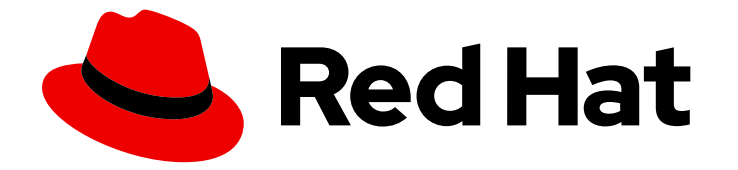

# Red Hat JBoss Enterprise Application Platform 7.4

# 設定ガイド

アプリケーションおよびサービスの実行を含む、Red Hat JBoss Enterprise Application Platform の設定およびメンテナンス手順

Last Updated: 2024-04-04

アプリケーションおよびサービスの実行を含む、Red Hat JBoss Enterprise Application Platform の 設定およびメンテナンス手順

# 法律上の通知

Copyright © 2024 Red Hat, Inc.

The text of and illustrations in this document are licensed by Red Hat under a Creative Commons Attribution–Share Alike 3.0 Unported license ("CC-BY-SA"). An explanation of CC-BY-SA is available at

http://creativecommons.org/licenses/by-sa/3.0/

. In accordance with CC-BY-SA, if you distribute this document or an adaptation of it, you must provide the URL for the original version.

Red Hat, as the licensor of this document, waives the right to enforce, and agrees not to assert, Section 4d of CC-BY-SA to the fullest extent permitted by applicable law.

Red Hat, Red Hat Enterprise Linux, the Shadowman logo, the Red Hat logo, JBoss, OpenShift, Fedora, the Infinity logo, and RHCE are trademarks of Red Hat, Inc., registered in the United States and other countries.

Linux ® is the registered trademark of Linus Torvalds in the United States and other countries.

Java ® is a registered trademark of Oracle and/or its affiliates.

XFS ® is a trademark of Silicon Graphics International Corp. or its subsidiaries in the United States and/or other countries.

MySQL<sup>®</sup> is a registered trademark of MySQL AB in the United States, the European Union and other countries.

Node.js ® is an official trademark of Joyent. Red Hat is not formally related to or endorsed by the official Joyent Node.js open source or commercial project.

The OpenStack ® Word Mark and OpenStack logo are either registered trademarks/service marks or trademarks/service marks of the OpenStack Foundation, in the United States and other countries and are used with the OpenStack Foundation's permission. We are not affiliated with, endorsed or sponsored by the OpenStack Foundation, or the OpenStack community.

All other trademarks are the property of their respective owners.

### 概要

本書は、JBoss EAP の設定や維持に必要な設定タスクと、JBoss EAP でアプリケーションやその 他のサービスを稼働するために必要な設定タスクの多くを取り上げることを目的としています。

# 目次

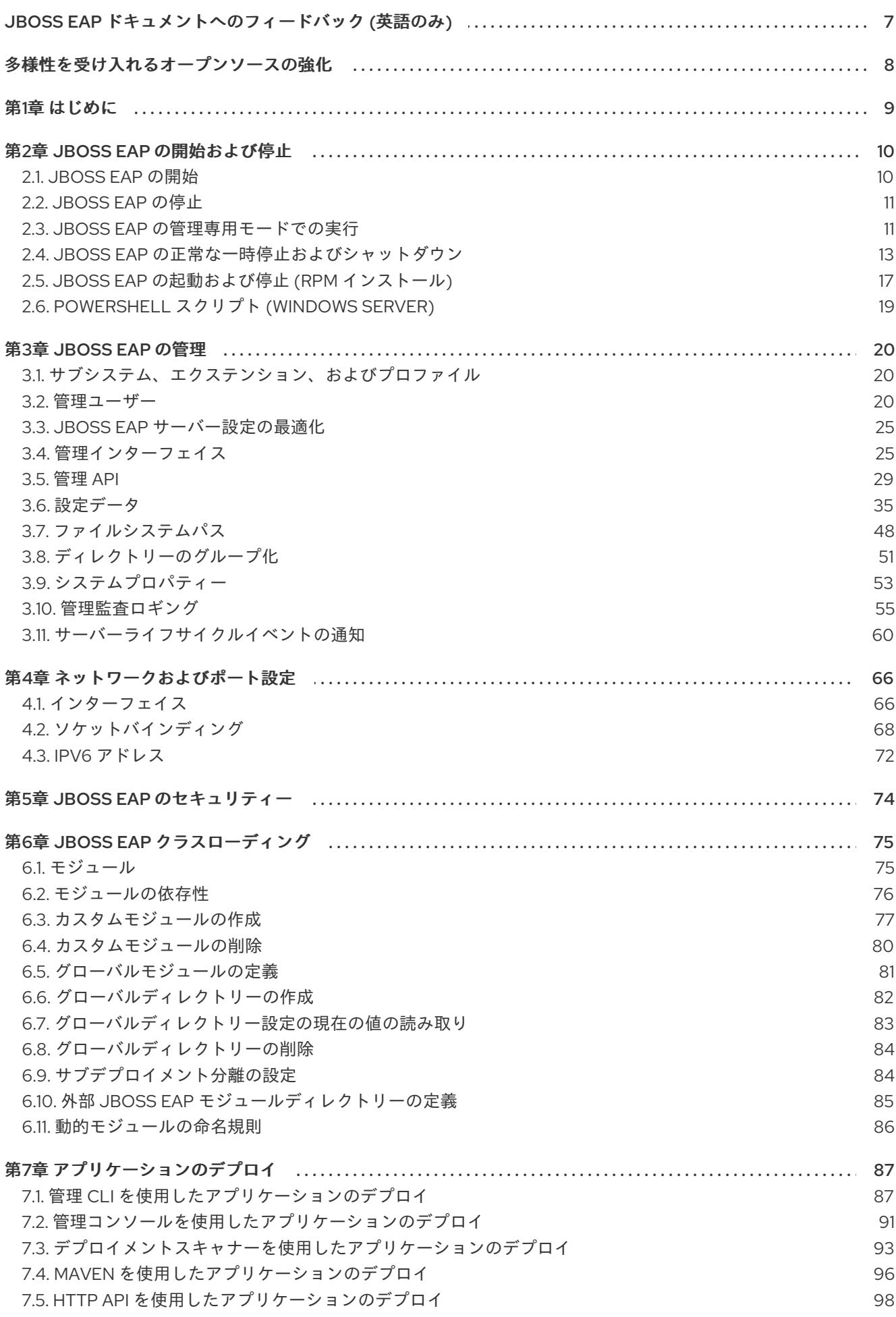

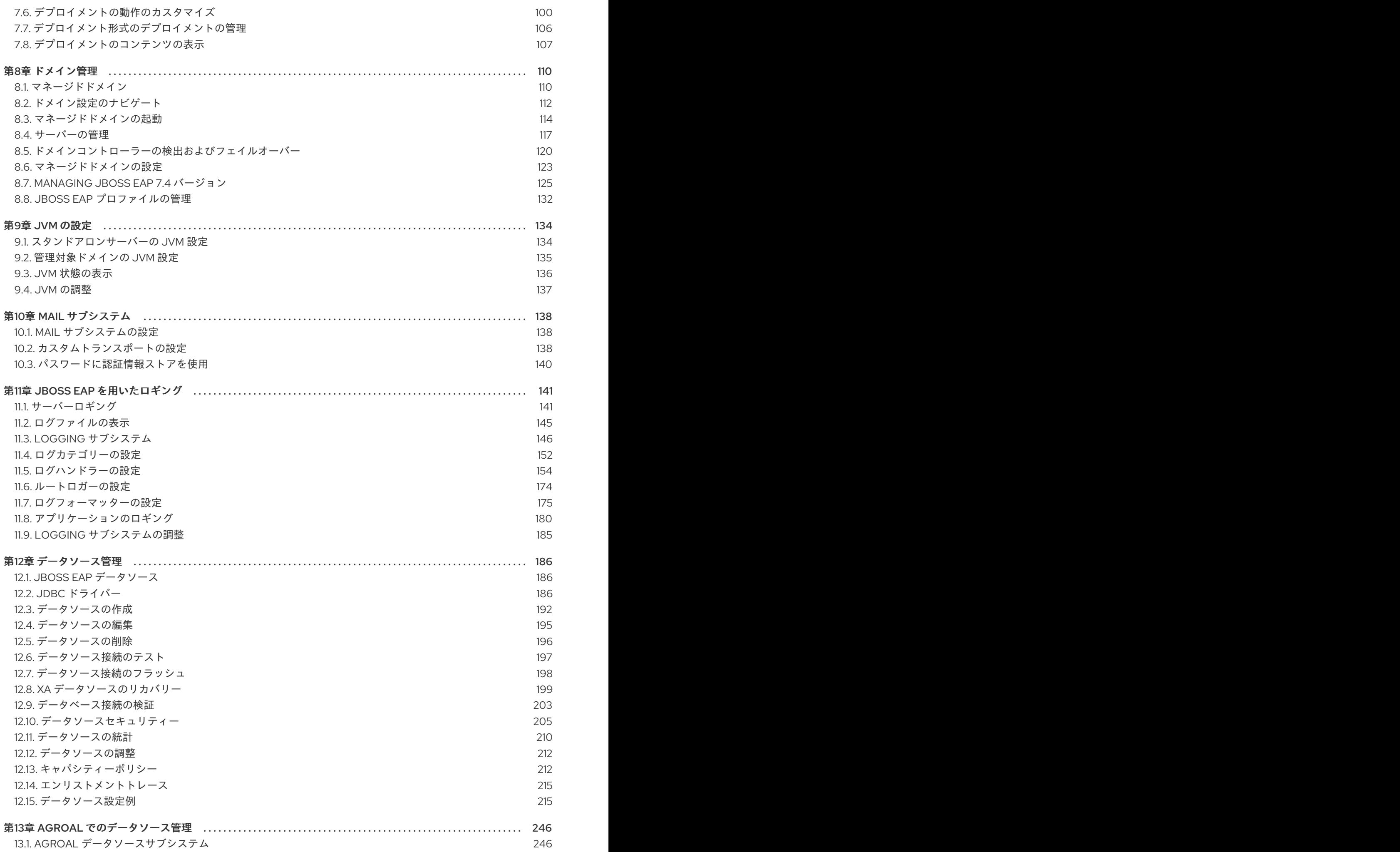

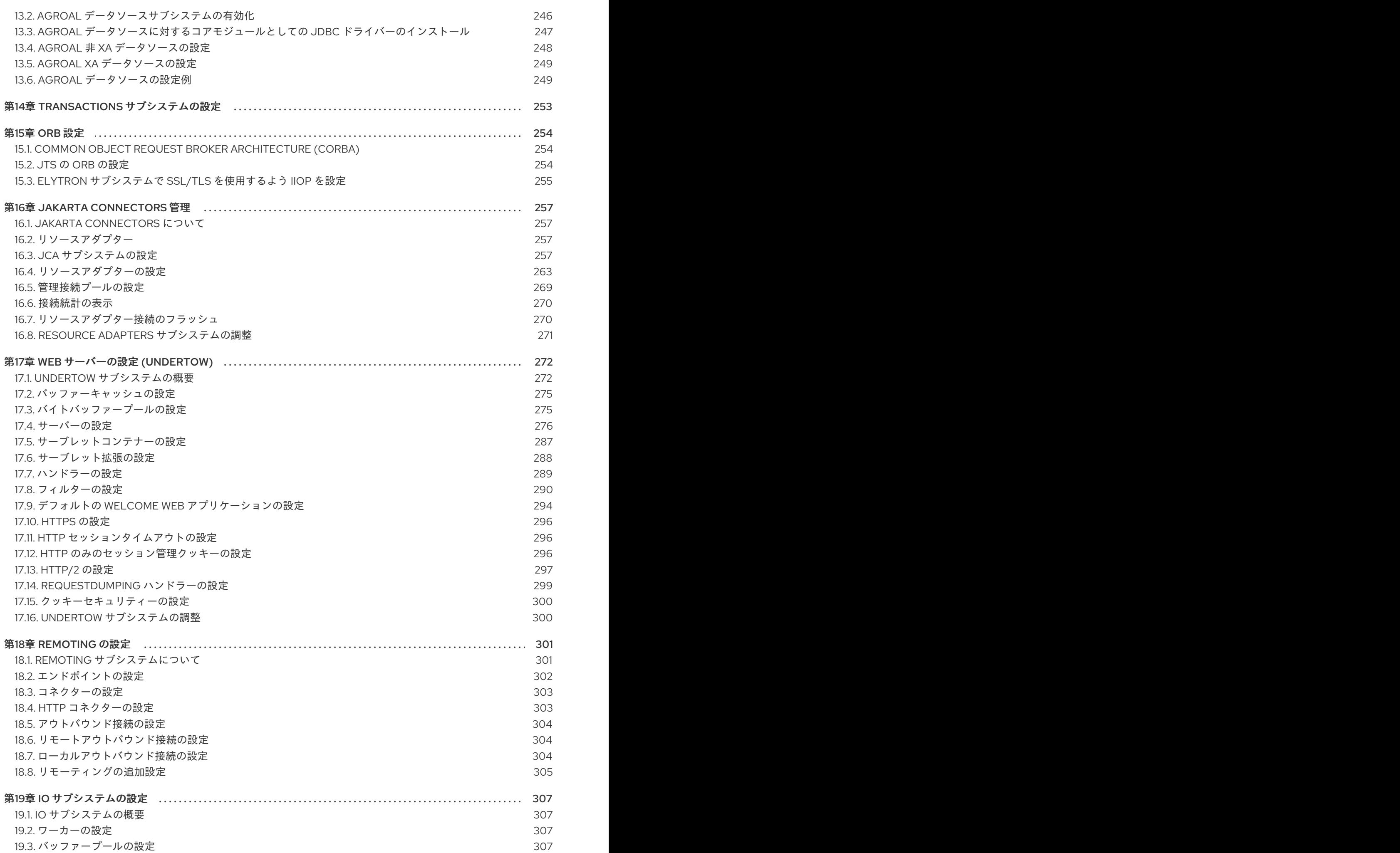

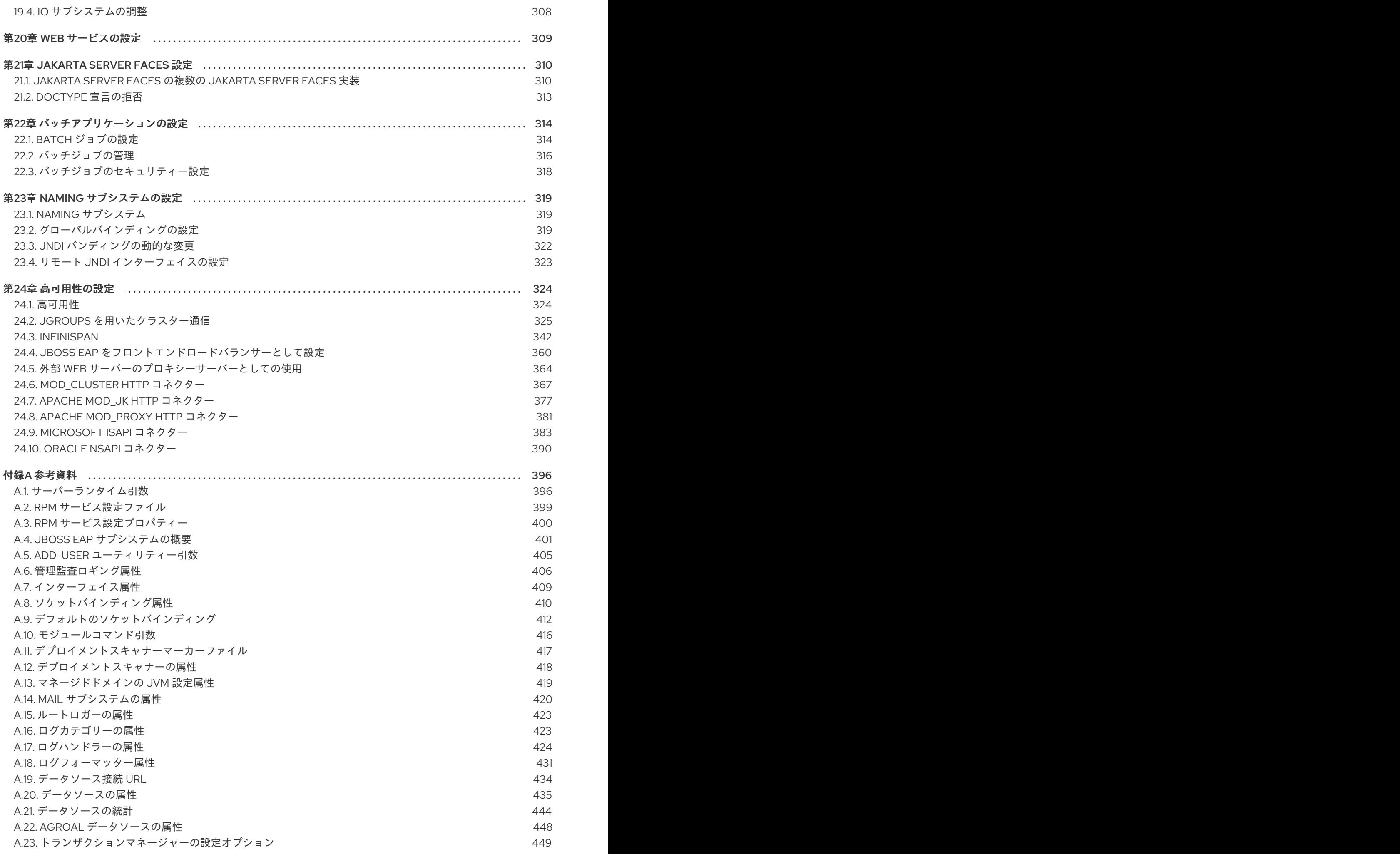

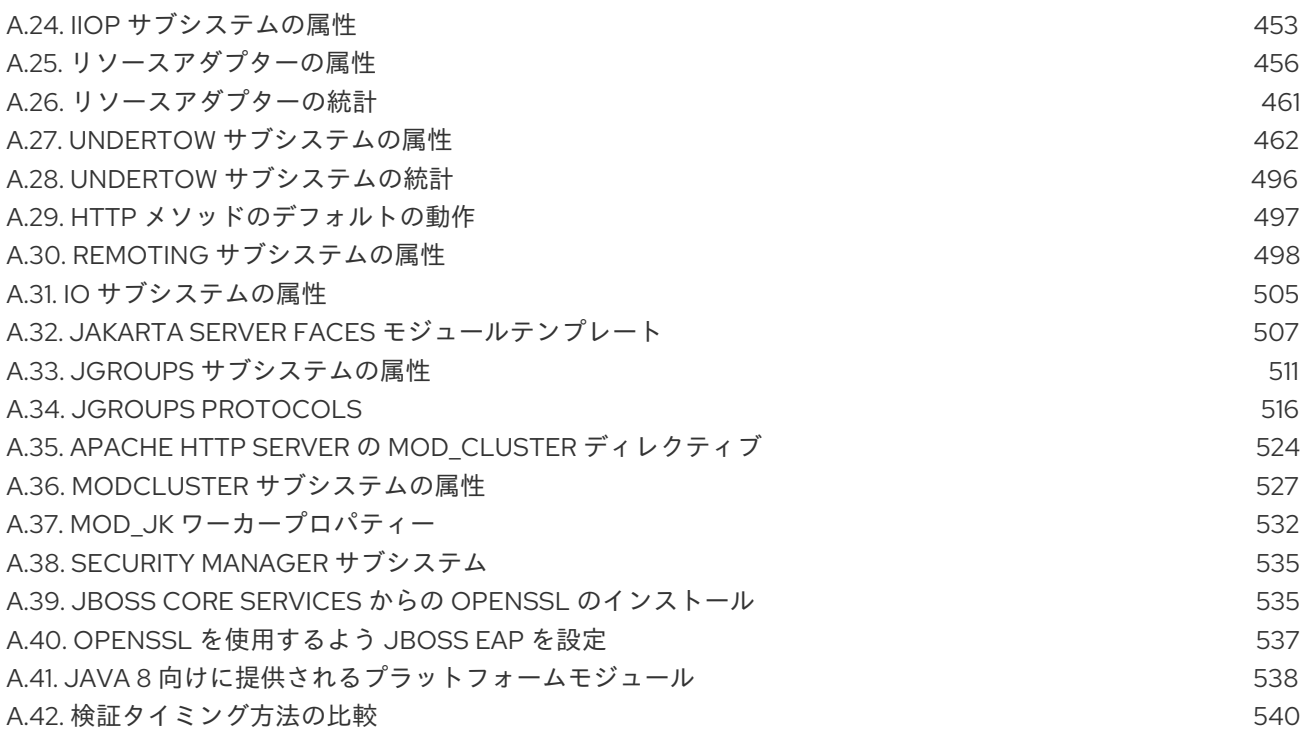

# <span id="page-10-0"></span>JBOSS EAP ドキュメントへのフィードバック (英語のみ)

エラーを報告したり、ドキュメントを改善したりするには、Red Hat Jira アカウントにログインし、課 題を送信してください。Red Hat Jira アカウントをお持ちでない場合は、アカウントを作成するように 求められます。

#### 手順

- 1. [このリンクをクリック](https://issues.redhat.com/secure/CreateIssueDetails!init.jspa?pid=12316621&summary=(userfeedback)&issuetype=13&description=[Please+include+the+Document+URL,+the+section+number+and +describe+the+issue]&priority=3&labels=[ddf]&components=12391723&customfield_10010) してチケットを作成します。
- 2. ドキュメント URL、セクション番号、課題の説明 を記入してください。
- 3. Summary に課題の簡単な説明を入力します。
- 4. Description に課題や機能拡張の詳細な説明を入力します。問題があるドキュメントのセク ションへの URL を含めてください。
- 5. Submit をクリックすると、課題が作成され、適切なドキュメントチームに転送されます。

# 多様性を受け入れるオープンソースの強化

<span id="page-11-0"></span>Red Hat では、コード、ドキュメント、Web プロパティーにおける配慮に欠ける用語の置き換えに取り 組んでいます。まずは、マスター (master)、スレーブ (slave)、ブラックリスト (blacklist)、ホワイトリ スト (whitelist) の 4 つの用語の置き換えから始めます。この取り組みは膨大な作業を要するため、今後 [の複数のリリースで段階的に用語の置き換えを実施して参ります。詳細は、](https://www.redhat.com/en/blog/making-open-source-more-inclusive-eradicating-problematic-language)Red Hat CTO である Chris Wright のメッセージ をご覧ください。

## 第1章 はじめに

<span id="page-12-0"></span>本ガイドを使用して JBoss EAP を設定する前に、最新バージョンの JBoss EAP がダウンロードされ、 [インストールされていることを確認してください。インストールの手順は、](https://access.redhat.com/documentation/ja-jp/red_hat_jboss_enterprise_application_platform/7.4/html-single/installation_guide/)JBoss EAP の Installation Guide を参照してください。

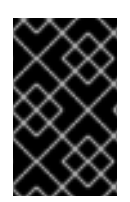

#### 重要

ホストマシンによって JBoss EAP をインストールする場所が異なるため、本ガイドでは インストール場所を **EAP\_HOME** と示しています。管理タスクを行う際には、 EAP HOME を実際の JBoss EAP のインストール場所に置き換えてください。

# 第2章 JBOSS EAP の開始および停止

### <span id="page-13-1"></span><span id="page-13-0"></span>2.1. JBOSS EAP の開始

JBoss EAP は、Red Hat Enterprise Linux、Windows Server、および Oracle Solaris でサポートされ、ス タンドアロンサーバーまたはマネージドドメイン操作モードで実行されます。JBoss EAP を起動するコ マンドは、基盤のプラットフォームと選択する操作モードによって異なります。

サーバーは最初に一時停止状態で起動され、必要なサービスがすべて起動するまでリクエストを受け入 れません。 必要なサービスがすべて起動すると、サーバーは通常の稼働状態となり、リクエストの受け 入れを開始します。

#### JBoss EAP をスタンドアロンサーバーとして起動

\$ **EAP\_HOME**/bin/standalone.sh

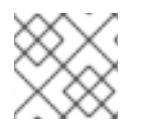

#### 注記

Windows Server の場合は、**EAP\_HOME\bin\standalone.bat** スクリプトを使用します。

この起動スクリプトは、**EAP\_HOME/bin/standalone.conf** ファイル (Windows Server の場合は **standalone.conf.bat**) を使用して、JVM オプションなどのデフォルト設定の一部を設定します。この ファイルで設定をカスタマイズできます。

JBoss EAP はデフォルトで **standalone.xml** 設定ファイルを使用しますが、別の設定ファイルを使用し て起動することもできます。利用できるスタンドアロン設定ファイルとそれらの使用方法について は[、スタンドアロンサーバー設定ファイル](#page-38-1) の項を参照してください。

使用できる起動スクリプトの引数の完全リストとそれら引数の目的については、**--help** 引数を使用する か[、サーバーランタイムの引数およびスイッチ](https://access.redhat.com/documentation/ja-jp/red_hat_jboss_enterprise_application_platform/7.4/html-single/getting_started_guide/#server-runtime-arguments-switches_default) のセクションを参照してください。

#### 管理対象ドメインでの JBoss EAP の起動

ドメイン内のサーバーグループのサーバーを起動する前にドメインコントローラーを起動する必要があ ります。このスクリプトを使用して最初にドメインコントローラーを起動した後、関連するホストコン トローラーに対して使用します。

\$ **EAP\_HOME**/bin/domain.sh

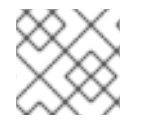

注記

Windows Server の場合は **EAP\_HOME\bin\domain.bat** スクリプトを使用します。

この起動スクリプトは、**EAP\_HOME/bin/domain.conf** ファイル (Windows Server の場合は **standalone.conf.bat**) を使用して、JVM オプションなどのデフォルト設定の一部を設定します。この ファイルで設定をカスタマイズできます。

JBoss EAP はデフォルトで **host.xml** ホスト設定ファイルを使用しますが、別の設定ファイルを使用し て起動することもできます。利用できるマネージドドメイン設定ファイルとそれらの使用方法について は[、マネージドドメイン設定ファイル](#page-39-0) の項を参照してください。

管理対象ドメインを設定するとき、追加の引数を起動スクリプトに渡す必要があります。使用できる起 [動スクリプトの引数の完全リストとそれら引数の目的については、](https://access.redhat.com/documentation/ja-jp/red_hat_jboss_enterprise_application_platform/7.4/html-single/getting_started_guide/#server-runtime-arguments-switches_default)**--help** 引数を使用するか、サーバー ランタイムの引数およびスイッチ のセクションを参照してください。

#### <span id="page-14-0"></span>2.2. JBOSS EAP の停止

JBoss EAP の停止方法は、開始した方法によって異なります。

#### JBoss EAP の対話的なインスタンスの停止

JBoss EAP を起動したターミナルで **Ctrl+C** を押します。

#### JBoss EAP のバックグラウンドインスタンスの停止

管理 CLI を使用して、稼働中のインスタンスへ接続し、サーバーをシャットダウンします。

1. 管理 CLI を起動します。

\$ **EAP\_HOME**/bin/jboss-cli.sh --connect

2. **shutdown** コマンドを実行します。

shutdown

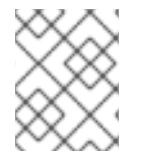

#### 注記

マネージドドメインで実行している場合、**shutdown** コマンドに **--host** 引数を使用して シャットダウンする、ホスト名を指定する必要があります。

#### <span id="page-14-1"></span>2.3. JBOSS EAP の管理専用モードでの実行

JBoss EAP は管理専用モードで起動することができます。管理専用モードでは、JBoss EAP は管理リ クエストを実行および許可できますが、その他のランタイムサービスを起動したりエンドユーザーリク [エストを許可したりすることはできません。管理専用モードは](#page-15-0) [スタンドアロンサーバー](#page-14-2) と マネージド ドメイン の両方で使用できます。

#### <span id="page-14-2"></span>管理専用モードでのスタンドアロンサーバーの実行

管理専用モードでのサーバーの起動 JBoss EAP インスタンスを管理専用モードで起動するには、JBoss EAP インスタンスの起動時に **- start-mode=admin-only** ランタイム引数を使用します。

\$ **EAP\_HOME**/bin/standalone.sh --start-mode=admin-only

サーバーが管理専用モードで実行されていることを確認 以下のコマンドを実行して、サーバーの実行モードを確認します。サーバーが管理専用モードで実行さ れている場合は、結果が **ADMIN\_ONLY** になります。

```
:read-attribute(name=running-mode)
{
 "outcome" => "success",
 "result" => "ADMIN_ONLY"
}
```
### 注記

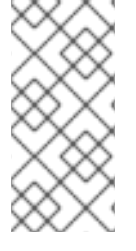

さらに、以下のコマンドを使用すると、JBoss EAP が起動された最初の実行モードを確 認することもできます。

/core-service=server-environment:read-attribute(name=initial-running-mode)

#### 管理 CLI から別のモードでリロード

異なるランタイムスイッチを使用して JBoss EAP インスタンスを停止および起動する他に、管理 CLI を使用して異なるモードでリロードすることもできます。

サーバーを管理専用モードでリロードするには、以下を実行します。

reload --start-mode=admin-only

サーバーを通常モードでリロードするには、以下を実行します。

reload --start-mode=normal

サーバーが管理専用モードで起動され、**reload** コマンドに **--start-mode** 引数の指定がない場合は、 サーバーは通常モードで起動されます。

#### <span id="page-15-0"></span>管理専用モードでのマネージドドメインの実行

マネージドドメインの場合、ドメインコントローラーが管理専用モードで起動されると、スレーブホス トコントローラーからの受信接続を許可しません。

管理専用モードでのホストコントローラーの起動 **--admin-only** ランタイム引数を渡してホストコントローラーを管理専用モードで起動します。

\$ **EAP\_HOME**/bin/domain.sh --admin-only

ホストコントローラーが管理専用モードで実行されていることを確認 以下のコマンドを実行して、ホストコントローラーの実行モードを確認します。ホストコントローラー が管理専用モードで実行されている場合は、結果が **ADMIN\_ONLY** になります。

```
/host=HOST_NAME:read-attribute(name=running-mode)
{
 "outcome" => "success",
 "result" => "ADMIN_ONLY"
}
```
管理 CLI から別のモードでリロード 異なるランタイムスイッチを使用してホストコントローラーを停止および起動する他に、管理 CLI を使 用して異なるモードでリロードすることもできます。

ホストコントローラーを管理専用モードでリロードするには、以下を実行します。

reload --host=**HOST\_NAME** --admin-only=true

ホストコントローラーを通常モードでリロードするには、以下を実行します。

reload --host=**HOST\_NAME** --admin-only=false

ホストコントローラーが管理専用モードで起動され、**reload** コマンドに **--start-mode** 引数の指定がな い場合は、ホストコントローラーは通常モードで起動されます。

#### <span id="page-16-0"></span>2.4. JBOSS EAP の正常な一時停止およびシャットダウン

JBoss EAP は正常に一時停止およびシャットダウンできます。これにより、新しいリクエストを許可せ ずにアクティブなリクエストを正常に完了できます。タイムアウト値は、一時停止またはシャットダウ ン操作がアクティブなリクエストの完了まで待つ期間を指定します。サーバーが一時停止しても管理リ クエストは処理されます。

正常なシャットダウンは、リクエストがサーバーに入るエントリーポイントを中心にサーバー全体のレ ベルで調整されます。以下のサブシステムが正常なシャットダウンをサポートします。

#### Undertow

**undertow** サブシステムはすべてのリクエストが終了するまで待機します。

#### mod\_cluster

**modcluster** サブシステムは **PRE\_SUSPEND** フェーズでサーバーが一時停止することをロードバラ ンサーに通知します。

#### **ejb3**

**ejb3** サブシステムはすべてのリモート Jakarta Enterprise Beans リクエストおよび MDB メッセージ 配信が終了するまで待機します。MDB への配信は **PRE\_SUSPEND** フェーズで停止します。 Jakarta Enterprise Beans タイマーは中断され、サーバーが再開したときにタイマーがアクティベー トされます。

#### トランザクション

サーバーは一時停止すると新しいリクエストを受け付けませんが、インフライトトランザクション およびリクエストは完了するかタイムアウトが期限切れになるまで継続されます。これは、XTS ト ランザクションに関連する web サービスリクエストも同様です。

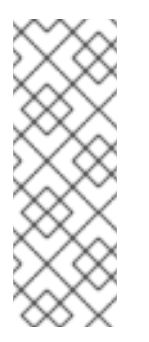

#### 注記

デフォルトでは、**ejb** サブシステムでのトランザクションの正常シャットダウンは無 効になっています。Jakarta Enterprise Beans 関連のトランザクションが完了してか らサーバーを一時停止する場合は、トランザクションの正常シャットダウンを有効に する必要があります。以下に例を示します。

/subsystem=ejb3:write-attribute(name=enable-graceful-txn-shutdown,value=true)

#### Jakarta Concurrency

サーバーはすべてのアクティブなジョブが終了するまで待機します。キューに置かれたジョブはす べてスキップされます。現在、Jakarta Concurrency には永続性がないため、キューに置かれスキッ プされたジョブは失われます。

サーバーが一時停止状態である間、スケジュールされたタスクはスケジュールどおりの時間に実行 されますが、**java.lang.IllegalStateException** が発生します。サーバーが再開されると、スケ ジュールされたタスクは通常どおり実行され、ほとんどの場合でタスクのスケジュールを変更する 必要はありません。

#### Batch

サーバーはタイムアウト期間内の実行中のジョブをすべて停止し、スケジュール済みのジョブをす べて延期します。

注記

現在、正常シャットダウンは新しいインバウンド Jakarta Messaging メッセージを拒否 しません。インフライトアクティビティーによってスケジュールされた Jakarta Batch ジョブおよび Jakarta Concurrency タスクは、現在実行の継続が許可されます。しか し、タイムアウトウインドウを渡す Jakarta Concurrency タスクが提出されると、実行 時にエラーが発生します。

リクエストは **request-controller** サブシステムによって追跡されます。このサブシステムがないと、一 時停止および再開機能が制限され、リクエストの完了を待たずにサーバーが一時停止またはシャットダ ウンします。しかし、この機能が必要ない場合は、**request-controller** サブシステムを削除してパ フォーマンスを若干向上することができます。

2.4.1. サーバーの一時停止

JBoss EAP 7 には、サーバーの操作を正常に一時停止する suspend モードが導入されました。この モードでは、アクティブなリクエストがすべて正常に完了されますが、新しいリクエストは許可されま せん。サーバーが中断されたら、シャットダウンすることができます。 さらに、元の実行状態に戻った り、中断状態のままメンテナンスを実行することができます。

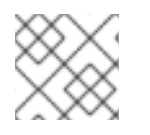

注記

管理インターフェイスのサーバーの一時停止よる影響はありません。

管理コンソールまたは管理 CLI を使用するとサーバーを一時停止および再開できます。

サーバーの一時停止状態のチェック

以下の管理 CLI コマンドを使用するとサーバーの中断状態を表示できます。結果の値 は、**RUNNING**、**PRE\_SUSPEND**、**SUSPENDING**、または **SUSPENDED** のいずれかになります。

● スタンドアロンサーバーの中断状態をチェックします。

:read-attribute(name=suspend-state)

マネージドドメインのサーバーの中断状態をチェックします。

/host=master/server=server-one:read-attribute(name=suspend-state)

#### 中断

アクティブなリクエストが完了するまでサーバーが待機するタイムアウト値を秒単位で指定し、以下の 管理 CLI コマンドを使用してサーバーを中断します。デフォルト値は **0** で、即座に中断します。**-1** を 値として指定すると、サーバーはアクティブなリクエストがすべて完了するまで無期限に待機します。

以下の各例は、リクエストが完了するまで最大 60 秒待機した後、一時停止します。

● スタンドアロンサーバーを一時停止します。

:suspend(suspend-timeout=60)

● マネージドドメインのすべてのサーバーを一時停止します。

:suspend-servers(suspend-timeout=60)

マネージドドメインの単一のサーバーを一時停止します。

/host=master/server-config=server-one:suspend(suspend-timeout=60)

サーバーグループのすべてのサーバーを一時停止します。

/server-group=main-server-group:suspend-servers(suspend-timeout=60)

● ホストレベルですべてのサーバーを一時停止します。

/host=master:suspend-servers(suspend-timeout=60)

#### 再開

**resume** コマンドは、新しいリクエストを受け入れるために、サーバーを通常の実行状態に戻します。 ホスト、サーバー、サーバーグループ、またはドメインレベルでコマンドを起動できます。以下に例を 示します。

#### :resume

サーバーを一時停止状態で起動 サーバーを一時停止状態で起動し、サーバーが再開するまでリクエストを受け入れないようにすること ができます。

スタンドアロンサーバーを一時停止状態で起動するには、JBoss EAP インスタンスの起動時に **--start-mode=suspend** ランタイム引数を使用します。

 $$EAP$  HOME/bin/standalone.sh --start-mode=suspend

● マネージドドメインサーバーを一時停止モードで起動するには、管理 CLI コマンドで start**mode=suspend** 引数を **start** 操作に渡します。

/host=**HOST\_NAME**/server-config=**SERVER\_NAME**:start(start-mode=suspend)

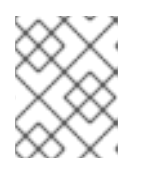

#### 注記

**start-mode** 引数をサーバーの **reload** および **restart** 操作に渡すこともできま す。

マネージドドメインサーバーグループのすべてのサーバーを一時停止モードで起動するには、 管理 CLI コマンドで **start-mode=suspend** 引数を **start-servers** 操作に渡します。

/server-group=**SERVER\_GROUP\_NAME**:start-servers(start-mode=suspend)

サーバーの停止時に適切なタイムアウト値を指定すると、サーバーは正常にシャットダウンされます。

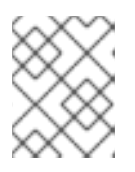

#### 注記

**start-mode** 引数をサーバーグループの **reload-servers** および **restart-servers** 操作に渡すこともできます。

2.4.2. 管理 CLI を使用したサーバーの正常なシャットダウン

<span id="page-19-0"></span>サーバーの停止時に適切なタイムアウト値を指定すると、サーバーは正常にシャットダウンされます。 コマンドを実行するとサーバーが一時停止され、すべてのリクエストが完了するまで最大で指定のタイ ムアウトの期間待機し、その後シャットダウンします。

以下の管理 CLI コマンドを使用してサーバーを正常にシャットダウンします。アクティブなリクエスト が完了するまでサーバーが待機するタイムアウト値を秒単位で指定します。デフォルト値は **0** で、即座 にサーバーをシャットダウンします。**-1** を値として指定すると、アクティブなリクエストがすべて完了 するまで無期限に待機した後、シャットダウンします。

以下の各例は、リクエストが完了するまで最大 60 秒待機した後、シャットダウンします。

● スタンドアロンサーバーを正常にシャットダウンします。

shutdown --suspend-timeout=60

● マネージドドメインのすべてのサーバーを停止します。

:stop-servers(suspend-timeout=60)

マネージドドメインの単一のサーバーを停止します。

/host=master/server-config=server-one:stop(suspend-timeout=60)

サーバーグループのすべてのサーバーを正常に停止します。

/server-group=main-server-group:stop-servers(suspend-timeout=60)

ホストコントローラーと、マネージドのサーバーをすべてシャットダウンします。

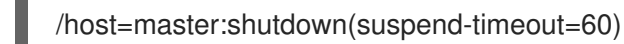

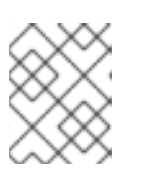

#### 注記

**suspend-timeout** 属性は、ホストコントローラー自体ではなく、ホストコント ローラーが管理するサーバーにのみ適用されます。

2.4.3. OS シグナルを使用したサーバーの正常なシャットダウン

**kill -15 PID** などで OS **TERM** シグナルを送信すると、サーバーを正常にシャットダウンできます。デ フォルトでは、この値は管理 CLI の **shutdown --suspend-timeout=0** コマンドの値と同じであるた め、現在処理中のリクエストを即座に終了できます。タイムアウト

は、**org.wildfly.sigterm.suspend.timeout** システムプロパティーで設定でき、サーバーのシャットダ ウン前に待機する最大秒数を指定します。**-1** を値として指定すると、サーバーは永久に待機します。

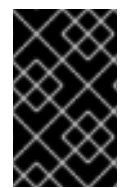

#### 重要

マネージドドメインでは、OS シグナルを使用してサーバーをシャットダウンしないでく [ださい。サーバーは、管理するホストコントローラーより](#page-19-0) 管理 CLI を使用してシャット ダウン してください。

シグナルの処理を無効にするよう JVM が設定された場合 (**-Xrs** java 引数が JVM オプションに渡された 場合など) や、プロセスが送信されたシグナルに応答できない場合 (**KILL** シグナルが送信された場合な ど)、OS シグナルを使用して正常にシャットダウンすることはできません。

## <span id="page-20-0"></span>2.5. JBOSS EAP の起動および停止 (RPM インストール)

RPM インストールの場合、JBoss EAP の起動と停止が ZIP またはインストーラーインストールの場合 とは異なります。

2.5.1. JBoss EAP の起動 (RPM インストール)

RPM インストールの JBoss EAP を起動するコマンドは、開始する操作モード (スタンドアロンサー バーまたはマネージドドメイン) や実行している Red Hat Enterprise Linux のバージョンによって異なり ます。

JBoss EAP をスタンドアロンサーバーとして起動 (RPM インストール)

● Red Hat Enterprise Linux 6 の場合

\$ service eap7-standalone start

● Red Hat Enterprise Linux 7 以降の場合:

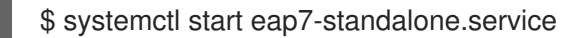

これにより、**standalone.xml** 設定ファイルをデフォルトで使用して JBoss EAP が起動されます。 JBoss EAP を別の [スタンドアロンサーバー設定ファイル](#page-38-1) で起動するには、RPM [サービス設定ファイル](#page-403-1) にプロパティーを設定します。詳細は RPM [サービスプロパティーの設定](#page-20-1) の項を参照してください。

マネージドドメインでの JBoss EAP の起動 (RPM インストール)

● Red Hat Enterprise Linux 6 の場合

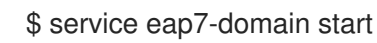

● Red Hat Enterprise Linux 7 以降の場合:

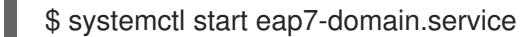

これにより、**host.xml** 設定ファイルをデフォルトで使用して JBoss EAP が起動されます。JBoss EAP を別の [マネージドドメイン設定ファイル](#page-39-0) で起動するには、RPM [サービス設定ファイル](#page-403-1) にプロパティー を設定します。詳細は RPM [サービスプロパティーの設定](#page-20-1) の項を参照してください。

<span id="page-20-1"></span>RPM サービスプロパティーの設定

本項では、RPM サービスプロパティーと JBoss EAP インストールのその他の起動オプションを設定す る方法について説明します。変更を行う前に設定ファイルをバックアップすることが推奨されます。

RPM インストールで利用可能な起動オプションの完全リストは、RPM [サービス設定プロパティー](#page-404-1) の項 を参照してください。

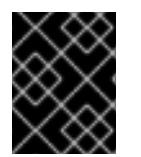

#### 重要

Red Hat Enterprise Linux 7 以降では、RPM サービス設定ファイルは **systemd** を使用し てロードされるため、変数式は拡張されません。

● サーバー設定ファイルを指定します。 スタンドアロンサーバーを起動する場合、デフォルトで **standalone.xml** ファイルが使用され ます。マネージドドメインで実行する場合、デフォルトで **host.xml** ファイルが使用されます。 他の設定ファイルを使用して JBoss EAP を起動するには、適切な **RPM** 設定ファイル (例: [eap7-standalone.conf](#page-403-1)) に WILDFLY SERVER CONFIG プロパティーを設定します。

WILDFLY SERVER CONFIG=standalone-full.xml

特定の IP アドレスにバインドします。

デフォルトでは、JBoss EAP RPM インストールは **0.0.0.0** にバインドします。JBoss EAP を特 定の IP アドレスにバインドするには、適切な **RPM** 設定ファイル (例: [eap7-standalone.conf](#page-403-1)) に **WILDFLY\_BIND** プロパティーを設定します。

WILDFLY\_BIND=192.168.0.1

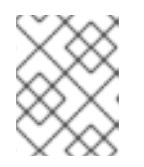

#### 注記

管理インターフェイスを特定の IP アドレスにバインドする場合は、次の例のよ うに JBoss EAP 起動設定ファイルに設定を追加します。

● JVM オプションまたは Java プロパティーを設定します。

JBoss EAP の起動スクリプトに渡す JVM オプションまたは Java プロパティーを指定するに は、起動設定ファイルを編集します。スタンドアロンサーバーの場合、このファイルは **EAP\_HOME/bin/standalone.conf** になります。マネージドドメインの場合、このファイルは **EAP\_HOME/bin/domain.conf** になります。以下の例は、ヒープサイズを設定し、JBoss EAP 管理インターフェイスを指定の IP アドレスにバインドします。

JAVA\_OPTS="\$JAVA\_OPTS -Xms2048m -Xmx2048m" JAVA\_OPTS="\$JAVA\_OPTS -Djboss.bind.address.management=192.168.0.1"

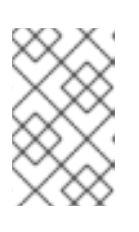

#### 注記

場合によっては、標準の **jboss.bind.address** プロパティーを使用せずに **WILDFLY\_BIND** プロパティーを使用して JBoss EAP バインドアドレスを設定 する必要があります。

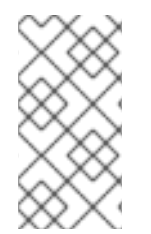

#### 注記

同じ名前のプロパティーが RPM サービス設定ファイル (例: **/etc/sysconfig/eap7 standalone**) と JBoss EAP 起動設定ファイル (例:**EAP\_HOME/bin/standalone.conf**) に ある場合、JBoss EAP 起動設定ファイルのプロパティーの値が優先されます。このよう なプロパティーの 1 つが **JAVA\_HOME** です。

#### 2.5.2. JBoss EAP の停止 (RPM インストール)

RPM インストールの JBoss EAP を停止するコマンドは、開始された操作モード (スタンドアロンサー バーまたはマネージドドメイン) や実行している Red Hat Enterprise Linux のバージョンによって異なり ます。

JBoss EAP をスタンドアロンサーバーとして停止 (RPM インストール)

● Red Hat Enterprise Linux 6 の場合

\$ service eap7-standalone stop

● Red Hat Enterprise Linux 7 以降の場合:

\$ systemctl stop eap7-standalone.service

マネージドドメインでの JBoss EAP の停止 (RPM インストール)

● Red Hat Enterprise Linux 6 の場合

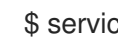

\$ service eap7-domain stop

● Red Hat Enterprise Linux 7 以降の場合:

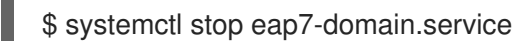

RPM インストールで利用可能な起動オプションの完全リストは、RPM [サービス設定ファイル](#page-403-1) の項を参 照してください。

# <span id="page-22-0"></span>2.6. POWERSHELL スクリプト (WINDOWS SERVER)

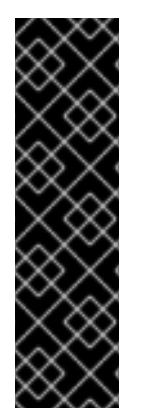

#### 重要

複数の PowerShell スクリプトはテクノロジープレビューとしてのみ提供されます。テク ノロジープレビューの機能は、Red Hat の本番環境のサービスレベルアグリーメント (SLA) ではサポートされず、機能的に完全ではないことがあるため、Red Hat は本番環 境での使用は推奨しません。テクノロジープレビューの機能は、最新の製品機能をいち 早く提供して、開発段階で機能のテストを行いフィードバックを提供していただくこと を目的としています。

テクノロジープレビュー機能のサポート範囲については、Red Hat カスタマーポータル の [テクノロジープレビュー機能のサポート範囲](https://access.redhat.com/support/offerings/techpreview) を参照してください。

JBoss EAP には、ほとんどの JBoss EAP 管理スクリプトに相当する PowerShell スクリプトが含まれて います。これには、Microsoft Windows Server で JBoss EAP を起動する PowerShell スクリプトが含ま れます。

JBoss EAP PowerShell スクリプトは、テストされた Windows Server バージョンで実行される PowerShell バージョン 2 以上で動作することを目的としています。

JBoss EAP PowerShell スクリプトは **EAP\_HOME\bin** にあり、JBoss EAP のバッチスクリプトとほぼ 同様に使用されます。

たとえば、**standalone-full.xml** 設定ファイルを使用してスタンドアロン JBoss EAP サーバーを起動す るには、以下の PowerShell コマンドを使用します。

.\standalone.ps1 "-c=standalone-full.xml"

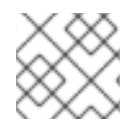

#### 注記

JBoss EAP PowerShell スクリプトの引数は引用符で囲む必要があります。

# 第3章 JBOSS EAP の管理

<span id="page-23-0"></span>JBoss EAP は簡単な設定を使用し、スタンドアロンサーバーまたはマネージドドメインごとに 1 つの設 定ファイルを使用します。スタンドアロンサーバーのデフォルト設定は

**EAP\_HOME/standalone/configuration/standalone.xml** ファイルに保存され、マネージドドメインの デフォルト設定は **EAP\_HOME/domain/configuration/domain.xml** ファイルに保存されます。また、 ホストコントローラーのデフォルト設定は **EAP\_HOME/domain/configuration/host.xml** ファイルに保 存されます。

JBoss EAP はコマンドラインの管理 CLI、Web ベースの管理コンソール、Java API、または HTTP API を使用して設定できます。これらの管理インターフェイスを使用して加えられた変更は自動的に永続化 され、XML 設定ファイルは管理 API によって上書きされます。管理 CLI と管理コンソールの使用が推 奨され、XML 設定ファイルの手作業による編集は推奨されません。

### <span id="page-23-1"></span>3.1. サブシステム、エクステンション、およびプロファイル

JBoss EAP では、設定される機能の内容がサブシステムによって異なります。たとえば、アプリケー ションおよびサーバーロギングが **logging** サブシステムに設定されます。

エクステンションは、サーバーのコア機能を拡張するモジュールです。エクステンションはデプロイメ ントが必要なときにロードされ、必要でなくなるとアンロードされます。Management CLI Guideで、 テクステンションの [追加](https://access.redhat.com/documentation/ja-jp/red_hat_jboss_enterprise_application_platform/7.4/html-single/management_cli_guide/#how_to_add_extension) 方法および [削除](https://access.redhat.com/documentation/ja-jp/red_hat_jboss_enterprise_application_platform/7.4/html-single/management_cli_guide/#how_to_remove_extension) 方法を確認してください。

サブシステム は特定のエクステンションの設定オプションを提供します。使用できるサブシステムの詳 細は、JBoss EAP [サブシステムの概要](#page-406-0) を参照してください。

サーバーの要求を満たすために設定される プロファイルは、複数のサブシステムで設定されます。スタ ンドアロンサーバーには名前のないプロファイルが1つあります。マネージドドメインでは、ドメイン のサーバーグループによって使用される [プロファイル](#page-135-1) を複数定義できます。

#### 管理コンソールまたは管理 CLI の使用

JBoss EAP インスタンスの設定更新には管理コンソールと管理 CLI の両方を使用でき、サポートされま す。どちらを使用するかはユーザーの好みによります。グラフィカルな Web ベースのインターフェイ スを好むユーザーは管理コンソールを使用する必要があります。コマンドラインインターフェイスを好 むユーザーは、管理 CLI を使用する必要があります。

#### <span id="page-23-2"></span>3.2. 管理ユーザー

デフォルトの JBoss EAP 設定はローカル認証を提供するため、ユーザーは認証の必要なくローカルホ スト上で管理 CLI にアクセスできます。

しかし、リモートで管理 CLI にアクセスする場合や管理コンソールを使用する場合 (トラフィックの送 信元がローカルホストであってもリモートアクセスとして見なされます) は、管理ユーザーを追加する 必要があります。管理ユーザーを追加せずに管理コンソールへアクセスしようとすると、エラーメッ セージが出力されます。

グラフィカルインストーラーを使用して JBoss EAP がインストールされた場合は、インストールプロ セス中に管理ユーザーが作成されます。

本ガイドでは、**add-user** スクリプトを使用した JBoss EAP の簡単なユーザー管理を取り上げます。 こ のスクリプトはデフォルトの認証のプロパティーファイルに新しいユーザーを追加するためのユーティ リティーです。

LDAP やロールベースアクセス制御 (RBAC) などの高度な認証および承認のオプションについては、 JBoss EAPSecurity Architectureの Core Management [Authentication](https://access.redhat.com/documentation/ja-jp/red_hat_jboss_enterprise_application_platform/7.4/html-single/security_architecture/#core_management_auth) を参照してください。

#### <span id="page-24-0"></span>3.2.1. 管理ユーザーの追加

1. **add-user** ユーティリティースクリプトを実行し、プロンプトに従います。

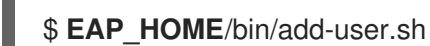

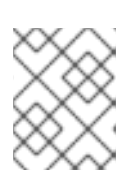

#### 注記

注記

Windows Server の場合は、**EAP\_HOME\bin\add-user.bat** スクリプトを使用し ます。

- 2. **ENTER** を押して、デフォルトのオプション **a** を選択し、管理ユーザーを追加します。 このユーザーは ManagementRealm に追加され、管理コンソールまたは管理 CLI を使用して 管理操作を実行する権限が与えられます。代わりに **b** を選択すると、アプリケーションに使用 される ApplicationRealm にユーザーが追加され、特定のパーミッションは提供されません。
- 3. ユーザー名とパスワードを入力します。入力後、パスワードを確認するよう指示されます。

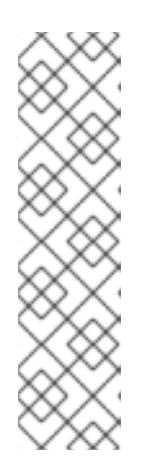

ユーザー名には、以下の文字のみを使用できます。 文字の数と順番は自由で す。

- 英数字 (a-z、A-Z、O-9)
- ダッシュ (-)、ピリオド (.)、コンマ (,)、アットマーク (@)
- バックスラッシュ (\)
- 等号 (=)

デフォルトでは、脆弱なパスワードは許可されますが、警告が表示されます。

[このデフォルト動作の変更に関する詳細は、](#page-26-0)Add-User ユーティリティーのパスワード制限の設 定 を参照してください。

- 4. ユーザーが属するグループのコンマ区切りリストを入力します。ユーザーがグループに属さな いようにする場合は **ENTER** を押して空白のままにします。
- 5. 情報を確認し、正しければ **yes** を入力します。
- 6. このユーザーがリモート JBoss EAP サーバーインスタンスを表すかどうかを決定します。基本 的な管理ユーザーの場合は **no** を入力します。 ManagementRealm への追加が必要になることがあるユーザータイプの1つが、JBoss EAP の 別のインスタンスを表すユーザーで、メンバーとしてクラスターに参加することを承認できる 必要があります。この場合は、プロンプトで **yes** を選択すると、異なる設定ファイルに追加す る必要がある、ユーザーのパスワードを表すハッシュ化された秘密の値が提供されます。

パラメーターを **add-user** スクリプトに渡すと、非対話的にユーザーを作成できます。ログや履歴ファ [イルにパスワードが表示されるため、この方法は共有システムでは推奨されません。詳細は](#page-25-0) Add-User ユーティリティーを非対話的に実行 を参照してください。

#### 3.2.2. Add-User ユーティリティーを非対話的に実行

<span id="page-25-0"></span>コマンドラインで引数を渡すと **add-user** スクリプトを非対話的に実行することができます。最低で も、ユーザー名とパスワードを提供する必要があります。

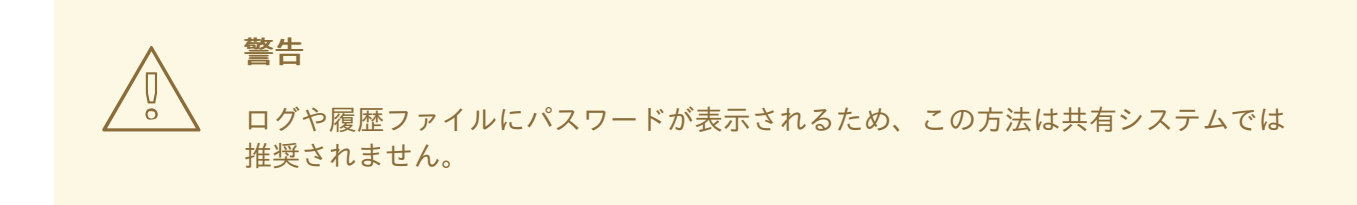

複数のグループに属するユーザーの作成 以下のコマンドは、**guest** および **mgmtgroup** グループの管理ユーザー **mgmtuser1** を追加します。

\$ **EAP\_HOME**/bin/add-user.sh -u 'mgmtuser1' -p 'password1!' -g 'guest,mgmtgroup'

代替プロパティーファイルの指定

デフォルトでは、**add-user** スクリプトを使用して作成されたユーザーおよびグループ情報は、サー バー設定ディレクトリーにあるプロパティーファイルに保存されます。

ユーザー情報は以下のプロパティーファイルに保存されます。

- **EAP\_HOME/standalone/configuration/mgmt-users.properties**
- **EAP\_HOME/domain/configuration/mgmt-users.properties**

グループ情報は以下のプロパティーファイルに保存されます。

- **EAP\_HOME/standalone/configuration/mgmt-groups.properties**
- **EAP\_HOME/domain/configuration/mgmt-groups.properties**

これらのデフォルトディレクトリーとプロパティーファイル名は上書きできます。以下のコマンドは、 ユーザープロパティーファイルの名前と場所を指定して、新しいユーザーを追加します。

\$ **EAP\_HOME**/bin/add-user.sh -u 'mgmtuser2' -p 'password1!' -sc '**/path/to**/standaloneconfig/' -dc '**/path/to**/domainconfig/' -up 'newname.properties'

新しいユーザーは **/path/to/standaloneconfig/newname.properties** および **/path/to/domainconfig/newname.properties** にあるユーザープロパティーファイルに追加されます。 これらのファイルは存在している必要があり、存在しない場合はエラーが出力されます。

使用できる **add-user** のすべての引数の完全リストとそれら引数の目的については、**--help** 引数を指定 するか、[Add-User](https://access.redhat.com/documentation/ja-jp/red_hat_jboss_enterprise_application_platform/7.4/html-single/getting_started_guide/#add-user-arguments_default) 引数 の項を参照してください。

#### 3.2.3. Add-User ユーティリティーのパスワード制限

**add-user** ユーティリティースクリプトのパスワード制限は、**EAP\_HOME/bin/add-user.properties** ファイルを使用して設定できます。

<span id="page-26-0"></span>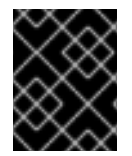

重要

**add-user.properties** ファイルは保護されていないプレーンテキストファイルです。コン テンツへの不正アクセスを回避するために保護する必要があります。

意図しないパスワードを設定しないようにするには、キーボードのシステムキーマップが正しいことを 確認します。デフォルトのシステムキーマップは **en-qwerty** です。このデフォルト設定を変更して新し いパスワードを作成する場合は、**SimplePasswordStrengthChecker** クラスにある基準をパスワードが 満たしていることを確認する必要があります。

JBoss EAP ではデフォルトで、脆弱なパスワードは許可されますが、警告が表示されます。指定の最低 要件を満たさないパスワードを拒否するには、**password.restriction** プロパティーを **REJECT** に設定 します。

以下の表は、**EAP\_HOME/bin/add-user.properties** ファイルで設定できる追加のパスワード要件の設 定を示しています。

表3.1 パスワード要件の追加設定

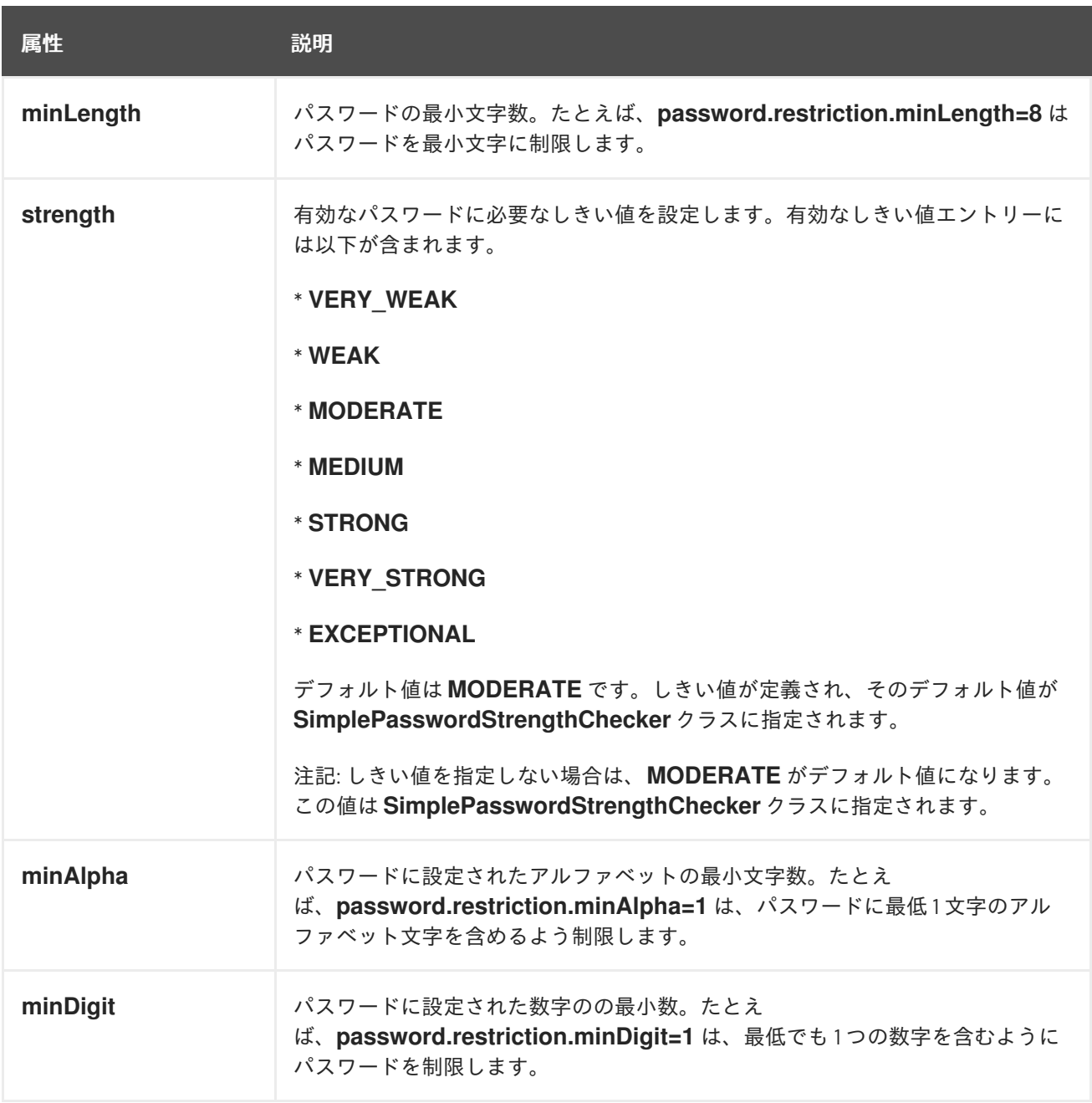

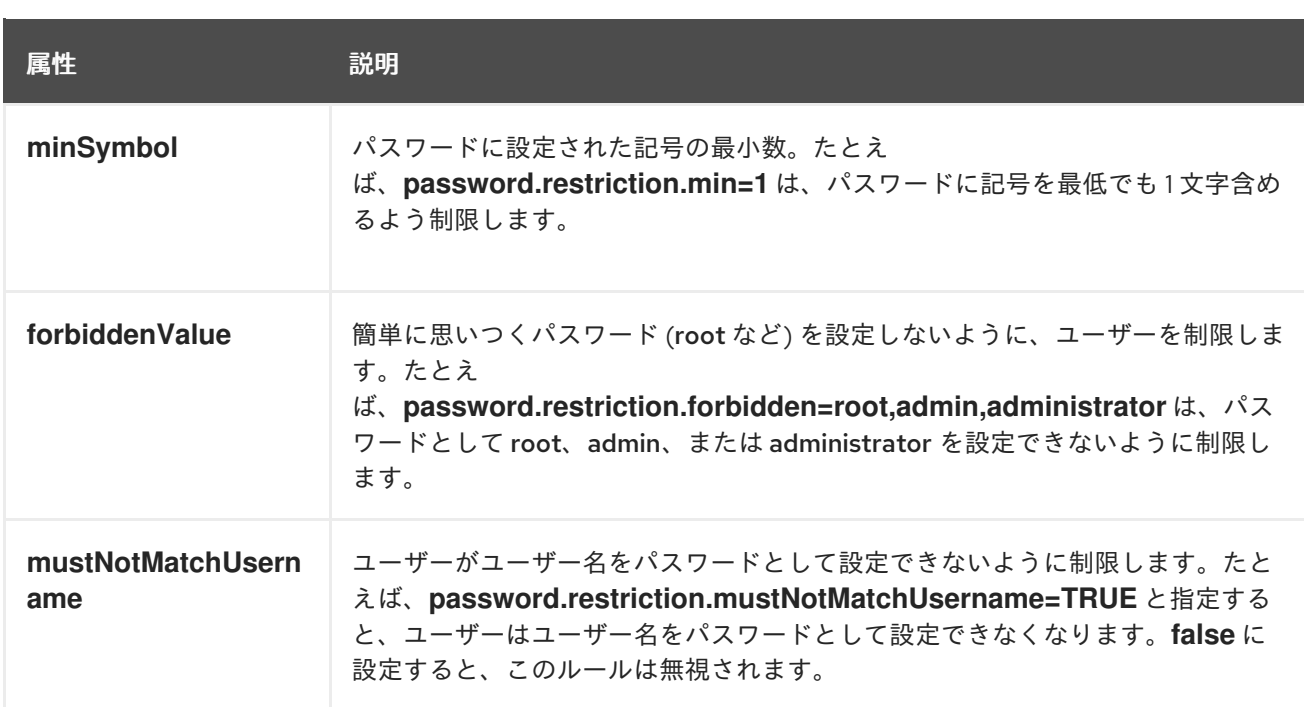

#### その他のリソース

Red Hat カスタマーポータルの [基本的なシステム設定の設定](https://access.redhat.com/documentation/ja-jp/red_hat_enterprise_linux/8/html/configuring_basic_system_settings/index) を参照してください。

#### 3.2.4. 管理ユーザーの更新

**add-user** ユーティリティースクリプトを使用し、プロンプトに従ってユーザー名を入力すると、既存 の管理ユーザーの設定を更新できます。

#### \$ **EAP\_HOME**/bin/add-user.sh

What type of user do you wish to add? a) Management User (mgmt-users.properties) b) Application User (application-users.properties) (a): a

Enter the details of the new user to add. Using realm 'ManagementRealm' as discovered from the existing property files. Username : test-user User 'test-user' already exists and is enabled, would you like to... a) Update the existing user password and roles b) Disable the existing user c) Type a new username (a):

すでに存在するユーザー名を入力すると、複数のオプションが出力されます。

- 既存ユーザーのパスワードを更新する場合は **a** を入力します。
- 既存ユーザーを無効にする場合は **b** を入力します。
- 新しいユーザー名を入力する場合は **c** を入力します。

# 警告

**add-user** スクリプトを使用して非対話的にユーザーを更新すると、ユーザーは自 動的に更新され、確認のプロンプトは表示されません。

#### <span id="page-28-0"></span>3.3. JBOSS EAP サーバー設定の最適化

JBoss EAP [サーバーをインストール](https://access.redhat.com/documentation/ja-jp/red_hat_jboss_enterprise_application_platform/7.4/html-single/installation_guide/#installing_jboss_eap) し、[管理ユーザー](#page-24-0) を作成 したら、サーバー設定を最適化できま す。

[Performance](https://access.redhat.com/documentation/ja-jp/red_hat_jboss_enterprise_application_platform/7.4/html-single/performance_tuning_guide/) Tuning Guide で、本番環境にアプリケーションをデプロイするときに一般的な問題が発 [生しないようサーバー設定を最適化する方法を必ず確認してください。通常の最適化には、](https://access.redhat.com/documentation/ja-jp/red_hat_jboss_enterprise_application_platform/7.4/html-single/performance_tuning_guide/#setting_ulimits)ulimit の設 定[、ガベッジコレクションの有効化](https://access.redhat.com/documentation/ja-jp/red_hat_jboss_enterprise_application_platform/7.4/html-single/performance_tuning_guide/#enabling_garbage_collection)、Java [ヒープダンプの作成、](https://access.redhat.com/documentation/ja-jp/red_hat_jboss_enterprise_application_platform/7.4/html-single/performance_tuning_guide/#heap_dumps)[スレッドプールサイズの調整](https://access.redhat.com/documentation/ja-jp/red_hat_jboss_enterprise_application_platform/7.4/html-single/performance_tuning_guide/#bean_thread_pools) などが 含まれます。

また、製品のリリースに既存のパッチを適用するとよいでしょう。EAP の各パッチには、多くのバグ修 正が含まれています。詳細は、JBoss EAPPatching and Upgrading Guideの [Patching](https://access.redhat.com/documentation/ja-jp/red_hat_jboss_enterprise_application_platform/7.4/html-single/patching_and_upgrading_guide/#patching-jboss-eap) JBoss EAP を参 照してください。

#### <span id="page-28-1"></span>3.4. 管理インターフェイス

#### 3.4.1. 管理 CLI

管理コマンドラインインターフェイス (CLI) は、JBoss EAP のコマンドライン管理ツールです。

管理 CLI を使用して、サーバーの起動および停止、アプリケーションのデプロイおよびアンデプロイ、 システムの設定、他の管理タスクの実行を行います。管理 CLI は、マネージドドメインのドメインコン トローラーに接続し、ドメインで管理操作を実行することもできます。

**ls**、**cd**、**pwd** など、多くの共通するターミナルコマンドを使用できます。管理 CLI はタブ補完をサ ポートします。

コマンドと操作、構文、およびバッチモードでの実行を含む、管理 CLI の使用に関する詳細は、JBoss EAP[Management](https://access.redhat.com/documentation/ja-jp/red_hat_jboss_enterprise_application_platform/7.4/html-single/management_cli_guide/) CLI Guideを参照してください。

#### 管理 CLI の起動

\$ **EAP\_HOME**/bin/jboss-cli.sh

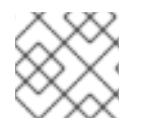

#### 注記

Windows Server の場合は、**EAP\_HOME\bin\jboss-cli.bat** スクリプトを使用します。

稼働中のサーバーへの接続

connect

上記の代わりに、管理 CLI を起動し、**EAP\_HOME/bin/jboss-cli.sh --connect** コマンドを使用すると 1 度に接続できます。

ヘルプの表示

以下のコマンドを実行してヘルプを表示します。

```
help
```
コマンドで **--help** フラグを使用すると、そのコマンドの使用に関する説明が表示されます。たとえ ば、**deploy** コマンドの使用に関する情報を表示するには、以下のコマンドを実行します。

deploy --help

管理 CLI の終了

quit

{

}

システム設定の表示

以下のコマンドは **read-attribute** 操作を使用して、データソースの例が有効になっているかどうかを表 示します。

/subsystem=datasources/data-source=ExampleDS:read-attribute(name=enabled)

```
"outcome" => "success",
"result" => true
```
マネージドドメインで実行している場合、コマンドの前に **/profile=PROFILE\_NAME** を付けて更新する プロファイルを指定する必要があります。

/profile=default/subsystem=datasources/data-source=ExampleDS:read-attribute(name=enabled)

#### システム設定の更新 以下のコマンドは **write-attribute** 操作を使用して、データソースの例を無効にします。

/subsystem=datasources/data-source=ExampleDS:write-attribute(name=enabled,value=false)

サーバーの起動

マネージドドメインで実行している場合、管理 CLI を使用してサーバーを起動および停止することもで きます。

/host=**HOST\_NAME**/server-config=server-one:start

3.4.2. 管理コンソール

管理コンソールは、JBoss EAP の web ベースの管理ツールです。

管理コンソールを使用して、サーバーの開始および停止、アプリケーションのデプロイおよびアンデプ ロイ、システム設定の調整、サーバー設定の変更の永続化を行います。管理コンソールは管理タスクも 実行でき、現在のユーザーが変更を行った後にサーバーインスタンスの再起動またはリロードが必要な 場合はライブ通知も行います。

マネージドドメインでは、同じドメインのサーバーインスタンスとサーバーグループをドメインコント ローラーの管理コンソールから集中管理できます。

デフォルトの管理ポートを使用してローカルホストで稼働している JBoss EAP インスタンスの場合、

デフォルトの管理ポートを使用してローカルホストで稼働している JBoss EAP インスタンスの場合、 Web ブラウザーを使用して <http://localhost:9990/console/index.html> で管理コンソールにアクセスで きます。管理コンソールにアクセスできるパーミッションを持つユーザーで認証する必要があります。

管理コンソールでは、JBoss EAP スタンドアロンサーバーまたはマネージドドメインを操作および管理 するために以下のタブが提供されます。

Home (ホーム)

一般的な設定および管理タスクを行う方法を学ぶことができます。ツアーに参加して JBoss EAP 管 理コンソールについてよく理解してください。

Deployments (デプロイメント)

デプロイメントを追加、削除、および有効化します。マネージドドメインでは、デプロイメントを サーバーグループに割り当てます。

Configuration (設定)

Web サービス、メッセージング、高可用性などの機能を提供する利用可能なサブシステムを設定し ます。マネージドドメインでは、異なるサブシステム設定が含まれるプロファイルを管理します。

#### Runtime (ランタイム)

サーバーの状態、JVM 使用率、サーバーログなどのランタイム情報を表示します。マネージドドメ インではホスト、サーバーグループ、およびサーバーを管理します。

#### Patching (パッチ)

JBoss EAP インスタンスにパッチを適用します。

Access Control (アクセス制御)

ロールベースアクセス制御を使用するときにユーザーとグループにロールを割り当てます。

#### 3.4.2.1. 管理コンソールの属性の更新

リソースを編集するために管理コンソールの適切なセクションに移動した後、適切なパーミッションが あれば属性を編集できます。

- 1. 編集 リンクをクリックします。
- 2. 必要な変更を追加します。 必要なフィールドにはアスタリスク (\*) が付いています。ヘルプ リンクをクリックすると、属 性の詳細を表示できます。

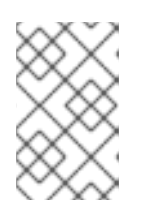

#### 注記

入力フィールドは、属性のタイプに応じてテキストフィールド、ON/OFF フィールド、またはドロップダウンになります。テキストフィールドによって は、入力時に設定にある値が候補として表示されます。

3. 保存 をクリックして変更を保存します。

4. 必要な場合は、サーバーをリロードして変更を反映します。 変更を保存するとき、変更の反映にリロードが必要な場合はポップアップが表示されます。ス タンドアロンサーバーをリロードするには、ポップアップの 再読み込み リンクをクリックしま す。マネージドドメインでサーバーをリロードするには、Topology リンクをクリックして、 適切なサーバーを選択し、再読み込み ドロップダウンオプションをクリックします。

最近実行した設定に関するアクションの履歴を表示するには、管理コンソールの右上にある通知アイコ ンをクリックします。

#### 3.4.2.2. 管理コンソールの有効化/無効化

**/core-service=management/management-interface=http-interface** リソースの **console-enabled** ブール値属性を設定すると、管理コンソールを有効または無効にできます。ドメインモードマスターホ ストの場合は、**/host=master/core-service=management/management-interface=http-interface** を 使用します。

たとえば、有効にする場合は以下を設定します。

/core-service=management/management-interface=http-interface:write-attribute(name=consoleenabled,value=true)

無効にする場合は以下を設定します。

/core-service=management/management-interface=http-interface:write-attribute(name=consoleenabled,value=false)

#### 3.4.2.3. 管理コンソールの言語の変更

管理リソースの言語はデフォルトの英語に設定されています。以下の言語の 1 つを選択することもでき ます。

- ドイツ語 (de)
- 簡体中国語 (zh-Hans)
- ブラジルポルトガル語 (pt-BR)
- フランス語 (fr)
- **●** スペイン語 (es)
- 日本語 (ja)
- 管理コンソールの言語の変更方法
	- 1. 管理コンソールにログインします。
	- 2. 管理コンソールの右下隅にある Settings をクリックします。
	- 3. Locale 選択ボックスから必要な言語を選択します。
	- 4. Save を選択します。確認ボックスに、アプリケーションのリロードが必要であると表示されま す。
	- 5. Yes をクリックします。システムによってブラウザーが自動的に更新され、選択したロケール が使用されます。

#### 3.4.2.4. 管理コンソールタイトルのカスタマイズ

JBoss EAP インスタンスのそれぞれを一目で特定できるように、管理コンソールのタイトルをカスタマ イズできます。

管理コンソールのタイトルをカスタマイズするには、以下の手順に従います。

1. 管理コンソールにログインします。

- 2. 管理コンソールの右下隅にある Settings をクリックします。
- 3. Settings ウインドウで、Title フィールドのタイトルを変更します。
- 4. Save をクリックします。 確認ボックスに、管理コンソールのリロードが必要であることが表示されます。
- 5. Yes をクリックします。 システムは Web ブラウザーを自動的に更新し、新しいタイトルがタブヘッダーに表示されま す。

#### <span id="page-32-0"></span>3.5. 管理 API

#### 3.5.1. HTTP API

HTTP API のエンドポイントは、HTTP プロトコルに依存して JBoss EAP 管理レイヤーと統合する管理 クライアントのエントリーポイントです。

HTTP API は、JBoss EAP 管理コンソールによって使用されますが、他のクライアントの統合機能も提 供します。デフォルトでは、**http://HOST\_NAME:9990/management** で HTTP API にアクセスできま す。この URL は、API に公開される raw 属性および値を表示します。

リソースの読み取り

HTTP **POST** メソッドを使用して他の操作を読み取り、書き込み、および実行できますが、**GET** リクエ ストを使用すると一部の読み取り操作を実行できます。HTTP **GET** メソッドは以下の URL 形式を使用 します。

http://**HOST\_NAME**:9990/management/**PATH\_TO\_RESOURCE**? operation=**OPERATION**&**PARAMETER**=**VALUE**

置き換え可能な値は必ず適切な値に置き換えてください。置き換え可能な **OPERATION** の値は、以下 の値に置き換えられます。

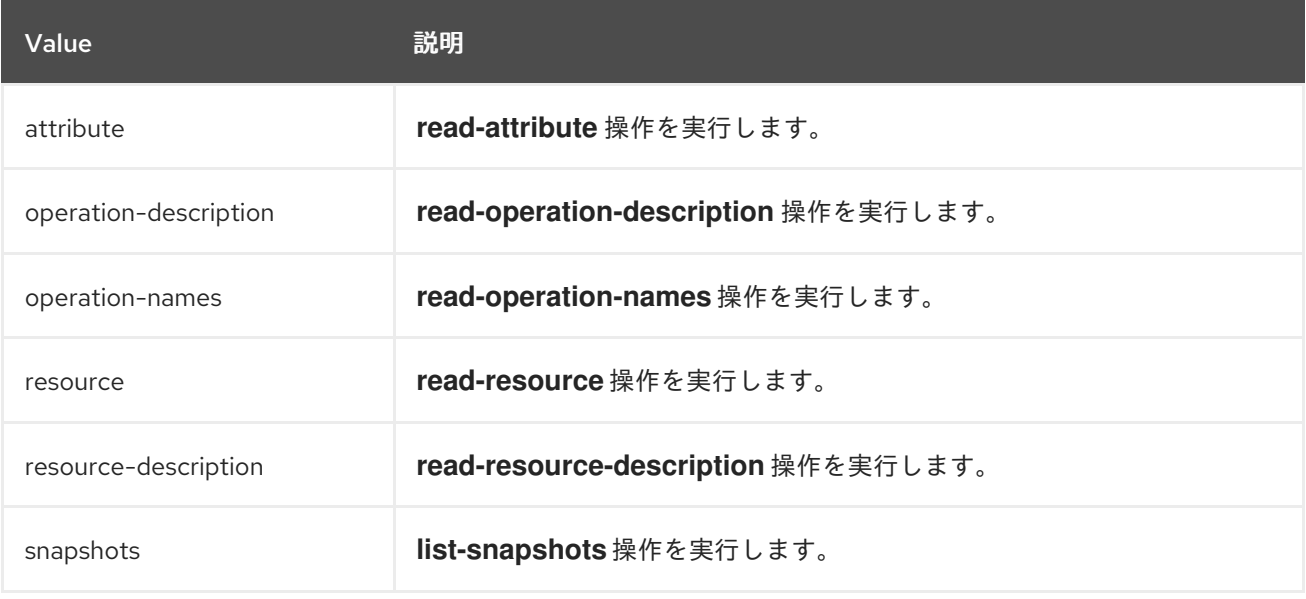

以下の URL 例は、HTTP API を使用して読み取り操作を実行する方法を示しています。

#### 例: リソースに対するすべての属性および値の読み取り

http://**HOST\_NAME**:9990/management/subsystem/undertow/server/default-server/httplistener/default

これは、**default** HTTP リスナーのすべての属性とそれらの値を表示します。

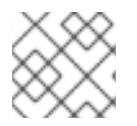

注記

デフォルトの操作は **read-resource** です。

#### 例: リソースに対する属性の値の読み取り

http://**HOST\_NAME**:9990/management/subsystem/datasources/data-source/ExampleDS? operation=attribute&name=enabled

これは、**ExampleDS** データソースの **enabled** 属性の値を読み取ります。

リソースの更新

HTTP **POST** メソッドを使用して設定値を更新するか、HTTP API を使用して他の操作を実行できま す。これらの操作の認証を提供する必要があります。

以下の例は、HTTP API を使用してリソースを更新する方法を示しています。

#### 例: リソースに対する属性の値の更新

\$ curl --digest http://**HOST\_NAME**:9990/management --header "Content-Type: application/json" -u **USERNAME**:**PASSWORD** -d '{"operation":"write-attribute", "address": ["subsystem","datasources","data-source","ExampleDS"], "name":"enabled", "value":"false", "json.pretty":"1"}'

これは、**ExampleDS** データソースの **enabled** 属性の値を **false** に更新します。

#### 例: サーバーに対する操作の実行

\$ curl --digest http://localhost:9990/management --header "Content-Type: application/json" -u **USERNAME**:**PASSWORD** -d '{"operation":"reload"}'

これは、サーバーをリロードします。

HTTP API を使用して JBoss EAP [にアプリケーションをデプロイする方法については、](#page-102-0)HTTP API を使 用したアプリケーションのデプロイ を参照してください

#### 3.5.1.1. custom-constant HTTP ヘッダー

JBoss EAP の HTTP 管理エンドポイントは、クライアントに送信されるすべての応答で事前定義された HTTP ヘッダーのセットを返します。この事前定義された HTTP ヘッダーのセットに加えて、customconstant HTTP ヘッダーを定義できます。

JBoss EAP は、以下のように custom-constant HTTP ヘッダーをリクエストに適用します。

JBoss EAP は、リクエストパスに対して設定された接頭辞を照合して、custom-constant HTTP ヘッダーを適用します。 たとえば、**/** や **/management** などのリクエストパスのリクエストに、custom-constant HTTP ヘッダーをマップできます。

- リクエストが複数の接頭辞に一致する場合、JBoss EAP はすべてのマッピングから customconstant HTTP ヘッダーを適用します。 たとえば、パス **/management** へのリクエストは、**/** と **/management** の両方のマッピングと一 致します。JBoss EAP は両方のマッピングからヘッダーを適用します。
- リクエストの処理の最後に、応答がクライアントに返される前に、対応するエンドポイントに よって設定されたヘッダーをオーバーライドします。 たとえば、管理エンドポイントは各応答に **X-Frame-Options** ヘッダーを設定します。**X-Frame-Options** の名前で custom- constant HTTP ヘッダーを定義する場合、custom-constant HTTP ヘッダーがデフォルトのヘッダーを上書きします。

複数の custom-constant HTTP ヘッダーが、単一のマッピングのレスポンスで返されるように定義でき ます。

custom-constant HTTP ヘッダーを定義するルールは次のとおりです。

- custom-constant HTTP ヘッダーには、RFC-7231 Hypertext Transfer Protocol (HTTP/1.1): Semantics and Content でサポートされている文字のみを使用できます。
- 以下の事前定義された HTTP ヘッダーを上書きすることはできません。
	- **Connection**
	- **Content-Length**
	- **Content-Type**
	- **Date**
	- **Transfer-Encoding**

事前定義されたヘッダーのいずれかを上書きすると、エラーが発生します。

たとえば、**Date** という名前で custom-constant HTTP ヘッダーを設定しようとすると、次 のエラーが返されます。

{ "outcome" => "failed", "failure-description" => "WFLYCTL0458:Disallowed HTTP Header name 'Date'", "rolled-back" => true }

custom-constant HTTP ヘッダーを作成する際の重要な考慮事項:

- JBoss EAP は指定されたパスにアクセスできるかどうかを検証しません。
- サブシステムは、HTTP 管理インターフェイスがサポートするコンテキストを動的に追加でき ます。
- custom-constant HTTP ヘッダーは、エンドポイントがリクエストへの応答を処理する方法を 変更しません。

関連情報

- Hypertext Transfer Protocol [\(HTTP/1.1\):](https://tools.ietf.org/html/rfc7231) Semantics and Content
- [custom-constant](https://access.redhat.com/documentation/ja-jp/red_hat_jboss_enterprise_application_platform/7.4/html-single/configuration_guide/#proc-defining-custom-constant-http-header_default) HTTP ヘッダーの定義

● custom-constant HTTP [ヘッダーを定義する](https://access.redhat.com/documentation/ja-jp/red_hat_jboss_enterprise_application_platform/7.4/html-single/configuration_guide/#ref-cli-commands-for-defining-custom-constant-http-headers_default) CLI コマンド

### 3.5.1.2. custom-constant HTTP ヘッダーの定義

custom-constant HTTP ヘッダーが、要求されたパス接頭辞のリクエストに対するすべての応答で返さ れるように定義します。

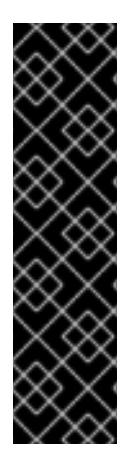

#### 重要

custom-constant HTTP ヘッダーを作成する前に、以下の考慮事項を理解する必要があり ます。

- JBoss EAP は指定されたパスにアクセスできるかどうかを検証しません。
- サブシステムは、HTTP 管理インターフェイスがサポートするコンテキストを動 的に追加できます。
- custom-constant HTTP ヘッダーは、エンドポイントがリクエストへの応答を処 理する方法を変更しません。

#### 手順

1. custom-constant HTTP ヘッダーを定義します。

/core-service=management/management-interface=http-interface:writeattribute(name=constant-headers,value=[{path="**PATH\_PREFIX**",headers= [{name="**HEADER\_NAME**",value="**HEADER\_VALUE**"}]}])

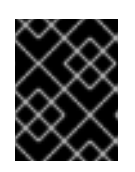

#### 重要

**write-attribute** 操作を使用すると、**reload-required** プロンプトが表示されま す。

2. 変更を反映するためにサーバーをリロードします。

#### reload

HTTP 管理インターフェイスへのリクエストが、事前定義された HTTP ヘッダーのセットに加 えて、HEADER VALUE の値で HTTP ヘッダー HEADER NAME を返すようになりました。

custom-constant HTTP ヘッダー X-Help の例

/core-service=management/management-interface=http-interface:writeattribute(name=constant-headers,value=[{path="/",headers=[{name="X-Help",value="http://mywebsite.com/help"}]}])

#### 検証手順

● HTTP 管理インターフェイスにリクエストを送信します。

\$ curl -s -D - -o /dev/null --digest http://localhost:9990/management/ -u **USERNAME**:**PASSWORD**
custom-constant HTTP ヘッダー **X-Help** の例の応答例:

admin:redhat HTTP/1.1 200 OK Connection: keep-alive X-Frame-Options: SAMEORIGIN Content-Type: application/json; charset=utf-8 Content-Length: 3312 X-Help: http://mywebsite.com Date: Tue, 27 Oct 2020 08:13:17 GMT

応答には、**X-HELP** custom-constant HTTP ヘッダーが含まれます。

関連情報

- [custom-constant](https://access.redhat.com/documentation/ja-jp/red_hat_jboss_enterprise_application_platform/7.4/html-single/configuration_guide/#con-custom-constant-http-headers_default) HTTP ヘッダー
- custom-constant HTTP [ヘッダーを定義する](https://access.redhat.com/documentation/ja-jp/red_hat_jboss_enterprise_application_platform/7.4/html-single/configuration_guide/#ref-cli-commands-for-defining-custom-constant-http-headers_default) CLI コマンド

### 3.5.1.3. custom-constant HTTP ヘッダーを定義する CLI コマンド

以下の CLI コマンドは、スタンドアロンおよびマネージドドメインモードで custom-constant HTTP ヘッダーを定義します。

スタンドアロンモード

単一の custom-constant HTTP ヘッダーを定義するには、以下のコマンドを使用します。

/core-service=management/management-interface=http-interface:writeattribute(name=constant-headers,value=[{path=**/PREFIX**,headers=[{name=**X-HEADER**,value=**HEADERVALUE**}]}])

このコマンドにより、XML 設定は以下のようになります。

<management-interfaces> <http-interface security-realm="ManagementRealm"> <http-upgrade enabled="true"/> <socket-binding http="management-http"/> <constant-headers> <header-mapping path="/PREFIX"> <header name="X-HEADER" value="HEADERVALUE"/> </header-mapping> </constant-headers> </http-interface> </management-interfaces>

● 複数の custom-constant HTTP ヘッダーを定義するには、以下のコマンドを使用します。

/core-service=management/management-interface=http-interface:writeattribute(name=constant-headers,value=[{path=**/PREFIX1**,headers=[{name=**X-HEADER**,value=**HEADERVALUE-FOR-X**}]},{path=**/PREFIX2**,headers=[{name=**Y-HEADER**,value=**HEADERVALUE-FOR-Y**}]}])

単一の custom-constant HTTP ヘッダーを定義するには、以下のコマンドを使用します。

/host=master/core-service=management/management-interface=http-interface:writeattribute(name=constant-headers,value=[{path=**/PREFIX**,headers=[{name=**X-HEADER**,value=**HEADER-VALUE**}]}])

このコマンドにより、XML 設定は以下のようになります。

- <management-interfaces> <http-interface security-realm="ManagementRealm"> <http-upgrade enabled="true"/> <socket interface="management" port="\${jboss.management.http.port:9990}"/> <constant-headers> <header-mapping path="/PREFIX"> <header name="X-HEADER" value="HEADER-VALUE"/> </header-mapping> </constant-headers> </http-interface> </management-interfaces>
- 複数の custom-constant HTTP ヘッダーを定義するには、以下のコマンドを使用します。  $\bullet$

/host=master/core-service=management/management-interface=http-interface:writeattribute(name=constant-headers,value=[ {path=**/PREFIX-1**,headers=[{name=**X-HEADER**,value=**HEADER-VALUE-FOR-X**}]},{path=**/PREFIX-2**,headers=[{name=**Y-HEADER**,value=**HEADER-VALUE-FOR-Y**}]}])

関連情報

- [custom-constant](https://access.redhat.com/documentation/ja-jp/red_hat_jboss_enterprise_application_platform/7.4/html-single/configuration_guide/#con-custom-constant-http-headers_default) HTTP ヘッダー
- [custom-constant](https://access.redhat.com/documentation/ja-jp/red_hat_jboss_enterprise_application_platform/7.4/html-single/configuration_guide/#proc-defining-custom-constant-http-header_default) HTTP ヘッダーの定義

3.5.2. ネイティブ API

ネイティブ API のエンドポイントは、ネイティブプロトコルに依存して JBoss EAP 管理レイヤーと統 合する管理クライアントのエントリーポイントです。ネイティブ API は JBoss EAP 管理 CLI によって 使用されますが、他のクライアントの統合機能も提供します。

以下の Java コードは、ネイティブ API を使用して Java コードから管理操作を実行する方法の例を示 しています。

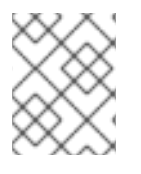

### 注記

**EAP\_HOME/bin/client/jboss-cli-client.jar** ファイルにある、必要な JBoss EAP ライブ ラリーをクラスパスに追加する必要があります。

## 例: ネイティブ API を使用したリソースの読み取り

*// Create the management client*

ModelControllerClient client = ModelControllerClient.Factory.create("localhost", 9990);

*// Create the operation request* ModelNode op = new ModelNode();

*// Set the operation* op.get("operation").set("read-resource");

*// Set the address* ModelNode address = op.get("address"); address.add("subsystem", "undertow"); address.add("server", "default-server"); address.add("http-listener", "default");

*// Execute the operation and manipulate the result*  $ModelNode returnVal = client.execute(op);$ System.out.println("Outcome: " + returnVal.get("outcome").toString()); System.out.println("Result: " + returnVal.get("result").toString());

*// Close the client* client.close();

3.6. 設定データ

3.6.1. スタンドアロンサーバー設定ファイル

スタンドアロン設定ファイルは **EAP\_HOME/standalone/configuration/** ディレクトリーにあります。 事前定義されたプロファイルは 5 つあり (default、ha、full、full-ha、および load-balancer)、それぞ れに個別のファイルが存在します。

表3.2 スタンドアロン設定ファイル

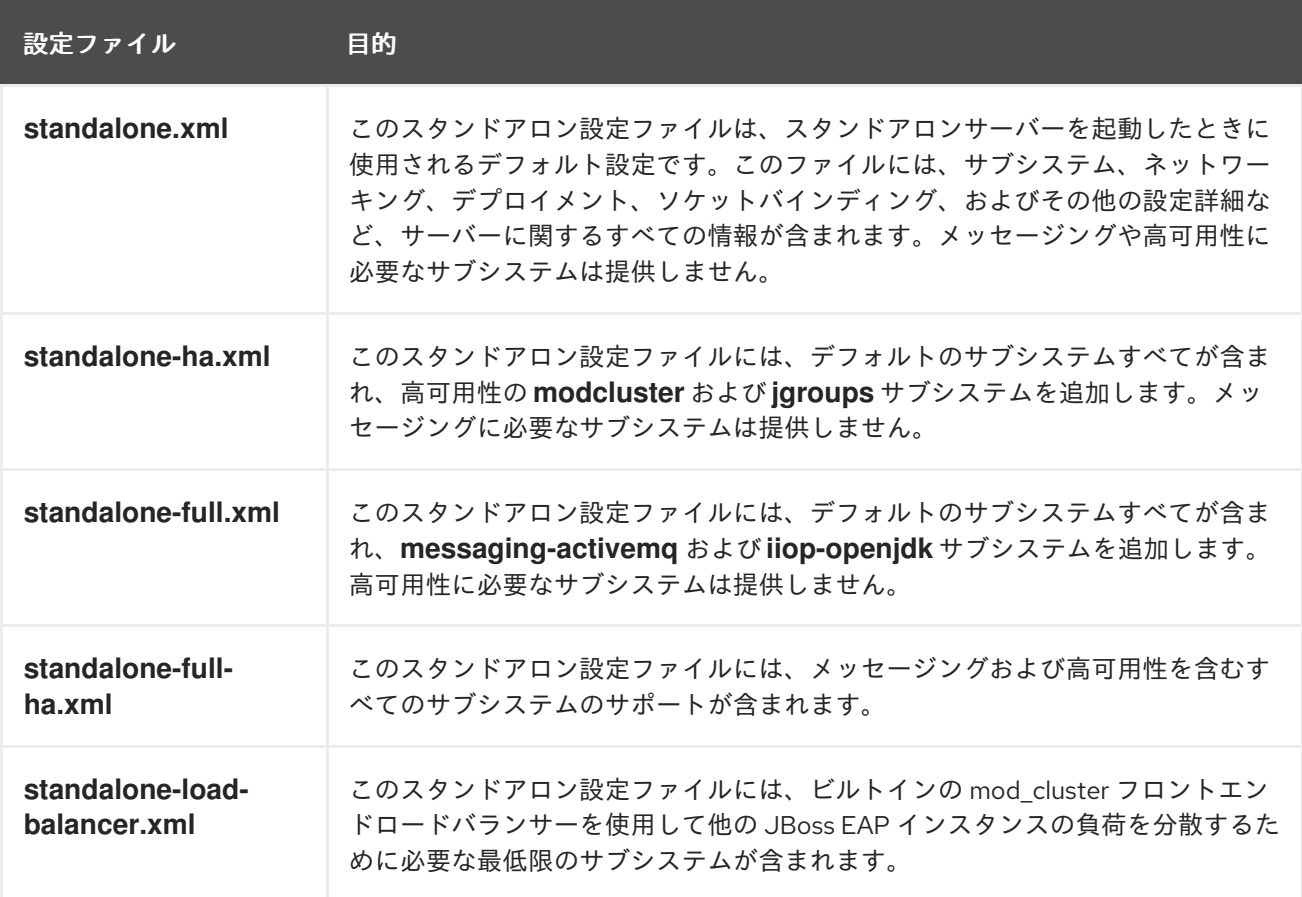

デフォルトでは、スタンドアロンサーバーとして JBoss EAP を起動すると **standalone.xml** ファイルが 使用されます。他の設定で JBoss EAP を起動するには **--server-config** 引数を使用します。以下に例を 示します。

\$ **EAP\_HOME**/bin/standalone.sh --server-config=standalone-full.xml

3.6.2. マネージドドメイン設定ファイル

マネージドドメインの設定ファイルは **EAP\_HOME/domain/configuration/** ディレクトリーにありま す。

#### 表3.3 マネージドドメイン設定ファイル

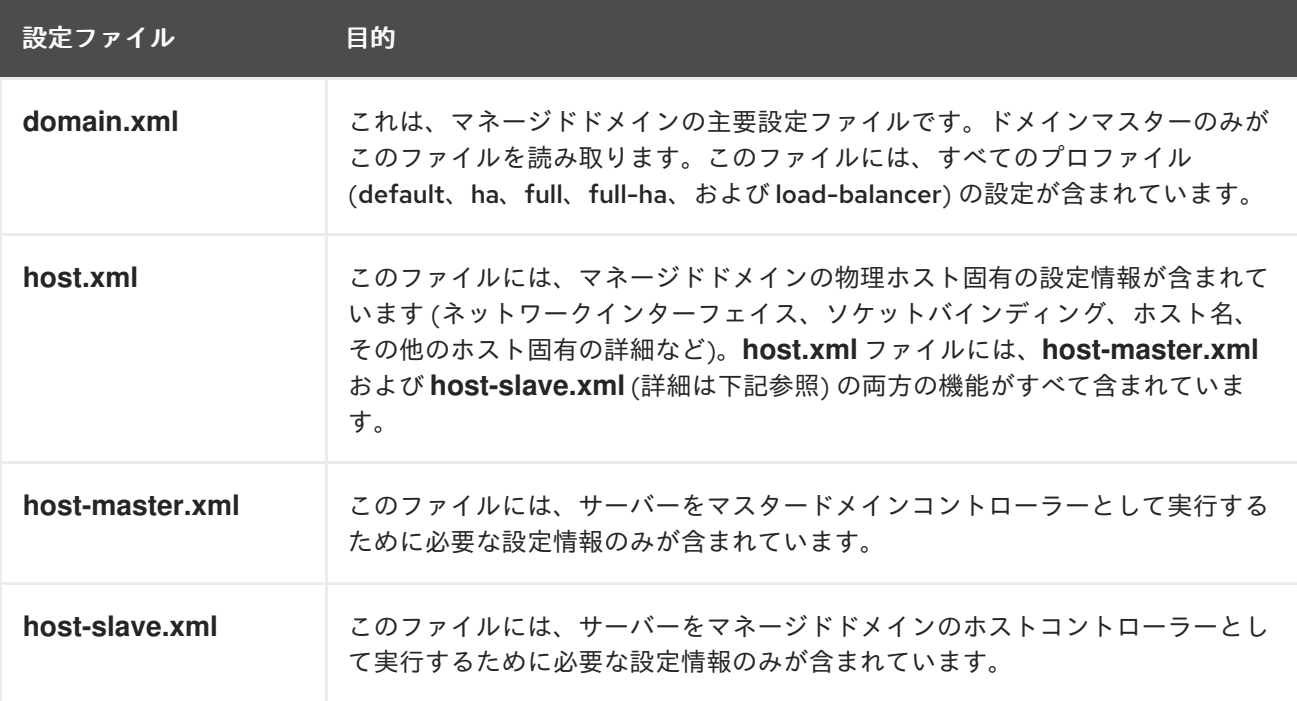

デフォルトでは、JBoss EAP をマネージドドメインで起動すると **host.xml** ファイルが使用されます。 他の設定で JBoss EAP を起動するには **--host-config** 引数を使用します。以下に例を示します。

\$ **EAP\_HOME**/bin/domain.sh --host-config=host-master.xml

3.6.3. 設定データのバックアップ

JBoss EAP のサーバー設定を後で復元するため、以下の場所にあるものはバックアップしておく必要が あります。

- **EAP\_HOME/standalone/configuration/**
	- ディレクトリー全体をバックアップして、スタンドアロンサーバーのユーザーデータ、 サーバー設定、およびロギング設定を保存します。
- **EAP\_HOME/domain/configuration/**
	- ディレクトリー全体をバックアップして、マネージドドメインのユーザーおよびプロファ イルデータ、ドメインおよびホスト設定、およびロギング設定を保存します。
- **EAP\_HOME/modules/**

カスタムモジュールをバックアップします。

#### **EAP\_HOME/welcome-content/**

カスタムのウェルカムコンテンツをバックアップします。

#### **EAP\_HOME/bin/**

カスタムスクリプトまたは起動設定ファイルをバックアップします。

3.6.4. 設定ファイルのスナップショット

サーバーの保守や管理をしやすくするため、JBoss EAP は起動時に元の設定ファイルにタイムスタンプ を付けたものを作成します。管理操作によってその他の設定変更が行われると、元のファイルが自動的 にバックアップされ、インスタンスの作業用コピーが参照およびロールバック用に保持されます。さら に、現在のサーバー設定の現時点のコピーである設定スナップショットを撮ることができます。これら のスナップショットは管理者によって保存およびロードされます。

以下の例では、**standalone.xml** ファイルが使用されますが、同じプロセスが **domain.xml** および **host.xml** にも適用されます。

スナップショットの作成 管理 CLI を使用して、現在の設定のスナップショットを作成します。

```
:take-snapshot
{
  "outcome" => "success",
  "result" => "EAP_HOME/standalone/configuration/standalone_xml_history/snapshot/20151022-
133109702standalone.xml"
}
```
スナップショットのリスト 管理 CLI を使用して、作成したすべてのスナップショットをリストします。

```
:list-snapshots
{
  "outcome" => "success",
  "result" => {
     "directory" => "EAP_HOME/standalone/configuration/standalone_xml_history/snapshot",
     "names" \Rightarrow [
       "20151022-133109702standalone.xml",
       "20151022-132715958standalone.xml"
     ]
  }
}
```
1. **EAP\_HOME/standalone/configuration/standalone\_xml\_history** ディレクトリーへ移動し、

スナップショットの削除 管理 CLI を使用して、スナップショットを削除します。

:delete-snapshot(name=20151022-133109702standalone.xml)

スナップショットを用いたサーバーの起動 スナップショットまたは自動保存された設定を使用してサーバーを起動できます。

- 1. **EAP\_HOME/standalone/configuration/standalone\_xml\_history** ディレクトリーへ移動し、 ロードするスナップショットまたは保存された設定ファイルを確認します。
- 2. サーバーを起動し、選択した設定ファイルを示します。設定ディレクトリー **EAP\_HOME/standalone/configuration/** からの相対パスを渡します。

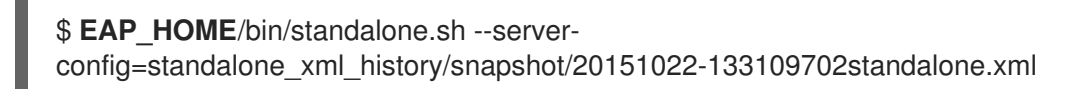

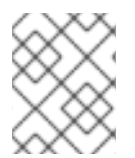

## 注記

マネージドドメインで実行している場合は、代わりに **--host-config** 引数を使用し、設定 ファイルを指定します。

## 3.6.5. 設定変更の確認

JBoss EAP 7 には、稼働中のシステムに加えられた設定変更を追跡する機能があります。この機能を使 用すると、管理者は他の許可されたユーザーが追加した設定変更の履歴を確認することができます。

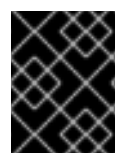

## 重要

[変更はメモリーに保存され、サーバーを再起動すると永続化されません。この機能は](#page-61-0) 管 理監査ログ の代替機能ではありません。

[管理](#page-41-0) CLI または [管理コンソール](#page-43-0) から設定変更の追跡と表示を有効にできます。

<span id="page-41-0"></span>管理 CLI からの設定変更の追跡および表示 設定変更の追跡を有効にするには、以下の管理 CLI コマンドを使用します。**max-history** 属性を使用す ると保存するエントリーの数を指定できます。

/subsystem=core-management/service=configuration-changes:add(max-history=20)

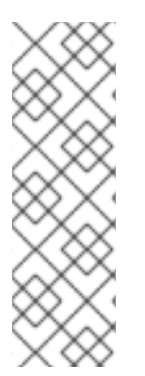

## 注記

マネージドドメインでは、ホストおよびサーバー関連の設定変更はホストレベルで追跡 されます。ホストコントローラーの設定変更を可能にすると、そのホストコントロー ラーが管理するサーバーすべてで設定の変更が可能になります。以下のコマンドを使用 すると、ホストごとに設定の変更を追跡できます。

/host=**HOST\_NAME**/subsystem=core-management/service=configurationchanges:add(max-history=20)

最近行われた設定変更のリストを表示するには、以下の管理 CLI コマンドを使用します。

/subsystem=core-management/service=configuration-changes:list-changes

## 注記

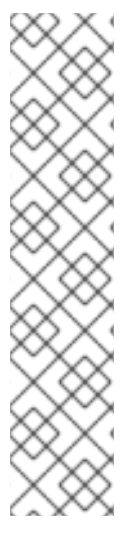

マネージドドメインでは、以下のコマンドを使用してホストの設定変更をリストできま す。

/host=**HOST\_NAME**/subsystem=core-management/service=configurationchanges:list-changes

以下のコマンドを使用すると、特定のサーバーに影響する設定の変更をリストできま す。

/host=**HOST\_NAME**/server=**SERVER\_NAME**/subsystem=coremanagement/service=configuration-changes:list-changes

このコマンドは、各設定変更とその変更日、変更元、結果、および操作の詳細をリストで表示します。 たとえば、以下の **list-changes** コマンドの出力は、変更日が新しい順に設定変更を表示しています。

```
{
  "outcome" => "success",
  "result" => [{
       "operation-date" => "2016-02-12T18:37:00.354Z",
       "access-mechanism" => "NATIVE",
       "remote-address" => "127.0.0.1/127.0.0.1",
       "outcome" => "success",
       "operations" => [{
         "address" \Rightarrow [],
         "operation" => "reload",
         "operation-headers" => {
            "caller-type" => "user",
            "access-mechanism" => "NATIVE"
         }
      }]
    },
    {
       "operation-date" => "2016-02-12T18:34:16.859Z",
       "access-mechanism" => "NATIVE",
       "remote-address" => "127.0.0.1/127.0.0.1",
       "outcome" => "success",
       "operations" => [{
         "address" \Rightarrow [
            ("subsystem" => "datasources"),
            ("data-source" => "ExampleDS")
         ],
         "operation" => "write-attribute",
         "name" => "enabled",
         "value" => false,
         "operation-headers" => {
            "caller-type" => "user",
            "access-mechanism" => "NATIVE"
         }
      }]
    },
    {
```

```
"operation-date" => "2016-02-12T18:24:11.670Z",
       "access-mechanism" => "HTTP",
       "remote-address" => "127.0.0.1/127.0.0.1",
       "outcome" => "success",
       "operations" => [{
          "operation" => "remove",
          "address" \Rightarrow [
            ("subsystem" => "messaging-activemq"),
            ("server" => "default"),
            ("jms-queue" => "ExpiryQueue")
          ],
          "operation-headers" => {"access-mechanism" => "HTTP"}
       }]
     }
  ]
}
```
この例は、設定に影響した以下 3 つの操作の詳細を表しています。

- 管理 CLI から行ったサーバーのリロード。
- 管理 CLI から行った **ExampleDS** データソースの無効化。
- 管理コンソールから行った **ExpiryQueue** キューの削除。

<span id="page-43-0"></span>管理コンソールからの設定変更の追跡および表示 管理コンソールからの設定変更の追跡を有効にするには、Runtime タブを選択して、変更を追跡する サーバーまたはホストに移動し、ドロップダウンメニューで 設定変更 を選択します。Enable Configuration Changes をクリックし、最大の履歴値を指定します。

そのページの表に変更された設定が日付、変更元、結果、および操作詳細とともに表示されます。

3.6.6. プロパティーの置き換え

JBoss EAP では、設定のリテラル値の代わりに式を使用して置換可能なプロパティーを定義できます。 式の形式は S<sub>i</sub>PARAMETER:DEFAULT VALUE} になります。指定のパラメーターが設定されると、パ ラメーターの値が使用されます。設定されない場合は、デフォルト値が使用されます。

式の解決でサポートされるリソースはシステムプロパティー、環境変数、および vault になります。デ プロイメントの場合のみ、デプロイメントアーカイブの **META-INF/jboss.properties** ファイルにリス トされたプロパティーをソースとすることができます。サブデプロイメントをサポートするデプロイメ ントタイプでは、プロパティーファイルが EAR などの外部のデプロイメントにある場合は解決がすべ てのサブデプロイメントに対してスコープ指定されます。プロパティーファイルがサブデプロイメント にある場合は、解決はそのサブデプロイメントのみに対してスコープ指定されます。

以下の例では、**jboss.bind.address** パラメーターが設定されていなければ、**standalone.xml** 設定ファ イルによって **public** インターフェイスの **inet-address** が **127.0.0.1** に設定されます。

<interface name="public"> <inet-address value="\${jboss.bind.address:127.0.0.1}"/> </interface>

以下のコマンドを使用して、EAP をスタンドアロンサーバーとして起動するときに **jboss.bind.address** パラメーターを設定できます。

#### \$ **EAP\_HOME**/bin/standalone.sh -Djboss.bind.address=**IP\_ADDRESS**

ネストされた式 式はネストすることができるため、固定値の代わりにさらに高度な式を使用できます。ネストされた式 の書式は、通常の式の場合と同様ですが、ある式が別の式に組み込まれます。 例を以下に示します。

#### \${**SYSTEM\_VALUE\_1**\${**SYSTEM\_VALUE\_2**}}

ネストされた式は、再帰的に評価されるため、最初に 内部の式が評価され、次に 外部の式が評価され ます。式が別の式へ解決する場合は式も再帰的になることがあり、その後解決されます。ネストされた 式は式が許可された場所ならどこでも許可されます (ただし、管理 CLI コマンドを除く)。

ネストされた式が使用される例としては、データソース定義で使用されるパスワードがマスクされてい る場合などがあります。データソースの設定には以下のような行がある場合があります。

<password>\${VAULT::ds\_ExampleDS::password::1}</password>

この場合、ネストされた式を使用すると、**ds\_ExampleDS** の値をシステムプロパティー (**datasource\_name**) に置き換えることができます。上記の行の代わりに以下の行をデータソースの設 定に使用できます。

<password>\${VAULT::\${datasource\_name}::password::1}</password>

JBoss EAP は、最初に式 **\${datasource\_name}** を評価し、次にこれを外側の大きい式に入力して、結 果となる式を評価します。この設定の利点は、データソースの名前が固定された設定から抽象化される ことです。

記述子ベースのプロパティー置換

データソース接続パラメーターなどのアプリケーションの設定は、通常は開発デプロイメント、テスト デプロイメント、および本番環境によって異なります。Jakarta EE 仕様にはこれらの設定を外部化する メソッドが含まれていないため、このような違いはビルドシステムスクリプトで対応することがありま す。JBoss EAP では、記述子ベースのプロパティー置換を使用して設定を外部的に管理できます。

記述子ベースのプロパティー置換は、記述子を基にプロパティーを置き換えるため、アプリケーション やビルドチェーンから環境に関する仮定を除外できます。環境固有の設定は、アノテーションやビルド システムスクリプトでなく、デプロイメント記述子に指定できます。設定はファイルに指定したり、パ ラメーターとしてコマンドラインで提供したりできます。

**ee** サブシステムには、プロパティー置換が適用されたかどうかを制御する複数のフラグがあります。

JBoss 固有の記述子置換は **jboss-descriptor-property-replacement** フラグによって制御され、デフォ ルトで有効になっています。有効にすると、以下のデプロイメント記述子でプロパティーを置換できま す。

- **jboss-ejb3.xml**
- **jboss-app.xml**
- **jboss-web.xml**
- **jboss-permissions.xml**
- **\*-jms.xml**
- **\*-ds.xml**

以下の管理 CLI コマンドを使用すると、JBoss 固有の記述子でプロパティー置換を有効または無効にで きます。

/subsystem=ee:write-attribute(name="jboss-descriptor-property-replacement",value=**VALUE**)

Jakarta EE の記述子置換は **spec-descriptor-property-replacement** フラグによって制御され、デフォ ルトで無効になっています。有効にすると、以下のデプロイメント記述子でプロパティーを置換できま す。

- **ejb-jar.xml**
- **permissions.xml**
- **persistence.xml**
- **application.xml**
- **web.xml**

以下の管理 CLI コマンドを使用すると、Jakarta EE の記述子でプロパティー置換を有効または無効にで きます。

/subsystem=ee:write-attribute(name="spec-descriptor-property-replacement",value=**VALUE**)

## 3.6.7. Git を使用した設定データの管理

JBoss EAP 7.3 より、Git を使用してサーバー設定データ、プロパティーファイル、およびデプロイメ ントを管理および永続化できるようになりました。これにより、これらのファイルのバージョン履歴を 管理できるだけでなく、1 つ以上の Git リポジトリーを使用して複数のサーバーおよびノード全体で サーバーやアプリケーションの設定を共有することができます。この機能は、デフォルトの設定ディレ クトリーレイアウトを使用するスタンドアロンサーバーでのみ動作します。

ローカル Git [リポジトリー](#page-46-0) で設定データの使用を選択でき、remote Git [repository](#page-46-1) からデータを取得す ることもできます。Git リポジトリーは、スタンドアロンサーバーコンテンツのベースディレクトリー である **jboss.server.base.dir** ディレクトリーで設定されます。**jboss.server.base.dir** ディレクトリー が Git を使用するよう設定されると、JBoss EAP は管理 CLI または管理コンソールを使用して設定へ加 えられた各更新を自動的にコミットします。設定ファイルを手作業で編集してサーバー外部で追加され た変更は、コミットおよび永続化されません。しかし、Git CLI を使用して手作業の変更を追加および コミットすることができます。また、Git CLI を使用してコミット履歴の表示、ブランチの管理、およ びコンテンツの管理を行うこともできます。

この機能を使用するには、サーバーの起動時に以下の引数を 1 つ以上コマンドラインに渡します。

表3.4 Git 設定管理のサーバー起動引数

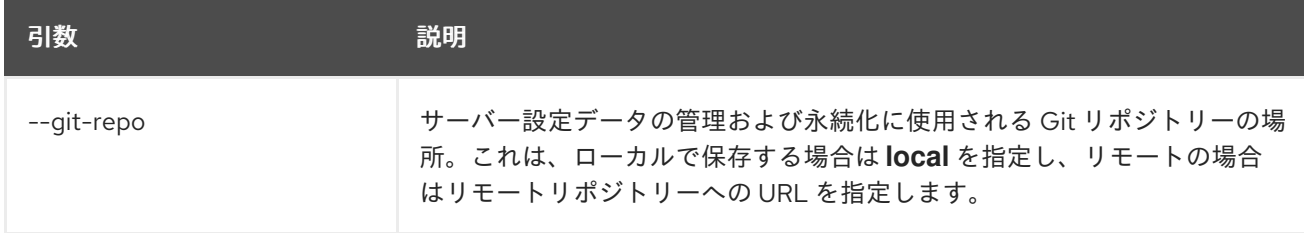

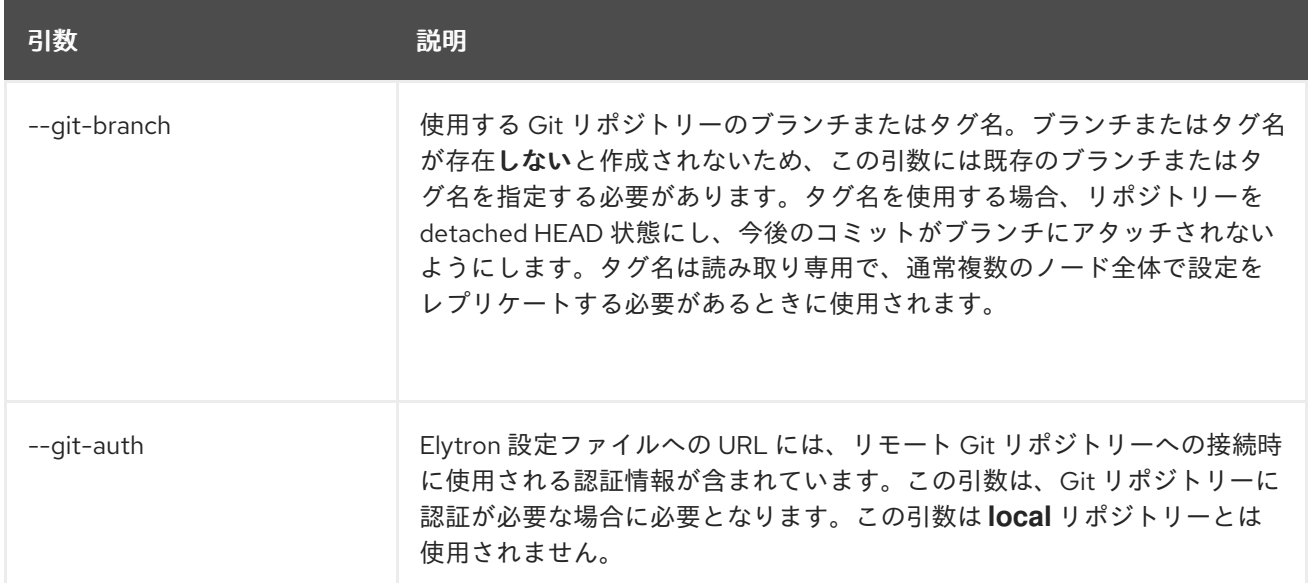

#### <span id="page-46-0"></span>ローカル Git リポジトリーの使用

ローカル Git リポジトリーを使用するには、**--git-repo=local** 引数を使用してサーバーを起動します。 サーバーの起動時に **--git-branch=GIT\_BRANCH\_NAME** 引数を追加して、オプションのブランチまた はタグ名をリモートリポジトリーで指定することもできます。ブランチまたはタグ名が存在しないと作 成されないため、この引数には既存のブランチまたはタグ名を指定する必要があります。タグ名を使用 する場合、リポジトリーを detached HEAD 状態にし、今後のコミットがブランチにアタッチされない ようにします。

以下のコマンド例は、**local** リポジトリーの **1.0.x** ブランチを使用して、サーバーを起動します。

\$ **EAP\_HOME**/bin/standalone.sh --git-repo=local --git-branch=1.0.x

**local** Git リポジトリーを使用する引数を使用してサーバーを起動した場合、JBoss EAP は **jboss.server.base.dir** ディレクトリーがすでに Git に対して設定されているかどうかを確認します。設 定されていない場合、JBoss EAP は既存の設定コンテンツを使用して **jboss.server.base.dir** ディレク トリーに Git リポジトリーを作成し、初期化します。JBoss EAP は **--git-branch** 引数によって渡された ブランチ名をチェックアウトします。引数が渡されていない場合は **master** ブランチをチェックアウト します。初期化後、スタンドアロンサーバーコンテンツのベースディレクトリーに **.git/** ディレクト リーと **.gitignore** ファイルがあることを確認できるはずです。

#### <span id="page-46-1"></span>リモート Git リポジトリーの使用

Git リポジトリーを使用するには、**--git-repo=REMOTE\_REPO** 引数を使用してサーバーを起動しま す。引数の値は、ローカル Git 設定に手作業で追加した URL またはリモートエイリアスになります。

サーバーの起動時に **--git-branch=GIT\_BRANCH\_NAME** 引数を追加して、オプションのブランチまた はタグ名をリモートリポジトリーで指定することもできます。ブランチまたはタグ名が存在しないと作 成されないため、この引数には既存のブランチまたはタグ名を指定する必要があります。タグ名を使用 する場合、リポジトリーを detached HEAD 状態にし、今後のコミットがブランチにアタッチされない ようにします。

Git リポジトリーに認証が必要な場合は、サーバーの起動時に **--git-auth=AUTH\_FILE\_URL** 引数も追加 する必要があります。この引数は、Git リポジトリーへの接続に必要な認証情報が含まれる Elytron 設 定ファイルへの URL になります。以下は、認証に使用できる Elytron 設定ファイルの例になります。

<?xml version="1.0" encoding="UTF-8"?> <configuration> <authentication-client xmlns="urn:elytron:client:1.2"> <authentication-rules>

<rule use-configuration="test-login"> </rule> </authentication-rules> <authentication-configurations> <configuration name="test-login"> <sasl-mechanism-selector selector="BASIC" /> <set-user-name name="eap-user" /> <credentials> <clear-password password="my\_api\_key" /> </credentials> <set-mechanism-realm name="testRealm" /> </configuration> </authentication-configurations> </authentication-client> </configuration>

以下は、リモート **eap-configuration** リポジトリーの **1.0.x** ブランチを使用して認証情報が含まれる Elytron 設定ファイルに URL を渡し、フルプロファイルでサーバーを起動するコマンドの例になりま す。

\$ **EAP\_HOME**/bin/standalone.sh --git-repo=https://github.com/**MY\_GIT\_ID**/eap-configuration.git --gitbranch=1.0.x --git-auth=file:///home/**USER\_NAME**/github-wildfly-config.xml --serverconfig=standalone-full.xml

リモート Git リポジトリーを使用する引数を使用してサーバーを起動した場合、JBoss EAP は **jboss.server.base.dir** ディレクトリーがすでに Git に対して設定されているかどうかを確認します。設 定されていない場合、JBoss EAP は **jboss.server.base.dir** ディレクトリーにある既存の設定ファイル を削除し、代わりにリモート Git 設定データを置きます。JBoss EAP は **--git-branch** 引数によって渡さ れたブランチ名をチェックアウトします。引数が渡されていない場合は **master** ブランチをチェックア ウトします。この処理の完了後、スタンドアロンサーバーコンテンツのベースディレクトリーに **.git/** ディレクトリーと **.gitignore** ファイルがあることを確認できるはずです。

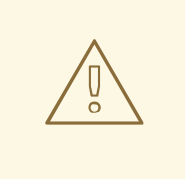

警告

この処理の完了後、当初使用したものとは異なる **--git-repo** URL または **--gitbranch** 名を渡して、サーバーを起動すると、サーバーの起動時にエラーメッセー ジ **java.lang.RuntimeException: WFLYSRV0268: Failed to pull the repository GIT\_REPO\_NAME** が表示されます。これは、JBoss EAP が **jboss.server.base.dir** ディレクトリーに現在設定されていないリポジトリーとブランチから設定データを プルしようとし、競合が発生するためです。

リモート Git SSH リポジトリーの使用

SSH 認証では、SSH 認証情報を指定して elytron 設定ファイルを指定できます。このファイルで SSH 認証情報を指定した後に、スタンドアロンサーバーインスタンスを起動し、リモートの Git SSH リポジ トリーでサーバー設定ファイル履歴を管理できます。

また、**elytron-tool.sh** スクリプトを使用してアクセスできる WildFly Elytron ツールを使用して SSH キーペアを生成し、クレデンシャルストアに保存することもできます。WildFly Elytron ツールは、サー バーに SSH 認証情報を指定していない場合に使用する場合に便利です。

**elytron** 設定ファイルに認証情報を追加すると、リモート Git SSH リポジトリーに接続できます。

前提条件

**● elytron** [設定ファイルに認証情報を追加している。](https://access.redhat.com/documentation/ja-jp/red_hat_jboss_enterprise_application_platform/7.4/html-single/configuration_guide/#use-stored-key-pair-elytron-config-file_default)elytron 設定ファイル で保存されたキーペア の使用 を参照し、**elytron** 設定ファイル での OpenSSH [キーの使用](https://access.redhat.com/documentation/ja-jp/red_hat_jboss_enterprise_application_platform/7.4/html-single/configuration_guide/#using-openssh-keys-elytron-config-file) を 参照してください。

手順

ターミナルで以下のコマンドを実行して、リモートの git SSH リポジトリーに接続します。

\$ **<eap\_home\_path>**/bin/standalone.sh --git-repo=**<git\_repository\_url>** --gitauth=**<elytron\_configuration\_file\_url>**

スタンドアロンサーバーが起動し、サーバーの設定ファイル履歴がリモート Git SSH リポジト リーで管理されるようになります。

関連情報

- **elytron-tool.sh** スクリプトで SSH キーペアを生成する方法は、サーバーのセキュリティーの設 定方法 ガイドの WildFly Elytron [ツールを使用したクレデンシャルストアでのキーペアの管理](https://access.redhat.com/documentation/ja-jp/red_hat_jboss_enterprise_application_platform/7.4/html-single/how_to_configure_server_security/#manage-key-pairs-credential-store-wildfly-elytron-tool) を参照してください。
- OpenSSH [キーペアの生成および使用に関する詳細は、](https://access.redhat.com/documentation/ja-jp/red_hat_jboss_enterprise_application_platform/7.4/html-single/configuration_guide/#using-openssh-keys-elytron-config-file)**elytron** 設定ファイルでの OpenSSH keys 使用 を参照してください。

**elytron** 設定ファイルでの OpenSSH キーの使用

**elytron** サブシステムは、OpenSSH コマンドラインツールを使用して生成された SSH キーペアをサ ポートします。このツールは、RSA アルゴリズム、DSA アルゴリズム、および ECDSA アルゴリズムを 使用します。

**ssh-keygen** コマンドを使用して、SSH 鍵ペアを生成できます。

さらに、3 つの要素タイプのいずれかを使用してパスワードを指定することもできます。

- **clear-password**
- **masked-password**
- **credential-store-reference**

前提条件

● SSH キーペアを生成している。以下の例は、サイズが 256 メガバイトの ECDSA 鍵の生成を示 しています。パスフレーズは シークレット として設定されている。

[~/.ssh]\$ ssh-keygen -t ecdsa -b 256 Generating public/private ecdsa key pair. Enter file in which to save the key (/home/user/.ssh/id\_ecdsa): Enter passphrase (empty for no passphrase): secret Enter same passphrase again: secret Your identification has been saved in /home/user/.ssh/id\_ecdsa. Your public key has been saved in /home/user/.ssh/id\_ecdsa.pub. 手順

- 以下の 2 つの方法のいずれかを選択して、**elytron** 設定ファイルでキーペアを指定します。
	- キーペアの認証情報を使用して、設定ファイルでキーペアを指定します。以下に例を示し ます。

<authentication-configurations> <configuration name="example"> <credentials> <key-pair> <openssh-private-key pem="-----BEGIN OPENSSH PRIVATE KEY---- b3BlbnNzaC1rZXktdjEAAAAACmFlczI1Ni1jdHIAAAAGYmNyeXB0AAAAGAAAABDaZzGp GV 922xmrL+bMHioPAAAAEAAAAAEAAABoAAAAE2VjZHNhLXNoYTItbmlzdHAyNTYAAAAIb mlz dHAyNTYAAABBBIMTU1m6pmpnSTZ2k/cbKnxXkRpXUmWwqN1SSNLpRswGsUhmLG2 H21br1Z lEHRiRn6zQmA4YCtCw2hLuz8M8WVoAAADAQk+bMNWFfaI4Ej1AQdlLl6v4RDa2HGjDS 3V4 39h0pOx4Ix7YZKydTN4SPkYRt78CNK0AhhtKsWo2lVNwyfh8/6SeqowhgCG9MJYW8yRR 1R 3DX/eQTx6MV/gSSRLDTpcVWUY0jrBGpMaEvylKoNcabiEo44flkIYlG6E/YtFXsmXsoBsj nFcjvmfE7Lzyin5Fowwpbqj9f0XOARu9wsUzeyJVAwT7+YCU3mWJ3dnO1bOxK4TuLsxD6 j RB7bJemsfr -----END OPENSSH PRIVATE KEY-----"> <clear-password password="secret"/> </openssh-private-key> </key-pair> </credentials> </configuration> </authentication-configurations>

この例は、OpenSSH 形式のキーペアを示しています。シークレット のパスフレーズは **clear-password** タイプとして設定されており、秘密鍵を復号化する必要があります。

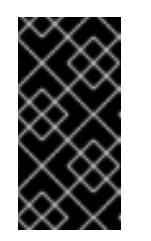

重要

**elytron** サブシステムは、**PKCS8** 形式のキーペアをサポートします。ただ し、キーペアを元の形式に復号化する必要がある場合に問題が発生する可能 性があるため、**PKCS8** 形式のキーペアをパスフレーズで暗号化しないでく ださい。

設定ファイルの **<ssh-credential>** 要素に秘密鍵が含まれるファイルの場所を指定します。 以下に例を示します。

<authentication-configurations>

<span id="page-50-0"></span>[1](#page-50-0) [2](#page-50-0) **ssh-directory** 属性は、キーの場所と既知のホストファイルの場所を指定します。 **private-key-file** 属性は、秘密鍵を含むファイルの名前を指定します。 **known-hosts-file** 属性は、既知の SSH ホストを含むファイルの名前を指定します。 <configuration name="example"> <credentials> <ssh-credential ssh-directory="/user/home/example/.ssh" private-keyfile="id\_test\_ecdsa" known-hosts-file="known\_hosts\_test"> **1 2 3** <clear-password password="secret"/> </ssh-credential> </credentials> </configuration> </authentication-configurations>

関連情報

[3](#page-50-0)

OpenSSH とその機能の詳細は、[OpenSSH](https://www.openssh.com/) のドキュメント を参照してください。

Git 使用時のリモート設定データの公開

管理 CLI の **publish-configuration** 操作を使用すると、Git リポジトリーの変更をリモートリポジト リーにプッシュすることができます。JBoss EAP は、サーバー起動時のブート処理中にリモート Git リ ポジトリーから設定をプルするため、複数のサーバー間で設定データを共有できます。この操作はリ モートリポジトリーにのみ使用できます。ローカルリポジトリーでは動作しません。

以下の管理 CLI 操作は、設定データをリモート **eap-configuration** リポジトリーに公開します。

:publish-configuration(location="=https://github.com/**MY\_GIT\_ID**/eap-configuration.git") {"outcome" => "success"}

Git でのスナップショットの使用 Git のコミット履歴を使用して設定の変更を追跡する他に、スナップショットを作成して特定時の設定 を保持することもできます。スナップショットをリスト表示し、削除することができます。

Git 使用時におけるスナップショットの作成 スナップショットは、Git にタグとして保存されます。**take-snapshot** 操作で、スナップショットタグ 名とコミットメッセージを引数として指定します。

以下の管理 CLI 操作は、スナップショットを作成し、タグに snapshot-01 という名前を付けます。

```
:take-snapshot(name="snapshot-01", comment="1st snapshot")
{
  "outcome" => "success",
  "result" => "1st snapshot"
```
}

{

Git 使用時におけるスナップショットのリスト表示 **list-snapshots** 操作を使用すると、スナップショットタグをすべてリスト表示できます。

以下の管理 CLI 操作は、スナップショットタグをリスト表示します。

:list-snapshots

```
"outcome" => "success",
  "result" => \{"directory" => "",
     "names" \Rightarrow [
        "snapshot : 1st snapshot",
        "refs/tags/snapshot-01",
        "snapshot2 : 2nd snapshot",
        "refs/tags/snapshot-02"
     ]
  }
}
```
Git 使用時におけるスナップショットの削除 **delete-snapshot** 操作にタグ名を渡すと特定のスナップショットを削除できます。

以下の管理 CLI 操作は、タグ名が snapshot-01 のスナップショットを削除します。

:delete-snapshot(name="snapshot-01") {"outcome" => "success"}

# 3.7. ファイルシステムパス

JBoss EAP はファイルシステムパスに論理名を使用します。他の設定は論理名を使用してパスを参照で きます。そのため、各インスタンスに完全パスを使用する必要がなく、特定のホスト設定が汎用論理名 に解決することができます。

たとえば、デフォルトの **logging** サブシステム設定は **jboss.server.log.dir** をサーバーログディレクト リーの論理名として宣言します。

## 例: サーバーログディレクトリーの相対パスの例

<file relative-to="jboss.server.log.dir" path="server.log"/>

JBoss EAP では、複数の標準的なパスが自動的に提供されるため、ユーザーが設定ファイルでこれらの パスを設定する必要はありません。

表3.5 標準的なパス

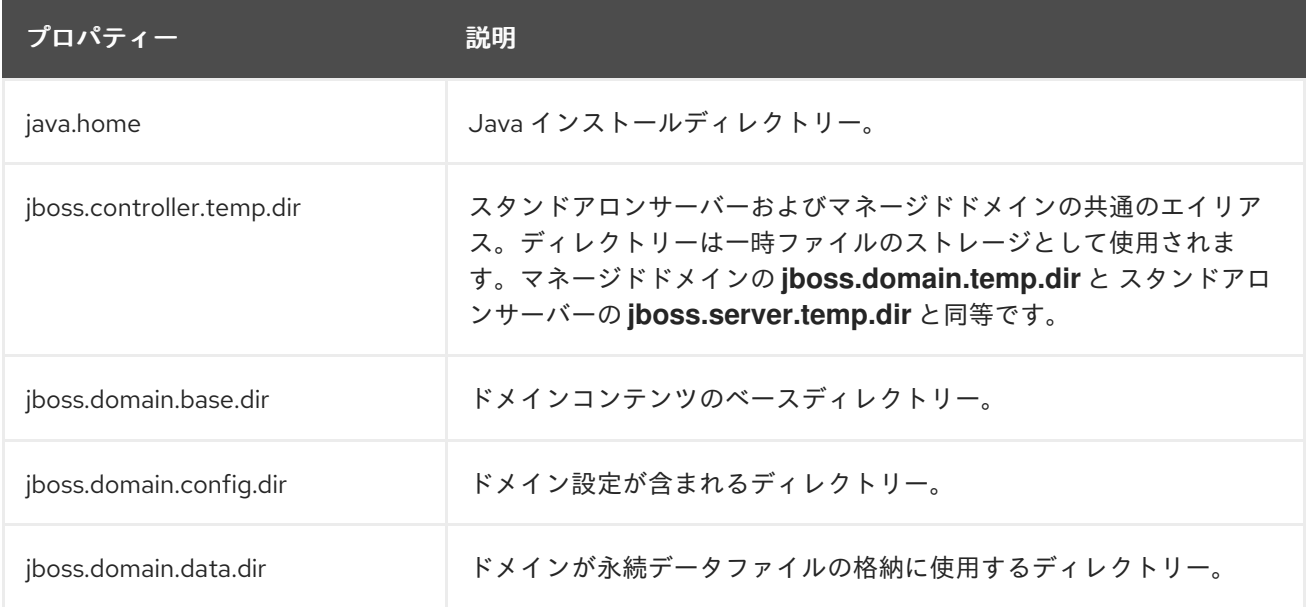

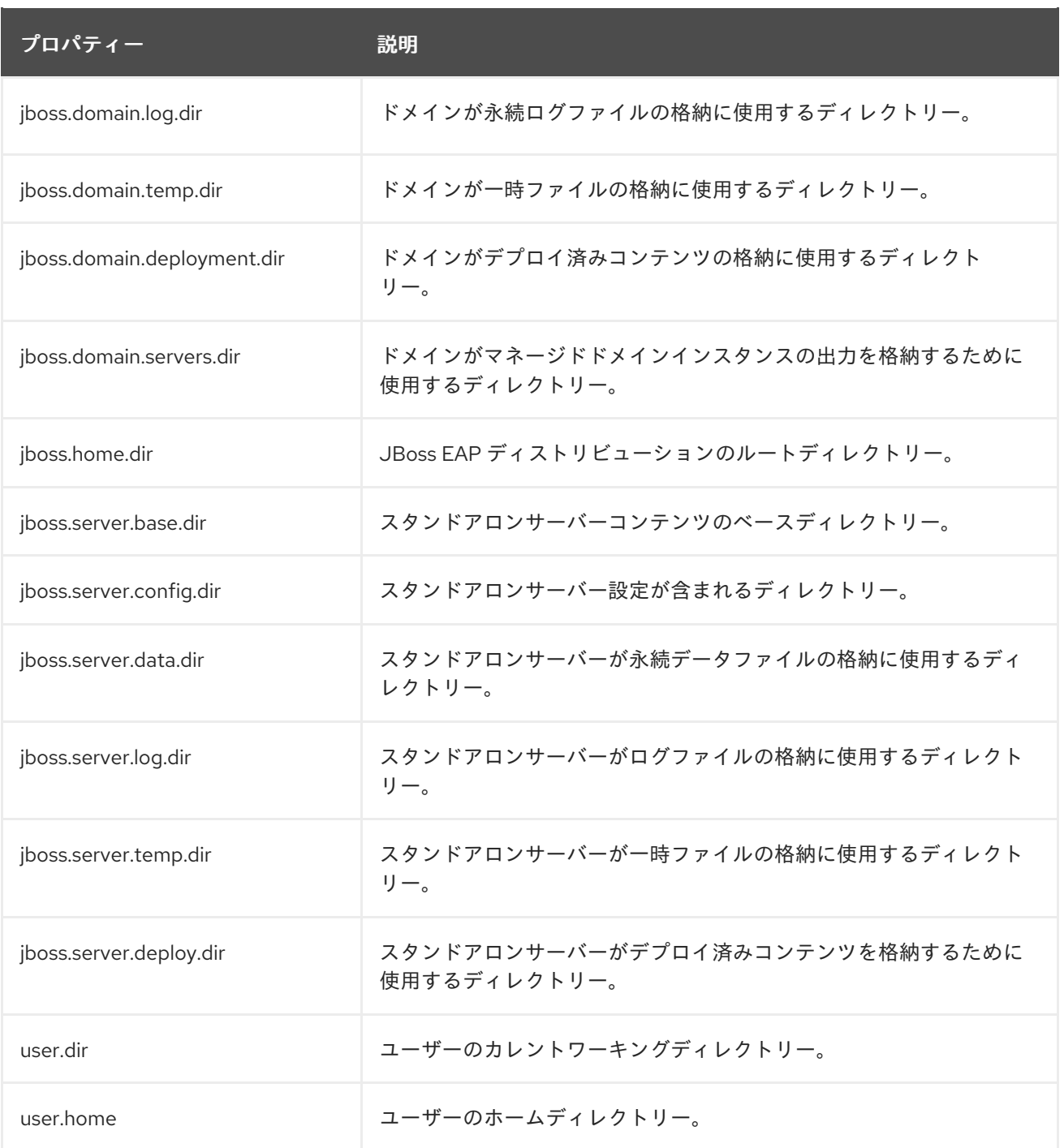

[標準パスの上書き](#page-53-0) または [カスタムパスの追加](#page-54-0) を行うことができます。

## 3.7.1. ファイルシステムパスの表示

以下の管理 CLI コマンドを使用して、ファイルシステムパスのリストを表示します。

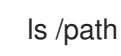

## 注記

マネージドドメインでは、以下の管理 CLI コマンドを使用して、特定のサーバーのファ イルシステムパスをリストできます。

ls /host=**HOST\_NAME**/server=**SERVER\_NAME**/path

以下の管理 CLI コマンドを使用して、ファイルシステムパスの値を読み取ります。

## /path=**PATH\_NAME**:read-resource

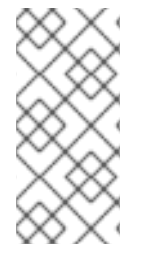

## 注記

マネージドドメインでは、以下の管理 CLI コマンドを使用して、特定サーバーのファイ ルシステムパスの値を読み取りできます。

/host=**HOST\_NAME**/server=**SERVER\_NAME**/path=**PATH\_NAME**:read-resource

#### <span id="page-53-0"></span>3.7.2. 標準パスの上書き

**jboss.server.\*** または **jboss.domain.\*** で始まる標準パスのデフォルトの場所を上書きできます。これ には 2 つの方法があります。

サーバーの起動時にコマンドライン引数を渡します。以下に例を示します。

\$ **EAP\_HOME**/bin/standalone.sh -Diboss.server.log.dir=/var/log

● standalone.conf または domain.conf のいずれかのサーバー設定ファイルで JAVA\_OPTS 変 数を変更し、新しい場所が含まれるようにします。以下に例を示します。

JAVA\_OPTS="\$JAVA\_OPTS -Djboss.server.log.dir=/var/log"

#### マネージドドメインの標準パスの上書き

この例の目的は、**/opt/jboss\_eap/domain\_data** ディレクトリーにドメインファイルを格納し、各トッ プレベルディレクトリーにカスタム名を付けることです。デフォルトのディレクトリーグルーピングで ある **by-server** が使用されます。

- ログファイルは all logs サブディレクトリーに格納します。
- **データファイルは all data** サブディレクトリーに格納します。
- 一時ファイルは **all\_temp** サブディレクトリーに格納します。
- サーバーのファイルは **all\_servers** サブディレクトリーに格納します。

この設定を行うには、JBoss EAP の起動時に複数のシステムプロパティーを上書きします。

\$ **EAP\_HOME**/bin/domain.sh -Djboss.domain.temp.dir=/opt/jboss\_eap/domain\_data/all\_temp - Djboss.domain.log.dir=/opt/jboss\_eap/domain\_data/all\_logs -Djboss.domain.data.dir=/opt/jboss\_eap/domain\_data/all\_data - Djboss.domain.servers.dir=/opt/jboss\_eap/domain\_data/all\_servers

この結果、パス構造は次のようになります。

/opt/jboss\_eap/domain\_data/ all\_data all\_logs - all\_servers - server-one │ │ ├── data

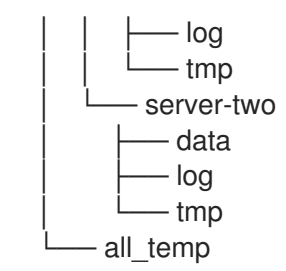

<span id="page-54-0"></span>3.7.3. カスタムパスの追加

管理 CLI または管理コンソールを使用してカスタムのファイルシステムパスを追加できます。

管理 CLI の場合、以下の管理 CLI コマンドを使用して新しいパスを追加できます。

/path=my.custom.path:add(path=/my/custom/path)

● 管理コンソールからファイルシステムパスを設定するには、設定タブに移動し、パスを選択し て表示をクリックします。ここからは、パスを追加、変更、および削除できます。

このカスタムパスを設定で使用できます。たとえば、以下のログハンドラーは相対パスにカスタムパス を使用します。

```
<subsystem xmlns="urn:jboss:domain:logging:6.0">
 ...
 <periodic-rotating-file-handler name="FILE" autoflush="true">
  <formatter>
   <named-formatter name="PATTERN"/>
  </formatter>
  <file relative-to="my.custom.path" path="server.log"/>
  <suffix value=".yyyy-MM-dd"/>
  <append value="true"/>
 </periodic-rotating-file-handler>
 ...
</subsystem>
```
# 3.8. ディレクトリーのグループ化

マネージドドメインでは、各サーバーのファイルは **EAP\_HOME/domain** ディレクトリーに格納されま す。ホストコントローラーの **directory-grouping** 属性を使用すると、サーバーのサブディレクトリー の編成を指定できます。ディレクトリーはサーバーまたはタイプを基にしてグループ化できます。デ フォルトではディレクトリーはサーバーを基にしてグループ化されます。

#### サーバーを基にしたディレクトリーのグループ化

デフォルトでは、ディレクトリーはサーバーを基にしてグループ化されます。管理作業がサーバー中 心である場合はこの設定が推奨されます。たとえば、サーバーインスタンスごとにバックアップやログ ファイルの処理を設定することができます。

ZIP インストールで JBoss EAP がインストールされた場合、デフォルトのディレクトリー構造 (サー バーによるグループ化) は次のようになります。

**EAP\_HOME**/domain └─ servers ├── server-one  $-$  data

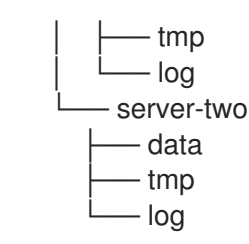

サーバーを基にしてドメインディレクトリーをグループ化するには、以下の管理 CLI コマンドを入力し ます。

/host=**HOST\_NAME**:write-attribute(name=directory-grouping,value=by-server)

このコマンドにより、ホストコントローラーの **host.xml** 設定ファイルが更新されます。

```
<servers directory-grouping="by-server">
 <server name="server-one" group="main-server-group"/>
 <server name="server-two" group="main-server-group" auto-start="true">
  <socket-bindings port-offset="150"/>
 </server>
</servers>
```
### タイプを基にしたディレクトリーのグループ化

サーバーを基にディレクトリーをグループ化する代わりに、ファイルタイプを基にしてグループ化する こともできます。管理作業がファイルタイプ中心である場合は、この設定が推奨されます。たとえ ば、**data** ファイルのみを簡単にバックアップすることができます。

ZIP インストールで JBoss EAP がインストールされ、ドメインのファイルがタイプを基にグループ化さ れた場合、ディレクトリー構造は次のようになります。

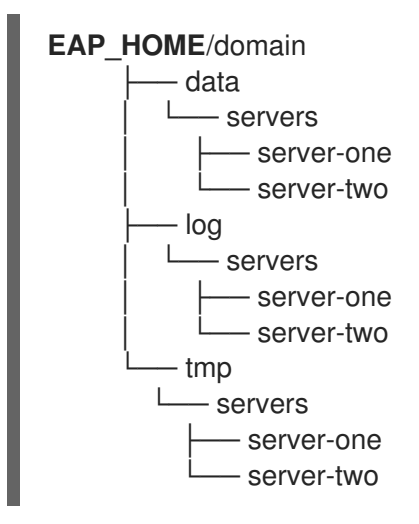

タイプを基にしてドメインディレクトリーをグループ化するには、以下の管理 CLI コマンドを入力しま す。

/host=**HOST\_NAME**:write-attribute(name=directory-grouping,value=by-type)

このコマンドにより、ホストコントローラーの **host.xml** 設定ファイルが更新されます。

```
<servers directory-grouping="by-type">
 <server name="server-one" group="main-server-group"/>
 <server name="server-two" group="main-server-group" auto-start="true">
```
<socket-bindings port-offset="150"/> </server> </servers>

## 3.9. システムプロパティー

Java システムプロパティーを使用すると、JBoss EAP の多くのオプションや、アプリケーションサー バー内で使用する名前と値のペアを設定することができます。

システムプロパティーを使用して JBoss EAP 設定のデフォルトの値を上書きできます。たとえば、以 下のパブリックインターフェイスバインドアドレスの XML 設定は、**jboss.bind.address** システムプロ パティーによる設定が可能で、このシステムプロパティーが提供されないとデフォルトで **127.0.0.1** が 使用されることを表しています。

<inet-address value="\${jboss.bind.address:127.0.0.1}"/>

JBoss EAP でシステムプロパティーを設定する方法は複数あり、以下の方法が含まれます。

- JBoss EAP [起動スクリプトにシステムプロパティーを渡す](#page-56-0)
- 管理 CLI [の使用](#page-56-1)
- [管理コンソールの使用](#page-57-0)
- JAVA OPTS [環境変数の使用](#page-57-1)

JBoss EAP のマネージドドメインを使用する場合、ドメイン全体、特定のサーバーグループ、特定のホ ストとそのすべてのサーバーインスタンス、または 1 つのサーバーインスタンスにシステムプロパ ティーを適用できます。他の多くの JBoss EAP ドメイン設定と同様に、より具体的なレベルで設定さ れたシステムプロパティーはより抽象的なものを上書きします。詳細は [ドメイン管理](#page-124-0) の章を参照して ください。

#### <span id="page-56-0"></span>起動スクリプトにシステムプロパティーを渡す

JBoss EAP 起動スクリプトにシステムプロパティーを渡すには **-D** 引数を使用します。以下に例を示し ます。

\$ **EAP\_HOME**/bin/standalone.sh -Djboss.bind.address=192.168.1.2

このシステムプロパティーの設定方法は、JBoss EAP が起動する前に JBoss EAP のオプションを設定 する必要がある場合に便利です。

<span id="page-56-1"></span>管理 CLI を使用したシステムプロパティーの設定 管理 CLI で以下の構文を使用すると、システムプロパティーを設定できます。

/system-property=**PROPERTY\_NAME**:add(value=**PROPERTY\_VALUE**)

以下に例を示します。

/system-property=jboss.bind.address:add(value=192.168.1.2)

管理 CLI を使用してシステムプロパティーを設定する場合、一部の JBoss EAP オプション (上記の例の **jboss.bind.address** など) を有効にするにはサーバーの再起動が必要です。

マネージドドメインの場合、上記の例はドメイン全体のシステムプロパティーを設定しますが、ドメイ ン設定のより具体的なレベルでシステムプロパティーを設定または上書きすることもできます。

## <span id="page-57-0"></span>管理コンソールを使用したシステムプロパティーの設定

- スタンドアロン JBoss EAP サーバーでは、管理コンソールの Configuration タブでシステムプ ロパティーを設定できます。System Properties を選択し、表示 ボタンをクリックします。
- マネージドドメインの場合:
	- ドメインレベルのシステムプロパティーは Configuration タブで設定できます。System Properties を選択し、表示 ボタンをクリックします。
	- サーバーグループおよびサーバーレベルのシステムプロパティーは Runtime タブで設定で きます。設定するサーバーグループまたはサーバーを選択し、サーバーグループまたは サーバー名の横にある 表示 ボタンをクリックした後、System Properties タブを選択しま す。
	- ホストレベルのシステムプロパティーは Runtime タブで設定できます。設定するホストを 選択し、ホスト名の横にあるドロップダウンメニューで Properties を選択します。

<span id="page-57-1"></span> $\frac{1}{2}$  \ph x="1"/>

システムプロパティーは **JAVA\_OPTS** 環境変数を使用して設定することもできます。**JAVA\_OPTS** を 編集する方法は多くありますが、JBoss EAP では JBoss EAP のプロセスで使用される **JAVA\_OPTS** を 設定する設定ファイルが提供されます。

スタンドアロンサーバーの場合、このファイルは **EAP\_HOME/bin/standalone.conf** になります。マ ネージドドメインの場合は、**EAP\_HOME/bin/domain.conf** になります。Microsoft Windows システム ではこれらのファイルに **.bat** 拡張子が付きます。

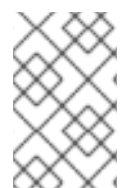

## 注記

RPM インストールの場合、RPM [サービス設定ファイル](#page-403-0) で **JAVA\_OPTS** を編集してシス テムプロパティーを設定することが推奨されます。RPM [サービスプロパティーの設定](#page-20-0) を 参照してください。

適切な設定ファイルで **JAVA\_OPTS** にシステムプロパティー定義を追加します。以下は、Red Hat Enterprise Linux システムでバインドアドレスを設定する例になります。

● standalone.conf では、JAVA OPTS システムプロパティー定義をファイルの最後に追加しま す。以下に例を示します。

... # Set the bind address JAVA\_OPTS="\$JAVA\_OPTS -Djboss.bind.address=192.168.1.2"

**domain.conf** では、プロセスコントローラーの **JAVA\_OPTS** 設定の前に **JAVA\_OPTS** を設定 する必要があります。以下に例を示します。

... # Set the bind address JAVA\_OPTS="\$JAVA\_OPTS -Djboss.bind.address=192.168.1.2"

# The ProcessController process uses its own set of java options if  $[$  "x\$PROCESS\_CONTROLLER\_JAVA\_OPTS" = "x" ]; then

...

#### MODULE\_OPTS 環境変数を使用した Java エージェントの追加

**MODULE OPTS=-javaagent:mv-agent.jar** 環境変数を使用して、起動スクリプトを編集せずに Java エージェントを JBoss Modules に直接追加できます。これにより、ログの設定後にエージェントが初期 化されます。以前は、ブートクラスパスでログマネージャーが必要でした。

スタンドアロンサーバーでは、以下のファイルに **MODULE\_OPTS** 環境変数を設定できます。

- RHEL では、起動スクリプトは **EAP HOME/bin/standalone.conf** ファイルを使用します。
- Windows サーバーで、コマンドプロンプトで EAP HOME\bin\standalone.bat ファイルを使用 します。
- Windows サーバーで、PowerShell で **EAP\_HOME\bin\standalone.ps1** ファイルを使用しま す。

ドメインのサーバーでは、**module-options** 属性をホスト JVM 設定またはサーバー JVM 設定に追加で きます。

## 3.10. 管理監査ロギング

管理コンソール、管理 CLI、または管理 API を使用するカスタムアプリケーションを使用して実行され たすべての操作をログに記録する、管理インターフェイスの監査ロギングを有効にできます。監査ログ エントリーは JSON 形式で保存されます。監査ロギングはデフォルトでは無効になっています。

監査ロギングを設定して [ファイル](#page-60-0) または syslog [サーバー](#page-61-1) へ出力できます。

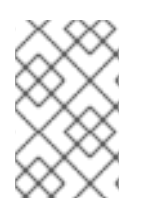

## 注記

JBoss EAP には認証されたセッションがないため、ログインおよびログアウトイベント は監査できません。その代わりに、ユーザーから操作を受信すると監査メッセージがロ グに記録されます。

#### スタンドアロンサーバーの監査ロギング

監査ロギングはデフォルトでは無効になっていますが、デフォルトの監査ロギング設定はファイルに書 き込みします。

```
<audit-log>
  <formatters>
     <json-formatter name="json-formatter"/>
  </formatters>
  <handlers>
     <file-handler name="file" formatter="json-formatter" path="audit-log.log" relative-
to="jboss.server.data.dir"/>
  </handlers>
  <logger log-boot="true" log-read-only="false" enabled="false">
     <handlers>
       <handler name="file"/>
     </handlers>
  </logger>
</audit-log>
```
この設定は、以下の管理 CLI コマンドを使用して読み取ることができます。

/core-service=management/access=audit:read-resource(recursive=true)

スタンドアロンサーバーの監査ロギングを有効にする場合は、[監査ロギングの有効化](#page-60-0) を参照してくださ い。

### マネージドドメインの監査ロギング

監査ロギングはデフォルトでは無効になっていますが、デフォルトの監査ロギング設定は各ホストおよ び各サーバーに対してファイルを書き込みします。

```
<audit-log>
  <formatters>
     <json-formatter name="json-formatter"/>
  </formatters>
  <handlers>
     <file-handler name="host-file" formatter="json-formatter" relative-to="jboss.domain.data.dir"
path="audit-log.log"/>
     <file-handler name="server-file" formatter="json-formatter" relative-to="jboss.server.data.dir"
path="audit-log.log"/>
  </handlers>
  <logger log-boot="true" log-read-only="false" enabled="false">
     <handlers>
       <handler name="host-file"/>
     </handlers>
  </logger>
  <server-logger log-boot="true" log-read-only="false" enabled="false">
     <handlers>
       <handler name="server-file"/>
     </handlers>
  </server-logger>
</audit-log>
```
この設定は、以下の管理 CLI コマンドを使用して読み取ることができます。

/host=**HOST\_NAME**/core-service=management/access=audit:read-resource(recursive=true)

マネージドドメインの監査ロギングを有効にする場合は、[監査ロギングの有効化](#page-60-0) を参照してください。

3.10.1. 管理監査ロギングの有効化

監査ロギングはデフォルトでは無効になっていますが、JBoss EAP には監査ロギングのファイルハンド ラーが事前設定されています。監査ロギングを有効にする管理 CLI コマンドは、スタンドアロンサー バーとして実行しているかまたはマネージドドメインで実行しているかによって異なります。ファイル ハンドラーの属性は [管理監査ロギング属性](#page-410-0) を参照してください。

次の手順では、**NATIVE** および **HTTP** 監査ロギングを有効にします。Jakarta Management 監査ロギン グを設定する場合は Jakarta Management [監査ロギングの有効化](#page-60-1) を参照してください。

syslog 監査ロギングを設定する場合は syslog [サーバーへの管理監査ロギングの送信](#page-61-1) を参照してくださ い。

スタンドアロンサーバー監査ロギングの有効化 監査ロギングは以下のコマンドを使用して有効にできます。

/core-service=management/access=audit/logger=audit-log:write-attribute(name=enabled,value=true)

<span id="page-60-0"></span>デフォルトでは、このコマンドによって監査ログが **EAP\_HOME/standalone/data/audit-log.log** に書 き込まれます。

マネージドドメイン監査ロギングの有効化 マネージドドメインのデフォルトの監査ログ設定は、各ホストおよび各サーバーに対して監査ログを書 き込むよう事前設定されています。

各ホストの監査ロギングは以下のコマンドを使用して有効にできます。

/host=**HOST\_NAME**/core-service=management/access=audit/logger=audit-log:writeattribute(name=enabled,value=true)

デフォルトでは、このコマンドによって監査ログが **EAP\_HOME/domain/data/audit-log.log** に書き込 まれます。

各サーバーの監査ロギングは以下のコマンドを使用して有効にできます。

/host=**HOST\_NAME**/core-service=management/access=audit/server-logger=audit-log:writeattribute(name=enabled,value=true)

デフォルトでは、このコマンドによって監査ログが **EAP\_HOME/domain/servers/SERVER\_NAME/data/audit-log.log** に書き込まれます。

#### <span id="page-60-1"></span>3.10.2. Jakarta Management 監査ロギングの有効化

JBoss EAP には、Jakarta Management 監査ロギングのファイルハンドラーが事前設定されています が、これらのログはデフォルトで無効になっています。監査ロギングを有効にする管理 CLI コマンド は、スタンドアロンサーバーまたは管理対象ドメインとして実行しているかによって異なります。

**NATIVE** または **HTTP** 監査ロギングを設定する場合は [管理監査ロギングの有効化](#page-60-0) を参照してくださ い。

スタンドアロンサーバーの Jakarta Management 監査ロギングの有効化 以下のコマンドを使用すると、スタンドアロンサーバーでの Jakarta Management 監査ロギングを有効 にできます。

/subsystem=jmx/configuration=audit-log:add() /subsystem=jmx/configuration=audit-log/handler=file:add()

これにより、Jakarta Management 監査ロギングが有効になり、定義された **file** ハンドラーを使用して これらのログを **EAP\_HOME/standalone/data/audit-log.log** に書き込むことができるようになりま す。

マネージドドメインの Jakarta Management 監査ロギングの有効化 マネージドドメインの各ホストおよびプロファイルに Jakarta Management 監査ロギングを有効にする ことができます。

2. **jmx** サブシステムの監査ロギングが有効になったら、以下のコマンドでホストにハンドラーを

#### ホストの Jakarta Management 監査ロギングの有効化

1. ホストの **jmx** サブシステムで監査ロギングを有効にします。

/host=**HOST\_NAME**/subsystem=jmx/configuration=audit-log:add()

<span id="page-61-0"></span>2. **jmx** サブシステムの監査ロギングが有効になったら、以下のコマンドでホストにハンドラーを 定義することができます。

/host=**HOST\_NAME**/subsystem=jmx/configuration=audit-log/handler=host-file:add()

デフォルトでは、このコマンドによって Jakarta Management 監査ログが **EAP\_HOME/domain/data/audit-log.log** に書き込まれます。

#### プロファイルの Jakarta Management 監査ロギングの有効化

1. プロファイルの **jmx** サブシステムで監査ロギングを有効にします。

/profile=**PROFILE\_NAME**/subsystem=jmx/configuration=audit-log:add()

2. **jmx** サブシステムの監査ロギングが有効になったら、以下のコマンドでプロファイルにハンド ラーを定義することができます。

/profile=**PROFILE\_NAME**/subsystem=jmx/configuration=audit-log/handler=server-file:add()

デフォルトでは、このコマンドによって Jakarta Management 監査ログが **EAP\_HOME/domain/servers/SERVER\_NAME/data/audit-log.log** に書き込まれます。

## <span id="page-61-1"></span>3.10.3. syslog サーバーへの管理監査ロギングの送信

syslog ハンドラーは、監査ログエントリーが syslog サーバーに送信されるときのパラメーター (syslog サーバーのホスト名および syslog サーバーがリッスンするポート) を指定します。監査ロギングを syslog サーバーへ送信すると、ローカルファイルまたはローカル syslog サーバーへロギングする場合 よりも、セキュリティーオプションが多くなります。複数の syslog ハンドラーを同時に定義およびアク ティブ化することができます。

デフォルトでは、監査ロギングが有効である場合にファイルへ出力するよう事前設定されています。以 下の手順に従って、syslog サーバーへの監査ロギングを設定および有効化します。syslog ハンドラーの 属性については [管理監査ロギング属性](#page-410-0) を参照してください。

#### 1. syslog ハンドラーを追加します。

syslog サーバーのホストとポートを指定して syslog ハンドラーを作成します。マネージドドメ インでは、**/core-service** コマンドの前に **/host=HOST\_NAME** を追加する必要があります。

#### batch

/core-service=management/access=audit/sysloghandler=**SYSLOG\_HANDLER\_NAME**:add(formatter=json-formatter) /core-service=management/access=audit/sysloghandler=**SYSLOG\_HANDLER\_NAME**/protocol=udp:add(host=**HOST\_NAME**,port=**PORT**) run-batch

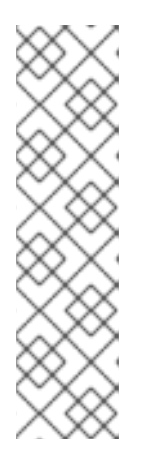

注記

渡すパラメーターは指定されたプロトコルによって異なります。

TLS を使用して syslog サーバーとセキュアに通信するようハンドラーを設定す るには、認証を設定する必要もあります。以下に例を示します。

/core-service=management/access=audit/sysloghandler=**SYSLOG\_HANDLER\_NAME**/protocol=tls/authentication=truststore:ad d(keystore-path=**PATH\_TO\_TRUSTSTORE**,keystorepassword=**TRUSTSTORE\_PASSWORD**)

2. syslog ハンドラーへの参照を追加します。 マネージドドメインでは、このコマンドの前に **/host=HOST\_NAME** を追加する必要がありま す。

/core-service=management/access=audit/logger=auditlog/handler=**SYSLOG\_HANDLER\_NAME**:add

3. 監査ロギングを有効にします。 [管理監査ロギングの有効化](#page-60-0) を参照して監査ロギングを有効にします。

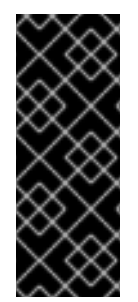

#### 重要

オペレーティングシステムでロギングが有効になっていないと、JBoss EAP で syslog サーバーへの監査ロギングを有効にしても動作しません。

Red Hat Enterprise Linux の **rsyslog** 設定の詳細 は、https://access.redhat.com/documentation/ja/red-hat-enterprise-linux/ にてシ ステム管理者のガイドの Rsyslog [の基本設定](https://access.redhat.com/documentation/en/red-hat-enterprise-linux/) の項を参照してください。

3.10.4. 監査ログエントリーの読み取り

ファイルに出力される監査ログエントリーは、テキストビューアーで参照することを推奨します。 syslog サーバーに出力される監査ログエントリーは syslog ビューアーアプリケーションで参照するこ とを推奨します

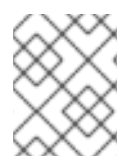

### 注記

ログファイルの参照にテキストエディターを使用することは推奨されません。 これは、 追加のログエントリーがログファイルに書き込まれなくなることがあるためです。

監査ログエントリーは JSON 形式で保存されます。各ログエントリーは最初にオプションのタイムスタ ンプ、次に以下の表のフィールドが示されます。

表3.6 管理監査ログフィールド

フィールド名 説明

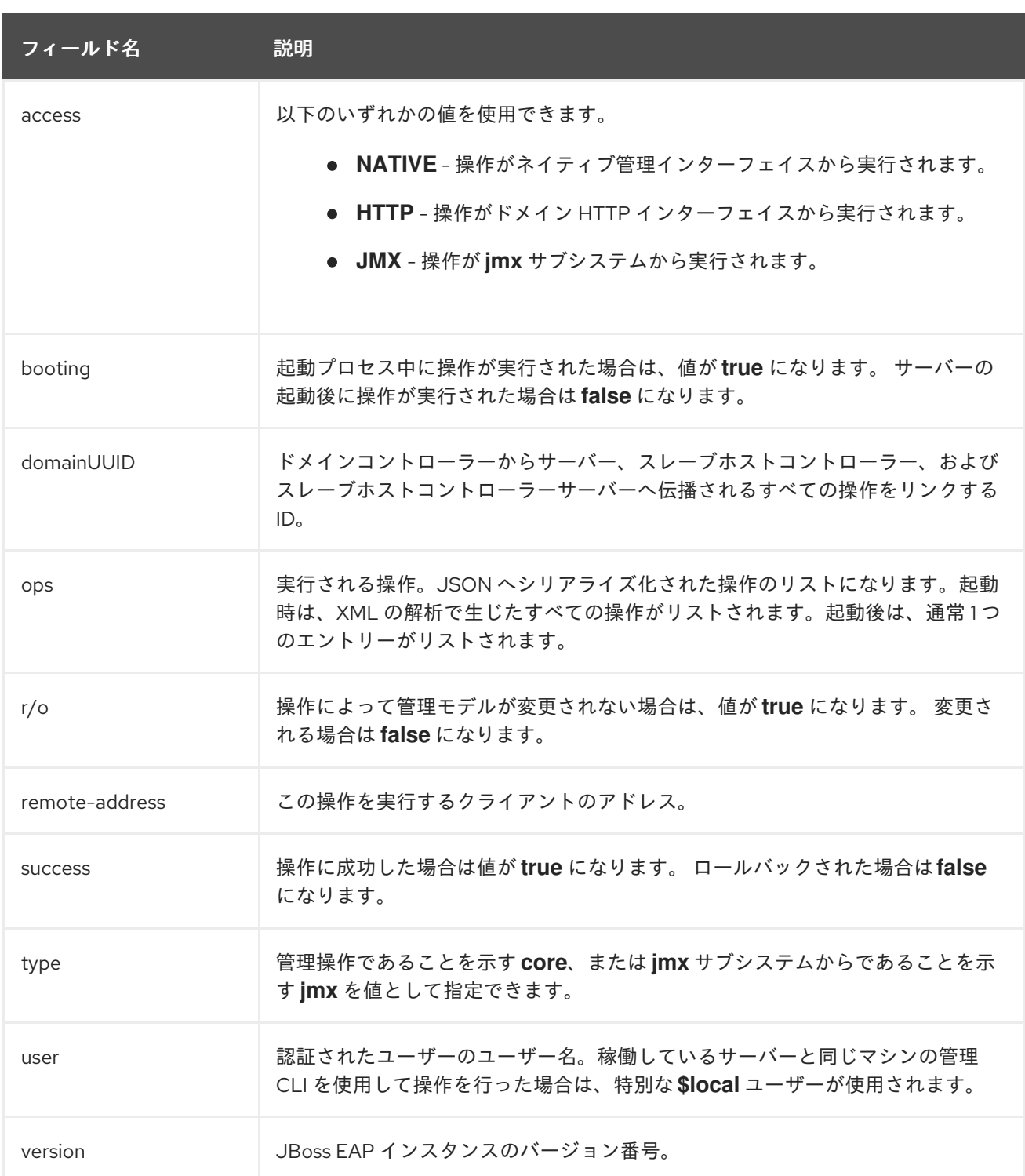

# 3.11. サーバーライフサイクルイベントの通知

JBoss EAP **[core-management](#page-65-0)** サブシステム または Jakarta [Management](#page-67-0) を使用してサーバーライフ サイクルイベントの通知を設定できます。サーバーランタイム設定の状態やサーバー稼働の状態が変更 されると、通知が発生します。

JBoss EAP のサーバーランタイム設定の状態には、**STARTING**、 **RUNNING**、**RELOAD\_REQUIRED**、 **RESTART\_REQUIRED**、**STOPPING**、および **STOPPED** があります。

JBoss EAP のサーバー稼働の状態に

は、**STARTING**、**NORMAL**、**ADMIN\_ONLY**、**PRE\_SUSPEND**、**SUSPENDING**、**SUSPENDED**、**ST OPPING**、および **STOPPED** があります。

## 3.11.1. core-management サブシステムを使用したサーバーライフサイクルイベントの 監視

リスナーを JBoss EAP **core-management** サブシステムに登録すると、サーバーのライフサイクルイ ベントを監視できます。以下の手順は、イベントをログファイルの記録するサンプルリスナーを作成お よび登録する方法を示しています。

1. リスナーを作成します。 以下の例のように、**org.wildfly.extension.core.management.client.ProcessStateListener** の 実装を作成します。

```
例: リスナークラス
```
package org.simple.lifecycle.events.listener;

import java.io.File; import java.io.FileWriter; import java.io.IOException;

import org.wildfly.extension.core.management.client.ProcessStateListener; import org.wildfly.extension.core.management.client.ProcessStateListenerInitParameters; import org.wildfly.extension.core.management.client.RunningStateChangeEvent; import

org.wildfly.extension.core.management.client.RuntimeConfigurationStateChangeEvent;

public class SimpleListener implements ProcessStateListener {

```
private File file;
  private FileWriter fileWriter;
  private ProcessStateListenerInitParameters parameters;
  public void init(ProcessStateListenerInitParameters parameters) {
     this.parameters = parameters;
     this.file = new File(parameters.getInitProperties().get("file"));
     try {
       fileWriter = new FileWriter(file, true);
     } catch (IOException e) {
       e.printStackTrace();
     }
  }
  public void cleanup() {
     try {
       fileWriter.close();
     } catch (IOException e) {
       e.printStackTrace();
     } finally {
       fileWriter = null;
     }
  }
  public void runtimeConfigurationStateChanged(RuntimeConfigurationStateChangeEvent
evt) {
     try {
       fileWriter.write(String.format("Runtime configuration state change for %s: %s to
```
%s\n", parameters.getProcessType(), evt.getOldState(), evt.getNewState()));

<span id="page-65-0"></span>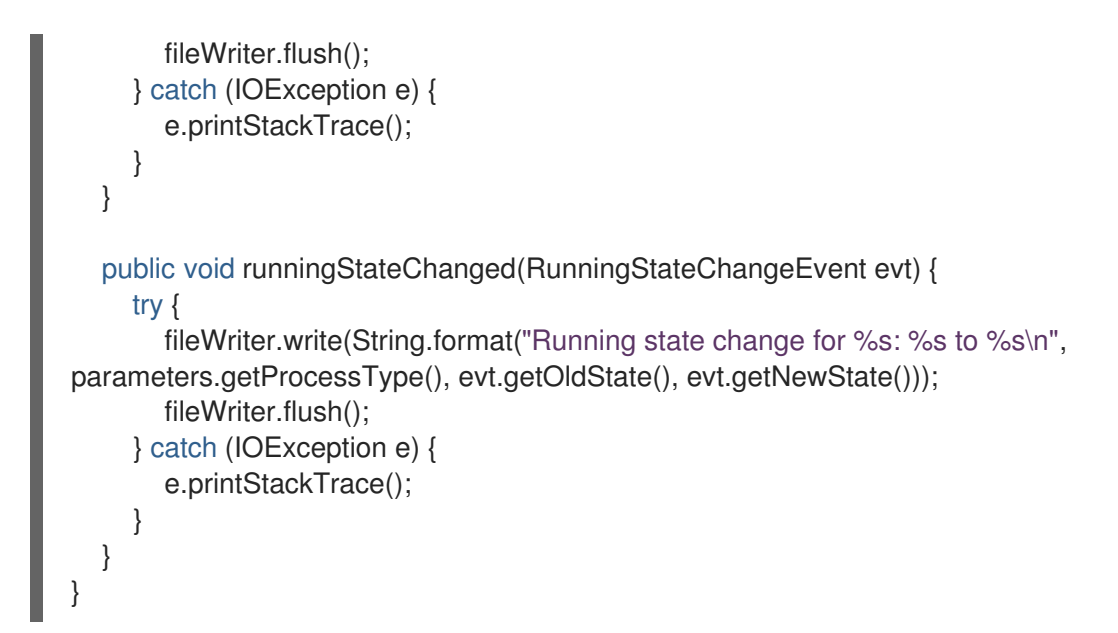

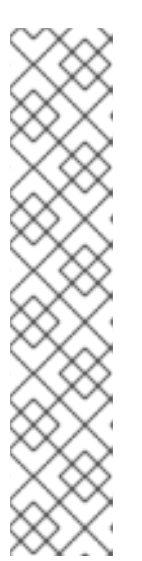

### 注記

リスナーの実装時には以下に気をつけてください。

- サーバーがリロードすると、サーバーの停止時にリスナーはリッスンを停止 し、サーバーの起動時にリスナーはリロードされます。そのため、実装では 同じ JVM 内部でリスナーを適切に複数回ロード、初期化、および削除でき るようにする必要があります。
- サーバー状態の変更に対応できるようにするため、リスナーへの通知はブ ロッキング状態になります。実装では、リスナーがブロックまたはデッド ロックしないようにする必要があります。
- 各リスナーインスタンスは独自のスレッドで実行され、順番は保証されませ ん。
- 2. クラスおよびパッケージを JAR にコンパイルします。 コンパイルするには、**org.wildfly.core:wildfly-core-management-client** Maven モジュールに 依存する必要があります。
- 3. JAR を JBoss EAP モジュールとして追加します。 以下の管理 CLI コマンドを使用し、モジュール名と JAR へのパスを提供します。

module add --name=org.simple.lifecycle.events.listener - dependencies=org.wildfly.extension.core-management-client --resources=/path/to/simplelistener-0.0.1-SNAPSHOT.jar

#### 重要

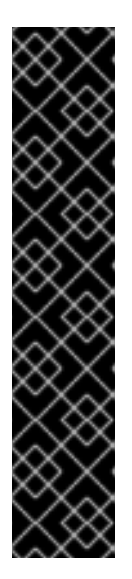

**module** 管理 CLI コマンドを使用したモジュールの追加および削除は、テクノロ ジープレビューとしてのみ提供されます。このコマンドは、マネージドドメイン での使用や、リモートによる管理 CLI への接続時には適していません。本番環境 ではモジュールを手作業で [追加](#page-81-0) および [削除](#page-83-0) してください。

テクノロジープレビューの機能は、Red Hat の本番環境のサービスレベルアグ リーメント (SLA) ではサポートされず、機能的に完全ではないことがあるた め、Red Hat は本番環境での使用は推奨しません。テクノロジープレビューの機 能は、最新の製品機能をいち早く提供して、開発段階で機能のテストを行い フィードバックを提供していただくことを目的としています。

テクノロジープレビュー機能のサポート範囲については、Red Hat カスタマー ポータルの [テクノロジープレビュー機能のサポート範囲](https://access.redhat.com/support/offerings/techpreview) を参照してください。

4. リスナーを登録します。

以下のかんり CLI コマンドを使用してリスナーを **core-management** サブシステムに追加しま す。クラス、モジュール、およびサーバーライフサイクルイベントを記録するログファイルの 場所を指定します。

/subsystem=core-management/process-state-listener=my-simplelistener:add(class=org.simple.lifecycle.events.listener.SimpleListener, module=org.simple.lifecycle.events.listener,properties={file=/path/to/my-listener-output.txt})

上記の **SimpleListener** クラスを基にしてサーバーライフサイクルのイベントが **my-listeneroutput.txt** ファイルに記録されるようになりました。たとえば、管理 CLI で **:suspend** コマンドを実行 すると、以下が **my-listener-output.txt** ファイルに出力されます。

Running state change for STANDALONE\_SERVER: normal to suspending Running state change for STANDALONE\_SERVER: suspending to suspended

これを見ると、稼働状態が **normal** から **suspending** に変わった後、**suspending** から **suspended** に 変わったことがわかります。

3.11.2. Jakarta Management 通知を使用したサーバーライフサイクルイベントの監視

Jakarta Management 通知リスナーを登録すると、サーバーのライフサイクルイベントを監視できま す。以下の手順は、イベントをログファイルの記録するサンプルリスナーを作成および追加する方法を 示しています。

1. リスナーを作成します。 以下の例のように、**javax.management.NotificationListener** の実装を作成します。

例: リスナークラス

import java.io.BufferedWriter; import java.io.IOException; import java.nio.charset.StandardCharsets; import java.nio.file.Files; import java.nio.file.Path; import java.nio.file.Paths; import java.nio.file.StandardOpenOption;

```
import javax.management.AttributeChangeNotification;
import javax.management.Notification;
import javax.management.NotificationListener;
import org.jboss.logging.Logger;
public class StateNotificationListener implements NotificationListener {
 public static final String RUNTIME_CONFIGURATION_FILENAME = "runtime-
configuration-notifications.txt";
 public static final String RUNNING_FILENAME = "running-notifications.txt";
 private final Path targetFile;
 public StateNotificationListener() {
  this.targetFile = Paths.get("notifications/data").toAbsolutePath();
  init(targetFile);
 }
 protected Path getRuntimeConfigurationTargetFile() {
  return this.targetFile.resolve(RUNTIME_CONFIGURATION_FILENAME);
 }
 protected Path getRunningConfigurationTargetFile() {
  return this.targetFile.resolve(RUNNING_FILENAME);
 }
 protected final void init(Path targetFile) {
  try {
   Files.createDirectories(targetFile);
   if (!Files.exists(targetFile.resolve(RUNTIME_CONFIGURATION_FILENAME))) {
     Files.createFile(targetFile.resolve(RUNTIME_CONFIGURATION_FILENAME));
   }
   if (!Files.exists(targetFile.resolve(RUNNING_FILENAME))) {
     Files.createFile(targetFile.resolve(RUNNING_FILENAME));
   }
  } catch (IOException ex) {
     Logger.getLogger(StateNotificationListener.class).error("Problem handling JMX
Notification", ex);
  }
 }
 @Override
 public void handleNotification(Notification notification, Object handback) {
  AttributeChangeNotification attributeChangeNotification = (AttributeChangeNotification)
notification;
  if ("RuntimeConfigurationState".equals(attributeChangeNotification.getAttributeName())) {
   writeNotification(attributeChangeNotification, getRuntimeConfigurationTargetFile());
  } else {
   writeNotification(attributeChangeNotification, getRunningConfigurationTargetFile());
  }
 }
 private void writeNotification(AttributeChangeNotification notification, Path path) {
  try (BufferedWriter in = Files.newBufferedWriter(path, StandardCharsets.UTF_8,
```

```
StandardOpenOption.APPEND)) {
    in.write(String.format("%s %s %s %s", notification.getType(),
notification.getSequenceNumber(), notification.getSource().toString(),
notification.getMessage()));
    in.newLine();
    in.flush();
  } catch (IOException ex) {
    Logger.getLogger(StateNotificationListener.class).error("Problem handling JMX
Notification", ex);
  }
 }
}
```
2. 通知リスナーを登録します。 通知リスナーを **MBeanServer** に追加します。

例: 通知リスナーの追加

MBeanServer server = ManagementFactory.getPlatformMBeanServer(); server.addNotificationListener(ObjectName.getInstance("jboss.root:type=state"), new StateNotificationListener(), null, null);

3. JBoss EAP にパッケージ化およびデプロイします。

上記の **StateNotificationListener** クラスを基にしてサーバーライフサイクルイベントがファイルに記 録されるようになりました。たとえば、管理 CLI で **:suspend** コマンドを実行すると、以下が **running-notifications.txt** ファイルに出力されます。

jmx.attribute.change 5 jboss.root:type=state The attribute 'RunningState' has changed from 'normal' to 'suspending'

jmx.attribute.change 6 jboss.root:type=state The attribute 'RunningState' has changed from 'suspending' to 'suspended'

これを見ると、稼働状態が **normal** から **suspending** に変わった後、**suspending** から **suspended** に 変わったことがわかります。

# 第4章 ネットワークおよびポート設定

# 4.1. インターフェイス

JBoss EAP は設定全体で名前付きインターフェイスを参照します。これにより、使用ごとにインター フェイスの完全な詳細を必要とせず、論理名を使用して個々のインターフェイス宣言を参照できます。

また、複数のマシンでネットワークインターフェイスの詳細が異なる場合にマネージドドメインの設定 が容易になります。各サーバーインスタンスは、論理名グループに対応できます。

**standalone.xml**、**domain.xml**、および **host.xml** ファイルにはインターフェイス宣言が含まれます。 使用されるデフォルトの設定に応じて、複数の事前設定されたインターフェイス名がありま す。**management** インターフェイスは、HTTP 管理エンドポイントを含む、管理レイヤーが必要なす べてのコンポーネントおよびサービスに使用できます。**public** インターフェイスは、アプリケーション 関連のネットワーク通信すべてに使用できます。**unsecure** インターフェイスは、標準設定の IIOP ソ ケットに使用されます。**private** インターフェイスは、標準設定の JGroups ソケットに使用されます。

## 4.1.1. デフォルトインターフェイス設定

```
<interfaces>
 <interface name="management">
  <inet-address value="${jboss.bind.address.management:127.0.0.1}"/>
 </interface>
 <interface name="public">
  <inet-address value="${jboss.bind.address:127.0.0.1}"/>
 </interface>
 <interface name="private">
  <inet-address value="${jboss.bind.address.private:127.0.0.1}"/>
 </interface>
 <interface name="unsecure">
  <inet-address value="${jboss.bind.address.unsecure:127.0.0.1}"/>
 </interface>
</interfaces>
```
デフォルトでは、JBoss EAP はこれらのインターフェイスを **127.0.0.1** にバインドしますが、適切なプ ロパティーを設定すると起動時に値を上書きできます。たとえば、以下のコマンドで JBoss EAP をス タンドアロンサーバーとして起動するときに **public** インターフェイスの **inet-address** を設定できま す。

\$ **EAP\_HOME**/bin/standalone.sh -Djboss.bind.address=**IP\_ADDRESS**

この代わりに、サーバー起動のコマンドラインで **-b** スイッチを使用することができます。サーバー起 動オプションの詳細は[、サーバーランタイム引数およびスイッチ](https://access.redhat.com/documentation/ja-jp/red_hat_jboss_enterprise_application_platform/7.4/html-single/getting_started_guide/#server-runtime-arguments-switches_default) を参照してください。

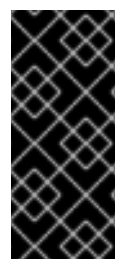

#### 重要

JBoss EAP が使用するデフォルトのネットワークインターフェイスまたはポートを変更 する場合は、変更したインターフェイスまたはポートを使用するスクリプトを変更する 必要があることに注意してください。これには JBoss EAP サービススクリプトが含まれ ます。 また、管理コンソールまたは CLI にアクセスするときに適切なインターフェイス とポートを指定するようにしてください。

4.1.2. インターフェイスの設定

ネットワークインターフェイスは、物理インターフェイスの論理名および選択基準を指定して宣言され ます。選択基準はワイルドカードアドレスを参照したり、一致が有効となるためにインターフェイスま たはアドレスで必要となる 1 つ以上の特徴のセットを指定したりできます。使用できるすべてのイン ターフェイス選択基準は [インターフェイス属性](https://access.redhat.com/documentation/ja-jp/red_hat_jboss_enterprise_application_platform/7.4/html-single/getting_started_guide/#interface-attributes_default) を参照してください。

インターフェイスは管理コンソールまたは管理 CLI を使用して設定できます。以下にインターフェイス の追加および更新の例をいくつか示します。最初に管理 CLI コマンドを示し、その後に対応する設定 XML を示します。

NIC 値があるインターフェイスの追加 NIC 値が **eth0** であるインターフェイスを新たに追加します。

/interface=external:add(nic=eth0)

<interface name="external"> <nic name="eth0"/> </interface>

複数の条件値があるインターフェイスの追加 稼働時に適切なサブネットのすべてのインターフェイスまたはアドレスと一致し、マルチキャストをサ ポートする、ポイントツーポイントでないインターフェイスを新たに追加します。

/interface=default:add(subnet-match=192.168.0.0/16,up=true,multicast=true,not={point-to-point=true})

```
<interface name="default">
 <subnet-match value="192.168.0.0/16"/>
 \langleup/<multicast/>
 <not>
   <point-to-point/>
 </not>
</interface>
```
インターフェイス属性の更新

**public** インターフェイスのデフォルトの **inet-address** 値を更新し、**jboss.bind.address** プロパティー によってこの値が起動時に設定されるようにします。

/interface=public:write-attribute(name=inet-address,value="\${jboss.bind.address:192.168.0.0}")

<interface name="public"> <inet-address value="\${jboss.bind.address:192.168.0.0}"/> </interface>

マネージドドメインでインターフェイスをサーバーに追加

/host=**HOST\_NAME**/server-config=**SERVER\_NAME**/interface=**INTERFACE\_NAME**:add(inetaddress=127.0.0.1)

<servers> <server name="SERVER\_NAME" group="main-server-group"> <interfaces> <interface name="INTERFACE\_NAME"> <inet-address value="127.0.0.1"/>

</interface> </interfaces> </server> </servers>

# 4.2. ソケットバインディング

ソケットバインディングとソケットバインディンググループを使用することにより、ネットワークポー トと、JBoss EAP の設定で必要なネットワーキングインターフェイスとの関係を定義できます。ソケッ トバインディングはソケットの名前付き設定です。ソケットバインディンググループは、ある論理名で グループ化されたソケットバインディング宣言のコレクションです。

これにより、使用ごとにソケット設定の完全な詳細を必要とせずに、設定の他のセクションが論理名で ソケットバインディングを参照できるようになります。

これらの名前付き設定の宣言は **standalone.xml** および **domain.xml** 設定ファイルにあります。スタン ドアロンサーバーにはソケットバインディンググループが1つのみ含まれますが、マネージドドメイン には複数のグループを含むことができます。マネージドドメインで各サーバーグループのソケットバイ ンディンググループを作成するか、複数のサーバーグループ間でソケットバインディンググループを共 有することができます。

デフォルトで JBoss EAP によって使用されるポートは、使用されるソケットバインディンググループ と、個々のデプロイメントの要件に応じて異なります。

JBoss EAP 設定のソケットバインディンググループで定義できるソケットバインディングには 3 つの種 類があります。

インバウンドソケットバインディング

**socket-binding** 要素は、JBoss EAP サーバーのインバウンドソケットバインディングを設定するた めに使用されます。デフォルトの JBoss EAP 設定には、HTTP や HTTPS トラフィック用などの、 事前設定された **socket-binding** 要素が複数提供されます。JBoss EAPConfiguring Messagingの [Broadcast](https://access.redhat.com/documentation/ja-jp/red_hat_jboss_enterprise_application_platform/7.4/html-single/configuring_messaging/#broadcast_groups) Groups には他の例も記載されています。

この要素の属性については、[ソケットバインディング属性](https://access.redhat.com/documentation/ja-jp/red_hat_jboss_enterprise_application_platform/7.4/html-single/getting_started_guide/#socket-binding-attributes) を参照してください。

リモートアウトバウンドソケットバインディング

**remote-destination-outbound-socket-binding** 要素は、JBoss EAP サーバーのリモートとなる宛先 のアウトバウンドソケットバインディングを設定するために使用されます。デフォルトの JBoss EAP 設定には、メールサーバーに使用できるリモート宛先のソケットバインディングの例が含まれ ています。JBoss EAPConfiguring Messagingの Using the Integrated Artemis Resource Adapter for Remote Connections [には、他の例も記載されています。](https://access.redhat.com/documentation/ja-jp/red_hat_jboss_enterprise_application_platform/7.4/html-single/configuring_messaging/#use_provided_amq_adapter) この要素の属性については、[ソケットバインディング属性](https://access.redhat.com/documentation/ja-jp/red_hat_jboss_enterprise_application_platform/7.4/html-single/getting_started_guide/#socket-binding-attributes) の表を参照してください。

ローカルアウトバウンドソケットバインディング

**local-destination-outbound-socket-binding** 要素は、JBoss EAP サーバーのローカルとなる宛先の アウトバウンドソケットバインディングを設定するために使用されます。通常、このソケットバイ ンディングはあまり使用されません。

この要素の属性については、[ソケットバインディング属性](https://access.redhat.com/documentation/ja-jp/red_hat_jboss_enterprise_application_platform/7.4/html-single/getting_started_guide/#socket-binding-attributes) の表を参照してください。

4.2.1. 管理ポート

JBoss EAP 7 では、管理ポートが集約されました。JBoss EAP 7 は、管理 CLI によって使用されるネイ ティブ管理と、Web ベース管理コンソールによって使用される HTTP 管理の両方に **9990** ポートを使用
します。JBoss EAP 6 でネイティブ管理ポートとして使用されていた **9999** ポートは使用されなくなり ましたが、必要な場合は有効にできます。

管理コンソールに対して HTTPS を有効にすると、デフォルトではポート **9993** が使用されます。

4.2.2. デフォルトのソケットバインディング

JBoss EAP には、事前設定された 5 つのプロファイル (default、ha、full、full-ha、load-balancer) の ソケットバインディンググループが含まれています。

[デフォルトのポートや説明などのデフォルトのソケットバインディングに関する詳細情報は、デフォル](https://access.redhat.com/documentation/ja-jp/red_hat_jboss_enterprise_application_platform/7.4/html-single/getting_started_guide/#default-socket-bindings) トのソケットバインディング を参照してください。

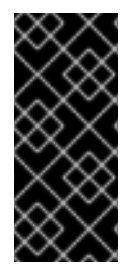

#### 重要

JBoss EAP が使用するデフォルトのネットワークインターフェイスまたはポートを変更 する場合は、変更したインターフェイスまたはポートを使用するスクリプトを変更する 必要があることに注意してください。これには JBoss EAP サービススクリプトが含まれ ます。 また、管理コンソールまたは CLI にアクセスするときに適切なインターフェイス とポートを指定するようにしてください。

スタンドアロンサーバー

スタンドアロンサーバーとして実行されている場合、設定ファイルごとに1つのソケットバインディン ググループのみが定義されます。各スタンドアロン設定ファイル (**standalone.xml**、**standaloneha.xml**、**standalone-full.xml**、**standalone-full-ha.xml**、**standalone-load-balancer.xml**) は、対応す るプロファイルによって使用される技術のソケットバインディングを定義します。

たとえば、デフォルトのスタンドアロン設定ファイル (**standalone.xml**) は以下のソケットバインディ ングを指定します。

<socket-binding-group name="standard-sockets" default-interface="public" portoffset="\${jboss.socket.binding.port-offset:0}"> <socket-binding name="management-http" interface="management" port="\${jboss.management.http.port:9990}"/> <socket-binding name="management-https" interface="management" port="\${jboss.management.https.port:9993}"/> <socket-binding name="ajp" port="\${jboss.ajp.port:8009}"/> <socket-binding name="http" port="\${jboss.http.port:8080}"/> <socket-binding name="https" port="\${jboss.https.port:8443}"/> <socket-binding name="txn-recovery-environment" port="4712"/> <socket-binding name="txn-status-manager" port="4713"/> <outbound-socket-binding name="mail-smtp"> <remote-destination host="localhost" port="25"/> </outbound-socket-binding> </socket-binding-group>

マネージドドメイン

マネージドドメインで実行されている場合、すべてのソケットバインディンググループは **domain.xml** ファイルで定義されます。事前定義されたソケットバインディンググループは 5 つあります。

- **standard-sockets**
- **ha-sockets**
- **full-sockets**

**full-ha-sockets**

# **load-balancer-sockets**

各ソケットバインディンググループは、対応するプロファイルによって使用される技術のソケットバイ ンディングを指定します。たとえば、**full-ha-sockets** ソケットバインディンググループは、高可用性の ために full-ha プロファイルによって使用される複数の **jgroups** ソケットバインディングを定義しま す。

```
<socket-binding-groups>
 <socket-binding-group name="standard-sockets" default-interface="public">
  <!-- Needed for server groups using the 'default' profile -->
  <socket-binding name="ajp" port="${jboss.ajp.port:8009}"/>
  <socket-binding name="http" port="${jboss.http.port:8080}"/>
  <socket-binding name="https" port="${jboss.https.port:8443}"/>
  <socket-binding name="txn-recovery-environment" port="4712"/>
  <socket-binding name="txn-status-manager" port="4713"/>
  <outbound-socket-binding name="mail-smtp">
   <remote-destination host="localhost" port="25"/>
  </outbound-socket-binding>
 </socket-binding-group>
 <socket-binding-group name="ha-sockets" default-interface="public">
  <!-- Needed for server groups using the 'ha' profile -->
  ...
 </socket-binding-group>
 <socket-binding-group name="full-sockets" default-interface="public">
  <!-- Needed for server groups using the 'full' profile -->
  ...
 </socket-binding-group>
 <socket-binding-group name="full-ha-sockets" default-interface="public">
  <!-- Needed for server groups using the 'full-ha' profile -->
  <socket-binding name="ajp" port="${jboss.ajp.port:8009}"/>
  <socket-binding name="http" port="${jboss.http.port:8080}"/>
  <socket-binding name="https" port="${jboss.https.port:8443}"/>
  <socket-binding name="iiop" interface="unsecure" port="3528"/>
  <socket-binding name="iiop-ssl" interface="unsecure" port="3529"/>
  <socket-binding name="jgroups-mping" interface="private" port="0" multicast-
address="${jboss.default.multicast.address:230.0.0.4}" multicast-port="45700"/>
  <socket-binding name="jgroups-tcp" interface="private" port="7600"/>
  <socket-binding name="jgroups-udp" interface="private" port="55200" multicast-
address="${jboss.default.multicast.address:230.0.0.4}" multicast-port="45688"/>
  <socket-binding name="modcluster" port="0" multicast-address="224.0.1.105" multicast-
port="23364"/>
  <socket-binding name="txn-recovery-environment" port="4712"/>
  <socket-binding name="txn-status-manager" port="4713"/>
  <outbound-socket-binding name="mail-smtp">
   <remote-destination host="localhost" port="25"/>
  </outbound-socket-binding>
 </socket-binding-group>
 <socket-binding-group name="load-balancer-sockets" default-interface="public">
  <!-- Needed for server groups using the 'load-balancer' profile -->
  ...
 </socket-binding-group>
```
## 注記

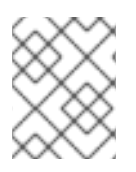

管理インターフェイスのソケット設定は、ドメインコントローラーの **host.xml** ファイル に定義されます。

4.2.3. ソケットバインディングの設定

ソケットバインディングを設定するとき、**port** および **interface** 属性や、**multicast-address** および **multicast-port** などのマルチキャスト設定を設定できます。使用できるソケットバインディング属性す べての詳細は、[ソケットバインディングの属性](https://access.redhat.com/documentation/ja-jp/red_hat_jboss_enterprise_application_platform/7.4/html-single/getting_started_guide/#socket-binding-attributes) を参照してください。

ソケットバインディングは管理コンソールまたは管理 CLI を使用して設定できます。以下の手順では、 ソケットバインディンググループの追加、ソケットバインディングの追加、および管理 CLI を使用した ソケットバインディングの設定を行います。

1. 新しいソケットバインディンググループを追加します。スタンドアロンサーバーとして実行し ている場合は追加できないことに注意してください。

/socket-binding-group=new-sockets:add(default-interface=public)

2. ソケットバインディングを追加します。

/socket-binding-group=new-sockets/socket-binding=new-socket-binding:add(port=1234)

3. ソケットバインディンググループによって設定されるデフォルト以外のインターフェイスを使 用するよう、ソケットバインディングを変更します。

/socket-binding-group=new-sockets/socket-binding=new-socket-binding:writeattribute(name=interface,value=unsecure)

以下の例は、上記の手順の完了後に XML 設定がどのようになるかを示しています。

#### <socket-binding-groups>

... <socket-binding-group name="new-sockets" default-interface="public"> <socket-binding name="new-socket-binding" interface="unsecure" port="1234"/> </socket-binding-group> </socket-binding-groups>

## 4.2.4. サーバーのソケットバインディングおよび解放ポートの表示

管理コンソールからソケットバインディング名とサーバーの解放ポートを表示できます。サーバーの状 態が以下になると、情報が表示されます。

- **running**
- **reload-required**
- **restart-required**

サーバーのソケットバインディングと解放ポートを表示するには、以下を実行します。

1. 管理コンソールにアクセスし、Runtime に移動します。

2. サーバーをクリックすると、ソケットバインディング名と解放ポートが右側のペインに表示さ れます。

## 4.2.5. ポートオフセット

ポートオフセットとは、該当するサーバーのソケットバインディンググループに指定されたすべての ポート値に追加される数値のオフセットのことです。これにより、同じホストの別のサーバーとの競合 を防ぐため、サーバーはソケットバインディンググループに定義されたポート値とオフセットを継承で きるようになります。たとえば、ソケットバインディンググループの HTTP ポートが **8080** で、サー バーが **100** をポートオフセットとして使用する場合、HTTP ポートは **8180** になります。

管理 CLI を使用してマネージドドメインのサーバーにポートオフセットとして **250** を設定する例を以下 に示します。

/host=master/server-config=server-two/:write-attribute(name=socket-binding-port-offset,value=250)

ポートオフセットは、マネージドドメインのサーバーと、同じホストで複数のスタンドアロンサーバー を実行する場合に使用できます。

**jboss.socket.binding.port-offset** プロパティーを使用してスタンドアロンサーバーを起動するときに ポートオフセットを渡すことができます。

\$ **EAP\_HOME**/bin/standalone.sh -Djboss.socket.binding.port-offset=100

# 4.3. IPV6 アドレス

デフォルトでは、JBoss EAP は IPv4 アドレスを使用して実行するように設定されます。以下の手順で は、IPv6 アドレスを使用して実行するよう JBoss EAP を設定する方法を示します。

#### IPv6 アドレスの JVM スタックの設定

IPv6 アドレスを優先するように、起動設定を更新します。

- 1. 起動設定ファイルを開きます。
	- **スタンドアロンサーバーとして実行している場合は、EAP\_HOME/bin/standalone.conf** ファイル (Windows Server の場合は **standalone.conf.bat**) を編集します。
	- **マネージドドメインで実行している場合は、EAP HOME/bin/domain.conf** ファイル (Windows Server の場合は **domain.conf.bat**) を編集します。
- 2. **java.net.preferIPv4Stack** プロパティーを **false** に設定します。

-Djava.net.preferIPv4Stack=false

3. **java.net.preferIPv6Addresses** プロパティーを追加し、**true** に設定します。

-Djava.net.preferIPv6Addresses=true

以下の例は、上記の変更を行った後に起動設定ファイルの JVM オプションがどのようになるかを示し ています。

*# Specify options to pass to the Java VM. #* if  $['x$JAVA$   $OPTS" = "x" ]$ ; then

JAVA\_OPTS="-Xms1303m -Xmx1303m -Djava.net.preferIPv4Stack=false" JAVA\_OPTS="\$JAVA\_OPTS - Djboss.modules.system.pkgs=\$JBOSS\_MODULES\_SYSTEM\_PKGS -Djava.awt.headless=true" JAVA\_OPTS="\$JAVA\_OPTS -Djava.net.preferIPv6Addresses=true" else

# IPv6 アドレスのインターフェイス宣言の更新

設定のデフォルトのインターフェイス値は、IPv6 アドレスに変更できます。たとえば、以下の管理 CLI コマンドは **management** インターフェイスを IPv6 ループバックアドレス (**::1**) に設定します。

/interface=management:write-attribute(name=inetaddress,value="\${jboss.bind.address.management:[::1]}")

以下の例は、上記のコマンド実行後に XML 設定がどのようになるかを示しています。

<interfaces> <interface name="management"> <inet-address value="\${jboss.bind.address.management:[::1]}"/> </interface> ....

</interfaces>

# 第5章 JBOSS EAP のセキュリティー

JBoss EAP は、独自のインターフェイスおよびサービスのセキュリティーを設定できる機能と、JBoss EAP で実行されるアプリケーションのセキュリティーを提供します。

- 一般的なセキュリティー概念と JBoss EAP [固有のセキュリティー概念については、](https://access.redhat.com/documentation/ja-jp/red_hat_jboss_enterprise_application_platform/7.4/html-single/security_architecture/)Security Architecture を参照してください。
- JBoss EAP 自体のセキュア化に関する情報は、How to [Configure](https://access.redhat.com/documentation/ja-jp/red_hat_jboss_enterprise_application_platform/7.4/html-single/how_to_configure_server_security/) Server Securityを参照して ください。
- JBoss EAP [にデプロイされたアプリケーションのセキュリティーに関する詳細は、アイデン](https://access.redhat.com/documentation/ja-jp/red_hat_jboss_enterprise_application_platform/7.4/html-single/how_to_configure_identity_management/index) ティティー管理の設定方法 を参照してください。
- Kerberos を使用した JBoss EAP [のシングルサインオンの設定に関する情報は、](https://access.redhat.com/documentation/ja-jp/red_hat_jboss_enterprise_application_platform/7.4/html-single/how_to_set_up_sso_with_kerberos/)How to Set Up SSO with Kerberos を参照してください。
- SAML v2 を使用して JBoss EAP [のシングルサインオンを設定するための情報は](https://access.redhat.com/documentation/ja-jp/red_hat_jboss_enterprise_application_platform/7.4/html-single/how_to_set_up_sso_with_saml_v2/) How To Set Up SSO with SAML v2 を参照してください。

# 第6章 JBOSS EAP クラスローディング

JBoss EAP は、デプロイされたアプリケーションのクラスパスを制御するためにモジュール形式のクラ スローディングシステムを使用します。このシステムは、階層クラスローダーの従来のシステムより も、柔軟性があり、より詳細に制御できます。開発者は、アプリケーションで利用可能なクラスに対し て粒度の細かい制御を行い、アプリケーションサーバーで提供されるクラスを無視して独自のクラスを 使用するようデプロイメントを設定できます。

モジュール形式のクラスローダーにより、すべての Java クラスはモジュールと呼ばれる論理グループ に分けられます。各モジュールは、独自のクラスパスに追加されたモジュールからクラスを取得するた めに、他のモジュールの依存関係を定義できます。デプロイされた各 JAR および WAR ファイルはモ ジュールとして扱われるため、開発者はモジュール設定をアプリケーションに追加してアプリケーショ ンのクラスパスの内容を制御できます。

6.1. モジュール

モジュールは、クラスローディングおよび依存関係管理に使用されるクラスの論理グループです。 JBoss EAP は、静的モジュールと動的モジュールの 2 つの種類のモジュールを識別します。この 2 つ の種類のモジュールの主な違いは、パッケージ化方法です。

静的モジュール

静的モジュールは、アプリケーションサーバーの **EAP\_HOME/modules/** ディレクトリーで定義されま す。各モジュールは **EAP\_HOME/modules/com/mysql/** のようにサブディレクトリーとして存在しま す。各モジュールには、**module.xml** 設定ファイルとすべての必要な JAR ファイルが含まれるスロット サブディレクトリー (デフォルトでは **main**) が含まれます。アプリケーションサーバーにより提供され る API は、Jakarta EE API と他の API を含む静的モジュールとして提供されます。

例: MySQL Java Database Connectivity (JDBC) ドライバーの **module.xml** ファイル

```
<?xml version="1.0" ?>
<module xmlns="urn:jboss:module:1.1" name="com.mysql">
 <resources>
  <resource-root path="mysql-connector-java-8.0.12.jar"/>
 </resources>
 <dependencies>
  <module name="javaee.api"/>
  <module name="sun.jdk"/>
  <module name="ibm.jdk"/>
  <module name="javax.api"/>
  <module name="javax.transaction.api"/>
 </dependencies>
</module>
```
モジュール名 **com.mysql** は、スロット名 **main** を除くモジュールのディレクトリー構造と一致する必 要があります。

カスタム静的モジュールの作成は、同じサードパーティーライブラリーを使用する同じサーバー上に多 くのアプリケーションがデプロイされる場合に役立ちます。これらのライブラリーを各アプリケーショ ンとバンドルする代わりに、管理者はこれらのライブラリーが含まれるモジュールを作成およびインス トールできます。アプリケーションは、カスタム静的モジュールで明示的な依存関係を宣言できます。

JBoss EAP ディストリビューションで提供されるモジュールは、**EAP\_HOME/modules** ディレクト リー内の **system** ディレクトリーにあります。このため、サードパーティーによって提供されるモ ジュールから分離されます。また、JBoss EAP 上で使用する、Red Hat により提供されるすべての製品 によって、**system** ディレクトリー内にモジュールがインストールされます。

<span id="page-79-0"></span>モジュールごとに 1 つのディレクトリーを使用して、カスタムモジュールが **EAP\_HOME/modules** ディレクトリーにインストールされるようにする必要があります。こうすると、同梱されたバージョン ではなく、**system** ディレクトリーに存在するカスタムバージョンのモジュールがロードされるように なります。これにより、ユーザー提供のモジュールがシステムモジュールよりも優先されます。

**JBOSS\_MODULEPATH** 環境変数を使用して JBoss EAP がモジュールを検索する場所を変更する場合 は、指定された場所の 1 つで **system** サブディレクトリー構造を探します。**system** 構造 は、**JBOSS\_MODULEPATH** で指定された場所のどこかに存在する必要があります。

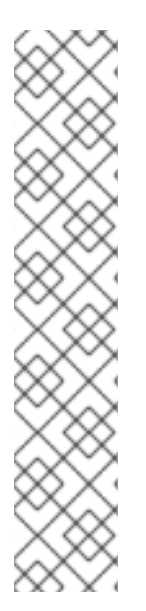

# 注記

JBoss EAP 7.1 より、**module.xml** ファイルの **resource-root path** 要素で絶対パスを使用 できるようになりました。これにより、リソースライブラリーを **EAP\_HOME/modules/** ディレクトリーに移動しなくてもリソースライブラリーにアクセスできるようになりま した。

例: **module.xml** ファイルの絶対パス

<?xml version="1.0" ?> <module xmlns="urn:jboss:module:1.1" name="oracle.jdbc"> <resources> <resource-root path="/home/redhat/test.jar"/> </resources> </module>

## 動的モジュール

動的モジュールは、各 JAR または WAR デプロイメント (または、EAR 内のサブデプロイメント) に対 してアプリケーションサーバーによって作成およびロードされます。動的モジュールの名前は、デプロ イされたアーカイブの名前に由来します。デプロイメントはモジュールとしてロードされるため、依存 関係を設定し、他のデプロイメントで依存関係として使用することが可能です。

モジュールは必要な場合にのみロードされます。通常、モジュールは、明示的または暗黙的な依存関係 があるアプリケーションがデプロイされる場合にのみロードされます。

## 事前定義されたモジュール

JBoss EAP 7.2 より、デフォルトのモジュールローダーを使用する場合に事前設定されたモジュールの セットを使用できるようになりました。このモジュールはすべての JBoss Modules API が含まれる **org.jboss.modules** で、JBoss Modules によって提供され、常に利用可能です。Java 9 以上で提供さ れる標準の Java Platform Module System (JPMS) モジュールも標準の名前で利用可能です。JDK 8 を 使用する場合、JDK 9 モジュールは JBoss Module によってエミュレートされます。

Java 9 以上で使用できるプラットフォームモジュールのリストは、該当する JDK のドキュメントを参 照してください。

Java 8 [向けに提供されるプラットフォームモジュールのリストは、](#page-542-0)Java 8 向けに提供されるプラット フォームモジュール を参照してください。

# 6.2. モジュールの依存性

モジュール依存関係は、あるモジュールに他の 1 つまたは複数のモジュールのクラスが必要になるとい う宣言です。JBoss EAP がモジュールをロードするときに、モジュール形式のクラスローダーがモ ジュールの依存関係を解析し、各依存関係のクラスをクラスパスに追加します。指定の依存関係が見つ からない場合、モジュールはロードできません。

## 注記

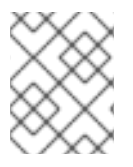

モジュールとモジュール形式のクラスローディングシステムに関する完全な詳細につい ては、[モジュール](#page-79-0) を参照してください。

JAR や WAR などのデプロイされたアプリケーションは動的モジュールとしてロードされ、依存関係を 利用して JBoss EAP によって提供される API にアクセスします。

依存関係には明示的と暗黙的の 2 つのタイプがあります。

#### 明示的な依存関係

明示的な依存関係は開発者が設定ファイルで宣言します。静的モジュールでは、依存関係を **module.xml** ファイルに宣言できます。動的モジュールでは、デプロイメントの **MANIFEST.MF** ま たは **jboss-deployment-structure.xml** デプロイメント記述子に依存関係を宣言できます。

#### 暗黙的な依存関係

暗黙的な依存関係は、デプロイメントで特定の状態やメタデータが見つかったときに自動的に追加 されます。JBoss EAP に同梱される Jakarta EE API は、デプロイメントで暗黙的な依存関係が検出 されたときに追加されるモジュールの例になります。

**jboss-deployment-structure.xml** デプロイメント記述子ファイルを使用して、特定の暗黙的な依存 関係を除外するようデプロイメントを設定することも可能です。これは、JBoss EAP が暗黙的な依 存関係として追加しようとする特定バージョンのライブラリーをアプリケーションがバンドルする 場合に役に立つことがあります。

#### オプションの依存関係

明示的な依存関係は、オプションとして指定できます。オプションの依存関係をロードできなくても、 モジュールのロードは失敗しません。ただし、依存関係は後で使用できるようになっても、モジュール のクラスパスには追加されません。依存関係はモジュールがロードされるときに利用可能である必要が あります。

#### 依存関係のエクスポート

モジュールのクラスパスには独自のクラスとその直接の依存関係のクラスのみが含まれます。モジュー ルは 1 つの依存関係の依存関係クラスにはアクセスできませんが、暗黙的な依存関係のエクスポートを 指定できます。ただし、モジュールは、明示的な依存関係をエクスポートするように指定できます。エ クスポートした依存関係は、エクスポートするモジュールに依存するモジュールに提供されます。

たとえば、モジュール A はモジュール B に依存し、モジュール B はモジュール C に依存します。モ ジュール A はモジュール B のクラスにアクセスでき、モジュール B はモジュール C のクラスにアクセ スできます。モジュール Aは以下のいずれかの条件を満たさない限り、モジュール C のクラスにアクセ スできません。

- モジュール A が、モジュール C に対する明示的な依存関係を宣言する
- モジュール B がモジュール C の依存関係をエクスポートする

#### グローバルモジュール

グローバルモジュールは、JBoss EAP が各アプリケーションへの依存関係として提供するモジュールで す。このモジュールをグローバルモジュールの JBoss EAP のリストへ追加すると、モジュールをグ ローバルモジュールにすることができます。モジュールへの変更は必要ありません。

カスタムの静的モジュールを利用で、JBoss EAP で、JBoss EAP で、JBoss EAP で、JBoss EAP で、JBoss EAP で、JBoss EAP で、JBoss EAP で、JBoss EAP<br>アプロイメント

詳細は [グローバルモジュールの定義](#page-84-0) の項を参照してください。

#### 6.3. カスタムモジュールの作成

カスタムの静的モジュールを追加して、JBoss EAP で実行しているデプロイメントがリソースを利用で きるようにすることができます。モジュールは [手動](#page-81-0) で作成するか、管理 CLI [を使用](#page-81-1) して作成すること ができます。

[モジュールの作成後、アプリケーションがリソースを使用できるようにするには](#page-82-0) モジュールを依存関係 として追加 する必要があります。

### <span id="page-81-0"></span>カスタムモジュールの手動作成

カスタムモジュールを手動で作成するには、以下の手順に従います。

1. **EAP\_HOME/modules/** ディレクトリーに適切なディレクトリー構造を作成します。

例: MySQL JDBC ドライバーディレクトリー構造の作成

\$ cd **EAP\_HOME**/modules/ \$ mkdir -p com/mysql/main

2. JAR ファイルまたはその他必要なリソースを **main/** サブディレクトリーにコピーします。

```
例: MySQL JDBC ドライバー JAR のコピー
```
\$ cp **/path/to**/mysql-connector-java-8.0.12.jar **EAP\_HOME**/modules/com/mysql/main/

3. **module.xml** ファイルを **main/** サブディレクトリーに作成し、そのファイルの適切なリソース および依存関係を指定します。

### 例: MySQL JDBC ドライバー **module.xml** ファイル

```
<?xml version="1.0" ?>
<module xmlns="urn:jboss:module:1.1" name="com.mysql">
 <resources>
  <resource-root path="mysql-connector-java-8.0.12.jar"/>
 </resources>
 <dependencies>
  <module name="javaee.api"/>
  <module name="sun.jdk"/>
  <module name="ibm.jdk"/>
  <module name="javax.api"/>
  <module name="javax.transaction.api"/>
 </dependencies>
</module>
```
<span id="page-81-1"></span>管理 CLI を使用したカスタムモジュールの作成 **module add** 管理 CLI コマンドを使用してカスタムモジュールを作成できます。

# 重要

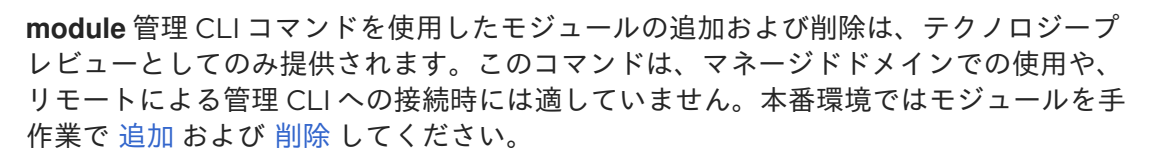

テクノロジープレビューの機能は、Red Hat の本番環境のサービスレベルアグリーメン ト (SLA) ではサポートされず、機能的に完全ではないことがあるため、Red Hat は本番 環境での使用は推奨しません。テクノロジープレビューの機能は、最新の製品機能をい ち早く提供して、開発段階で機能のテストを行いフィードバックを提供していただくこ とを目的としています。

テクノロジープレビュー機能のサポート範囲については、Red Hat カスタマーポータル の [テクノロジープレビュー機能のサポート範囲](https://access.redhat.com/support/offerings/techpreview) を参照してください。

- 1. JBoss EAP サーバーを起動します。
- 2. 管理 CLI を起動します。

\$ **EAP\_HOME**/bin/jboss-cli.sh

3. **module add** 管理 CLI コマンドを使用して新しいコアモジュールを追加します。

module add --name=**MODULE\_NAME** --resources=**PATH\_TO\_RESOURCE** - dependencies=**DEPENDENCIES**

例: MySQL モジュールの作成

module add --name=com.mysql --resources=**/path/to**/mysql-connector-java-8.0.12.jar - dependencies=javaee.api,sun.jdk,ibm.jdk,javax.api,javax.transaction.api

独自の [module.xml](#page-419-0) ファイルの提供、外部モジュールディレクトリーの使用、モジュールの代替 スロットの指定など、このコマンドのカスタマイズに使用できる引数については、モジュール コマンド引数 を参照してください。また、**module --help** を実行すると、このコマンドを使用 したモジュールの追加および削除に関する詳細を表示することもできます。

#### <span id="page-82-0"></span>モジュールを依存関係として追加

アプリケーションがこのモジュールのリソースにアクセスできるようにするには、モジュールを依存関 係として追加する必要があります。

- デプロイメント記述子を使用してアプリケーション固有の依存関係を追加するには、JBoss EAP Development Guideの Add an Explicit Module [Dependency](https://access.redhat.com/documentation/ja-jp/red_hat_jboss_enterprise_application_platform/7.4/html-single/development_guide/#add_an_explicit_module_dependency_to_a_deployment) to a Deployment を参照して ください。
- [モジュールを依存関係としてすべてのアプリケーションに追加する手順については](#page-84-0) グローバル モジュールの定義 の項を参照してください。

たとえば、以下の手順は複数のプロパティーファイルが含まれる JAR ファイルをモジュールとして追 加し、グローバルモジュールを定義して、アプリケーションがこれらのプロパティーをロードできるよ うにします。

1. JAR ファイルをコアモジュールとして追加します。

module add --name=myprops --resources=**/path/to**/properties.jar

2. すべてのデプロイメントが使用できるようにするため、このモジュールをグローバルモジュー ルとして定義します。

/subsystem=ee:list-add(name=global-modules,value={name=myprops})

3. アプリケーションは、JAR 内に含まれるプロパティーファイルの 1 つからプロパティーを読み 出すことができます。

Thread.currentThread().getContextClassLoader().getResource("my.properties");

# 6.4. カスタムモジュールの削除

カスタムモジュールは[、手作業](#page-83-0) または 管理 CLI [を使用](#page-83-1) して削除できます。

# <span id="page-83-0"></span>手作業によるカスタムモジュールの削除

モジュールを手作業で削除する前に、デプロイされたアプリケーションやサーバー設定 (データソース など) がそのモジュールを必要としていないことを確認してください。

カスタムモジュールを削除するには、**module.xml** ファイルと関連する JAR ファイルまたはその他のリ ソースが含まれる **EAP\_HOME/modules/** 以下にあるモジュールのディレクトリーを削除します。たと えば、**main** スロットのカスタム MySQL JDBC ドライバーモジュールを削除するに は、**EAP\_HOME/modules/com/mysql/main/** ディレクトリーを削除します。

<span id="page-83-1"></span>管理 CLI を使用したカスタムモジュールの削除 **module remove** 管理 CLI コマンドを使用するとカスタムモジュールを削除できます。

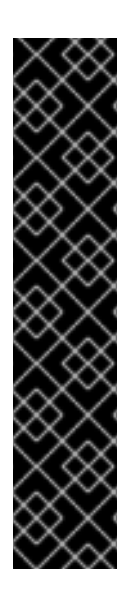

# 重要

**module** 管理 CLI コマンドを使用したモジュールの追加および削除は、テクノロジープ レビューとしてのみ提供されます。このコマンドは、マネージドドメインでの使用や、 リモートによる管理 CLI への接続時には適していません。本番環境ではモジュールを手 作業で [追加](#page-81-0) および [削除](#page-83-0) してください。

テクノロジープレビューの機能は、Red Hat の本番環境のサービスレベルアグリーメン ト (SLA) ではサポートされず、機能的に完全ではないことがあるため、Red Hat は本番 環境での使用は推奨しません。テクノロジープレビューの機能は、最新の製品機能をい ち早く提供して、開発段階で機能のテストを行いフィードバックを提供していただくこ とを目的としています。

テクノロジープレビュー機能のサポート範囲については、Red Hat カスタマーポータル の [テクノロジープレビュー機能のサポート範囲](https://access.redhat.com/support/offerings/techpreview) を参照してください。

- 1. JBoss EAP サーバーを起動します。
- 2. 管理 CLI を起動します。

 $$$  **EAP HOME/bin/jboss-cli.sh** 

3. **module remove** 管理 CLI コマンドを使用してカスタムモジュールを削除します。

module remove --name=**MODULE\_NAME**

削除するモジュールが **main** 以外のスロットにある場合は、**--slot** 引数を使用します。

#### 例: MySQL モジュールの削除

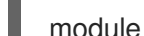

module remove --name=com.mysql

**module --help** を実行すると、このコマンドを使用したモジュールの追加および削除の詳細を表示でき ます。

# <span id="page-84-0"></span>6.5. グローバルモジュールの定義

モジュールを依存関係としてすべてのデプロイメントに追加する、グローバルモジュールのリストを定 義できます。

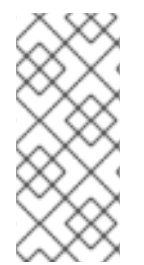

# 注記

グローバルモジュールとして設定するモジュールの名前を知っている必要があります。 含まれるモジュールの完全なリストとこれらのモジュールがサポートされているかにつ いては、Red Hat カスタマーポータルの JBoss Enterprise Application Platform (EAP) 7 に含まれるモジュール [を参照してください。デプロイメントにおけるモジュールの名前](https://access.redhat.com/articles/2158031) 付けの規則は、[Dynamic](#page-89-0) Module Naming の項を参照してください。

以下の管理 CLI コマンドを使用してグローバルモジュールのリストを定義します。

/subsystem=ee:write-attribute(name=global-modules,value=[{name=**MODULE\_NAME\_1**}, {name=**MODULE\_NAME\_2**}]

以下の管理 CLI コマンドを使用して、1 つのモジュールを既存のグローバルモジュールのリストに追加 します。

/subsystem=ee:list-add(name=global-modules,value={name=**MODULE\_NAME**})

管理コンソールを使用してグローバルモジュールを追加および削除することもできます。 Configuration タブから EE サブシステムに移動し、Global Modules セクションを選択します。

外部依存関係からグローバルモジュールにアクセスできるようにする必要がある場合は、明示的に可能 にする必要があります。以下グローバルモジュールのサービスを外部で利用できるようにするには、以 下のオプションを指定します。

- **services="import"** を、**jboss-deployment-structure.xml** のモジュールに追加します。
- global モジュール定義に **services="true"** を追加します。

/subsystem=ee:write-attribute(name=global-modules,value=[{name=module1,services=true}]

または、複数のモジュールを追加する場合は以下を使用します。

/subsystem=ee:write-attribute(name=global-modules,value=[{name=module1,services=true}, {name=module2,services=false}]

新しいモジュールを既存のリストに追加するには、以下を行います。

/subsystem=ee:list-add(name=global-modules,value={name=module1,services=true})

管理コンソールを使用してグローバルモジュールを定義する場合は、Services プロパティーの 値が **On** であることを確認します。

# 6.6. グローバルディレクトリーの作成

グローバルディレクトリーは、グローバルモジュールの代わりのアプローチとなります。たとえば、グ ローバルモジュールに一覧表示されているライブラリーの名前を変更する場合は、グローバルモジュー ルを削除し、ライブラリーの名前を変更して新しいグローバルモジュールにライブラリーを追加する必 要があります。グローバルディレクトリーにリストされたライブラリーの名前を変更する場合は、サー バーの再読み込みを行い、ライブラリー名の変更が全デプロイメントで利用できるようにするだけで す。

グローバルディレクトリーを使用すると、以下を実行できます。

- デプロイされたアプリケーション間で複数のライブラリーを共有する
- 通常、アプリケーションライブラリーに追加された共通のフレームワークを共通のロケーショ ンに移動することで、ライブラリーを維持する

グローバルディレクトリーを作成する場合、EE サブシステムはグローバルディレクトリーを設定し、 ディレクトリーをスキャンして JBoss Modules のモジュール依存関係を作成します。モジュールの依存 関係には、グローバルディレクトリーライブラリーおよび JAR ファイルが含まれます。このモジュー ル依存関係には、次のリソースローダーも含まれています。

- パスリソースローダーは、ファイルをリソースとしてアプリケーションに提供します。
- リソースローダーは、JAR ファイルに含まれるクラスをアプリケーションに提供します。

EE サブシステムは、デプロイされた各アプリケーションのシステム依存関係としてモジュールの依存 関係を追加します。

前提条件

● オペレーティングシステムに標準ディレクトリーを作成します。この標準ディレクトリーに は、アプリケーションにデプロイする必要のあるすべての JAR ファイルとリソースが含まれて いる必要があります。これにより、ディレクトリーツリーが作成されます。

## アプリケーションにコピーされた共通のライブラリーのリストを示す共通ディレクト リーの例:

/my-common-libs/log4j2.xml /my-common-libs/libs/log4j-api-2.14.1.jar /my-common-libs/libs/log4j-core-2.14.1.jar

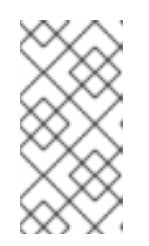

#### 注記

サーバーはアプリケーションをデプロイし、グローバルディレクトリーを読み込 むため、グローバルディレクトリーを設定してサーバーのライブラリーバージョ ンを上書きすることはできません。グローバルディレクトリーは、サーバーに同 梱されたライブラリーを置き換えることはできません。

手順

1. サーバーの設定に応じて、グローバルディレクトリーを作成します。オプションの **relative-to** 属性を使用して、グローバルディレクトリーを相対パスで設定できます。

# スタンドアロンサーバーにグローバルディレクトリーを作成する例:

[standalone@localhost:9990 /] /subsystem=ee/global-directory=my-commonlibs:add(path=my-common-libs, relative-to=jboss.home.dir)

## マネージドドメイン内のサーバーにグローバルディレクトリーを作成する例:

[domain@localhost:9990 /] /profile=default/subsystem=ee/global-directory=my-commonlibs:add(path=my-common-libs, relative-to=jboss.server.data.dir)

マネージドドメインのサーバーでは、**relative-path** 属性を使用して、**domain.xml** で定義され る JBoss EAP プロファイルにグローバルディレクトリーを追加できます。**relative-to** 属性に は、システムパスまたはカスタムシステムパスのいずれかを指定できます。

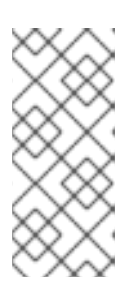

### 注記

マネージドドメインでサーバーを実行する場合は、グローバルディレクトリーの コンテンツがすべてのサーバーインスタンスで一貫していることを確認する必要 があります。たとえば、各ホストには、グローバルディレクトリーのコンテンツ を含むローカルファイルシステムディレクトリーが含まれている必要がありま す。

2. サーバーインスタンスをリロードして、グローバルディレクトリーをアクティベートします。 サーバーが、ルートディレクトリーから開始して、アルファベット順に、各サブディレクト リーレベルを含むディレクトリーツリーの内容をスキャンできるように、サーバーをリロード する必要があります。サーバーは、各ディレクトリーレベルから JBoss Modules モジュールの 依存関係に、アルファベット順にファイルを追加します。

グローバルディレクトリーの内容を変更するか、グローバルディレクトリーで JAR ファイルを 変更または追加する場合は、サーバーをリロードして、デプロイされたアプリケーションで変 更を利用できるようにする必要があります。たとえば、グローバルディレクトリーの JAR ライ ブラリーを置き換える場合は、サーバーをリロードして、グローバルディレクトリーを再ス キャンし、変更した JAR ライブラリーでデプロイされたアプリケーションを更新します。

### 関連情報

- JBoss EAP でのグローバルモジュールの定義に関する詳細は、[グローバルモジュールの定義](https://access.redhat.com/documentation/ja-jp/red_hat_jboss_enterprise_application_platform/7.4/html-single/configuration_guide/#add_a_global_module) を 参照してください。
- ファイルシステムパスに論理名を使用する方法は[、ファイルシステムパス](https://access.redhat.com/documentation/ja-jp/red_hat_jboss_enterprise_application_platform/7.4/html-single/configuration_guide/#file_system_paths) を参照してくださ い。
- JBoss EAP プロファイルの詳細は、JBoss EAP [プロファイルの管理](https://access.redhat.com/documentation/ja-jp/red_hat_jboss_enterprise_application_platform/7.4/html-single/configuration_guide/#managing_jboss_eap_profiles) を参照してください。
- [ドメインコントローラー](https://access.redhat.com/documentation/ja-jp/red_hat_jboss_enterprise_application_platform/7.4/html-single/configuration_guide/#about_domain_controller)の使用方法は、ドメインコントローラー を参照してください。

# 6.7. グローバルディレクトリー設定の現在の値の読み取り

**read-resource** 操作を使用すると、グローバルディレクトリー設定の現在の値を読み取ることができま す。

手順

サーバーの設定に応じて、**read-resource** 操作を使用してグローバルディレクトリー設定の現 在の値を読み取ります。

# スタンドアロンサーバーのグローバルディレクトリー設定の現在の値を読み取る場合の 出力例。

[standalone@localhost:9990 /] /subsystem=ee/global-directory=my-common-libs:readresource

```
{
    "outcome" => "success",
   "result" => {
      "path" => "my-common-libs",
      "relative-to" => "jboss.home.dir"
   }
}
```
マネージドドメインのサーバーのグローバルディレクトリー設定の現在の値を読み取る 場合の出力例。

```
[domain@localhost:9990 /] /subsystem=ee/global-directory=my-common-libs:read-resource
{
    "outcome" => "success",
    "result" => {
      "path" => "my-common-libs",
      "relative-to" => "jboss.server.data.dir"
   }
 }
```
# 6.8. グローバルディレクトリーの削除

選択したサーバーからグローバルディレクトリーを削除できます。サーバー設定ファイルからグローバ ルディレクトリーリソースのみを削除します。基礎となるディレクトリーまたはそのファイルは削除し ないでください。

手順

スタンドアロンサーバーからグローバルディレクトリーを削除するには、以下のコマンドを使  $\bullet$ 用します。

[standalone@localhost:9990 /] /subsystem=ee/global-directory=my-common-libs:remove()

● マネージドドメインのサーバー上のグローバルディレクトリーを削除するには、以下のコマン ドを使用します。

[domain@localhost:9990 /] /profile=default/subsystem=ee/global-directory=my-commonlibs:remove()

# 6.9. サブデプロイメント分離の設定

エンタープライズアーカイブ (EAR) の各サブデプロイメントは独自のクラスローダーを持つ動的モ ジュールです。サブデプロイメントは、**EAR/lib** のクラスへのアクセスを提供する親モジュールの暗黙 的な依存関係を常に持ちます。デフォルトでは、サブデプロイメントはその EAR 内にある他のサブデ プロイメントのリソースにアクセスできます。

サブデプロイメントが他のサブデプロイメントに属するクラスにアクセスできないようにするには、 JBoss EAP で厳格なサブデプロイメント分離を有効にします。この設定はすべてのデプロイメントに影 響します。

すべてのデプロイメントを対象とするサブデプロイメントモジュール分離の有効化 サブデプロイメント分離は **ee** サブシステムから管理コンソールまたは管理 CLI を使用して有効または 無効にできます。デフォルトでは、サブデプロイメント分離は false に設定され、サブデプロイメント は EAR 内にある他のサブデプロイメントのリソースにアクセスできます。

以下の管理 CLI を使用して EAR サブデプロイメント分離を有効にします。

/subsystem=ee:write-attribute(name=ear-subdeployments-isolated,value=true)

EAR のサブデプロイメントは他のサブデプロイメントからリソースにアクセスできなくなります。

# 6.10. 外部 JBOSS EAP モジュールディレクトリーの定義

JBoss EAP モジュールのデフォルトのディレクトリーは **EAP\_HOME/modules** で す。**JBOSS\_MODULEPATH** 変数を使用すると JBoss EAP モジュールの他のディレクトリーを指定で きます。以下の手順に従って、JBoss EAP 起動設定ファイルでこの変数を設定します。

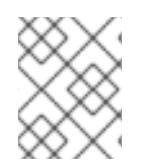

# 注記

**JBOSS MODULEPATH** を JBoss EAP 起動設定ファイルで設定する代わりに、環境変数 として設定することもできます。

- 1. 起動設定ファイルを編集します。
	- スタンドアロンサーバーとして実行している場合は、**EAP\_HOME/bin/standalone.conf** ファイル (Windows Server の場合は **standalone.conf.bat**) を編集します。
	- **マネージドドメインで実行している場合は、EAP HOME/bin/domain.conf** ファイル (Windows Server の場合は **domain.conf.bat**) を編集します。
- 2. **JBOSS\_MODULEPATH** 変数を設定します。 例を以下に示します。

JBOSS\_MODULEPATH="**/path/to**/modules/directory/"

ディレクトリーのリストを指定するには、ディレクトリーのリストをコロン (**:**) で区切ります。

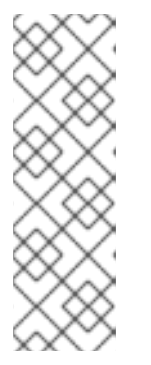

## 注記

Windows Server の場合、次の構文を使用して **JBOSS\_MODULEPATH** 変数を設 定します。

set "JBOSS\_MODULEPATH **/path/to**/modules/directory/"

ディレクトリーのリストを指定するには、ディレクトリーのリストをセミコロン (**;**) で区切ります。

# <span id="page-89-0"></span>6.11. 動的モジュールの命名規則

JBoss EAP では、すべてのデプロイメントが、以下の規則に従って名前が付けられたモジュールとして ロードされます。

● WAR および JAR ファイルのデプロイメントは次の形式で名前が付けられます。

deployment.**DEPLOYMENT\_NAME**

たとえば、**inventory.war** と **store.jar** のモジュール名はそれぞれ **deployment.inventory.war** と **deployment.store.jar** になります。

● エンタープライズアーカイブ (EAR)内のサブデプロイメントは次の形式で名前が付けられま す。

deployment.**EAR\_NAME**.**SUBDEPLOYMENT\_NAME**

たとえば、エンタープライズアーカイブ **accounts.ear** 内にある **reports.war** のサブデプロイ メントのモジュール名は **deployment.accounts.ear.reports.war** になります。

# 第7章 アプリケーションのデプロイ

JBoss EAP には、管理者向けと開発者向けのアプリケーションデプロイメントおよび設定オプションが 多くあります。管理者は、[管理コンソール](#page-95-0) のグラフィカルインターフェイスや [管理](#page-92-0) CLI のコマンドラ インインターフェイスを使用して本番環境のアプリケーションデプロイメントを管理できます。開発者 は、設定可能なファイルシステムの [デプロイメントスキャナー、](#page-97-0)[HTTP](#page-102-0) API、Red Hat Developer Studio などの IDE、および [Maven](#page-100-0) などを含む、多くのテストオプションをアプリケーションのデプロ イメントで使用できます。

アプリケーションをデプロイするときにデプロイメント記述子の検証を有効にするに は、**org.jboss.metadata.parser.validate** システムプロパティーを **true** に設定します。これには、以下 の方法の1つを使用します。

● サーバー起動時

\$ **EAP\_HOME**/bin/standalone.sh -Dorg.jboss.metadata.parser.validate=true

● 以下の管理 CLI コマンドでサーバー設定に追加

/system-property=org.jboss.metadata.parser.validate:add(value=true)

# 7.1. 管理 CLI を使用したアプリケーションのデプロイ

管理 CLI を使用してアプリケーションをデプロイすると、単一のコマンドラインインターフェイスでデ プロイメントスクリプトを作成および実行できます。このスクリプト機能を使用して、特定のアプリ ケーションデプロイメントおよび管理シナリオを設定できます。スタンドアロンサーバーとして稼働し ている場合は単一サーバーのデプロイメント状態を管理でき、マネージドドメインで稼働している場合 はサーバーのネットワーク全体のデプロイメントを管理できます。

7.1.1. 管理 CLI を使用したアプリケーションのスタンドアロンサーバーへのデプロイ

アプリケーションのデプロイ

管理 CLI で **deployment deploy-file** コマンドを使用し、アプリケーションデプロイメントへのパスを 指定します。

deployment deploy-file **/path/to**/test-application.war

正常にデプロイされると、管理 CLI には何も出力されませんが、サーバーログにデプロイメントメッ セージが記録されます。

WFLYSRV0027: Starting deployment of "test-application.war" (runtime-name: "test-application.war") WFLYUT0021: Registered web context: /test-application WFLYSRV0010: Deployed "test-application.war" (runtime-name : "test-application.war")

同様に、以下の **deployment** コマンドを使用できます。

**deployment deploy-cli-archive** を使用してコンテンツを **.cli** アーカイブファイルからデプロイ します。CLI デプロイメントアーカイブは、**.cli** 拡張子を持つ **JAR** ファイルです。デプロイす る必要があるアプリケーションアーカイブと、コマンドおよび操作が含まれる **deploy.scr** およ び **undeploy.scr** CLI スクリプトファイルが含まれます。**deploy.scr** スクリプトファイルに は、アプリケーションアーカイブをデプロイし、環境を設定するコマンドと操作が含まれま す。**undeploy.scr** スクリプトファイルには、アプリケーションアーカイブをアンデプロイし、 環境をクリーンアップするコマンドが含まれます。

**deployment deploy-url** を使用して、URL によって参照されるコンテンツをデプロイします。

**[deployment](#page-91-0) enable** コマンド を使用して、[無効になっている](#page-93-0) アプリケーションを有効にすることもで きます。

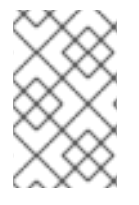

## 注記

**--runtime-name** オプションで **runtime-name** 属性を指定する場合は、名前に **.war** 拡張 子を含める必要があります。そうしないと、Web コンテキストが JBoss EAP によって登 録されません。

#### アプリケーションのアンデプロイ

管理 CLI で **deployment undeploy** コマンドを使用し、デプロイメント名を指定します。これにより、 リポジトリーからデプロイメントコンテンツが削除されます。アンデプロイする際にデプロイメントコ ンテンツを維持する場合は、Disable an [Application](#page-91-1) を参照してください。

deployment undeploy test-application.war

正常にアンデプロイされると、管理 CLI には何も出力されませんが、サーバーログにアンデプロイメン トメッセージが記録されます。

WFLYUT0022: Unregistered web context: /test-application WFLYSRV0028: Stopped deployment test-application.war (runtime-name: test-application.war) in 62ms

WFLYSRV0009: Undeployed "test-application.war" (runtime-name: "test-application.war")

同様に、**deployment undeploy-cli-archive** を使用して **.cli** アーカイブファイルからコンテンツをアン デプロイできます。ワイルドカード (**\***) を使用してすべてのデプロイメントをアンデプロイすることも 可能です。

deployment undeploy \*

<span id="page-91-1"></span>アプリケーションの無効化 デプロイメントコンテンツをリポジトリーから削除せずに、デプロイされたアプリケーションを無効に します。

deployment disable test-application.war

**deployment disable-all** コマンドを使用するとすべてのデプロイメントを無効化することができます。

deployment disable-all

<span id="page-91-0"></span>アプリケーションの有効化 無効になっているデプロイされたアプリケーションを有効にします。

deployment enable test-application.war

**deployment enable-all** コマンドを使用するとすべてのデプロイメントを有効化することができます。

deployment enable-all

デプロイメントのリスト表示

<span id="page-92-0"></span>管理 CLI で **deployment info** コマンドを使用して、デプロイメントの情報を表示します。

deployment info

出力には、ランタイム名、状態、有効であるかどうかなど、各デプロイメントの詳細が表示されます。

NAME RUNTIME-NAME PERSISTENT ENABLED STATUS helloworld.war helloworld.war true true OK test-application.war test-application.war true true OK

以下のコマンドは、名前を指定してデプロイメント情報を表示します。

deployment info helloworld.war

**deployment list** コマンドを使用して、デプロイメントをすべて表示することもできます。

7.1.2. 管理 CLI を使用したマネージドドメインでのアプリケーションのデプロイ

アプリケーションのデプロイ

管理 CLI で **deployment deploy-file** コマンドを使用し、アプリケーションデプロイメントへのパスを 指定します。また、アプリケーションをデプロイするサーバーグループを指定する必要もあります。

● すべてのサーバーグループにアプリケーションをデプロイする場合

deployment deploy-file **/path/to**/test-application.war --all-server-groups

特定のサーバーグループにアプリケーションをデプロイする場合

deployment deploy-file **/path/to**/test-application.war --server-groups=main-servergroup,other-server-group

正常にデプロイされると、管理 CLI には何も出力されませんが、サーバーログに各サーバーのデプロイ メントメッセージが記録されます。

[Server:server-one] WFLYSRV0027: Starting deployment of "test-application.war" (runtime-name: "test-application.war") [Server:server-one] WFLYUT0021: Registered web context: /test-application [Server:server-one] WFLYSRV0010: Deployed "test-application.war" (runtime-name : "testapplication.war")

同様に、以下の **deployment** コマンドを使用できます。

- **deployment deploy-cli-archive** コマンドを使用してコンテンツを **.cli** アーカイブファイルから デプロイします。CLI デプロイメントアーカイブは、**.cli** 拡張子を持つ **JAR** ファイルです。デ プロイする必要があるアプリケーションアーカイブと、コマンドおよび操作が含まれる **deploy.scr** および **undeploy.scr** CLI スクリプトファイルが含まれます。**deploy.scr** スクリプ トファイルには、アプリケーションアーカイブをデプロイし、環境を設定するコマンドと操作 が含まれます。**undeploy.scr** スクリプトファイルには、アプリケーションアーカイブをアンデ プロイし、環境をクリーンアップするコマンドが含まれます。
- **deployment deploy-url** コマンドを使用して、URL によって参照されるコンテンツをデプロイ します。

**[deployment](#page-93-1) enable** コマンドを使用して、[無効になっている](#page-93-0) アプリケーションを有効にすることもで きます。

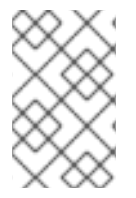

### 注記

**--runtime-name** オプションで **runtime-name** 属性を指定する場合は、名前に **.war** 拡張 子を含める必要があります。そうしないと、Web コンテキストが JBoss EAP によって登 録されません。

アプリケーションのアンデプロイ

管理 CLI で **deployment undeploy** コマンドを使用し、デプロイメント名を指定します。また、アプリ ケーションをアンデプロイするサーバーグループを指定する必要もあります。特定のサーバーグループ からのアンデプロイについては、[アプリケーションの無効化](#page-93-0) を参照してください。

すべてのサーバーグループからアプリケーションをアンデプロイします。

deployment undeploy test-application.war --all-relevant-server-groups

正常にアンデプロイされると、管理 CLI には何も出力されませんが、サーバーログに各サーバーのアン デプロイメントメッセージが記録されます。

[Server:server-one] WFLYUT0022: Unregistered web context: /test-application [Server:server-one] WFLYSRV0028: Stopped deployment test-application.war (runtime-name: testapplication.war) in 74ms [Server:server-one] WFLYSRV0009: Undeployed "test-application.war" (runtime-name: "testapplication.war")

同様に、**deployment undeploy-cli-archive** コマンドを使用して **.cli** アーカイブファイルからコンテン ツをアンデプロイできます。ワイルドカード (**\***) を使用してすべてのデプロイメントをアンデプロイす ることも可能です。

deployment undeploy \* --all-relevant-server-groups

<span id="page-93-0"></span>アプリケーションの無効化 特定のサーバーグループからデプロイされたアプリケーションを無効にし、そのデプロイメントを持つ 他のサーバーグループのリポジトリーにそのコンテンツを保持します。

deployment disable test-application.war --server-groups=other-server-group

**deployment disable-all** コマンドを使用するとすべてのデプロイメントを無効化することができます。

deployment disable-all --server-groups=other-server-group

<span id="page-93-1"></span>アプリケーションの有効化 無効になっているデプロイされたアプリケーションを有効にします。

deployment enable test-application.war

**deployment enable-all** コマンドを使用するとすべてのデプロイメントを有効化することができます。

deployment enable-all --server-groups=other-server-group

デプロイメントのリスト表示 管理 CLI で **deployment info** コマンドを使用して、デプロイメントの情報を表示します。デプロイメ ント名またはサーバーグループでデプロイメント情報を絞り込むことができます。

以下のコマンドは、名前を指定してデプロイメント情報を表示します。

deployment info helloworld.war

出力には、デプロイメントと各サーバーグループでの状態が表示されます。

NAME RUNTIME-NAME helloworld.war helloworld.war

SERVER-GROUP STATE main-server-group enabled other-server-group added

以下のコマンドは、サーバーグループを指定してデプロイメント情報を表示します。

deployment info --server-group=other-server-group

出力には、デプロイメントと、指定のサーバーグループに対する状態が表示されます。

NAME RUNTIME-NAME STATE helloworld.war helloworld.war added test-application.war test-application.war enabled

**deployment list** コマンドを使用して、ドメインのデプロイメントをすべて表示することもできます。

# 7.2. 管理コンソールを使用したアプリケーションのデプロイ

管理コンソールを使用してアプリケーションをデプロイすると、使用が簡単なグラフィカルインター フェイスを利用することができます。サーバーまたはサーバーグループにデプロイされたアプリケー ションを一目で確認できるほか、必要に応じてアプリケーションを有効または無効にしたり、アプリ ケーションをコンテンツリポジトリーから削除したりすることができます。

7.2.1. 管理コンソールを使用したアプリケーションのスタンドアロンサーバーへのデプ ロイ

JBoss EAP 管理コンソールの Deployments タブからデプロイメントを表示および管理できます。

#### アプリケーションのデプロイ

追加 (+) ボタンをクリックします。デプロイメントのアップロード、未管理デプロイメントの追加、ま たは 空のデプロイメントの作成 を選択して、アプリケーションをデプロイできます。デプロイメント はデフォルトで有効になります。

- 新規デプロイメントのアップロード サーバーのコンテンツリポジトリーにコピーされ、JBoss EAP によって管理されるアプリケー ションをアップロードします。
- 未管理デプロイメントの追加 デプロイメントの場所を指定します。このデプロイメントはサーバーのコンテンツリポジト リーにはコピーされず、JBoss EAP によって管理されません。

<span id="page-95-0"></span>● 空のデプロイメントの作成 空のデプロイメント形式 (exploded) のデプロイメントを作成します。このデプロイメントの作 成後、ファイルをデプロイメントに追加できます。

アプリケーションのアンデプロイ

デプロイメントを選択し、Undeploy オプションを選びます。JBoss EAP により、コンテンツリポジト リーからデプロイメントが削除されます。

アプリケーションの無効化

デプロイメントを選択し、無効オプションを選択してアプリケーションを無効にします。これにより、 デプロイメントがアンデプロイされますが、コンテンツリポジトリーから削除されません。

アプリケーションの置換

デプロイメントを選択し、置換オプションを選択します。元のバージョンと同じ名前を持つ新しいバー ジョンのデプロイメントを選択し、Finish をクリックします。これにより、元のバージョンのデプロイ メントがアンデプロイおよび削除され、新しいバージョンがデプロイされます。

7.2.2. 管理コンソールを使用したマネージドドメインでのアプリケーションのデプロイ

JBoss EAP 管理コンソールの Deployments タブではデプロイメントを表示および管理できます。

- Content Repository 管理されるデプロイメントと管理されないデプロイメントはすべて Content Repository セク ションで表示されます。ここで、デプロイメントを追加したり、デプロイメントをサーバーグ ループにデプロイすることができます。
- **•** Server Groups 1 つまたは複数のサーバーグループにデプロイされたデプロイメントは Server Groups セク ションにリストされます。ここで、デプロイメントを直接サーバーグループに追加したり、有 効にしたりすることができます。

アプリケーションの追加

- 1. Content Repository で 追加ボタンをクリックします。
- 2. デプロイメントのアップロード または 未管理のデプロイメント作成 を選択し、アプリケー ションを追加します。
- 3. プロンプトに従ってアプリケーションをデプロイします。 デプロイメントを有効にするには、デプロイメントをサーバーグループにデプロイする必要が あります。

アプリケーションのサーバーグループへのデプロイ

- 1. Content Repository でデプロイメントを選択し、Deploy を選択します。
- 2. このデプロイメントをデプロイするサーバーグループを 1 つ以上選択します。
- 3. 選択したサーバーグループのデプロイメントを有効にするオプションを任意で選択することも できます。

アプリケーションのサーバーグループからのアンデプロイ

- 1. Server Groups で適切なサーバーグループを選択します。
- 2. 希望のデプロイメントを選択し、Undeploy ボタンをクリックします。

また、Content Repository でデプロイメントの Undeploy ボタンを選択して、複数のサーバーグルー プから 1 度にデプロイメントをアンデプロイすることもできます。

アプリケーションの削除

- 1. デプロイメントがサーバーグループにデプロイされている場合は、必ずデプロイメントをアン デプロイします。
- 2. Content Repository でデプロイメントを選択し、削除 を選択します。

これにより、コンテンツリポジトリーからデプロイメントが削除されます。

アプリケーションの無効化

- 1. Server Groups で適切なサーバーグループを選択します。
- 2. 無効にするデプロイメントを選択し、無効 を選択します。

これにより、デプロイメントがアンデプロイされますが、コンテンツリポジトリーから削除されませ ん。

アプリケーションの置換

- 1. Content Repository からデプロイメントを選択し、置換ボタンをクリックします。
- 2. 元のバージョンと同じ名前を持つ新しいバージョンのデプロイメントを選択し、置換 をクリッ クします。

これにより、元のバージョンのデプロイメントがアンデプロイおよび削除され、新しいバージョンがデ プロイされます。

# 7.3. デプロイメントスキャナーを使用したアプリケーションのデプロイ

デプロイメントスキャナーは、デプロイするアプリケーションのデプロイメントディレクトリーを監視 します。デフォルトでは、デプロイメントスキャナーは 5 秒ごとに

**EAP\_HOME/standalone/deployments/** をスキャンし、変更を確認します。デプロイメントの状態を示 し、アンデプロイや再デプロイなどのデプロイメントに対するアクションをトリガーするため、マー カーファイルが使用されます。

本番環境では、アプリケーションのデプロイメントに管理コンソールまたは管理 CLI の使用が推奨され ますが、デプロイメントスキャナーは開発者の便宜を図るために提供されます。これにより、ペースの 早い開発サイクルに適した方法でアプリケーションを構築およびテストできます。デプロイメントス キャナーは、他のデプロイメント方法と併用しないでください。

デプロイメントスキャナーは JBoss EAP をスタンドアロンサーバーとして実行している場合のみ利用 できます。

7.3.1. デプロイメントスキャナーを使用したアプリケーションのスタンドアロンサー バーへのデプロイ

デプロイメントスキャナーを設定して XML 、zip 形式、およびデプロイメント形式のコンテンツの自動 デプロイメントを有効または無効にすることができます。自動デプロイメントが無効の場合、マーカー ファイルを手作業で作成してデプロイメントのアクションをトリガーする必要があります。利用できる [マーカーファイルタイプやそれらの目的に関する詳細は、デプロイメントスキャナーのマーカーファイ](#page-421-0) ル の項を参照してください。

デフォルトでは、XML および zip 形式のコンテンツの自動デプロイメントは有効になっています。各コ

<span id="page-97-0"></span>デフォルトでは、XML および zip 形式のコンテンツの自動デプロイメントは有効になっています。各コ ンテンツタイプの自動デプロイメントの設定に関する詳細は [デプロイメントスキャナーの設定](#page-98-0) を参照 してください。

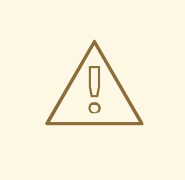

警告

デプロイメントスキャナーを使用したデプロイメントは開発者の便宜を図るために 提供され、本番環境での使用は推奨されません。デプロイメントスキャナーは他の デプロイメント方法と併用しないでください。

アプリケーションのデプロイ コンテンツをデプロイメントフォルダーにコピーします。

\$ cp **/path/to**/test-application.war **EAP\_HOME**/standalone/deployments/

自動デプロイメントが有効の場合、このファイルは自動的に選択され、デプロイされます。さら に、**.deployed** マーカーファイルが作成されます。自動デプロイメントが無効の場合、**.dodeploy** マー カーファイルを手作業で追加し、デプロイメントをトリガーする必要があります。

\$ touch **EAP\_HOME**/standalone/deployments/test-application.war.dodeploy

アプリケーションのアンデプロイ **.deployed** マーカーファイルを削除して、アンデプロイメントをトリガーします。

\$ rm **EAP\_HOME**/standalone/deployments/test-application.war.deployed

自動デプロイメントが有効な場合、アンデプロイメントをトリガーする **test-application.war** ファイル を削除することもできます。これは、デプロイメント形式のデプロイメントには適用されないことに注 意してください。

アプリケーションの再デプロイ **.dodeploy** マーカーファイルを作成し、再デプロイを開始します。

\$ touch **EAP\_HOME**/standalone/deployments/test-application.war.dodeploy

7.3.2. デプロイメントスキャナーの設定

デプロイメントスキャナーは管理コンソールまたは管理 CLI を使用して設定できます。スキャンの間 隔、デプロイメントフォルダーの場所、特定のアプリケーションファイルタイプの自動デプロイメント など、デプロイメントスキャナーの動作を設定できます。また、デプロイメントスキャナーを完全に無 効にすることもできます。

利用できるデプロイメントスキャナー属性の詳細は、[デプロイメントスキャナーの属性](#page-422-0) の項を参照して ください。

以下の管理 CLI コマンドを使用してデフォルトのデプロイメントスキャナーを設定します。

デプロイメントスキャナーの無効化

<span id="page-98-0"></span>/subsystem=deployment-scanner/scanner=default:write-attribute(name=scan-enabled,value=false)

**default** デプロイメントスキャナーが無効になります。

スキャン間隔の変更

/subsystem=deployment-scanner/scanner=default:write-attribute(name=scan-interval,value=10000)

スキャンの間隔が **5000** ミリ秒 (5 秒) から **10000** ミリ秒 (10 秒) に変更されます。

デプロイメントフォルダーの変更

/subsystem=deployment-scanner/scanner=default:writeattribute(name=path,value=**/path/to**/deployments)

デプロイメントフォルダーの場所がデフォルトの **EAP\_HOME/standalone/deployments** から **/path/to/deployments** に変更されます。

**relative-to** 属性が指定されていない場合、**path** の値は絶対パスになります。relative-to 属性が指定さ れている場合は相対パスになります。

デプロイメント形式のコンテンツの自動デプロイメントの有効化

/subsystem=deployment-scanner/scanner=default:write-attribute(name=auto-deployexploded,value=true)

デフォルトで無効になっているデプロイメント形式のコンテンツの自動デプロイメントを有効にしま す。

zip 形式のコンテンツの自動デプロイメントの無効化

/subsystem=deployment-scanner/scanner=default:write-attribute(name=auto-deployzipped,value=false)

デフォルトで有効になっている zip 形式のコンテンツの自動デプロイメントを無効にします。

XML コンテンツの自動デプロイメントの無効化

/subsystem=deployment-scanner/scanner=default:write-attribute(name=auto-deploy-xml,value=false)

デフォルトで有効になっている XML コンテンツの自動デプロイメントを無効にします。

# 7.3.3. カスタムデプロイメントスキャナーの定義

新しいデプロイメントスキャナーを追加するには、管理 CLI を使用するか、管理コンソールの Configuration タブから Deployment Scannersサブシステムに移動します。デプロイメントを確認す るためにスキャンする新しいディレクトリーを定義します。デフォルトのデプロイメントスキャナーは **EAP\_HOME/standalone/deployments** を監視します。既存のデプロイメントスキャナーの設定に関す る詳細は [デプロイメントスキャナーの設定](#page-98-0) を参照してください。

以下の管理 CLI コマンドは、**EAP\_HOME/standalone/new\_deployment\_dir** を 5 秒ごとにチェックし てデプロイメントを確認する新しいデプロイメントスキャナーを追加します。

/subsystem=deployment-scanner/scanner=new-scanner:add(path=new\_deployment\_dir,relativeto=jboss.server.base.dir,scan-interval=5000)

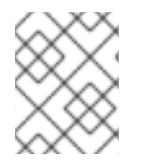

注記

指定のディレクトリーがすでに存在しないと、このコマンドに失敗し、エラーが発生し ます。

新しいデプロイメントスキャナーが定義され、デプロイメントを確認するために指定のディレクトリー が監視されます。

# 7.4. MAVEN を使用したアプリケーションのデプロイ

Apache Maven を使用してアプリケーションをデプロイすると、JBoss EAP へのデプロイメントを簡単 に既存の開発ワークフローに取り入れることができます。

アプリケーションをアプリケーションサーバーにデプロイおよびアンデプロイする簡単な操作を提供す る [WildFly](https://docs.jboss.org/wildfly/plugins/maven/latest/) Maven Plugin を使用すると、Maven を使用してアプリケーションを JBoss EAP にデプロイ できます。

7.4.1. Maven を使用したアプリケーションのスタンドアロンサーバーへのデプロイ

以下の手順では、Maven を使用して JBoss EAP の **helloworld** クイックスタートをスタンドアロンサー バーにデプロイおよびアンデプロイする方法を示します。

JBoss EAP [クイックスタートの詳細は、](https://access.redhat.com/documentation/ja-jp/red_hat_jboss_enterprise_application_platform/7.4/html-single/getting_started_guide/#using_the_quickstart_examples)JBoss EAP Getting Started Guideの Using the Quickstart Examples を参照してください。

アプリケーションのデプロイ

Maven **pom.xml** ファイルで WildFly Maven Plugin を初期化します。これは、JBoss EAP クイックス タートの **pom.xml** ファイルで設定されているはずです。

<plugin> <groupId>org.wildfly.plugins</groupId> <artifactId>wildfly-maven-plugin</artifactId> <version>\${version.wildfly.maven.plugin}</version> </plugin>

**helloworld** クイックスタートディレクトリーで以下の Maven コマンドを実行します。

\$ mvn clean install wildfly:deploy

デプロイする Maven コマンドの実行後、ターミナルウインドウにはデプロイメントの成功を表す以下 の出力が表示されます。

[INFO] ------------------------------------------------------------------------ [INFO] BUILD SUCCESS [INFO] ------------------------------------------------------------------------ [INFO] Total time: 2.981 s [INFO] Finished at: 2015-12-23T15:06:13-05:00 [INFO] Final Memory: 21M/231M [INFO] ------------------------------------------------------------------------

<span id="page-100-0"></span>アクティブなサーバーインスタンスのサーバーログでデプロイメントの成功を確認することもできま す。

WFLYSRV0027: Starting deployment of "helloworld.war" (runtime-name: "helloworld.war") WFLYUT0021: Registered web context: /helloworld WFLYSRV0010: Deployed "helloworld.war" (runtime-name : "helloworld.war")

アプリケーションのアンデプロイ **helloworld** クイックスタートディレクトリーで以下の Maven コマンドを実行します。

\$ mvn wildfly:undeploy

アンデプロイする Maven コマンドの実行後、ターミナルウインドウにはアンデプロイメントの成功を 表す以下の出力が表示されます。

[INFO] ------------------------------------------------------------------------ **IINFOI BUILD SUCCESS** [INFO] ------------------------------------------------------------------------ [INFO] Total time: 1.237 s [INFO] Finished at: 2015-12-23T15:09:10-05:00 [INFO] Final Memory: 10M/183M [INFO] ------------------------------------------------------------------------

アクティブなサーバーインスタンスのサーバーログでアンデプロイメントの成功を確認することもでき ます。

WFLYUT0022: Unregistered web context: /helloworld WFLYSRV0028: Stopped deployment helloworld.war (runtime-name: helloworld.war) in 27ms WFLYSRV0009: Undeployed "helloworld.war" (runtime-name: "helloworld.war")

# 7.4.2. Maven を使用したマネージドドメインでのアプリケーションのデプロイ

以下の手順では、Maven を使用してマネージドドメインで JBoss EAP の **helloworld** クイックスタート をデプロイおよびアンデプロイする方法を示します。

JBoss EAP [クイックスタートの詳細は、](https://access.redhat.com/documentation/ja-jp/red_hat_jboss_enterprise_application_platform/7.4/html-single/getting_started_guide/#using_the_quickstart_examples)JBoss EAP Getting Started Guideの Using the Quickstart Examples を参照してください。

アプリケーションのデプロイ マネージドドメインでアプリケーションをデプロイする場合、アプリケーションをデプロイするサー バーグループを指定する必要があります。これは、Maven の **pom.xml** ファイルで設定されます。

**pom.xml** の以下の設定は WildFly Maven Plugin を初期化し、 **main-server-group** をアプリケーション がデプロイされるサーバーグループとして指定します。

<plugin> <groupId>org.wildfly.plugins</groupId> <artifactId>wildfly-maven-plugin</artifactId> <version>\${version.wildfly.maven.plugin}</version> <configuration> <domain> <server-groups> <server-group>main-server-group</server-group> </server-groups>

</domain> </configuration> </plugin>

**helloworld** クイックスタートディレクトリーで以下の Maven コマンドを実行します。

\$ mvn clean install wildfly:deploy

デプロイする Maven コマンドの実行後、ターミナルウインドウにはデプロイメントの成功を表す以下 の出力が表示されます。

[INFO] ------------------------------------------------------------------------ **IINFOI BUILD SUCCESS** [INFO] ------------------------------------------------------------------------ [INFO] Total time: 4.005 s [INFO] Finished at: 2016-09-02T14:36:17-04:00 [INFO] Final Memory: 21M/226M [INFO] ------------------------------------------------------------------------

アクティブなサーバーインスタンスのサーバーログでデプロイメントの成功を確認することもできま す。

WFLYSRV0027: Starting deployment of "helloworld.war" (runtime-name: "helloworld.war") WFLYUT0021: Registered web context: /helloworld WFLYSRV0010: Deployed "helloworld.war" (runtime-name : "helloworld.war")

アプリケーションのアンデプロイ **helloworld** クイックスタートディレクトリーで以下の Maven コマンドを実行します。

\$ mvn wildfly:undeploy

アンデプロイする Maven コマンドの実行後、ターミナルウインドウにはアンデプロイメントの成功を 表す以下の出力が表示されます。

[INFO] ------------------------------------------------------------------------ [INFO] BUILD SUCCESS [INFO] ------------------------------------------------------------------------ [INFO] Total time: 1.750 s [INFO] Finished at: 2016-09-02T14:45:10-04:00 [INFO] Final Memory: 10M/184M [INFO] ------------------------------------------------------------------------

アクティブなサーバーインスタンスのサーバーログでアンデプロイメントの成功を確認することもでき ます。

WFLYUT0022: Unregistered web context: /helloworld WFLYSRV0028: Stopped deployment helloworld.war (runtime-name: helloworld.war) in 106ms WFLYSRV0009: Undeployed "helloworld.war" (runtime-name: "helloworld.war")

# 7.5. HTTP API を使用したアプリケーションのデプロイ

HTTP API を使用してアプリケーションを JBoss EAP にデプロイするには、**curl** コマンドを使用しま す。HTTP API の使用に関する詳細は、[HTTP](#page-34-0) API を参照してください。

# <span id="page-102-0"></span>7.5.1. HTTP API を使用したアプリケーションのスタンドアロンサーバーへのデプロイ

デフォルトでは、HTTP API は **http://HOST:PORT/management** でアクセスできます (例: **http://localhost:9990/management**)。

# アプリケーションのデプロイ

\$ curl --digest -L -D - http://**HOST**:**PORT**/management --header "Content-Type: application/json" -u **USER**:**PASSWORD** -d '{"operation" : "composite", "address" : [], "steps" : [{"operation" : "add", "address" : {"deployment" : "test-application.war"}, "content" : [{"url" : "file:/path/to/testapplication.war"}]},{"operation" : "deploy", "address" : {"deployment" : "testapplication.war"}}],"json.pretty":1}'

# アプリケーションのアンデプロイ

\$ curl --digest -L -D - http://**HOST**:**PORT**/management --header "Content-Type: application/json" -u **USER**:**PASSWORD** -d '{"operation" : "composite", "address" : [], "steps" : [{"operation" : "undeploy", "address" : {"deployment" : "test-application.war"}},{"operation" : "remove", "address" : {"deployment" : "test-application.war"}}],"json.pretty":1}'

JSON リクエストをプログラムで生成する方法の詳細は、この Red Hat [ナレッジベースの記事](https://access.redhat.com/solutions/82463) を参照 してください。

# 7.5.2. HTTP API を使用したマネージドドメインでのアプリケーションのデプロイ

デフォルトでは、HTTP API は **http://HOST:PORT/management** でアクセスできます (例: **http://localhost:9990/management**)。

## アプリケーションのデプロイ

1. デプロイメントをコンテンツリポジトリーに追加します。

\$ curl --digest -L -D - http://**HOST**:**PORT**/management --header "Content-Type: application/json" -u **USER**:**PASSWORD** -d '{"operation" : "add", "address" : {"deployment" : "test-application.war"}, "content" : [{"url" : "file:**/path/to**/test-application.war"}],"json.pretty":1}'

2. デプロイメントを指定のサーバーグループに追加します。

\$ curl --digest -L -D - http://**HOST**:**PORT**/management --header "Content-Type: application/json" -u **USER**:**PASSWORD** -d '{"operation" : "add", "address" : {"server-group" : "main-server-group","deployment":"test-application.war"},"json.pretty":1}'

3. サーバーグループにアプリケーションをデプロイします。

\$ curl --digest -L -D - http://**HOST**:**PORT**/management --header "Content-Type: application/json" -u **USER**:**PASSWORD** -d '{"operation" : "deploy", "address" : {"servergroup" : "main-server-group","deployment":"test-application.war"},"json.pretty":1}'

アプリケーションのアンデプロイ

1. 割り当てられたサーバーグループすべてからデプロイメントを削除します。

\$ curl --digest -L -D - http://**HOST**:**PORT**/management --header "Content-Type: application/json" -u **USER**:**PASSWORD** -d '{"operation" : "remove", "address" : {"servergroup" : "main-server-group","deployment":"test-application.war"},"json.pretty":1}'

2. コンテンツリポジトリーからデプロイメントを削除します。

\$ curl --digest -L -D - http://**HOST**:**PORT**/management --header "Content-Type: application/json" -u **USER**:**PASSWORD** -d '{"operation" : "remove", "address" : {"deployment" : "test-application.war"}, "json.pretty":1}'

# 7.6. デプロイメントの動作のカスタマイズ

7.6.1. デプロイメントコンテンツのカスタムディレクトリーの定義

JBoss EAP では、デプロイされたコンテンツを格納する場所をカスタマイズし、定義できます。

スタンドアロンサーバーでのカスタムディレクトリーの定義 デフォルトでは、スタンドアロンサーバーのデプロイされたコンテンツは **EAP\_HOME/standalone/data/content** ディレクトリーに格納されます。この場所を変更するには、 サーバーの起動時に **-Djboss.server.deploy.dir** 引数を渡します。

\$ **EAP\_HOME**/bin/standalone.sh -Djboss.server.deploy.dir=**/path/to**/new\_deployed\_content

選択する場所は JBoss EAP インスタンスすべてで一意になる必要があります。

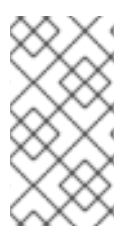

# 注記

**jboss.server.deploy.dir** プロパティーは、管理コンソールまたは管理 CLI を使用してデ プロイされたコンテンツの格納に使用されるディレクトリーを指定します。デプロイメ ントスキャナーによって監視されるカスタムデプロイメントディレクトリーを定義する 場合は[、デプロイメントスキャナーの設定](#page-98-0) を参照してください。

マネージドドメインでのカスタムディレクトリーの定義 デフォルトでは、マネージドドメインのデプロイされたコンテンツは **EAP\_HOME/standalone/data/content** ディレクトリーに格納されます。この場所を変更するには、ド メインの起動時に **-Djboss.domain.deployment.dir** 引数を渡します。

\$ **EAP\_HOME**/bin/domain.sh -Djboss.domain.deployment.dir=**/path/to**/new\_deployed\_content

選択する場所は JBoss EAP インスタンスすべてで一意になる必要があります。

# 7.6.2. デプロイメント順序の制御

JBoss EAP では、サーバー起動時にアプリケーションがデプロイされる順序を細かく制御できます。複 数の EAR ファイルに存在するアプリケーションのデプロイメント順序を徹底することができ、再起動 後の順序を永続化することもできます。

**jboss-all.xml** デプロイメント記述子を使用してトップレベルのデプロイメント間で依存関係を宣言でき ます。

たとえば、最初にデプロイされた **framework.ear** に依存する **app.ear** がある場合、以下のように **app.ear/META-INF/jboss-all.xml** ファイルを作成できます。

```
<jboss xmlns="urn:jboss:1.0">
 <jboss-deployment-dependencies xmlns="urn:jboss:deployment-dependencies:1.0">
  <dependency name="framework.ear" />
 </jboss-deployment-dependencies>
</jboss>
```
注記

デプロイメントのランタイム名を **jboss-all.xml** ファイルの依存名として使用することが できます。

これにより、**app.ear** の前に **framework.ear** がデプロイされます。

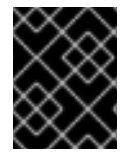

## 重要

**app.ear** で **jboss-all.xml** ファイルを作成し、**framework.ear** をデプロイしない場合、 サーバーは **app.ear** のデプロイを試行して失敗します。

7.6.3. デプロイメントコンテンツのオーバーライド

デプロイメントオーバーレイ を使用すると、デプロイメントアーカイブのコンテンツを物理的に変更せ ずに既存デプロイメントにコンテンツをオーバーレイすることができます。これにより、アーカイブを 再構築せずに実行時にデプロイメント記述子、ライブラリー JAR ファイル、クラス、Jakarta Server Pages ページ、およびその他のファイルをオーバーライドできます。

これは、異なる設定が必要な異なる環境にデプロイメントを適応する必要がある場合に便利です。たと えば、アプリケーションのライフサイクルに従って開発からテスト、ステージ、および実稼働とデプロ イメントを移動する場合、目的の環境に応じてデプロイメント記述子の交換、アプリケーションのブラ ンディングを変更するための静的 Web リソースの変更、JAR ライブラリーの別バージョンへの置き換 えなどを行う可能性があります。また、方針やセキュリティーの制限によりアーカイブを変更できな い、設定変更が必要なインストールにも便利な機能です。

デプロイメントオーバーレイを定義する場合、デプロイメントアーカイブのファイルを置き換える、 ファイルシステム上のファイルを定義します。さらに、デプロイメントオーバーレイの影響を受けるデ プロイメントを指定する必要もあります。変更を有効にするには、影響を受けるデプロイメントを再デ プロイする必要があります。

## パラメーター

以下のパラメーターのいずれかを使用して、デプロイメントオーバーレイを設定できます。

- name: デプロイメントオーバーレイの名前。
- **content**: ファイルシステム上のファイルをアーカイブの置き換えるファイルにマップするコン マ区切りリスト。各エントリーの形式は **ARCHIVE\_PATH=FILESYSTEM\_PATH** です。

1. **deployment-overlay add** 管理 CLI コマンドを使用してデプロイメントオーバーレイを追加し

- **deployments**: このオーバーレイがリンクされるデプロイメントのコンマ区切りリスト。
- **redeploy-affected**: 影響を受けるデプロイメントをすべて再デプロイします。

使用方法の詳細を表示するには **deployment-overlay --help** を実行してください。

手順

1. **deployment-overlay add** 管理 CLI コマンドを使用してデプロイメントオーバーレイを追加し ます。

deployment-overlay add --name=new-deployment-overlay --content=WEB-INF/web.xml=**/path/to**/other/web.xml --deployments=test-application.war --redeploy-affected

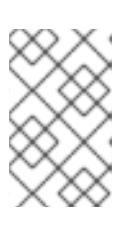

### 注記

管理対象ドメインでは、**--server-groups** を使用して該当するサーバーグループ を指定するか、**--all-server-groups** を使用してすべてのサーバーグループを指 定します。

- 2. デプロイメントオーバーレイの作成後、既存のオーバーレイへのコンテンツの追加、オーバー レイのデプロイメントへのリンク、またはオーバーレイの削除を行うことができます。
- 3. オプション: オーバーレイ設定を指定し、**<overlay>** 要素を使用して、HTML、イメージ、また はビデオなどの静的 Web リソースが含まれる外部ディレクトリーにリンクできます。 **<overlay>** 要素は、JAR オーバーレイの手順と同様に、Web アプリケーションの静的ファイル をオーバーレイする静的ファイルを指定します。この要素は、アプリケーションファイル **jboss-web.xml** にあります。この要素設定では、アプリケーションを再パッケージ化する必要 はありません。

以下の例は、**<overlay>** 要素のシステムプロパティーの置換を示していま す。**{example.path.to.overlay}** は、**/PATH/TO/STATIC/WEB/CONTENT** の場所を定義しま す。

例: **jboss-web.xml** ファイルの **<overlay>** 要素

<jboss-web xmlns="http://www.jboss.com/xml/ns/javaee" xmlns:xsi="http://www.w3.org/2001/XMLSchema-instance" xsi:schemaLocation="http://www.jboss.com/xml/ns/javaee http://www.jboss.org/j2ee/schema/jboss-web\_10\_0.xsd" version="10.0"> <overlay>{example.path.to.overlay}</overlay> </jboss-web>

**jboss-descriptor-property-replacement** が **true** に設定されている場合、<overlay> 要素 にシ ステムプロパティーを指定できます。

**jboss-descriptor-property-replacement** を設定するには、以下の管理 CLI コマンドを使用し ます。

/subsystem=ee:write-attribute(name=jboss-descriptor-property-replacement,value=true)

このコマンドは、以下の XML コンテンツを JBoss EAP 設定の **ee** サブシステムに追加しま す。

<subsystem xmlns="urn:jboss:domain:ee:4.0"> <jboss-descriptor-property-replacement>true</jboss-descriptor-property-replacement> </subsystem>

#### 注記

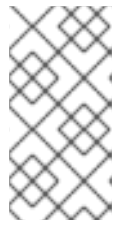

**<overlay>** 要素は、EAP プロジェクトにすでに存在するデプロイメントファイル をオーバーライドしません。複数の **<overlay>** 要素に同じファイルが含まれて いる場合、優先順位はアプリケーションの **jboss-web.xml** ファイル内のオー バーレイ要素の順序に基づいて決定されます。

7.6.4. ロールアウト計画の使用

ロールアウト計画

マネージドドメインでは、ドメインまたはホストレベルのリソースで目的となる操作は複数のサーバー に影響する可能性があります。このような操作には、サーバーに適用される操作の順序を説明するロー ルアウト計画や、一部のサーバーで実行に失敗した場合に操作を元に戻すかどうかを指示するポリシー などが含まれます。指定されたロールアウト計画がない場合、[デフォルトのロールアウト計画](#page-109-0) が使用さ れます。

以下は 5 つのサーバーグループが関係するロールアウト計画の例になります。操作は順次 (**in-series**) または同時 (**concurrent-groups**) [にサーバーグループへ適用することができます。構文の詳細は](#page-107-0) ロー ルアウト計画の構文 を参照してください。

```
{''}my-rollout-plan" => {''}robout-plan" => {}"in-series" \Rightarrow [
     {"concurrent-groups" => {
        "group-A" => \{"max-failure-percentage" => "20",
          "rolling-to-servers" => "true"
        },
        "group-B" => undefined
     }},
     {``server-group" = > {``group-C" = > }"rolling-to-servers" => "false",
        "max-failed-servers" => "1"
     }}},
     {"concurrent-groups" => {
        "group-D" => \{"max-failure-percentage" => "20",
          "rolling-to-servers" => "true"
        },
        "group-E" => undefined
     }}
  ],
  "rollback-across-groups" => "true"
}}}
```
上記の例を見ると、3 つの段階を経てドメインのサーバーに操作が適用されることが分かります。ある サーバーグループのポリシーによってサーバーグループ全体で操作のロールバックが引き起こされる と、他のサーバーグループもすべてロールバックされます。

1. サーバーグループ group-A と group-B には同時に操作が適用されます。group-A のサーバー には操作が順次適用され、group-B のすべてのサーバーは操作を同時に処理します。group-A で操作の適用に失敗したサーバーが 20 % を超えると、グループ全体でロールバックが実行さ れます。group-B で操作を適用できなかったサーバーがあると、このグループ全体でロール バックが実行されます。

2. group-A と group-B のちゃく group-B のちゃく group-B のちゃく group-B のちゃく group-C のサーバーに使用されると、group-C のサーバーに<br>- C のサーバーに属性が適用されると、group-C のサーバーに属性が適用されると、group-C のサーバーに

- 2. group-A と group-B のすべてのサーバーが完了すると、group-C のサーバーに操作が適用さ れます。これらのサーバーは操作を同時に処理します。group-C では操作を適用できなかった サーバーが 2 台以上あると、グループ全体でロールバックが実行されます。
- 3. group-C のすべてのサーバーが完了すると、操作が group-D と group-E に同時に適用されま す。group-D のサーバーには操作が順次適用され、group-E のすべてのサーバーは操作を同時 に処理します。group-D で操作の適用に失敗したサーバーが 20 % を超えると、グループ全体 でロールバックが実行されます。group-E で操作を適用できなかったサーバーがあると、この グループ全体でロールバックが実行されます。

<span id="page-107-0"></span>ロールアウト計画の構文

ロールアウト計画は以下のいずれかの方法で指定できます。

- **deploy** [コマンド操作ヘッダーでロールアウト計画を定義します。詳細は](#page-108-0) ロールアウト計画を 使用したデプロイ を参照してください。
- **rollout-plan** コマンドを使用してロールアウト計画を保存し、**deploy** コマンド操作ヘッダーで プラン名を参照します。詳細は [保存したロールアウト計画を使用したデプロイ](#page-108-1) を参照してくだ さい。

上記の方法で最初に使用するコマンドは異なりますが、どちらも **rollout** 操作ヘッダーを使用してロー ルアウト計画を定義します。以下の構文を使用します。

rollout (id=**PLAN\_NAME** | **SERVER\_GROUP\_LIST**) [rollback-across-groups]

- PLAN NAME は、rollout-plan コマンドを使用して保存されたロールアウト計画の名前です。
- **SERVER GROUP LIST** はサーバーグループのリストです。各サーバーグループで操作を順次 実行する場合はコンマ (**,**) を使用して複数のサーバーグループを区切ります。各サーバーグルー プで同時に操作を実行する場合はキャレット (**^**) を区切り文字として使用します。
	- 各サーバーグループでは、以下のポリシーをかっこで囲んで設定します。複数のポリシー はコンマで区切ります。
		- **rolling-to-servers**: ブール値。true に設定すると、操作はグループの各サーバーに順次 適用されます。**false** に設定した場合、または指定がない場合は、操作はグループの サーバーに同時に適用されます。
		- max-failed-servers: 整数値。グループにおける操作の適用に失敗したサーバー合計数 の最大率 (パーセント) で、失敗したサーバーの率がこの値を超えるとグループのすべ てのサーバーが元に戻されます。指定がない場合のデフォルト値は **0** で、操作の適用 に失敗したサーバーが1台でもあるとグループ全体でロールバックが引き起こされま す。
		- **max-failed-servers**: **0** から **100** までの整数値。グループにおける操作の適用に失敗し たサーバー合計数の最大率 (パーセント) で、失敗したサーバーの率がこの値を超える とグループのすべてのサーバーが元に戻されます。指定がない場合のデフォルト値は **0** で、操作の適用に失敗したサーバーが 1 台でもあるとグループ全体でロールバックが引 き起こされます。

rollback-across-groups-groups-groups-groups-groups-groups-groups-groups-groups-groups-groups-groups-groups-gro<br>- ブール値。1 つのサーバーが

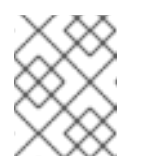

#### 注記

**max-failed-servers** と **max-failure-percentage** の両方がゼロ以外の値 に設定された場合、**max-failure-percentage** が優先されます。
● rollback-across-groups: ブール値。1つのサーバーグループのサーバーすべてで操作をロール バックする必要があると、すべてのサーバーグループでロールバックの実行を引き起こすかど うかを指定します。デフォルトは **false** です。

ロールアウト計画を使用したデプロイ

ロールアウト計画の完全詳細を直接 **deploy** コマンドに提供するには、**rollout** 設定を **headers** 引数に 渡します。形式の詳細は [ロールアウト計画の構文](#page-107-0) を参照してください。

以下の管理 CLI コマンドは、順次のデプロイメントに **rolling-to-servers=true** を指定するデプロイメン ト計画を使用して、アプリケーションを **main-server-group** サーバーグループにデプロイします。

deploy **/path/to**/test-application.war --server-groups=main-server-group --headers={rollout mainserver-group(rolling-to-servers=true)}

保存したロールアウト計画を使用したデプロイ ロールアウト計画は複雑になることがあるため、ロールアウト計画の詳細を保存するオプションがあり ます。これにより、毎回ロールアウト計画の完全詳細を必要とせずに、ロールアウト計画を使用すると きにロールアウト計画の名前を参照することができます。

1. **rollout-plan** 管理 CLI [コマンドを使用してロールアウト計画を保存します。形式の詳細は](#page-107-0) ロー ルアウト計画の構文 を参照してください。

rollout-plan add --name=my-rollout-plan --content={rollout main-server-group(rolling-toservers=false,max-failed-servers=1),other-server-group(rolling-to-servers=true,max-failurepercentage=20) rollback-across-groups=true}

これにより、以下のデプロイメント計画が作成されます。

```
"rollout-plan" => {
  "in-series" => [
     {"server-group" => {"main-server-group" => {
       "rolling-to-servers" => false,
       "max-failed-servers" => 1
    }}},
     {"server-group" => {"other-server-group" => {
       "rolling-to-servers" => true,
       "max-failure-percentage" => 20
    }}}
  ],
  "rollback-across-groups" => true
}
```
2. アプリケーションのデプロイ時に保存されたロールアウト計画名を指定します。 以下の管理 CLI コマンドは、保存されたロールアウト計画 **my-rollout-plan** を使用してすべて のサーバーグループにアプリケーションをデプロイします。

deploy **/path/to**/test-application.war --all-server-groups --headers={rollout id=my-rollout-plan}

保存されたロールアウト計画の削除

削除するロールアウト計画の名前を指定して **rollout-plan** 管理 CLI コマンドを使用すると、保存された ロールアウト計画を削除できます。

rollout-plan remove --name=my-rollout-plan

デフォルトのロールアウト計画

複数のサーバーに影響する操作はすべてロールアウト計画を使用して実行されます。操作リクエストに ロールアウト計画が指定されていない場合は、デフォルトのロールアウト計画が生成されます。計画に は以下の特徴があります。

- ハイレベルなフェーズは1つのみです。操作に影響するすべてのサーバーグループには同時に 操作が適用されます。
- 各サーバーグループ内では、操作がすべてのサーバーに同時に適用されます。
- サーバーグループのいずれかのサーバーに操作を適用できないと、グループ全体でロールバッ クが実行されます。
- あるサーバーグループに操作を適用できないと、他のすべてのサーバーグループでロールバッ クが実行されます。

# 7.7. デプロイメント形式のデプロイメントの管理

JBoss EAP 7.1 以前では、ファイルシステム上のファイルを操作するのがデプロイメント形式のデプロ イメントを管理する唯一の方法でした。JBoss EAP 7.1 より、管理インターフェイスを使用してデプロ イメント形式のデプロイメントを管理できるようになりました。これにより、新しいバージョンのアプ リケーションをデプロイしなくても、デプロイメント形式のアプリケーションのコンテンツを変更でき るようになりました。

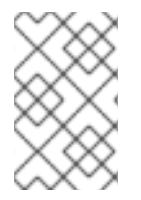

#### 注記

JavaScript や CSS ファイルなど、デプロイメントの静的ファイルが更新されると、即座 に更新が反映されます。Java クラスなどの他のファイルが変更された場合は、変更の反 映にアプリケーションの再デプロイが必要になることがあります。

最初に[、空のデプロイメント](#page-109-0) を使用するか、[既存のアーカイブデプロイメントをデプロイメント](#page-109-1) した 後[、コンテンツを追加または削除](#page-110-0) します。

[デプロイメントのコンテンツの表示](#page-111-0) を参照してデプロイメントのファイルを閲覧するか、ファイルのコ ンテンツを読み取ります。

#### <span id="page-109-0"></span>空のデプロイメント形式のデプロイメントを作成

必要時にコンテンツを追加できる空のデプロイメント形式のデプロイメントを作成できます。以下の管 理 CLI コマンドを使用して空のデプロイメント形式のデプロイメントを作成します。

/deployment=**DEPLOYMENT\_NAME**.war:add(content=[{empty=true}])

**empty=true** オプションは、空のデプロイメントの作成を確認するために必要です。

#### <span id="page-109-1"></span>既存のアーカイブデプロイメントのデプロイメント

既存のアーカイブデプロイメントをデプロイメントしてコンテンツを更新できます。デプロイメントす る前に [デプロイメントを無効化](#page-91-0) する必要があります。以下の管理 CLI コマンドを使用してデプロイメ ントをデプロイメントします。

#### /deployment=**ARCHIVE\_DEPLOYMENT\_NAME**.ear:explode

これで、このデプロイメントの [コンテンツを追加または削除](#page-110-0) できるようになります。

#### 注記

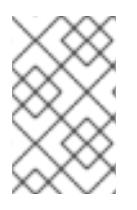

管理コンソールから既存のアーカイブデプロイメントをデプロイメントすることもでき ます。Deployments タブからデプロイメントを選択し、ドロップダウンメニューで Explode を選択します。

#### <span id="page-110-0"></span>デプロイメント形式のデプロイメントへのコンテンツの追加

デプロイメントにコンテンツを追加するには、**add-content** 管理 CLI 操作を使用します。コンテンツを 追加するデプロイメントの場所へのパスを指定し、アップロードするコンテンツを提供します。アップ ロードするコンテンツは、ローカルファイルストリーム、URL、JBoss EAP コンテンツリポジトリーに すでに存在するコンテンツのハッシュ、またはコンテンツのバイトアレイとして提供できます。以下の 管理 CLI コマンドは、**input-stream-index** オプションを使用してローカルファイルのコンテンツをデ プロイメントにアップロードします。

/deployment=DEPLOYMENT\_NAME.war:add-content(content=[{targetpath=/path/to/FILE\_IN\_DEPLOYMENT, input-stream-index=/path/to/LOCAL\_FILE\_TO\_UPLOAD}]

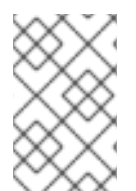

## 注記

**add-content** 操作を使用してコンテンツをデプロイメントに追加するとき、デプロイメ ントのコンテンツはデフォルトで上書きされます。この挙動を変更するには、**overwrite** オプションを **false** に設定します。

#### デプロイメント形式のデプロイメントのコンテンツの削除

デプロイメントからコンテンツを削除するには、**remove-content** 管理 CLI 操作を使用し、デプロイメ ントの削除するコンテンツへのパスを指定します。

/deployment=**DEPLOYMENT\_NAME**.war:remove-content(paths=[**/path/to/FILE\_1**, **/path/to/FILE\_2**])

# 7.8. デプロイメントのコンテンツの表示

JBoss EAP [の管理インターフェイスを使用すると、管理されたデプロイメントのファイルに関する](#page-111-1) 情 報を閲覧 し、ファイルの [内容を読み取る](#page-112-0) ことができます。

#### 7.8.1. デプロイメントのファイルの閲覧

管理されたデプロイメントのファイルやディレクトリーを閲覧するには、**browse-content** 操作を使用 します。引数を指定しないと、デプロイメント構造全体が返されます。 特定のディレクトリーへのパス を指定するには、**path** 引数を使用します。

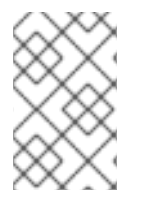

#### 注記

また、管理コンソールからデプロイメントの内容を閲覧することもできます。 Deployments タブに移動してデプロイメントを選択し、ドロップダウンメニューで 表 示 を選択します。

/deployment=helloworld.war:browse-content(path=META-INF/)

上記は、**helloworld.war** デプロイメントの **META-INF/** ディレクトリーにあるファイルとディレクト リーを表示します。

```
{
  "outcome" => "success",
  "result" \Rightarrow [
     {
       "path" => "MANIFEST.MF",
       "directory" => false,
       "file-size" \Rightarrow 827L
    },
     {
       "path" => "maven/org.jboss.eap.quickstarts/helloworld/pom.properties",
       "directory" => false,
       "file-size" \Rightarrow 106L
    },
     {
       "path" => "maven/org.jboss.eap.quickstarts/helloworld/pom.xml",
       "directory" => false,
       "file-size" => 2713L
    },
     {
       "path" => "maven/org.jboss.eap.quickstarts/helloworld/",
       "directory" => true
     },
     {
       "path" => "maven/org.jboss.eap.quickstarts/",
       "directory" => true
     },
     {
       "path" => "maven,""directory" => true
     },
     {
       "path" => "INDEX.LIST",
       "directory" => false,
       "file-size" => 251L
     }
  ]
}
```
以下の引数を **browse-content** 操作に指定することもできます。

#### archive

アーカイブファイルのみを返すかどうか。

#### depth

返すファイルの深さを指定します。

## 7.8.2. デプロイメントコンテンツの読み取り

管理されたデプロイメントでファイルの内容を読み取るには、**read-content** 操作を使用します。引数 を指定しないと、デプロイメント全体が返されます。または、**path** 引数を指定して、特定のファイル へのパスを提供します。以下に例を示します。

/deployment=helloworld.war:read-content(path=META-INF/MANIFEST.MF)

上記は、管理 CLI [に表示](#page-112-1) または [ファイルシステムに保存](#page-112-2) できるファイルストリームを返します。

```
{
  "outcome" => "success",
  "result" => {"uuid" => "24ba8e06-21bd-4505-b4d4-bdfb16451b95"},
  "response-headers" => {"attached-streams" => [{
     "uuid" => "24ba8e06-21bd-4505-b4d4-bdfb16451b95",
     "mime-type" => "text/plain"
  }]}
}
```
## <span id="page-112-1"></span>7.8.2.1. ファイルの内容の表示

**attachment display** コマンドを使用して **MANIFEST.MF** ファイルの内容を読み取ります。

```
attachment display --operation=/deployment=helloworld.war:read-content(path=META-
INF/MANIFEST.MF)
```
上記は、**helloworld.war** デプロイメントからの **MANIFEST.MF** ファイルの内容を管理 CLI に表示しま す。

ATTACHMENT 8af87836-2abd-423a-8e44-e731cc57bd80: Manifest-Version: 1.0 Implementation-Title: Quickstart: helloworld Implementation-Version: 7.4.0.GA Java-Version: 1.8.0\_131 Built-By: username Scm-Connection: scm:git:git@github.com:jboss/jboss-parent-pom.git/quic kstart-parent/helloworld Specification-Vendor: JBoss by Red Hat ...

#### <span id="page-112-2"></span>7.8.2.2. ファイルの内容の保存

**attachment save** コマンドを使用して、**MANIFEST.MF** ファイルの内容をファイルシステムに保存しま す。

attachment save --operation=/deployment=helloworld.war:read-content(path=META-INF/MANIFEST.MF) --file=**/path/to**/MANIFEST.MF

上記は、**helloworld.war** デプロイメントからの **MANIFEST.MF** ファイルを **path/to/MANIFEST.MF** の ファイルシステムに保存します。**--file** 引数を使用してファイルパスを指定しないと、一意な添付 ID を 使用してファイル名が付けられ、管理 CLI の作業ディレクトリー (デフォルトは **EAP\_HOME/bin/**) に 保存されます。

# 第8章 ドメイン管理

本項では、マネージドドメインの操作モードに固有する概念や設定について説明します。

マネージドドメインのセキュア化については、JBoss EAPHow to [Configure](https://access.redhat.com/documentation/ja-jp/red_hat_jboss_enterprise_application_platform/7.4/html-single/how_to_configure_server_security/#securing_managed_domain) Server Security のSecuring a Managed Domainの項を参照してください。

## 8.1. マネージドドメイン

マネージドドメインの操作モードを使用すると、単一の制御ポイントから複数の JBoss EAP インスタ ンスを管理できます。

一元管理された複数の JBoss EAP サーバーは、ドメインのメンバーと呼ばれます。ドメインの JBoss EAP インスタンスは共通の管理ポリシーを共有します。

各ドメインは1つのドメインコントローラー、1つ以上のホストコントローラー、およびホスト毎に 0 個以上のサーバーグループによって設定されます。

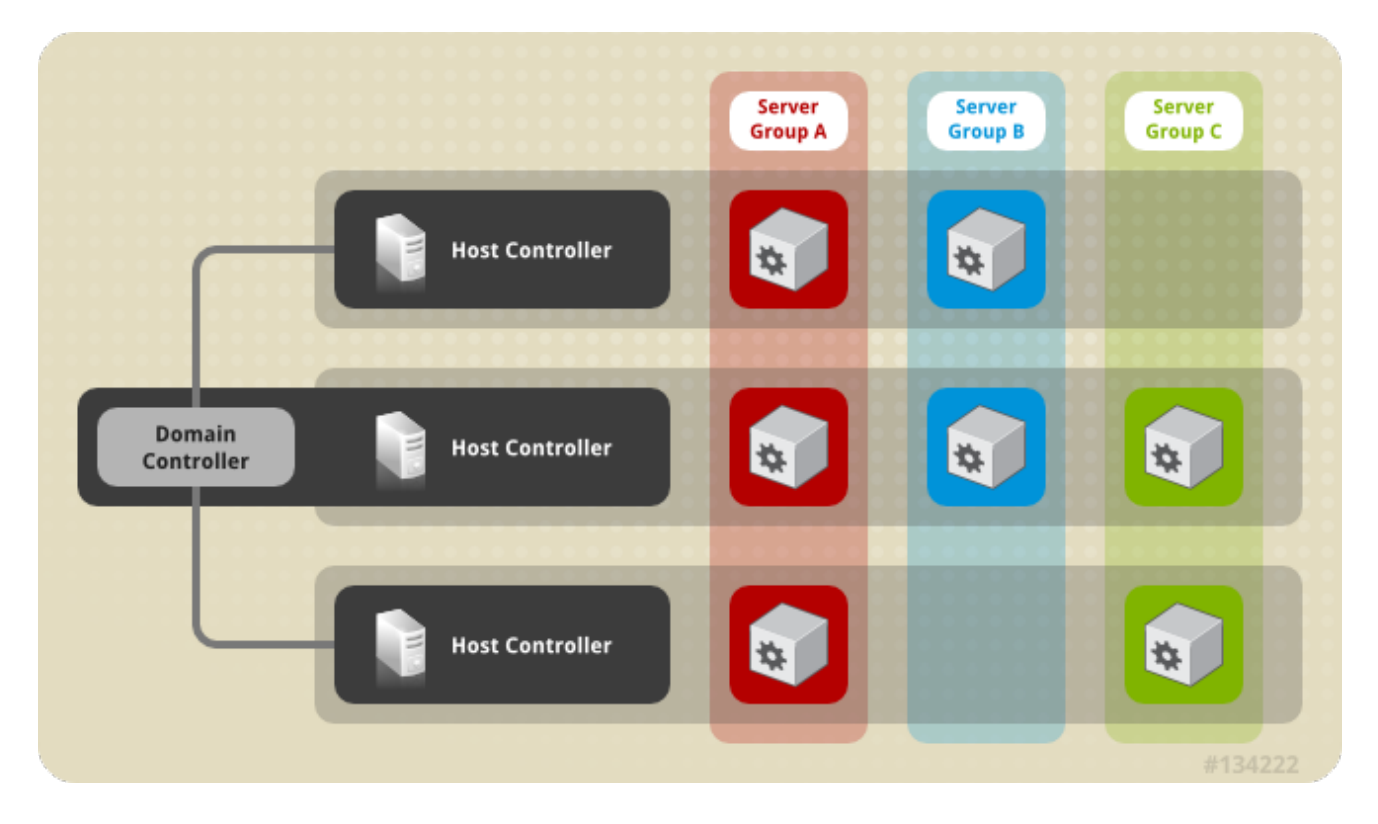

[ドメインコントローラー](#page-114-0) は、ドメインが制御される中心点であり、各サーバーはドメインの管理ポリ シーに従って設定されます。ドメインの管理ポリシーに従って各サーバーが設定されるようにします。 ドメインコントローラーはホストコントローラーでもあります。

[ホストコントローラー](#page-114-1) はドメインコントローラーと対話して、ホスト上で実行されているアプリケー ションサーバーインスタンスのライフサイクルを制御し、ドメインコントローラーがこれらのインスタ ンスを管理できるようにします。各ホストに複数のサーバーグループが含まれるようにすることが可能 です。

[サーバーグループ](#page-115-0) は、JBoss EAP がインストールされている [サーバー](#page-115-1) インスタンスの集まりで、すべ てが 1 つとして管理および設定されます。ドメインコントローラーはサーバーグループにデプロイされ たアプリケーションとその設定を管理します。そのため、サーバーグループの各サーバーは同じ設定と デプロイメントを共有します。

ホストコントローラーは特定の物理または仮想ホストに割り当てられます。異なる設定を使用する場合 は、同じハードウェア上で複数のホストコントローラーを実行でき、ポートとその他のリソースが競合

しないようにします。1 つのドメインコントローラー、1 つのホストコントローラー、および複数のサー バーを、同じ物理システムの同じ JBoss EAP インスタンス内で実行することができます。

<span id="page-114-0"></span>8.1.1. ドメインコントローラー

ドメインコントローラーは、ドメインの集中管理点として動作する JBoss EAP サーバーインスタンス です。1 つのホストコントローラーインスタンスがドメインコントローラーとして動作するよう設定さ れます。

ドメインコントローラーの主なロールは次のとおりです。

- ドメインの集中管理ポリシーを維持する。
- すべてのホストコントローラーが現在のコンテンツを認識するようにする。
- 実行中のすべての JBoss FAP サーバーインスタンスがこのポリシーに従って設定されるよう、 ホストコントローラーをサポートする。

デフォルトでは、集中管理ポリシーは **EAP\_HOME/domain/configuration/domain.xml** ファイルに格 納されます。このファイルは、ドメインコントローラーとして実行するよう設定されたホストコント ローラーのこのディレクトリーに必要です。

**domain.xml** [ファイルには、ドメインのサーバーに適用できるプロファイル設定が含まれています。プ](#page-135-0) ロファイル には、そのプロファイルで使用できるさまざまなサブシステムの詳細設定が含まれていま す。ドメイン設定には、ソケットグループの定義とサーバーグループの定義も含まれます。

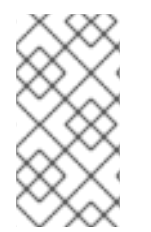

#### 注記

ホストとサーバーが JBoss EAP 6.2 以降を実行している場合、JBoss EAP 7 ドメインコ ントローラーは JBoss EAP 6 [ホストとサーバーを管理できます。詳細は、](#page-130-0)JBoss EAP 6 インスタンスを管理するよう JBoss EAP 7.x ドメインコントローラーを設定 を参照して ください

詳細は [マネージドドメインの起動](#page-117-0) および [ドメインコントローラーの設定](#page-118-0) の項を参照してください。

#### <span id="page-114-1"></span>8.1.2. ホストコントローラー

ホストコントローラーの主なロールはサーバーを管理することです。ドメイン管理タスクを委譲し、ホ スト上で実行される個別のアプリケーションサーバープロセスを開始および停止します。

ホストコントローラーはドメインコントローラーと対話し、サーバーとドメインコントローラー間の通 信を管理できるようにします。ドメインの複数のホストコントローラーは1つのドメインコントロー ラーのみと対話できます。そのため、単一のドメインモード上で実行されるホストコントローラーおよ びサーバーインスタンスはすべて単一のドメインコントローラーを持ち、同じドメインに属する必要が あります。

デフォルトでは、各ホストコントローラーは、ホストのファイルシステムの未デプロイメントの JBoss EAP インストールファイルにある **EAP\_HOME/domain/configuration/host.xml** ファイルから設定を読 み取ります。**host.xml** ファイルには、特定のホストに固有する以下の設定情報が含まれています。

- このインストールから実行されるサーバーインスタンスの名前。
- ローカルの物理インストールに固有する設定。たとえば、domain.xml に宣言された名前付き インターフェイスの定義は **host.xml** にある実際のマシン固有の IP アドレスへマップできま す。さらに、domain.xml の抽象パス名を **host.xml** のファイルシステムパスへマップできま

す。

- 次の設定のいずれか。
	- ホストコントローラーがドメインコントローラーへ通知して、ホストコントローラー自体 を登録し、ドメイン設定へアクセスする方法。
	- リモートドメインコントローラーの検索および通知方法。
	- ホストコントローラーがドメインコントローラーとして動作するかどうか。

詳細は [マネージドドメインの起動](#page-117-0) および [ホストコントローラーの設定](#page-119-0) の項を参照してください。

#### 8.1.3. プロセスコントローラー

プロセスコントローラーは小型のライトウェイトなプロセスで、ホストコントローラープロセスを起動 し、そのライフサイクルを監視します。ホストコントローラーがクラッシュすると、プロセスコント ローラーによって再起動されます。さらに、ホストコントローラーの指示に従ってサーバープロセスを 開始しますが、クラッシュしたサーバープロセスは自動的に再起動しません。

プロセスコントローラーのログは **EAP\_HOME/domain/log/process-controller.log** ファイルに記録さ れます。プロセスコントローラーの JVM オプションは、**PROCESS\_CONTROLLER\_JAVA\_OPTS** 変 数を使用して **EAP\_HOME/bin/domain.conf** ファイルに設定します。

<span id="page-115-0"></span>8.1.4. サーバーグループ

サーバーグループとは、1 つのグループとして管理および設定される複数のサーバーインスタンスのこ とです。マネージドドメインでは、各アプリケーションサーバーインスタンスは唯一のメンバーである 場合でも 1 つのサーバーグループに属します。グループのサーバーインスタンスは同じプロファイル設 定とデプロイされたコンテンツを共有します。

ドメインコントローラーとホストコントローラーは、ドメインにある各サーバーグループのすべてのイ ンスタンスに標準設定を強制します。

ドメインを複数のサーバーグループで設定できます。異なるサーバーグループを異なるプロファイルや デプロイメントで設定できます。たとえば、ドメインは異なるサービスを提供する異なるサーバー層で 設定できます。

異なるサーバーグループが同じプロファイルやデプロイメントを持つこともできます。これにより、最 初のサーバーグループでアプリケーションがアップグレードされた後に 2 つ目のサーバーグループでア プリケーションが更新されるアプリケーションのローリングアップグレードが可能になり、サービスの 完全停止を防ぎます。

詳細は[、サーバーグループの設定](#page-121-0) の項を参照してください。

#### <span id="page-115-1"></span>8.1.5. サーバー

サーバーはアプリケーションサーバーインスタンスを表します。マネージドドメインでは、すべての サーバーインスタンスがサーバーグループのメンバーになります。ホストコントローラーは各サーバー インスタンスを独自の JVM プロセスで起動します。

詳細は [サーバーの設定](#page-122-0) の項を参照してください。

8.2. ドメイン設定のナビゲート

JBoss EAP は、規模の小さいマネージドドメインと規模の大きいマネージドドメインの両方をサポート するスケーラブルな管理インターフェイスを提供します。

#### 管理コンソール

JBoss EAP 管理コンソールは、ドメインのグラフィカルビューを提供し、ドメインのホスト、サー バー、デプロイメント、およびプロファイルの管理を容易にします。

#### Configuration (設定)

Configuration タブからドメインで使用される各プロファイルのサブシステムを設定できます。必要 な機能に応じて、メインの異なるサーバーグループが異なるプロファイルを使用することがありま す。

希望のプロファイルを選択すると、そのプロファイルで利用できるサブシステムがすべて表示され ます。プロファイルの設定に関する詳細は JBoss EAP [プロファイルの管理](#page-136-0) を参照してください。

#### Runtime (ランタイム)

Runtime タブから、サーバー、サーバーグループ、およびホストの設定を管理できます。ホストま たはサーバーグループごとにドメインを閲覧できます。

Hosts から、ホストプロパティーと JVM を設定でき、そのホストのサーバーを追加および設定する こともできます。

Server Groups から、新しいサーバーグループを追加でき、プロパティーや JVM を設定できます。 また、そのサーバーグループにサーバーを追加および設定することもできます。 選択したサーバー グループの全サーバーの起動、停止、一時停止、およびリロードなど、操作を実行できます。

Hosts または Server Groups から、新しいサーバーを追加でき、サーバープロパティーや JVM を 設定できます。選択したサーバーの起動、停止、一時停止、およびリロードなどの操作を実行でき ます。また、JVM の使用率、サーバーログ、サブシステム固有の情報など、ランタイム情報を表示 することもできます。

Topology から、ドメインのホスト、サーバーグループ、およびサーバーの概要や詳細情報を表示で きます。再ロードや停止などの操作をそれぞれに実行できます。

#### Deployments (デプロイメント)

Deployments タブから、デプロイメントをサーバーグループに追加およびデプロイできます。コン テンツリポジトリーのすべてのデプロイメントや、特定のサーバーグループにデプロイされたデプ ロイメントを表示できます。 [管理コンソールを使用したアプリケーションのデプロイに関する詳細は](#page-95-0) マネージドドメインでのア プリケーションのデプロイ を参照してください。

#### 管理 CLI

JBoss EAP 管理 CLI は、ドメインのホスト、サーバー、デプロイメントおよびプロファイルを管理する コマンドラインインターフェイスを提供します。

適切なプロファイルを選択するとサブシステムの設定にアクセスできます。

/profile=**PROFILE\_NAME**/subsystem=**SUBSYSTEM\_NAME**:read-resource(recursive=true)

注記

本ガイドの手順や例では、スタンドアロンサーバーとして稼働している場合に適用され るサブシステム設定の管理 CLI コマンドが含まれている可能性があります。例を以下に 示します。

/subsystem=datasources/data-source=ExampleDS:read-resource

マネージドドメインで実行するために管理 CLI コマンドを調整するには、設定するプロ ファイルを指定する必要があります。例を以下に示します。

/profile=default/subsystem=datasources/data-source=ExampleDS:read-resource

適切なホストの指定後、ホストを設定し、そのホストのサーバーで操作を実行することができます。

/host=**HOST\_NAME**/server=**SERVER\_NAME**:read-resource

適切なホストの指定後、そのホストのサーバーを設定できます。

/host=**HOST\_NAME**/server-config=**SERVER\_NAME**:writeattribute(name=**ATTRIBUTE\_NAME**,value=**VALUE**)

適切なサーバーグループの指定後、サーバーグループを設定し、選択したサーバーグループのすべての サーバーで操作を実行することができます。

/server-group=**SERVER\_GROUP\_NAME**:read-resource

**deploy** 管理 CLI コマンドを使用し、適切なサーバーグループを指定すると、マネージドドメインでア プリケーションをデプロイできます。手順は、[マネージドドメインでのアプリケーションのデプロイ](#page-93-0) を 参照してください。

8.3. マネージドドメインの起動

<span id="page-117-0"></span>8.3.1. マネージドドメインの起動

ドメインおよびホストコントローラーは、JBoss EAP に同梱される **domain.sh** または **domain.bat** ス クリプトを使用して起動できます。使用できる起動スクリプトの引数の完全リストとそれら引数の目的 については、**--help** 引数を使用するか、[サーバーランタイムの引数およびスイッチ](https://access.redhat.com/documentation/ja-jp/red_hat_jboss_enterprise_application_platform/7.4/html-single/getting_started_guide/#server-runtime-arguments-switches_default) のセクションを参 照してください。

ドメイン内のサーバーグループのスレーブサーバーを起動する前にドメインコントローラーを起動する 必要があります。最初にドメインコントローラーを起動した後、ドメイン内の関連する他のホストコン トローラーを起動します。

ドメインコントローラーの起動 専用のドメインコントローラー向けに事前設定された **host-master.xml** 設定ファイルを使用してドメイ ンコントローラーを起動します。

\$ **EAP\_HOME**/bin/domain.sh --host-config=host-master.xml

ドメインの設定に応じて、ホストコントローラーの接続を可能にするために設定を追加する必要があり ます。また、以下のドメイン設定例を参照してください。

- 1[台のマシンでマネージドドメインを設定](#page-126-0)
- 2[台のマシンでマネージドドメインを設定](#page-127-0)

ホストコントローラーの起動

スレーブホストコントローラー向けに事前設定された **host-slave.xml** 設定ファイルを使用してホスト コントローラーを起動します。

\$ **EAP\_HOME**/bin/domain.sh --host-config=host-slave.xml

ドメインの設定に応じて、ドメインコントローラーへ接続し、ドメインコントローラーとの競合を回避 するために設定を追加する必要があります。また、以下のドメイン設定例を参照してください。

- 1[台のマシンでマネージドドメインを設定](#page-126-0)
- 2[台のマシンでマネージドドメインを設定](#page-127-0)
- <span id="page-118-0"></span>8.3.2. ドメインコントローラーの設定

ドメイン内のホストをドメインコントローラーとして設定する必要があります。

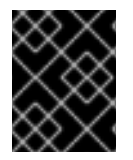

#### 重要

RPM インストールで JBoss EAP をインストールした場合、複数のドメインまたはホス トコントローラーを同じマシン上に設定することはサポートされません。

**<domain-controller>** 宣言に **<local/>** 要素を追加して、ホストをドメインコントローラーとして設定し ます。**<domain-controller>** には他のコンテンツを含めないでください。

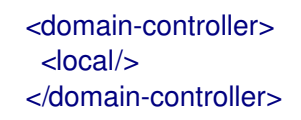

ドメインコントローラーとして動作するホストは、ドメインの他のホストがアクセスできる管理イン ターフェイスを公開する必要があります。HTTP インターフェイスは標準の管理インターフェイスで す。

<management-interfaces> <http-interface security-realm="ManagementRealm" http-upgrade-enabled="true"> <socket interface="management" port="\${jboss.management.http.port:9990}"/> </http-interface> </management-interfaces>

最小のドメインコントローラー設定ファイルの例 (**EAP\_HOME/domain/configuration/hostmaster.xml**) には、以下の設定が含まれます。

#### 8.3.3. ホストコントローラーの設定

ホストコントローラー自体をドメインに登録するようにホストコントローラーを設定する必要がありま す。

<span id="page-119-0"></span>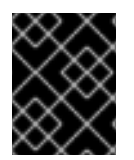

重要

RPM インストールで JBoss EAP をインストールした場合、複数のドメインまたはホス トコントローラーを同じマシン上に設定することはサポートされません。

設定の **<domain-controller>** 要素を使用して、ドメインコントローラーへの接続を設定します。

<domain-controller> <remote security-realm="ManagementRealm"> <discovery-options> <static-discovery name="primary" protocol="\${jboss.domain.master.protocol:remote}" host="\${jboss.domain.master.address}" port="\${jboss.domain.master.port:9990}"/> </discovery-options> </remote> </domain-controller>

最小のホストコントローラー設定ファイルのサンプル **EAP\_HOME/domain/configuration/hostslave.xml** には、ドメインコントローラーに接続する設定が含まれています。この設定は、ホストコン トローラーの起動時に **jboss.domain.master.address** プロパティーを指定するものと想定していま す。

\$ **EAP\_HOME**/bin/domain.sh --host-config=host-slave.xml - Djboss.domain.master.address=**IP\_ADDRESS**

[ドメインコントローラーの検出に関する詳細は、ドメインコントローラーの検出およびフェイルオー](#page-125-0) バー の項を参照してください。

ドメインの設定によっては、認証を提供して、ホストコントローラーがドメインコントローラーによっ て認証されるようにする必要がある場合があります。管理ユーザーと秘密の値の生成や、その値を用い たホストコントローラー設定の更新に関する詳細は、2 [台のマシンでマネージドドメインを設定](#page-127-0) を参照 してください。

#### 8.3.4. ホスト名の設定

マネージドドメインで実行されている各ホストには一意な名前を付ける必要があります。管理を容易に し、複数のホストで同じホスト設定ファイルを使用できるようにするために、以下の優先順位を用いて ホスト名が決定されます。

- 1. 設定されている場合、**host.xml** 設定ファイルのホスト要素名属性。
- 2. **jboss.host.name** システムプロパティーの値。
- 3. **jboss.qualified.host.name** システムプロパティーの最後のピリオド (**.**) の後に続く値。 最後の ピリオド (**.**) がない場合は全体の値。
- 4. POSIX ベースのオペレーティングシステムでは、**HOSTNAME** 環境変数のピリオド (**.**) の後に 続く値。 Microsoft Windows では **COMPUTERNAME** 環境変数のピリオド (**.**) の後に続く値。 最後のピリオドがない場合は、全体の値。

関連する **host.xml** 設定ファイルの上部にある **host** 要素に設定されたホストコントローラーの名前。 例は次のとおり。

<host xmlns="urn:jboss:domain:8.0" name="host1">

以下の手順に従って、管理 CLI を使用してホスト名を更新します。

1. JBoss EAP ホストコントローラーを起動します。

\$ **EAP\_HOME**/bin/domain.sh --host-config=host-slave.xml

2. 管理 CLI を起動し、ドメインコントローラーに接続します。

 $$EAP$  HOME/bin/jboss-cli.sh --connect -controller=**DOMAIN\_CONTROLLER\_IP\_ADDRESS**

3. 以下のコマンドを実行して新しいホスト名を設定します。

/host=**EXISTING\_HOST\_NAME**:write-attribute(name=name,value=**NEW\_HOST\_NAME**)

これにより、**host-slave.xml** ファイルのホスト名属性が以下のように変更されます。

<host name="NEW\_HOST\_NAME" xmlns="urn:jboss:domain:8.0">

4. 変更を反映するためにホストコントローラーをリロードします。

reload --host=**EXISTING\_HOST\_NAME**

ホストコントローラーの名前が設定ファイルに設定されていない場合は、起動時にホスト名を渡すこと もできます。

\$ **EAP\_HOME**/bin/domain.sh --host-config=host-slave.xml -Djboss.host.name=**HOST\_NAME**

## 8.4. サーバーの管理

8.4.1. サーバーグループの設定

以下はサーバーグループ定義の例になります。

```
<server-group name="main-server-group" profile="full">
 <jvm name="default">
  <heap size="64m" max-size="512m"/>
 </jvm><socket-binding-group ref="full-sockets"/>
 <deployments>
  <deployment name="test-application.war" runtime-name="test-application.war"/>
  <deployment name="helloworld.war" runtime-name="helloworld.war" enabled="false"/>
 </deployments>
</server-group>
```
サーバーグループの設定は、管理 CLI を使用するか、管理コンソールの Runtime タブから行います。

サーバーグループの追加 以下の管理 CLI コマンドを実行すると、サーバーグループを追加できます。

/server-group=**SERVER\_GROUP\_NAME**:add(profile=**PROFILE\_NAME**,socket-bindinggroup=**SOCKET\_BINDING\_GROUP\_NAME**)

<span id="page-121-0"></span>サーバーグループの更新 以下の管理 CLI コマンドを実行すると、サーバーグループ属性を更新できます。

/server-group=**SERVER\_GROUP\_NAME**:write-attribute(name=**ATTRIBUTE\_NAME**,value=**VALUE**)

サーバーグループの削除 以下の管理 CLI コマンドを実行すると、サーバーグループを削除できます。

/server-group=**SERVER\_GROUP\_NAME**:remove

サーバーグループ属性 サーバーグループには次の属性が必要です。

- name: サーバーグループの名前。
- profile: サーバーグループプロファイル名。
- socket-binding-group: グループのサーバーに使用されるデフォルトのソケットバインディング グループ。サーバーごとに上書きできます。

サーバーグループに含まれる任意の属性は次のとおりです。

- **management-subsystem-endpoint**: **remoting** サブシステムからエンドポイントを使用して サーバーグループに属するサーバーを再びホストコントローラーに接続するには **true** に設定し ます。これは、**remoting** サブシステムが存在しないと機能しません。
- **socket-binding-default-interface**: このサーバーのソケットバインディンググループのデフォル トインターフェイス。
- socket-binding-port-offset: ソケットバインディンググループによって提供されたポート値に 追加するデフォルトのオフセット。
- **deployments**: グループのサーバーにデプロイするデプロイメントコンテンツ。
- **jvm**: グループの全サーバーに対するデフォルトの JVM 設定。ホストコントローラーはこれら の設定を **host.xml** の他の設定とマージし、サーバーの JVM を開始するために使用される設定 を作成します。
- **deployment-overlays**: 定義されたデプロイメントオーバーレイと、このサーバーグループのデ プロイメントとの間をリンクします。
- system-properties: グループのサーバーに設定するシステムプロパティー。

8.4.2. サーバーの設定

デフォルトの **host.xml** 設定ファイルは 3 つのサーバーを定義します。

```
<servers>
 <server name="server-one" group="main-server-group">
 </server>
 <server name="server-two" group="main-server-group" auto-start="true">
  <socket-bindings port-offset="150"/>
 </server>
 <server name="server-three" group="other-server-group" auto-start="false">
```
<span id="page-122-0"></span><socket-bindings port-offset="250"/> </server> </servers>

**server-one** という名前のサーバーインスタンスは **main-server-group** に関連付けられ、そのサーバー グループによって指定されるサブシステム設定とソケットバインディングを継承します。**server-two** という名前のサーバーインスタンスも **main-server-group** に関連付けられていますが、**server-one** に よって使用されるポートの値と競合しないようにソケットバインディングの **port-offset** の値も定義し ます。**server-three** という名前のサーバーインスタンスは **other-server-group** に関連付けられ、その グループの設定を使用します。また、 **port-offset** の値も定義し、ホストコントローラーの起動時にこ のサーバーが起動しないように **auto-start** を **false** に設定します。

サーバーの設定は、管理 CLI を使用するか、管理コンソールの Runtime タブから行います。

サーバーの追加 以下の管理 CLI コマンドを実行すると、サーバーを追加できます。

/host=**HOST\_NAME**/server-config=**SERVER\_NAME**:add(group=**SERVER\_GROUP\_NAME**)

サーバーの更新

以下の管理 CLI コマンドを実行すると、サーバー属性を更新できます。

/host=**HOST\_NAME**/server-config=**SERVER\_NAME**:writeattribute(name=**ATTRIBUTE\_NAME**,value=**VALUE**)

サーバーの削除

以下の管理 CLI コマンドを実行すると、サーバーを削除できます。

/host=**HOST\_NAME**/server-config=**SERVER\_NAME**:remove

サーバーの属性

サーバーには以下の属性が必要です。

- **name**: サーバーの名前。
- **group**: ドメインモデルからのサーバーグループの名前。

サーバーには以下の任意の属性が含まれます。

- **auto-start**: ホストコントローラーの起動時にこのサーバーが起動されるかどうか。
- **socket-binding-group**: このサーバーが属するソケットバインディンググループ。
- **socket-binding-port-offset**: このサーバーのソケットバイディンググループによって提供され たポート値に追加されるオフセット。
- **update-auto-start-with-server-status**: サーバーの状態で **auto-start** 属性を更新します。
- **interface**: サーバーで使用できる完全に指定された名前付きのネットワークインターフェイスの リスト。
- **jvm**: このサーバーの JVM 設定。宣言されていない場合、設定は親のサーバーグループまたは ホストから継承されます。
- **path**: 名前付きのファイルシステムパスのリスト。

**system-property**: このサーバーに設定するシステムプロパティーのリスト。

8.4.3. サーバーの起動と停止

管理コンソールから起動、停止、リロードなどの操作をサーバーで実行するには、Runtime タブに移動 して適切なホストまたはサーバーグループを選択します。

管理 CLI を使用してこれらの操作を実行する場合は以下のコマンドを参照してください。

サーバーの起動 特定のホストで1台のサーバーを起動できます。

/host=**HOST\_NAME**/server-config=**SERVER\_NAME**:start

指定のサーバーグループのサーバーをすべて起動できます。

/server-group=**SERVER\_GROUP\_NAME**:start-servers

サーバーの停止 特定のホストで1台のサーバーを停止できます。

/host=**HOST\_NAME**/server-config=**SERVER\_NAME**:stop

指定のサーバーグループのサーバーをすべて停止できます。

/server-group=**SERVER\_GROUP\_NAME**:stop-servers

サーバーのリロード 特定のホストで1台のサーバーをリロードできます。

/host=**HOST\_NAME**/server-config=**SERVER\_NAME**:reload

指定のサーバーグループのサーバーをすべてリロードできます。

/server-group=**SERVER\_GROUP\_NAME**:reload-servers

サーバーの Kill 指定のサーバーグループのすべてのサーバープロセスを kill することができます。

/server-group=**SERVER\_GROUP\_NAME**:kill-servers

# 8.5. ドメインコントローラーの検出およびフェイルオーバー

マネージドドメインの設定時、ドメインコントローラーに接続するために必要な情報を使用して各ホス トコントローラーを設定する必要があります。JBoss EAP では、ドメインコントローラーを検索する [複数のオプション](#page-124-0) を使用して各ホストコントローラーを設定できます。ホストコントローラーは、適切 なオプションが見つかるまでオプションのリストを繰り返し処理します。

[プライマリードメインコントローラーに問題がある場合は、バックアップホストコントローラーを](#page-125-1) ドメ インコントローラーに昇格 できます。これにより、昇格後にホストコントローラーを新しいドメインコ ントローラーへ自動的にフェイルオーバーできます。

<span id="page-124-0"></span>8.5.1. ドメイン検出オプションの設定

以下は、ドメインコントローラー検索の複数のオプションを持つホストコントローラーを設定する方法 の例になります。

#### 例: 複数のドメインコントローラーオプションを持つホストコントローラー

<domain-controller> <remote security-realm="ManagementRealm"> <discovery-options> <static-discovery name="primary" protocol="\${jboss.domain.master.protocol:remote}" host="172.16.81.100" port="\${jboss.domain.master.port:9990}"/> <static-discovery name="backup" protocol="\${jboss.domain.master.protocol:remote}" host="172.16.81.101" port="\${jboss.domain.master.port:9990}"/> </discovery-options> </remote> </domain-controller>

静的検出オプションには、以下の必須属性が含まれます。

#### name

このドメインコントローラー検出オプションの名前。

#### host

リモートドメインコントローラーのホスト名。

#### port

リモートドメインコントローラーのポート。

上記の例では、最初の検出オプションが指定されることが予想されます。2 つ目のオプションはフフェ イルオーバーの状況で使用される可能性があります。

8.5.2. キャッシュされたドメイン設定を用いたホストコントローラーの起動

**--cached-dc** オプションを使用すると、ドメインコントローラーへ接続していなくてもホストコント ローラーを起動できますが、ホストコントローラーは前もってドメインコントローラーからドメイン設 定をローカルでキャッシュする必要があります。**--cached-dc** オプションを使用してホストコントロー ラーを起動すると、ドメインコントローラーからホストコントローラーのドメイン設定がキャッシュさ れます。

\$ **EAP\_HOME**/bin/domain.sh --host-config=host-slave.xml --cached-dc

これにより、このホストコントローラーがドメインコントローラーに接続せずに現在のサーバーを一時 的に管理するために必要な情報が含まれる **EAP\_HOME/domain/configuration/** ディレクトリーに **domain.cached-remote.xml** ファイルが作成されます。

#### 注記

デフォルトでは、**--cached-dc** オプションを使用すると、このホストコントローラーに よって使用される設定のみがキャッシュされます。そのため、ドメイン全体のドメイン コントローラーには昇格されません。 ドメイン設定全体をキャッシュしてホストコント ローラーをドメインコントローラーとする場合は[、ドメイン設定のキャッシュ](#page-125-2) を参照し てください。

<span id="page-125-0"></span>**--cached-dc** を使用してこのホストコントローラーを起動したときにドメインコントローラーを利用で きない場合、ホストコントローラーは **domain.cached-remote.xml** ファイルに保存されたキャッシュ された設定の使用を開始します。このファイルが存在しないとホストコントローラーは起動しないこと に注意してください。

この状態の間、ホストコントローラーはドメイン設定を編集できませんが、サーバーを開始したり、デ プロイメントを管理することはできます。

ホストコントローラーがキャッシュされた設定を使用して起動されると、ホストコントローラーは継続 してドメインコントローラーへの再接続を試みます。ドメインコントローラーが使用できるようになる と、ホストコントローラーは自動的にドメインコントローラーに再接続し、ドメイン設定を同期化しま す。変更された設定によっては、変更の反映のにホストコントローラーのリロードが必要になることが あります。この場合、警告がホストコントローラーのログに記録されます。

<span id="page-125-1"></span>8.5.3. ホストコントローラーがドメインコントローラーとして動作するよう昇格

主要のドメインコントローラーに問題が発生した場合に、ホストコントローラーがドメインコントロー ラーとして動作するよう昇格できます。ホストコントローラーを [昇格](#page-125-2) する前に、ドメインコントロー ラーから [ドメイン設定をローカルでキャッシュ](#page-126-1) する必要があります。

<span id="page-125-2"></span>ドメイン設定のキャッシュ ドメインコントローラーとして使用したいホストコントローラーに **--backup** オプションを使用しま す。

\$ **EAP\_HOME**/bin/domain.sh --host-config=host-slave.xml --backup

これにより、ドメイン設定全体のコピーが含まれる **EAP\_HOME/domain/configuration/** ディレクト リーに **domain.cached-remote.xml** ファイルが作成されます。この設定は、ホストコントローラーが ドメインコントローラーとして動作するよう再設定された場合に使用されます。

#### 注記

**ignore-unused-configuration** 属性は、特定のホストがキャッシュする設定の範囲を判 断するために使用されます。**true** を指定すると、このホストコントローラーに関係する 設定のみがキャッシュされ、ドメインコントローラーとして引き継ぐことはできませ ん。**false** を指定すると、ドメイン設定全体がキャッシュされます。

The **--backup** 引数はデフォルトでこの属性の値を **false** とし、ドメイン全体をキャッ シュします。しかし、この属性を **host.xml** ファイルで設定した場合は、その値が使用さ れます。

また、**--cached-dc** オプションのみを使用して、ドメイン設定のコピーを作成できます が、**host.xml** で **ignore-unused-configuration** の値を **false** と設定し、ドメイン全体を キャッシュする必要があります。以下に例を示します。

<domain-controller> <remote username="\$local" security-realm="ManagementRealm" ignore-unusedconfiguration="false"> <discovery-options> ... </discovery-options> </remote>

</domain-controller>

<span id="page-126-1"></span>ホストコントローラーをドメインコントローラーに昇格

- 1. 元のドメインコントローラーが停止した状態であることを確認します。
- 2. 管理 CLI を使用して、新しいドメインコントローラーとなるホストコントローラーへ接続しま す。
- 3. 以下のコマンドを実行してホストコントローラーを設定し、新しいドメインコントローラーと して動作するようにします。

/host=backup:write-attribute(name=domain-controller.local, value={})

4. 以下のコマンドを実行し、ホストコントローラーをリロードします。

reload --host=**HOST\_NAME**

このホストコントローラーがドメインコントローラーとして動作するようになります。

8.6. マネージドドメインの設定

<span id="page-126-0"></span>8.6.1. 1 台のマシンでマネージドドメインを設定

**jboss.domain.base.dir** プロパティーを使用すると 1 台のマシンで複数のホストコントローラーを実行 できます。

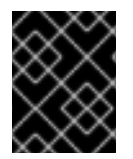

### 重要

複数の JBoss EAP ホストコントローラーを 1 台のマシン上でシステムサービスとして設 定することはサポートされません。

1. ドメインコントローラーの **EAP\_HOME/domain** ディレクトリーをコピーします。

\$ cp -r **EAP\_HOME**/domain **/path/to**/domain1

2. ホストコントローラーの **EAP\_HOME/domain** ディレクトリーをコピーします。

\$ cp -r **EAP\_HOME**/domain **/path/to**/host1

3. **/path/to/domain1** を使用してドメインコントローラーを起動します。

 $$EAP$  HOME/bin/domain.sh --host-config=host-master.xml -Djboss.domain.base.dir=**/path/to**/domain1

4. **/path/to/host1** を使用してホストコントローラーを起動します。

\$ **EAP\_HOME**/bin/domain.sh --host-config=host-slave.xml - Djboss.domain.base.dir=**/path/to**/host1 -Djboss.domain.master.address=**IP\_ADDRESS** - Djboss.management.http.port=**PORT**

## 注記

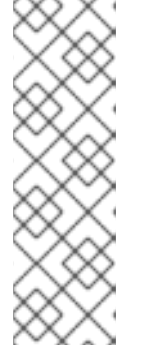

ホストコントローラーの起動時に、**jboss.domain.master.address** プロパ ティーを使用してドメインコントローラーのアドレスを指定する必要がありま す。

さらに、このホストコントローラーはドメインコントローラーと同じマシンで実 行されているため、ドメインコントローラーの管理インターフェイスと競合しな いように管理インターフェイスを変更する必要があります。このコマンドは **jboss.management.http.port** プロパティーを設定します。

このように起動された各インスタンスは、ベースインストールディレクトリー (例: **EAP\_HOME/modules/**) のその他のリソースを共有しますが、**jboss.domain.base.dir** によって指定さ れたディレクトリーからドメイン設定を使用します。

<span id="page-127-0"></span>8.6.2. 2 台のマシンでマネージドドメインを設定

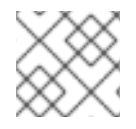

## 注記

この例の実行には、ファイアウォールの設定が必要になることがあります。

1 台がドメインコントローラーでもう 1 台がホストである 2 台のマシンでマネージドドメインを作成で きます。詳細は、[ドメインコントローラー](#page-114-0) を参照してください。

- **IP1** = ドメインコントローラーの IP アドレス (マシン 1)
- **IP2** = ホストの IP アドレス (マシン 2)

2 台のマシンでマネージドドメインを作成

- 1. マシン 1 での作業
	- a. ホストがドメインコントローラーによって認証されるよう、管理ユーザーを追加します。 **add-user.sh** スクリプトを使用してホストコントローラー **HOST\_NAME** の管理ユーザーを 追加します。最後の質問で **yes** を指定し、提供される秘密の値を書き留めてください。こ の秘密の値はホストコントローラーの設定で使用され、以下のように表示されます。

<secret value="SECRET\_VALUE" />

b. ドメインコントローラーを起動します。 専用のドメインコントローラー用に事前設定された **host-master.xml** 設定ファイルを指定 します。さらに、**jboss.bind.address.management** プロパティーを設定し、ドメインコン トローラーが他のマシンにも表示されるようにします。

\$ **EAP\_HOME**/bin/domain.sh --host-config=host-master.xml - Djboss.bind.address.management=**IP1**

- 2. マシン 2 での作業
	- a. ユーザー認証情報でホスト設定を更新します。 **EAP\_HOME/domain/configuration/host-slave.xml** を編集し、ホスト名 **HOST\_NAME** と 秘密の値 **SECRET\_VALUE** を設定します。

<host xmlns="urn:jboss:domain:8.0" name="HOST\_NAME">

<management> <security-realms> <security-realm name="ManagementRealm"> <server-identities> <secret value="SECRET\_VALUE" /> </server-identities> ...

b. ホストコントローラーを起動します。

スレーブホストコントローラー用に事前設定された **host-slave.xml** 設定ファイルを指定し ます。さらに、**jboss.domain.master.address** プロパティーを設定してドメインコント ローラーに接続し、**jboss.bind.address** プロパティーを設定してホストコントローラーバ インドアドレスを設定します。

\$ **EAP\_HOME**/bin/domain.sh --host-config=host-slave.xml -Djboss.domain.master.address=**IP1** -Djboss.bind.address=**IP2**

起動時に **--controller** パラメーターを使用してドメインコントローラーアドレスを指定し、管理 CLI か らドメインを管理できるようになります。

\$ **EAP\_HOME**/bin/jboss-cli.sh --connect --controller=**IP1**

また、**http://IP1:9990** で管理コンソールからドメインを管理することもできます。

# 8.7. MANAGING JBOSS EAP 7.4 バージョン

最新バージョンの JBoss EAP は、以前のバージョンの JBoss EAP を実行するサーバーおよびホストを 管理できます。JBoss EAP の最新バージョンの管理については、以下のセクションを参照してくださ い。

JBoss EAP [の以前のマイナーリリースを管理するよう](#page-133-0) JBoss EAP 7.4 ドメインコントローラー を設定

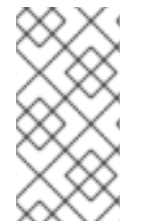

#### 注記

Red Hat では、JBoss EAP 6.x を実行するホストとサーバーを管理する JBoss EAP 7.4 ドメインコントローラーを非推奨にしました。この非推奨のサポート機能は、JBoss EAP の次のメジャーリリースであるバージョン 8.0 で完全に削除されます。JBoss EAP 8.0 は、JBoss EAP 7.4 で実行されているホストとサーバーのみをサポートします。

8.7.1. JBoss EAP 6 インスタンスを管理するよう JBoss EAP 7.x ドメインコントロー ラーを設定

ホストとサーバーが JBoss EAP 6.2 以降を実行している場合、JBoss EAP 7.4 ドメインコントローラー は、JBoss EAP 6 を実行しているホストとサーバーを管理できます。

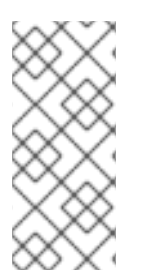

#### 注記

JBoss EAP 7.0 ドメインコントローラーが異なるパッチリリースの JBoss EAP 7.0 ホス トを管理する場合は、JBoss EAP 7.0 ドメインコントローラーは設定を変更する必要は ありません。しかし、JBoss EAP 7.0 ドメインコントローラーは、管理するホストコン トローラーと同じパッチリリースバージョンまたはそれ以降のバージョンを実行してい る必要があります。

JBoss EAP 7 の管理対象ドメインで JBoss EAP 6 インスタンスを正常に管理するには、以下の作業を行 います。

- 1. Boss EAP 6 の設定を JBoss EAP 7 [ドメインコントローラーに追加](#page-130-1)
- 2. JBoss EAP 6 [プロファイルの動作の更新](#page-131-0)
- 3. JBoss EAP 6 [サーバーのサーバーグループを設定します](#page-131-1)。
- 4. JBoss EAP 6 インスタンスが JBoss EAP 7 [の更新を取得しないようにする](#page-132-0)

これらの作業が終了したら、管理 CLI を使用して JBoss EAP 7 ドメインコントローラーから JBoss EAP 6 サーバーおよび設定を管理できます。JBoss EAP 6 ホストは、バッチ処理などの JBoss EAP 7 の 新機能を利用できないことに注意してください。

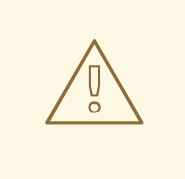

警告

管理コンソールは、最新バージョンの JBoss EAP に対して最適化されているた め、管理コンソールを使用して JBoss EAP 6 のホスト、サーバー、およびプロファ イルを更新しないでください。JBoss EAP 7 のマネージドドメインから JBoss EAP 6 の設定を管理する場合は、代わりに 管理 CLI を使用してください。

#### 8.7.1.1. Boss EAP 6 の設定を JBoss EAP 7 ドメインコントローラーに追加

ドメインコントローラーが JBoss EAP 6 サーバーを管理できるようにするには、JBoss EAP 7 のドメイ ン設定に JBoss EAP 6 の設定詳細を提供する必要があります。これには、JBoss EAP 6 のプロファイ ル、ソケットバインディンググループ、およびサーバーグループを JBoss EAP 7 の **domain.xml** 設定 ファイルにコピーします。

JBoss EAP 7 の設定と名前が競合する場合は、リソースの名前を変更する必要があります。さらに、正 しく動作するようにするため、追加の [調整](#page-131-0) を行う必要もあります。

以下の手順では、JBoss EAP 6 の **default** プロファイル、**standard-sockets** ソケットバインディング グループ、および **main-server-group** サーバーグループが使用されます。

- 1. JBoss EAP 7 の **domain.xml** 設定ファイルを編集します。このファイルをバックアップしてか ら編集することが推奨されます。
- 2. 該当する JBoss EAP 6 のプロファイルを JBoss EAP 7 の **domain.xml** ファイルにコピーしま す。 この手順では、JBoss EAP 6 の **default** プロファイルをコピーし、名前を **eap6-default** に変更

#### JBoss EAP 7 の **domain.xml**

したことを仮定します。

<profiles> ... <profile name="eap6-default"> ... </profile> </profiles>

<span id="page-130-1"></span><span id="page-130-0"></span>3. このプロファイルによって使用される必要なエクステンションを追加します。 JBoss EAP 6 のプロファイルが JBoss EAP 7 には存在しないサブシステムを使用する場合は、 JBoss EAP ドメイン設定に適切なエクステンションを追加する必要があります。

#### JBoss EAP 7 の **domain.xml**

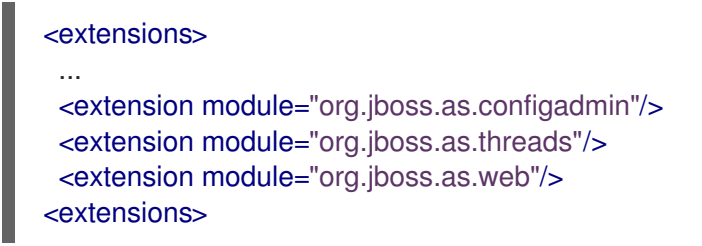

4. 該当する JBoss EAP 6 のソケットバインディンググループを JBoss EAP 7 の **domain.xml** ファ イルにコピーします。

この手順では、JBoss EAP 6 の **standard-sockets** ソケットバインディンググループをコピー

し、名前を **eap6-standard-sockets** に変更したことを仮定します。

#### JBoss EAP 7 の **domain.xml**

<socket-binding-groups> ... <socket-binding-group name="eap6-standard-sockets" default-interface="public"> ... </socket-binding-group> </socket-binding-groups>

5. 該当する JBoss EAP 6 のサーバーグループを JBoss EAP 7 の **domain.xml** ファイルにコピーし ます。

この手順では、JBoss EAP 6 の **main-server-group** サーバーグループをコピーし、名前を **eap6-main-server-group** に変更したことを仮定します。また、このサーバーグループを更新 して、JBoss EAP 6 のプロファイル **eap6-default** と JBoss EAP 6 のソケットバインディング グループ **eap6-standard-sockets** を使用するようにする必要があります。

#### JBoss EAP 7 の **domain.xml**

<server-groups> ... <server-group name="eap6-main-server-group" profile="eap6-default"> ... <socket-binding-group ref="eap6-standard-sockets"/> </server-group> </server-groups>

#### 8.7.1.2. JBoss EAP 6 プロファイルの動作の更新

JBoss EAP のバージョンや必要な動作に応じて、JBoss EAP 6 インスタンスによって使用されるプロ ファイルを追加更新する必要があります。既存の JBoss EAP 6 インスタンスが使用するサブシステムや 設定に応じて、追加の変更が必要になる場合があります。

JBoss EAP 7 ドメインコントローラーを起動して管理 CLI を起動し、以下の更新を実行します。これら の例では、JBoss EAP 6 のプロファイルが **eap6-default** であることを仮定します。

**bean-validation** サブシステムを削除します。

<span id="page-131-0"></span>JBoss EAP 7 では、bean バリデーション機能が **ee** サブシステムから独自の **bean-validation** サブシステムに移されました。JBoss EAP 7 ドメインコントローラーがレガシーの **ee** サブシス テムを発見した場合、新しい **bean-validation** サブシステムを追加します。しかし、JBoss EAP 6 のホストはこのサブシステムを認識しないため、削除する必要があります。

## JBoss EAP 7 のドメインコントローラー CLI

/profile=eap6-default/subsystem=bean-validation:remove

● CDI 1.0 の挙動を設定します。

これは、JBoss EAP 6 サーバーに JBoss EAP 7 で使用されるより新しいバージョンの CDI の挙 動ではなく、CDI 1.0 の挙動を適用する場合のみ必要です。CDI 1.0 の挙動を提供する場合 は、**weld** サブシステムに以下の更新を追加します。

JBoss EAP 7 のドメインコントローラー CLI

/profile=eap6-default/subsystem=weld:write-attribute(name=require-beandescriptor,value=true)

/profile=eap6-default/subsystem=weld:write-attribute(name=non-portable-mode,value=true)

● JBoss FAP 6.2 のデータソース統計を有効にします。

これは、プロファイルが JBoss EAP 6.2 サーバーによって使用される場合のみ必要です。 JBoss EAP 6.3 には **statistics-enabled** 属性が導入され、デフォルトでは統計を収集しない **false** に設定されます。しかし、JBoss EAP 6.2 では統計を収集しました。このプロファイルが JBoss EAP 6.2 のホストとそれ以降のバージョンの JBoss EAP を実行するホストによって使用 される場合、ホストによって動作が異なることになり、これは許可されません。そのため、 JBoss EAP 6.2 ホスト向けのプロファイルは、データソースに以下の変更を追加する必要があ ります。

## JBoss EAP 7 のドメインコントローラー CLI

/profile=eap6-default/subsystem=datasources/data-source=ExampleDS:writeattribute(name=statistics-enabled,value=true)

## <span id="page-131-1"></span>8.7.1.3. JBoss EAP 6 サーバーのサーバーグループの設定

サーバーグループの名前を変更した場合は、JBoss EAP 6 のホスト設定を更新し、JBoss EAP 7 の設定 に指定された新しいサーバーグループを使用する必要があります。この例では、JBoss EAP 7 の **domain.xml** に指定された **eap6-main-server-group** サーバーグループを使用します。

#### JBoss EAP 6 の host-slave.xml

```
<servers>
  <server name="server-one" group="eap6-main-server-group"/>
  <server name="server-two" group="eap6-main-server-group">
    <socket-bindings port-offset="150"/>
  </server>
</servers>
```
#### 注記

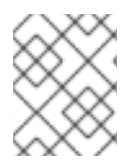

ホストは、実行している JBoss EAP よりも新しいバージョンで導入された機能や設定を 使用できません。

#### <span id="page-132-0"></span>8.7.1.4. JBoss EAP 6 インスタンスが JBoss EAP 7 の更新を取得しないようにする

マネージドドメインのドメインコントローラーは、設定の更新をホストコントローラーに転送しま す。**host-exclude** 設定を使用して、特定のバージョンが認識できないようにするリソースを指定する 必要があります。事前設定された **host-exclude** のオプションは **EAP62**、**EAP63**、**EAP64**、および **EAP64z** です。 ご使用の JBoss EAP 6 のバージョンに該当するものを選択します。

**host-exclude** 設定の **active-server-groups** 属性は、特定のバージョンによって使用されるサーバーグ ループのリストを指定します。指定のバージョンのホストは、指定されたサーバーグループとそれらに 関連するプロファイル、ソケットバインディンググループ、およびデプロイメントリソースを利用でき ますが、それ以外は認識しません。

以下の例では、JBoss EAP のバージョンが 6.4.z であることを仮定し、JBoss EAP 6 のサーバーグルー プ **eap6-main-server-group** をアクティブなサーバーグループとして追加します。

#### JBoss EAP 7 のドメインコントローラー CLI

/host-exclude=EAP64z:write-attribute(name=active-server-groups,value=[eap6-main-server-group])

必要な場合は、**active-socket-binding-groups** 属性を使用して、サーバーによって使用される追加のソ ケットバインディンググループを指定します。これは、**active-server-groups** に指定されたサーバーグ ループと関連していないソケットバインディンググループのみに必要です。

8.7.2. JBoss EAP の以前のマイナーリリースを管理するよう JBoss EAP 7.4 ドメイン コントローラーを設定

JBoss EAP 7.4 ドメインコントローラーは、以前の JBoss EAP のマイナーリリースからの実行中のホス トおよびサーバーを管理できます。

JBoss EAP 7.4 の管理対象ドメインで JBoss EAP 7.3 インスタンスを正常に管理するには、以下の作業 を行います。

- 1. Boss EAP 7.3 の設定を JBoss EAP 7.4 [ドメインコントローラーに追加する](#page-133-1) 。
- 2. JBoss EAP 7.3 [サーバーのサーバーグループを設定する。](#page-134-0)
- 3. JBoss EAP 7.3 インスタンスが JBoss EAP 7.4 [の更新を取得しないようにする](#page-135-1) 。

これらの作業の完了後に、管理 CLI を使用して JBoss EAP 7.4 ドメインコントローラーから JBoss EAP 7.3 サーバーおよび設定を管理できます。

<span id="page-133-0"></span>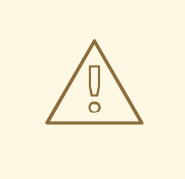

警告

管理コンソールは最新バージョンの JBoss EAP に対して最適化されているため、 CLI を使用して JBoss EAP 7.4 のマネージドドメインから JBoss EAP 7.3 の設定を 管理する必要があります。管理コンソールを使用して JBoss EAP 7.3 ホスト、サー バー、およびプロファイルを更新しないでください。

#### <span id="page-133-1"></span>8.7.2.1. Boss EAP 7.3 の設定を JBoss EAP 7.4 ドメインコントローラーに追加

ドメインコントローラーが JBoss EAP 7.3 サーバーを管理できるようにするには、JBoss EAP 7.4 のド メイン設定に JBoss EAP 7.3 の設定詳細を提供する必要があります。これには、JBoss EAP 7.3 のプロ ファイル、ソケットバインディンググループ、およびサーバーグループを JBoss EAP 7.4 の **domain.xml** 設定ファイルにコピーします。

JBoss EAP 7.4 設定のリソース名と競合する場合は、リソースの名前を変更する必要があります。

以下の手順では、JBoss EAP 7.3 の **default** プロファイル、**standard-sockets** ソケットバインディング グループ、および **main-server-group** サーバーグループが使用されます。

前提条件

- JBoss EAP 7.3 の **default** プロファイルをコピーして名前を **eap73-default** に変更している。
- JBoss EAP 7.3 の **standard-sockets** ソケットバインディンググループをコピーして名前を **eap73-standard-sockets** に変更している。
- JBoss EAP 7.3 の **main-server-group** サーバーグループをコピーして名前を **eap73-mainserver-group** に変更している。
	- サーバーグループを更新して、JBoss EAP 7.3 のプロファイル **eap73-default** と JBoss EAP 7.3 のソケットバインディンググループ **eap73-standard-sockets** を使用するようにし ている。

手順

1. JBoss EAP 7.4 の **domain.xml** 設定ファイルを編集します。

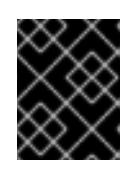

#### 重要

ファイルを編集する前に、JBoss EAP 7.4 の **domain.xml** 設定ファイルをバック アップします。

2. 該当する JBoss EAP 7.3 のプロファイルを JBoss EAP 7.4 の **domain.xml** ファイルにコピーし ます。以下に例を示します。

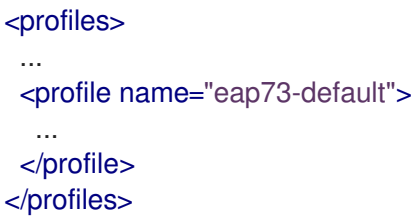

3. 該当する JBoss EAP 7.3 のソケットバインディンググループを JBoss EAP 7.4 の **domain.xml** ファイルにコピーします。以下に例を示します。

<socket-binding-groups> ... <socket-binding-group name="eap73-standard-sockets" default-interface="public"> ... </socket-binding-group> </socket-binding-groups>

4. 該当する JBoss EAP 7.3 のサーバーグループを JBoss EAP 7.4 の **domain.xml** ファイルにコ ピーします。

<server-groups> ... <server-group name="eap73-main-server-group" profile="eap73-default"> ... <socket-binding-group ref="eap73-standard-sockets"/> </server-group> </server-groups>

#### <span id="page-134-0"></span>8.7.2.2. JBoss EAP 7.3 サーバーのサーバーグループの設定

サーバーグループの名前を変更した場合は、JBoss EAP 7.3 のホスト設定を更新し、JBoss EAP 7.4 の 設定に指定された新しいサーバーグループを使用する必要があります。この例では、JBoss EAP 7.4 の **domain.xml** に指定された **eap73-main-server-group** サーバーグループを使用します。

JBoss EAP 7.3 の host-slave.xml

٠

```
<servers>
  <server name="server-one" group="eap73-main-server-group"/>
  <server name="server-two" group="eap73-main-server-group">
    <socket-bindings port-offset="150"/>
  </server>
</servers>
```
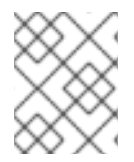

#### 注記

ホストは、実行している JBoss EAP よりも新しいバージョンで導入された機能や設定を 使用できません。

#### 8.7.2.3. JBoss EAP 7.3 インスタンスが JBoss EAP 7.4 の更新を取得しないようにする

JBoss EAP 7.3 のホストが JBoss EAP 7.4 固有の設定やリソースを受け取らないように、マネージドド メインコントローラーは、設定更新をホストコントローラーに転送します。これらのリソースを無視す るように、JBoss EAP 7.3 ホストを設定する必要があります。これには、JBoss EAP 7.3 のホストで **ignore-unused-configuration** 属性を設定します。

<span id="page-135-1"></span>

注記

また、**host-exclude** 設定を使用して、特定のバージョンの JBoss EAP を実行するホス トが特定のリソースを認識しないよう、ドメインコントローラーに指示することもでき ます。**host-exclude** 設定の使用例については、JBoss EAP 6 インスタンスが JBoss EAP 7 [の更新を取得しないようにする](#page-132-0) を参照してください。JBoss EAP 7.3 の場合、**hostexclude** のオプションとして **EAP73** を使用します。

JBoss EAP 7.3 ホストコントローラーのリモートドメインコントローラーへの接続設定で、**ignoreunused-configuration** 属性を **true** に設定します。

#### JBoss EAP 7.3 の host-slave.xml

<domain-controller> <remote security-realm="ManagementRealm" ignore-unused-configuration="true"> <discovery-options> <static-discovery name="primary" protocol="\${jboss.domain.master.protocol:remote}" host="\${jboss.domain.master.address}" port="\${jboss.domain.master.port:9990}"/> </discovery-options> </remote> </domain-controller>

この設定では、このホストは使用するサーバーグループと、それらのサーバーグループに関連するプロ ファイル、ソケットバインディンググループ、およびデプロイメントリソースのみを利用でます。その 他のリソースはすべて無視されます。

## 8.8. JBOSS EAP プロファイルの管理

#### <span id="page-135-0"></span>8.8.1. プロファイル

JBoss EAP は、プロファイルを使用してサーバーが使用できるサブシステムを整理します。プロファイ ルは、利用可能なサブシステムと各サブシステムの特定の設定で設定されます。プロファイルのサブシ ステムの数が多いと、サーバーの機能が多くなります。プロファイルのサブシステムが集中的で数が少 ないと、機能が少なくなりますが、フットプリントも少なくなります。

JBoss EAP にはほとんどのユースケースに対応する事前定義されたプロファイルが 5 つあります。

#### default

**logging**、**security**、**datasources**、**infinispan**、**webservices**、**ee**、**ejb3**、**transactions** など、一 般的に使用されるサブシステムが含まれます。

ha

default プロファイルで提供されるサブシステムと、高可用性向けの **jgroups** および **modcluster** サ ブシステムが含まれます。

full

default プロファイルで提供されるサブシステムと、 **messaging-activemq** および **iiop-openjdk** サ ブシステムが含まれます。

#### full-ha

full プロファイルで提供されるサブシステムと、高可用性向けの **jgroups** および **modcluster** サブシ ステムが含まれます。

#### load-balancer

<span id="page-136-0"></span>ビルトインの mod\_cluster フロントエンドロードバランサーを使用して他の JBoss EAP インスタン スの負荷を分散するために必要な最低限のサブシステムが含まれます。

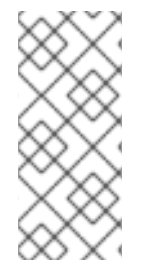

#### 注記

JBoss EAP は、既存プロファイルの設定からサブシステムを削除して、エクステンショ ンを無効にしたり、ドライバーやその他のサービスを手作業でアンロードしたりする機 能を提供します。ただし、ほとんどの場合、これは必要ありません。JBoss EAP は必要 時にサブシステムを動的にロードするため、サーバーまたはアプリケーションがサブシ ステムを使用しないと、そのサブシステムはロードされません。

既存のプロファイルが必要な機能を提供しない場合、JBoss EAP はカスタムプロファイルを定義する機 能も提供します。

8.8.2. プロファイルのクローン

JBoss EAP では、既存のプロファイルをクローンしてマネージドドメインで新しいプロファイルを作成 することができます。クローンした既存プロファイルの設定およびサブシステムのコピーが作成されま す。

管理 CLI を使用してプロファイルをクローンするには、クローンするプロファイルに **clone** 操作を実行 します。

/profile=full-ha:clone(to-profile=cloned-profile)

管理コンソールからプロファイルをクローンするには、クローンするプロファイルを選択し、Clone を クリックします。

8.8.3. 階層的なプロファイルの作成

マネージドドメインでは、プロファイルの階層を作成できます。これにより、他のプロファイルが継承 できる共通のエクステンションが含まれるベースプロファイルを作成できます。

マネージドドメインは **domain.xml** の複数のプロファイルを定義します。複数のプロファイルが特定の サブシステムで同じ設定を使用する場合、複数のプロファイルで設定せずに、1 つのプロファイルで設 定を行うことができます。親プロファイルの値はオーバーライドできません。

さらに、各プロファイルは他に依存しなくてもすむ必要があります。要素やサブシステムが参照される 場合、参照されるプロファイルに定義する必要があります。

管理 CLI を使用して **list-add** 操作を実行し、含めるプロファイルを指定すると、プロファイルに階層の 別のプロファイルを含めることができます。

/profile=new-profile:list-add(name=includes, value=**PROFILE\_NAME**)

# 第9章 JVM の設定

Java Virtual Machine (JVM) の設定は、スタンドアロンの JBoss EAP サーバーとマネージドドメインの JBoss EAP サーバーでは異なります。

スタンドアロン JBoss EAP サーバーインスタンスでは、起動時にサーバー起動プロセスが JVM 設定を JBoss EAP サーバーに渡します。これは、JBoss EAP を起動する前にコマンドラインから宣言できま す。 また、管理コンソールの Configuration にある System Properties 画面を使用して宣言すること もできます。

マネージドドメインでは、JVM の設定は **host.xml** および **domain.xml** 設定ファイルで宣言され、ホス ト、サーバーグループ、またはサーバーレベルで設定できます。

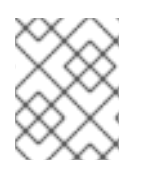

## 注記

システムプロパティーは、起動中に JBoss EAP モジュール (ロギングマネージャーなど) が使用する **JAVA\_OPTS** で設定する必要があります。

## 9.1. スタンドアロンサーバーの JVM 設定

スタンドアロン JBoss EAP サーバーインスタンスの JVM 設定は、サーバーの起動前に **JAVA\_OPTS** 環境変数を設定すると、起動時に宣言できます。

Linux で **JAVA\_OPTS** 環境変数を設定する例は次のとおりです。

\$ export JAVA\_OPTS="-Xmx1024M"

Microsoft Windows 環境でも同じ設定を使用できます。

set JAVA\_OPTS="Xmx1024M"

この代わりに、JVM に渡すオプションの例が含まれる **EAP\_HOME/bin** フォルダーの **standalone.conf** ファイル (Windows Server の場合は **standalone.conf.bat**) に JVM 設定を追加することもできます。

**JAVA\_OPTS** 環境変数を設定する以外に、次に挙げる代替方法のいずれかを使用してシステムプロパ ティーを設定できます。

● 以下のコマンドを実行します。

\$ EAP\_HOME/bin/standalone.sh -Dmyproperty=value

JBoss プロファイル設定ファイル **standalone\*.xml** または **domain.xml** を編集します。

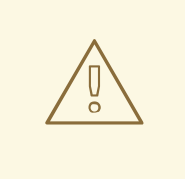

警告

システムプロパティーが複数の方法で設定されている場合、JBoss プロファイル設 定ファイル **standalone\*.xml** または **domain.xml** の値が他の値を上書きするため、 JBoss EAP の起動時に問題が発生する可能性があります。たとえば、**JAVA\_OPTS** 環境変数と JBoss プロファイル設定ファイルでシステム設定を定義した場合、 JBoss プロファイル設定の値は **JAVA\_OPTS** の値を上書きします。

# 9.2. 管理対象ドメインの JVM 設定

JBoss EAP マネージドドメインでは、複数のレベルで JVM の設定を定義できます。特定ホストのカス タム JVM 設定を定義し、それらの設定をサーバーグループまたは個別のサーバーインスタンスに適用 できます。

デフォルトでは、サーバーグループおよび各サーバーは親から JVM 設定を継承しますが、各レベルで JVM 設定をオーバーライドすることもできます。

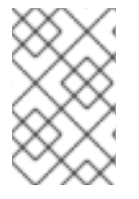

# 注記

**domain.conf** の JVM 設定 (Windows Server の場合は **domain.conf.bat**) は JBoss EAP ホストコントローラーの Java プロセスに適用されます。 ホストコントローラーによっ て制御される個別の JBoss EAP サーバーインスタンスには適用されません。

#### <span id="page-138-0"></span>9.2.1. ホストコントローラーの JVM 設定の定義

ホストコントローラーの JVM 設定を定義し、これらの設定をサーバーグループまたは各サーバーに適 用することができます。JBoss EAP には **default** の JVM 設定が含まれますが、以下の管理 CLI コマン ドを実行すると、カスタム JVM 設定およびオプションがある **production\_jvm** という名前の JVM 設定 が新たに作成されます。

/host=**HOST\_NAME**/jvm=production\_jvm:add(heap-size=2048m, max-heap-size=2048m, maxpermgen-size=512m, stack-size=1024k, jvm-options=["-XX:-UseParallelGC"])

使用できるすべてのオプションの説明は [マネージドドメインの](#page-423-0) JVM 設定属性 を参照してください。

また、JBoss EAP 管理コンソールで JVM 設定を作成および編集するには、Runtime → Hosts と選択 し、ホストを選択して 表示 をクリックし、JVMs タブを選択します。

これらの設定は **host.xml** の **<jvm>** タグ内に保存されます。

## 9.2.2. JVM 設定のサーバーグループへの適用

サーバーグループの作成時に、グループのすべてのサーバーが使用する JVM 設定を指定できます。以 下の管理 CLI コマンドを実行すると、前の例 で示された **production\_jvm** JVM 設定を使用する [groupA](#page-138-0) という名前のサーバーグループが作成されます。

/server-group=groupA:add(profile=default, socket-binding-group=standard-sockets) /server-group=groupA/jvm=production\_jvm:add

<span id="page-139-0"></span>サーバーグループのすべてのサーバーは、**production\_jvm** から JVM 設定を継承します。

サーバーグループレベルで特定の JVM 設定をオーバーライドすることもできます。たとえば、別の ヒープサイズを設定するには、以下のコマンドを使用できます。

/server-group=groupA/jvm=production\_jvm:write-attribute(name=heap-size,value="1024m")

上記コマンドの実行後、サーバーグループ **groupA** は **production\_jvm** から JVM 設定を継承します が、ヒープサイズの値は **1024m** にオーバーライドされます。

使用できるすべてのオプションの説明は [マネージドドメインの](#page-423-0) JVM 設定属性 を参照してください。

また、JBoss EAP 管理コンソールでサーバーグループの JVM 設定を編集するには、Runtime → Server Groups と選択し、サーバーグループを選択して 表示 をクリックし、JVMs タブを選択します。

サーバーグループの設定は **domain.xml** に保存されます。

9.2.3. JVM 設定の個別のサーバーへの適用

デフォルトでは、個別の JBoss EAP サーバーインスタンスは属するサーバーグループの JVM 設定を継 承します。しかし、継承した設定をホストコントローラーからの別の JVM 設定定義でオーバーライド したり、特定の JVM 設定をオーバーライドすることもできます。

たとえば、以下のコマンドは [前の例で示したサーバーグループ](#page-139-0) の JVM 定義をオーバーライド し、**server-one** の JVM 設定を **default** の JVM 定義に設定します。

/host=**HOST\_NAME**/server-config=server-one/jvm=default:add

また、サーバーグループと同様に、サーバーレベルで特定の JVM 設定をオーバーライドすることもで きます。たとえば、別のヒープサイズを設定するには、以下のコマンドを使用できます。

/host=**HOST\_NAME**/server-config=server-one/jvm=default:write-attribute(name=heapsize,value="1024m")

使用できるすべてのオプションの説明は [マネージドドメインの](#page-423-0) JVM 設定属性 を参照してください。

また、JBoss EAP 管理コンソールでサーバー JVM 設定を作成編集するには、Runtime → Hosts と選択 し、ホストを選択して 表示 をサーバー上でクリックし、JVMs タブを選択します。

各サーバーのこれらの設定は **host.xml** に保存されます。

## 9.3. JVM 状態の表示

ヒープおよびスレッドの使用状況など、スタンドアロンまたはマネージドドメインサーバーの JVM リ ソースの状態は管理コンソールから表示できます。統計はリアルタイムでは表示されません が、Refresh をクリックすると JVM リソースの最新の概要を表示できます。

スタンドアロン JBoss EAP サーバーの JVM の状態を表示するには、以下を行います。

● Runtime タブに移動し、サーバーを選択して、状態を選択します。

マネージドドメインでの JBoss EAP サーバーの JVM の状態を表示するには、以下を行います。

● Runtime → Hosts と選択し、ホストとサーバーを選択して 状態 を選択します。

以下のヒープ使用情報が表示されます。

#### Max

メモリー管理に使用できるメモリーの最大量。

#### Used

使用されたメモリーの量。

#### Committed

JVM が使用するために確保されたメモリー量。

JVM のアップタイムやスレッドの使用状況などの他の情報も表示されます。

# 9.4. JVM の調整

JVM のパフォーマンスを最適化するための情報は、Performance Tuning Guideの JVM [Tuning](https://access.redhat.com/documentation/ja-jp/red_hat_jboss_enterprise_application_platform/7.4/html-single/performance_tuning_guide/#jvm_tuning) を参照 してください。

# 第10章 MAIL サブシステム

# 10.1. MAIL サブシステムの設定

**mail** サブシステムを使用すると、JBoss EAP でメールセッションを設定でき、JNDI を使用してこれら のセッションをアプリケーションにインジェクトできます。また、Jakarta EE の **@MailSessionDefinition** および **@MailSessionDefinitions** アノテーションを使用する設定もサポート します。

#### アプリケーションで使用する SMTP サーバーの設定

1. 以下の CLI コマンドを使用して SMTP サーバーとアウトバウンドソケットバインディングを設 定します。

/socket-binding-group=standard-sockets/remote-destination-outbound-socket-binding=mysmtp:add(host=localhost, port=25)

/subsystem=mail/mail-session=mySession:add(jndi-name=java:jboss/mail/MySession)

/subsystem=mail/mail-session=mySession/server=smtp:add(outbound-socket-bindingref=my-smtp, username=user, password=pass, tls=true)

2. アプリケーション内で設定されたメールセッションを呼び出します。

@Resource(lookup="java:jboss/mail/MySession") private Session session;

メールセッションおよびサーバーの設定で使用できる属性の完全リストは Mail [サブシステムの属性](#page-425-0) を 参照してください。

# 10.2. カスタムトランスポートの設定

POP3 や IMAP などの標準のメールサーバーを使用している場合、メールサーバーには定義できる属性 のセットがあります。これらの属性の一部は必須です。最も重要な属性はアウトバウンドメールソケッ トバインディングの参照である **outbound-socket-binding-ref** で、ホストアドレスとポート番号で定義 されます。

**outbound-socket-binding-ref** の定義は、負荷分散の目的でホスト設定に複数のホストを使用するユー ザーにとっては最も効率的なソリューションではない場合があります。標準の Jakarta Mail は負荷分散 のために複数のホストを使用するホスト設定をサポートしません。そのため、複数のホストを使用する この設定を持つユーザーはカスタムメールトランスポートを実装する必要があります。カスタムメール トランスポートは **outbound-socket-binding-ref** を必要とせず、カスタムのホストプロパティー形式を 許可します。

カスタムのメールトランスポートは管理 CLI から設定できます。

1. 新しいメールセッションを追加し、JNDI 名を指定します。

/subsystem=mail/mail-session=mySession:add(jndi-name=java:jboss/mail/MySession)

2. アウトバウンドソケットバインディングを追加し、ホストとポートを指定します。

/socket-binding-group=standard-sockets/remote-destination-outbound-socket-binding=mysmtp-binding:add(host=localhost, port=25)

3. SMTP サーバーを追加し、アウトバウンドソケットバインディング、ユーザー名、およびパス ワードを指定します。

/subsystem=mail/mail-session=mySession/server=smtp:add(outbound-socket-bindingref=my-smtp-binding, username=user, password=pass, tls=true)

### 注記

同様の手順で POP3 または IMAP サーバーを設定できます。

POP3 サーバー

/socket-binding-group=standard-sockets/remote-destination-outbound-socketbinding=my-pop3-binding:add(host=localhost, port=110) /subsystem=mail/mail-session=mySession/server=pop3:add(outbound-socket-bindingref=my-pop3-binding, username=user, password=pass)

#### IMAP サーバー

/socket-binding-group=standard-sockets/remote-destination-outbound-socketbinding=my-imap-binding:add(host=localhost, port=143) /subsystem=mail/mail-session=mySession/server=imap:add(outbound-socket-bindingref=my-imap-binding, username=user, password=pass)

カスタムサーバーを使用するには、アウトバウンドソケットバインディングを指定せずにカスタムメー ルサーバーを作成します。カスタムメールサーバーのプロパティー定義でホスト情報を指定できます。 以下に例を示します。

/subsystem=mail/mail-

session=mySession/custom=myCustomServer:add(username=user,password=pass, properties= {"host" => "myhost", "my-property" =>"value"})

カスタムプロトコルを定義する場合、ピリオド (**.**) が含まれるプロパティー名は完全修飾名と見なさ れ、直接渡されます。**my-property** など、他の形式は **mail.server-name.my-property** という形式に変 換されます。

以下の XML は、カスタムサーバーが含まれるメール設定の例になります。

```
<subsystem xmlns="urn:jboss:domain:mail:3.0">
 <mail-session name="default" jndi-name="java:jboss/mail/Default">
    <smtp-server outbound-socket-binding-ref="mail-smtp"/>
 </mail-session>
  <mail-session name="myMail" from="user.name@domain.org" jndi-name="java:/Mail">
    <smtp-server password="password" username="user" tls="true" outbound-socket-binding-
ref="mail-smtp"/>
    <pop3-server outbound-socket-binding-ref="mail-pop3"/>
    <imap-server password="password" username="nobody" outbound-socket-binding-ref="mail-
imap"/>
  </mail-session>
```
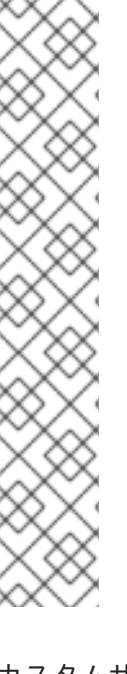

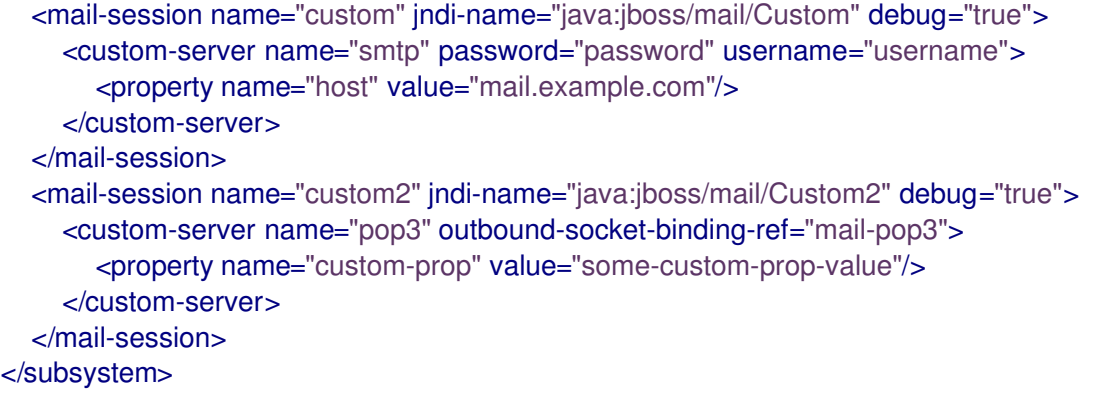

# 10.3. パスワードに認証情報ストアを使用

**mail** サブシステムでクリアテキストのパスワードを提供する他に、認証情報ストアを使用してパスワー ドを提供することもできます。**elytron** サブシステムを使用すると、認証情報ストアを作成してパス ワードをセキュアに保存し、JBoss EAP 全体でパスワードを使用することができます。認証情報ストア の作成および使用に関する詳細は、How to Configure Server Securityの [Credential](https://access.redhat.com/documentation/ja-jp/red_hat_jboss_enterprise_application_platform/7.4/html-single/how_to_configure_server_security/#credential_store) Store を参照して ください。

## 管理 CLI を使用した認証情報ストアの使用

/subsystem=mail/mail-session=mySession/server=smtp:add(outbound-socket-binding-ref=my-smtpbinding, username=user, credential-reference={store=exampleCS, alias=mail-session-pw}, tls=true)

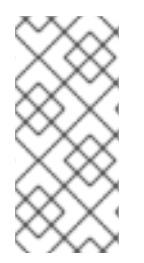

# 注記

以下は、クリアテキストパスワードを使用する **credential-reference** 属性を指定する方 法の例になります。

credential-reference={clear-text="MASK-Ewcyuqd/nP9;A1B2C3D4;351"}

管理コンソールを使用した認証情報ストアの使用

- 1. 管理コンソールにアクセスします。詳細は [管理コンソール](#page-30-0) を参照してください。
- 2. Configuration → Subsystems → Mail と選択します。
- 3. 該当するメールセッションを選択し、表示 をクリックします。
- 4. Server を選択し、該当するメールセッションサーバーを選択します。Credential Reference タ ブで認証情報リファレンスを設定でき、 Attributes タブでその他の属性を編集できます。
# 第11章 JBOSS EAP を用いたロギング

JBoss EAP は、EAP での内部使用とデプロイされたアプリケーションによる使用の両方で設定可能な ロギング機能を提供します。**logging** サブシステムは JBoss LogManager を基盤とし、JBoss Logging だけでなくサードパーティーアプリケーションのロギングフレームワークを複数サポートします。

11.1. サーバーロギング

<span id="page-144-0"></span>11.1.1. サーバーロギング

デフォルトでは、すべての JBoss EAP ログエントリーは **server.log** ファイルに書き込みされます。こ のファイルの場所は操作するモードによって異なります。

- **スタンドアロンサーバーの場合: EAP\_HOME/standalone/log/server.log**
- **マネージドドメインの場合: EAP\_HOME/domain/servers/SERVER\_NAME/log/server.log**

このファイルはサーバーログとも呼ばれます。詳細は [ルートロガー](#page-150-0) を参照してください。

#### 11.1.2. 起動時のロギング

起動中に JBoss EAP は Java 環境と各サービスの起動に関する情報をログに記録します。このログは、 トラブルシューティングに役に立ちます。デフォルトでは、すべてのログエントリーが [サーバーログ](#page-144-0) に書き込まれます。

起動時のロギング設定は **logging.properties** 設定ファイルに指定されます。これは、JBoss EAP **logging** が開始され、継承するまでアクティブになります。このファイルの場所は操作するモードに よって異なります。

- **スタンドアロンサーバーの場合: EAP\_HOME/standalone/configuration/logging.properties**
- マネージドドメインの場合: ドメインコントローラーおよびサーバーごとに 1 つの **logging.properties** ファイルがありま す。
	- ドメインコントローラー: **EAP\_HOME/domain/configuration/logging.properties**
	- サーバー: **EAP\_HOME/domain/servers/SERVER\_NAME/data/logging.properties**

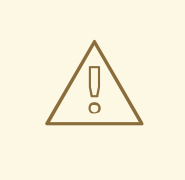

警告

**logging.properties** ファイルは、直接編集する必要があるユースケース以外では直 [接編集しないことが推奨されます。直接編集する前に、](https://access.redhat.com/)Red Hat カスタマーポータ ル でサポートケースを作成することが推奨されます。

**logging.properties** ファイルに手動で行った変更は起動時に上書きされます。

JBoss EAP をトラブルシューティングする場合、最初に行うべきことの 1 つは、起動時に発生したエ

#### 11.1.2.1. 起動エラーの表示

JBoss EAP をトラブルシューティングする場合、最初に行うべきことの1つは、起動時に発生したエ ラーをチェックすることです。提供された情報を使用して原因を診断し、解決します。起動時のエラー をトラブルシューティングする際にサポートが必要な場合はサポートケースを作成してください。

起動時のエラーを表示する方法は 2 つあり、どちらも利点があります。1 つは **[server.log](#page-145-0)** ファイルを確 認する方法で、もう 1 つは **[read-boot-errors](#page-145-1)** 管理 CLI コマンドを使用してブートエラーを確認する方法 になります。

<span id="page-145-0"></span>サーバーログファイルの確認

**server.log** ファイルを開いて起動中に発生したエラーを確認します。

この方法では、各エラーメッセージおよび関連するメッセージを確認でき、エラーが発生した理由の詳 細を知ることができます。また、エラーメッセージをプレーンテキスト形式で表示することもできま す。

- 1. ファイルビューアーで **server.log** を開きます。
- 2. ファイルの最後に移動します。
- 3. 最後の起動シーケンスの開始を示す **WFLYSRV0049** メッセージ ID を後方検索します。
- 4. ログのその位置から **ERROR** を前方検索します。各検索一致箇所には、エラーの説明が示さ れ、関連するモジュールがリストされます。

以下は、**server.log** ログファイルのエラー説明の例です。

2016-03-16 14:32:01,627 ERROR [org.jboss.msc.service.fail] (MSC service thread 1-7) MSC000001: Failed to start service jboss.undertow.listener.default: org.jboss.msc.service.StartException in service jboss.undertow.listener.default: Could not start http listener

at org.wildfly.extension.undertow.ListenerService.start(ListenerService.java:142) at

org.jboss.msc.service.ServiceControllerImpl\$StartTask.startService(ServiceControllerImpl.java:1948) at org.jboss.msc.service.ServiceControllerImpl\$StartTask.run(ServiceControllerImpl.java:1881) at java.util.concurrent.ThreadPoolExecutor.runWorker(ThreadPoolExecutor.java:1142) at java.util.concurrent.ThreadPoolExecutor\$Worker.run(ThreadPoolExecutor.java:617) at java.lang.Thread.run(Thread.java:745)

Caused by: java.net.BindException: Address already in use

...

<span id="page-145-1"></span>管理 CLI からのブートエラーの読み取り

サーバーが起動しても起動中にエラーが報告された場合、**read-boot-errors** 管理 CLI コマンドを使用し てエラーを確認できます。

この方法では、サーバーのファイルシステムにアクセスする必要がありません。したがって、エラーを 監視する担当者がファイルシステムアクセスを持ってない場合に役に立ちます。これは CLI コマンドで あるため、スクリプトで使用できます。 たとえば、複数の JBoss EAP インスタンスを起動し、起動時 に発生したエラーをチェックするスクリプトを記述できます。

次の管理 CLI コマンドを実行します。

/core-service=management:read-boot-errors

起動中に発生したすべてのエラーがリストされます。

"outcome" => "success",

{

```
"result" \Rightarrow [
     {
        "failed-operation" => {
          "operation" => "add",
          "address" \Rightarrow [
             ("subsystem" => "undertow"),
             ("server" => "default-server"),
             ("http-listener" => "default")
          ]
        },
        "failure-description" => "{\"WFLYCTL0080: Failed services\" =>
{\"jboss.undertow.listener.default\" => \"org.jboss.msc.service.StartException in service
jboss.undertow.listener.default: Could not start http listener
  Caused by: java.net.BindException: Address already in use\"}}",
        "failed-services" => {"jboss.undertow.listener.default" =>
"org.jboss.msc.service.StartException in service jboss.undertow.listener.default: Could not start http
listener
  Caused by: java.net.BindException: Address already in use"}
     }
     ...
  ]
}
```
11.1.3. ガベッジコレクションのロギング

ガベッジコレクションロギングは、すべてのガベッジコレクションのアクティビティーをプレーンテキ ストのログファイルに記録します。これらのログファイルは診断を行うのに便利です。ガベッジコレク ションロギングは、IBM の Java Development Kit を除くすべてのサポート対象設定の JBoss EAP スタ ンドアロンサーバーではデフォルトで有効になっています。

ガベッジコレクションログの場所は **EAP\_HOME/standalone/log/gc.log.DIGIT.current** です。ガベッ ジコレクションのログは 3 MB ずつに制限され、最大 5 つのファイルがローテーションされます。

トラブルシューティングに便利で、オーバーヘッドは最低限であるため、ガベッジコレクションのロギ ングを有効にすることが強く推奨されます。しかし、スタンドアロンサーバーのガベッジコレクション のロギングを無効にする場合は、サーバーを起動する前に **GC\_LOG** 変数を **false** に設定します。以下 に例を示します。

\$ export GC\_LOG=false \$ **EAP\_HOME**/bin/standalone.sh

11.1.4. デフォルトのログファイルの場所

以下のログファイルは、デフォルトのロギング設定に対して作成されます。デフォルトの設定では、 periodic ログハンドラーを使用してサーバーログファイルが書き込まれます。

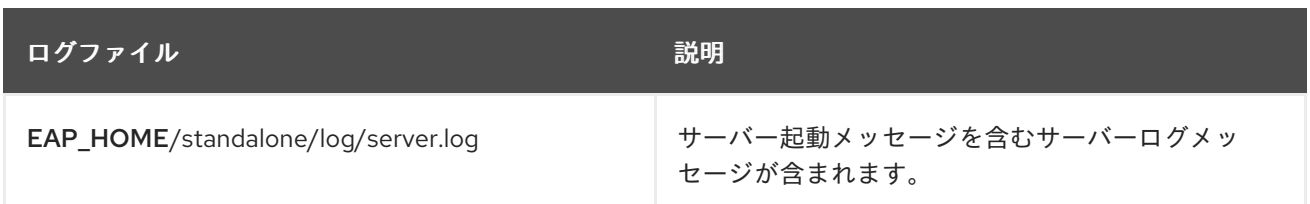

表11.1 スタンドアロンサーバーのデフォルトログファイル

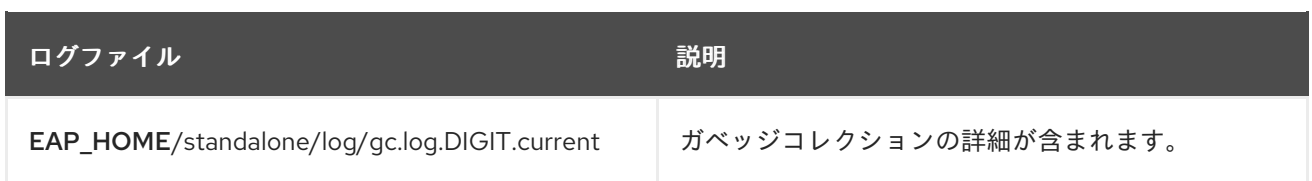

## 表11.2 マネージドドメイン用のデフォルトログファイル

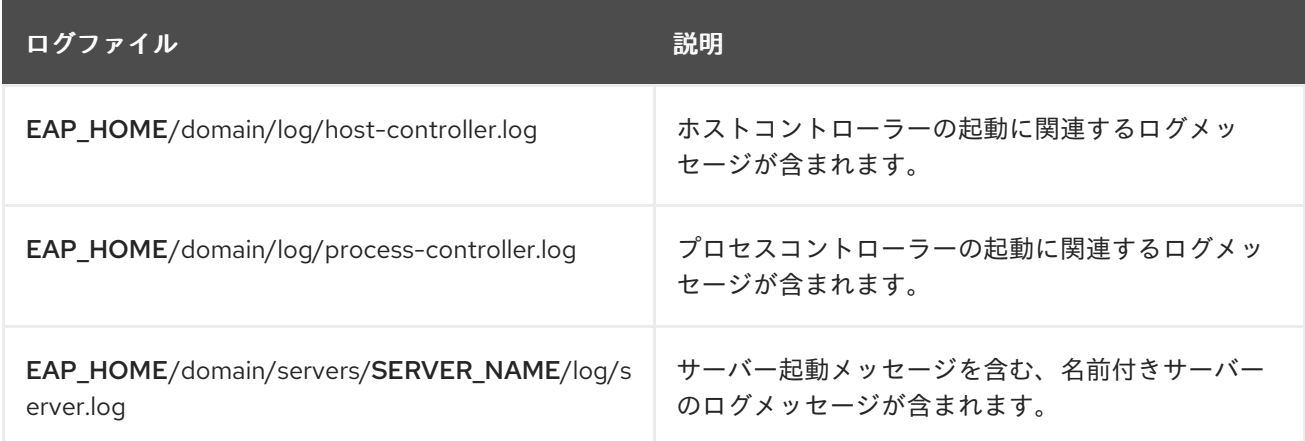

## 11.1.5. サーバーのデフォルトロケールの設定

JVM プロパティーを適切な起動設定ファイルに設定すると、デフォルトのロケールを設定できます。 起動設定ファイルは、スタンドアロンサーバーの場合は **EAP\_HOME/bin/standalone.conf**、マネージ ドドメインの場合は **EAP\_HOME/bin/domain.conf** になります。

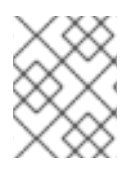

## 注記

Windows Server の場合、JBoss EAP 起動設定ファイルは **standalone.conf.bat** と **domain.conf.bat** になります。

国際化または現地化されたログメッセージはこのデフォルトロケールを使用します。JBoss EAPDevelopment Guideの [国際化されたログメッセージの作成](https://access.redhat.com/documentation/ja-jp/red_hat_jboss_enterprise_application_platform/7.4/html-single/development_guide/#internationalization_and_localization) に関する情報を参照してください。

#### 言語の設定

言語を指定するには、**JAVA\_OPTS** 変数を使用して **user.language** プロパティーを設定します。たと えば、以下の行を起動設定ファイルに追加し、フランス語のロケールを設定します。

JAVA\_OPTS="\$JAVA\_OPTS -Duser.language=fr"

国際化および現地化されたログメッセージがフランス語で出力されるようになります。

#### 言語および国の設定

言語の他に、**user.country** プロパティーを設定して国を指定することもできます。たとえば、以下の 行を起動設定ファイルに追加すると、ポルトガル語のロケールがブラジルに設定されます。

JAVA\_OPTS="\$JAVA\_OPTS -Duser.language=pt -Duser.country=BR"

国際化および現地化されたログメッセージがブラジルポルトガル語で出力されるようになります。

org.jboss.logging.locale プロパティーを使用したサーバーロケールの設定 **org.jboss.logging.locale** プロパティーを使用すると、Boss EAP からのメッセージや JBoss EAP が所 有する依存関係からのメッセージなど、JBoss Logging を使用してログに記録されたメッセージのロ

ケールを上書きできます。Jakarta Server Faces などの他の依存関係ではロケールを上書きできませ ん。

JBoss EAP サーバーをシステムデフォルト以外のロケールで起動するには、操作モードに応じて **EAP\_HOME/bin/standalone.conf** または **EAP\_HOME/bin/domain.conf** ファイルを編集し、以下のコ マンドを追加して必要なロケールの JVM パラメーターを設定します。プロパティーの値は BCP 47 形 式で指定する必要があります。たとえば、ブラジルポルトガル語を設定する場合は pt-BR を使用しま す。

JAVA\_OPTS="\$JAVA\_OPTS -Dorg.jboss.logging.locale=pt-BR"

# 11.2. ログファイルの表示

サーバーやアプリケーションログの確認は、診断エラー、パフォーマンスの問題、およびその他の問題 に対応するために重要です。サーバーのファイルシステムで直接ログを表示したいユーザーもいます。 直接ファイルシステムにアクセスできないユーザーやグラフィカルインターフェイスを使用したいユー ザーは JBoss EAP の管理コンソールからログを表示することができます。また、管理 CLI を使用して ログを表示することもできます。

管理インターフェイスの 1 つからログにアクセスするには、サーバーの **jboss.server.log.dir** プロパ ティーによって指定されたディレクトリーに存在し、File、Periodic rotating、Size rotating、または Periodic size rotating ログハンドラーとして定義される必要があります。RBAC ロール割り当ても考慮 されるため、管理コンソールまたは管理 CLI にログインしたユーザーはアクセス権限を持つログのみ表 示できます。

#### 管理コンソールからのログの表示

警告

管理コンソールから直接ログを表示できます。

- 1. Runtime タブを選択し、該当するサーバーを選択します。
- 2. ログファイル を選択し、リストからログファイルを選択します。
- 3. 表示 をクリックしてログの内容を表示および検索するか、ドロップダウンリストから ダウン ロード を選択してログファイルをローカルファイルシステムにダウンロードします。

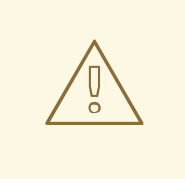

管理コンソールのログビューアーは、100MB 以上のログファイルなどの非常に大 きなログファイルを表示するテキストエディターの代わりとして使用するものでは ありません。15MB を超えるログファイルを開こうとすると、確認を求められま す。管理コンソールで非常に大きなファイルを開くと、ブラウザーがクラッシュす る可能性があるため、大きなログファイルは常にローカルにダウンロードし、テキ ストエディターで開くようにしてください。

#### 管理 CLI からのログの表示

**read-log-file** コマンドを使用すると管理 CLI からログファイルの内容を取得できます。デフォルトで は、指定されたログファイルの最後の **10** 行が表示されます。

/subsystem=logging/log-file=**LOG\_FILE\_NAME**:read-log-file

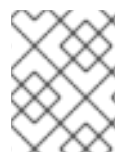

マネージドドメインでは、このコマンドの前に **/host=HOST\_NAME/server=SERVER\_NAME** を追加してください。

以下のパラメーターを使用するとログの出力をカスタマイズできます。

encoding

ファイルの読み取りに使用される文字エンコーディング。

lines

ファイルから読み取る行数。**-1** はログの行すべてを取得します。デフォルトは **10** です。 skip

読み取る前にスキップする行数。デフォルトは **0** です。

tail

ファイルの最後から読み取るかどうか。デフォルト値は **true** です。

たとえば、以下の管理 CLI コマンドは **server.log** ログファイルの最初の **5** 行を読み取ります。

/subsystem=logging/log-file=server.log:read-log-file(lines=5,tail=false)

このコマンドを実行すると以下が出力されます。

```
{
  "outcome" => "success",
  "result" => ["2016-03-24 08:49:26,612 INFO [org.jboss.modules] (main) JBoss Modules version 1.5.1.Final-
redhat-1",
    "2016-03-24 08:49:26,788 INFO [org.jboss.msc] (main) JBoss MSC version 1.2.6.Final-redhat-
1",
    "2016-03-24 08:49:26,863 INFO [org.jboss.as] (MSC service thread 1-7) WFLYSRV0049:
JBoss EAP 7.0.0.GA (WildFly Core 2.0.13.Final-redhat-1) starting",
    "2016-03-24 08:49:27,973 INFO [org.jboss.as.server] (Controller Boot Thread) WFLYSRV0039:
Creating http management service using socket-binding (management-http)",
    "2016-03-24 08:49:27,994 INFO [org.xnio] (MSC service thread 1-1) XNIO version 3.3.4.Final-
redhat-1"
  ]
}
```
# 11.3. LOGGING サブシステム

JBoss EAP の **logging** サブシステムは [ログカテゴリー](#page-150-1) および [ログハンドラー](#page-151-0) のシステムを使用して 設定されます。ログカテゴリーはキャプチャーするメッセージを定義します。ログハンドラーは、ディ スクへの書き込みやコンソールへの送信など、これらのメッセージの対応方法を定義します。

[ロギングプロファイル](#page-185-0) は、一意な名前が付けられたロギング設定の作成や、他のロギング設定に関係し ないアプリケーションへの割り当てを可能にします。ロギングプロファイルの設定は、メインの **logging** サブシステムとほぼ同じです。

11.3.1. ルートロガー

<span id="page-150-0"></span>JBoss EAP のルートロガーは、ログカテゴリーによってキャプチャーされないサーバーへ送信されたす べてのログメッセージ (指定のログレベル以上) をキャプチャーします。

デフォルトでは、ルートロガーはコンソールおよび周期ログハンドラーを使用するように設定されま す。周期ログハンドラーは、**server.log** ファイルへ書き込むよう設定されます。このファイルはサー バーログとも呼ばれます。

詳細は [ルートロガーの設定](#page-177-0) を参照してください。

<span id="page-150-1"></span>11.3.2. ログカテゴリー

ログカテゴリーは、キャプチャーするログメッセージのセットと、メッセージを処理する1つ以上のロ グハンドラーを定義します。

キャプチャーするログメッセージは、指定された元の Java パッケージとログレベルによって定義され ます。そのパッケージのクラスおよびそのログレベル以上のメッセージがログカテゴリーによってキャ プチャーされ、指定のログハンドラーに送信されます。

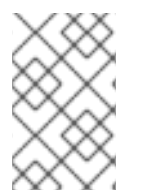

## 注記

通常、ログカテゴリーは Java パッケージとクラス名です が、**Logger.getLogger(LOGGER\_NAME)** メソッドによって指定された名前をすべて使 用できます。

ログカテゴリーは、独自のハンドラーの代わりにルートロガーのログハンドラーを任意で使用すること ができます。

詳細は [ログカテゴリーの設定](#page-156-0) を参照してください。

11.3.3. ログハンドラー

ログハンドラーはキャプチャーしたメッセージの記録方法を定義します。使用できるログハンドラーの 種類は console、file、periodic、size、periodic size、syslog、 custom、および async です。

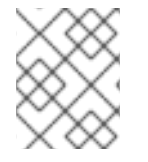

#### 注記

ログハンドラーは、アクティブにするために少なくとも1つのロガーに追加する必要が あります。

ログハンドラーの種類

#### Console

Console ログハンドラーは、ログメッセージをホストオペレーティングシステムの標準出力 (**stdout**) または標準エラー (**stderr**) ストリームに書き込みます。これらのメッセージは、JBoss EAP がコマンドラインプロンプトから実行された場合に表示されます。オペレーティングシステム で標準出力または標準エラーストリームをキャプチャーするように設定されていない限り、Console ログハンドラーからのメッセージは保存されません。

#### File

File ログハンドラーは、ログメッセージを指定のファイルに書き込みます。

#### Periodic

Periodic ログハンドラーは、指定した時間が経過するまで、ログメッセージを指定ファイルに書き 込みます。その時間が経過した後、指定のタイムスタンプが追記されてファイルの名前が変更さ れ、 ハンドラーは元の名前で新規作成されたログファイルに書き込みを継続します。

#### <span id="page-151-0"></span>Size

Size ログハンドラーは、指定したファイルが指定したサイズに達するまで、そのファイルにログ メッセージを書き込みます。ファイルが指定したサイズに達すると、数値の接尾辞が付いて名前が 変更され、ハンドラーは元の名前で新規作成されたログファイルに書き込みを継続します。各サイ ズログハンドラーは、この方式で保管されるファイルの最大数を指定する必要があります。

#### Periodic Size

Periodic Size ログハンドラーは、ファイルが指定のサイズに達するまで、または指定の期間が経過 するまで、ログメッセージを名前の付いたファイルに書き込みます。その後、ファイルの名前が変 更され、ハンドラーは元の名前で新規作成されたログファイルに書き込みを継続します。 これは Periodic と Size ログハンドラーの組み合わせで、組み合わされた属性をサポートします。

#### Syslog

syslog ハンドラーは、リモートのロギングサーバーへメッセージを送信するために使用できます。 これにより、複数のアプリケーションが同じサーバーにログメッセージを送信でき、そのサーバー ですべてのログメッセージを解析できます。

#### Socket

ソケットログハンドラーを使用して、ログメッセージをソケット上でリモートロギングサーバーに 送信できます。ソケットは TCP または UDP ソケットになります。

#### Custom

カスタムログハンドラーにより、実装された新たなタイプのログハンドラーを設定することができ ます。カスタムハンドラーは、**java.util.logging.Handler** を拡張する Java クラスとして実装し、モ ジュール内に格納する必要があります。Log4J アペンダーをカスタムログハンドラーとして使用す ることもできます。

#### Async

Async ログハンドラーは、 単一または複数のログハンドラーを対象とする非同期動作を提供する ラッパーログハンドラーです。Async ログハンドラーは、待ち時間が長かったり、ネットワーク ファイルシステムへのログファイルの書き込みなどにパフォーマンス上の問題があるログハンド ラーに対して有用です。

各ログハンドラーの設定に関する詳細は、[ログハンドラーの設定](#page-167-0) の項を参照してください。

#### 11.3.4. ログレベル

ログレベルとは、ログメッセージの性質と重大度を示す列挙値です。特定のログメッセージのレベル は、そのメッセージを送信するために選択したロギングフレームワークの適切なメソッドを使用して開 発者が指定できます。

JBoss EAP は、サポートされるアプリケーションロギングフレームワークによって使用されるすべての ログレベルをサポートします。最も一般的に使用されるログレベルは、ログレベルの低い順に **TRACE**、**DEBUG**、**INFO**、**WARN**、**ERROR** および **FATAL** となります。

ログレベルはログカテゴリーとログハンドラーによって使用され、それらが担当するメッセージを限定 します。各ログレベルには、他のログレベルに対して相対的な順番を示す数値が割り当てられていま す。ログカテゴリーとハンドラーにはログレベルが割り当てられ、そのレベル以上のログメッセージの みを処理します。たとえば、**WARN** レベルのログハンドラーは、**WARN**、**ERROR**、および **FATAL** の レベルのメッセージのみを記録します。

サポート対象のログレベル

ログのレベル Value 説明

<span id="page-152-0"></span>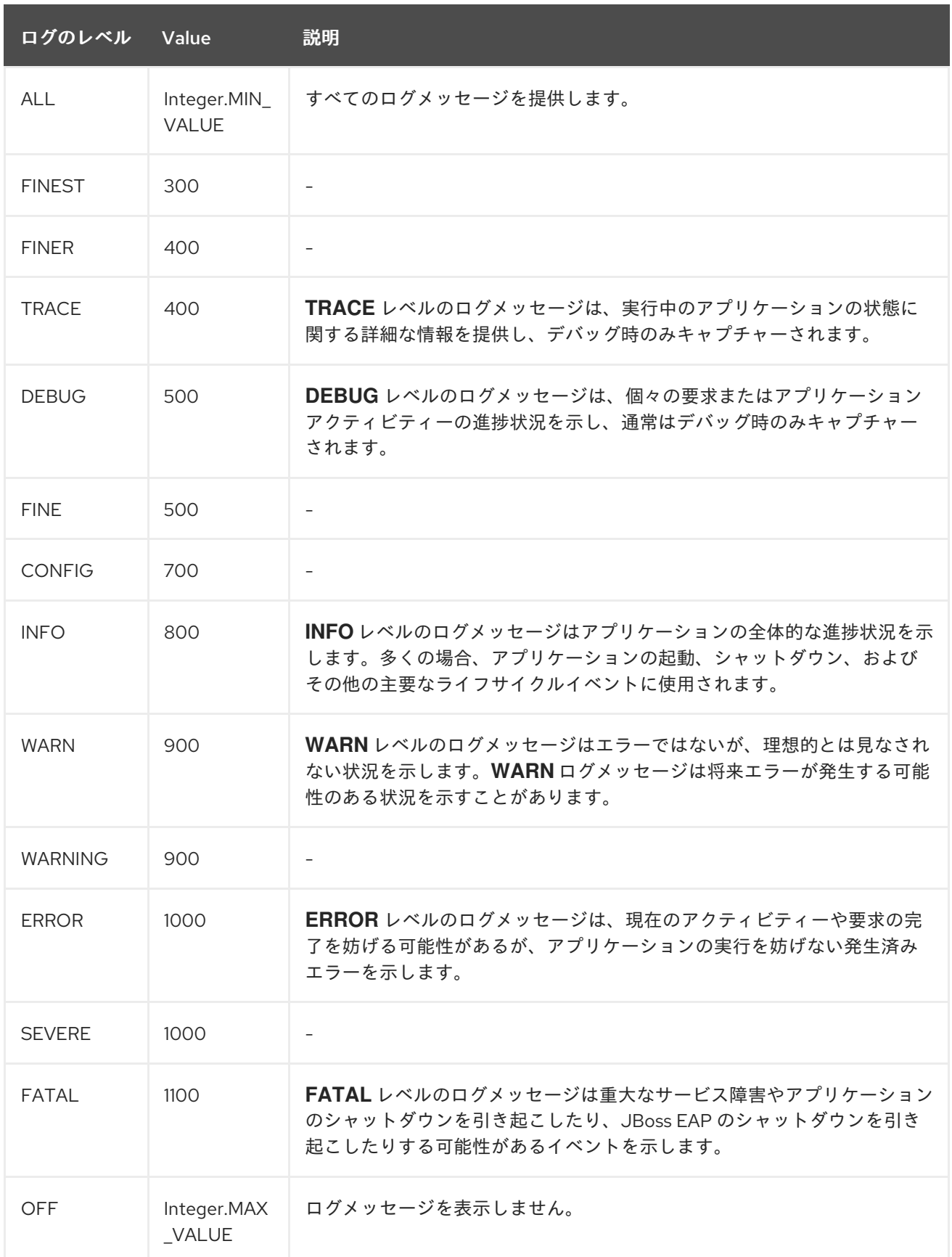

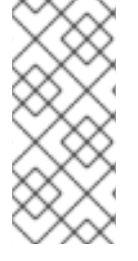

**ALL** は、最低ログレベルであり、すべてのログレベルのメッセージを含みます。ロギン グの量は最も多くなります。

**FATAL** は、最大ログレベルであり、そのレベルのメッセージのみを含みます。ロギング の量は最も少なくなります。

11.3.5. ログフォーマッター

フォーマッターはログメッセージのフォーマットに使用されます。**named-formatter** 属性を使用すると [フォーマッターをログハンドラーに割り当てできます。ログハンドラー設定の詳細は](#page-167-0) ログハンドラーの 設定 を参照してください。

logging サブシステムには 4 種類のフォーマッターが含まれます。

- [パターンフォーマッター](#page-153-0)
- JSON [フォーマッター](#page-153-1)
- XML [フォーマッター](#page-153-2)
- [カスタムフォーマッター](#page-153-3)

<span id="page-153-0"></span>パターンフォーマッター

パターンフォーマッターは、ログメッセージをプレーンテキストでフォーマットするために使用されま す。ログハンドラーの **named-formatter** 属性としてフォーマットを使用する他に、あらかじめフォー マッターリソースを作成する必要なく **formatter** 属性として使用することもできます。パターン構文に 関する詳細は [パターンフォーマッターのフォーマット文字](#page-435-0) を参照してください。

パターンフォーマッターの設定方法は [パターンフォーマッターの設定](#page-178-0) を参照してください。

<span id="page-153-1"></span>JSON フォーマッター

JSON フォーマッターは、ログメッセージを JSON 形式でフォーマットするために使用されます。

JSON フォーマッターの設定方法は JSON [フォーマッターの設定](#page-179-0) を参照してください。

<span id="page-153-2"></span>XML フォーマッター

XML ログフォーマッターは、ログメッセージを XML 形式でフォーマットするために使用されます。

XML フォーマッターの設定方法は XML [フォーマッターの設定](#page-181-0) を参照してください。

<span id="page-153-3"></span>カスタムフォーマッター

ハンドラーと使用するカスタムフォーマッターです。ほとんどのログレコードは printf 形式でフォー マットされることに注意してください。メッセージを適切にフォーマットするに

は、**org.jboss.logmanager.ExtLogRecord#getFormattedMessage()** の呼び出しが必要になることが あります。

カスタムログフォーマッターの設定方法は Custom [ログフォーマッターの設定](#page-182-0) を参照してください。

11.3.6. フィルター式

フィルター式は **filter-spec** 属性を使用して設定され、さまざまな基準に基づいてログメッセージを記録 するために使用されます。フィルターチェックは、常に未フォーマットの raw メッセージに対して行わ れます。ロガーまたはハンドラーのフィルターを含めることができますが、ハンドラーに配置された フィルターよりもロガーフィルターが優先されます。

<span id="page-154-0"></span>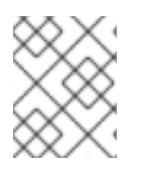

ルートロガーに対して指定された **filter-spec** は他のロガーによって継承されません。ハ ンドラーごとに **filter-spec** を指定する必要があります。

## 表11.3 ロギングのフィルター式

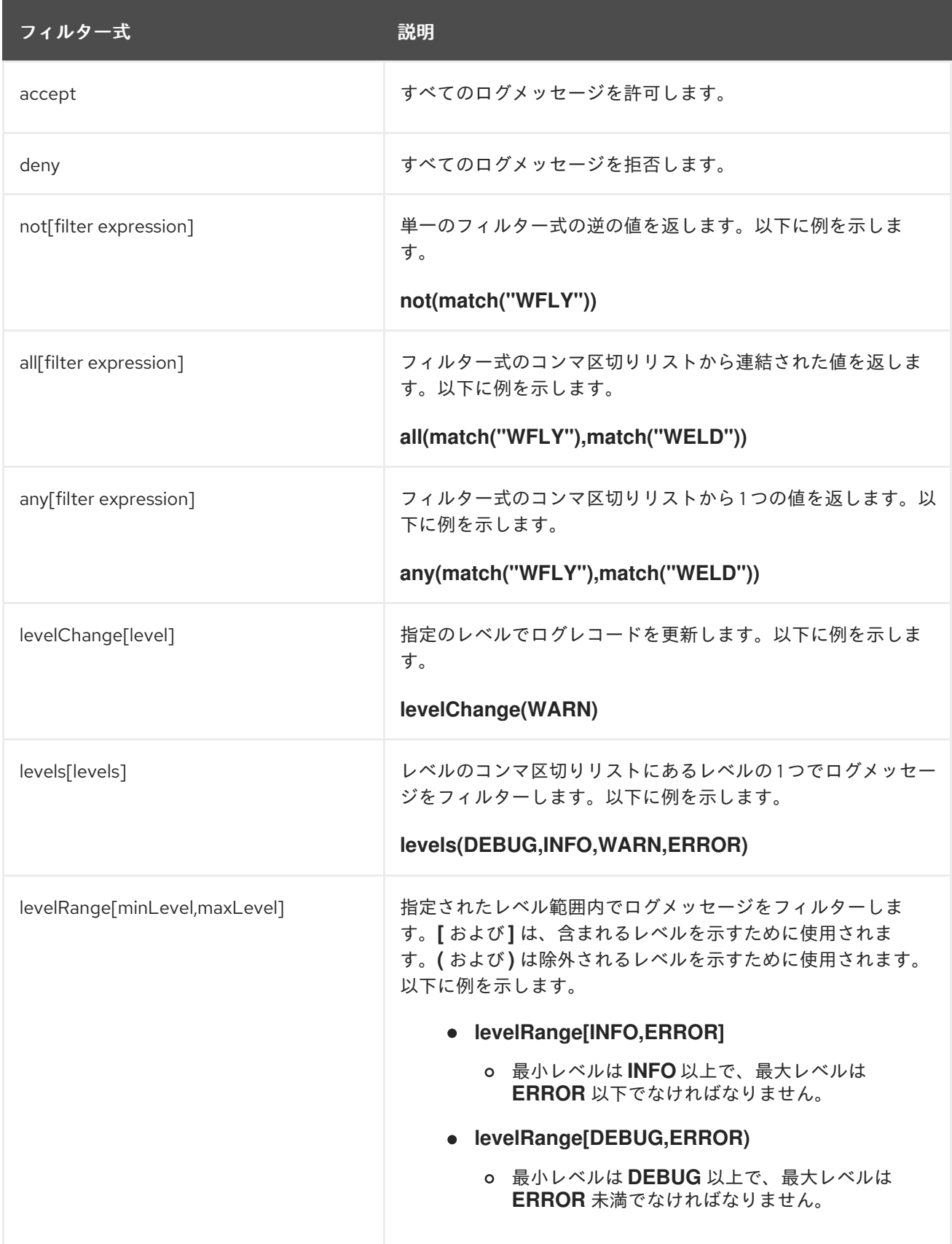

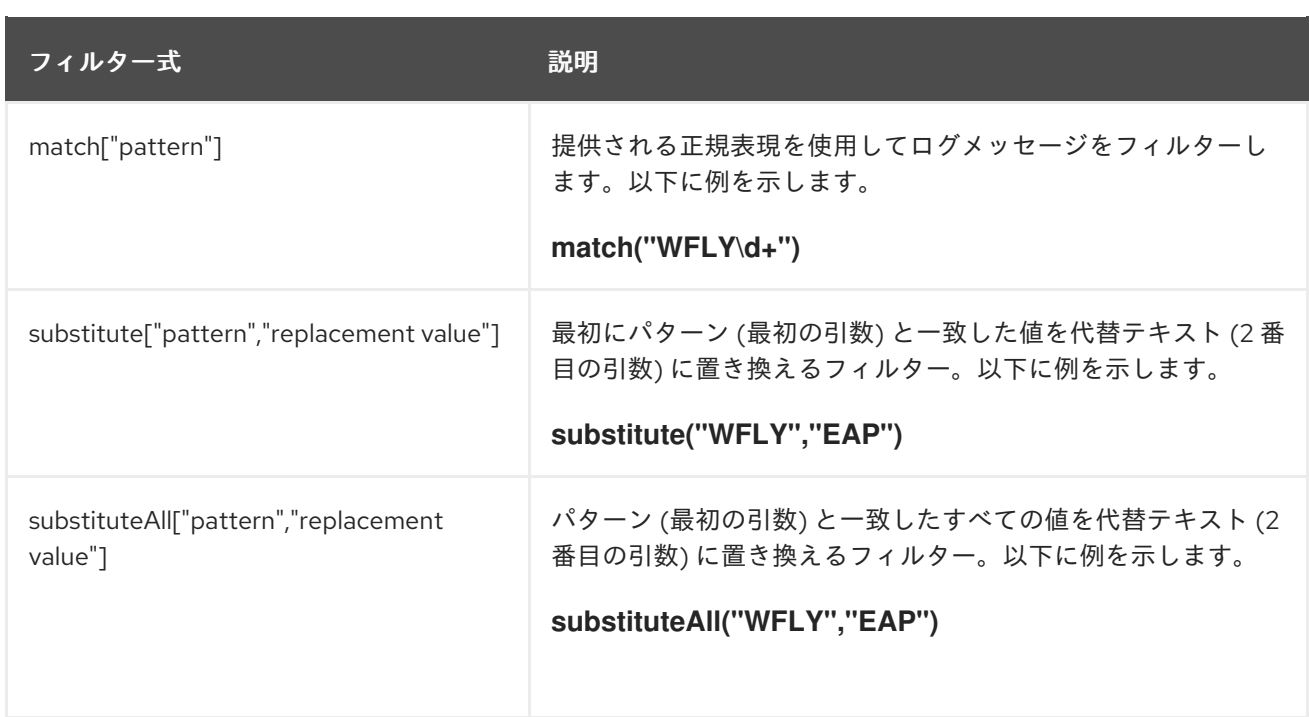

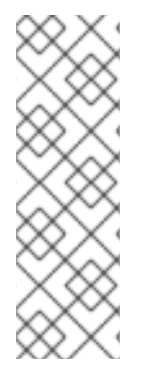

管理 CLI を使用してフィルター式を設定する場合、値が文字列として正しく処理される よう、フィルターテキストのコンマと引用符を必ずエスケープしてください。コンマと 引用符の前にバックスラッシュ (**\**) を付け、式全体を引用符で囲む必要があります。以下 は **substituteAll("WFLY","YLFW")** を適切にエスケープした例になります。

/subsystem=logging/console-handler=CONSOLE:write-attribute(name=filter-spec, value="substituteAll(\"WFLY\"\,\"YLFW\")")

11.3.7. 暗黙的なロギングの依存関係

JBoss EAP の **logging** サブシステムはデフォルトで暗黙的なロギング API 依存関係をデプロイメント に追加します。**add-logging-api-dependencies** 属性を使用すると、この暗黙的な依存関係をデプロイ メントに追加するかどうかを制御できます。 この属性はデフォルトでは **true** に設定されています。

管理 CLI を使用して **add-logging-api-dependencies** 属性を **false** に設定すると、暗黙的なロギング API 依存関係がデプロイメントに追加されないようになります。

/subsystem=logging:write-attribute(name=add-logging-api-dependencies, value=false)

**logging** [サブシステムの暗黙的な依存関係については、](https://access.redhat.com/documentation/ja-jp/red_hat_jboss_enterprise_application_platform/7.4/html-single/development_guide/#implicit_module_dependencies)JBoss EAPDevelopment Guideの Implicit Module Dependencies の項を参照してください。

# 11.4. ログカテゴリーの設定

ここでは、管理 CLI を使用してログカテゴリーを設定する方法を説明します。管理コンソールで は、Configuration → Subsystems → Logging → Configuration と選択し、表示 をクリックして Categories を選択するとログカテゴリーを設定することができます。

ログカテゴリーを設定するために実行する主なタスクは次のとおりです。

● [新しいログカテゴリーの追加。](#page-156-1)

- <span id="page-156-0"></span>● [ログカテゴリーの設定](#page-156-2)。
- [ログハンドラーのログカテゴリーへの割り当て](#page-156-3)。

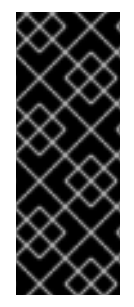

## 重要

ロギングプロファイルにログカテゴリーを設定する場合、 コマンドの最初は **/subsystem=logging/** ではなく **/subsystem=logging/loggingprofile=LOGGING PROFILE NAME/になります。** 

さらに、マネージドドメインで実行している場合はコマンドの前に **/profile=PROFILE\_NAME** を付けます。

## <span id="page-156-1"></span>ログカテゴリーの追加

ログカテゴリー名は、元の Java パッケージによって定義されます。ログレベルなどのその他の設定に 準拠する限り、そのパッケージのクラスからのメッセージはキャプチャーされます。

/subsystem=logging/logger=**LOG\_CATEGORY**:add

#### <span id="page-156-2"></span>ログカテゴリーの設定

必要性に応じて、以下のログカテゴリー属性を 1 つ以上設定する必要がある場合があります。利用でき るログカテゴリー属性の完全リストと説明は、[ログカテゴリーの属性](#page-427-0) を参照してください。

● ログレベルを設定します。 ログカテゴリーの適切なログレベルを設定します。デフォルトは **ALL** です。利用できるオプ ションは[、ログレベル](#page-152-0) を参照してください。

/subsystem=logging/logger=**LOG\_CATEGORY**:write-attribute(name=level,value=**LEVEL**)

● このカテゴリーがルートロガーのログハンドラーを使用するかどうかを設定します。 デフォルトでは、ログカテゴリーは独自のハンドラーと、ルートロガーのハンドラーを使用し ます。ログカテゴリーが割り当てられたハンドラーのみを使用する必要がある場合は **useparent-handlers** 属性を **false** に設定します。

/subsystem=logging/logger=**LOG\_CATEGORY**:write-attribute(name=use-parenthandlers,value=**USE\_PARENT\_HANDLERS**)

● フィルター式を設定します。

ログカテゴリーのログメッセージをフィルターするために式を設定します。必ずコンマと引用 符はエスケープ処理し、引用符で囲むようにしてください。たとえば、以下の置換可能な **FILTER\_EXPRESSION** 変数では、**not(match("WFLY"))** のフィルター式を **"not(match(\"WFLY\"))"** に置き換える必要があります。

/subsystem=logging/logger=**LOG\_CATEGORY**:write-attribute(name=filter-spec, value=**FILTER\_EXPRESSION**)

利用可能なフィルター式の詳細は [フィルター式](#page-154-0) の項を参照してください。

<span id="page-156-3"></span>ハンドラーの割り当て

ログハンドラーをログカテゴリーに割り当てます。

/subsystem=logging/logger=**LOG\_CATEGORY**:add-handler(name=**LOG\_HANDLER\_NAME**)

## ログカテゴリーの削除

ログカテゴリーは **remove** 操作で削除できます。

/subsystem=logging/logger=**LOG\_CATEGORY**:remove

# 11.5. ログハンドラーの設定

ログハンドラーはキャプチャーしたメッセージの記録方法を定義します。以下の項を参照して必要なロ グハンドラーのタイプを設定してください。

- Console [ログハンドラー](#page-158-0)
- File [ログハンドラー](#page-160-0)
- Periodic rotating [ログハンドラー](#page-162-0)
- Size rotating [ログハンドラー](#page-164-0)
- Periodic size rotating [ログハンドラー](#page-167-1)
- Syslog [ハンドラー](#page-169-0)
- File [ログハンドラー](#page-172-0)
- Custom [ログハンドラー](#page-174-0)
- Async [ログハンドラー](#page-176-0)

## 11.5.1. Console ログハンドラーの設定

ここでは、管理 CLI を使用して Console ログハンドラーを設定する方法を説明します。管理コンソール では、Configuration → Subsystems → Logging → Configuration と選択し、表示 をクリックして Handler → Console Handler と選択すると Console ログハンドラーを設定することができます。

Console ログハンドラーを設定するために実行する主なタスクは次のとおりです。

- 新しい Console [ログハンドラーの追加。](#page-157-0)
- Console [ログハンドラーの設定](#page-158-1)。
- Console [ログハンドラーのロガーへの割り当て](#page-159-0)。

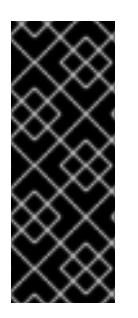

## 重要

ロギングプロファイルにこのログハンドラーを設定する場合、コマンドの最初は **/subsystem=logging/** ではなく **/subsystem=logging/loggingprofile=LOGGING PROFILE NAME/になります。** 

さらに、マネージドドメインで実行している場合はコマンドの前に **/profile=PROFILE\_NAME** を付けます。

<span id="page-157-0"></span>Console ログハンドラーの追加

/subsystem=logging/console-handler=**CONSOLE\_HANDLER\_NAME**:add

<span id="page-158-1"></span><span id="page-158-0"></span>Console ログハンドラーの設定

必要性に応じて、以下の Console ログハンドラー属性を 1 つ以上設定する必要がある場合があります。 利用できる Console ログハンドラー属性の完全リストと説明は、Console [ログハンドラーの属性](#page-427-1) を参 照してください。

● ログレベルを設定します。 ハンドラーの適切なログレベルを設定します。デフォルトは **ALL** です。利用できるオプション は、[ログレベル](#page-152-0) を参照してください。

/subsystem=logging/console-handler=**CONSOLE\_HANDLER\_NAME**:writeattribute(name=level,value=**LEVEL**)

● ターゲットを設定します。 ハンドラーのターゲットを設定します。値は **System.out**、**System.err**、**console** のいずれか になります。デフォルト **System.out** です。

/subsystem=logging/console-handler=**CONSOLE\_HANDLER\_NAME**:writeattribute(name=target,value=**TARGET**)

エンコーディングを設定します。 ハンドラーのエンコーディングを設定します (例: **utf-8**)。

> /subsystem=logging/console-handler=**CONSOLE\_HANDLER\_NAME**:writeattribute(name=encoding,value=**ENCODING**)

● ログフォーマッターを設定します。 ヘッダーの書式設定文字列を設定します。たとえば、デフォルトの書式設定文字列は **%d{HH:mm:ss,SSS} %-5p [%c] (%t) %s%e%n** です。**FORMAT** の値は必ず引用符で囲んでく ださい。

/subsystem=logging/console-handler=**CONSOLE\_HANDLER\_NAME**:writeattribute(name=formatter,value=**FORMAT**)

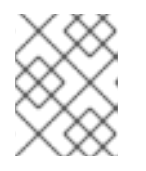

## 注記

保存されたフォーマッター を参照する場合は [named-formatter](#page-180-0) 属性を使用しま す。

自動フラッシュを設定します。 毎回書き込みの後に自動的にフラッシュするかどうかを設定します。デフォルト値は **true** で す。

/subsystem=logging/console-handler=**CONSOLE\_HANDLER\_NAME**:writeattribute(name=autoflush,value=**AUTO\_FLUSH**)

● フィルター式を設定します。

ハンドラーのログメッセージをフィルターするために式を設定します。必ずコンマと引用符は エスケープ処理し、引用符で囲むようにしてください。たとえば、以下の置換可能な **FILTER\_EXPRESSION** 変数では、**not(match("WFLY"))** のフィルター式を **"not(match(\"WFLY\"))"** に置き換える必要があります。

/subsystem=logging/console-handler=**CONSOLE\_HANDLER\_NAME**:writeattribute(name=filter-spec, value=**FILTER\_EXPRESSION**)

利用可能なフィルター式の詳細は [フィルター式](#page-154-0) の項を参照してください。

<span id="page-159-0"></span>Console ログハンドラーのロガーへの割り当て ログハンドラーをアクティブにするには、ロガーに割り当てる必要があります。

以下の管理 CLI コマンドは Console ログハンドラーをルートロガーに割り当てます。

/subsystem=logging/root-logger=ROOT:add-handler(name=**CONSOLE\_HANDLER\_NAME**)

以下の管理 CLI コマンドは、名前が **CATEGORY** によって指定されるロガーに Console ログハンド ラーを割り当てます。

/subsystem=logging/logger=**CATEGORY**:add-handler(name=**CONSOLE\_HANDLER\_NAME**)

Console ログハンドラーの削除

ログハンドラーは **remove** 操作で削除できます。ログハンドラーが現在ロガーまたは Async ログハンド ラーに割り当てられている場合は削除できません。

/subsystem=logging/console-handler=**CONSOLE\_HANDLER\_NAME**:remove

11.5.2. File ログハンドラーの設定

ここでは、管理 CLI を使用して File ログハンドラーを設定する方法を説明します。管理コンソールで は、Configuration → Subsystems → Logging → Configuration と選択し、表示 をクリックして Handler → File Handler と選択すると、File ログハンドラーを設定することができます。

File ログハンドラーを設定するために実行する主なタスクは以下のとおりです。

- 新しい File [ログハンドラーの追加。](#page-159-1)
- File [ログハンドラーの設定](#page-160-1)。
- File [ログハンドラーのロガーへの割り当て](#page-161-0)。

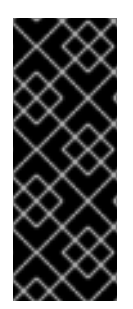

## 重要

ロギングプロファイルにこのログハンドラーを設定する場合、コマンドの最初は **/subsystem=logging/** ではなく **/subsystem=logging/loggingprofile=LOGGING PROFILE NAME/になります。** 

さらに、マネージドドメインで実行している場合はコマンドの前に **/profile=PROFILE\_NAME** を付けます。

<span id="page-159-1"></span>File ログハンドラーの追加

File ログハンドラーを追加する場合、**path** および **relative-to** 属性で設定される **file** 属性を使用して ファイルパスを指定する必要があります。**path** 属性を使用して名前を含むログのファイルパスを設定 します (例: **my-log.log**)。オプションで **relative-to** 属性を使用すると **path** が名前付きのパスと相対的 になるよう設定できます (例: **jboss.server.log.dir**)。

#### <span id="page-160-0"></span>/subsystem=logging/file-handler=**FILE\_HANDLER\_NAME**:add(file={path=**FILE\_PATH**,relativeto=**RELATIVE\_TO\_PATH**})

#### <span id="page-160-1"></span>File ログハンドラーの設定

必要性に応じて、以下の File ログハンドラー属性を 1 つ以上設定する必要がある場合があります。利用 できる File ログハンドラー属性の完全リストと説明は、File [ログハンドラーの属性](#page-428-0) を参照してくださ い。

● ログレベルを設定します。 ハンドラーの適切なログレベルを設定します。デフォルトは **ALL** です。利用できるオプション は、[ログレベル](#page-152-0) を参照してください。

/subsystem=logging/file-handler=**FILE\_HANDLER\_NAME**:writeattribute(name=level,value=**LEVEL**)

● 追加動作を設定します。

デフォルトでは、サーバーが再起動されたときに JBoss EAP はログメッセージを同じファイル に追加します。サーバーの再起動時にファイルを上書きする場合は **append** 属性を **false** に設 定します。

/subsystem=logging/file-handler=**FILE\_HANDLER\_NAME**:writeattribute(name=append,value=**APPEND**)

エンコーディングを設定します。 ハンドラーのエンコーディングを設定します (例: **utf-8**)。

/subsystem=logging/file-handler=**FILE\_HANDLER\_NAME**:writeattribute(name=encoding,value=**ENCODING**)

● ログフォーマッターを設定します。

ヘッダーの書式設定文字列を設定します。たとえば、デフォルトの書式設定文字列は **%d{HH:mm:ss,SSS} %-5p [%c] (%t) %s%e%n** です。**FORMAT** の値は必ず引用符で囲んでく ださい。

/subsystem=logging/file-handler=**FILE\_HANDLER\_NAME**:writeattribute(name=formatter,value=**FORMAT**)

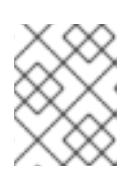

## 注記

保存されたフォーマッター を参照する場合は [named-formatter](#page-178-0) 属性を使用しま す。

自動フラッシュを設定します。 毎回書き込みの後に自動的にフラッシュするかどうかを設定します。デフォルト値は **true** で す。

/subsystem=logging/file-handler=**FILE\_HANDLER\_NAME**:writeattribute(name=autoflush,value=**AUTO\_FLUSH**)

● フィルター式を設定します。 ハンドラーのログメッセージをフィルターするために式を設定します。必ずコンマと引用符は エスケープ処理し、引用符で囲むようにしてください。たとえば、以下の置換可能な

**FILTER\_EXPRESSION** 変数では、**not(match("WFLY"))** のフィルター式を **"not(match(\"WFLY\"))"** に置き換える必要があります。

/subsystem=logging/file-handler=**FILE\_HANDLER\_NAME**:write-attribute(name=filter-spec, value=**FILTER\_EXPRESSION**)

利用可能なフィルター式の詳細は [フィルター式](#page-154-0) の項を参照してください。

<span id="page-161-0"></span>File ログハンドラーのロガーへの割り当て ログハンドラーをアクティブにするには、ロガーに割り当てる必要があります。

以下の管理 CLI コマンドは File ログハンドラーをルートロガーに割り当てます。

/subsystem=logging/root-logger=ROOT:add-handler(name=**FILE\_HANDLER\_NAME**)

以下の管理 CLI コマンドは、名前が **CATEGORY** によって指定されるロガーに File ログハンドラーを 割り当てます。

/subsystem=logging/logger=**CATEGORY**:add-handler(name=**FILE\_HANDLER\_NAME**)

File ログハンドラーの削除 ログハンドラーは **remove** 操作で削除できます。ログハンドラーが現在ロガーまたは Async ログハンド ラーに割り当てられている場合は削除できません。

/subsystem=logging/file-handler=**FILE\_HANDLER\_NAME**:remove

## 11.5.3. Periodic rotating ログハンドラーの設定

ここでは、管理 CLI を使用して Periodic rotating ログハンドラーを設定する方法を説明します。管理コ ンソールでは、Configuration → Subsystems → Logging → Configuration と選択し、表示 をクリック して Handler → Periodic Handler と選択すると、Periodic ログハンドラーを設定することができま す。

Periodic ログハンドラーを設定するために実行する主なタスクは以下のとおりです。

- 新しい Periodic [ログハンドラーの追加。](#page-161-1)
- Periodic [ログハンドラーの設定](#page-162-1)。
- Periodic [ログハンドラーのロガーへの割り当て](#page-163-0)

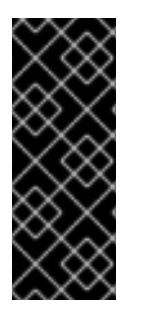

## 重要

ロギングプロファイルにこのログハンドラーを設定する場合、コマンドの最初は **/subsystem=logging/** ではなく **/subsystem=logging/loggingprofile=LOGGING\_PROFILE\_NAME/になります。** 

さらに、マネージドドメインで実行している場合はコマンドの前に **/profile=PROFILE\_NAME** を付けます。

<span id="page-161-1"></span>Periodic ログハンドラーの追加

Periodic ログハンドラーを追加する場合、 **path** および **relative-to** 属性で設定される **file** 属性を使用し てファイルパスを指定する必要があります。**path** 属性を使用して名前を含むログのファイルパスを設 定します (例: **my-log.log**)。オプションで **relative-to** 属性を使用すると **path** が名前付きのパスと相対

<span id="page-162-0"></span>的になるよう設定できます (例: **jboss.server.log.dir**)。

また、**suffix** 属性を使用してローテーションしたログの接尾辞を設定する必要もあります。これは、 **.yyyy-MM-dd-HH** のように **java.text.SimpleDateFormat** が認識できる形式でなければなりません。 ローテーションの周期はこの接尾辞を基に自動的に算出されます。

/subsystem=logging/periodic-rotating-file-handler=**PERIODIC\_HANDLER\_NAME**:add(file= {path=**FILE\_PATH**,relative-to=**RELATIVE\_TO\_PATH**},suffix=**SUFFIX**)

#### <span id="page-162-1"></span>Periodic ログハンドラーの設定

必要性に応じて、以下の Periodic ログハンドラー属性を 1 つ以上設定する必要がある場合があります。 利用できる Periodic ログハンドラー属性の完全リストと説明は、Periodic [ログハンドラーの属性](#page-429-0) を参 照してください。

● ログレベルを設定します。 ハンドラーの適切なログレベルを設定します。デフォルトは **ALL** です。利用できるオプション は、[ログレベル](#page-152-0) を参照してください。

/subsystem=logging/periodic-rotating-file-handler=**PERIODIC\_HANDLER\_NAME**:writeattribute(name=level,value=**LEVEL**)

● 追加動作を設定します。 デフォルトでは、サーバーが再起動されたときに JBoss EAP はログメッセージを同じファイル に追加します。サーバーの再起動時にファイルを上書きする場合は **append** 属性を **false** に設 定します。

/subsystem=logging/periodic-rotating-file-handler=**PERIODIC\_HANDLER\_NAME**:writeattribute(name=append,value=**APPEND**)

● エンコーディングを設定します。 ハンドラーのエンコーディングを設定します (例: **utf-8**)。

> /subsystem=logging/periodic-rotating-file-handler=**PERIODIC\_HANDLER\_NAME**:writeattribute(name=encoding,value=**ENCODING**)

● ログフォーマッターを設定します。

ヘッダーの書式設定文字列を設定します。たとえば、デフォルトの書式設定文字列は **%d{HH:mm:ss,SSS} %-5p [%c] (%t) %s%e%n** です。**FORMAT** の値は必ず引用符で囲んでく ださい。

/subsystem=logging/periodic-rotating-file-handler=**PERIODIC\_HANDLER\_NAME**:writeattribute(name=formatter,value=**FORMAT**)

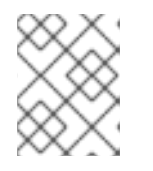

#### 注記

保存されたフォーマッター を参照する場合は [named-formatter](#page-178-0) 属性を使用しま す。

● 自動フラッシュを設定します。 毎回書き込みの後に自動的にフラッシュするかどうかを設定します。デフォルト値は **true** で す。

/subsystem=logging/periodic-rotating-file-handler=**PERIODIC\_HANDLER\_NAME**:writeattribute(name=autoflush,value=**AUTO\_FLUSH**)

● フィルター式を設定します。

ハンドラーのログメッセージをフィルターするために式を設定します。必ずコンマと引用符は エスケープ処理し、引用符で囲むようにしてください。たとえば、以下の置換可能な **FILTER\_EXPRESSION** 変数では、**not(match("WFLY"))** のフィルター式を **"not(match(\"WFLY\"))"** に置き換える必要があります。

/subsystem=logging/periodic-rotating-file-handler=**PERIODIC\_HANDLER\_NAME**:writeattribute(name=filter-spec, value=**FILTER\_EXPRESSION**)

利用可能なフィルター式の詳細は [フィルター式](#page-154-0) の項を参照してください。

<span id="page-163-0"></span>Periodic ログハンドラーのロガーへの割り当て ログハンドラーをアクティブにするには、ロガーに割り当てる必要があります。

以下の管理 CLI コマンドは Periodic ログハンドラーをルートロガーに割り当てます。

/subsystem=logging/root-logger=ROOT:add-handler(name=**PERIODIC\_HANDLER\_NAME**)

以下の管理 CLI コマンドは、名前が **CATEGORY** によって指定されるロガーに Periodic ログハンド ラーを割り当てます。

/subsystem=logging/logger=**CATEGORY**:add-handler(name=**PERIODIC\_HANDLER\_NAME**)

Periodic ログハンドラーの削除 ログハンドラーは **remove** 操作で削除できます。ログハンドラーが現在ロガーまたは Async ログハンド ラーに割り当てられている場合は削除できません。

/subsystem=logging/periodic-rotating-file-handler=**PERIODIC\_HANDLER\_NAME**:remove

11.5.4. Size rotating ログハンドラーの設定

ここでは、管理 CLI を使用して Size rotating ログハンドラーを設定する方法を説明します。管理コン ソールでは、Configuration → Subsystems → Logging → Configuration と選択し、表示 をクリックし て Handler → Size Handler と選択すると、Size ログハンドラーを設定することができます。

Size ログハンドラーを設定するために実行する主なタスクは以下のとおりです。

- 新しい Size [ログハンドラーの追加。](#page-164-1)
- Size [ログハンドラーの設定](#page-164-2)。
- Size [ログハンドラーのロガーへの割り当て](#page-165-0)

## 重要

<span id="page-164-0"></span>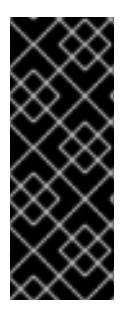

ロギングプロファイルにこのログハンドラーを設定する場合、コマンドの最初は **/subsystem=logging/** ではなく **/subsystem=logging/loggingprofile=LOGGING PROFILE NAME/になります。** 

さらに、マネージドドメインで実行している場合はコマンドの前に **/profile=PROFILE\_NAME** を付けます。

<span id="page-164-1"></span>Size ログハンドラーの追加

Size ログハンドラーを追加する場合、**path** および **relative-to** 属性で設定される **file** 属性を使用して ファイルパスを指定する必要があります。**path** 属性を使用して名前を含むログのファイルパスを設定 します (例: **my-log.log**)。オプションで **relative-to** 属性を使用すると **path** が名前付きのパスと相対的 になるよう設定できます (例: **jboss.server.log.dir**)。

/subsystem=logging/size-rotating-file-handler=**SIZE\_HANDLER\_NAME**:add(file= {path=**FILE\_PATH**,relative-to=**RELATIVE\_TO\_PATH**})

<span id="page-164-2"></span>Size ログハンドラーの設定

必要性に応じて、以下の Size ログハンドラー属性を 1 つ以上設定する必要がある場合があります。利用 できる Size ログハンドラー属性の完全リストと説明は、Size [ログハンドラーの属性](#page-430-0) を参照してくださ い。

● ログレベルを設定します。 ハンドラーの適切なログレベルを設定します。デフォルトは **ALL** です。利用できるオプション は、[ログレベル](#page-152-0) を参照してください。

/subsystem=logging/size-rotating-file-handler=**SIZE\_HANDLER\_NAME**:writeattribute(name=level,value=**LEVEL**)

● ローテーションされるログの接尾辞を設定します。 接尾辞の文字列を設定します。これは **yyyy-MM-dd-HH** のように **java.text.SimpleDateFormat** が認識できる形式でなければなりません。ローテーションの周期はこの接尾辞を基に自動的に 算出されます。

/subsystem=logging/size-rotating-file-handler=**SIZE\_HANDLER\_NAME**:writeattribute(name=suffix, value=**SUFFIX**)

● ローテーションサイズを設定します。 ファイルの最大サイズを設定します。この値を超えるとファイルがローテーションされます。 デフォルトは 2 メガバイトを意味する **2m** です。

/subsystem=logging/size-rotating-file-handler=**SIZE\_HANDLER\_NAME**:writeattribute(name=rotate-size, value=**ROTATE\_SIZE**)

● 保持するバックアップログの最大数の設定 保持するバックアップの数を設定します。デフォルト値は **1** です。

/subsystem=logging/size-rotating-file-handler=**SIZE\_HANDLER\_NAME**:writeattribute(name=max-backup-index, value=**MAX\_BACKUPS**)

デフォルトでは、サーバーの再起動時に新しいログファイルは作成されません。サーバーの再

● 起動時にログをローテーションするかどうかを設定します。

デフォルトでは、サーバーの再起動時に新しいログファイルは作成されません。サーバーの再 起動時にログをローテーションするには、**true** に設定します。

/subsystem=logging/size-rotating-file-handler=**SIZE\_HANDLER\_NAME**:writeattribute(name=rotate-on-boot, value=**ROTATE\_ON\_BOOT**)

● 追加動作を設定します。

デフォルトでは、サーバーが再起動されたときに JBoss EAP はログメッセージを同じファイル に追加します。サーバーの再起動時にファイルを上書きする場合は **append** 属性を **false** に設 定します。

/subsystem=logging/size-rotating-file-handler=**SIZE\_HANDLER\_NAME**:writeattribute(name=append,value=**APPEND**)

● エンコーディングを設定します。 ハンドラーのエンコーディングを設定します (例: **utf-8**)。

> /subsystem=logging/size-rotating-file-handler=**SIZE\_HANDLER\_NAME**:writeattribute(name=encoding,value=**ENCODING**)

● ログフォーマッターを設定します。

ヘッダーの書式設定文字列を設定します。たとえば、デフォルトの書式設定文字列は **%d{HH:mm:ss,SSS} %-5p [%c] (%t) %s%e%n** です。**FORMAT** の値は必ず引用符で囲んでく ださい。

/subsystem=logging/size-rotating-file-handler=**SIZE\_HANDLER\_NAME**:writeattribute(name=formatter,value=**FORMAT**)

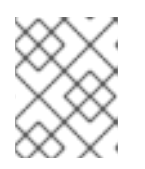

## 注記

保存されたフォーマッター を参照する場合は [named-formatter](#page-178-0) 属性を使用しま す。

自動フラッシュを設定します。 毎回書き込みの後に自動的にフラッシュするかどうかを設定します。デフォルト値は **true** で す。

/subsystem=logging/size-rotating-file-handler=**SIZE\_HANDLER\_NAME**:writeattribute(name=autoflush,value=**AUTO\_FLUSH**)

● フィルター式を設定します。

ハンドラーのログメッセージをフィルターするために式を設定します。必ずコンマと引用符は エスケープ処理し、引用符で囲むようにしてください。たとえば、以下の置換可能な **FILTER\_EXPRESSION** 変数では、**not(match("WFLY"))** のフィルター式を **"not(match(\"WFLY\"))"** に置き換える必要があります。

/subsystem=logging/size-rotating-file-handler=**SIZE\_HANDLER\_NAME**:writeattribute(name=filter-spec, value=**FILTER\_EXPRESSION**)

利用可能なフィルター式の詳細は [フィルター式](#page-154-0) の項を参照してください。

<span id="page-165-0"></span>Size ログハンドラーのロガーへの割り当て

ログハンドラーをアクティブにするには、ロガーに割り当てる必要があります。

以下の管理 CLI コマンドは Size ログハンドラーをルートロガーに割り当てます。

/subsystem=logging/root-logger=ROOT:add-handler(name=**SIZE\_HANDLER\_NAME**)

以下の管理 CLI コマンドは、名前が **CATEGORY** によって指定されるロガーに Size ログハンドラーを 割り当てます。

/subsystem=logging/logger=**CATEGORY**:add-handler(name=**SIZE\_HANDLER\_NAME**)

Size ログハンドラーの削除 ログハンドラーは **remove** 操作で削除できます。ログハンドラーが現在ロガーまたは Async ログハンド ラーに割り当てられている場合は削除できません。

/subsystem=logging/size-rotating-file-handler=**SIZE\_HANDLER\_NAME**:remove

11.5.5. Periodic Size rotating ログハンドラーの設定

ここでは、管理 CLI を使用して Periodic Size rotating ログハンドラーを設定する方法を説明します。管 理コンソールでは、Configuration → Subsystems → Logging → Configuration と選択し、表示 をク リックして Handler → Periodic Size Handler と選択すると、Periodic Size ログハンドラーを設定する ことができます。

Periodic Size ログハンドラーを設定するために実行する主なタスクは以下のとおりです。

- 新しい Periodic Size [ログハンドラーの追加](#page-166-0)。
- Periodic Size [ログハンドラーの設定](#page-167-2)。
- Periodic Size [ログハンドラーのロガーへの割り当て](#page-168-0)

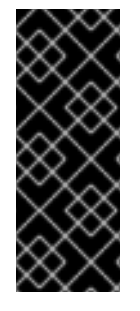

## 重要

ロギングプロファイルにこのログハンドラーを設定する場合、コマンドの最初は **/subsystem=logging/** ではなく **/subsystem=logging/loggingprofile=LOGGING PROFILE NAME/になります。** 

さらに、マネージドドメインで実行している場合はコマンドの前に **/profile=PROFILE\_NAME** を付けます。

<span id="page-166-0"></span>Periodic Size ログハンドラーの追加

Periodic Size ログハンドラーを追加する場合、 **path** および **relative-to** 属性で設定される **file** 属性を使 用してファイルパスを指定する必要があります。**path** 属性を使用して名前を含むログのファイルパス を設定します (例: **my-log.log**)。オプションで **relative-to** 属性を使用すると **path** が名前付きのパスと 相対的になるよう設定できます (例: **jboss.server.log.dir**)。

また、**suffix** 属性を使用してローテーションしたログの接尾辞を設定する必要もあります。これは、 **.yyyy-MM-dd-HH** のように **java.text.SimpleDateFormat** が認識できる形式でなければなりません。 ローテーションの周期はこの接尾辞を基に自動的に算出されます。

/subsystem=logging/periodic-size-rotating-filehandler=**PERIODIC\_SIZE\_HANDLER\_NAME**:add(file={path=**FILE\_PATH**,relativeto=**RELATIVE\_TO\_PATH**},suffix=**SUFFIX**)

<span id="page-167-1"></span><span id="page-167-0"></span>

#### <span id="page-167-2"></span>Periodic Size ログハンドラーの設定

必要性に応じて、以下の Periodic Size ログハンドラー属性を 1 つ以上設定する必要がある場合がありま す。利用できる Periodic Size [ログハンドラー属性の完全リストと説明は、](#page-431-0)Periodic Size ログハンドラー の属性 を参照してください。

● ログレベルを設定します。 ハンドラーの適切なログレベルを設定します。デフォルトは **ALL** です。利用できるオプション は、[ログレベル](#page-152-0) を参照してください。

/subsystem=logging/periodic-size-rotating-filehandler=**PERIODIC\_SIZE\_HANDLER\_NAME**:write-attribute(name=level,value=**LEVEL**)

● ローテーションサイズを設定します。 ファイルの最大サイズを設定します。この値を超えるとファイルがローテーションされます。 デフォルトは 2 メガバイトを意味する **2m** です。

/subsystem=logging/periodic-size-rotating-filehandler=PERIODIC SIZE HANDLER NAME:write-attribute(name=rotate-size, value=**ROTATE\_SIZE**)

● 保持するバックアップログの最大数の設定 保持するバックアップの数を設定します。デフォルト値は **1** です。

/subsystem=logging/periodic-size-rotating-filehandler=**PERIODIC\_SIZE\_HANDLER\_NAME**:write-attribute(name=max-backup-index, value=**MAX\_BACKUPS**)

起動時にログをローテーションするかどうかを設定します。 デフォルトでは、サーバーの再起動時に新しいログファイルは作成されません。サーバーの再 起動時にログをローテーションするには、**true** に設定します。

/subsystem=logging/periodic-size-rotating-filehandler=PERIODIC SIZE HANDLER NAME:write-attribute(name=rotate-on-boot, value=**ROTATE\_ON\_BOOT**)

● 追加動作を設定します。

デフォルトでは、サーバーが再起動されたときに JBoss EAP はログメッセージを同じファイル に追加します。サーバーの再起動時にファイルを上書きする場合は **append** 属性を **false** に設 定します。

/subsystem=logging/periodic-size-rotating-filehandler=**PERIODIC\_SIZE\_HANDLER\_NAME**:writeattribute(name=append,value=**APPEND**)

エンコーディングを設定します。 ハンドラーのエンコーディングを設定します (例: **utf-8**)。

> /subsystem=logging/periodic-size-rotating-filehandler=**PERIODIC\_SIZE\_HANDLER\_NAME**:writeattribute(name=encoding,value=**ENCODING**)

● ログフォーマッターを設定します。 ヘッダーの書式設定文字列を設定します。たとえば、デフォルトの書式設定文字列は **%d{HH:mm:ss,SSS} %-5p [%c] (%t) %s%e%n** です。**FORMAT** の値は必ず引用符で囲んでく ださい。

/subsystem=logging/periodic-size-rotating-filehandler=**PERIODIC\_SIZE\_HANDLER\_NAME**:writeattribute(name=formatter,value=**FORMAT**)

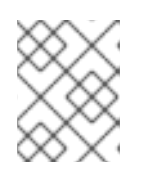

## 注記

保存されたフォーマッター を参照する場合は [named-formatter](#page-178-0) 属性を使用しま す。

● 自動フラッシュを設定します。 毎回書き込みの後に自動的にフラッシュするかどうかを設定します。デフォルト値は **true** で す。

/subsystem=logging/periodic-size-rotating-filehandler=**PERIODIC\_SIZE\_HANDLER\_NAME**:writeattribute(name=autoflush,value=**AUTO\_FLUSH**)

● フィルター式を設定します。

ハンドラーのログメッセージをフィルターするために式を設定します。必ずコンマと引用符は エスケープ処理し、引用符で囲むようにしてください。たとえば、以下の置換可能な **FILTER\_EXPRESSION** 変数では、**not(match("WFLY"))** のフィルター式を **"not(match(\"WFLY\"))"** に置き換える必要があります。

/subsystem=logging/periodic-size-rotating-filehandler=PERIODIC\_SIZE\_HANDLER\_NAME:write-attribute(name=filter-spec, value=**FILTER\_EXPRESSION**)

利用可能なフィルター式の詳細は [フィルター式](#page-154-0) の項を参照してください。

<span id="page-168-0"></span>Periodic Size ログハンドラーのロガーへの割り当て ログハンドラーをアクティブにするには、ロガーに割り当てる必要があります。

以下の管理 CLI コマンドは Periodic Size ログハンドラーをルートロガーに割り当てます。

/subsystem=logging/root-logger=ROOT:add-handler(name=**PERIODIC\_SIZE\_HANDLER\_NAME**)

以下の管理 CLI コマンドは、名前が **CATEGORY** によって指定されるロガーに Periodic Size ログハン ドラーを割り当てます。

/subsystem=logging/logger=**CATEGORY**:add-handler(name=**PERIODIC\_SIZE\_HANDLER\_NAME**)

## Periodic Size ログハンドラーの削除

ログハンドラーは **remove** 操作で削除できます。ログハンドラーが現在ロガーまたは Async ログハンド ラーに割り当てられている場合は削除できません。

/subsystem=logging/periodic-size-rotating-file-handler=**PERIODIC\_SIZE\_HANDLER\_NAME**:remove

# <span id="page-169-0"></span>11.5.6. Syslog ハンドラーの設定

ここでは、管理 CLI を使用して Syslog ハンドラーを設定する方法を説明します。Syslog ハンドラーを 使用すると、Syslog プロトコル (RFC-3164 または RFC-5424) をサポートするリモートロギングサー バーにメッセージを送信できます。管理コンソールでは、Configuration → Subsystems → Logging → Configuration と選択し、表示 をクリックして Handler → Syslog Handler と選択すると、Syslog ハン ドラーを設定することができます。

Syslog ハンドラーを設定するために実行する主なタスクは以下のとおりです。

- 新しい Syslog [ハンドラーの追加](#page-169-1)。
- Syslog [ハンドラーの設定。](#page-169-2)
- Syslog [ハンドラーのロガーへの割り当て](#page-170-0)

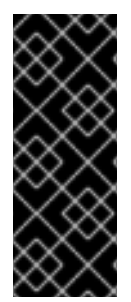

## 重要

ロギングプロファイルにこのログハンドラーを設定する場合、コマンドの最初は **/subsystem=logging/** ではなく **/subsystem=logging/loggingprofile=LOGGING PROFILE NAME/になります。** 

さらに、マネージドドメインで実行している場合はコマンドの前に **/profile=PROFILE\_NAME** を付けます。

<span id="page-169-1"></span>Syslog ハンドラーの追加

/subsystem=logging/syslog-handler=**SYSLOG\_HANDLER\_NAME**:add

<span id="page-169-2"></span>Syslog ハンドラーの設定

必要性に応じて、以下の Syslog ハンドラー属性を 1 つ以上設定する必要がある場合があります。利用で きる Syslog ハンドラー属性の完全リストと説明は、Syslog [ハンドラーの属性](#page-432-0) を参照してください。

● ハンドラーのログレベルを設定します。デフォルトのレベルは ALL です。利用できるオプショ ンは[、ログレベル](#page-152-0) を参照してください。

/subsystem=logging/syslog-handler=**SYSLOG\_HANDLER\_NAME**:writeattribute(name=level,value=**LEVEL**)

● ログに記録するアプリケーションの名前を設定します。デフォルトの名前は java です。

/subsystem=logging/syslog-handler=**SYSLOG\_HANDLER\_NAME**:write-attribute(name=appname,value=**APP\_NAME**)

Syslog サーバーのアドレスを設定します。デフォルトのアドレスは **localhost** です。

/subsystem=logging/syslog-handler=**SYSLOG\_HANDLER\_NAME**:writeattribute(name=server-address,value=**SERVER\_ADDRESS**)

syslog サーバーのポートを設定します。デフォルトのポートは **514** です。

/subsystem=logging/syslog-handler=**SYSLOG\_HANDLER\_NAME**:writeattribute(name=port,value=**PORT**)

RFC 仕様の定義どおりに syslog 形式を設定します。デフォルトの形式は **RFC5424** です。

/subsystem=logging/syslog-handler=**SYSLOG\_HANDLER\_NAME**:writeattribute(name=syslog-format,value=**SYSLOG\_FORMAT**)

syslog ペイロードのメッセージをフォーマットするために **named-formatter** 属性を指定しま す。

/subsystem=logging/syslog-handler=**SYSLOG\_HANDLER\_NAME**:writeattribute(name=named-formatter, value=FORMATTER\_NAME)

<span id="page-170-0"></span>Syslog ハンドラーのロガーへの割り当て ログハンドラーをアクティブにするには、ロガーに割り当てる必要があります。

以下の管理 CLI コマンドは Syslog ハンドラーをルートロガーに割り当てます。

/subsystem=logging/root-logger=ROOT:add-handler(name=**SYSLOG\_HANDLER\_NAME**)

以下の管理 CLI コマンドは、名前が **CATEGORY** によって指定されるロガーに Syslog ハンドラーを割 り当てます。

/subsystem=logging/logger=**CATEGORY**:add-handler(name=**SYSLOG\_HANDLER\_NAME**)

#### Syslog ハンドラーの削除

ログハンドラーは **remove** 操作で削除できます。ログハンドラーが現在ロガーまたは Async ログハンド ラーに割り当てられている場合は削除できません。

/subsystem=logging/syslog-handler=**SYSLOG\_HANDLER\_NAME**:remove

## 11.5.7. Socket ログハンドラーの設定

ここでは、管理 CLI を使用して Socket ログハンドラーを設定する方法を説明します。ソケットは TCP または UDP ソケットになります。管理コンソールでは、Configuration → Subsystems → Logging → Configuration と選択し、表示 をクリックして Handler → Size Handler と選択すると、Size ログハン ドラーの設定も可能になります。

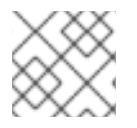

## 注記

サーバーが管理者専用モードで起動された場合、ログメッセージは破棄されます。

Socket ログハンドラーを設定するために実行する主なタスクは以下のとおりです。

- [ソケットバインディングを追加します](#page-171-0)。
- [ログフォーマッターを追加します。](#page-171-1)
- Socket [ログハンドラーを追加](#page-171-2)し、[設定を行います。](#page-171-3)
- Socket [ログハンドラーをロガーに割り当てます](#page-172-1)。

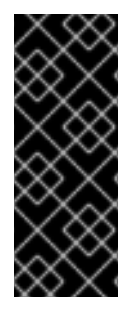

重要

ロギングプロファイルにこのログハンドラーを設定する場合、コマンドの最初は **/subsystem=logging/** ではなく **/subsystem=logging/loggingprofile=LOGGING PROFILE NAME/になります。** 

さらに、マネージドドメインで実行している場合はコマンドの前に **/profile=PROFILE\_NAME** を付けます。

## <span id="page-171-0"></span>ソケットバインディングの追加

**remote-destination-outbound-socket-binding** または **local-destination-outbound-socket-binding** を使用する [ソケットバインディング](#page-73-0) として定義します。

/socket-binding-group=**SOCKET\_BINDING\_GROUP**/remote-destination-outbound-socketbinding=**SOCKET\_BINDING\_NAME**:add(host=**HOST**, port=**PORT**)

<span id="page-171-1"></span>ログフォーマッターの設定

JSON フォーマッターなど、使用する [ログフォーマッター](#page-180-0) を定義します。

/subsystem=logging/json-formatter=**FORMATTER**:add

<span id="page-171-2"></span>Socket ログハンドラーの追加

Socket ログハンドラーを追加する場合、使用するソケットバインディングとフォーマッターを指定す る必要があります。

/subsystem=logging/socket-handler=**SOCKET\_HANDLER\_NAME**:add(outbound-socket-bindingref=**SOCKET\_BINDING\_NAME**,named-formatter=**FORMATTER**)

#### <span id="page-171-3"></span>Socket ログハンドラーの設定

必要性に応じて、以下の Socket ログハンドラー属性を 1 つ以上設定する必要がある場合があります。 利用できる Socket ログハンドラー属性の完全リストと説明は、Socket [ログハンドラーの属性](#page-433-0) を参照し てください。

● プロトコルを設定します。 使用するプロトコルを設定します。デフォルトは **TCP** です。

> /subsystem=logging/socket-handler=**SOCKET\_HANDLER\_NAME**:writeattribute(name=protocol,value=**PROTOCOL**)

● ログレベルを設定します。

ハンドラーの適切なログレベルを設定します。デフォルトは **ALL** です。利用できるオプション は、[ログレベル](#page-152-0) を参照してください。

/subsystem=logging/socket-handler=**SOCKET\_HANDLER\_NAME**:writeattribute(name=level,value=**LEVEL**)

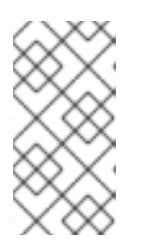

#### 注記

サーバーの起動中、Socket ログハンドラーによって処理されるログメッセージ は、ソケットバインディングが設定され、**logging** サブシステムが初期化される までキューに置かれます。ログレベルが **TRACE** や **DEBUG** などの低レベルに 設定されている場合、起動時に大量のメモリーが消費されることがあります。

<span id="page-172-0"></span>● エンコーディングを設定します。 ハンドラーのエンコーディングを設定します (例: **utf-8**)。

/subsystem=logging/socket-handler=**SOCKET\_HANDLER\_NAME**:writeattribute(name=encoding,value=**ENCODING**)

自動フラッシュを設定します。 毎回書き込みの後に自動的にフラッシュするかどうかを設定します。デフォルト値は **true** で す。

/subsystem=logging/socket-handler=**SOCKET\_HANDLER\_NAME**:writeattribute(name=autoflush,value=**AUTO\_FLUSH**)

● フィルター式を設定します。

ハンドラーのログメッセージをフィルターするために式を設定します。必ずコンマと引用符は エスケープ処理し、引用符で囲むようにしてください。たとえば、以下の置換可能な **FILTER\_EXPRESSION** 変数では、**not(match("WFLY"))** のフィルター式を **"not(match(\"WFLY\"))"** に置き換える必要があります。

/subsystem=logging/socket-handler=**SOCKET\_HANDLER\_NAME**:writeattribute(name=filter-spec, value=**FILTER\_EXPRESSION**)

利用可能なフィルター式の詳細は [フィルター式](#page-154-0) の項を参照してください。

<span id="page-172-1"></span>Socket ログハンドラーのロガーへの割り当て ログハンドラーをアクティブにするには、ロガーに割り当てる必要があります。

以下の管理 CLI コマンドは Socket ログハンドラーをルートロガーに割り当てます。

/subsystem=logging/root-logger=ROOT:add-handler(name=**SOCKET\_HANDLER\_NAME**)

以下の管理 CLI コマンドは、名前が **CATEGORY** によって指定されるロガーに Socket ログハンドラー を割り当てます。

/subsystem=logging/logger=**CATEGORY**:add-handler(name=**SOCKET\_HANDLER\_NAME**)

Socket ログハンドラーの削除

ログハンドラーは **remove** 操作で削除できます。ログハンドラーが現在ロガーまたは Async ログハンド ラーに割り当てられている場合は削除できません。

/subsystem=logging/socket-handler=**SOCKET\_HANDLER\_NAME**:remove

#### SSL/TLS を使用したソケット上でのログメッセージの送信

次の手順は、**SSL\_TCP** プロトコルを使用してソケット上でログメッセージを送信するように Socket ログハンドラーを設定する方法の例を示しています。この例では、Socket ログハンドラーによって使 用される **elytron** サブシステムのキーストア、トラストマネージャー、およびクライアント SSL コンテ キストを設定します。ルートロガーからのログメッセージは指定のソケット上で送信され、JSON フォーマッターによってフォーマットされます。

Elytron コンポーネントの設定に関する詳細は、JBoss EAPHow to Configure Server Securityの Elytron [Subsystem](https://access.redhat.com/documentation/ja-jp/red_hat_jboss_enterprise_application_platform/7.4/html-single/how_to_configure_server_security/#elytron_subsystem) を参照してください。

1. Elytron を設定します。

a. キーストアを追加します。

/subsystem=elytron/key-store=log-server-ks:add(path=/path/to/keystore.jks, type=JKS, credential-reference={clear-text=mypassword})

b. トラストマネージャーを追加します。

/subsystem=elytron/trust-manager=log-server-tm:add(key-store=log-server-ks)

c. クライアント SSL コンテキストを追加します。

/subsystem=elytron/client-ssl-context=log-server-context:add(trust-manager=log-servertm, protocols=["TLSv1.2"])

2. ソケットバインディングを追加します。

/socket-binding-group=standard-sockets/remote-destination-outbound-socket-binding=logserver:add(host=localhost, port=4560)

3. JSON フォーマッターを追加します。

/subsystem=logging/json-formatter=json:add

4. Socket ログハンドラーを追加します。

/subsystem=logging/socket-handler=log-server-handler:add(named-formatter=json, level=INFO, outbound-socket-binding-ref=log-server, protocol=SSL\_TCP, ssl-context=logserver-context)

5. ログハンドラーをルートロガーに割り当てます。

/subsystem=logging/root-logger=ROOT:add-handler(name=log-server-handler)

## 11.5.8. Custom ログハンドラーの設定

ここでは、管理 CLI を使用してカスタムログハンドラーを設定する方法を説明します。管理コンソール では、Configuration → Subsystems → Logging → Configuration と選択し、表示 をクリックして Handler → Custom Handler と選択すると、カスタムログハンドラーを設定することができます。

カスタムログハンドラーを設定するために実行する主なタスクは以下のとおりです。

- [新しいカスタムログハンドラーの追加](#page-174-1)。
- [カスタムログハンドラーの設定](#page-174-2)。
- [カスタムログハンドラーのロガーへの割り当て](#page-175-0)。

<span id="page-174-0"></span>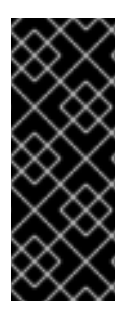

## 重要

ロギングプロファイルにこのログハンドラーを設定する場合、コマンドの最初は **/subsystem=logging/** ではなく **/subsystem=logging/loggingprofile=LOGGING PROFILE NAME/になります。** 

さらに、マネージドドメインで実行している場合はコマンドの前に **/profile=PROFILE\_NAME** を付けます。

<span id="page-174-1"></span>Custom ログハンドラーの追加

カスタムログハンドラーを追加する場合、ハンドラーの Java クラスとハンドラーが含まれる JBoss EAP モジュールを指定する必要があります。クラスは **java.util.logging.Handler** を拡張する必要があ ります。

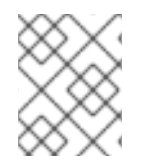

## 注記

すでに、カスタムロガーが含まれる [モジュールが作成](#page-82-0) されている必要があります。 作 成されていないと、このコマンドの実行に失敗します。

/subsystem=logging/customhandler=**CUSTOM\_HANDLER\_NAME**:add(class=**CLASS\_NAME**,module=**MODULE\_NAME**)

<span id="page-174-2"></span>Custom ログハンドラーの設定

必要性に応じて、以下のカスタムログハンドラー属性を 1 つ以上設定する必要がある場合があります。 利用できるカスタムログハンドラー属性の完全リストと説明は、Custom [ログハンドラーの属性](#page-433-1) を参照 してください。

● ログレベルを設定します。 ハンドラーの適切なログレベルを設定します。デフォルトは **ALL** です。利用できるオプション は、[ログレベル](#page-152-0) を参照してください。

/subsystem=logging/custom-handler=**CUSTOM\_HANDLER\_NAME**:writeattribute(name=level,value=**LEVEL**)

● プロパティーを設定します。 ログハンドラーに必要なプロパティーを設定します。setter メソッドを使用してプロパティー にアクセスできなければなりません。

/subsystem=logging/custom-handler=**CUSTOM\_HANDLER\_NAME**:writeattribute(name=properties.**PROPERTY\_NAME**,value=**PROPERTY\_VALUE**)

● エンコーディングを設定します。 ハンドラーのエンコーディングを設定します (例: **utf-8**)。

> /subsystem=logging/custom-handler=**CUSTOM\_HANDLER\_NAME**:writeattribute(name=encoding,value=**ENCODING**)

● ログフォーマッターを設定します。 ヘッダーの書式設定文字列を設定します。たとえば、デフォルトの書式設定文字列は **%d{HH:mm:ss,SSS} %-5p [%c] (%t) %s%e%n** です。**FORMAT** の値は必ず引用符で囲んでく ださい。

/subsystem=logging/custom-handler=**CUSTOM\_HANDLER\_NAME**:writeattribute(name=formatter,value=**FORMAT**)

注記

保存されたフォーマッター を参照する場合は [named-formatter](#page-178-0) 属性を使用しま す。

フィルター式を設定します。 ハンドラーのログメッセージをフィルターするために式を設定します。必ずコンマと引用符は エスケープ処理し、引用符で囲むようにしてください。たとえば、以下の置換可能な **FILTER\_EXPRESSION** 変数では、**not(match("WFLY"))** のフィルター式を **"not(match(\"WFLY\"))"** に置き換える必要があります。

/subsystem=logging/custom-handler=**CUSTOM\_HANDLER\_NAME**:writeattribute(name=filter-spec, value=**FILTER\_EXPRESSION**)

利用可能なフィルター式の詳細は [フィルター式](#page-154-0) の項を参照してください。

<span id="page-175-0"></span>Custom ログハンドラーのロガーへの割り当て ログハンドラーをアクティブにするには、ロガーに割り当てる必要があります。

以下の管理 CLI コマンドは、カスタムログハンドラーをルートロガーに割り当てます。

/subsystem=logging/root-logger=ROOT:add-handler(name=**CUSTOM\_HANDLER\_NAME**)

以下の管理 CLI コマンドは、名前が **CATEGORY** によって指定されるロガーに Custom ログハンドラー を割り当てます。

/subsystem=logging/logger=**CATEGORY**:add-handler(name=**CUSTOM\_HANDLER\_NAME**)

## Custom ログハンドラーの削除

ログハンドラーは **remove** 操作で削除できます。ログハンドラーが現在ロガーまたは Async ログハンド ラーに割り当てられている場合は削除できません。

/subsystem=logging/custom-handler=**CUSTOM\_HANDLER\_NAME**:remove

## 11.5.9. Async ログハンドラーの設定

ここでは、管理 CLI を使用して Async ログハンドラーを設定する方法を説明します。管理コンソールで は、Configuration → Subsystems → Logging → Configuration と選択し、表示 をクリックして Handler → Async Handler と選択すると、Async ログハンドラーを設定することができます。

Async ログハンドラーを設定するために実行する主なタスクは以下のとおりです。

- 新しい Async [ログハンドラーの追加](#page-176-1)。
- サブハンドラーの Async [ログハンドラーへの追加。](#page-176-2)
- Async [ログハンドラーの設定。](#page-176-3)
- Async [ログハンドラーのロガーへの割り当て](#page-177-1)

## <span id="page-176-0"></span>重要

ロギングプロファイルにこのログハンドラーを設定する場合、コマンドの最初は **/subsystem=logging/** ではなく **/subsystem=logging/loggingprofile=LOGGING PROFILE NAME/になります。** 

さらに、マネージドドメインで実行している場合はコマンドの前に **/profile=PROFILE\_NAME** を付けます。

<span id="page-176-1"></span>Async ログハンドラーの追加

Async ログハンドラーを追加するときにキューの長さを指定する必要があります。これは、キューに保 持できるログリクエストの最大数のことです。

/subsystem=logging/async-handler=**ASYNC\_HANDLER\_NAME**:add(queuelength=**QUEUE\_LENGTH**)

<span id="page-176-2"></span>サブハンドラーの追加

1 つ以上のハンドラーを Async ログハンドラーのサブハンドラーとして追加できます。ハンドラーが設 定に存在しないと、このコマンドの実行に失敗するため注意してください。

/subsystem=logging/async-handler=**ASYNC\_HANDLER\_NAME**:addhandler(name=**HANDLER\_NAME**)

<span id="page-176-3"></span>Async ログハンドラーの設定

必要性に応じて、以下の Async ログハンドラー属性を 1 つ以上設定する必要がある場合があります。利 用できる Async ログハンドラー属性の完全リストと説明は、Async [ログハンドラーの属性](#page-434-0) を参照して ください。

● ログレベルを設定します。 ハンドラーの適切なログレベルを設定します。デフォルトは **ALL** です。利用できるオプション は、[ログレベル](#page-152-0) を参照してください。

/subsystem=logging/async-handler=**ASYNC\_HANDLER\_NAME**:writeattribute(name=level,value=**LEVEL**)

● オーバーフローアクションを設定します。 オーバーフローが発生したときに行うアクションを設定します。デフォルトの値は **BLOCK** で、キューが満杯になるとスレッドがブロックされます。この値を **DISCARD** に変更すると、 キューが満杯になったときにログメッセージが破棄されます。

/subsystem=logging/async-handler=**ASYNC\_HANDLER\_NAME**:writeattribute(name=overflow-action,value=**OVERFLOW\_ACTION**)

● フィルター式を設定します。

ハンドラーのログメッセージをフィルターするために式を設定します。必ずコンマと引用符は エスケープ処理し、引用符で囲むようにしてください。たとえば、以下の置換可能な **FILTER\_EXPRESSION** 変数では、**not(match("WFLY"))** のフィルター式を **"not(match(\"WFLY\"))"** に置き換える必要があります。

/subsystem=logging/async-handler=**ASYNC\_HANDLER\_NAME**:write-attribute(name=filterspec, value=**FILTER\_EXPRESSION**)

利用可能なフィルター式の詳細は [フィルター式](#page-154-0) の項を参照してください。

<span id="page-177-1"></span>Async ログハンドラーのロガーへの割り当て ログハンドラーをアクティブにするには、ロガーに割り当てる必要があります。

以下の管理 CLI コマンドは Async ログハンドラーをルートロガーに割り当てます。

/subsystem=logging/root-logger=ROOT:add-handler(name=**ASYNC\_HANDLER\_NAME**)

以下の管理 CLI コマンドは、名前が **CATEGORY** によって指定されるロガーに Async ログハンドラー を割り当てます。

/subsystem=logging/logger=**CATEGORY**:add-handler(name=**ASYNC\_HANDLER\_NAME**)

Async ログハンドラーの削除

ログハンドラーは **remove** 操作で削除できます。ログハンドラーが現在ロガーに割り当てられている場 合は削除できません。

/subsystem=logging/async-handler=**ASYNC\_HANDLER\_NAME**:remove

# <span id="page-177-0"></span>11.6. ルートロガーの設定

ルートロガーは、ログカテゴリーによってキャプチャーされないサーバーへ送信されたすべてのログ メッセージ (指定のログレベル以上) をキャプチャーします。

ここでは、管理 CLI を使用してルートロガーを設定する方法を説明します。管理コンソールで は、Configuration → Subsystems → Logging → Configuration と選択し、表示 をクリックして Root Logger を選択すると、ルートロガーを設定することができます。

## ルートロガーの設定

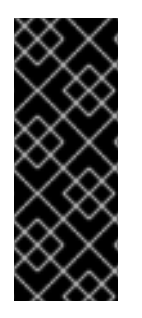

## 重要

ロギングプロファイルにこのログハンドラーを設定する場合、コマンドの最初は **/subsystem=logging/** ではなく **/subsystem=logging/loggingprofile=LOGGING PROFILE NAME/になります。** 

さらに、マネージドドメインで実行している場合はコマンドの前に **/profile=PROFILE\_NAME** を付けます。

1. ログハンドラーをルートロガーへ割り当てます。 ログハンドラーを追加します。

/subsystem=logging/root-logger=ROOT:add-handler(name=**LOG\_HANDLER\_NAME**)

ログハンドラーの削除

/subsystem=logging/root-logger=ROOT:remove-handler(name=**LOG\_HANDLER\_NAME**)

2. ログレベルを設定します。

/subsystem=logging/root-logger=ROOT:write-attribute(name=level,value=**LEVEL**)

使用できるルートロガー属性とその説明の完全リストは、[ルートロガーの属性](#page-426-0) を参照してください。

# 11.7. ログフォーマッターの設定

ログフォーマッターはハンドラーでのログメッセージの形式を定義します。**logging** サブシステムでは 以下のログフォーマッターを設定できます。

- [パターンフォーマッター](#page-178-0)
- JSON [ログフォーマッター](#page-179-0)
- XML [ログフォーマッター](#page-181-0)
- [カスタムログフォーマッター](#page-182-0)

## <span id="page-178-0"></span>11.7.1. パターンフォーマッターの設定

ログハンドラーすべてで使用できる名前付きパターンフォーマッターを作成して、ログメッセージを フォーマットすることができます。

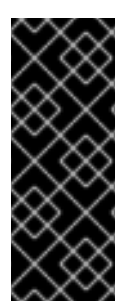

# 重要

ロギングプロファイルにこのログフォーマッターを設定する場合、 コマンドの最初は **/subsystem=logging/** ではなく **/subsystem=logging/loggingprofile=LOGGING PROFILE NAME/になります。** 

さらに、マネージドドメインで実行している場合はコマンドの前に **/profile=PROFILE\_NAME** を付けます。

パターンフォーマッターの作成

パターンフォーマッターを定義するとき、ログメッセージのフォーマットに使用するパターン文字列を 指定します。パターン構文の詳細は、[パターンフォーマッターのフォーマット文字](#page-435-0) を参照してくださ い。

/subsystem=logging/pattern-formatter=**PATTERN\_FORMATTER\_NAME**:add(pattern=**PATTERN**)

たとえば、デフォルトの設定はサーバーログへのロギングメッセージのログフォーマッター文字列とし て **%d{yyyy-MM-dd HH:mm:ss,SSS} %-5p [%c] (%t) %s%e%n** を使用します。これにより、以下のよ うにフォーマットされるログメッセージが作成されます。

2016-03-18 15:49:32,075 INFO [org.jboss.as] (Controller Boot Thread) WFLYSRV0051: Admin console listening on http://127.0.0.1:9990

また、カラーマップを定義してログレベルごとに色を割り当てることもできます。形式は **LEVEL:COLOR** のコンマ区切りリストです。

- 有効なレベル: finest、 finer、 fine、 config、 trace、 debug、 info、 warning、 warn、 **error**、 **fatal**、 **severe**
- 有効な色: **black**、 **green**、 **red**、 **yellow**、 **blue**、 **magenta**、 **cyan**、 **white**、 **brightblack**、**brightred**、 **brightgreen**、 **brightblue**、 **brightyellow**、 **brightmagenta**、 **brightcyan**、 **brightwhite**

/subsystem=logging/pattern-formatter=**PATTERN\_FORMATTER\_NAME**:write-attribute(name=colormap,value="**LEVEL**:**COLOR**,**LEVEL**:**COLOR**")

管理コンソールを使用してパターンログフォーマッターを設定することもできます。

- 1. ブラウザーで管理コンソールを開きます。
- 2. Configuration → Subsystems → Logging と選択します。
- 3. Configuration を選択し、表示 をクリックします。
- 4. Formatter を選択し、Pattern Formatter オプションを選択します。

## <span id="page-179-0"></span>11.7.2. カスタムログフォーマッターの設定

JSON 形式でログメッセージをフォーマットする JSON ログフォーマッターを作成できます。

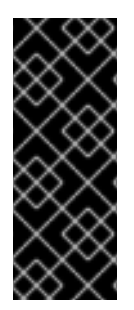

# 重要

ロギングプロファイルにこのログフォーマッターを設定する場合、 コマンドの最初は **/subsystem=logging/** ではなく **/subsystem=logging/loggingprofile=LOGGING\_PROFILE\_NAME/になります。** 

さらに、マネージドドメインで実行している場合はコマンドの前に **/profile=PROFILE\_NAME** を付けます。

JSON ログフォーマッターの追加

/subsystem=logging/json-formatter=**JSON\_FORMATTER\_NAME**:add(pretty-print=true, exceptionoutput-type=formatted)

これにより、以下のようにフォーマットされるログメッセージが作成されます。

```
{
  "timestamp": "2018-10-18T13:53:43.031-04:00",
  "sequence": 62,
  "loggerClassName": "org.jboss.as.server.logging.ServerLogger_$logger",
  "loggerName": "org.jboss.as",
  "level": "INFO",
  "message": "WFLYSRV0025: JBoss EAP 7.4.0.GA (WildFly Core 15.0.2.Final-redhat-00001)
started in 5227ms - Started 317 of 556 services (343 services are lazy, passive or on-demand),
  "threadName": "Controller Boot Thread",
  "threadId": 22,
  "mdc": {
  },
  "ndc": "",
  "hostName": "localhost.localdomain",
  "processName": "jboss-modules.jar",
  "processId": 7461
}
```
Logstash JSON ログフォーマッターの追加
## 注記

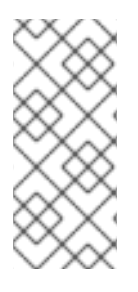

JSON ログフォーマッター出力キーを変更し、静的メタデータを追加できます。JSON ログフォーマッターの主な目的は、ログメッセージを JSON 形式でフォーマットするこ とです。Logstash はこの JSON 出力を消費し、**@timestamp** および **@version** の フィールドを検索します。以下の例では、Logstash のメッセージをフォーマットする JSON ログフォーマッターを作成します。

/subsystem=logging/json-formatter=logstash:add(exception-output-type=formatted, key-overrides= [timestamp="@timestamp"], meta-data=[@version=1])

JSON フォーマッター属性は以下の説明どおりに使用できます。

- **key-overrides** 属性は、定義されたキーの名前をオーバーライドするために使用できます。
- **exception-output-type** 属性を **formatted** に設定すると、例外をオブジェクトとしてフォー マットできます。
- **exception-output-type** 属性を **detailed** に設定すると、例外スタックトレースを含めることが できます。
- **exception-output-type** 属性を **detailed-and-formatted** に設定すると、例外をオブジェクトと してフォーマットし、スタックトレースを含めることができます。
- **meta-data** 属性を使用すると、メタデータをログレコードに追加できます。

JSON フォーマッター属性の詳細は JSON [ログフォーマッター属性](#page-436-0) を参照してください。

管理コンソールを使用して JSON ログフォーマッターを設定することもできます。

- 1. ブラウザーで管理コンソールを開きます。
- 2. Configuration → Subsystems → Logging と選択します。
- 3. Configuration を選択し、表示 をクリックします。
- 4. Formatter を選択し、JSON Formatterオプションを選択します。

11.7.3. XML ログフォーマッターの設定

XML 形式でログメッセージをフォーマットする XML ログフォーマッターを作成できます。

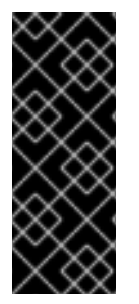

#### 重要

ロギングプロファイルにこのログフォーマッターを設定する場合、 コマンドの最初は **/subsystem=logging/** ではなく **/subsystem=logging/loggingprofile=LOGGING PROFILE NAME/になります。** 

さらに、マネージドドメインで実行している場合はコマンドの前に **/profile=PROFILE\_NAME** を付けます。

#### XML ログフォーマッターの追加

/subsystem=logging/xml-formatter=**XML\_FORMATTER\_NAME**:add(pretty-print=true, exceptionoutput-type=detailed-and-formatted)

これにより、以下のようにフォーマットされるログメッセージが作成されます。

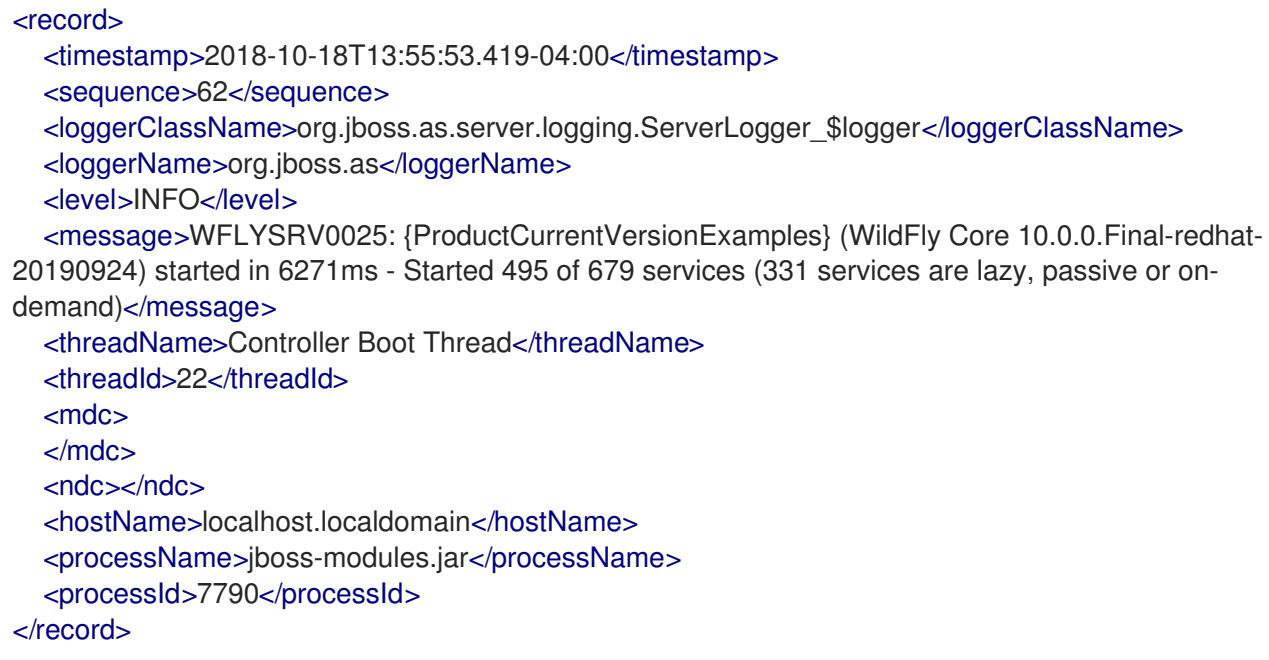

キーオーバーライド XML ログフォーマッターの追加

/subsystem=logging/xml-formatter=**XML\_FORMATTER\_NAME**:add(pretty-print=true, printnamespace=true, namespace-uri="urn:custom:1.0", key-overrides={message=msg, record=logRecord, timestamp=date}, print-details=true)

XML フォーマッター属性は以下の説明どおりに使用できます。

- **key-overrides** 属性は、定義されたキーの名前をオーバーライドするために使用できます。
- **exception-output-type** 属性を **formatted** に設定すると、例外をオブジェクトとしてフォー マットできます。
- **exception-output-type** 属性を **detailed** に設定すると、例外スタックトレースを含めることが できます。
- **exception-output-type** 属性を **detailed-and-formatted** に設定すると、例外をオブジェクトと してフォーマットし、スタックトレースを含めることができます。
- **meta-data** 属性を使用すると、メタデータをログレコードに追加できます。

XML フォーマッター属性の詳細は XML [ログフォーマッター属性](#page-437-0) を参照してください。

管理コンソールを使用して XML ログフォーマッターを設定することもできます。

- 1. ブラウザーで管理コンソールを開きます。
- 2. Configuration → Subsystems → Logging と選択します。
- 3. Configuration を選択し、表示 をクリックします。
- 4. Formatter を選択し、XML Formatterオプションを選択します。

11.7.4. Custom ログフォーマッターの設定

ログハンドラーすべてで使用できるカスタムログフォーマッターを作成して、ログメッセージをフォー マットすることができます。

ここでは、管理 CLI を使用してカスタムログフォーマッターを設定する方法を説明します。

Custom ログフォーマッターの設定

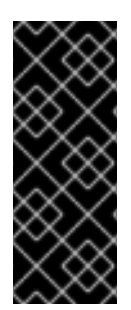

## 重要

ロギングプロファイルにこのログフォーマッターを設定する場合、 コマンドの最初は **/subsystem=logging/** ではなく **/subsystem=logging/loggingprofile=LOGGING PROFILE NAME/ になります。** 

さらに、マネージドドメインで実行している場合はコマンドの前に **/profile=PROFILE\_NAME** を付けます。

1. カスタムログフォーマッターを追加します。 カスタムログフォーマッターを追加する場合、フォーマッターの Java クラスとフォーマッター が含まれる JBoss EAP モジュールを指定する必要があります。クラスは **java.util.logging.Formatter** を拡張する必要があります。

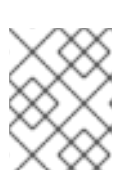

注記

すでに、カスタムフォーマッターが含まれるモジュールが作成されている必要が あります。 作成されていないと、このコマンドの実行に失敗します。

/subsystem=logging/customformatter=**CUSTOM\_FORMATTER\_NAME**:add(class=**CLASS\_NAME**, module=**MODULE\_NAME**)

2. ログフォーマッターに必要なプロパティーを設定します。 setter メソッドを使用してプロパティーにアクセスできなければなりません。

/subsystem=logging/custom-formatter=**CUSTOM\_FORMATTER\_NAME**:writeattribute(name=properties.**PROPERTY\_NAME**,value=**PROPERTY\_VALUE**)

3. カスタムフォーマッターをログハンドラーに割り当てます。 以下の管理 CLI コマンドは、Periodic Rotating ファイルハンドラーによって使用されるカスタ ムフォーマッターを割り当てます。

/subsystem=logging/periodic-rotating-file-handler=**FILE\_HANDLER\_NAME**:writeattribute(name=named-formatter, value=**CUSTOM\_FORMATTER\_NAME**)

#### カスタム XML フォーマッターの例

以下の例は、カスタム XML フォーマッターを設定します。**org.jboss.logmanager** モジュールに提供 される **java.util.logging.XMLFormatter** クラスを使用し、Console ログハンドラーに割り当てます。

/subsystem=logging/custom-formatter=custom-xmlformatter:add(class=java.util.logging.XMLFormatter, module=org.jboss.logmanager) /subsystem=logging/console-handler=CONSOLE:write-attribute(name=named-formatter, value=custom-xml-formatter)

このフォーマッターを使用するログメッセージは以下のようにフォーマットされます。

<record> <date>2016-03-23T12:58:13</date> <millis>1458752293091</millis> <sequence>93963</sequence> <logger>org.jboss.as</logger> <level>INFO</level> <class>org.jboss.as.server.BootstrapListener</class> <method>logAdminConsole</method> <thread>22</thread> <message>WFLYSRV0051: Admin console listening on http://%s:%d</message> <param>127.0.0.1</param> <param>9990</param> </record>

管理コンソールを使用したカスタムログフォーマッターの設定 管理コンソールを使用してカスタムログフォーマッターを設定することもできます。

- 1. ブラウザーで管理コンソールを開きます。
- 2. Configuration → Subsystems → Logging と選択します。
- 3. Configuration を選択し、表示 をクリックします。
- 4. Formatter を選択し、Custom Formatterオプションを選択します。

11.8. アプリケーションのロギング

アプリケーションのロギングは、JBoss EAP の **logging** サブシステムを使用するか、デプロイメント ごとに設定できます。

ログメッセージの取得に JBoss EAP [ログカテゴリーおよびハンドラーを使用する方法は](#page-152-0) Logging サブ システム を参照してください。

サポートされるアプリケーションロギングフレームワークやデプロイメントごとのロギング設定など、 アプリケーションロギングの詳細は JBoss EAPDevelopment Guideの [Logging](https://access.redhat.com/documentation/ja-jp/red_hat_jboss_enterprise_application_platform/7.4/html-single/development_guide/#logging_for_developers) の章を参照してくださ い。

11.8.1. デプロイメントごとのロギング

デプロイメントごとのロギングを使用すると、開発者はアプリケーションのロギング設定を事前に設定 できます。アプリケーションがデプロイされると、定義された設定に従ってロギングが開始されます。 この設定によって作成されたログファイルにはアプリケーションの動作に関する情報のみが含まれま す。

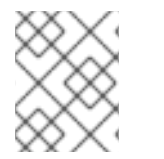

## 注記

デプロイメントごとのロギング設定が行われない場合、すべてのアプリケーションと サーバーには **logging** サブシステムの設定が使用されます。

この方法では、システム全体のロギングを使用する利点と欠点があります。利点は、JBoss EAP インス タンスの管理者がサーバーロギング以外のロギングを設定する必要がないことです。欠点は、デプロイ メントごとのロギング設定はサーバーの起動時に読み取り専用であるため、実行時に変更できないこと

です。

アプリケーションでデプロイメントごとのロギングを使用する手順については、JBoss EAPDevelopment Guideの Add [Per-deployment](https://access.redhat.com/documentation/ja-jp/red_hat_jboss_enterprise_application_platform/7.4/html-single/development_guide/#add_per_deployment_logging_to_an_application) Logging to an Application を参照してください。

## 11.8.1.1. デプロイメントごとのロギングの無効化

以下の方法の 1 つを使用するとデプロイメントごとのロギングを無効にできます。

● use-deployment-logging-config 属性を false に設定します。 **use-deployment-logging-config** 属性は、デプロイメントがデプロイメントごとにロギングに 対してスキャンされるかどうかを制御します。デフォルトは **true** です。デプロイメントごとの ロギングを無効にするにはこの属性を **false** に設定します。

/subsystem=logging:write-attribute(name=use-deployment-logging-config,value=false)

**jboss-deployment-structure.xml** ファイルを使用して **logging** サブシステムを除外します。 手順については、JBoss EAPDevelopment Guideの Exclude a Subsystem from a [Deployment](https://access.redhat.com/documentation/ja-jp/red_hat_jboss_enterprise_application_platform/7.4/html-single/development_guide/#exclude_a_subsystem_from_a_deployment) を参照してください。

## 11.8.2. ロギングプロファイル

ロギングプロファイルは、デプロイされたアプリケーションに割り当てることができる独立したロギン グ設定のセットです。通常の **logging** サブシステム同様にロギングプロファイルはハンドラー、カテゴ リー、およびルートロガーを定義できますが、他のプロファイルや主要な **logging** サブシステムを参照 できません。設定が容易である点でロギングプロファイルは **logging** サブシステムと似ています。

ロギングプロファイルを使用すると、管理者は他のロギング設定に影響を与えずに1つ以上のアプリ ケーションに固有するロギング設定を作成することができます。各プロファイルはサーバー設定で定義 されるため、ロギング設定を変更しても影響を受けるアプリケーションを再デプロイする必要はありま せん。

各ロギングプロファイルには以下の項目を設定できます。

- 一意な名前。この値は必須です。
- 任意の数のログハンドラー。
- 任意の数のログカテゴリー。
- 最大1つのルートロガー。

アプリケーションでは **Logging-Profile** 属性を使用して、**MANIFEST.MF** ファイルで使用するロギング プロファイルを指定できます。

#### 11.8.2.1. ロギングプロファイルの設定

ロギングプロファイルは、ログハンドラー、カテゴリー、およびルートロガーで設定できます。ロギン グプロファイルの設定には、**logging** サブシステムの設定と同じ構文を使用しますが、以下の点が異な ります。

- ルート設定パスが **/subsystem=logging/logging-profile=NAME** になります。
- ロギングプロファイルを追加できません。
- <span id="page-185-0"></span>**logging** サブシステムには、ロギングプロファイルに使用できない以下の属性があります。
	- **add-logging-api-dependencies**
	- **use-deployment-logging-config**

ロギングプロファイルの作成および設定

以下の手順では、管理 CLI を使用してロギングプロファイルを作成し、ファイルハンドラーとロガーカ テゴリーを設定します。管理コンソールでは Configuration → Subsystems → Logging → Logging Profiles と選択するとロギングプロファイルを設定することができます。

1. ロギングプロファイルを作成します。

/subsystem=logging/logging-profile=**PROFILE\_NAME**:add

2. ファイルハンドラーを作成します。

/subsystem=logging/logging-profile=**PROFILE\_NAME**/filehandler=**FILE\_HANDLER\_NAME**:add(file={path=>"**LOG\_NAME**.log", "relativeto"=>"jboss.server.log.dir"})

/subsystem=logging/logging-profile=**PROFILE\_NAME**/filehandler=**FILE\_HANDLER\_NAME**:write-attribute(name="level", value="DEBUG")

ファイルハンドラー属性のリストは、File [ログハンドラーの属性](#page-428-0) を参照してください。

3. ロガーカテゴリーを作成します。

/subsystem=logging/loggingprofile=**PROFILE\_NAME**/logger=**CATEGORY\_NAME**:add(level=TRACE)

ログカテゴリー属性のリストは、[ログカテゴリーの属性](#page-427-0) を参照してください。

4. ファイルハンドラーをカテゴリーに割り当てます。

/subsystem=logging/logging-profile=**PROFILE\_NAME**/logger=**CATEGORY\_NAME**:addhandler(name="**FILE\_HANDLER\_NAME**")

この後、アプリケーションによって使用されるロギングプロファイルを **MANIFEST.MF** ファイルに設 定できます。詳細は、JBoss EAPDevelopment Guideの Specify a Logging Profile in an [Application](https://access.redhat.com/documentation/ja-jp/red_hat_jboss_enterprise_application_platform/7.4/html-single/development_guide/#specify_a_logging_profile_in_an_application) を 参照してください。

## 11.8.2.2. ロギングプロファイル設定の例

この例は、ロギングプロファイルとそれを使用するアプリケーションの設定を表しています。管理 CLI コマンド、結果となる XML、およびアプリケーションの **MANIFEST.MF** が示されています。

ロギングプロファイルの例には次のような特徴があります。

- **名前は accounts-app-profile です。**
- ログカテゴリーは **com.company.accounts.ejbs** です。
- ログレベルは **TRACE** です。

ログハンドラーは、**ejb-trace.log** ファイルを使用するファイルハンドラーです。

## 管理 CLI セッション

/subsystem=logging/logging-profile=accounts-app-profile:add

/subsystem=logging/logging-profile=accounts-app-profile/file-handler=ejb-trace-file:add(file= {path=>"ejb-trace.log", "relative-to"=>"jboss.server.log.dir"})

/subsystem=logging/logging-profile=accounts-app-profile/file-handler=ejb-trace-file:writeattribute(name="level", value="DEBUG")

/subsystem=logging/logging-profile=accounts-appprofile/logger=com.company.accounts.ejbs:add(level=TRACE)

/subsystem=logging/logging-profile=accounts-app-profile/logger=com.company.accounts.ejbs:addhandler(name="ejb-trace-file")

## XML 設定

```
<logging-profiles>
 <logging-profile name="accounts-app-profile">
   <file-handler name="ejb-trace-file">
     <level name="DEBUG"/>
     <file relative-to="jboss.server.log.dir" path="ejb-trace.log"/>
   </file-handler>
   <logger category="com.company.accounts.ejbs">
     <level name="TRACE"/>
     <handlers>
       <handler name="ejb-trace-file"/>
     </handlers>
   </logger>
 </logging-profile>
</logging-profiles>
```
## アプリケーションの MANIFEST.MF ファイル

Manifest-Version: 1.0 Logging-Profile: accounts-app-profile

## 11.8.3. デプロイメントロギング設定の表示

以下の管理 CLI コマンドを使用すると、特定のデプロイメントのロギング設定に関する情報を取得でき ます。

/deployment=**DEPLOYMENT\_NAME**/subsystem=logging/configuration=**CONFIG**:read-resource

デプロイメントのロギング設定値である **CONFIG** には、以下の 3 つの値の 1 つを指定します。

デプロイメントが **[logging](#page-152-0)**logging サブシステム を使用する場合は **default** を指定します。これ により、**logging** サブシステムの設定が出力されます。

- デプロイメントが **logging** サブシステムに定義されている [ロギングプロファイル](#page-185-0) を使用する 場合は、**profile-PROFILE\_NAME** を指定します。これにより、ロギングプロファイルの設定が 出力されます。
- 使用される設定ファイルへのパス (例: **myear.ear/META-INF/logging.properties**) を指定しま す。

たとえば、以下の管理 CLI コマンドは、特定のデプロイメントによって使用される **MYPROFILE** ロギ ングプロファイルの設定を表示します。

/deployment=mydeployment.war/subsystem=logging/configuration=profile-MYPROFILE:readresource(recursive=true,include-runtime=true)

```
以下の情報が出力されます。
```

```
{
  "outcome" => "success",
  "result" => {
    "error-manager" => undefined,
    "filter" => undefined,
    "formatter" => {
       "MYFORMATTER" => {
         "class-name" => "org.jboss.logmanager.formatters.PatternFormatter",
         "module" => undefined,
          "properties" => {"pattern" => "%d{HH:mm:ss,SSS} %-5p [%c] (%t) %s%e%n"}
      }
    },
    "handler" => {
       "MYPERIODIC" =>"class-name" => "org.jboss.logmanager.handlers.PeriodicRotatingFileHandler",
         "encoding" => undefined,
         "error-manager" => undefined,
         "filter" => undefined,
         "formatter" => "MYFORMATTER",
         "handlers" \Rightarrow [].
         "level" => "ALL",
         "module" => undefined,
         "properties" => {
            "append" => "true",
            "autoFlush" => "true",
            "enabled" => "true",
            "suffix" \Rightarrow ".yyyy-MM-dd",
            "fileName" => "EAP_HOME/standalone/log/deployment.log"
         }
       }
    },
    "logger" => {"MYCATEGORY" => {
       "filter" \Rightarrow undefined.
       "handlers" => \Pi.
       "level" => "DEBUG".
       "use-parent-handlers" => true
    }},
     "pojo" => undefined
  }
}
```
また、再帰的な **read-resource** 操作を使用して、ロギング設定やデプロイメントに関する他の情報を取 得することができます。

/deployment=**DEPLOYMENT\_NAME**/subsystem=logging:read-resource(include-runtime=true, recursive=true)

## 11.9. LOGGING サブシステムの調整

**logging** サブシステムのパフォーマンスを監視および最適化するための情報は、Performance Tuning Guideの Logging [Subsystem](https://access.redhat.com/documentation/ja-jp/red_hat_jboss_enterprise_application_platform/7.4/html-single/performance_tuning_guide/#logging_tuning) Tuning の項を参照してください。

# 第12章 データソース管理

## 12.1. JBOSS EAP データソース

## JDBC

JDBC API は、Java アプリケーションがデータベースにアクセスする方法を定義する基準です。アプリ ケーションは JDBC ドライバーを参照するデータソースを設定します。その後、データベースではなく ドライバーに対してアプリケーションを記述できます。ドライバーはコードをデータベース言語に変換 します。そのため、適切なドライバーがインストールされていればアプリケーションをサポートされる データベースで使用できます。

詳細は JDBC [の仕様](https://jakarta.ee/specifications//platform/8/platform-spec-8.html#jdbc-api) を参照してください。

#### サポートされているデータベース

JBoss EAP 7 によってサポートされる JDBC [対応データベースのリストは、](https://access.redhat.com/articles/2026253)JBoss EAP 7 でサポートさ れる設定 を参照してください。

データソースタイプ

リソースの一般的なタイプには、データソースと XA データソースの 2 つのタイプがあります。

非 XA データソース

トランザクションを使用しないアプリケーション、または単一のデータベースでトランザクション を使用するアプリケーションに使用されます。

XA データソース

複数のデータベースまたはある XA トランザクションの一部として他の XA リソースを使用するアプ リケーションによって使用されます。XA データソースを使用すると追加のオーバーヘッドが発生し ます。

JBoss EAP 管理インターフェイスを使用してデータソースを作成するときに、使用するデータソースの タイプを指定します。

#### ExampleDS データソース

JBoss EAP には、データソースの定義方法を実証するために提供されるデータソース設定例 ExampleDS が含まれています。このデータソースは、 H2 データベースを使用します。 H2 データ ベースはライトウェイトなリレーショナルデータベース管理システムで、アプリケーションを迅速に構 築できる開発者向けの機能を提供します。

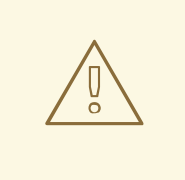

警告

ExampleDS データソースと H2 データベースは本番環境で使用しないでくださ い。これは、アプリケーションのテストおよび構築に必要なすべての標準をサポー トする非常に小さい自己完結型のデータソースであり、本番稼働用として堅牢また はスケーラブルではありません。

## 12.2. JDBC ドライバー

JBoss EAP でアプリケーションが使用するデータソースを定義する前に、最初に適切な JDBC ドライ バーをインストールする必要があります。

## <span id="page-190-1"></span>12.2.1. コアモジュールとしての JDBC ドライバーのインストール

JDBC [ドライバーをコアモジュールとしてインストールするには、最初に](#page-190-0) JDBC ドライバーをコアモ ジュールとして追加 し、[datasources](#page-191-0) サブシステムで **JDBC** ドライバーを登録 する必要があります。

#### <span id="page-190-0"></span>12.2.1.1. JDBC ドライバーをコアモジュールとして追加

以下の手順に従うと、管理 CLI を使用して JDBC ドライバーをコアモジュールとしてインストールする ことができます。

1. JDBC ドライバーをダウンロードします。 データベースのベンダーから適切な JDBC ドライバーをダウンロードします。一般的なデータ ベースの JDBC [ドライバーをダウンロードできる場所については、](#page-193-0)JDBC ドライバーのダウン ロードできる場所 を参照してください。

JDBC ドライバーの JAR ファイルが ZIP または TAR アーカイブ内に含まれている場合は、必 ずそのアーカイブをデプロイメントしてください。

- 2. JBoss EAP サーバーを起動します。
- 3. 管理 CLI を起動します。

 $$$  **EAP HOME**/bin/jboss-cli.sh

4. **module add** 管理 CLI コマンドを使用して新しいコアモジュールを追加します。

[disconnected /] module add --name=**MODULE\_NAME** --resources=**PATH\_TO\_JDBC\_JAR** --dependencies=**DEPENDENCIES**

#### 例

次のコマンドは、MySQL JDBC ドライバーモジュールを追加します。

[disconnected /] module add --name=com.mysql --resources=**/path/to**/mysql-connector-java-8.0.12.jar --dependencies=javax.transaction.api,sun.jdk,ibm.jdk,javaee.api,javax.api

#### 例

管理 CLI を起動して新しいコアモジュールを 1 ステップで追加するには、次のコマンドを使用 します。

\$ **EAP\_HOME**/bin/jboss-cli.sh --command="module add --name=**MODULE\_NAME** - resources=**PATH\_TO\_JDBC\_JAR** --dependencies=**DEPENDENCIES**"

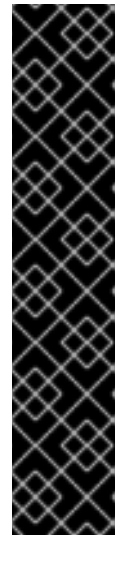

重要

**module** 管理 CLI コマンドを使用したモジュールの追加および削除は、テクノロ ジープレビューとしてのみ提供されます。このコマンドは、マネージドドメイン での使用や、リモートによる管理 CLI への接続時には適していません。本番環境 ではモジュールを手作業で [追加](#page-81-0) および [削除](#page-83-0) してください。

テクノロジープレビューの機能は、Red Hat の本番環境のサービスレベルアグ リーメント (SLA) ではサポートされず、機能的に完全ではないことがあるた め、Red Hat は本番環境での使用は推奨しません。テクノロジープレビューの機 能は、最新の製品機能をいち早く提供して、開発段階で機能のテストを行い フィードバックを提供していただくことを目的としています。

テクノロジープレビュー機能のサポート範囲については、Red Hat カスタマー ポータルの [テクノロジープレビュー機能のサポート範囲](https://access.redhat.com/support/offerings/techpreview) を参照してください。

**module --help** を実行すると、このコマンドを使用したモジュールの追加および削除の詳細を 表示できます。

次に、アプリケーションデータソースによって参照されるよう、JDBC ドライバーとして登録する必要 があります。

## <span id="page-191-0"></span>12.2.1.2. JDBC ドライバーの登録

ドライバーが [コアモジュールとしてインストール](#page-190-0) されたら、以下の管理 CLI コマンドを使用して JDBC ドライバーとして登録する必要があります。マネージドドメインを実行している場合は、コマン ドの前に **/profile=PROFILE\_NAME** を付けてください。

/subsystem=datasources/jdbc-driver=**DRIVER\_NAME**:add(driver-name=**DRIVER\_NAME**,drivermodule-name=**MODULE\_NAME**,driver-xa-datasource-classname=**XA\_DATASOURCE\_CLASS\_NAME**, driver-class-name=**DRIVER\_CLASS\_NAME**)

## 注記

**driver-class-name** パラメーターは、JDBC ドライバー jar が **/META-INF/services/java.sql.Driver** ファイルで複数の jar を定義する場合のみ必要です。

たとえば、MySQL 5.1.36 JDBC ドライバー JAR の **/META-INF/services/java.sql.Driver** ファイルは、以下の 2 つのクラスを定義します。

- com.mysql.cj.jdbc.Driver
- com.mysql.fabric.jdbc.FabricMySQLDriver

この場合、**driver-class-name=com.mysql.cj.jdbc.Driver** で渡します。

たとえば、以下のコマンドは MySQL JDBC ドライバーを登録します。

/subsystem=datasources/jdbc-driver=mysql:add(driver-name=mysql,driver-modulename=com.mysql,driver-xa-datasource-class-name=com.mysql.cj.jdbc.MysqlXADataSource, driverclass-name=com.mysql.cj.jdbc.Driver)

アプリケーションのデータソースが JDBC ドライバーを参照できる状態になります。

## 12.2.2. JDBC ドライバーの JAR デプロイメントとしてのインストール

管理 CLI または管理コンソールを使用して JDBC ドライバーを JAR デプロイメントとしてインストー ルできます。JDBC 4 に対応するドライバーは、自動的に認識され、デプロイメント時に JDBC ドライ バーとしてインストールされます。

以下の手順は、管理 CLI を使用した JDBC ドライバーのインストール方法になります。

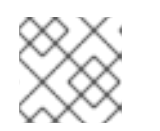

## 注記

JDBC ドライバーを [コアモジュール](#page-190-1) としてインストールする方法が推奨されます。

1. JDBC ドライバーをダウンロードします。 データベースのベンダーから適切な JDBC ドライバーをダウンロードします。一般的なデータ ベースの JDBC [ドライバーをダウンロードできる場所については、](#page-193-0)JDBC ドライバーのダウン ロードできる場所 を参照してください。

JDBC ドライバーの JAR ファイルが ZIP または TAR アーカイブ内に含まれている場合は、必 ずそのアーカイブをデプロイメントしてください。

- 2. JDBC ドライバーが JDBC 4 に対応していない場合は、JDBC ドライバー JAR を JDBC 4 対応 に更新 [の手順を参照してください。](#page-192-0)
- 3. JAR を JBoss EAP にデプロイします。

deploy **PATH\_TO\_JDBC\_JAR**

注記 マネージドドメインでは、適切なサーバーグループを指定します。

たとえば、以下のコマンドは MySQL JDBC ドライバーをデプロイします。

deploy **/path/to**/mysql-connector-java-8.0.12.jar

JBoss EAP サーバーログにメッセージが表示され、データソースを定義するときに使用される デプロイされたドライバーの名前が表示されます。

WFLYJCA0018: Started Driver service with driver-name = mysql-connector-java-8.0.12.jar

アプリケーションのデータソースが JDBC ドライバーを参照できる状態になります。

#### <span id="page-192-0"></span>JDBC ドライバー JAR を JDBC 4 対応に更新

JDBC ドライバー JAR が JDBC 4 に対応していない場合、以下の手順に従ってデプロイ可能にするこ とができます。

- 1. 空の一時ディレクトリーを作成します。
- 2. **META-INF** サブディレクトリーを作成します。
- 3. **META-INF/services** サブディレクトリーを作成します。
- 4. **META-INF/services/java.sql.Driver** ファイルを作成し、JDBC ドライバーの完全修飾クラス名 を示す 1 行を追加します。

たとえば、MySQL JDBC ドライバーでは以下の行を追加します。

com.mysql.cj.jdbc.Driver

5. JAR コマンドラインツールを使用して、この新しいファイルを JAR に追加します。

jar \-uf jdbc-driver.jar META-INF/services/java.sql.Driver

## <span id="page-193-0"></span>12.2.3. JDBC ドライバーをダウンロードできる場所

下表は、JBoss EAP で使用される一般的なデータベースの JDBC ドライバーをダウンロードできる場 所を示しています。

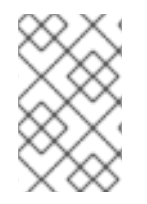

## 注記

これらのリンク先は他社の Web サイトであるため、Red Hat は管理しておらず、積極的 に監視も行っていません。ご使用のデータベースの最新ドライバーについては、データ ベースベンダーのドキュメントおよび Web サイトを確認してください。

#### 表12.1 JDBC ドライバーをダウンロードできる場所

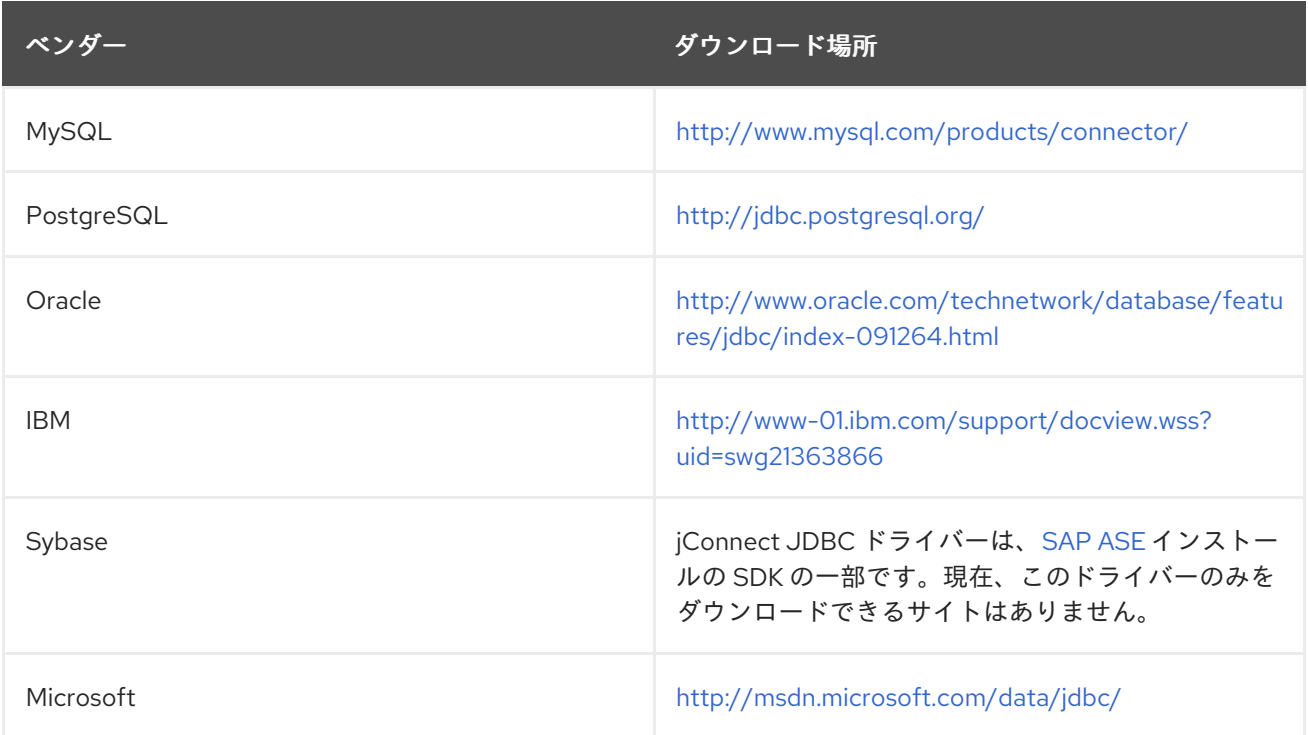

## 12.2.4. ベンダー固有クラスへのアクセス

場合によっては、アプリケーションが JDBC API の一部ではないベンダー固有の機能を使用する必要が あることがあります。このような場合、そのアプリケーションで依存関係を宣言してベンダー固有の API にアクセスすることができます。

# 

# 警告

これは高度な使用法です。JDBC API に含まれない機能を必要とするアプリケー ションのみこれを実装します。

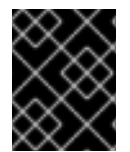

## 重要

このプロセスは、再認証メカニズムを使用し、ベンダー固有のクラスにアクセスする場 合に必要です。

**MANIFEST.MF** ファイルまたは **jboss-deployment-structure.xml** ファイルを使用するとアプリケー ションの依存関係を定義できます。

JDBC [ドライバーをコアモジュールとしてインストール](#page-190-1) していない場合は、インストールしてくださ い。

#### **MANIFEST.MF** ファイルの使用

- 1. アプリケーションの **META-INF/MANIFEST.MF** ファイルを編集します。
- 2. **Dependencies** 行を追加し、モジュール名を指定します。 たとえば、以下の行は **com.mysql** モジュールを依存関係として宣言します。

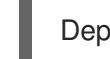

Dependencies: com.mysql

**jboss-deployment-structure.xml** ファイルの使用

- 1. アプリケーションの **META-INF/** または **WEB-INF/** フォルダーで **jboss-deploymentstructure.xml** というファイルを作成します。
- 2. **dependencies** 要素を使用してモジュールを指定します。 たとえば、以下の **jboss-deployment-structure.xml** ファイル例は **com.mysql** モジュールを依 存関係として宣言します。

```
<jboss-deployment-structure>
 <deployment>
  <dependencies>
   <module name="com.mysql"/>
  </dependencies>
 </deployment>
</jboss-deployment-structure>
```
以下のコード例は MySQL API にアクセスします。

import java.sql.Connection;

...

}

```
Connection c = ds.getConnection();
if (c.isWrapperFor(com.mysql.jdbc.Connection.class)) {
  com.mysql.jdbc.Connection mc = c.unwrap(com.mysql.jdbc.Connection.class);
```
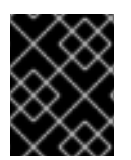

## 重要

接続は IronJacamar コンテナーによって制御されるため、ベンダー固有の API ガイドラ インに従ってください。

12.3. データソースの作成

データソースは管理コンソールまたは管理 CLI を使用して作成できます。

JBoss EAP 7 では、**enabled** 属性などのデータソース属性値を式で使用することができます。設定で式 を使用する場合の詳細は、[プロパティーの置換](#page-44-0) の項を参照してください。

## 12.3.1. 非 XA データソースの作成

管理 CLI または管理コンソールを使用して、非 XA データソース作成できます。

管理コンソールを使用した非 XA データソースの定義

- 1. スタンドアロンモードまたはドメインモードで、データソースに移動します。
	- スタンドアロンモードでは、次のナビゲーションを使用します。 Configuration → Subsystems → Datasources & Drivers→ Datasources
	- ドメインモードで次のナビゲーションを使用します。 Configuration → Profiles → full → Datasources & Drivers→ Datasources
- 2. 追加 (+) ボタンをクリックし、Add Datasourceを選択します。
- 3. データソースタイプを選択できる Add Datasourceウィザードが表示されたら、Next をクリッ クします。これにより、データベースのテンプレートが作成されます。ウィザードの以下の ページには、選択したデータソースに固有する値が自動的に入力されています。これにより、 データソースの作成プロセスが簡単になります。
- 4. データソースの作成を終了する前に、Test Connection ページで接続をテストできます。
- 5. 詳細を確認し、Finish をクリックしてデータソースを作成します。

管理 CLI を使用した非 XA データソースの定義 **data-source add** 管理 CLI コマンドを使用すると、非 XA データソースを定義できます。

- 1. JDBC [ドライバーをコアモジュールとしてインストールおよび登録していない場合は、コアモ](#page-190-1) ジュールとしての JDBC ドライバーのインストール を参照してインストールと登録を行ってく ださい。
- 2. 適切な引数の値を指定し、**data-source add** コマンドを使用してデータソースを定義します。

data-source add --name=**DATASOURCE\_NAME** --jndi-name=**JNDI\_NAME** --drivername=**DRIVER\_NAME** --connection-url=**CONNECTION\_URL** --user-name=**USER\_NAME** --password=**PASSWORD**

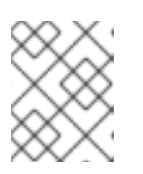

注記

マネージドドメインでは、**--profile=PROFILE\_NAME** 引数を指定する必要があ ります。

これらのパラメーター値については、以下の [データソースパラメーター](#page-196-0) の項を参照してくださ い。

詳細な例は、サポート対象データベースの [データソース設定例](#page-233-0) を参照してください。

<span id="page-196-0"></span>データソースのパラメーター

jndi-name

データソースの JNDI 名は、**java:/** または **java:jboss/** で始まる必要があります。たとえ

ば、**java:jboss/datasources/ExampleDS** になります。

#### driver-name

ドライバー名の値は、JDBC ドライバーがコアモジュールまたは JAR デプロイメントとしてインス トールされたかによって異なります。

1. コアモジュールでは、ドライバー名の値は登録時に指定した JDBC ドライバーの名前になり ます。

2. JAR デプロイメントでは、**/META-INF/services/java.sql.Driver** ファイルに 1 つのクラスの みがある場合はドライバー名が JAR の名前になります。複数のクラスがリストされている 場合は値が **JAR\_NAME** + "\_" + **DRIVER\_CLASS\_NAME** + "\_" + **MAJOR\_VERSION** + "\_" + **MINOR\_VERSION** (例: **mysql-connector-java-5.1.36 bin.jar\_com.mysql.cj.jdbc.Driver 5 1) になります。** 

また、JDBC JAR がデプロイされると JBoss EAP サーバーログにドライバー名がリストさ れます。

WFLYJCA0018: Started Driver service with driver-name = mysql-connector-java-5.1.36 bin.jar\_com.mysql.cj.jdbc.Driver\_5\_1

#### connection-url

サポートされるデータベースの接続 URL 形式の詳細は、[データソース接続](#page-438-0) URL のリストを参照し てください。

利用できるデータソース属性の完全リストは、[データソース属性](#page-443-0) を参照してください。

#### user-name

新しいデータソース接続を作成するときに使用するユーザー名。

#### password

新しいデータソース接続を作成するときに使用するパスワード。

12.3.2. XA データソースの作成

管理 CLI または管理コンソールを使用して XA データソースを作成できます。

#### 管理コンソールを使用した XA データソースの定義

- 1. スタンドアロンモードまたはドメインモードで、データソースに移動します。
	- スタンドアロンモードでは、次のナビゲーションを使用します。 Configuration → Subsystems → Datasources & Drivers→ Datasources
	- ドメインモードで次のナビゲーションを使用します。 Configuration → Profiles → full → Datasources & Drivers→ Datasources
- 2. 追加 (+) ボタンをクリックし、XA データソースを追加 を選択します。
- 3. データソースタイプを選択できる XA データソースを追加 ウィザードが表示されたら、Next を クリックします。これにより、データベースのテンプレートが作成されます。ウィザードの以 下のページには、選択したデータソースに固有する値が自動的に入力されています。これによ り、データソースの作成プロセスが簡単になります。
- 4. データソースの作成を終了する前に、Test Connection ページで接続をテストできます。
- 5. 詳細を確認し、Finish をクリックしてデータソースを作成します。

管理 CLI を使用した XA データソースの定義 **xa-data-source add** 管理 CLI コマンドを使用すると XA データソースを定義できます。

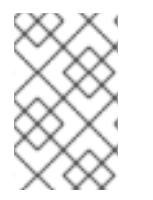

## 注記

マネージドドメインでは、使用するプロファイルを指定する必要があります。管理 CLI コマンドの形式に応じて、コマンドの前に **/profile=PROFILE\_NAME** を付けるか、**- profile=PROFILE\_NAME** 引数に渡します。

- 1. JDBC [ドライバーをコアモジュールとしてインストールおよび登録していない場合は、コアモ](#page-190-1) ジュールとしての JDBC ドライバーのインストール を参照してインストールと登録を行ってく ださい。
- 2. 適切な引数の値を指定し、**xa-data-source add** コマンドを使用してデータソースを定義しま す。

xa-data-source add --name=**XA\_DATASOURCE\_NAME** --jndi-name=**JNDI\_NAME** --drivername=**DRIVER\_NAME** --xa-datasource-class=**XA\_DATASOURCE\_CLASS** --xadatasource-properties= {"ServerName"=>"**HOST\_NAME**","DatabaseName"=>"**DATABASE\_NAME**"}

これらのパラメーター値については、以下の [データソースパラメーター](#page-197-0) の項を参照してくださ い。

3. XA データソースプロパティー を設定します。

XA データソースを定義するときに最低でも1つの XA データソースプロパティーが必要になり ます。XA データソースプロパティーがないと、前のステップでデータソースを追加するときに エラーが発生します。XA データソースを定義するときに設定しなかったプロパティーは後で個 別に設定することができます。

a. サーバー名を設定します。

/subsystem=datasources/xa-data-source=**XA\_DATASOURCE\_NAME**/xa-datasourceproperties=ServerName:add(value=**HOST\_NAME**)

b. データベース名を設定します。

/subsystem=datasources/xa-data-source=**XA\_DATASOURCE\_NAME**/xa-datasourceproperties=DatabaseName:add(value=**DATABASE\_NAME**)

詳細な例は、サポート対象データベースの [データソース設定例](#page-233-0) を参照してください。

<span id="page-197-0"></span>データソースのパラメーター

jndi-name

データソースの JNDI 名は、**java:/** または **java:jboss/** で始まる必要があります。たとえ ば、**java:jboss/datasources/ExampleDS** になります。

#### driver-name

ドライバー名の値は、JDBC ドライバーがコアモジュールまたは JAR デプロイメントとしてインス トールされたかによって異なります。

- 1. コアモジュールでは、ドライバー名の値は登録時に指定した JDBC ドライバーの名前になり ます。
- 2. JAR デプロイメントでは、**/META-INF/services/java.sql.Driver** ファイルに 1 つのクラスの みがある場合はドライバー名が JAR の名前になります。複数のクラスがリストされている  $\frac{11}{20}$  会は値が JAR\_NAME + "\_" + DRIVER\_CLASS\_NAME + "\_" + MAJOR\_VERSION + "\_" + **MINOR\_VERSION** (例: mysql-connector-java-5.1.36-bin.jar\_com.mysql.jdbc.Driver\_5\_1) になります。 また、JDBC JAR がデプロイされると JBoss EAP サーバーログにドライバー名がリストさ れます。

WFLYJCA0018: Started Driver service with driver-name = mysql-connector-java-5.1.36 bin.jar\_com.mysql.cj.jdbc.Driver\_5\_1

#### xa-datasource-class

JDBC ドライバーの **javax.sql.XADataSource** クラスの実装に対する XA データソースクラスを指定 します。

#### xa-datasource-properties

XA データソースを定義するときに最低でも1つの XA データソースプロパティーが必要になりま す。XA データソースプロパティーがないと、追加するときにエラーが発生します。 XA データソー スの定義後にプロパティーを追加することもできます。

利用できるデータソース属性の完全リストは、[データソース属性](#page-443-0) を参照してください。

## 12.4. データソースの編集

データソースは、管理コンソールまたは管理 CLI を使用して設定できます。

JBoss EAP 7 では、**enabled** 属性などのデータソース属性値を式で使用することができます。設定で式 を使用する場合の詳細は、[プロパティーの置換](#page-44-0) の項を参照してください。

#### 12.4.1. 非 XA データソースの編集

非 XA データソース設定は **data-source** 管理 CLI コマンドを使用して更新できます。スタンドアロン モードまたはドメインモードの管理コンソールから **datasource** 属性を更新することもできます。

- スタンドアロンモードでは、Configuration → Subsystems → Datasources & Drivers→ Datasources に移動します。
- ドメインモードでは、Configuration → Profiles → full → Datasources & Drivers→ Datasources に移動します。

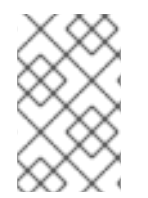

#### 注記

非 XA データソースは Jakarta Transactions トランザクションと統合できます。データ ソースを Jakarta Transactions と統合する場合、必ず **jta** パラメーターを **true** に設定し てください。

## データソースの設定を更新する例

データソースの設定は、以下の管理 CLI コマンドを使用して更新できます。

data-source --name=**DATASOURCE\_NAME** --**ATTRIBUTE\_NAME**=**ATTRIBUTE\_VALUE**

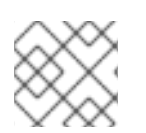

注記

マネージドドメインでは、**--profile=PROFILE\_NAME** 引数を指定する必要があります。

変更を反映するのにサーバーのリロードが必要になる場合があります。

<span id="page-199-0"></span>12.4.2. XA データソースの編集

XA データソース設定は **xa-data-source** 管理 CLI コマンドを使用して更新できます。スタンドアロン モードまたはドメインモードの管理コンソールから **datasource** 属性を更新することもできます。

- スタンドアロンモードでは、Configuration → Subsystems → Datasources & Drivers→ Datasources に移動します。
- ドメインモードでは、Configuration → Profiles → full → Datasources & Drivers→ Datasources に移動します。

XA データソースの更新例

● XA データソースの設定は、以下の管理 CLI コマンドを使用して更新できます。

xa-data-source --name=**XA\_DATASOURCE\_NAME** - -**ATTRIBUTE\_NAME**=**ATTRIBUTE\_VALUE**

注記 マネージドドメインでは、**--profile=PROFILE\_NAME** 引数を指定する必要があ ります。

XA データソースプロパティーの追加例

● 以下の管理 CLI コマンドを使用すると XA データソースプロパティーを追加できます。

/subsystem=datasources/xa-data-source=**XA\_DATASOURCE\_NAME**/xa-datasourceproperties=**PROPERTY**:add(value=**VALUE**)

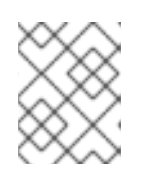

注記

マネージドドメインでは、このコマンドの前に **/profile=PROFILE\_NAME** を追 加する必要があります。

変更を反映するのにサーバーのリロードが必要になる場合があります。

12.5. データソースの削除

データソースは管理コンソールまたは管理 CLI を使用して削除できます。

12.5.1. 非 XA データソースの削除

非 XA データソースは **data-source remove** 管理 CLI コマンドを使用して削除できます。スタンドアロ ンモードまたはドメインモードの管理コンソールを使用して、データソースを削除することもできま す。

- スタンドアロンモードでは、Configuration → Subsystems → Datasources & Drivers→ Datasources に移動します。
- ドメインモードでは、Configuration → Profiles → full → Datasources & Drivers→ Datasources に移動します。

次のコマンドを使用して非 XA データソースを削除します。

data-source remove --name=**DATASOURCE\_NAME**

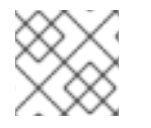

## 注記

マネージドドメインでは、**--profile=PROFILE\_NAME** 引数を指定する必要があります。

データソースの削除後にサーバーのリロードが必要になります。

12.5.2. XA データソースの削除

XA データソースは **xa-data-source remove** 管理 CLI コマンドを使用して削除できます。スタンドアロ ンモードまたはドメインモードの管理コンソールを使用して、データソースを削除することもできま す。

- スタンドアロンモードでは、Configuration → Subsystems → Datasources & Drivers→ Datasources に移動します。
- ドメインモードでは、Configuration → Profiles → full → Datasources & Drivers→ Datasources に移動します。

次のコマンドを使用して XA データソースを削除します。

xa-data-source remove --name=**XA\_DATASOURCE\_NAME**

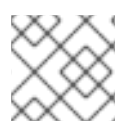

## 注記

マネージドドメインでは、**--profile=PROFILE\_NAME** 引数を指定する必要があります。

XA データソースの削除後にサーバーのリロードが必要になります。

## 12.6. データソース接続のテスト

管理 CLI または管理コンソールを使用してデータソースの接続をテストし、設定が適切であることを検 証できます。

管理 CLI を使用したデータソース接続のテスト 以下の管理 CLI コマンドを実行すると、データソースの接続をテストできます。

/subsystem=datasources/data-source=**DATASOURCE\_NAME**:test-connection-in-pool

m.

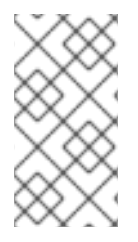

## 注記

マネージドドメインでは、このコマンドの前に **/host=HOST\_NAME/server=SERVER\_NAME** を追加する必要があります。XA データ ソースをテストする場合は、 **data-source=DATASOURCE\_NAME** を **xa-datasource=XA\_DATASOURCE\_NAME** に置き換えてください。

## 管理コンソールを使用したデータソース接続のテスト

管理コンソールで データソースの追加 ウィザードを使用する場合、データソースの作成前に接続をテ ストできます。ウィザードの テスト接続 画面で テスト接続 ボタンをクリックします。

データソースが追加されたら、次の手順を使用して接続をテストできます。

- 1. スタンドアロンモードでは、Configuration → Subsystems → Datasources & Drivers→ Datasources に移動します。ドメインモードでは、Configuration → Profiles → full → Datasources & Drivers→ Datasources に移動します。
- 2. データソースを選択します。
- 3. ドロップダウンリストから Test Connection を選択します。

## 12.7. データソース接続のフラッシュ

以下の管理 CLI コマンドを使用して、データベースの接続をフラッシュします。

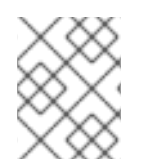

## 注記

マネージドドメインでは、コマンドの前に **/host=HOST\_NAME/server=SERVER\_NAME** を追加する必要があります。

プールの接続をすべてフラッシュします。

/subsystem=datasources/data-source=**DATASOURCE\_NAME**:flush-all-connection-in-pool

プールの接続をすべて正常にフラッシュします。

/subsystem=datasources/data-source=**DATASOURCE\_NAME**:flush-gracefully-connectionin-pool

サーバーは、接続がアイドル状態なるまで待ってから接続をフラッシュします。

プールのアイドル状態の接続をすべてフラッシュします。

/subsystem=datasources/data-source=**DATASOURCE\_NAME**:flush-idle-connection-in-pool

プールの無効な接続をすべてフラッシュします。

/subsystem=datasources/data-source=**DATASOURCE\_NAME**:flush-invalid-connection-inpool

サーバーは、データベース接続の検証 で説明した **valid-connection-checker-class-name** また

サーバーは、データベース接続の検証 で説明した **valid-connection-checker-class-name** また は [check-valid-connection-sql](#page-207-0) 検証メカニズムなどによって無効と判断されたすべての接続を フラッシュします。

管理コンソールを使用して接続をフラッシュすることもできます。Runtime タブでサーバーを選択 し、Datasources を選択してデータソースを指定します。 ドロップダウンメニューを使用してアク ションを選択します。

## 12.8. XA データソースのリカバリー

XA データソースは、XA グローバルトランザクションに参加できるデータソースです。XA グローバル トランザクションはトランザクションマネージャーによって調整され、1 つのトランザクションで複数 のリソースにまたがる可能性があります。参加者の 1 つが変更のコミットに失敗した場合、他の参加者 がトランザクションをアボートし、トランザクション発生前の状態にリストアします。これにより、一 貫性を保持し、データの損失や破損を防ぎます。

XA リカバリーは、リソースやトランザクションの参加者がクラッシュしたり利用できない状態になっ ても、トランザクションの影響を受けるすべてのリソースが更新またはロールバックされるようにする プロセスです。XA リカバリーはユーザーが関与せずに行われます。

各 XA リソースにはその設定に関連するリカバリーモジュールが必要になります。リカバリーモジュー ルは、リカバリーの実行中に実行されるコードです。JBoss EAP は JDBC XA リソースのリカバリーモ ジュールを自動的に登録します。カスタムのリカバリーコードを実装する場合は XA データソースでカ スタムモジュールを登録できます。リカバリーモジュールは

**com.arjuna.ats.jta.recovery.XAResourceRecovery** クラスを拡張する必要があります。

#### 12.8.1. XA リカバリーの設定

ほとんどの JDBC では、リカバリーモジュールがリソースに自動的に関連付けられます。この場合は、 リカバリーモジュールがリソースに接続してリカバリーを実行することを許可するオプションのみを設 定する必要があります。

以下の表は、XA リカバリーに固有する XA データソースパラメーターを表しています。これらの設定 属性はデータソースの作成中または作成後に設定できます。これらは管理コンソールまたは管理 CLI を 使用して設定できます。XA データソースのせって [の設定に関する詳細は、](#page-199-0) XA データソースの編集を 参照してください。

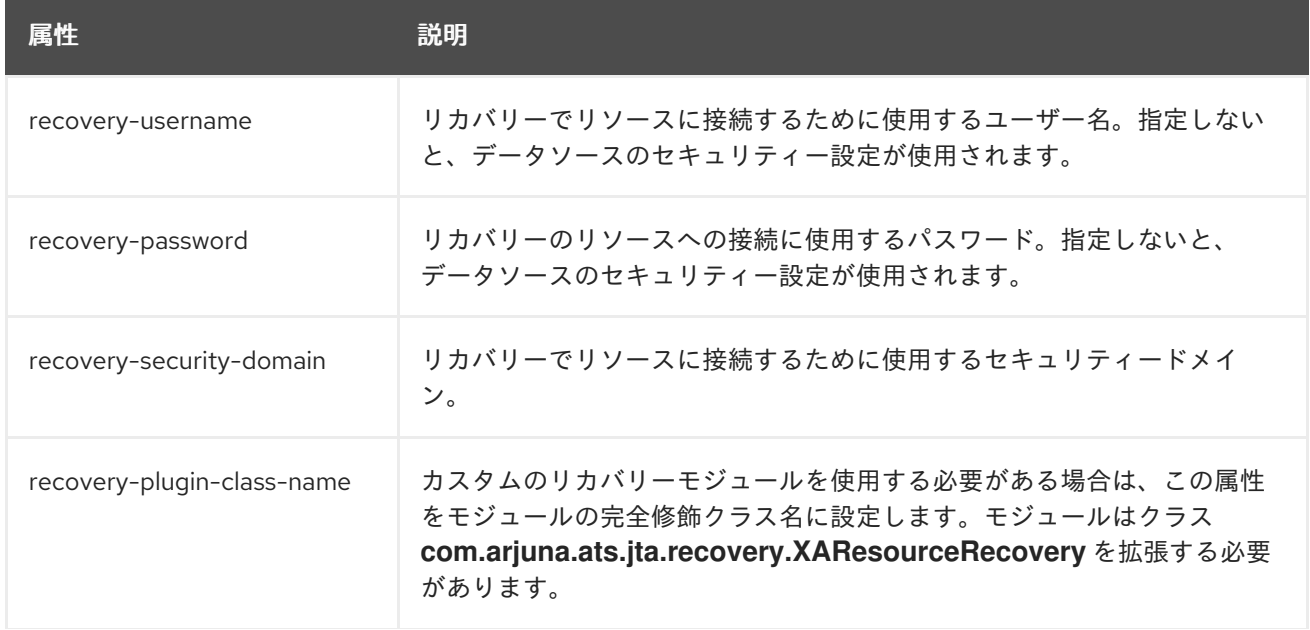

表12.2 XA リカバリーのデータソースパラメーター

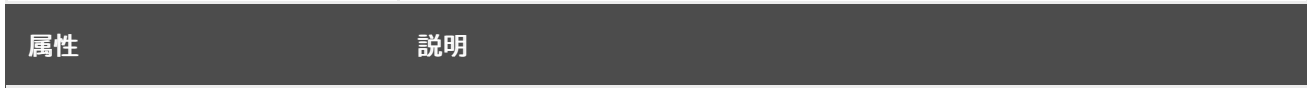

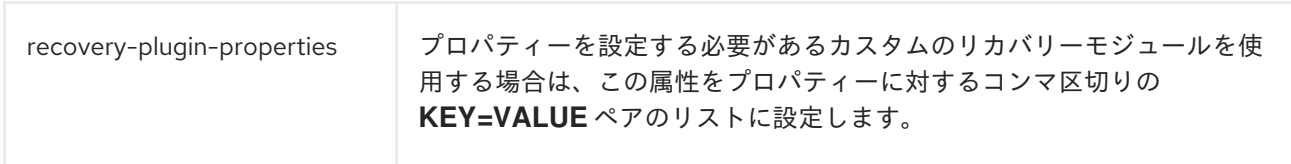

## XA リカバリーの無効化

複数の XA データソースが同じ物理データベースに接続する場合、通常 XA リカバリーは XA データ ソースの 1 つのみに設定する必要があります。

以下の管理 CLI コマンドを使用して XA データソースのリカバリーを無効にします。

/subsystem=datasources/xa-data-source=**XA\_DATASOURCE\_NAME**:write-attribute(name=norecovery,value=true)

12.8.2. ベンダー固有の XA リカバリー

ベンダー固有の設定

一部のデータベースは、JBoss EAP トランザクションマネージャーによって管理される XA トランザク ションに対応するために特定の設定が必要になります。詳細な最新情報については、データベースベン ダーの資料を参照してください。

#### MySQL

特別な設定は必要ありません。詳細は MySQL のドキュメントを参照してください。

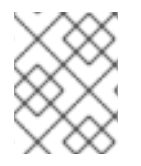

## 注記

自動化された XA リカバリーの場合には、MySQL 8 以降では特別な設定が必要です。詳 細は、JBoss EAP 7.4 [でサポートされる設定](https://access.redhat.com/articles/2026253#EAP_74) を参照してください。

#### PostgreSQL および Postgres Plus Advanced Server

PostgreSQL による XA トランザクションの処理を可能にするには、**max\_prepared\_transactions** 設定パラメーターを **0** よりも大きい値または **max\_connections** 以上の値に変更します。

Oracle

必ず Oracle ユーザー **USER** がリカバリーに必要なテーブルにアクセスできるようにしてください。

GRANT SELECT ON sys.dba\_pending\_transactions TO USER; GRANT SELECT ON sys.pending\_trans\$ TO USER; GRANT SELECT ON sys.dba\_2pc\_pending TO USER; GRANT EXECUTE ON sys.dbms\_xa TO USER;

Oracle ユーザーに適切なパーミッションがないと、以下のようなエラーが表示される可能性があり ます。

WARN [com.arjuna.ats.jta.logging.loggerI18N] [com.arjuna.ats.internal.jta.recovery.xarecovery1] Local XARecoveryModule.xaRecovery got XA exception javax.transaction.xa.XAException, XAException.XAER\_RMERR

#### Microsoft SQL Server

詳細は、<http://msdn.microsoft.com/en-us/library/aa342335.aspx> を含む Microsoft SQL Server の ドキュメントを参照してください。

#### IBM DB2

特別な設定は必要ありません。詳細は IBM DB2 のドキュメントを参照してください。

#### **Sybase**

Sybase は、XA トランザクションがデータベース上で有効であることを想定します。XA トランザク ションはデータベース設定が正しくないと動作しません。**enable xact coordination** パラメーター は、Adaptive Server トランザクションコーディネーションサービスを有効または無効にします。こ のパラメーターを有効にすると、リモート Adaptive Server データの更新が、確実に元のトラザク ションでコミットまたはロールバックされるようになります。

トラザクションコーディネーションを有効にするには、以下を使用します。

sp\_configure 'enable xact coordination', 1

#### MariaDB

特別な設定は必要ありません。詳細は MariaDB のドキュメントを参照してください。

#### 既知の問題

ここで取り上げる既知の問題は、JBoss EAP 7 でサポートされる特定のデータベースおよび JDBC ドラ イバーバージョンの XA トランザクションの処理に関する問題になります。サポートされるデータベー スの最新情報は、JBoss Enterprise Application Platform (EAP) 7 [でサポートされる設定](https://access.redhat.com/articles/2026253) を参照してく ださい。

#### MySQL

MySQL は XA トランザクションを完全に処理できません。クライアントと MySQL の接続が切断さ れると、トランザクションに関する情報がすべて失われます。詳細は [MySQL](http://bugs.mysql.com/bug.php?id=12161) のバグ を参照してく ださい。この問題は MuSQL 5.7 で修正されました。

#### PostgreSQL および Postgres Plus Advanced Server

2 フェーズコミット (2PC) のコミットフェーズ中にネットワークの障害が発生すると、JDBC ドラ イバーによって **XAER\_RMERR** XAException エラーコードが返されます。このエラーは、トランザ クションマネージャーでリカバリー不可能な重大なイベントが発生したことを示しますが、トラン ザクションはデータベース側で **in-doubt** 状態を維持し、ネットワーク接続の回復後に簡単に修正で きます。適切な戻りコードは **XAER\_RMFAIL** または **XAER\_RETRY** になります。誤ったエラー コードにより、トランザクションが JBoss EAP 側で **Heuristic** 状態のままになり、データベースで ロックが保持されるため、手動の介入が必要になります。詳細は [PostgreSQL](https://github.com/pgjdbc/pgjdbc/issues/236) のバグ を参照してく ださい。

1 フェーズコミットの最適化が使用されたときに接続の障害が発生した場合、JDBC ドライバーは **XAER\_RMERR** を返しますが、適切な戻りコードは **XAER\_RMFAIL** になります。そのため、1 フェーズコミット中にデータベースがデータをコミットし、同時に接続が切断されると、クライア ントにはトラザクションがロールバックされたと伝えられるため、データの不整合が発生する場合 があります。

Postgres Plus JDBC ドライバーは、Postgres Plus Server に存在するすべての準備済みトランザク ションの XID を返すため、XID が属するデータベースを判断する方法がありません。JBoss EAP で 複数のデータソースを同じデータベースに定義すると、in-doubt トランザクションリカバリーが 誤ったアカウントで実行される可能性があります。 この場合、リカバリーに失敗します。

#### **Oracle**

一部のユーザー認証情報で設定されたデータソースを使用してリカバリーマネージャーがリカバ リーを呼び出すと、JDBC ドライバーはデータベースインスタンスのすべてのユーザーに属する XID を返します。JDBC ドライバーは他のユーザーに属する XID をリカバリーしようとするため、 例外 **ORA-24774: cannot switch to specified transaction** が発生します。

この問題を回避するには、リカバリーデータソース設定で認証情報が使用されるユーザーに **FORCE ANY TRANSACTION** 権限を付与します。特権の設定に関する詳細は

[http://docs.oracle.com/database/121/ADMIN/ds\\_txnman.htm#ADMIN12259](http://docs.oracle.com/database/121/ADMIN/ds_txnman.htm#ADMIN12259) を参照してください。

#### Microsoft SQL Server

2 フェーズコミット (2PC) のコミットフェーズ中にネットワークの障害が発生すると、JDBC ドラ イバーによって **XAER\_RMERR** XAException エラーコードが返されます。このエラーは、トランザ クションマネージャーでリカバリー不可能な重大なイベントが発生したことを示しますが、トラン ザクションはデータベース側で **in-doubt** 状態を維持し、ネットワーク接続の回復後に簡単に修正で きます。適切な戻りコードは **XAER\_RMFAIL** または **XAER\_RETRY** になります。誤ったエラー コードにより、トランザクションが JBoss EAP 側で **Heuristic** 状態のままになり、データベースで [ロックが保持されるため、手動の介入が必要になります。詳細は](https://connect.microsoft.com/SQLServer/feedback/details/1207381/jdbc-driver-is-not-xa-compliant-in-case-of-connection-failure-error-code-xaer-rmerr-is-returned-instead-of-xaer-rmretry) Microsoft SQL Server の問題レ ポート を参照してください。

1 フェーズコミットの最適化が使用されたときに接続の障害が発生した場合、JDBC ドライバーは **XAER\_RMERR** を返しますが、適切な戻りコードは **XAER\_RMFAIL** になります。そのため、1 フェーズコミット中にデータベースがデータをコミットし、同時に接続が切断されると、クライア ントにはトラザクションがロールバックされたと伝えられるため、データの不整合が発生する場合 があります。

#### IBM DB2

1 フェーズコミット中に接続の障害が発生した場合、JDBC ドライバーは **XAER\_RMERR** を返しま すが、適切な戻りコードは **XAER\_RMFAIL** です。そのため、1 フェーズコミット中にデータベース がデータをコミットし、同時に接続が切断されると、クライアントにはトラザクションがロール バックされたと伝えられるため、データの不整合が発生する場合があります。

#### **Sybase**

2 フェーズコミット (2PC) のコミットフェーズ中にネットワークの障害が発生すると、JDBC ドラ イバーによって **XAER\_RMERR** XAException エラーコードが返されます。このエラーは、トランザ クションマネージャーでリカバリー不可能な重大なイベントが発生したことを示しますが、トラン ザクションはデータベース側で **in-doubt** 状態を維持し、ネットワーク接続の回復後に簡単に修正で きます。適切な戻りコードは **XAER\_RMFAIL** または **XAER\_RETRY** になります。誤ったエラー コードにより、トランザクションが JBoss EAP 側で **Heuristic** 状態のままになり、データベースで ロックが保持されるため、手動の介入が必要になります。

1 フェーズコミットの最適化が使用されたときに接続の障害が発生した場合、JDBC ドライバーは **XAER\_RMERR** を返しますが、適切な戻りコードは **XAER\_RMFAIL** になります。そのため、1 フェーズコミット中にデータベースがデータをコミットし、同時に接続が切断されると、クライア ントにはトラザクションがロールバックされたと伝えられるため、データの不整合が発生する場合 があります。

Sybase トランザクションブランチが準備済み状態になる前に、Sybase 15.7 または 16 データベース への挿入が含まれる XA トランザクションが失敗すると、XA トランザクションの繰り返しや同じプ ライマリーキーでの同じレコードの挿入に失敗し、エラー

**com.sybase.jdbc4.jdbc.SybSQLException: Attempt to insert duplicate key row** が発生します。 この例外は、元の終了していない Sybase トランザクションブランチがロールバックするまで発生し ます。

#### MariaDB

MariaDB は XA トランザクションを完全に処理できません。クライアントと MariaDB の接続が切断 されると、トランザクションに関する情報がすべて失われます。

MariaDB Galera クラスター

MariaDB Galera クラスターでは XA トランザクションはサポートされません。

## 12.9. データベース接続の検証

データベースのメンテナンス、ネットワークの問題、またはその他の障害により、JBoss EAP からデー タベースへの接続が失われることがあります。このような状況から回復するために、データソースの データベース接続検証を有効にすることができます。

データベース接続の検証を設定するには、検証発生時を定義する検証タイミングメソッド、検証の実行 方法を決定する検証メカニズム、および例外の処理方法を定義する例外ソーターを指定します。

1. 検証タイミングメソッドを1つ選択します。

#### validate-on-match

**validate-on-match** メソッドが **true** に設定されている場合は、データ接続が、次の手順で 指定された検証メカニズムを使用して接続プールからチェックアウトされるたびに検証され ます。

接続が有効でない場合は、警告がログに書き込まれ、プール内の次の接続が取得されます。 このプロセスは、有効な接続が見つかるまで続行します。プール内の各接続を繰り返し処理 しない場合は、**use-fast-fail** オプションを使用できます。有効な接続がプールにない場合 は、新しい接続が作成されます。接続の作成に失敗すると、例外が要求元アプリケーション に返されます。

#### background-validation

**background-validation** メソッドを **true** に設定すると、使用前にバックグラウンドスレッ ドで接続が周期的に検証されます。検証の頻度は **background-validation-millis** プロパ ティーによって指定されます。**background-validation-millis** のデフォルト値は **0** で、無効 になっています。

以下を考慮して **background-validation-millis** プロパティーの値を決定してください。

- この値は **idle-timeout-minutes** 設定とは違う値に設定してください。
- 値が小さいほどプールの検証頻度が高くなり、より迅速に無効な接続がプールから削除 されます。
- 値が小さいほど使用されるデータベースリソースが多くなります。値が大きいほど接続 検証チェックの頻度が低くなり、データベースリソースの使用量が減りますが、無効な 接続が検出されない期間が長くなります。

## 注記

次の例に示すように、これらの検証方法は同時に使用できません。

- **validate-on-match** が **true** に設定されている場合には、**backgroundvalidation** を **false** に設定する必要があります。
- **background-validation** が **true** に設定されている場合は、**validate-onmatch** を **false** に設定する必要があります。

これらの検証方法の比較マトリックスについては [検証タイミング方法の比較](https://access.redhat.com/documentation/ja-jp/red_hat_jboss_enterprise_application_platform/7.4/html-single/configuration_guide/#ref_comparison-of-validation-timing-methods_default) を 参照してください。

<span id="page-207-0"></span>2. 検証メカニズムを1つ選択します。

valid-connection-checker-class-name

検証メカニズムとして **valid-connection-checker-class-name** を使用することが推奨され ます。これは、使用中のデータベースの接続を検証するために使用される接続チェッカーク ラスを指定します。JBoss EAP は以下の接続チェッカーを提供します。

- **org.jboss.jca.adapters.jdbc.extensions.db2.DB2ValidConnectionChecker**
- **org.jboss.jca.adapters.jdbc.extensions.mssql.MSSQLValidConnectionChecker**
- **org.jboss.jca.adapters.jdbc.extensions.mysql.MySQLReplicationValidConnectionC hecker**
- **org.jboss.jca.adapters.jdbc.extensions.mysql.MySQLValidConnectionChecker**
- **org.jboss.jca.adapters.jdbc.extensions.novendor.JDBC4ValidConnectionChecker**
- **org.jboss.jca.adapters.jdbc.extensions.novendor.NullValidConnectionChecker**
- **org.jboss.jca.adapters.jdbc.extensions.oracle.OracleValidConnectionChecker**
- **org.jboss.jca.adapters.jdbc.extensions.postgres.PostgreSQLValidConnectionChec ker**
- **org.jboss.jca.adapters.jdbc.extensions.sybase.SybaseValidConnectionChecker**

check-valid-connection-sql

**check-valid-connection-sql** を使用して、接続の検証に使用する SQL ステートメントを提 供します。

以下は、Oracle の接続を検証するために使用する SQL ステートメントの例になります。

#### select 1 from dual

以下は、MySQL または PostgreSQL の接続を検証するために使用する SQL ステートメン トの例になります。

## select 1

3. 例外ソータークラス名を設定します。

例外が致命的とマークされた場合、接続はトランザクションに参加していてもすぐに閉じられ ます。致命的な接続例外を適切に検出およびクリーンアップするには、例外ソータークラスオ プションを使用します。データソースタイプに適切な JBoss EAP 例外ソーターを選択します。

- **org.jboss.jca.adapters.jdbc.extensions.db2.DB2ExceptionSorter**
- **org.jboss.jca.adapters.jdbc.extensions.informix.InformixExceptionSorter**
- **org.jboss.jca.adapters.jdbc.extensions.mssql.MSSQLExceptionSorter**
- **org.jboss.jca.adapters.jdbc.extensions.mysql.MySQLExceptionSorter**
- **org.jboss.jca.adapters.jdbc.extensions.novendor.NullExceptionSorter**
- **org.jboss.jca.adapters.jdbc.extensions.oracle.OracleExceptionSorter**
- **org.jboss.jca.adapters.jdbc.extensions.postgres.PostgreSQLExceptionSorter**
- **org.jboss.jca.adapters.jdbc.extensions.sybase.SybaseExceptionSorter**

## 12.10. データソースセキュリティー

データソースセキュリティーとは、データソース接続のパスワードを暗号化したり分かりにくくするこ とを言います。これらのパスワードはプレーンテキストで設定ファイルに保存できますが、セキュリ ティーリスクが高くなります。

データソースセキュリティーに使用できるメソッドは複数あります。以下には、各メソッドの例が含ま れています。

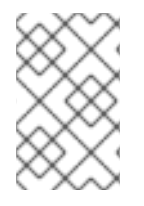

#### 注記

従来のセキュリティーサブシステムを使用する場合は、データソース接続の認証と承認 に LDAP を使用するようにセキュリティードメインを設定できます。セキュリティード メインの設定に関する詳細は、[セキュリティードメインの設定](https://access.redhat.com/documentation/ja-jp/red_hat_jboss_enterprise_application_platform/7.4/html-single/how_to_configure_identity_management/index#configure_a_security_domain_to_use_ldap) を参照してください。

セキュリティードメインを使用したデータソースのセキュア化 セキュリティードメインを使用してデータソースをセキュアにするには、以下の手順に従います。

1. 新しいセキュリティードメインを作成します。

/subsystem=security/security-domain=DsRealm:add(cache-type=default) /subsystem=security/security-domain=DsRealm/authentication=classic:add(login-modules= [{code=ConfiguredIdentity,flag=required,module-options={userName=sa, principal=sa, password=sa}}])

データソースのセキュリティードメインが定義されます。以下の XML の抜粋は、CLI コマンド を呼び出した結果です。

<security-domain name="DsRealm" cache-type="default"> <authentication> <login-module code="ConfiguredIdentity" flag="required"> <module-option name="userName" value="sa"/> <module-option name="principal" value="sa"/> <module-option name="password" value="sa"/> </login-module> </authentication> </security-domain>

2. 新しいデータソースを追加します。

data-source add --name=securityDs --jndi-name=java:jboss/datasources/securityDs --connection-url=jdbc:h2:mem:test;DB\_CLOSE\_DELAY=-1 --driver-name=h2 --new-connection-sql="select current\_user()"

3. データソースにセキュリティードメインを設定します。

data-source --name=securityDs --security-domain=DsRealm

4. 変更を有効にするには、サーバーをリロードします。

reload

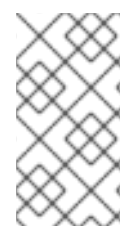

## 注記

複数のデータソースでセキュリティードメインを使用している場合は、セキュリティー ドメインでキャッシュを無効にします。これには、**cache-type** 属性の値を **none** に設定 するか、この属性を削除します。ただし、キャッシュが必要な場合は、各データソース に個別のセキュリティードメインを使用します。

以下の XML の抜粋は、**DsRealm** で保護されたデータソースを示しています。

<datasources> <datasource jndi-name="java:jboss/datasources/securityDs" pool-name="securityDs"> <connection-url>jdbc:h2:mem:test;DB\_CLOSE\_DELAY=-1</connection-url> <driver>h2</driver> <new-connection-sql>select current\_user()</new-connection-sql> <security> <security-domain>DsRealm</security-domain> </security> </datasource> </datasources>

セキュリティードメインの使用に関する詳細は[、アイデンティティー管理の設定方法](https://access.redhat.com/documentation/ja-jp/red_hat_jboss_enterprise_application_platform/7.4/html-single/how_to_configure_identity_management/index) を参照してくださ い。

## パスワード Vault を使用したデータソースのセキュア化

パスワード vault を使用してデータソースを保護するには、以下の手順を使用します。

1. ExampleDS データソースのパスワード vault を設定します。

data-source --name=ExampleDS

password=\${VAULT::ds\_ExampleDS::password::N2NhZDYzOTMtNWE0OS00ZGQ0LWE4M mEtMWNlMDMyNDdmNmI2TElORV9CUkVBS3ZhdWx0}

2. サーバーをリロードして、変更を実装します。

reload

--

以下の XML セキュリティー要素は、パスワード vault でセキュア化された ExampleDS データソースに 追加されます。

<security> <user-name>admin</user-name>

<password>\${VAULT::ds\_ExampleDS::password::N2NhZDYzOTMtNWE0OS00ZGQ0LWE4MmEtMW NlMDMyNDdmNmI2TElORV9CUkVBS3ZhdWx0}</password> </security>

パスワード vault の使用に関する詳細は、JBoss EAPHow to Configure Server Securityの Password Vault [の項を参照してください。](https://access.redhat.com/documentation/ja-jp/red_hat_jboss_enterprise_application_platform/7.4/html-single/how_to_configure_server_security/#password_vault)

## 認証情報ストアを使用したデータソースのセキュア化

認証情報ストアを使用してパスワードを提供することもできます。**elytron** サブシステムを使用する と、認証情報ストアを作成してパスワードをセキュアに保存し、JBoss EAP 全体でパスワードを使用す ることができます。認証情報ストアの作成および使用に関する詳細は、JBoss EAPHow to Configure Server Securityの [Credential](https://access.redhat.com/documentation/ja-jp/red_hat_jboss_enterprise_application_platform/7.4/html-single/how_to_configure_server_security/#credential_store) Store を参照してください。

## 認証情報ストア参照を ExampleDS に追加

/subsystem=datasources/data-source=ExampleDS:write-attribute(name=credential-reference,value= {store=exampleCS, alias=example-ds-pw})

## 認証コンテキストを使用したデータソースのセキュア化

Elytron 認証コンテキストを使用して、ユーザー名とパスワードを提供することもできます。

以下の手順にしたがって、データソースセキュリティーの認証コンテキストを設定および使用します。

1. **password** と **user-name** を削除します。

/subsystem=datasources/data-source=ExampleDS:undefine-attribute(name=password) /subsystem=datasources/data-source=ExampleDS:undefine-attribute(name=user-name)

2. データソースの Elytron セキュリティーを有効にします。

/subsystem=datasources/data-source=ExampleDS:write-attribute(name=elytronenabled,value=true)

reload

3. 認証情報の **authentication-configuration** を作成します。 認証設定には、接続時にデータソースに使用させる認証情報が含まれています。以下の例は、 認証情報ストアへの参照を使用しますが、Elytron セキュリティードメインを使用することもで きます。

/subsystem=elytron/authentication-configuration=exampleAuthConfig:add(authenticationname=sa,credential-reference={clear-text=sa})

4. **authentication-context** を作成します。

/subsystem=elytron/authentication-context=exampleAuthContext:add(match-rules= [{authentication-configuration=exampleAuthConfig}])

5. 認証コンテキストを使用するよう、データソースを更新します。 以下の例は、認証コンテキストを使用するよう、**ExampleDS** を更新します。

/subsystem=datasources/data-source=ExampleDS:write-attribute(name=authenticationcontext,value=exampleAuthContext)

reload

注記

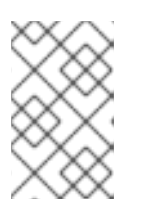

**authentication-context** 属性が設定されておらず、**elytron-enabled** 属性が **true** に設定されている場合、JBoss EAP は認証に現在のコンテキストを使用しま す。

## Kerberos を使用したデータソースの保護 kerberos 認証を使用してデータソースを保護にするには、以下の設定が必要です。

- Kerberos がデータベースサーバーに設定されている。
- JBoss EAP ホストサーバーには、データベースサーバーのキータブエントリーがある。

kerberos を使用してデータソースを保護にするには、以下を実行します。

1. Kerberos を使用するよう JBoss EAP を設定

/system-property=java.security.krb5.conf:add(value="/path/to/krb5.conf") /system-property=sun.security.krb5.debug:add(value="false") /system-property=sun.security.spnego.debug:add(value="false")

デバッグを行う場合は、**sun.security.krb5.debug** と **sun.security.spnego.debug** の値を **true** に変更します。本番環境では、値を **false** に設定することが推奨されます。

- 2. セキュリティーを設定します。 データソースを保護にするには、レガシーセキュリティーまたは Elytron セキュリティーを使 用できます。
	- レガシーのセキュリティーで kerberos を使用するには、以下の手順に従います。
		- a. 期限切れのチケットをキャッシュから定期的に削除するように infinispan キャッシュを 設定します。

#### batch

/subsystem=infinispan/cache-container=security:add(default-cache=auth-cache) /subsystem=infinispan/cache-container=security/local-cache=auth-cache:add() /subsystem=infinispan/cache-container=security/local-cache=authcache/expiration=EXPIRATION:add(lifespan=3540000,max-idle=3540000) /subsystem=infinispan/cache-container=security/local-cache=authcache/memory=object:add(size=1000) run-batch

以下の属性はチケットの有効期限を定義します。

- **lifespan**: KDC から新しい証明書を要求する間隔 (ミリ秒単位)。KDC で定義される lifespan 条件よりも小さい値になるように、**lifespan** 属性 の値を設定します。
- **max-idle**: 未使用の場合に、有効なチケットがキャッシュから削除される間隔 (ミリ 秒単位)。
- **max-entries**: キャッシュに保持する kerberos チケットの最大コピー数。この値 は、データソースで設定された接続の数に対応します。
- b. セキュリティードメインを作成します。

batch

/subsystem=security/security-domain=KerberosDatabase:add(cache-type=infinispan) /subsystem=security/security-domain=KerberosDatabase/authentication=classic:add /subsystem=security/securitydomain=KerberosDatabase/authentication=classic/loginmodule="KerberosDatabase-Module":add(code="org.jboss.security.negotiation.KerberosLoginModule",module="org. jboss.security.negotiation",flag=required, module-options={ "debug" => "false", "storeKey" => "false", "useKeyTab" => "true", "keyTab" => "/path/to/eap.keytab", "principal" => "PRINCIPAL@SERVER.COM", "doNotPrompt" => "true", "refreshKrb5Config" => "true", "isInitiator" => "true", "addGSSCredential" => "true", "credentialLifetime" => "-1"}) run-batch

- SQL サーバーに Microsoft JDBC ドライバーを使用する場合は、**module-options** に属性と **"wrapsphinx" ⇒ "true"** の値を追加します。
- デバッグするには、**module-options** の **debug** 属性の値を **true** に変更します。
- Elytron で kerberos を使用するには、以下を行います。
	- a. Elytron で kerberos ファクトリーを設定します。

/subsystem=elytron/kerberos-security-factory=krbsf:add(debug=false, principal=PRINCIPAL@SERVER.COM, path=/path/to/keytab, request-lifetime=-1, obtain-kerberos-ticket=true, server=false)

- デバッグを行う場合は、属性および **debug = true** の値を追加します。 [対応している属性のリストは、](https://access.redhat.com/documentation/ja-jp/red_hat_jboss_enterprise_application_platform/7.4/html-single/how_to_configure_server_security/#kerberos-security-factory-attributes)How to Configure Server Securityの Kerberos Security Factory Attributes を参照してください。
- b. kerberos ファクトリーを使用するよう認証設定を作成します。

/subsystem=elytron/authentication-configuration=kerberos-conf:add(kerberossecurity-factory=krbsf)

c. authentication-context を作成します。

/subsystem=elytron/authentication-context=ds-context:add(match-rules= [{authentication-configuration=kerberos-conf}])

- 3. データソースを kerberos で保護します。
	- レガシーのセキュリティーを使用する場合:
		- a. セキュリティードメインを使用するようにデータソースを設定します。

/subsystem=datasources/data-source=KerberosDS:add(connection-url="URL", minpool-size=0, max-pool-size=10, jndi-name="java:jboss/datasource/KerberosDS", driver-name=<jdbc-driver>.jar, security-domain=KerberosDatabase, allow-multipleusers=false, pool-prefill=false, pool-use-strict-min=false, idle-timeout-minutes=2)

b. ベンダー固有の接続プロパティーを設定します。

/subsystem=datasources/data-source=KerberosDS/connection-properties= <connection-property-name>:add(value="(<kerberos-value>)")

例: Oracle データベースの接続プロパティー。

/subsystem=datasources/data-source=KerberosDS/connectionproperties=oracle.net.authentication\_services:add(value="(KERBEROS5)")

- Elytron を使用する場合:
	- a. 認証コンテキストを使用するようにデータソースを設定します。

/subsystem=datasources/data-source=KerberosDS:add(connection-url="URL", minpool-size=0, max-pool-size=10, jndi-name="java:jboss/datasource/KerberosDS", driver-name=<jdbc-driver>.jar, elytron-enabled=true, authentication-context=dscontext, allow-multiple-users=false, pool-prefill=false, pool-use-strict-min=false, idletimeout-minutes=2)

b. ベンダー固有の接続プロパティーを設定します。

/subsystem=datasources/data-source=KerberosDS/connection-properties= <connection-property-name>:add(value="(<kerberos-value>)")

例: Oracle データベースの接続プロパティー

/subsystem=datasources/data-source=KerberosDS/connectionproperties=oracle.net.authentication\_services:add(value="(KERBEROS5)")

kerberos 認証を使用する場合は、データソースに以下の属性と値を使用することが推奨さ れます。

- **pool-prefill=false**
- **pool-use-strict-min=false**
- **idle-timeout-minutes**

対応している属性のリストは[、データソースの属性](https://access.redhat.com/documentation/ja-jp/red_hat_jboss_enterprise_application_platform/7.4/html-single/configuration_guide/index.html#datasource_parameters) を参照してください。

## 12.11. データソースの統計

データソースの統計収集が [有効化](#page-214-0) されている場合、データソースの [ランタイム統計を表示](#page-215-0) できます。

12.11.1. データソース統計の有効化

データソース統計は、デフォルトでは有効になっていません。データソース統計の収集は、 [管理](#page-213-0) CLI または [管理コンソール](#page-214-1) を使用して有効にできます。

<span id="page-213-0"></span>管理 CLI を使用したデータソース統計の有効化 以下の管理 CLI コマンドは、**ExampleDS** データソースの統計の収集を有効にします。

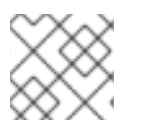

## 注記

マネージドドメインでは、このコマンドの前に **/profile=PROFILE\_NAME** を付けます。

<span id="page-214-0"></span>/subsystem=datasources/data-source=ExampleDS:write-attribute(name=statisticsenabled,value=true)

変更を反映するためにサーバーをリロードします。

<span id="page-214-1"></span>管理コンソール使用したデータソース統計の有効化 以下の手順にしたがって管理コンソールを使用し、統計の収集を有効にします。

- 1. スタンドアロンモードまたはドメインモードで、データソースに移動します。
	- スタンドアロンモードでは、次のナビゲーションを使用します。 Configuration → Subsystems → Datasources & Drivers→ Datasources
	- ドメインモードで次のナビゲーションを使用します。 Configuration → Profiles → full → Datasources & Drivers→ Datasources
- 2. データソースを選択し、View をクリックします。
- 3. Attributes タブ下の Edit をクリックします。
- 4. Statistics Enabled フィールドを ON に設定し、Save をクリックします。変更の反映にはリ ロードが必要であることを伝えるポップアップが表示されます。
- 5. サーバーをリロードします。
	- スタンドアロンサーバーの場合は、ポップアップの Reload ボタンをクリックしてサーバー をリロードします。
	- マネージドドメインの場合は、ポップアップの Topology リンクをクリックしま す。Topology タブで該当するサーバーを選択し、Reload ドロップダウンオプションを選 択してサーバーをリロードします。

12.11.2. データソース統計の表示

[管理](#page-214-2) CLI または [管理コンソール](#page-215-1) を使用してデータソースのランタイム統計を表示できます。

<span id="page-214-2"></span>管理 CLI を使用したデータソース統計の表示 以下の管理 CLI コマンドは、**ExampleDS** データソースのコアプールの統計を取得します。

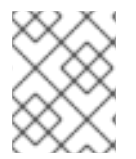

{

## 注記

マネージドドメインでは、コマンドの前に **/host=HOST\_NAME/server=SERVER\_NAME** を追加します。

/subsystem=datasources/data-source=ExampleDS/statistics=pool:read-resource(includeruntime=true)

```
"outcome" => "success",
"result" => \{"ActiveCount" => 1,
  "AvailableCount" => 20,
  "AverageBlockingTime" => 0L,
  "AverageCreationTime" => 122L,
  "AverageGetTime" => 128L,
  "AveragePoolTime" => 0L,
```

```
"AverageUsageTime" => 0L,
    "BlockingFailureCount" => 0,
    "CreatedCount" => 1,
    "DestroyedCount" => 0,
    "IdleCount" => 1,
    ...
}
```
以下の管理 CLI コマンドは、**ExampleDS** データソースの JDBC の統計を取得します。

```
/subsystem=datasources/data-source=ExampleDS/statistics=jdbc:read-resource(include-
runtime=true)
{
  "outcome" => "success",
  "result" => {
    "PreparedStatementCacheAccessCount" => 0L,
    "PreparedStatementCacheAddCount" => 0L,
    "PreparedStatementCacheCurrentSize" => 0,
    "PreparedStatementCacheDeleteCount" => 0L,
    "PreparedStatementCacheHitCount" => 0L,
    "PreparedStatementCacheMissCount" => 0L,
    "statistics-enabled" => true
  }
}
```
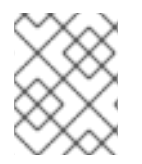

## 注記

統計はラインタイム情報であるため、必ず **include-runtime=true** 引数を指定してくださ い。

利用可能な統計の詳細リストは、[データソースの統計](#page-449-0) を参照してください。

<span id="page-215-1"></span>管理コンソールを使用したデータソース統計の表示 管理コンソールからデータソースの統計を表示するには、Runtime タブで Datasources サブシステム を選択し、データソースを選択してから 表示 をクリックします。

利用可能な統計の詳細リストは、[データソースの統計](#page-449-0) を参照してください。

## 12.12. データソースの調整

**datasources** サブシステムのパフォーマンスを監視および最適化するための情報は、Performance Tuning Guideの [Datasource](https://access.redhat.com/documentation/ja-jp/red_hat_jboss_enterprise_application_platform/7.4/html-single/performance_tuning_guide/#datasource_and_resource_adapter_tuning) and Resource Adapter Tuning の項を参照してください。

## 12.13. キャパシティーポリシー

JBoss EAP は、データソースを含む Jakarta Connectors デプロイメントのキャパシティーポリシーの 定義をサポートします。キャパシティーポリシーは、キャパシティーのインクリメントと呼ばれるプー ルの物理接続の作成方法と、キャパシティーのデクリメントと呼ばれる破棄方法を定義します。デフォ ルトのポリシーは、キャパシティーのインクリメントではリクエストごとに1つの接続を作成し、キャ パシティーのデクリメントではアイドル状態のタイムアウトがスケジュールされたときにタイムアウト するとすべての接続が破棄されるよう設定されます。

キャパシティーポリシーを設定するには、キャパシティーインクリメンタークラスかキャパシティーデ クリメンタークラスのいずれか、両方を指定する必要があります。
# 例: キャパシティーポリシーの定義

/subsystem=datasources/data-source=ExampleDS:write-attribute(name=capacity-incrementer-class, value="org.jboss.jca.core.connectionmanager.pool.capacity.SizeIncrementer")

/subsystem=datasources/data-source=ExampleDS:write-attribute(name=capacity-decrementer-class, value="org.jboss.jca.core.connectionmanager.pool.capacity.SizeDecrementer")

指定したキャパシティーインクリメンターまたはデクリメンタークラスにプロパティーを設定すること もできます。

# 例: キャパシティーポリシーのプロパティー設定

/subsystem=datasources/data-source=ExampleDS:write-attribute(name=capacity-incrementerproperties.size, value=2)

/subsystem=datasources/data-source=ExampleDS:write-attribute(name=capacity-decrementerproperties.size, value=2)

#### MaxPoolSize インクリメンターポリシー

#### クラス名: **org.jboss.jca.core.connectionmanager.pool.capacity.MaxPoolSizeIncrementer**

MaxPoolSize インクリメンターポリシーは、リクエストごとにプールを最大サイズまでインクリメント します。このポリシーは、常時利用できる接続を最大数維持したい場合に便利です。

#### Size インクリメンターポリシー

クラス名: **org.jboss.jca.core.connectionmanager.pool.capacity.SizeIncrementer**

Size インクリメンターポリシーは、リクエストごとにプールを指定の接続数までインクリメントしま す。このポリシーは、次のリクエストにも接続が必要であることを予想する場合に追加の接続数でイン クリメントしたい場合に便利です。

#### 表12.3 Size ポリシープロパティー

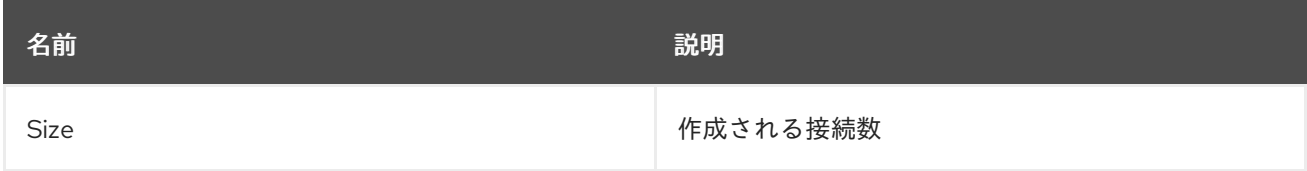

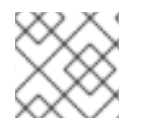

#### 注記

これはデフォルトのインクリメントポリシーで、size の値は 1 になります。

#### Watermark インクリメンターポリシー

#### クラス名: **org.jboss.jca.core.connectionmanager.pool.capacity.WatermarkIncrementer**

Watermark インクリメンターポリシーは、リクエストごとにプールを指定の接続数までインクリメン トします。このポリシーは、常時プールに指定数の接続を維持したい場合に便利です。

表12.4 Watermark ポリシープロパティー

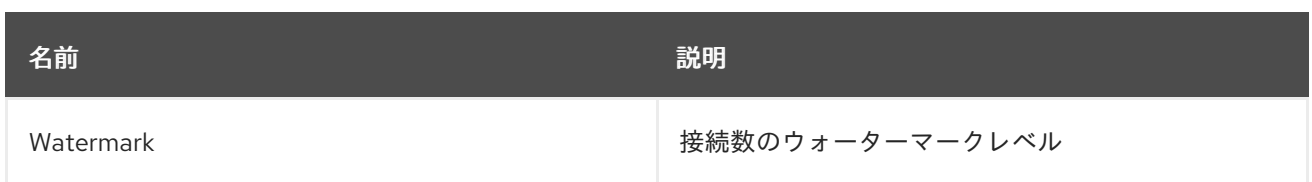

# MinPoolSize デクリメンターポリシー

クラス名: **org.jboss.jca.core.connectionmanager.pool.capacity.MinPoolSizeDecrementer**

MinPoolSize デクリメンターポリシーは、リクエストごとにのプールを最小サイズまでデクリメントし ます。このポリシーは、各アイドルタイムアウトリクエストの後に接続の数を制限したい場合に便利で す。プールは先入れ先出し (FIFO) で操作します。

#### Size デクリメンターポリシー クラス名: **org.jboss.jca.core.connectionmanager.pool.capacity.SizeDecrementer**

Size デクリメンターポリシーは、アイドルタイムアウトリクエストごとにプールを指定の接続数までデ クリメントします。

#### 表12.5 Size ポリシープロパティー

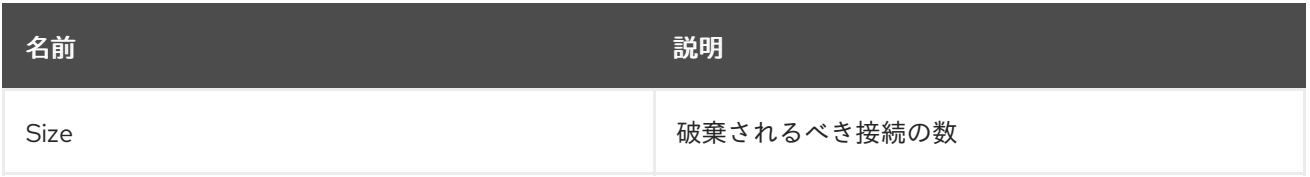

このポリシーは、プールの使用度が徐々に減少することが予想されるためアイドルタイムアウトリクエ ストごとの追加接続数をデクリメントしたい場合に便利です。

プールは先入れ先出し (FIFO) で操作します。

# TimedOut デクリメンターポリシー

クラス名: **org.jboss.jca.core.connectionmanager.pool.capacity.TimedOutDecrementer**

TimedOut デクリメンターポリシーは、アイドルタイムアウトリクエストごとにタイムアウトした接続 をすべてプールから削除します。プールは先入れ後出し (FILO) で操作します。

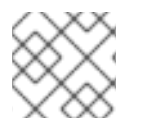

# 注記

このポリシーはデフォルトのデクリメントポリシーです。

TimedOut/FIFO デクリメンターポリシー クラス名: **org.jboss.jca.core.connectionmanager.pool.capacity.TimedOutFIFODecrementer**

TimedOutFIFO デクリメンターポリシーは、アイドルタイムアウトリクエストごとにタイムアウトし た接続をすべてプールから削除します。プールは先入れ先出し (FIFO) で操作します。

Watermark デクリメンターポリシー

クラス名: **org.jboss.jca.core.connectionmanager.pool.capacity.WatermarkDecrementer**

Watermark デクリメンターポリシーは、アイドルタイムアウトリクエストごとにプールを指定の接続 数までデクリメントします。このポリシーは、常時プールに指定数の接続を維持したい場合に便利で す。プールは先入れ先出し (FIFO) で操作します。

表12.6 Watermark ポリシープロパティー

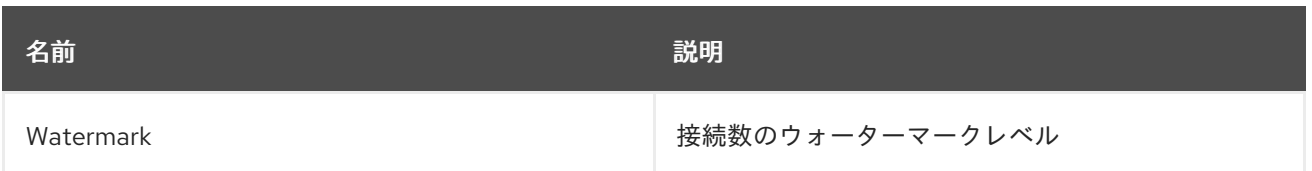

# 12.14. エンリストメントトレース

**XAResource** インスタンスのエンリストメント中に発生するエラーを特定できるようにするために、エ ンリストメントトレースを記録することができます。エンリストメントトレースが有効である場合、必 要時に正確なスタックトレースを作成できるように **jca** サブシステムはプール操作ごとに例外オブジェ クトを作成しますが、これにはパフォーマンスのオーバーヘッドが発生します。

JBoss EAP 7.1 より、エンリストメントトレースはデフォルトで無効になっています。管理 CLI を使用 してデータソースのエンリストメントトレースを有効にするには、**enlistment-trace** 属性を **true** に設 定します。

非 XA データソースのエンリストメントトレースを有効にします。

data-source --name=**DATASOURCE\_NAME** --enlistment-trace=true

XA データソースのエンリストメントトレースを有効にします。

xa-data-source --name=**XA\_DATASOURCE\_NAME** --enlistment-trace=true

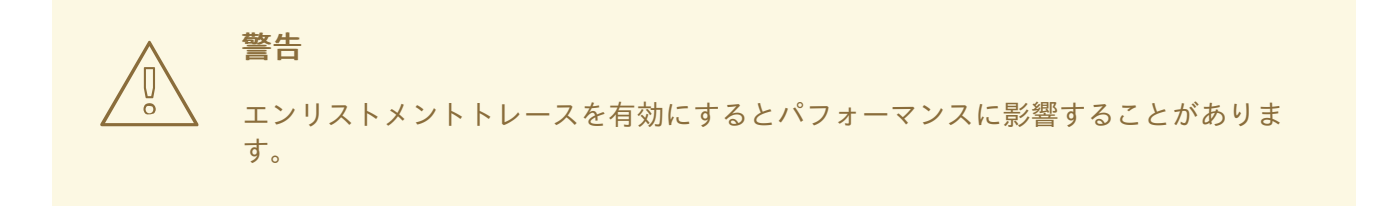

# 12.15. データソース設定例

#### 12.15.1. MySQL データソースの例

以下は、接続情報、基本のセキュリティー、およびバリデーションオプションが含まれる MySQL デー タソースの設定例になります。

#### 例: MySQL データソース例

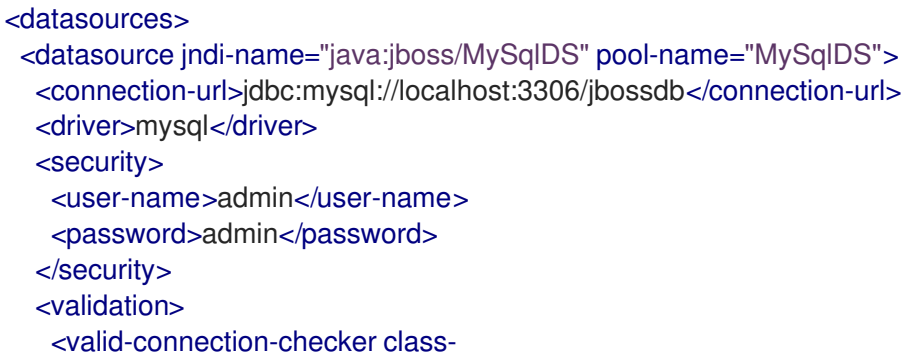

name="org.jboss.jca.adapters.jdbc.extensions.mysql.MySQLValidConnectionChecker"/> <validate-on-match>true</validate-on-match> <background-validation>false</background-validation> <exception-sorter classname="org.jboss.jca.adapters.jdbc.extensions.mysql.MySQLExceptionSorter"/> </validation> </datasource> <drivers> <driver name="mysql" module="com.mysql"> <driver-class>com.mysql.cj.jdbc.Driver</driver-class> <xa-datasource-class>com.mysql.cj.jdbc.MysqlXADataSource</xa-datasource-class> </driver> </drivers> </datasources>

例: MySQL JDBC ドライバー**module.xml** ファイル

```
<?xml version="1.0" ?>
<module xmlns="urn:jboss:module:1.1" name="com.mysql">
 <resources>
  <resource-root path="mysql-connector-java-8.0.12.jar"/>
 </resources>
 <dependencies>
  <module name="javaee.api"/>
  <module name="sun.jdk"/>
  <module name="ibm.jdk"/>
  <module name="javax.api"/>
  <module name="javax.transaction.api"/>
 </dependencies>
</module>
```
管理 CLI コマンドの例 以下の管理 CLI コマンドを使用すると、この設定例を実現できます。

1. MySQL JDBC ドライバーをコアモジュールとして追加します。

module add --name=com.mysql --resources=**/path/to/mysql-connector-java-8.0.12.jar** - dependencies=javaee.api,sun.jdk,ibm.jdk,javax.api,javax.transaction.api

# 重要

**module** 管理 CLI コマンドを使用したモジュールの追加および削除は、テクノロ ジープレビューとしてのみ提供されます。このコマンドは、マネージドドメイン での使用や、リモートによる管理 CLI への接続時には適していません。本番環境 ではモジュールを手作業で [追加](#page-81-0) および [削除](#page-83-0) してください。

テクノロジープレビューの機能は、Red Hat の本番環境のサービスレベルアグ リーメント (SLA) ではサポートされず、機能的に完全ではないことがあるた め、Red Hat は本番環境での使用は推奨しません。テクノロジープレビューの機 能は、最新の製品機能をいち早く提供して、開発段階で機能のテストを行い フィードバックを提供していただくことを目的としています。

テクノロジープレビュー機能のサポート範囲については、Red Hat カスタマー ポータルの [テクノロジープレビュー機能のサポート範囲](https://access.redhat.com/support/offerings/techpreview) を参照してください。 2. MySQL JDBC ドライバーを登録します。

/subsystem=datasources/jdbc-driver=mysql:add(driver-name=mysql,driver-modulename=com.mysql,driver-xa-datasource-class-name=com.mysql.cj.jdbc.MysqlXADataSource, driver-class-name=com.mysql.cj.jdbc.Driver)

3. MySQL データソースを追加します。

data-source add --name=MySqlDS --jndi-name=java:jboss/MySqlDS --driver-name=mysql - connection-url=jdbc:mysql://localhost:3306/jbossdb --user-name=admin --password=admin - validate-on-match=true --background-validation=false --valid-connection-checker-classname=org.jboss.jca.adapters.jdbc.extensions.mysql.MySQLValidConnectionChecker - exception-sorter-class-

name=org.jboss.jca.adapters.jdbc.extensions.mysql.MySQLExceptionSorter

## 12.15.2. MySQL XA データソースの例

以下は、XA データソースプロパティー、基本のセキュリティー、およびバリデーションオプションが 含まれる MySQL XA データソースの設定例になります。

例: MySQL XA データソースの設定

```
<datasources>
 <xa-datasource jndi-name="java:jboss/MySqlXADS" pool-name="MySqlXADS">
  <xa-datasource-property name="ServerName">
   localhost
  </xa-datasource-property>
  <xa-datasource-property name="DatabaseName">
   mysqldb
  </xa-datasource-property>
  <driver>mysql</driver>
  <security>
   <user-name>admin</user-name>
   <password>admin</password>
  </security>
  <validation>
   <valid-connection-checker class-
name="org.jboss.jca.adapters.jdbc.extensions.mysql.MySQLValidConnectionChecker"/>
   <validate-on-match>true</validate-on-match>
   <background-validation>false</background-validation>
   <exception-sorter class-
name="org.jboss.jca.adapters.jdbc.extensions.mysql.MySQLExceptionSorter"/>
  </validation>
 </xa-datasource>
 <drivers>
  <driver name="mysql" module="com.mysql">
   <driver-class>com.mysql.cj.jdbc.Driver</driver-class>
   <xa-datasource-class>com.mysql.cj.jdbc.MysqlXADataSource</xa-datasource-class>
  </driver>
 </drivers>
</datasources>
```
例: MySQL JDBC ドライバー**module.xml** ファイル

 $\epsilon$ ?xml version="1.0" ?> <module xmlns="urn:jboss:module:1.1" name="com.mysql"> <resources> <resource-root path="mysql-connector-java-8.0.12.jar"/> </resources> <dependencies> <module name="javaee.api"/> <module name="sun.jdk"/> <module name="ibm.jdk"/> <module name="javax.api"/> <module name="javax.transaction.api"/> </dependencies> </module>

管理 CLI コマンドの例 以下の管理 CLI コマンドを使用すると、この設定例を実現できます。

1. MySQL JDBC ドライバーをコアモジュールとして追加します。

module add --name=com.mysql --resources=**/path/to/mysql-connector-java-8.0.12.jar** - dependencies=javaee.api,sun.jdk,ibm.jdk,javax.api,javax.transaction.api

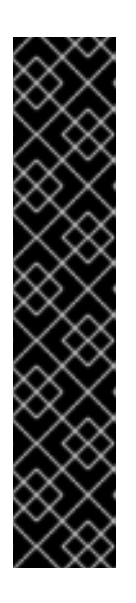

## 重要

**module** 管理 CLI コマンドを使用したモジュールの追加および削除は、テクノロ ジープレビューとしてのみ提供されます。このコマンドは、マネージドドメイン での使用や、リモートによる管理 CLI への接続時には適していません。本番環境 ではモジュールを手作業で [追加](#page-81-0) および [削除](#page-83-0) してください。

テクノロジープレビューの機能は、Red Hat の本番環境のサービスレベルアグ リーメント (SLA) ではサポートされず、機能的に完全ではないことがあるた め、Red Hat は本番環境での使用は推奨しません。テクノロジープレビューの機 能は、最新の製品機能をいち早く提供して、開発段階で機能のテストを行い フィードバックを提供していただくことを目的としています。

テクノロジープレビュー機能のサポート範囲については、Red Hat カスタマー ポータルの [テクノロジープレビュー機能のサポート範囲](https://access.redhat.com/support/offerings/techpreview) を参照してください。

2. MySQL JDBC ドライバーを登録します。

/subsystem=datasources/jdbc-driver=mysql:add(driver-name=mysql,driver-modulename=com.mysql,driver-xa-datasource-class-name=com.mysql.cj.jdbc.MysqlXADataSource, driver-class-name=com.mysql.cj.jdbc.Driver)

3. MySQL XA データソースを追加します。

xa-data-source add --name=MySqlXADS --jndi-name=java:jboss/MySqlXADS --drivername=mysql --user-name=admin --password=admin --validate-on-match=true --backgroundvalidation=false --valid-connection-checker-classname=org.jboss.jca.adapters.jdbc.extensions.mysql.MySQLValidConnectionChecker - exception-sorter-class-

name=org.jboss.jca.adapters.jdbc.extensions.mysql.MySQLExceptionSorter --xadatasource-properties={"ServerName"=>"localhost","DatabaseName"=>"mysqldb"}

## 12.15.3. PostgreSQL データソースの例

以下は、接続情報、基本のセキュリティー、およびバリデーションオプションが含まれる PostgreSQL データソースの設定例になります。

例: PostgreSQL データソースの設定

```
<datasources>
 <datasource jndi-name="java:jboss/PostgresDS" pool-name="PostgresDS">
  <connection-url>jdbc:postgresql://localhost:5432/postgresdb</connection-url>
  <driver>postgresql</driver>
  <security>
    <user-name>admin</user-name>
    <password>admin</password>
  </security>
  <validation>
    <valid-connection-checker class-
name="org.jboss.jca.adapters.jdbc.extensions.postgres.PostgreSQLValidConnectionChecker"/>
    <validate-on-match>true</validate-on-match>
    <background-validation>false</background-validation>
    <exception-sorter class-
name="org.jboss.jca.adapters.jdbc.extensions.postgres.PostgreSQLExceptionSorter"/>
  </validation>
 </datasource>
 <drivers>
  <driver name="postgresql" module="com.postgresql">
    <xa-datasource-class>org.postgresql.xa.PGXADataSource</xa-datasource-class>
  </driver>
 </drivers>
</datasources>
```
#### 例: PostgreSQL JDBC ドライバーの**module.xml** ファイル

```
<?xml version="1.0" ?>
<module xmlns="urn:jboss:module:1.1" name="com.postgresql">
 <resources>
  <resource-root path="postgresql-42.x.y.jar"/>
 </resources>
 <dependencies>
  <module name="javaee.api"/>
  <module name="sun.jdk"/>
  <module name="ibm.jdk"/>
  <module name="javax.api"/>
  <module name="javax.transaction.api"/>
 </dependencies>
</module>
```
上記の例で、42.x.y をドライバーバージョン番号に置き換えてください。

関連情報

- JDBC ドライバーおよびインストール方法については、JDBC [ドライバー](https://access.redhat.com/documentation/ja-jp/red_hat_jboss_enterprise_application_platform/7.4/html-single/configuration_guide/#jdbc_drivers) を参照してくださ い。
- JBoss EAP 7.4 の一部としてテストされた JDBC [ドライバーに関する詳細は、](https://access.redhat.com/articles/2026253)JBoss EAP 7.4 Supported Configurations を参照してください。

管理 CLI コマンドの例 以下の CLI コマンドを使用して、PostgreSQL JDBC ドライバーおよび PostgreSQL データソースを JDBC API に追加できます。

1. PostgreSQL JDBC ドライバーをコアモジュールとして追加します。

module add --name=com.postgresql --resources=**/path/to/postgresql-42.x.y.jar** - dependencies=javaee.api,sun.jdk,ibm.jdk,javax.api,javax.transaction.api

上記の例で、42.x.y をドライバーバージョン番号に置き換えてください。

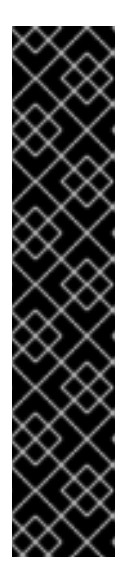

#### 重要

**module** 管理 CLI コマンドを使用したモジュールの追加および削除は、テクノロ ジープレビューとしてのみ提供されます。このコマンドは、マネージドドメイン での使用や、リモートによる管理 CLI への接続時には適していません。本番環境 ではモジュールを手作業で [追加](#page-81-0) および [削除](#page-83-0) してください。

テクノロジープレビューの機能は、Red Hat の本番環境のサービスレベルアグ リーメント (SLA) ではサポートされず、機能的に完全ではないことがあるた め、Red Hat は本番環境での使用は推奨しません。テクノロジープレビューの機 能は、最新の製品機能をいち早く提供して、開発段階で機能のテストを行い フィードバックを提供していただくことを目的としています。

テクノロジープレビュー機能のサポート範囲については、Red Hat カスタマー ポータルの [テクノロジープレビュー機能のサポート範囲](https://access.redhat.com/support/offerings/techpreview) を参照してください。

2. PostgreSQL JDBC ドライバーを登録します。

/subsystem=datasources/jdbc-driver=postgresql:add(driver-name=postgresql,driver-modulename=com.postgresql,driver-xa-datasource-classname=org.postgresql.xa.PGXADataSource)

3. PostgreSQL データソースを追加します。

data-source add --name=PostgresDS --jndi-name=java:jboss/PostgresDS --drivername=postgresql --connection-url=jdbc:postgresql://localhost:5432/postgresdb --username=admin --password=admin --validate-on-match=true --background-validation=false - valid-connection-checker-class-

name=org.jboss.jca.adapters.jdbc.extensions.postgres.PostgreSQLValidConnectionChecker --exception-sorter-class-

name=org.jboss.jca.adapters.jdbc.extensions.postgres.PostgreSQLExceptionSorter

# 12.15.4. PostgreSQL XA データソースの例

以下は、XA データソースプロパティー、基本のセキュリティー、およびバリデーションオプションが 含まれる PostgreSQL XA データソースの設定例になります。

例: PostgreSQL XA データソースの例

<datasources> <xa-datasource jndi-name="java:jboss/PostgresXADS" pool-name="PostgresXADS"> <xa-datasource-property name="ServerName"> localhost

```
</xa-datasource-property>
  <xa-datasource-property name="PortNumber">
   5432
  </xa-datasource-property>
  <xa-datasource-property name="DatabaseName">
   postgresdb
  </xa-datasource-property>
  <driver>postgresql</driver>
  <security>
   <user-name>admin</user-name>
   <password>admin</password>
  </security>
  <validation>
   <valid-connection-checker class-
name="org.jboss.jca.adapters.jdbc.extensions.postgres.PostgreSQLValidConnectionChecker"/>
   <validate-on-match>true</validate-on-match>
   <background-validation>false</background-validation>
   <exception-sorter class-
name="org.jboss.jca.adapters.jdbc.extensions.postgres.PostgreSQLExceptionSorter"/>
  </validation>
 </xa-datasource>
 <drivers>
  <driver name="postgresql" module="com.postgresql">
   <xa-datasource-class>org.postgresql.xa.PGXADataSource</xa-datasource-class>
  </driver>
 </drivers>
</datasources>
```
例: PostgreSQL JDBC ドライバーの**module.xml** ファイル

```
<?xml version="1.0" ?>
<module xmlns="urn:jboss:module:1.1" name="com.postgresql">
 <resources>
  <resource-root path="postgresql-42.x.y.jar"/>
 </resources>
 <dependencies>
  <module name="javaee.api"/>
  <module name="sun.jdk"/>
  <module name="ibm.jdk"/>
  <module name="javax.api"/>
  <module name="javax.transaction.api"/>
 </dependencies>
</module>
```
上記の例で、42.x.y をドライバーバージョン番号に置き換えてください。

関連情報

- JDBC ドライバーおよびインストール方法については、JDBC [ドライバー](https://access.redhat.com/documentation/ja-jp/red_hat_jboss_enterprise_application_platform/7.4/html-single/configuration_guide/#jdbc_drivers) を参照してくださ い。
- JBoss EAP 7.4 の一部としてテストされた JDBC [ドライバーに関する詳細は、](https://access.redhat.com/articles/2026253)JBoss EAP 7.4 Supported Configurations を参照してください。

いたのは、Poster SQL JDBC ドライバーのコマンドを使用して、PostgreSQL JDBC ドライバーおよび PostgreSQL JDBC ドライバー<br>- PostgreSQL JDBC ドライバーおよび PostgreSQL データソースを使用している。

管理 CLI コマンドの例

以下の CLI コマンドを使用して、PostgreSQL JDBC ドライバーおよび PostgreSQL データソースを JDBC API に追加できます。

1. PostgreSQL JDBC ドライバーをコアモジュールとして追加します。

module add --name=com.postgresql --resources=**/path/to/postgresql-42.x.y.jar** - dependencies=javaee.api,sun.jdk,ibm.jdk,javax.api,javax.transaction.api

上記の例で、42.x.y をドライバーバージョン番号に置き換えてください。

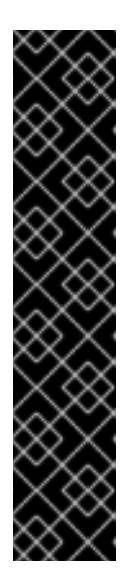

#### 重要

**module** 管理 CLI コマンドを使用したモジュールの追加および削除は、テクノロ ジープレビューとしてのみ提供されます。このコマンドは、マネージドドメイン での使用や、リモートによる管理 CLI への接続時には適していません。本番環境 ではモジュールを手作業で [追加](#page-81-0) および [削除](#page-83-0) してください。

テクノロジープレビューの機能は、Red Hat の本番環境のサービスレベルアグ リーメント (SLA) ではサポートされず、機能的に完全ではないことがあるた め、Red Hat は本番環境での使用は推奨しません。テクノロジープレビューの機 能は、最新の製品機能をいち早く提供して、開発段階で機能のテストを行い フィードバックを提供していただくことを目的としています。

テクノロジープレビュー機能のサポート範囲については、Red Hat カスタマー ポータルの [テクノロジープレビュー機能のサポート範囲](https://access.redhat.com/support/offerings/techpreview) を参照してください。

2. PostgreSQL JDBC ドライバーを登録します。

/subsystem=datasources/jdbc-driver=postgresql:add(driver-name=postgresql,driver-modulename=com.postgresql,driver-xa-datasource-classname=org.postgresql.xa.PGXADataSource)

3. PostgreSQL XA データソースを追加します。

xa-data-source add --name=PostgresXADS --jndi-name=java:jboss/PostgresXADS --drivername=postgresql --user-name=admin --password=admin --validate-on-match=true - background-validation=false --valid-connection-checker-class-

name=org.jboss.jca.adapters.jdbc.extensions.postgres.PostgreSQLValidConnectionChecker --exception-sorter-class-

name=org.jboss.jca.adapters.jdbc.extensions.postgres.PostgreSQLExceptionSorter --xadatasource-properties=

{"ServerName"=>"localhost","PortNumber"=>"5432","DatabaseName"=>"postgresdb"}

# 12.15.5. Oracle データソースの例

以下は、接続情報、基本のセキュリティー、およびバリデーションオプションが含まれる Oracle デー タソースの設定例になります。

例: Oracle データソースの例

```
<datasources>
 <datasource jndi-name="java:jboss/OracleDS" pool-name="OracleDS">
  <connection-url>jdbc:oracle:thin:@localhost:1521:XE</connection-url>
  <driver>oracle</driver>
```
<security> <user-name>admin</user-name> <password>admin</password> </security> <validation> <valid-connection-checker classname="org.jboss.jca.adapters.jdbc.extensions.oracle.OracleValidConnectionChecker"/> <validate-on-match>true</validate-on-match> <background-validation>false</background-validation> <exception-sorter classname="org.jboss.jca.adapters.jdbc.extensions.oracle.OracleExceptionSorter"/> </validation> </datasource> <drivers> <driver name="oracle" module="com.oracle"> <xa-datasource-class>oracle.jdbc.xa.client.OracleXADataSource</xa-datasource-class> </driver> </drivers> </datasources>

#### 例: Oracle JDBC ドライバーの**module.xml** ファイル

```
<?xml version="1.0" ?>
<module xmlns="urn:jboss:module:1.1" name="com.oracle">
  <resources>
    <resource-root path="ojdbc7.jar"/>
  </resources>
  <dependencies>
   <module name="javaee.api"/>
   <module name="sun.jdk"/>
   <module name="ibm.jdk"/>
   <module name="javax.api"/>
   <module name="javax.transaction.api"/>
  </dependencies>
</module>
```
管理 CLI コマンドの例 以下の管理 CLI コマンドを使用すると、この設定例を実現できます。

1. Oracle JDBC ドライバーをコアモジュールとして追加します。

module add --name=com.oracle --resources=**/path/to/ojdbc7.jar** - dependencies=javaee.api,sun.jdk,ibm.jdk,javax.api,javax.transaction.api

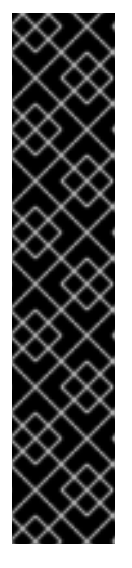

重要

**module** 管理 CLI コマンドを使用したモジュールの追加および削除は、テクノロ ジープレビューとしてのみ提供されます。このコマンドは、マネージドドメイン での使用や、リモートによる管理 CLI への接続時には適していません。本番環境 ではモジュールを手作業で [追加](#page-81-0) および [削除](#page-83-0) してください。

テクノロジープレビューの機能は、Red Hat の本番環境のサービスレベルアグ リーメント (SLA) ではサポートされず、機能的に完全ではないことがあるた め、Red Hat は本番環境での使用は推奨しません。テクノロジープレビューの機 能は、最新の製品機能をいち早く提供して、開発段階で機能のテストを行い フィードバックを提供していただくことを目的としています。

テクノロジープレビュー機能のサポート範囲については、Red Hat カスタマー ポータルの [テクノロジープレビュー機能のサポート範囲](https://access.redhat.com/support/offerings/techpreview) を参照してください。

2. Oracle JDBC ドライバーを登録します。

/subsystem=datasources/jdbc-driver=oracle:add(driver-name=oracle,driver-modulename=com.oracle,driver-xa-datasource-classname=oracle.jdbc.xa.client.OracleXADataSource)

3. Oracle データソースを追加します。

data-source add --name=OracleDS --jndi-name=java:jboss/OracleDS --driver-name=oracle - -connection-url=jdbc:oracle:thin:@localhost:1521:XE --user-name=admin --password=admin --validate-on-match=true --background-validation=false --valid-connection-checker-classname=org.jboss.jca.adapters.jdbc.extensions.oracle.OracleValidConnectionChecker - exception-sorter-class-

name=org.jboss.jca.adapters.jdbc.extensions.oracle.OracleExceptionSorter

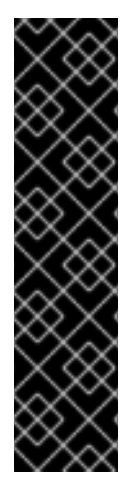

# 12.15.6. Oracle XA データソースの例

重要

Oracle XA データソースにアクセスするユーザーは、以下の設定を適用しないと XA リカ バリーが適切に操作しません。値 **user** は、JBoss EAP から Oracle に接続するために定 義されたユーザーです。

- **GRANT SELECT ON sys.dba\_pending\_transactions TO user;**
- **GRANT SELECT ON sys.pending\_trans\$ TO user;**
- **GRANT SELECT ON sys.dba\_2pc\_pending TO user;**
- **GRANT EXECUTE ON sys.dbms\_xa TO user;**

以下は、XA データソースプロパティー、基本のセキュリティー、およびバリデーションオプションが 含まれる Oracle XA データソースの設定例になります。

#### 例: Oracle XA データソースの設定

## <datasources> <xa-datasource jndi-name="java:jboss/OracleXADS" pool-name="OracleXADS">

```
<xa-datasource-property name="URL">
   jdbc:oracle:thin:@oracleHostName:1521:orcl
  </xa-datasource-property>
  <driver>oracle</driver>
  <xa-pool>
   <is-same-rm-override>false</is-same-rm-override>
  </xa-pool>
  <security>
   <user-name>admin</user-name>
   <password>admin</password>
  </security>
  <validation>
   <valid-connection-checker class-
name="org.jboss.jca.adapters.jdbc.extensions.oracle.OracleValidConnectionChecker"/>
   <validate-on-match>true</validate-on-match>
   <background-validation>false</background-validation>
   <exception-sorter class-
name="org.jboss.jca.adapters.jdbc.extensions.oracle.OracleExceptionSorter"/>
  </validation>
 </xa-datasource>
 <drivers>
  <driver name="oracle" module="com.oracle">
   <xa-datasource-class>oracle.jdbc.xa.client.OracleXADataSource</xa-datasource-class>
  </driver>
 </drivers>
```

```
</datasources>
```
例: Oracle JDBC ドライバーの**module.xml** ファイル

```
<?xml version="1.0" ?>
<module xmlns="urn:jboss:module:1.1" name="com.oracle">
  <resources>
    <resource-root path="ojdbc7.jar"/>
  </resources>
  <dependencies>
   <module name="javaee.api"/>
   <module name="sun.jdk"/>
   <module name="ibm.jdk"/>
   <module name="javax.api"/>
   <module name="javax.transaction.api"/>
  </dependencies>
</module>
```
管理 CLI コマンドの例 以下の管理 CLI コマンドを使用すると、この設定例を実現できます。

1. Oracle JDBC ドライバーをコアモジュールとして追加します。

module add --name=com.oracle --resources=**/path/to/ojdbc7.jar** - dependencies=javaee.api,sun.jdk,ibm.jdk,javax.api,javax.transaction.api

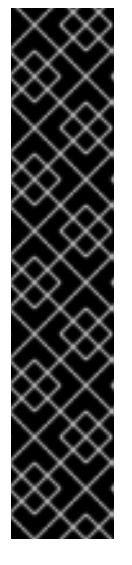

重要

**module** 管理 CLI コマンドを使用したモジュールの追加および削除は、テクノロ ジープレビューとしてのみ提供されます。このコマンドは、マネージドドメイン での使用や、リモートによる管理 CLI への接続時には適していません。本番環境 ではモジュールを手作業で [追加](#page-81-0) および [削除](#page-83-0) してください。

テクノロジープレビューの機能は、Red Hat の本番環境のサービスレベルアグ リーメント (SLA) ではサポートされず、機能的に完全ではないことがあるた め、Red Hat は本番環境での使用は推奨しません。テクノロジープレビューの機 能は、最新の製品機能をいち早く提供して、開発段階で機能のテストを行い フィードバックを提供していただくことを目的としています。

テクノロジープレビュー機能のサポート範囲については、Red Hat カスタマー ポータルの [テクノロジープレビュー機能のサポート範囲](https://access.redhat.com/support/offerings/techpreview) を参照してください。

2. Oracle JDBC ドライバーを登録します。

/subsystem=datasources/jdbc-driver=oracle:add(driver-name=oracle,driver-modulename=com.oracle,driver-xa-datasource-classname=oracle.jdbc.xa.client.OracleXADataSource)

3. Oracle XA データソースを追加します。

xa-data-source add --name=OracleXADS --jndi-name=java:jboss/OracleXADS --drivername=oracle --user-name=admin --password=admin --validate-on-match=true - background-validation=false --valid-connection-checker-classname=org.jboss.jca.adapters.jdbc.extensions.oracle.OracleValidConnectionChecker - exception-sorter-classname=org.jboss.jca.adapters.jdbc.extensions.oracle.OracleExceptionSorter --same-rmoverride=false --xa-datasource-properties= {"URL"=>"jdbc:oracle:thin:@oracleHostName:1521:orcl"}

# 12.15.7. Oracle RAC データソースの例

これは、接続情報、基本的なセキュリティー、および検証オプションを使用した Real Application Cluster (RAC) データソース設定の例です。

# 例: Oracle RAC データソースの設定

```
<datasources>
 <datasource jndi-name="java:jboss/OracleDS" pool-name="OracleDS">
  <connection-url>jdbc:oracle:thin:@(DESCRIPTION=(LOAD_BALANCE=on)(ADDRESS=
(PROTOCOL=TCP)(HOST=host1)(PORT=1521))(ADDRESS=(PROTOCOL=TCP)(HOST=host2)
(PORT=1521))</connection-url>
  <driver>oracle</driver>
  <security>
    <user-name>admin</user-name>
    <password>admin</password>
  </security>
  <validation>
    <valid-connection-checker class-
name="org.jboss.jca.adapters.jdbc.extensions.oracle.OracleValidConnectionChecker"/>
    <validate-on-match>true</validate-on-match>
```

```
<background-validation>false</background-validation>
     <exception-sorter class-
name="org.jboss.jca.adapters.jdbc.extensions.oracle.OracleExceptionSorter"/>
  </validation>
 </datasource>
 <drivers>
  <driver name="oracle" module="com.oracle">
     <xa-datasource-class>oracle.jdbc.xa.client.OracleXADataSource</xa-datasource-class>
  </driver>
 </drivers>
</datasources>
```
## 例: Oracle JDBC ドライバーの **module.xml** ファイル

```
<?xml version="1.0" ?>
<module xmlns="urn:jboss:module:1.1" name="com.oracle">
  <resources>
    <resource-root path="ojdbc7.jar"/>
  </resources>
  <dependencies>
   <module name="javaee.api"/>
   <module name="sun.jdk"/>
   <module name="ibm.jdk"/>
   <module name="javax.api"/>
   <module name="javax.transaction.api"/>
  </dependencies>
</module>
```
#### 管理 CLI コマンドの例

この設定例を実現するには、以下の管理 CLI コマンドを使用します。

1. Oracle JDBC ドライバーをコアモジュールとして追加します。

module add --name=com.oracle --resources=**/path/to/ojdbc7.jar** - dependencies=javaee.api,sun.jdk,ibm.jdk,javax.api,javax.transaction.api

2. Oracle JDBC ドライバーを登録します。

/subsystem=datasources/jdbc-driver=oracle:add(driver-name=oracle,driver-modulename=com.oracle,driver-xa-datasource-classname=oracle.jdbc.xa.client.OracleXADataSource)

3. Oracle RAC データソースを追加します。

```
data-source add --name=OracleDS --jndi-name=java:jboss/OracleDS --driver-name=oracle -
-connection-url="jdbc:oracle:thin:@(DESCRIPTION=(LOAD_BALANCE=on)(ADDRESS=
(PROTOCOL=TCP)(HOST=host1)(PORT=1521))(ADDRESS=(PROTOCOL=TCP)
(HOST=host2)(PORT=1521))" --user-name=admin --password=admin --validate-on-
match=true --background-validation=false --valid-connection-checker-class-
name=org.jboss.jca.adapters.jdbc.extensions.oracle.OracleValidConnectionChecker --
exception-sorter-class-
name=org.jboss.jca.adapters.jdbc.extensions.oracle.OracleExceptionSorter
```
#### 関連情報

● Oracle [データソース](https://docs.oracle.com/en/database/oracle/oracle-database/19/jjdbc/data-sources-and-URLs.html#GUID-44572C63-10D2-478A-BB2E-ACF6674C59CC)の設定の詳細は、Oracle データソース を参照してください。

# 12.15.8. Oracle RAC XA データソースの例

以下は、XA データソースプロパティー、基本のセキュリティー、およびバリデーションオプションが 含まれる RAC データソースの設定例になります。

# 例: Oracle RAC XA データソース設定

```
<datasources>
 <xa-datasource jndi-name="java:jboss/OracleXADS" pool-name="OracleXADS">
  <xa-datasource-property name="URL">
   jdbc:oracle:thin:@(DESCRIPTION=(LOAD_BALANCE=on)(ADDRESS=(PROTOCOL=TCP)
(HOST=host1)(PORT=1521))(ADDRESS=(PROTOCOL=TCP)(HOST=host2)(PORT=1521))
  </xa-datasource-property>
  <driver>oracle</driver>
  <xa-pool>
   <is-same-rm-override>false</is-same-rm-override>
  </xa-pool>
  <security>
   <user-name>admin</user-name>
   <password>admin</password>
  </security>
  <validation>
   <valid-connection-checker class-
name="org.jboss.jca.adapters.jdbc.extensions.oracle.OracleValidConnectionChecker"/>
   <validate-on-match>true</validate-on-match>
   <background-validation>false</background-validation>
   <exception-sorter class-
name="org.jboss.jca.adapters.jdbc.extensions.oracle.OracleExceptionSorter"/>
  </validation>
 </xa-datasource>
 <drivers>
  <driver name="oracle" module="com.oracle">
   <xa-datasource-class>oracle.jdbc.xa.client.OracleXADataSource</xa-datasource-class>
  </driver>
 </drivers>
</datasources>
```
# 例: Oracle JDBC ドライバーの **module.xml** ファイル

```
<?xml version="1.0" ?>
<module xmlns="urn:jboss:module:1.1" name="com.oracle">
  <resources>
    <resource-root path="ojdbc7.jar"/>
  </resources>
  <dependencies>
   <module name="javaee.api"/>
   <module name="sun.jdk"/>
   <module name="ibm.jdk"/>
   <module name="javax.api"/>
```
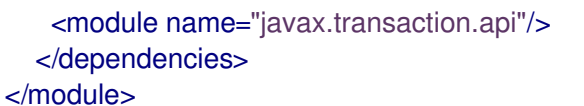

# 管理 CLI コマンドの例

この設定例を実現するには、以下の管理 CLI コマンドを使用します。

1. Oracle JDBC ドライバーをコアモジュールとして追加します。

module add --name=com.oracle --resources=**/path/to/ojdbc7.jar** - dependencies=javaee.api,sun.jdk,ibm.jdk,javax.api,javax.transaction.api

2. Oracle JDBC ドライバーを登録します。

/subsystem=datasources/jdbc-driver=oracle:add(driver-name=oracle,driver-modulename=com.oracle,driver-xa-datasource-classname=oracle.jdbc.xa.client.OracleXADataSource)

3. Oracle RAC XA データソースを追加します。

xa-data-source add --name=OracleXADS --jndi-name=java:jboss/OracleXADS --drivername=oracle --user-name=admin --password=admin --validate-on-match=true - background-validation=false --valid-connection-checker-classname=org.jboss.jca.adapters.jdbc.extensions.oracle.OracleValidConnectionChecker - exception-sorter-classname=org.jboss.jca.adapters.jdbc.extensions.oracle.OracleExceptionSorter --same-rmoverride=false --xa-datasource-properties={"URL"=>"jdbc:oracle:thin:@(DESCRIPTION= (LOAD\_BALANCE=on)(ADDRESS=(PROTOCOL=TCP)(HOST=host1)(PORT=1521)) (ADDRESS=(PROTOCOL=TCP)(HOST=host2)(PORT=1521))"}

# 12.15.9. Microsoft SQL Server データソースの例

以下は、接続情報、基本のセキュリティー、およびバリデーションオプションが含まれる Microsoft SQL Server データソースの設定例になります。

例: Microsoft SQL Server データソースの設定

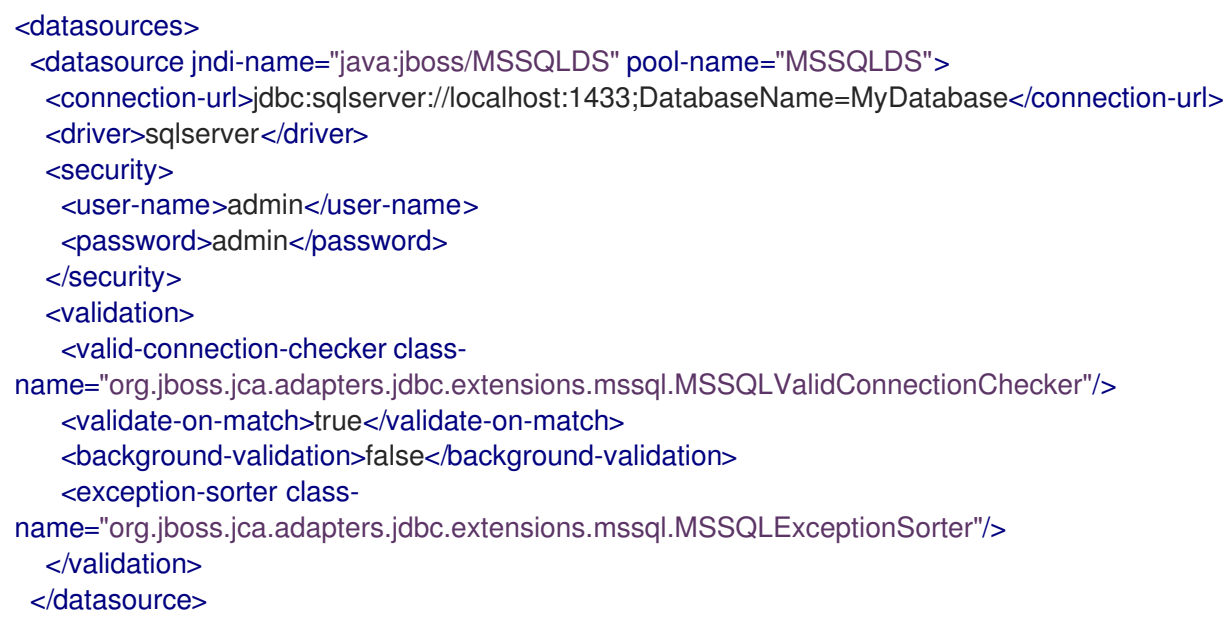

```
<drivers>
  <driver name="sqlserver" module="com.microsoft">
   <xa-datasource-class>com.microsoft.sqlserver.jdbc.SQLServerXADataSource</xa-datasource-
class>
  </driver>
 </drivers>
</datasources>
```
例: Microsoft SQL Server JDBC ドライバーの**module.xml** ファイル

```
<?xml version="1.0" ?>
<module xmlns="urn:jboss:module:1.1" name="com.microsoft">
 <resources>
  <resource-root path="sqljdbc42.jar"/>
 </resources>
 <dependencies>
  <module name="javaee.api"/>
  <module name="sun.jdk"/>
  <module name="ibm.jdk"/>
  <module name="javax.api"/>
  <module name="javax.transaction.api"/>
  <module name="javax.xml.bind.api"/>
 </dependencies>
</module>
```
管理 CLI コマンドの例 以下の管理 CLI コマンドを使用すると、この設定例を実現できます。

1. Microsoft SQL Server の JDBC ドライバーをコアモジュールとして追加します。

module add --name=com.microsoft --resources=**/path/to/sqljdbc42.jar** - dependencies=javax.api,javax.transaction.api,javax.xml.bind.api,javaee.api,sun.jdk,ibm.jdk

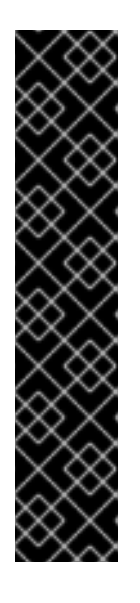

# 重要

**module** 管理 CLI コマンドを使用したモジュールの追加および削除は、テクノロ ジープレビューとしてのみ提供されます。このコマンドは、マネージドドメイン での使用や、リモートによる管理 CLI への接続時には適していません。本番環境 ではモジュールを手作業で [追加](#page-81-0) および [削除](#page-83-0) してください。

テクノロジープレビューの機能は、Red Hat の本番環境のサービスレベルアグ リーメント (SLA) ではサポートされず、機能的に完全ではないことがあるた め、Red Hat は本番環境での使用は推奨しません。テクノロジープレビューの機 能は、最新の製品機能をいち早く提供して、開発段階で機能のテストを行い フィードバックを提供していただくことを目的としています。

テクノロジープレビュー機能のサポート範囲については、Red Hat カスタマー ポータルの [テクノロジープレビュー機能のサポート範囲](https://access.redhat.com/support/offerings/techpreview) を参照してください。

2. Microsoft SQL Server の JDBC ドライバーを登録します。

/subsystem=datasources/jdbc-driver=sqlserver:add(driver-name=sqlserver,driver-modulename=com.microsoft,driver-xa-datasource-classname=com.microsoft.sqlserver.jdbc.SQLServerXADataSource)

3. Microsoft SQL Server データソースを追加します。

data-source add --name=MSSQLDS --jndi-name=java:jboss/MSSQLDS --drivername=sqlserver --connection-

url=jdbc:sqlserver://localhost:1433;DatabaseName=MyDatabase --user-name=admin - password=admin --validate-on-match=true --background-validation=false --valid-connectionchecker-class-

name=org.jboss.jca.adapters.jdbc.extensions.mssql.MSSQLValidConnectionChecker - exception-sorter-class-

name=org.jboss.jca.adapters.jdbc.extensions.mssql.MSSQLExceptionSorter

# 12.15.10. Microsoft SQL Server XA データソースの例

以下は、XA データソースプロパティー、基本のセキュリティー、およびバリデーションオプションが 含まれる Microsoft SQL Server XA データソースの設定例になります。

例: Microsoft SQL Server XA データソースの設定

```
<datasources>
 <xa-datasource jndi-name="java:jboss/MSSQLXADS" pool-name="MSSQLXADS">
  <xa-datasource-property name="ServerName">
   localhost
  </xa-datasource-property>
  <xa-datasource-property name="DatabaseName">
   mssqldb
  </xa-datasource-property>
  <xa-datasource-property name="SelectMethod">
   cursor
  </xa-datasource-property>
  <driver>sqlserver</driver>
  <xa-pool>
   <is-same-rm-override>false</is-same-rm-override>
  </xa-pool>
  <security>
   <user-name>admin</user-name>
   <password>admin</password>
  </security>
  <validation>
   <valid-connection-checker class-
name="org.jboss.jca.adapters.jdbc.extensions.mssql.MSSQLValidConnectionChecker"/>
   <validate-on-match>true</validate-on-match>
   <background-validation>false</background-validation>
   <exception-sorter class-
name="org.jboss.jca.adapters.jdbc.extensions.mssql.MSSQLExceptionSorter"/>
  </validation>
 </xa-datasource>
 <drivers>
  <driver name="sqlserver" module="com.microsoft">
   <xa-datasource-class>com.microsoft.sqlserver.jdbc.SQLServerXADataSource</xa-datasource-
class>
  </driver>
 </drivers>
</datasources>
```
例: Microsoft SQL Server JDBC ドライバーの**module.xml** ファイル

 $\epsilon$ ?xml version="1.0" ?> <module xmlns="urn:jboss:module:1.1" name="com.microsoft"> <resources> <resource-root path="sqljdbc42.jar"/> </resources> <dependencies> <module name="javaee.api"/> <module name="sun.jdk"/> <module name="ibm.jdk"/> <module name="javax.api"/> <module name="javax.transaction.api"/> <module name="javax.xml.bind.api"/> </dependencies> </module>

管理 CLI コマンドの例 以下の管理 CLI コマンドを使用すると、この設定例を実現できます。

1. Microsoft SQL Server の JDBC ドライバーをコアモジュールとして追加します。

module add --name=com.microsoft --resources=**/path/to/sqljdbc42.jar** - dependencies=javax.api,javax.transaction.api,javax.xml.bind.api,javaee.api,sun.jdk,ibm.jdk

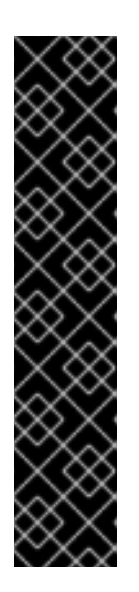

#### 重要

**module** 管理 CLI コマンドを使用したモジュールの追加および削除は、テクノロ ジープレビューとしてのみ提供されます。このコマンドは、マネージドドメイン での使用や、リモートによる管理 CLI への接続時には適していません。本番環境 ではモジュールを手作業で [追加](#page-81-0) および [削除](#page-83-0) してください。

テクノロジープレビューの機能は、Red Hat の本番環境のサービスレベルアグ リーメント (SLA) ではサポートされず、機能的に完全ではないことがあるた め、Red Hat は本番環境での使用は推奨しません。テクノロジープレビューの機 能は、最新の製品機能をいち早く提供して、開発段階で機能のテストを行い フィードバックを提供していただくことを目的としています。

テクノロジープレビュー機能のサポート範囲については、Red Hat カスタマー ポータルの [テクノロジープレビュー機能のサポート範囲](https://access.redhat.com/support/offerings/techpreview) を参照してください。

2. Microsoft SQL Server の JDBC ドライバーを登録します。

/subsystem=datasources/jdbc-driver=sqlserver:add(driver-name=sqlserver,driver-modulename=com.microsoft,driver-xa-datasource-classname=com.microsoft.sqlserver.jdbc.SQLServerXADataSource)

3. Microsoft SQL Server XA データソースを追加します。

xa-data-source add --name=MSSQLXADS --jndi-name=java:jboss/MSSQLXADS --drivername=sqlserver --user-name=admin --password=admin --validate-on-match=true - background-validation=false --background-validation=false --valid-connection-checker-classname=org.jboss.jca.adapters.jdbc.extensions.mssql.MSSQLValidConnectionChecker - exception-sorter-classname=org.jboss.jca.adapters.jdbc.extensions.mssql.MSSQLExceptionSorter --same-rmoverride=false --xa-datasource-properties=

{"ServerName"=>"localhost","DatabaseName"=>"mssqldb","SelectMethod"=>"cursor"}

### 12.15.11. IBM DB2 データソースの例

以下は、接続情報、基本のセキュリティー、およびバリデーションオプションが含まれる IBM DB2 データソースの設定例になります。

#### 例: IBM DB2 データソースの設定

```
<datasources>
 <datasource jndi-name="java:jboss/DB2DS" pool-name="DB2DS">
  <connection-url>jdbc:db2://localhost:50000/ibmdb2db</connection-url>
  <driver>ibmdb2</driver>
  <pool><min-pool-size>0</min-pool-size>
   <max-pool-size>50</max-pool-size>
  </pool>
  <security>
   <user-name>admin</user-name>
   <password>admin</password>
  </security>
  <validation>
   <valid-connection-checker class-
name="org.jboss.jca.adapters.jdbc.extensions.db2.DB2ValidConnectionChecker"/>
   <validate-on-match>true</validate-on-match>
   <background-validation>false</background-validation>
   <exception-sorter class-
name="org.jboss.jca.adapters.jdbc.extensions.db2.DB2ExceptionSorter"/>
  </validation>
 </datasource>
 <drivers>
  <driver name="ibmdb2" module="com.ibm">
    <xa-datasource-class>com.ibm.db2.jcc.DB2XADataSource</xa-datasource-class>
  </driver>
 </drivers>
</datasources>
```
#### 例: IBM DB2 JDBC ドライバーの**module.xml** ファイル

```
<?xml version="1.0" ?>
<module xmlns="urn:jboss:module:1.1" name="com.ibm">
 <resources>
  <resource-root path="db2jcc4.jar"/>
 </resources>
 <dependencies>
  <module name="javaee.api"/>
  <module name="sun.jdk"/>
  <module name="ibm.jdk"/>
  <module name="javax.api"/>
  <module name="javax.transaction.api"/>
 </dependencies>
</module>
```
管理 CLI コマンドの例

以下の管理 CLI コマンドを使用すると、この設定例を実現できます。

1. IBM DB2 の JDBC ドライバーをコアモジュールとして追加します。

module add --name=com.ibm --resources=**/path/to/db2jcc4.jar** - dependencies=javaee.api,sun.jdk,ibm.jdk,javax.api,javax.transaction.api

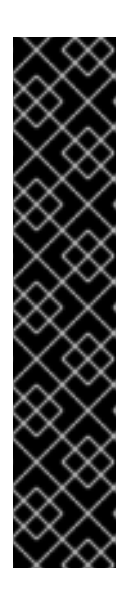

#### 重要

**module** 管理 CLI コマンドを使用したモジュールの追加および削除は、テクノロ ジープレビューとしてのみ提供されます。このコマンドは、マネージドドメイン での使用や、リモートによる管理 CLI への接続時には適していません。本番環境 ではモジュールを手作業で [追加](#page-81-0) および [削除](#page-83-0) してください。

テクノロジープレビューの機能は、Red Hat の本番環境のサービスレベルアグ リーメント (SLA) ではサポートされず、機能的に完全ではないことがあるた め、Red Hat は本番環境での使用は推奨しません。テクノロジープレビューの機 能は、最新の製品機能をいち早く提供して、開発段階で機能のテストを行い フィードバックを提供していただくことを目的としています。

テクノロジープレビュー機能のサポート範囲については、Red Hat カスタマー ポータルの [テクノロジープレビュー機能のサポート範囲](https://access.redhat.com/support/offerings/techpreview) を参照してください。

2. IBM DB2 の JDBC ドライバーを登録します。

/subsystem=datasources/jdbc-driver=ibmdb2:add(driver-name=ibmdb2,driver-modulename=com.ibm,driver-xa-datasource-class-name=com.ibm.db2.jcc.DB2XADataSource)

3. IBM DB2 データソースを追加します。

data-source add --name=DB2DS --jndi-name=java:jboss/DB2DS --driver-name=ibmdb2 - connection-url=jdbc:db2://localhost:50000/ibmdb2db --user-name=admin --password=admin --validate-on-match=true --background-validation=false --valid-connection-checker-classname=org.jboss.jca.adapters.jdbc.extensions.db2.DB2ValidConnectionChecker --exceptionsorter-class-name=org.jboss.jca.adapters.jdbc.extensions.db2.DB2ExceptionSorter --minpool-size=0 --max-pool-size=50

#### 12.15.12. IBM DB2 XA のデータソースの例

以下は、XA データソースプロパティー、基本のセキュリティー、およびバリデーションオプションが 含まれる IBM DB2 XA データソースの設定例になります。

例: IBM DB2 XA データソースの設定

<datasources> <xa-datasource jndi-name="java:jboss/DB2XADS" pool-name="DB2XADS"> <xa-datasource-property name="ServerName"> localhost </xa-datasource-property> <xa-datasource-property name="DatabaseName"> ibmdb2db </xa-datasource-property> <xa-datasource-property name="PortNumber">

50000 </xa-datasource-property> <xa-datasource-property name="DriverType"> 4 </xa-datasource-property> <driver>ibmdb2</driver> <xa-pool> <is-same-rm-override>false</is-same-rm-override> </xa-pool> <security> <user-name>admin</user-name> <password>admin</password> </security> <recovery> <recover-plugin class-name="org.jboss.jca.core.recovery.ConfigurableRecoveryPlugin"> <config-property name="EnableIsValid"> false </config-property> <config-property name="IsValidOverride"> false </config-property> <config-property name="EnableClose"> false </config-property> </recover-plugin> </recovery> <validation> <valid-connection-checker classname="org.jboss.jca.adapters.jdbc.extensions.db2.DB2ValidConnectionChecker"/> <validate-on-match>true</validate-on-match> <background-validation>false</background-validation> <exception-sorter classname="org.jboss.jca.adapters.jdbc.extensions.db2.DB2ExceptionSorter"/> </validation> </xa-datasource> <drivers> <driver name="ibmdb2" module="com.ibm"> <xa-datasource-class>com.ibm.db2.jcc.DB2XADataSource</xa-datasource-class> </driver> </drivers> </datasources>

#### 例: IBM DB2 JDBC ドライバーの**module.xml** ファイル

```
<?xml version="1.0" ?>
<module xmlns="urn:jboss:module:1.1" name="com.ibm">
 <resources>
  <resource-root path="db2jcc4.jar"/>
 </resources>
 <dependencies>
  <module name="javaee.api"/>
  <module name="sun.jdk"/>
  <module name="ibm.jdk"/>
  <module name="javax.api"/>
```
<module name="javax.transaction.api"/> </dependencies> </module>

管理 CLI コマンドの例 以下の管理 CLI コマンドを使用すると、この設定例を実現できます。

1. IBM DB2 の JDBC ドライバーをコアモジュールとして追加します。

module add --name=com.ibm --resources=**/path/to/db2jcc4.jar** - dependencies=javaee.api,sun.jdk,ibm.jdk,javax.api,javax.transaction.api

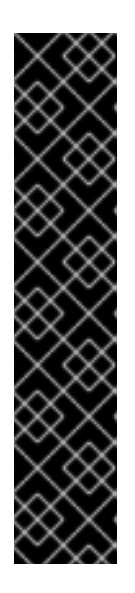

重要

**module** 管理 CLI コマンドを使用したモジュールの追加および削除は、テクノロ ジープレビューとしてのみ提供されます。このコマンドは、マネージドドメイン での使用や、リモートによる管理 CLI への接続時には適していません。本番環境 ではモジュールを手作業で [追加](#page-81-0) および [削除](#page-83-0) してください。

テクノロジープレビューの機能は、Red Hat の本番環境のサービスレベルアグ リーメント (SLA) ではサポートされず、機能的に完全ではないことがあるた め、Red Hat は本番環境での使用は推奨しません。テクノロジープレビューの機 能は、最新の製品機能をいち早く提供して、開発段階で機能のテストを行い フィードバックを提供していただくことを目的としています。

テクノロジープレビュー機能のサポート範囲については、Red Hat カスタマー ポータルの [テクノロジープレビュー機能のサポート範囲](https://access.redhat.com/support/offerings/techpreview) を参照してください。

2. IBM DB2 の JDBC ドライバーを登録します。

/subsystem=datasources/jdbc-driver=ibmdb2:add(driver-name=ibmdb2,driver-modulename=com.ibm,driver-xa-datasource-class-name=com.ibm.db2.jcc.DB2XADataSource)

3. IBM DB2 XA データソースを追加します。

xa-data-source add --name=DB2XADS --jndi-name=java:jboss/DB2XADS --drivername=ibmdb2 --user-name=admin --password=admin --validate-on-match=true - background-validation=false --background-validation=false --valid-connection-checker-classname=org.jboss.jca.adapters.jdbc.extensions.db2.DB2ValidConnectionChecker --exceptionsorter-class-name=org.jboss.jca.adapters.jdbc.extensions.db2.DB2ExceptionSorter --samerm-override=false --recovery-plugin-class-

name=org.jboss.jca.core.recovery.ConfigurableRecoveryPlugin --recovery-plugin-properties= {"EnableIsValid"=>"false","IsValidOverride"=>"false","EnableClose"=>"false"} --xadatasource-properties=

{"ServerName"=>"localhost","DatabaseName"=>"ibmdb2db","PortNumber"=>"50000","DriverT  $ype" => "4"$ 

# 12.15.13. Sybase データソースの例

以下は、接続情報、基本のセキュリティー、およびバリデーションオプションが含まれる Sybase デー タソースの設定例になります。

例: Sybase データソースの設定

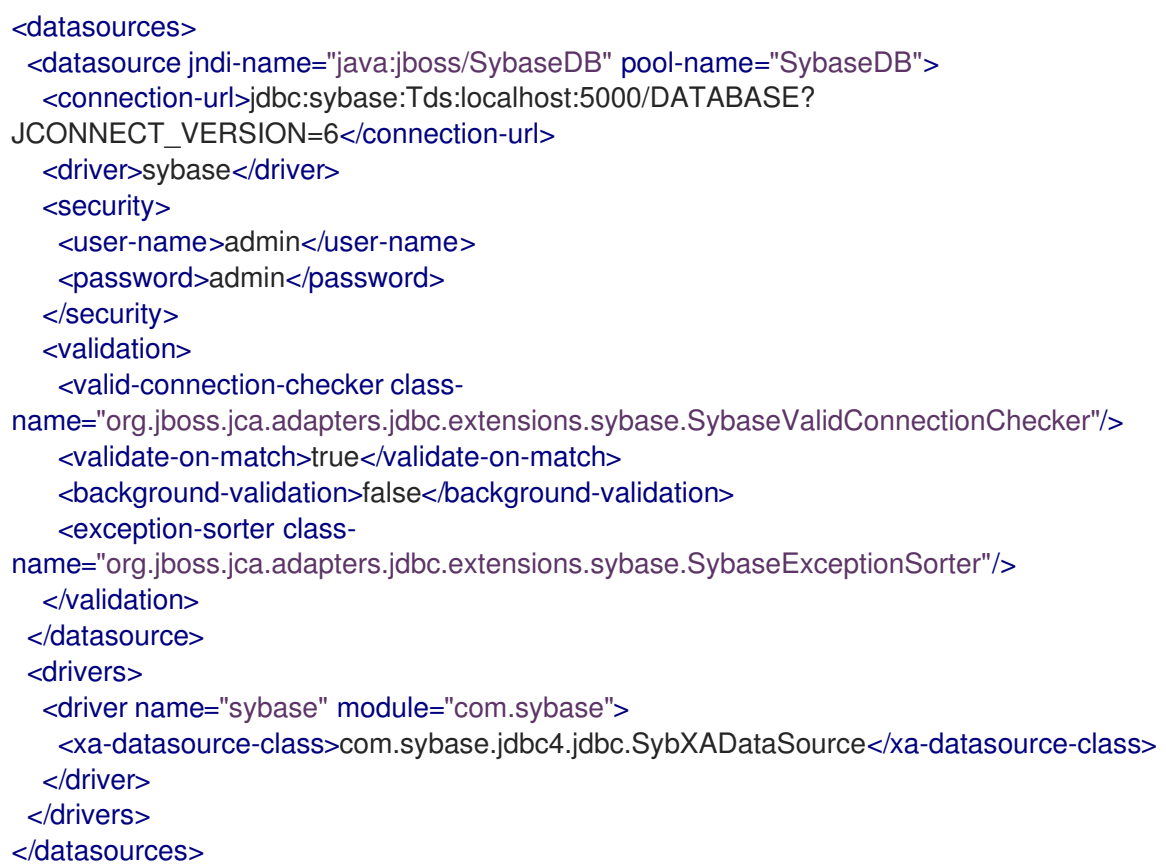

#### 例: Sybase JDBC ドライバーの**module.xml** ファイル

```
<?xml version="1.0" ?>
<module xmlns="urn:jboss:module:1.1" name="com.sybase">
  <resources>
   <resource-root path="jconn4.jar"/>
  </resources>
  <dependencies>
   <module name="javaee.api"/>
   <module name="sun.jdk"/>
   <module name="ibm.jdk"/>
   <module name="javax.api"/>
   <module name="javax.transaction.api"/>
  </dependencies>
</module>
```
## 管理 CLI コマンドの例 以下の管理 CLI コマンドを使用すると、この設定例を実現できます。

1. Sybase JDBC ドライバーをコアモジュールとして追加します。

module add --name=com.sybase --resources=**/path/to/jconn4.jar** - dependencies=javaee.api,sun.jdk,ibm.jdk,javax.api,javax.transaction.api

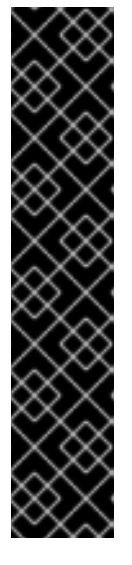

重要

**module** 管理 CLI コマンドを使用したモジュールの追加および削除は、テクノロ ジープレビューとしてのみ提供されます。このコマンドは、マネージドドメイン での使用や、リモートによる管理 CLI への接続時には適していません。本番環境 ではモジュールを手作業で [追加](#page-81-0) および [削除](#page-83-0) してください。

テクノロジープレビューの機能は、Red Hat の本番環境のサービスレベルアグ リーメント (SLA) ではサポートされず、機能的に完全ではないことがあるた め、Red Hat は本番環境での使用は推奨しません。テクノロジープレビューの機 能は、最新の製品機能をいち早く提供して、開発段階で機能のテストを行い フィードバックを提供していただくことを目的としています。

テクノロジープレビュー機能のサポート範囲については、Red Hat カスタマー ポータルの [テクノロジープレビュー機能のサポート範囲](https://access.redhat.com/support/offerings/techpreview) を参照してください。

2. Sybase JDBC ドライバーを登録します。

/subsystem=datasources/jdbc-driver=sybase:add(driver-name=sybase,driver-modulename=com.sybase,driver-xa-datasource-classname=com.sybase.jdbc4.jdbc.SybXADataSource)

3. Sybase データソースを追加します。

data-source add --name=SybaseDB --jndi-name=java:jboss/SybaseDB --drivername=sybase --connection-url=jdbc:sybase:Tds:localhost:5000/DATABASE? JCONNECT\_VERSION=6 --user-name=admin --password=admin --validate-on-match=true - -background-validation=false --valid-connection-checker-classname=org.jboss.jca.adapters.jdbc.extensions.sybase.SybaseValidConnectionChecker - exception-sorter-classname=org.jboss.jca.adapters.jdbc.extensions.sybase.SybaseExceptionSorter

# 12.15.14. Sybase XA データソースの例

以下は、XA データソースプロパティー、基本のセキュリティー、およびバリデーションオプションが 含まれる Sybase XA データソースの設定例になります。

# 例: Sybase XA データソースの設定

```
<datasources>
 <xa-datasource jndi-name="java:jboss/SybaseXADS" pool-name="SybaseXADS">
  <xa-datasource-property name="ServerName">
   localhost
  </xa-datasource-property>
  <xa-datasource-property name="DatabaseName">
   mydatabase
  </xa-datasource-property>
  <xa-datasource-property name="PortNumber">
   4100
  </xa-datasource-property>
  <xa-datasource-property name="NetworkProtocol">
   Tds
  </xa-datasource-property>
  <driver>sybase</driver>
  <xa-pool>
```
<is-same-rm-override>false</is-same-rm-override> </xa-pool> <security> <user-name>admin</user-name> <password>admin</password> </security> <validation> <valid-connection-checker classname="org.jboss.jca.adapters.jdbc.extensions.sybase.SybaseValidConnectionChecker"/> <validate-on-match>true</validate-on-match> <background-validation>false</background-validation> <exception-sorter classname="org.jboss.jca.adapters.jdbc.extensions.sybase.SybaseExceptionSorter"/> </validation> </xa-datasource> <drivers> <driver name="sybase" module="com.sybase"> <xa-datasource-class>com.sybase.jdbc4.jdbc.SybXADataSource</xa-datasource-class> </driver> </drivers> </datasources>

例: Sybase JDBC ドライバーの**module.xml** ファイル

```
<?xml version="1.0" ?>
<module xmlns="urn:jboss:module:1.1" name="com.sybase">
  <resources>
   <resource-root path="jconn4.jar"/>
  </resources>
  <dependencies>
   <module name="javaee.api"/>
   <module name="sun.jdk"/>
   <module name="ibm.jdk"/>
   <module name="javax.api"/>
   <module name="javax.transaction.api"/>
  </dependencies>
</module>
```
管理 CLI コマンドの例 以下の管理 CLI コマンドを使用すると、この設定例を実現できます。

1. Sybase JDBC ドライバーをコアモジュールとして追加します。

module add --name=com.sybase --resources=**/path/to/jconn4.jar** - dependencies=javaee.api,sun.jdk,ibm.jdk,javax.api,javax.transaction.api

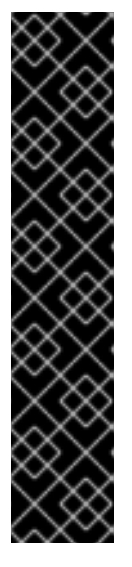

重要

**module** 管理 CLI コマンドを使用したモジュールの追加および削除は、テクノロ ジープレビューとしてのみ提供されます。このコマンドは、マネージドドメイン での使用や、リモートによる管理 CLI への接続時には適していません。本番環境 ではモジュールを手作業で [追加](#page-81-0) および [削除](#page-83-0) してください。

テクノロジープレビューの機能は、Red Hat の本番環境のサービスレベルアグ リーメント (SLA) ではサポートされず、機能的に完全ではないことがあるた め、Red Hat は本番環境での使用は推奨しません。テクノロジープレビューの機 能は、最新の製品機能をいち早く提供して、開発段階で機能のテストを行い フィードバックを提供していただくことを目的としています。

テクノロジープレビュー機能のサポート範囲については、Red Hat カスタマー ポータルの [テクノロジープレビュー機能のサポート範囲](https://access.redhat.com/support/offerings/techpreview) を参照してください。

2. Sybase JDBC ドライバーを登録します。

/subsystem=datasources/jdbc-driver=sybase:add(driver-name=sybase,driver-modulename=com.sybase,driver-xa-datasource-classname=com.sybase.jdbc4.jdbc.SybXADataSource)

3. Sybase XA データソースを追加します。

xa-data-source add --name=SybaseXADS --jndi-name=java:jboss/SybaseXADS --drivername=sybase --user-name=admin --password=admin --validate-on-match=true - background-validation=false --background-validation=false --valid-connection-checker-classname=org.jboss.jca.adapters.jdbc.extensions.sybase.SybaseValidConnectionChecker - exception-sorter-class-

name=org.jboss.jca.adapters.jdbc.extensions.sybase.SybaseExceptionSorter --same-rmoverride=false --xa-datasource-properties=

{"ServerName"=>"localhost","DatabaseName"=>"mydatabase","PortNumber"=>"4100","Netwo rkProtocol"=>"Tds"}

# 12.15.15. MariaDB データソースの例

以下は、接続情報、基本のセキュリティー、およびバリデーションオプションが含まれる MariaDB データソースの設定例になります。

# 例: MariaDB データソースの設定

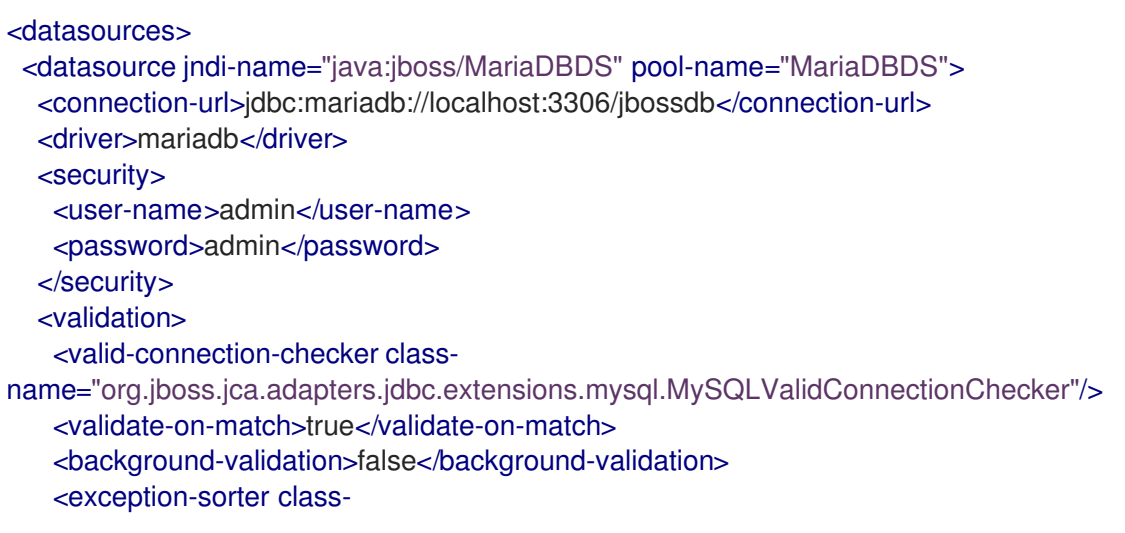

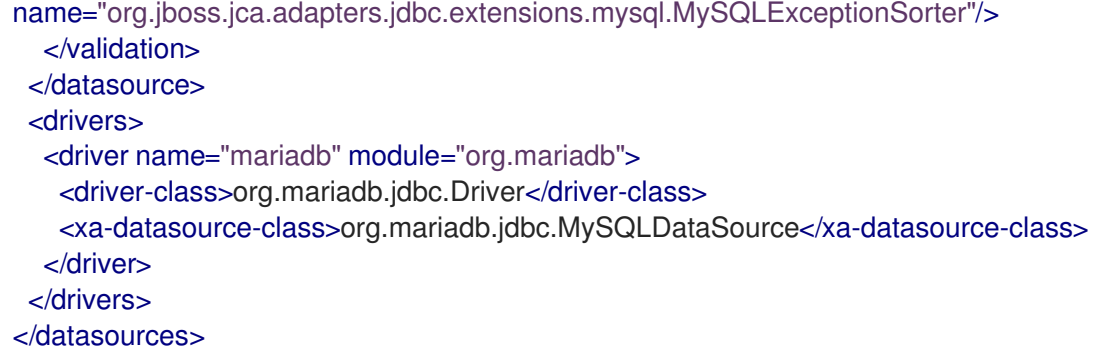

#### 例: MariaDB JDBC ドライバーの**module.xml** ファイル

```
<?xml version="1.0" ?>
<module xmlns="urn:jboss:module:1.1" name="org.mariadb">
 <resources>
  <resource-root path="mariadb-java-client-3.3.0.jar"/>
 </resources>
 <dependencies>
  <module name="javaee.api"/>
  <module name="sun.jdk"/>
  <module name="ibm.jdk"/>
  <module name="javax.api"/>
  <module name="org.slf4j"/>
  <module name="javax.transaction.api"/>
 </dependencies>
</module>
```
管理 CLI コマンドの例 以下の管理 CLI コマンドを使用すると、この設定例を実現できます。

1. MariaDB JDBC ドライバーをコアモジュールとして追加します。

module add --name=org.mariadb --resources=**/path/to/mariadb-java-client-3.3.0.jar** - dependencies=javaee.api,sun.jdk,ibm.jdk,javax.api,javax.transaction.api,org.slf4j

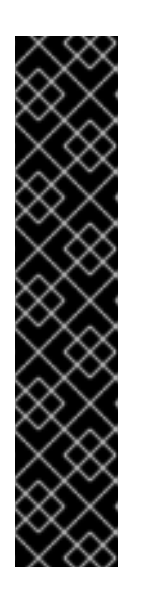

#### 重要

**module** 管理 CLI コマンドを使用したモジュールの追加および削除は、テクノロ ジープレビューとしてのみ提供されます。このコマンドは、マネージドドメイン での使用や、リモートによる管理 CLI への接続時には適していません。本番環境 ではモジュールを手作業で [追加](#page-81-0) および [削除](#page-83-0) してください。

テクノロジープレビューの機能は、Red Hat の本番環境のサービスレベルアグ リーメント (SLA) ではサポートされず、機能的に完全ではないことがあるた め、Red Hat は本番環境での使用は推奨しません。テクノロジープレビューの機 能は、最新の製品機能をいち早く提供して、開発段階で機能のテストを行い フィードバックを提供していただくことを目的としています。

テクノロジープレビュー機能のサポート範囲については、Red Hat カスタマー ポータルの [テクノロジープレビュー機能のサポート範囲](https://access.redhat.com/support/offerings/techpreview) を参照してください。

2. MariaDB JDBC ドライバーを登録します。

/subsystem=datasources/jdbc-driver=mariadb:add(driver-name=mariadb,driver-modulename=org.mariadb,driver-xa-datasource-class-name=org.mariadb.jdbc.MySQLDataSource, driver-class-name=org.mariadb.jdbc.Driver)

3. MariaDB データソースを追加します。

data-source add --name=MariaDBDS --jndi-name=java:jboss/MariaDBDS --drivername=mariadb --connection-url=jdbc:mariadb://localhost:3306/jbossdb --user-name=admin - -password=admin --validate-on-match=true --background-validation=false --valid-connectionchecker-class-

name=org.jboss.jca.adapters.jdbc.extensions.mysql.MySQLValidConnectionChecker - exception-sorter-class-

name=org.jboss.jca.adapters.jdbc.extensions.mysql.MySQLExceptionSorter

# 12.15.16. MariaDB XA データソースの例

以下は、XA データソースプロパティー、基本のセキュリティー、およびバリデーションオプションが 含まれる MariaDB XA データソースの設定例になります。

#### 例: MariaDB XA データソースの設定

```
<datasources>
 <xa-datasource jndi-name="java:jboss/MariaDBXADS" pool-name="MariaDBXADS">
  <xa-datasource-property name="ServerName">
   localhost
  </xa-datasource-property>
  <xa-datasource-property name="DatabaseName">
   mariadbdb
  </xa-datasource-property>
  <driver>mariadb</driver>
  <security>
   <user-name>admin</user-name>
   <password>admin</password>
  </security>
  <validation>
   <valid-connection-checker class-
name="org.jboss.jca.adapters.jdbc.extensions.mysql.MySQLValidConnectionChecker"/>
   <validate-on-match>true</validate-on-match>
   <background-validation>false</background-validation>
   <exception-sorter class-
name="org.jboss.jca.adapters.jdbc.extensions.mysql.MySQLExceptionSorter"/>
  </validation>
 </xa-datasource>
 <drivers>
  <driver name="mariadb" module="org.mariadb">
   <driver-class>org.mariadb.jdbc.Driver</driver-class>
   <xa-datasource-class>org.mariadb.jdbc.MySQLDataSource</xa-datasource-class>
  </driver>
 </drivers>
</datasources>
```
# 例: MariaDB JDBC ドライバーの**module.xml** ファイル

```
<?xml version="1.0" ?>
```

```
<module xmlns="urn:jboss:module:1.1" name="org.mariadb">
 <resources>
  <resource-root path="mariadb-java-client-3.3.0.jar"/>
 </resources>
 <dependencies>
  <module name="javaee.api"/>
  <module name="sun.jdk"/>
  <module name="ibm.jdk"/>
  <module name="javax.api"/>
  <module name="org.slf4j"/>
  <module name="javax.transaction.api"/>
 </dependencies>
</module>
```
管理 CLI コマンドの例 以下の管理 CLI コマンドを使用すると、この設定例を実現できます。

1. MariaDB JDBC ドライバーをコアモジュールとして追加します。

module add --name=org.mariadb --resources=**/path/to/mariadb-java-client-3.3.0.jar** - dependencies=javaee.api,sun.jdk,ibm.jdk,javax.api,javax.transaction.api,org.slf4j

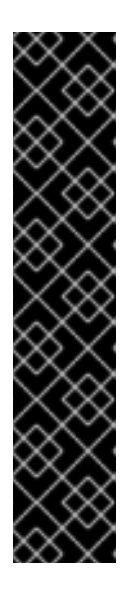

#### 重要

**module** 管理 CLI コマンドを使用したモジュールの追加および削除は、テクノロ ジープレビューとしてのみ提供されます。このコマンドは、マネージドドメイン での使用や、リモートによる管理 CLI への接続時には適していません。本番環境 ではモジュールを手作業で [追加](#page-81-0) および [削除](#page-83-0) してください。

テクノロジープレビューの機能は、Red Hat の本番環境のサービスレベルアグ リーメント (SLA) ではサポートされず、機能的に完全ではないことがあるた め、Red Hat は本番環境での使用は推奨しません。テクノロジープレビューの機 能は、最新の製品機能をいち早く提供して、開発段階で機能のテストを行い フィードバックを提供していただくことを目的としています。

テクノロジープレビュー機能のサポート範囲については、Red Hat カスタマー ポータルの [テクノロジープレビュー機能のサポート範囲](https://access.redhat.com/support/offerings/techpreview) を参照してください。

2. MariaDB JDBC ドライバーを登録します。

/subsystem=datasources/jdbc-driver=mariadb:add(driver-name=mariadb,driver-modulename=org.mariadb,driver-xa-datasource-class-name=org.mariadb.jdbc.MySQLDataSource, driver-class-name=org.mariadb.jdbc.Driver)

3. MariaDB XA データソースを追加します。

xa-data-source add --name=MariaDBXADS --jndi-name=java:jboss/MariaDBXADS --drivername=mariadb --user-name=admin --password=admin --validate-on-match=true - background-validation=false --valid-connection-checker-classname=org.jboss.jca.adapters.jdbc.extensions.mysql.MySQLValidConnectionChecker - exception-sorter-classname=org.jboss.jca.adapters.jdbc.extensions.mysql.MySQLExceptionSorter --xa-

datasource-properties={"ServerName"=>"localhost","DatabaseName"=>"mariadbdb"}

# 12.15.17. MariaDB Galera Cluster データソースの例

以下は、接続情報、基本のセキュリティー、およびバリデーションオプションが含まれる MariaDB Galera Cluster データソースの設定例になります。

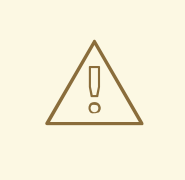

警告

MariaDB Galera Cluster は XA トランザクションをサポートしません。

# 例: MariaDB Galera Cluster データソースの設定

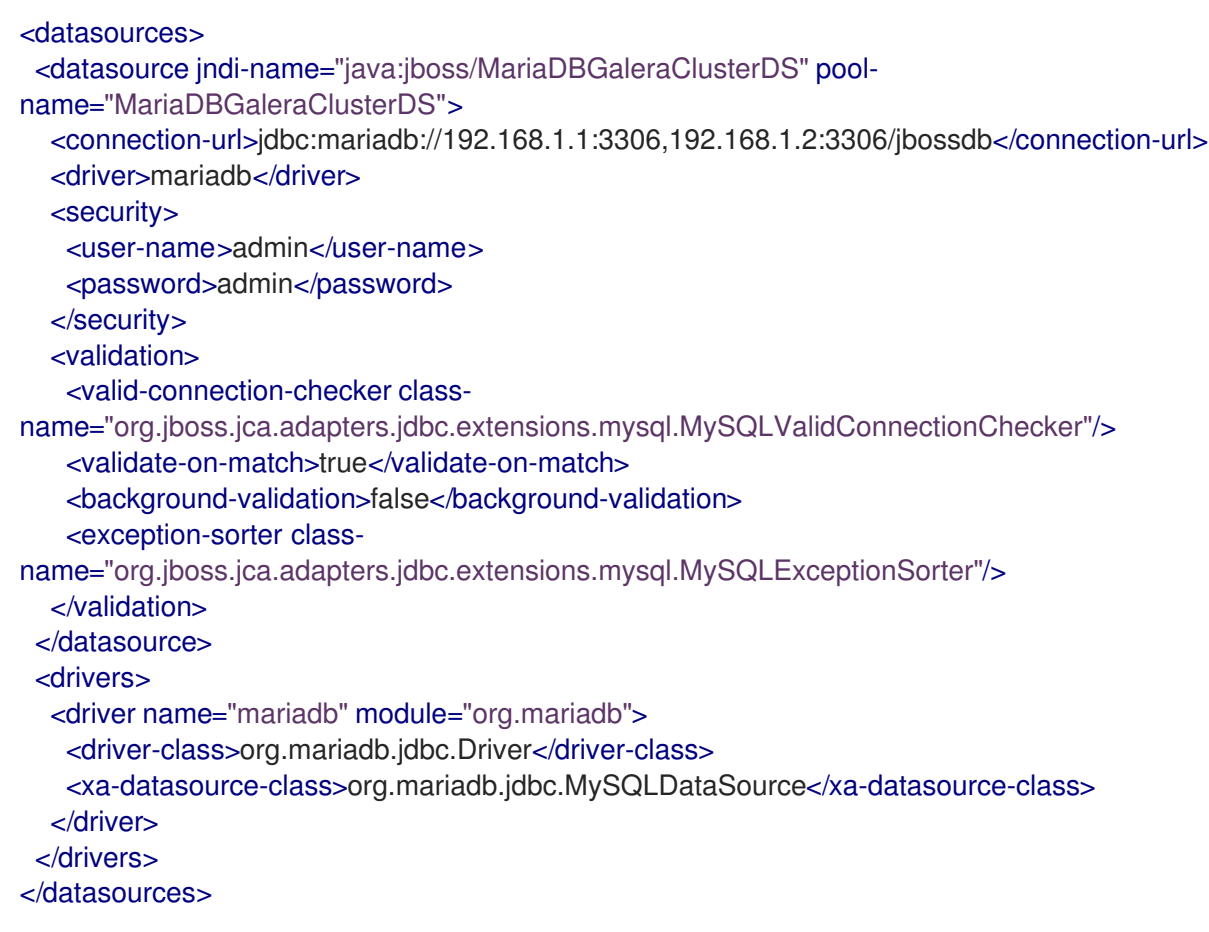

## 例: MariaDB JDBC ドライバーの**module.xml** ファイル

```
<?xml version='1.0' encoding='UTF-8'?>
<module xmlns="urn:jboss:module:1.1" name="org.mariadb">
 <resources>
  <resource-root path="mariadb-java-client-3.3.0.jar"/>
 </resources>
 <dependencies>
  <module name="javaee.api"/>
  <module name="sun.jdk"/>
  <module name="ibm.jdk"/>
  <module name="javax.api"/>
  <module name="org.slf4j"/>
```
<module name="javax.transaction.api"/> </dependencies> </module>

管理 CLI コマンドの例 以下の管理 CLI コマンドを使用すると、この設定例を実現できます。

1. MariaDB JDBC ドライバーをコアモジュールとして追加します。

module add --name=org.mariadb --resources=**/path/to/mariadb-java-client-3.3.0.jar** - dependencies=javaee.api,sun.jdk,ibm.jdk,javax.api,javax.transaction.api,org.slf4j

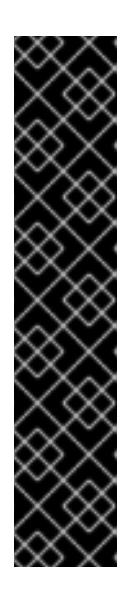

重要

**module** 管理 CLI コマンドを使用したモジュールの追加および削除は、テクノロ ジープレビューとしてのみ提供されます。このコマンドは、マネージドドメイン での使用や、リモートによる管理 CLI への接続時には適していません。本番環境 ではモジュールを手作業で [追加](#page-81-0) および [削除](#page-83-0) してください。

テクノロジープレビューの機能は、Red Hat の本番環境のサービスレベルアグ リーメント (SLA) ではサポートされず、機能的に完全ではないことがあるた め、Red Hat は本番環境での使用は推奨しません。テクノロジープレビューの機 能は、最新の製品機能をいち早く提供して、開発段階で機能のテストを行い フィードバックを提供していただくことを目的としています。

テクノロジープレビュー機能のサポート範囲については、Red Hat カスタマー ポータルの [テクノロジープレビュー機能のサポート範囲](https://access.redhat.com/support/offerings/techpreview) を参照してください。

2. MariaDB JDBC ドライバーを登録します。

/subsystem=datasources/jdbc-driver=mariadb:add(driver-name=mariadb,driver-modulename=org.mariadb,driver-xa-datasource-class-name=org.mariadb.jdbc.MySQLDataSource, driver-class-name=org.mariadb.jdbc.Driver)

3. MariaDB Galera Cluster データソースを追加します。

data-source add --name=MariaDBGaleraClusterDS --jndiname=java:jboss/MariaDBGaleraClusterDS --driver-name=mariadb --connectionurl=jdbc:mariadb://192.168.1.1:3306,192.168.1.2:3306/jbossdb --user-name=admin - password=admin --validate-on-match=true --background-validation=false --valid-connectionchecker-class-

name=org.jboss.jca.adapters.jdbc.extensions.mysql.MySQLValidConnectionChecker - exception-sorter-class-

name=org.jboss.jca.adapters.jdbc.extensions.mysql.MySQLExceptionSorter

# 第13章 AGROAL でのデータソース管理

# 13.1. AGROAL データソースサブシステム

新しい **datasources-agroal** サブシステムが JBoss EAP 7.2 に導入されました。これは、Agroal プロ ジェクトによる、新しい高パフォーマンスな直接接続プールです。現在の Jakarta Connectors ベース の **datasources** サブシステムの代わりに使用することができます。

**datasources-agroal** サブシステムはデフォルトでは使用できません。 この新しい実装を [有効](#page-249-0) にして使 用する必要があります。

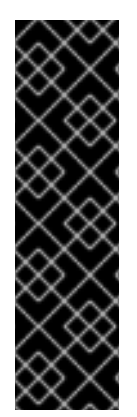

# 重要

**datasources-agroal** サブシステムはテクノロジープレビューとしてのみ提供されます。 テクノロジープレビューの機能は、Red Hat の本番環境のサービスレベルアグリーメン ト (SLA) ではサポートされず、機能的に完全ではないことがあるため、Red Hat は本番 環境での使用は推奨しません。テクノロジープレビューの機能は、最新の製品機能をい ち早く提供して、開発段階で機能のテストを行いフィードバックを提供していただくこ とを目的としています。

テクノロジープレビュー機能のサポート範囲については、Red Hat カスタマーポータル の [テクノロジープレビュー機能のサポート範囲](https://access.redhat.com/support/offerings/techpreview) を参照してください。

# <span id="page-249-0"></span>13.2. AGROAL データソースサブシステムの有効化

**datasources-agroal** サブシステムは、デフォルトの JBoss EAP 設定では有効になっていません。以下 の管理 CLI コマンドを使用して有効にします。

1. 拡張を追加します。

/extension=org.wildfly.extension.datasources-agroal:add

2. サブシステムを追加します。

/subsystem=datasources-agroal:add

- 3. 変更を反映するためにサーバーをリロードします。
	- reload

これにより、サーバー設定ファイルに以下の XML が追加されます。

```
<server xmlns="urn:jboss:domain:8.0">
<extensions>
  ...
  <extension module="org.wildfly.extension.datasources-agroal"/>
  ...
</extensions>
 ...
<subsystem xmlns="urn:jboss:domain:datasources-agroal:1.0"/>
 ...
</server>
```
13.3. AGROAL データソースに対するコアモジュールとしての JDBC ドラ イバーのインストール

JBoss EAP でアプリケーションが使用する Agroal データソースを定義する前に、最初に適切な JDBC ドライバーをインストールする必要があります。

Agroal データソースに対して JDBC ドライバーをコアモジュールとしてインストールするには、最初 に JDBC [ドライバーをコアモジュールとして追加](#page-250-0) し、[datasources-agroal](#page-251-0) サブシステムで **JDBC** ドラ イバーを登録 する必要があります。

<span id="page-250-0"></span>13.3.1. JDBC ドライバーをコアモジュールとして追加

以下の手順に従うと、管理 CLI を使用して JDBC ドライバーをコアモジュールとしてインストールする ことができます。

1. JDBC ドライバーをダウンロードします。 データベースのベンダーから適切な JDBC ドライバーをダウンロードします。一般的なデータ ベースの JDBC [ドライバーをダウンロードできる場所については、](#page-193-0)JDBC ドライバーのダウン ロードできる場所 を参照してください。

JDBC ドライバーの JAR ファイルが ZIP または TAR アーカイブ内に含まれている場合は、必 ずそのアーカイブをデプロイメントしてください。

- 2. JBoss EAP サーバーを起動します。
- 3. 管理 CLI を起動します。

\$ **EAP\_HOME**/bin/jboss-cli.sh

4. **module add** 管理 CLI コマンドを使用して新しいコアモジュールを追加します。

[disconnected /] module add --name=**MODULE\_NAME** --resources=**PATH\_TO\_JDBC\_JAR** --dependencies=**DEPENDENCIES**

#### 例

次のコマンドは、MySQL JDBC ドライバーモジュールを追加します。

[disconnected /] module add --name=com.mysql --resources=**/path/to**/mysql-connector-java-8.0.12.jar --dependencies=javax.transaction.api,sun.jdk,ibm.jdk,javaee.api,javax.api

#### 例

管理 CLI を起動して新しいコアモジュールを 1 ステップで追加するには、次のコマンドを使用 します。

\$ **EAP\_HOME**/bin/jboss-cli.sh --command="module add --name=**MODULE\_NAME** - resources=**PATH\_TO\_JDBC\_JAR** --dependencies=**DEPENDENCIES**"

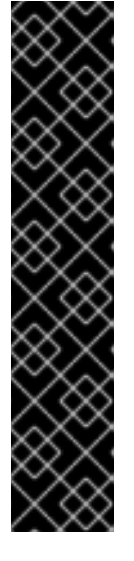

重要

**module** 管理 CLI コマンドを使用したモジュールの追加および削除は、テクノロ ジープレビューとしてのみ提供されます。このコマンドは、マネージドドメイン での使用や、リモートによる管理 CLI への接続時には適していません。本番環境 ではモジュールを手作業で [追加](#page-81-0) および [削除](#page-83-0) してください。

テクノロジープレビューの機能は、Red Hat の本番環境のサービスレベルアグ リーメント (SLA) ではサポートされず、機能的に完全ではないことがあるた め、Red Hat は本番環境での使用は推奨しません。テクノロジープレビューの機 能は、最新の製品機能をいち早く提供して、開発段階で機能のテストを行い フィードバックを提供していただくことを目的としています。

テクノロジープレビュー機能のサポート範囲については、Red Hat カスタマー ポータルの [テクノロジープレビュー機能のサポート範囲](https://access.redhat.com/support/offerings/techpreview) を参照してください。

**module --help** を実行すると、このコマンドを使用したモジュールの追加および削除の詳細を 表示できます。

次に、アプリケーションデータソースによって参照されるよう、JDBC ドライバーとして登録する必要 があります。

# <span id="page-251-0"></span>13.3.2. Agroal データソースの JDBC ドライバーの登録

ドライバーが [コアモジュールとしてインストール](#page-250-0) されたら、以下の管理 CLI コマンドを使用して JDBC ドライバーとして登録する必要があります。マネージドドメインを実行している場合は、コマン ドの前に **/profile=PROFILE\_NAME** を付けてください。

/subsystem=datasourcesagroal/driver=**DRIVER\_NAME**:add(module=**MODULE\_NAME**,class=**CLASS\_NAME**)

**CLASS\_NAME** は、非 XA データソースの場合は **java.sql.Driver** または **javax.sql.DataSource**、XA データソースの場合は **javax.sql.XADataSource** を実装する完全修飾クラス名である必要があります。

# 13.4. AGROAL 非 XA データソースの設定

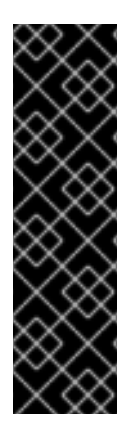

# 重要

Agroal データソースの使用は、テクノロジープレビューとしてのみ提供されます。テク ノロジープレビューの機能は、Red Hat の本番環境のサービスレベルアグリーメント (SLA) ではサポートされず、機能的に完全ではないことがあるため、Red Hat は本番環 境での使用は推奨しません。テクノロジープレビューの機能は、最新の製品機能をいち 早く提供して、開発段階で機能のテストを行いフィードバックを提供していただくこと を目的としています。

テクノロジープレビュー機能のサポート範囲については、Red Hat カスタマーポータル の [テクノロジープレビュー機能のサポート範囲](https://access.redhat.com/support/offerings/techpreview) を参照してください。

# 13.4.1. Agroal データソースの作成

以下の管理 CLI コマンドは Agroal データソースを作成します。マネージドドメインを実行している場 合は、コマンドの前に **/profile=PROFILE\_NAME** を付けてください。
/subsystem=datasources-agroal/datasource=**DATASOURCE\_NAME**:add(jndiname=**JNDI\_NAME**,connection-factory={driver=**DRIVER\_NAME**,url=**URL**},connection-pool={maxsize=**MAX\_POOL\_SIZE**})

利用できる Agroal データソース属性の完全リストは、Agroal [データソース属性](#page-452-0) を参照してください。

Agroal データソース設定の例は、MySQL Agroal [データソースの例](#page-253-0) を参照してください。

13.4.2. Agroal データソースの削除

以下の管理 CLI コマンドは Agroal データソースを削除します。マネージドドメインを実行している場 合は、コマンドの前に **/profile=PROFILE\_NAME** を付けてください。

/subsystem=datasources-agroal/datasource=**DATASOURCE\_NAME**:remove

## 13.5. AGROAL XA データソースの設定

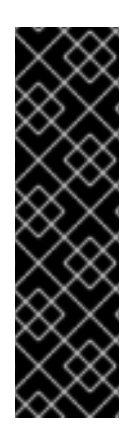

#### 重要

Agroal データソースの使用は、テクノロジープレビューとしてのみ提供されます。テク ノロジープレビューの機能は、Red Hat の本番環境のサービスレベルアグリーメント (SLA) ではサポートされず、機能的に完全ではないことがあるため、Red Hat は本番環 境での使用は推奨しません。テクノロジープレビューの機能は、最新の製品機能をいち 早く提供して、開発段階で機能のテストを行いフィードバックを提供していただくこと を目的としています。

テクノロジープレビュー機能のサポート範囲については、Red Hat カスタマーポータル の [テクノロジープレビュー機能のサポート範囲](https://access.redhat.com/support/offerings/techpreview) を参照してください。

#### 13.5.1. Agroal XA データソースの作成

以下の管理 CLI コマンドは Agroal XA データソースを作成します。マネージドドメインを実行している 場合は、コマンドの前に **/profile=PROFILE\_NAME** を付けてください。

/subsystem=datasources-agroal/xa-datasource=**XA\_DATASOURCE\_NAME**:add(jndiname=**JNDI\_NAME**,connection-factory={driver=**DRIVER\_NAME**,connection-properties= {ServerName=**HOST\_NAME**,PortNumber=**PORT**,DatabaseName=**DATABASE\_NAME**}},connectionpool={max-size=**MAX\_POOL\_SIZE**})

利用できる Agroal データソース属性の完全リストは、Agroal [データソース属性](#page-452-0) を参照してください。

Agroal XA データソース設定の例は、MySQL Agroal XA [データソースの例](#page-255-0) を参照してください。

## 13.5.2. Agroal XA データソースの削除

以下の管理 CLI コマンドは Agroal XA データソースを削除します。マネージドドメインを実行している 場合は、コマンドの前に **/profile=PROFILE\_NAME** を付けてください。

/subsystem=datasources-agroal/xa-datasource=**DATASOURCE\_NAME**:remove

13.6. AGROAL データソースの設定例

<span id="page-253-0"></span>13.6.1. MySQL Agroal データソースの例

以下は、接続設定および基本のセキュリティー設定が含まれる、MySQL Agroal データソースの設定例 になります。

```
例: MySQL Agroal データソース設定
```

```
<subsystem xmlns="urn:jboss:domain:datasources-agroal:1.0">
  <datasource name="ExampleAgroalDS" jndi-name="java:jboss/datasources/ExampleAgroalDS">
    <connection-factory driver="mysql" url="jdbc:mysql://localhost:3306/jbossdb" username="admin"
password="admin"/>
    <connection-pool max-size="30"/>
  </datasource>
  <drivers>
    <driver name="mysql" module="com.mysql" class="com.mysql.cj.jdbc.Driver"/>
  </drivers>
</subsystem>
```
例: MySQL JDBC ドライバー**module.xml** ファイル

```
<?xml version='1.0' encoding='UTF-8'?>
<module xmlns="urn:jboss:module:1.1" name="com.mysql">
  <resources>
    <resource-root path="mysql-connector-java-8.0.12.jar"/>
  </resources>
  <dependencies>
   <module name="javaee.api"/>
   <module name="sun.jdk"/>
   <module name="ibm.jdk"/>
   <module name="javax.api"/>
   <module name="javax.transaction.api"/>
  </dependencies>
</module>
```
管理 CLI コマンドの例 以下の管理 CLI コマンドを使用すると、この設定例を実現できます。

1. MySQL JDBC ドライバーをコアモジュールとして追加します。

module add --name=com.mysql --resources=**/path/to/mysql-connector-java-8.0.12.jar** - dependencies=javaee.api,sun.jdk,ibm.jdk,javax.api,javax.transaction.api

#### 重要

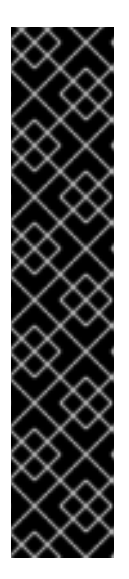

**module** 管理 CLI コマンドを使用したモジュールの追加および削除は、テクノロ ジープレビューとしてのみ提供されます。このコマンドは、マネージドドメイン での使用や、リモートによる管理 CLI への接続時には適していません。本番環境 ではモジュールを手作業で [追加](#page-81-0) および [削除](#page-83-0) してください。

テクノロジープレビューの機能は、Red Hat の本番環境のサービスレベルアグ リーメント (SLA) ではサポートされず、機能的に完全ではないことがあるた め、Red Hat は本番環境での使用は推奨しません。テクノロジープレビューの機 能は、最新の製品機能をいち早く提供して、開発段階で機能のテストを行い フィードバックを提供していただくことを目的としています。

テクノロジープレビュー機能のサポート範囲については、Red Hat カスタマー ポータルの [テクノロジープレビュー機能のサポート範囲](https://access.redhat.com/support/offerings/techpreview) を参照してください。

2. MySQL JDBC ドライバーを登録します。

/subsystem=datasourcesagroal/driver=mysql:add(module=com.mysql,class=com.mysql.cj.jdbc.Driver)

3. MySQL データソースを追加します。

/subsystem=datasources-agroal/datasource=ExampleAgroalDS:add(jndiname=java:jboss/datasources/ExampleAgroalDS,connection-factory= {driver=mysql,url=jdbc:mysql://localhost:3306/jbossdb,username=admin,password=admin},conn ection-pool={max-size=30})

## 13.6.2. MySQL Agroal XA データソースの例

以下は、XA データソースプロパティーおよび基本のセキュリティー設定が含まれる、MySQL Agroal XA データソースの設定例になります。

#### 例: MySQL Agroal XA データソース設定

```
<subsystem xmlns="urn:jboss:domain:datasources-agroal:1.0">
  <xa-datasource name="ExampleAgroalXADS" jndi-
name="java:jboss/datasources/ExampleAgroalXADS">
    <connection-factory driver="mysqlXA" username="admin" password="admin">
       <connection-properties>
         <property name="ServerName" value="localhost"/>
         <property name="PortNumber" value="3306"/>
         <property name="DatabaseName" value="jbossdb"/>
       </connection-properties>
    </connection-factory>
    <connection-pool max-size="30"/>
  </xa-datasource>
  <drivers>
    <driver name="mysqlXA" module="com.mysql" class="com.mysql.cj.jdbc.MysqlXADataSource"/>
  </drivers>
</subsystem>
```
例: MySQL JDBC ドライバー**module.xml** ファイル

```
<?xml version='1.0' encoding='UTF-8'?>
<module xmlns="urn:jboss:module:1.1" name="com.mysql">
  <resources>
    <resource-root path="mysql-connector-java-8.0.12.jar"/>
  </resources>
  <dependencies>
   <module name="javaee.api"/>
   <module name="sun.jdk"/>
   <module name="ibm.jdk"/>
   <module name="javax.api"/>
   <module name="javax.transaction.api"/>
  </dependencies>
</module>
```
管理 CLI コマンドの例 以下の管理 CLI コマンドを使用すると、この設定例を実現できます。

1. MySQL JDBC ドライバーをコアモジュールとして追加します。

module add --name=com.mysql --resources=**/path/to/mysql-connector-java-8.0.12.jar** - dependencies=javaee.api,sun.jdk,ibm.jdk,javax.api,javax.transaction.api

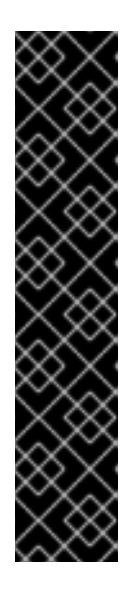

#### 重要

**module** 管理 CLI コマンドを使用したモジュールの追加および削除は、テクノロ ジープレビューとしてのみ提供されます。このコマンドは、マネージドドメイン での使用や、リモートによる管理 CLI への接続時には適していません。本番環境 ではモジュールを手作業で [追加](#page-81-0) および [削除](#page-83-0) してください。

テクノロジープレビューの機能は、Red Hat の本番環境のサービスレベルアグ リーメント (SLA) ではサポートされず、機能的に完全ではないことがあるた め、Red Hat は本番環境での使用は推奨しません。テクノロジープレビューの機 能は、最新の製品機能をいち早く提供して、開発段階で機能のテストを行い フィードバックを提供していただくことを目的としています。

テクノロジープレビュー機能のサポート範囲については、Red Hat カスタマー ポータルの [テクノロジープレビュー機能のサポート範囲](https://access.redhat.com/support/offerings/techpreview) を参照してください。

2. MySQL XA JDBC ドライバーを登録します。

/subsystem=datasourcesagroal/driver=mysqlXA:add(module=com.mysql,class=com.mysql.cj.jdbc.MysqlXADataSource)

3. MySQL XA データソースを追加します。

/subsystem=datasources-agroal/xa-datasource=ExampleAgroalXADS:add(jndiname=java:jboss/datasources/ExampleAgroalXADS,connection-factory= {driver=mysqlXA,connection-properties= {ServerName=localhost,PortNumber=3306,DatabaseName=jbossdb},username=admin,passwo rd=admin},connection-pool={max-size=30})

# 第14章 TRANSACTIONS サブシステムの設定

**transactions** サブシステムは、タイムアウト値、トランザクションロギング、統計の収集、TS を使用 するかどうかなど、トランザクションマネージャー (TM) オプション の設定を可能にします。JBoss EAP は、Narayana フレームワークを使用してトランザクションサービスを提供します。このフレーム ワークは、Jakarta Transactions、JTS、Web Service トランザクションなどの標準ベースの幅広いトラ ンザクションプロトコルのサポートを利用します。

詳細は、Managing [Transactions](https://access.redhat.com/documentation/ja-jp/red_hat_jboss_enterprise_application_platform/7.4/html-single/managing_transactions_on_jboss_eap/) on JBoss EAPを参照してください。

# 第15章 ORB 設定

## 15.1. COMMON OBJECT REQUEST BROKER ARCHITECTURE (CORBA)

Common Object Request Broker Architecture (CORBA) は、アプリケーションとサービスが複数の互換 性がない言語で記述され、異なるプラットフォームでホストされる場合でも、アプリケーションとサー ビスが連携することを可能にする標準です。CORBA のリクエストは Object Request Broker (ORB) と いうサーバーサイドコンポーネントが仲介します。JBoss EAP は、Open JDK ORB コンポーネントを 用いて ORB インスタンスを提供します。

ORB は JTS トランザクションに対して内部的に使用され、ユーザー独自のアプリケーションが使用す ることもできます。

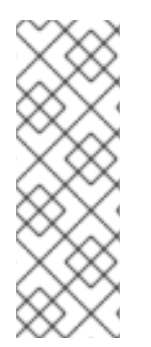

## 注記

Object Transaction Service (OTS) は、CORBA の一部を形成するクロスプラットフォー ムサービスです。OTS 仕様は、オブジェクト管理グループにより維持されます。JTS は トランザクションマネージャーの構築の仕様で、JTS は OTS 仕様に基づいて設計されま した。

CORBA [およびそのコンポーネントの詳細は、](https://www.omg.org/spec/CORBA/#document-metadata)Common Object Request Broker Architecture を参照してください。

## 15.2. JTS の ORB の設定

JBoss EAP のデフォルトインストールでは、トランザクションの ORB (Object Request Broker: オブ ジェクトリクエストブローカー) のサポートが無効になっています。管理 CLI または管理コンソールを 使用して **iiop-openjdk** サブシステムの ORB を設定できます。

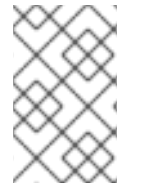

## 注記

**iiop-openjdk** サブシステムを利用できるのは、マネージドドメインで full または full-ha プロファイルを使用している場合や、スタンドアロンサーバーの **standalone-full.xml** ま たは **standalone-full-ha.xml** 設定ファイルを使用している場合です。

**iiop-openjdk** サブシステムで使用できる設定オプションのリストは、IIOP [サブシステムの属性](#page-457-0) を参照 してください。

#### 管理 CLI を使用した ORB の設定

管理 CLI を使用して ORB を設定できます。これは、JTS と使用するために行う ORB の最低限の設定 です。

以下のマネージドドメインの管理 CLI コマンドは、**full** プロファイルを使用して設定できます。必要な 場合は設定に応じてプロファイルを変更してください。スタンドアロンサーバーを使用している場合 は、コマンドの **/profile=full** 部分を省略してください。

セキュリティーインターセプターの有効化 値を **identity** に設定し、**security** 属性を有効にします。

/profile=full/subsystem=iiop-openjdk:write-attribute(name=security,value=identity)

IIOP サブシステムでのトランザクションの有効化

JTS に対して ORB を有効にするには、**transactions** 属性の値をデフォルトの **spec** ではなく **full** に設 定します。

/profile=full/subsystem=iiop-openjdk:write-attribute(name=transactions, value=full)

Transactions サブシステムでの JTS の有効化

/profile=full/subsystem=transactions:write-attribute(name=jts,value=true)

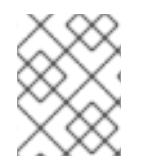

注記

JTS をアクティベートするにはリロードでは不十分なため、サーバーを再起動する必要 があります。

#### 管理コンソールを使用した ORB の設定

- 1. 管理コンソールの上部で、Configuration タブを選択します。マネージドドメインを使用する 場合は、変更するプロファイルを選択する必要があります。
- 2. Subsystems → IIOP (OpenJDK)と選択し、表示 をクリックします。
- 3. 編集 をクリックし、必要に応じて属性を変更します。
- 4. 保存 をクリックして変更を保存します。

## 15.3. ELYTRON サブシステムで SSL/TLS を使用するよう IIOP を設定

SSL/TLS/ を使用するよう **iiop-openjdk** サブシステムを設定し、クライアントとサーバー間の通信を セキュア化することができます。**elytron** サブシステムおよびレガシーの **security** サブシステム は、**iiop-openjdk** サブシステムや JBoss EAP 内の他のサブシステムに SSL/TLS を設定するために必要 なコンポーネントを提供します。以下の手順にしたがって、SSL/TLS に **elytron** サブシステムを使用 するよう **iiop-openjdk** サブシステムを設定します。

1. 以下の管理 CLI コマンドを使用して、**iiop-openjdk** サブシステムの現在のレガシー SSL/TLS 設定を表示します。

```
/subsystem=iiop-openjdk:read-attribute(name=security-domain)
{
  "outcome" => "success",
  "result" => "iiopSSLSecurityDomain"
}
```
**iiop-openjdk** サブシステムは、SSL/TLS にレガシーの **security** サブシステムか **elytron** サブ システムのいずれかを使用する必要があります。両方のサブシステムを同時に使用することは できません。上記のコマンドは、 **iiop-openjdk** サブシステムが SSL/TLS の処理にレガシーの セキュリティードメインを使用していることを示しています。SSL/TLS に **elytron** サブシステ ムを使用するよう **iiop-openjdk** サブシステムを設定する前に、以下の参照を削除する必要があ ります。

/subsystem=iiop-openjdk:undefine-attribute(name=security-realm)

**iiop-openjdk** の **security-domain** 属性が定義されていない場合は、手順を続行できません。

2. **server-ssl-context** を作成します。

**iiop-openjdk** サブシステムで SSL/TLS を使用するには、**server-ssl-context** を定義する必要 があります。JBoss EAP は、サーバーへの SSL/TLS 接続を確立するときに、**server-sslcontext** によって提供される設定を使用します。**server-ssl-context** の作成に関する詳細 は、How to Configure Server Securityの Enable One-way SSL/TLS for Applications using the Elytron Subsystem [を参照してください。](https://access.redhat.com/documentation/ja-jp/red_hat_jboss_enterprise_application_platform/7.4/html-single/how_to_configure_server_security/#elytron_one_way_ssl_apps)

3. **client-ssl-context** を作成します。

**iiop-openjdk** サブシステムで SSL/TLS を使用するには、**client-ssl-context** を定義する必要が あります。JBoss EAP は、クライアントへの SSL/TLS 接続を確立するときに、**client-sslcontext** によって提供される設定を使用します。**client-ssl-context** の作成に関する詳細 は、How to Configure Server Securityの Using a [client-ssl-context](https://access.redhat.com/documentation/ja-jp/red_hat_jboss_enterprise_application_platform/7.4/html-single/how_to_configure_server_security/#using_client_ssl_context) を参照してください。

4. **client-ssl-context** および **server-ssl-context** を使用するよう、**iiop-openjdk** サブシステムを 設定します。

#### 例: **client-ssl-context** および **server-ssl-context** の設定

batch

/subsystem=iiop-openjdk:write-attribute(name=client-ssl-context,value=iiopClientSSC)

/subsystem=iiop-openjdk:write-attribute(name=server-ssl-context,value=iiopServerSSC)

run-batch

reload

- 5. **iiop-openjdk** サブシステムを接続先および接続元とする接続の設定 以下の属性を調整すると、**iiop-openjdk** サブシステムを接続先および接続元とする接続を確立 するときに SSL/TLS 接続を要求するかどうかを示すことができます。
	- **iiop-openjdk** サブシステムで SSL のサポートを有効にするには、**support-ssl** を **true** に設 定します。デフォルトは **false** です。
	- **iiop-openjdk** サブシステムからの SSL/TLS 接続を要求するには、**client-requires-ssl** を **true** に設定します。デフォルトは **false** です。
	- **iiop-openjdk** サブシステムへの SSL/TLS 接続を要求するには、**server-requires-ssl** を **true** に設定します。デフォルトは **false** です。これを **true** に設定すると、非 SSL IIOP ソ ケットへの接続をブロックすることに注意してください。
	- **socket-binding** を調整するには、**ssl-socket-binding** を希望のバインディングに設定しま す。デフォルトは **iiop-ssl** です。

#### 例: IIOP を接続先および接続元とする SSL/TLS 接続の設定

/subsystem=iiop-openjdk:write-attribute(name=support-ssl,value=true)

/subsystem=iiop-openjdk:write-attribute(name=client-requires-ssl,value=true)

/subsystem=iiop-openjdk:write-attribute(name=server-requires-ssl,value=true)

/subsystem=iiop-openjdk:write-attribute(name=ssl-socket-binding,value=iiop-ssl)

reload

# 第16章 JAKARTA CONNECTORS 管理

# 16.1. JAKARTA CONNECTORS について

Jakarta Connectors は、外部の異種 EIS (Enterprise Information System) に対して Jakarta EE システム の標準アーキテクチャーを定義します。EIS の例として、 エンタープライズリソースプランニング (ERP) システム、メインフレームトランザクション処理 (TP)、データベース、メッセージングシステム などが挙げられます。[リソースアダプター](#page-260-0) は Jakarta Connectors アーキテクチャーを実装するコン ポーネントです。

Jakarta Connectors 1.7 は以下を管理するための機能を提供します。

- connections
- $\bullet$  transactions
- security
- $\bullet$  life-cycle
- work instances
- transaction inflow
- message inflow

## <span id="page-260-0"></span>16.2. リソースアダプター

リソースアダプターは、Jakarta Connectors 仕様を使用して Jakarta EE アプリケーションとエンター プライズ情報システム (EIS) との間の通信を提供するデプロイ可能な Jakarta EE コンポーネントです。 EIS ベンダーの製品と Jakarta EE アプリケーションの統合を容易にするため、リソースアダプターは通 常 EIS ベンダーによって提供されます。

エンタープライズ情報システムは、組織内における他のあらゆるソフトウェアシステムのことです。例 としては、エンタープライズリソースプランニング (ERP) システム、データベースシステム、電子メー ルサーバー、商用メッセージングシステムなどが挙げられます。

リソースアダプターは、JBoss EAP にデプロイできる Resource Adapter Archive (RAR) ファイルで パッケージ化されます。また、RAR ファイルは、Enterprise Archive (EAR) デプロイメントにも含める ことができます。

リソースアダプター自体は、IronJacamar プロジェクトによって提供される **resource-adapters** サブシ ステム内に定義されます。

## 16.3. **JCA** サブシステムの設定

**jca** サブシステムは、Jakarta Connectors およびリソースアダプターデプロイメントの一般的な設定を 制御します。管理コンソールまたは管理 CLI を使用して **jca** サブシステムを設定できます。

設定する主な **jca** サブシステム要素は次のとおりです。

- [アーカイブバリデーション](#page-261-0)
- Bean [バリデーション](#page-262-0)
- [ワークマネージャー](#page-262-1)
- [分散ワークマネージャー](#page-263-0)
- [ブートストラップコンテキスト](#page-265-0)
- [キャッシュ接続マネージャー](#page-265-1)

管理コンソールでの **jca** の設定

管理コンソールで **jca** サブシステムを設定するには、Configuration → Subsystems → JCA と選択 し、表示 をクリックします。次に、該当するタブを選択します。

- Configuration: キャッシュ接続マネージャー、アーカイブバリデーション、および Bean バ リデーションの設定が含まれます。これらの項目は独自のタブに含まれます。設定を変更す るには、タブを開き、Edit リンクをクリックします。
- Bootstrap Context 設定されたブートストラップコンテキストのリストが含まれます。新 しいブートストラップコンテキストオブジェクトを追加、削除、および設定できます。各 ブートストラップコンテキストをワークマネージャーに割り当てる必要があります。
- Workmanager:設定されたワークマネージャーのリストが含まれます。新しいワークマネー ジャーを追加および削除でき、スレッドプールをここで設定できます。各ワークマネー ジャーは短時間実行されるスレッドプールを 1 つ持つことができ、任意で長時間実行される スレッドプールを1つ持つことができます。 スレッドプール属性を設定するには、選択したワークマネージャーの Thread Pools をク リックします。

管理 CLI での**jca** システムの設定

**/subsystem=jca** アドレスから管理 CLI で **jca** サブシステムを設定できます。マネージドドメインで は、コマンドの前に **/profile=PROFILE\_NAME** を追加する必要があります。

## 注記

以下のセクションの表には、管理モデルで使用される属性名を示しています (管理 CLI を 使用している場合など)。XML で使用される名前は管理モデルの名前と異なる場合がある ため、XML で使用される要素を **EAP\_HOME/docs/schema/wildfly-jca\_5\_0.xsd** のス キーマ定義ファイルで確認してください。

## <span id="page-261-0"></span>アーカイブバリデーション

デプロイメントユニットでアーカイブバリデーションを実行するかどうかを決定します。以下の表は アーカイブバリデーションに設定できる属性を表しています。

#### 表16.1 アーカイブバリデーション属性

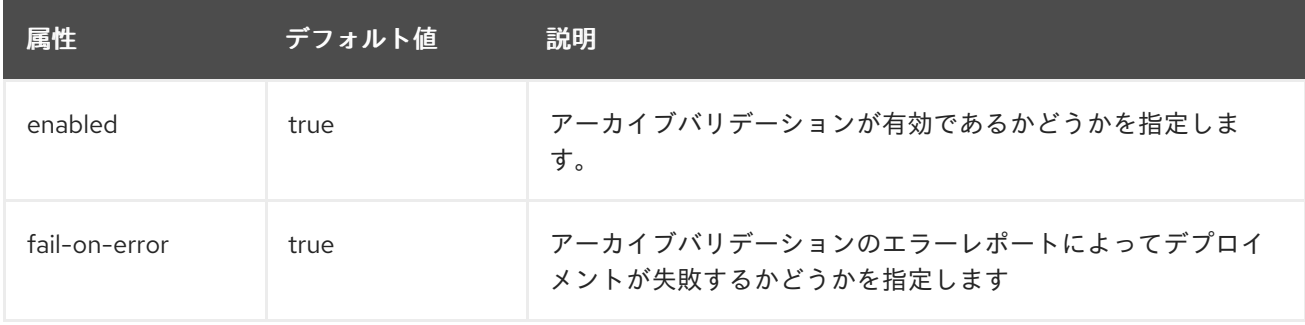

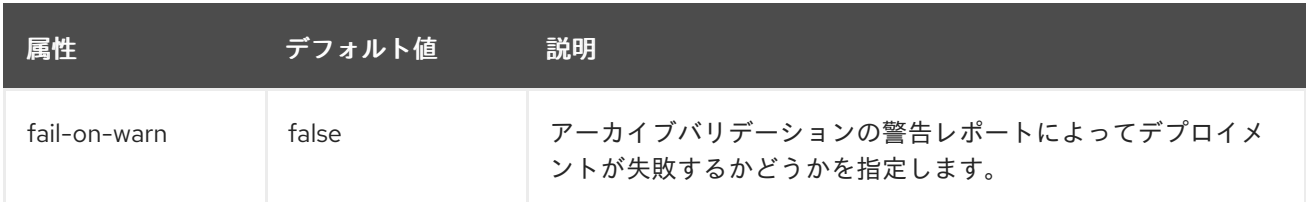

アーカイブバリデーションが有効な状態で、アーカイブが Jakarta Connectors 仕様を正しく実装しな い場合、デプロイメント中に問題を説明するエラーメッセージが表示されます。以下に例を示します。

Severity: ERROR Section: 19.4.2 Description: A ResourceAdapter must implement a "public int hashCode()" method. Code: com.mycompany.myproject.ResourceAdapterImpl

Severity: ERROR Section: 19.4.2 Description: A ResourceAdapter must implement a "public boolean equals(Object)" method. Code: com.mycompany.myproject.ResourceAdapterImpl

アーカイブバリデーションが指定されていない場合は、アーカイブバリデーションが指定されていると みなされ、**enabled** 属性のデフォルトが **true** に設定されます。

#### <span id="page-262-0"></span>Bean Validation

この設定は Bean [の検証が実行されるかどうかを決定します。この仕様の詳細は、](https://jakarta.ee/specifications//bean-validation/2.0/)Jakarta Bean Validation 仕様 を参照してください。以下の表は Bean バリデーションに設定できる属性について表し ています。

#### 表16.2 Bean バリデーションの属性

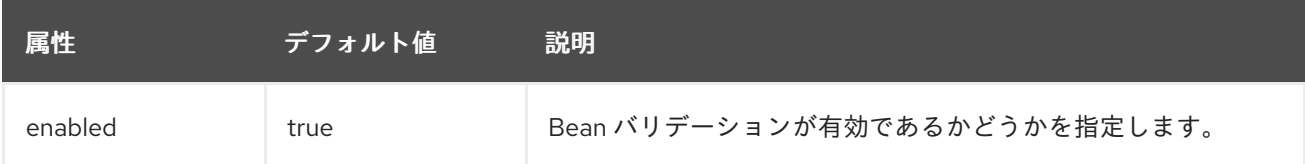

Bean バリデーションが指定されていない場合は、Bean バリデーションが指定されているとみなさ れ、**enabled** 属性のデフォルトが **true** に設定されます。

#### <span id="page-262-1"></span>ワークマネージャー

ワークマネージャーには次の 2 種類があります。

デフォルトワークマネージャー

デフォルトのワークマネージャーおよびそのスレッドプール。

カスタムワークマネージャー

カスタムワークマネージャーの定義およびそのスレッドプール。

ワークマネージャーに設定できる属性は下表のとおりです。

#### 表16.3 ワークマネージャーの属性

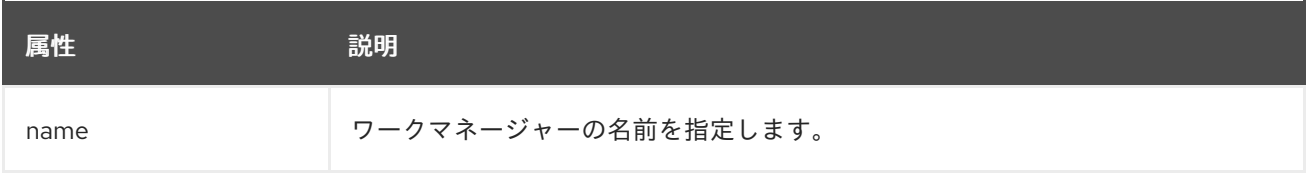

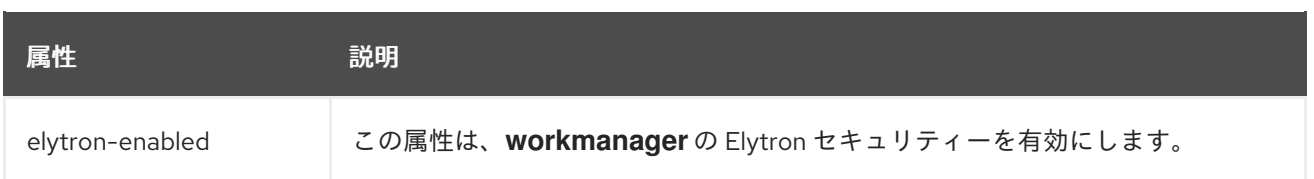

ワークマネージャーには以下の子要素もあります。

#### 表16.4 ワークマネージャーの子要素

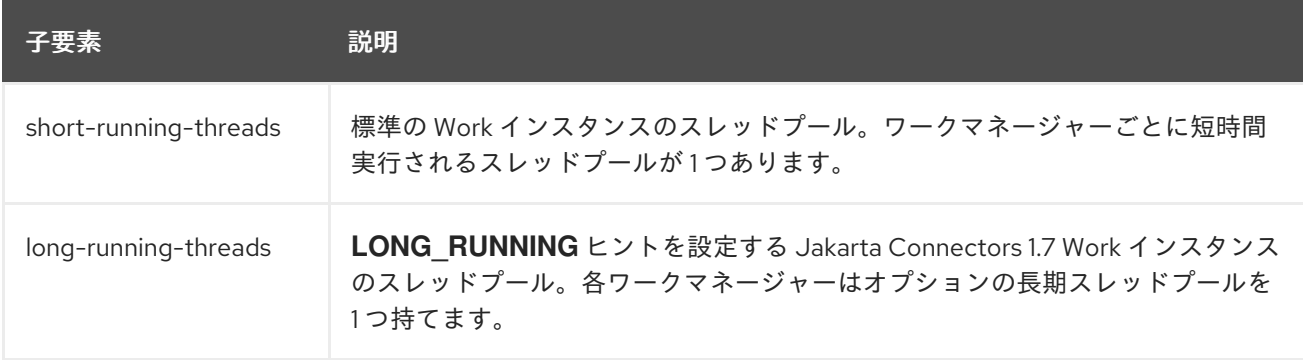

ワークマネージャーのスレッドプールに設定できる属性は下表のとおりです。

#### 表16.5 スレッドプールの属性

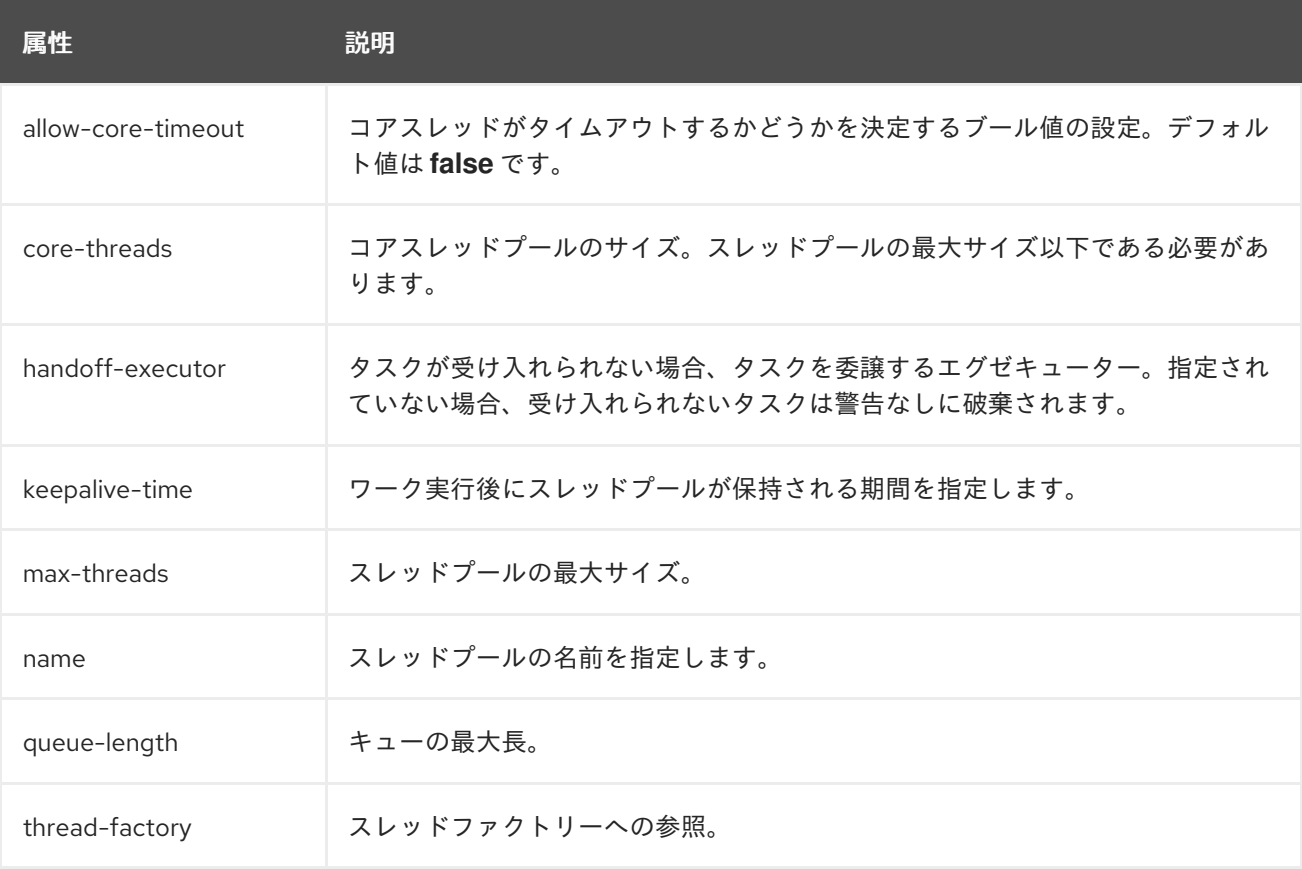

#### <span id="page-263-0"></span>分散ワークマネージャー

分散ワークマネージャーは、別のワークマネージャーインスタンスでワークの実行スケジュールを変更 できるワークマネージャーです。

 $\mathcal{M}(\mathcal{N})=\mathcal{N}(\mathcal{N})=\mathcal{N}(\mathcal{N})=\mathcal{$ 

以下の管理 CLI コマンドの例は、分散ワークマネージャーを設定します。スタンドアロンサーバーの **standalone-ha.xml** または **standalone-full-ha.xml** 設定ファイルなど、高可用性を提供する設定を使用 する必要があることに注意してください。

## 例: 分散ワークマネージャーの設定

#### batch

/subsystem=jca/distributed-workmanager=myDistWorkMgr:add(name=myDistWorkMgr) /subsystem=jca/distributed-workmanager=myDistWorkMgr/short-runningthreads=myDistWorkMgr:add(queue-length=10,max-threads=10) /subsystem=jca/bootstrapcontext=myCustomContext:add(name=myCustomContext,workmanager=myDistWorkMgr) run-batch

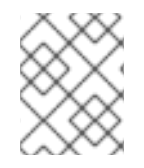

## 注記

**short-running-threads** 要素の名前は **distributed-workmanager** 要素の名前と同じであ る必要があります。

以下の表は、分散ワークマネージャーに設定できる属性を表しています。

#### 表16.6 分散ワークマネージャーの属性

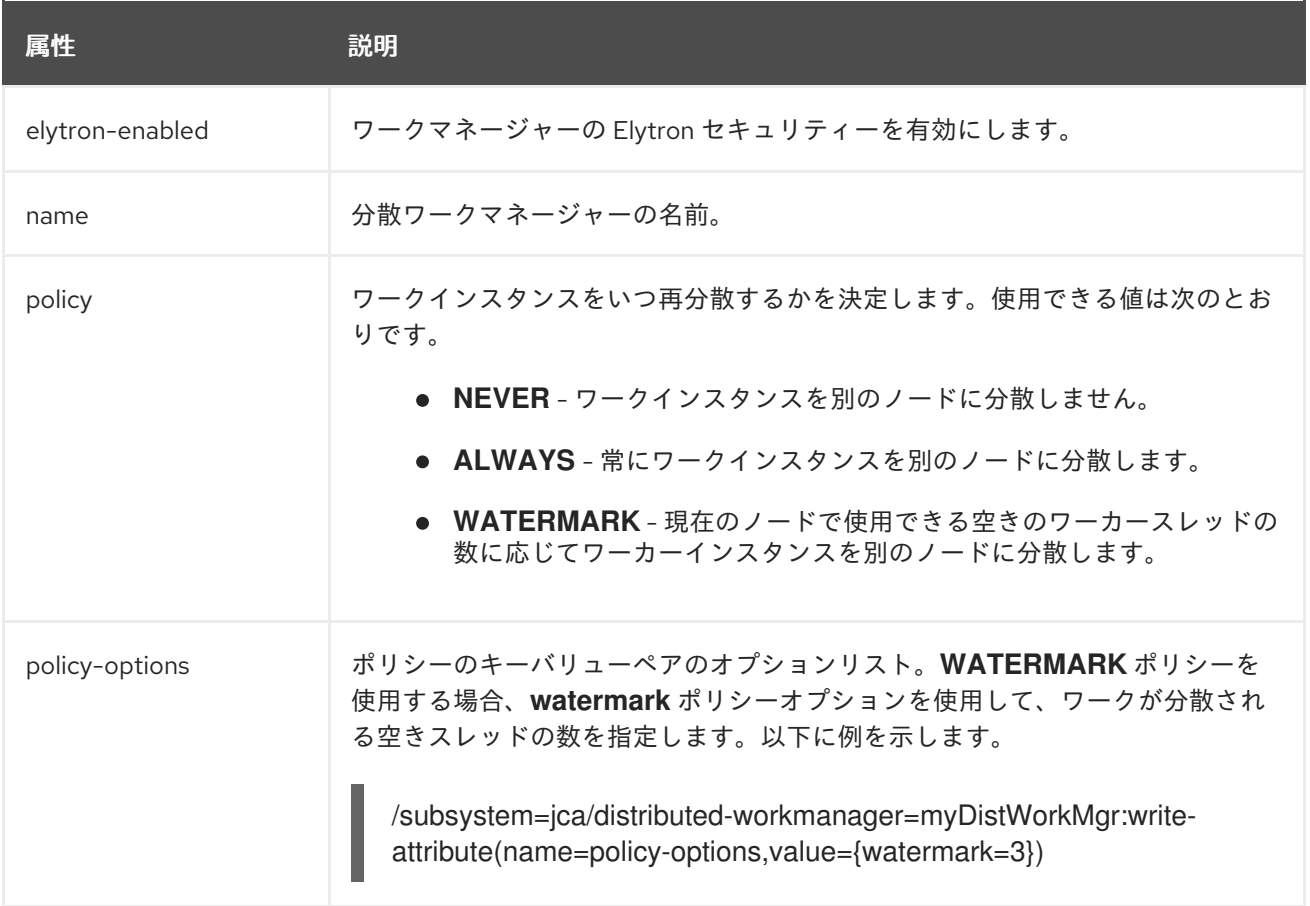

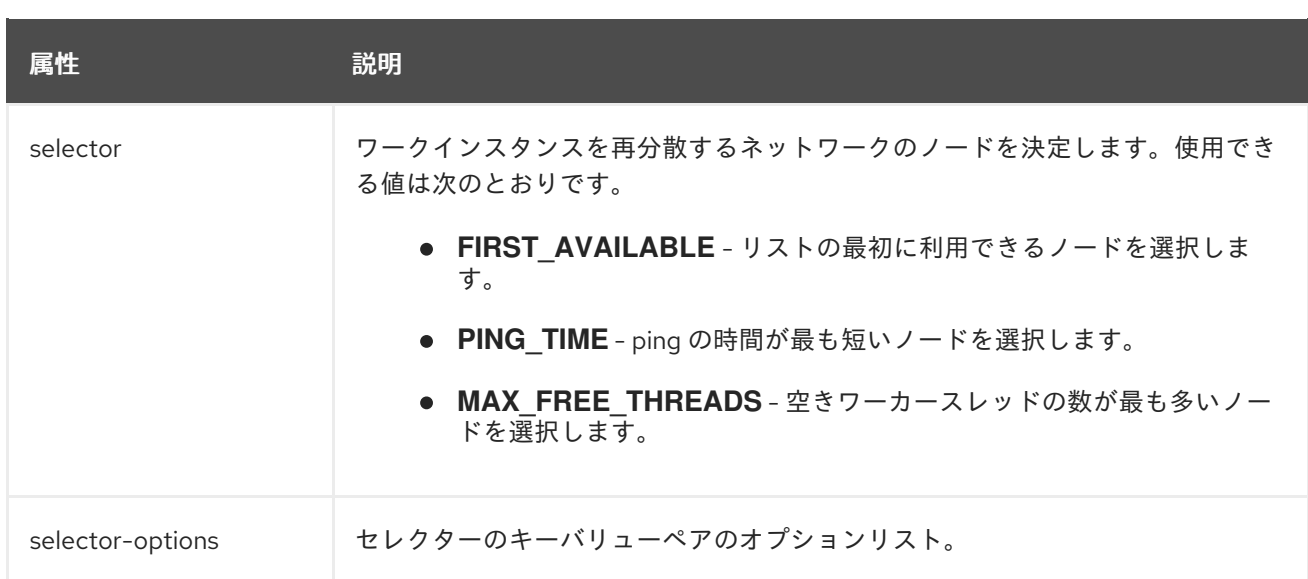

#### 分散ワークマネージャーには以下の子要素もあります。

#### 表16.7 分散ワークマネージャーの子要素

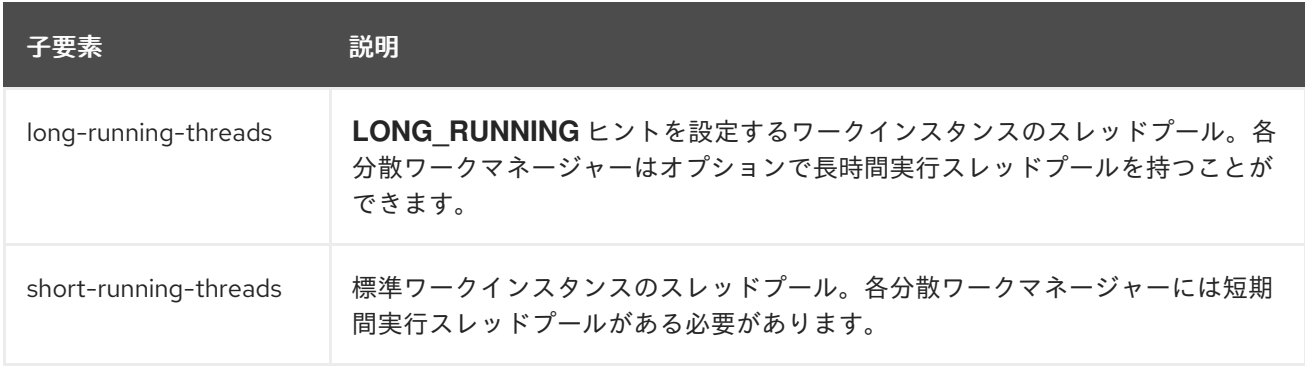

## <span id="page-265-0"></span>ブートストラップコンテキスト

カスタムのブートストラップコンテキストを定義するために使用されます。以下の表は、ブートスト ラップコンテキストに設定できる属性を表しています。

#### 表16.8 ブートストラップコンテキストの属性

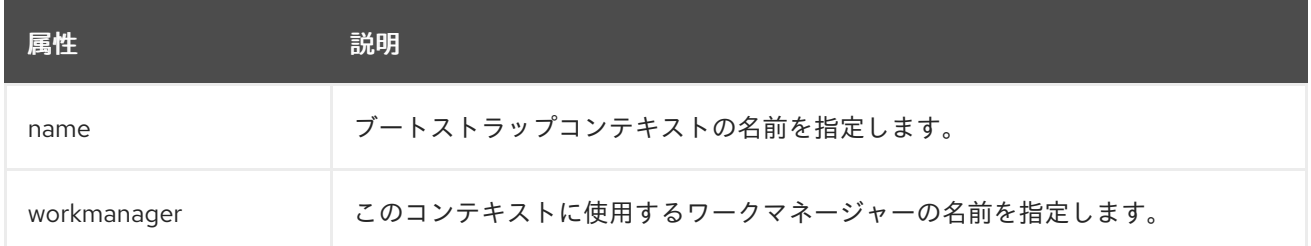

#### <span id="page-265-1"></span>キャッシュ接続マネージャー

トランザクションの接続における接続のデバッグおよび Lazy Enlistment のサポートに使用され、アプ リケーションによって使用およびリリースされるかどうかを追跡します。以下の表はキャッシュ接続マ ネージャーに設定できる属性を表しています。

表16.9 キャッシュ接続マネージャーの属性

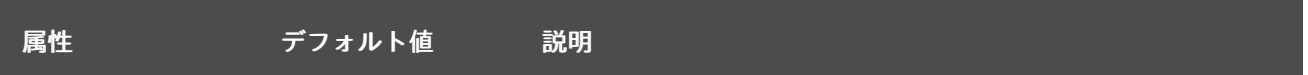

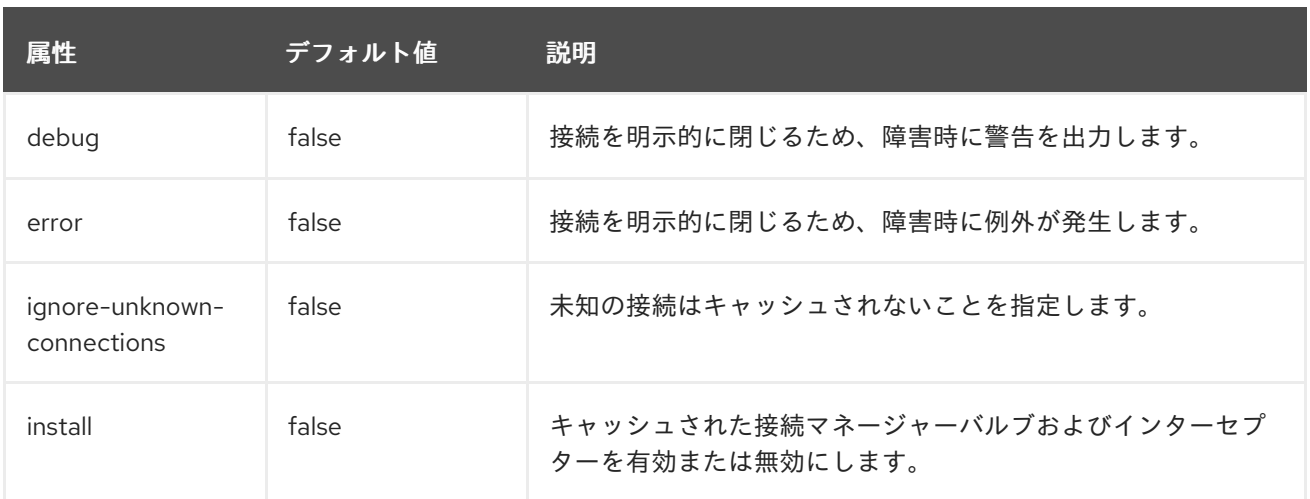

## 16.4. リソースアダプターの設定

#### 16.4.1. リソースアダプターのデプロイ

リソースアダプターは管理 CLI または管理コンソールを使用して他のデプロイメントと同様にデプロイ できます。また、スタンドアロンサーバー実行時にアーカイブをデプロイメントディレクトリーにコ ピーして、デプロイメントスキャナーによって検出されるようにすることもできます。

管理 CLI を使用したリソースアダプターのデプロイ リソースアダプターをスタンドアロンサーバーへデプロイするには、以下の管理 CLI コマンドを実行し ます。

deploy **/path/to**/resource-adapter.rar

リソースアダプターをマネージドドメインのすべてのサーバーグループにデプロイするには、以下の管 理 CLI コマンド を入力します。

deploy **/path/to**/resource-adapter.rar --all-server-groups

管理コンソールを使用したリソースアダプターのデプロイ

- 1. 管理コンソールにログインし、Deployments タブをクリックします。
- 2. 追加 (+) ボタンをクリックします。マネージドドメインでは最初に Content Repository を選択 する必要があります。
- 3. デプロイメントのアップロード オプションを選択します。
- 4. リソースアダプターアーカイブを閲覧し、次へ をクリックします。
- 5. アップロードを確認してから 完了をクリックします。
- 6. マネージドドメインでは、デプロイメントを該当するサーバーグループにデプロイし、デプロ イメントを有効にします。

デプロイメントスキャナーを使用したリソースアダプターのデプロイ リソースアダプターを手作業でスタンドアロンサーバーにデプロイするには、リソースアダプターアー カイブをサーバーデプロイメントディレクトリー (例: **EAP\_HOME/standalone/deployments/**) にコ ピーします。これにより、デプロイメントスキャナーによって検出され、デプロイされます。

## 注記

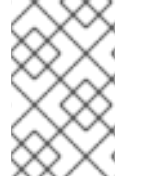

このオプションはマネージドドメインでは使用できません。管理コンソールまたは管理 CLI を使用してリソースアダプターをサーバーグループにデプロイする必要がありま す。

16.4.2. リソースアダプターの設定

管理インターフェイスを使用してリソースアダプターを設定できます。以下の例は、管理 CLI を使用し てリソースアダプターを設定する方法を示しています。サポートされるプロパティーやその他の重要な 情報は、リソースアダプターベンダーのマニュアルを参照してください。

リソースアダプター設定の追加 リソースアダプター設定を追加します。

/subsystem=resource-adapters/resource-adapter=eis.rar:add(archive=eis.rar, transactionsupport=XATransaction)

リソースアダプターの設定 必要に応じて以下を設定します。

> **config-properties** を設定します。 **server** 設定プロパティーを追加します。

> > /subsystem=resource-adapters/resource-adapter=eis.rar/configproperties=server:add(value=localhost)

**port** 設定プロパティーを追加します。

/subsystem=resource-adapters/resource-adapter=eis.rar/configproperties=port:add(value=9000)

**admin-objects** を設定します。 管理オブジェクトを追加します。

> /subsystem=resource-adapters/resource-adapter=eis.rar/admin-objects=aoName:add(classname=com.acme.eis.ra.EISAdminObjectImpl, jndi-name=java:/eis/AcmeAdminObject)

管理オブジェクト設定プロパティーを設定します。

/subsystem=resource-adapters/resource-adapter=eis.rar/admin-objects=aoName/configproperties=threshold:add(value=10)

● **connection-definitions** を設定します。 管理接続ファクトリーの接続定義を追加します。

> /subsystem=resource-adapters/resource-adapter=eis.rar/connectiondefinitions=cfName:add(class-name=com.acme.eis.ra.EISManagedConnectionFactory, jndiname=java:/eis/AcmeConnectionFactory)

管理接続ファクトリーの設定プロパティーを設定します。

/subsystem=resource-adapters/resource-adapter=eis.rar/connectiondefinitions=cfName/config-properties=name:add(value=Acme Inc)

エンリストメントトレースを記録するかどうかを設定します。エンリストメントトレースの記 録を有効にするには、**enlistment-trace** 属性を **true** に設定します。

/subsystem=resource-adapters/resource-adapter=eis.rar/connectiondefinitions=cfName:write-attribute(name=enlistment-trace,value=true)

警告 エンリストメントトレースを有効にすると、トランザクションエンリスト メント中のエラーを容易に追跡できますが、パフォーマンスに影響しま す。 

リソースアダプターの利用可能なすべてのオプションについては、[リソースアダプターの属性](#page-462-0) を参照し てください。

リソースアダプターのアクティベート リソースアダプターをアクティベートします。

/subsystem=resource-adapters/resource-adapter=eis.rar:activate

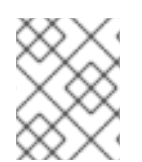

## 注記

[リソースアダプターのキャパシティーポリシーを定義することも可能です。詳細は](#page-216-0) キャ パシティーポリシー の項を参照してください。

16.4.3. Elytron サブシステムを使用するようリソースアダプターを設定

IronJacamar では、サーバーとリソースアダプターの間で 2 種類の通信が発生します。

その通信の 1 つは、サーバーがリソースアダプター接続を開いた場合に発生します。仕様によって定義 されたとおり、コンテナー管理のサインオンでセキュアにすることができます。これには、接続を開い たときにプリンシパルと認証情報で JAAS サブジェクトをリソースアダプターへ伝搬する必要がありま す。このサインオンは、Elytron に託せます。

IronJacamar はセキュリティーインフローをサポートします。このメカニズムは、ワークをワークマ ネージャーに提出するときや、同じ JBoss EAP インスタンスにあるエンドポイントにメッセージを配 信するときに、リソースアダプターがセキュリティー情報を確立できるようにします。

コンテナー管理のサインオン Elytron でコンテナー管理のサインオンを実現するには、**elytron-enabled** 属性を **true** に設定する必要 があります。これにより、リソースアダプターへのすべての接続が Elytron によってセキュア化されま す。

/subsystem=resource-adapters/resource-adapter=**RAR\_NAME**/connectiondefinitions=**FACTORY\_NAME**:write-attribute(name=elytron-enabled,value=true) **resource-adapters** サブシステムの **elytron-enabled** 属性を **true** に設定すると、管理 CLI を使用して **elytron-enabled** 属性を設定できます。デフォルトではこの属性は **false** に設定されています。

**authentication-context** 属性は、サインオンの実行に使用される Elytron 認証コンテキストの名前を定 義します。

Elytron の **authentication-context** 属性には 1 つ以上の **authentication-configuration** 要素を含めるこ とができ、使用を希望する認証情報が含まれます。

**authentication-context** 属性が設定されていない場合、JBoss EAP は現在の **authentication-context** を使用します。 これは、接続を開く呼び出し元コードによって使用される **authentication-context** で す。

#### 例: **authentication-configuration** の作成

/subsystem=elytron/authentication-configuration=exampleAuthConfig:add(authenticationname=sa,credential-reference={clear-text=sa})

#### 例: 上記設定を使用した **authentication-context** の作成

/subsystem=elytron/authentication-context=exampleAuthContext:add(match-rules=[{authenticationconfiguration=exampleAuthConfig}])

セキュリティーインフロー

また、ワークマネージャーによって実行される予定のワークを提出するときに、リソースマネージャー はセキュリティー認証情報を流入 (インフロー) することもできます。セキュリティーインフローは、実 行前にワークがワーク自体を認証できるようにします。認証に成功すると、提出されたワークは結果と なる認証コンテキスト下で実行されます。認証に失敗すると、ワークの実行は拒否されます。

Elytron セキュリティーインフローを有効にするには、リソースアダプターのワークマネージャーを設 定するときに **wm-elytron-security-domain** 属性を設定します。Elytron は指定のドメインを元に認証 を実行します。

#### 注記

リソースアダプターのワークマネージャーが Elytron セキュリティードメイン **wmelytron-security-domain** を使用するよう設定された場合、参照されたワークマネー ジャーの **elytron-enabled** 属性を **true** に設定する必要があります。

/subsystem=jca/workmanager=customWM:add(name=customWM, elytronenabled=true)

## 注記

**wm-elytron-security-domain** の代わりに **wm-security-domain** 属性が使用された場 合、セキュリティーインフローはレガシーの **security** サブシステムによって実行されま す。

以下の **jca** サブシステムの設定例では、**ra-with-elytron-security-domain** というリソースアダプターの 設定を確認できます。このリソースアダプターは、Elytron セキュリティードメインの **wm-realm** を使 用するようワークマネージャーセキュリティーを設定します。

<subsystem xmlns="urn:jboss:domain:jca:5.0">

<archive-validation enabled="true" fail-on-error="true" fail-on-warn="false"/> <bean-validation enabled="true"/> <default-workmanager> <short-running-threads> <core-threads count="50"/> <queue-length count="50"/> <max-threads count="50"/> <keepalive-time time="10" unit="seconds"/> </short-running-threads> <long-running-threads> <core-threads count="50"/> <queue-length count="50"/> <max-threads count="50"/> <keepalive-time time="10" unit="seconds"/> </long-running-threads> </default-workmanager> <workmanager name="customWM"> <elytron-enabled>true</elytron-enabled> <short-running-threads> <core-threads count="20"/> <queue-length count="20"/> <max-threads count="20"/> </short-running-threads> </workmanager> <bootstrap-contexts> <bootstrap-context name="customContext" workmanager="customWM"/> </bootstrap-contexts> <cached-connection-manager/> </subsystem>

```
その後、ワークマネージャーは resource-adapter サブシステムからブートストラップコンテキストを
使用して参照されます。
```

```
<subsystem xmlns="urn:jboss:domain:resource-adapters:5.0">
  <resource-adapters>
    <resource-adapter id="ra-with-elytron-security-domain">
       <archive>
         ra-with-elytron-security-domain.rar
       </archive>
       <bootstrap-context>customContext</bootstrap-context>
       <transaction-support>NoTransaction</transaction-support>
       <workmanager>
         <security>
            <elytron-security-domain>wm-realm</elytron-security-domain>
            <default-principal>wm-default-principal</default-principal>
            <default-groups>
              <group>
                wm-default-group
              </group>
            </default-groups>
         </security>
       </workmanager>
    </resource-adapter>
  </resource-adapters>
</subsystem>
```
## 例: セキュリティードメインの設定

/subsystem=elytron/properties-realm=wm-properties-realm:add(users-properties={path=/securitydir/users.properties, plain-text=true}, groups-properties={path=/security-dir/groups.properties})

/subsystem=elytron/simple-role-decoder=wm-role-decoder:add(attribute=groups)

/subsystem=elytron/constant-permission-mapper=wm-permission-mapper:add(permissions=[{classname="org.wildfly.security.auth.permission.LoginPermission"}])

/subsystem=elytron/security-domain=wm-realm:add(default-realm=wm-properties-realm, permissionmapper=wm-permission-mapper, realms=[{role-decoder=wm-role-decoder, realm=wm-propertiesrealm}])

**Work** クラスは、指定のドメイン下で Elytron の認証の認証情報を提供するロールがあります。これに は **javax.resource.spi.work.WorkContextProvider** を実装する必要があります。

```
public interface WorkContextProvider {
 /**
  * Gets an instance of <code>WorkContexts</code> that needs to be used
  * by the <code>WorkManager</code> to set up the execution context while
```
*\* executing a <code>Work</code> instance.*

```
*
```
*\* @return an <code>List</code> of <code>WorkContext</code> instances.*

*\*/* List<WorkContext> getWorkContexts();

```
}
```
このインターフェイスは、**Work** クラスが **WorkContext** を使用して、ワークが実行されるコンテキス トの一部の機能を設定できるようにします。その機能の 1 つがセキュリティーインフローです。これに ついては、**List<WorkContext> getWorkContexts** メソッドは

**javax.resource.spi.work.SecurityContext** を提供する必要があります。このコンテキストは、Jakarta Authentication によって定義される **javax.security.auth.callback.Callback** オブジェクトを使用しま す。この仕様の詳細は、Jakarta [Authentication](https://jakarta.ee/specifications//authentication/) 仕様 を参照してください。

## 例: コンテキストを使用したコールバックの作成

public class ExampleWork implements Work, WorkContextProvider {

```
private final String username;
private final String role;
public MyWork(TestBean bean, String username, String role) {
  this.principals = null;
  this.roles = null:
  this.bean = bean;
  this.username = username;
  this.role = role;
}
public List<WorkContext> getWorkContexts() {
  List<WorkContext> I = new ArrayList<>(1);
  l.add(new MySecurityContext(username, role));
  return l;
}
```

```
public void run() {
     ...
  }
  public void release() {
     ...
  }
  public class ExampleSecurityContext extends SecurityContext {
     public void setupSecurityContext(CallbackHandler handler, Subject executionSubject, Subject
serviceSubject) {
       try {
          List<javax.security.auth.callback.Callback> cbs = new ArrayList<>();
          cbs.add(new CallerPrincipalCallback(executionSubject, new SimplePrincipal(username)));
          cbs.add(new GroupPrincipalCallback(executionSubject, new String[]{role}));
          handler.handle(cbs.toArray(new javax.security.auth.callback.Callback[cbs.size()]));
       } catch (Throwable t) {
          throw new RuntimeException(t);
       }
     }
  }
```
上記の例では、**ExampleWork** は **WorkContextProvider** インターフェイスを実装 し、**ExampleSecurityContext** を提供します。そのコンテキストは、ワークの実行時に Elytron によっ て認証されるセキュリティー情報の提供に必要なコールバックを作成します。

16.4.4. IBM MQ リソースアダプターのデプロイおよび設定

JBoss EAP のConfiguring Messagingには、IBM MQ [リソースアダプターのデプロイメント](https://access.redhat.com/documentation/ja-jp/red_hat_jboss_enterprise_application_platform/7.4/html-single/configuring_messaging/#deploy_the_ibm_mq_resource_adapter) の手順が記 載されています。

16.4.5. 汎用 Jakarta Messaging リソースアダプターのデプロイおよび設定

JBoss EAP の [Configuring](https://access.redhat.com/documentation/ja-jp/red_hat_jboss_enterprise_application_platform/7.4/html-single/configuring_messaging/#deploy_configure_generic_jakarta_messaging_resource_adapter) Messaging には、汎用 Jakarta Messaging リソースアダプターの設定の手 順が記載されています。

16.5. 管理接続プールの設定

JBoss EAP は **ManagedConnectionPool** インターフェイスの 3 つの実装を提供します。

**org.jboss.jca.core.connectionmanager.pool.mcp.SemaphoreConcurrentLinkedQueueManagedCo nnectionPool**

これは、JBoss EAP 7 のデフォルトの接続プールで、追加設定がない場合のパフォーマンスが最も 優れています。

**org.jboss.jca.core.connectionmanager.pool.mcp.SemaphoreArrayListManagedConnectionPool**

過去の JBoss EAP バージョンではデフォルトの接続プールでした。

#### **org.jboss.jca.core.connectionmanager.pool.mcp.LeakDumperManagedConnectionPool**

この接続プールはデバッグの目的でのみ使用され、シャットダウンやプールのフラッシュ時にリー クが報告されます。

以下の管理 CLI コマンドを使用して、データソースの管理接続プール実装を設定できます。

/subsystem=datasources/data-source=**DATA\_SOURCE**:writeattribute(name=mcp,value=**MCP\_CLASS**)

以下の管理 CLI コマンドを使用して、リソースアダプターの管理接続プール実装を設定できます。

/subsystem=resource-adapters/resource-adapter=**RESOURCE\_ADAPTER**/connectiondefinitions=**CONNECTION\_DEFINITION**:write-attribute(name=mcp,value=**MCP\_CLASS**)

以下の管理 CLI コマンドを使用して、メッセージングサーバーの管理接続プール実装を設定できます。

/subsystem=messaging-activemq/server=**SERVER**/pooled-connectionfactory=**CONNECTION\_FACTORY**:write-attribute(name=managed-connectionpool,value=**MCP\_CLASS**)

16.6. 接続統計の表示

**/deployment=NAME.rar** サブツリーから定義された接続の統計を読み取りできます。これ は、**standalone.xml** または **domain.xml** 設定に定義されていなくても、すべての RAR の統計にアクセ スできるようにするためです。

/deployment=NAME.rar/subsystem=resource-adapters/statistics=statistics/connectiondefinitions=java\:\/testMe:read-resource(include-runtime=true)

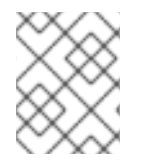

## 注記

統計はすべてランタイムのみの情報であるため、必ず **include-runtime=true** 引数を指定 してください。

利用できる統計については[、リソースアダプターの統計](#page-465-0) を参照してください。

# 16.7. リソースアダプター接続のフラッシュ

以下の管理 CLI コマンドを使用して、リソースアダプターの接続をフラッシュします。

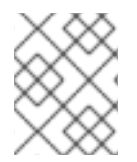

## 注記

マネージドドメインでは、コマンドの前に **/host=HOST\_NAME/server=SERVER\_NAME** を追加する必要があります。

プールの接続をすべてフラッシュします。

/subsystem=resource-adapters/resource-adapter=**RESOURCE\_ADAPTER**/connectiondefinitions=**CONNECTION\_DEFINITION**:flush-all-connection-in-pool

プールの接続をすべて正常にフラッシュします。

/subsystem=resource-adapters/resource-adapter=**RESOURCE\_ADAPTER**/connectiondefinitions=**CONNECTION\_DEFINITION**:flush-gracefully-connection-in-pool

サーバーは、接続がアイドル状態なるまで待ってから接続をフラッシュします。

プールのアイドル状態の接続をすべてフラッシュします。  $\bullet$ 

> /subsystem=resource-adapters/resource-adapter=**RESOURCE\_ADAPTER**/connectiondefinitions=**CONNECTION\_DEFINITION**:flush-idle-connection-in-pool

プールの無効な接続をすべてフラッシュします。

/subsystem=resource-adapters/resource-adapter=**RESOURCE\_ADAPTER**/connectiondefinitions=**CONNECTION\_DEFINITION**:flush-invalid-connection-in-pool

サーバーは無効であると判断したすべての接続をフラッシュします。

## 16.8. RESOURCE ADAPTERS サブシステムの調整

**resource-adapters** サブシステムのパフォーマンスを監視および最適化するための情報

は、Performance Tuning Guideの [Datasource](https://access.redhat.com/documentation/ja-jp/red_hat_jboss_enterprise_application_platform/7.4/html-single/performance_tuning_guide/#datasource_and_resource_adapter_tuning) and Resource Adapter Tuning の項を参照してくださ い。

# 第17章 WEB サーバーの設定 (UNDERTOW)

## 17.1. UNDERTOW サブシステムの概要

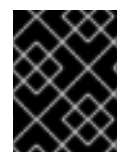

## 重要

JBoss EAP 7 では、JBoss EAP 6 の **web** サブシステムの代わりに **undertow** サブシステ ムが使用されます。

**undertow** サブシステムは、Web サーバーおよびサーブレットコンテナーの設定を可能にしま す。Jakarta Servlet 4.0 [Specification](https://jakarta.ee/specifications/servlet/4.0/) や WebSocket を実装します。HTTP のアップグレードや、サー ブレットデプロイメントでの高パフォーマンスな非ブロッキングハンドラーの使用もサポートしま す。**undertow** サブシステムは、mod\_cluster をサポートする高パフォーマンスなリバースプロキシー として動作することも可能です。

**undertow** サブシステム内で設定する主なコンポーネントは 5 つあります。

- [バッファーキャッシュ](#page-278-0)
- [server](#page-285-0)
- [サーブレットコンテナー](#page-291-0)
- **•** [handlers](#page-292-0)
- [フィルター](#page-295-0)

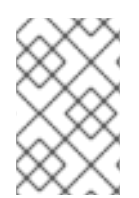

## 注記

JBoss EAP には、これらの各コンポーネントの設定を更新する機能がありますが、デ フォルト設定は妥当なパフォーマンスの設定を提供し、ほとんどのユースケースに適し ています。

## デフォルトの Undertow サブシステムの設定

```
<subsystem xmlns="urn:jboss:domain:undertow:10.0" default-server="default-server" default-virtual-
host="default-host" default-servlet-container="default" default-security-domain="other">
  <buffer-cache name="default"/>
  <server name="default-server">
     <http-listener name="default" socket-binding="http" redirect-socket="https" enable-http2="true"/>
     <https-listener name="https" socket-binding="https" security-realm="ApplicationRealm" enable-
http2="true"/>
     <host name="default-host" alias="localhost">
       <location name="/" handler="welcome-content"/>
       <http-invoker security-realm="ApplicationRealm"/>
     </host>
  </server>
  <servlet-container name="default">
     <jsp-config/>
     <websockets/>
  </servlet-container>
  <handlers>
```
<file name="welcome-content" path="\${jboss.home.dir}/welcome-content"/> </handlers> </subsystem>

## 重要

また、**undertow** サブシステムは **io** サブシステムに依存して XNIO ワーカーやバッ ファープールを提供します。**io** サブシステムは個別に設定され、ほとんどの場合で最適 なパフォーマンスを得られるデフォルト設定を提供します。

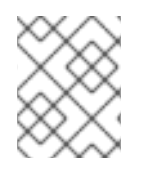

#### 注記

JBoss EAP 6 の **web** サブシステムと比較すると、JBoss EAP 7 の **undertow** サブシステ ムでは HTTP [メソッドのデフォルト動作](#page-500-0) が異なります。

## Undertow サブシステムでの Elytron の使用

web アプリケーションがデプロイされると、そのアプリケーションが必要なセキュリティードメインの 名前が特定されます。これは、デプロイメント内からで、デプロイメントにセキュリティードメインが ない場合は **undertow** サブシステムで定義された **default-security-domain** が仮定されます。デフォル トでは、セキュリティードメインがレガシー security サブシステムで定義された **PicketBox** にマップ することが仮定されます。しかし、アプリケーションが必要なセキュリティードメインの名前から適切 な Elytron 設定にマッピングする **undertow** サブシステムに **application-security-domain** リソースを 追加することができます。

## 例: マッピングの追加

/subsystem=undertow/application-security-domain=ApplicationDomain:add(securitydomain=ApplicationDomain)

## マッピングの追加に成功すると、以下のような結果が出力されます。

<subsystem xmlns="urn:jboss:domain:undertow:10.0" ... default-security-domain="other">

...

<application-security-domains>

<application-security-domain name="ApplicationDomain" security-domain="ApplicationDomain"/> </application-security-domains>

#### ... </subsystem>

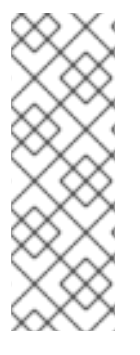

## 注記

- この時点でデプロイメントがすでにデプロイされている場合は、アプリケーショ ンサーバーをリロードして、アプリケーションセキュリティードメインマッピン グを有効にする必要があります。
- 現在の Web サービス/Elytron 統合では、Web サービスエンドポイントと Elytron セキュリティードメイン名をセキュアにするために指定されたセキュリ ティードメインの名前が同じである必要があります。

この簡単な例は、**BASIC**、**CLIENT\_CERT**、**DIGEST**、**FORM** など、デプロイメントがサーブレット仕 様内で定義された標準の HTTP メカニズムを使用する場合に適しています。この場合、認証は **ApplicationDomain** セキュリティードメインに対して実行されます。このフォームは、アプリケー

ションが認証メカニズムを使用せず、代わりにプログラムによる認証を使用したり、デプロイメントに 関連する **SecurityDomain** を取得して直接使用したりする場合にも適しています。

## 例: 高度なマッピング

/subsystem=undertow/application-security-domain=MyAppSecurity:add(http-authenticationfactory=application-http-authentication)

## 高度なマッピングに成功すると、以下のような結果が出力されます。

<subsystem xmlns="urn:jboss:domain:undertow:10.0" ... default-security-domain="other"> ... <application-security-domains>

<application-security-domain name="MyAppSecurity" http-authentication-factory="applicationhttp-authentication"/>

</application-security-domains>

#### ... </subsystem>

このような設定では、セキュリティードメインを参照する代わりに、**http-authentication-factory** が参 照されます。これは、認証メカニズムのインスタンスの取得に使用されるファクトリーで、セキュリ ティードメインと関連付けられます。

カスタム HTTP 認証メカニズムを使用する場合や、プリンシパルトランスフォーマー、認証情報ファク トリー、メカニズムレルムなどのメカニズムに追加の設定を定義する必要がある場合など、**httpauthentication-factory** 属性を参照する必要があります。また、**Servlet** 仕様に記載されている 4 つの メカニズム以外を使用する場合は、**http-authentication-factory** 属性を参照した方がよいでしょう。

高度なマッピングが使用される場合、別の設定オプション **override-deployment-config** を使用できま す。参照された **http-authentication-factory** は認証メカニズムの完全セットを返すことができます。デ フォルトでは、アプリケーションによってリクエストされたメカニズムと一致するするためにフィル ターされます。このオプションが **true** に設定された場合、ファクトリーによって提供されたメカニズ ムは、アプリケーションによってリクエストされたメカニズムをオーバーライドします。

**application-security-domain** リソースには追加のオプション **enable-jacc** もあります。これを **true** に 設定すると、このマッピングに一致するすべてのデプロイメントに対して Jakarta Authorization が有効 になります。

#### ランタイム情報

**application-security-domain** マッピングが使用されている場合、このマッピングに対してデプロイメ ントが想定どおり一致していることを再度確認すると便利です。リソースが **include-runtime=true** で 読み取りされた場合、マッピングに関連するデプロイメントは以下のように表示されます。

```
/subsystem=undertow/application-security-domain=MyAppSecurity:read-resource(include-
runtime=true)
{
  "outcome" => "success",
  "result" => {
     "enable-jacc" => false,
     "http-authentication-factory" => undefined,
     "override-deployment-config" => false,
     "referencing-deployments" => ["simple-webapp.war"],
     "security-domain" => "ApplicationDomain",
```
"setting" => undefined } }

この出力の **referencing-deployments** 属性は、**simple-webapp.war** デプロイメントがマッピングを使 用してデプロイされたことを示しています。

# <span id="page-278-0"></span>17.2. バッファーキャッシュの設定

バッファーキャッシュは静的リソースをキャッシュするために使用されます。JBoss EAP では複数の キャッシュを設定でき、デプロイメントによる参照が可能であるため、デプロイメントごとに異なる キャッシュサイズを使用することができます。バッファーは固定サイズで、リージョンで割り当てられ ます。使用領域の合計は、バッファーサイズ、リージョンごとのバッファー数、およびリージョンの最 大数を掛けて算出できます。バッファーキャッシュのデフォルトサイズは 10MB です。

JBoss EAP はデフォルトで単一のキャッシュを提供します。

## デフォルトの Undertow サブシステムの設定

<subsystem xmlns="urn:jboss:domain:undertow:10.0" default-server="default-server" default-virtualhost="default-host" default-servlet-container="default" default-security-domain="other"> <buffer-cache name="default"/> ... </subsystem>

#### 既存のバッファーキャッシュの更新

既存のバッファーキャッシュを更新するには、以下を指定します。

/subsystem=undertow/buffer-cache=default/:write-attribute(name=buffer-size,value=2048)

reload

#### 新規バッファーキャッシュの作成

新しいバッファーキャッシュを作成するには、以下を指定します。

/subsystem=undertow/buffer-cache=new-buffer:add

バッファーキャッシュの削除

バッファーキャッシュを削除するには、以下を指定します。

/subsystem=undertow/buffer-cache=new-buffer:remove

#### reload

バッファーキャッシュの設定に使用できる属性の完全リストは、Undertow [サブシステムの属性](#page-482-0) の項を 参照してください。

## 17.3. バイトバッファープールの設定

Undertow バイトバッファープールは、プールされた NIO **ByteBuffer** インスタンスの割り当てに使用さ れます。すべてのリスナーにバイトバッファープールがあり、各リスナーに異なるバッファープールお よびワーカーを使用できます。バイトバッファープールは異なるサーバーインスタンス間で共有できま

す。

これらのバッファーは IO 操作に使用され、バッファーサイズはアプリケーションのパフォーマンスに 大きく影響します。通常、ほとんどのサーバーでは 16 K が理想のサイズになります。

## 既存のバイトバッファープールの更新

既存のバイトバッファープールを更新するには、以下を指定します。

/subsystem=undertow/byte-buffer-pool=myByteBufferPool:write-attribute(name=buffersize,value=1024)

reload

## バイトバッファープールの削除

新しいバイトバッファープールを作成するには、以下を指定します。

/subsystem=undertow/byte-buffer-pool=newByteBufferPool:add

## バイトバッファープールの削除

バイトバッファープールを削除するには、以下を指定します。

/subsystem=undertow/byte-buffer-pool=newByteBufferPool:remove

reload

バイトバッファープールの設定に使用できる属性の完全リストは [バイトバッファープールの属性](#page-468-0) を参 照してください。

## 17.4. サーバーの設定

サーバーは Undertow のインスタンスを表し、複数の要素で設定されます。

- host
- http-listener
- https-listener
- ajp-listener

ホスト要素は仮想ホスト設定を提供し、3 つのリスナーはそのタイプの接続を Undertow インスタンス に提供します。

サーバーのデフォルトの動作では、サーバーの起動中にリクエストをキューに置きます。デフォルトの 動作を変更するには、ホストで **queue-requests-on-start** 属性を使用します。この属性がデフォルトの **true** に設定されている場合、サーバーの起動時に到達するリクエストはサーバーの準備が整うまで保留 されます。この属性が **false** に設定された場合、サーバーが完全に起動する前に到達したリクエスト は、デフォルトの応答コードで拒否されます。

属性の値に関わらず、サーバーが完全に起動するまでリクエストの処理は開始されません。

管理コンソールを使用して **queue-requests-on-start** 属性を設定するには、Configuration → Subsystems → Web (Undertow) → Server と選択した後、サーバーを選択して 表示 をクリック し、Hosts タブを選択します。マネージドドメイでは、設定するプロファイルを指定する必要がありま

#### す。

## 注記

複数のサーバーを設定できるため、デプロイメントやサーバーを完全に分離できます。 これは、マルチテナント環境などで便利です。

JBoss EAP はデフォルトでサーバーを提供します。

#### デフォルトの Undertow サブシステムの設定

<subsystem xmlns="urn:jboss:domain:undertow:10.0" default-server="default-server" default-virtualhost="default-host" default-servlet-container="default" default-security-domain="other"> <buffer-cache name="default"/> <server name="default-server"> <http-listener name="default" socket-binding="http" redirect-socket="https" enable-http2="true"/> <https-listener name="https" socket-binding="https" security-realm="ApplicationRealm" enablehttp2="true"/> <host name="default-host" alias="localhost"> <location name="/" handler="welcome-content"/> <http-invoker security-realm="ApplicationRealm"/> </host> </server> ... </subsystem>

以下の例は、管理 CLI を使用してサーバーを設定する方法を示しています。管理コンソールを使用して サーバーを設定する場合は、Configuration → Subsystems → Web (Undertow) → Server と選択しま す。

#### 既存のサーバーの更新

既存のサーバーを更新するには、以下を設定します。

/subsystem=undertow/server=default-server:write-attribute(name=default-host,value=default-host)

サーバーの設定に使用できる属性の完全リストは、Undertow サブシステムの属性 の項を参照してくだ

reload

新規サーバーの作成

新規サーバーを作成するには、以下を指定します。

/subsystem=undertow/server=new-server:add

reload

サーバーの削除 サーバーを削除するには、以下を指定します。

/subsystem=undertow/server=new-server:remove

reload

サーバーの設定に使用できる属性の完全リストは、Undertow [サブシステムの属性](#page-482-0) の項を参照してくだ さい。

17.4.1. アクセスロギング

定義する各ホストにアクセスロギングを設定できます。

利用できるアクセスロギングオプションは、標準のアクセスロギングとコンソールアクセスロギングの 2 つです。

アクセスロギングに必要な追加の処理はシステムパフォーマンスに影響を与える可能性があることに注 意してください。

#### 17.4.1.1. 標準のアクセスロギング

標準のアクセスログは、ログエントリーをログファイルに書き込みます。

デフォルトでは、ログファイルは standalone/log/access\_log.log ディレクトリーに保存されます。

標準のアクセスログを有効にするには、アクセスログデータを取得するホストに access-log 設定を追 加します。以下の CLI コマンドは、デフォルトの JBoss EAP サーバーのデフォルトのホストの設定を 示しています。

/subsystem=undertow/server=default-server/host=default-host/setting=access-log:add

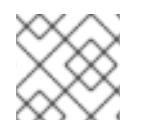

#### 注記

標準のアクセスログを有効にしたら、サーバーをリロードする必要があります。

デフォルトでは、アクセスログレコードには以下のデータが含まれます。

- リモートホスト名
- リモート論理ユーザー名 (常に -)
- 認証されたリモートユーザー
- Common Log Format 形式のリクエストの日時
- 要求の最初の行
- 応答の HTTP ステータスコード
- HTTP ヘッダーを除く、送信済みバイト数。

この一連のデータは共通のパターンとして定義されます。組み合わせた別のパターンも使用できます。 一般的なパターンでログ記録されているデータのほかに、組み合わせたパターンには、受信ヘッダーか らの閲覧元およびユーザーエージェントが含まれます。

ログに記録されるデータは、**pattern** 属性を使用して変更できます。以下の CLI コマンドは、組み合わ せたパターンを使用ための **pattern** 属性の更新を示しています。

/subsystem=undertow/server=default-server/host=default-host/setting=access-log:writeattribute(name=pattern,value="combined"

# 注記

pattern 属性を更新した後は、サーバーをリロードする必要があります。

表17.1 利用可能なパターン

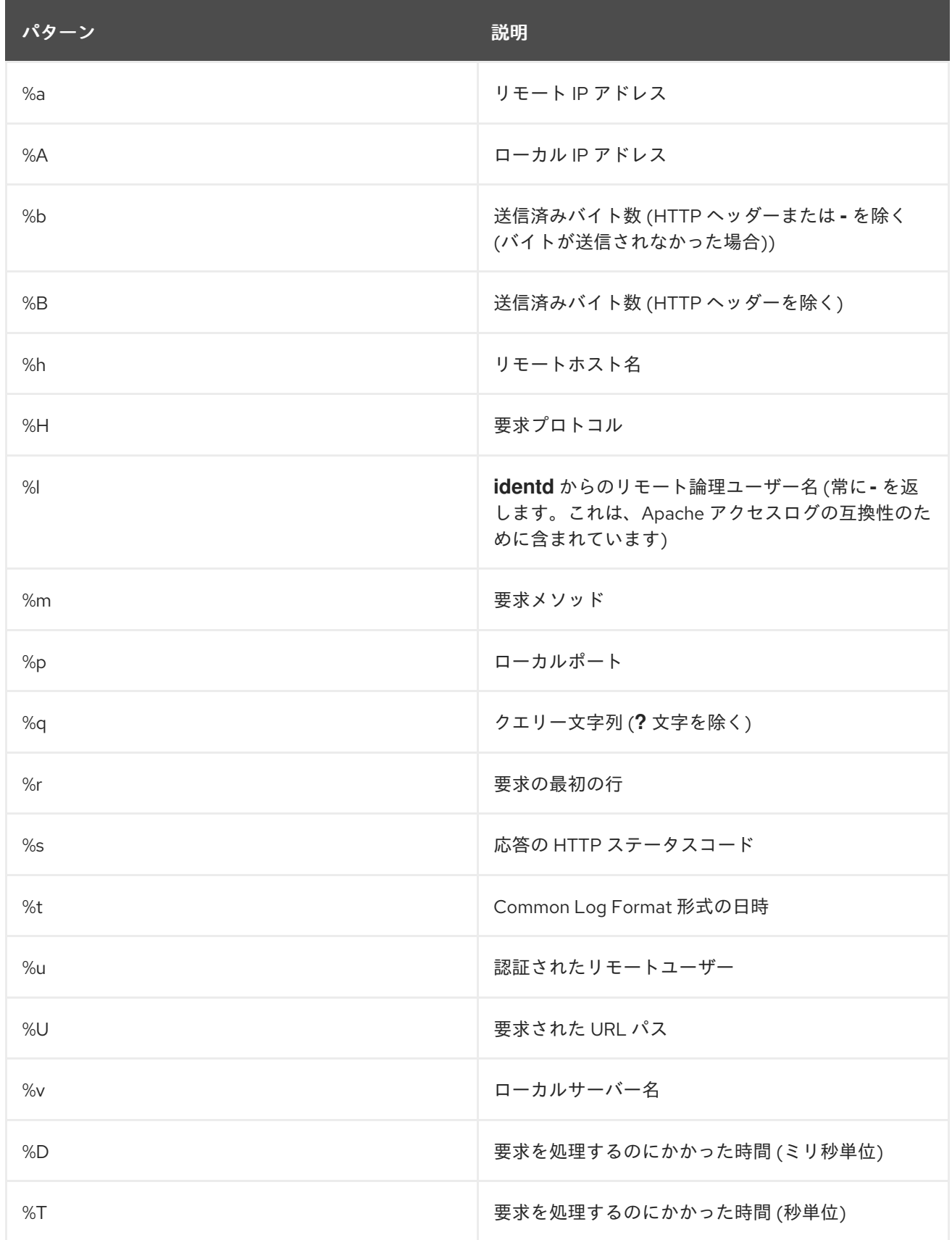

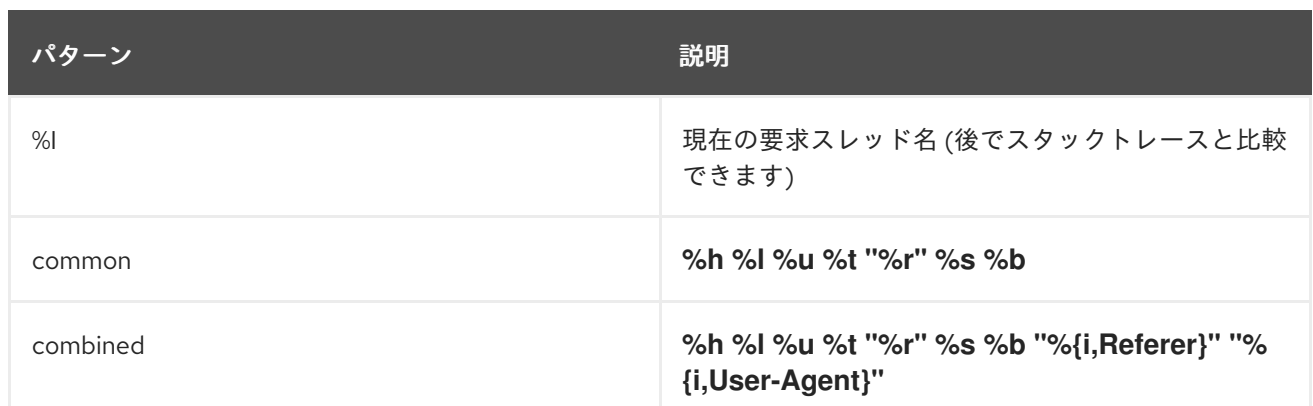

cookie、受信ヘッダーおよび応答ヘッダー、またはセッションから情報を書き込むこともできます。こ れは、Apache 構文に基づきます。

- **%{i,xxx}** (受信ヘッダーの場合)
- **%{o,xxx}** (送信応答ヘッダーの場合)
- **%{c,xxx}** (特定のクッキーの場合)
- %{r,xxx} (xxx は ServletRequest の属性)
- %{s,xxx} (xxx は HttpSession の属性)

このログには、追加の設定オプションも利用できます。詳細は、付録の access-log 属性を参照してく ださい。

17.4.1.2. コンソールアクセスロギング

コンソールのアクセスログは、JSON データとして構造化された標準出力 (stdout) にデータを書き込み ます。

各アクセスログレコードは、1 行のデータです。ログ集約システムにより、このデータを取得して処理 できます。

コンソールアクセスロギングを設定するには、アクセスログデータをキャプチャーしたいホストに console-access-log 設定を追加します。以下の CLI コマンドは、デフォルトの JBoss EAP サーバーの デフォルトのホストの設定を示しています。

/subsystem=undertow/server=default-server/host=default-host/setting=console-access-log:add

デフォルトでは、コンソールアクセスログレコードには以下のデータが含まれます。

#### 表17.2 デフォルトのコンソールアクセスログデータ

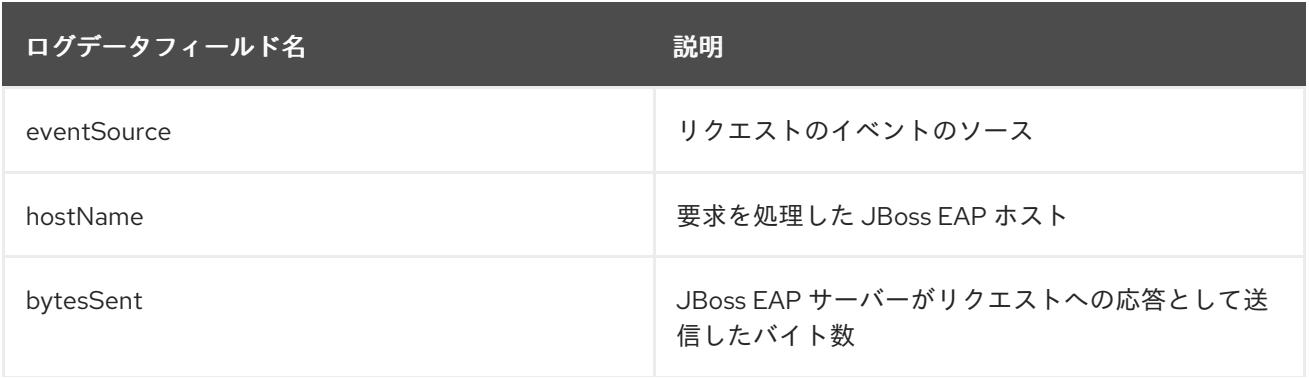

ログデータフィールド名 アンチャング こうしょう 説明

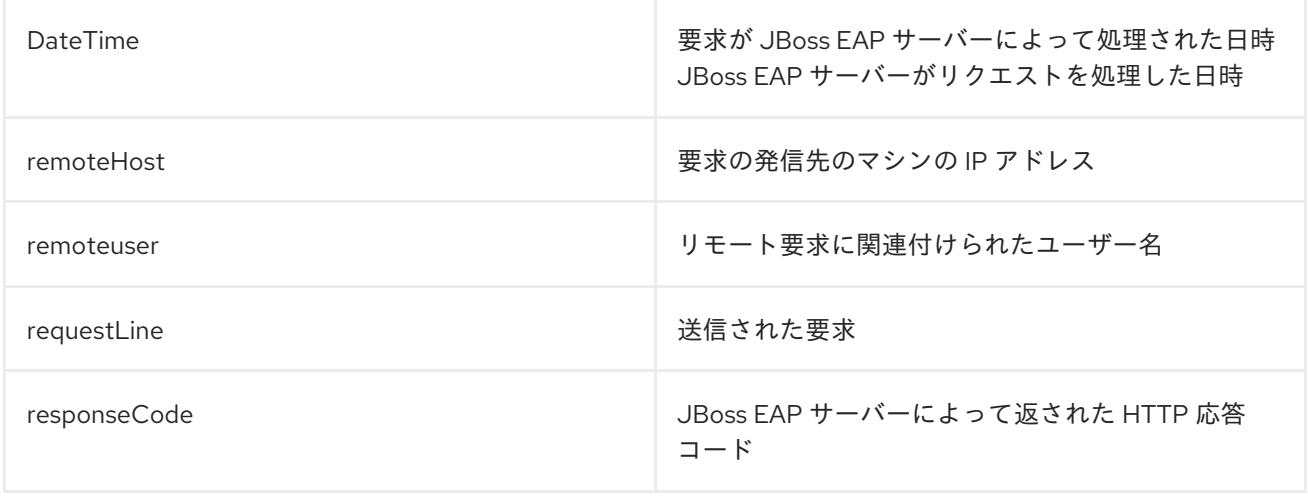

デフォルトプロパティーはログ出力に常に含まれます。**attributes** 属性を使用して、デフォルトのログ データのラベルを変更できます。場合によっては、データ設定を変更することも可能です。**attributes** 属性を使用して、さらにログデータを出力に追加することもできます。

表17.3 利用可能なコンソールアクセスログデータ

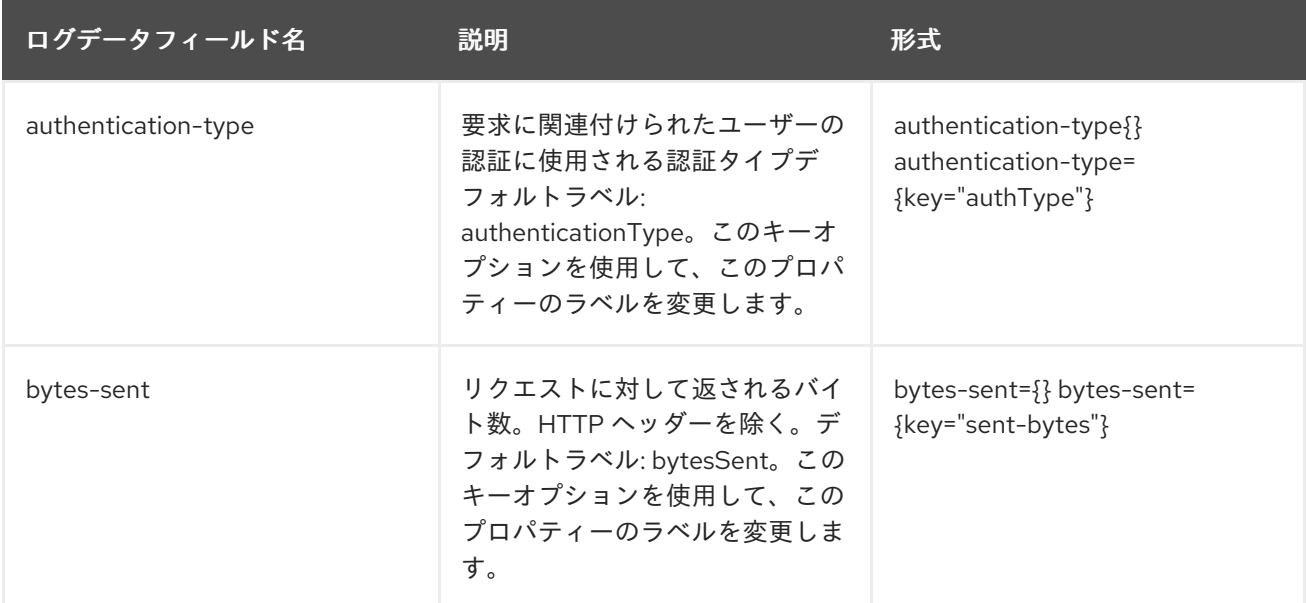

<span id="page-285-0"></span>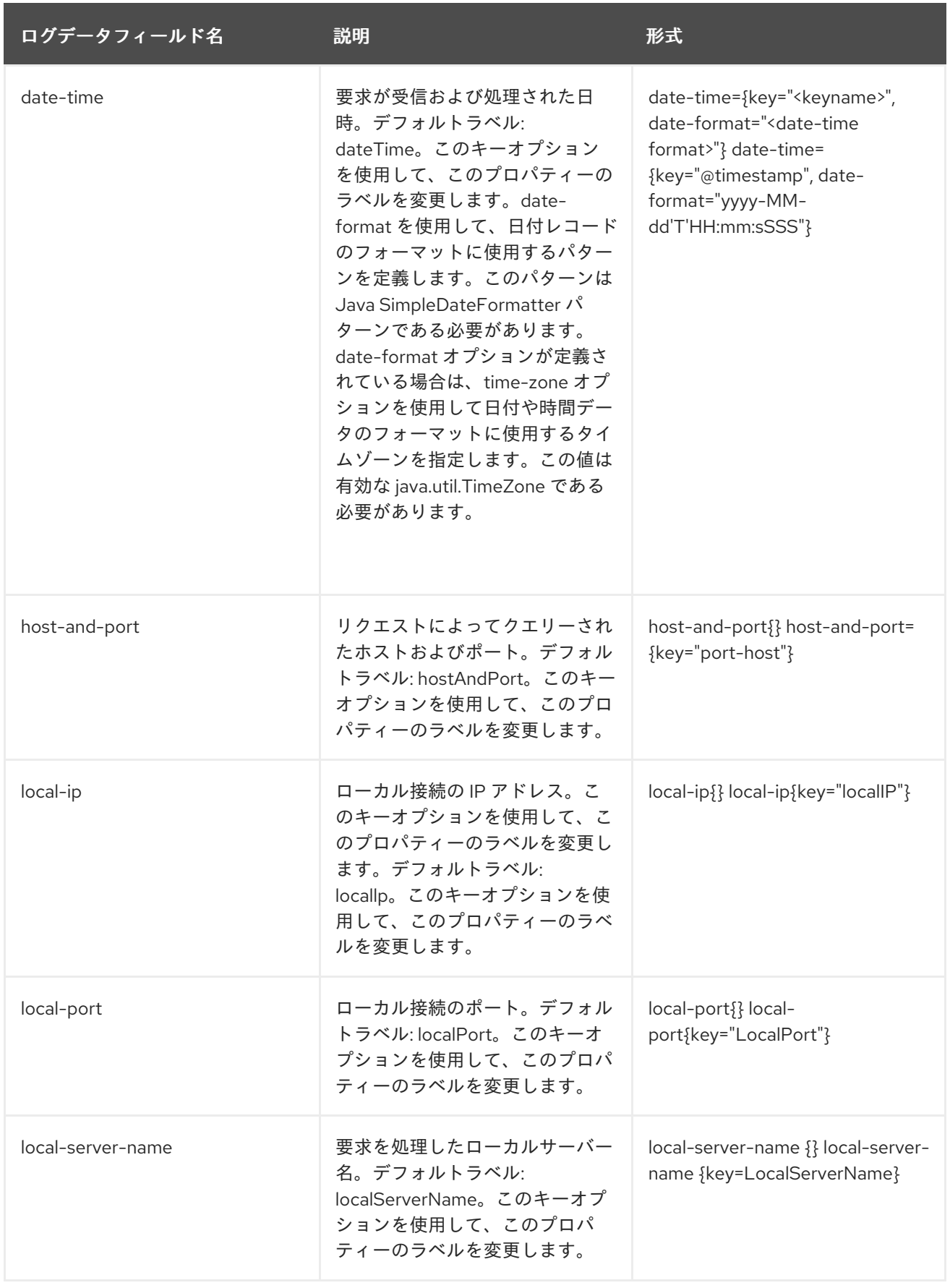

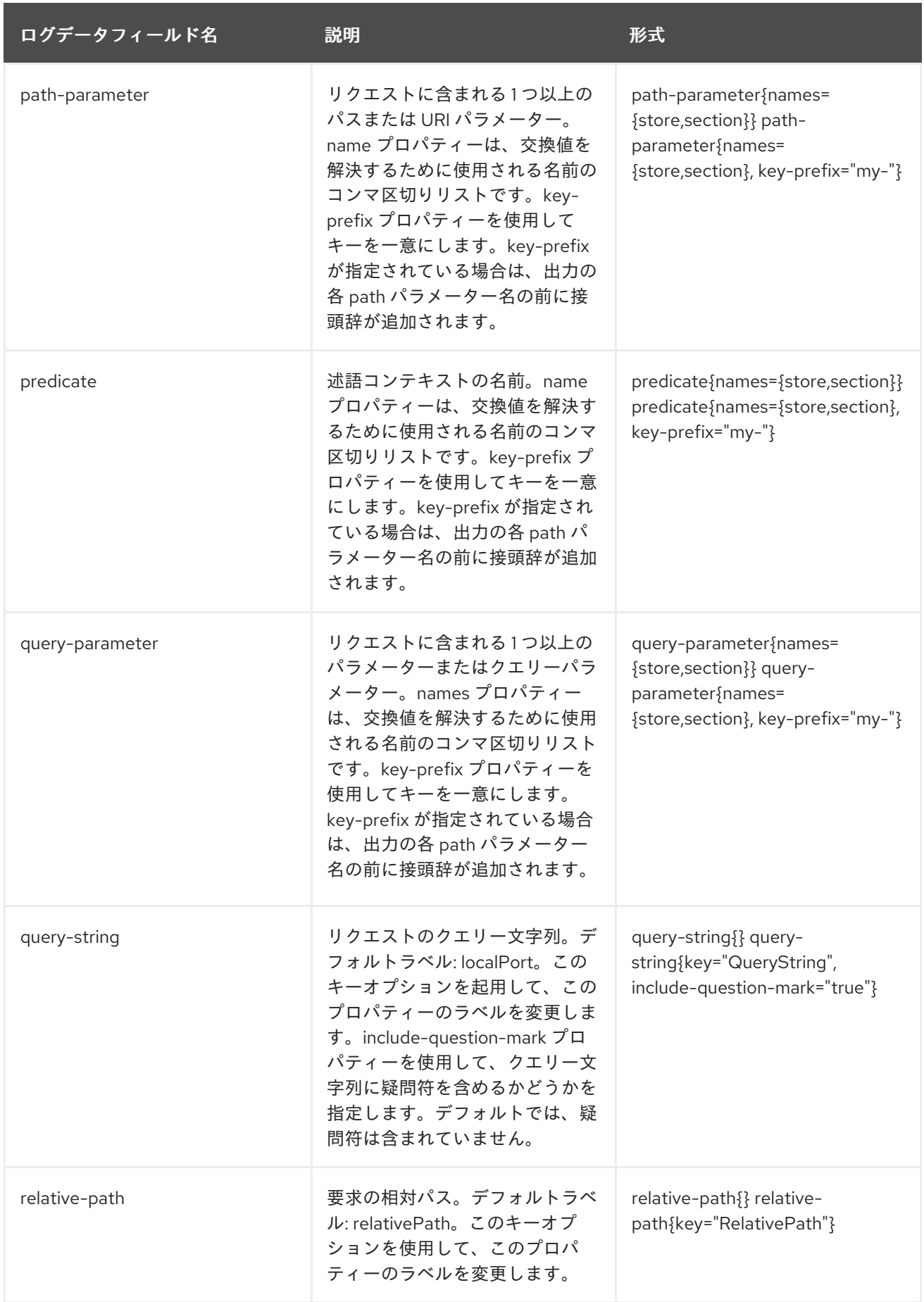

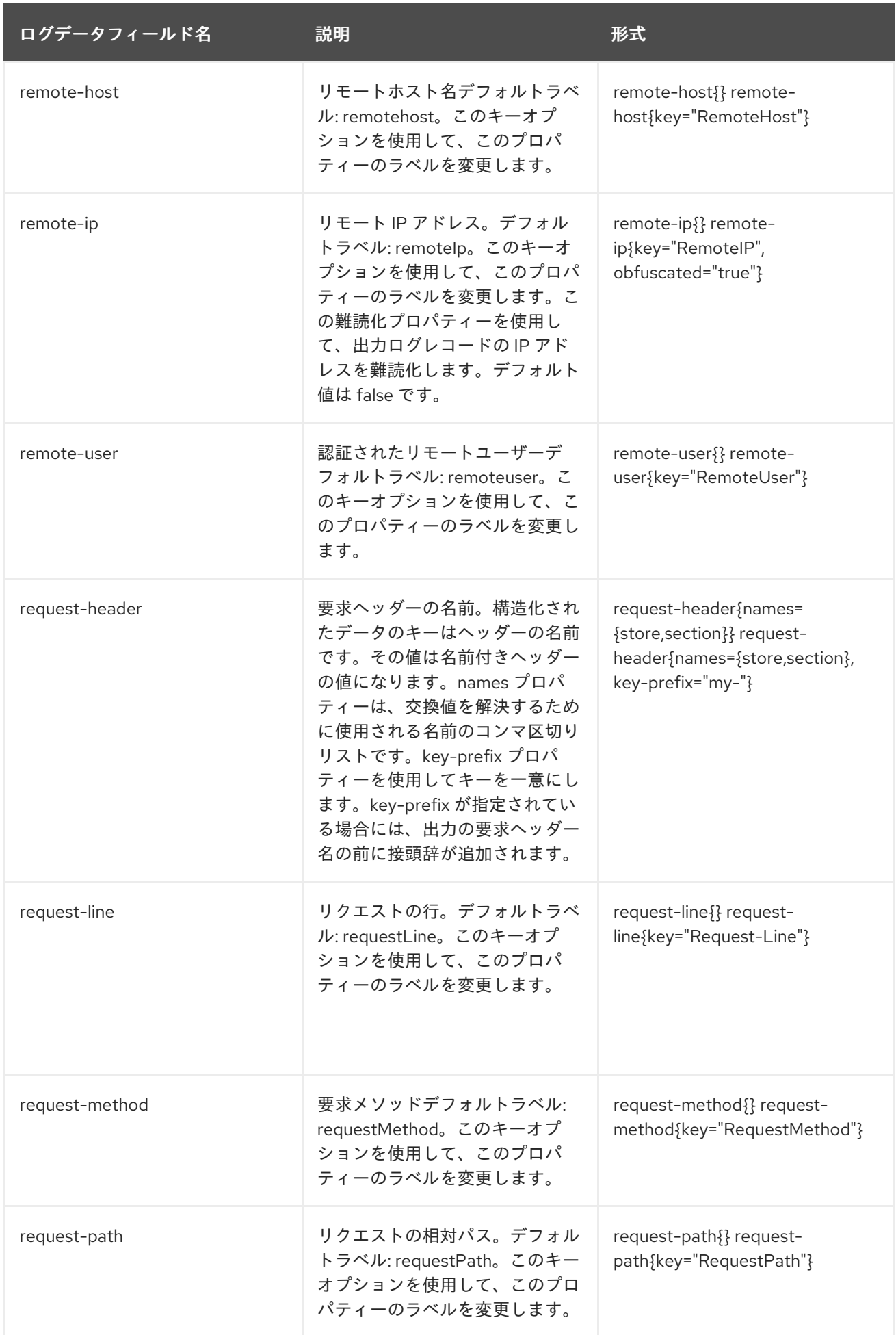
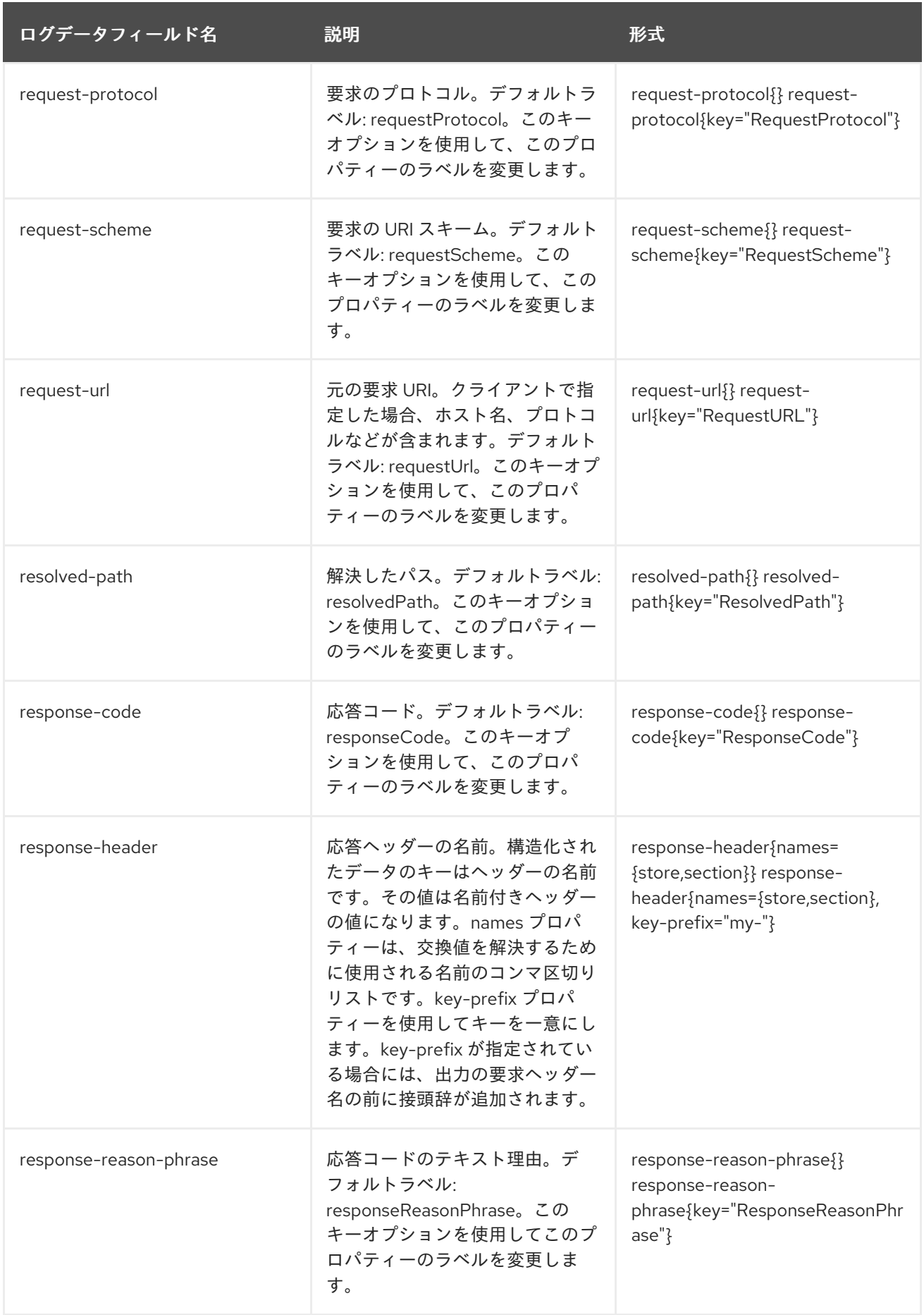

<span id="page-289-0"></span>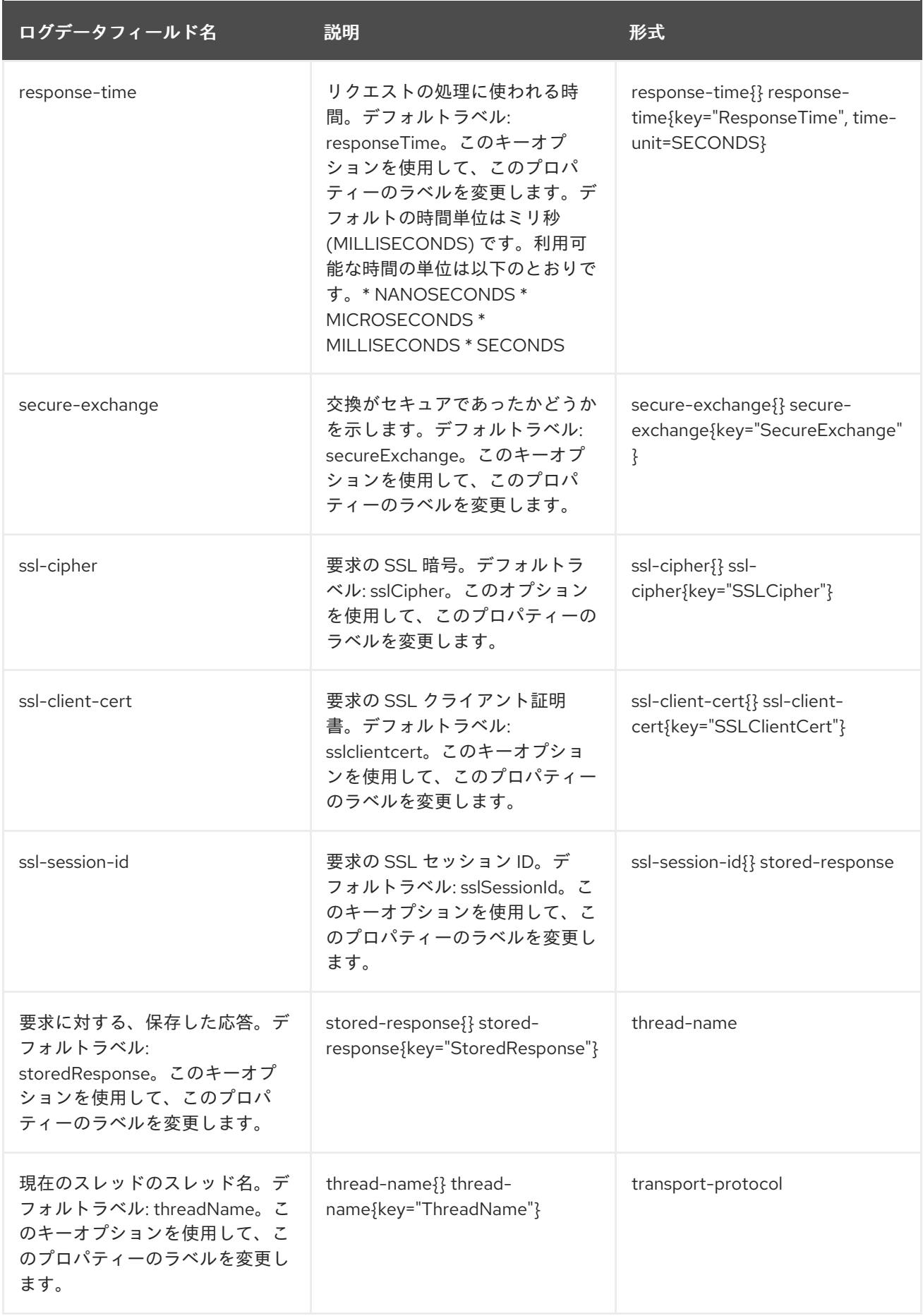

**metadata** 属性を使用して、アクセスログレコードに追加する追加の任意のデータを設定できま す。**metadata** 属性の値は、アクセスログレコードに追加するデータを定義する key:value ペアのセット です。ペアのこの値は管理モデルの式になります。管理モデル式は、サーバーの起動またはリロード時 に解決されます。キーと値のペアはコンマで区切られます。

以下の CLI コマンドは、追加のログデータ、ログデータのカスタマイズ、追加のメタデータなど、複雑 なコンソールログ設定の例を示しています。

/subsystem=undertow/server=default-server/host=default-host/setting=console-accesslog:add(metadata={"@version"="1", "qualifiedHostName"=\${jboss.qualified.host.name:unknown}}, attributes={bytes-sent={}, date-time={key="@timestamp", date-format="yyyy-MMdd'T'HH:mm:ssSSS"}, remote-host={}, request-line={}, response-header={keyprefix="responseHeader", names=["Content-Type"]}, response-code={}, remote-user={}})

結果として生成されるアクセスログレコードは以下の追加の JSON データに類似しています (注意: 以 下の出力例は、読みやすさを考慮してフォーマットされています。実際の記録では、すべてのデータが 単一の行として出力されます)。

```
{
  "eventSource":"web-access",
  "hostName":"default-host",
  "@version":"1",
  "qualifiedHostName":"localhost.localdomain",
  "bytesSent":1504,
  "@timestamp":"2019-05-02T11:57:37123",
  "remoteHost":"127.0.0.1",
  "remoteUser":null,
  "requestLine":"GET / HTTP/2.0",
  "responseCode":200,
  "responseHeaderContent-Type":"text/html"
}
```
以下のコマンドは、コンソールアクセスログを有効にした後にのログデータへの更新を示しています。

/subsystem=undertow/server=default-server/host=default-host/setting=console-access-log:writeattribute(name=attributes,value={bytes-sent={}, date-time={key="@timestamp", date-format="yyyy-MM-dd'T'HH:mm:ssSSS"}, remote-host={}, request-line={}, response-header={keyprefix="responseHeader", names=["Content-Type"]}, response-code={}, remote-user={}})

以下のコマンドは、コンソールアクセスログを有効にした後にカスタムメタデータへの更新を示してい ます。

/subsystem=undertow/server=default-server/host=default-host/setting=console-access-log:writeattribute(name=metadata,value={"@version"="1", "qualifiedHostName"=\${jboss.qualified.host.name:unknown}})

## 17.5. サーブレットコンテナーの設定

サーブレットコンテナーは、すべてのサーブレット、 Jakarta Server Pages、およびソケット関連の設 定 (セッションに関連する設定を含む) を提供します。ほとんどのサーバーにはサーブレットコンテナー が 1 つだけ必要ですが、**servlet-container** 要素を追加すると複数のサーブレットコンテナーを設定する ことができます。サーブレットコンテナーが複数設定されていると、複数のデプロイメントを異なる仮 想ホストの同じコンテキストパスにデプロイできるなど、一部の動作を有効にすることができます。

注記

サーブレットコンテナーによって提供される設定の多くは、デプロイされたアプリケー ションが **web.xml** ファイルを使用して個別にオーバーライドできます。

JBoss EAP はデフォルトでサーブレットコンテナーを提供します。

## デフォルトの Undertow サブシステムの設定

```
<subsystem xmlns="urn:jboss:domain:undertow:10.0">
 <buffer-cache name="default"/>
 <server name="default-server">
  ...
 </server>
 <servlet-container name="default">
   <jsp-config/>
   <websockets/>
 </servlet-container>
...
</subsystem>
```
以下の例は、管理 CLI を使用してサーブレットコンテナーを設定する方法を示しています。管理コン ソールを使用してサーブレットコンテナーを設定する場合は、Configuration → Subsystems → Web (Undertow) → Servlet Containerと選択します。

既存のサーブレットコンテナーの更新 既存のサーブレットコンテナーを更新するには、以下を指定します。

/subsystem=undertow/servlet-container=default:write-attribute(name=ignore-flush,value=true)

reload

### 新規サーブレットコンテナーの作成

新規のサーブレットコンテナーを作成するには、以下を指定します。

/subsystem=undertow/servlet-container=new-servlet-container:add

reload

#### サーブレットコンテナーの削除

サーブレットコンテナーを削除するには、以下を指定します。

/subsystem=undertow/servlet-container=new-servlet-container:remove

reload

サーブレットコンテナーの設定に使用できる属性の完全リストは、Undertow [サブシステムの属性](#page-482-0) の項 を参照してください。

## 17.6. サーブレット拡張の設定

サーブレット拡張は、サーブレットデプロイメントプロセスへのフックや、サーブレットデプロイメン

トの変更を可能にします。これは、追加の認証メカニズムをデプロイメントに追加する必要がある場合 や、ネイティブ Undertow ハンドラーをサーブレットデプロイメントの一部として使用する必要がある 場合などに便利です。

カスタムサーブレット拡張を作成するには、**io.undertow.servlet.ServletExtension** インターフェイス を実装した後、実装クラスの名前をデプロイメントの **META-**

**INF/services/io.undertow.servlet.ServletExtension** ファイルに追加する必要があります。さら に、**ServletExtension** 実装のコンパイルされたクラスファイルを含める必要もあります。Undertow が サーブレットをデプロイすると、**deployments** クラスローダーからすべてのサービスをロードし、そ れらの **handleDeployment** メソッドを呼び出します。

デプロイメントの完全かつ変更可能な記述が含まれる Undertow **DeploymentInfo** 構造は、このメソッ ドに渡されます。この構造を変更して、デプロイメントの内容を変更することができます。

**DeploymentInfo** 構造は、組み込み API によって使用される構造と同じあるため、**ServletExtension** は Undertow を組み込みモードで使用したときと同じ柔軟性を持ちます。

### 17.7. ハンドラーの設定

JBoss EAP では、2 つのタイプのハンドラーを設定できます。

- ファイルハンドラー
- リバースプロキシーハンドラー

ファイルハンドラーは静的ファイルに対応します。各ファイルハンドラーは仮想ホストの場所にアタッ チされている必要があります。リバースプロキシーハンドラーによって、JBoss EAP は高パフォーマン スなリバースプロキシーとして機能することができます。

JBoss EAP はデフォルトでファイルハンドラーを提供します。

#### デフォルトの Undertow サブシステムの設定

```
<subsystem xmlns="urn:jboss:domain:undertow:10.0" default-server="default-server" default-virtual-
host="default-host" default-servlet-container="default" default-security-domain="other">
  <buffer-cache name="default"/>
  <server name="default-server">
     ...
  </server>
  <servlet-container name="default">
     ...
  </servlet-container>
  <handlers>
     <file name="welcome-content" path="${jboss.home.dir}/welcome-content"/>
  </handlers>
</subsystem>
```
#### 静的リソースに WebDAV を使用

過去のバージョンの JBoss EAP では、**web** サブシステムで WebDAV を使用して (**WebdavServlet** 経 由) 静的リソースをホストし、追加の HTTP メソッドを有効にしてこれらのファイルへのアクセスや操 作を実行できました。JBoss EAP 7 では、ファイルハンドラーを経由した静的ファイルの対応メカニズ ムは **undertow** サブシステムによって提供されますが、**undertow** サブシステムは WebDAV をサポート しません。JBoss EAP 7 で WebDAV を使用する場合は、カスタムの WebDav サーブレットを記述して ください。

#### 既存のファイルハンドラーの更新

既存のファイルハンドラーを更新するには、以下を指定します。

/subsystem=undertow/configuration=handler/file=welcome-content:write-attribute(name=casesensitive,value=true)

reload

新規ファイルハンドラーの作成

新規のファイルハンドラーを作成するには、以下を指定します。

/subsystem=undertow/configuration=handler/file=new-filehandler:add(path="\${jboss.home.dir}/welcome-content")

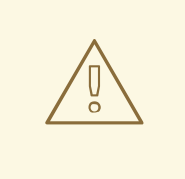

ファイルハンドラーの **path** を直接ディレクトリーではなくファイルに設定した場 合、そのファイルハンドラーを参照する **location** 要素の最後にフォワードスラッ シュ (**/**) を付けないでください。最後にフォワードスラッシュが付くと、**404 - Not Found** が返されます。

## ファイルハンドラーの削除

警告

ファイルハンドラーを削除するには、以下を指定します。

/subsystem=undertow/configuration=handler/file=new-file-handler:remove

#### reload

ハンドラーの設定に使用できる属性の完全リストは、Undertow [サブシステムの属性](#page-482-0) の項を参照してく ださい。

## 17.8. フィルターの設定

フィルターはリクエストの一部の変更を可能にし、述語を使用してフィルターの実行時を制御できま す。フィルターの一般的なユースケースには、ヘッダーの設定や GZIP 圧縮などがあります。

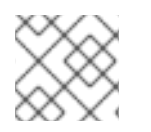

### 注記

フィルターの機能は、JBoss EAP 6 で使用されたグローバルバルブと同等です。

以下のタイプのフィルターを定義できます。

- custom-filter
- error-page
- expression-filter
- gzip
- mod-cluster
- request-limit
- response-header
- rewrite

以下の例は、管理 CLI を使用してフィルターを設定する方法を示しています。管理コンソールを使用し てフィルターを設定する場合は、Configuration → Subsystems → Web (Undertow) → Filters と選択し ます。

#### 既存のフィルターの更新

既存のフィルターを更新するには、以下を指定します。

/subsystem=undertow/configuration=filter/response-header=myHeader:write-attribute(name=headervalue,value="JBoss-EAP")

reload

#### 新規のフィルターの作成

新規のフィルターを作成するには、以下を指定します。

/subsystem=undertow/configuration=filter/response-header=new-response-header:add(headername=new-response-header,header-value="My Value")

#### フィルターの削除

フィルターを削除するには、以下を指定します。

/subsystem=undertow/configuration=filter/response-header=new-response-header:remove

reload

フィルターの設定に使用できる属性の完全リストは Undertow [サブシステムの属性](#page-482-0) の項を参照してくだ さい。

### 17.8.1. buffer-request ハンドラーの設定

クライアントまたはブラウザーからのリクエストは、ヘッダーとボディーの 2 つで設定されます。通常 の場合、ヘッダーとボディーの間に遅延がない状態で JBoss EAP に送信されます。しかし、ヘッダー が最初に送信され、その数秒後にボディーが送信されると、完全なリクエストの送信に遅延が発生しま す。このような場合、JBoss EAP にスレッドが作成され、完全なリクエストの実行を待機していること を示す **waiting** が表示されます。

リクエストのヘッダーおよびボティーの送信による遅延は、**buffer-request** ハンドラーを使用して修正 できます。**buffer-request** ハンドラーは、ワーカースレッドに割り当てする前に、非ブロッキング IO スレッドからリクエストの消費を試みます。追加された **buffer-request** ハンドラーがない場合、ス レッドは直接ワーカースレッドに割り当てられます。しかし、**buffer-request** ハンドラーが追加される と、ワーカースレッドに割り当てする前に、ハンドラーは IO スレッドを使用してブロックせずにバッ ファー処理できる量のデータを読み取ろうとします。

以下の管理 CLI コマンドを使用して **buffer-request** ハンドラーを設定できます。

<span id="page-295-0"></span>/subsystem=undertow/configuration=filter/expression-filter=buf:add(expression="bufferrequest(buffers=1)")

/subsystem=undertow/server=default-server/host=default-host/filter-ref=buf:add

処理できるバッファーリクエストのサイズには制限があります。この制限は、以下の式のとおり、バッ ファーサイズとバッファー合計数の組み合わせで決定されます。

#### **Total\_size = num\_buffers × buffer\_size**

この式の説明は次のとおりです。

- Total\_size は、リクエストがワーカースレッドに送信される前にバッファー処理されるデータ のサイズになります。
- **num\_buffers** はバッファーの数になります。バッファーの数は、ハンドラーの **buffers** パラ メーターによって設定されます。
- buffer size は各バッファーのサイズになります。バッファーサイズは io サブシステムで設定 され、デフォルトではリクエストごとに 16KB になります。

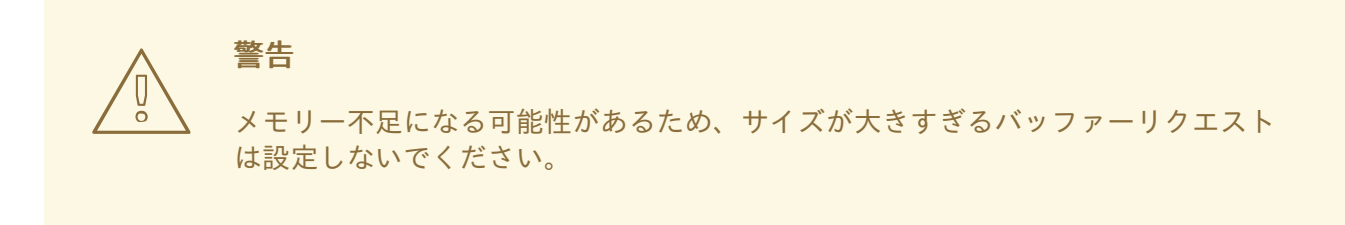

#### 17.8.2. **SameSite** 属性の設定

**SameSite** 属性を使用して、Cookie のアクセシビリティー (同じサイト内で Cookie にアクセスできる かどうか) を定義します。この属性により、ブラウザーはクロスサイトリクエストで Cookie を送信しな いため、クロスサイトフォージェリー攻撃を阻止できます。

**undertow** サブシステムの **SameSiteCookieHandler** を使用して、Cookie の **SameSite** 属性を設定でき ます。この設定では、アプリケーションコードを変更する必要はありません。

次の表には、**SameSiteCookieHandler** パラメーターの詳細が記載されています。

表17.4 SameSiteCookieHandler パラメーター

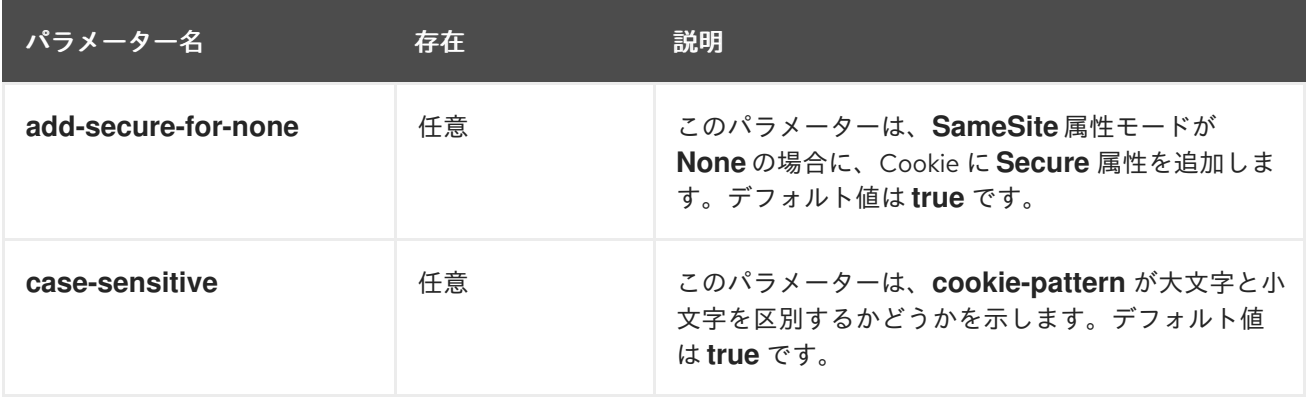

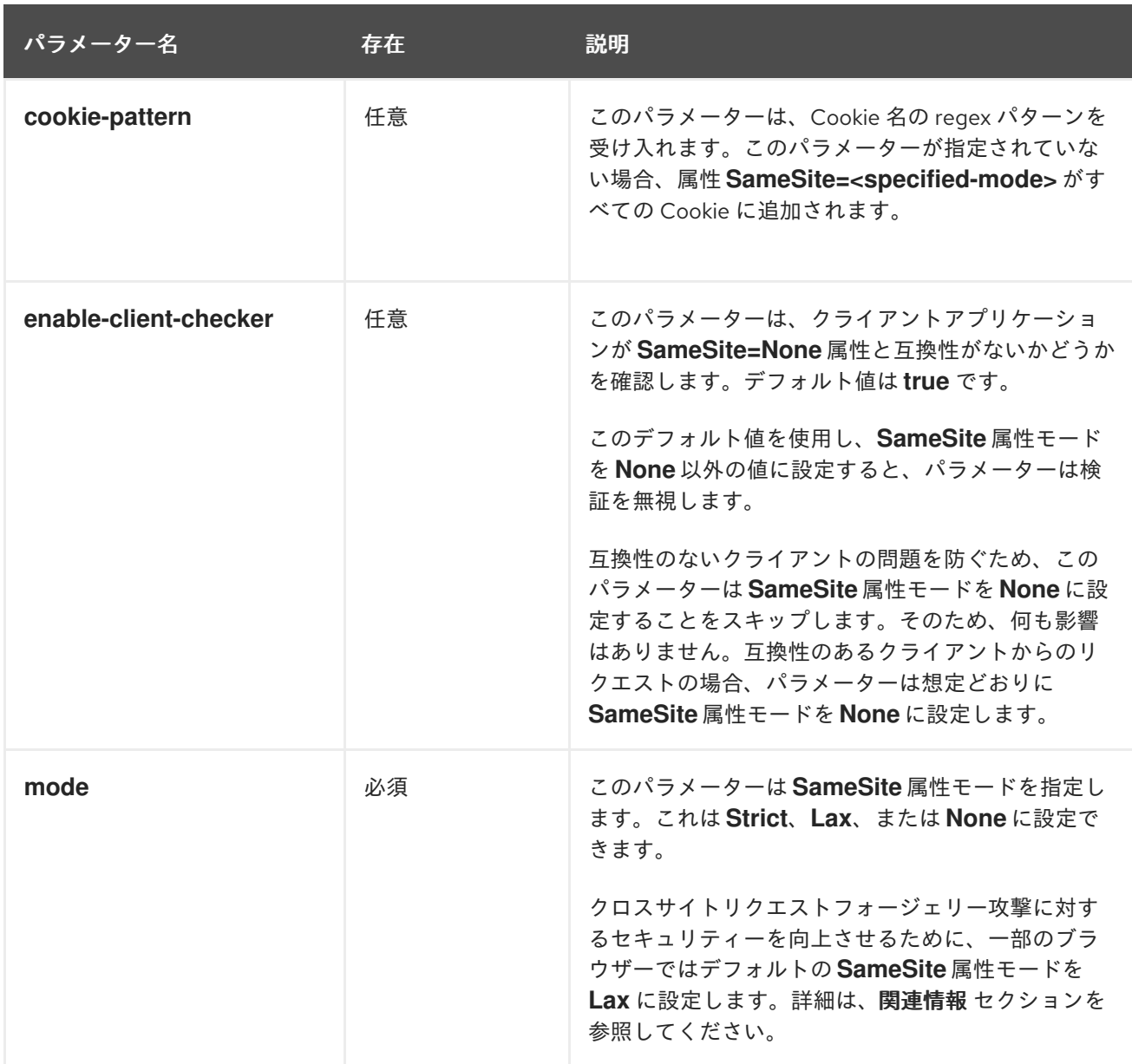

**SameSiteCookieHandler** は、**cookie-pattern** に一致する Cookie に、または **cookie-pattern** が指定さ れていない場合はすべての Cookie に、属性 **SameSite=<specified-mode>** を追加します。属性 **SameSite=<specified-mode>** には、ユーザーが置換した変数、つまり **<specified-mode>** が含まれて います。**cookie-pattern** は、**case-sensitive** に設定された値に従って照合されます。

ブラウザーの **SameSite** 属性を設定する前に、次の点を考慮してください。

- アプリケーションを確認して、Cookie に **SameSite** 属性が必要かどうか、またそれらの Cookie を保護する必要があるか確認します。
- すべての Cookie に対して **SameSite** 属性モードを **None** に設定すると、アプリケーションが攻 撃を受けやすくなります。

#### 式フィルターを使用して SameSiteCookieHandler を設定する手順

**expression-filter** を使用してサーバー上で **SameSiteCookieHandler** を設定するには、次の手順を実行 します。

1. 次のコマンドを使用し、**SameSiteCookieHandler** を使用して新しい **expression-filter** を作成 します。

/subsystem=undertow/configuration=filter/expressionfilter=addSameSiteLax:add(expression="path-prefix('/mypathprefix') -> samesitecookie(Lax)")

2. 次のコマンドを使用して、**undertow** Web サーバーの **expression-filter** を有効にします。

/subsystem=undertow/server=default-server/host=default-host/filter-ref=addSameSiteLax:add

#### 設定ファイルを追加して SameSiteCookieHandler を設定する手順

**undertow-handlers.conf** ファイルを追加してアプリケーションに **SameSiteCookieHandler** を設定す るには、次の手順を実行します。

- 1. WAR の WEB-INF ディレクトリーに **undertow-handlers.conf** ファイルを追加します。
- 2. **undertow-handlers.conf** ファイルに、特定の **SameSiteCookieHandler** パラメーターを指定 して次のコマンドを追加します。

samesite-cookie(mode=<mode>)

**mode** パラメーターの有効な値は、**Strict**、**Lax**、または **None** です。上記のコマンドを使用す ると、**cookie-pattern**、**case-sensitive**、**enable-client-checker**、または **add-secure-fornone** などの他の **SameSiteCookieHandler** パラメーターを設定することもできます。

#### 関連情報

- Chromium [サイトに関する情報](https://www.chromium.org/updates/same-site)
- Chrome [サイトの情報](https://chromestatus.com/feature/5088147346030592)
- Mozilla [サイトの情報](https://developer.mozilla.org/en-US/docs/Web/HTTP/Headers/Set-Cookie/SameSite)
- Microsoft [サイトの情報](https://docs.microsoft.com/en-us/microsoft-edge/web-platform/site-impacting-changes)
- IETF サイトの RFC [に関する情報](https://datatracker.ietf.org/doc/html/draft-ietf-httpbis-rfc6265bis-10)

## 17.9. デフォルトの WELCOME WEB アプリケーションの設定

JBoss EAP には、デフォルトではポート **8080** のルートコンテキストで表示されるデフォルトの **Welcome** アプリケーションが含まれます。

Undertow には、Welcome コンテンツに対応するデフォルトのサーバーが事前設定されています。

### デフォルトの Undertow サブシステムの設定

<subsystem xmlns="urn:jboss:domain:undertow:10.0" default-server="default-server" default-virtualhost="default-host" default-servlet-container="default" default-security-domain="other"> ... <server name="default-server"> <http-listener name="default" socket-binding="http" redirect-socket="https" enable-http2="true"/> <https-listener name="https" socket-binding="https" security-realm="ApplicationRealm" enablehttp2="true"/> <host name="default-host" alias="localhost"> <location name="/" handler="welcome-content"/> <http-invoker security-realm="ApplicationRealm"/>

```
</host>
  </server>
  ...
  <handlers>
    <file name="welcome-content" path="${jboss.home.dir}/welcome-content"/>
  </handlers>
</subsystem>
```
デフォルトのサーバー **default-server** にはデフォルトのホスト **default-host** が設定されています。デ フォルトのホストは、**welcome-content** ファイルハンドラーで **<location>** 要素を使用して、サーバー のルートへのリクエストを処理するよう設定されています。**welcome-content** ハンドラーは **path** プロ パティーに指定された場所でコンテンツを処理します。

このデフォルトの **Welcome** アプリケーションは、独自の Web アプリケーションで置き換えることが できます。これは、以下の 2 つのいずれかの方法で設定できます。

- **welcome-content** [ファイルハンドラーの変更](#page-298-0)
- **[default-web-module](#page-298-1)** の変更

Welcome [コンテンツを無効に](#page-299-0) することもできます。

#### <span id="page-298-0"></span>welcome-content ファイルハンドラーの変更

1. 新しいデプロイメントを参照する、既存の **welcome-content** ファイルハンドラーのパスを変 更します。

/subsystem=undertow/configuration=handler/file=welcome-content:writeattribute(name=path,value="**/path/to/content**")

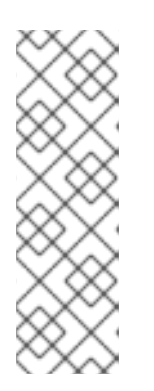

#### 注記

または、サーバーのルートにより使用される異なるファイルハンドラーを作成す ることもできます。

/subsystem=undertow/configuration=handler/file=**NEW\_FILE\_HANDLER**:add( path="**/path/to/content**") /subsystem=undertow/server=default-server/host=defaulthost/location=\/:write-attribute(name=handler,value=**NEW\_FILE\_HANDLER**)

2. 変更を反映するためにサーバーをリロードします。

reload

#### <span id="page-298-1"></span>default-web-module の変更

1. デプロイされた Web アプリケーションをサーバーのルートにマップします。

/subsystem=undertow/server=default-server/host=default-host:write-attribute(name=defaultweb-module,value=hello.war)

2. 変更を反映するためにサーバーをリロードします。

reload

<span id="page-299-0"></span>デフォルトの Welcome Web アプリケーションの無効化

1. **default-host** の **location** エントリー (**/**) を削除して welcome アプリケーションを無効にしま す。

/subsystem=undertow/server=default-server/host=default-host/location=\/:remove

2. 変更を反映するためにサーバーをリロードします。

reload

## 17.10. HTTPS の設定

Web アプリケーションの HTTPS 設定に関する詳細は、How to Configure Server Securityの Configure One-way and Two-way SSL/TLS for [Applications](https://access.redhat.com/documentation/ja-jp/red_hat_jboss_enterprise_application_platform/7.4/html-single/how_to_configure_server_security/#configure_one_way_and_two_way_ssl_tls_for_application) を参照してください。

JBoss EAP 管理インターフェイスと使用するための HTTPS 設定に関する詳細は、How to Configure Server Securityの How to Secure the [Management](https://access.redhat.com/documentation/ja-jp/red_hat_jboss_enterprise_application_platform/7.4/html-single/how_to_configure_server_security/#secure_the_management_interfaces) Interfaces を参照してください。

## 17.11. HTTP セッションタイムアウトの設定

HTTP セッションタイムアウトは、HTTP セッションの無効を宣言するために必要な非アクティブな期 間を定義します。たとえば、HTTP セッションを作成する JBoss EAP にデプロイされたアプリケー ションにユーザーがアクセスしたとします。HTTP セッションタイムアウト後に同じユーザーが同じア プリケーションに再度アクセスしようとすると、元の HTTP セッションは無効化され、ユーザーは新し い HTTP セッションの作成を強制されます。これにより、永続化されなかったデータを損失したり、 ユーザーを再認証する必要がある場合があります。

HTTP セッションタイムアウトは、アプリケーションの **web.xml** ファイルに設定されますが、デフォ ルトの HTTP セッションタイムアウトは JBoss EAP 内で指定できます。サーバーのタイムアウト値は デプロイされたすべてのアプリケーションに適用されますが、アプリケーションの **web.xml** はサー バーの値をオーバーライドします。

サーバーの値は、**undertow** サブシステムの **servlet-container** セクションにある **default-sessiontimeout** プロパティーに指定されます。**default-session-timeout** の値は分単位で指定され、デフォル トは **30** です。

デフォルトのセッションタイムアウトの設定 **default-session-timeout** を設定するには、以下を指定します。

/subsystem=undertow/servlet-container=default:write-attribute(name=default-session-timeout, value=60)

reload

## 17.12. HTTP のみのセッション管理クッキーの設定

セッション管理クッキーは、JavaScript などの HTTP API および非 HTTP API の両方によってアクセス されます。JBoss EAP は **HttpOnly** ヘッダーを **Set-Cookie** 応答ヘッダーの一部としてクライアント (通常はブラウザー) に送信します。サポートされるブラウザーでこのヘッダーを有効にすると、非 HTTP API を経由してセッション管理クッキーへアクセスしないようにブラウザーに通知します。セッ

ション管理クッキーを HTTP API のみに制限すると、クロスサイトスクリプティングの攻撃よるセッ ションクッキーの窃盗のリスクを軽減することができます。この動作を有効にするには、**http-only** 属 性を **true** に設定する必要があります。

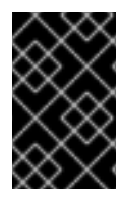

#### 重要

**HttpOnly** ヘッダーを使用しても、単にブラウザーに通知を行うだけで、クロスサイトス クリプティングによる攻撃を実際に防ぐわけではありません。この動作を反映するに は、ブラウザーも **HttpOnly** をサポートしている必要があります。

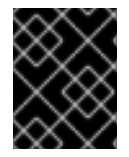

#### 重要

**HttpOnly** 属性を使用すると制限がセッション管理クッキーのみに適用され、その他のブ ラウザークッキーには適用されません。

**http-only** 属性は **undertow** サブシステムの 2 カ所で設定されます。

- セッションクッキー設定としてサーブレットコンテナーで設定
- 単一のサインオンプロパティーとしてサーバーのホストセクションで設定

#### **host-only**をサーブレットコンテナーセッションクッキーに設定

**host-only** プロパティーをサーブレットコンテナーセッションクッキーに設定するには、以下を指定し ます。

/subsystem=undertow/servlet-container=default/setting=session-cookie:add

/subsystem=undertow/servlet-container=default/setting=session-cookie:write-attribute(name=httponly,value=true)

reload

**host-only**をホストシングルサインオンに設定 **host-only** プロパティーをホストシングルサインオンに設定するには、以下を指定します。

/subsystem=undertow/server=default-server/host=default-host/setting=single-sign-on:add

/subsystem=undertow/server=default-server/host=default-host/setting=single-sign-on:writeattribute(name=http-only,value=true)

reload

## 17.13. HTTP/2 の設定

Undertow では、[HTTP/2](https://datatracker.ietf.org/doc/rfc7540/) 標準を使用できます。この標準は、ヘッダーの圧縮と多くのストリームの多 重化を同じ TCP 接続で行い、待ち時間を削減します。さらに、リクエストの前にサーバーがリソース をクライアントにプッシュできる機能も提供するため、ページのロードがより速くなります。

HTTP/2 は、HTTP/2 標準をサポートするクライアントとブラウザーでのみ機能することに注意してく ださい。

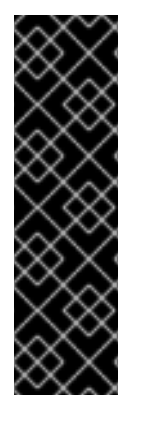

## 重要

最新のブラウザーは、**h2** と呼ばれるセキュアな TLS 接続上の HTTP/2 を強制しま す。**h2c** と呼ばれるプレーン HTTP 上の HTTP/2 はサポートしないことがありま す。**h2c** で HTTP/2 を使用するように JBoss EAP を設定することが可能です。つまり、 HTTPS を使用せずに HTTP のアップグレードでプレーン HTTP のみを使用します。この 場合、Undertow の HTTP リスナーで HTTP/2 を有効にします。

/subsystem=undertow/server=default-server/http-listener=default:writeattribute(name=enable-http2,value=true)

HTTP/2 を使用するよう Undertow を設定するには、**enable-http2** 属性を **true** に設定し、HTTP/2 を 使用するよう Undertow の HTTPS リスナーを有効にします。

/subsystem=undertow/server=default-server/https-listener=https:write-attribute(name=enablehttp2,value=true)

HTTPS リスナーの情報や、Web アプリケーションで HTTPS を使用するよう Undertow を設定する方 法については、How to Configure Server Securityの Configure One-way and Two-way SSL/TLS for Applications [を参照してください。](https://access.redhat.com/documentation/ja-jp/red_hat_jboss_enterprise_application_platform/7.4/html-single/how_to_configure_server_security/#configure_one_way_and_two_way_ssl_tls_for_application)

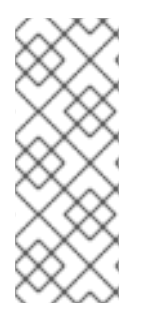

## 注記

**elytron** サブシステムで HTTP/2 を使用するには、Undertow の **https-listener** にある設 定済みの **ssl-context** が変更可能として設定される必要があります。これには、適切な **server-ssl-context** の **wrap** 属性を **false** に設定します。デフォルトでは **wrap** 属性は **false** に設定されます。これは、ALPN に関する **ssl-context** の変更を行うために Undertow で必要になります。提供された **ssl-context** が書き込み可能でない場合、 ALPN は使用できず、接続は HTTP/1.1 にフォールバックします。

### HTTP/2 使用時の ALPN サポート

セキュアな TLS 接続上で HTTP/2 を使用する場合、ALPN TLS プロトコル拡張をサポートする TLS ス タックが必要になります。このスタックの取得はインストールされた JDK によって異なります。

- Java 8 を使用する場合、ALPN 実装は Java 内部に依存して直接 JBoss EAP に導入されます。 そのため、ALPN 実装は Oracle および OpenJDK でのみ動作します。IBM Java では動作しま せん。Red Hat は、ALPN 機能を実装する OpenSSL ライブラリーとともに、OpenSSL プロバ イダーからの ALPN TLS プロトコル拡張サポートを JBoss EAP で使用することを推奨しま す。OpenSSL プロバイダーの ALPN TLS プロトコル拡張サポートを使用すると、パフォーマ ンスが向上します。
- Java 9 より、JDK は ALPN をネイティブでサポートするようになりましたが、Java 9 以上を 使用する場合でも OpenSSL プロバイダーからの ALPN TLS プロトコル拡張サポートを使用す るとパフォーマンスが向上されるはずです。

ALPN TLS [プロトコル拡張サポートを取得するための](#page-539-0) OpenSSL のインストール手順は、JBoss Core Services からの OpenSSL のインストール を参照してください。標準のシステム OpenSSL は Red Hat Enterprise Linux 8 でサポートされており、追加の JBoss Core Services OpenSSL は必要ありません。

OpenSSL がインストールされたら、OpenSSL [を使用するよう](#page-540-0) JBoss EAP を設定 にある手順にしたが います。

### HTTP/2 が使用されていることを検証

Undertow が HTTP/2 を使用していることを検証するには、Undertow からのヘッダーを確認する必要

があります。https を使用して JBoss EAP インスタンスに移動し (例: [https://localhost:8443\)](https://localhost:8443)、ブラウ ザーの開発者ツールを使用してヘッダーを確認します。Google Chrome などの一部のブラウザーは、 HTTP/2 の使用時には **:path**、**:authority**、**:method**、**:scheme** などの HTTP/2 擬似ヘッダーを表示し ます。Firefox や Safari などの他のブラウザーは、ヘッダーの状態またはバージョンを **HTTP/2.0** と表 示します。

## 17.14. REQUESTDUMPING ハンドラーの設定

**RequestDumping** ハンドラーである **io.undertow.server.handlers.RequestDumpingHandler** は、 JBoss EAP 内で Undertow によって処理されるリクエストとその応答オブジェクトの詳細をログに記録 します。

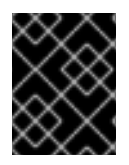

### 重要

このハンドラーはデバッグに便利ですが、機密情報がログに記録される可能性がありま す。この点に留意してこのハンドラーを有効にしてください。

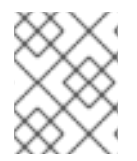

### 注記

**RequestDumping** ハンドラーは、JBoss EAP 6 の **RequestDumperValve** の代わりに使 用されます。

**RequestDumping** ハンドラーは、JBoss EAP のサーバーレベルまたは個別のアプリケーション内のい ずれかで設定できます。

17.14.1. サーバーでの RequestDumping ハンドラーの設定

**RequestDumping** ハンドラーは式フィルターとして設定する必要があります。**RequestDumping** ハン ドラーを式フィルターとして設定するには、以下を行う必要があります。

**RequestDumping** ハンドラーで新しい式フィルターを作成する

/subsystem=undertow/configuration=filter/expressionfilter=requestDumperExpression:add(expression="dump-request")

Undertow Web サーバーで式フィルターを有効にする

/subsystem=undertow/server=default-server/host=default-host/filterref=requestDumperExpression:add

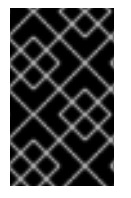

### 重要

このように **RequestDumping** ハンドラーを式フィルターとして有効にすると、 Undertow Web サーバーによって処理されるすべてのリクエストおよびそれらの応答が ログに記録されます。

特定 URL に対して RequestDumping ハンドラーを設定する

すべてのリクエストをログに記録する他に、特定の URL のリクエストやそれらの応答のみをログに記 録するために式フィルターを使用することもできます。これには、**path**、**path-prefix**、**path-suffix** な どの述語を式に使用します。たとえば、**/myApplication/test** へのリクエストとそれらの応答をすべて ログに記録するには、式フィルターの作成時に式 **"dump-request"** の代わりに

**"path(/myApplication/test) -> dump-request"** を使用します。これにより、**/myApplication/test** に完 全一致するパスを持つリクエストのみが **RequestDumping** ハンドラーに送られます。

## 17.14.2. アプリケーション内での RequestDumping ハンドラーの設定

サーバーで **RequestDumping** ハンドラーを設定する他に、個別のアプリケーション内で設定すること もできます。これにより、ハンドラーの範囲がそのアプリケーションのみに制限されま す。**RequestDumping** ハンドラーは **WEB-INF/undertow-handlers.conf** で設定する必要があります。

指定のアプリケーションのすべてのリクエストとそれらの応答をログに記録するよう **WEB-INF/undertow-handlers.conf** で **RequestDumping** ハンドラーを設定するには、以下の式を **WEB-INF/undertow-handlers.conf** に追加します。

#### 例: **WEB-INF/undertow-handlers.conf**

### dump-request

指定のアプリケーション内での特定 URL のリクエストやそれらの応答のみをログに記録するよ う、**WEB-INF/undertow-handlers.conf** で **RequestDumping** ハンドラーを設定するに は、**path**、**path-prefix**、**path-suffix** などの述語を式に使用します。たとえば、アプリケーションの **test** へのリクエストとそれらの応答をすべてログに記録するには、**path** 述語が含まれる以下の式を使 用できます。

#### 例: **WEB-INF/undertow-handlers.conf**

path(/test) -> dump-request

### 注記

**path**、**path-prefix**、**path-suffix** などの述語をアプリケーションの **WEB-INF/undertowhandlers.conf** に定義された式で使用する場合、使用する値はアプリケーションのコン テキストルートからの相対値になります。たとえば、アプリケーションのコンテキスト ルートは **myApplication** で、式 **path(/test) -> dump-request** が **WEB-INF/undertowhandlers.conf** に設定されている場合、**/myApplication/test** へのリクエストとそれらの 応答のみがログに記録されます。

## 17.15. クッキーセキュリティーの設定

**secure-cookie** ハンドラーを使用して、サーバーとクライアント間の接続上で作成されたクッキーのセ キュリティーを強化できます。この場合、クッキーが設定される接続がセキュアであるとみなされる と、クッキーの **secure** 属性が **true** に設定されます。

リスナーを設定したり、HTTPS を使用すると、接続をセキュアにすることができます。**secure-cookie** ハンドラーを設定するには、**undertow** サブシステムの **expression-filter** [を定義します。詳細は、フィ](#page-295-0) ルターの設定 を参照してください。

**secure-cookie** ハンドラーが使用されている場合、セキュアな接続上で設定されたクッキーは暗黙的に セキュアとして設定され、セキュアでない接続上で送信されることはありません。

## 17.16. UNDERTOW サブシステムの調整

**undertow** サブシステムのパフォーマンスを最適化するための情報は、Performance Tuning Guideの Undertow [Subsystem](https://access.redhat.com/documentation/ja-jp/red_hat_jboss_enterprise_application_platform/7.4/html-single/performance_tuning_guide/#undertow_tuning) Tuning を参照してください。

## 第18章 REMOTING の設定

### 18.1. REMOTING サブシステムについて

**remoting** サブシステムは、ローカルおよびリモートサービスのインバウンドおよびアウトバウンド接 続の設定を可能にします。

JBoss Remoting プロジェクトには、endpoint、connector、http-connector、および一連のローカルお よびリモート接続 URI などの設定可能な要素が含まれています。

ほとんどのユースケースでは、**remoting** サブシステムを設定する必要がない場合があります。アプリ ケーションにカスタム connector を使用する場合は、**remoting** サブシステムを設定する必要がありま す。

Jakarta Enterprise Beans などの、リモーティングクライアントとして動作するアプリケーションには 特定のコネクターに接続するための別の設定が必要になります。

#### Remoting サブシステムのデフォルト設定

<subsystem xmlns="urn:jboss:domain:remoting:4.0"> <endpoint/> <http-connector name="http-remoting-connector" connector-ref="default" securityrealm="ApplicationRealm"/> </subsystem>

[remoting](#page-504-0) サブシステムで使用できる属性の完全リストは、**Remoting** サブシステムの属性 を参照して ください。

#### remoting エンドポイント

リモーティングエンドポイントは、**io** サブシステムによって宣言および設定される XNIO ワーカーを使 用します。

リモーティングエンドポイントの設定方法の詳細は、[エンドポイントの設定](#page-305-0) を参照してください。

#### connector

**connector** は、JBoss Remoting プロジェクトの主要な remoting 設定要素であり、外部クライアントが 特定のポートでサーバーに接続できるようにするために使用されます。**connector** を介してサーバーに 接続する必要があるクライアントは、サーバーを参照する URL で Remoting **remote** プロトコルを使用 する必要があります (例:remote://localhost:4447)。

複数の connector を設定できます。各 connector は、いくつかのサブ要素と、**socket-binding** や **sslcontext** などの他のいくつかの属性を備えた **<connector>** 要素で設定されます。

いくつかの JBoss EAP サブシステムは、デフォルトの connector を使用できます。カスタム connector の要素と属性の設定は、アプリケーションによって異なります。詳細は Red Hat グローバル サポートサービスまでお問い合わせください。

connector の設定方法の詳細は、[connector](#page-306-0) の設定 を参照してください。

#### http-connector

**http-connector** 要素は、特別なコネクター設定要素です。外部クライアントは、この要素を使用 し、**undertow** の HTTP アップグレード機能を使用してサーバーに接続できます。

この設定では、クライアントは最初に HTTP プロトコルを使用してサーバーとの接続を確立し、次に同 じ接続を介して **remote** プロトコルを使用します。これにより、**undertow** のデフォルトポート 8080

など、異なるプロトコルを使用するクライアントが同じポート経由で接続できるようになります。同じ ポートを介して接続すると、サーバー上で開いているポートの数を減らすことができます。

HTTP アップグレードによるサーバーへの接続が必要なクライアントは、暗号化されていない接続の場 合は remoting **remote+http** プロトコルを使用するか、暗号化された接続の場合は remoting **remote+https** プロトコルを使用する必要があります。

#### アウトバウンド接続

3 つのタイプのアウトバウンド接続を指定することができます。

- URI によって指定される [アウトバウンド接続](#page-307-0)
- ソケットなどのローカルリソースに接続する [ローカルアウトバウンド接続](#page-308-0)
- [リモートリソースに接続し、セキュリティーレルムを使用して認証を行う](#page-307-1)リモートアウトバウ ンド接続

#### 追加の設定

リモーティングは、ネットワークインターフェイスや IO ワーカーなどの **remoting** サブシステム外部 で設定された複数の要素に依存します。

詳細は[、リモーティングの追加設定](#page-308-1) を参照してください。

## <span id="page-305-0"></span>18.2. エンドポイントの設定

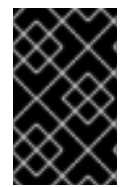

#### 重要

JBoss EAP 6 では、ワーカースレッドプールは直接 **remoting** サブシステムで設定され ていました。JBoss EAP 7 では、リモーティング **endpoint** 設定が **io** サブシステムから ワーカーを参照します。

JBoss EAP は 以下の **endpoint** 設定をデフォルトで提供します。

```
<subsystem xmlns="urn:jboss:domain:remoting:4.0">
 <endpoint/>
 ...
</subsystem>
```
#### 既存のエンドポイント設定の更新

/subsystem=remoting/configuration=endpoint:write-attribute(name=authentication-retries,value=2)

reload

#### 新規エンドポイント設定の作成

/subsystem=remoting/configuration=endpoint:add

#### エンドポイント設定の削除

/subsystem=remoting/configuration=endpoint:remove

reload

エンドポイント設定で使用できる属性の完全リストは[、エンドポイントの設定](#page-502-0) を参照してください。

## <span id="page-306-0"></span>18.3. コネクターの設定

コネクターはリモーティングに関する主な設定要素で、追加設定のサブ要素が複数含まれます。

#### 既存のコネクター設定の更新

/subsystem=remoting/connector=new-connector:write-attribute(name=socket-binding,value=mysocket-binding)

reload

 $\mathbf{r}$ 

#### 新規コネクターの作成

/subsystem=remoting/connector=new-connector:add(socket-binding=my-socket-binding)

#### コネクターの削除

/subsystem=remoting/connector=new-connector:remove

reload

...

コネクターの設定に使用できる属性の完全リストは Remoting [サブシステムの属性](#page-504-0) の項を参照してくだ さい。

## 18.4. HTTP コネクターの設定

HTTP コネクターは、HTTP アップグレードベースのリモーティングコネクターの設定を提供します。 JBoss EAP はデフォルトで次の **http-connector** 設定を提供します。

<subsystem xmlns="urn:jboss:domain:remoting:4.0">

<http-connector name="http-remoting-connector" connector-ref="default" securityrealm="ApplicationRealm"/> </subsystem>

デフォルトでは、この HTTP コネクターは **undertow** サブシステムに設定される **default** という名前の HTTP リスナーに接続します。詳細は、Web [サーバーの設定](#page-289-0) (Undertow) を参照してください。

#### 既存の HTTP コネクター設定の更新

/subsystem=remoting/http-connector=new-connector:write-attribute(name=connector-ref,value=newconnector-ref)

reload

#### 新規 HTTP コネクターの作成

/subsystem=remoting/http-connector=new-connector:add(connector-ref=default)

## HTTP コネクターの削除

/subsystem=remoting/http-connector=new-connector:remove

HTTP コネクターの設定に使用できる属性の完全リストは[、コネクターの属性](#page-503-0) を参照してください。

## <span id="page-307-0"></span>18.5. アウトバウンド接続の設定

アウトバウンド接続は、URI によって完全に指定される汎用のリモーティングアウトバウンド接続で す。

## 既存のアウトバウンド接続の更新

/subsystem=remoting/outbound-connection=new-outbound-connection:writeattribute(name=uri,value=http://example.com)

### 新規アウトバウンド接続の作成

/subsystem=remoting/outbound-connection=new-outbound-connection:add(uri=http://example.com)

### アウトバウンド接続の削除

/subsystem=remoting/outbound-connection=new-outbound-connection:remove

アウトバウンド接続の設定に使用できる属性の完全リストは、[アウトバウンド接続の属性](#page-507-0) を参照してく ださい。

## <span id="page-307-1"></span>18.6. リモートアウトバウンド接続の設定

リモートアウトバウンド接続は、プロトコル、アウトバウンドソケットバインディング、ユーザー名、 およびセキュリティーレルムによって指定されます。プロトコルは **remote**、**http-remoting**、**httpsremoting** のいずれかになります。

## 既存のリモートアウトバウンド接続の更新

/subsystem=remoting/remote-outbound-connection=new-remote-outbound-connection:writeattribute(name=outbound-socket-binding-ref,value=outbound-socket-binding)

## 新規リモートアウトバウンド接続の作成

/subsystem=remoting/remote-outbound-connection=new-remote-outbound-connection:add(outboundsocket-binding-ref=outbound-socket-binding)

## リモートアウトバウント接続の削除

/subsystem=remoting/remote-outbound-connection=new-remote-outbound-connection:remove

[リモートアウトバウンド接続の設定に使用できる属性の完全リストは、リモートアウトバウンド接続の](#page-508-0) 属性 を参照してください。

## 18.7. ローカルアウトバウンド接続の設定

<span id="page-308-0"></span>ローカルアウトバウンド接続はプロトコルが **local** のリモーティングアウトバウンド接続で、アウトバ ウントソケットバインディングのみによって指定されます。

#### 既存のローカルアウトバウンド接続の更新

/subsystem=remoting/local-outbound-connection=new-local-outbound-connection:writeattribute(name=outbound-socket-binding-ref,value=outbound-socket-binding)

#### 新規ローカルアウトバウンド接続の作成

/subsystem=remoting/local-outbound-connection=new-local-outbound-connection:add(outboundsocket-binding-ref=outbound-socket-binding)

#### ローカルアウトバウンド接続の削除

/subsystem=remoting/local-outbound-connection=new-local-outbound-connection:remove

[ローカルアウトバウンド接続の設定に使用できる属性の完全リストは、ローカルアウトバウンド接続の](#page-508-1) 属性 を参照してください。

## <span id="page-308-1"></span>18.8. リモーティングの追加設定

**remoting** サブシステム外部に接続されるリモーティング要素が複数あります。

IO ワーカー

以下のコマンドを使用してリモーティングの IO ワーカーを設定します。

/subsystem=remoting/configuration=endpoint:write-attribute(name=worker, value=**WORKER\_NAME**)

IO ワーカーの設定方法に関する詳細は [ワーカーの設定](#page-310-0) を参照してください。

#### ネットワークインターフェイス

**remoting** サブシステムによって使用されるネットワークインターフェイスは **public** インターフェ イスです。このインターフェイスは他のサブシステムによっても使用されるため、変更する場合は 十分注意してください。

```
<interfaces>
 <interface name="management">
   <inet-address value="${jboss.bind.address.management:127.0.0.1}"/>
 </interface>
 <interface name="public">
   <inet-address value="${jboss.bind.address:127.0.0.1}"/>
 </interface>
 <interface name="unsecure">
   <inet-address value="${jboss.bind.address.unsecure:127.0.0.1}"/>
 </interface>
</interfaces>
```
マネージドドメインでは、**public** インターフェイスはホストごとに **host.xml** ファイルで定義されま す。

ソケットバインディング

**remoting** サブシステムによって使用されるデフォルトのソケットバインディングはポート **8080** に バインドされます。 [ソケットバインディングおよびソケットバインディンググループの詳細は、ソケットバインディン](#page-73-0) グ を参照してください。

#### セキュアなトランスポート設定

リモーティングトランスポートはクライアントの要求があれば STARTTLS を使用してセキュアな接 続 (HTTPS、Secure Servlet など) を使用します。セキュアな接続とセキュアでない接続の両方で同 じソケットバインディングまたはネットワークポートが使用されるため、サーバー側に追加の設定 をする必要はありません。クライアントは必要に応じてセキュアなトランスポートまたはセキュア でないトランスポートを要求します。Jakarta Enterprise Beans、ORB、および Java Messaging Service プロバイダーなどのリモーティングを使用する JBoss EAP のコンポーネントはデフォルト でセキュアなインターフェイスを使用します。

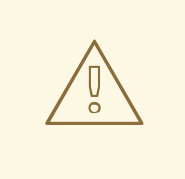

# 警告

STARTTLS はクライアントの要求があればセキュアな接続を有効にしますが、セ キュアでない接続がデフォルトになります。本質的に、StartTLS は攻撃者がクラ イアントの要求を妨害し、要求を編集してセキュアでない接続を要求する中間者攻 撃の対象になりやすい欠点があります。セキュアでない接続が適切なフォールバッ クである場合を除き、クライアントがセキュアな接続を取得できなかったときに適 切に失敗するよう記述する必要があります。

## 第19章 IO サブシステムの設定

## 19.1. IO サブシステムの概要

**io** サブシステムは、Undertow や Remoting などの他のサブシステムによって使用される XNIO ワー カー と [バッファープール](#page-311-0) [を定義します。これらのワーカーやバッファープールは、](#page-310-0)**io** サブシステムの 以下のコンポーネント内で定義されます。

### IO サブシステムのデフォルト設定

```
<subsystem xmlns="urn:jboss:domain:io:3.0">
  <worker name="default"/>
  <buffer-pool name="default"/>
</subsystem>
```
## <span id="page-310-0"></span>19.2. ワーカーの設定

ワーカーは XNIO ワーカーインスタンスです。XNIO ワーカーインスタンスは、IO およびワーカース レッドの管理や SSL サポートなどの機能を提供する Java NIO API の抽象化レイヤーです。JBoss EAP はデフォルトで **default** という単一のワーカーを提供しますが、複数のワーカーを定義できます。

既存のワーカーの更新 既存のワーカーを更新するには、以下を指定します。

/subsystem=io/worker=default:write-attribute(name=io-threads,value=10)

reload

新規ワーカーの作成 新規ワーカーを作成するには、以下を指定します。

/subsystem=io/worker=newWorker:add

#### ワーカーの削除

ワーカーを削除するには、以下を指定します。

/subsystem=io/worker=newWorker:remove

reload

ワーカーの設定に使用できる属性の完全リストは IO [サブシステムの属性](#page-509-0) の項を参照してください。

## 19.3. バッファープールの設定

## 注記

<span id="page-311-0"></span>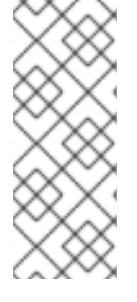

IO バッファープールは非推奨となっていますが、現行リリースではデフォルトとして設 定されています。バッファープールはプールされた NIO バッファーインスタンスです。 バッファーサイズの変更はアプリケーションのパフォーマンスに大きく影響します。通 常、ほとんどのサーバーでは 16K が理想のバッファーサイズになります。Undertow バイ [トバッファープールの設定の詳細は、](https://access.redhat.com/documentation/ja-jp/red_hat_jboss_enterprise_application_platform/7.4/html-single/configuration_guide/#configure_undertow_buffer_pools)JBoss EAP設定ガイドの Undertow バイトバッ ファープール を参照してください。

### 既存のバッファープールの更新

既存のバッファープールを更新するには、以下を指定します。

/subsystem=io/buffer-pool=default:write-attribute(name=direct-buffers,value=true)

reload

バッファープールの作成

新しいバッファープールを作成するには、以下を指定します。

/subsystem=io/buffer-pool=newBuffer:add

バッファープールの削除 バッファープールを削除するには、以下を指定します。

/subsystem=io/buffer-pool=newBuffer:remove

reload

バッファープールの設定に使用できる属性の完全リストは IO [サブシステムの属性](#page-509-0) の項を参照してくだ さい。

## 19.4. IO サブシステムの調整

**io** サブシステムのパフォーマンスを監視および最適化するための情報は、Performance Tuning Guideの IO [Subsystem](https://access.redhat.com/documentation/ja-jp/red_hat_jboss_enterprise_application_platform/7.4/html-single/performance_tuning_guide/#io_tuning) Tuning の項を参照してください。

## 第20章 WEB サービスの設定

JBoss EAP では、管理コンソールまたは管理 CLI を使用して **webservices** システム経由でデプロイさ れた Web サービスの動作を設定できます。パブリッシュされたエンドポイントアドレスやハンドラー チェーンを設定できます。また、Web サービスのランタイム統計収集を有効にすることもできます。

詳細は、JBoss EAPDeveloping Web Services Applicationsの Configuring the Web Services Subsystem [を参照してください。](https://access.redhat.com/documentation/ja-jp/red_hat_jboss_enterprise_application_platform/7.4/html-single/developing_web_services_applications/#configure_web_services_options)

## 第21章 JAKARTA SERVER FACES 設定

## 21.1. JAKARTA SERVER FACES の複数の JAKARTA SERVER FACES 実装

**jsf** サブシステムでは、複数の Jakarta Server Faces 実装を同じ JBoss EAP サーバーインスタンスにイ ンストールできます。Jakarta Server Faces 仕様 2.3 以降を実装する Sun Mojarra または Apache MyFaces のバージョンをインストールできます。

## 21.1.1. Jakarta Server Faces 実装のインストール

以下の手順は、新しい Jakarta Server Faces 実装を手作業でインストールし、デフォルトの実装にする 方法になります。

- 1. Jakarta Server Faces 実装 JAR [ファイルを追加](#page-313-0) します。
- 2. Jakarta Server Faces API JAR [ファイルを追加](#page-313-1) します。
- 3. Jakarta Server Faces [インジェクション](#page-314-0) JAR ファイルを追加 します。
- 4. MyFaces [をインストールする場合は](#page-314-1) **commons-digester** JAR ファイルを追加 します。
- 5. [デフォルトの](#page-314-2) Jakarta Server Faces 実装 を設定します。

#### <span id="page-313-0"></span>Jakarta Server Faces 実装 JAR ファイルの追加

1. Jakarta Server Faces 実装の **EAP\_HOME/modules/** ディレクトリーに適切なディレクトリー構 造を作成します。

\$ cd **EAP\_HOME**/modules/ \$ mkdir -p com/sun/jsf-impl/**IMPL\_NAME**-**VERSION**

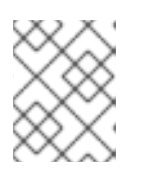

### 注記

たとえば、**IMPL\_NAME-VERSION** を、Jakarta Server Faces 仕様 2.3 以降をサ ポートする Mojarra のバージョンに置き換えます。

- 2. Jakarta Server Faces 実装 JAR ファイルを **IMPL\_NAME-VERSION/** サブディレクトリーにコ ピーします。
- 3. **IMPL\_NAME-VERSION/** サブディレクトリーで、この Mojarra [テンプレート](#page-510-0) またはこの MyFaces [テンプレート](#page-510-1) と似た **module.xml** ファイルを作成します。テンプレートを使用する場 合は、置き換え可能な変数に適切な値を適用してください。

### <span id="page-313-1"></span>Jakarta Server Faces API JAR ファイルの追加

1. Jakarta Server Faces 実装の **EAP\_HOME/modules/** ディレクトリーに適切なディレクトリー構 造を作成します。

\$ cd **EAP\_HOME**/modules/ \$ mkdir -p javax/faces/api/**IMPL\_NAME**-**VERSION**

2. Jakarta Server Faces API JAR ファイルを **IMPL\_NAME-VERSION/** サブディレクトリーにコ ピーします。

3. **IMPL\_NAME-VERSION/** サブディレクトリーで、この Mojarra テンプレート またはこの

3. **IMPL\_NAME-VERSION/** サブディレクトリーで、この Mojarra [テンプレート](#page-511-0) またはこの MyFaces [テンプレート](#page-512-0) と似た **module.xml** ファイルを作成します。テンプレートを使用する場 合は、置き換え可能な変数に適切な値を適用してください。

<span id="page-314-0"></span>Jakarta Server Faces インジェクション JAR ファイルの追加

1. Jakarta Server Faces 実装の **EAP\_HOME/modules/** ディレクトリーに適切なディレクトリー構 造を作成します。

\$ cd **EAP\_HOME**/modules/

\$ mkdir -p org/jboss/as/jsf-injection/**IMPL\_NAME**-**VERSION**

- 2. Patching and [Upgrading](https://access.redhat.com/documentation/ja-jp/red_hat_jboss_enterprise_application_platform/7.4/html-single/patching_and_upgrading_guide/) ガイドの指示に従い、お使いの JBoss EAP インスタンスの最新の累積 パッチをダウンロードします。次に、以下のいずれかの手順を実行します。
	- パッチ更新をサーバーに適用していない場合 は、**EAP\_HOME/modules/system/layers/base/org/jboss/as/jsf-injection/main/** から **IMPL\_NAME-VERSION/** サブディレクトリーに **wildfly-jsf-injection** と **weld-core-jsf** JAR ファイルをコピーします。
	- パッチ更新をサーバーに適用した場合は、最新のパッチ更新ディレクトリーから **IMPL\_NAME-VERSION/** サブディレクトリーに **wildfly-jsf-injection** と **weld-core-jsf** JAR ファイルをコピーします。たとえ ば、**EAP\_HOME/modules/system/layers/base/.overlays/layer-base-jboss-eap-7.4.z.CP/org/jboss/as/jsf-injection** などです。z は最新のバージョン番号です。
- 3. **IMPL\_NAME-VERSION/** サブディレクトリーで、この Mojarra [テンプレート](#page-512-1) またはこの MyFaces [テンプレート](#page-513-0) と似た **module.xml** ファイルを作成します。テンプレートを使用する場 合は、置き換え可能な変数に適切な値を適用してください。

<span id="page-314-1"></span>MyFaces の commons-digester JAR ファイルの追加

1. **commons-digester** JAR の **EAP\_HOME/modules/** ディレクトリーに適切なディレクトリー構 造を作成します。

\$ cd **EAP\_HOME**/modules/ \$ mkdir -p org/apache/commons/digester/main

- 2. **[commons-digester](http://search.maven.org/remotecontent?filepath=commons-digester/commons-digester/1.8/commons-digester-1.8.jar)** JAR ファイルをダウンロードし、**main/** サブディレクトリーにコピーしま す。
- 3. **main/** サブディレクトリーで、この [テンプレート](#page-514-0) と似た **module.xml** ファイルを作成します。 テンプレートを使用する場合は、置き換え可能な変数に適切な値を適用してください。

<span id="page-314-2"></span>デフォルトの Jakarta Server Faces 実装の設定

1. 以下の管理 CLI コマンドを実行して、新しい Jakarta Server Faces 実装をデフォルト実装とし て設定します。

/subsystem=jsf:write-attribute(name=default-jsf-impl-slot,value=**IMPL\_NAME**-**VERSION**)

JBoss EAP 7.4 cm Marchael 7.4 cm Jakarta Server Faces (1990) - Mojarra Server Faces (1990) - Mojarra Server Fa<br>Jakarta Server Faces (1990) - Mojarra Server Faces (1990) - Mojarra Server Faces (1990) - Mojarra Server Face

2. JBoss EAP サーバーを再起動し、変更を反映します。

21.1.2. マルチ Jakarta Server Faces 実装サポート

JBoss EAP 7.4 には、単一の Jakarta Server Faces 実装である Mojarra をベースとした Jakarta Server Faces 2.3 [実装が含まれています。](https://jakarta.ee/specifications/faces/2.3/)

マルチ Jakarta Server Faces を使用すると、複数の Jakarta Server Faces 実装およびバージョンを同じ JBoss EAP サーバーにインストールできます。この目的は、Jakarta Server Faces 実装、MyFaces また は Mojarra のいずれか、ならびに Faces 2.1 以上、Jakarta Server Faces 2.3 以上のバージョンをすべて 使用できるようにすることです。マルチ Jakarta Server Faces は、コンテナーと完全統合された実装を 提供するため、より効率的なアノテーション処理、ライフサイクル処理、およびその他の統合の利点を 実現できます。

#### 21.1.2.1. マルチ Jakarta Server Faces 実装の仕組み

各 Jakarta Server Faces バージョンごとに新しいスロットが **com.sun.jsf-impl**、**javax.faces.api**、お よび **org.jboss.as.jsf-injection** 下のモジュールパスに作成されることで、マルチ Jakarta Server Faces は機能します。**jsf** サブシステムが開始されると、モジュールパスをスキャンしてインストールされた Jakarta Server Faces 実装をすべて見つけます。**jsf** サブシステムが指定されたコンテキストパラメー ターが含まれる web アプリケーションをデプロイすると、スロットが作成されたモジュールをデプロ イメントに追加します。

たとえば、MyFaces 2.2.12 がサーバー上にインストールされていることを仮定して、Jakarta Server Faces アプリケーションは MyFaces 2.2.12 を使用すべきであることを示すには、以下のコンテキストパ ラメーターを追加する必要があります。

```
<context-param>
 <param-name>org.jboss.jbossfaces.JSF_CONFIG_NAME</param-name>
 <param-value>myfaces-2.2.12</param-value>
</context-param>
```
### 21.1.2.2. デフォルトの Jakarta Server Faces 実装の変更

マルチ Jakarta Server Faces 機能では、**jsf** サブシステムに **default-jsf-impl-slot** 属性が含まれていま す。この属性を使用すると、以下の手順のようにデフォルトの Jakarta Server Faces 実装を変更するこ とができます。

1. **write-attribute** コマンドを使用して、**default-jsf-impl-slot** 属性の値をアクティブな Jakarta Server Faces 実装の 1 つに設定します。

/subsystem=jsf:write-attribute(name=default-jsf-impl-slot,value=**JSF\_IMPLEMENTATION**)

2. 変更を反映するために、JBoss EAP サーバーを再起動します。

reload

インストールされている Jakarta Server Faces 実装を確認するには、**list-active-jsf-impls** 操作を実行 します。

/subsystem=jsf:list-active-jsf-impls

```
{
  "outcome" => "success",
  "result" => ["myfaces-2.1.12",
     "mojarra-2.2.0-m05",
```
"main" ] }

## 21.2. DOCTYPE 宣言の拒否

以下の管理 CLI コマンドを使用すると、Jakarta Server Faces デプロイメントの **DOCTYPE** 宣言を拒否 することができます。

/subsystem=jsf:write-attribute(name=disallow-doctype-decl,value=true) reload

特定の Jakarta Server Faces デプロイメントの設定をオーバーライドするには、デプロイメントの **web.xml** ファイルに **com.sun.faces.disallowDoctypeDecl** コンテキストパラメーターを追加します。

<context-param> <param-name>com.sun.faces.disallowDoctypeDecl</param-name> <param-value>false</param-value> </context-param>

## 第22章 バッチアプリケーションの設定

JBoss EAP 7 は [Jakarta](https://jakarta.ee/specifications//batch/) Batch をサポートします。バッチアプリケーションを実行するための環境を設 定し、**batch-jberet** サブシステムを使用してバッチジョブを管理できます。

[バッチアプリケーションの開発に関する詳細は、](https://access.redhat.com/documentation/ja-jp/red_hat_jboss_enterprise_application_platform/7.4/html-single/development_guide/#java_batch_application_development)JBoss EAPDevelopment Guideの Jakarta Batch Application Development を参照してください。

## 22.1. BATCH ジョブの設定

JBeret 実装を基にした **batch-jberet** サブシステムを使用してバッチジョブを設定できます。

デフォルトの **batch-jberet** サブシステム設定は、インメモリージョブリポジトリーとデフォルトのス レッドプールの設定を定義します。

```
<subsystem xmlns="urn:jboss:domain:batch-jberet:2.0">
  <default-job-repository name="in-memory"/>
  <default-thread-pool name="batch"/>
  <job-repository name="in-memory">
    <in-memory/>
  </job-repository>
  <thread-pool name="batch">
    <max-threads count="10"/>
    <keepalive-time time="30" unit="seconds"/>
  </thread-pool>
</subsystem>
```
デフォルトでは、サーバーの一時停止中に停止したバッチジョブはサーバーの再開時に再度開始されま す。**restart-jobs-on-resume** プロパティーを **false** に設定すると **STOPPED** 状態のジョブをそのまま にすることができます。

/subsystem=batch-jberet:write-attribute(name=restart-jobs-on-resume,value=false)

バッチ [ジョブリポジトリー](#page-317-0) および [スレッドプール](#page-318-0) を設定することもできます。

<span id="page-317-0"></span>22.1.1. バッチジョブリポジトリーの設定

本項では、管理 CLI を使用してバッチジョブ情報を保存するインメモリーおよび JDBC ジョブリポジト リーを設定する方法を説明します。管理コンソールでは、Configuration → Subsystems → Batch (JBeret) と選択し、表示 をクリックして左側のメニューで In Memoryまたは JDBC のいずれかを選 択すると、ジョブリポジトリーを設定することができます。

インメモリージョブリポジトリーの追加 バッチジョブ情報をメモリーに保存するジョブリポジトリーを追加できます。

/subsystem=batch-jberet/in-memory-job-repository=**REPOSITORY\_NAME**:add

JDBC ジョブリポジトリー バッチジョブ情報をデータベースに保存するジョブリポジトリーを追加できます。データソースの名前 を指定してデータベースに接続する必要があります。

/subsystem=batch-jberet/jdbc-job-repository=**REPOSITORY\_NAME**:add(datasource=**DATASOURCE**)

デフォルトのジョブリポジトリーの設定 インメモリーまたは JDBC ジョブリポジトリーをバッチアプリケーションのデフォルトのジョブリポジ トリーとして設定できます。

/subsystem=batch-jberet:write-attribute(name=default-job-repository,value=**REPOSITORY\_NAME**)

サーバーをリロードする必要があります。

reload

<span id="page-318-0"></span>22.1.2. バッチスレッドプールの設定

本項では、管理 CLI を使用してバッチジョブに使用するスレッドプールとスレッドファクトリーを設定 する方法を説明します。管理コンソールでは、Configuration → Subsystems → Batch (JBeret)と選択 し、表示 をクリックして左側のメニューで Thread Factory または Thread Pool のいずれかを選択す ると、スレッドプールとスレッドファクトリーを設定できます。

スレッドプールの設定

スレッドプールを追加するときに **max-threads** を指定する必要があります。 パーティションのジョブ が想定どおりに実行されるように 2 つのスレッドが予約されているため、**3** よりも大きい値を常に設定 してください。

1. スレッドプールを追加します。

/subsystem=batch-jberet/thread-pool=**THREAD\_POOL\_NAME**:add(max-threads=10)

2. 必要な場合は **keepalive-time** の値を設定します。

/subsystem=batch-jberet/thread-pool=**THREAD\_POOL\_NAME**:writeattribute(name=keepalive-time,value={time=60,unit=SECONDS})

スレッドファクトリーの使用

1. スレッドファクトリーを追加します。

/subsystem=batch-jberet/thread-factory=**THREAD\_FACTORY\_NAME**:add

- 2. スレッドファクトリーの属性を設定します。
	- **aroup-name** このスレッドファクトリーに作成するスレッドグループの名前。
	- **priority** 作成されたスレッドの優先度。
	- **thread-name-pattern** スレッドの名前の作成に使用されるテンプレート。以下のパターン を使用できます。
		- **%%** パーセント記号
		- **%t** ファクトリーごとのスレッドシーケンス番号
		- **%g** グローバルスレッドシーケンス番号
		- **%f** ファクトリーシーケンス番号
		- **%i** スレッド ID

3. スレッドファクトリーをスレッドプールに割り当てます。

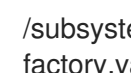

/subsystem=batch-jberet/thread-pool=**THREAD\_POOL\_NAME**:write-attribute(name=threadfactory,value=**THREAD\_FACTORY\_NAME**)

サーバーをリロードする必要があります。

reload

デフォルトスレッドプールの設定 別のスレッドプールをデフォルトのスレッドプールとして設定できます。

/subsystem=batch-jberet:write-attribute(name=default-thread-pool,value=**THREAD\_POOL\_NAME**)

サーバーをリロードする必要があります。

reload

スレッドプールの統計表示

**read-resource** 管理 CLI 操作を使用するとバッチスレッドプールのランタイム情報を表示できます。こ のランタイム情報を表示するには **include-runtime=true** パラメーターを使用する必要があります。

/subsystem=batch-jberet/thread-pool=**THREAD\_POOL\_NAME**:read-resource(include-runtime=true) { "outcome" => "success", "result"  $=>$  { " $active-count" => 0.$ "completed-task-count" => 0L, "current-thread-count" => 0, "keepalive-time" => undefined, "largest-thread-count"  $\Rightarrow$  0, "max-threads"  $\approx$  15. "name" => "**THREAD\_POOL\_NAME**", "queue-size"  $\Rightarrow$  0, "rejected-count" => 0, "task-count"  $\Rightarrow$  0L. "thread-factory" => "**THREAD\_FACTORY\_NAME**" } }

管理コンソールの Runtime タブで Batch サブシステムを選択して、バッチスレッドプールのランタイ ム情報を表示することもできます。

## 22.2. バッチジョブの管理

デプロイメントの **batch-jberet** サブシステムリソースを使用すると、バッチジョブを起動、停止、およ び再起動でき、実行詳細を表示することもできます。バッチジョブは [管理](#page-319-0) CLI または [管理コンソール](#page-320-0) から管理できます。

#### <span id="page-319-0"></span>管理 CLI からのバッチジョブの管理

バッチジョブの再開

**STOPPED** または **FAILED** 状態のジョブを再開するには、実行 ID を指定し、任意でバッチジョブの再 開時に使用するプロパティーを指定します。

/deployment=**DEPLOYMENT\_NAME**/subsystem=batch-jberet:restart-job(executionid=**EXECUTION\_ID**,properties={**PROPERTY**=**VALUE**})

実行 ID はジョブインスタンスが最後に実行された ID である必要があります。

バッチジョブの開始 バッチジョブを開始するには、ジョブ XML ファイルを指定し、任意でバッチジョブの再開時に使用す るプロパティーを指定します。

/deployment=**DEPLOYMENT\_NAME**/subsystem=batch-jberet:start-job(job-xmlname=**JOB\_XML\_NAME**,properties={**PROPERTY**=**VALUE**})

バッチジョブの停止 実行中のバッチジョブを停止するには、実行 ID を指定します。

/deployment=**DEPLOYMENT\_NAME**/subsystem=batch-jberet:stop-job(executionid=**EXECUTION\_ID**)

バッチジョブ実行詳細の表示

バッチジョブ実行の詳細を表示することができます。このランタイム情報を表示するには、 **readresource** 操作で **include-runtime=true** パラメーターを使用する必要があります。

```
/deployment=DEPLOYMENT_NAME/subsystem=batch-jberet:read-resource(recursive=true,include-
runtime=true)
{
  "outcome" => "success",
  "result" => {"job" => {"import-file" => {
     "instance-count" => 2,
     "running-executions" => 0,
     "execution" => {
       "2" => {"batch-status" => "COMPLETED",
         "create-time" => "2016-04-11T22:03:12.708-0400",
         "end-time" => "2016-04-11T22:03:12.718-0400",
         "exit-status" => "COMPLETED",
         "instance-id" => 58L,
         "last-updated-time" => "2016-04-11T22:03:12.719-0400",
         "start-time" => "2016-04-11T22:03:12.708-0400"
       },
       "1" => {
         "batch-status" => "FAILED",
         "create-time" => "2016-04-11T21:57:17.567-0400",
         "end-time" => "2016-04-11T21:57:17.596-0400",
         "exit-status" => "Error : org.hibernate.exception.ConstraintViolationException: could not
execute statement",
         "instance-id" \Rightarrow 15L,
         "last-updated-time" => "2016-04-11T21:57:17.597-0400",
         "start-time" => "2016-04-11T21:57:17.567-0400"
       }
    }
  }}}
}
```
<span id="page-320-0"></span>管理コンソールからのバッチジョブの管理

管理コンソールからバッチジョブを管理するには、Runtime タブでサーバーを選択し、Batch (JBeret) を選択してリストからジョブを選びます。

バッチジョブの再開 実行を選択して Restart をクリックし、**STOPPED** ジョブを再開します。

バッチジョブの開始 ジョブを選択してドロップダウンメニューで Start を選択し、バッチジョブの新たな実行を開始しま す。

バッチジョブの停止 実行を選択して Stop をクリックし、バッチジョブの実行を停止します。

バッチジョブ実行詳細の表示 表にリストされる各実行のジョブ実行詳細が表示されます。

## 22.3. バッチジョブのセキュリティー設定

**batch-jberet** サブシステムを設定すると、Elytron セキュリティードメインで バッチジョブを実行する ことができます。これにより、バッチジョブをセキュアに一時停止でき、同じセキュアなアイデンティ ティーで再開できます。たとえば、**batch-jberet** サブシステムを使用して、バッチジョブを開始するた めにセキュアな RESTful エンドポイントが作成されます。RESTful エンドポイントと **batch-jberet** サ ブシステムの両方が同じセキュリティードメインを使用してセキュア化された場合、または **batchjberet** セキュリティードメインが RESTful エンドポイントのセキュリティードメインドメインを信頼し た場合、このように開始されたバッチジョブはセキュアに一時停止され、同じセキュアなアイデンティ ティーによって再開されます。

以下の管理 CLI コマンドを使用して **security-domain** 属性を更新し、バッチジョブのセキュリティー を設定します。

/subsystem=batch-jberet:write-attribute(name=security-domain, value=ExampleDomain)

reload

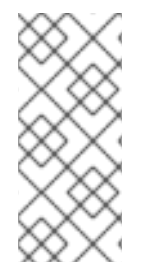

## 注記

バッチジョブには、**org.wildfly.extension.batch.jberet.deployment.BatchPermission** パーミッションが必要です。これは、**javax.batch.operations.JobOperator** に対応する **start**、**stop**、**restart**、**abandon** および **read** を提供します。**default-permissionmapper** マッパーは **org.wildfly.extension.batch.jberet.deployment.BatchPermission** パーミッションを提供します。

## 第23章 NAMING サブシステムの設定

## 23.1. NAMING サブシステム

**naming** サブシステムは JBoss EAP の JNDI [実装を提供します。このサブシステムを設定して、グロー](#page-324-0) バル JNDI 名前空間のエントリーをバインド することができます。さらに、このサブシステムを設定し て リモート JNDI [をアクティブまたは非アクティブ](#page-326-0) にすることもできます。

以下は、すべての要素と属性が指定された **naming** サブシステムの XML 設定例になります。

```
<subsystem xmlns="urn:jboss:domain:naming:2.0">
  <bindings>
     <simple name="java:global/simple-integer-binding" value="100" type="int" />
     <simple name="java:global/jboss.org/docs/url" value="https://docs.jboss.org"
type="java.net.URL" />
     <object-factory name="java:global/foo/bar/factory" module="org.foo.bar"
class="org.foo.bar.ObjectFactory" />
     <external-context name="java:global/federation/ldap/example"
class="javax.naming.directory.InitialDirContext" cache="true">
       <environment>
         <property name="java.naming.factory.initial" value="com.sun.jndi.ldap.LdapCtxFactory" />
         <property name="java.naming.provider.url" value="ldap://ldap.example.com:389" />
         <property name="java.naming.security.authentication" value="simple" />
         <property name="java.naming.security.principal" value="uid=admin,ou=system" />
         <property name="java.naming.security.credentials" value="secret" />
       </environment>
     </external-context>
     <lookup name="java:global/new-alias-name" lookup="java:global/original-name" />
  </bindings>
  <remote-naming/>
</subsystem>
```
## 23.2. グローバルバインディングの設定

**naming** サブシステムは、エントリーを **java:global**、**java:jboss**、または **java** グローバル JNDI 名前 空間へバインドできるようにしますが、標準のポータブルな **java:global** 名前空間を使用することが推 奨されます。

グローバルバインディングは **naming** サブシステムの **<bindings>** 要素で設定されます。以下の 4 種類 のバインディングがサポートされます。

- [シンプルバインディング](#page-322-0)
- [オブジェクトファクトリーバインディング](#page-323-0)
- [外部コンテキストバインディング](#page-324-1)
- [バインディングルックアップエイリアス](#page-325-0)

### <span id="page-322-0"></span>シンプルバインディングの設定

**simple** XML 設定要素は、プリミティブまたは **java.net.URL** エントリーにバインドします。

**name** 属性は必須で、エントリーのターゲット JNDI 名を指定します。

- **value** 属性は必須で、エントリーの値を定義します。
- 任意の **type** 属性はエントリーの値の型を指定し、デフォルトは **java.lang.String** になりま す。**java.lang.String** の他に、**int** または **java.lang.Integer**、および **java.net.URL** などのプリ ミティブ型や対応するオブジェクトラッパークラスを指定できます。

以下に、シンプルバインディングを作成する管理 CLI コマンドの例を示します。

/subsystem=naming/binding=java\:global\/simple-integer-binding:add(binding-type=simple, type=int, value=100)

#### 結果の XML 設定

<subsystem xmlns="urn:jboss:domain:naming:2.0"> <bindings> <simple name="java:global/simple-integer-binding" value="100" type="int"/> </bindings> <remote-naming/> </subsystem>

以下のコマンドを使用してバインディングを削除します。

/subsystem=naming/binding=java\:global\/simple-integer-binding:remove

## <span id="page-323-0"></span>バインディングオブジェクトファクトリー **object-factory** XML 設定要素は **javax.naming.spi.ObjectFactory** エントリーをバインドします。

- **name** 属性は必須で、エントリーのターゲット JNDI 名を指定します。
- **class** 属性は必須で、オブジェクトファクトリーの Java タイプを定義します。
- **module** 属性は必須で、オブジェクトファクトリーの Java クラスをロードできる JBoss Module ID を指定します。
- 任意の **environment** 子要素は、カスタム環境をオブジェクトファクトリーに提供するために使 用できます。

以下に、オブジェクトファクトリーバインディングを作成する管理 CLI コマンドの例を示します。

/subsystem=naming/binding=java\:global\/foo\/bar\/factory:add(binding-type=object-factory, module=org.foo.bar, class=org.foo.bar.ObjectFactory, environment=[p1=v1, p2=v2])

#### 結果の XML 設定

```
<subsystem xmlns="urn:jboss:domain:naming:2.0">
  <bindings>
    <object-factory name="java:global/foo/bar/factory" module="org.foo.bar"
class="org.foo.bar.ObjectFactory">
       <environment>
         <property name="p1" value="v1" />
         <property name="p2" value="v2" />
       </environment>
```
<span id="page-324-0"></span></object-factory> </bindings> </subsystem>

以下のコマンドを使用してバインディングを削除します。

/subsystem=naming/binding=java\:global\/foo\/bar\/factory:remove

#### 外部コンテンツのバインド

LDAP コンテキストなどの外部 JNDI コンテキストのフェデレーションは、**external-context** XML 設定 要素を使用して実行されます。

- **name** 属性は必須で、エントリーのターゲット JNDI 名を指定します。
- **class** 属性は必須で、フェデレートされたコンテキストの作成に使用される Java 初期ネーミン グコンテキストタイプを示します。このようなタイプには、単一の環境マップ引数を持つコン ストラクターが必要なことに注意してください。
- **任意の module** 属性は、外部 JNDI コンテキストが必要とするすべてのクラスをロードできる JBoss Module ID を指定します。
- オプションの **cache** 属性は外部コンテキストインスタンスをキャッシュする必要があるかどう かを示し、デフォルトは **false** になります。
- 任意の environment 子要素は、外部コンテキストを検索するために必要なカスタム環境を提供 するために使用されます。

以下に、外部コンテキストバインディングを作成する管理 CLI コマンドの例を示します。

/subsystem=naming/binding=java\:global\/federation\/ldap\/example:add(binding-type=externalcontext, cache=true, class=javax.naming.directory.InitialDirContext, module=org.jboss.as.naming, environment=[java.naming.factory.initial=com.sun.jndi.ldap.LdapCtxFactory, java.naming.provider.url="ldap://ldap.example.com:389", java.naming.security.authentication=simple, java.naming.security.principal="uid=admin,ou=system", java.naming.security.credentials=secret])

## 結果の XML 設定

```
<subsystem xmlns="urn:jboss:domain:naming:2.0">
 <bindings>
  <external-context name="java:global/federation/ldap/example" module="org.jboss.as.naming"
class="javax.naming.directory.InitialDirContext" cache="true">
   <environment>
    <property name="java.naming.factory.initial" value="com.sun.jndi.ldap.LdapCtxFactory"/>
    <property name="java.naming.provider.url" value="ldap://ldap.example.com:389"/>
    <property name="java.naming.security.authentication" value="simple"/>
    <property name="java.naming.security.principal" value="uid=admin,ou=system"/>
    <property name="java.naming.security.credentials" value="secret"/>
   </environment>
  </external-context>
 </bindings>
</subsystem>
```
以下のコマンドを使用してバインディングを削除します。

/subsystem=naming/binding=java\:global\/federation\/ldap\/example:remove

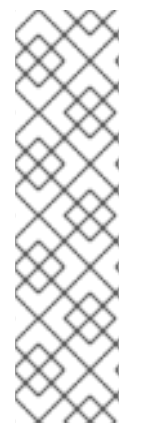

# 注記

JNDI プロバイダーのリソースルックアップが **lookup(Name)** メソッドを適切に実装しな いと、javax.naming.InvalidNameException: Only support CompoundName names エラー が発生することがあります。

以下のプロパティーを追加せずに、外部コンテキスト環境が **lookup(String)** メソッドを 使用するよう指定すると、この問題を回避できる可能性がありますが、パフォーマンス が劣化します。

<property name="org.jboss.as.naming.lookup.by.string" value="true"/>

# ルックアップエイリアスのバインド **lookup** 要素を使用すると、既存のエントリーを追加の名前またはエイリアスにバインドできます。

- **name** 属性は必須で、エントリーのターゲット JNDI 名を指定します。
- **lookup** 属性は必須で、ソース JNDI 名を示します。

以下に、既存のエントリーをエイリアスにバインドする管理 CLI コマンドの例を示します。

/subsystem=naming/binding=java\:global\/new-alias-name:add(binding-type=lookup, lookup=java\:global\/original-name)

# 結果の XML 設定

<lookup name="java:global/new-alias-name" lookup="java:global/original-name" />

以下のコマンドを使用してバインディングを削除します。

/subsystem=naming/binding=java\:global\/c:remove

# 23.3. JNDI バンディングの動的な変更

JBoss EAO 7.1 には、サーバーのリロードや再起動を強制せずに JNDI バインディングを動的に変更す る機能が追加されました。この機能は、バージョンの更新、テストの要件、またはアプリケーション機 能の更新によってネットワークサービスのエンドポイントが動的に設定される場合に便利です。

JNDI バインディングを更新するには、**rebind** 操作を使用します。**rebind** 操作は **add** 操作と同じ引数 を取ります。このコマンドは、**external-context** バンディングタイプ以下のすべてのバインディングタ イプで動作します。外部コンテキストバインディングは、モジュラーサービスコンテナー (MSC) の状 態に影響する追加の依存関係を必要とするため、サービスを再起動せずに外部コンテキストバインディ ングを再起動することはできません。

以下のコマンドは[、シンプルバインディングの設定](#page-322-0) の例で定義した JNDI バインディングを動的に変更 します。

/subsystem=naming/binding=java\:global\/simple-integer-binding:rebind(binding-type=simple, type=int, value=200)

**naming** [サブシステムでグローバルバインディングを設定する方法に関する詳細は、グローバルバイン](#page-324-0) ディングの設定 を参照してください。

# 23.4. リモート JNDI インターフェイスの設定

リモート JNDI インターフェイスは、クライアントがリモート JBoss EAP インスタンスでエントリーを ルックアップできるようにします。**naming** サブシステムを設定すると、このインターフェイスをアク ティブまたは非アクティブにすることができます (デフォルトではアクティブになります)。リモート JNDI インターフェイスは **<remote-naming>** 要素を使用して設定されます。

以下の管理 CLI コマンドを使用して、リモート JNDI インターフェイスをアクティブまたは非アクティ ブにします。

/subsystem=naming/service=remote-naming:add

以下の管理 CLI コマンドを使用して、リモート JNDI インターフェイスを非アクティブにします。

/subsystem=naming/service=remote-naming:remove

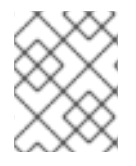

#### 注記

リモート JNDI 上では **java:jboss/exported** コンテキスト内のエントリーのみにアクセス できます。

# 第24章 高可用性の設定

24.1. 高可用性

JBoss EAP はデプロイされた Jakarta EE アプリケーションの可用性を保証するために以下の高可用 性サービスを提供します。

ロードバランシング

複数のサーバーにワークロードを分散し、サービスが大量のリクエストを処理できるようにしま す。リクエストが大量に発生しても、クライアントはサービスからタイムリーに応答を受け取るこ とができます。

フェイルオーバー

ハードウェアやネットワークの障害が発生してもクライアントのサービスへのアクセスが中断しな いようにします。サービスに障害が発生すると、別のクラスターメンバーがクライアントのリクエ ストを引き継ぎ、処理が続行されます。

クラスタリングはこれらすべての機能を包括する言葉です。クラスターのメンバーを設定すると、ロー ドバランシングと呼ばれるワークロードの共有や、フェイルオーバーと呼ばれる他のクラスターメン バーの障害時におけるクライアント処理の引き継ぎを行うことができます。

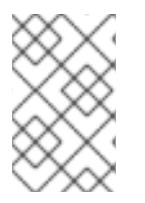

## 注記

選択した JBoss EAP の操作モード (スタンドアロンサーバーまたはマネージドドメイン) によってサーバーの管理方法が異なることに注意してください。操作モードに関係なく JBoss EAP で高可用性サービスを設定できます。

JBoss EAP は、さまざまなコンポーネントを使用した異なるレベルの高可用性をサポートします。高可 用性を実現できるランタイムのコンポーネントおよびアプリケーションの一部は以下のとおりです。

- アプリケーションサーバーのインスタンス
- 内部 JBoss Web Server、Apache HTTP Server、Microsoft IIS、または Oracle iPlanet Web Server と併用される Web アプリケーション
- ステートフルおよびステートレスセッション Jakarta Enterprise Beans
- シングルサインオン (SSO) メカニズム
- HTTP セッション
- Jakarta Messaging サービスおよびメッセージ駆動型 Bean (MDB)
- シングルトン MSC サービス
- シングルトンデプロイメント

JBoss EAP では、**[jgroups](#page-336-0)**、 **[infinispan](#page-354-0)**、および **[modcluster](#page-375-0)** サブシステムによってクラスタリングが 使用できるようになります。ha および full-ha プロファイルではこれらのシステム有効になっていま す。JBoss EAP では、これらのサービスは必要に応じて起動およびシャットダウンしますが、分散可 能と設定されたアプリケーションがサーバーにデプロイされた場合のみ起動します。

[アプリケーションを分散可能とする](https://access.redhat.com/documentation/ja-jp/red_hat_jboss_enterprise_application_platform/7.4/html-single/development_guide/#enable_session_replication_in_your_application) 方法は、JBoss EAPDevelopment Guideを参照してください。

# 24.2. JGROUPS を用いたクラスター通信

## 24.2.1. JGroups

JGroups は信頼できるメッセージングのためのツールキットで、お互いにメッセージを送信するノード を持つクラスターを作成するために使用できます。

**jgroups** サブシステムは JBoss EAP で高可用性サービスのグループ通信サポートを提供します。これ により、名前付きのチャネルおよびプロトコルスタックを設定でき、チャネルのランタイム統計を表示 することもできます。**jgroups** サブシステムは高可用性の機能を提供する設定を使用する場合に使用で きます (マネージドドメインでは ha や full-ha プロファイル、スタンドアロンサーバーは **standaloneha.xml** や **standalone-full-ha.xml** 設定ファイルなど)。

JBoss EAP には 2 つの JGroups スタックが事前に設定されています。

#### udp

クラスターのノードは UDP (User Datagram Protocol) マルチキャストを使用してお互いに通信しま す。これはデフォルトのスタックです。

#### tcp

クラスターのノードは TCP (Transmission Control Protocol) を使用してお互いに通信します。

#### 注記

TCP はエラーのチェック、パケットの順番、および輻輳制御を処理するため、TCP の オーバーヘッドは UDP よりも大きく、速度も遅くなると考えられます。JGroups は UDP のこれらの機能を処理しますが、TCP はこれらの機能を独自で処理します。信頼で きないネットワークや輻輳度の高いネットワークで JGroups を使用する場合やマルチ キャストが使用できない場合は、TCP を選択するとよいでしょう。

事前設定されたスタックを使用できますが、システムの要件に合うように独自に定義をすることもでき ます。使用できるプロトコルとそれらの属性については、以下の項を参照してください。

- JGroups [サブシステムの属性](#page-517-0)
- **•** JGroups [Protocols](#page-523-0)

24.2.2. デフォルトの JGroups チャネルが TCP を使用するよう設定

デフォルトでは、クラスターノードは **ee** JGroups チャネルに設定された **udp** プロトコルスタックを使 用して通信します。

```
<channels default="ee">
 <channel name="ee" stack="udp"/>
</channels>
<stacks>
 <stack name="udp">
  <transport type="UDP" socket-binding="jgroups-udp"/>
  <protocol type="PING"/>
  ...
 </stack>
 <stack name="tcp">
  <transport type="TCP" socket-binding="jgroups-tcp"/>
  <protocol type="MPING" socket-binding="jgroups-mping"/>
```
... </stack> </stacks>

## マルチキャストを使用した TCP の設定

一部のネットワークでは TCP のみを使用できます。以下の管理 CLI コマンドを使用して、**ee** チャネル が事前設定された **tcp** スタックを使用するようにします。

/subsystem=jgroups/channel=ee:write-attribute(name=stack,value=tcp)

このデフォルトの **tcp** スタックは、IP マルチキャストを使用して初期クラスターメンバーシップを検出 する **MPING** プロトコルを使用します。

## マルチキャストを使用しない TCP の設定

マルチキャストが好ましくない場合、またはセキュリティーポリシーで許可されていない場合は、TCP を使用するようにデフォルトのプロトコルスタックを変更できます。マルチキャストなしで TCP ベー スのクラスタリングを設定するには、以下の手順を実行します。

1. 以下のコマンドを実行して、**ee** チャネルが JGroups サブシステムで事前設定された **tcp** ス タックを使用するように切り替えます。

<channel name="ee" stack="tcp" cluster="ejb"/>

2. クラスターノードの名前を設定します。

- スタンドアロン設定モードでは、次のいずれかの手順を実行します。
	- 以下のコマンドを実行します。

<server xmlns="urn:jboss:domain:8.0" name="node\_1">

- インスタンスの起動時にシステムプロパティー **jboss.node.name** に一意の名前を指定 します。
- ドメインモードでは、クラスターサーバーはサーバーのタグの **host-\*.xml** ファイルに一覧 表示されます。デフォルト設定では、以下のサーバー名を指定します。このサーバー名 は、必要に応じて編集できます。

<servers> <server name="server-one" group="main-server-group"/> <server name="server-two" group="other-server-group"> <socket-bindings port-offset="150"/> </server> </servers>

- 3. 他のクラスターメンバーを検出するには、以下のいずれかのプロトコルを選択します。
	- **TCPGOSSIP**: このプロトコルは、外部のゴシップルーターサービスを使用してクラスター のメンバーを検出します。これには、追加のプロセスの設定および管理が必要ですが、 個々の EAP インスタンスが相互のクラスターメンバーを一覧表示しないようにすることが できます。このプロトコルは、クラスターメンバーが頻繁に変更される場合に役立ちま す。詳細は [TCPPING](https://access.redhat.com/documentation/ja-jp/red_hat_jboss_enterprise_application_platform/7.4/html-single/configuration_guide/#configure_tcpping_stack) を参照してください。
	- TCPPING: このプロトコルは静的クラスターメンバーシップリストを定義し、各ノードが

潜在的なクラスターメンバーの一覧を表示する必要があります。このプロトコルは、クラ スターメンバーアドレスが認識されており、頻繁に変更されない場合に推奨されます。詳 細は、[TCPGOSSIP](https://access.redhat.com/documentation/ja-jp/red_hat_jboss_enterprise_application_platform/7.4/html-single/configuration_guide/#configure_tcpgossip_stack) を参照してください。

#### 24.2.3. TCPPING の設定

この手順は **TCPPING** プロトコルを使用する新しい JGroups スタックを作成し、静的クラスターメン バーシップのリストを定義します。ベーススクリプトは、**tcpping** スタックを作成し、この新しいス タックを使用するようデフォルトの **ee** チャネルを設定します。このスクリプトの管理 CLI コマンドは 環境に合わせてカスタマイズする必要があり、バッチで処理されます。

1. 以下のスクリプトをテキストエディターにコピーし、ローカルファイルシステムに保存しま す。

# Define the socket bindings /socket-binding-group=standard-sockets/remote-destination-outbound-socketbinding=jgroups-host-a:add(host=**HOST\_A**,port=7600) /socket-binding-group=standard-sockets/remote-destination-outbound-socketbinding=jgroups-host-b:add(host=**HOST\_B**,port=7600) batch # Add the tcpping stack /subsystem=jgroups/stack=tcpping:add /subsystem=jgroups/stack=tcpping/transport=TCP:add(socket-binding=jgroups-tcp) /subsystem=jgroups/stack=tcpping/protocol=TCPPING:add(socket-bindings=[jgroups-hosta,jgroups-host-b]) /subsystem=jgroups/stack=tcpping/protocol=MERGE3:add /subsystem=jgroups/stack=tcpping/protocol=FD\_SOCK:add /subsystem=jgroups/stack=tcpping/protocol=FD\_ALL:add /subsystem=jgroups/stack=tcpping/protocol=VERIFY\_SUSPECT:add /subsystem=jgroups/stack=tcpping/protocol=pbcast.NAKACK2:add /subsystem=jgroups/stack=tcpping/protocol=UNICAST3:add /subsystem=jgroups/stack=tcpping/protocol=pbcast.STABLE:add /subsystem=jgroups/stack=tcpping/protocol=pbcast.GMS:add /subsystem=jgroups/stack=tcpping/protocol=MFC:add /subsystem=jgroups/stack=tcpping/protocol=FRAG3:add # Set tcpping as the stack for the ee channel /subsystem=jgroups/channel=ee:write-attribute(name=stack,value=tcpping) run-batch reload

定義されたプロトコルの順番が重要になることに注意してください。また、**add-index** の値を **add** コマンドに渡すと、特定のインデックスでプロトコルを挿入できます。インデックスはゼ ロベースであるため、以下の管理 CLI コマンドは **UNICAST3** プロトコルを 7 つ目のプロトコ ルとして追加します。

/subsystem=jgroups/stack=tcpping/protocol=UNICAST3:add(add-index=6)

2. 環境に合わせてスクリプトを変更します。

- マネージドドメインで実行している場合は、**/subsystem=jgroups** コマンドの前に **/profile=PROFILE\_NAME** を追加し、更新するプロファイルを指定する必要があります。
- 以下のプロパティーを環境に合わせて調整します。
- **socket-bindings**: ウェルノウンとして見なされ、最初のメンバーシップの検索に利用 できるホストとポートの組み合わせのコンマ区切りリスト。ソケットバインディングの 定義に関する詳細は、[ソケットバインディングの設定](#page-74-0) を参照してください
- **initial\_hosts**: ウェルノウンとして見なされ、最初のメンバーシップの検索に使用でき る **HOST[PORT]** という構文を使用したホストとポートの組み合わせのコンマ区切りリ スト (例: **host1[1000],host2[2000]**)。
- **port\_range**: このプロパティーは、 **initial\_hosts** ポート範囲を指定した値の分拡張する ために使用されます。たとえば、**initial\_hosts** を **host1[1000],host2[2000]** に設定 し、**port\_range** を **1** に設定した場合 **initial\_hosts** 設定は **host1[1000],host1[1001],host2[2000],host2[2001]** に拡張されます。このプロパ ティーは **initial\_hosts** プロパティーと併用した場合のみ有効です。
- 3. スクリプトファイルを管理 CLI に渡してスクリプトを実行します。

\$ **EAP\_HOME**/bin/jboss-cli.sh --connect --file=**/path/to/SCRIPT\_NAME**

TCPPING スタックが使用できるようになり、ネットワークの通信に TCP が使用されます。

# 24.2.3.1. スタンドアロンモードでの TCPPING の設定

この手順では、スタンドアロンモードでクラスター化されたアプリケーションの TCP スタックおよび ノードを設定するのに役立ちます。

#### 手順

1. JGroups サブシステムで、デフォルトのスタックを **udp** から **tcp** に変更します。

<channel name="ee" stack="tcp" cluster="ejb"/>

2. デフォルトの MPING プロトコルの代わりに TCPPING プロトコルを使用するように TCP ス タックを設定します。以下のコードでは、**initial\_hosts** プロパティーはクラスター内の全ノー ドのリストに相関し、**7600** は設定および環境に応じて異なるデフォルトの **jgroups-tcp** ポート を示します。

```
<stack name="tcp">
<transport type="TCP" socket-binding="jgroups-tcp"/>
<protocol type="TCPPING">
  <property name="initial_hosts">192.168.1.5[7600],192.168.1.9[7600]</property>
  <property name="port_range">0</property>
</protocol>
 <protocol type="MERGE3"/>
<protocol type="FD_SOCK" socket-binding="jgroups-tcp-fd"/>
<protocol type="FD_ALL"/>
<protocol type="VERIFY_SUSPECT"/>
<protocol type="pbcast.NAKACK2"/>
<protocol type="UNICAST3"/>
<protocol type="pbcast.STABLE"/>
<protocol type="pbcast.GMS"/>
<protocol type="MFC"/>
<protocol type="FRAG3"/>
</stack>
```
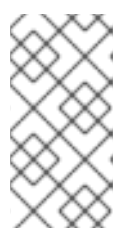

注記

**initial\_hosts** に設定されたポート番号 **7600** は、**jgroups-tcp** ソケットバイン ディング定義で定義されたポート番号と同じでなければなりません。ソケットバ インディングに port-offset 機能を使用する場合は、**initial\_hosts** のオフセット の後に同じ値を指定する必要があります。

3. JGroups コンポーネントによって使用されるプライベートインターフェイスの IP アドレスを設 定します。IP アドレスは、 **initial\_hosts** で指定されている IP アドレスのいずれかに関連付け る必要があります。

<interface name="private"> <inet-address value="\${jboss.bind.address.private:192.168.1.5}"/> </interface>

4. クラスター内の他のノードを設定するには、上記の手順を繰り返します。ノードが設定された ら、各ノードを起動して、クラスター化されたアプリケーションをデプロイします。

## 検証

● ログを確認して、ノードが稼働しているかどうかを確認できます。

INFO [org.infinispan.remoting.transport.jgroups.JGroupsTransport] (thread-2,ee,node\_1) ISPN000094: Received new cluster view for channel server: [node\_1|1] (2) [node\_1, node\_2] INFO [org.infinispan.remoting.transport.jgroups.JGroupsTransport] (thread-2,ee,node\_1) ISPN000094: Received new cluster view for channel web: [node\_1|1] (2) [node\_1, node\_2]

#### 24.2.3.2. ドメインモードでの TCPPING の設定

この手順では、ドメインモードでクラスター化されたアプリケーションの TCP スタックおよびノード を設定するのに役立ちます。

#### 手順

1. 複数のクラスターに同じプロファイルを使用する場合は、システムプロパティーの値を **initial\_hosts** に設定します。

<protocol type="TCPPING"> <property name="initial\_hosts">\${jboss.cluster.tcp.initial\_hosts}</property>

Set the system property at the `server-group` level: <server-groups> <server-group name="a-server-group" profile="ha"> <socket-binding-group ref="ha-sockets"/> <system-properties> <property name="jboss.cluster.tcp.initial\_hosts" value="192.168.1.5[7600],192.168.1.9[7600]" /> </system-properties>

2. ホストコントローラーの XML 設定内でプライベートインターフェイスの IP アドレスを設定し ます。プライベートインターフェイスの IP アドレスは、 **initial\_hosts** で指定されている IP ア ドレスのいずれかに関連付ける必要があります。

#### <interfaces>

.... <interface name="private"> <inet-address value="\${jboss.bind.address.private:192.168.1.5}"/> </interface> </interfaces>

検証

 $\bullet$ ログを確認して、ノードが稼働しているかどうかを確認できます。

INFO [org.infinispan.remoting.transport.jgroups.JGroupsTransport] (thread-2,ee,node\_1) ISPN000094: Received new cluster view for channel server: [node\_1|1] (2) [node\_1, node\_2] INFO [org.infinispan.remoting.transport.jgroups.JGroupsTransport] (thread-2,ee,node\_1) ISPN000094: Received new cluster view for channel web: [node\_1|1] (2) [node\_1, node\_2]

# 24.2.4. TCPGOSSIP の設定

この手順は、**TCPGOSSIP** プロトコルを使用する新しい JGroups スタックを作成し、外部ゴシップ ルーターを使用してクラスターのメンバーを検索します。ベーススクリプトは、**tcpgossip** スタックを 作成し、この新しいスタックを使用するようデフォルトの **ee** チャネルを設定します。このスクリプト の管理 CLI コマンドは環境に合わせてカスタマイズする必要があり、バッチで処理されます。

1. 以下のスクリプトをテキストエディターにコピーし、ローカルファイルシステムに保存しま す。

# Define the socket bindings /socket-binding-group=standard-sockets/remote-destination-outbound-socketbinding=jgroups-host-a:add(host=**HOST\_A**,port=13001) batch # Add the tcpgossip stack /subsystem=jgroups/stack=tcpgossip:add /subsystem=jgroups/stack=tcpgossip/transport=TCP:add(socket-binding=jgroups-tcp) /subsystem=jgroups/stack=tcpgossip/protocol=TCPGOSSIP:add(socket-bindings=[jgroupshost-a]) /subsystem=jgroups/stack=tcpgossip/protocol=MERGE3:add /subsystem=jgroups/stack=tcpgossip/protocol=FD\_SOCK:add /subsystem=jgroups/stack=tcpgossip/protocol=FD\_ALL:add /subsystem=jgroups/stack=tcpgossip/protocol=VERIFY\_SUSPECT:add /subsystem=jgroups/stack=tcpgossip/protocol=pbcast.NAKACK2:add /subsystem=jgroups/stack=tcpgossip/protocol=UNICAST3:add /subsystem=jgroups/stack=tcpgossip/protocol=pbcast.STABLE:add /subsystem=jgroups/stack=tcpgossip/protocol=pbcast.GMS:add /subsystem=jgroups/stack=tcpgossip/protocol=MFC:add /subsystem=jgroups/stack=tcpgossip/protocol=FRAG3:add # Set tcpgossip as the stack for the ee channel /subsystem=jgroups/channel=ee:write-attribute(name=stack,value=tcpgossip) run-batch reload

定義されたプロトコルの順番が重要になることに注意してください。また、**add-index** の値を **add** コマンドに渡すと、特定のインデックスでプロトコルを挿入できます。インデックスはゼ ロベースであるため、以下の管理 CLI コマンドは **UNICAST3** プロトコルを 7 つ目のプロトコ ルとして追加します。

/subsystem=jgroups/stack=tcpgossip/protocol=UNICAST3:add(add-index=6)

- 2. 環境に合わせてスクリプトを変更します。
	- マネージドドメインで実行している場合は、**/subsystem=jgroups** コマンドの前に **/profile=PROFILE\_NAME** を追加し、更新するプロファイルを指定する必要があります。
	- 以下のプロパティーを環境に合わせて調整します。
		- **socket-bindings**: ウェルノウンとして見なされ、最初のメンバーシップの検索に利用 できるホストとポートの組み合わせのコンマ区切りリスト。ソケットバインディングの 定義に関する詳細は、[ソケットバインディングの設定](#page-74-0) を参照してください
		- **initial\_hosts**: ウェルノウンとして見なされ、最初のメンバーシップの検索に使用でき る **HOST[PORT]** という構文を使用したホストとポートの組み合わせのコンマ区切りリ スト (例: **host1[1000],host2[2000]**)。
		- **port\_range**: このプロパティーは、 **initial\_hosts** ポート範囲を指定した値の分拡張する ために使用されます。たとえば、**initial\_hosts** を **host1[1000],host2[2000]** に設定 し、**port\_range** を **1** に設定した場合 **initial\_hosts** 設定は **host1[1000],host1[1001],host2[2000],host2[2001]** に拡張されます。このプロパ ティーは **initial\_hosts** プロパティーと併用した場合のみ有効です。
		- **reconnect\_interval**: 接続が切断されたスタブがゴシップルーターへの再接続を試みる 間隔 (ミリ秒単位)。
		- **sock\_conn\_timeout**: ソケット作成の最大時間。デフォルトは **1000** ミリ秒です。
		- **sock\_read\_timeout**: 読み取りがブロックされる最大時間 (ミリ秒単位)。**0** を値として 指定すると無制限にブロックされます。
- 3. スクリプトファイルを管理 CLI に渡してスクリプトを実行します。

\$ **EAP\_HOME**/bin/jboss-cli.sh --connect --file=**/path/to/SCRIPT\_NAME**

TCPGOSSIP スタックが使用できるようになり、ネットワークの通信に TCP が使用されます。このス タックはゴシップルーターと使用するように設定されるため、JGroups メンバーは他のクラスターメン バーを見つけることができます。

## 24.2.5. JDBC\_PING の設定

**JDBC\_PING** プロトコルを使用して、クラスターでメンバーシップを管理および検出できます。

JDBC\_PING はデータソースに指定されたデータベースを使用して、クラスターのメンバーをリスト表 示します。

- 1. クラスターメンバーシップの管理に使用するデータベースに接続するデータソースを作成しま す。
- 2. 以下のスクリプトをテキストエディターにコピーし、ローカルファイルシステムに保存しま す。

batch # Add the JDBC\_PING stack /subsystem=jgroups/stack=JDBC\_PING:add /subsystem=jgroups/stack=JDBC\_PING/transport=TCP:add(socket-binding=jgroups-tcp) /subsystem=jgroups/stack=JDBC\_PING/protocol=JDBC\_PING:add(datasource=**ExampleDS**)

/subsystem=jgroups/stack=JDBC\_PING/protocol=MERGE3:add /subsystem=jgroups/stack=JDBC\_PING/protocol=FD\_SOCK:add /subsystem=jgroups/stack=JDBC\_PING/protocol=FD\_ALL:add /subsystem=jgroups/stack=JDBC\_PING/protocol=VERIFY\_SUSPECT:add /subsystem=jgroups/stack=JDBC\_PING/protocol=pbcast.NAKACK2:add /subsystem=jgroups/stack=JDBC\_PING/protocol=UNICAST3:add /subsystem=jgroups/stack=JDBC\_PING/protocol=pbcast.STABLE:add /subsystem=jgroups/stack=JDBC\_PING/protocol=pbcast.GMS:add /subsystem=jgroups/stack=JDBC\_PING/protocol=MFC:add /subsystem=jgroups/stack=JDBC\_PING/protocol=FRAG3:add # Set JDBC\_PING as the stack for the ee channel /subsystem=jgroups/channel=ee:write-attribute(name=stack,value=JDBC\_PING) run-batch reload

定義されたプロトコルの順番が重要になることに注意してください。また、**add-index** の値を **add** コマンドに渡すと、特定のインデックスでプロトコルを挿入できます。インデックスはゼ ロベースであるため、以下の管理 CLI コマンドは **UNICAST3** プロトコルを 7 つ目のプロトコ ルとして追加します。

/subsystem=jgroups/stack=JDBC\_PING/protocol=UNICAST3:add(add-index=6)

- 3. 環境に合わせてスクリプトを変更します。
	- マネージドドメインで実行している場合は、**/subsystem=jgroups** コマンドの前に **/profile=PROFILE\_NAME** を追加し、更新するプロファイルを指定する必要があります。
	- ExampleDSを、手順1で定義したデータソースの名前に置き換えます。
- 4. スクリプトファイルを管理 CLI に渡してスクリプトを実行します。

\$ **EAP\_HOME**/bin/jboss-cli.sh --connect --file=**/path/to/SCRIPT\_NAME**

JDBC\_PING スタックが使用できるようになり、ネットワークの通信に TCP が使用されます。

## 関連情報

JDBC\_PING: <https://developer.jboss.org/wiki/JDBCPING>

データソースの作成: JBoss EAP [データソース](#page-189-0)

# 24.2.6. JGroups のネットワークインターフェイスへのバインディング

デフォルトでは、JGroups は **private** ネットワークインターフェイスのみへバインドし、デフォルト設 定でローカルホストへ示されます。クラスタリングのトラフィックはパブリックネットワークインター フェイスで公開するべきではないため、セキュリティー上の理由で JGroups は JBoss EAP の起動中に 指定された **-b** 引数によって定義されたネットワークインターフェイスにはバインドしません。

ネットワークインターフェイスの設定方法については [ネットワークおよびポート設定](#page-72-0) の章を参照して ください。

<span id="page-336-0"></span>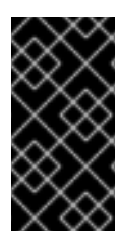

重要

セキュリティー上の理由で、JGroups はパブリックではないネットワークインターフェ イスのみにバインドされる必要があります。また、パフォーマンス上の理由で JGroups トラフィックのネットワークインターフェイスは専用の VLAN (Virtual Local Area Network) の一部にすることが推奨されます。

#### 24.2.7. クラスターのセキュア化

クラスターをセキュアに実行するには、複数の課題に対応する必要があります。

- 承認されていないノードがクラスターに参加しないようにします。これは [認証](#page-336-1) を要求して対処 します。
- [クラスターメンバーがクラスターメンバー以外と通信しないようにします。これは](#page-339-0) メッセージ の暗号化 で対処します。

#### <span id="page-336-1"></span>24.2.7.1. 認証の設定

JGroups の認証は **AUTH** プロトコルによって実行されます。認証されたノードのみがクラスターに参 加できるようにすることが目的です。

該当のサーバー設定ファイルに **AUTH** プロトコルと適切なプロパティー設定を追加します。**AUTH** プ ロトコルは **pbcast.GMS** プロトコルの直前に設定する必要があります。

以下は、**AUTH** を異なる承認トークンと使用する例になります。

AUTH とシンプルトークン

... <protocol type="pbcast.STABLE"/> <auth-protocol type="AUTH"> <plain-token> <shared-secret-reference clear-text="my\_password"/> </plain-token> </auth-protocol> <protocol type="pbcast.GMS"/> ...

AUTH とダイジェストアルゴリズムトークン

この形式は、MD5 や SHA-2 など、どのダイジェストアルゴリズムでも使用できます。JBoss EAP 7.4 でのデフォルトのダイジェストアルゴリズムは SHA-256 で、これは JVM によるサポートに必要な最 強のダイジェストアルゴリズムです。多くの JVM は、追加で SHA-512 を実装します。

```
...
<protocol type="pbcast.STABLE"/>
<auth-protocol type="AUTH">
 <digest-token algorithm="SHA-512">
  <shared-secret-reference clear-text="my_password"/>
 </digest-token>
</auth-protocol>
<protocol type="pbcast.GMS"/>
...
```
AUTH と X509 トークン

この例は、**elytron** サブシステムで新しいキーストアを作成し、JGroups の **AUTH** 設定で参照します。

1. キーストアを作成します。

\$ keytool -genkeypair -alias jgroups\_key -keypass my\_password -storepass my\_password storetype jks -keystore jgroups.keystore -keyalg RSA

2. 管理 CLI を使用して、キーストアを **elytron** サブシステムに追加します。

/subsystem=elytron/key-store=jgroups-tokenstore:add(type=jks,path=/path/to/jgroups.keystore,credential-reference={cleartext=my\_password}, required=true)

3. JGroups のスタック定義で **AUTH** を設定してキーストアを使用するようにします。

... <protocol type="pbcast.STABLE"/> <auth-protocol type="AUTH"> <cipher-token algorithm="RSA" key-alias="jgroups\_key" key-store="jgroups-token-store"> <shared-secret-reference clear-text="my\_password"/> <key-credential-reference clear-text="my\_password"/> </cipher-token> </auth-protocol> <protocol type="pbcast.GMS"/> ...

#### 24.2.7.2. 暗号化の設定

JGroups はクラスターのメンバーが共有する秘密鍵を使用してメッセージを暗号化します。送信元は共 有する秘密鍵を使用してメッセージを暗号化し、受信先は同じ秘密鍵を使用してメッセージを復号化し ます。[対称暗号化](#page-337-0) は **SYM\_ENCRYPT** プロトコルを使用して設定され、ノードは共有のキーストアを使 用して秘密鍵を取得します[。非対称暗号化](#page-339-1) は **ASYM\_ENCRYPT** プロトコルを使用して設定され、ノー ドは **AUTH** を使用して認証された後にクラスターのコーディネーターから秘密鍵を取得します。

<span id="page-337-0"></span>対称暗号化の使用

**SYM\_ENCRYPT** を使用するには、各ノードの JGroups 設定で参照されるキーストアを設定する必要が あります。

1. キーストアを作成します。

以下のコマンドでは、**VERSION** を適切な JGroups JAR バージョンに置き換え、 **PASSWORD** をキーストアパスワードに置き換えます。

\$ java -cp **EAP\_HOME**/modules/system/layers/base/org/jgroups/main/jgroups-**VERSION**.jar org.jgroups.demos.KeyStoreGenerator --alg AES --size 128 --storeName defaultStore.keystore --storepass **PASSWORD** --alias mykey

これにより、JGroups 設定で参照される **defaultStore.keystore** ファイルが生成されます。

- 2. キーストアが生成されたら、2 つの方法の 1 つを使用して **SYM\_PROTOCOL** で定義されます。
	- キーストアを [直接設定に](#page-338-0) 定義します。
	- Elytron [サブシステムを使用](#page-338-1) してキーストアを参照します。

**SYM\_ENCRYPT** を使用する場合、**AUTH** の設定は任意です。

<span id="page-338-0"></span>キーストアを直接参照して対称暗号化を使用

注記

1. **jgroups** サブシステムで **SYM\_ENCRYPT** プロトコルを設定します。 該当するサーバー設定ファイルに、**SYM\_ENCRYPT** プロトコルと適切なプロパティー設定を 追加します。このプロトコルは、以前作成されたキーストアを参照します。**SYM\_ENCRYPT** プロトコルは **pbcast.NAKACK2** の直前に設定する必要があります。

```
<subsystem xmlns="urn:jboss:domain:jgroups:6.0">
<stacks>
  <stack name="udp">
   <transport type="UDP" socket-binding="jgroups-udp"/>
   <protocol type="PING"/>
   <protocol type="MERGE3"/>
   <protocol type="FD_SOCK"/>
   <protocol type="FD_ALL"/>
   <protocol type="VERIFY_SUSPECT"/>
   <protocol type="SYM_ENCRYPT">
    <property name="provider">SunJCE</property>
    <property name="sym_algorithm">AES</property>
    <property name="encrypt_entire_message">true</property>
    <property name="keystore_name">/path/to/defaultStore.keystore</property>
    <property name="store_password">PASSWORD</property>
    <property name="alias">mykey</property>
   </protocol>
   <protocol type="pbcast.NAKACK2"/>
   <protocol type="UNICAST3"/>
   <protocol type="pbcast.STABLE"/>
   <protocol type="pbcast.GMS"/>
   <protocol type="UFC"/>
   <protocol type="MFC"/>
   <protocol type="FRAG3"/>
  </stack>
 </stacks>
</subsystem>
```
<span id="page-338-1"></span>Elytron と対称暗号化の使用

1. 管理 CLI を使用して、対称暗号化を使用して 作成された **defaultStore.keystore** を参照する キーストアを [elytron](#page-337-0) サブシステムに作成します。

/subsystem=elytron/key-store=jgroupskeystore:add(path=/path/to/defaultStore.keystore,credential-reference={cleartext=**PASSWORD**},type=JCEKS)

2. **SYM\_ENCRYPT** プロトコルと適切なプロパティー設定を **jgroups** サブシステムに追加しま す。以下の設定どおり、**SYM\_ENCRYPT** プロトコルは **pbcast.NAKACK2** プロトコルの直前に 設定する必要があります。

<subsystem xmlns="urn:jboss:domain:jgroups:6.0"> <stacks> <stack name="udp">

<span id="page-339-0"></span><transport type="UDP" socket-binding="jgroups-udp"/> <protocol type="PING"/> <protocol type="MERGE3"/> <protocol type="FD\_SOCK"/> <protocol type="FD\_ALL"/> <protocol type="VERIFY\_SUSPECT"/> <encrypt-protocol type="SYM\_ENCRYPT" key-alias="mykey" key-store="jgroupskeystore"> <key-credential-reference clear-text="PASSWORD"/> <property name="provider">SunJCE</property> <property name="encrypt\_entire\_message">true</property> </encrypt-protocol> <protocol type="pbcast.NAKACK2"/> <protocol type="UNICAST3"/> <protocol type="pbcast.STABLE"/> <protocol type="pbcast.GMS"/> <protocol type="UFC"/> <protocol type="MFC"/> <protocol type="FRAG3"/> </stack> </stacks> </subsystem>

## 注記

上記の例はクリアテキストのパスワードを使用しますが、認証情報ストアを定義 して設定ファイル外部にパスワードを定義することもできます。認証情報ストア の設定に関する詳細は、How to Configure Server Securityの [Credential](https://access.redhat.com/documentation/ja-jp/red_hat_jboss_enterprise_application_platform/7.4/html-single/how_to_configure_server_security/#credential_store) Store を参照してください。

#### <span id="page-339-1"></span>非対称暗号化の使用

**ASYM\_ENCRYPT** を使用するには **AUTH** プロトコルを定義する必要があります。[AUTH](#page-336-1) プロトコルを **jgroups** サブシステムで設定する手順は、認証の設定 を参照してください。

**ASYM\_ENCRYPT** は 2 つの方法の 1 つで設定されます。

- 秘密鍵を生成し、[設定で直接](#page-339-2) 参照します。
- キーストアを作成し、Elytron [サブシステムを使用して](#page-340-0) 参照します。

<span id="page-339-2"></span>秘密鍵を生成して非対象暗号化を使用

1. **jgroups** サブシステムで **ASYM\_ENCRYPT** プロトコルを設定します。

該当のサーバー設定ファイルに **ASYM\_ENCRYPT** プロトコルと適切なプロパティー設定を追 加します。以下の設定どおり、**ASYM\_ENCRYPT** プロトコルは **pbcast.NAKACK2** プロトコル の直前に設定する必要があります。

```
<subsystem xmlns="urn:jboss:domain:jgroups:6.0">
 <stacks>
  <stack name="udp">
   <transport type="UDP" socket-binding="jgroups-udp"/>
   <protocol type="PING"/>
   <protocol type="MERGE3"/>
   <protocol type="FD_SOCK"/>
   <protocol type="FD_ALL"/>
```
<protocol type="VERIFY\_SUSPECT"/> <protocol type="ASYM\_ENCRYPT"> <property name="encrypt\_entire\_message">true</property> <property name="sym\_keylength">128</property> <property name="sym\_algorithm">AES/ECB/PKCS5Padding</property> <property name="asym\_keylength">512</property> <property name="asym\_algorithm">RSA</property> </protocol> <protocol type="pbcast.NAKACK2"/> <protocol type="UNICAST3"/> <protocol type="pbcast.STABLE"/> *<!-- Configure AUTH protocol here -->* <protocol type="pbcast.GMS"/> <protocol type="UFC"/> <protocol type="MFC"/> <protocol type="FRAG3"/> </stack> </stacks> </subsystem>

<span id="page-340-0"></span>Elytron と非対称暗号化の使用

1. キーペアが含まれるキーストアを作成します。以下のコマンドは、**mykey** というエイリアスで キーストアを作成します。

\$ keytool -genkeypair -alias mykey -keyalg RSA -keysize 1024 -keystore defaultKeystore.keystore -dname "CN=localhost" -keypass secret -storepass secret

2. 管理 CLI を使用して、**defaultStore.keystore** を参照するキーストアを **elytron** サブシステムに 作成します。

/subsystem=elytron/key-store=jgroupskeystore:add(path=/path/to/defaultStore.keystore,credential-reference={cleartext=**PASSWORD**},type=JCEKS)

3. **ASYM\_ENCRYPT** プロトコルと適切なプロパティー設定を **jgroups** サブシステムに追加しま す。以下の設定どおり、**ASYM\_ENCRYPT** プロトコルは **pbcast.NAKACK2** プロトコルの直前 に設定する必要があります。

```
<subsystem xmlns="urn:jboss:domain:jgroups:6.0">
 <stacks>
  <stack name="udp">
   <transport type="UDP" socket-binding="jgroups-udp"/>
   <protocol type="PING"/>
   <protocol type="MERGE3"/>
   <protocol type="FD_SOCK"/>
   <protocol type="FD_ALL"/>
   <protocol type="VERIFY_SUSPECT"/>
   <encrypt-protocol type="ASYM_ENCRYPT" key-alias="mykey" key-store="jgroups-
keystore">
    <key-credential-reference clear-text="secret" />
    <property name="encrypt_entire_message">true</property>
   </encrypt-protocol>
   <protocol type="pbcast.NAKACK2"/>
   <protocol type="UNICAST3"/>
```
<protocol type="pbcast.STABLE"/> *<!-- Configure AUTH protocol here -->* <protocol type="pbcast.GMS"/> <protocol type="UFC"/> <protocol type="MFC"/> <protocol type="FRAG3"/> </stack> </stacks> </subsystem>

#### 注記

上記の例はクリアテキストのパスワードを使用しますが、認証情報ストアを定義 して設定ファイル外部にパスワードを定義することもできます。認証情報ストア の設定に関する詳細は、How to Configure Server Securityの [Credential](https://access.redhat.com/documentation/ja-jp/red_hat_jboss_enterprise_application_platform/7.4/html-single/how_to_configure_server_security/#credential_store) Store を参照してください。

# 24.2.8. JGroups スレッドプールの設定

**jgroups** サブシステムには **default**、**internal**、**oob**、および **timer** スレッドプールが含まれます。これ らのプールはすべての JGroups スタックに対して設定でき、ローカルノードに設定された Bean やその 他のプールには影響しません。JGroup スレッドプールは、クラスター通信をサポートするために使用 されます。

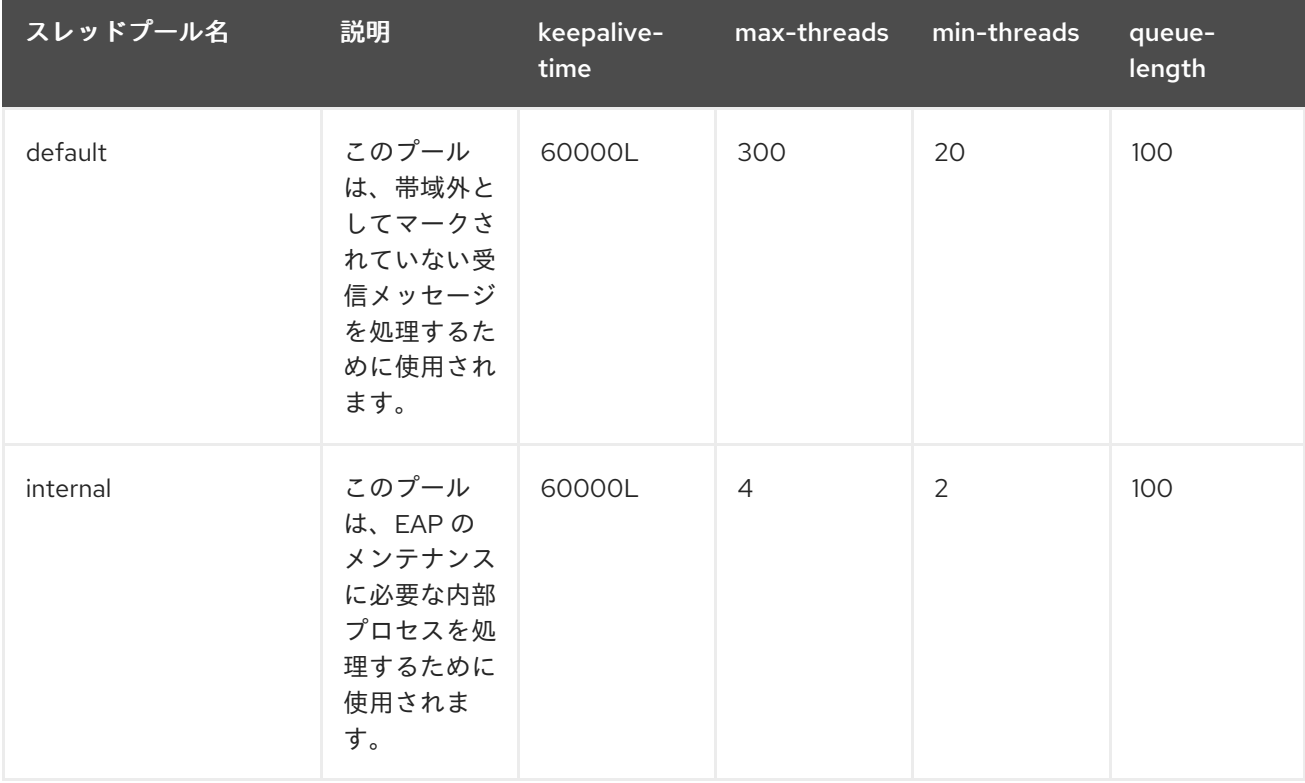

以下の表は、各スレッドプールに設定できる属性とデフォルト値を表しています。

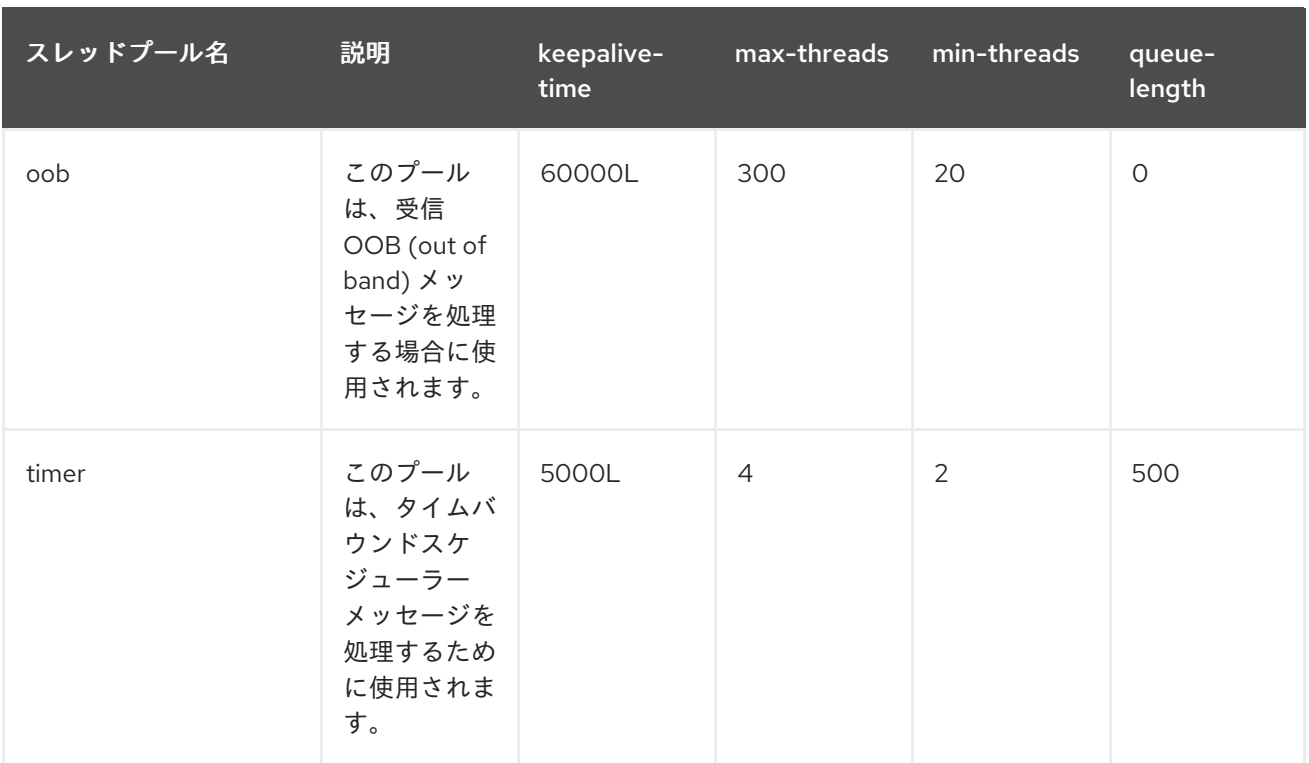

以下の構文を使用して、管理 CLI で JGroups スレッドプールを設定します。

/subsystem=jgroups/stack=**STACK\_TYPE**/transport=**TRANSPORT\_TYPE**/threadpool=**THREAD\_POOL\_NAME**:write-attribute(name=**ATTRIBUTE\_NAME**, value=**ATTRIBUTE\_VALUE**)

以下は、 **udp** スタックの **default** スレッドプールで **max-threads** の値を **500** に設定する管理 CLI コマ ンドの例になります。

/subsystem=jgroups/stack=udp/transport=UDP/thread-pool=default:write-attribute(name="maxthreads", value="500")

# 24.2.9. JGroups の送受信バッファーの設定

バッファーサイズ警告の解決

デフォルトでは、JGroups は特定の送受信バッファー値で設定されています。しかし、可能なバッ ファーサイズがオペレーティングシステムによって制限され、JBoss EAP が設定されたバッファー値を 使用できないことがあります。このような場合、以下と似た警告が JBoss EAP のログに記録されま す。

WARNING [org.jgroups.protocols.UDP] (ServerService Thread Pool -- 68) JGRP000015: the send buffer of socket DatagramSocket was set to 640KB, but the OS only allocated 212.99KB. This might lead to performance problems. Please set your max send buffer in the OS correctly (e.g. net.core.wmem\_max on Linux) WARNING [org.jgroups.protocols.UDP] (ServerService Thread Pool -- 68) JGRP000015: the receive buffer of socket DatagramSocket was set to 20MB, but the OS only

allocated 212.99KB.

This might lead to performance problems. Please set your max receive buffer in the OS correctly (e.g. net.core.rmem\_max on Linux)

これに対応するには、オペレーティングシステムのマニュアルでバッファーサイズを増やす方法を参照

してください。Red Hat Enterprise Linux システムの場合は、root ユーザーとして **/etc/sysctl.conf** を 編集し、システムの再起動後も維持されるバッファーサイズの最大値を設定します。以下に例を示しま す。

# Allow a 25MB UDP receive buffer for JGroups net.core.rmem  $max = 26214400$ # Allow a 1MB UDP send buffer for JGroups net.core.wmem\_max = 1048576

**/etc/sysctl.conf** を編集後、**sysctl -p** を実行して変更を反映します。

JGroups バッファーサイズの設定

以下のトランスポートプロパティーを UDP および TCP JGroups スタックに設定すると、JBoss EAP が使用する JGroups バッファーサイズを設定できます。

UDP スタック

- **ucast\_recv\_buf\_size**
- **ucast\_send\_buf\_size**
- **mcast\_recv\_buf\_size**
- **mcast\_send\_buf\_size**

TCP スタック

- **recv\_buf\_size**
- **send\_buf\_size**

JGroups バッファーサイズは、管理コンソールまたは管理 CLI を使用して設定できます。

以下の構文を使用して、管理 CLI で JGroups バッファーサイズプロパティーを設定します。

/subsystem=jgroups/stack=**STACK\_NAME**/transport=**TRANSPORT**/property=**PROPERTY\_NAME**:a dd(value=**BUFFER\_SIZE**)

以下は、**tcp** スタックで **recv\_buf\_size** プロパティーを **20000000** に設定する管理 CLI コマンドの例に なります。

/subsystem=jgroups/stack=tcp/transport=**TRANSPORT**/property=recv\_buf\_size:add(value=20000000)

JGroups バッファーサイズは管理コンソールを使用して設定することもできます。 Configuration タブ で JGroups サブシステムを選択し、表示 をクリックして Stack タブを選択し、該当するスタックを選 びます。 Transport をクリックし、 Properties フィールドを編集します。

# 24.2.10. JGroups サブシステムの調整

**jgroups** サブシステムのパフォーマンスを監視および最適化するための情報は、Performance Tuning Guideの JGroups [Subsystem](https://access.redhat.com/documentation/ja-jp/red_hat_jboss_enterprise_application_platform/7.4/html-single/performance_tuning_guide/#jgroups_tuning) Tuning の項を参照してください。

24.2.11. JGroups トラブルシューティング

24.2.11.1. ノードがクラスターを形成しない

マシンで IP マルチキャストが正しくセットアップされていることを確認します。JBoss EAP には、IP マルチキャストのテストに使用できる **McastReceiverTest** と **McastSenderTest** の 2 つのテストプロ グラムが含まれています。

ターミナルで **McastReceiverTest** を開始します。

\$ java -cp **EAP\_HOME**/bin/client/jboss-client.jar org.jgroups.tests.McastReceiverTest -mcast\_addr 230.11.11.11 -port 5555

別のターミナルウインドウで **McastSenderTest** を開始します。

\$ java -cp **EAP\_HOME**/bin/client/jboss-client.jar org.jgroups.tests.McastSenderTest -mcast\_addr 230.11.11.11 -port 5555

特定のネットワークインターフェイスカード (NIC) をバインドする場合は、**-bind\_addr YOUR\_BIND\_ADDRESS** を使用します。**YOUR\_BIND\_ADDRESS** はバインドする NIC の IP アドレス に置き換えます。送信側と受信側の両方にこのパラメーターを使用します。

**McastSenderTest** ターミナルウインドウで入力すると **McastReceiverTest** ウインドウに出力が表示さ れます。表示されない場合は以下の手順に従います。

- 送信側のコマンドに **-ttl VALUE** を追加して、マルチキャストパケットの TTL (time-to-live) を 増やします。このテストプログラムによって使用されるデフォルトの値は **32** で、**VALUE** は **255** 以下である必要があります。
- マシンに複数のインターフェイスがある場合は、適切なインターフェイスを使用していること を確認します。
- システム管理者に連絡し、マルチキャストが選択したインターフェイスで動作することを確認 します。

クラスターの各マシンでマルチキャストが適切に動作したら、送信側と受信側を別々のマシンに配置 し、テストを繰り返します。

#### 24.2.11.2. 障害検出での不明なハートビートの原因

ハートビートの確認が一定時間 (**T**) 受信されないと、障害検出 (FD) によってクラスターメンバーが原 因として疑われることがあります。T は **timeout** および **max\_tries** によって定義されます。

たとえば、ノード A、B、C、および D のクラスターがあり、A が B、B が C、C が D、D が A を ping する場合、以下のいずれかの理由で C が疑われます。

- Bまたは C が CPU の使用率が 100% の状態で T 秒よりも長く稼働している場合。この場合、 C がハートビート確認を B に送信しても CPU の使用率が 100% であるため B が確認を処理で きないことがあります。
- **BまたはCがガベッジコレクションを実行している場合、上記と同じ結果になります。**
- 上記2件の組み合わせ。
- ネットワークによるパケットの損失が発生する場合。通常、ネットワークに大量のトラフィッ クがあり、スイッチがパケットを破棄すると発生します (通常は最初にブロードキャスト、次に IP マルチキャスト、そして最後に TCP パケットが破棄されます)。

● Bまたは C がコールバックを処理する場合。C が処理に T + 1 秒かかるリモートメソッド呼び出 しをチャネル上で受信した場合、C はハートビートを含む他のメッセージを処理できません。 そのため、B はハートビート確認を受信せず、C が疑われます。

# 24.3. INFINISPAN

# 24.3.1. Infinispan

Infinispan は Java [データグリッドプラットフォームで、キャッシュされたデータの管理に](https://jakarta.ee/specifications/persistence/2.2/) Jakarta Persistence 2.2 準拠のキャッシュインターフェイスを提供します。

Infinispan の機能や設定オプションの詳細は Infinispan [のドキュメント](https://access.redhat.com/documentation/ja-jp/red_hat_data_grid/8.1) を参照してください。

**infinispan** サブシステムは JBoss EAP のキャッシュサポートを提供します。名前付きのキャッシュコ ンテナーやキャッシュのランタイムメトリックスを設定および表示できます。

高可用性の機能を提供する設定を使用する場合 (マネージドドメインでは ha や full-ha プロファイル、 スタンドアロンサーバーは **standalone-ha.xml** や **standalone-full-ha.xml** 設定ファイル)、**infinispan** サブシステムはキャッシング、状態のレプリケーション、および状態分散サポートを提供します。高可 用性でない設定では、**infinispan** サブシステムはローカルのキャッシュサポートを提供します。

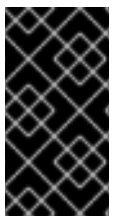

# 重要

Infinispan は JBoss EAP 7.4 の公開モジュールです。アプリケーション用の **infinispan** サブシステムを使用して、新しいキャッシュコンテナーまたはキャッシュを作成および 使用できます。また、Infinispan API の使用は、アプリケーションによってサポートされ ています。

24.3.2. キャッシュコンテナー

キャッシュコンテナーはサブシステムによって使用されるキャッシュのリポジトリーです。各キャッ シュコンテナーは、使用されるデフォルトのキャッシュを定義します。

JBoss EAP 7 は以下のデフォルト Infinispan キャッシュコンテナーを定義します。

- **server** (シングルトンキャッシング)
- **web** (Web セッションクラスタリング)
- eib (ステートフルセッション Bean クラスタリング)
- **hibernate** (エンティティーキャッシング)

## 例: Infinispan のデフォルト設定

```
<subsystem xmlns="urn:jboss:domain:infinispan:7.0">
 <cache-container name="server" aliases="singleton cluster" default-cache="default"
module="org.wildfly.clustering.server">
  <transport lock-timeout="60000"/>
  <replicated-cache name="default">
   <transaction mode="BATCH"/>
  </replicated-cache>
 </cache-container>
 <cache-container name="web" default-cache="dist" module="org.wildfly.clustering.web.infinispan">
  <transport lock-timeout="60000"/>
```

```
<distributed-cache name="dist">
   <locking isolation="REPEATABLE_READ"/>
   <transaction mode="BATCH"/>
   <file-store/>
  </distributed-cache>
 </cache-container>
 <cache-container name="ejb" aliases="sfsb" default-cache="dist"
module="org.wildfly.clustering.ejb.infinispan">
  <transport lock-timeout="60000"/>
  <distributed-cache name="dist">
   <locking isolation="REPEATABLE_READ"/>
   <transaction mode="BATCH"/>
   <file-store/>
  </distributed-cache>
 </cache-container>
 <cache-container name="hibernate" default-cache="local-query" module="org.hibernate.infinispan">
  <transport lock-timeout="60000"/>
  <local-cache name="local-query">
   <object-memory size="1000"/>
   <expiration max-idle="100000"/>
  </local-cache>
  <invalidation-cache name="entity">
   <transaction mode="NON_XA"/>
   <object-memory size="1000"/>
   <expiration max-idle="100000"/>
  </invalidation-cache>
  <replicated-cache name="timestamps" mode="ASYNC"/>
 </cache-container>
</subsystem>
```
各キャッシュコンテナーで定義されたデフォルトのキャッシュに注目してください。この例では、**web** キャッシュコンテナーは **dist** 分散キャッシュをデフォルトとして定義します。そのため、Web セッ ションのクラスタリングでは **dist** キャッシュが使用されます。

デフォルトキャッシュの変更やキャッシュの追加に関する詳細は、[キャッシュコンテナーの設定](#page-348-0) を参照 してください。

#### 24.3.2.1. キャッシュコンテナーの設定

キャッシュコンテナーやキャッシュ属性は、管理コンソールまたは管理 CLI を使用して設定できます。

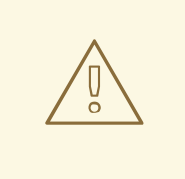

警告

設定の他のコンポーネントが参照する可能性があるため、キャッシュまたはキャッ シュコンテナーの名前を変更しないでください。

24.3.2.1.1. 管理コンソールを使用したキャッシュの設定

管理コンソールの Configuration タブで Infinispan サブシステムを選択するとキャッシュやキャッシュ コンテナーを設定できます。マネージドドメインでは設定するプロファイルを選択してください。

- キャッシュコンテナーを追加します。 Cache Containerの横にある追加 (+) ボタンをクリックし、Cache Container を追加を選択し て新しいキャッシュコンテナーの設定を入力します。
- キャッシュコンテナー設定を更新します。 該当するキャッシュコンテナーを選択し、表示 を選択します。必要に応じてキャッシュコンテ ナーの設定を行います。
- キャッシュコンテナートランスポート設定を更新します。 該当するキャッシュコンテナーを選択し、表示 を選択します。Transport タブで、必要に応じ てキャッシュコンテナートランスポートを設定します。
- キャッシュを設定します。 該当するキャッシュコンテナーを選択し、表示 を選択します。キャッシュタブ (Replicated Cache など) でキャッシュを追加、更新、および削除できます。

24.3.2.1.2. 管理 CLI を使用したキャッシュの設定

管理 CLI を使用してキャッシュおよびキャッシュコンテナーを設定できます。マネージドドメインでは コマンドの前に **/profile=PROFILE\_NAME** を追加して更新するプロファイルを指定する必要がありま す。

● キャッシュコンテナーを追加します。

/subsystem=infinispan/cache-container=**CACHE\_CONTAINER**:add

レプリケートされたキャッシュを追加します。

/subsystem=infinispan/cache-container=**CACHE\_CONTAINER**/replicatedcache=**CACHE**:add(mode=**MODE**)

● キャッシュコンテナーのデフォルトキャッシュを設定します。

/subsystem=infinispan/cache-container=**CACHE\_CONTAINER**:write-attribute(name=defaultcache,value=**CACHE**)

● レプリケートされたキャッシュのバッチ処理を設定します。

/subsystem=infinispan/cache-container=**CACHE\_CONTAINER**/replicatedcache=**CACHE**/component=transaction:write-attribute(name=mode,value=BATCH)

以下の例は、**concurrent** 分散キャッシュを **web** キャッシュコンテナーに追加する方法を表していま す。このキャッシュ設定はデフォルトキャッシュのロック制約を緩和し、複数の同時リクエストが同じ web セッションに同時にアクセスできるようにします。これは、ロックのない読み取りを許可し、排他 的ロックをより頻繁により短期間で取得することで実現されます。

以下の CLI コマンドを使用して **concurrent** 分散キャッシュを **web** キャッシュコンテナーに追加し、デ フォルトのキャッシュにします。

## batch

/subsystem=infinispan/cache-container=web/distributed-cache=concurrent:add /subsystem=infinispan/cache-container=web:write-attribute(name=default-cache,value=concurrent) /subsystem=infinispan/cache-container=web/distributed-cache=concurrent/store=file:add run-batch

<span id="page-348-0"></span>これにより、サーバーが以下のように設定されます。

<cache-container name="web" default-cache="concurrent" module="org.wildfly.clustering.web.infinispan"> ... <distributed-cache name="concurrent"> <file-store/> </distributed-cache> </cache-container>

24.3.2.1.3. デフォルト Jakarta Enterprise Beans キャッシュコンテナーの変更

以下のようにキャッシュコンテナーを **ejb3** サブシステムで使用できます。

- Jakarta Enterprise Beans セッション bean のパッシベーションをサポートするに は、**infinispan** サブシステムに定義された **ejb** キャッシュコンテナーを使用してセッションを 保存できます。
- サーバー上でクラスター化されたデプロイメントに接続するリモート Jakarta Enterprise Beans クライアントの場合、クラスタートポロジーの情報をこれらのクライアントに提供して、これ らのクライアントが対話するノードに障害が発生したときにクラスターの別のノードにフェイ ルオーバーできるようにする必要があります。

パッシベーションやトポロジー情報の提供をサポートするデフォルトのキャッシュコンテナー **ejb** を変 更する場合や、その名前を変更する場合、以下の例のように **cache-container** 属性を **passivationstores** 要素に追加し、**cluster** 属性を **remote** 要素に追加する必要があります。独自に使用するために 新しいキャッシュを追加する場合は、このような変更を加える必要はありません。

<subsystem xmlns="urn:jboss:domain:ejb3:5.0"> <passivation-stores> <passivation-store name="infinispan" cache-container="ejb-cltest" max-size="10000"/> </passivation-stores>

<remote cluster="ejb-cltest" connectors="http-remoting-connector" thread-pool-name="default"/> </subsystem>

<subsystem xmlns="urn:jboss:domain:infinispan:7.0">

...

<cache-container name="ejb-cltest" aliases="sfsb" default-cache="dist" module="org.wildfly.clustering.ejb.infinispan"> </subsystem>

24.3.2.1.4. Infinispan サブシステムから Jakarta EE アプリケーションにリソースを注入する

**@Resource** アノテーションを使用して、キャッシュなどの Infinispan リソースを Infinispan サブシス テムからアプリケーションに注入できます。次の例は、**@Resource** アノテーションを使用して Jakarta EE アプリケーションにキャッシュを注入する方法を示しています。

@Resource(lookup = "java:jboss/infinispan/cache/foo/bar") private org.infinispan.Cache<Integer, Object> cache;

上記の例では、**foo** はキャッシュコンテナーの名前であり、**bar** は注入するキャッシュの名前です。

EAP はらもともののライフサイクルを使っていることがある。アプリケーションはキャッシュやキャッシュやキャッシュやキャッシュやキャッシュやキャッシュやキャッシュやキャッシュやキャッシュやキャッシュ<br>アプリケーションはキャッシュやキャッシュやキャッシュやキャッシュやキャッシュやキャッシュやキャッシュやキャッシュやキャッシュやキャッシュやキャッシュやキャッシュやキャッシュやキャッシュ

EAP は注入されたリソースのライフサイクルを管理するため、アプリケーションはキャッシュやキャッ シュマネージャーなどのリソースを管理する必要がありません。

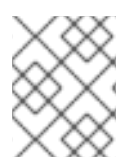

## 注記

リソースを手動で作成すると、EAP ではなくアプリケーションがそれらのリソースを管 理します。

次の例は、Infinispan サブシステムから、さまざまなリソースをアプリケーションに注入する方法を示 しています。

#### デフォルトのキャッシュを注入する例

キャッシュコンテナーのデフォルトキャッシュを Infinispan サブシステムからアプリケーションに注入 するには、次のコマンドを使用します。

@Resource(lookup = "java:jboss/infinispan/cache/foo/default")

#### 埋め込みキャッシュマネージャーの注入例

埋め込みキャッシュマネージャーを注入して、アプリケーションが新しいキャッシュ設定とキャッシュ を作成できるようにするには、次のコマンドを使用します。

@Resource(lookup = "java:jboss/infinispan/container/foo") private org.infinispan.manager.EmbeddedCacheManager manager;

#### キャッシュ設定の注入例

Infinispan サブシステム内で定義されたキャッシュ設定は、アプリケーションがそれらのキャッシュ設 定に明示的に依存しない限り、常にインストールされていたり使用できたりするわけではありません。 Infinispan サブシステムからアプリケーションにキャッシュ設定を注入するには、**@Resource** アノ テーションを使用します。

次の例では、**@Resource** アノテーションを使用して **foo** コンテナーのキャッシュ設定を注入 します。

@Resource(lookup = "java:jboss/infinispan/configuration/foo/bar") private org.infinispan.config.Configuration config;

次の例では、**@Resource** アノテーションを使用して、**foo** コンテナーのデフォルトのキャッ シュ設定を注入します。

@Resource(lookup = "java:jboss/infinispan/configuration/foo/default") private org.infinispan.config.Configuration config;

24.3.2.1.5. Hibernate キャッシュコンテナーのエビクション機能

**hibernate** キャッシュコンテナーのエビクション機能は、メモリーからキャッシュエントリーを削除し ます。この機能は、サブシステムのメモリー負荷を軽減するのに役立ちます。

**size** 属性は、キャッシュエントリーのエビクションの開始前に保存されるキャッシュエントリーの最大 数を設定します。

#### 例: エビクション機能

<cache-container name="hibernate" default-cache="local-query" module="org.hibernate.infinispan"> <transport lock-timeout="60000"/> <local-cache name="local-query"> <object-memory size="1000"/> <expiration max-idle="100000"/>

エビクションはメモリー内でのみ実行されることに注意してください。キャッシュストアは、情報の永 続的な損失を防ぐためにエビクトされたキャッシュエントリーを保持します。エビクション 機能につい ての詳細は、Infinispan ユーザーガイドの [エビクションおよびデータコンテナー](http://infinispan.org/docs/9.4.x/user_guide/user_guide.html#eviction_anchor) セクションを参照し てください。

24.3.2.1.6. Hibernate キャッシュコンテナーの有効期限機能

**hibernate** キャッシュコンテナーの有効期限機能は、クラスター化された操作です。したがって、クラ スター化されたキャッシュを使用すると、期限切れのキャッシュエントリーがすべてのクラスターメン バーから削除されます。詳細は、Infinispan ユーザーガイドの [有効期限](https://infinispan.org/docs/9.4.x/user_guide/user_guide.html#expiration_anchor) セクションを参照してくださ い。

#### 24.3.3. クラスタリングモード

JBoss EAP で Infinispan を使用すると、2 つの方法でクラスタリングを設定できます。ご使用のアプリ ケーションに最も適した方法は要件によって異なります。各モードでは可用性、一貫性、信頼性、およ びスケーラビリティーのトレードオフが発生します。クラスタリングモードを選択する前に、ネット ワークで最も重要な点を特定し、これらの要件のバランスを取ることが必要となります。

キャッシュモード

#### Replication (レプリケーション)

Replication (レプリケーション) モードはクラスターの新しいインスタンスを自動的に検出し、追加 します。これらのインスタンスに加えられた変更は、クラスター上のすべてのノードにレプリケー トされます。ネットワークでレプリケートされる情報量が多いため、通常 Replication モードは小型 のクラスターでの使用に最も適しています。UDP マルチキャストを使用するよう Infinispan を設定 すると、ネットワークトラフィックの輻輳をある程度軽減できます。

#### Distribution (分散)

Distribution (分散) モードでは、Infinispan はクラスターを線形にスケールできます。Distribution モードは一貫性のあるハッシュアルゴリズムを使用して、クラスター内で新しいノードを配置する 場所を決定します。保持する情報のコピー数 (または所有者数) は設定可能です。保持するコピー 数、データの永続性、およびパフォーマンスにはトレードオフが生じます。保持するコピー数が多 いほどパフォーマンスへの影響が大きくなりますが、サーバーの障害時にデータを損失する可能性 は低くなります。ハッシュアルゴリズムは、メタデータのマルチキャストや保存を行わずにエント リーを配置し、ネットワークトラフィックを軽減します。

クラスターサイズが 6-8 ノードを超える場合は Distribution モードをキャッシュストラテジーとし て使用することを考慮してください。Distribution モードでは、データはクラスター内のすべての ノードではなくノードのサブセットのみに分散されます。

#### Scattered (散在)

Scattered (散在) モードは、一貫したハッシュアルゴリズムを使用して所有者を判断する Distribution モードと似ています。しかし、所有者は 2 名のメンバーに限定され、オリジネーター (指定のセッションのリクエストを受信するノード) は常にロックを調整する所有者やキャッシュエ ントリーの更新を想定します。2 名の所有者を持つ分散キャッシュが頻繁に 2 つの RPC 呼び出しを 使用できる場合、Scattered モードで使用されるキャッシュ書き込みアルゴリズムは、書き込み操作 の結果が単一の RPC 呼び出しになることを保証します。これは、ロードバランサーのフェイルオー

バーがプライマリー以外の所有者やバックアップノードにトラフィックを向ける可能性があるた め、分散 Web セッションに便利です。これにより、競合の可能性を下げ、クラスタートポロジーの 変更後にパフォーマンスを向上することが可能になります。

Scattered モードは、トランザクションや L1 キャッシュをサポートしません。しかし、一貫した ハッシュによると所有者ではない場合でも、指定エントリーのキャッシュの書き込みを開始する ノードは一定の期間は継続してそのエントリーの読み取りを継続する、バイアス読み取り (Biased read) をサポートします。バイアス読み取りと L1 キャッシュの設定属性は異なりますが、L1 キャッ シュと同様の効果があります。

同期および非同期のレプリケーション レプリケーションは同期または非同期モードで実行でき、選択するモードは要件やアプリケーション モードによって異なります。

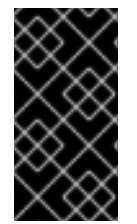

# 重要

JBoss EAP 7.1 以降、セッションレプリケーションには常に同期 (**SYNC**) キャッシュモー ドを使用する必要があります。**sync** はデフォルトのキャッシュモードです。セッション [レプリケーションと適切なキャッシュモードの詳細は、](https://access.redhat.com/solutions/3408381)How to configure and tune the session replication for EAP を参照してください。

同期のレプリケーション

同期のレプリケーションでは、レプリケーションプロセスはユーザーのリクエストを処理するのと 同じスレッドで実行されます。セッションレプリケーションは、完了した応答がクライアントに返 送された後に開始され、スレッドはレプリケーションの完了後のみに解放されます。同期レプリ ケーションはクラスターの各ノードからの応答を必要とするため、ネットワークトラフィックに影 響を与えます。ただし、クラスターのすべてのノードへ確実に変更が加えられる利点があります。

非同期のレプリケーション

非同期のレプリケーションでは、Infinispan はスレードプールを使用してバックグラウンドでレプリ ケーションを実行します。送信元はクラスターの他のノードからの返答を待ちません。しかし、同 じセッションを読み取るキャッシュはその前のレプリケーションが完了するまでブロックされるた め、陳腐データは読み取られません。レプリケーションは時間ベースまたはキューのサイズによっ て引き起こされます。失敗したレプリケーションはログに書き込まれ、リアルタイムで通知されま せん。

## 24.3.3.1. キャッシュモードの設定

管理 CLI を使用してデフォルトキャッシュを変更できます。

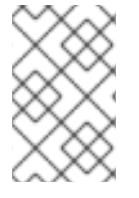

## 注記

ここでは、デフォルトが Distribution モードである Web セッションキャッシュの設定に 固有する手順を説明します。手順と管理 CLI コマンドは、他のキャッシュコンテナー向 けに簡単に調整できます。

Replication キャッシュモードへの変更

Web セッションキャッシュのデフォルトの JBoss EAP 7 設定には、レプリケートされたキャッシュ **repl** が含まれていません。最初にこのキャッシュを追加する必要があります。

以下はスタンドアロンサーバーの管理 CLI コマンドになります。マネージドドメインで 実行している場合は、**/subsystem=infinispan** コマンドの前に **/profile=PROFILE\_NAME** を追加し、更新するプロファイルを指定する必要がありま す。

1. レプリケーションキャッシュ **repl** を追加し、デフォルトのキャッシュとして設定します。

#### batch

注記

/subsystem=infinispan/cache-container=web/replicated-cache=repl:add() /subsystem=infinispan/cache-container=web/replicatedcache=repl/component=transaction:add(mode=BATCH) /subsystem=infinispan/cache-container=web/replicatedcache=repl/component=locking:add(isolation=REPEATABLE\_READ) /subsystem=infinispan/cache-container=web/replicated-cache=repl/store=file:add /subsystem=infinispan/cache-container=web:write-attribute(name=default-cache,value=repl) run-batch

2. サーバーをリロードします。

reload

Distribution キャッシュモードへの変更

Web セッションキャッシュのデフォルトの JBoss EAP 7 設定にはすでに **dist** 分散キャッシュが含まれ ています。

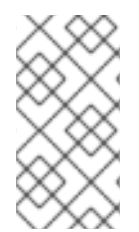

# 注記

以下はスタンドアロンサーバーの管理 CLI コマンドになります。マネージドドメインで 実行している場合は、**/subsystem=infinispan** コマンドの前に **/profile=PROFILE\_NAME** を追加し、更新するプロファイルを指定する必要がありま す。

1. デフォルトのキャッシュを **dist** 分散キャッシュに変更します。

/subsystem=infinispan/cache-container=web:write-attribute(name=default-cache,value=dist)

2. 分散キャッシュの所有者数を設定します。以下のコマンドは所有者の数を **5** に設定します。デ フォルトは **2** です。

/subsystem=infinispan/cache-container=web/distributed-cache=dist:writeattribute(name=owners,value=5)

3. サーバーをリロードします。

reload

## Scattered キャッシュモードの変更

web セッションキャッシュのデフォルトの JBoss EAP 設定には **scattered-cache** が含まれていませ ん。以下の例は、scattered キャッシュを追加し、デフォルトのキャッシュとして設定する管理 CLI コ マンドを示しています。

注記

以下は、HA プロファイルを使用するスタンドアロンサーバー向けの管理 CLI コマンドに なります。マネージドドメインで実行している場合は、**/subsystem=infinispan** コマン ドの前に **/profile=PROFILE\_NAME** を追加し、更新するプロファイルを指定する必要が あります。

1. 読み取りのバイアスライフスパンがデフォルトの web セッションタイムアウト値 (30 分) と同 じになるよう、scattered キャッシュを作成します。

/subsystem=infinispan/cache-container=web/scattered-cache=scattered:add(biaslifespan=1800000)

2. **scattered** をデフォルトキャッシュとして設定します。

/subsystem=infinispan/cache-container=web:write-attribute(name=defaultcache,value=scattered)

これにより、サーバーが以下のように設定されます。

<cache-container name="web" default-cache="scattered" module="org.wildfly.clustering.web.infinispan">

... <scattered-cache name="scattered" bias-lifespan="1800000"/> ...

</cache-container>

## 24.3.3.2. キャッシュストラテジーのパフォーマンス

**SYNC** キャッシュストラテジーを使用すると、レプリケーションが完了するまでリクエストが完了しな いため、レプリケーションのコストを簡単に評価でき、直接応答時間に影響します。

**ASYNC** キャッシュストラテジーの応答時間は **SYNC** キャッシュストラテジーよりも短いと思われがち ですが、一定の状況下でのみ短くなります。**ASYNC** キャッシュストラテジーの評価はより困難です が、リクエスト間の時間がキャッシュ操作を完了できるほど長い場合はパフォーマンスが **SYNC** より も良くなります。これは、レプリケーションのコストが応答時間に即影響しないためです。

同じセッションのリクエストの作成が早すぎると、先行リクエストからのレプリケーションが完了する まで待機しなければならないため、先行リクエストのレプリケーションコストが後続リクエストの前に 移動します。応答の受信直後に後続リクエストが送信され、リクエストが急速に発生する場合、 **ASYNC** キャッシュストラテジーのパフォーマンスは **SYNC** よりも劣化します。そのため、同じセッ ションのリクエストの間には、**SYNC** キャッシュストラテジーのパフォーマンスが **ASYNC** キャッシュ ストラテジーよりも良くなる期間のしきい値があります。実際の使用状態では、通常同じセッションの リクエストが立て続けに受信されることはありませんが、一般的にリクエストの間に数秒程度の時間が 存在します。その代わりに、通常、要求間に数秒以上の時間が経過します。この場合、**ASYNC** キャッ シュストラテジーが適切なデフォルトで、応答時間が早くなります。

## 24.3.4. 状態遷移

状態遷移は、基本的なデータグリッドとクラスター化されたキャッシュ機能の両方です。状態遷移がな い状態では、ノードがクラスターに追加されたり、クラスターから削除されるとデータが失われます。

状態遷移は、キャッシュメンバーシップの変更に応じて、キャッシュの内部状態を調整します。この変 更は、ノードがクラスターに参加または退出するとき、2 つ以上のクラスターパーティションがマージ

<span id="page-354-0"></span>するとき、またはこれらのイベントの組み合わせが発生した後に自動的に行われます。新しいキャッ シュは、以下のキャッシュのモードを基にして、最大量の状態を受け取る必要があるため、新たに開始 されたキャッシュの最初の状態遷移は最も多くのリソースが必要となります。

**timeout** 属性を使用すると、新たに開始されたキャッシュが状態を受け取る待ち時間を制御することが できます。**timeout** 属性が正の値である場合、キャッシュはすべての初期状態を受け取るまで待機した 後、リクエストに対応できるようになります。状態遷移が指定時間内 (デフォルトは **240000** ミリ秒) に 完了しなかった場合、キャッシュによってエラーが発生し、開始がキャンセルされます。**timeout** を **0** に設定するとキャッシュは即座に利用可能になり、バックグラウンド操作中に最初の状態を受け取りま す。最初の状態遷移が完了するまで、キャッシュが受け取っていないキャッシュエントリーのリクエス トは、リモートノードから取得する必要があります。

**timeout** 属性を **0** に設定するには、以下のコマンドを実行します。

/subsystem=infinispan/cache-container=server/**CACHE\_TYPE**=**CACHE**/component=statetransfer:write-attribute(name=timeout,value=0)

状態遷移の挙動はキャッシュのモードによって決まります。

- Replicated (レプリケート) モードでは、キャッシュに参加する新規ノードは既存ノードから キャッシュの状態をすべて受け取ります。ノードがクラスターから退出すると、状態遷移はあ りません。
- Distribution (分散) モードでは、新しいノードは既存のノードから状態の一部のみを受け取り、 既存のノードは一貫したハッシュの決定どおりに、各キーの **owners** コピーを維持するために 状態の一部を削除します。ノードがクラスターから退出する場合、分散キャッシュはそのノー ドに保存されたキーの追加コピーを作成し、各キーの所有者が存続するようにする必要デフォ ルトがあります。
- Invalidation (インバリデーション) モードでは、最初の状態推移は Replicated モードと似ていま すが、ノードが同じ状態でいられる保証がないことが唯一の違いです。ノードがクラスターか ら退出すると、状態遷移はありません。

デフォルトでは、状態遷移はインメモリーおよび永続状態の両方を遷移しますが、設定で無効にするこ ともできます。状態遷移が無効になっている場合、**ClusterLoader** を設定しないと、データをキャッ シュにロードせずにノードがキーの所有者またはバックアップ所有者になります。さらに、Distribution モードで状態遷移が無効になっていると、キャッシュでキーのコピーが **owners** コピーよりも少なくな ることがあります。

#### 24.3.5. Infinispan スレッドプールの設定

**infinispan** サブシステムには **async-operations**、**expiration**、**listener**、**persistence**、**remotecommand**、**state-transfer**、および **transport** スレッドプールが含まれます。これらのプールはすべて の Infinispan キャッシュコンテナーに設定できます。

以下の表は、**infinispan** サブシステムの各スレッドプールに設定できる属性とデフォルト値を表してい ます。

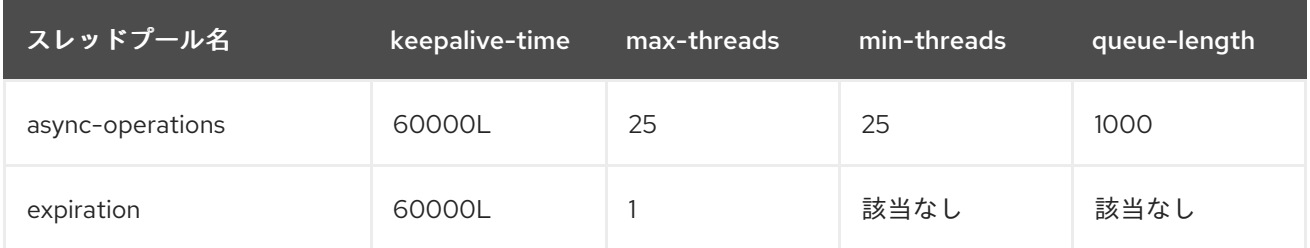

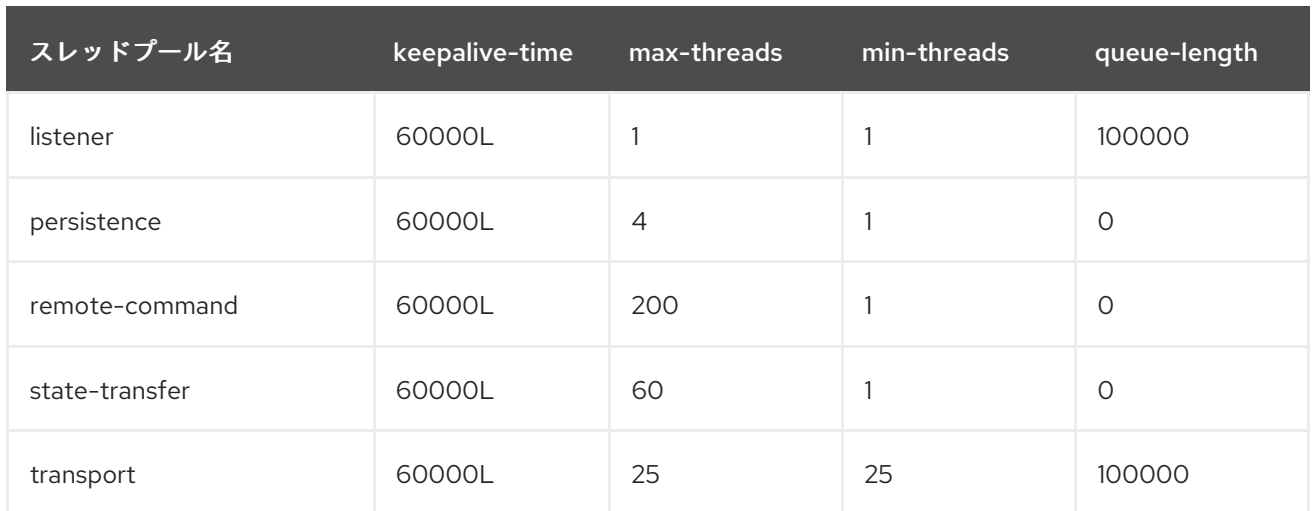

以下の構文を使用して、管理 CLI で Infinispan スレッドプールを設定します。

/subsystem=infinispan/cache-container=**CACHE\_CONTAINER\_NAME**/threadpool=**THREAD\_POOL\_NAME**:write-attribute(name=**ATTRIBUTE\_NAME**, value=**ATTRIBUTE\_VALUE**)

以下は、 **server** キャッシュコンテナーの **persistence** スレッドプールで **max-threads** の値を **10** に設 定する管理 CLI コマンドの例になります。

/subsystem=infinispan/cache-container=server/thread-pool=persistence:write-attribute(name="maxthreads", value="10")

# 24.3.6. Infinispan の統計

監視目的で、Infinispan キャッシュやキャッシュコンテナーに関する実行時統計を有効にできます。パ フォーマンス上の理由で、統計の収集はデフォルトでは無効になっています。

統計収集は、各キャッシュコンテナー、キャッシュ、または両方に対して有効にできます。各キャッ シュの統計オプションはキャッシュコンテナーのオプションをオーバーライドします。キャッシュコン テナーの統計収集を無効または有効にすると、独自の設定が明示的に指定されている場合以外はそのコ ンテナーのすべてのキャッシュが設定を継承します。

# 24.3.6.1. Infinispan 統計の有効化

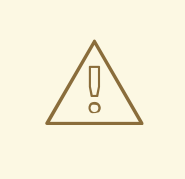

警告

Infinispan の統計を有効にすると、**infinispan** サブシステムのパフォーマンスに影 響する可能性があります。統計は必要な場合のみ有効にしてください。

管理コンソールまたは管理 CLI を使用すると Infinispan の統計収集を有効または無効にできます。管理 コンソールでは、Configuration タブで Infinispan サブシステム選択してキャッシュまたはキャッシュ コンテナーを選択し、Statistics Enabled 属性を編集します。管理 CLI を使用する場合は以下のコマン ドを実行して統計を有効にします。

キャッシュコンテナーの統計収集を有効にします。サーバーをリロードする必要があります。

/subsystem=infinispan/cache-container=**CACHE\_CONTAINER**:write-attribute(name=statisticsenabled,value=true)

キャッシュの統計収集を有効にします。サーバーをリロードする必要があります。

/subsystem=infinispan/cache-container=**CACHE\_CONTAINER**/**CACHE\_TYPE**=**CACHE**:writeattribute(name=statistics-enabled,value=true)

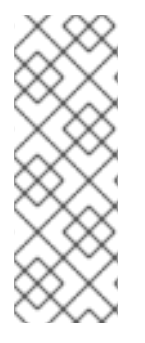

#### 注記

以下のコマンドを使用すると、キャッシュの **statistics-enabled** 属性の定義が解除さ れ、キャッシュコンテナーの **statistics-enabled** 属性の設定を継承します。

/subsystem=infinispan/cachecontainer=**CACHE\_CONTAINER**/**CACHE\_TYPE**=**CACHE**:undefineattribute(name=statistics-enabled)

#### 24.3.7. Infinispan パーティションの処理

Infinispan クラスターは、データが保存される複数のノードで構築されます。複数のノードに障害が発 生した場合のデータの損失を防ぐため、Infinispan は複数のノードで同じデータをコピーします。この レベルのデータ冗長性は **owners** 属性を使用して設定されます。設定されたノードの数未満のノードが 同時にクラッシュしても、Infinispan はデータのコピーを利用できます。

しかし、クラスターから大量のノードが消滅すると最悪の事態を招く可能性があります。

スプリットブレイン

スプリットブレインはクラスターを独立して動作する 2 つ以上のパーティションまたはサブクラス ターに分割します。このような場合、異なるパーティションから読み書きする複数のクライアント が同じキャッシュエントリーの異なるバージョンを見ることになり、多くのアプリケーションに とって問題となります。

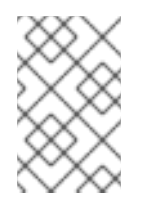

#### 注記

[スプリットブレインの発生を軽減する方法には、冗長化ネットワークや](https://access.redhat.com/documentation/ja-JP/Red_Hat_Enterprise_Linux/6/html/Deployment_Guide/s2-networkscripts-interfaces-chan.html) IP ボンディ ング などがあります。 しかし、これらの方法は問題発生のリードタイムを削減する だけです。

複数ノードの連続クラッシュ

複数のノード (所有者の数) が連続してクラッシュし、Infinispan がクラッシュ間の状態を適切に調整 する時間がない場合、結果として部分的なデータの損失が発生します。

スプリットブレインや複数ノードの連続クラッシュが原因で、不適切なデータがユーザーに返されない ようにすることが大切です。

#### 24.3.7.1. スプリットブレイン

スプリットブレインが発生した場合、各ネットワークパーティションが独自の JGroups ビューをイン ストールし、他のパーティションからノードを削除します。パーティションはお互いを認識しないた め、クラスターが 2 つ以上のパーティションに分割されたかどうかを直接判断することはできません。 そのため、明示的な脱退メッセージを送信せずに、1 つ以上のノードが JGroups クラスターから消滅し た場合にクラスターが分割されたと判断します。

パーティション処理が無効の場合、各パーティションは継続して独立したクラスターとして機能しま す。各パーティションはデータの一部のみを認識できる可能性があり、競合する更新をキャッシュに書 き込む可能性があります。

パーティション処理が有効の場合、スプリットを検出したときに各パーティションは即座にリバランス を行わず、degrade モードにするかどうかを最初にチェックします。

- 1つ以上のセグメントがすべての所有者を失った場合 (最後に行ったリバランスが完了した後に 指定した所有者の数以上が脱退した場合)、パーティションは degrade モードになります。
- 最新の安定したトポロジーでパーティションに単純多数のノード (floor(numNodes/2) + 1) が含 まれない場合も、パーティションは degrade モードになります。
- その他の場合は、パーティションは通常通り動作し、リバランスを開始します。

安定したトポロジーは、リバランス操作が終了するたびに更新され、コーディネーターによって他のリ バランスが必要ないと判断された場合に毎回更新されます。これらのルールは、1 つのパーティション が available モードを維持し、他のパーティションが degraded モードになるようにします。

パーティションが degraded モードの場合、完全に所有されたキーへのアクセスのみを許可します。

- このパーティション内のノード上のコピーをすべて持つエントリーのリクエスト(読み取りおよ び書き込み) は許可されます。
- 消滅したノードによって完全所有または一部所有されたエントリーのリクエストは **AvailabilityException** によって拒否されます。

これにより、パーティションが同じキーに異なる値を書き込めないようにし (キャッシュの一貫性を保 つ) 、さらにパーティションが他のパーティションで更新されたキーを読み取れないようにします (陳腐 データをなくす)。

# 注記

2 つのパーティションは分離して開始できます。これらのパーティションはマージされ なければ不整合なデータを読み書きできます。 将来的に、この状況に対処できるカスタ ムの可用性ストラテジーが許可される可能性があります (例: 特定のノードがクラスター の一部であるかを確認、外部のマシンにアクセスできるかどうかを確認など)。

## 24.3.7.2. パーティション処理の設定

現在、パーティションの処理はデフォルトで無効になっています。パーティションの処理を有効にする には、以下の管理 CLI コマンドを使用します。

/subsystem=infinispan/cache-container=web/distributed-cache=dist/component=partitionhandling:write-attribute(name=enabled, value=true)

## 24.3.8. リモートキャッシュコンテナーの設定

マネージドドメインのすべてのサーバーグループにリモートキャッシュを設定する必要がありま す。**statistics-enabled** 属性により、指定の **remote-cache-container** および関連するランタイム キャッシュについてのメトリックのコレクションを有効にできます。

## <span id="page-358-0"></span>24.3.8.1. リモートキャッシュコンテナーの作成

マネージドドメインの各サーバーグループには、一意のリモートキャッシュが必要です。このキャッ シュは、同じデータグリッドに所属することができます。そのため、ユーザーは、サーバーグループの ソケットバインディングを定義し、ソケットバインディングをリモートキャッシュコンテナーに関連付 けることにより、すべてのサーバーグループのリモートキャッシュを設定する必要があります。

#### 手順

1. **socket-binding** を定義します。 クラスターの各リモート Red Hat Data Grid インスタンスの必 要に応じて、コマンドを繰り返し実行します。

/socket-binding-group=standard-sockets/remote-destination-outbound-socketbinding=**SOCKET\_BINDING**:add(host=**HOSTNAME**,port=**PORT**)

2. 新規作成されたソケットバインディングを参照する **remote-cache-container** を定義します。

#### batch

/subsystem=infinispan/remote-cache-container=**CACHE\_CONTAINER**:add(default-remotecluster=data-grid-cluster)

/subsystem=infinispan/remote-cache-container=**CACHE\_CONTAINER**/remote-cluster=datagrid-cluster:add(socket-bindings=[**SOCKET\_BINDING**,**SOCKET\_BINDING\_2**,...]) run-batch

## 24.3.8.2. リモートキャッシュコンテナーの統計の有効化

**statistics-enabled** 属性により、指定の **remote-cache-container** および関連するランタイムキャッ シュについてのメトリックのコレクションが有効になります。

● foo という **remote-cache-container** 場合は、次の操作を使用して統計を有効にします。

/subsystem=infinispan/remote-cache-container=foo:write-attribute(name=statistics-enabled, value=true)

● foo という **remote-cache-container** については、以下のメトリックがランタイム時に表示され ます。

/subsystem=infinispan/remote-cache-container=foo:read-attribute(name=connections) /subsystem=infinispan/remote-cache-container=foo:read-attribute(name=active-connections) /subsystem=infinispan/remote-cache-container=foo:read-attribute(name=idle-connections)

これらのメトリックの説明は、**remote-cache-container** に read-resource-description 操作を 実行します。

/subsystem=infinispan/remote-cache-container=foo:read-resource-description

以下のメトリックは、選択したデプロイメントによって使用されるリモートキャッシュに固有 のものです。

/subsystem=infinispan/remote-cache-container=foo/remote-cache=bar.war:read-resource(includeruntime=true, recursive=true)

"average-read-time" : 1,

{

```
"average-remove-time" : 0,
"average-write-time" : 2,
"hits" : 9,
"misses" : 0,
"near-cache-hits" : 7,
"near-cache-invalidations" : 8,
"near-cache-misses" : 9,
"near-cache-size" : 1,
"removes" : 0,
"time-since-reset" : 82344,
"writes" : 8
```
これらのメトリックの説明は、リモートキャッシュに対して read-resource-description 操作を 実行します。

/subsystem=infinispan/remote-cache-container=foo/remote-cache=bar.war:read-resource-description

これらのメトリックの一部は計算値 (例: average- \*) であり、ヒットやミスなどのその他は集計 値です。この集計メトリックは、以下の操作でリセットできます。

/subsystem=infinispan/remote-cache-container=foo/remote-cache=bar.war:reset-statistics()

# 24.3.9. HTTP セッションの Red Hat Data Grid への外部化

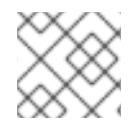

}

# 注記

この機能を使用するには Red Hat Data Grid のサブスクリプションが必要です。

Red Hat Data Grid は、HTTP セッションなどの JBoss EAP のアプリケーション固有データの外部 キャッシュコンテナーとして使用できます。これにより、アプリケーションとは独立したデータレイ ヤーのスケーリングが可能になり、さまざまなドメインに存在する可能性がある異なる JBoss EAP ク ラスターが同じ Red Hat Data Grid クラスターからデータにアクセスできるようになります。また、他 のアプリケーションは Red Hat Data Grid によって提供されたキャッシュと対話できます。

以下の例は、HTTP セッションを外部化する方法を説明しています。これは、JBoss EAP のスタンドア ロンインスタンスとマネージドドメインの両方に適用されます。

- 1. **remote-cache-container** を作成します。詳細は、[リモートキャッシュコンテナーの設定](#page-358-0) を参 照してください。
- 2. HotRod ストアを設定します。HotRod ストアは、JBoss EAP サーバーによって作成された各 キャッシュに対して専用のリモートキャッシュを 1 つ使用します。通常、以下の CLI スクリプ トのように、JBoss EAP サーバーで 1 つのインバリデーション キャッシュが使用されます。

リモートキャッシュコンテナーが設定されたら、**hotrod** ストアを設定して既存のストアを置き

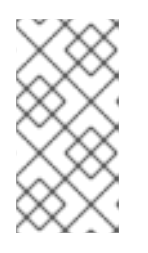

## 注記

Red Hat JDG サーバーでリモートキャッシュを手作業で設定する必要がありま す。これらのキャッシュに推奨される設定は、楽観的ロックを持つトランザク ション分散モードです。キャッシュ名はデプロイメントファイル名に対応する必 要があります (例: **test.war**)。
<span id="page-360-0"></span>リモートキャッシュコンテナーが設定されたら、**hotrod** ストアを設定して既存のストアを置き 換えることができます。以下の CLI スクリプトは、インバリデーションキャッシュとともに セッションをオフロードする典型的なユースケースを示しています。

### batch

/subsystem=infinispan/cache-container=web/invalidation-cache=**CACHE\_NAME**:add() /subsystem=infinispan/cache-container=web/invalidationcache=**CACHE\_NAME**/store=hotrod:add(remote-cachecontainer=**CACHE\_CONTAINER**,fetchstate=false,purge=false,passivation=false,shared=true) /subsystem=infinispan/cache-container=web/invalidationcache=**CACHE\_NAME**/component=transaction:add(mode=BATCH) /subsystem=infinispan/cache-container=web/invalidationcache=CACHE\_NAME/component=locking:add(isolation=REPEATABLE\_READ) /subsystem=infinispan/cache-container=web:write-attribute(name=defaultcache,value=**CACHE\_NAME**) run-batch

このスクリプトは新しいインバリデーションキャッシュを設定します。作成後、セッション データはパフォーマンスの目的でキャッシュに維持され、復元の目的でストアに書き込まれま す。

**@Resource** アノテーションを使用すると、HotRod クライアントを直接 Jakarta EE アプリ ケーションにインジェクトすることができます。**@Resource** アノテーションは **hotrodclient.properties** ファイルで、クラスパスの設定プロパティーを検索します。

@Resource(lookup = "java:jboss/infinispan/remote-container/web-sessions") private org.infinispan.client.hotrod.RemoteCacheContainer client;

### 例: **hotrod-client.properties** ファイル

 $initial$  infinispan.client.hotrod.transport factory = org.infinispan.client.hotrod.impl.transport.tcp.TcpTransportFactory infinispan.client.hotrod.server\_list = 127.0.0.1:11222 infinispan.client.hotrod.marshaller = org.infinispan.commons.marshall.jboss.GenericJBossMarshaller infinispan.client.hotrod.async\_executor\_factory = org.infinispan.client.hotrod.impl.async.DefaultAsyncExecutorFactory infinispan.client.hotrod.default\_executor\_factory.pool\_size = 1 infinispan.client.hotrod.default\_executor\_factory.queue\_size = 10000 infinispan.client.hotrod.hash function  $impl.1 =$ org.infinispan.client.hotrod.impl.consistenthash.ConsistentHashV1 infinispan.client.hotrod.tcp\_no\_delay = true infinispan.client.hotrod.ping\_on\_startup = true infinispan.client.hotrod.request\_balancing\_strategy = org.infinispan.client.hotrod.impl.transport.tcp.RoundRobinBalancingStrategy infinispan.client.hotrod.key size estimate =  $64$ infinispan.client.hotrod.value size estimate =  $512$ infinispan.client.hotrod.force\_return\_values = false

## below is connection pooling config

maxActive=-1  $maxTotal = -1$  $max$ Idle =  $-1$ 

whenExhaustedAction  $= 1$ timeBetweenEvictionRunsMillis=120000 minEvictableIdleTimeMillis=300000 testWhileIdle = true  $mindle = 1$ 

リモートキャッシュコンテナーのセキュア化

SSL を使用してリモート Red Hat Data Grid インスタンスへの通信をセキュアにすることが可能です。 これを行うには、JBoss EAP インスタンスで **remote-cache-container** を設定し、Red Hat Data Grid インスタンスで hotrod コネクターを調整してアクティブなセキュリティーレルムを使用するようにし ます。

1. JBoss EAP で **client-ssl-context** を作成します。他の elytron コンポーネントの生成な ど、**client-ssl-context** 作成のその他の詳細は、JBoss EAPHow to Configure Server Securityの Using a [client-ssl-context](https://access.redhat.com/documentation/ja-jp/red_hat_jboss_enterprise_application_platform/7.4/html-single/how_to_configure_server_security/#using_client_ssl_context) を参照してください。

/subsystem=elytron/client-ssl-context=**CLIENT\_SSL\_CONTEXT**:add(keymanager=**KEY\_MANAGER**,trust-manager=**TRUST\_MANAGER**)

2. クライアント SSL コンテキストを使用するよう、リモートキャッシュコンテナーを設定しま す。

/subsystem=infinispan/remote-cachecontainer=**CACHE\_CONTAINER**/component=security:write-attribute(name=sslcontext,value=**CLIENT\_SSL\_CONTEXT**)

- 3. リモート Red Hat Data Grid インスタンスをセキュアにします。各インスタンスの必要に応じ て手順を繰り返します。
	- a. **client-ssl-context** で使用されるキーストアをリモート Red Hat Data Grid インスタンスに コピーします。
	- b. **ApplicationRealm** を設定して、このキーストアを使用するようにします。

/core-service=management/security-realm=ApplicationRealm/serveridentity=ssl:add(keystore-path="**KEYSTORE\_NAME**",keystore-relativeto="jboss.server.config.dir",keystore-password="**KEYSTORE\_PASSWORD**")

c. hotrod connector を調整して、このセキュリティーレルムを示すようにします。

/subsystem=datagrid-infinispan-endpoint/hotrod-connector=hotrodconnector/encryption=ENCRYPTION:add(require-ssl-client-auth=false,securityrealm="ApplicationRealm")

d. リモート Red Hat Data Grid インスタンスをリロードします。

reload

24.3.10. リモートストアを使用した HTTP セッションの Red Hat Data Grid への外部化

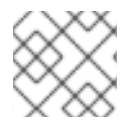

# 注記

この機能を使用するには Red Hat Data Grid のサブスクリプションが必要です。

この手順は、セッションを外部化する旧式の方法になります。JBoss EAP 7.2 には、**elytron** サブシス テムと統合する HotRod プロトコルをベースとするカスタムの最適化されたキャッシュストアが導入さ れました。**HTTP** セッションの **JBoss Data Grid** への外部化 の説明にしたがって、新しい [hotrod](#page-360-0) スト アを使用することが推奨されます。

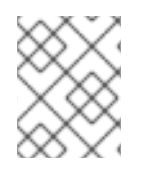

### 注記

分散可能なアプリケーションごとに完全に新しいキャッシュを作成する必要がありま す。新しいキャッシュは **web** などの既存のキャッシュコンテナーに作成できます。

HTTP セッションを外部化するには、以下を行います。

1. ネットワーク情報を **socket-binding-group** に追加することにより、リモート Red Hat Data Grid サーバーの場所を定義します。

# 例: リモートソケットバインディングの追加

/socket-binding-group=standard-sockets/remote-destination-outbound-socketbinding=remote-rhdg-server1:add(host=RHDGHostName1, port=11222)

/socket-binding-group=standard-sockets/remote-destination-outbound-socketbinding=remote-rhdg-server2:add(host=RHDGHostName2, port=11222)

### 結果の XML

<socket-binding-group name="standard-sockets" ... > ... <outbound-socket-binding name="remote-rhdg-server1"> <remote-destination host="RHDGHostName1" port="11222"/> </outbound-socket-binding> <outbound-socket-binding name="remote-rhdg-server2"> <remote-destination host="RHDGHostName2" port="11222"/> </outbound-socket-binding> </socket-binding-group>

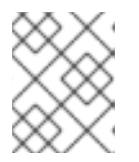

#### 注記

各 Red Hat Data Grid サーバーにリモートソケットバインディングを設定する必 要があります。

2. リモートキャッシュコンテナーが JBoss EAP の **infinispan** サブシステムで定義されているよ うにしてください。 以下の例では、**remote-store** 要素の **cache** 属性によって、リモート Red Hat Data Grid サーバーのキャッシュ名が定義されます。 マネージドドメインで実行している場合は、コマンドの前に **/profile=PROFILE\_NAME** を追加 してください。

### 例: リモートキャッシュコンテナーの追加

/subsystem=infinispan/cache-container=web/invalidation-cache=rhdg:add(mode=SYNC)

/subsystem=infinispan/cache-container=web/invalidationcache=rhdg/component=locking:write-attribute(name=isolation,value=REPEATABLE\_READ) /subsystem=infinispan/cache-container=web/invalidationcache=rhdg/component=transaction:write-attribute(name=mode,value=BATCH)

/subsystem=infinispan/cache-container=web/invalidationcache=rhdg/store=remote:add(remote-servers=["remote-rhdg-server1","remote-rhdgserver2"], cache=default, socket-timeout=60000, passivation=false, purge=false, shared=true)

### 結果の XML

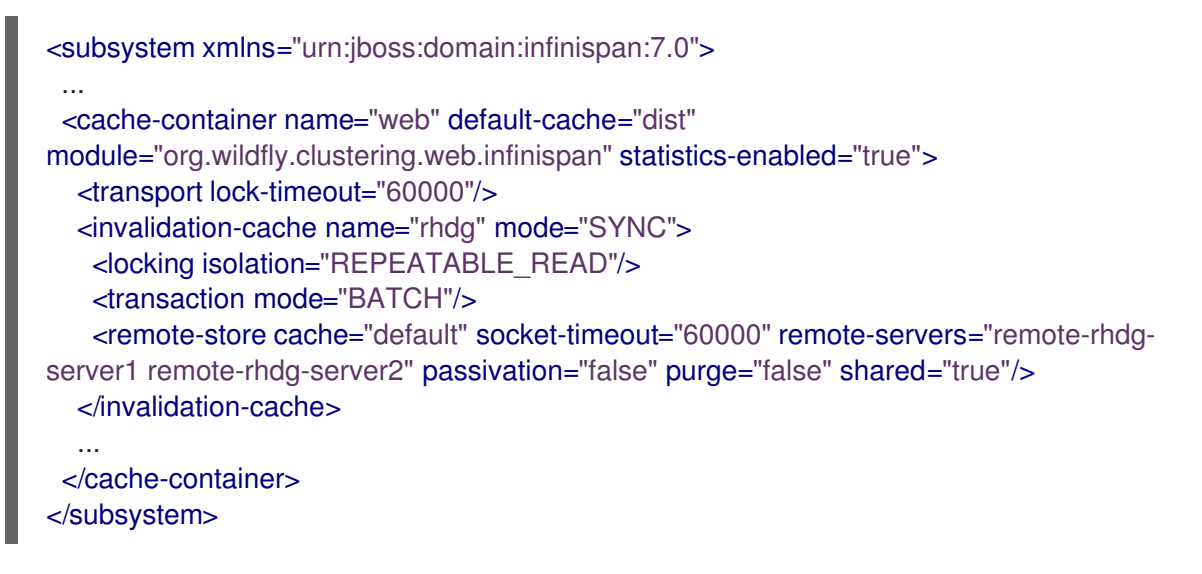

3. キャッシュ情報をアプリケーションの **jboss-web.xml** ファイルに追加します。以下の例で は、**web** はキャッシュコンテナーの名前で、**rhdg** はこのコンテナーにある適切なキャッシュの 名前になります。

例: **jboss-web.xml** ファイル

<?xml version="1.0" encoding="UTF-8"?> <jboss-web xmlns="http://www.jboss.com/xml/ns/javaee" xmlns:xsi="http://www.w3.org/2001/XMLSchema-instance" xsi:schemaLocation="http://www.jboss.com/xml/ns/javaee http://www.jboss.org/j2ee/schema/jboss-web\_10\_0.xsd" version="10.0"> <replication-config> <replication-granularity>SESSION</replication-granularity> <cache-name>web.rhdg</cache-name> </replication-config> </jboss-web>

# 24.4. JBOSS EAP をフロントエンドロードバランサーとして設定

バックエンド JBoss EAP サーバーへリクエストをプロキシーするフロントエンドロードバランサーと して動作するよう JBoss EAP と **undertow** サブシステムを設定できます。Undertow は非同期 IO を使 用するため、リクエストに関与するスレッドは接続用の IO スレッドのみになります。同じスレッドが バックエンドサーバーへの接続に使用されます。

以下のプロトコルを使用できます。

HTTP/1 および HTTP/2 (**h2c**) をサポートするプレーンテキスト上の HTTP (**http**)

- HTTP/1 および HTTP/2 (**h2c**) をサポートするセキュアの接続上の HTTP (**http**)
- AJP (**ajp**)

[静的ロードバランサー](#page-366-0) [を定義して設定でバックエンドホストを指定するか、](#page-364-0)mod\_cluster フロントエン ド を使用してホストを動的に更新します。

HTTP/2 を使用するよう Undertow を設定する手順は、[HTTP/2](#page-301-0) の設定 を参照してください。

<span id="page-364-0"></span>24.4.1. mod cluster を使用して Undertow をロードバランサーとして設定

組み込みの mod cluster フロントエンドロードバランサーを使用して、他の EAP インスタンスを負荷 分散できます。

この手順では、マネージドドメインを実行し、以下が設定済みであることを前提としています。

- ロードバランサーとして動作する JBoss EAP サーバー。
	- このサーバーは、**load-balancer-sockets** ソケットバインディンググループにバインドされ る **load-balancer** プロファイルを使用します。

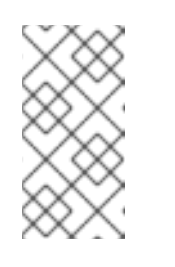

注記

このサーバーをフロントエンドロードバランサーとして使用するた め、**load-balancer** プロファイルには、ソケットバインディング、modcluster Undertow フィルター、およびデフォルトホストでのフィルターへの 参照がすでに事前設定されています。

- バックエンドサーバーとして動作する2つの JBoss EAP サーバー。
	- これらのサーバーはクラスターで実行され、**ha-sockets** ソケットバインディンググループ にバインドされる **ha** プロファイルを使用します。
- バックエンドサーバーにデプロイされた負荷分散される分散可能なアプリケーション。

mod cluster フロントエンドロードバランサーの設定

以下の手順は、マネージドドメインのサーバーを負荷分散しますが、手順を変更するとスタンドアロン サーバーのセットに適用することができます。ご使用の環境に応じて管理 CLI コマンドの値を変更して ください。

1. mod cluster アドバタイズセキュリティーキーを設定します。 アドバタイズセキュリティーキーを追加すると、ロードバランサーとサーバーが検出中に認証 されます。

以下の管理 CLI コマンドを使用して、mod\_cluster アドバタイズセキュリティーキーを設定し ます。

/profile=ha/subsystem=modcluster/proxy=default:write-attribute(name=advertise-security-key, value=mypassword)

2. mod cluster ロードバランサーのセキュリティーキーを更新します。 以下の管理 CLI コマンドを使用して、mod\_cluster フィルターのセキュリティーキーを設定し ます。

/profile=load-balancer/subsystem=undertow/configuration=filter/mod-cluster=loadbalancer:write-attribute(name=security-key,value=mypassword)

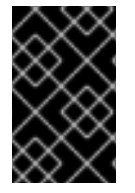

# 重要

mod cluster によって使用される管理およびアドバタイズソケットバインディングが内部 ネットワークのみで公開され、パブリック IP アドレスで公開されないことが推奨されま す。

ロードバランサーである JBoss EAP サーバーが 2 つのバックエンドである JBoss EAP サーバーを負荷 分散できるようになります。

### 複数の mod\_cluster 設定

**mod\_cluster** サブシステムは名前の付いたプロキシー設定を複数サポートし、デフォルトでない **undertow** サーバーをリバースプロキシーに登録できます。さらに、単一のアプリケーションサーバー ノードを異なるグループのプロキシーサーバーに登録することができます。

以下の例は、**ajp-listener**、サーバー、および **undertow** サーバーへのホストを追加します。また、ア ドバタイズのメカニズムを使用してホストを登録する新しい **mod\_cluster** 設定も追加します。

/socket-binding-group=standard-sockets/socket-binding=ajp-other:add(port=8010) /subsystem=undertow/server=other-server:add /subsystem=undertow/server=other-server/ajp-listener=ajp-other:add(socket-binding=ajp-other) /subsystem=undertow/server=other-server/host=other-host:add(default-web-module=root-other.war) /subsystem=undertow/server=other-server/host=other-host /location=other:add(handler=welcome-content) /subsystem=undertow/server=other-server/host=other-host:write-attribute(name=alias,value= [localhost]))

/socket-binding-group=standard-sockets/socket-binding=modcluster-other:add(multicastaddress=224.0.1.106,multicast-port=23364)

/subsystem=modcluster/proxy=other:add(advertise-socket=modcluster-other,balancer=otherbalancer,connector=ajp-other)

reload

# 24.4.2. ロードバランサーでのランク付けされたセッションアフィニティーの有効化

**distributable-web** サブシステムで複数の順序付けされたルートを持つセッションアフィニティーを設 定するには、ランク付けされたセッションアフィニティーをロードバランサーで有効にする必要があり ます。**distributable-web** サブシステムと各種アフィニティーオプションの詳細は、JBoss EAPDevelopment Guideの The distributable-web subsystem for Distributable Web Session Configurations [を参照してください。](https://access.redhat.com/documentation/ja-jp/red_hat_jboss_enterprise_application_platform/7.4/html-single/development_guide/#distributable_web_subsystem)

ノードルートを分離するデフォルトの区切り文字は **.** です。別の値が必要な場合は、**affinity** リソース の **delimiter** 属性を設定できます。

手順

1. ロードバランサーに対して、ランク付けされたセッションアフィニティーを有効にします。

/subsystem=undertow/configuration=filter/mod-cluster=load-balancer/affinity=ranked:add

2. オプション: **affinity** リソースの **delimiter** 属性を設定します。

/subsystem=undertow/configuration=filter/mod-cluster=load-balancer/affinity=ranked:writeattribute(name=delimiter,value=':')

<span id="page-366-0"></span>24.4.3. Undertow を静的ロードバランサーとして設定

Undertow の静的ロードバランサーを設定するには、**undertow** サブシステムでプロキシーハンドラー を設定する必要があります。Undertow でプロキシーハンドラーを設定するには、静的ロードバラン サーとして動作する JBoss EAP インスタンスで以下を行う必要があります。

- 1. リバースプロキシーハンドラーを追加します。
- 2. 各リモートホストのアウトバウンドソケットバインディングを定義します。
- 3. 各リモートホストをリバースプロキシーハンドラーへ追加します。
- 4. リバースプロキシーの場所を追加します。

以下の例は、JBoss EAP インスタンスを静的ロードバランサーとして設定する方法を示しています。 JBoss EAP インスタンスは **lb.example.com** にあり、2 つの追加サーバーである **server1.example.com** と **server2.example.com** との間で負荷分散を行います。ロードバランサーは **/app** に逆プロキシーを行い、AJP プロトコルを使用します。

1. リバースプロキシーハンドラーを追加するには、以下を指定します。

/subsystem=undertow/configuration=handler/reverse-proxy=my-handler:add

2. 各リモートホストのアウトバウンドソケットバインディングを定義するには、以下を指定しま す。

/socket-binding-group=standard-sockets/remote-destination-outbound-socketbinding=remote-host1/:add(host=server1.example.com, port=8009)

/socket-binding-group=standard-sockets/remote-destination-outbound-socketbinding=remote-host2/:add(host=server2.example.com, port=8009)

3. 各リモートホストをリバースプロキシーハンドラーに追加するには、以下を指定します。

/subsystem=undertow/configuration=handler/reverse-proxy=myhandler/host=host1:add(outbound-socket-binding=remote-host1, scheme=ajp, instanceid=myroute1, path=/test)

/subsystem=undertow/configuration=handler/reverse-proxy=myhandler/host=host2:add(outbound-socket-binding=remote-host2, scheme=ajp, instanceid=myroute2, path=/test)

4. リバースプロキシーの場所を追加するには、以下を指定します。

/subsystem=undertow/server=default-server/host=defaulthost/location=\/test:add(handler=my-handler)

**lb.example.com:8080/app** にアクセスすると、**server1.example.com** および **server2.example.com** からプロキシーされた内容が表示されるようになります。

# 24.5. 外部 WEB サーバーのプロキシーサーバーとしての使用

JBoss EAP は、外部 Web サーバーの設定に応じて、サポートされる HTTP、HTTPS、または AJP プロ トコルを使用して外部 Web サーバーからリクエストを許可できます。

各 Web サーバーのサポートされる HTTP コネクターの詳細は、HTTP [コネクターの概要](#page-368-0) を参照してく ださい。使用する Web サーバーと HTTP コネクターを決定したら、適切なコネクターの設定情報の項 を参照してください。

- [Apache](#page-375-0) HTTP Server の場合は、[mod\\_cluster](#page-382-0)、[mod\\_jk](#page-385-0)、または [mod\\_proxy](#page-369-0) の項を参照してく ださい。
- Microsoft IIS の場合は、ISAPI [コネクター](#page-389-0) の項を参照してください。
- Oracle iPlanet Web Server の場合は、NSAPI [コネクター](#page-395-0) の項を参照してください。

HTTP コネクターのサポートされる設定に関する最新情報は、JBoss EAP [でサポートされる設定](https://access.redhat.com/articles/2026253) を参 照してください。

また、JBoss EAP が 外部 Web [サーバーからのリクエストを許可](#page-369-1) するよう設定されている必要がありま す。

# 24.5.1. HTTP コネクターの概要

JBoss EAP には、Apache HTTP Server、Microsoft IIS、Oracle iPlanet などの外部 Web サーバーや Undertow より構築された負荷分散およびクラスタリングメカニズムを使用する機能があります。 JBoss EAP はコネクターを使用して Web サーバーと通信します。これらのコネクターは JBoss EAP の **undertow** サブシステム内に設定されます。

Web サーバーには、HTTP リクエストが JBoss EAP ノードにルーティングされる方法を制御するソフ トウェアモジュールが含まれています。これらのモジュールの挙動や設定方法はモジュールごとに異な ります。モジュールは、複数の JBoss EAP ノード全体でワークロードを分散したり、障害発生時に ワークロードを他のサーバーに移動したりするために設定されます。

JBoss EAP は複数のコネクターをサポートします。使用中の Web サーバーや必要な機能に応じてコネ クターを選択します。以下の表を参照して、サポートされる設定と、JBoss EAP と互換性のある HTTP コネクターの機能を比較してください。

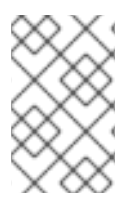

### 注記

JBoss EAP 7 をマルチプラットフォームロードバランサーとして使用する場合は mod\_cluster を使用して Undertow [をロードバランサーとして設定](#page-364-0) を参照してくださ い。

HTTP コネクターのサポートされる設定に関する最新情報は、JBoss EAP [でサポートされる設定](https://access.redhat.com/articles/2026253) を参 照してください。

表24.1 HTTP コネクターでサポートされる設定

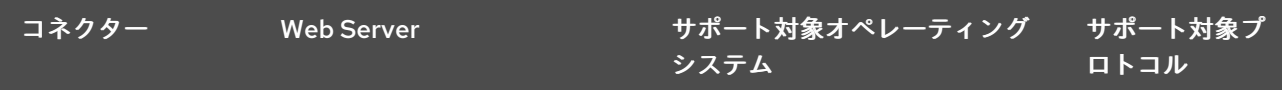

<span id="page-368-0"></span>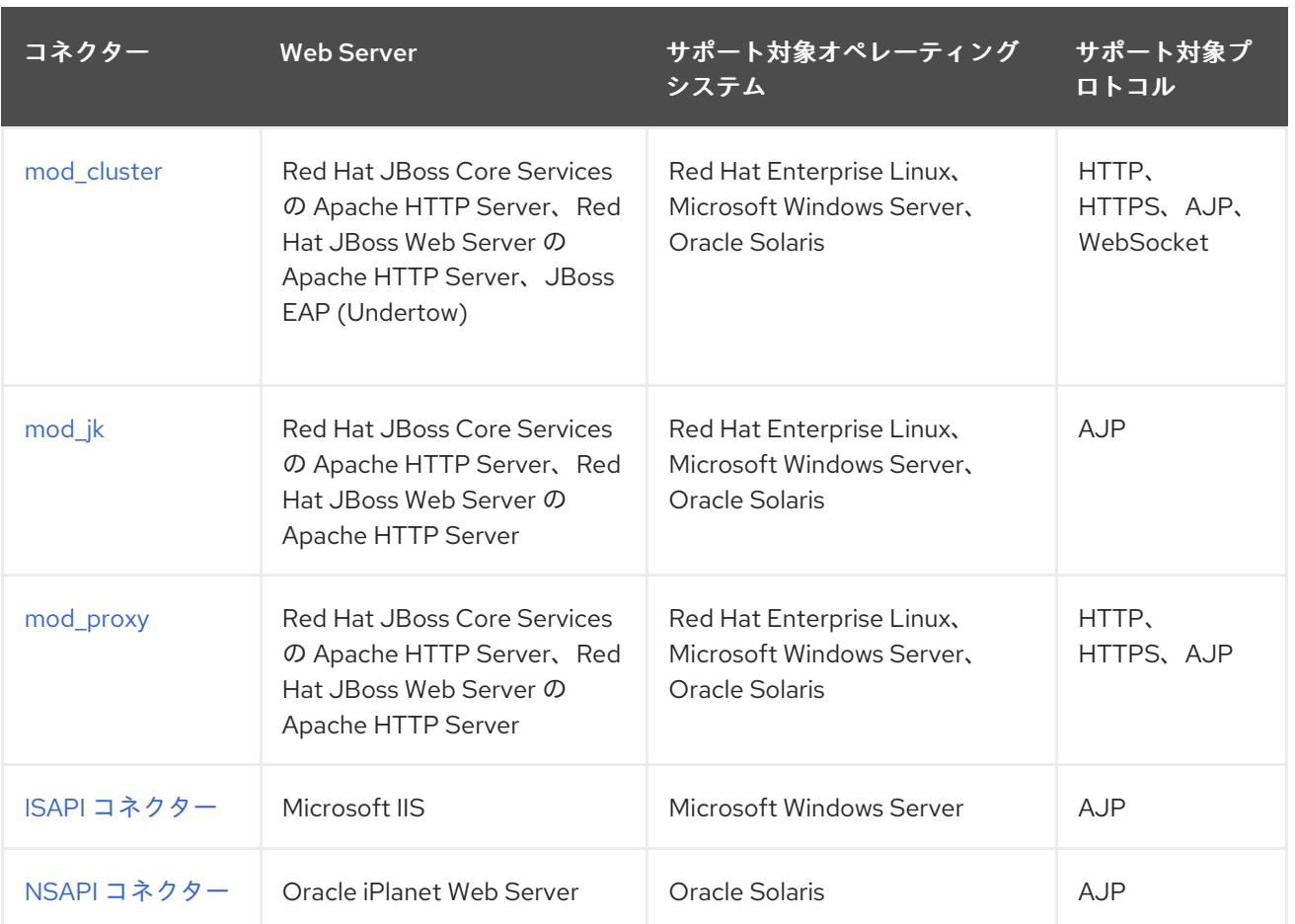

# 表24.2 HTTP コネクターの機能

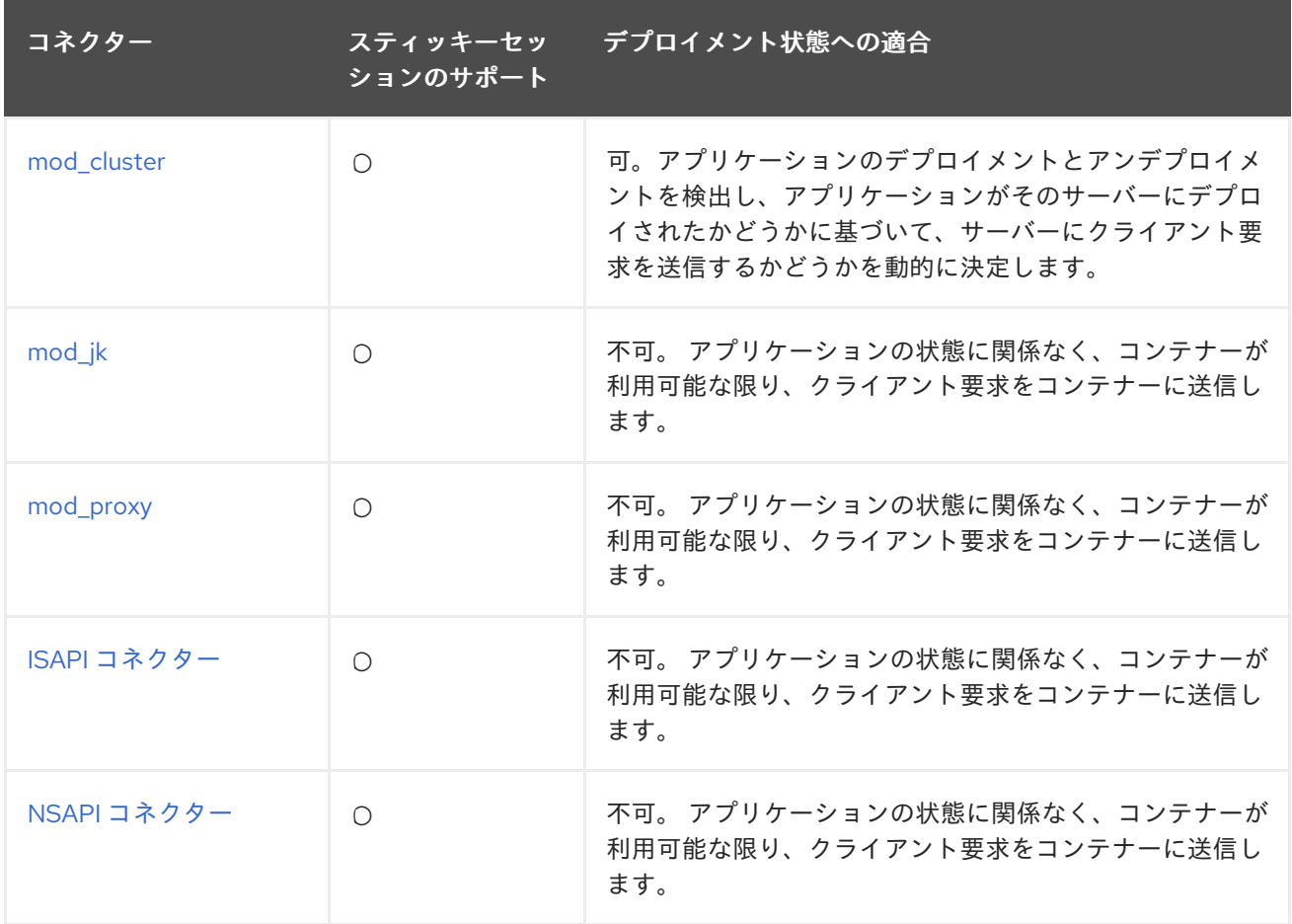

# <span id="page-369-0"></span>24.5.2. Apache HTTP Server

スタンドアロン Apache HTTP Server バンドルは、Red Hat JBoss Core Services の個別ダウンロード として利用できるようになりました。これにより、インストールと設定が容易になり、更新の一貫性が 保たれます。

# 24.5.2.1. Apache HTTP Server のインストール

Apache HTTP Server [のインストールに関する詳細は、](https://access.redhat.com/documentation/ja-jp/red_hat_jboss_core_services_apache_http_server/2.4/html-single/apache_http_server_installation_guide/)JBoss Core Services の Apache HTTP Server Installation Guide を参照してください。

# <span id="page-369-1"></span>24.5.3. 外部 Web サーバーからのリクエストの許可

JBoss EAP に AJP、HTTP、 HTTPS などの適切なプロトコルハンドラーが設定されていれば、プロキ シーサーバーからのリクエストを許可するための特別な設定は必要ありません。

プロキシーサーバーが mod\_jk、mod\_proxy、ISAPI、または NSAPI を使用する場合、リクエストを JBoss EAP に送信し、JBoss EAP は応答を返信します。mod\_cluster の場合、リクエストをどこにルー ティングするかを判断できるようにするため、JBoss EAP が現在の負荷、アプリケーションライフサイ クルイベント、ヘルス状態などの情報をプロキシーサーバーへ送信できるようネットワークを設定する 必要もあります。mod\_cluster [プロキシーサーバーの設定に関する詳細は](#page-375-0) mod\_cluster HTTP コネク ター を参照してください。

#### JBoss EAP 設定の更新

以下の手順では、例で使用されているプロトコルやポートを実際に設定する必要があるプロトコルや ポートに置き換えてください。

1. Undertow の **instance-id** 属性を設定します。

外部 Web サーバーは **instance-id** を使用してコネクター設定の JBoss EAP インスタンスを識 別します。以下の管理 CLI コマンドを使用して、Undertow で **instance-id** 属性を設定します。

/subsystem=undertow:write-attribute(name=instance-id,value=node1)

上記の例では、外部 Web サーバーは現在の JBoss EAP インスタンスを **node1** として識別しま す。

2. 必要なリスナーを Undertow に追加します。

外部 Web サーバーが JBoss EAP に接続するには、Undertow にリスナーが必要です。各プロト コルにはソケットバインディングに関連する独自のリスナーが必要です。

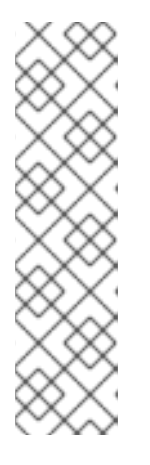

#### 注記

プロトコルやポート設定によってはこの手順は必要でないことがあります。 HTTP リスナーはデフォルトの JBoss EAP 設定すべてに設定されており、ha ま たは full-ha プロファイルを使用している場合、AJP リスナーは設定されていま す。

デフォルトのサーバー設定を確認すると、必要なリスナーが設定済みであるかど うかを確認できます。

/subsystem=undertow/server=default-server:read-resource

リスナーを Undertow に追加するには、ソケットバインディングが必要です。ソケットバイン ディングは、サーバーまたはサーバーグループによって使用されるソケットバインディンググ ループに追加されます。以下の管理 CLI コマンドを使用すると **ajp** ソケットバインディングが 追加され、ポート **8009** と **standard-sockets** ソケットバインディンググループにバインドされ ます。

/socket-binding-group=standard-sockets/socket-binding=ajp:add(port=8009)

以下の管理 CLI コマンドを使用すると **ajp** ソケットバインディングを使用して **ajp** リスナーが Undertow に追加されます。

/subsystem=undertow/server=default-server/ajp-listener=ajp:add(socket-binding=ajp)

# 24.6. MOD CLUSTER HTTP コネクター

mod\_cluster コネクターは Apache HTTP Server ベースのロードバランサーです。通信チャネルを使用 して、リクエストを Apache HTTP Server からアプリケーションサーバーノードのセットの1つに転送 します。

他のコネクターと比べて mod\_cluster コネクターには複数の利点があります。

- mod cluster Management Protocol (MCMP) は、JBoss EAP サーバーと mod cluster が有効な Apache HTTP Server との間の追加的な接続です。HTTP メソッドのカスタムセットを使用して サーバー側の負荷分散係数およびライフサイクルイベントを Apache HTTP Server サーバーに 返信するために JBoss EAP サーバーによって使用されます。
- mod cluster がある Apache HTTP Server を動的に設定すると、手動設定を行わずに JBoss EAP サーバーが負荷分散に参加できます。
- JBoss EAP は、mod\_cluster がある Apache HTTP Server に依存せずに負荷分散係数の計算を 行います。これにより、負荷分散メトリックが他のコネクターよりも正確になります。
- mod\_cluster コネクターにより、アプリケーションライフサイクルを細かく制御できるように なります。各 JBoss EAP サーバーは Web アプリケーションコンテキストライフサイクルイベ ントを Apache HTTP Server サーバーに転送し、指定コンテキストのルーティングリクエスト を開始または停止するよう通知します。これにより、リソースを使用できないことが原因の HTTP エラーがエンドユーザーに表示されないようになります。
- AJP、HTTP、または HTTPS トランスポートを使用できます。

**modcluster** サブシステムの特定の設定オプションに関する詳細は、ModCluster [サブシステムの属性](#page-533-0) を参照してください。

### 24.6.1. Apache HTTP Server の mod\_cluster の設定

JBoss Core Services Apache HTTP Server をインストールする場合や JBoss Web Server を使用する場 合、mod\_cluster モジュールはすでに含まれており、デフォルトでロードされます。

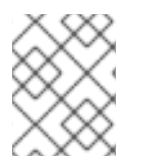

### 注記

JBoss Web Server バージョン 3.1.0 より、Apache HTTP Server は配布されないようにな りました。

以下の手順を参照し、お使いの環境に合った mod\_cluster モジュールを設定します。

# 注記

Red Hat のお客様は Red Hat カスタマーポータルにある Load Balancer Configuration Tool を使用して mod\_cluster [やその他のコネクターに最適な設定テンプレートを迅速](https://access.redhat.com/labs/lbconfig/)に 生成することもできます。このツールを使用するにはログインする必要があります。

# mod\_cluster の設定

Apache HTTP Server には、mod\_cluster モジュールをロードし、基本設定を提供する mod\_cluster 設 定ファイル **mod\_cluster.conf** がすでに含まれています。このファイルに指定されている IP アドレ ス、ポート、およびその他の設定 (以下参照) は必要に応じて変更できます。

# mod\_proxy\_balancer should be disabled when mod\_cluster is used LoadModule proxy\_cluster\_module modules/mod\_proxy\_cluster.so LoadModule cluster\_slotmem\_module modules/mod\_cluster\_slotmem.so LoadModule manager\_module modules/mod\_manager.so LoadModule advertise\_module modules/mod\_advertise.so

MemManagerFile cache/mod\_cluster

<IfModule manager\_module> Listen 6666 <VirtualHost \*:6666> <Directory /> Require ip 127.0.0.1 </Directory> ServerAdvertise on EnableMCPMReceive <Location /mod\_cluster\_manager> SetHandler mod\_cluster-manager Require ip 127.0.0.1 </Location> </VirtualHost> </IfModule>

Apache HTTP Server サーバーはロードバランサーとして設定でき、JBoss EAP で実行されている **modcluster** [サブシステムと動作します。](#page-375-1)JBoss EAP が mod\_cluster を認識するよう mod\_cluster ワー カーノードを設定 する必要があります。

mod cluster のアドバタイズを無効にし、代わりに静的プロキシーリストを設定する場合は mod\_cluster [のアドバタイズの無効化](#page-372-0) を参照してください。Apache HTTP Server で使用できる mod\_cluster 設定オプションの詳細は、Apache HTTP Server の mod\_cluster [ディレクティブ](#page-529-0) を参照し てください。

mod\_cluster の設定に関する詳細は、JBoss Web ServerHTTP [Connectors](https://access.redhat.com/documentation/ja-JP/Red_Hat_JBoss_Web_Server/3/html-single/HTTP_Connectors_and_Load_Balancing_Guide/index.html#sect-Configure_Load_Balancing_Using_Apache_HTTP_Server_and_mod_cluster) and Load Balancing Guide のConfigure Load Balancing Using Apache HTTP Server and mod\_clusteを参照してください。

24.6.2. mod\_cluster のアドバタイズの無効化

デフォルトでは、**modcluster** サブシステムのバランサーはマルチキャスト UDP を使用して可用性を バックグラウンドワーカーにアドバタイズします。アドバタイズを無効にし、代わりにプロキシーリス トを使用する場合は、以下の手順に従ってください。

<span id="page-372-0"></span>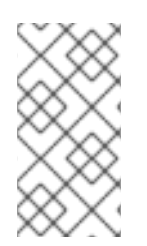

注記

以下の手順の管理 CLI コマンドは、マネージドドメインで **full-ha** プロファイルを使用し ていることを前提としています。**full-ha** 以外のプロファイルを使用している場合は、コ マンドに適切なプロファイル名を使用してください。スタンドアロンサーバーを実行し ている場合は **/profile=full-ha** を削除してください。

1. Apache HTTP Server 設定を変更します。

**httpd.conf** Apache HTTP Server 設定ファイルを編集します。**EnableMCPMReceive** ディレク ティブを使用して、MCPM リクエストをリッスンする仮想ホストに以下の更新を加えてくださ い。

a. サーバーアドバタイズメントを無効にするディレクティブを追加します。 **ServerAdvertise** ディレクティブを **Off** に設定し、サーバーのアドバタイズを無効にしま す。

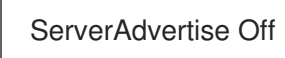

b. アドバタイズの頻度を無効にします。 設定に **AdvertiseFrequency** が指定されている場合は **#** 文字を使用してコメントアウトし ます。

# AdvertiseFrequency 5

c. MCPM メッセージの受信機能を有効にします。 Web サーバーがワーカーノードから MCPM メッセージを受信できるようにするため、必 ず **EnableMCPMReceive** ディレクティブが存在するようにしてください。

EnableMCPMReceive

2. **modcluster** サブシステムでアドバタイズを無効にします。 以下の管理 CLI コマンドを使用してアドバタイズを無効にします。

/profile=full-ha/subsystem=modcluster/proxy=default:writeattribute(name=advertise,value=false)

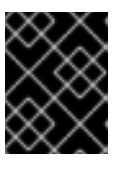

# 重要

必ず次のステップでプロキシーのリストを提供してください。プロキシーのリス トが空であるとアドバタイズが無効になりません。

3. JBoss EAP の **modcluster** サブシステムにプロキシーのリストを提供します。 アドバタイズが無効になっていると **modcluster** サブシステムは自動的にプロキシーを検出で きないため、プロキシーのリストを提供する必要があります。

最初に、適切なソケットバインディンググループにアウトバウンドソケットバインディングを 定義します。

/socket-binding-group=full-ha-sockets/remote-destination-outbound-socketbinding=proxy1:add(host=10.33.144.3,port=6666) /socket-binding-group=full-ha-sockets/remote-destination-outbound-socketbinding=proxy2:add(host=10.33.144.1,port=6666)

次に、プロキシーを mod\_cluster 設定に追加します。

/profile=full-ha/subsystem=modcluster/proxy=default:list-add(name=proxies,value=proxy1) /profile=full-ha/subsystem=modcluster/proxy=default:list-add(name=proxies,value=proxy2)

Apache HTTP Server のバランサーがその存在をワーカーノードにアドバタイズしなくなり、UDP マル チキャストが使用されないようになります。

# 24.6.3. mod\_cluster ワーカーノードの設定

mod\_cluster ワーカーノードは、JBoss EAP サーバーで設定されます。このサーバーは、スタンドアロ ンサーバーまたはマネージドドメインのサーバーグループの一部になります。個別のプロセスが JBoss EAP 内で実行され、クラスターのワーカーノードをすべて管理します。これはマスターと呼ばれます。

マネージドドメインのワーカーノードは、サーバーグループ全体で同じ設定を共有します。スタンドア ロンサーバーとして実行しているワーカーノードは個別に設定されます。設定手順は同じです。

- スタンドアロンサーバーは standalone-ha または standalone-full-ha プロファイルで起動する 必要があります。
- マネージドドメインのサーバーグループは ha または full-ha プロファイルを使用し、 hasockets または full-ha-sockets ソケットバインディンググループを使用する必要がありま す。JBoss EAP にはこれらの要件を満たし、クラスターが有効になっている other-servergroup というサーバーグループが含まれます。

ワーカーノードの設定

この手順の管理 CLI コマンドは、**full-ha** プロファイルのマネージドドメインを使用していることを前 提としています。スタンドアロンサーバーを実行している場合は、コマンドの **/profile=full-ha** の部分 を削除してください。

1. ネットワークインターフェイスの設定 デフォルトでは、ネットワークインターフェイスがすべて **127.0.0.1** に設定されます。スタン ドアロンサーバーまたはサーバーグループ内の 1 つまたは複数のサーバーをホストする各物理 ホストでは、インターフェイスが他のサーバーが見つけることができるパブリック IP アドレス を使用するよう設定する必要があります。

以下の管理 CLI コマンドを使用して、ご使用の環境に合うよう **management**、**public**、および **unsecure** インターフェイスの外部 IP アドレスを変更します。コマンドの **EXTERNAL\_IP\_ADDRESS** をホストの実際の外部 IP アドレスに置き換えてください。

/interface=management:write-attribute(name=inetaddress,value="\${jboss.bind.address.management:**EXTERNAL\_IP\_ADDRESS**}") /interface=public:write-attribute(name=inetaddress,value="\${jboss.bind.address.public:**EXTERNAL\_IP\_ADDRESS**}") /interface=unsecure:write-attribute(name=inetaddress,value="\${jboss.bind.address.unsecure:**EXTERNAL\_IP\_ADDRESS**}")

マネージドドメインに参加する各ホストに一意なホスト名を設定します。この名前はスレーブ

サーバーをリロードします。

reload

2. ホスト名を設定します。

マネージドドメインに参加する各ホストに一意なホスト名を設定します。この名前はスレーブ 全体で一意になる必要があり、スレーブがクラスターを識別するために使用されるため、使用 する名前を覚えておくようにしてください。

a. 適切な **host.xml** 設定ファイルを使用して JBoss EAP のスレーブホストを起動します。

 $$EAP$  HOME/bin/domain.sh --host-config=host-slave.xml

b. 以下の管理 CLI コマンドを使用して、一意なホスト名を設定します。この例では、**slave1** が新しいホスト名として使用されます。

/host=**EXISTING\_HOST\_NAME**:write-attribute(name=name,value=slave1)

ホスト名の設定に関する詳細は[、ホスト名の設定](#page-120-0) を参照してください。

3. ドメインコントローラーに接続する各ホストを設定します。

注記

このステップはスタンドアロンサーバーには適用されません。

新たに設定されたホストがマネージドドメインに参加する必要がある場合、ローカル要素を削 除し、ドメインコントローラーを示すリモート要素ホスト属性を追加する必要があります。

a. 適切な **host.xml** 設定ファイルを使用して JBoss EAP のスレーブホストを起動します。

\$ **EAP\_HOME**/bin/domain.sh --host-config=host-slave.xml

b. 以下の管理 CLI コマンドを使用して、ドメインコントローラーを設定します。

/host=**SLAVE\_HOST\_NAME**:write-remote-domaincontroller(host=**DOMAIN\_CONTROLLER\_IP\_ADDRESS**,port=\${jboss.domain.master.po rt:9990},security-realm="ManagementRealm")

これにより、host-slave.xml ファイルの XML が次のように変更されます。

<domain-controller> <remote host="DOMAIN\_CONTROLLER\_IP\_ADDRESS" port="\${jboss.domain.master.port:9990}" security-realm="ManagementRealm"/> </domain-controller>

詳細は、[ホストコントローラーの設定を](#page-119-0) 参照してください。

4. 各スレーブホストの認証を設定します。

各スレーブサーバーには、ドメインコントローラーまたはスタンドアロンマスターの ManagementRealm で作成されたユーザー名とパスワードが必要です。ドメインコントロー ラーまたはスタンドアロンマスターで、各ホストに対して **EAP\_HOME/bin/add-user.sh** コマ ンドを実行します。スレーブのホスト名と一致するユーザー名で、各ホストの管理ユーザーを 追加します。

秘密の値が提供されるようにするため、必ず最後の質問 (Is this new user going to be used for one AS process to connect to another AS process?) に **yes** と返答してください。

例: **add-user.sh**スクリプト出力 (抜粋)

# <span id="page-375-1"></span><span id="page-375-0"></span>\$ **EAP\_HOME**/bin/add-user.sh

What type of user do you wish to add? a) Management User (mgmt-users.properties) b) Application User (application-users.properties) (a): a

Username : slave1 Password : changeme Re-enter Password : changeme What groups do you want this user to belong to? (Please enter a comma separated list, or leave blank for none)[ ]: About to add user 'slave1' for realm 'ManagementRealm' Is this correct yes/no? yes Is this new user going to be used for one AS process to connect to another AS process? e.g. for a slave host controller connecting to the master or for a Remoting connection for server to server {JEB} calls. yes/no? yes To represent the user add the following to the server-identities definition <secret value="**SECRET\_VALUE**" />

ここで出力された Base64 でエンコードされた秘密の値 **SECRET\_VALUE** をコピーします。 この値は次のステップで使用することがあります。

詳細は、JBoss EAPHow To Configure Server Securityの Adding a User to the Master Domain Controller [を参照してください。](https://access.redhat.com/documentation/ja-jp/red_hat_jboss_enterprise_application_platform/7.4/html-single/how_to_configure_server_security/#add_user_master_domain_controller)

- 5. 新しい認証を使用するようスレーブホストのセキュリティーレルムを変更します。 サーバー設定に秘密の値を指定する方法、認証情報ストアまたは vault からパスワードを取得 する方法、またはパスワードをシステムプロパティーとして渡す方法のいずれかでパスワード を指定できます。
	- 管理 CLI を使用して、サーバー設定ファイルに Base64 でエンコードされたパスワード値 を指定します。

以下の管理 CLI コマンドを使用して秘密の値を指定します。必ず **SECRET\_VALUE** を前の ステップの add-user 出力から返された秘密の値に置き換えてください。

/host=**SLAVE\_HOST\_NAME**/core-service=management/securityrealm=ManagementRealm/server-identity=secret:add(value="**SECRET\_VALUE**")

サーバーをリロードする必要があります。**--host** 引数はスタンドアロンサーバーには適用 されません。

reload --host=**HOST\_NAME**

詳細は、JBoss EAPHow To Configure Server Securityの Configuring the Slave Controllers to Use the Credential [を参照してください。](https://access.redhat.com/documentation/ja-jp/red_hat_jboss_enterprise_application_platform/7.4/html-single/how_to_configure_server_security/#configuring_slave_controllers_use_credential)

ホストを設定し、認証情報ストアからパスワードを取得します。 秘密の値を認証情報ストアに保存した場合、以下のコマンドを使用してサーバーの秘密の 値が認証情報ストアからの値になるよう設定できます。

/host=**SLAVE\_HOST\_NAME**/core-service=management/securityrealm=ManagementRealm/server-identity=secret:add(credential-reference= {store=**STORE\_NAME**,alias=**ALIAS**}

サーバーをリロードする必要があります。**--host** 引数はスタンドアロンサーバーには適用 されません。

reload --host=**HOST\_NAME**

詳細は、JBoss EAPHow To Configure Server Securityの [Credential](https://access.redhat.com/documentation/ja-jp/red_hat_jboss_enterprise_application_platform/7.4/html-single/how_to_configure_server_security/#credential_store) Store を参照してくだ さい。

- ホストを設定し、vault からパスワードを取得します。
	- a. **EAP\_HOME/bin/vault.sh** スクリプトを使用してマスクされたパスワードを生成しま す。以下のような **VAULT::secret::password::VAULT\_SECRET\_VALUE** 形式の文字 列が生成されます。

VAULT::secret::password::ODVmYmJjNGMtZDU2ZC00YmNlLWE4ODMtZjQ1NWNm NDU4ZDc1TElORV9CUkVBS3ZhdWx0.

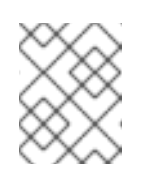

注記

vault でパスワードを作成する場合、Base64 エンコードではなくプレー ンテキストで指定する必要があります。

b. 以下の管理 CLI コマンドを使用して秘密の値を指定します。必ず **VAULT\_SECRET\_VALUE** を前のステップで生成したマスクされたパスワードに置き 換えてください。

/host=master/core-service=management/security-realm=ManagementRealm/serveridentity=secret:add(value="\${VAULT::secret::password::**VAULT\_SECRET\_VALUE**}" )

サーバーをリロードする必要があります。**--host** 引数はスタンドアロンサーバーには 適用されません。

reload --host=**HOST\_NAME**

詳細は、JBoss EAP How To Configure Server Securityの [Password](https://access.redhat.com/documentation/ja-jp/red_hat_jboss_enterprise_application_platform/7.4/html-single/how_to_configure_server_security/#password_vault) Vault を参照して ください。

- システムプロパティーとしてパスワードを指定します。 次の例は、**server.identity.password** をパスワードのシステムプロパティー名として使用 します。
	- a. サーバー設定ファイルでパスワードのシステムプロパティーを指定します。 以下の管理 CLI コマンドを使用して、システムプロパティーを使用する秘密のアイデ ンティティーを設定します。

/host=SLAVE\_HOST\_NAME/core-service=management/securityrealm=ManagementRealm/serveridentity=secret:add(value="\${server.identity.password}")

サーバーをリロードする必要があります。**--host** 引数はスタンドアロンサーバーには 適用されません。

reload --host=master

- b. サーバーの起動時にシステムプロパティーのパスワードを設定します。 **server.identity.password** システムプロパティーを設定するには、このプロパティーを コマンドライン引数として渡すか、プロパティーファイルで渡します。
	- i. プレーンテキストのコマンドライン引数として渡します。 サーバーを起動し、**server.identity.password** プロパティーを渡します。

 $$EAP$  HOME/bin/domain.sh --host-config=host-slave.xml -Dserver.identity.password=changeme

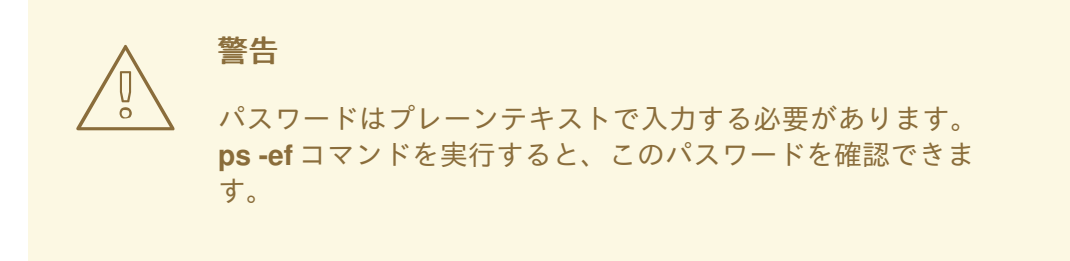

ii. プロパティーファイルでプロパティーを設定します。 プロパティーファイルを作成し、キーバリューペアをプロパティーファイルに追加 します。 例を以下に示します。

server.identity.password=changeme

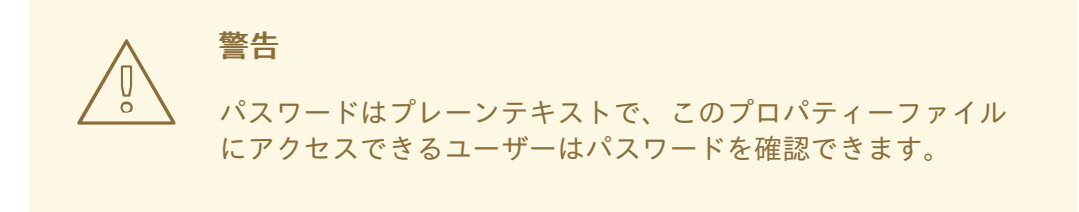

コマンドライン引数を使用してサーバーを起動します。

\$ **EAP\_HOME**/bin/domain.sh --host-config=host-slave.xml -properties=**PATH\_TO\_PROPERTIES\_FILE**

6. サーバーを再起動します。

ホスト名をユーザー名として使用し、暗号化された文字列をパスワードとして使用してスレー ブがマスターに対して認証されます。

スタンドアロンサーバーまたはマネージドドメインのサーバーグループ内のサーバーが mod cluster ワーカーノードとして設定されます。クラスター化されたアプリケーションをデプロイする場合、セッ ションはフェイルオーバーのためにすべてのクラスターサーバーに複製され、外部 Web サーバーまた はロードバランサーからのリクエストを許可できます。クラスターの各ノードは、デフォルトで自動検 出を使用して他のノードを検出します。

#### 24.6.4. mod cluster の fail on status パラメーターの設定

**fail\_on\_status** パラメーターは、クラスターのワーカーノードによって返されるとそのノードの失敗を 意味する HTTP ステータスコードをリストします。ロードバランサーはその後のリクエストをクラス ターの別のワーカーノードに送信します。失敗したワーカーノードは、ロードバランサーに **STATUS** メッセージを送信するまで **NOTOK** の状態になります。

**fail\_on\_status** パラメーターはロードバランサーの **httpd** 設定ファイルに設定する必要がありま す。**fail\_on\_status** の HTTP ステータスコードが複数ある場合はコンマで区切って指定します。以下の 例は、HTTP ステータスコード **203** および **204** を **fail\_on\_status** に指定します。

#### 例: fail\_on\_status の設定

ProxyPass / balancer://MyBalancer stickysession=JSESSIONID|jsessionid nofailover=on failonstatus=203,204 ProxyPassReverse / balancer://MyBalancer ProxyPreserveHost on

#### 24.6.5. クラスター間のトラフィックの移行

JBoss EAP を使用して新しいクラスターを作成した後、アップグレードプロセスの一部として以前のク ラスターから新しいクラスターへトラフィックを移行できます。ここでは、停止時間やダウンライムを 最小限に抑えてトラフィックを移行する方法について説明します。

- 新しいクラスターの設定。このクラスターを ClusterNEW と呼びます。
- 不要となった古いクラスターの設定。このクラスターを ClusterOLD と呼びます。

クラスターのアップグレードプロセス - ロードバランシンググループ

- 1. 前提条件に従って、新しいクラスターを設定します。
- 2. ClusterNEW および ClusterOLD の両方で、設定オプション **sticky-session** をデフォルト設定 の **true** に設定してください。このオプションを有効にすると、クラスターのクラスターノード への新しいリクエストはすべてそのクラスターノードに送信されます。

/profile=full-ha/subsystem=modcluster/proxy=default:write-attribute(name=stickysession,value=true)

3. ClusterOLD のすべてのクラスターノードは ClusterOLD ロードバランシンググループのメン バーであることを仮定し、**load-balancing-group** を **ClusterOLD** に設定します。

/profile=full-ha/subsystem=modcluster/proxy=default:write-attribute(name=load-balancinggroup,value=ClusterOLD)

4. mod cluster ワーカーノードの設定の手順に従って [ClusterNEW](#page-375-1) のノードを個別に mod cluster 設定に追加します。また、この手順を使用してロードバランシンググループを ClusterNEW に 設定します。 この時点で、以下の簡易例に似た出力が mod\_cluster-managerコンソールに表示されます。

mod\_cluster/<version> LBGroup ClusterOLD: [Enable Nodes] [Disable Nodes] [Stop Nodes] Node node-1-jvmroute (ajp://node1.oldcluster.example:8009): [Enable Contexts] [Disable Contexts] [Stop Contexts] Balancer: qacluster, LBGroup: ClusterOLD, Flushpackets: Off, ..., Load: 100 Virtual Host 1: Contexts: /my-deployed-application-context, Status: ENABLED Request: 0 [Disable] [Stop] Node node-2-jvmroute (ajp://node2.oldcluster.example:8009): [Enable Contexts] [Disable Contexts] [Stop Contexts] Balancer: qacluster, LBGroup: ClusterOLD, Flushpackets: Off, ..., Load: 100 Virtual Host 1: Contexts: /my-deployed-application-context, Status: ENABLED Request: 0 [Disable] [Stop] LBGroup ClusterNEW: [Enable Nodes] [Disable Nodes] [Stop Nodes] Node node-3-jvmroute (ajp://node3.newcluster.example:8009): [Enable Contexts] [Disable Contexts] [Stop Contexts] Balancer: qacluster, LBGroup: ClusterNEW, Flushpackets: Off, ..., Load: 100 Virtual Host 1: Contexts: /my-deployed-application-context, Status: ENABLED Request: 0 [Disable] [Stop] Node node-4-jvmroute (ajp://node4.newcluster.example:8009): [Enable Contexts] [Disable Contexts] [Stop Contexts] Balancer: qacluster, LBGroup: ClusterNEW, Flushpackets: Off, ..., Load: 100 Virtual Host 1: Contexts: /my-deployed-application-context, Status: ENABLED Request: 0 [Disable] [Stop]

5. ClusterOLD グループ内に古いアクティブなセッションがあり、新しいセッションは ClusterOLD または CLusterNEW グループ内に作成されます。次に、現在アクティブなクライ アントのセッションにエラーが発生しないようにクラスターノードを停止するた め、ClusterOLD グループ全体を無効にします。 mod cluster-manager Web コンソールで LBGroup ClusterOLD の Disable Nodes リンクをク リックします。

この後、すでに確立されたセッションに属するリクエストのみが ClusterOLD ロードバランシ ンググループのメンバーにルーティングされます。新しいクライアントのセッションは ClusterNEW グループのみに作成されます。ClusterOLD グループ内にアクティブなセッショ ンがなくなったら、そのメンバーを安全に削除できます。

#### 注記

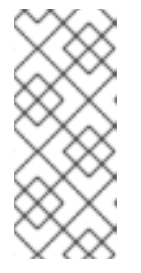

Stop Nodes を使用すると、即座にこのドメインへのリクエストのルーティング を停止するようロードバランサーが指示されます。これにより、別のロードバラ ンシンググループへのフェイルオーバーが強制され、ClusterNEW と ClusterOLD の間にセッションレプリケーションがない場合はクライアントへの セッションデータが損失する原因となります。

#### デフォルトのロードバランシンググループ

mod\_cluster-managerコンソールの LBGroup を確認して、現在の ClusterOLD 設定にロードバランシ ンググループの設定が含まれていない場合でも、ClusterOLD ノードの無効化を利用できます。この場 合、各 ClusterOLD ノードの Disable Contextsをクリックします。これらのノードのコンテンツは無 効化され、アクティブなセッションがなくなったら削除することができます。新しいクライアントの セッションは、有効なコンテンツを持つノードのみに作成されます (この例では ClusterOLD メン バー)。

#### 管理 CLI の使用

mod\_cluster-managerweb コンソールを使用する他に、JBoss EAP 管理 CLI を使用して特定のコンテ キストを停止または無効化することもできます。

### コンテキストの停止

/host=master/server=server-one/subsystem=modcluster:stop-context(context=/my-deployedapplication-context, virtualhost=default-host, waittime=0)

**waittime** を **0** に設定してタイムアウトがない状態でコンテキストを停止すると、すべてのリクエスト のルーティングを即座に停止するようバランサーに指示を出し、利用できる他のコンテキストへのフェ イルオーバーを強制します。

**waittime** 引数を使用してタイムアウト値を設定すると、このコンテキストでは新しいセッションは作成 されませんが、既存のセッションが完了するか、指定のタイムアウト値を経過するまで、既存のセッ ションはこのノードに引き続き転送されます。**waittime** 引数のデフォルト値は **10** 秒です。

#### コンテキストの無効化

/host=master/server=server-one/subsystem=modcluster:disable-context(context=/my-deployedapplication-context, virtualhost=default-host)

コンテキストを無効にすると、バランサーがこのコンテキストで新しいセッションを作成しないよう指 示します。

# 24.7. APACHE MOD\_JK HTTP コネクター

Apache mod jk は、互換性の維持を目的に提供される HTTP コネクターです。

JBoss EAP は Apache HTTP プロキシーサーバーからのワークロードを許可します。プロキシーサー バーは Web フロントエンドからのクライアントリクエストを許可し、ワークを参加する JBoss EAP サーバーへ渡します。スティッキーセッションが有効な場合、同じクライアントリクエストは常に同じ JBoss EAP サーバーに送信されます (同じサーバーが使用できない場合を除く)。

mod ik は AJP 1.3 プロトコルを介して通信します。mod\_cluster または mod\_proxy には他のプロトコ ルを使用できます。詳細は HTTP [コネクターの概要](#page-368-0) を参照してください。

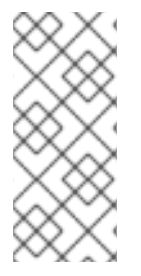

# 注記

mod cluster は mod jk よりも高度なロードバランサーで、推奨される HTTP コネクター です。mod\_cluster は mod ik のすべての機能と、それ以外の追加機能を提供します。 JBoss EAP の mod\_cluster HTTP コネクターとは違い、Apache mod\_jk HTTP コネク ターはサーバーまたはサーバーグループのデプロイメントの状態を認識せず、ワークの 送信先に順応できません。

詳細は、Apache mod jk [ドキュメント](http://tomcat.apache.org/connectors-doc/) を参照してください。

# 24.7.1. Apache HTTP Server での mod\_jk の設定

JBoss Core Services Apache HTTP Server のインストール時または JBoss Web Server の使用時に mod\_jk モジュールである **mod\_jk.so** はすでに含まれていますが、デフォルトではロードされません。

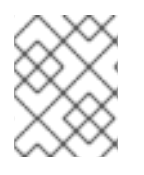

# 注記

JBoss Web Server バージョン 3.1.0 より、Apache HTTP Server は配布されないようにな りました。

以下の手順に従って、Apache HTTP Server の mod ik をロードおよび設定します。この手順では、 Apache HTTP Server の **httpd/** ディレクトリーがカレントディレクトリーであることを前提としていま すが、このディレクトリーはプラットフォームによって異なります。ご使用のプラットフォームに対応 するインストール手順は、JBoss Core Services の Apache HTTP Server [Installation](https://access.redhat.com/documentation/ja-jp/red_hat_jboss_core_services_apache_http_server/2.4/html-single/apache_http_server_installation_guide/) Guideを参照して ください。

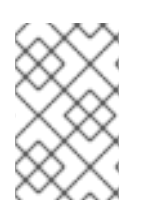

# 注記

Red Hat のお客様は Red Hat カスタマーポータルにある Load Balancer Configuration Tool を使用して mod\_jk [やその他のコネクターに最適な設定テンプレートを迅速に生成](https://access.redhat.com/labs/lbconfig/) することもできます。このツールを使用するにはログインする必要があります。

1. mod\_jk モジュールを設定します。

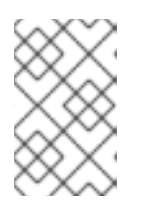

# 注記

mod\_jk 設定ファイルの例は **conf.d/mod\_jk.conf.sample** にあります。独自の ファイルを作成せずにこのファイルを使用するには、**.sample** 拡張子を削除し、 必要に応じて内容を変更します。

**conf.d/mod\_jk.conf** という新しいファイルを作成します。以下の設定をファイルに追加し、必 要に応じて内容を変更します。

# Load mod\_jk module # Specify the filename of the mod\_jk lib LoadModule jk\_module modules/mod\_jk.so

# Where to find workers.properties JkWorkersFile conf.d/workers.properties

# Where to put jk logs JkLogFile logs/mod\_jk.log

<span id="page-382-0"></span># Set the jk log level [debug/error/info] JkLogLevel info

# Select the log format JkLogStampFormat "[%a %b %d %H:%M:%S %Y]"

# JkOptions indicates to send SSK KEY SIZE JkOptions +ForwardKeySize +ForwardURICompat -ForwardDirectories

# JkRequestLogFormat JkRequestLogFormat "%w %V %T"

# Mount your applications JkMount /application/\* loadbalancer

# Add shared memory. # This directive is present with 1.2.10 and # later versions of mod\_jk, and is needed for # for load balancing to work properly JkShmFile logs/jk.shm

# Add jkstatus for managing runtime data <Location /jkstatus/> JkMount status Require ip 127.0.0.1 </Location>

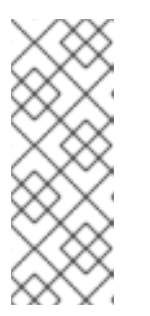

### 注記

JkMount ディレクティブは、Apache HTTP Server が mod\_jk モジュールに転送 する必要がある URL を指定します。ディレクティブの設定に基づき、mod\_jk は 受信した URL を適切なワーカーに送信します。直接静的コンテンツに対応し、 Java アプリケーションのロードバランサーのみを使用するには、URL パスは **/application/\*** である必要があります。mod\_jk をロードバランサーとして使用す るには、値 **/\*** を使用してすべての URL を mod\_jk に転送します。

一般的な mod\_jk の設定の他に、このファイルは **mod\_jk.so** モジュールをロードするよう指定 し、**workers.properties** ファイルの場所を定義します。

2. mod jk ワーカーノードを設定します。

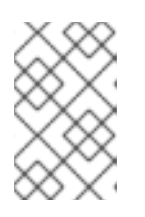

#### 注記

ワーカー設定ファイルの例は **conf.d/workers.properties.sample** にあります。 独自のファイルを作成せずにこのファイルを使用するには、**.sample** 拡張子を削 除し、必要に応じて内容を変更します。

**conf.d/workers.properties** という新しいファイルを作成します。以下の設定をファイルに追加 し、必要に応じて内容を変更します。

# Define list of workers that will be used # for mapping requests worker.list=loadbalancer,status

# Define Node1 # modify the host as your host IP or DNS name. worker.node1.port=8009 worker.node1.host=node1.mydomain.com worker.node1.type=ajp13 worker.node1.ping\_mode=A worker.node1.lbfactor=1

# Define Node2 # modify the host as your host IP or DNS name. worker.node2.port=8009 worker.node2.host=node2.mydomain.com worker.node2.type=ajp13 worker.node2.ping\_mode=A worker.node2.lbfactor=1

# Load-balancing behavior worker.loadbalancer.type=lb worker.loadbalancer.balance\_workers=node1,node2 worker.loadbalancer.sticky\_session=1

# Status worker for managing load balancer worker.status.type=status

mod\_jk **workers.properties** ファイルの構文の詳細およびその他の高度な設定オプションの詳 細は、mod\_jk [ワーカープロパティー](#page-536-0) を参照してください。

- 3. 任意で JKMountFile ディレクティブを指定します。 **mod-jk.conf** の JKMount ディレクティブの他に、mod\_jk に転送される複数の URL パターンが 含まれるファイルを指定できます。
	- a. **uriworkermap.properties** ファイルを作成します。

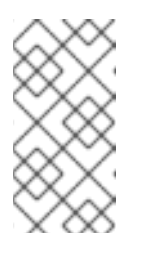

# 注記

URI ワーカーマップ設定ファイルの例は **conf.d/uriworkermap.properties.sample** にあります。独自のファイルを作 成せずにこのファイルを使用するには、**.sample** 拡張子を削除し、必要に応 じて内容を変更します。

**conf.d/uriworkermap.properties** という新しいファイルを作成します。以下の例のよう に、一致する各 URL パターンの行を追加します。

# Simple worker configuration file /\*=loadbalancer

- b. **uriworkermap.properties** ファイルを示すよう、設定を更新します。 **conf.d/mod\_jk.conf** の最後に以下を追加します。
	- # Use external file for mount points.
	- # It will be checked for updates each 60 seconds.
	- # The format of the file is: /url=worker
	- # /examples/\*=loadbalancer
	- JkMountFile conf.d/uriworkermap.properties

mod\_jk の設定に関する詳細は、 JBoss Web ServerHTTP [Connectors](https://access.redhat.com/documentation/ja-JP/Red_Hat_JBoss_Web_Server/3/html-single/HTTP_Connectors_and_Load_Balancing_Guide/index.html#Configure_Load_Balancing_Using_Apache_and_mod_jk) and Load Balancing Guide のConfiguring Apache HTTP Server to Load mod jkを参照してください。

24.7.2. JBoss EAP が mod\_jk と通信するよう設定

JBoss EAP の **undertow** サブシステムは、外部 Web サーバーからのリクエストを許可し、外部 Web サーバーへ返答を返送するために、リスナーを指定する必要があります。mod\_jk は AJP プロトコルを 使用するため、AJP リスナーを設定する必要があります。

デフォルトの高可用性設定の1つ (ha または full-ha) を使用している場合は、AJP リスナーはすでに設 定されています。

手順は 外部 Web [サーバーからのリクエストの許可](#page-369-1) を参照してください。

# 24.8. APACHE MOD\_PROXY HTTP コネクター

Apache mod\_proxy は、AJP、HTTP、および HTTPS プロトコルを介して接続をサポートする HTTP コネクターです。 mod\_proxy は負荷分散された設定と負荷分散されていない設定が可能で、スティッ キーセッションをサポートします。

mod\_proxy モジュールを使用するには、使用するプロトコルに応じて JBoss EAP の **undertow** サブシ ステムに HTTP、HTTPS または AJP リスナーを設定する必要があります。

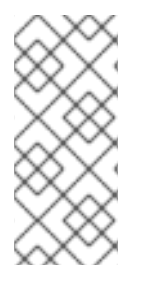

# 注記

mod\_cluster は mod\_proxy よりも高度なロードバランサーで、推奨される HTTP コネク ターです。mod\_cluster は mod\_proxy のすべての機能と、それ以外の追加機能を提供し ます。JBoss EAP の mod\_cluster HTTP コネクターとは違い、Apache mod\_proxy HTTP コネクターはサーバーまたはサーバーグループのデプロイメントの状態を認識せず、 ワークの送信先に順応できません。

詳細は Apache mod\_proxy [ドキュメント](http://httpd.apache.org/docs/2.4/mod/mod_proxy.html) を参照してください。

# 24.8.1. Apache HTTP Server での mod\_proxy の設定

JBoss Core Services Apache HTTP Server をインストールする場合や JBoss Web Server を使用する場 合、mod\_proxy モジュールはすでに含まれており、デフォルトでロードされます。

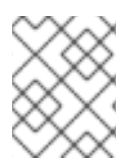

### 注記

JBoss Web Server バージョン 3.1.0 より、Apache HTTP Server は配布されないようにな りました。

基本の [ロードバランシング](#page-385-1) または [非ロードバランシング](#page-385-2) プロキシーを設定するには、以下のセクショ ンを参照してください。この手順では、Apache HTTP Server の **httpd/** ディレクトリーがカレントディ レクトリーであることを前提としていますが、このディレクトリーはプラットフォームによって異なり [ます。ご使用のプラットフォームに対応するインストール手順は、](https://access.redhat.com/documentation/ja-jp/red_hat_jboss_core_services_apache_http_server/2.4/html-single/apache_http_server_installation_guide/)JBoss Core Services の Apache HTTP Server Installation Guide を参照してください。また、この手順は JBoss EAP の **undertow** サブ システムに必要な HTTP リスナーが設定されていることを前提としています。

<span id="page-385-0"></span>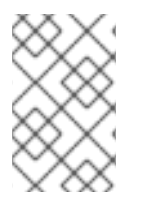

# 注記

Red Hat のお客様は Red Hat カスタマーポータルにある Load Balancer Configuration Tool を使用して mod\_proxy [やその他のコネクターに最適な設定テンプレートを迅速に](https://access.redhat.com/labs/lbconfig/)生 成することもできます。このツールを使用するにはログインする必要があります。

<span id="page-385-2"></span>非ロードバランシングプロキシーの追加 以下の設定を、他の **<VirtualHost>** ディレクティブの直下にある **conf/httpd.conf** ファイルに追加しま す。値を設定に適切な値に置き換えます。

<VirtualHost \*:80> # Your domain name ServerName YOUR\_DOMAIN\_NAME

ProxyPreserveHost On

# The IP and port of JBoss # These represent the default values, if your httpd is on the same host # as your JBoss managed domain or server

ProxyPass / http://localhost:8080/ ProxyPassReverse / http://localhost:8080/

# The location of the HTML files, and access control information DocumentRoot /var/www <Directory /var/www> Options -Indexes Order allow,deny Allow from all </Directory> </VirtualHost>

<span id="page-385-1"></span>ロードバランシングプロキシーの追加

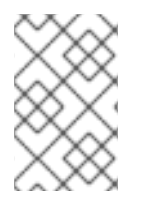

# 注記

デフォルトの Apache HTTP Server は mod cluster との互換性がないた め、**mod\_proxy\_balancer.so** モジュールが無効になっています。この作業を行うには、 このモジュールをロードし、mod\_cluster を無効にする必要があります。

mod\_proxy をロードバランサーとして使用し、ワークを複数の JBoss EAP インスタンスに送信するに は、以下の設定を **conf/httpd.conf** ファイルに追加する必要があります。IP アドレスの例は以下のよう になります。ご使用の環境に適切な値に置き換えてください。

<Proxy balancer://mycluster>

Order deny,allow Allow from all

# Add each JBoss Enterprise Application Server by IP address and port. # If the route values are unique like this, one node will not fail over to the other. BalancerMember http://192.168.1.1:8080 route=node1 BalancerMember http://192.168.1.2:8180 route=node2 </Proxy>

<VirtualHost \*:80> # Your domain name ServerName **YOUR\_DOMAIN\_NAME** 

ProxyPreserveHost On ProxyPass / balancer://mycluster/

# The location of the HTML files, and access control information DocumentRoot /var/www <Directory /var/www> Options -Indexes Order allow,deny Allow from all </Directory>

</VirtualHost>

上記の例はすべて HTTP プロトコルを使用して通信します。適切な mod\_proxy モジュールをロードす れば AJP または HTTPS [プロトコルを使用することもできます。詳細は](http://httpd.apache.org/docs/2.4/mod/mod_proxy.html) Apache mod\_proxy ドキュメン ト を参照してください。

スティッキーセッションの有効化

スティッキーセッション を使用すると、クライアントリクエストが特定の JBoss EAP ワーカーに送信 された場合に、ワーカーが利用不可能にならない限り、後続のリクエストがすべて同じワーカーに送信 されます。これは、ほとんどの場合で推奨される動作です。

mod\_proxy のスティッキーセッションを有効にするには、**stickysession** パラメーターを **ProxyPass** ステートメントに追加します。

ProxyPass / balancer://mycluster stickysession=JSESSIONID

追加のパラメーターを **lbmethod** や **nofailover** などの **ProxyPass** ステートメントに指定できます。使 用可能なパラメーターの詳細は、Apache mod\_proxy [ドキュメント](http://httpd.apache.org/docs/2.4/mod/mod_proxy.html) を参照してください。

24.8.2. JBoss EAP が mod\_proxy と通信するよう設定

JBoss EAP の **undertow** サブシステムは、外部 Web サーバーからのリクエストを許可し、外部 Web サーバーへ返答を返送するために、リスナーを指定する必要があります。使用するプロトコルによって は、リスナーを設定する必要があることがあります。

HTTP リスナーは JBoss EAP のデフォルト設定に設定されます。デフォルトの高可用性設定である ha または full-ha のいずれかを使用している場合は、AJP リスナーも事前設定されています。

手順は 外部 Web [サーバーからのリクエストの許可](#page-369-1) を参照してください。

# 24.9. MICROSOFT ISAPI コネクター

Internet Server API (ISAPI) は、Microsoft のインターネット情報サービス (IIS) などの Web サーバー用 の Digital Server 拡張やフィルターを書き込むために使用される API のセットです。**ISAPI\_redirect.dll** は IIS 向けに調整された mod\_jk の拡張機能です。**ISAPI\_redirect.dll** を使用すると、JBoss EAP インス タンスをワーカーノードとしてロードバランサーとして設定できます。

# 注記

Windows Server および IIS [のサポートされる設定については、](https://access.redhat.com/articles/2026253)JBoss Enterprise Application Platform (EAP) 7 でサポートされる設定 を参照してください。

# <span id="page-387-0"></span>24.9.1. Microsoft IIS が ISAPI コネクターを使用するよう設定

Red Hat カスタマーポータルから ISAPI コネクターをダウンロードします。

- 1. ブラウザーを開き、Red Hat カスタマーポータルで JBoss の Software [Downloads](https://access.redhat.com/jbossnetwork/restricted/listSoftware.html) ページにロ グインします。
- 2. Product ドロップダウンメニューから Web Connectors を選択します。
- 3. Version ドロップダウンメニューで最新バージョンの JBoss Core Services を選択します。
- 4. リストで Red Hat JBoss Core Services ISAPI Connectorを見つけ、Download リンクをク リックします。
- 5. アーカイブを抽出し、**sbin** ディレクトリーの内容をサーバーの場所にコピーします。以下の手 順は、内容が **C:\connectors\** にコピーされたことを前提としています。

IIS マネージャー (IIS 7) を使用して IIS リディレクターを設定するには、以下を行います。

- 1. Start → Runとクリックして IIS マネージャーを開き、**inetmgr** と入力します。
- 2. 左側のツリービューペインで IIS 7をデプロイメントします。
- 3. ISAPI and CGI Registrationsをダブルクリックし、新しいウインドウで開きます。
- 4. Actions ペインで Add をクリックします。Add ISAPI or CGI Restrictionウインドウが開きま す。
- 5. 以下の値を指定します。
	- **•** ISAPI or CGI Path C:\connectors\isapi\_redirect.dll
	- Description: **jboss**
	- Allow extension path to execute チェックボックスを選択します。
- 6. OK をクリックして Add ISAPI or CGI Restrictionウインドウを閉じます。
- 7. JBoss ネイティブ仮想ディレクトリーの定義
	- Default Web Site を右クリックし、Add Virtual Directory をクリックします。Add Virtual Directory ウインドウが開きます。
	- 以下の値を指定して仮想ディレクトリーを追加します。
		- Alias: **jboss**
		- Physical Path: **C:\connectors\**
	- OKをクリックして値を保存し、Add Virtual Directory ウインドウを閉じます。
- 8. JBoss ネイティブ ISAPI リダイレクトフィルターの定義
	- ツリービューペインで Sites → Default Web Site とデプロイメントします。

ツリービューペインで Sites → Default Web Site とデプロイメントします。

- ISAPI Filters をダブルクリックします。ISAPI Filters Features ビューが表示されます。
- Actions ペインで Add をクリックします。Add ISAPI Filter ウインドウが表示されます。
- 以下の値を Add ISAPI Filter ウインドウに指定します。
	- Filter name: **jboss**
	- Executable: **C:\connectors\isapi\_redirect.dll**
- OKをクリックして値を保存し、Add ISAPI Filter ウインドウを閉じます。
- 9. ISAPI-dll ハンドラーの有効化
	- ツリービューペインの IIS 7をダブルクリックします。IIS 7 Home Features Viewが開きま す。
	- Handler Mappings をダブルクリックします。Handler Mappings Features Viewが表示さ れます。
	- Group by コンボボックスで State を選択します。Handler Mappings が Enabled and Disabled Groups に表示されます。
	- **ISAPI-dll** を見つけます。Disabled グループにある場合は右クリックし、Edit Feature Permissions を選択します。
	- 以下のパーミッションを有効にします。
		- Read
		- **o** Script
		- Execute
	- OKをクリックして値を保存し、Edit Feature Permissions ウインドウを閉じます。

これで、ISAPI コネクターを使用するよう Microsoft IIS が設定されます。

24.9.2. ISAPI コネクターがクライアントリクエストを JBoss EAP に送信するよう設定

このタスクでは、JBoss EAP サーバーのグループが ISAPI コネクターからのリクエストを受け入れるよ う設定します。ロードバランシングまたは高可用性フェイルオーバーの設定は含まれません。

この設定は IIS サーバーで行われ、外部 Web [サーバーからのリクエストを許可](#page-369-1) するよう JBoss EAP が [設定されていることを前提としています。また、](#page-387-0)IIS への完全な管理者アクセスが必要で、IIS が ISAPI コネクターを使用するよう設定 されている必要があります。

プロパティーファイルの作成およびリダイレクトの設定

1. ログ、プロパティーファイル、およびロックファイルを格納するディレクトリーを作成しま す。 以下の手順では、ディレクトリー **C:\connectors\** の使用を前提としています。異なるディレク トリーを使用する場合は、適切に手順を変更してください。

C:\connectors\isapi\_redirect.properties という新しいファイルを作成します。このファイルを作成します。このファイルを作成します。<br>- C:\connectors\isapi\_redirect.properties

2. **isapi redirect.properties** ファイルを作成します。

<span id="page-389-0"></span>**C:\connectors\isapi\_redirect.properties** という新しいファイルを作成します。このファイル に次の内容をコピーします。

# Configuration file for the ISAPI Connector # Extension uri definition extension\_uri=/jboss/isapi\_redirect.dll

# Full path to the log file for the ISAPI Connector log\_file=c:\connectors\isapi\_redirect.log

# Log level (debug, info, warn, error or trace) log\_level=info

# Full path to the workers.properties file worker\_file=c:\connectors\workers.properties

# Full path to the uriworkermap.properties file worker\_mount\_file=c:\connectors\uriworkermap.properties

#Full path to the rewrite.properties file rewrite\_rule\_file=c:\connectors\rewrite.properties

**rewrite.properties** ファイルを使用しない場合は、行の先頭に **#** 文字を記入して最後の行をコ メントアウトします。

# 3. **uriworkermap.properties** ファイルの作成

**uriworkermap.properties** ファイルには、デプロイされたアプリケーション URL と、それらへ の要求を処理するワーカー間のマッピングが含まれます。以下のサンプルファイルはファイル の構文を示しています。**uriworkermap.properties** ファイルを **C:\connectors\** に格納します。

# images and css files for path /status are provided by worker01 /status=worker01 /images/\*=worker01 /css/\*=worker01

# Path /web-console is provided by worker02 # IIS (customized) error page is used for http errors with number greater or equal to 400 # css files are provided by worker01 /web-console/\*=worker02;use\_server\_errors=400 /web-console/css/\*=worker01

# Example of exclusion from mapping, logo.gif won't be displayed # !/web-console/images/logo.gif=\*

# Requests to /app-01 or /app-01/something will be routed to worker01 /app-01|/\*=worker01

# Requests to /app-02 or /app-02/something will be routed to worker02 /app-02|/\*=worker02

# 4. **workers.properties** ファイルを作成します。

**workers.properties** ファイルには、ワーカーラベルとサーバーインスタンス間のマッピング定 義が含まれます。このファイルは、 Apache mod\_jk [ワーカープロパティー](#page-536-0) 設定で使用される同 じファイルの構文を使用します。

以下は **workers.properties** ファイルの例になります。ワーカー名、**worker01**、および **worker02** は、JBoss EAP の **undertow** [サブシステムで設定](#page-369-1) された **instance-id** に一致する必 要があります。

このファイルを **C:\connectors\** ディレクトリーに格納してください。

# An entry that lists all the workers defined worker.list=worker01, worker02

# Entries that define the host and port associated with these workers

# First JBoss EAP server definition, port 8009 is standard port for AJP in EAP worker.worker01.host=127.0.0.1 worker.worker01.port=8009 worker.worker01.type=ajp13

# Second JBoss EAP server definition worker.worker02.host=127.0.0.100 worker.worker02.port=8009 worker.worker02.type=ajp13

5. **rewrite.properties** ファイルを作成します。

**rewrite.properties** ファイルには、特定のアプリケーションの単純な URL 書き換えルールが含 まれます。以下の例で示されているように、書き換えられたパスは名前と値のペアを使用して 指定されます。このファイルを **C:\connectors\** ディレクトリーに格納してください。

#Simple example # Images are accessible under abc path /app-01/abc/=/app-01/images/

6. **net stop** および **net start** コマンドを使用して IIS サーバーを再起動します。

 $C$ :  $>$  net stop was /Y C:\> net start w3svc

アプリケーションごとに、設定した特定の JBoss EAP サーバーにクライアントリクエストを送信する よう IIS サーバーが設定されます。

24.9.3. ISAPI コネクターがクライアントリクエストを複数の JBoss EAP サーバーで分 散するよう設定

この設定は、指定する JBoss EAP サーバー全体でクライアントリクエストを分散します。この設定は IIS サーバーで行われ、外部 Web [サーバーからのリクエストを許可](#page-369-1) するよう JBoss EAP が設定されて いることを前提としています。また、IIS [への完全な管理者アクセスが必要で、](#page-387-0)IIS が ISAPI コネクター を使用するよう設定 されている必要があります。

複数のサーバー間でのクライアント要求の分散

- 1. ログ、プロパティーファイル、およびロックファイルを格納するディレクトリーを作成しま す。 以下の手順では、ディレクトリー **C:\connectors\** の使用を前提としています。異なるディレク トリーを使用する場合は、適切に手順を変更してください。
- 2. **isapi\_redirect.properties** ファイルを作成します。

**C:\connectors\isapi\_redirect.properties** という新しいファイルを作成します。このファイル に次の内容をコピーします。

# Configuration file for the ISAPI Connector # Extension uri definition extension\_uri=/jboss/isapi\_redirect.dll

# Full path to the log file for the ISAPI Connector log\_file=c:\connectors\isapi\_redirect.log

# Log level (debug, info, warn, error or trace) log\_level=info

# Full path to the workers.properties file worker\_file=c:\connectors\workers.properties

# Full path to the uriworkermap.properties file worker\_mount\_file=c:\connectors\uriworkermap.properties

#OPTIONAL: Full path to the rewrite.properties file rewrite\_rule\_file=c:\connectors\rewrite.properties

**rewrite.properties** ファイルを使用しない場合は、行の先頭に **#** 文字を記入して最後の行をコ メントアウトします。

3. **uriworkermap.properties** ファイルを作成します。

**uriworkermap.properties** ファイルには、デプロイされたアプリケーション URL と、それらへ の要求を処理するワーカー間のマッピングが含まれます。以下のサンプルファイルは負荷分散 が設定されたファイルの構文を示しています。ワイルドカード (**\***) はさまざまな URL サブディ レクトリーのすべてのリクエストを router という名前のロードバランサーに送信します。ロー ドバランサーの設定は次のステップで説明します。

**uriworkermap.properties** ファイルを **C:\connectors\** に格納します。

# images, css files, path /status and /web-console will be # provided by nodes defined in the load-balancer called "router" /css/\*=router /images/\*=router /status=router /web-console|/\*=router

# Example of exclusion from mapping, logo.gif won't be displayed # !/web-console/images/logo.gif=\*

# Requests to /app-01 and /app-02 will be routed to nodes defined # in the load-balancer called "router" /app-01|/\*=router /app-02|/\*=router

# mapping for management console, nodes in cluster can be enabled or disabled here /jkmanager|/\*=status

workers.properties *Properties <sub>T</sub>he Content of Texas and Texas and Texas and Texas and Texas and Texas and Texas and Texas and Texas and Texas and Texas and Texas and Texas and Texas and Texas and Texas and Texas and T* 

4. **workers.properties** ファイルを作成します。

**workers.properties** ファイルには、ワーカーラベルとサーバーインスタンス間のマッピング定 義が含まれます。このファイルは、 Apache mod\_jk [ワーカープロパティー](#page-536-0) 設定で使用される同 じファイルの構文を使用します。

以下は **workers.properties** ファイルの例になります。ロードバランサーはファイルの末尾付近 に設定され、ワーカー **worker01** および **worker02** で設定されます。これらのワーカーは、 JBoss EAP の **undertow** [サブシステム](#page-369-1) で設定された **instance-id** に一致する必要があります。

このファイルを **C:\connectors\** ディレクトリーに格納してください。

# The advanced router LB worker worker.list=router,status

# First EAP server definition, port 8009 is standard port for AJP in EAP # # lbfactor defines how much the worker will be used. # The higher the number, the more requests are served # lbfactor is useful when one machine is more powerful # ping  $mode=A - all possible probes will be used to determine that$ # connections are still working

worker.worker01.port=8009 worker.worker01.host=127.0.0.1 worker.worker01.type=ajp13 worker.worker01.ping\_mode=A worker.worker01.socket\_timeout=10 worker.worker01.lbfactor=3

# Second EAP server definition worker.worker02.port=8009 worker.worker02.host=127.0.0.100 worker.worker02.type=ajp13 worker.worker02.ping\_mode=A worker.worker02.socket\_timeout=10 worker.worker02.lbfactor=1

# Define the LB worker worker.router.type=lb worker.router.balance\_workers=worker01,worker02

# Define the status worker for jkmanager worker.status.type=status

5. **rewrite.properties** ファイルを作成します。

**rewrite.properties** ファイルには、特定のアプリケーションの単純な URL 書き換えルールが含 まれます。以下の例で示されているように、書き換えられたパスは名前と値のペアを使用して 指定されます。このファイルを **C:\connectors\** ディレクトリーに格納してください。

#Simple example # Images are accessible under abc path /app-01/abc/=/app-01/images/ Restart the IIS server.

Restart your IIS server by using the net stop and net start commands. C:\> net stop was /Y C:\> net start w3svc

IIS サーバーは、**workers.properties** ファイルで参照された JBoss EAP サーバーにクライアントリクエ ストを送信し、サーバー間で負荷を **1:3** の比率で分散するよう設定されます。この比率は、各サーバー に割り当てられた負荷分散係数 **lbfactor** から派生します。

# 24.10. ORACLE NSAPI コネクター

Netscape Server API (NSAPI) は、拡張機能をサーバーに実装するために Oracle iPlanet Web Server (旧 名 Netscape Web Server) によって提供される API です。これらの拡張機能はサーバープラグインと呼 ばれます。NSAPI コネクターは、Oracle iPlanet Web Server 向けに調整された mod\_jk の拡張機能であ る **nsapi\_redirector.so** で使用されます。NSAPI コネクターを使用すると、JBoss EAP インスタンスを ワーカーノード、Oracle iPlanet Web Server をロードバランサーとして設定できます。

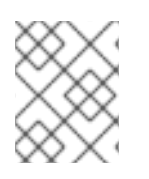

# 注記

Solaris および Oracle iPlanet Web Server [のサポートされる設定については、](https://access.redhat.com/articles/2026253)JBoss Enterprise Application Platform (EAP) 7 でサポートされる設定 を参照してください。

# 24.10.1. iPlanet Web Server が NSAPI コネクターを使用するよう設定

前提条件

ワーカーとして動作する各サーバーに JBoss EAP がインストールおよび設定されます。

Red Hat カスタマーポータルから NSAPI コネクターをダウンロードします。

- 1. ブラウザーを開き、Red Hat カスタマーポータルで JBoss の Software [Downloads](https://access.redhat.com/jbossnetwork/restricted/listSoftware.html) ページにロ グインします。
- 2. Product ドロップダウンメニューから Web Connectors を選択します。
- 3. Version ドロップダウンメニューで最新バージョンの JBoss Core Services を選択します。
- 4. システムのプラットフォームとアーキテクチャーに対応する Red Hat JBoss Core Services NSAPI Connector を見つけ、Download リンクをクリックします。
- 5. **lib/** または **lib64/** ディレクトリーにある **nsapi\_redirector.so** ファイル を、**IPLANET\_CONFIG/lib/** または **IPLANET\_CONFIG/lib64/** ディレクトリーにデプロイメン トします。

NSAPI コネクターを設定します。

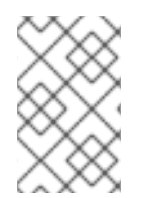

# 注記

これらの手順では、**IPLANET\_CONFIG** は Oracle iPlanet の設定ディレクトリーを意味 します (通常 **/opt/oracle/webserver7/config/** になります)。Oracle iPlanet 設定ディレク トリーが異なる場合は、適切に手順を変更してください。

IPLANET\_CONFIG/default.web.autobiography.com<br>2010年1月10日 ファイルを開き、Server Mappingsという見出し、Server Mappingsという見出し、Server Mappingsという

1. サーブレットマッピングを無効にします。

<span id="page-394-0"></span>**IPLANET\_CONFIG/default.web.xml** ファイルを開き、Built In Server Mappingsという見出し のセクションを見つけます。次の 3 つのサーブレットを XML コメント文字 (**<!--** および **-->**) で 囲み、これらのサーブレットへのマッピングを無効にします。

- default
- invoker
- $\bullet$  isp

以下の設定例は、無効にされたマッピングを示しています。

*<!-- ============== Built In Servlet Mappings =============== --> <!-- The servlet mappings for the built in servlets defined above. --> <!-- The mapping for the default servlet --> <!--servlet-mapping> <servlet-name>default</servlet-name> <url-pattern>/</url-pattern> </servlet-mapping--> <!-- The mapping for the invoker servlet --> <!--servlet-mapping> <servlet-name>invoker</servlet-name> <url-pattern>/servlet/\*</url-pattern> </servlet-mapping--> <!-- The mapping for the Jakarta Server Pages servlet --> <!--servlet-mapping> <servlet-name>jsp</servlet-name> <url-pattern>\*.jsp</url-pattern> </servlet-mapping-->*

ファイルを保存し、終了します。

2. iPlanet Web Server が NSAPI コネクターモジュールをロードするよう設定します。 **IPLANET\_CONFIG/magnus.conf** ファイルの最後に次の行を追加し、設定に合わせてファイル パスを変更します。これらの行は、**nsapi\_redirector.so** モジュールと、ワーカーおよびそのプ ロパティーがリストされた **workers.properties** ファイルの場所を定義します。

Init fn="load-modules" funcs="jk\_init,jk\_service" shlib="/lib/nsapi\_redirector.so" shlib\_flags=" (global|now)"

Init fn="jk\_init" worker\_file="**IPLANET\_CONFIG**/connectors/workers.properties" log\_level="info" log\_file="**IPLANET\_CONFIG**/connectors/nsapi.log" shm\_file="**IPLANET\_CONFIG**/connectors/tmp/jk\_shm"

上記の設定は 32 ビットアーキテクチャー向けです。64 ビット Solaris を使用している場合は、 文字列 **lib/nsapi\_redirector.so** を **lib64/nsapi\_redirector.so** に変更します。

ファイルを保存し、終了します。

- 3. NSAPI コネクターを設定します。 負荷分散のない基本設定または負荷分散設定向けに NSAPI コネクターを設定できます。以下の いずれかのオプションを選択します。 その後、設定が完了します。
	- NSAPI [コネクターがクライアントリクエストを](#page-395-1) JBoss EAP に送信するよう設定
	- NSAPI [コネクターがクライアントリクエストを複数の](#page-397-0) JBoss EAP サーバーで分散するよう 設定

<span id="page-395-1"></span><span id="page-395-0"></span>24.10.2. NSAPI コネクターがクライアントリクエストを JBoss EAP に送信するよう設 定

このタスクでは、NSAPI コネクターが負荷分散またはフェイルオーバーなしでクライアントリクエスト を JBoss EAP サーバーにリダイレクトするよう設定します。リダイレクトは、デプロイメントごとに (つまり、URL ごとに) 行われます。

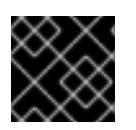

# 重要

このタスクを続行するには、NSAPI [コネクターが設定](#page-394-0) されている必要があります。

基本的な HTTP コネクターの設定

1. JBoss EAP サーバーにリダイレクトする URL パスを定義します。

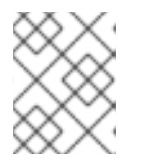

### 注記

**IPLANET\_CONFIG/obj.conf** では、前の行から継続する行以外は、行の最初に スペースを挿入しないでください。

**IPLANET\_CONFIG/obj.conf** ファイルを編集します。<Object name="default">で始まるセク ションを見つけ、一致する各 URL パターンを次のサンプルファイルで示された形式で追加しま す。文字列 jknsapi は、次の手順で定義される HTTP コネクターを示します。例は、ワイルド カードを使用したパターン一致を示しています。

```
<Object name="default">
[...]
NameTrans fn="assign-name" from="/status" name="jknsapi"
NameTrans fn="assign-name" from="/images(|/*)" name="jknsapi"
NameTrans fn="assign-name" from="/css(|/*)" name="jknsapi"
NameTrans fn="assign-name" from="/nc(|/*)" name="jknsapi"
NameTrans fn="assign-name" from="/jmx-console(|/*)" name="jknsapi"
</Object>
```
2. 各パスを提供するワーカーを定義します。 **IPLANET\_CONFIG/obj.conf** ファイルの編集を続行します。編集したセクションの終了タグの すぐ後に、</Object> を追加します。

<Object name="jknsapi"> ObjectType fn=force-type type=text/plain Service fn="jk\_service" worker="worker01" path="/status" Service fn="jk\_service" worker="worker02" path="/nc(/\*)" Service fn="jk\_service" worker="worker01" </Object>

上記の例は、URL パス /status へのリクエストを worker01 という名前のワーカーにリダイレ クトし、**/nc/** 以下のすべての URL パスを worker02 という名前のワーカーにリダイレクトしま す。3 番目の行は、前の行で一致しない jknsapi オブジェクトに割り当てられたすべての URL が worker01 に提供されることを示しています。

**IPLANET\_CONFIG/connectors/** ディレクトリーに **workers.properties** というファイルを作成

ファイルを保存し、終了します。

3. ワーカーとその属性を定義します。
**IPLANET\_CONFIG/connectors/** ディレクトリーに **workers.properties** というファイルを作成 します。以下の内容をそのファイルに貼り付けし、お使いの環境に合わせて変更します。

# An entry that lists all the workers defined worker.list=worker01, worker02

# Entries that define the host and port associated with these workers worker.worker01.host=127.0.0.1 worker.worker01.port=8009 worker.worker01.type=ajp13

worker.worker02.host=127.0.0.100 worker.worker02.port=8009 worker.worker02.type=ajp13

**workers.properties** ファイルは Apache mod\_jk と同じ構文を使用します。

ファイルを保存し、終了します。

4. iPlanet Web Server の再起動 以下のコマンドを実行し、iPlanet Web Server を再起動します。

**IPLANET\_CONFIG**/../bin/stopserv **IPLANET\_CONFIG**/../bin/startserv

iPlanet Web Server が、JBoss EAP のデプロイメントに設定した URL へクライアントリクエストを送 信します。

24.10.3. NSAPI コネクターがクライアントリクエストを複数の JBoss EAP サーバーで 分散するよう設定

このタスクは、負荷分散の設定でクライアントリクエストを JBoss EAP サーバーに送信するよう NSAPI コネクターを設定します。

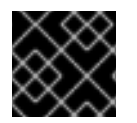

#### 重要

このタスクを続行するには、NSAPI [コネクターが設定](#page-394-0) されている必要があります。

ロードバランシングのコネクターの設定

1. JBoss EAP サーバーにリダイレクトする URL パスを定義します。

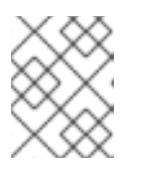

#### 注記

**IPLANET\_CONFIG/obj.conf** では、前の行から継続する行以外は、行の最初に スペースを挿入しないでください。

**IPLANET\_CONFIG/obj.conf** ファイルを編集します。**<Object name="default">** で始まるセク ションを見つけ、一致する各 URL パターンを次のサンプルファイルで示された形式で追加しま す。文字列 **jknsapi** は、次の手順で定義される HTTP コネクターを示します。例は、ワイルド カードを使用したパターン一致を示しています。

<Object name="default">

[...] NameTrans fn="assign-name" from="/status" name="jknsapi" NameTrans fn="assign-name" from="/images(|/\*)" name="jknsapi" NameTrans fn="assign-name" from="/css(|/\*)" name="jknsapi" NameTrans fn="assign-name" from="/nc(|/\*)" name="jknsapi" NameTrans fn="assign-name" from="/jmx-console(|/\*)" name="jknsapi" NameTrans fn="assign-name" from="/jkmanager/\*" name="jknsapi" </Object>

2. 各パスを提供するワーカーを定義します。

**IPLANET\_CONFIG/obj.conf** ファイルの編集を続行します。前の手順で変更したセクションの 終了タグ (**</Object>**) のすぐ後に、以下の新しいセクションを追加し、必要に応じて変更しま す。

<Object name="jknsapi"> ObjectType fn=force-type type=text/plain Service fn="jk\_service" worker="status" path="/jkmanager(/\*)" Service fn="jk\_service" worker="router" </Object>

この **jksnapi** オブジェクトは、**default** オブジェクトの **name="jksnapi"** マッピングにマップさ れた各パスを提供するために使用されるワーカーノードを定義します。**/jkmanager/\*** に一致す る URL 以外のすべてが、**router** という名前のワーカーにリダイレクトされます。

#### 3. ワーカーとその属性を定義します。

**workers.properties** という名前のファイルを **IPLANET\_CONFIG/connector/** で作成します。 以下の内容をそのファイルに貼り付けし、お使いの環境に合わせて変更します。

# The advanced router LB worker # A list of each worker worker.list=router,status

# First JBoss EAP server # (worker node) definition. # Port 8009 is the standard port for AJP #

worker.worker01.port=8009 worker.worker01.host=127.0.0.1 worker.worker01.type=ajp13 worker.worker01.ping\_mode=A worker.worker01.socket\_timeout=10 worker.worker01.lbfactor=3

# Second JBoss EAP server worker.worker02.port=8009 worker.worker02.host=127.0.0.100 worker.worker02.type=ajp13 worker.worker02.ping\_mode=A worker.worker02.socket\_timeout=10 worker.worker02.lbfactor=1

# Define the load-balancer called "router" worker.router.type=lb worker.router.balance\_workers=worker01,worker02 # Define the status worker worker.status.type=status

**workers.properties** ファイルは Apache mod\_jk と同じ構文を使用します。

ファイルを保存し、終了します。

4. iPlanet Web Server 7.0 を再起動します。

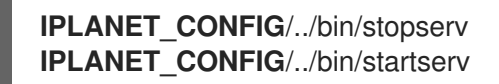

iPlanet Web Server は、設定した URL パターンを負荷分散設定の JBoss EAP サーバーにリダイレクト します。

# 付録A 参考資料

# A.1. サーバーランタイム引数

アプリケーションサーバーの起動スクリプトは実行時に引数とスイッチを受け入れます。そのた め、**standalone.xml**、**domain.xml**、および **host.xml** 設定ファイルに定義されていない他の設定で サーバーを起動できます。

他の設定には、ソケットバインディングの代替セットを持つサーバーの起動や 2 次設定が含まれている ことがあります。

help スイッチ **-h** または **--help** を起動時に渡すと、利用可能なパラメーターのリストを使用できます。

| 引数またはスイッチ                                   | 操作モード                 | 説明                                                                                                    |
|---------------------------------------------|-----------------------|----------------------------------------------------------------------------------------------------|
| --admin-only                                | Standalone            | サーバーの実行タイプを ADMIN ONLY に設定<br>します。これにより管理インターフェイスが開か<br>れ、管理リクエストが許可されますが、他のラン<br>タイムサービスは起動されず、エンドユーザーの<br>リクエストは許可されません。この代わりに-<br>start-mode=admin-only を使用することが推奨<br>されます。                                           |
| --admin-only                                | Domain                | ホストコントローラーの実行タイプを<br>ADMIN_ONLY に設定します。これにより管理<br>インターフェイスが開かれ、管理リクエストが許<br>可されますが、サーバーは起動しません。 ホスト<br>コントローラーがドメインのマスターである場合<br>はスレーブホストコントローラーからの受信接続<br>が許可されます。                                                      |
| -b= <value>, -b <value></value></value>     | Standalone,<br>Domain | パブリックインターフェイスのバインドアドレス<br>を設定するために使用される<br>jboss.bind.address システムプロパティーを設<br>定します。値の指定がない場合は、デフォルトで<br>127.0.0.1 が指定されます。他のインターフェイ<br>スにバインドアドレスを設定するには-<br>b <interface>=<value> エントリーを確認しま<br/>す。</value></interface> |
| -b <interface> =&lt; value&gt;</interface>  | Standalone,<br>Domain | システムプロパティー jboss.bind.address.<br><interface> を指定の値に設定します。-</interface>                                                                                                    |
| --backup                                    | Domain                | このホストがドメインコントローラーではない場<br>合でも永続ドメイン設定のコピーを保持します。                                                                                                    |
| -c= <config>, -c <config></config></config> | Standalone            | 使用するサーバー設定ファイルの名前。デフォル<br>トは standalone.xml です。                                                                                                    |

表A.1 ランタイムスイッチおよび引数

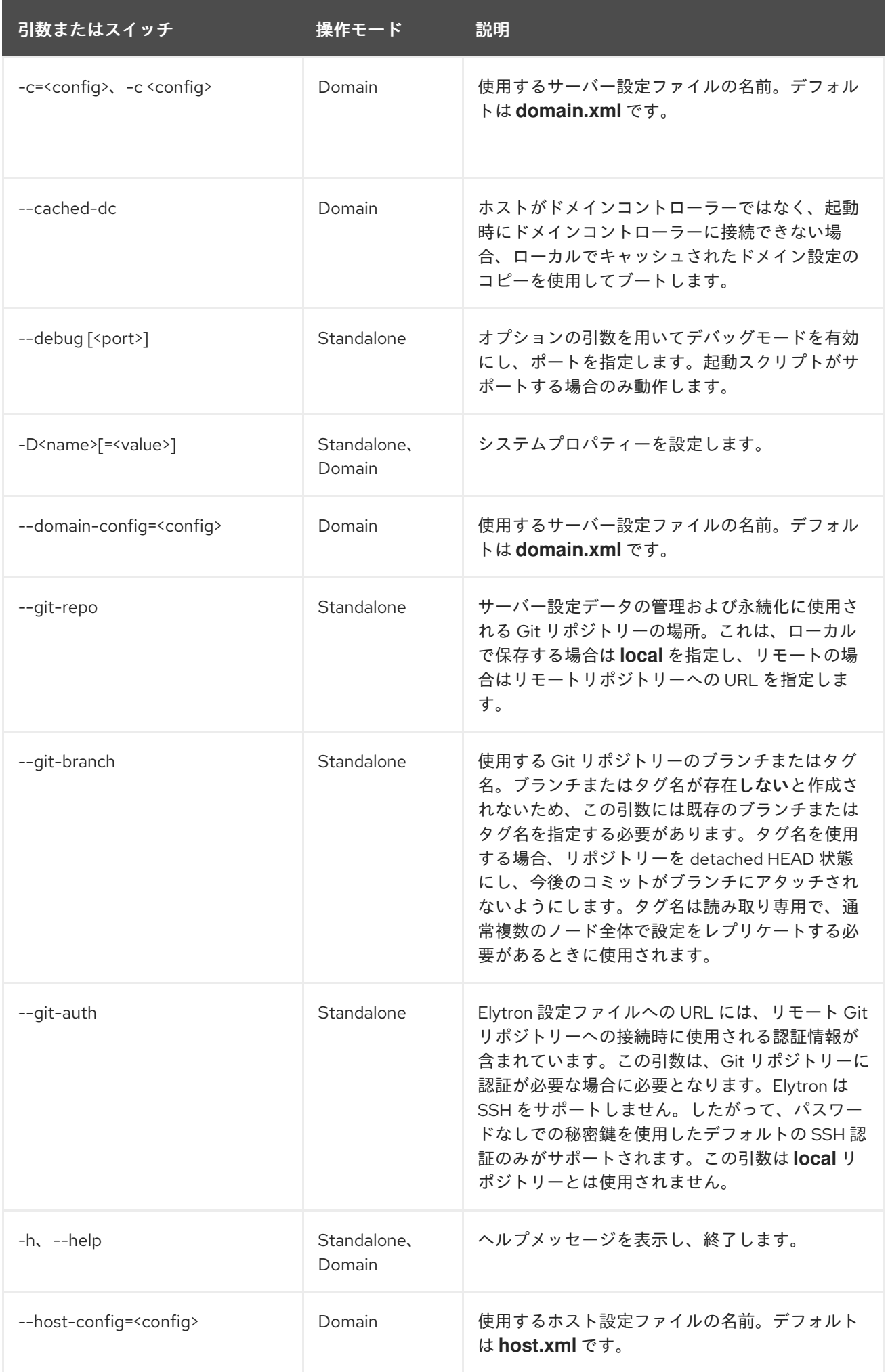

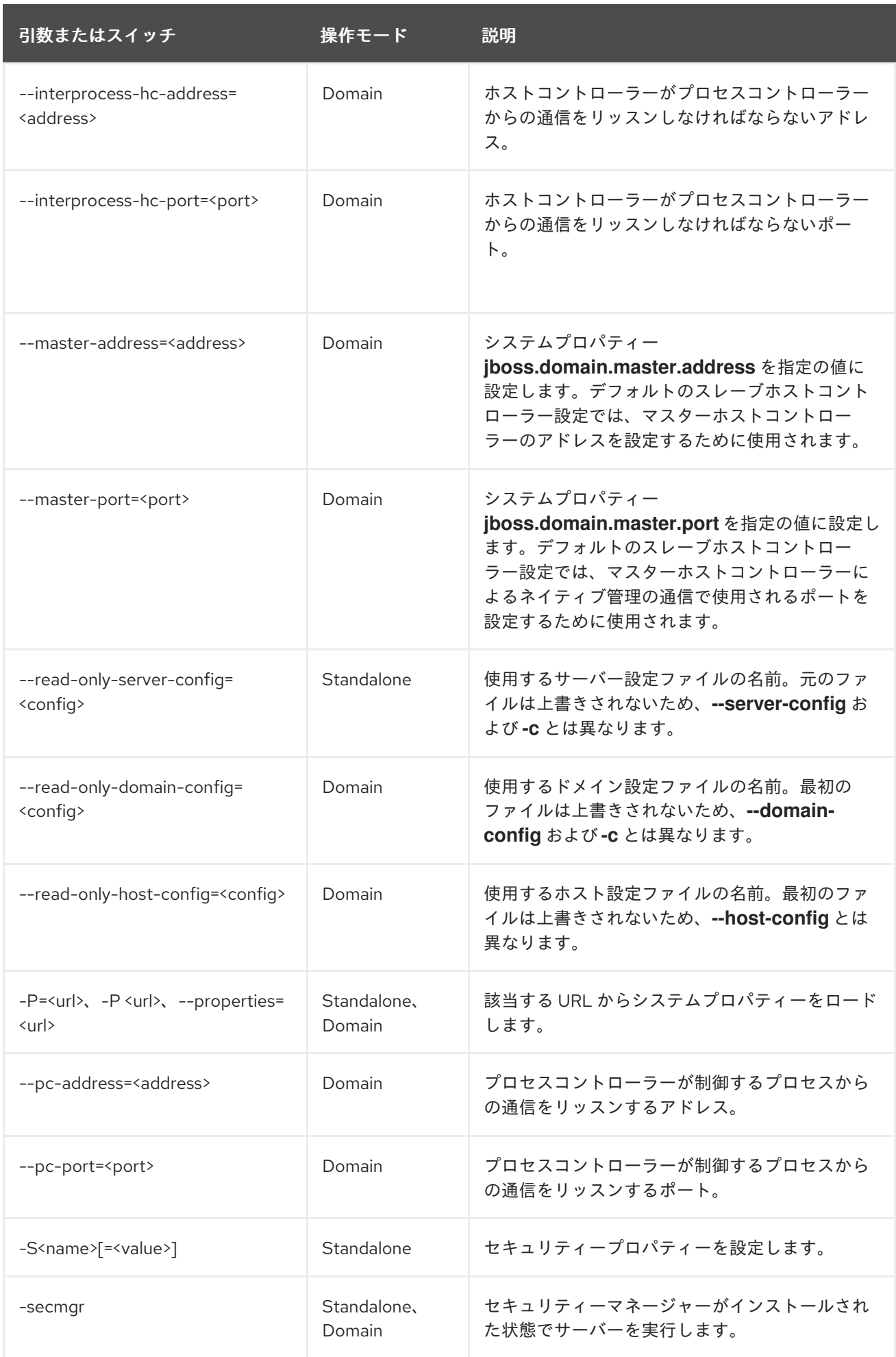

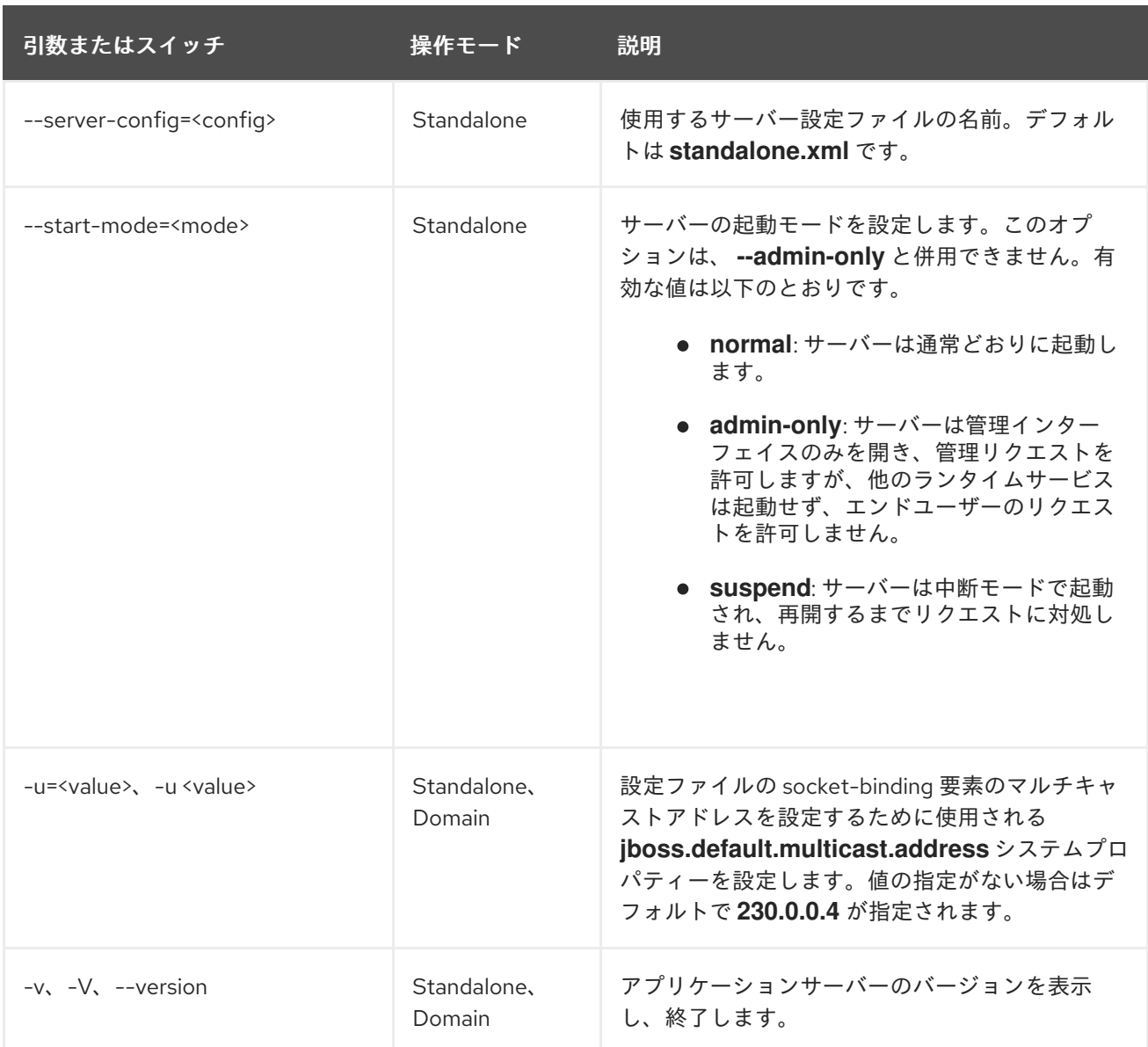

警告

JBoss EAP に同梱される設定ファイルは、スイッチ (**-b**、**-u** など) を処理するよう 設定されます。スイッチによって制御されるシステムプロパティーを使用しないよ う設定ファイルを変更した場合は、実行するコマンドにスイッチを追加しても効果 はありません。

# A.2. RPM サービス設定ファイル

JBoss EAP の RPM インストールには、ZIP またはインストーラーインストールよりも 2 つ多い設定 ファイルが含まれています。これらのファイルは、JBoss EAP の起動環境を指定するために、サービス 初期化スクリプトによって使用されます。これらのサービス設定ファイルの場所は、Red Hat Enterprise Linux 6 と Red Hat Enterprise Linux 7 以降では異なります。

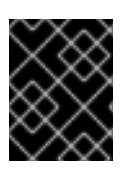

## 重要

Red Hat Enterprise Linux 7 以降では、RPM サービス設定ファイルは **systemd** を使用し てロードされるため、変数式は拡張されません。

#### 表A.2 Red Hat Enterprise Linux 6 の RPM 設定ファイル

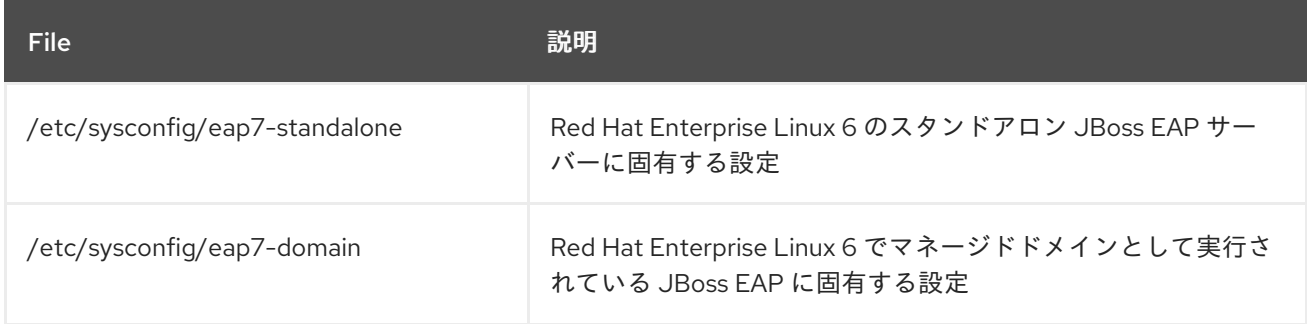

#### 表A.3 Red Hat Enterprise Linux 7 以降の RPM 設定ファイル

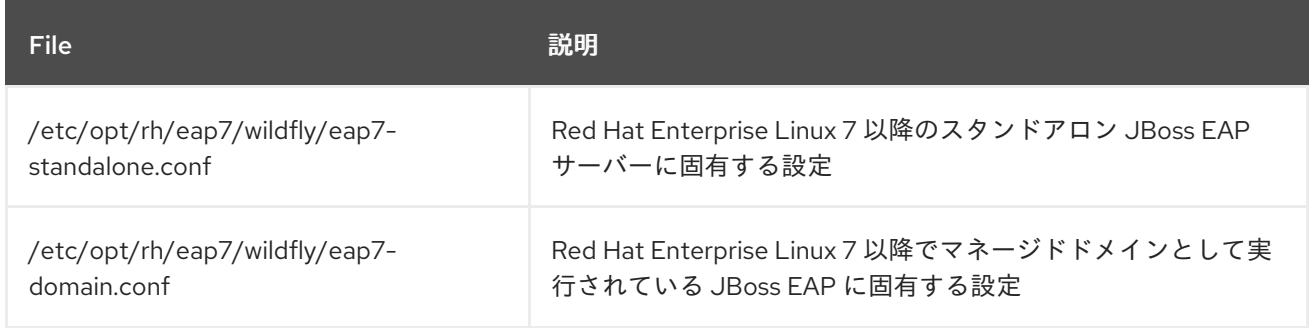

# A.3. RPM サービス設定プロパティー

以下の表は、JBoss EAP RPM サービスで使用できる設定プロパティーと、そのデフォルト値のリスト になります。

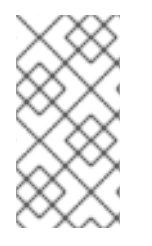

#### 注記

同じ名前のプロパティーが RPM サービス設定ファイル (例: **/etc/sysconfig/eap7 standalone**) と JBoss EAP 起動設定ファイル (例:**EAP\_HOME/bin/standalone.conf**) に ある場合、JBoss EAP 起動設定ファイルのプロパティーの値が優先されます。このよう なプロパティーの 1 つが **JAVA\_HOME** です。

#### 表A.4 RPM サービス設定プロパティー

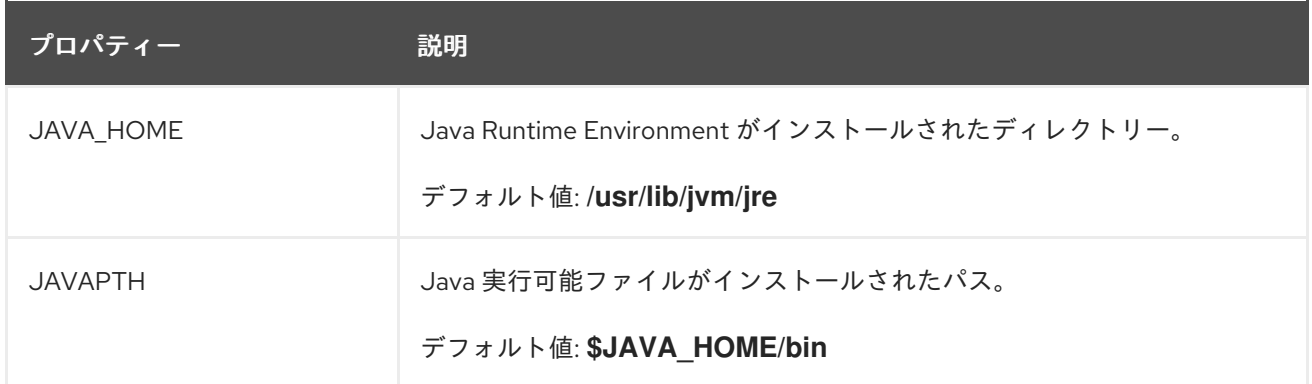

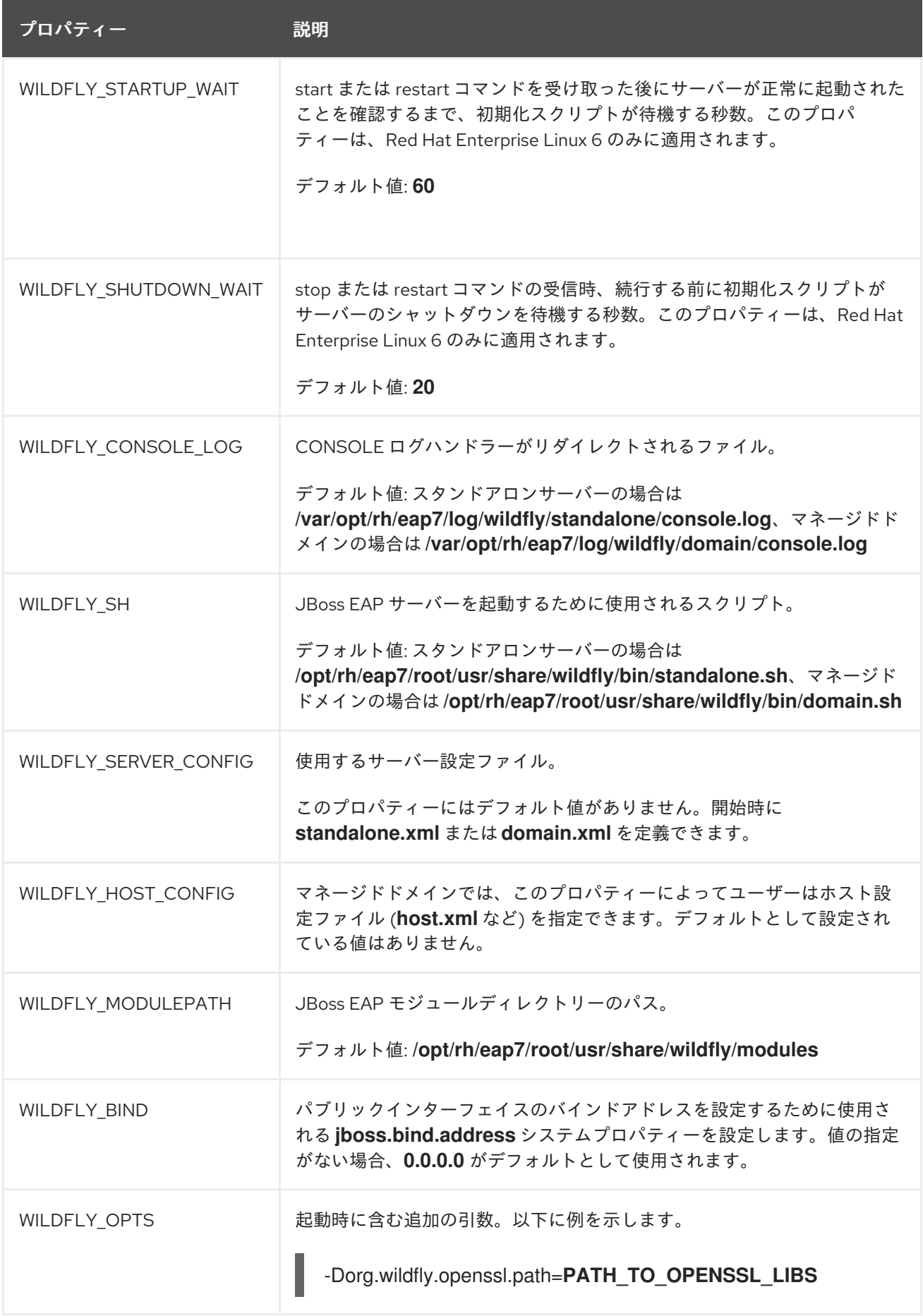

# A.4. JBOSS EAP サブシステムの概要

以下の表は、JBoss EAP のサブシステムを簡単に説明します。

## 表A.5 JBoss EAP サブシステム

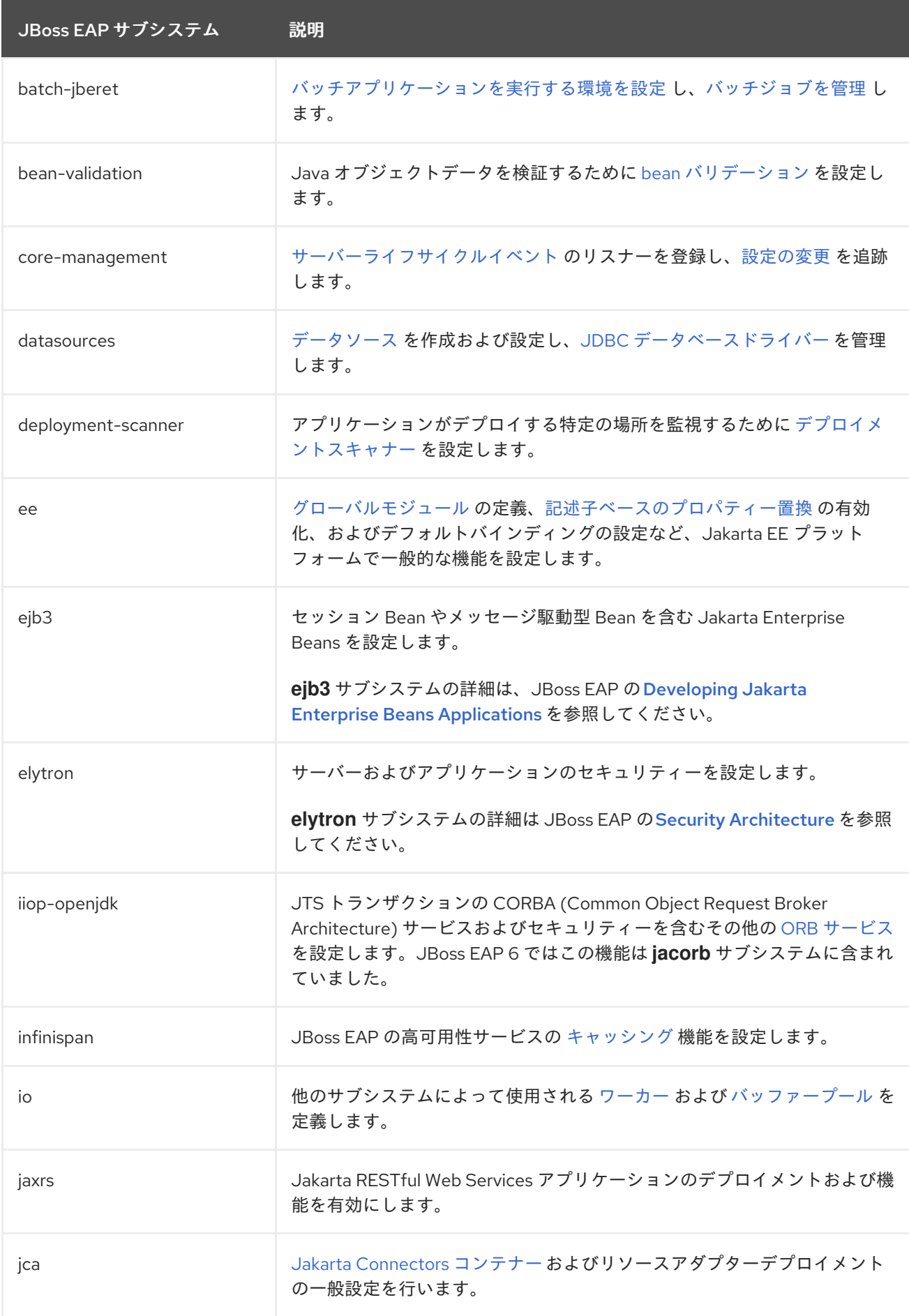

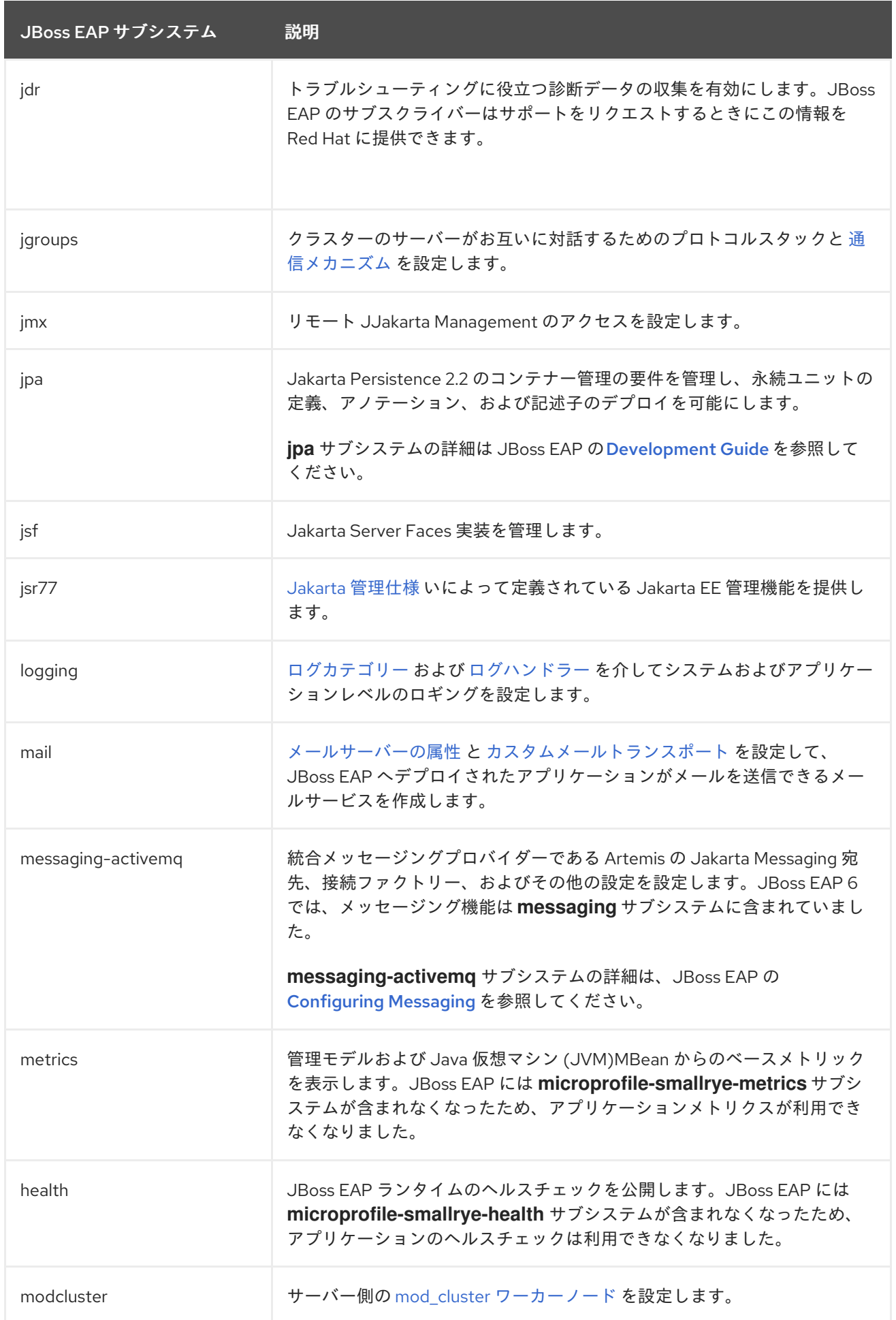

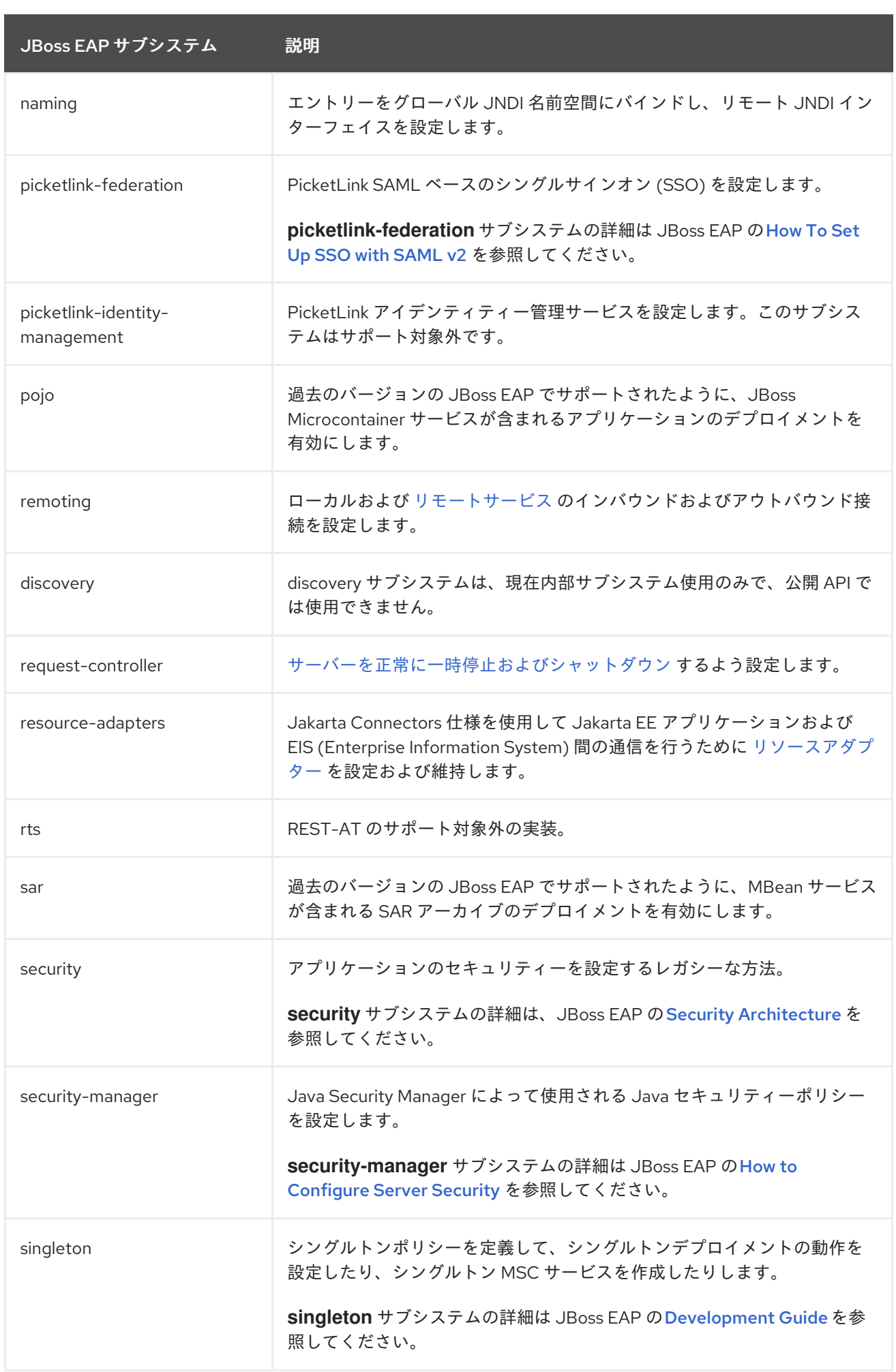

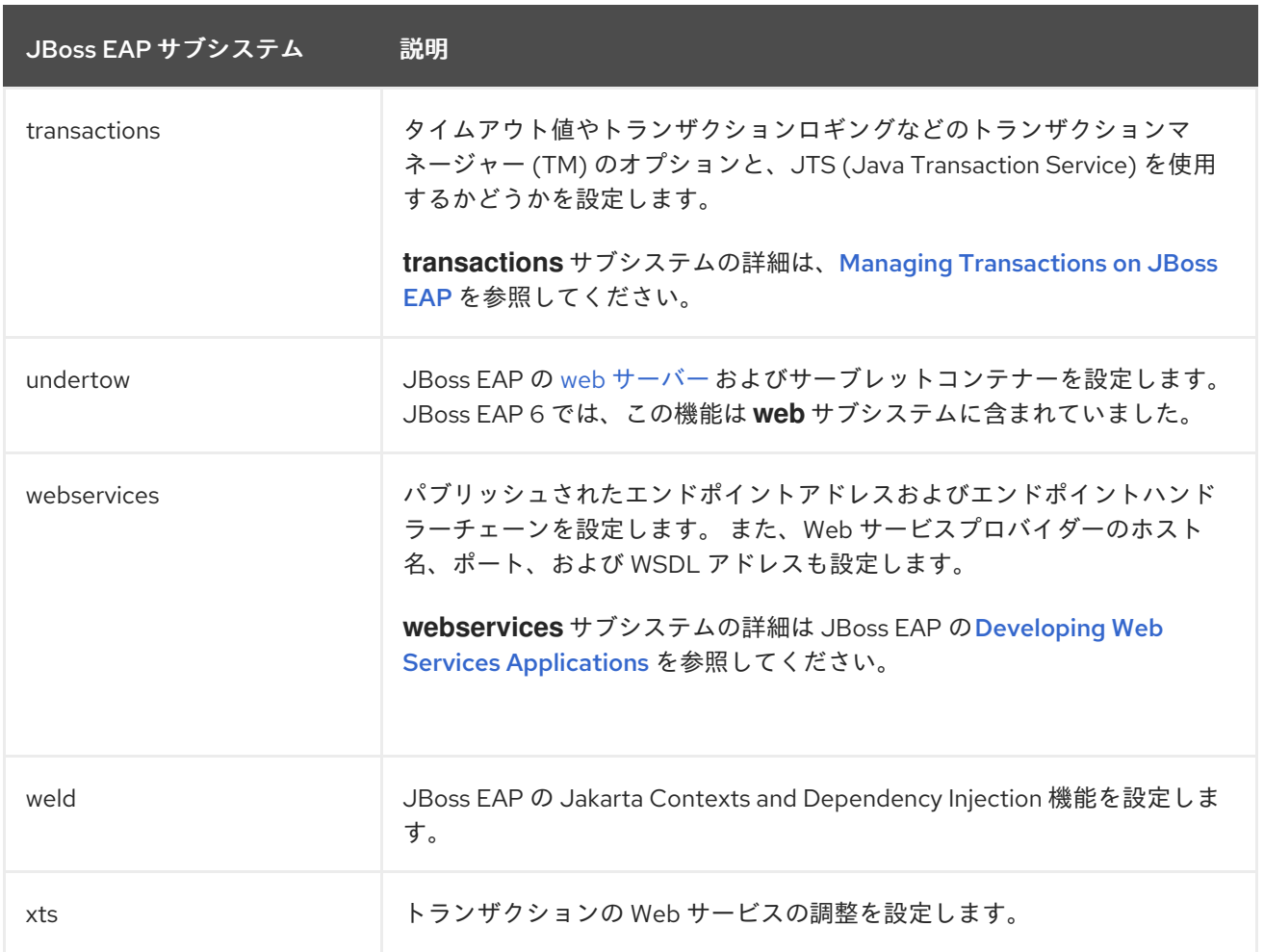

# A.5. ADD-USER ユーティリティー引数

以下の表は、**add-user.sh** または **add-user.bat** スクリプトで使用できる引数を示しています。 これら のスクリプトはデフォルトの認証のプロパティーファイルに新しいユーザーを追加するためのユーティ リティーです。

#### 表A.6 add-user コマンド引数

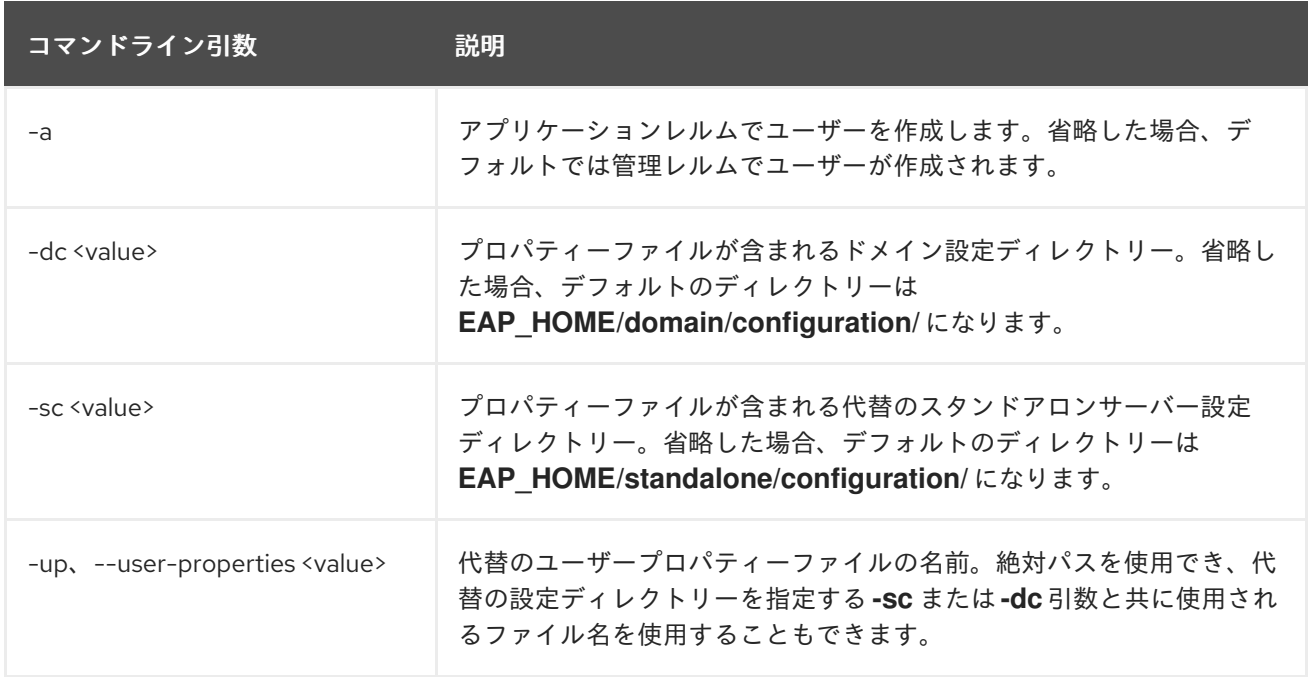

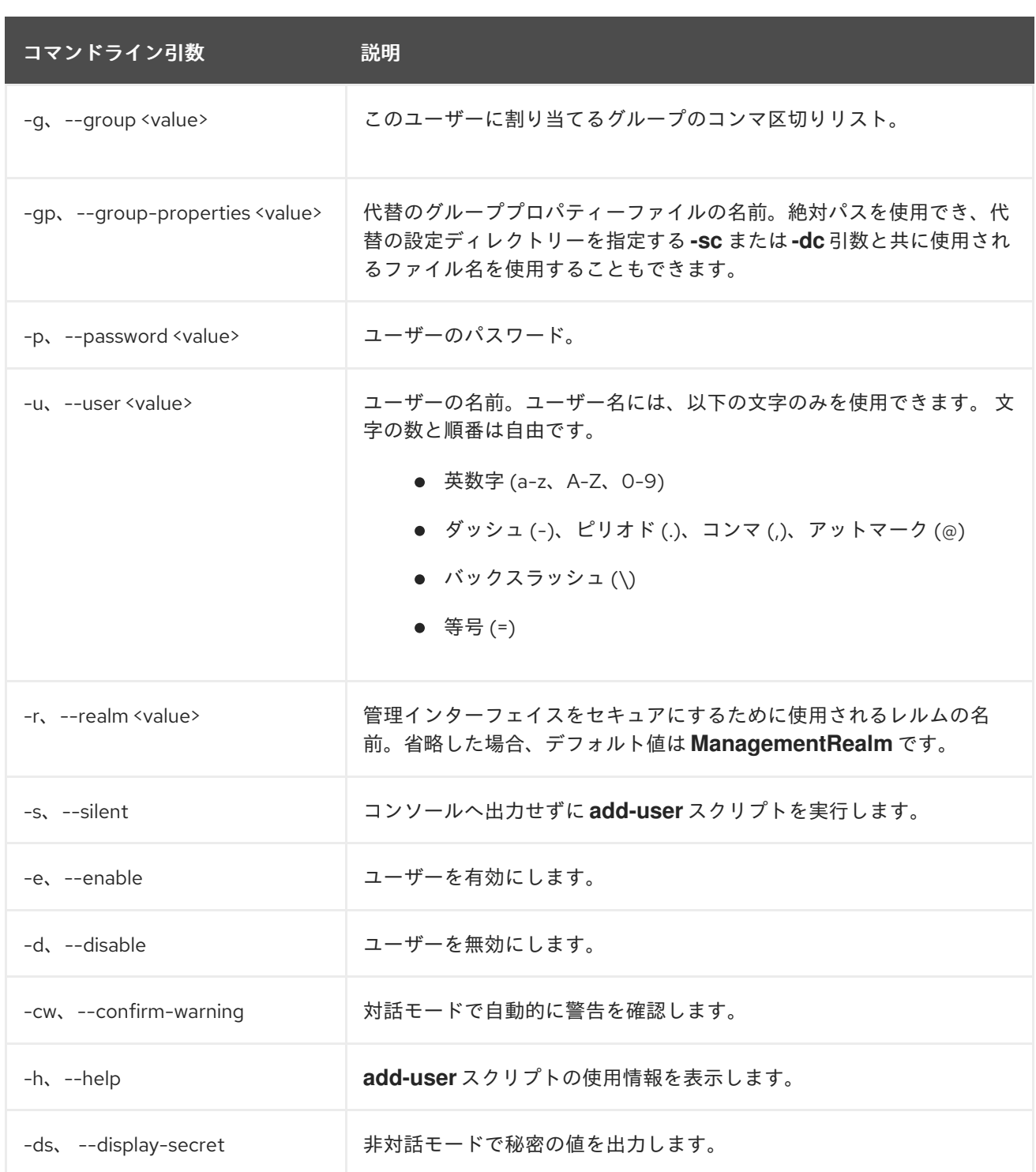

# A.6. 管理監査ロギング属性

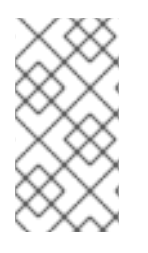

#### 注記

これらの表は、管理モデルで使用される属性名を示しています (管理 CLI を使用している 場合など)。XML で使用される名前は管理モデルの名前と異なる場合があるため、XML で使用される要素を **EAP\_HOME/docs/schema/wildfly-config\_5\_0.xsd** のスキーマ定義 ファイルで確認してください。

表A.7 管理監査ロギング: ロガー属性

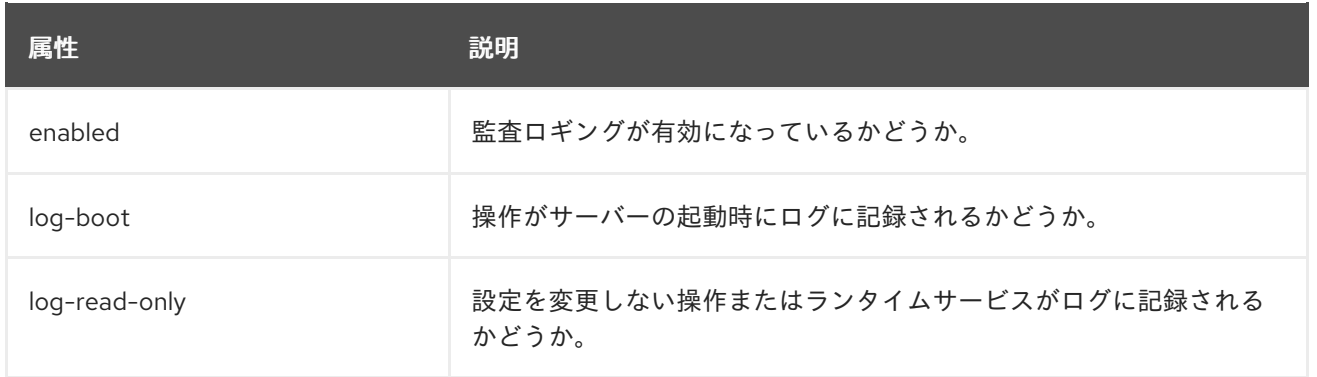

## 表A.8 管理監査ロギング: ログフォーマッター属性

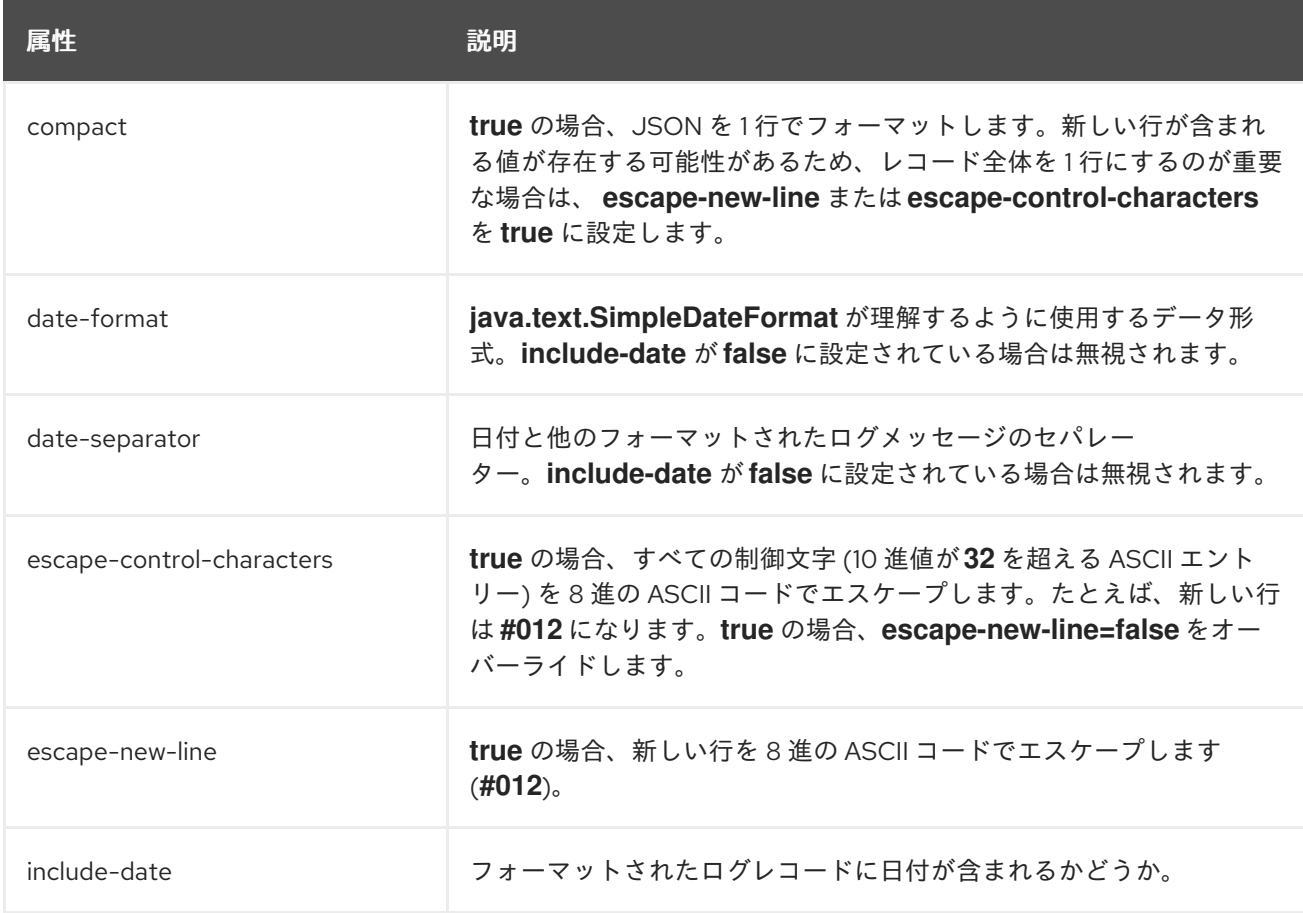

## 表A.9 管理監査ロギング: ファイルハンドラー属性

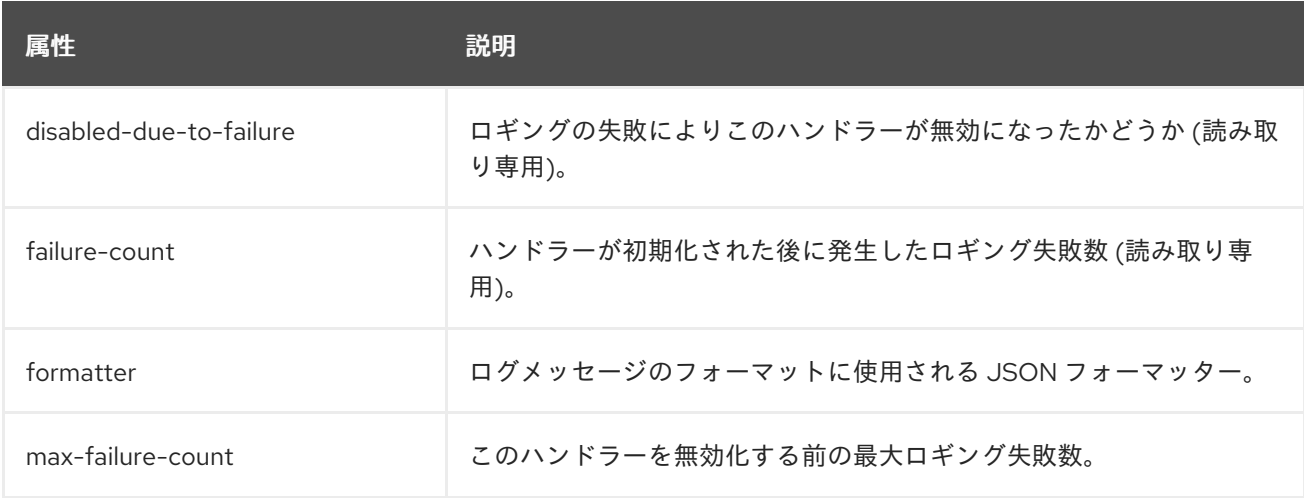

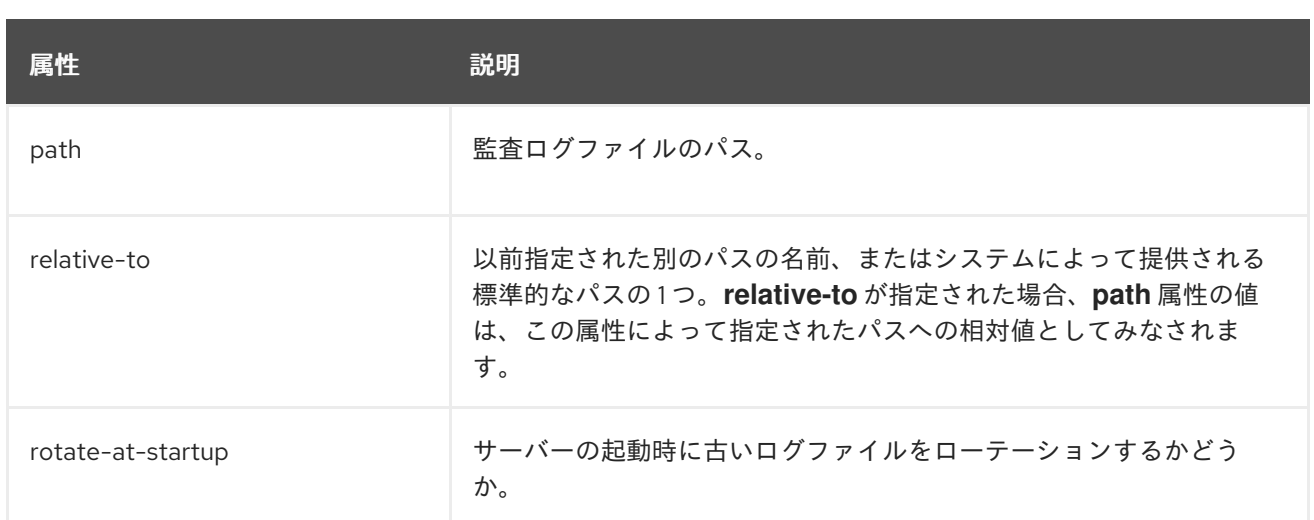

# 表A.10 管理監査ロギング: Syslog ハンドラー属性

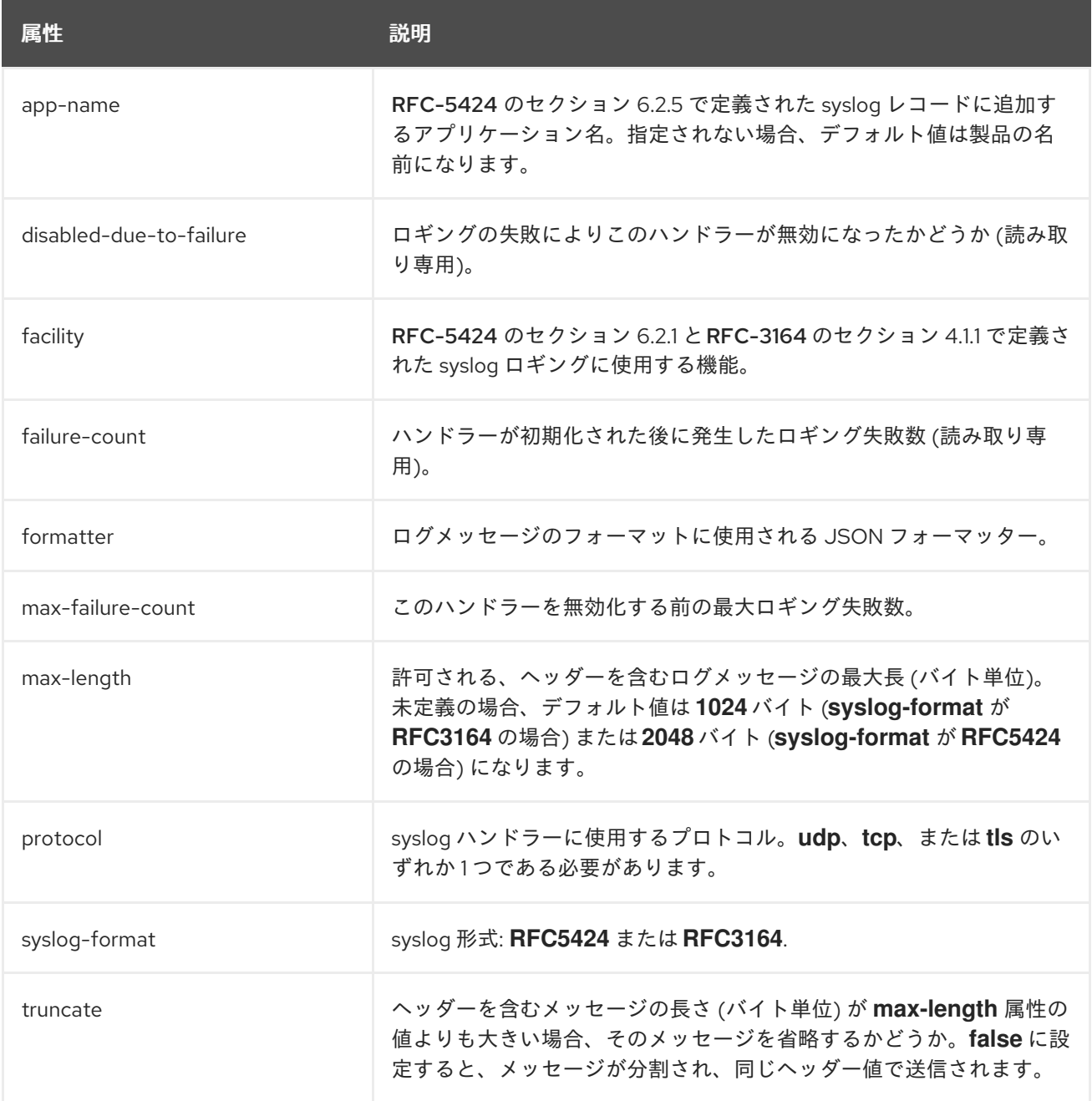

### 注記

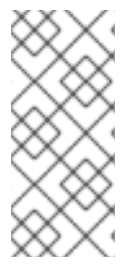

syslog サーバーごとに実装が異なるため、すべての設定をすべての syslog サーバーに適 用できるとは限りません。テストは rsyslog syslog 実装を使用して実行されています。

次の表には、高度な属性のみがリストされています。各属性は設定パラメーターを持 ち、一部の属性は個設定パラメーターを持ちます。

## A.7. インターフェイス属性

#### 注記

この表は、管理モデルで使用される属性名を示しています (管理 CLI を使用している場合 など)。XML で使用される名前は管理モデルの名前と異なる場合があるため、XML で使 用される要素を **EAP\_HOME/docs/schema/wildfly-config\_5\_0.xsd** のスキーマ定義ファ イルで確認してください。

#### 表A.11 インターフェイス属性と値

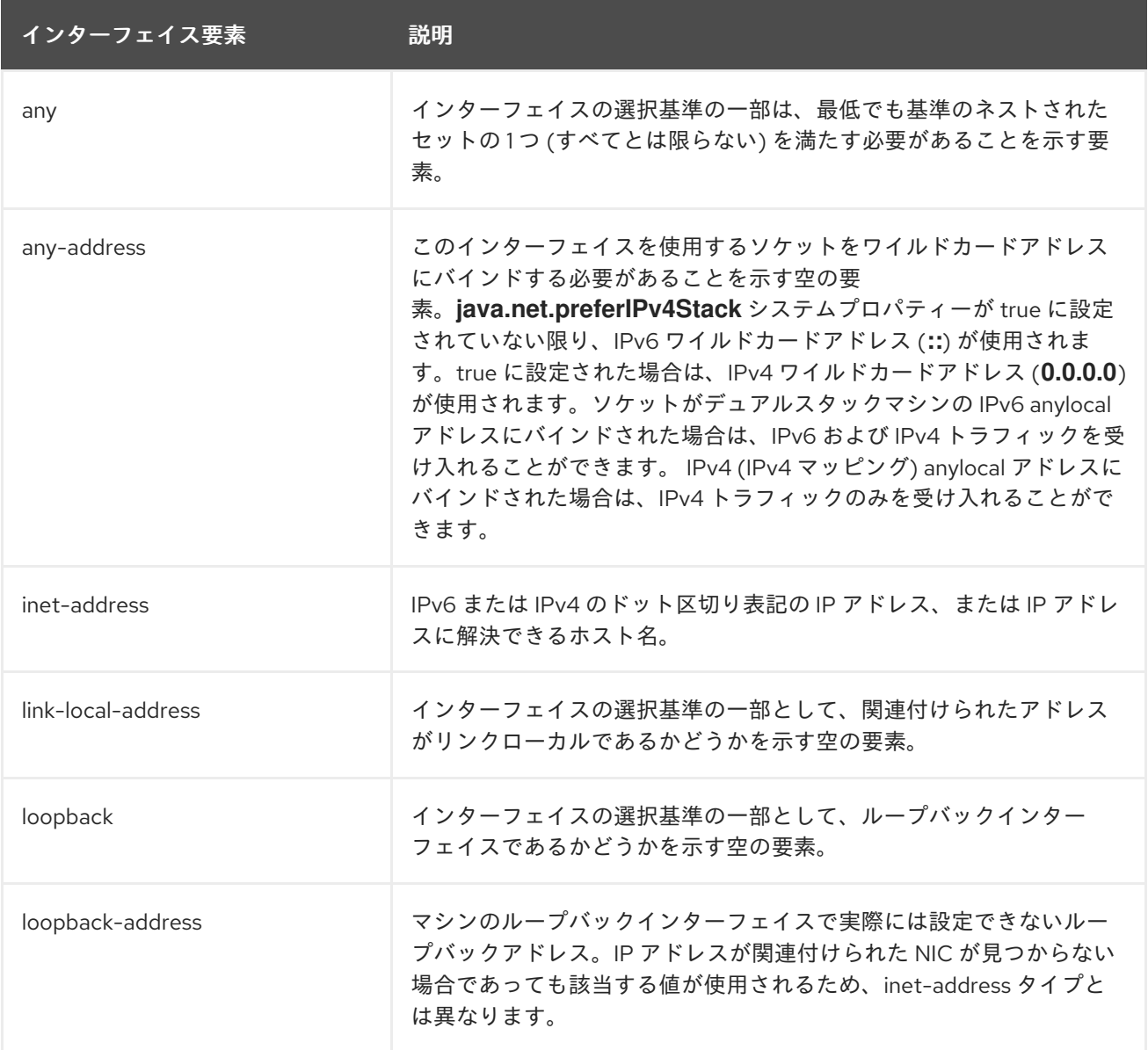

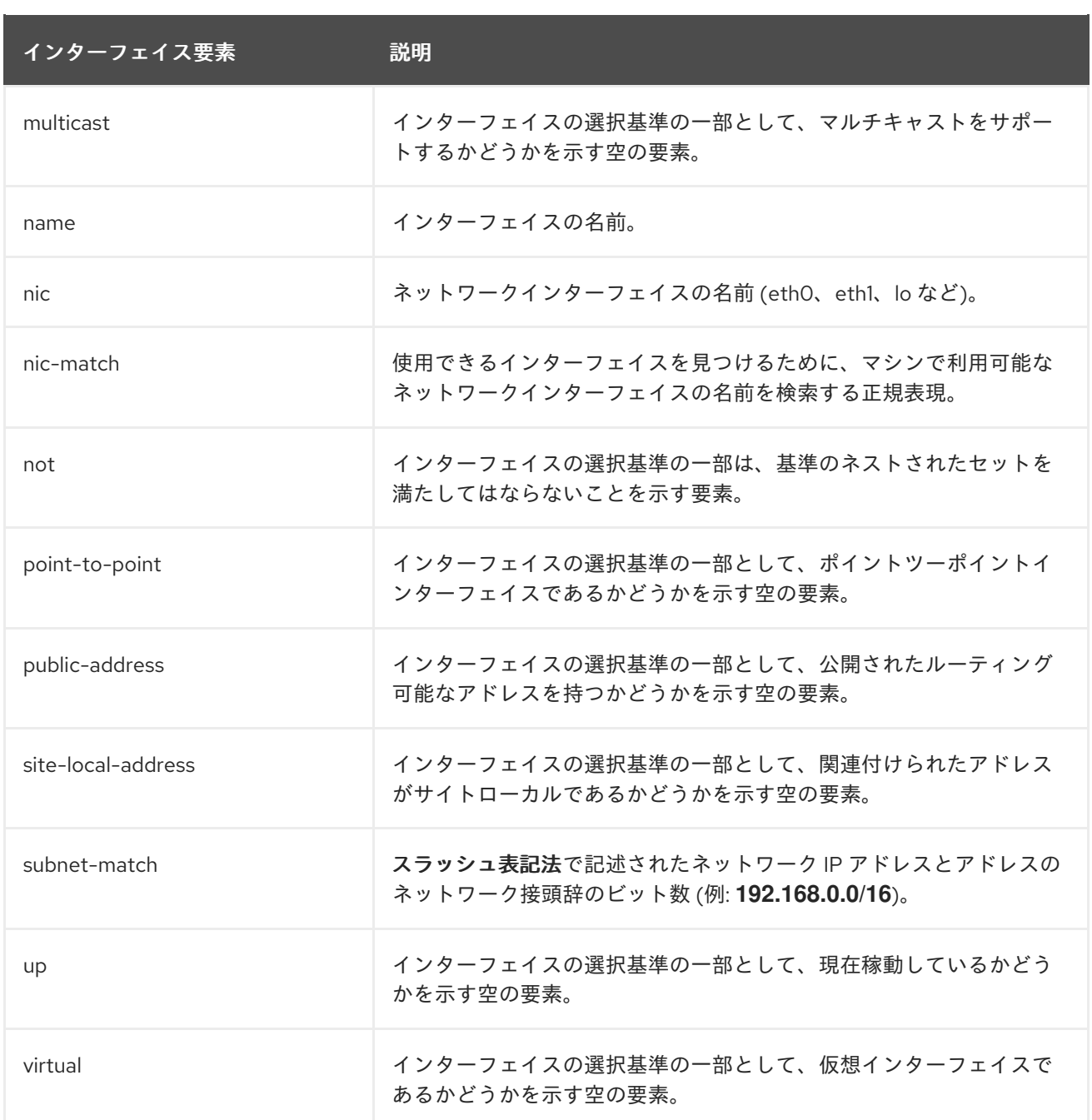

# A.8. ソケットバインディング属性

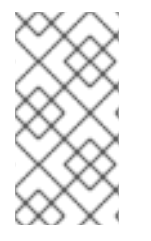

#### 注記

これらの表は、管理モデルで使用される属性名を示しています (管理 CLI を使用している 場合など)。XML で使用される名前は管理モデルの名前と異なる場合があるため、XML で使用される要素を **EAP\_HOME/docs/schema/wildfly-config\_5\_0.xsd** のスキーマ定義 ファイルで確認してください。

以下の表は、3 種類のソケットバインディングそれぞれに設定できる属性を表しています。

- [socket-binding](#page-414-0)
- [remote-destination-outbound-socket-binding](#page-414-1)
- **•** [local-destination-outbound-socket-binding](#page-415-0)

## <span id="page-414-0"></span>表A.12 インバウンドソケットバインディング (**socket-binding**) の属性

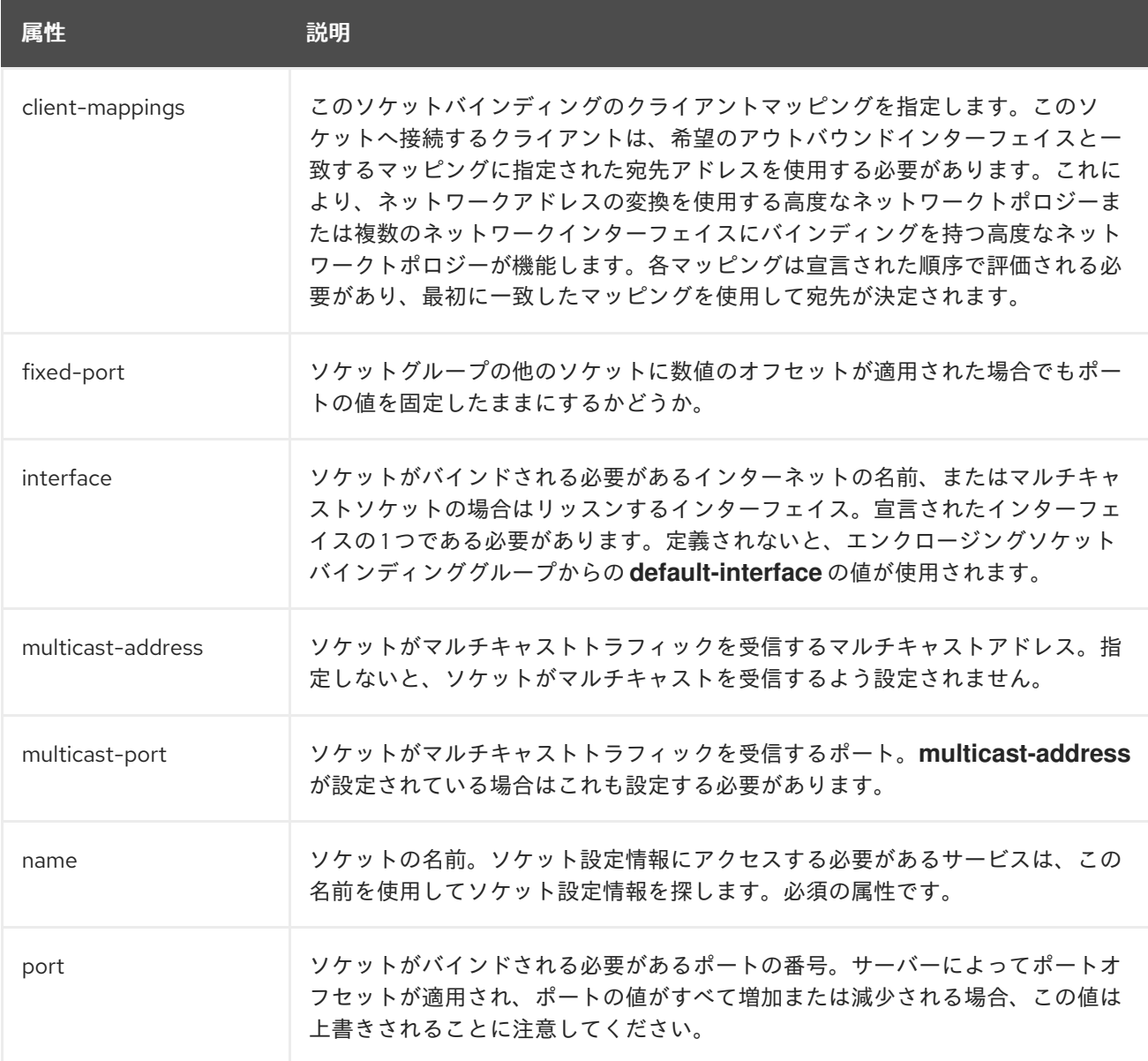

#### <span id="page-414-1"></span>表A.13 リモートアウトバウンドソケットバインディング (**remote-destination-outbound-socketbinding**) の属性

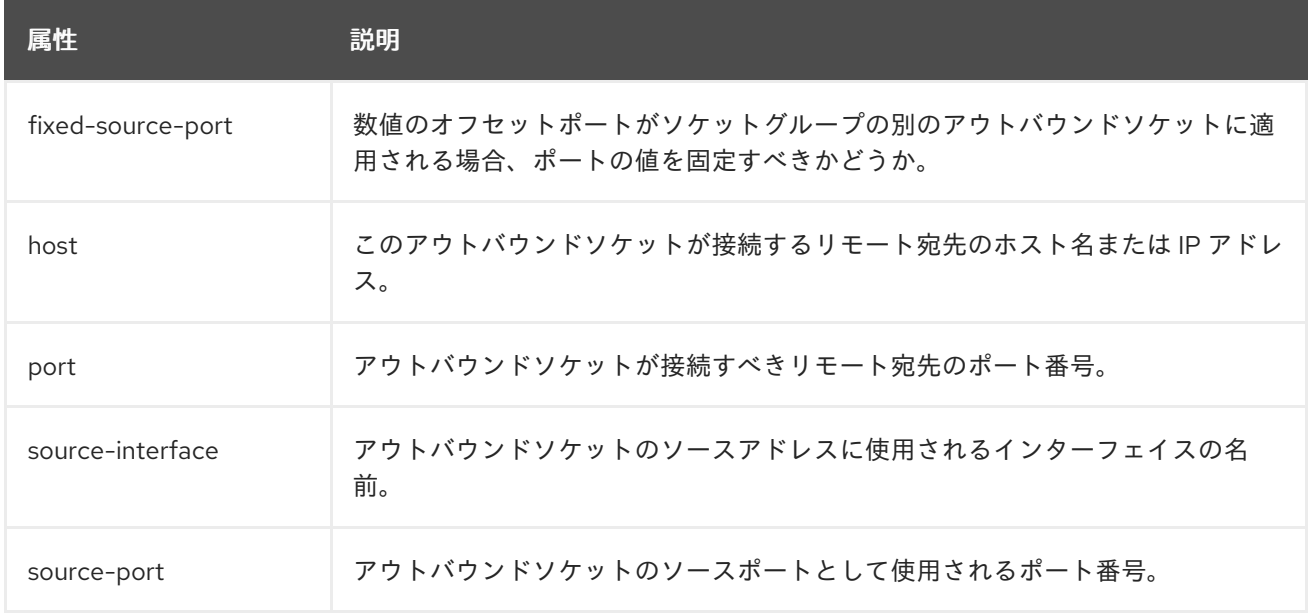

#### <span id="page-415-0"></span>表A.14 ローカルアウトバウンドソケットバインディング (**local-destination-outbound-socketbinding**) の属性

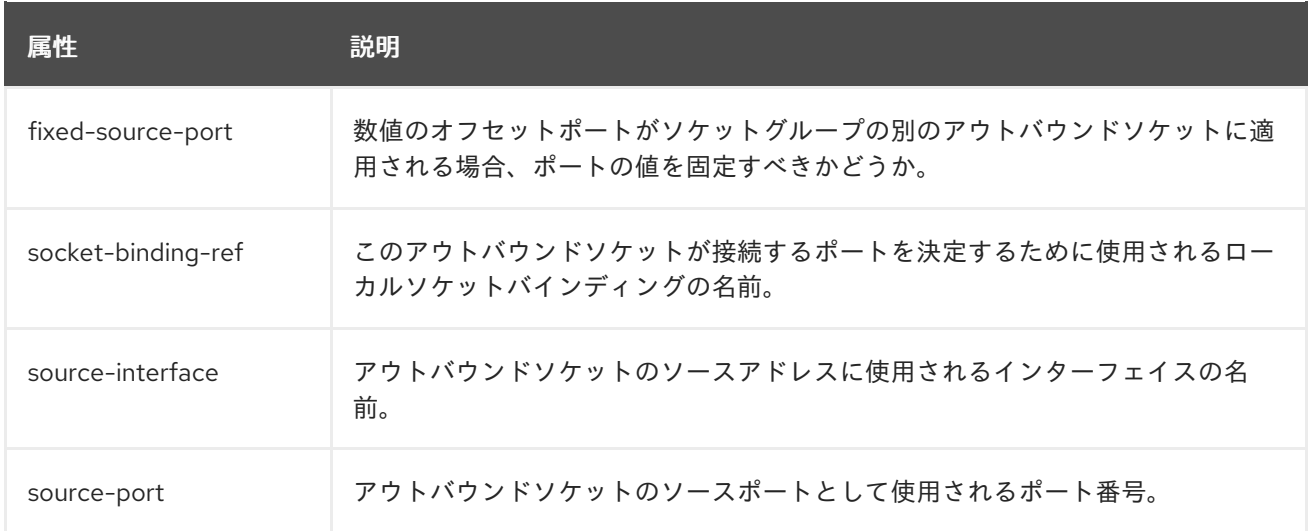

# A.9. デフォルトのソケットバインディング

以下の表は、各ソケットバインディンググループのデフォルトのソケットバインディングを示していま す。

- [standard-sockets](#page-415-1)
- [ha-sockets](#page-416-0)
- [full-sockets](#page-417-0)
- **•** [full-ha-sockets](#page-418-0)
- [load-balancer-sockets](#page-418-1)

#### <span id="page-415-1"></span>表A.15 standard-sockets

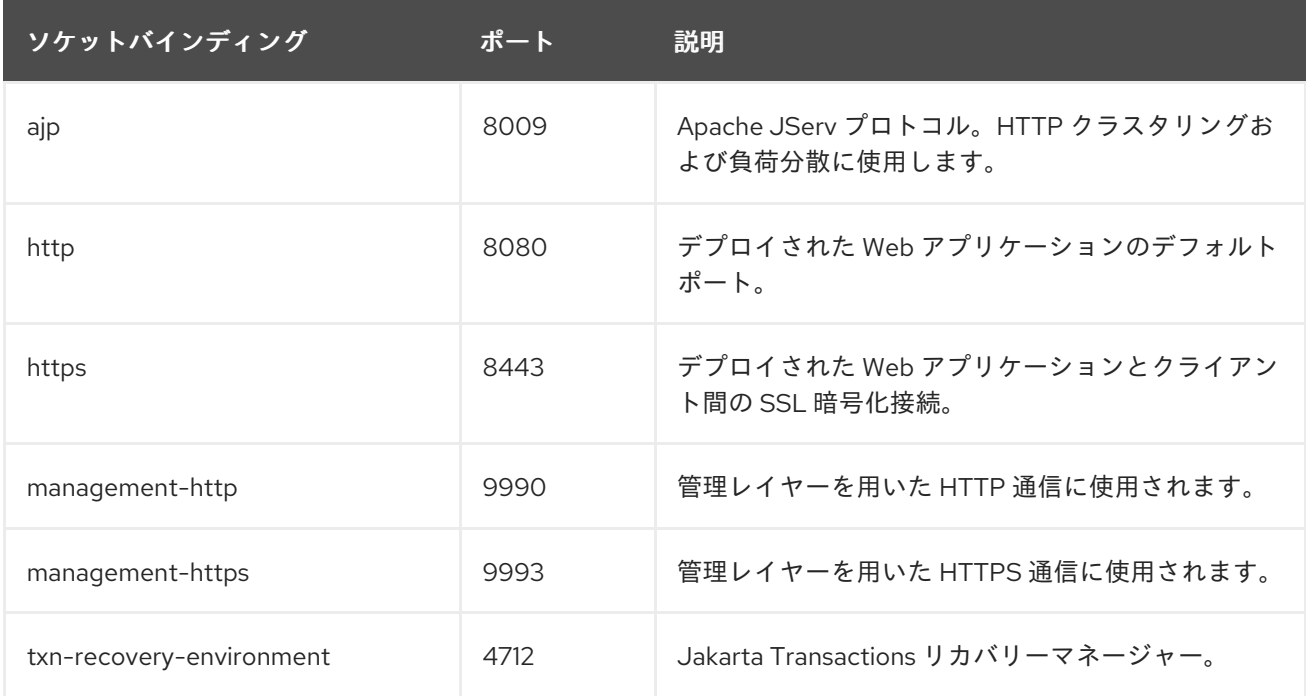

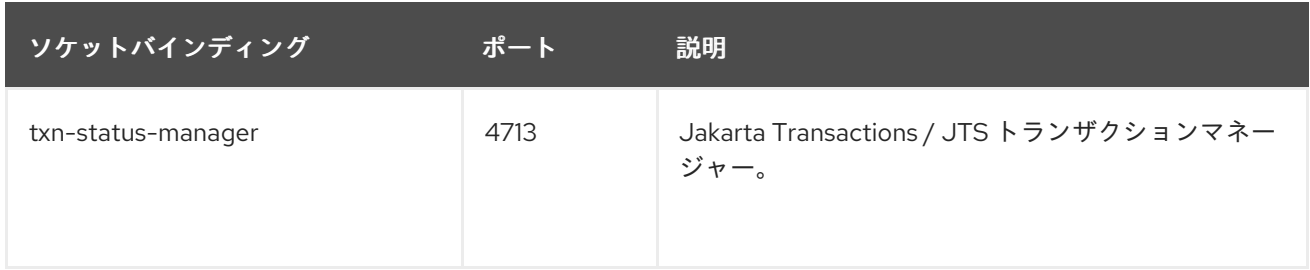

## <span id="page-416-0"></span>表A.16 ha-sockets

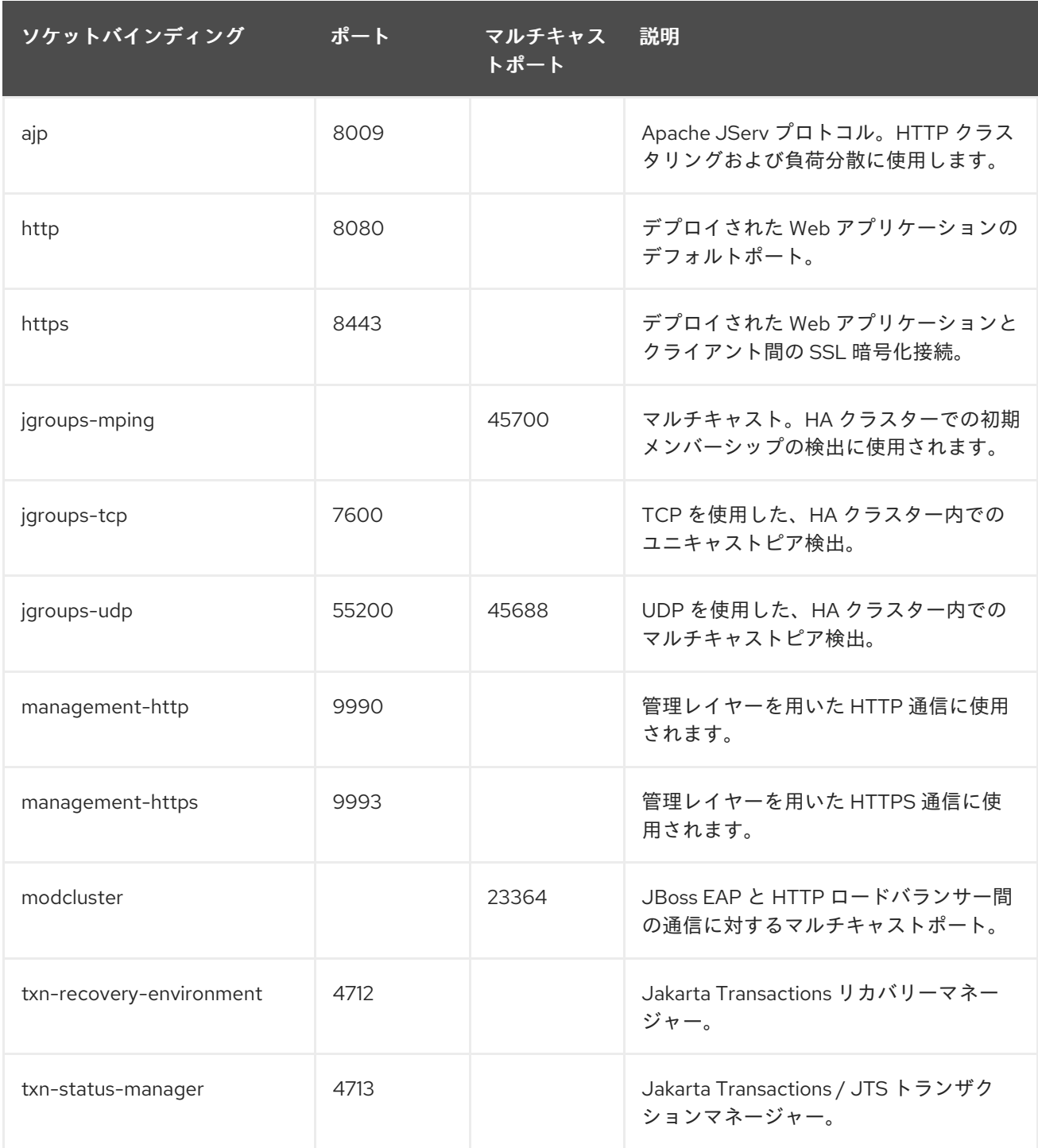

表A.17 full-sockets

<span id="page-417-0"></span>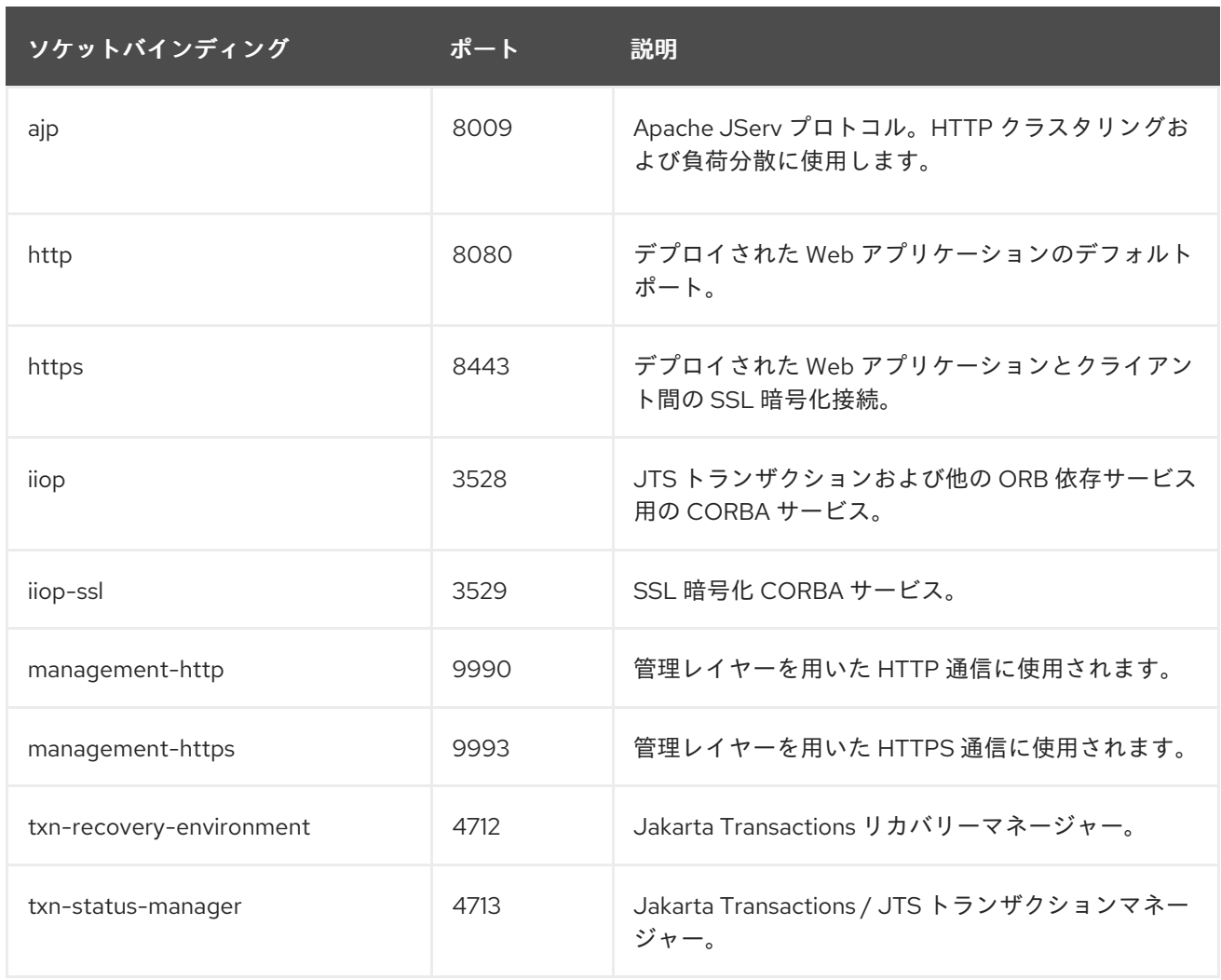

#### 表A.18 full-ha-sockets

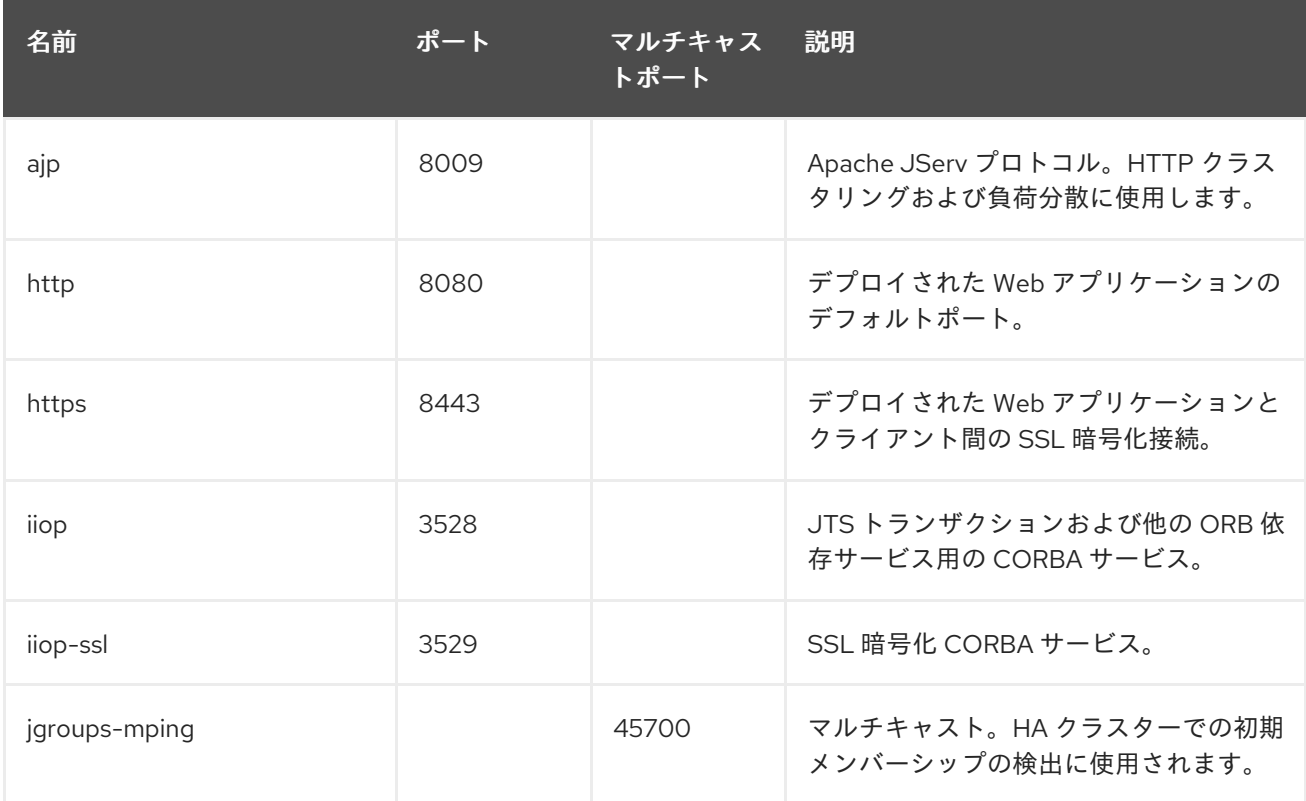

<span id="page-418-0"></span>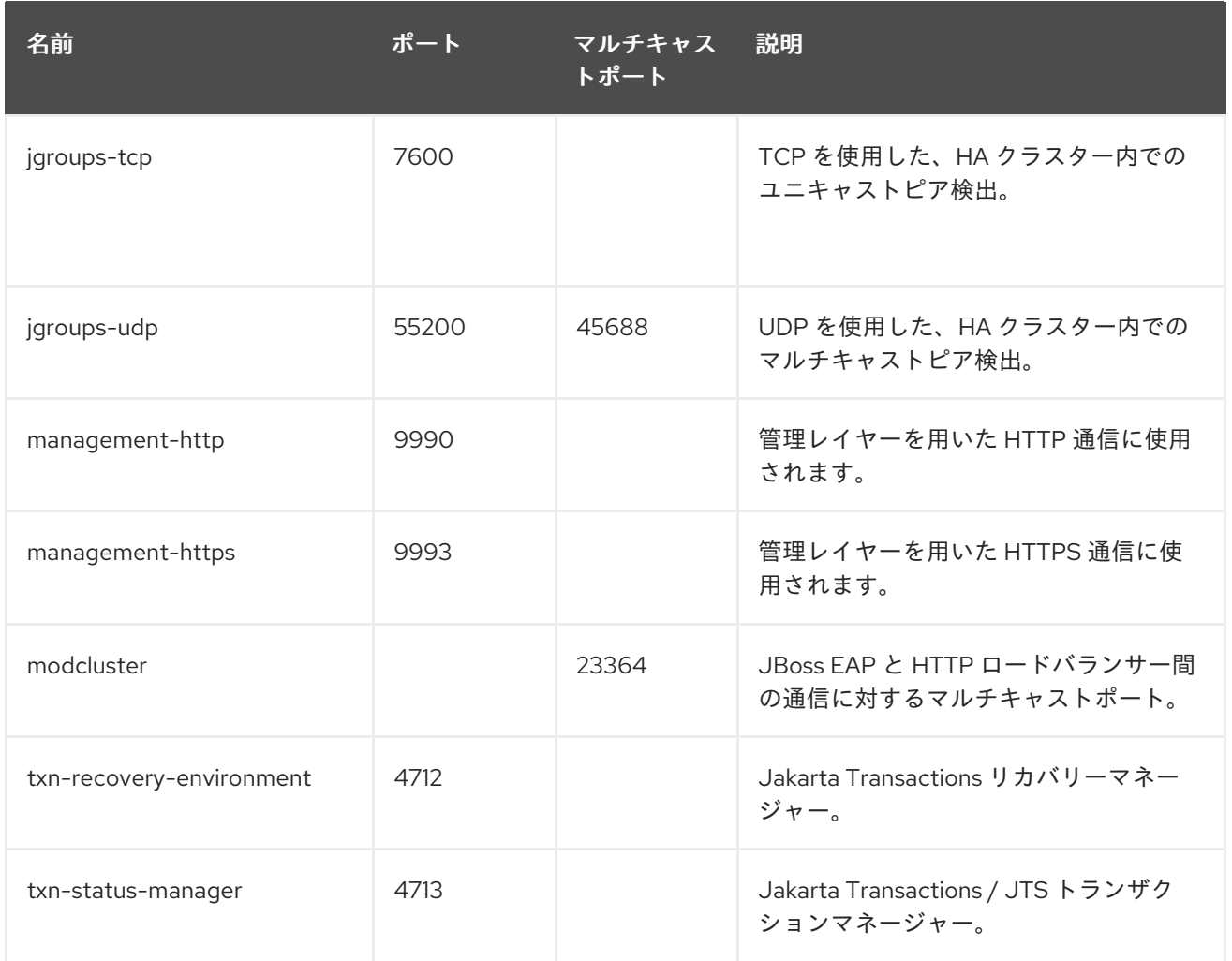

#### <span id="page-418-1"></span>表A.19 load-balancer-sockets

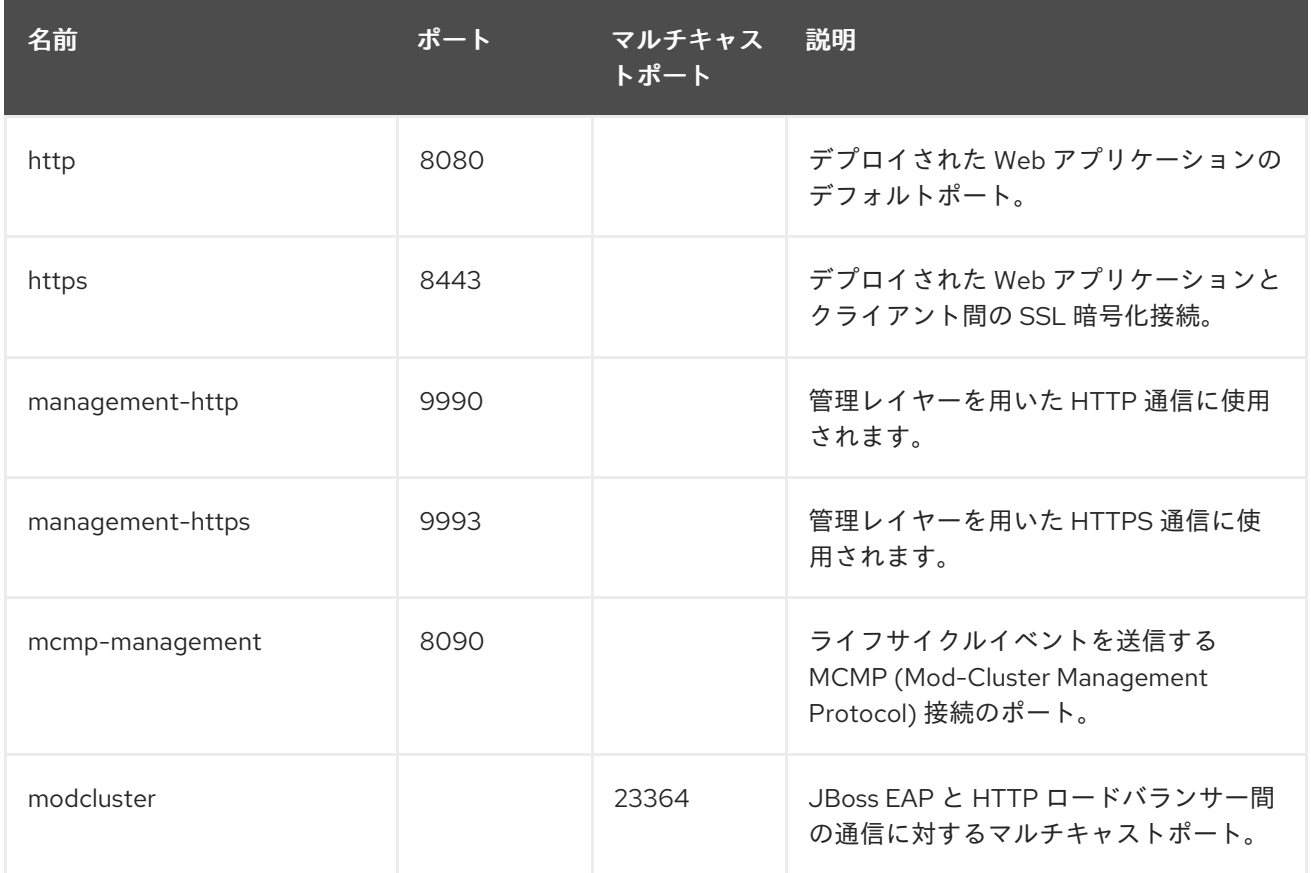

# A.10. モジュールコマンド引数

以下の引数は、**module add** 管理 CLI コマンドに渡すことができます。

#### 表A.20 モジュールコマンド引数

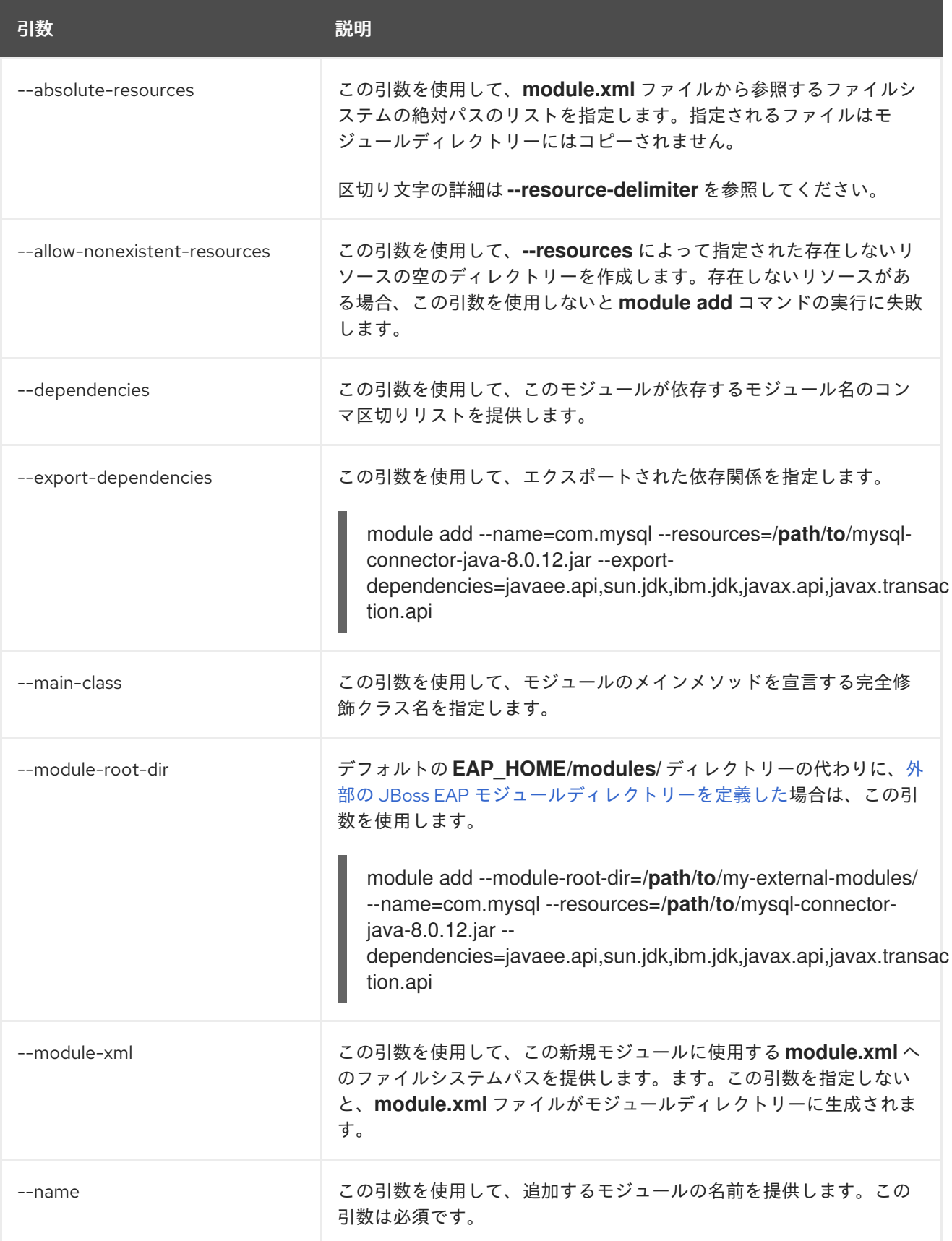

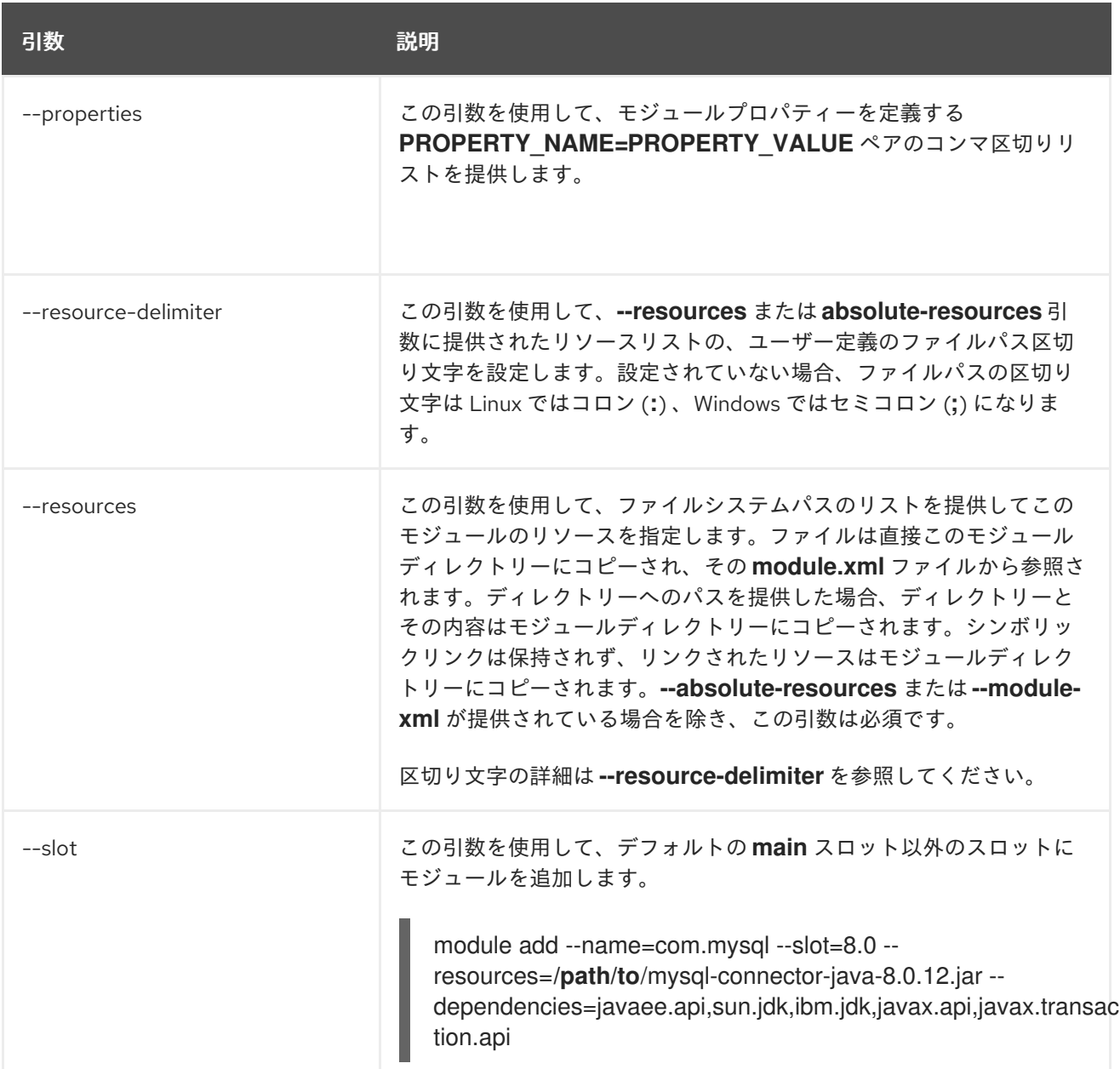

# A.11. デプロイメントスキャナーマーカーファイル

マーカーファイルは、JBoss EAP サーバーインスタンスのデプロイメントディレクトリー内でアプリ ケーションの状態をマーク付けするためにデプロイメントスキャナーによって使用されます。マーカー ファイルの名前はデプロイメントの名前と同じで、ファイル接尾辞はアプリケーションのデプロイメン トの状態を示します。

たとえば、**test-application.war** のデプロイメントには **test-application.war.deployed** という名前の マーカーファイルがあります。

以下の表は、使用できるマーカーファイルタイプとそれらの意味を表しています。

#### 表A.21 マーカーファイルのタイプ

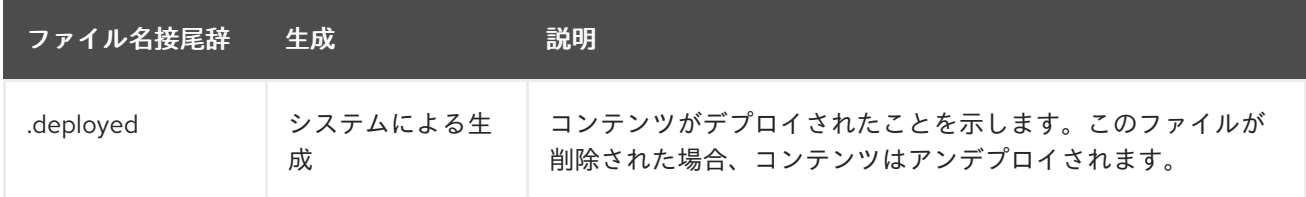

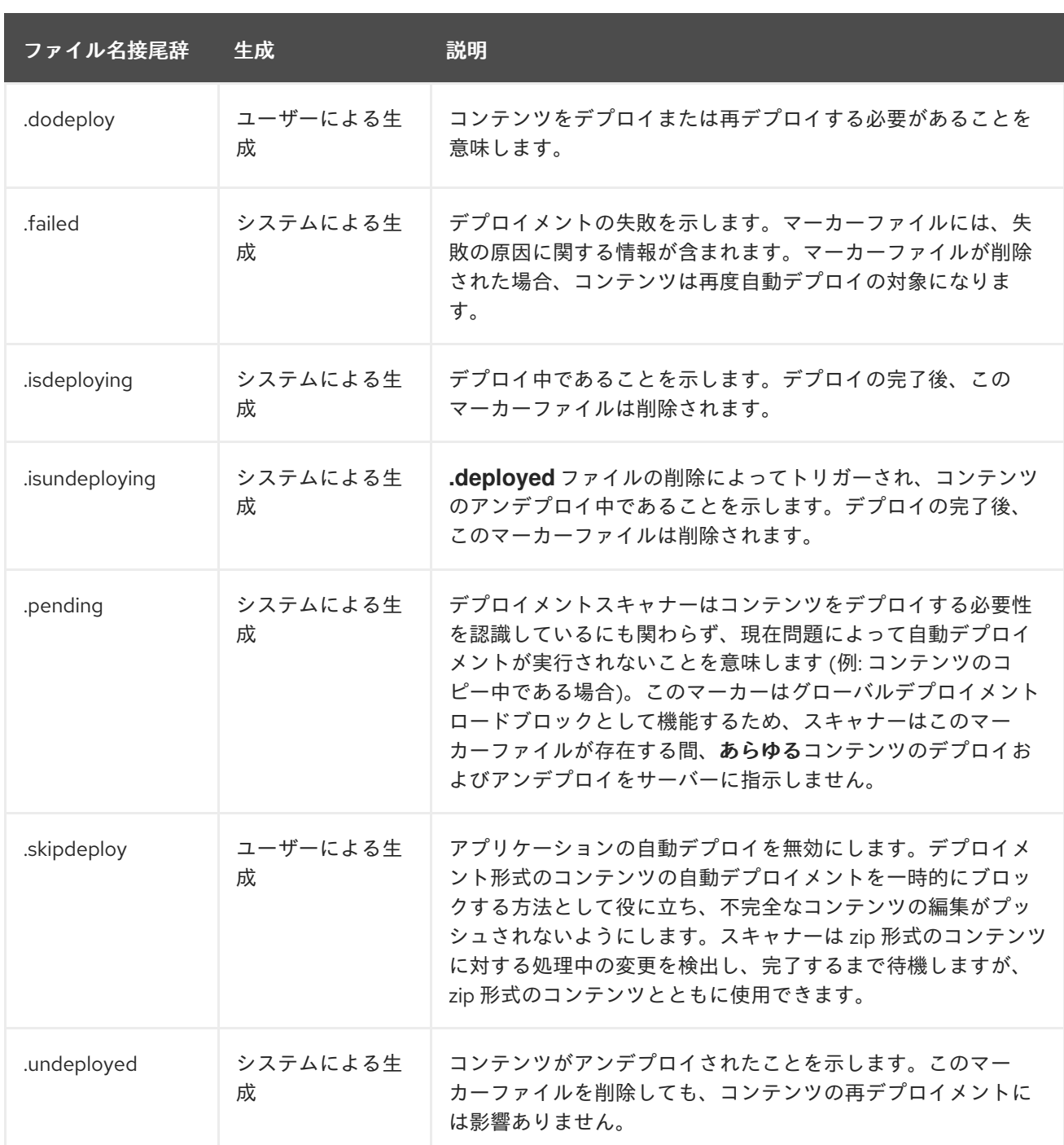

# A.12. デプロイメントスキャナーの属性

デプロイメントスキャナーには設定可能な以下の属性が含まれます。

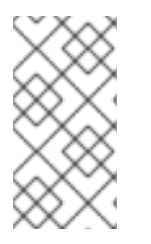

## 注記

この表は、管理モデルで使用される属性名を示しています (管理 CLI を使用している場合 など)。XML で使用される名前は管理モデルの名前と異なる場合があるため、XML で使 用される要素を **EAP\_HOME/docs/schema/jboss-as-deployment-scanner\_2\_0.xsd** の スキーマ定義ファイルで確認してください。

表A.22 デプロイメントスキャナーの属性

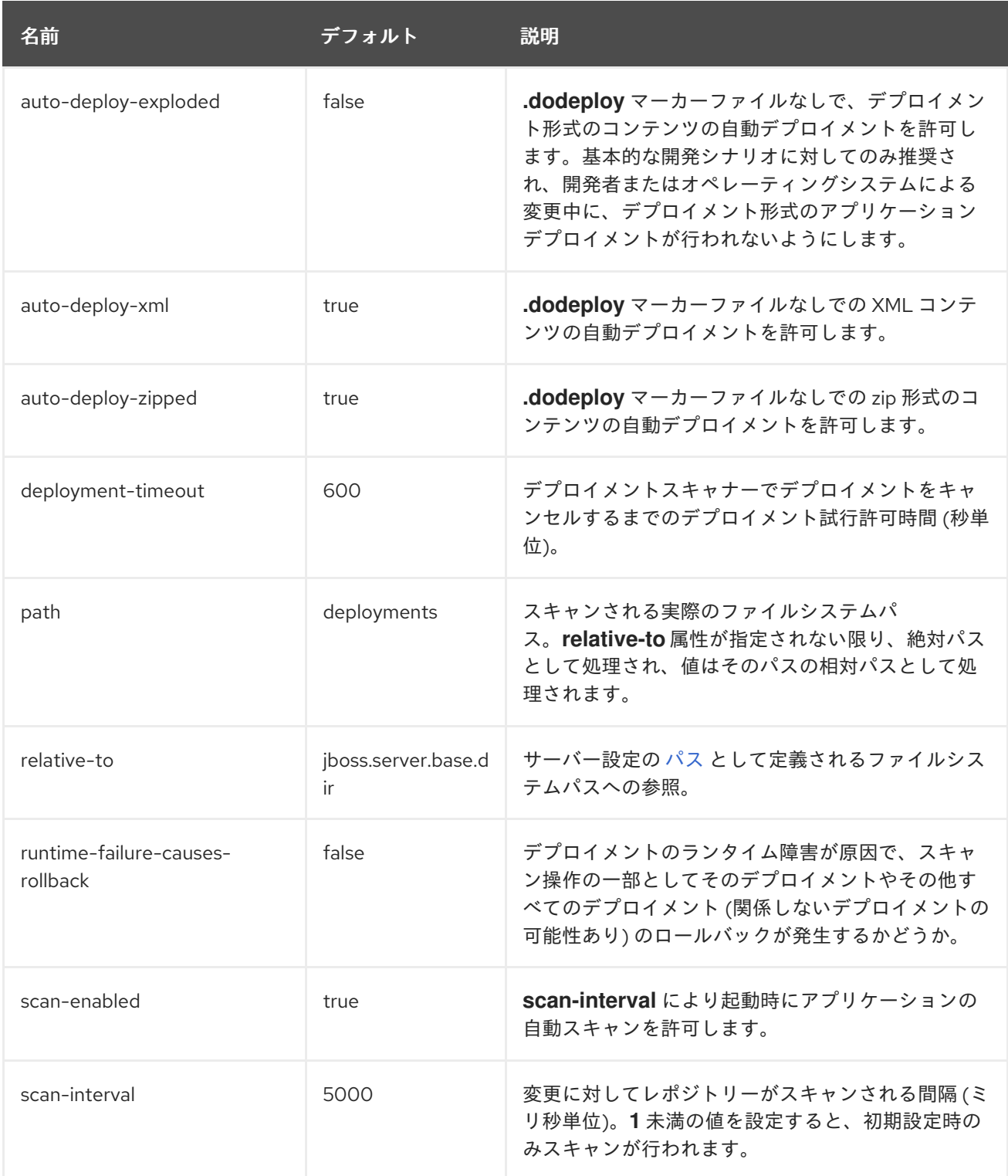

## A.13. マネージドドメインの JVM 設定属性

以下の JVM 設定オプションは、ホスト、サーバーグループ、またはサーバーレベルでマネージドドメ インに設定できます。一部の属性の有効な値は JVM によって異なることに注意してください。詳細 は、JDK ベンダーのドキュメントを参照してください。

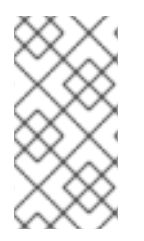

## 注記

この表は、管理モデルで使用される属性名を示しています (管理 CLI を使用している場合 など)。XML で使用される名前は管理モデルの名前と異なる場合があるため、XML で使 用される要素を **EAP\_HOME/docs/schema/wildfly-config\_5\_0.xsd** のスキーマ定義ファ イルで確認してください。

# 表A.23 JVM 設定属性

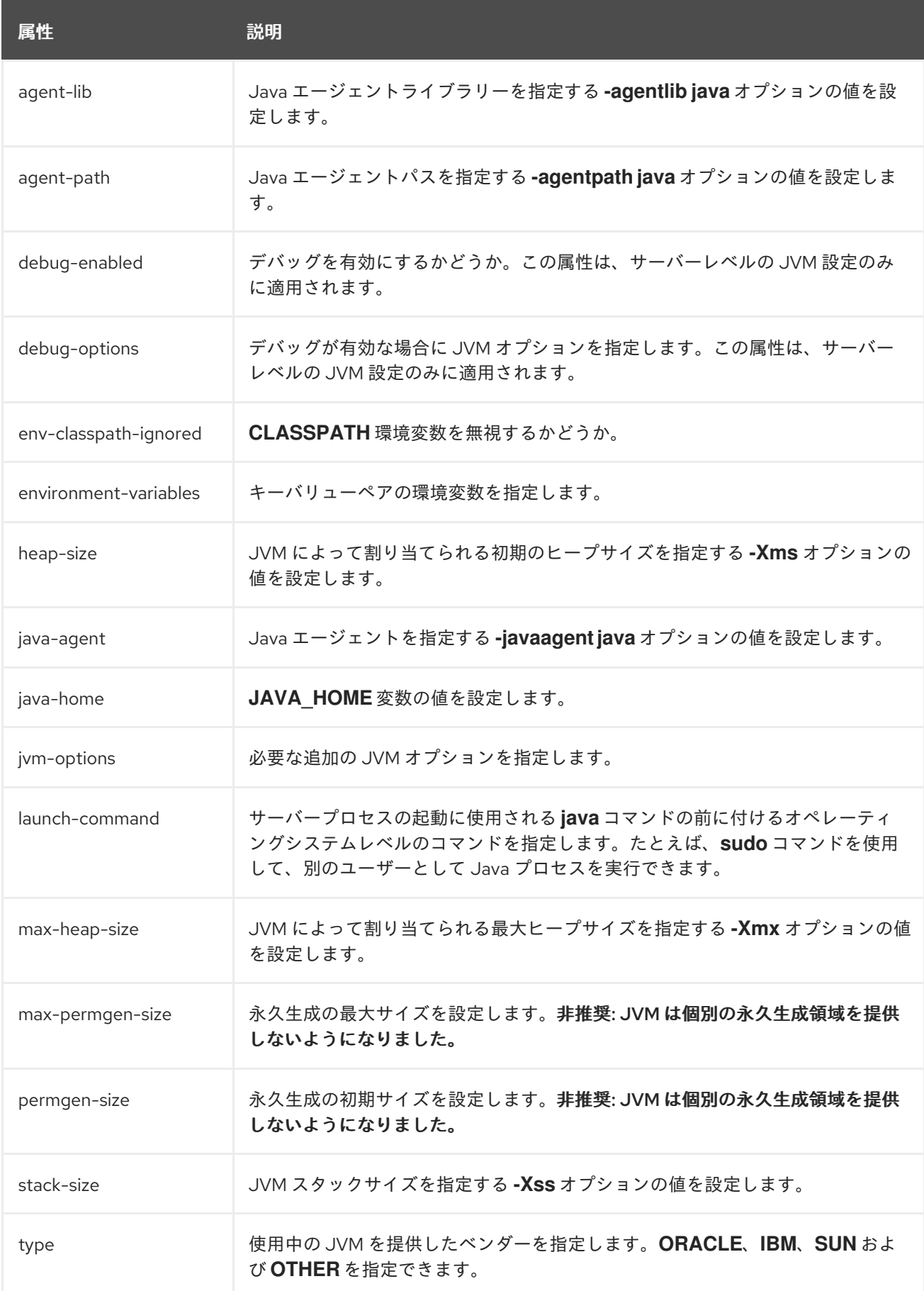

# A.14. MAIL サブシステムの属性

以下の表は、メールセッション と以下のメールサーバータイプ用の [mail](#page-424-0) サブシステムの属性を表して います。

- $\bullet$  [imap](#page-424-1)
- $\bullet$ [pop3](#page-425-0)
- [smtp](#page-425-1)
- [custom](#page-425-2)

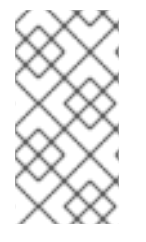

#### 注記

これらの表は、管理モデルで使用される属性名を示しています (管理 CLI を使用している 場合など)。XML で使用される名前は管理モデルの名前と異なる場合があるため、XML で使用される要素を **EAP\_HOME/docs/schema/wildfly-mail\_3\_0.xsd** のスキーマ定義 ファイルで確認してください。

#### <span id="page-424-0"></span>表A.24 メールセッションの属性

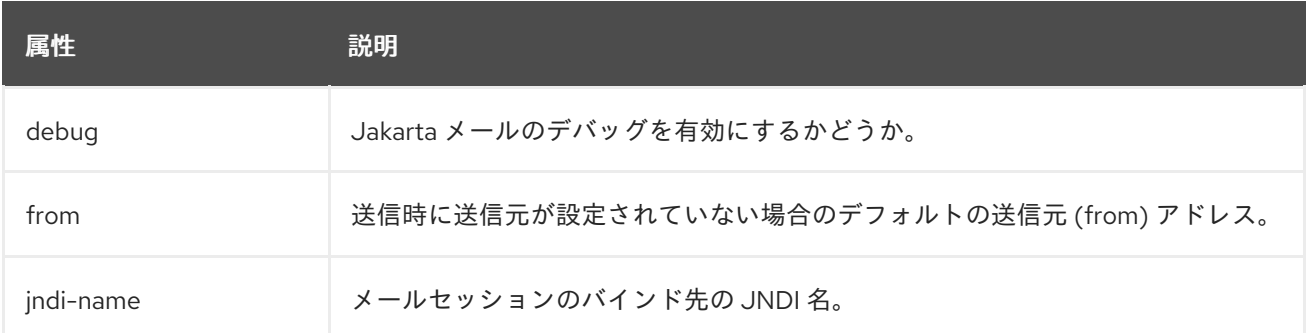

#### <span id="page-424-1"></span>表A.25 IMAP メールサーバーの属性

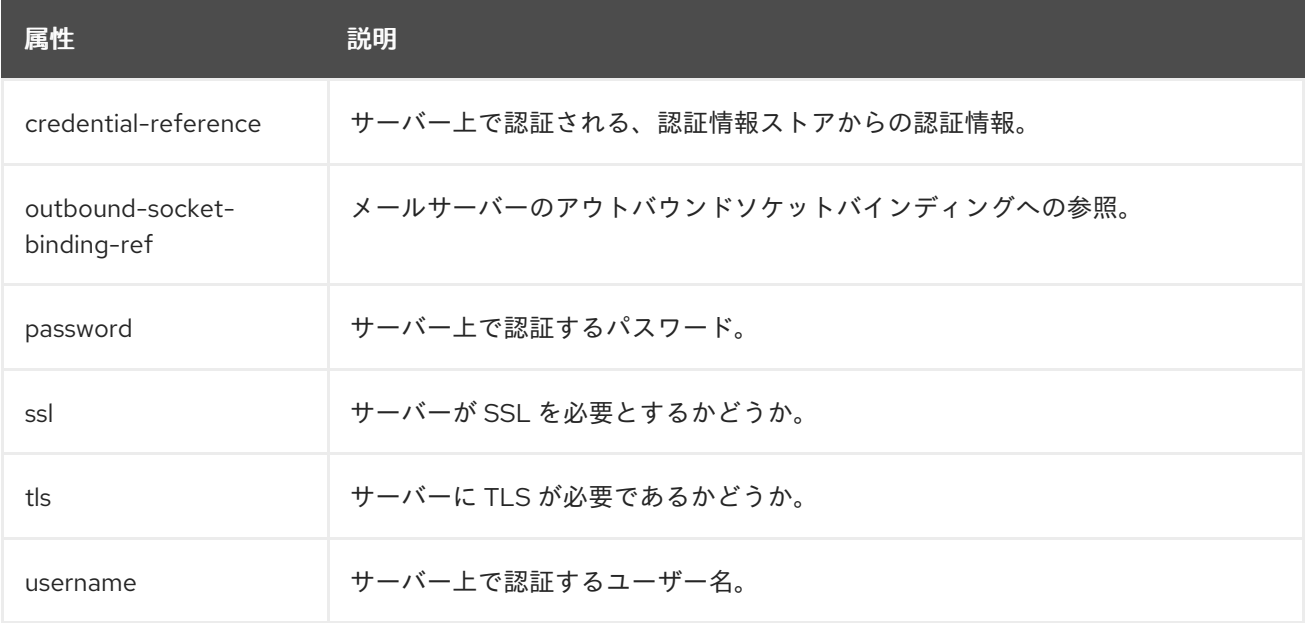

表A.26 POP3 メールサーバーの属性

<span id="page-425-0"></span>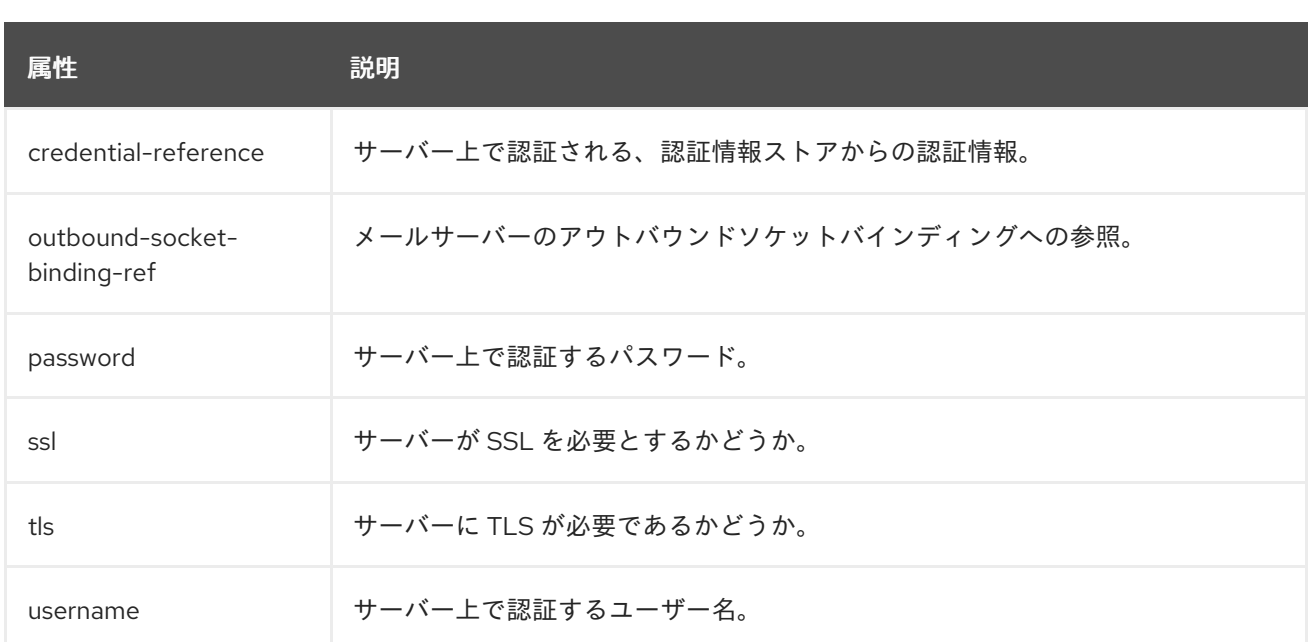

#### <span id="page-425-1"></span>表A.27 SMTP メールサーバーの属性

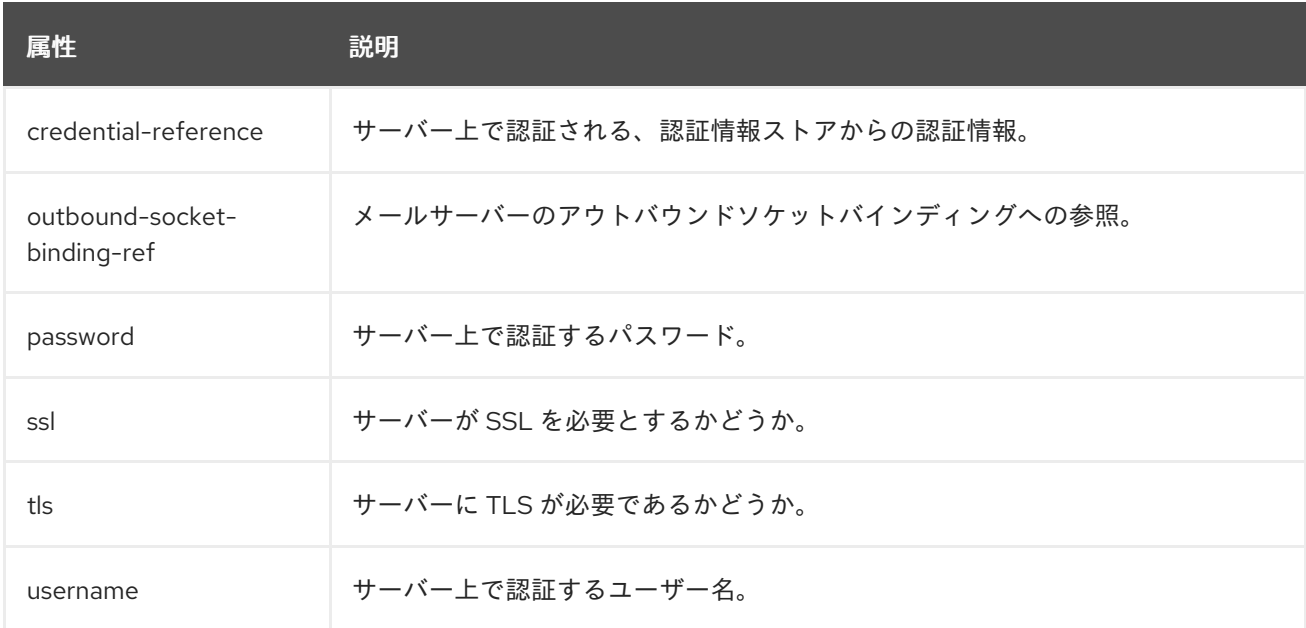

## <span id="page-425-2"></span>表A.28 カスタムメールサーバーの属性

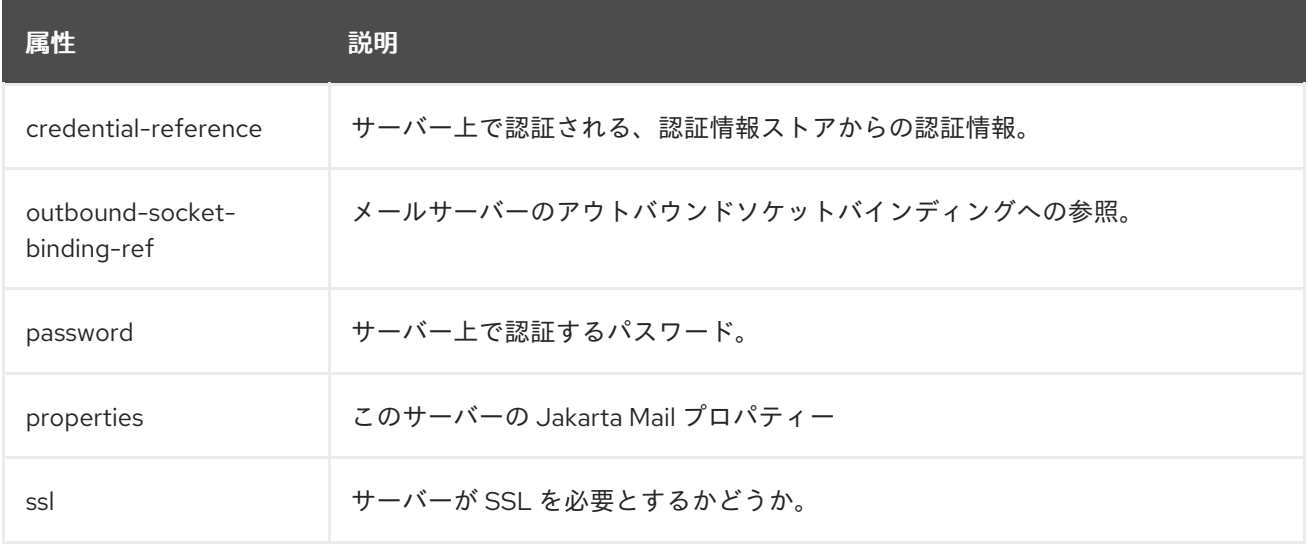

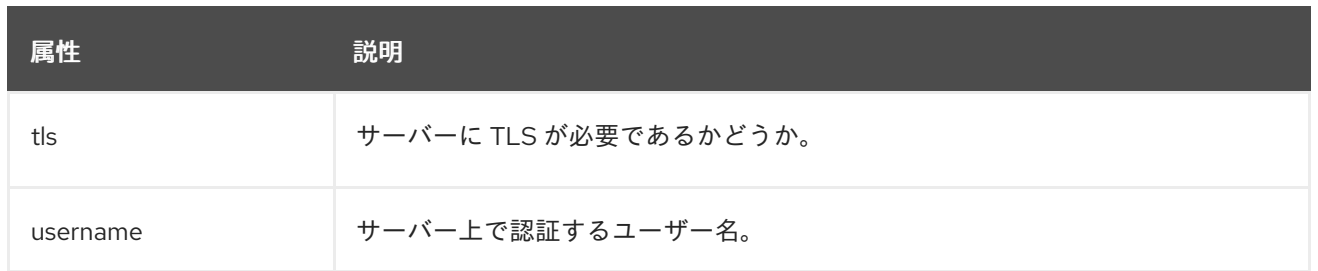

## A.15. ルートロガーの属性

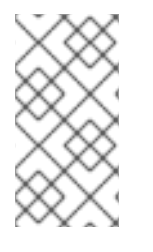

#### 注記

この表は、管理モデルで使用される属性名を示しています (管理 CLI を使用している場合 など)。XML で使用される名前は管理モデルの名前と異なる場合があるため、XML で使 用される要素を **EAP\_HOME/docs/schema/jboss-as-logging\_3\_0.xsd** のスキーマ定義 ファイルで確認してください。

表A.29 ルートロガーの属性

| 属性          | 説明                                                                            |
|-------------|-------------------------------------------------------------------------------|
| filter      | 簡単なフィルタータイプを定義します。filter-specが導入されたため非推奨にな<br>りました。                           |
| filter-spec | フィルターを定義する式の値。式 not(match("WFLY.*")) は、パターンに一致<br>しないログエントリーを除外するフィルターを定義します。 |
| handlers    | ルートロガーによって使用されるログハンドラーのリスト。                                                   |
| level       | ルートロガーが記録するログメッセージの最低レベル。                                                     |

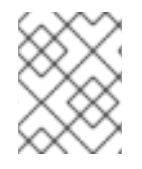

#### 注記

ルートロガーに指定された **filter-spec** は他のハンドラーによって継承されません。ハン ドラーごとに **filter-spec** を指定する必要があります。

# A.16. ログカテゴリーの属性

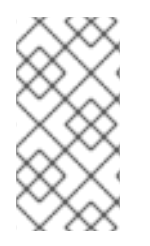

#### 注記

この表は、管理モデルで使用される属性名を示しています (管理 CLI を使用している場合 など)。XML で使用される名前は管理モデルの名前と異なる場合があるため、XML で使 用される要素を **EAP\_HOME/docs/schema/jboss-as-logging\_6\_0.xsd** のスキーマ定義 ファイルで確認してください。

表A.30 ログカテゴリーの属性

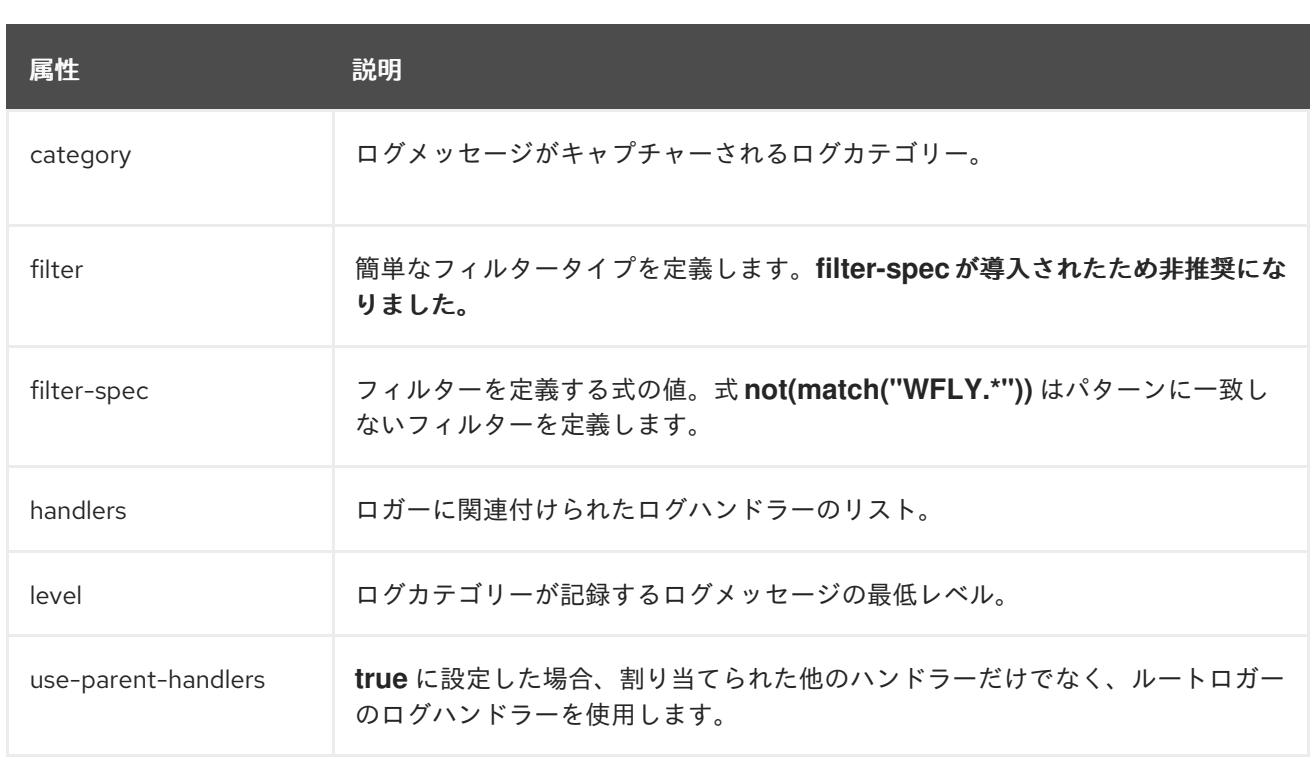

# A.17. ログハンドラーの属性

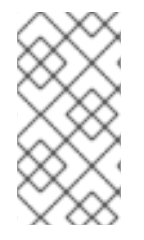

#### 注記

これらの表は、管理モデルで使用される属性名を示しています (管理 CLI を使用している 場合など)。XML で使用される名前は管理モデルの名前と異なる場合があるため、XML で使用される要素を **EAP\_HOME/docs/schema/jboss-as-logging\_6\_0.xsd** のスキーマ 定義ファイルで確認してください。

#### 表A.31 Console ログハンドラーの属性

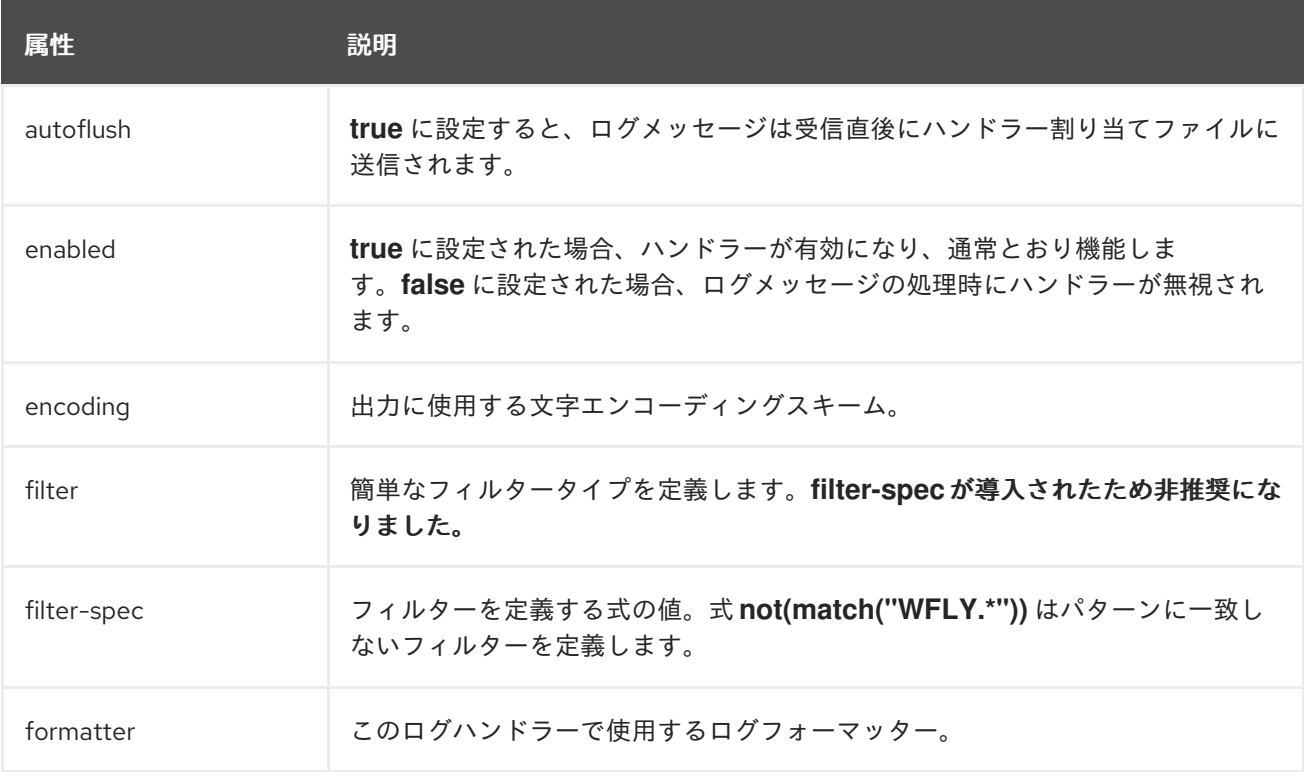

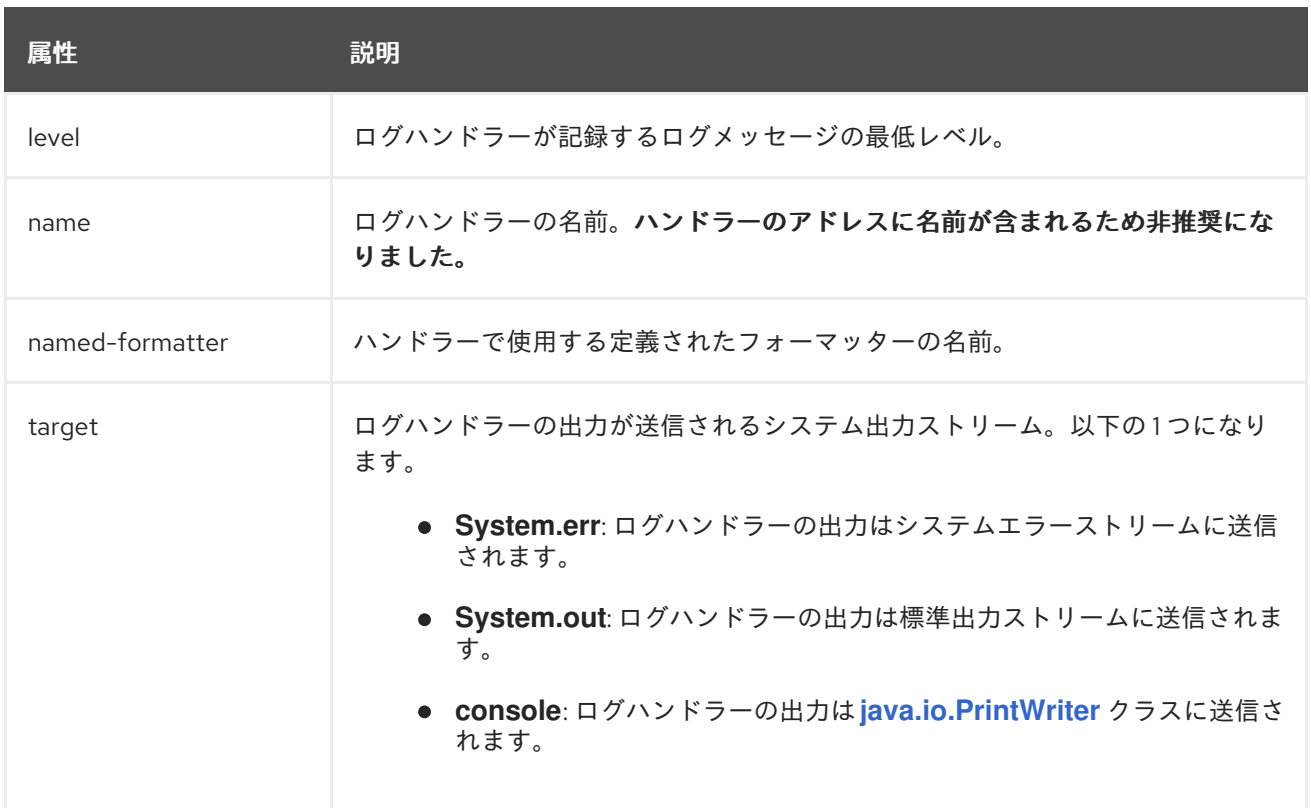

#### 表A.32 File ログハンドラーの属性

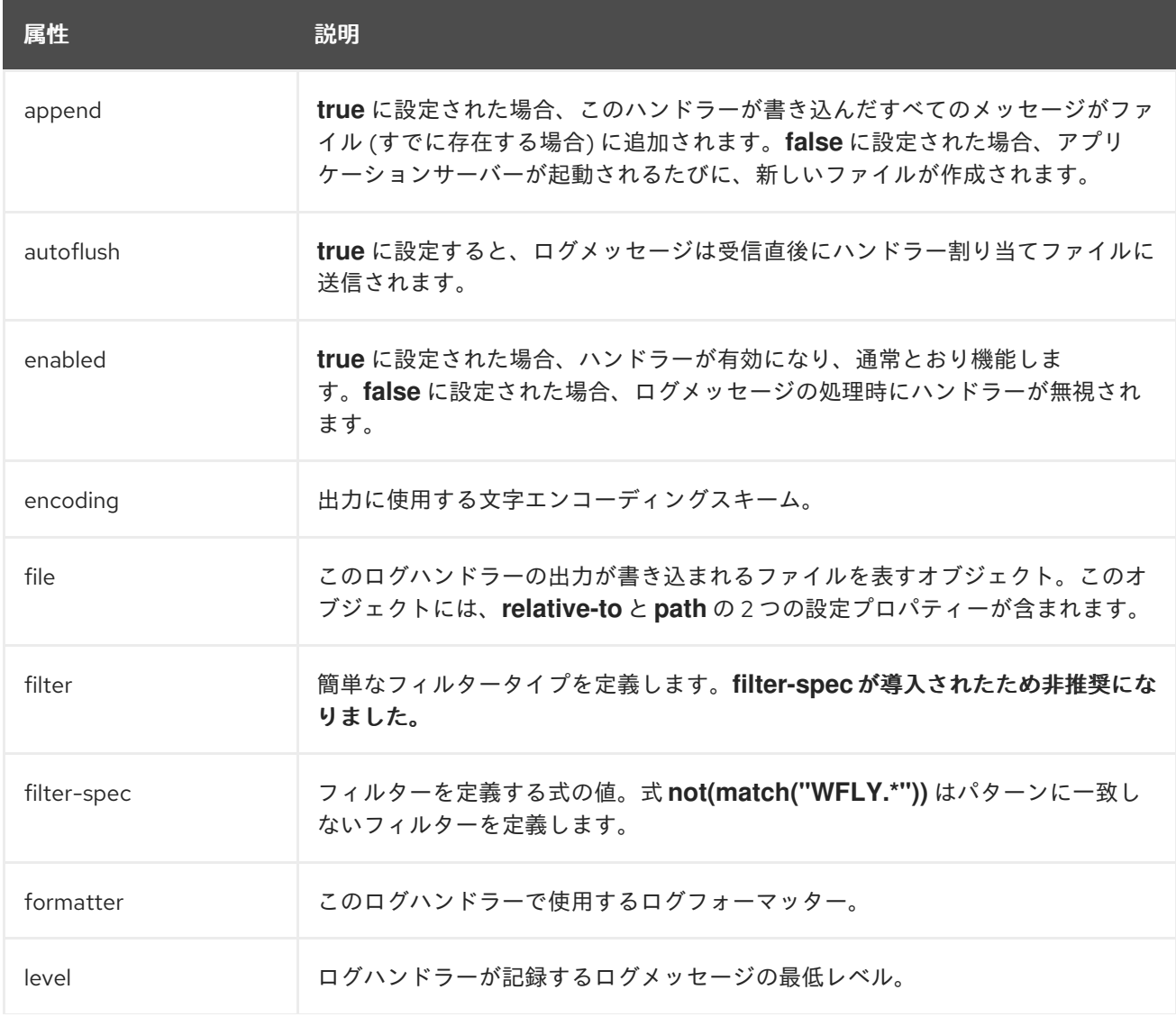

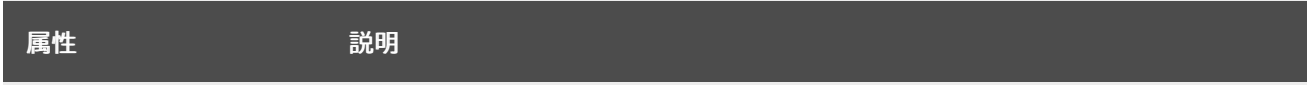

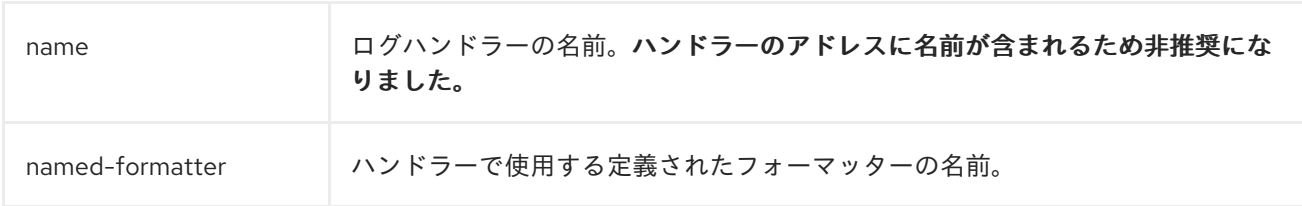

## 表A.33 Periodic ログハンドラーの属性

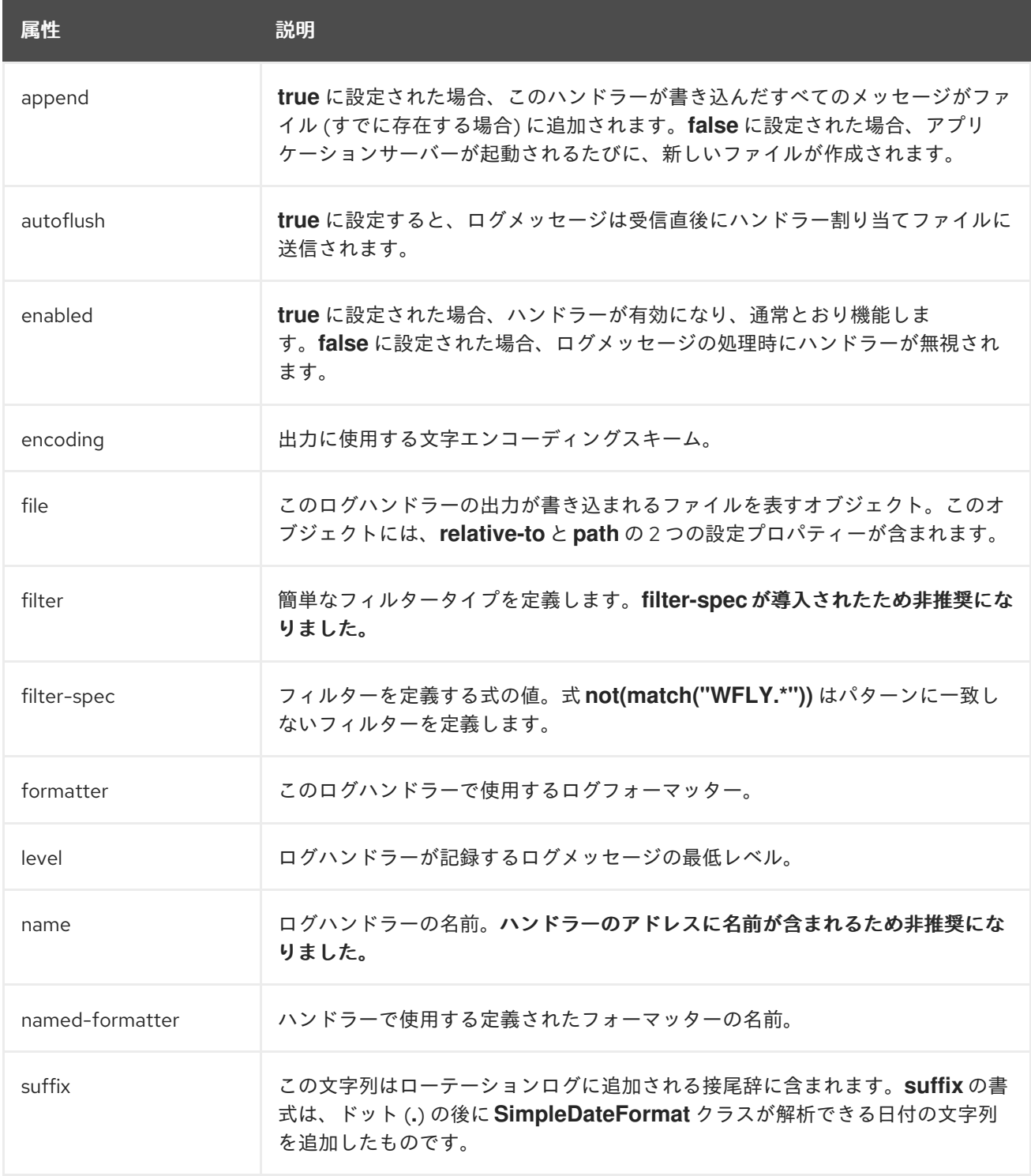

#### 表A.34 Size ログハンドラーの属性

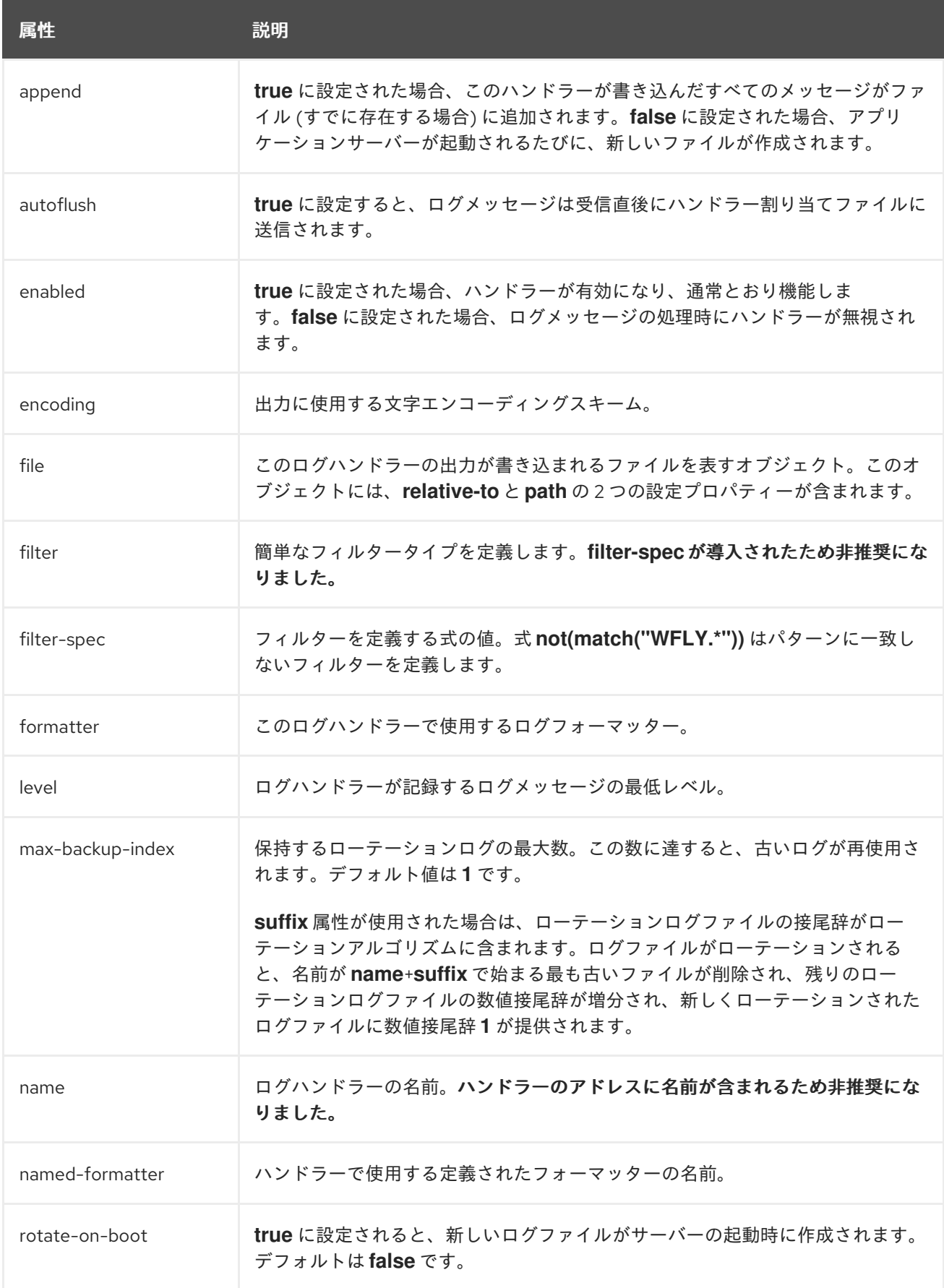

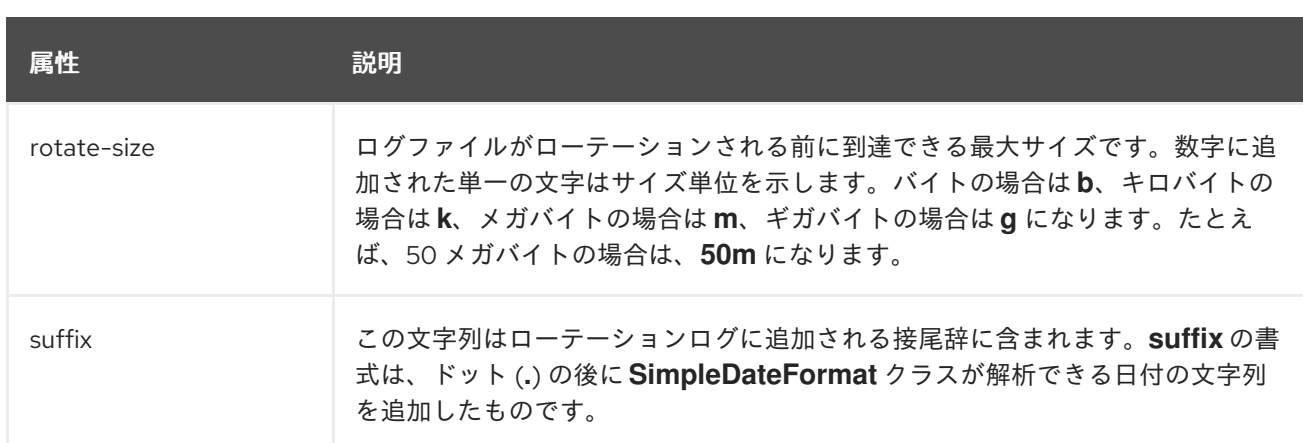

# 表A.35 Periodic Size ログハンドラーの属性

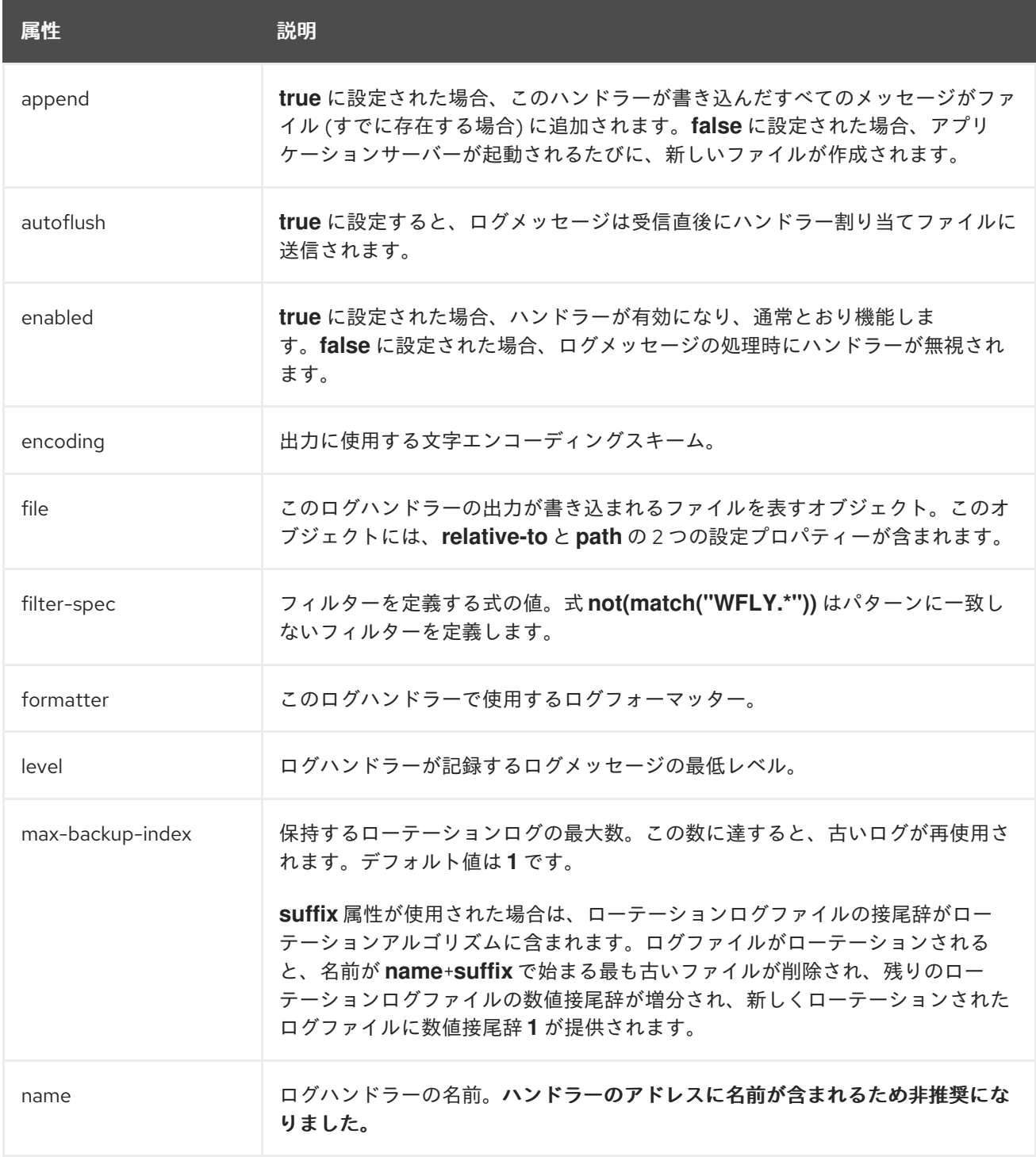
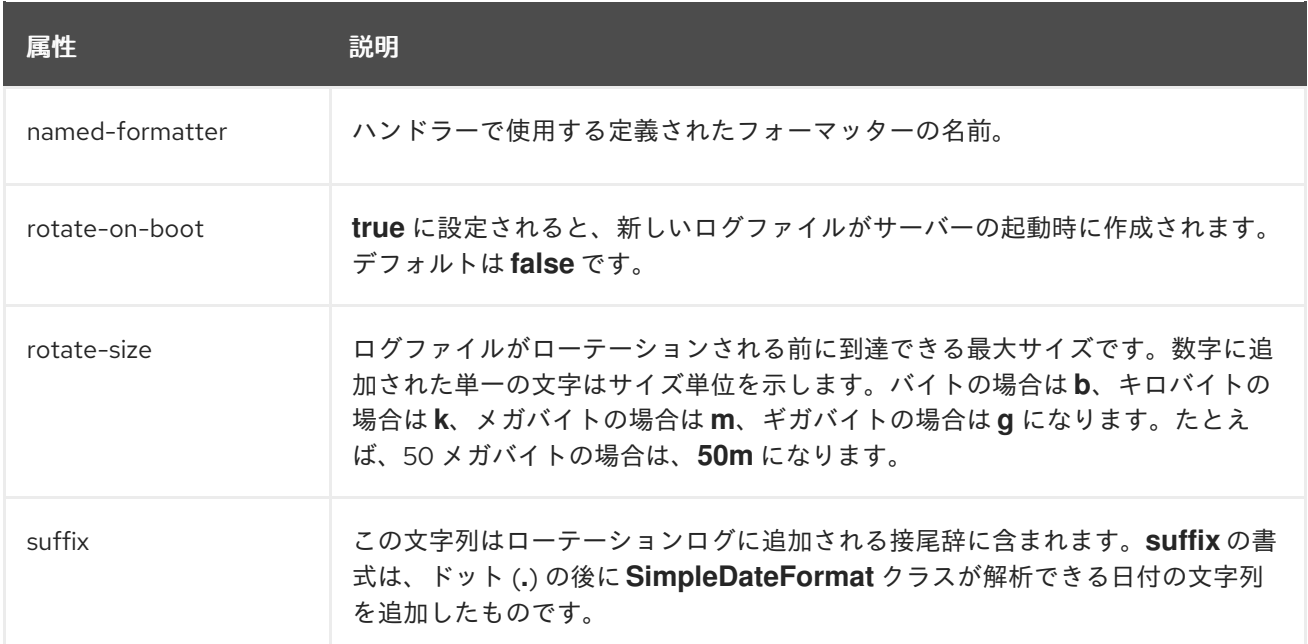

## 表A.36 syslog ハンドラーの属性

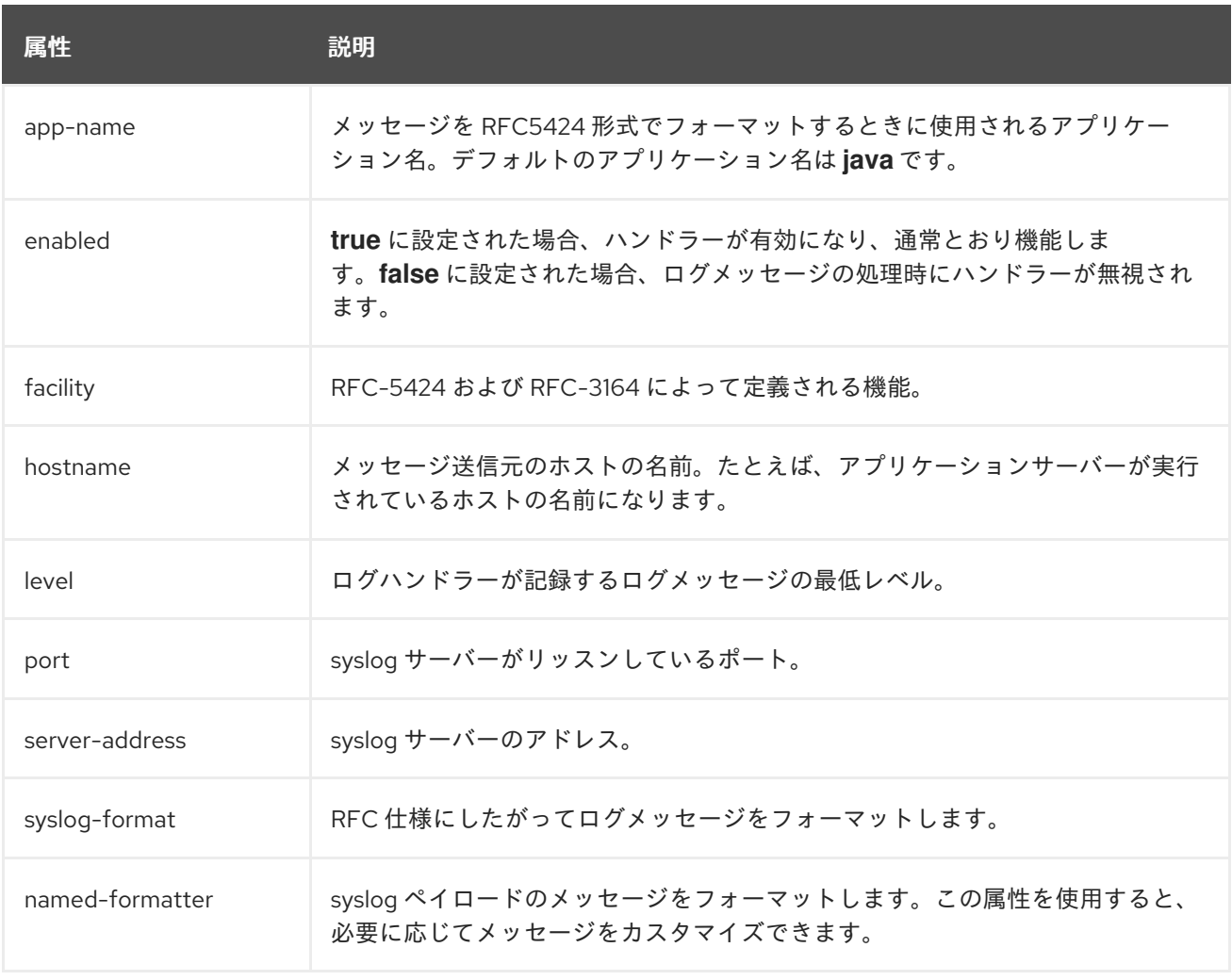

表A.37 Socket ログハンドラーの属性

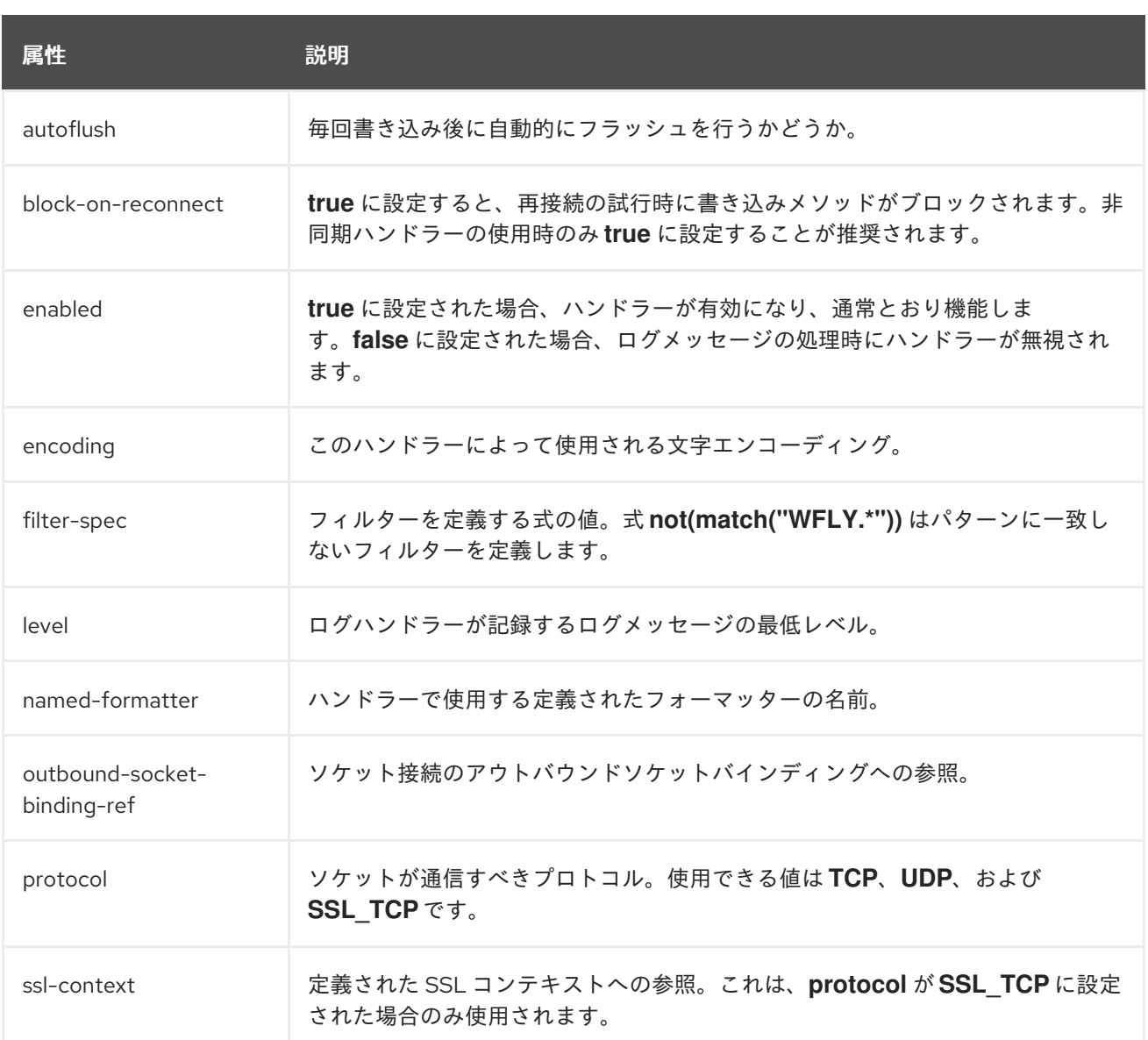

### 表A.38 Custom ログハンドラーの属性

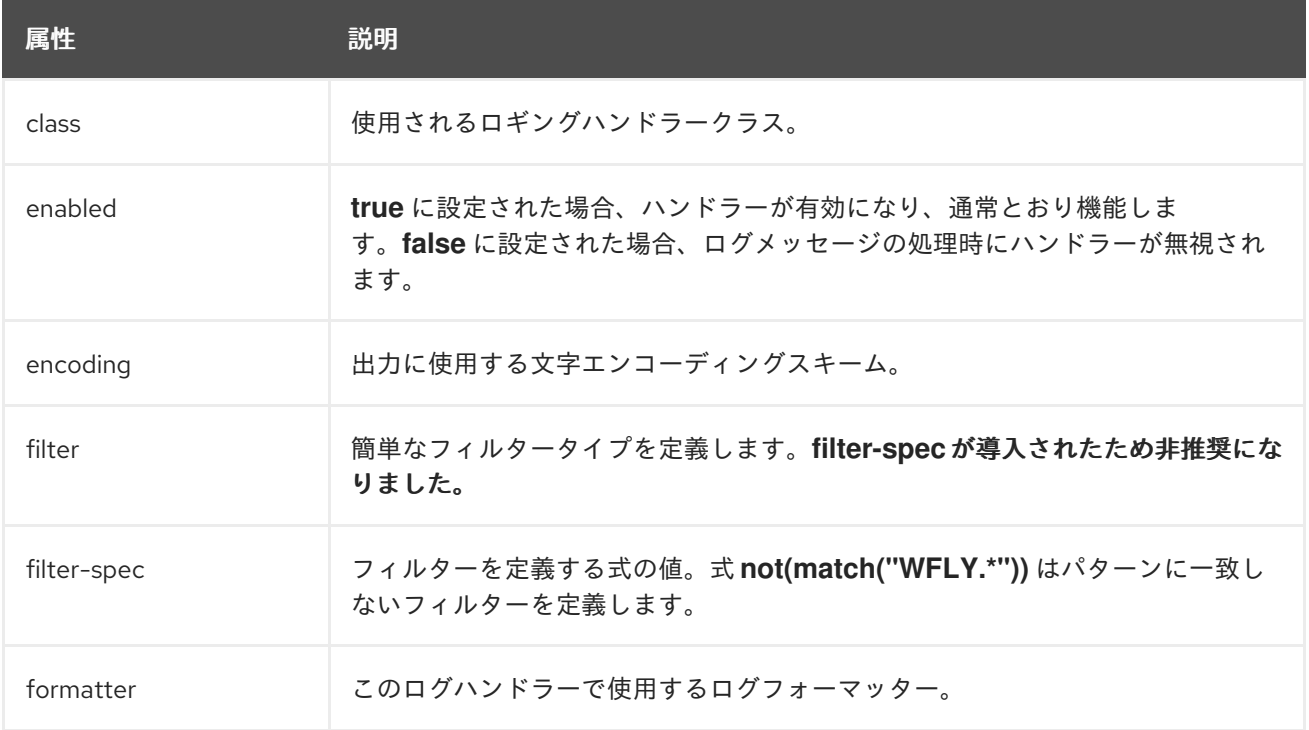

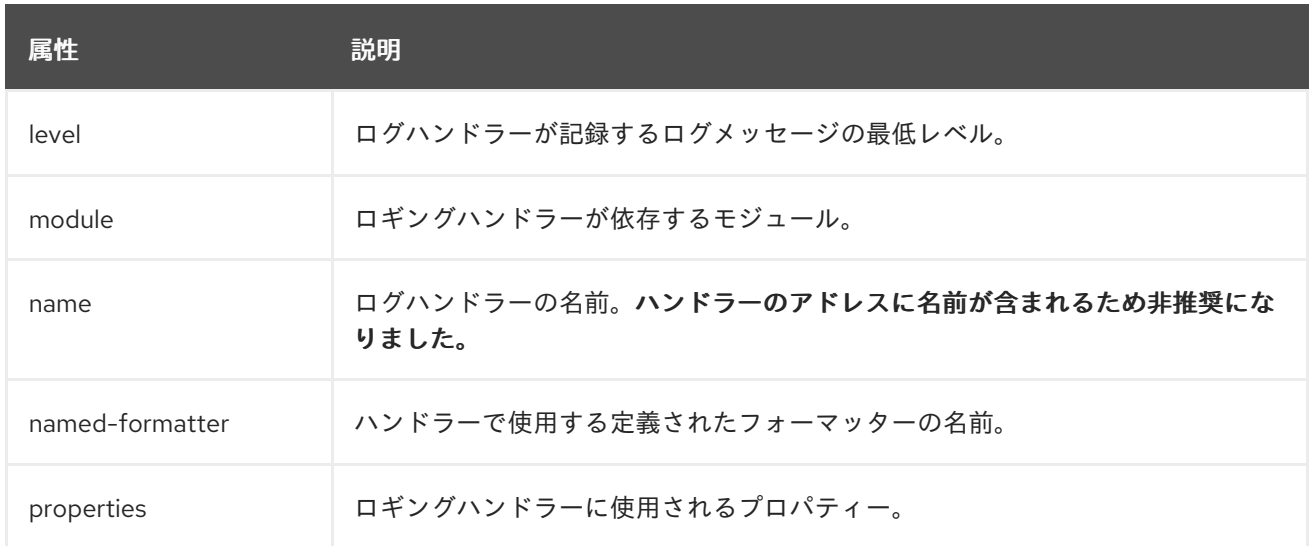

### 表A.39 Async ログハンドラーの属性

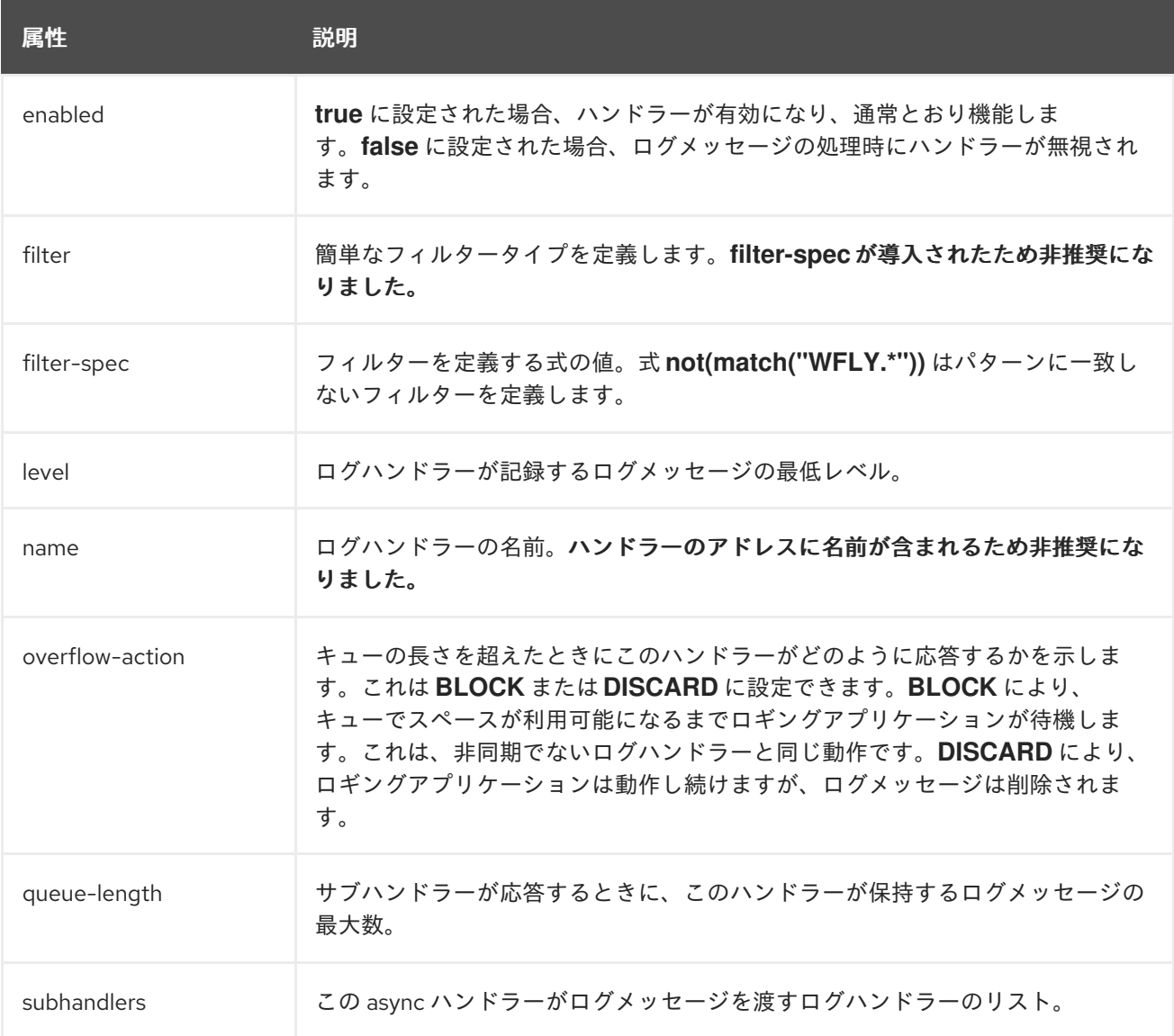

## A.18. ログフォーマッター属性

表A.40 パターンフォーマッターのフォーマット文字

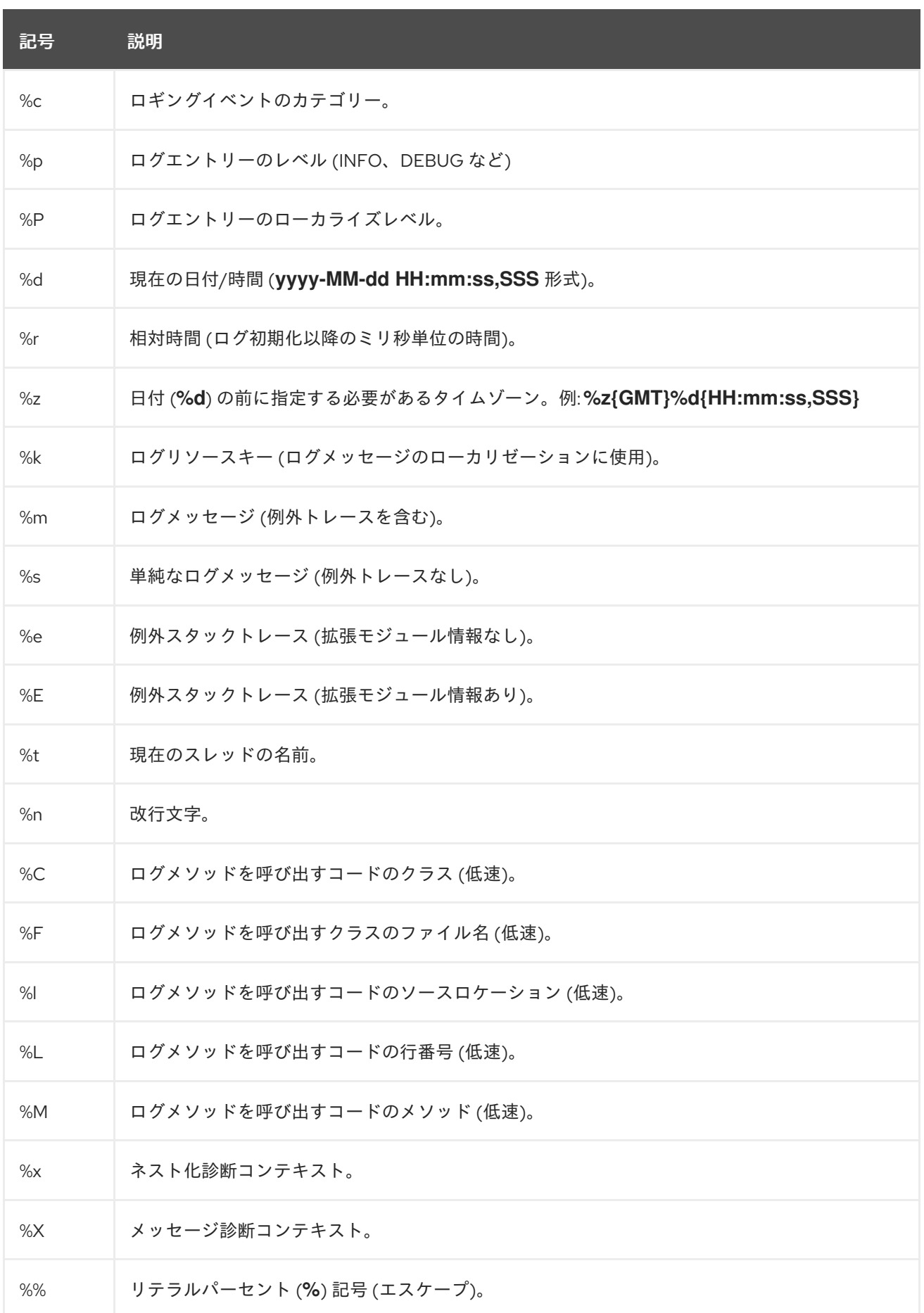

表A.41 JSON ログフォーマッター属性

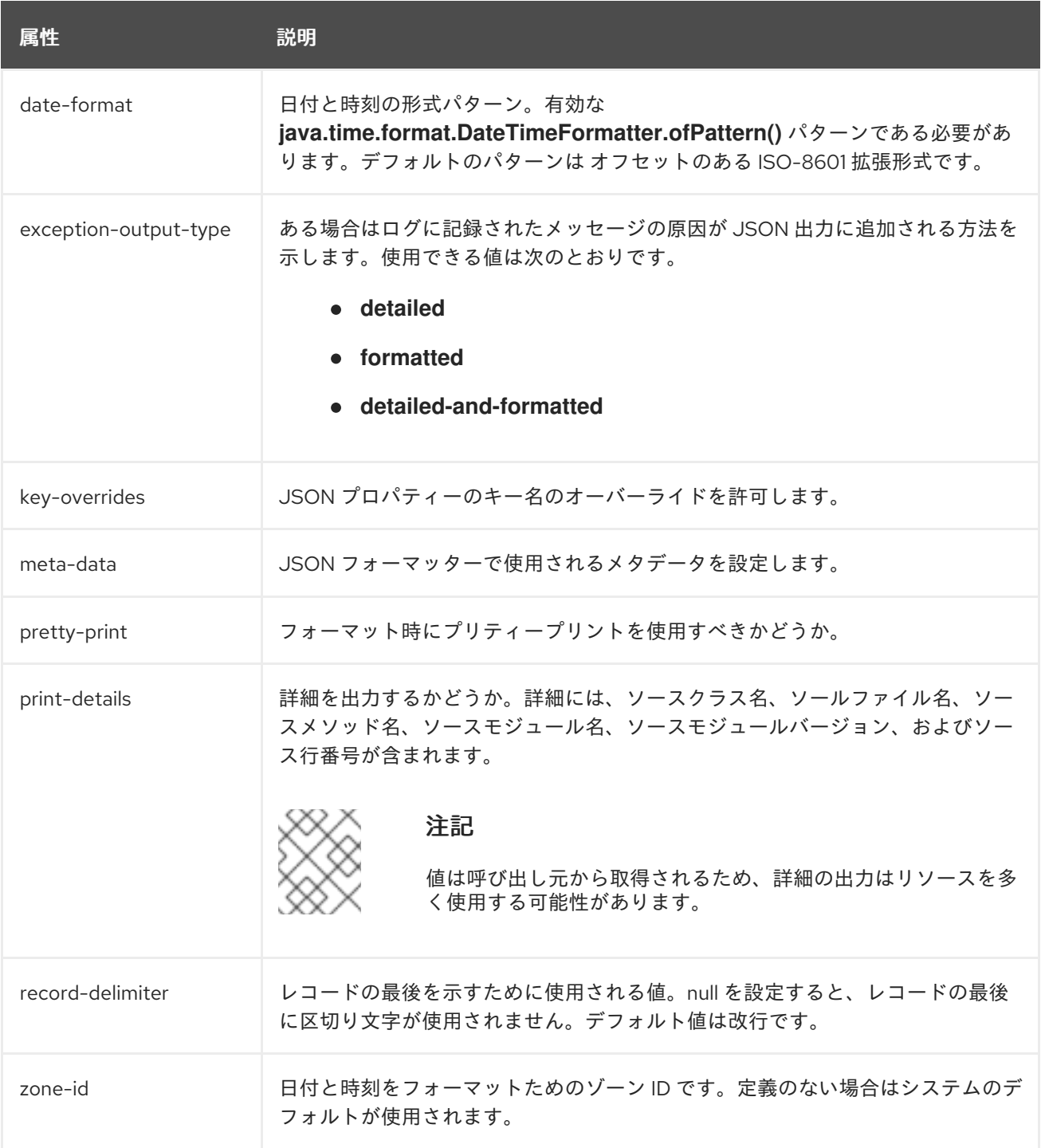

### 表A.42 XML ログフォーマッター属性

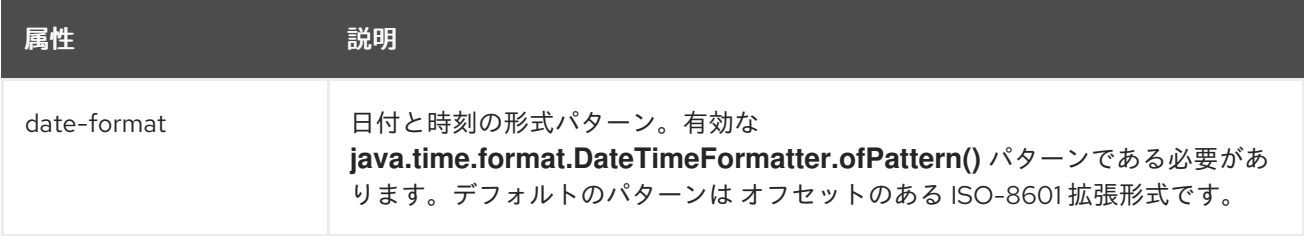

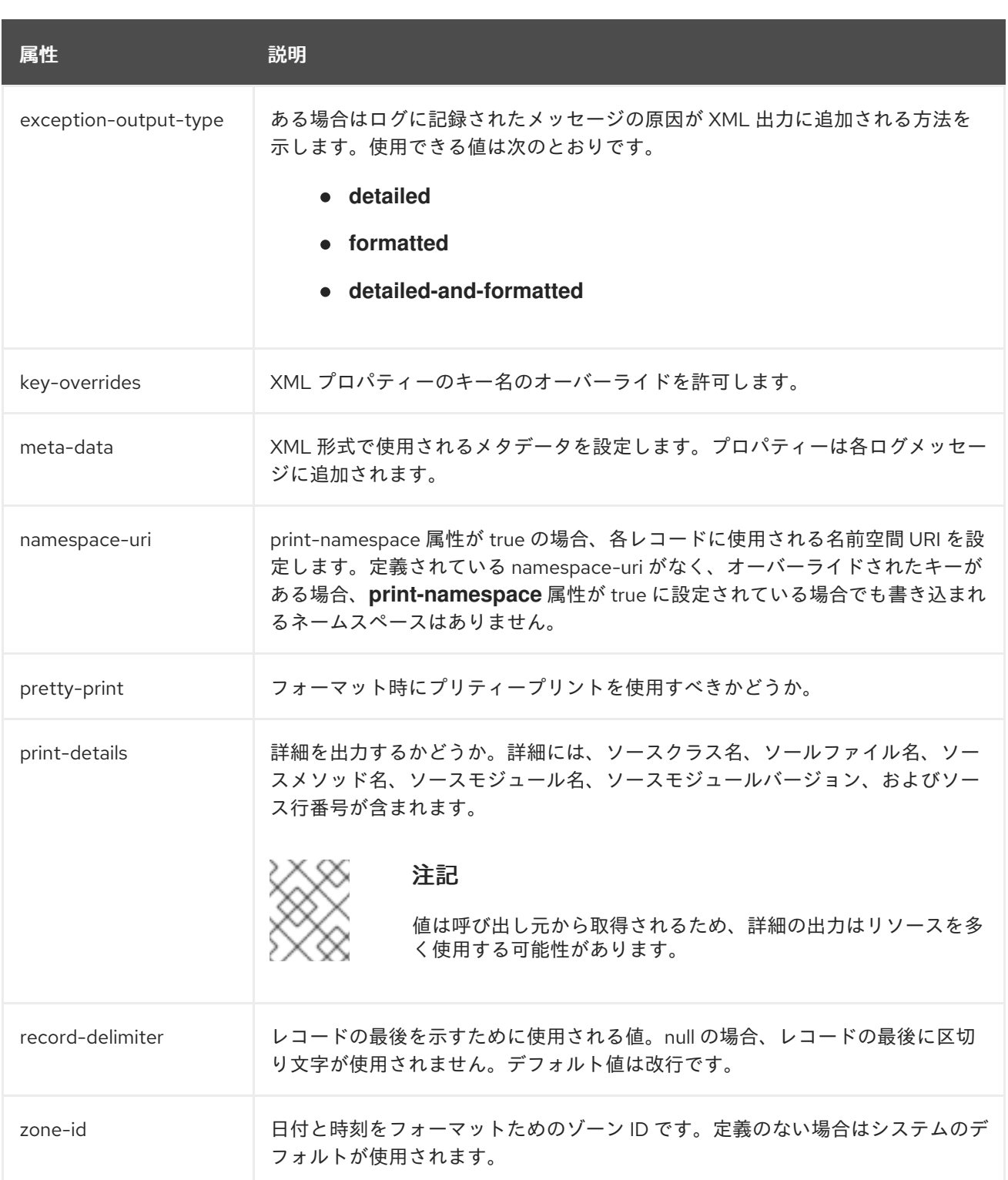

# A.19. データソース接続 URL

## 表A.43 データソース接続 URL

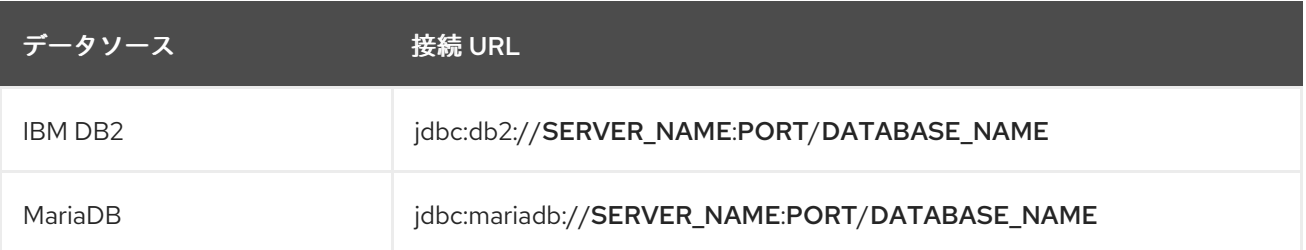

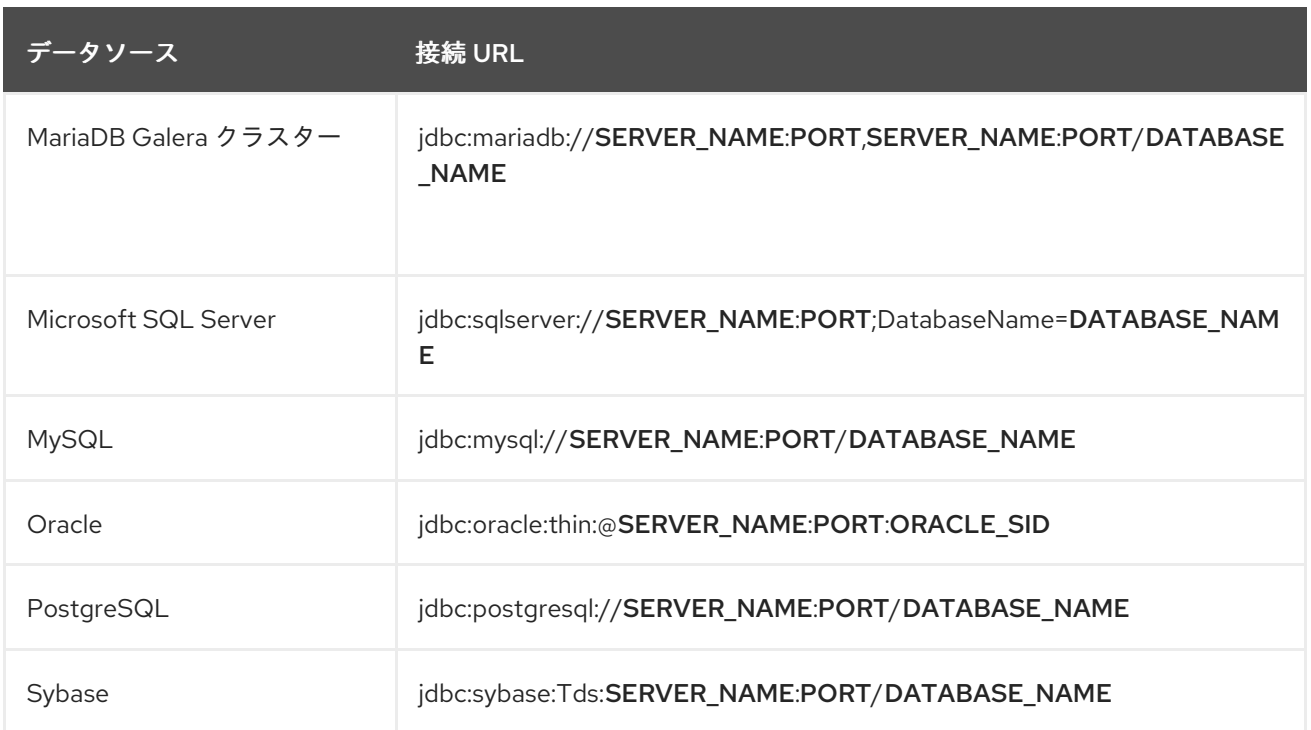

## A.20. データソースの属性

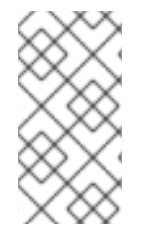

### 注記

この表は、管理モデルで使用される属性名を示しています (管理 CLI を使用している場合 など)。XML で使用される名前は管理モデルの名前と異なる場合があるため、XML で使 用される要素を **EAP\_HOME/docs/schema/jboss\_as\_logging\_5\_0.xsd** のスキーマ定義 ファイルで確認してください。

#### 表A.44 データソースの属性

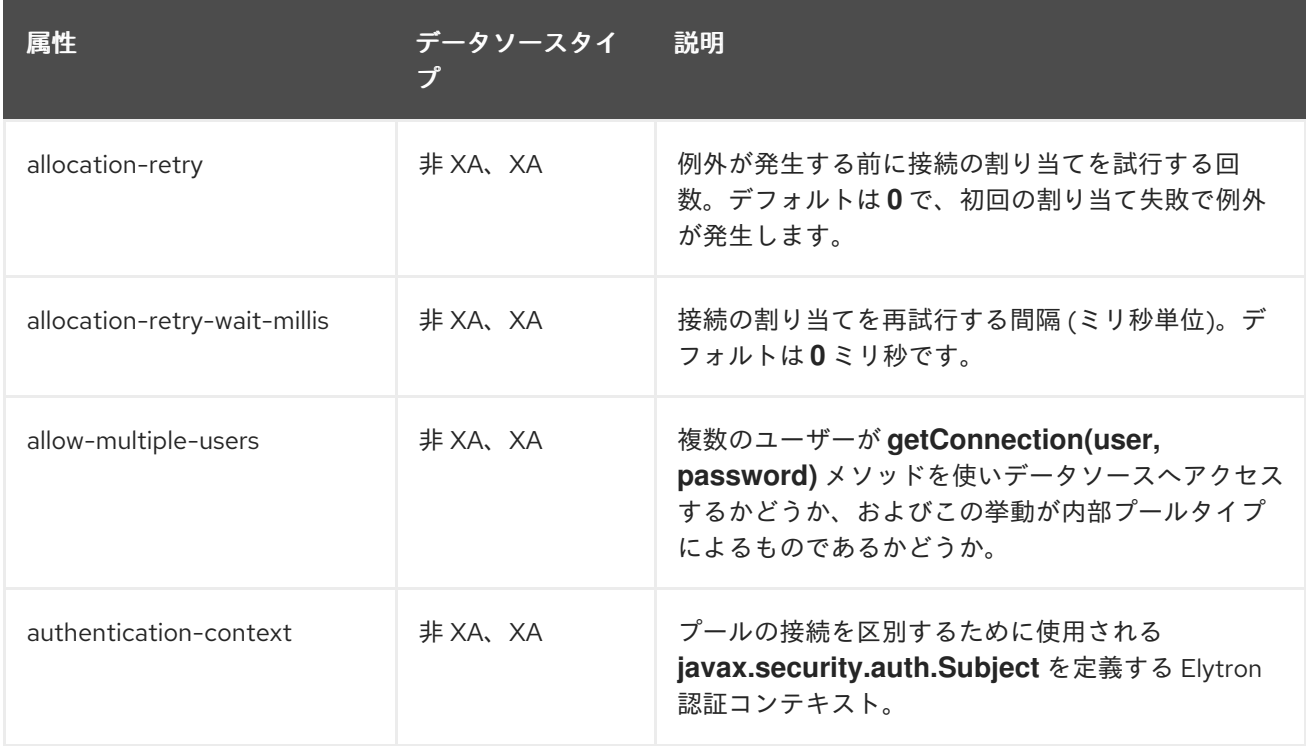

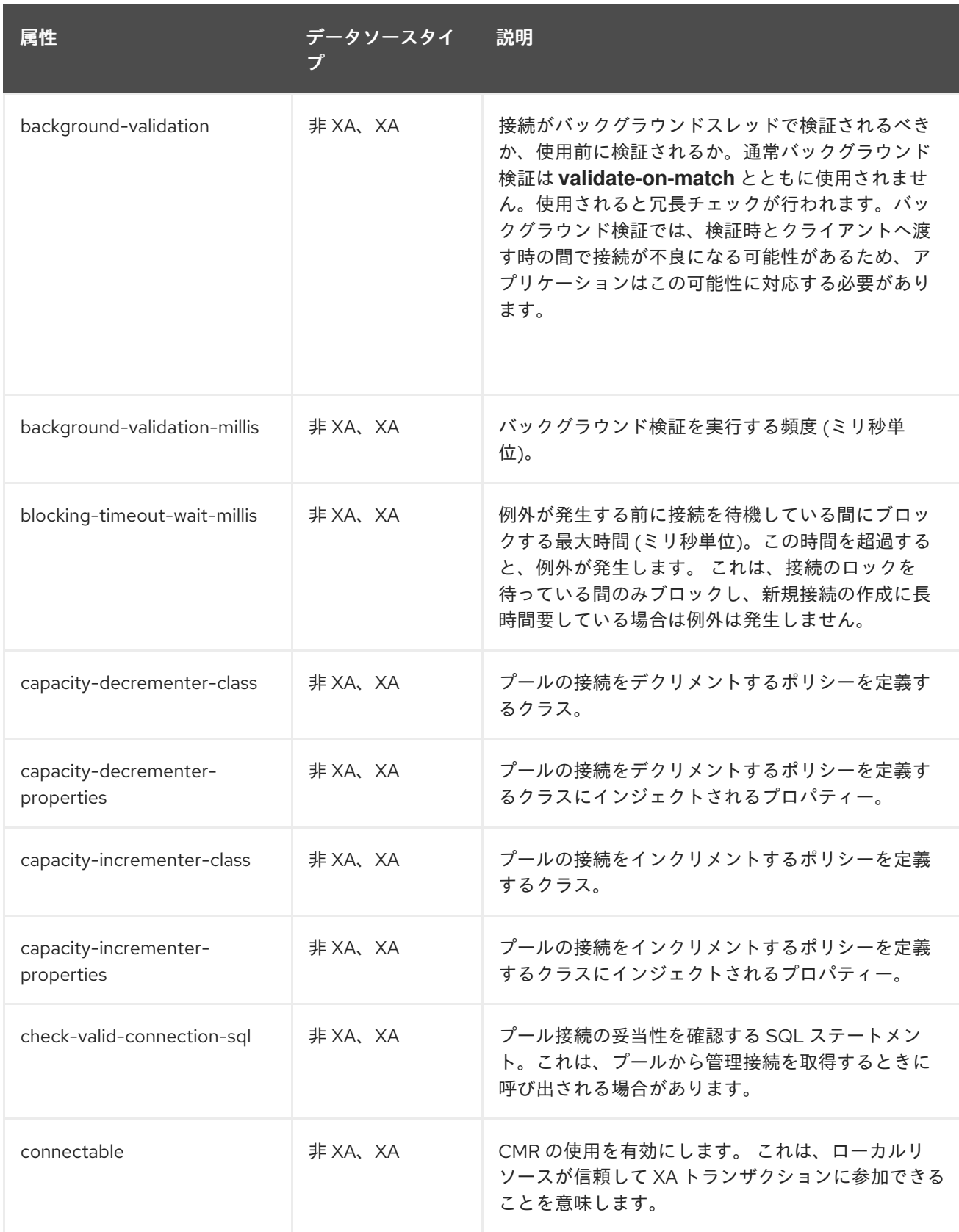

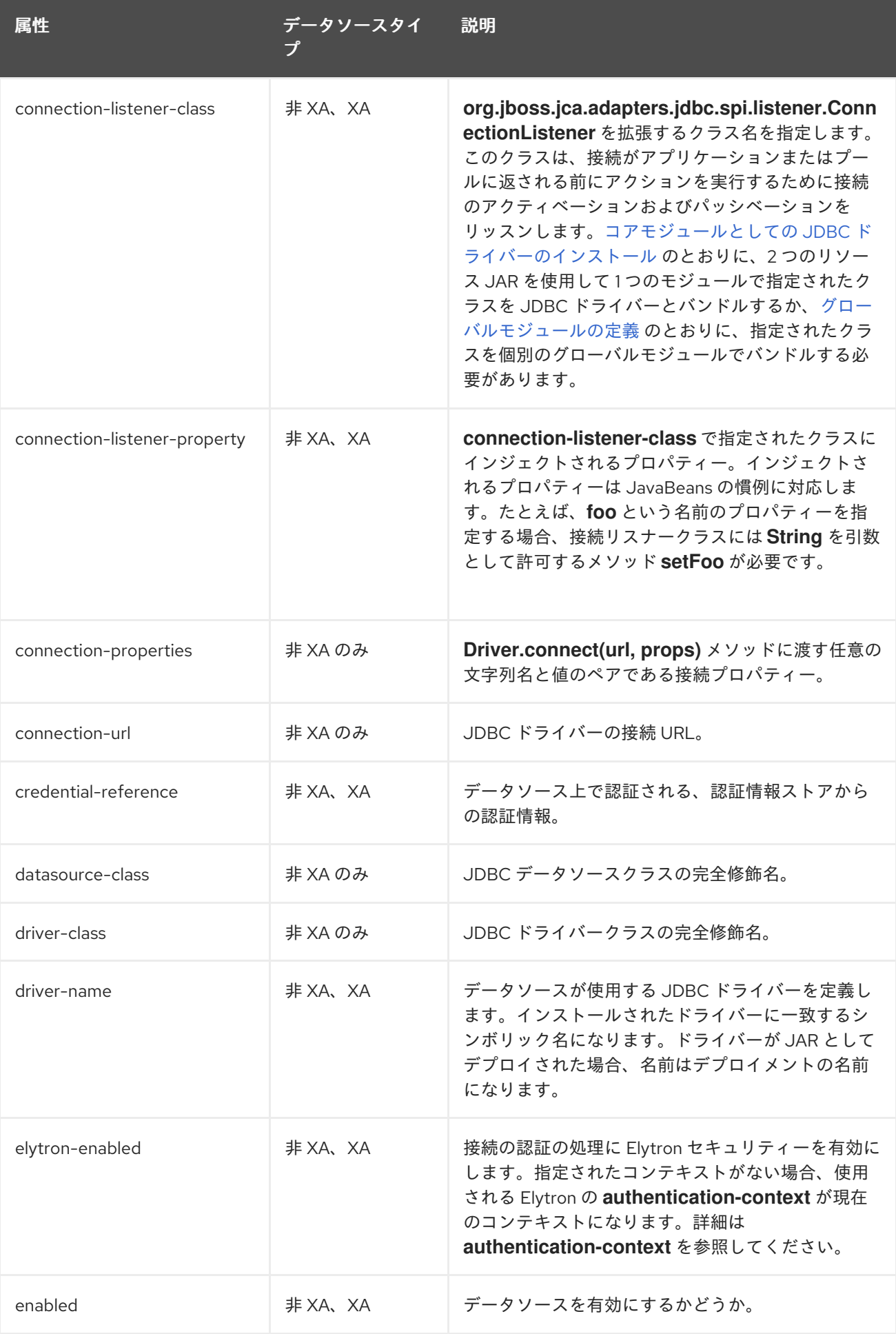

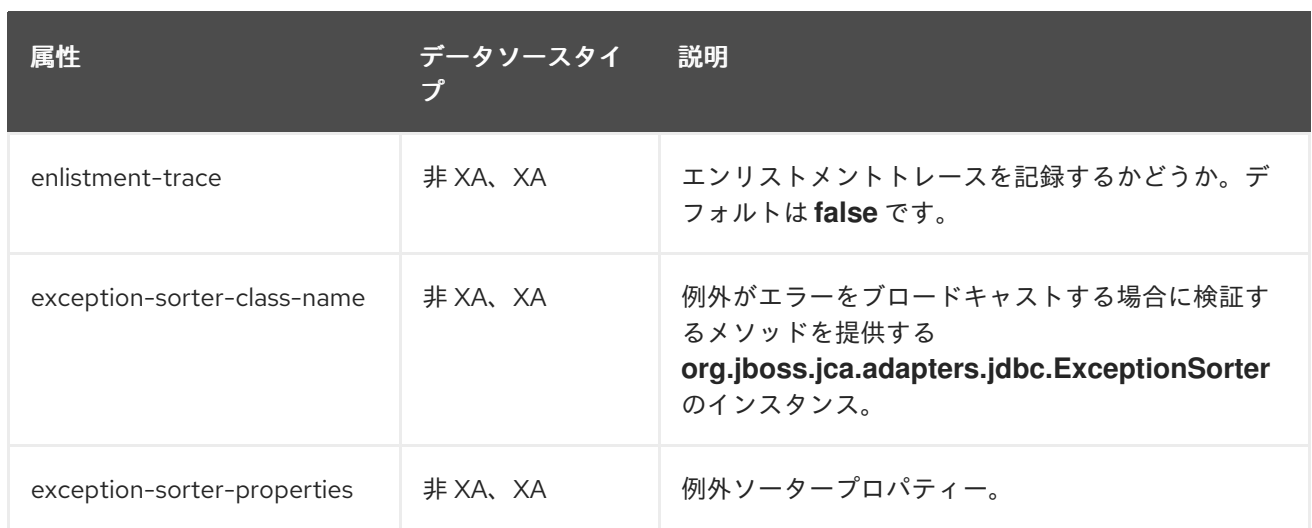

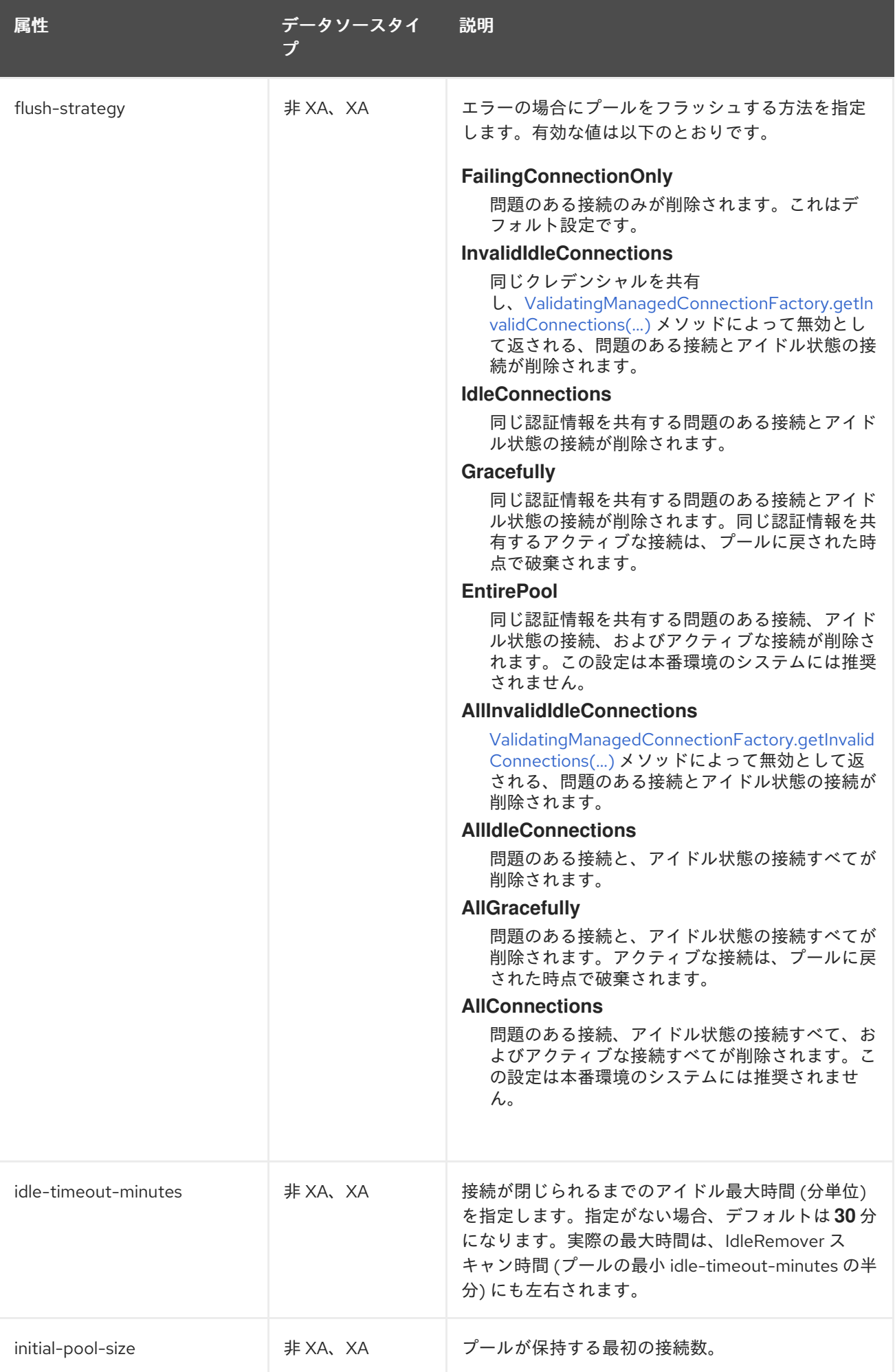

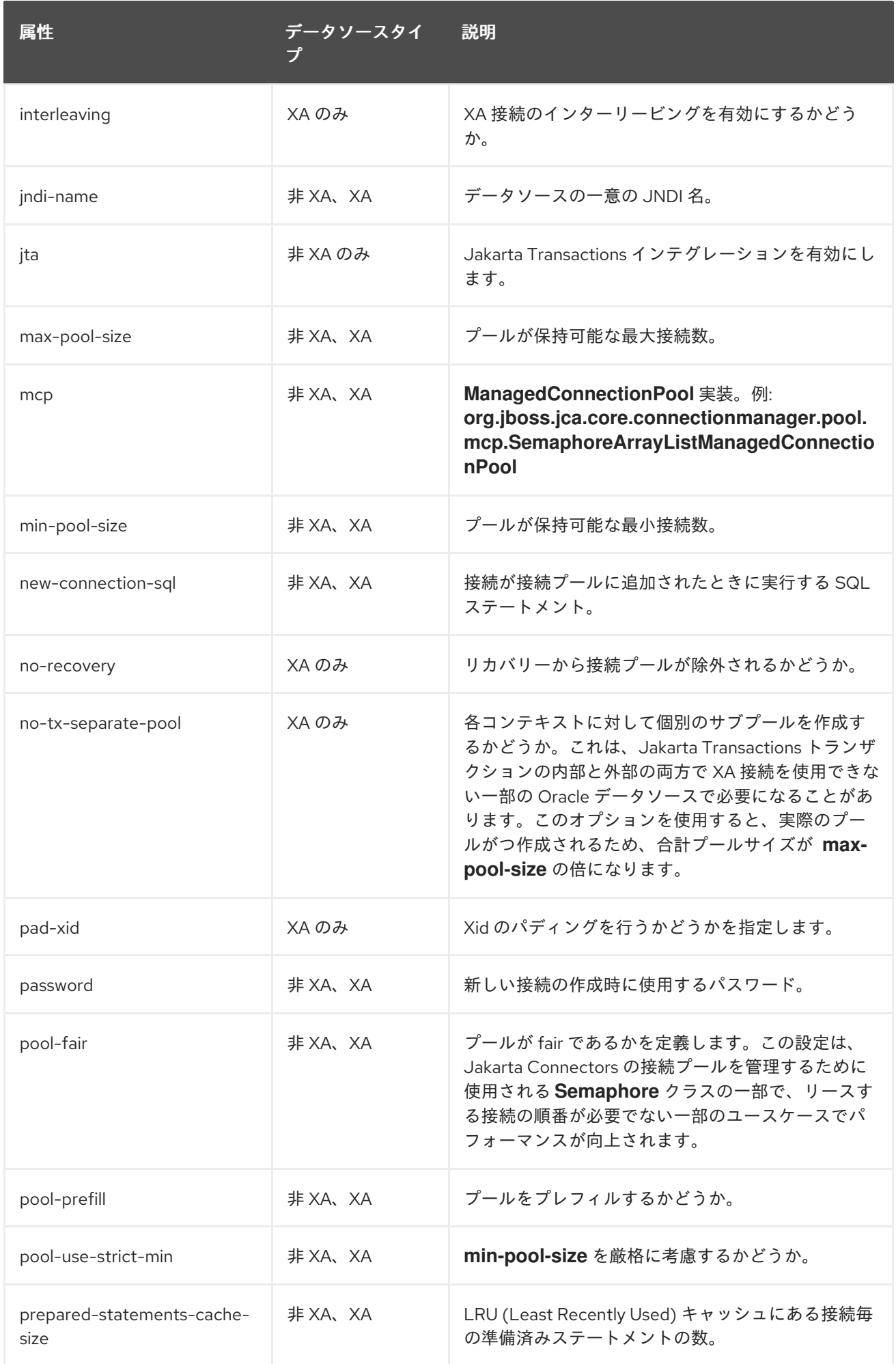

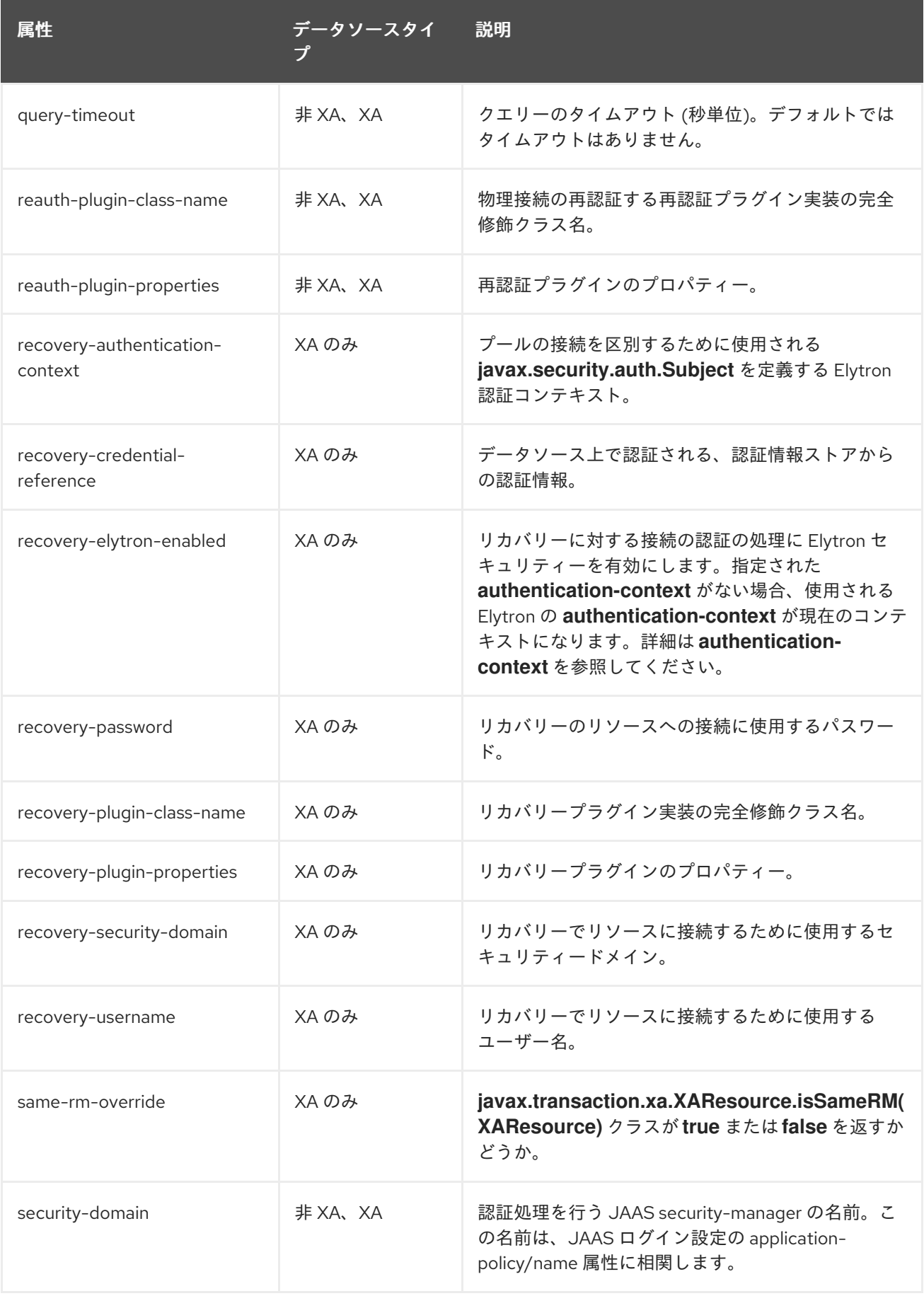

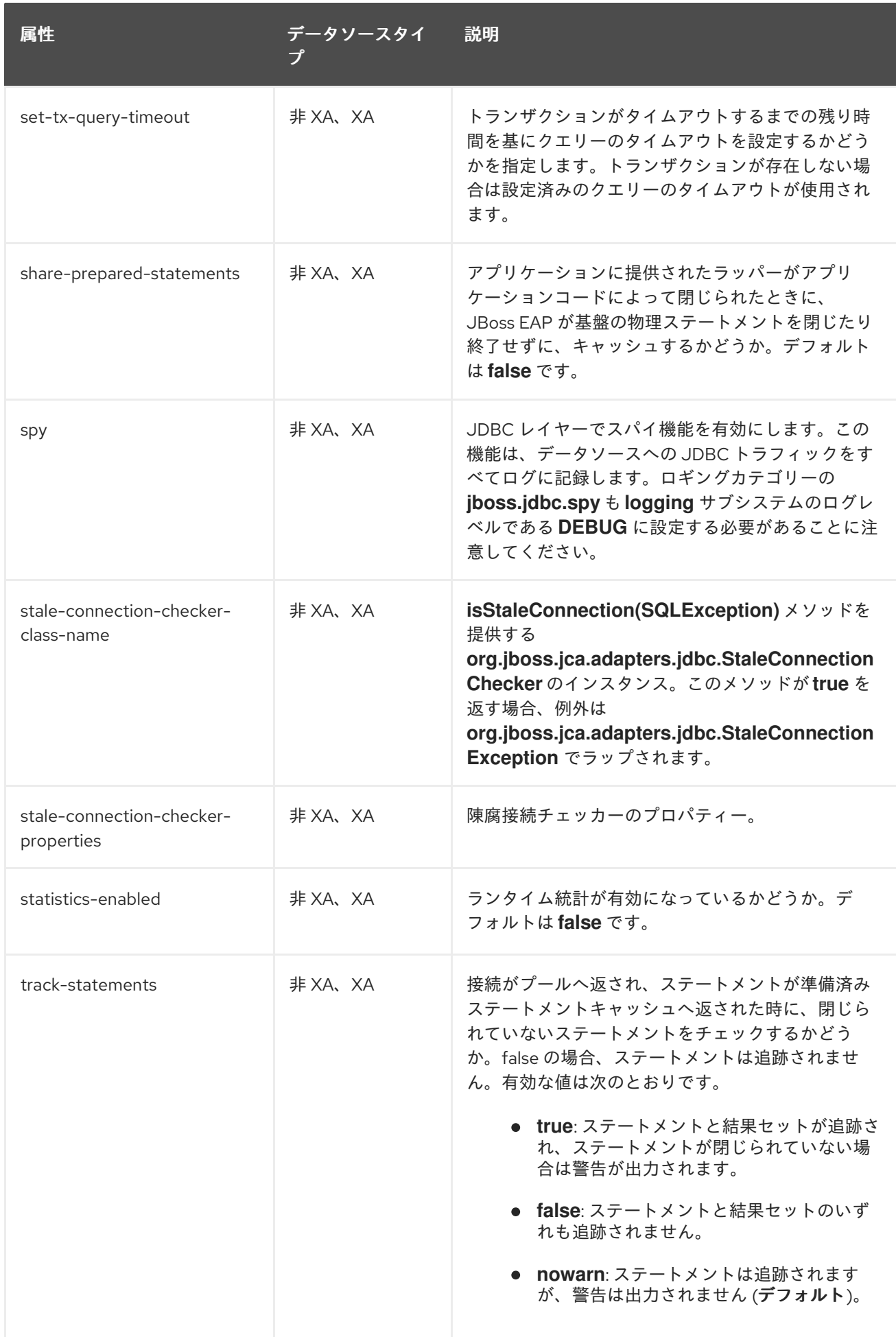

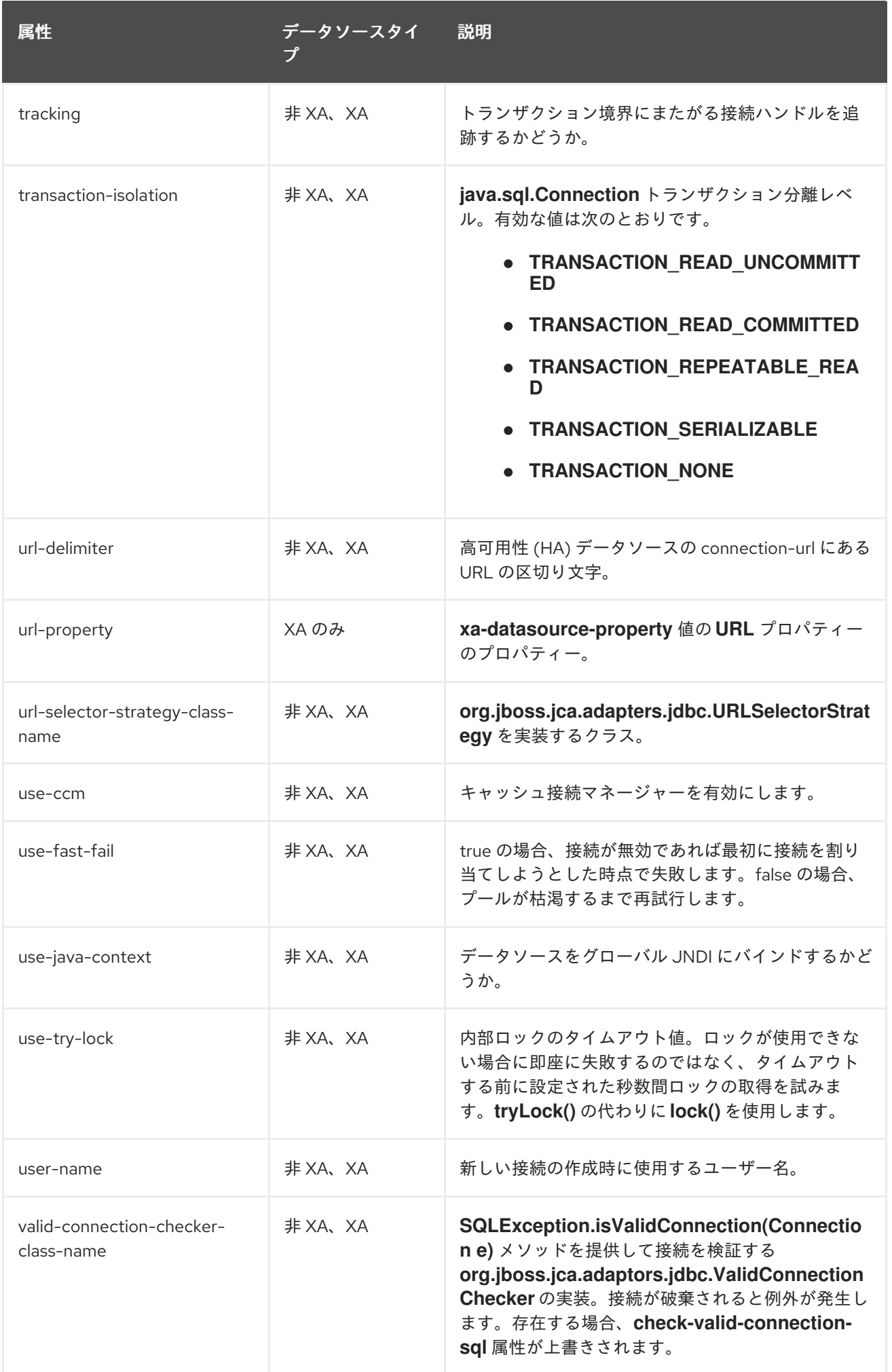

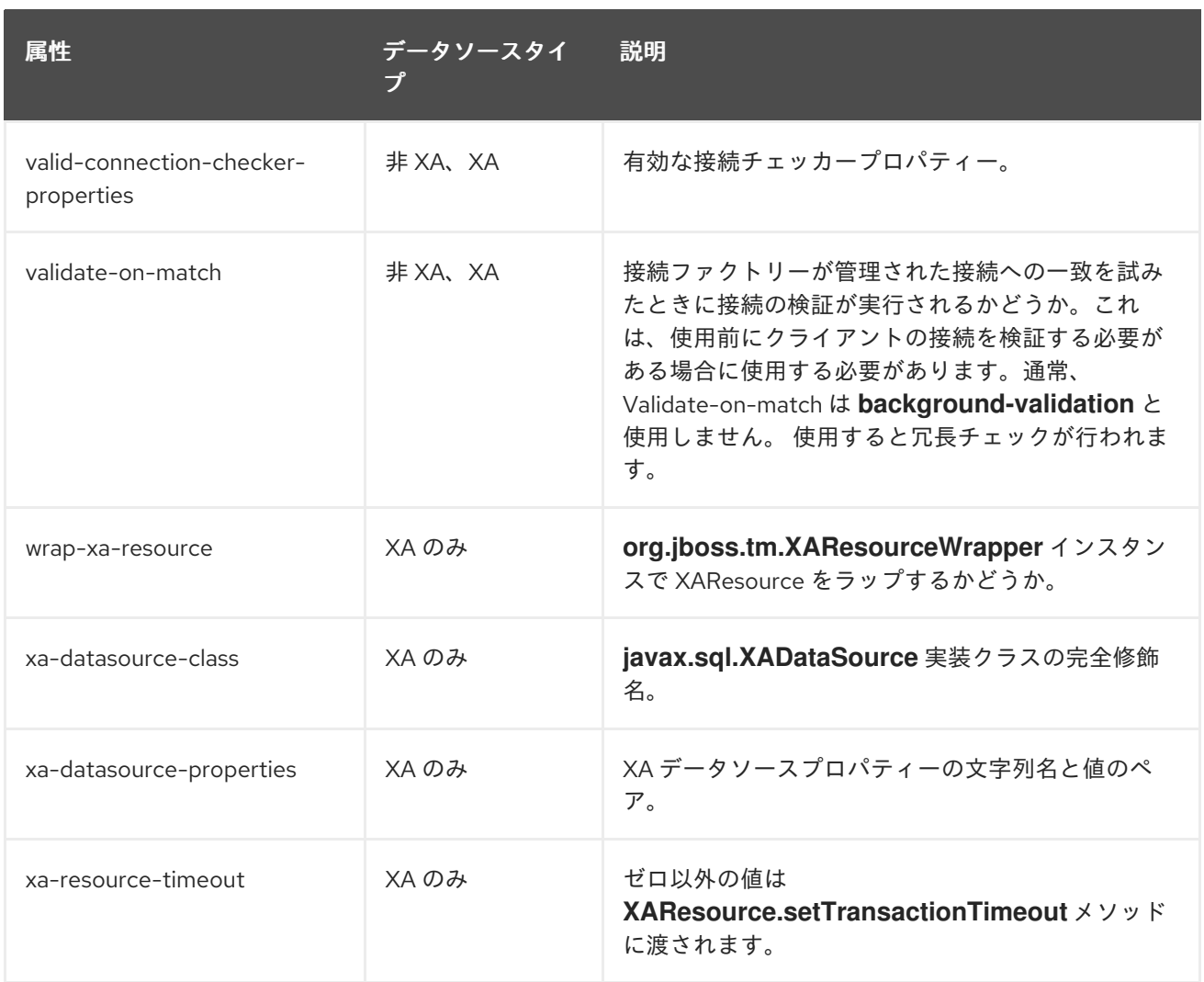

## 表A.45 JDBC ドライバー属性

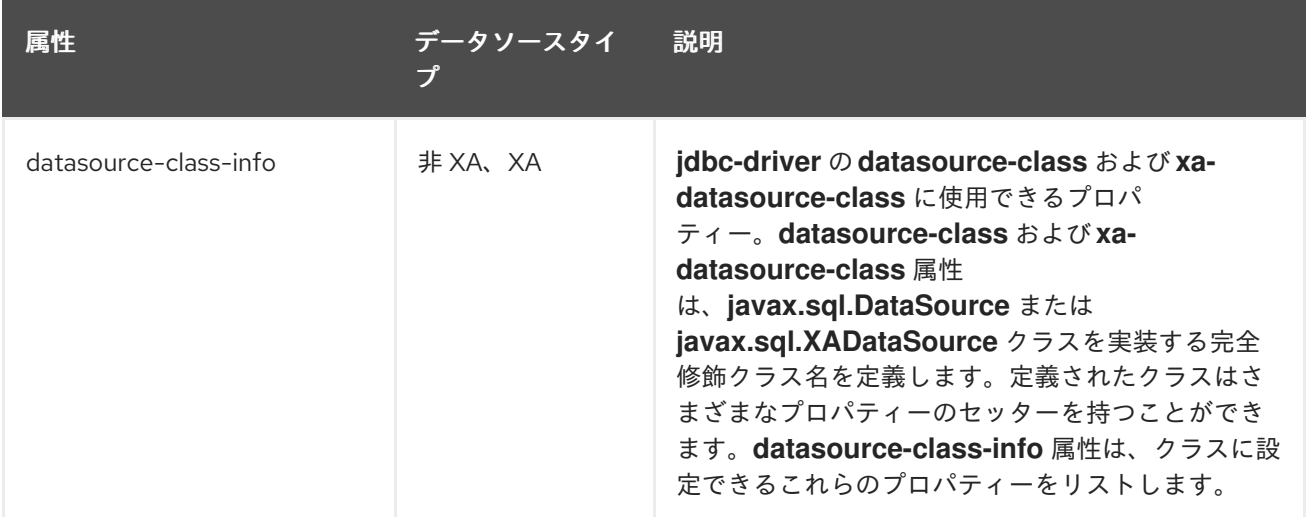

# A.21. データソースの統計

表A.46 コアプールの統計

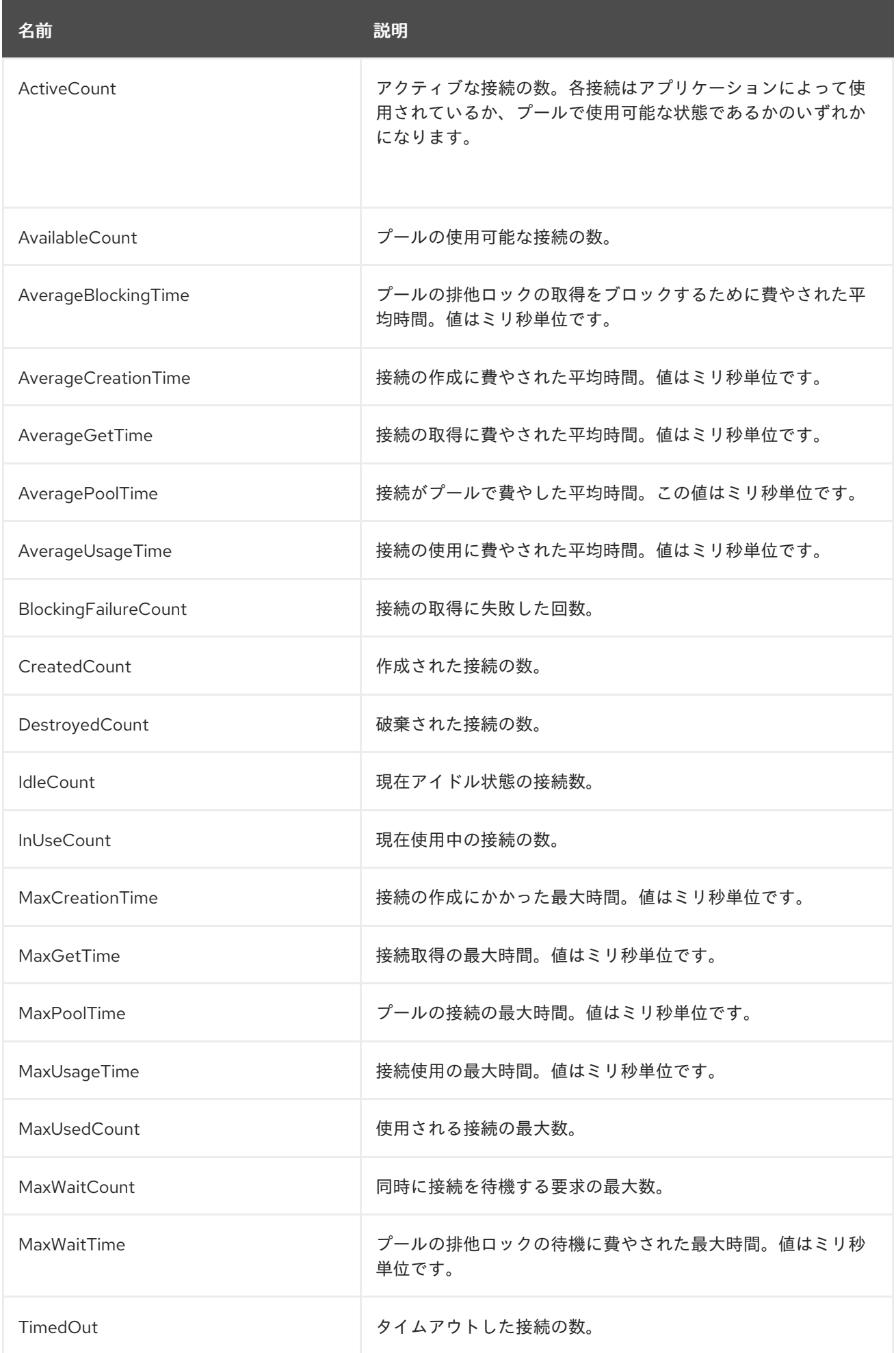

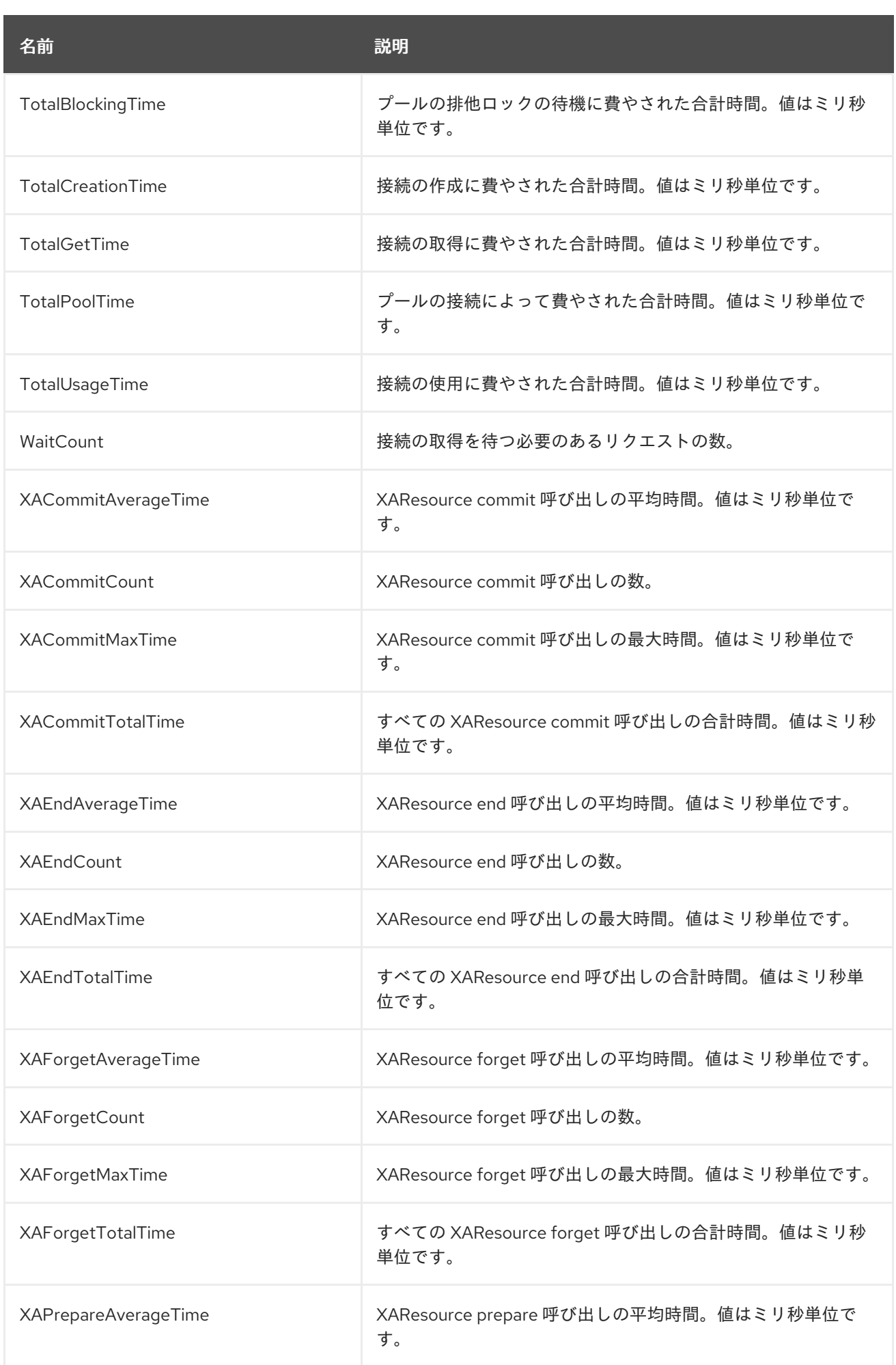

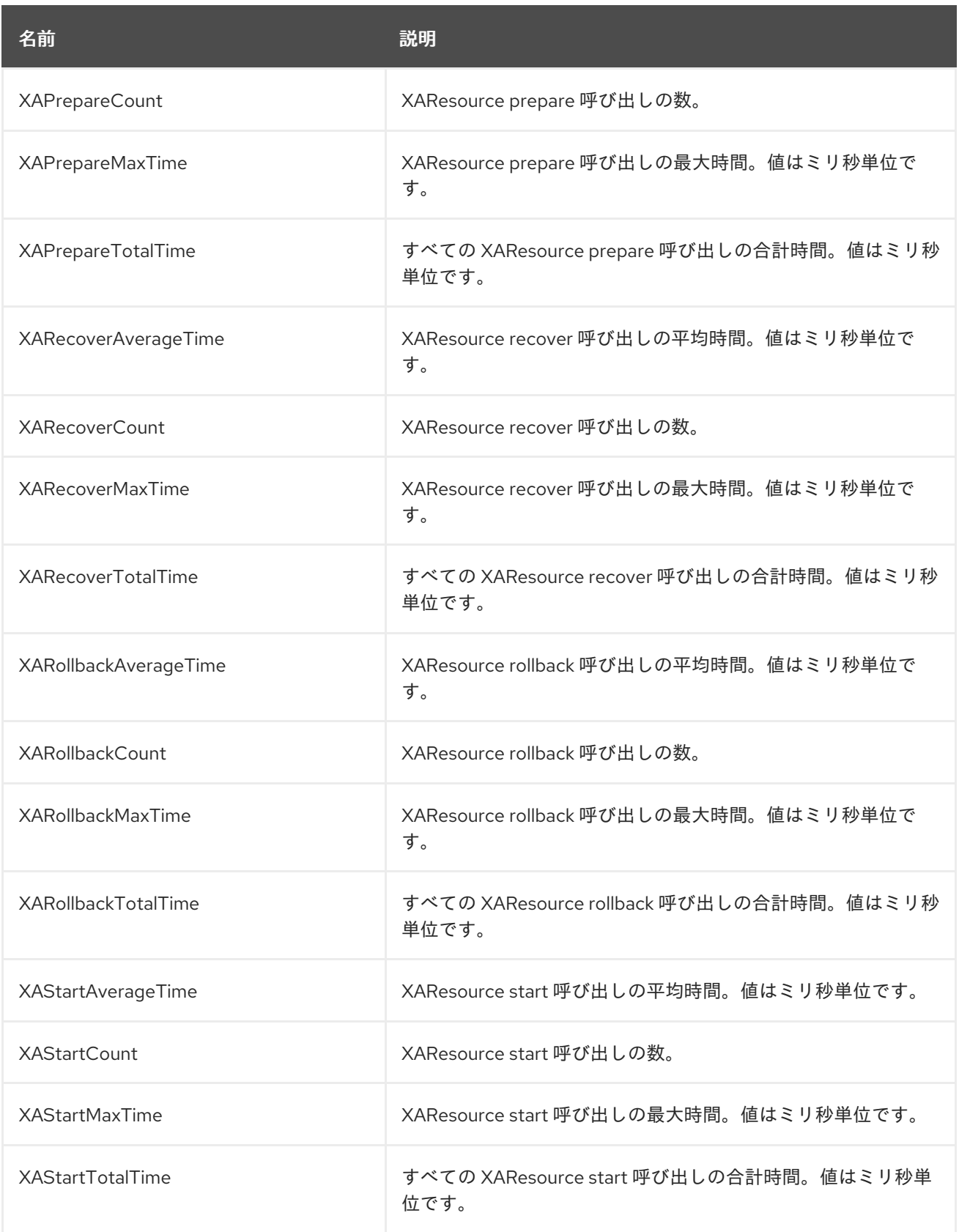

## 表A.47 JDBC の統計

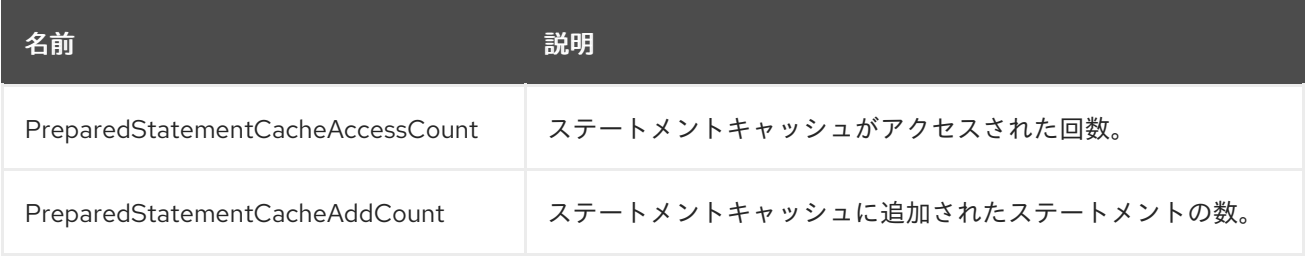

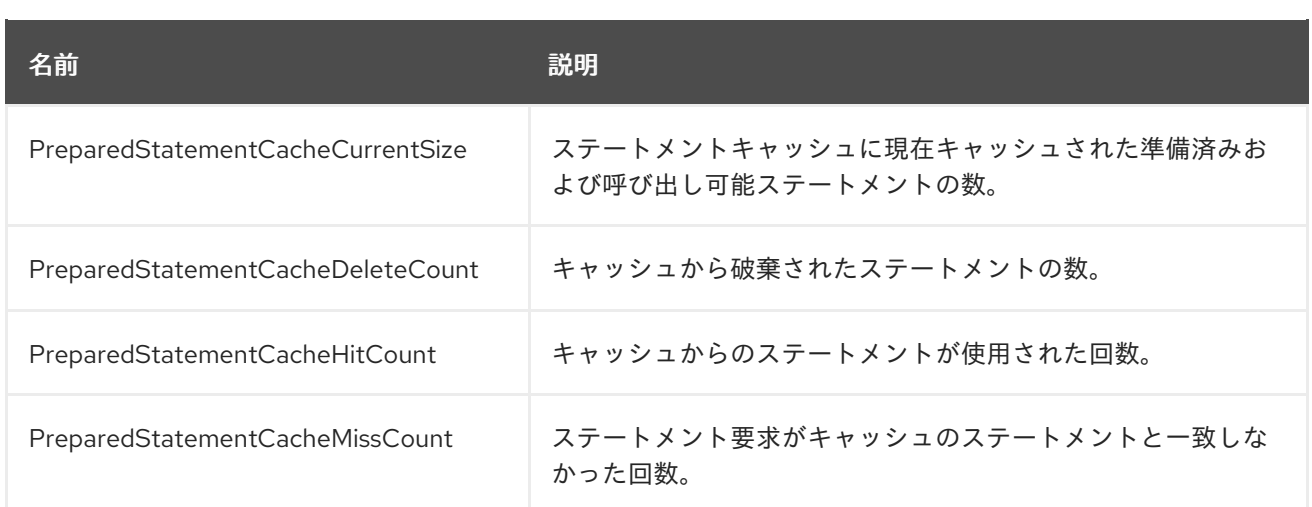

## A.22. AGROAL データソースの属性

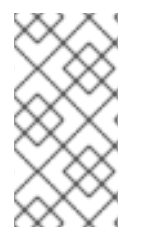

## 注記

この表は、管理モデルで使用される属性名を示しています (管理 CLI を使用している場合 など)。XML で使用される名前は管理モデルの名前と異なる場合があるため、XML で使 用される要素を **EAP\_HOME/docs/schema/wildfly-agroal\_1\_0.xsd** のスキーマ定義ファ イルで確認してください。

### 表A.48 Agroal データソースの属性

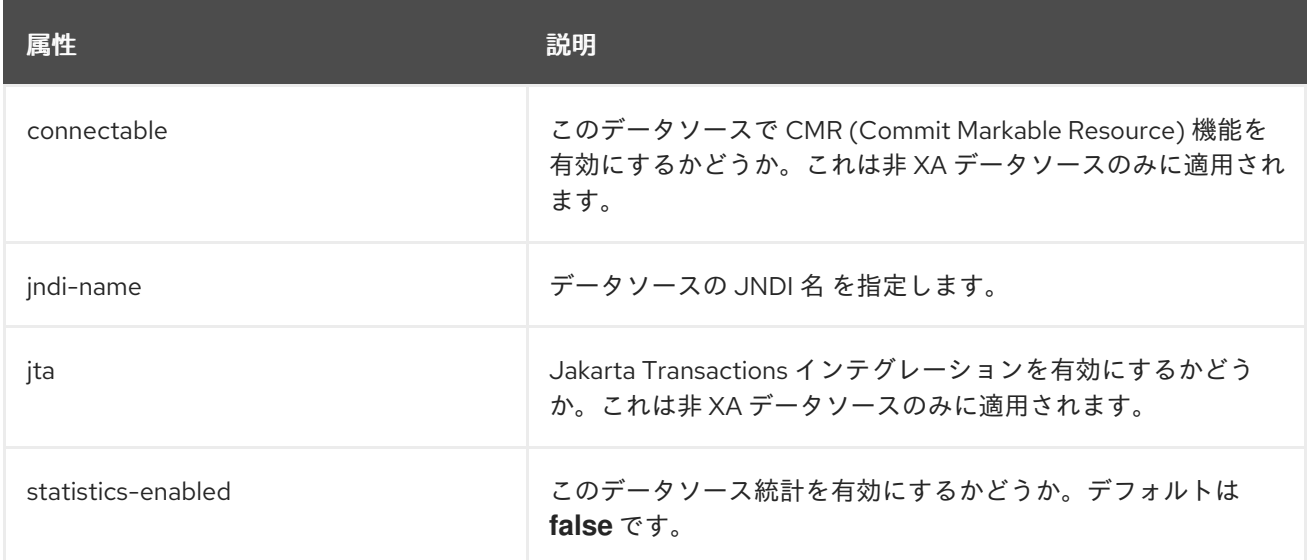

#### 表A.49 Agroal データソース接続ファクトリーの属性

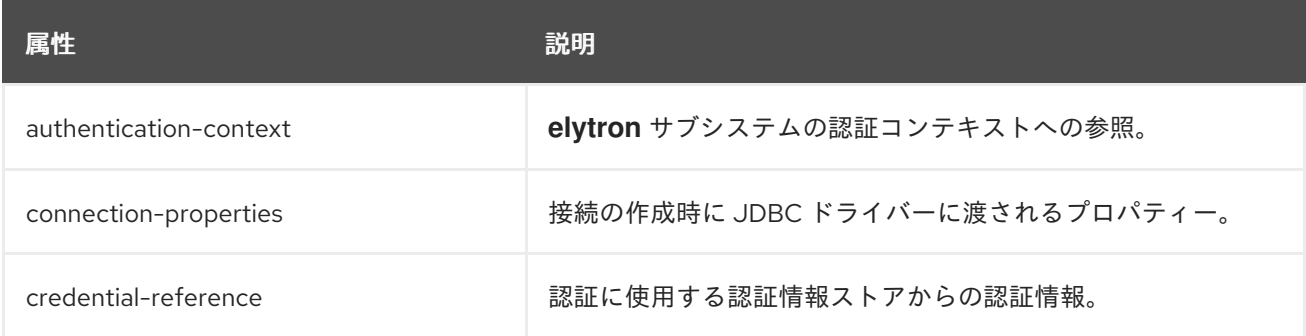

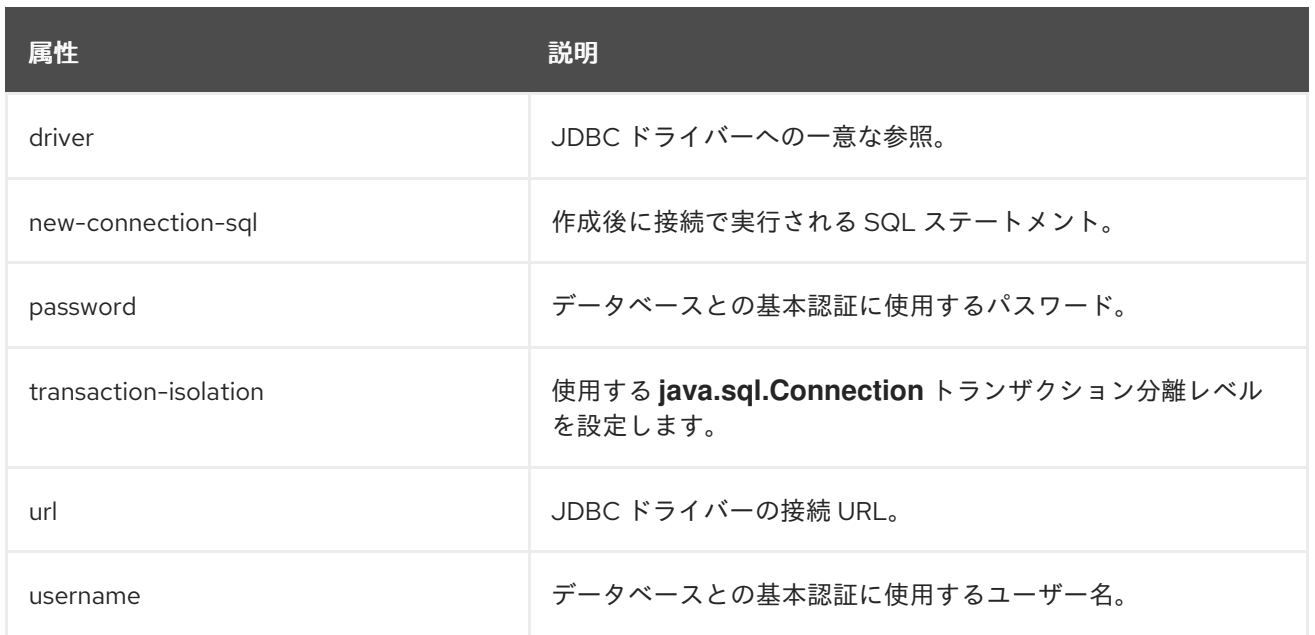

#### 表A.50 Agroal データソース接続プールの属性

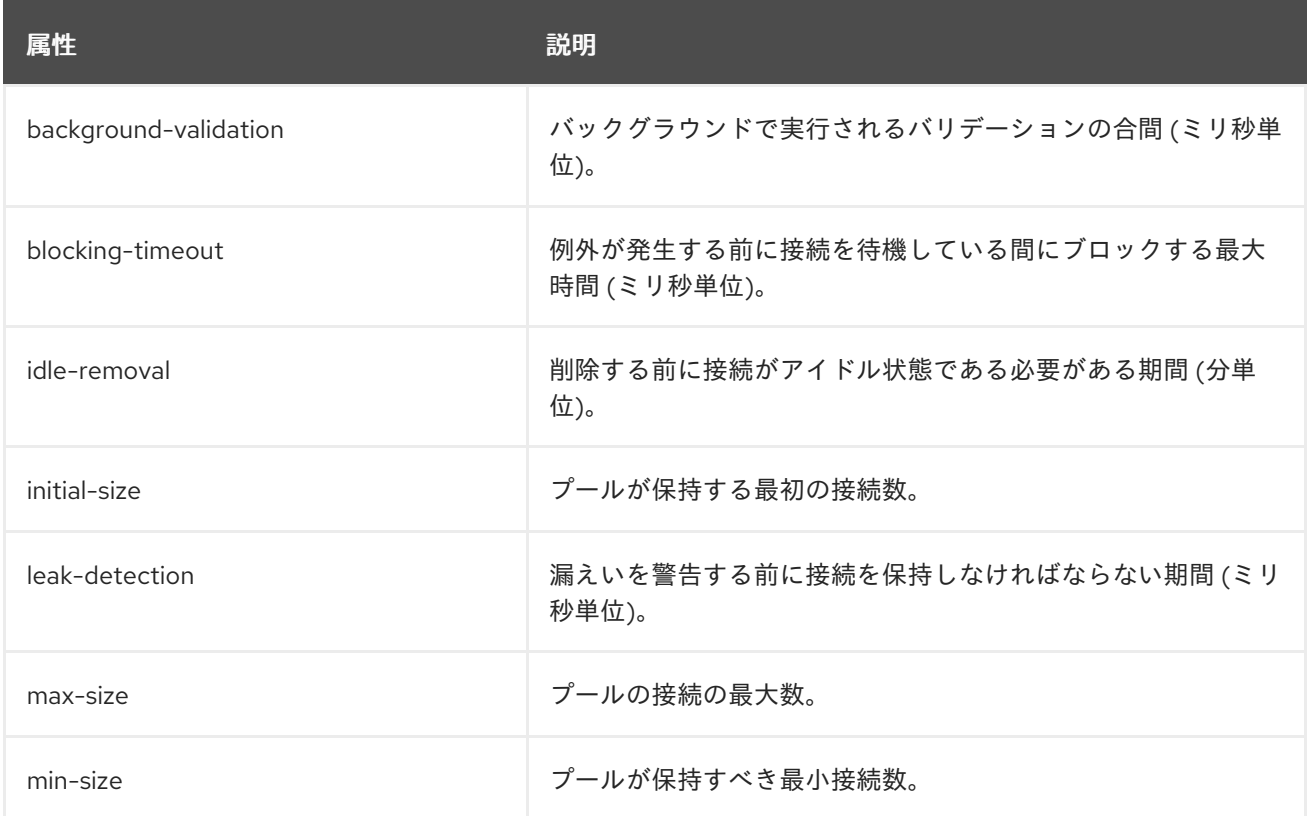

## A.23. トランザクションマネージャーの設定オプション

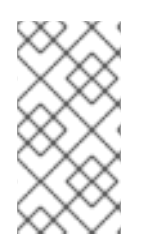

#### 注記

この表は、管理モデルで使用される属性名を示しています (管理 CLI を使用している場合 など)。XML で使用される名前は管理モデルの名前と異なる場合があるため、XML で使 用される要素を **EAP\_HOME/docs/schema/wildfly-txn\_5\_0.xsd** のスキーマ定義ファイ ルで確認してください。

表A.51 Transactions サブシステムの属性

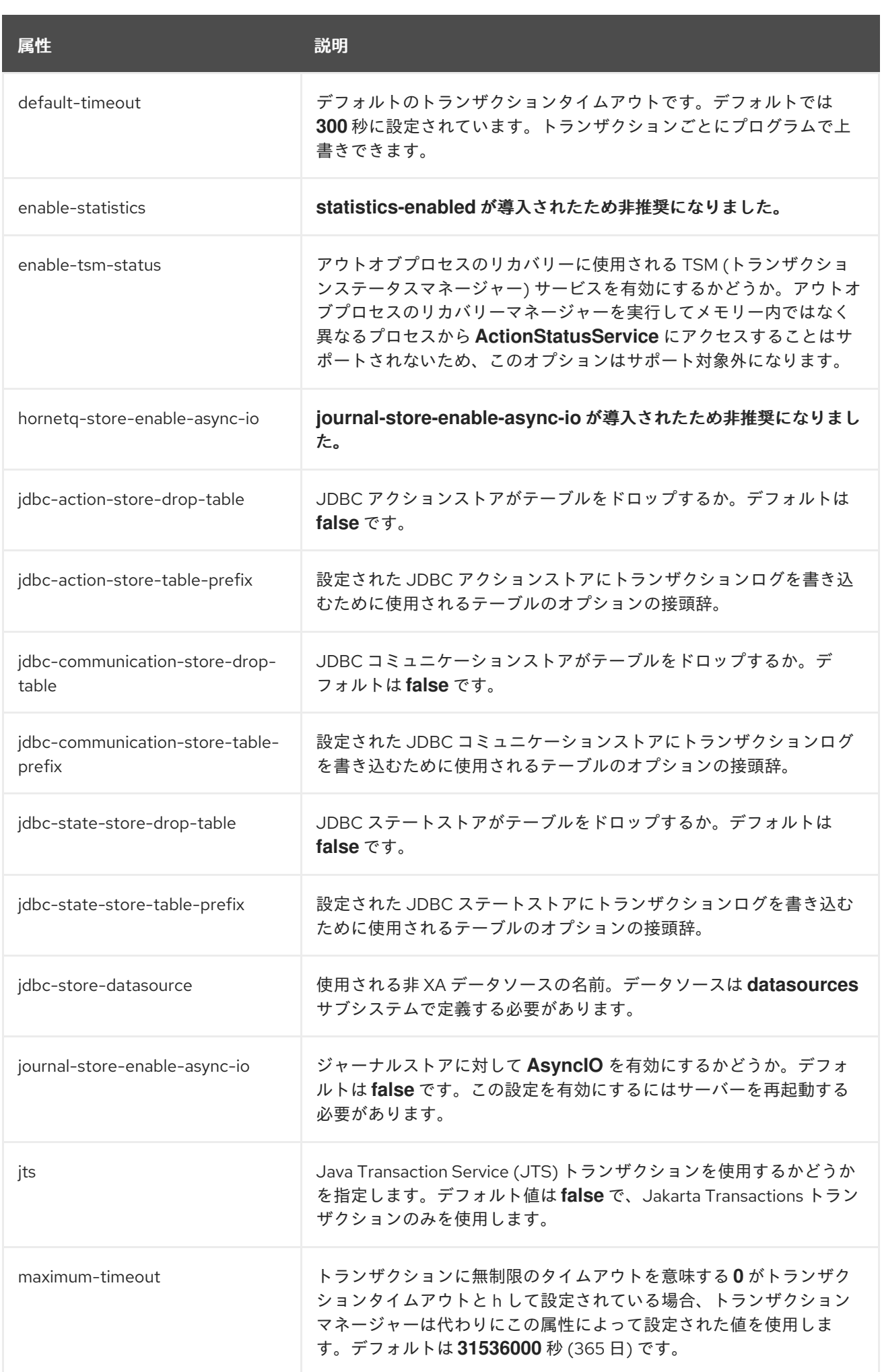

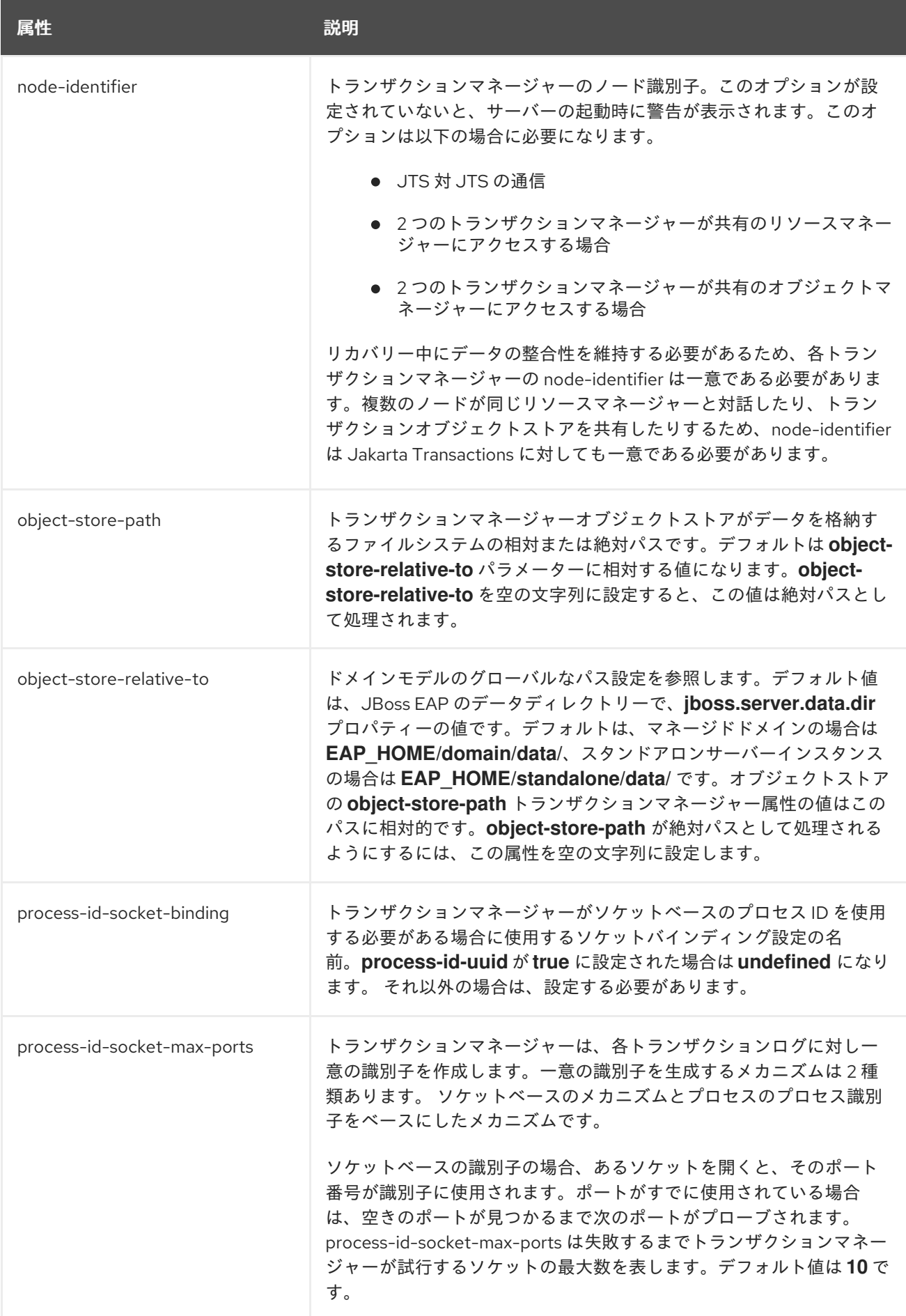

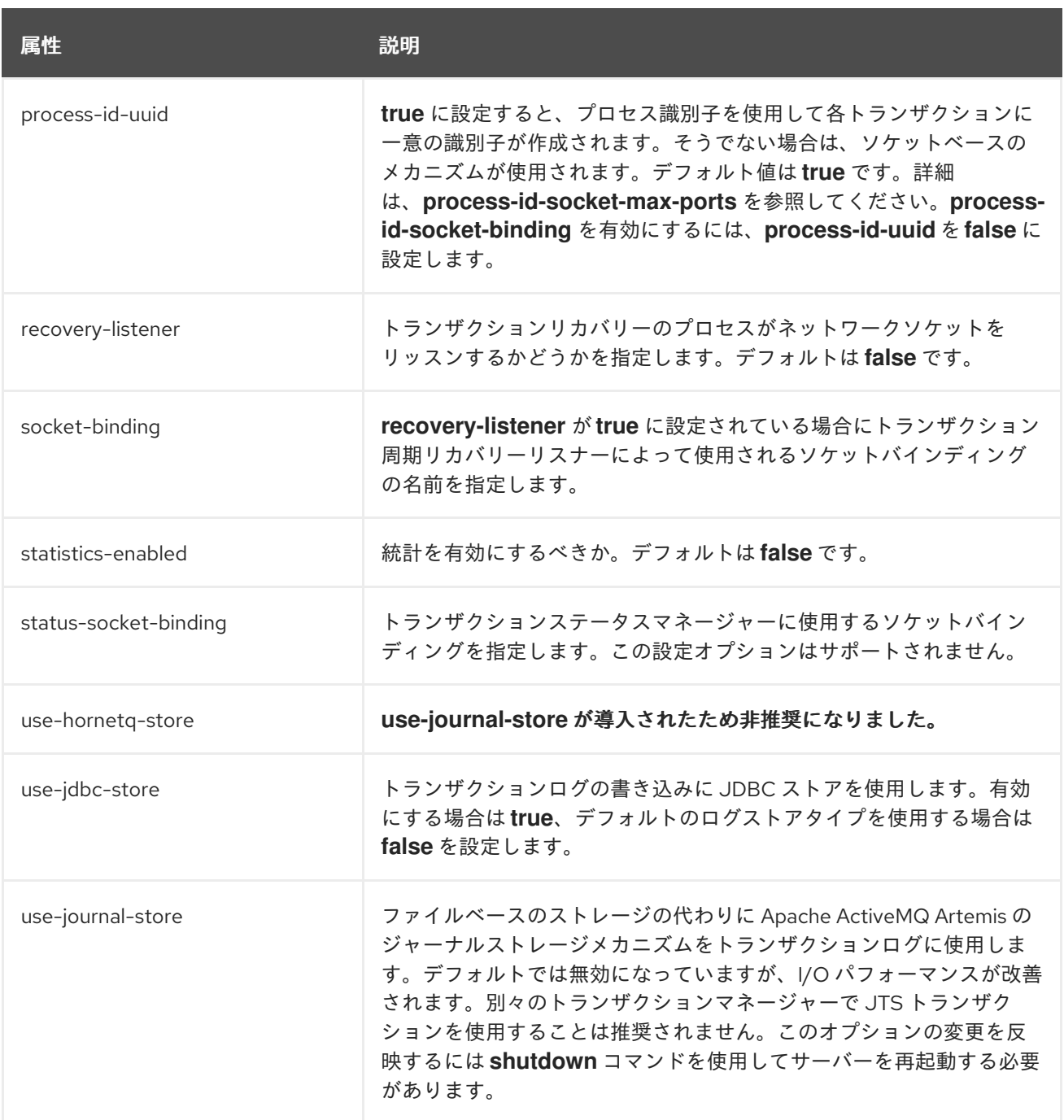

## 表A.52 ログストアの属性

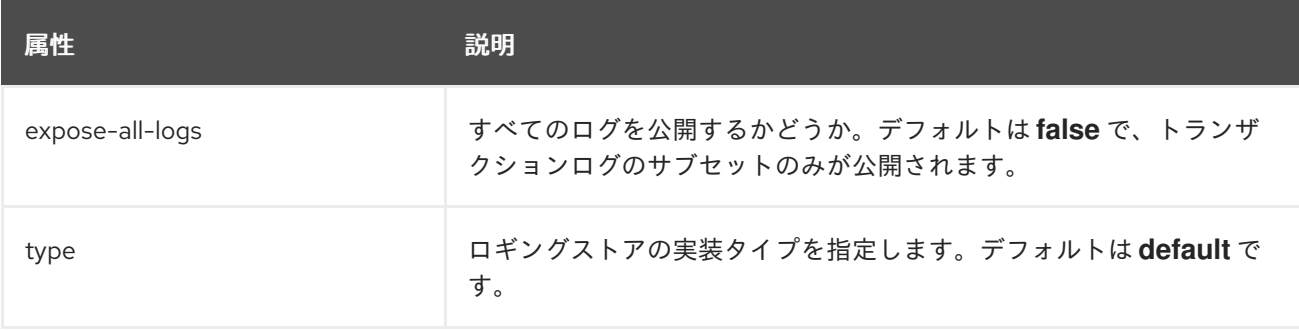

### 表A.53 CMR (Commit Markable Resurce) の属性

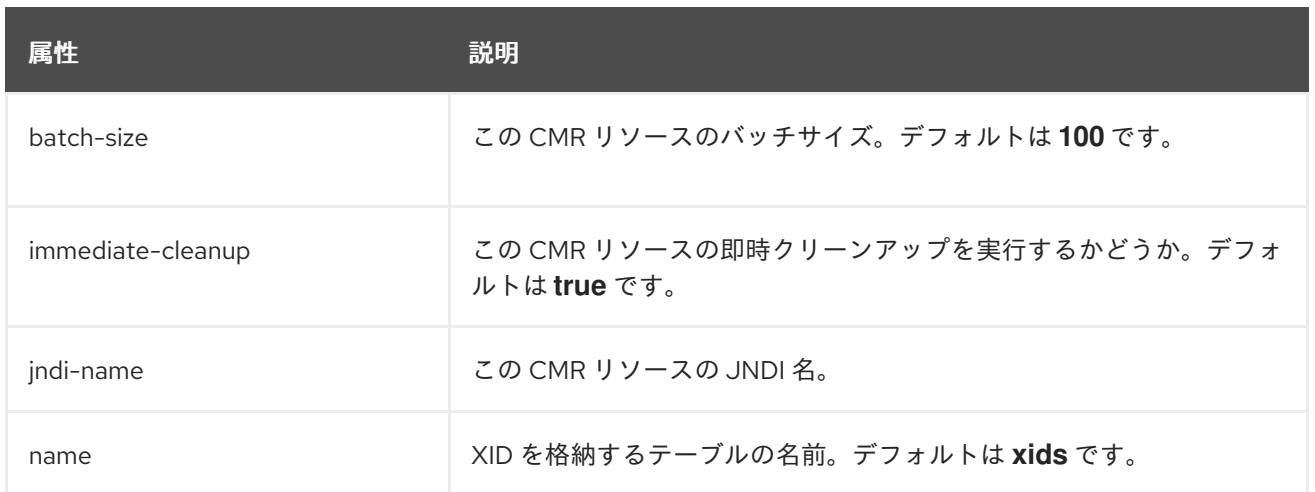

## A.24. IIOP サブシステムの属性

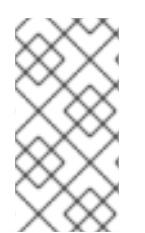

### 注記

この表は、管理モデルで使用される属性名を示しています (管理 CLI を使用している場合 など)。XML で使用される名前は管理モデルの名前と異なる場合があるため、XML で使 用される要素を **EAP\_HOME/docs/schema/wildfly-iiop-openjdk\_3\_0.xsd** のスキーマ定 義ファイルで確認してください。

#### 表A.54 IIOP サブシステムの属性

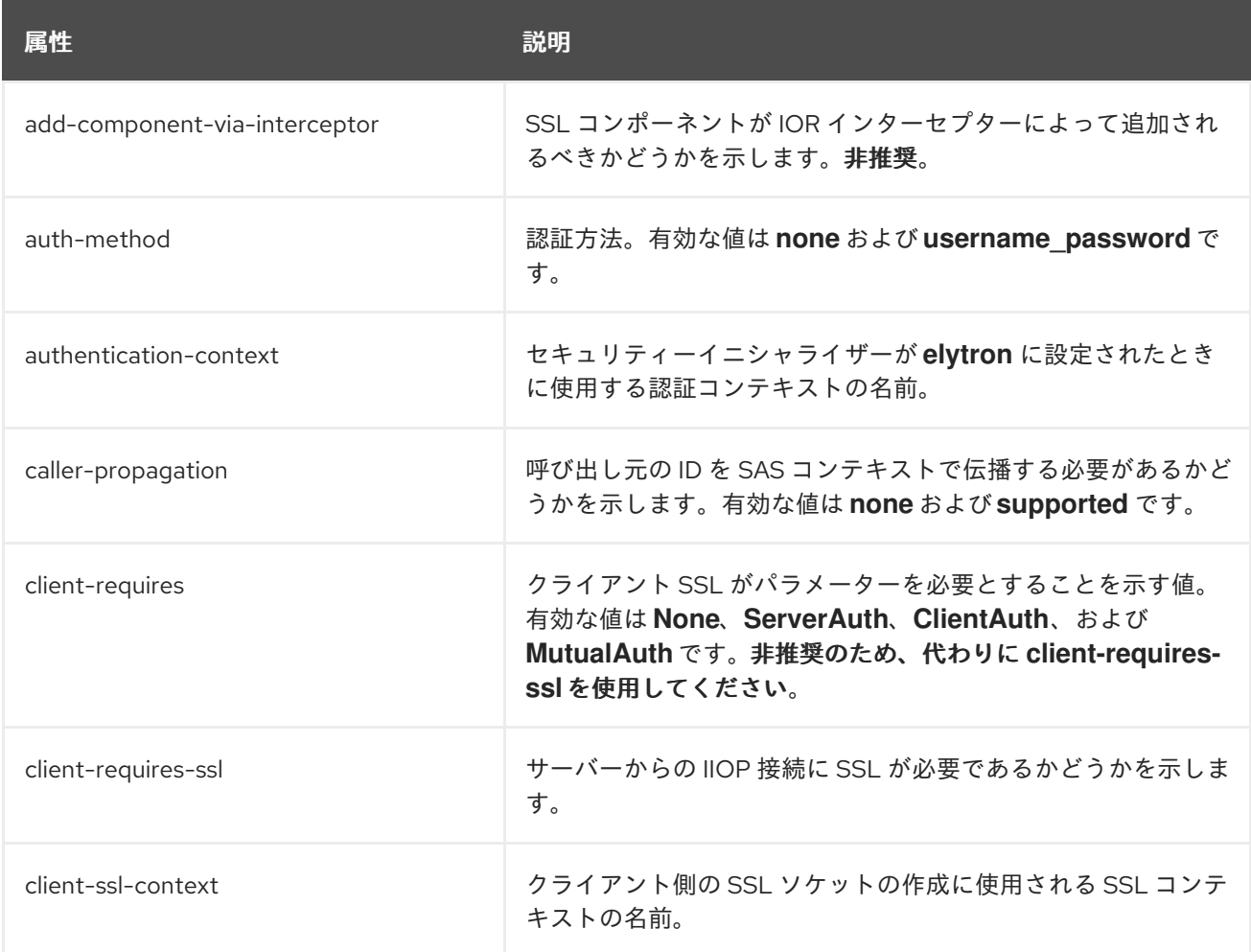

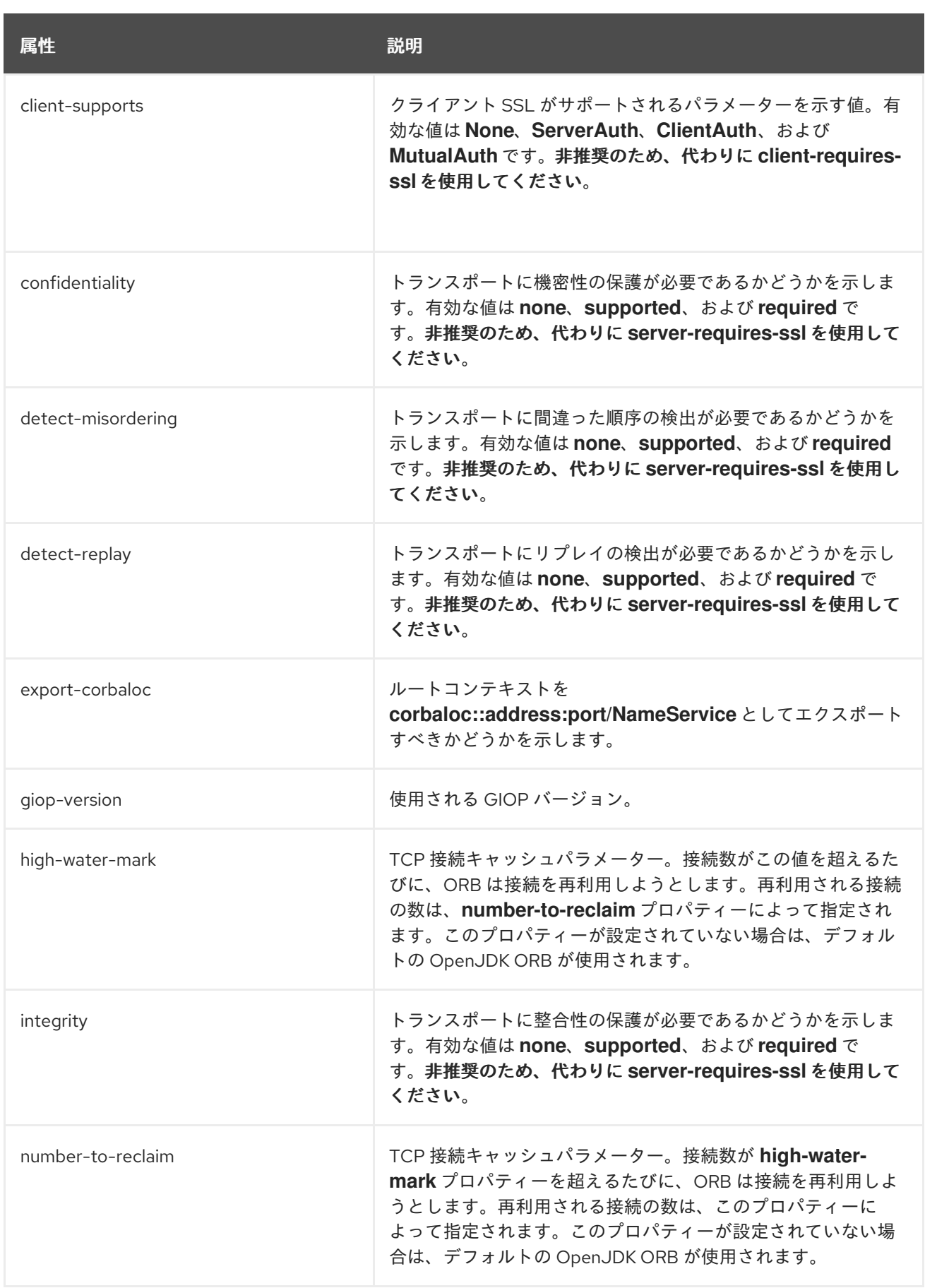

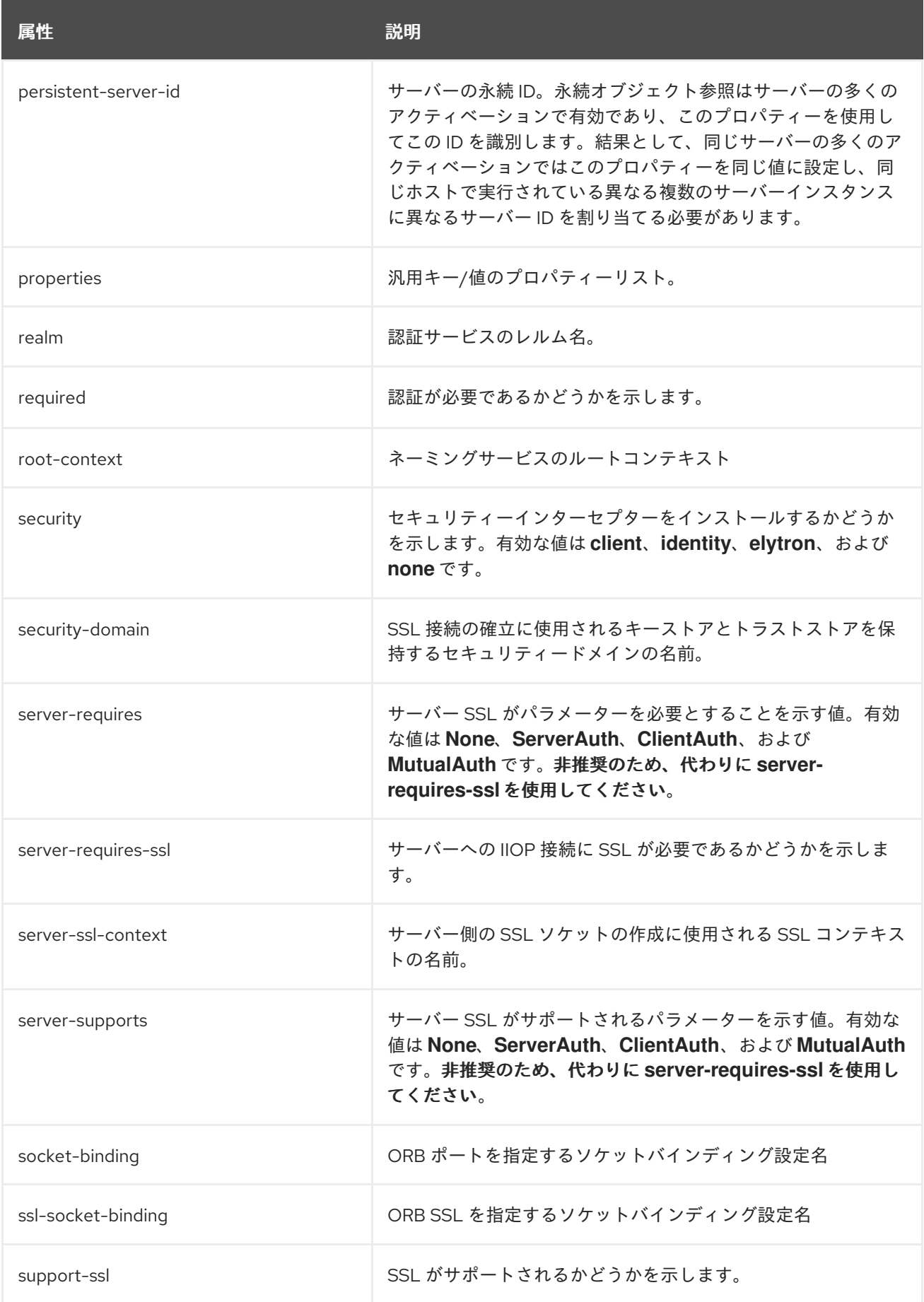

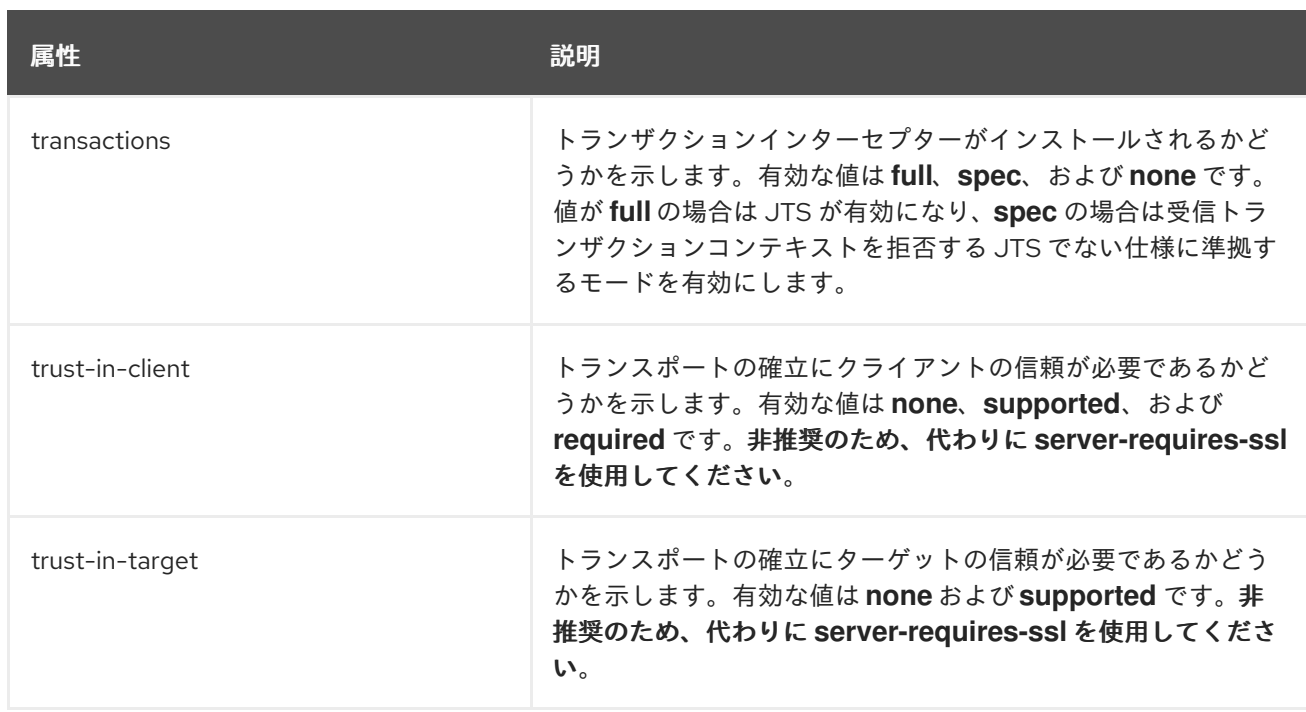

## A.25. リソースアダプターの属性

以下の表はリソースアダプターの属性を示しています。

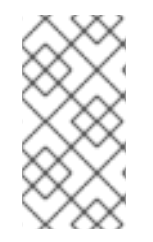

### 注記

これらの表は、管理モデルで使用される属性名を示しています (管理 CLI を使用している 場合など)。XML で使用される名前は管理モデルの名前と異なる場合があるため、XML で使用される要素を **EAP\_HOME/docs/schema/wildfly-resource-adapters\_5\_0.xsd** の スキーマ定義ファイルで確認してください。

#### 表A.55 主な属性

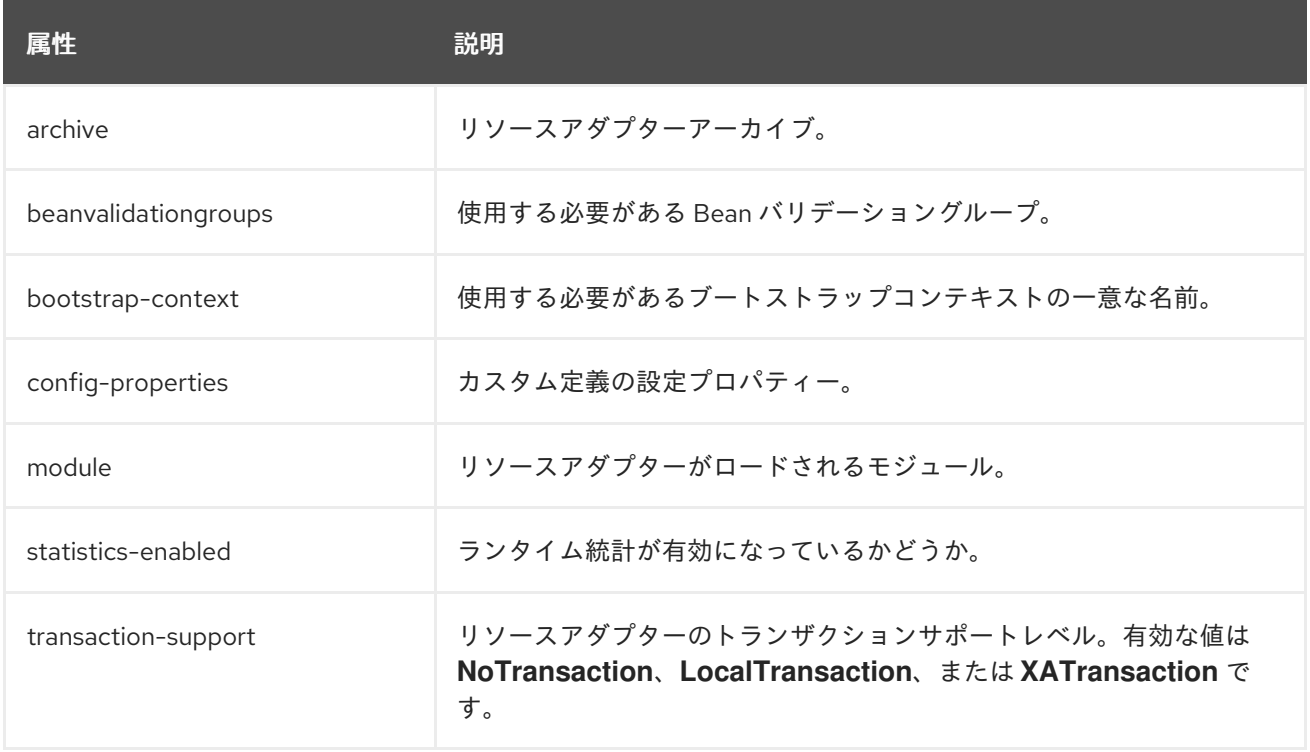

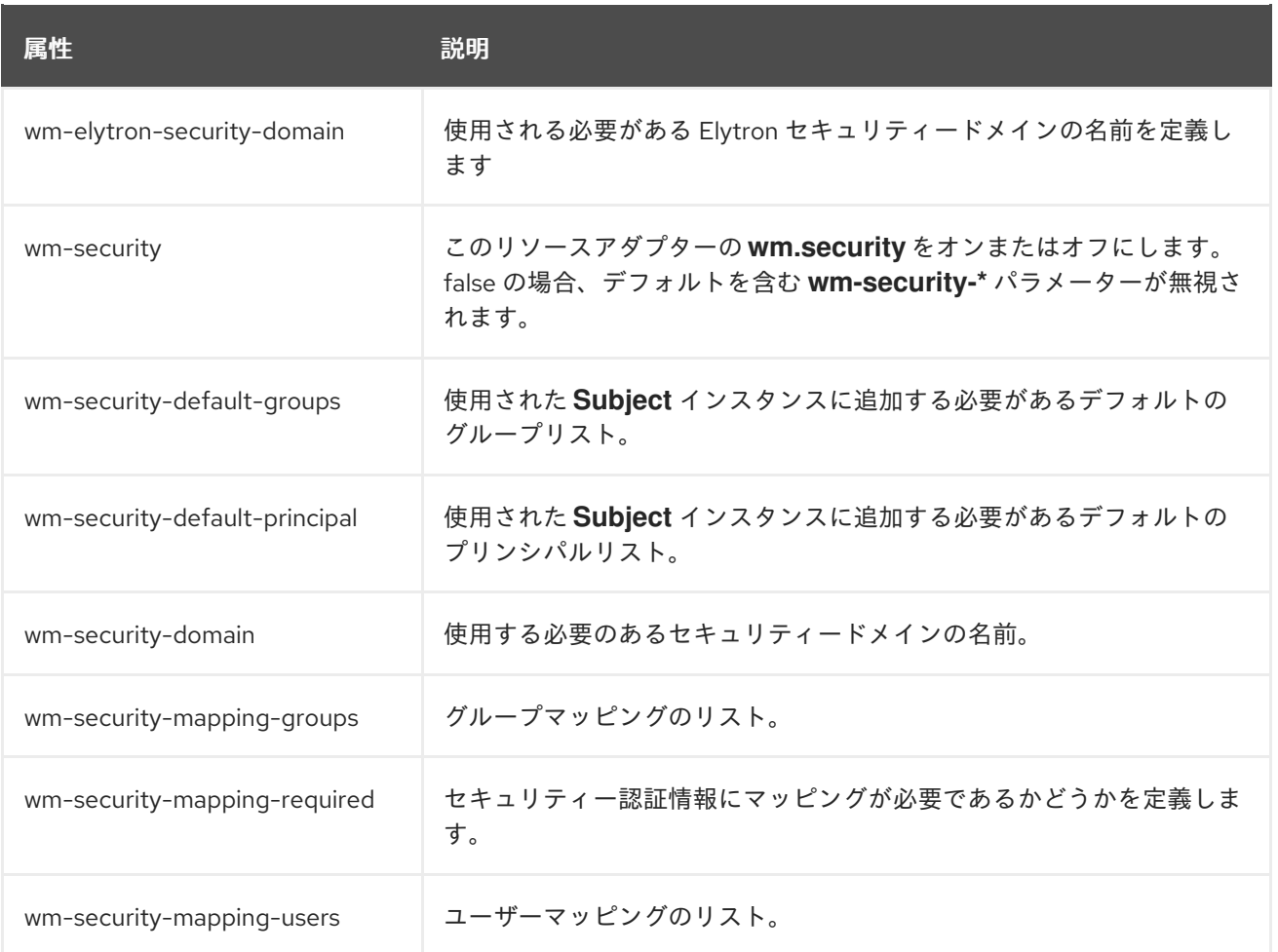

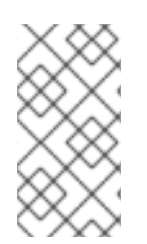

#### 注記

リソースアダプターが **bootstrap-context** とともに、**elytron-enabled** が **true** に設定さ れているワークマネージャーを使用している場合、セキュリティードメインの仕様に **wm-security-domain** 属性ではなく **wm-elytron-security-domain** 属性を使用する必要 があります。

### 表A.56 admin-objects Attributes

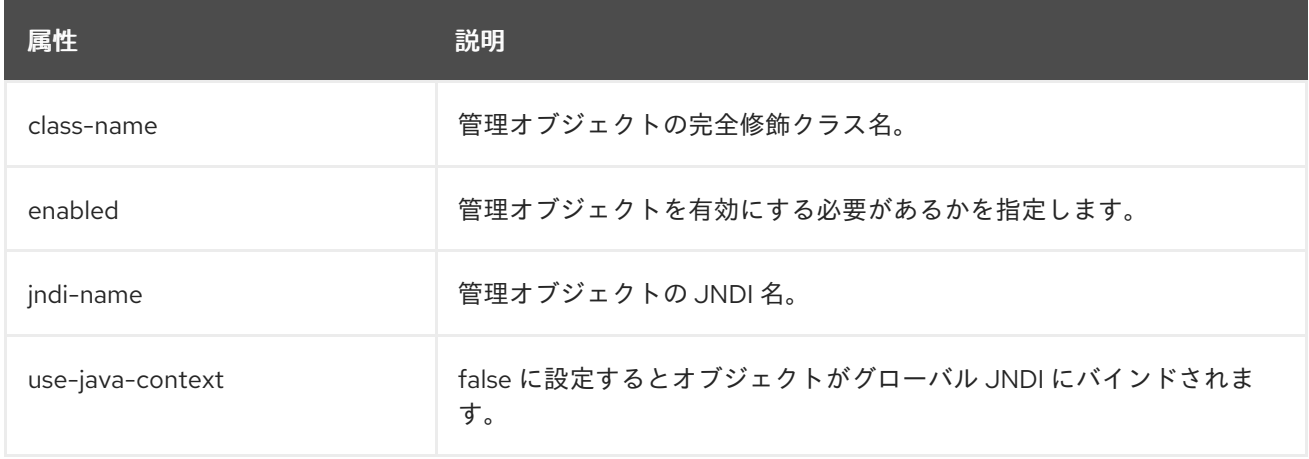

#### 表A.57 connection-definitions Attributes

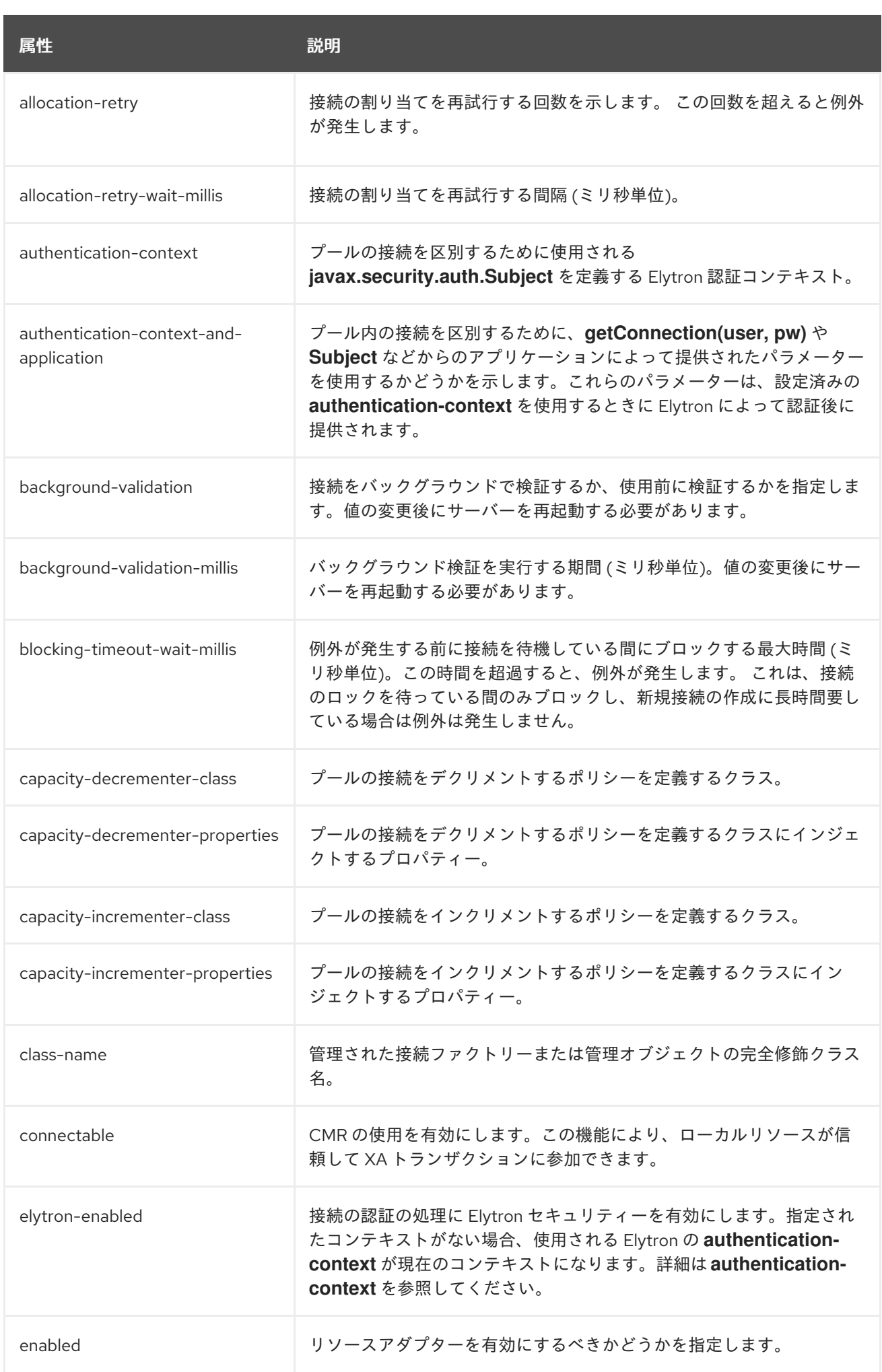

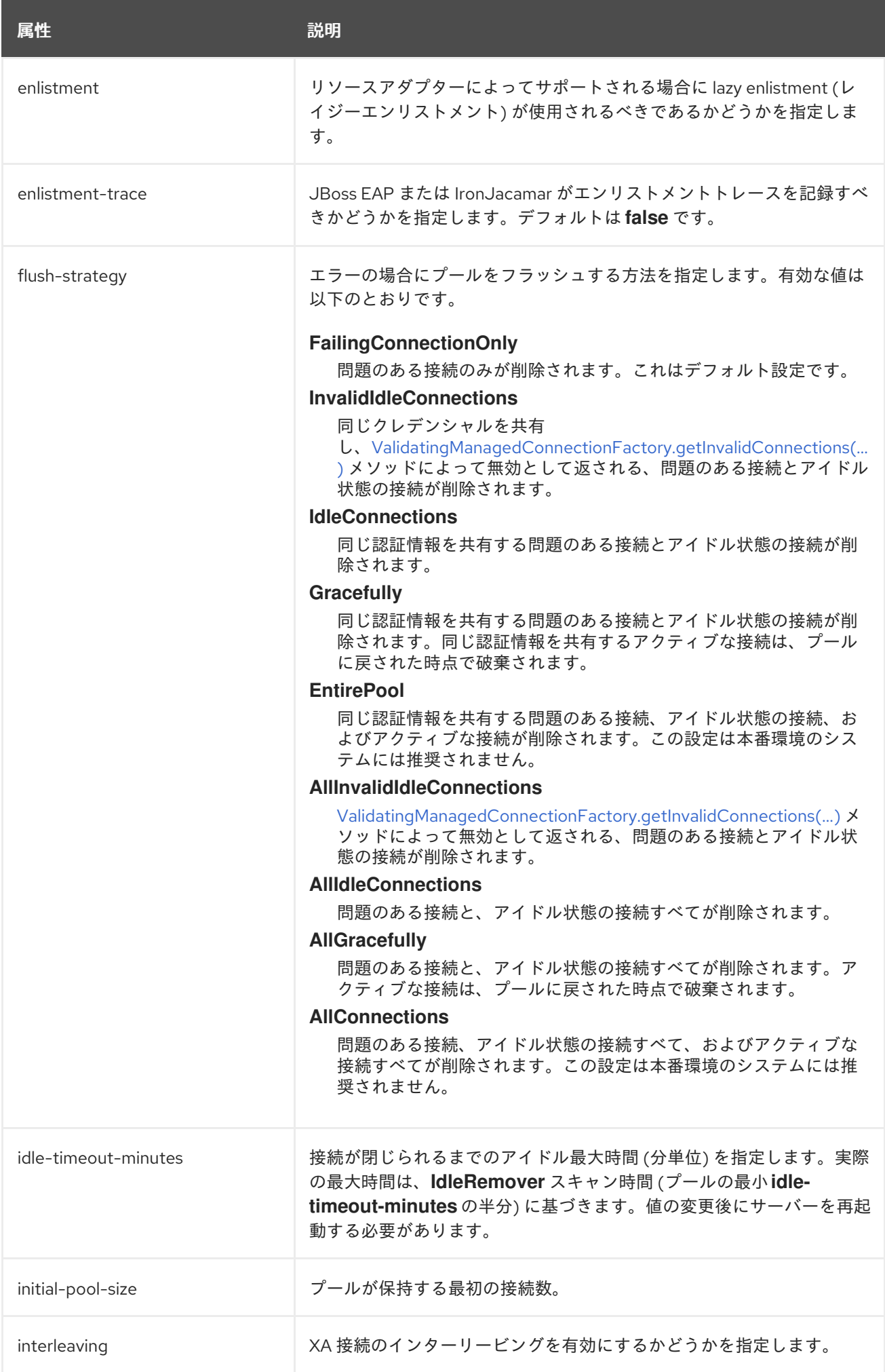

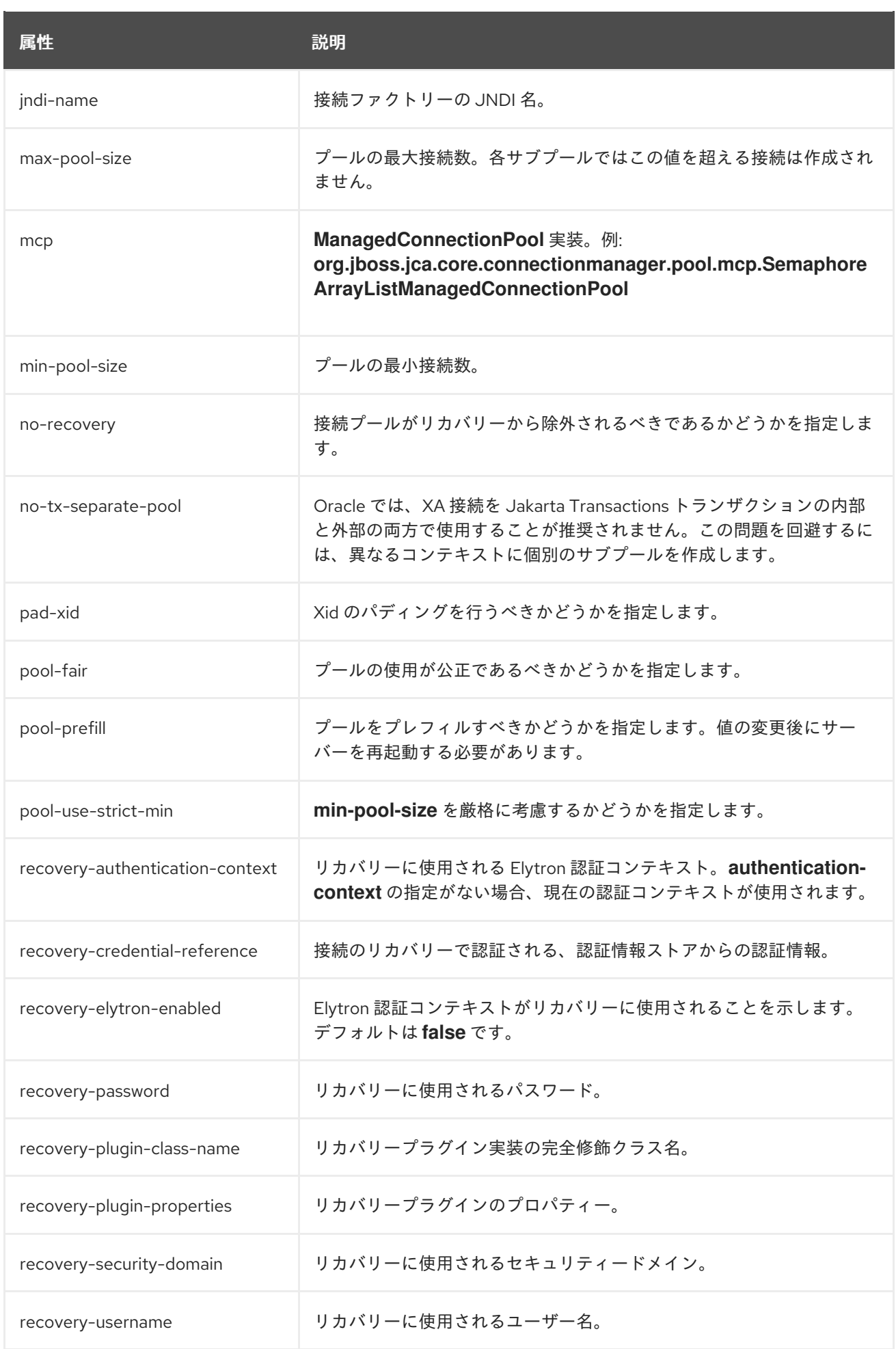

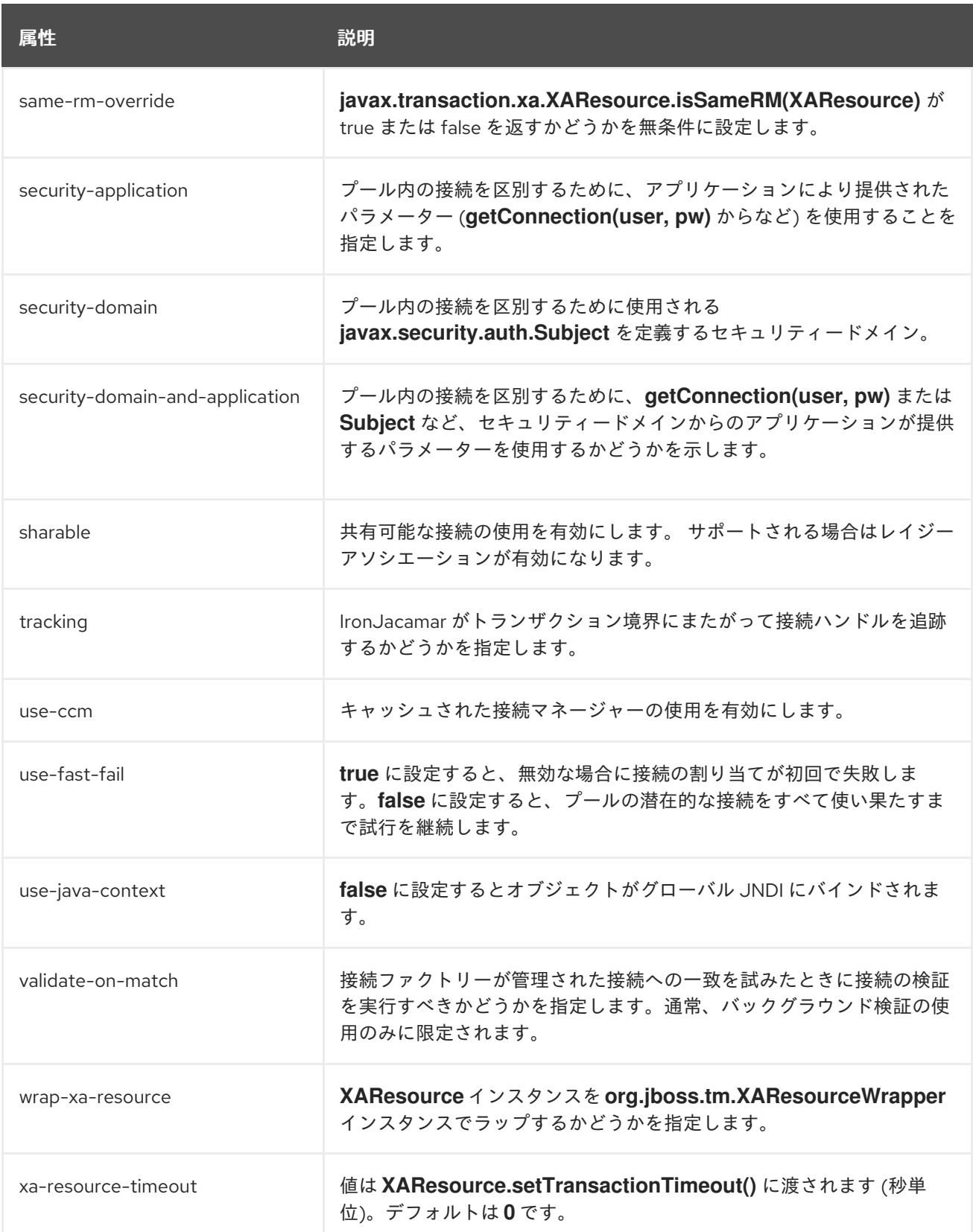

# A.26. リソースアダプターの統計

表A.58 リソースアダプターの統計

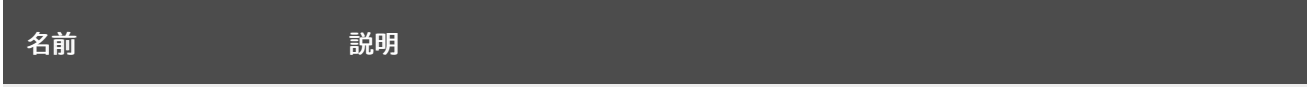

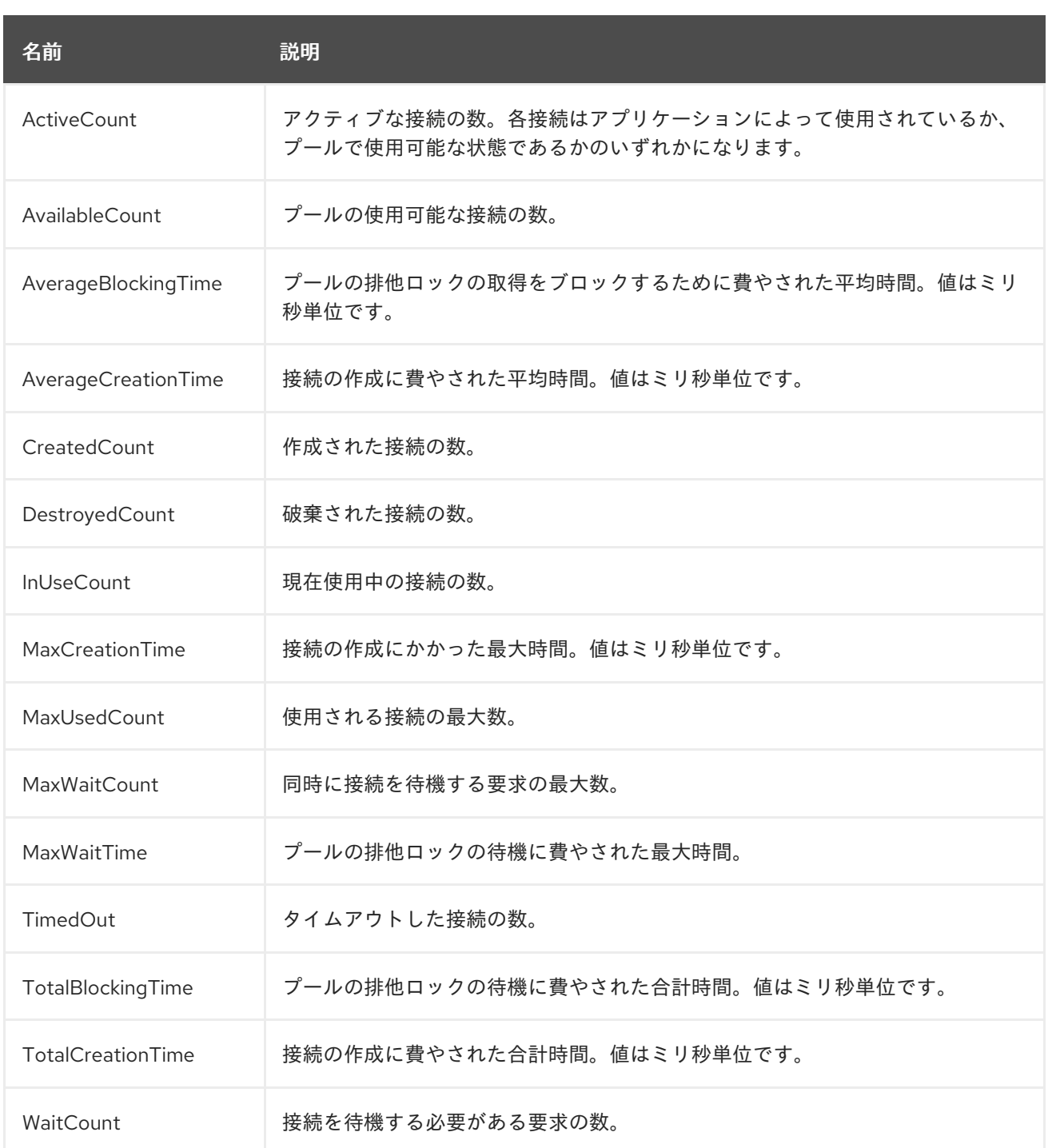

## A.27. UNDERTOW サブシステムの属性

**undertow** サブシステムのさまざまな要素の属性は以下の表を参照してください。

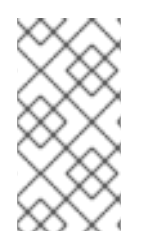

### 注記

これらの表は、管理モデルで使用される属性名を示しています (管理 CLI を使用している 場合など)。XML で使用される名前は管理モデルの名前と異なる場合があるため、XML で使用される要素を **EAP\_HOME/docs/schema/wildfly-undertow\_4\_0.xsd** のスキーマ 定義ファイルで確認してください。

- [主な属性](#page-466-0)
- [アプリケーションセキュリティードメインの属性](#page-466-1)
- [バッファーキャッシュの属性](#page-468-0)
- [バイトバッファープールの属性](#page-468-1)
- [サーブレットコンテナーの属性](#page-469-0)
- [フィルターの属性](#page-475-0)
- [ハンドラーの属性](#page-481-0)
- [サーバーの属性](#page-483-0)

#### <span id="page-466-0"></span>表A.59 undertow の主な属性

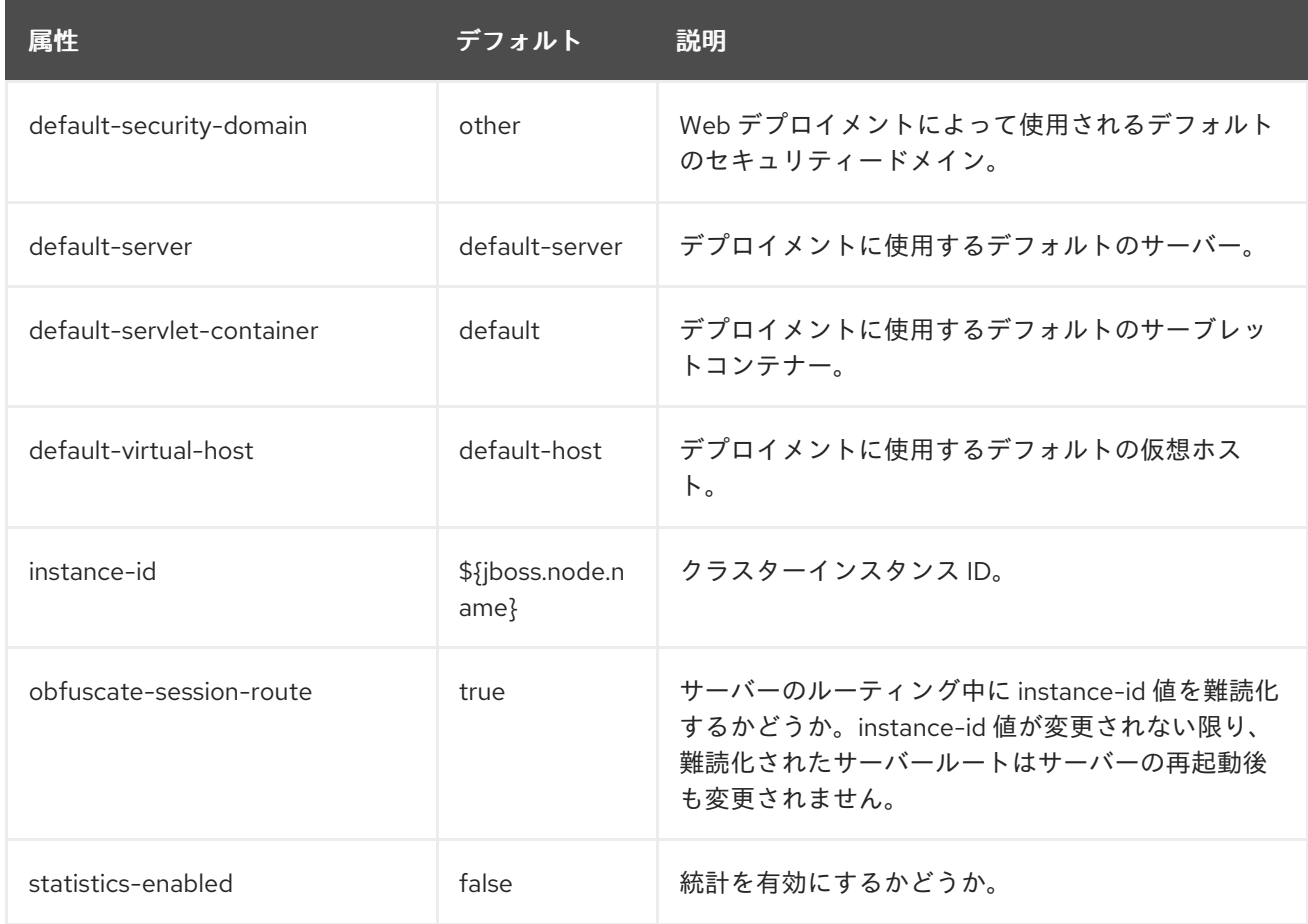

### <span id="page-466-1"></span>アプリケーションセキュリティードメインの属性 アプリケーションセキュリティードメインの属性の構造は以下のとおりです。

- **[application-security-domain](#page-466-1)**
	- **setting**
		- **[single-sign-on](#page-467-0)**

application-security-domain 属性

表A.60 application-security-domain 属性

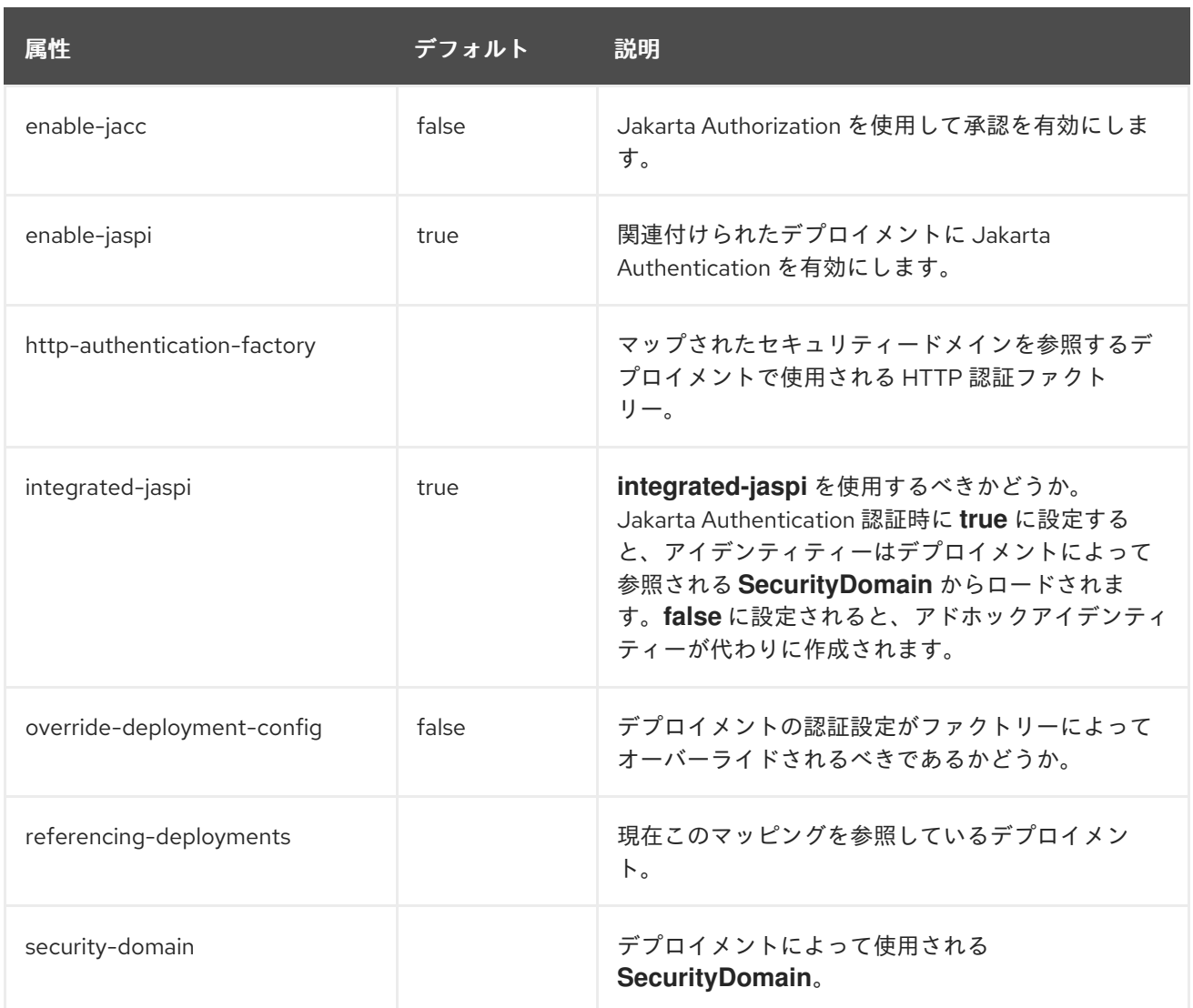

## <span id="page-467-0"></span>single-sign-on 属性

## 表A.61 single-sign-on 属性

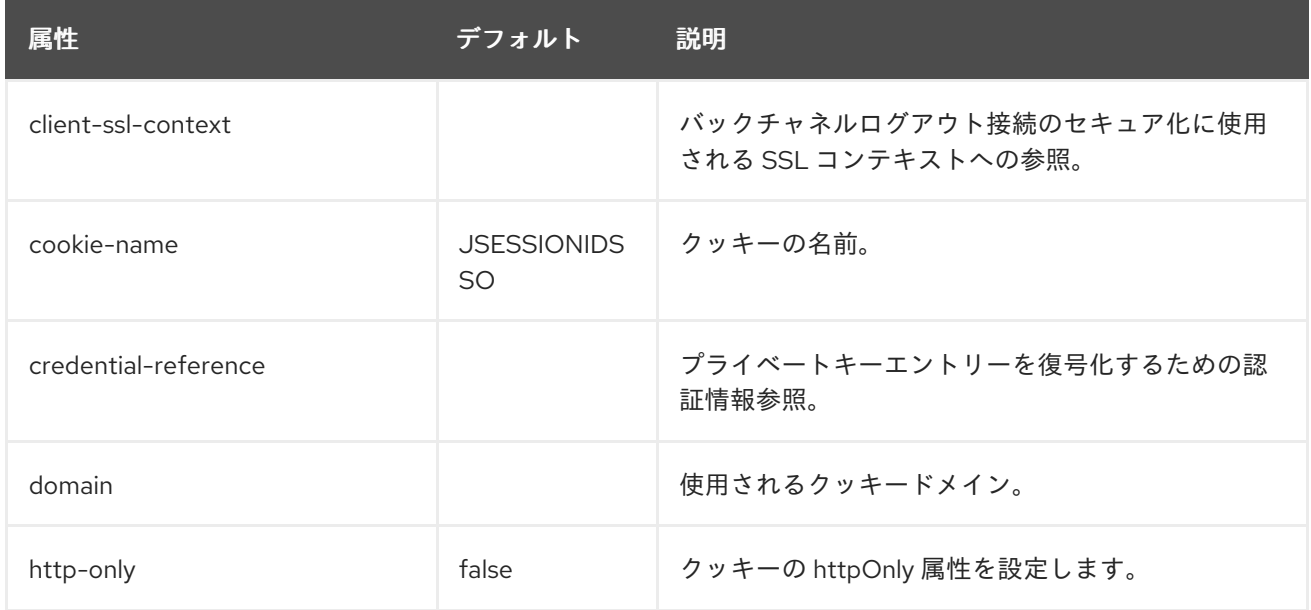
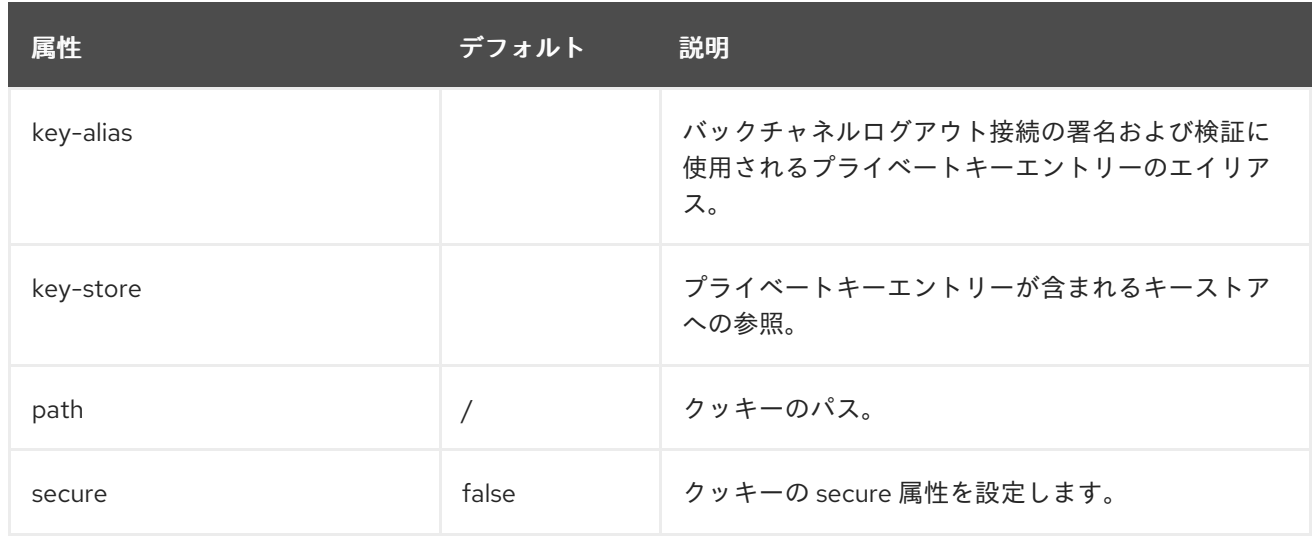

# バッファーキャッシュの属性

## 表A.62 buffer-cache 属性

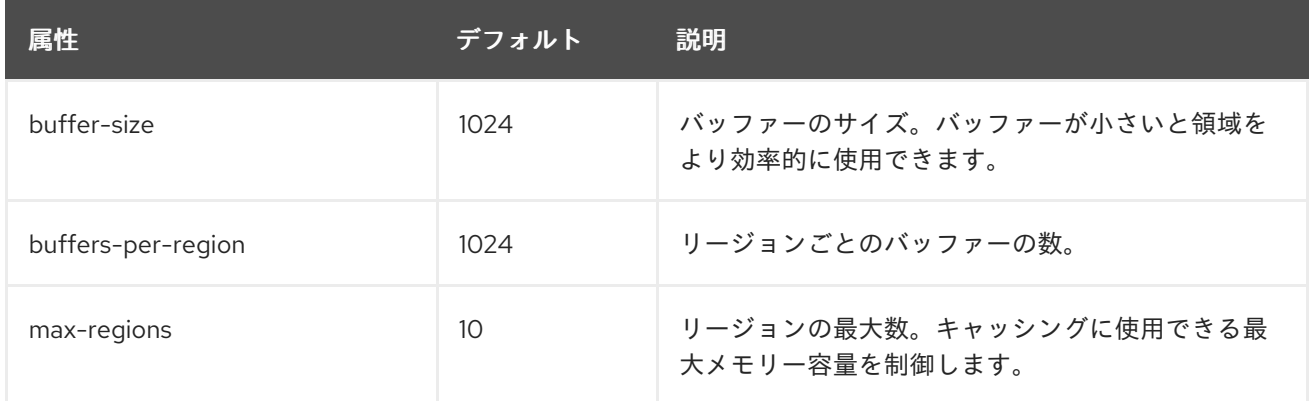

# バイトバッファープールの属性

# 表A.63 byte-buffer-pool 属性

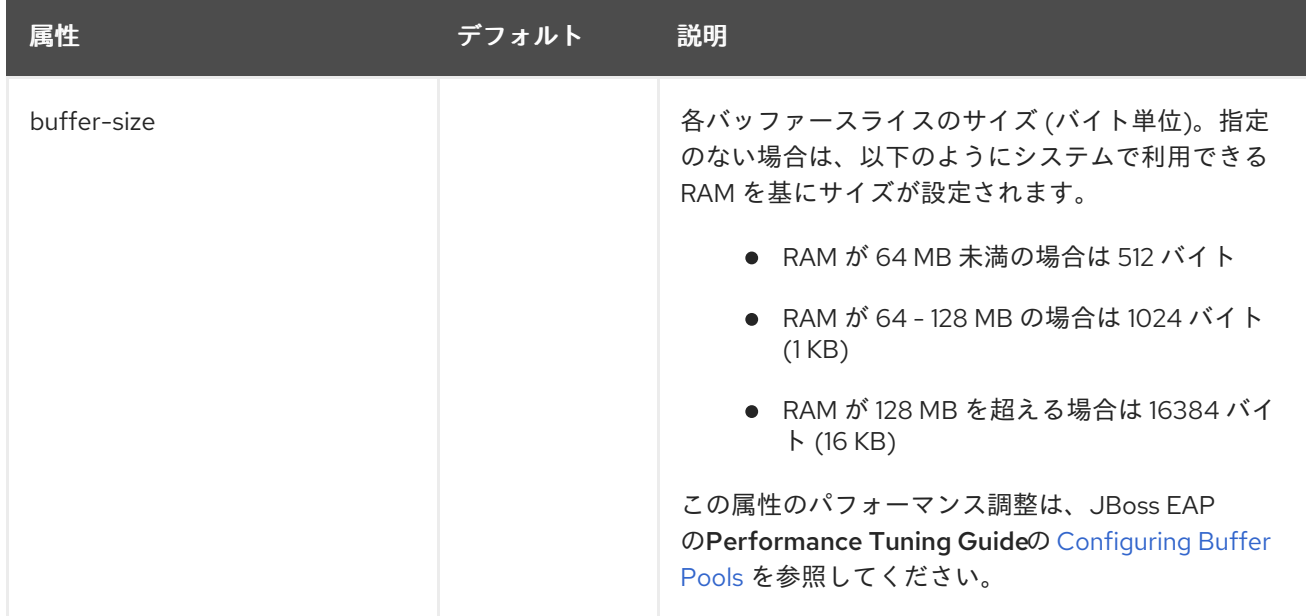

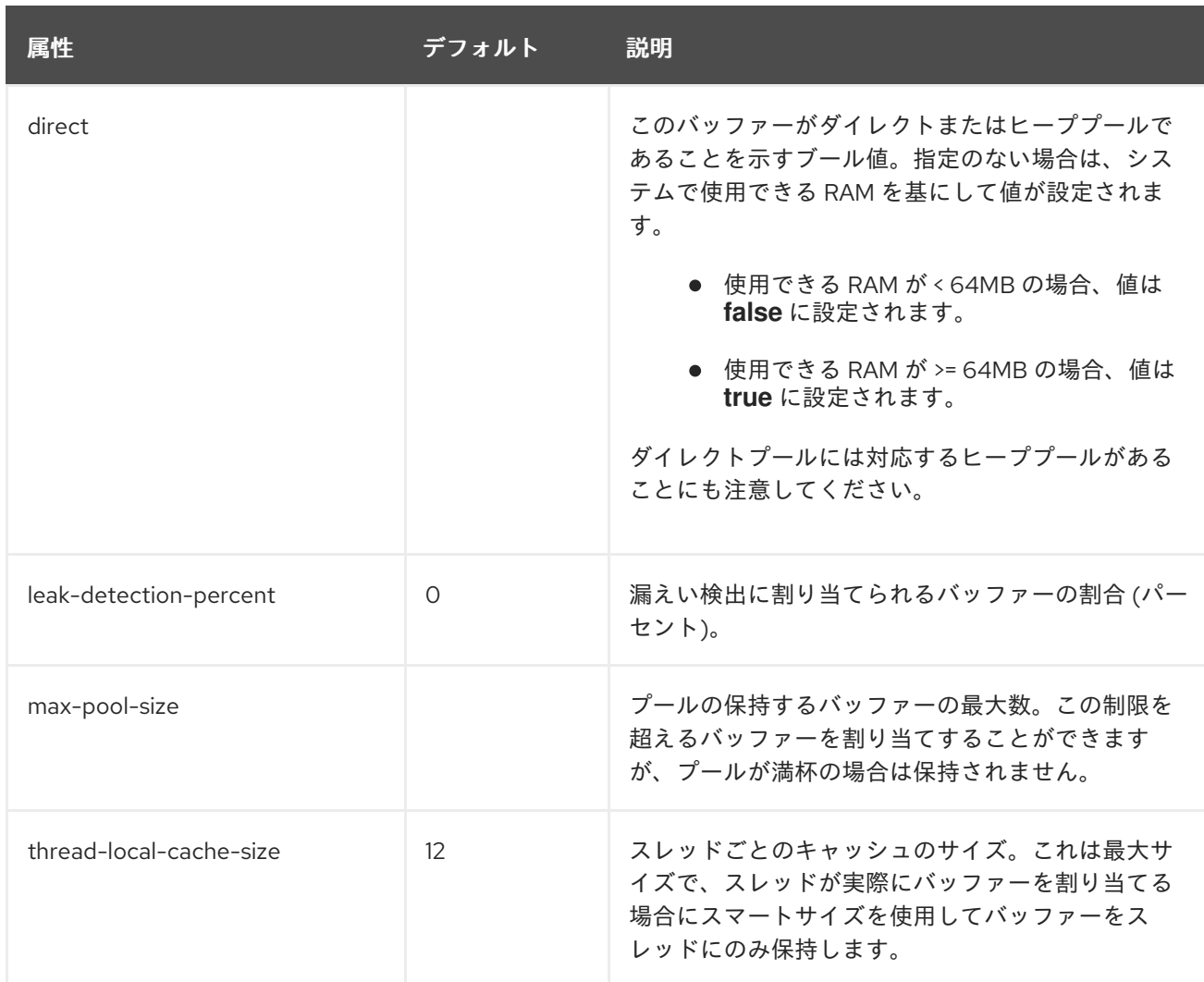

# サーブレットコンテナーの属性

サーブレットコンテナーコンポーネントの構造は次のとおりです。

- **[servlet-container](#page-469-0)**
	- **[mime-mapping](#page-471-0)**
	- **setting**
		- **[crawler-session-management](#page-471-1)**
		- **[jsp](#page-472-0)**
		- **[persistent-sessions](#page-473-0)**
		- **[session-cookie](#page-474-0)**
		- **[websockets](#page-474-1)**
	- **[welcome-file](#page-475-0)**

<span id="page-469-0"></span>servlet-container 属性

表A.64 servlet-container 属性

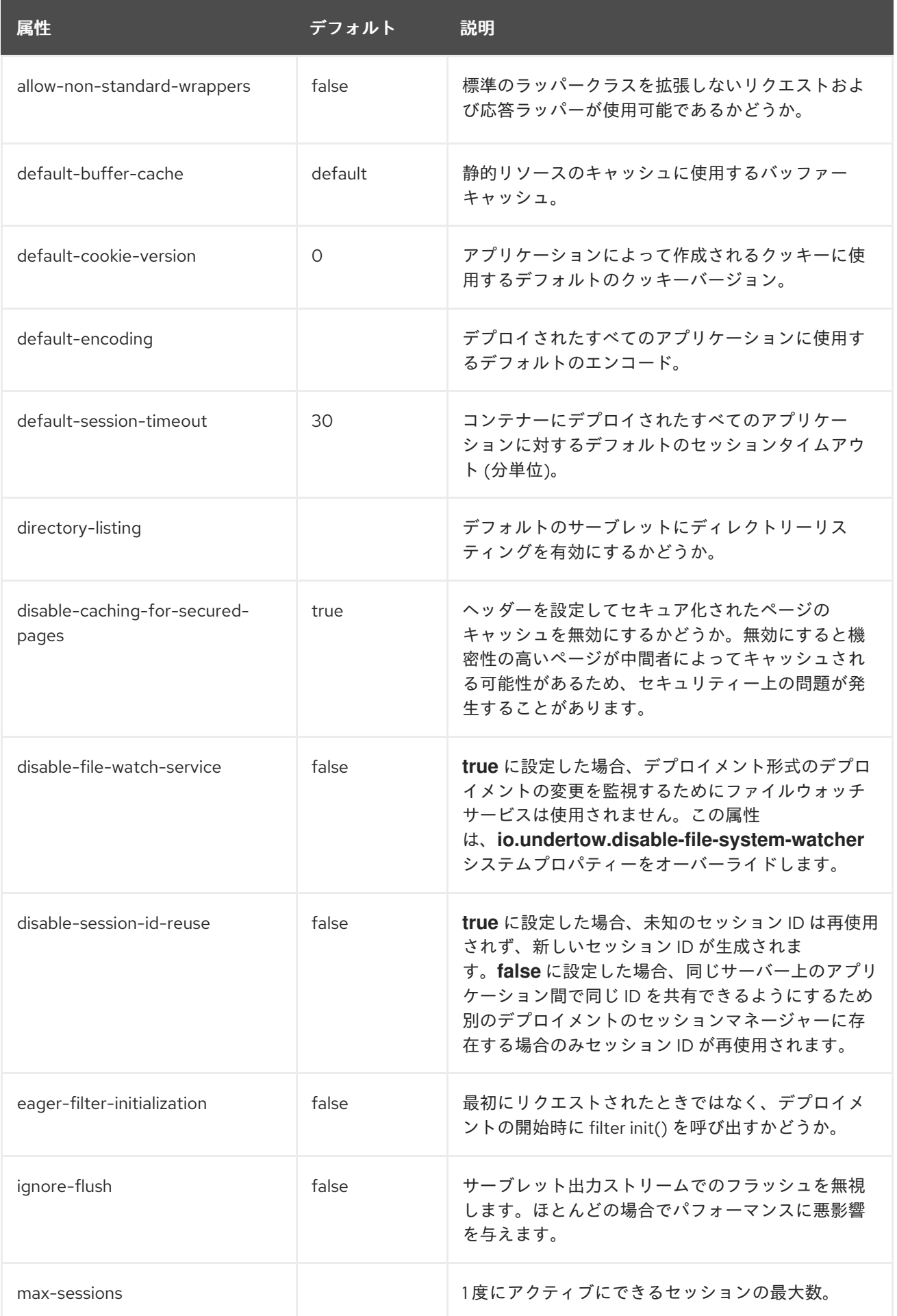

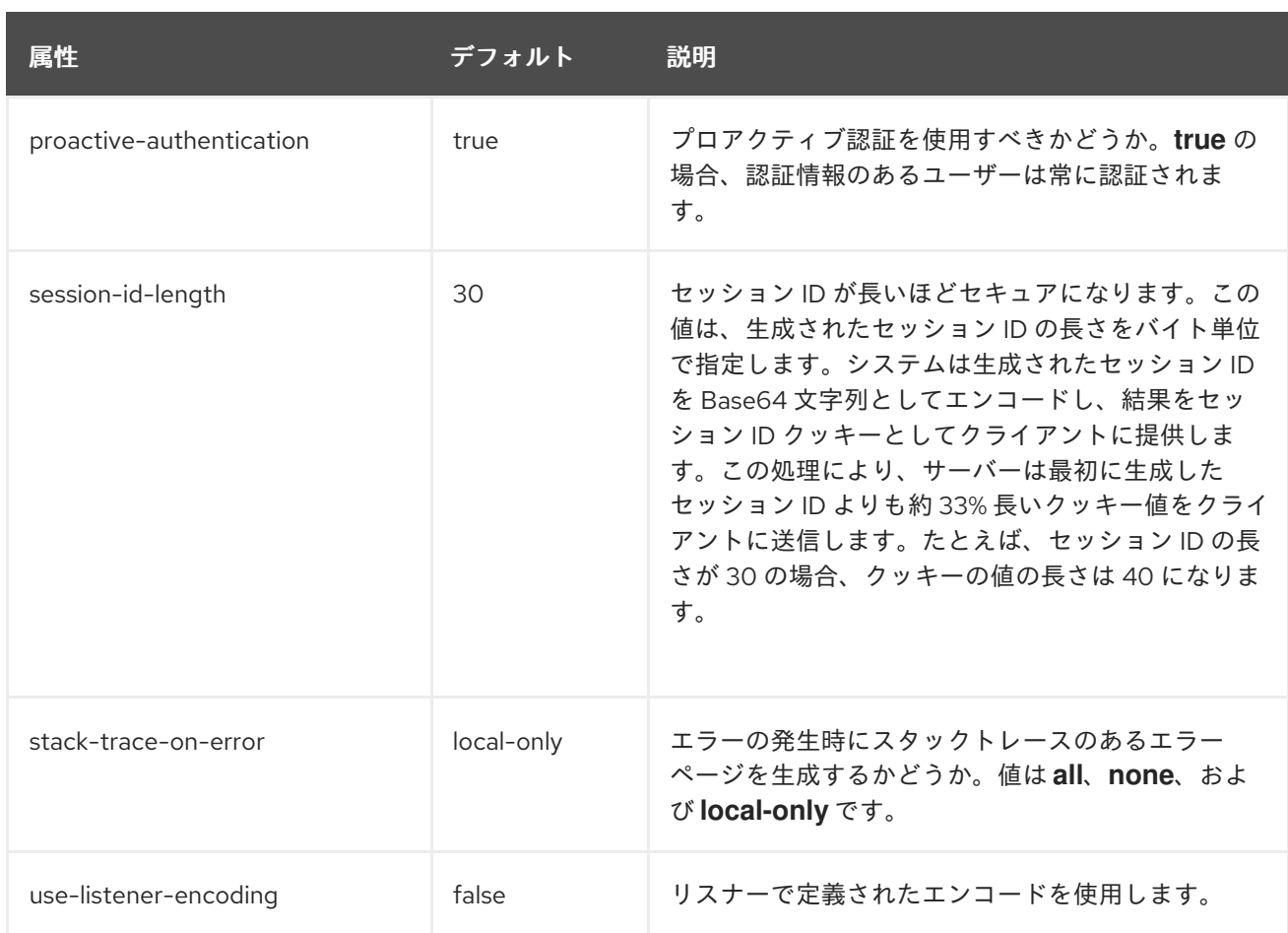

## <span id="page-471-0"></span>mime-mapping 属性

## 表A.65 mime-mapping 属性

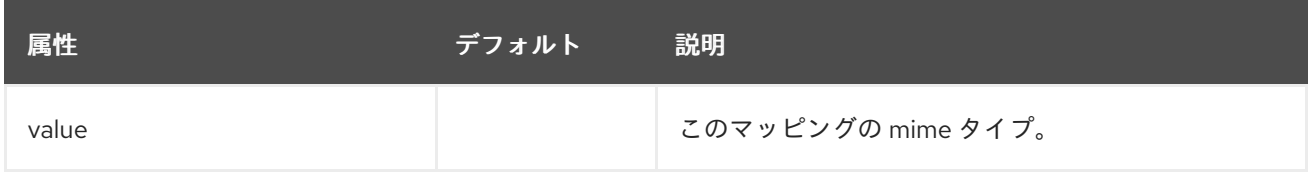

## <span id="page-471-1"></span>crawler-session-management 属性

クローラーボット (crawler bot) に特別なセッション処理を設定します。

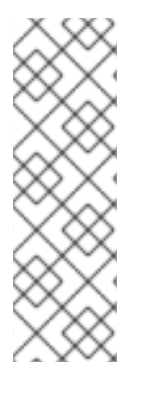

# 注記

管理 CLI を使用して **crawler-session-management** 要素を管理する場合、**servletcontainer** 要素の **settings** 下で使用できます。以下に例を示します。

/subsystem=undertow/servlet-container=default/setting=crawler-sessionmanagement:add /subsystem=undertow/servlet-container=default/setting=crawler-sessionmanagement:read-resource

表A.66 crawler-session-management 属性

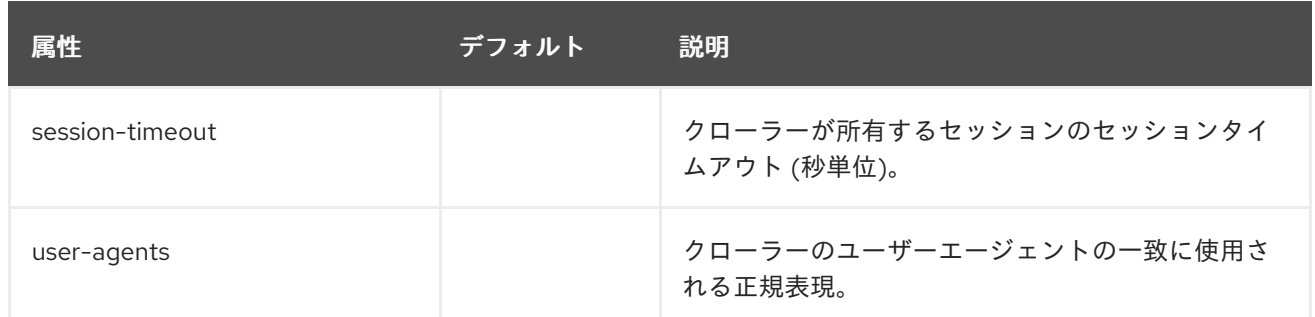

# <span id="page-472-0"></span>jsp 属性

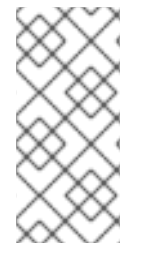

# 注記

管理 CLI を使用して **jsp** 要素を管理する場合、**servlet-container** 要素の **settings** 下で使 用できます。以下に例を示します。

/subsystem=undertow/servlet-container=default/setting=jsp:read-resource

## 表A.67 jsp 属性

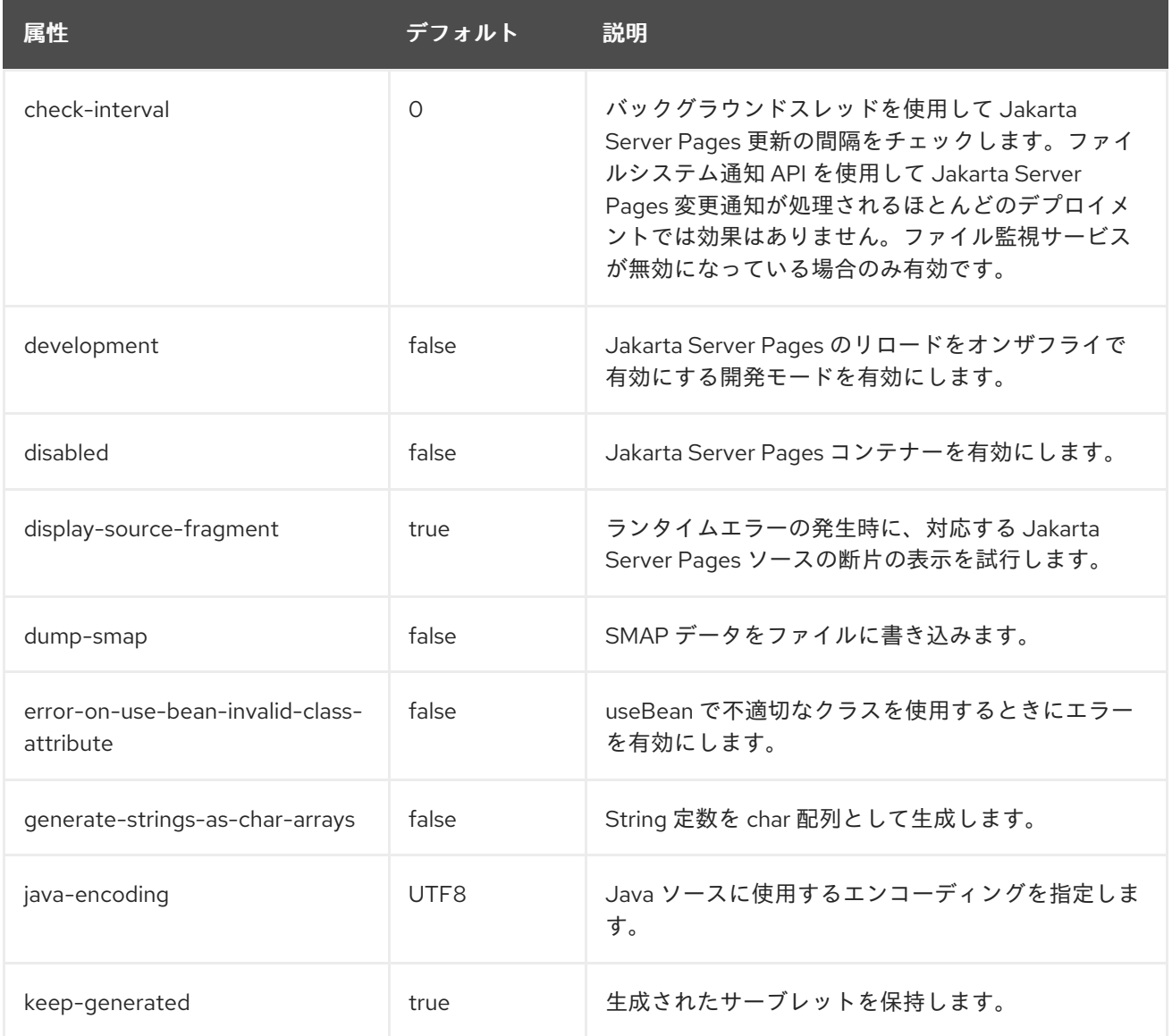

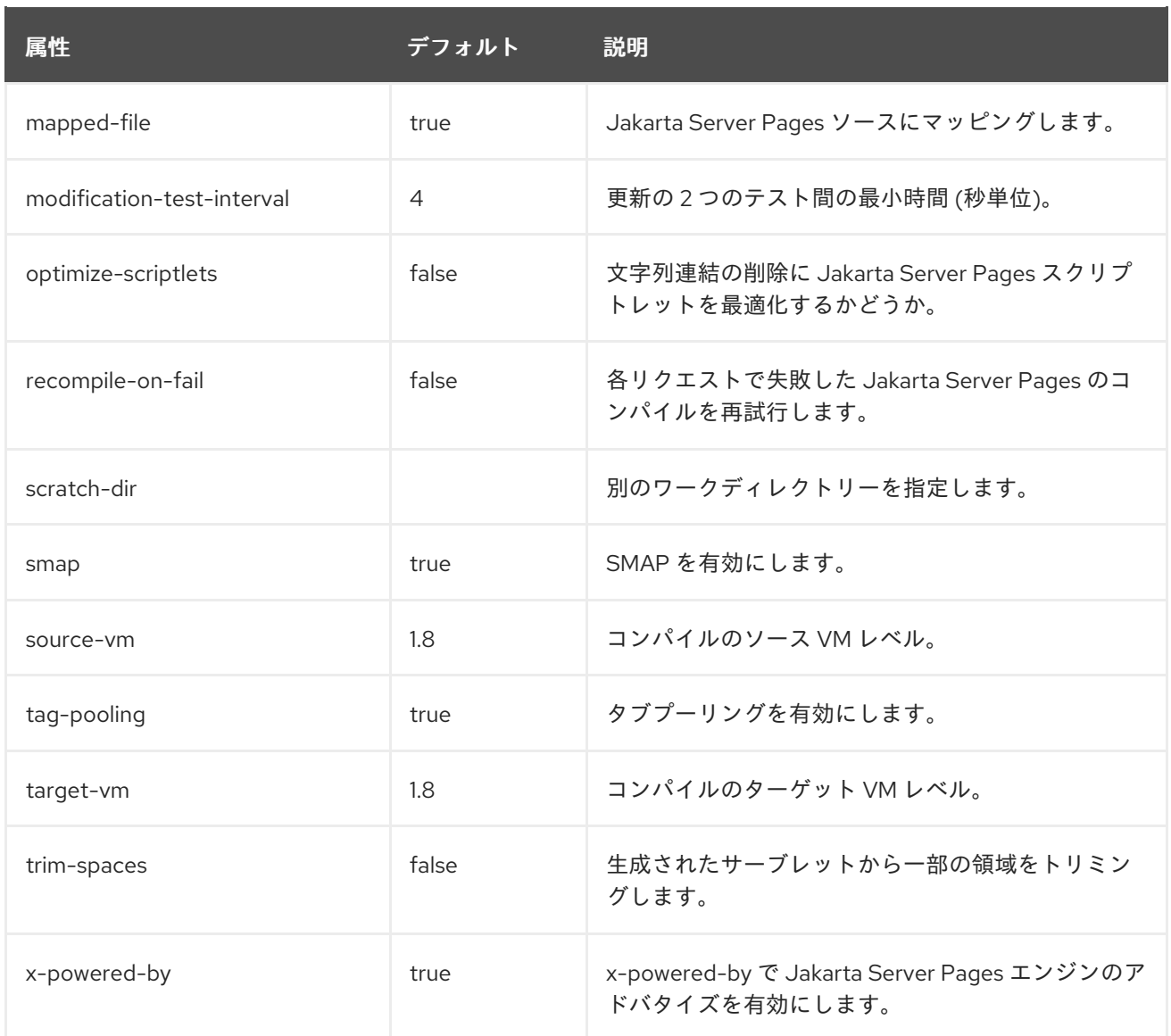

## <span id="page-473-0"></span>persistent-sessions 属性

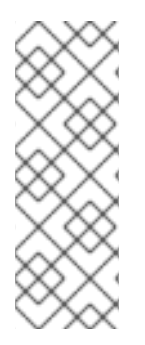

## 注記

管理 CLI を使用して **persistent-sessions** 要素を管理する場合、**servlet-container** 要素 の **settings** 下で使用できます。以下に例を示します。

/subsystem=undertow/servlet-container=default/setting=persistent-sessions:add /subsystem=undertow/servlet-container=default/setting=persistent-sessions:readresource

## 表A.68 persistent-sessions 属性

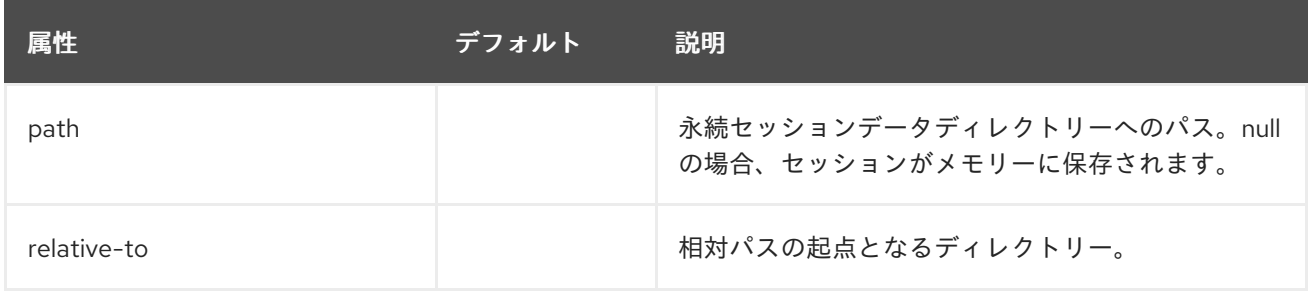

### <span id="page-474-0"></span>session-cookie 属性

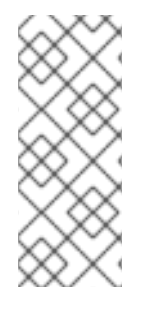

# 注記

管理 CLI を使用して **session-cookie** 要素を管理する場合、**servlet-container** 要素の **settings** 下で使用できます。以下に例を示します。

/subsystem=undertow/servlet-container=default/setting=session-cookie:add /subsystem=undertow/servlet-container=default/setting=session-cookie:read-resource

## 表A.69 session-cookie 属性

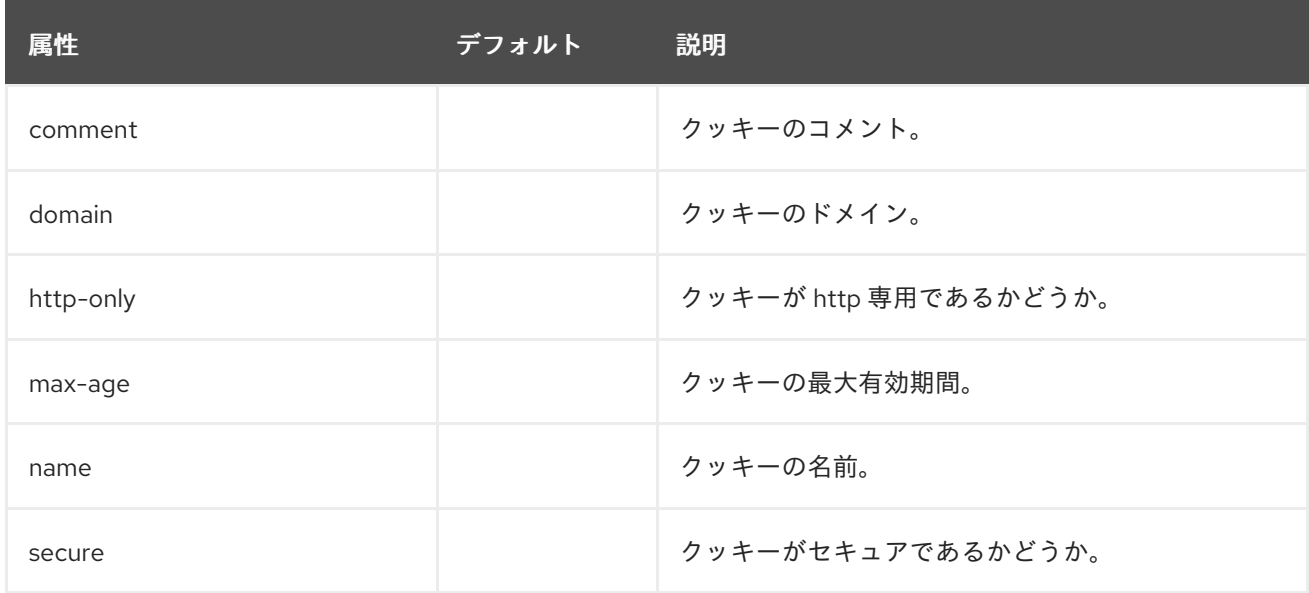

## <span id="page-474-1"></span>websockets 属性

## 注記

管理 CLI を使用して **websockets** 要素を管理する場合、**servlet-container** 要素の **settings** 下で使用できます。以下に例を示します。

/subsystem=undertow/servlet-container=default/setting=websockets:read-resource

## 表A.70 websockets 属性

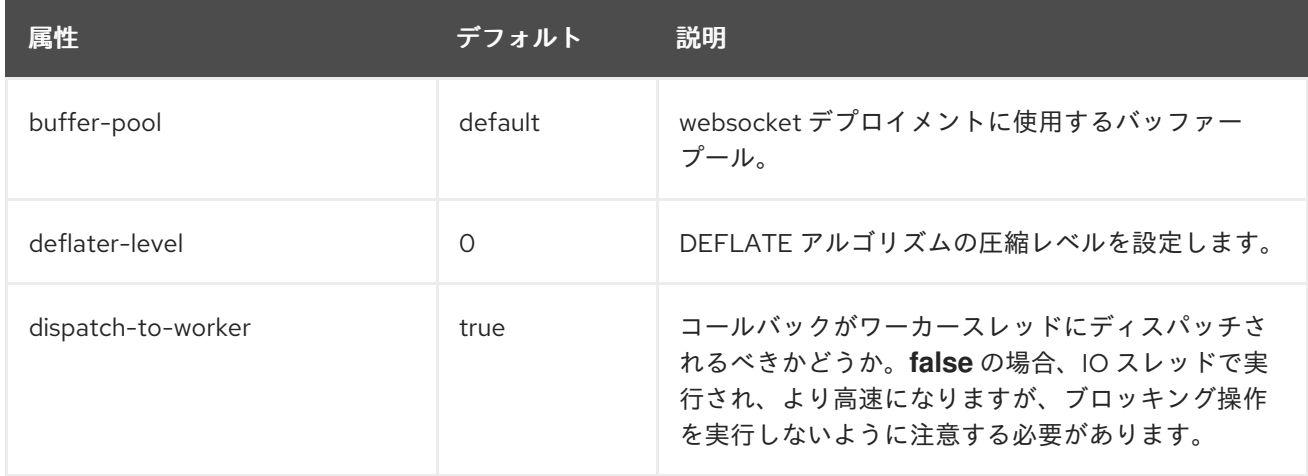

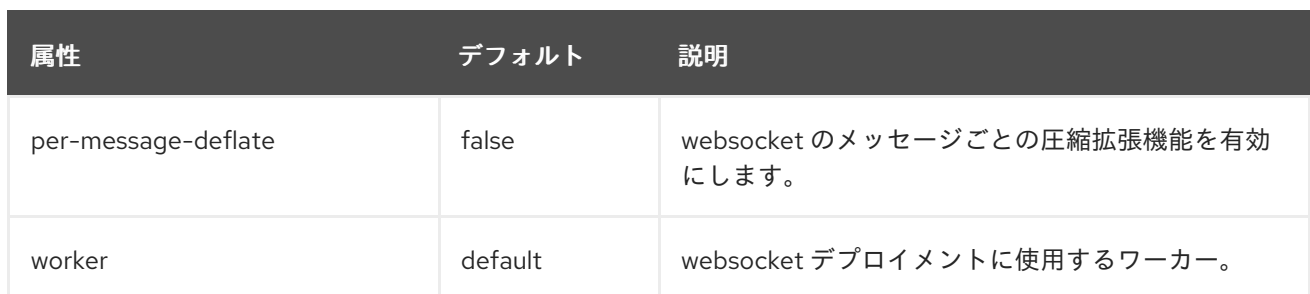

<span id="page-475-0"></span>welcome-file 属性

ウェルカムファイルを定義し、オプションはありません。

## フィルターの属性

これらのコンポーネントは **/subsystem=undertow/configuration=filter** にあります。

custom-filter フィルター

表A.71 custom-filter 属性

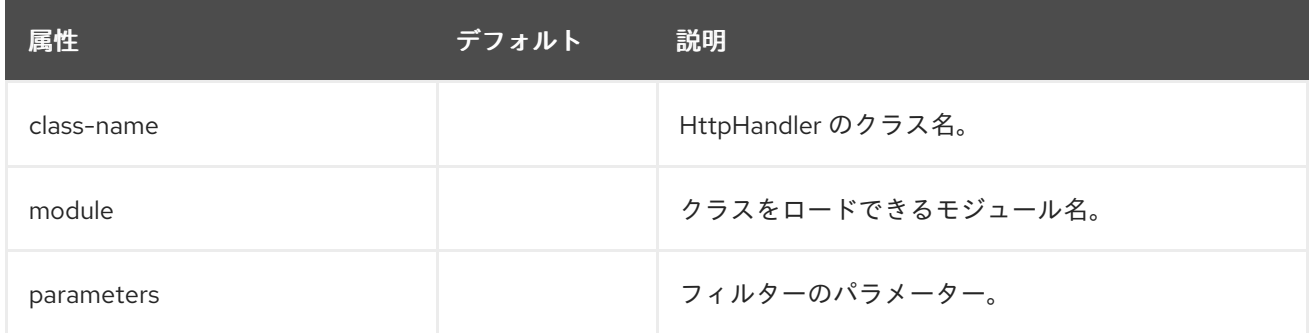

error-page フィルター エラーページ。

## 表A.72 error-page 属性

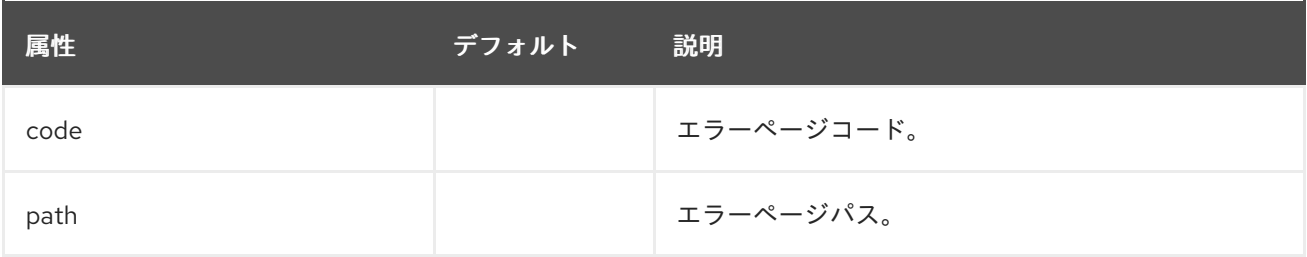

expression-filter フィルター Undertow 式言語から解析されたフィルター。

## 表A.73 expression-filter 属性

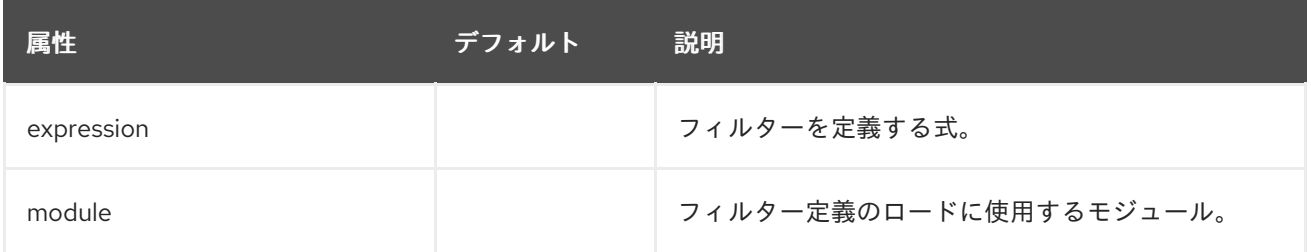

gzip フィルター

gzip フィルターを定義し、属性はありません。

mod-cluster フィルター mod-cluster フィルターコンポーネントの構造は次のとおりです。

- **[mod-cluster](#page-477-0)**
	- **[balancer](#page-478-0)**
		- **[load-balancing-group](#page-479-0)**
		- **[node](#page-479-1)**
			- **[context](#page-480-0)**

## 表A.74 mod-cluster 属性

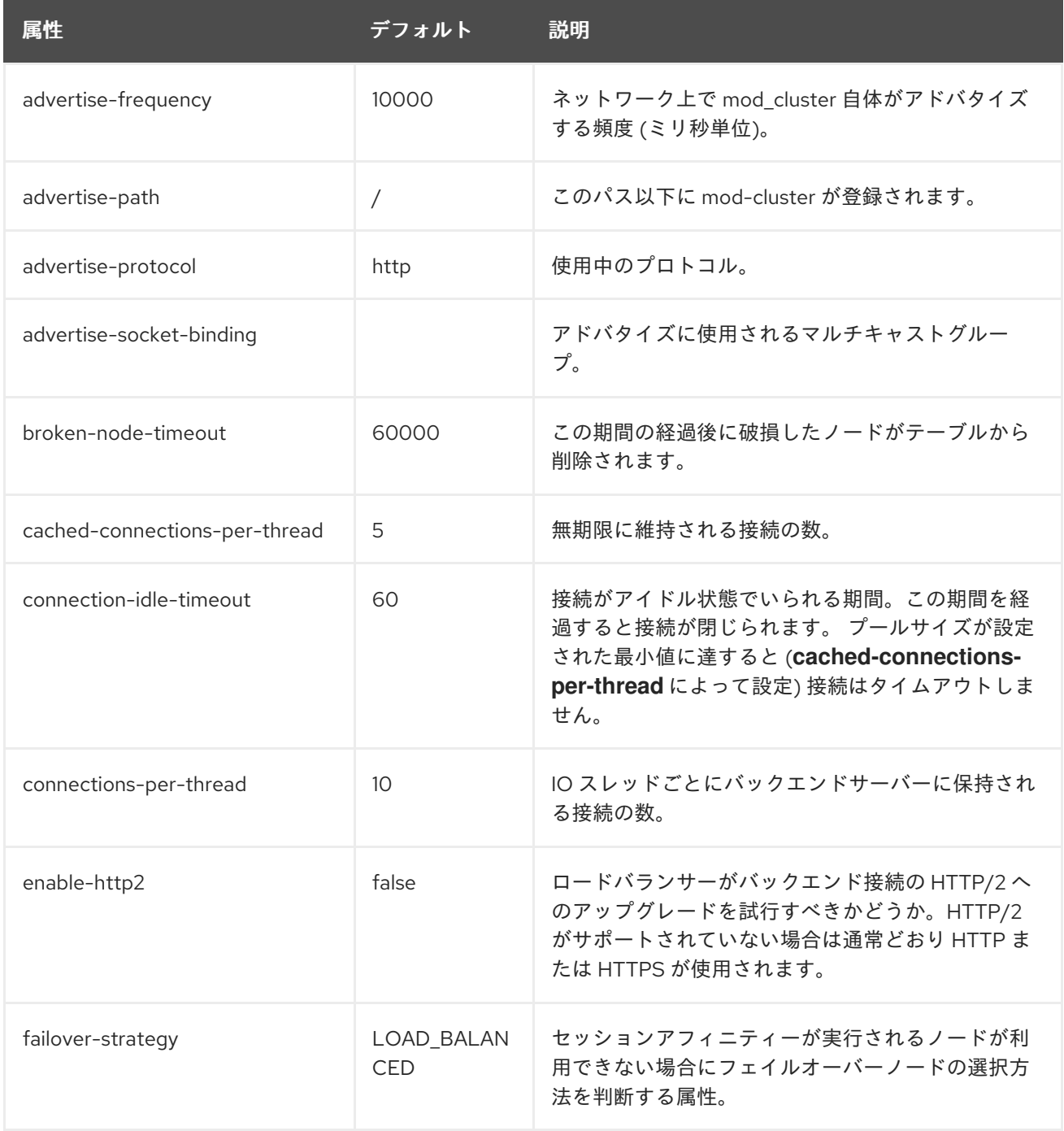

<span id="page-477-0"></span>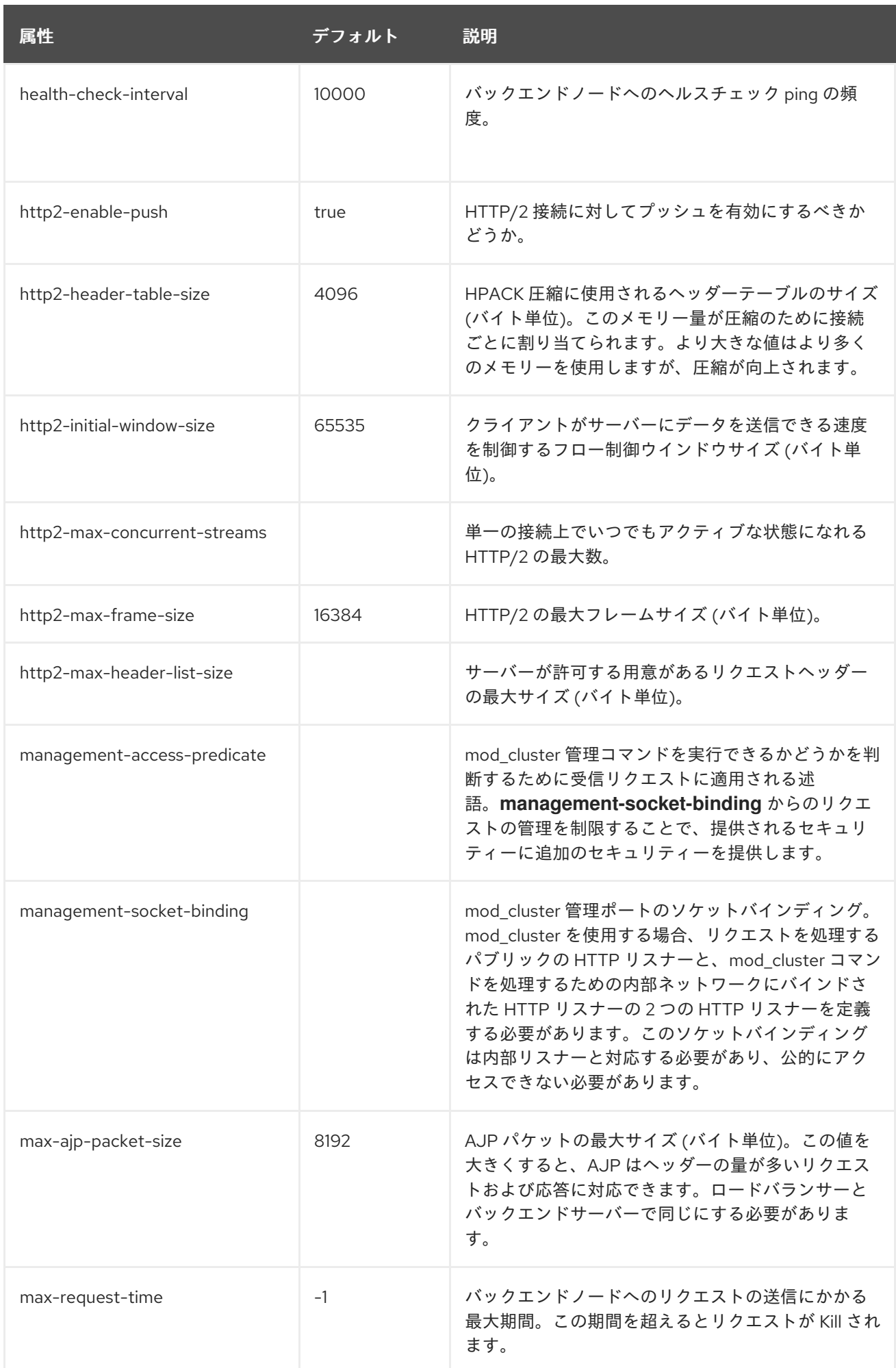

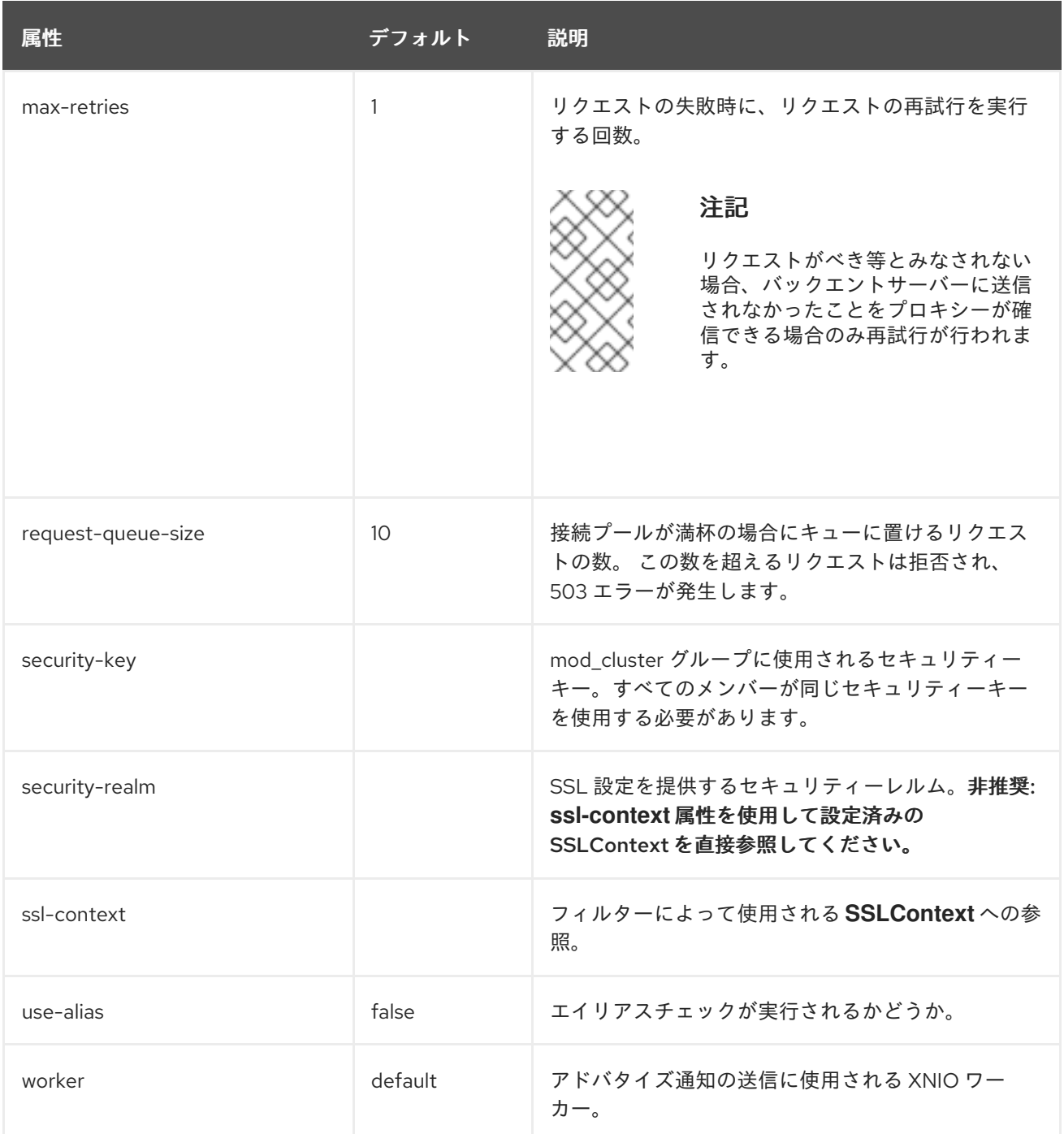

# <span id="page-478-0"></span>表A.75 balancer 属性

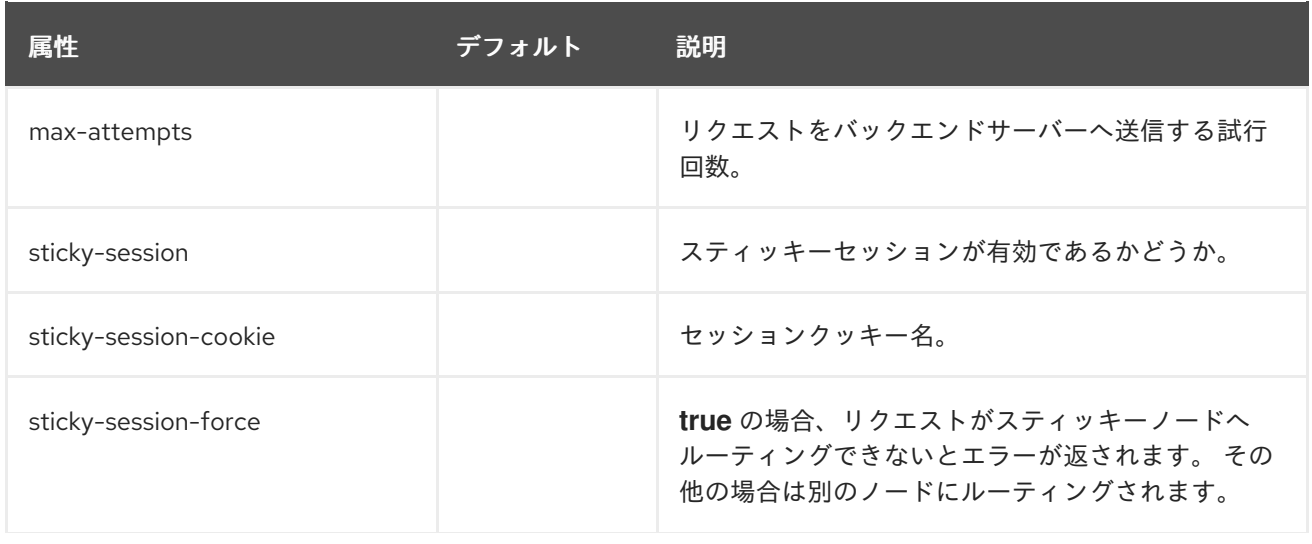

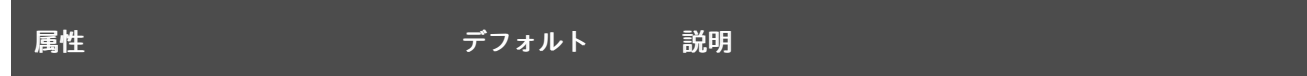

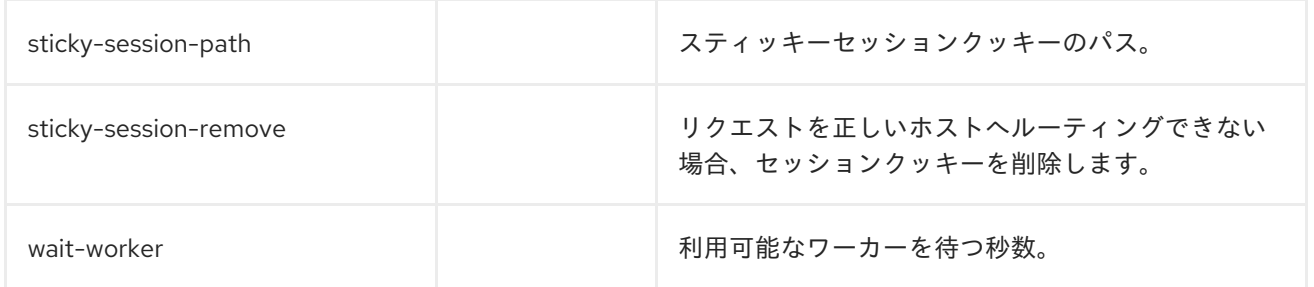

# <span id="page-479-0"></span>load-balancing-group 属性

ロードバランシンググループを定義し、オプションはありません。

### <span id="page-479-1"></span>表A.76 node 属性

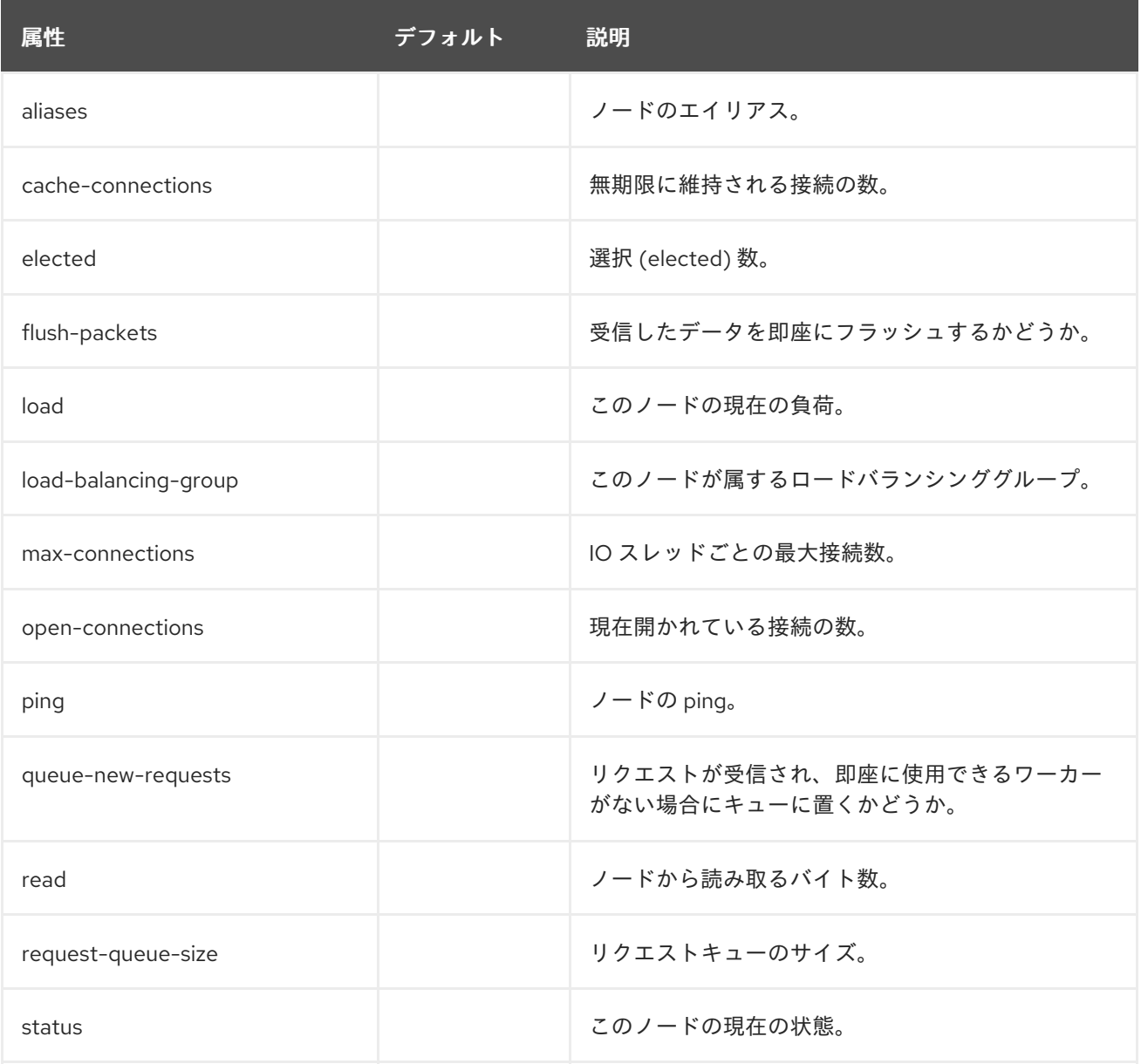

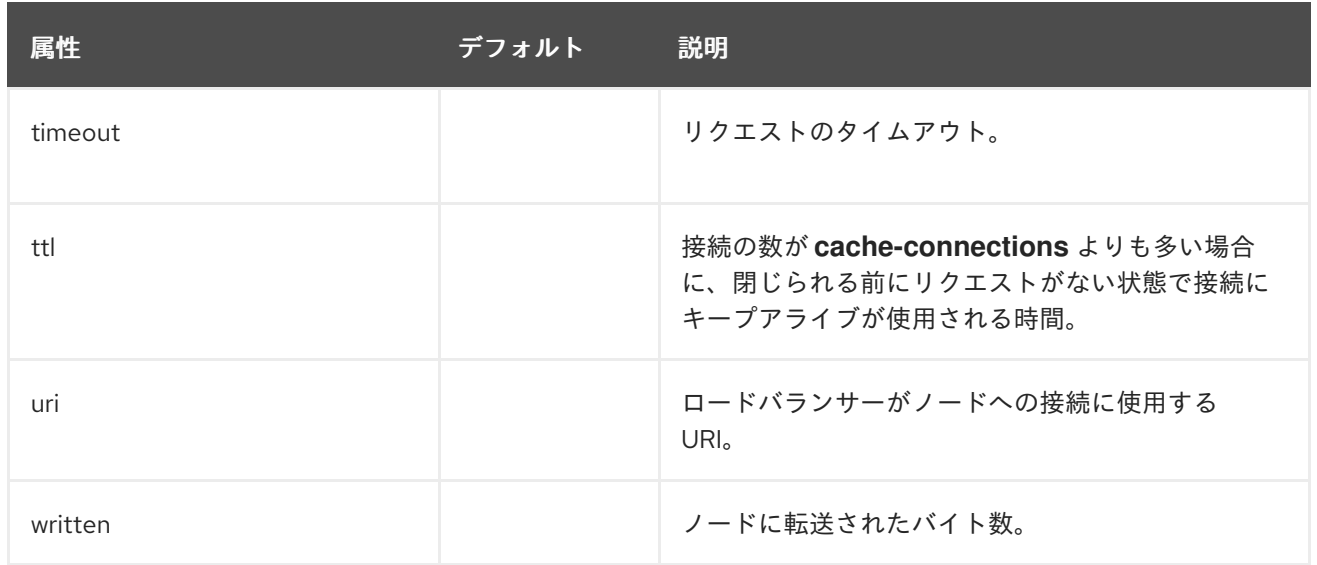

## <span id="page-480-0"></span>表A.77 context 属性

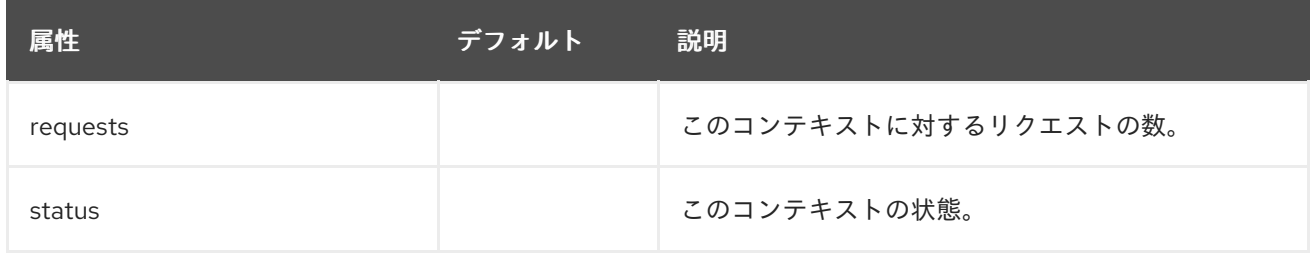

## request-limit フィルター

## 表A.78 request-limit 属性

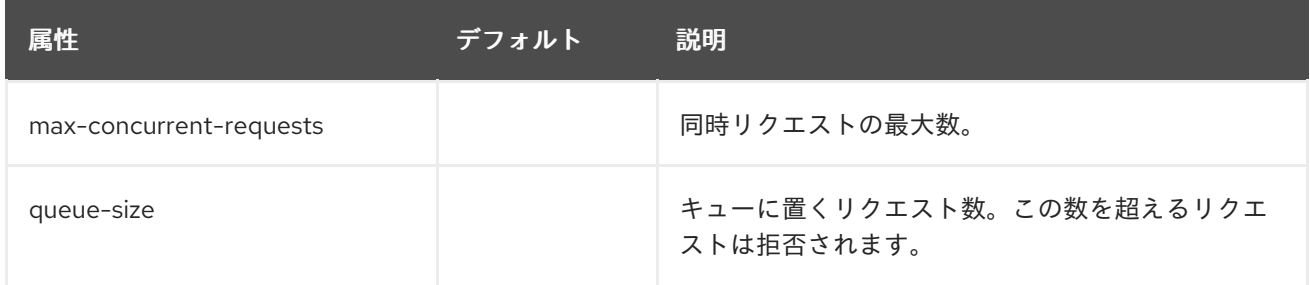

# response-header フィルター

response-header フィルターはカスタムヘッダーの追加を可能にします。

## 表A.79 response-header 属性

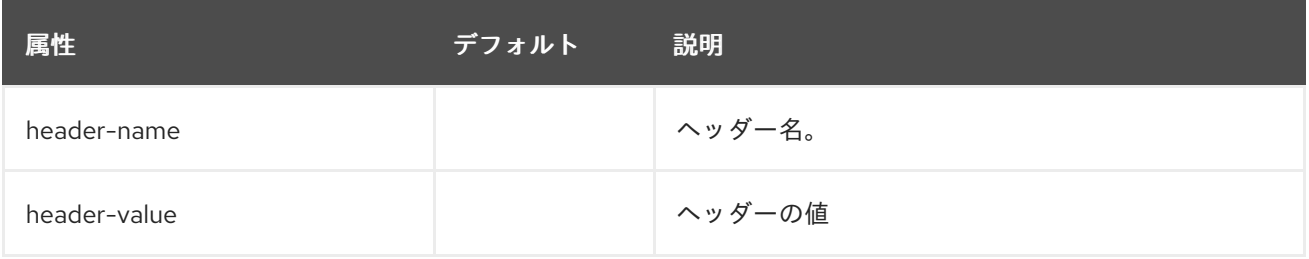

## rewrite フィルター

表A.80 rewrite 属性

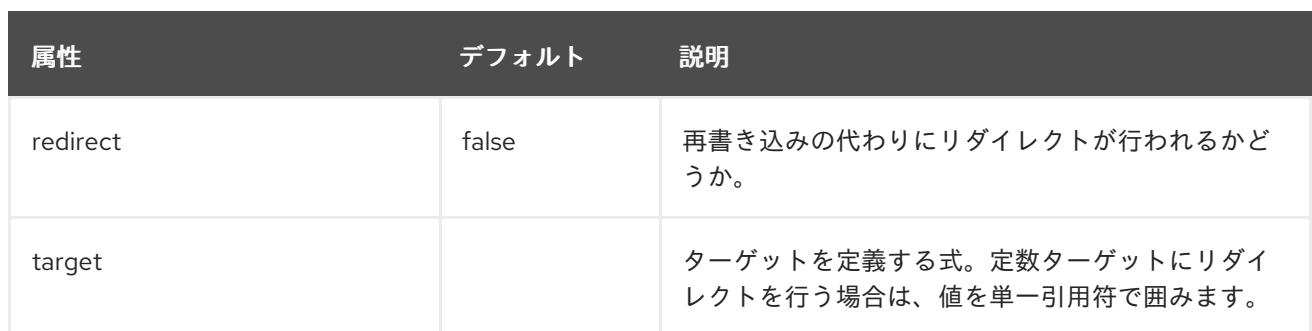

## ハンドラーの属性

これらのコンポーネントは **/subsystem=undertow/configuration=handler** にあります。

file 属性

## 表A.81 file 属性

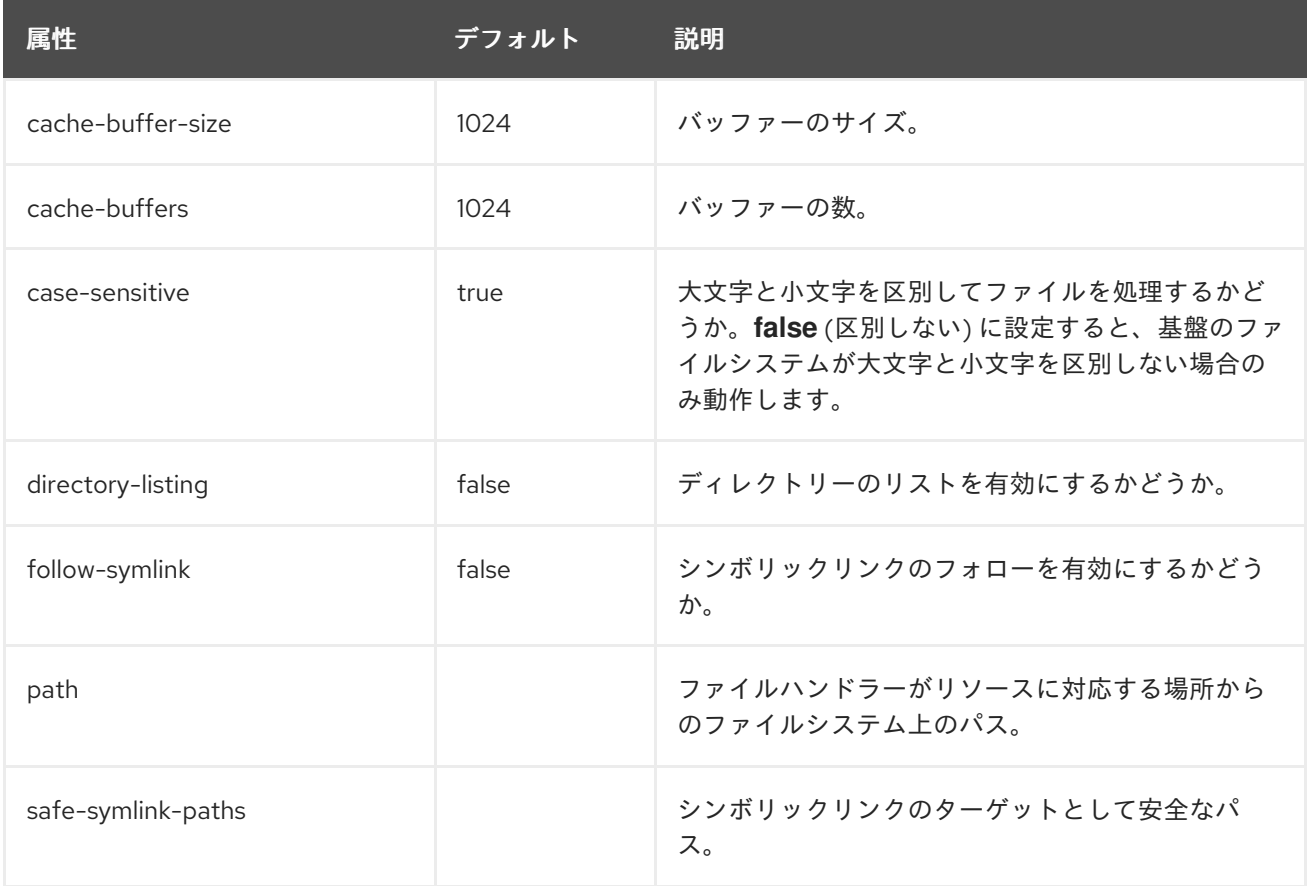

## 静的リソースに WebDAV を使用

過去のバージョンの JBoss EAP では、**web** サブシステムで WebDAV を使用して (**WebdavServlet** 経 由) 静的リソースをホストし、追加の HTTP メソッドを有効にしてこれらのファイルへのアクセスや操 作を実行できました。JBoss EAP 7 では、ファイルハンドラーを経由した静的ファイルの対応メカニズ ムは **undertow** サブシステムによって提供されますが、**undertow** サブシステムは WebDAV をサポート しません。JBoss EAP 7 で WebDAV を使用する場合は、カスタムの WebDav サーブレットを記述して ください。

#### reverse-proxy 属性

reverse-proxy ハンドラーコンポーネントの構造は以下のとおりです。

#### **[reverse-proxy](#page-482-0)**

**[host](#page-483-0)**

## <span id="page-482-0"></span>表A.82 reverse-proxy 属性

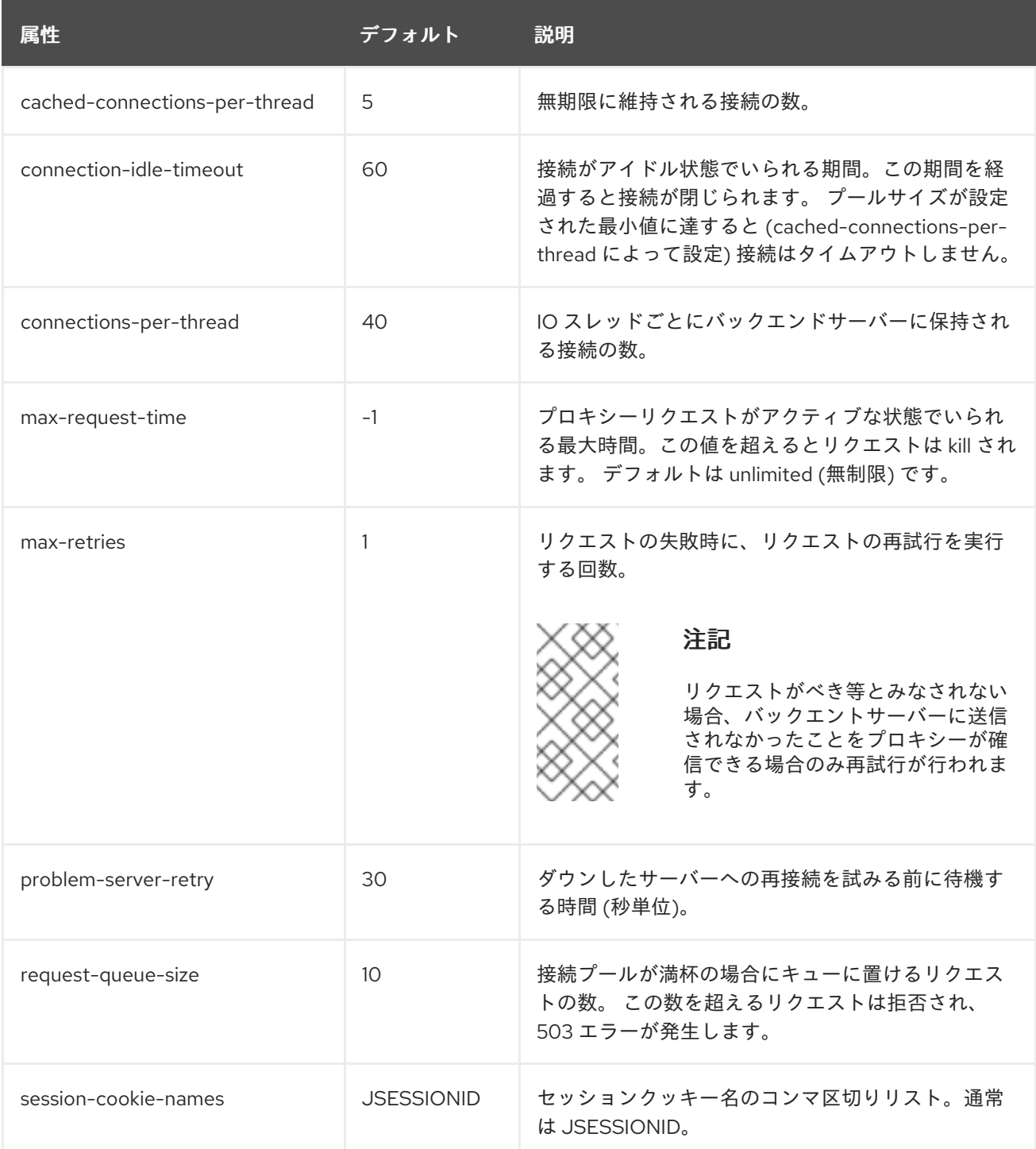

## 表A.83 host 属性

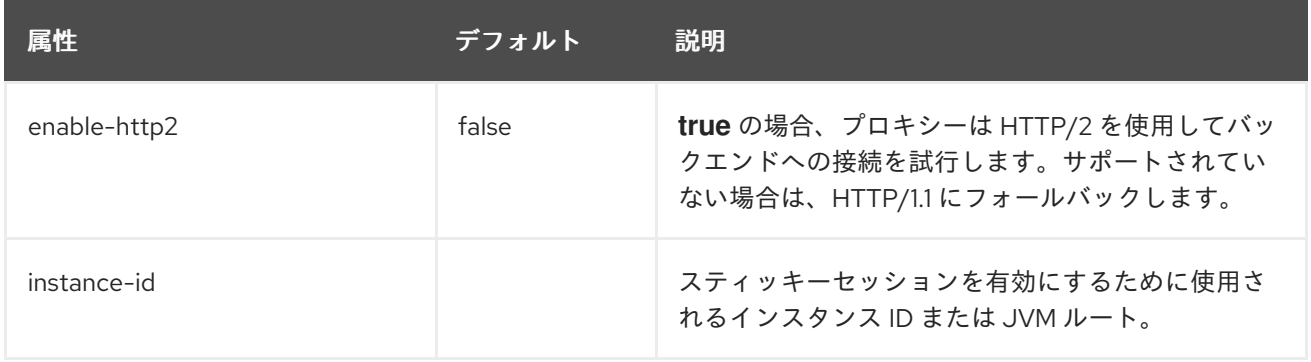

<span id="page-483-0"></span>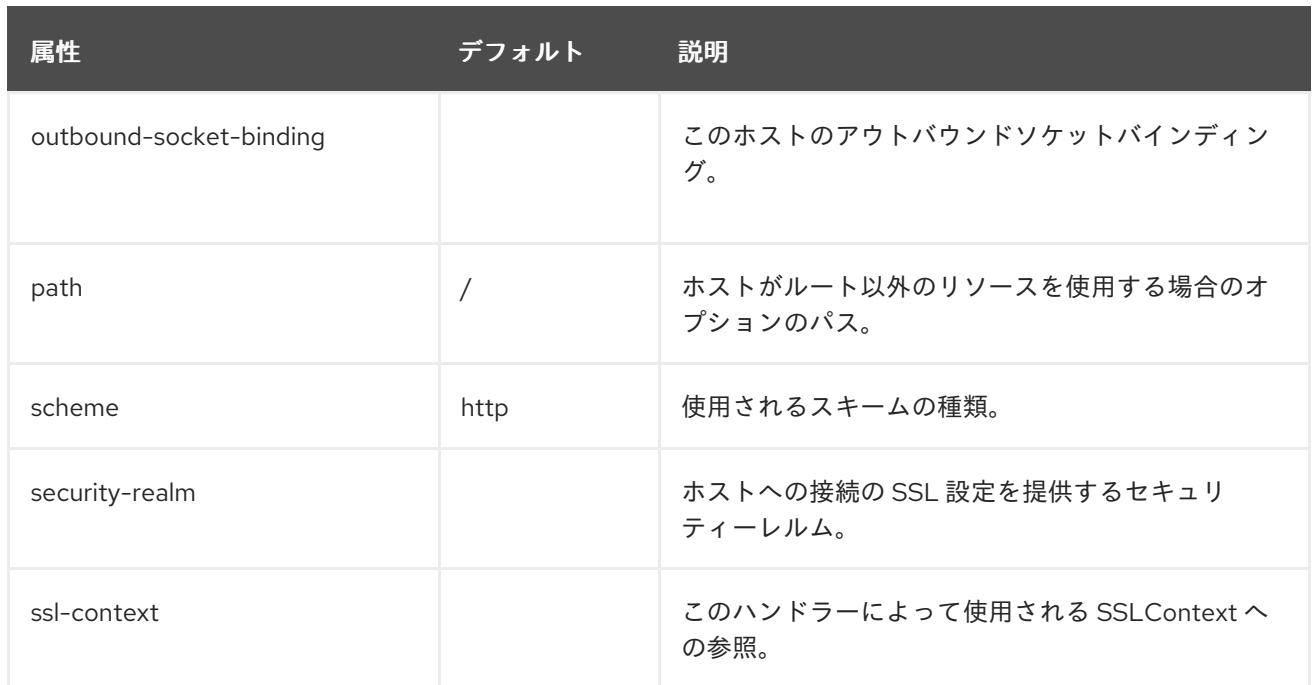

## サーバーの属性

server コンポーネントの構造は次のとおりです。

- **[server](#page-483-1)**
	- **[ajp-listener](#page-484-0)**
	- **[host](#page-486-0)**
		- **[filter-ref](#page-487-0)**
		- **[location](#page-487-1)** 
			- **[filter-ref](#page-487-2)**
		- **setting**
			- **[access-log](#page-488-0)**
			- **[console-access-log](#page-490-0)**
			- **[http-invoker](#page-490-1)**
			- **[single-sign-on](#page-467-0)**
	- **[http-listener](#page-491-0)**
	- **[https-listener](#page-495-0)**

## <span id="page-483-1"></span>server 属性

表A.84 server 属性

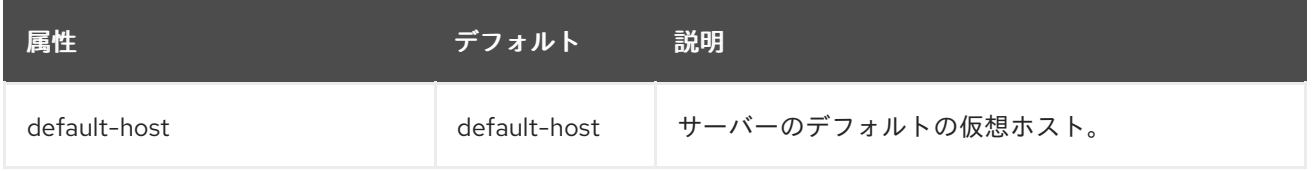

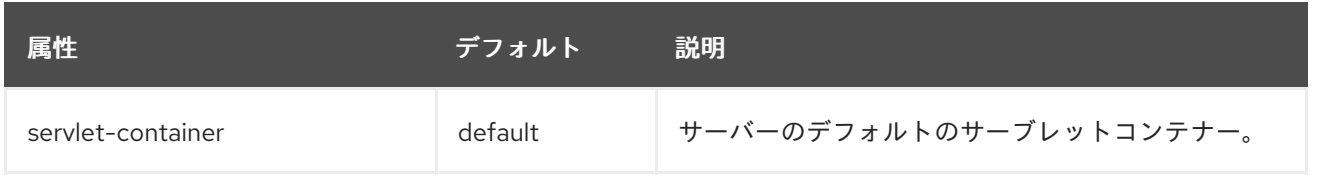

# <span id="page-484-0"></span>ajp-listener 属性

# 表A.85 ajp-listener 属性

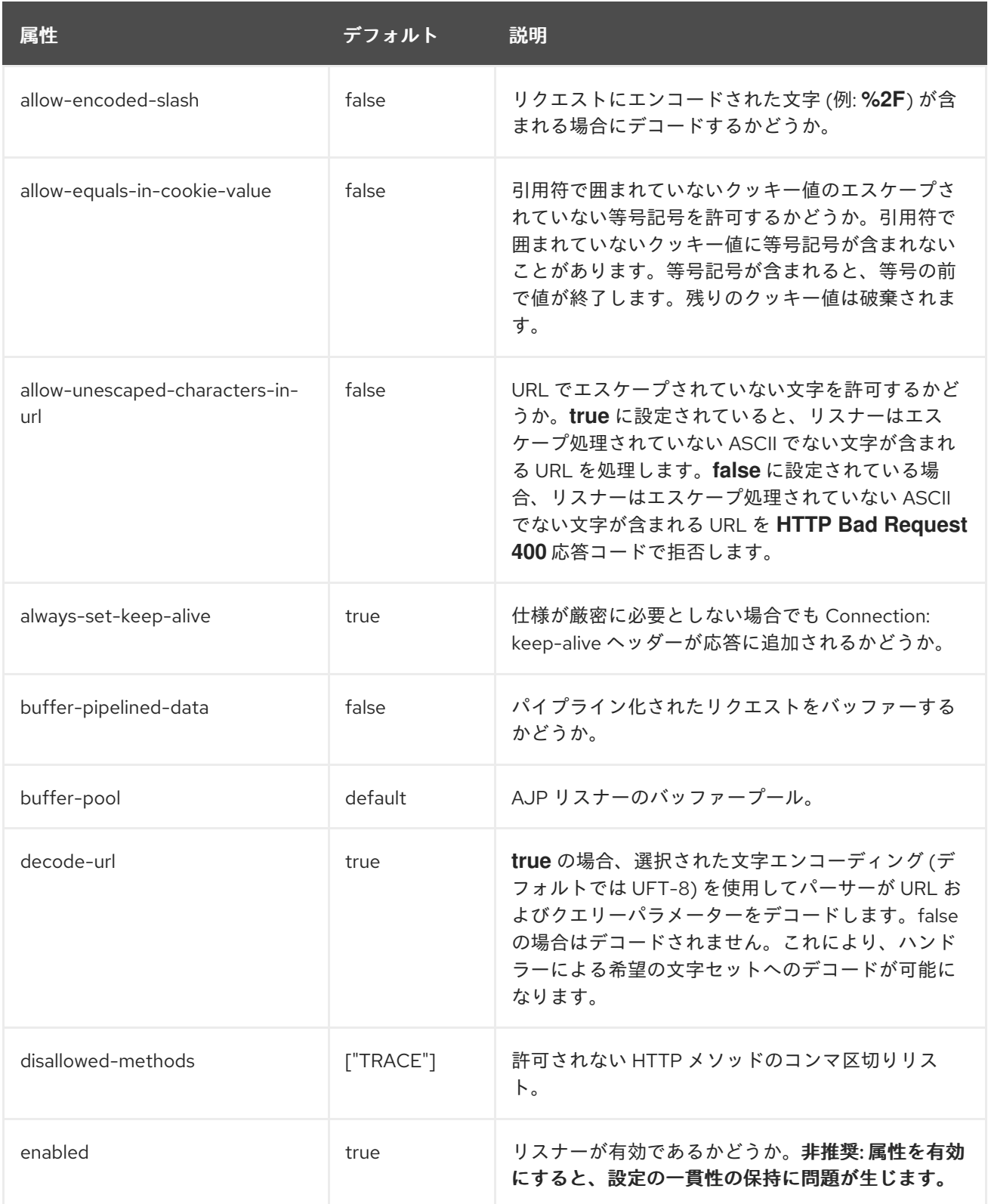

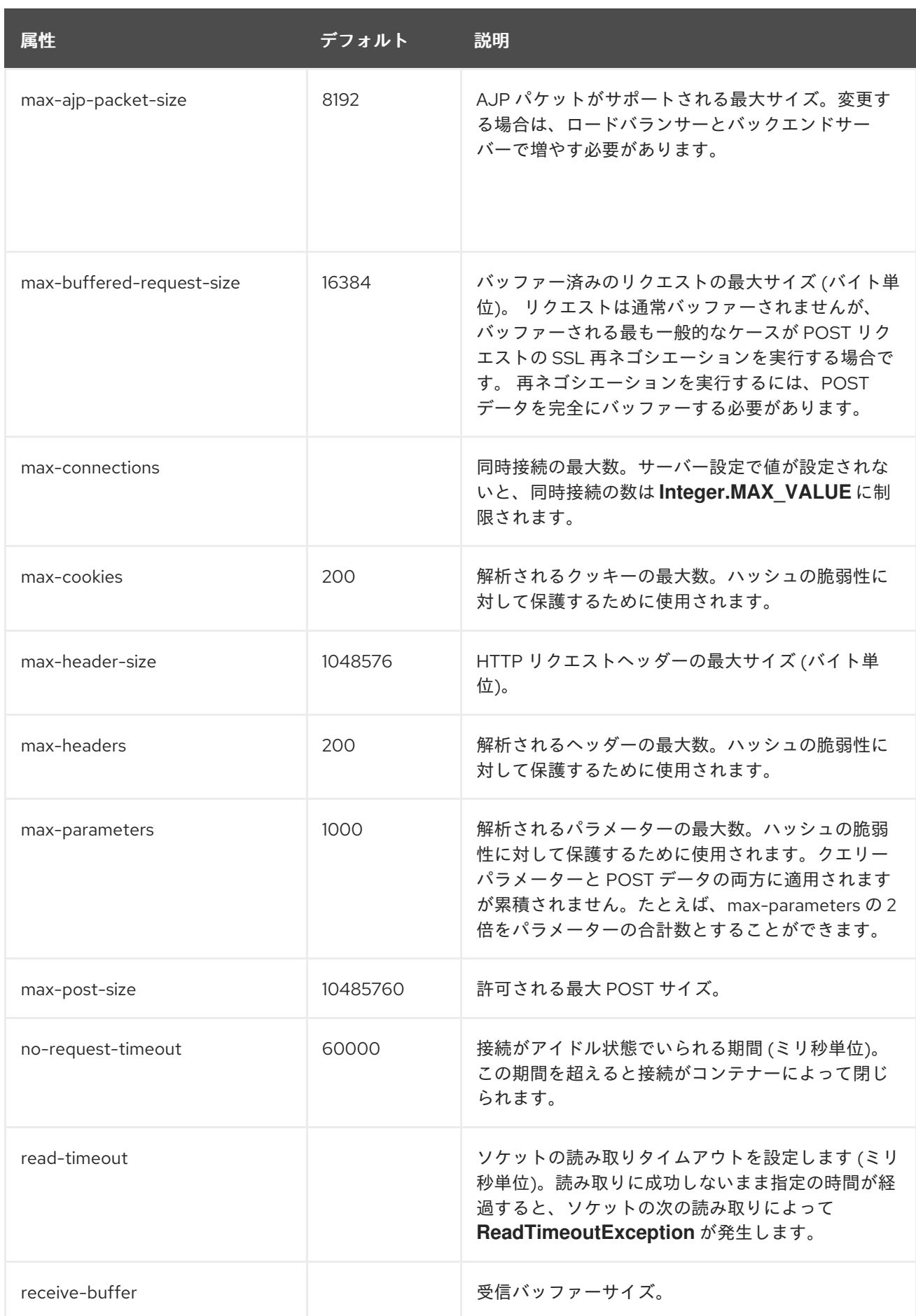

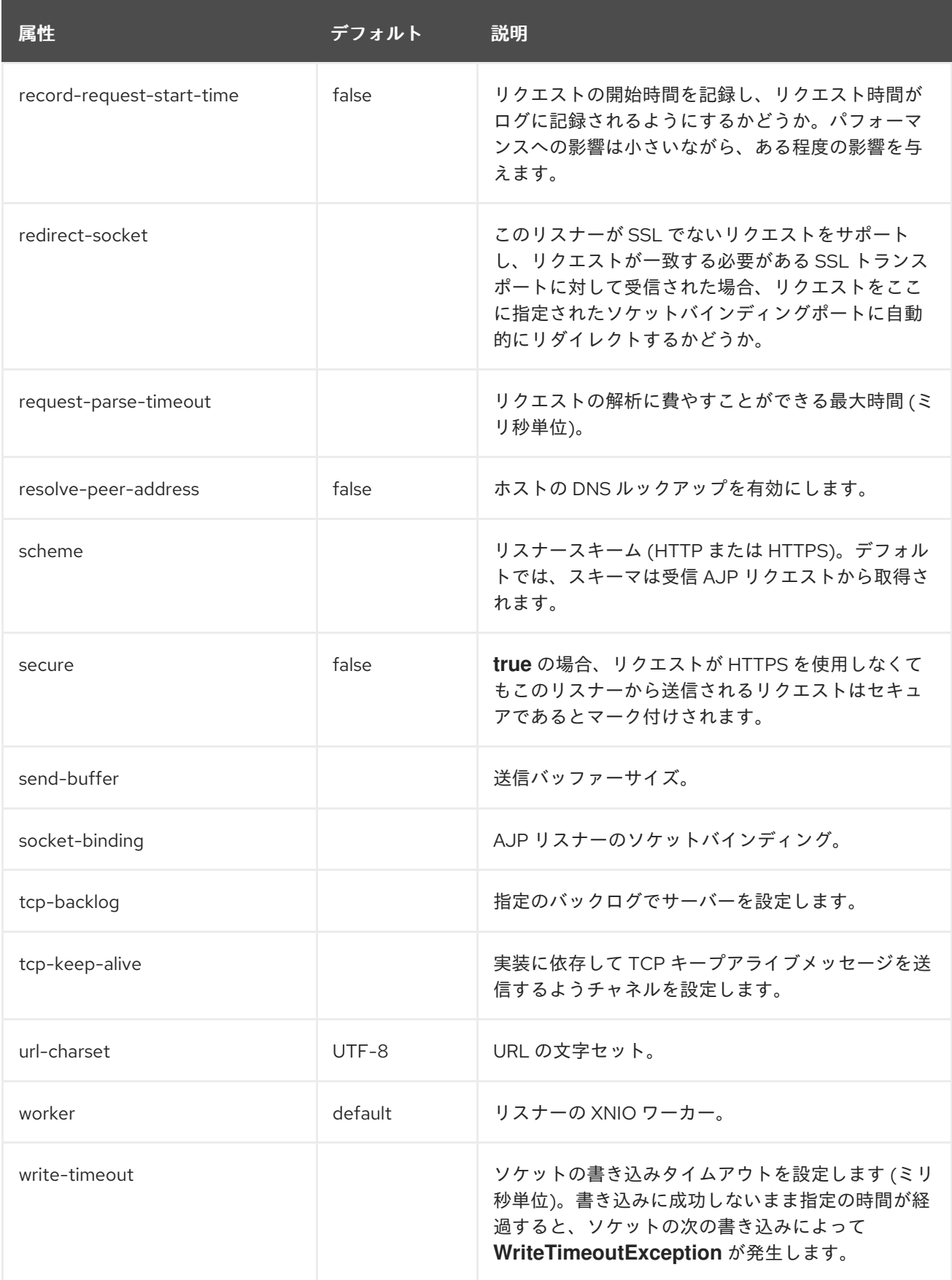

# <span id="page-486-0"></span>host 属性

表A.86 host 属性

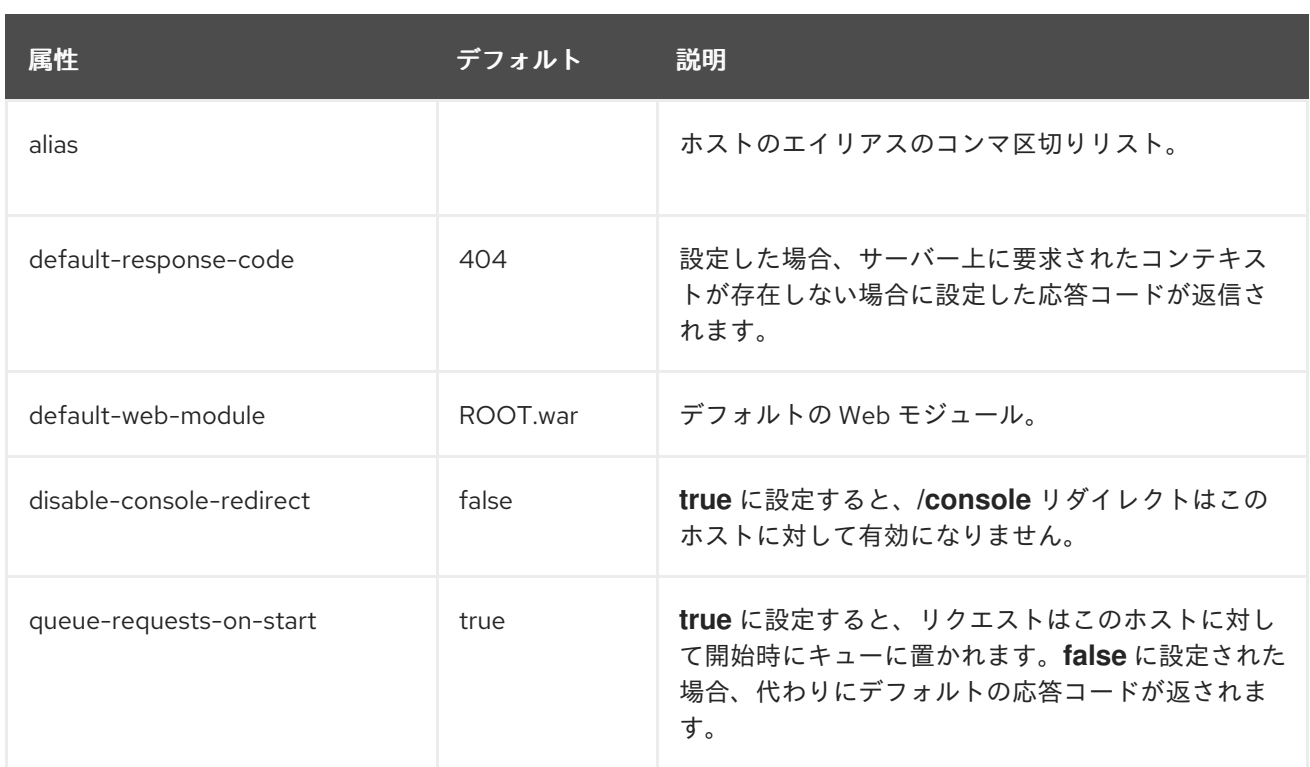

## <span id="page-487-0"></span>filter-ref 属性

# 表A.87 filter-ref 属性

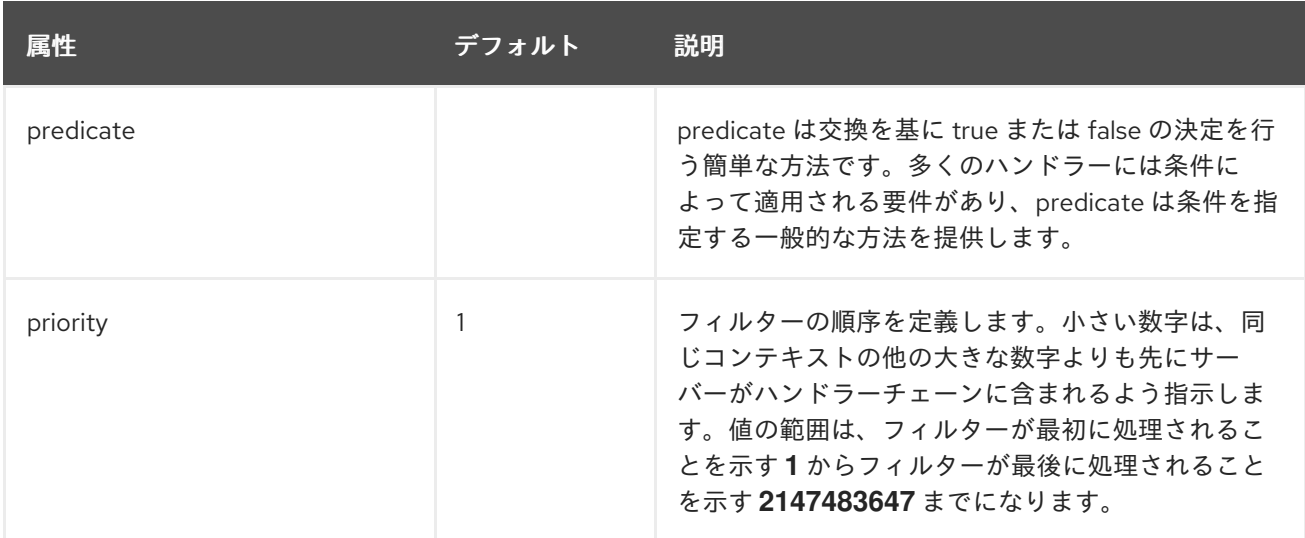

# <span id="page-487-1"></span>location 属性

## 表A.88 location 属性

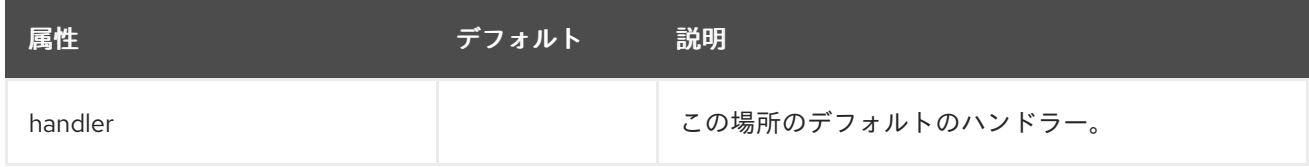

## <span id="page-487-2"></span>filter-ref 属性

表A.89 filter-ref 属性

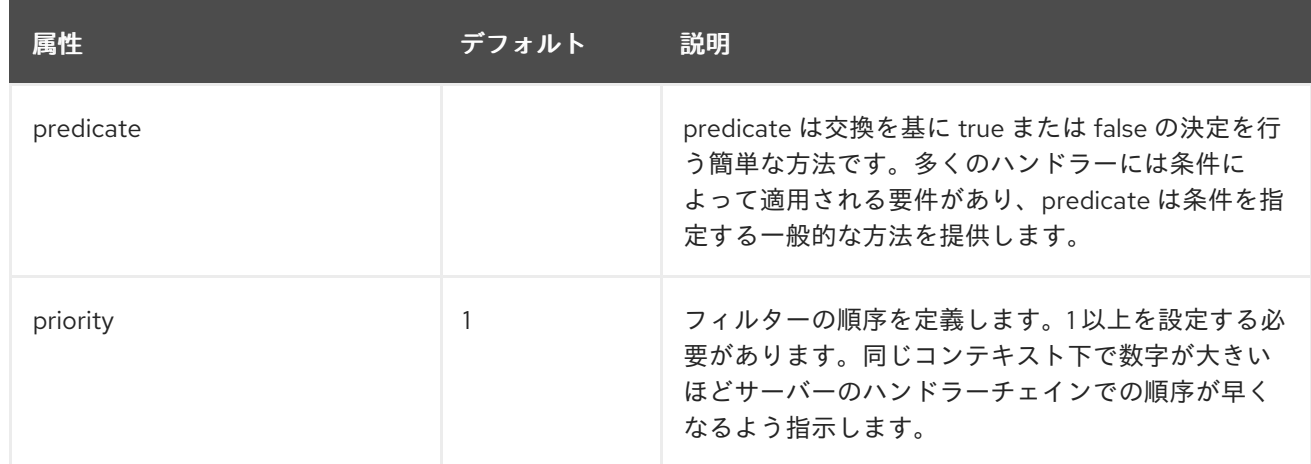

## <span id="page-488-0"></span>access-log 属性

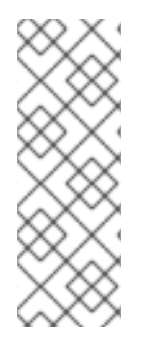

## 注記

管理 CLI を使用して **access-log** 要素を管理する場合、**host** 要素の **settings** 下で使用で きます。以下に例を示します。

/subsystem=undertow/server=default-server/host=default-host/setting=access-log:add /subsystem=undertow/server=default-server/host=default-host/setting=accesslog:read-resource

# 表A.90 access-log 属性

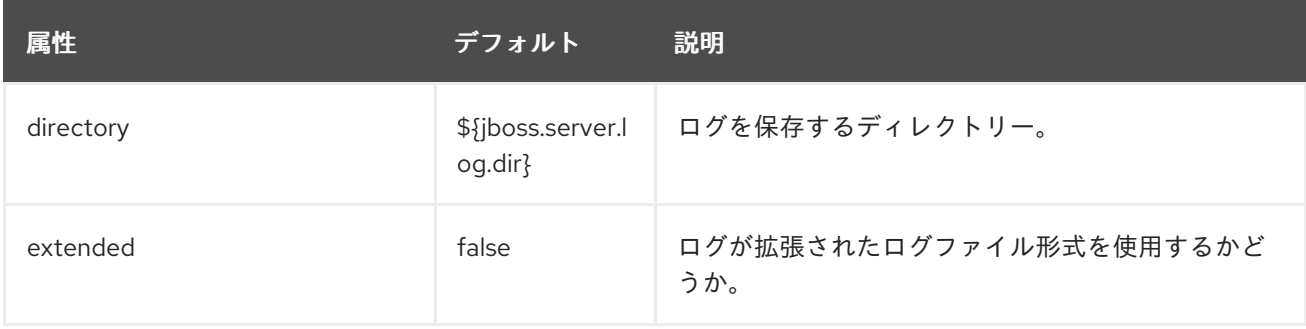

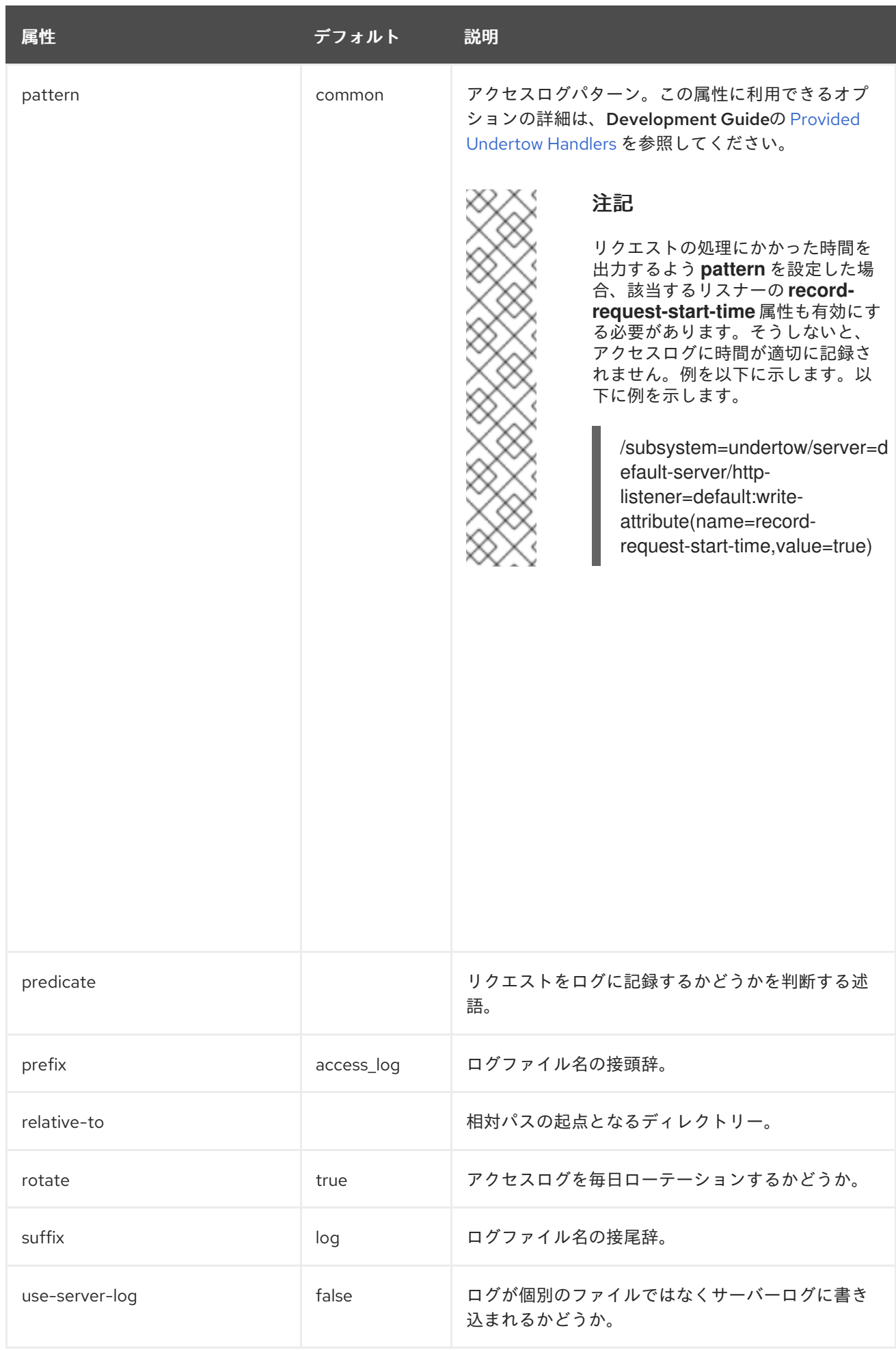

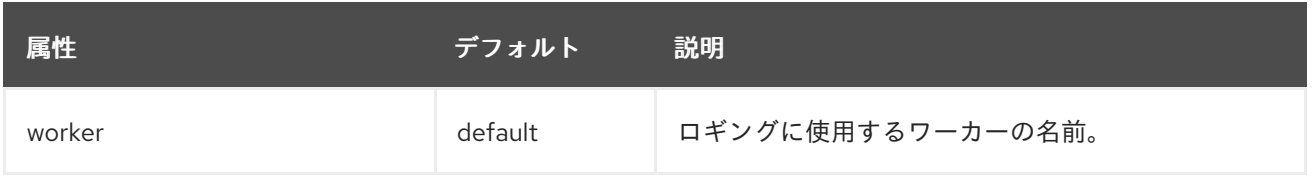

# <span id="page-490-0"></span>console-access-log 属性

# 表A.91 console-access-log 属性

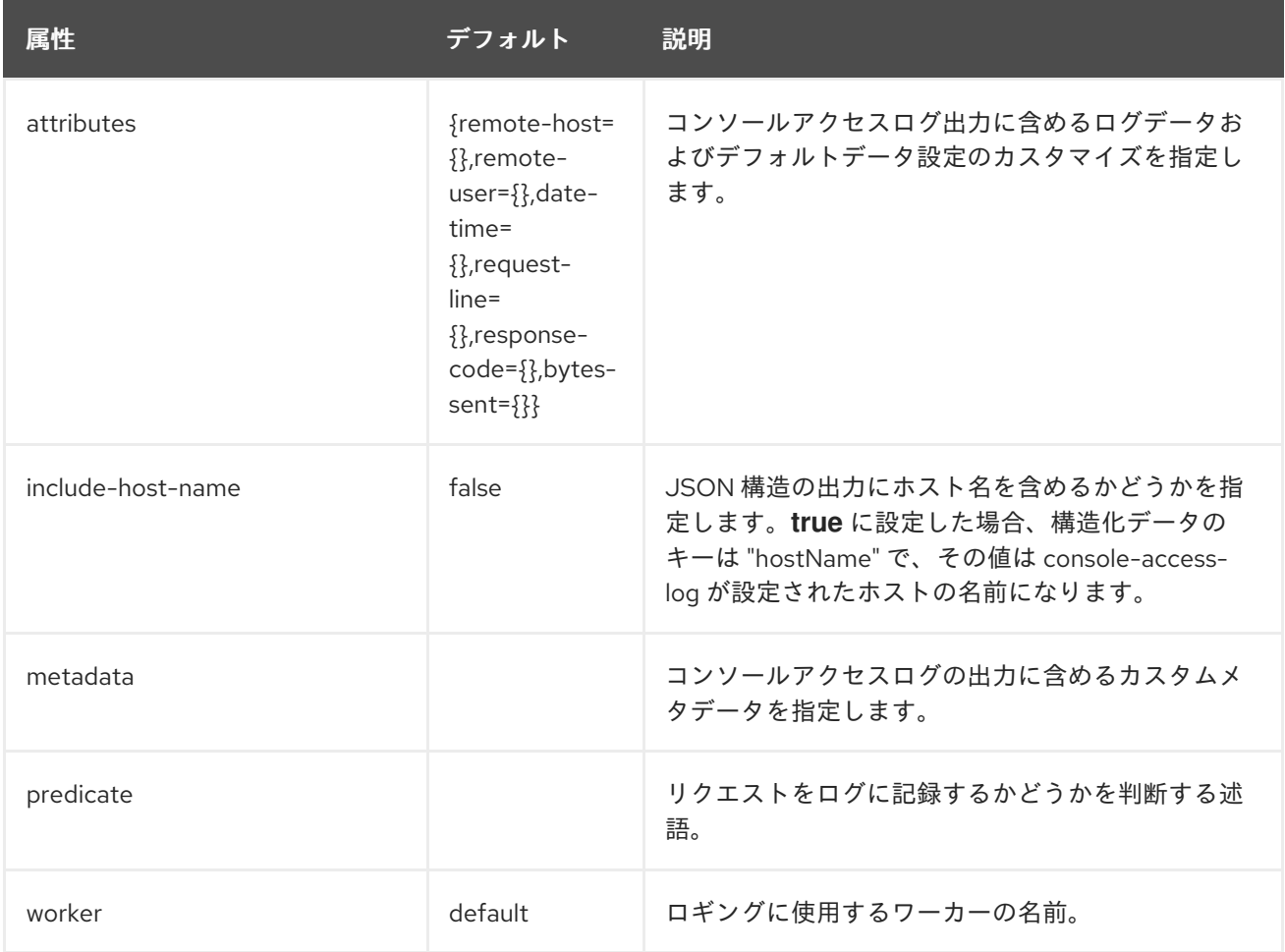

# <span id="page-490-1"></span>http-invoker Attributes

# 表A.92 http-invoker Attributes

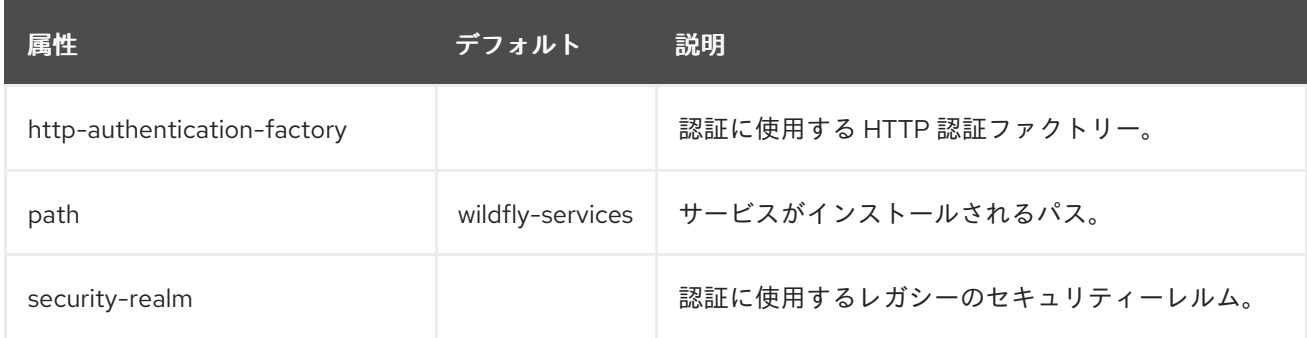

# single-sign-on 属性

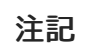

管理 CLI を使用して **single-sign-on** 要素を管理する場合は、**host** 要素の **settings** 下で 使用できます。以下に例を示します。

/subsystem=undertow/server=default-server/host=default-host/setting=single-signon:add /subsystem=undertow/server=default-server/host=default-host/setting=single-signon:read-resource

## 重要

配布されるシングルサインオンは、アプリケーションの観点からではこれまでのバー ジョンの JBoss EAP と変わりありませんが、JBoss EAP 7 では認証情報のキャッシュお よび配布の処理が異なります。JBoss EAP 7 で ha プロファイルを実行する場合、デフォ ルトではホストは関連するセッションおよび SSO クッキー情報が保存される独自の Infinispan キャッシュを持ちます。このキャッシュは Web キャッシュコンテナーのデ フォルトキャッシュがベースになります。また、JBoss EAP はホストすべての個別の キャッシュ間で情報の伝搬を処理します。

## 表A.93 single-sign-on 属性

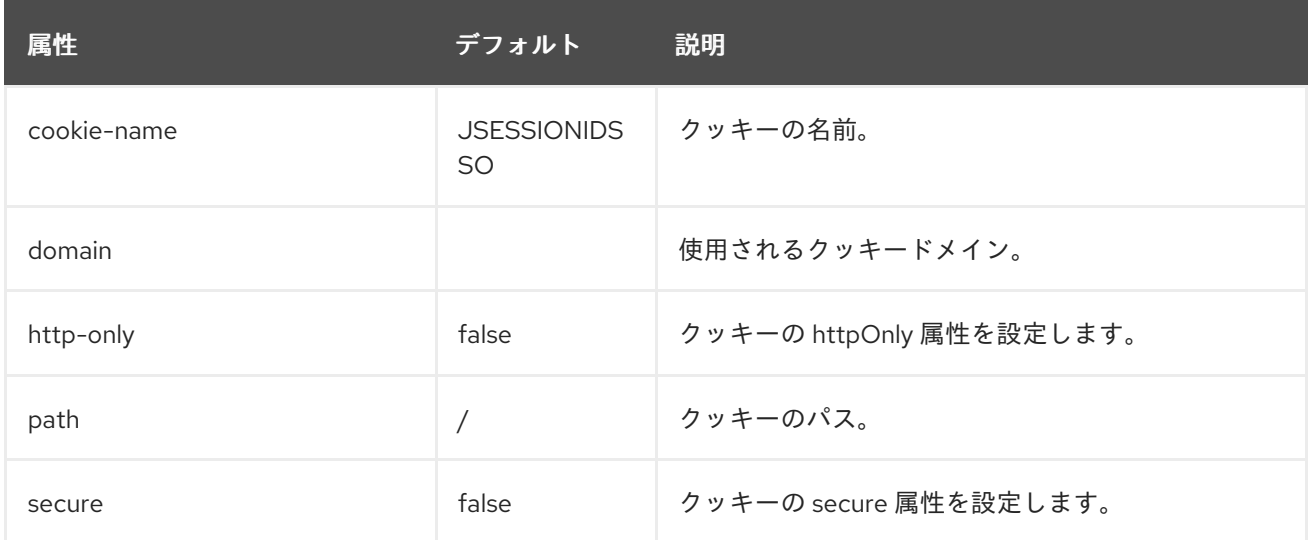

## <span id="page-491-0"></span>http-listener 属性

## 表A.94 http-listener 属性

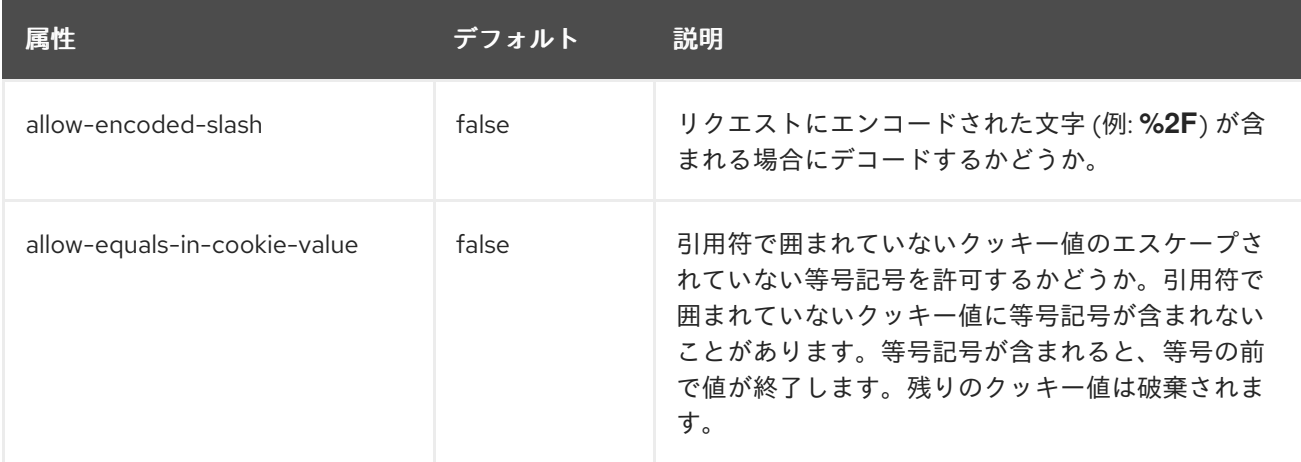

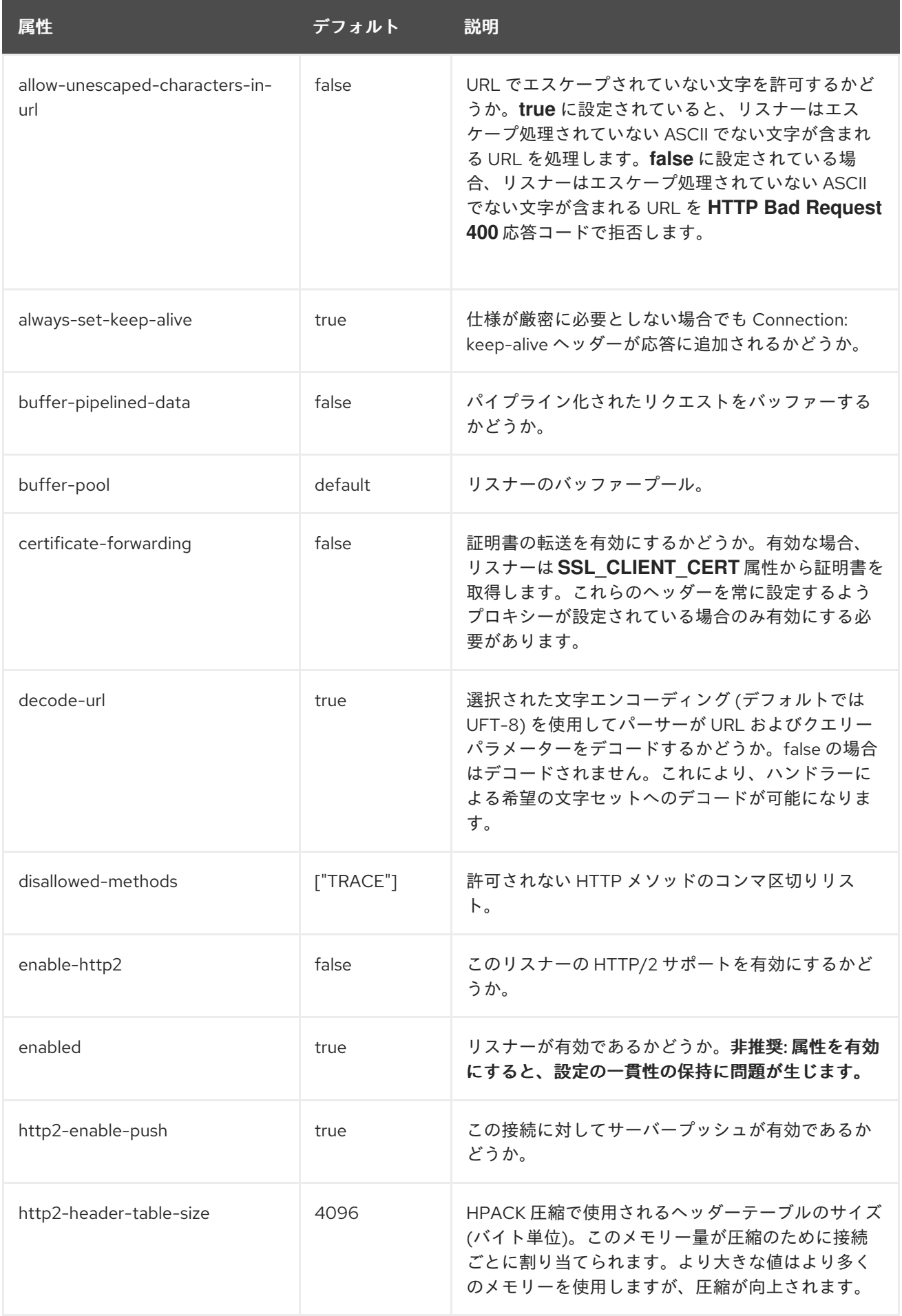

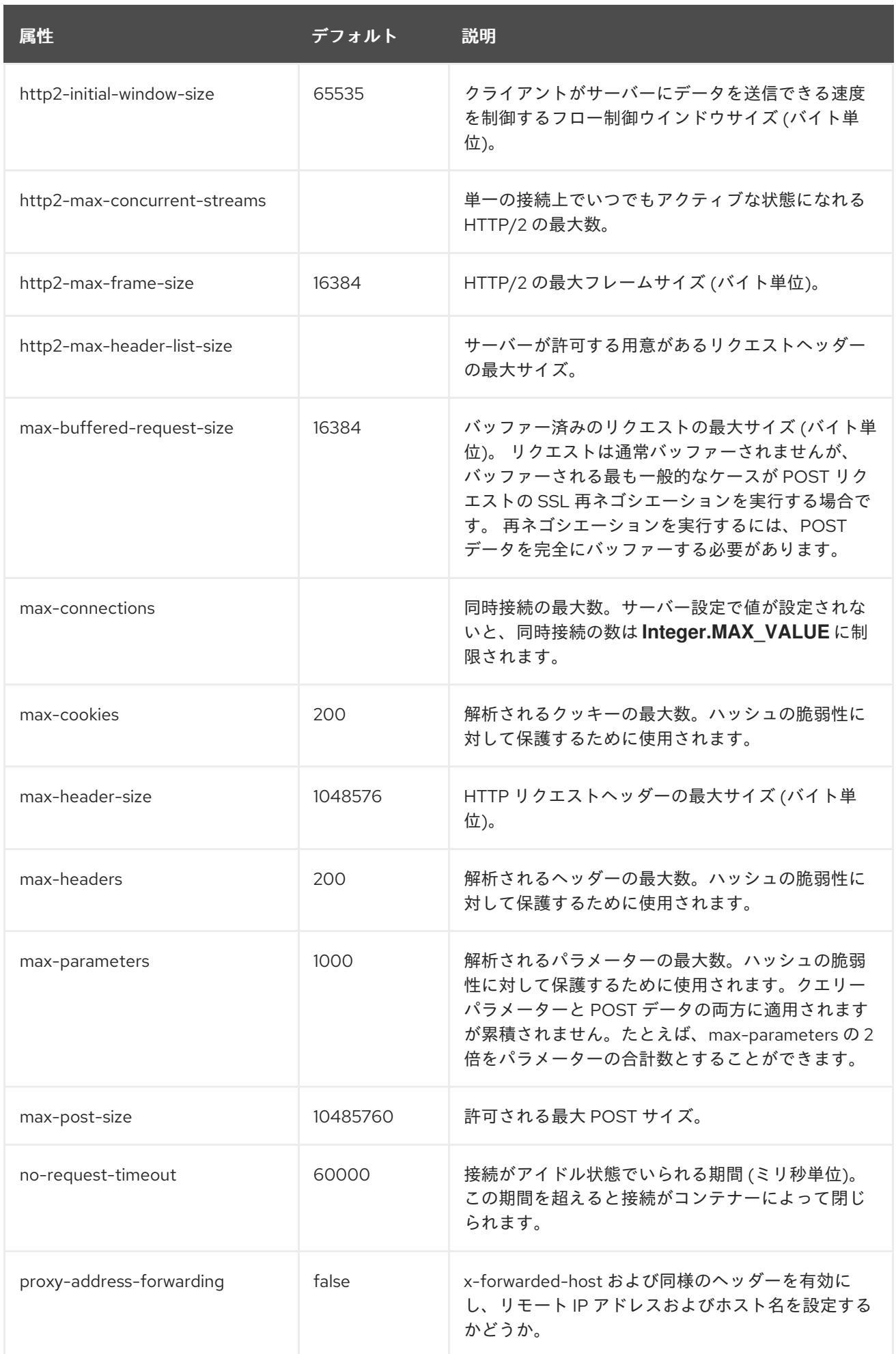

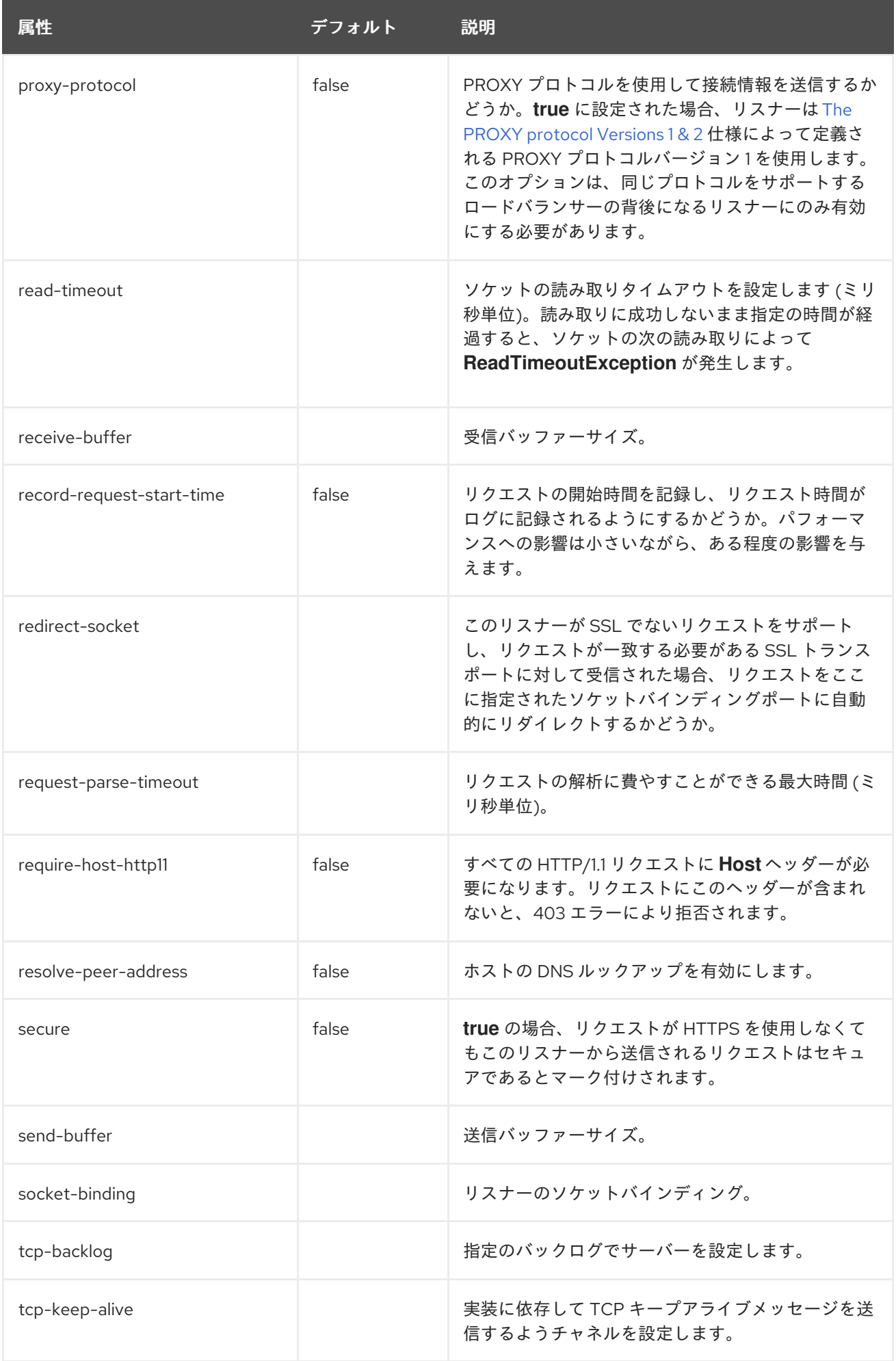

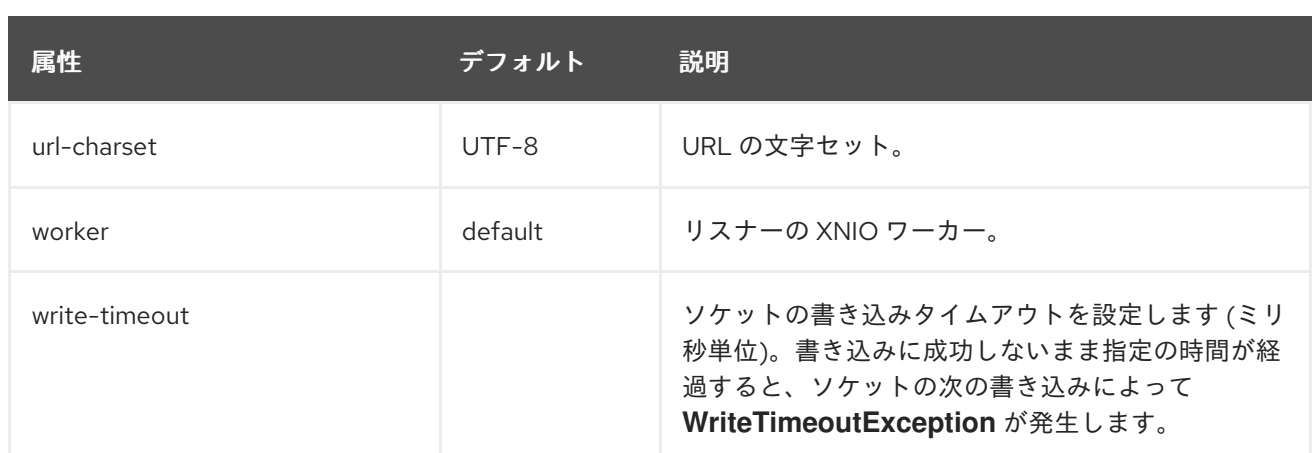

# <span id="page-495-0"></span>https-listener 属性

# 表A.95 https-listener 属性

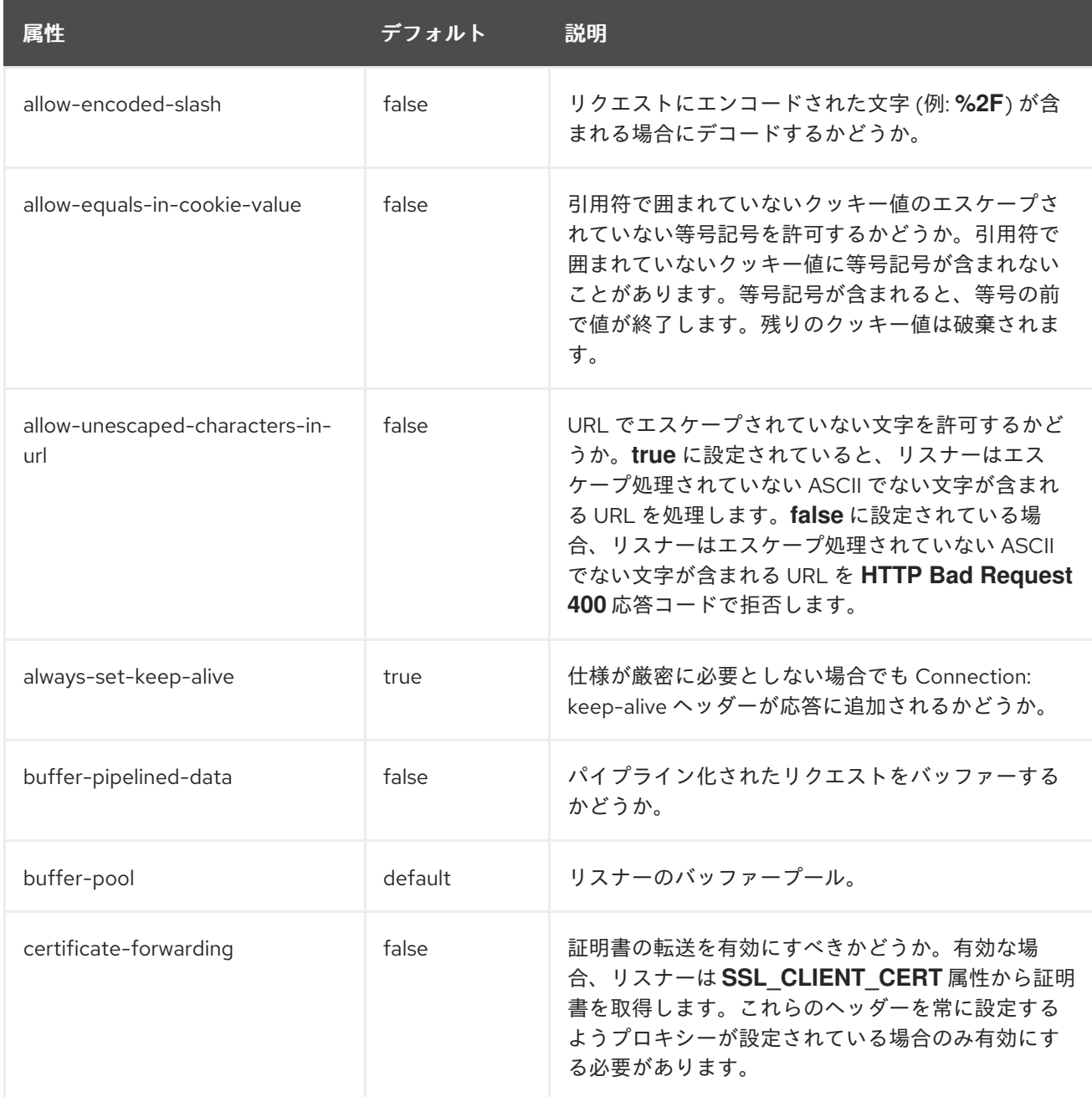

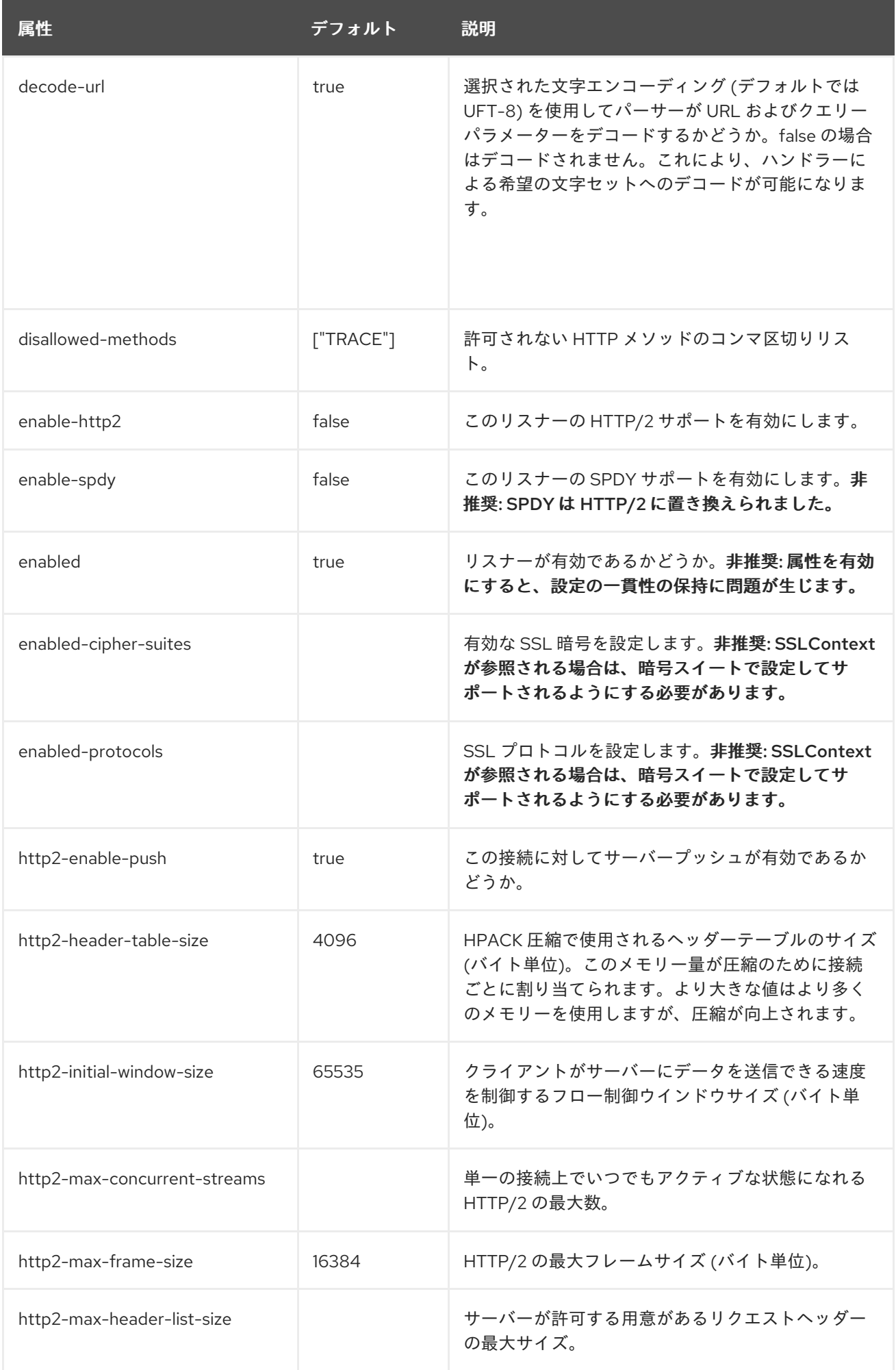

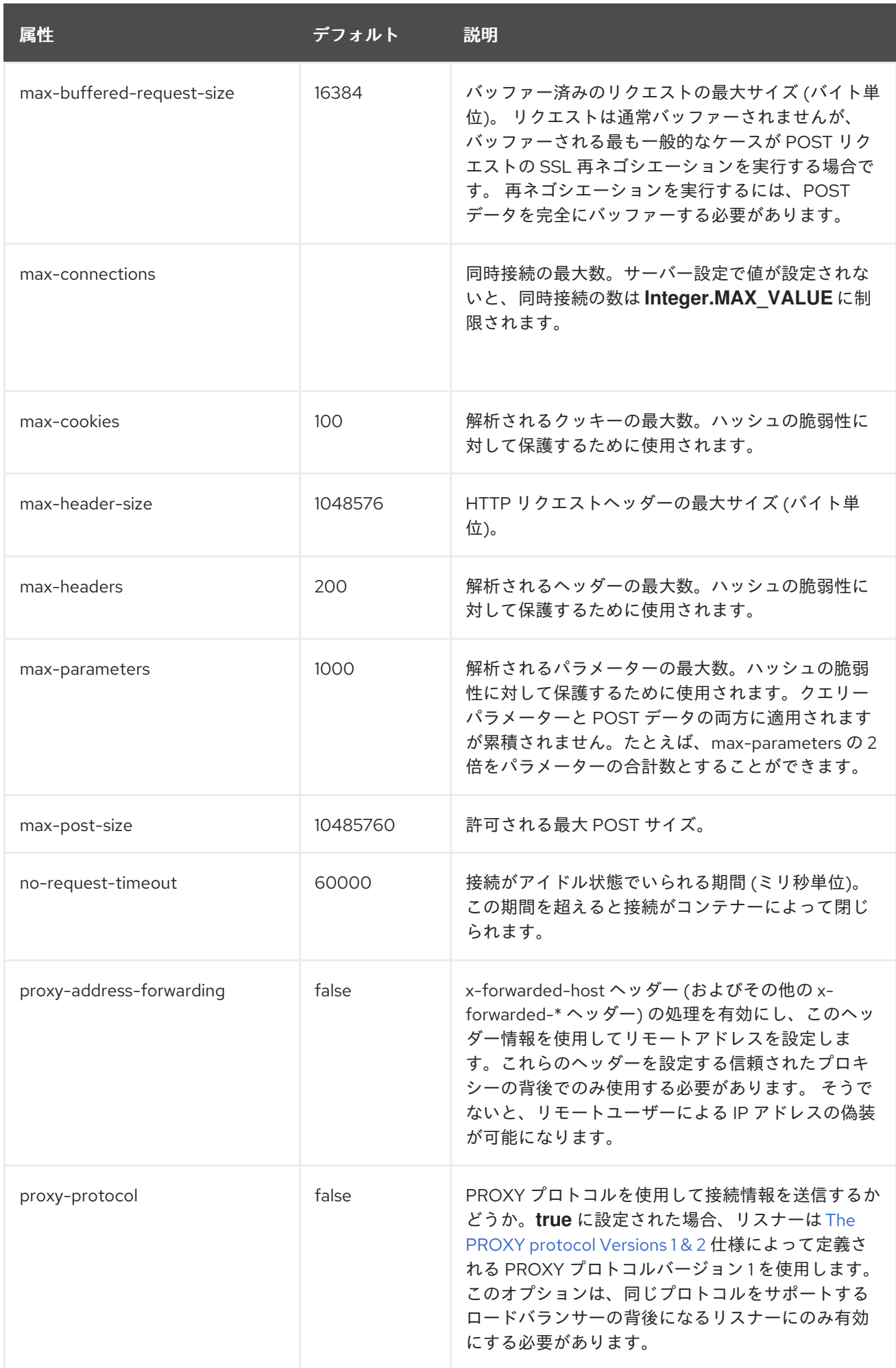

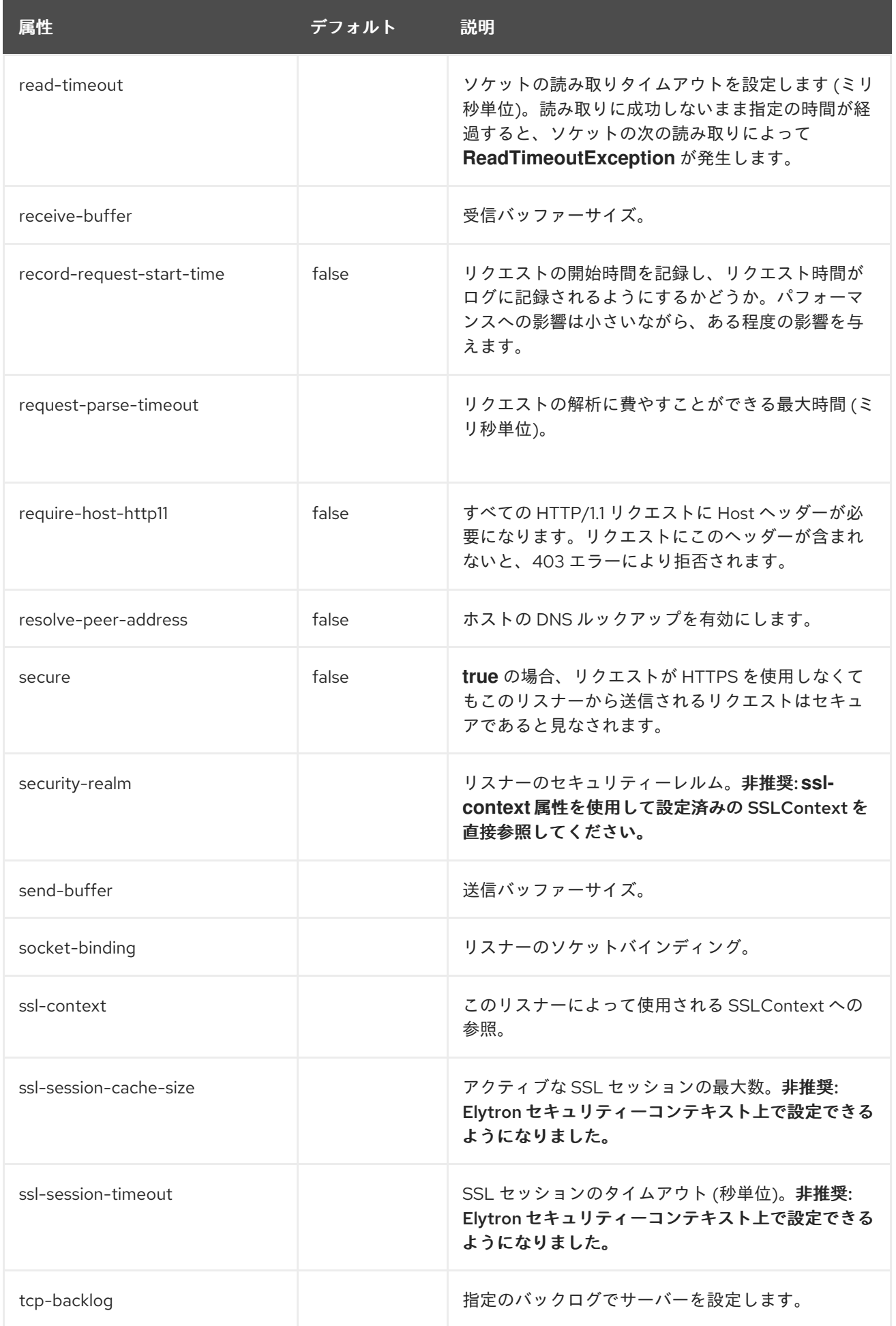

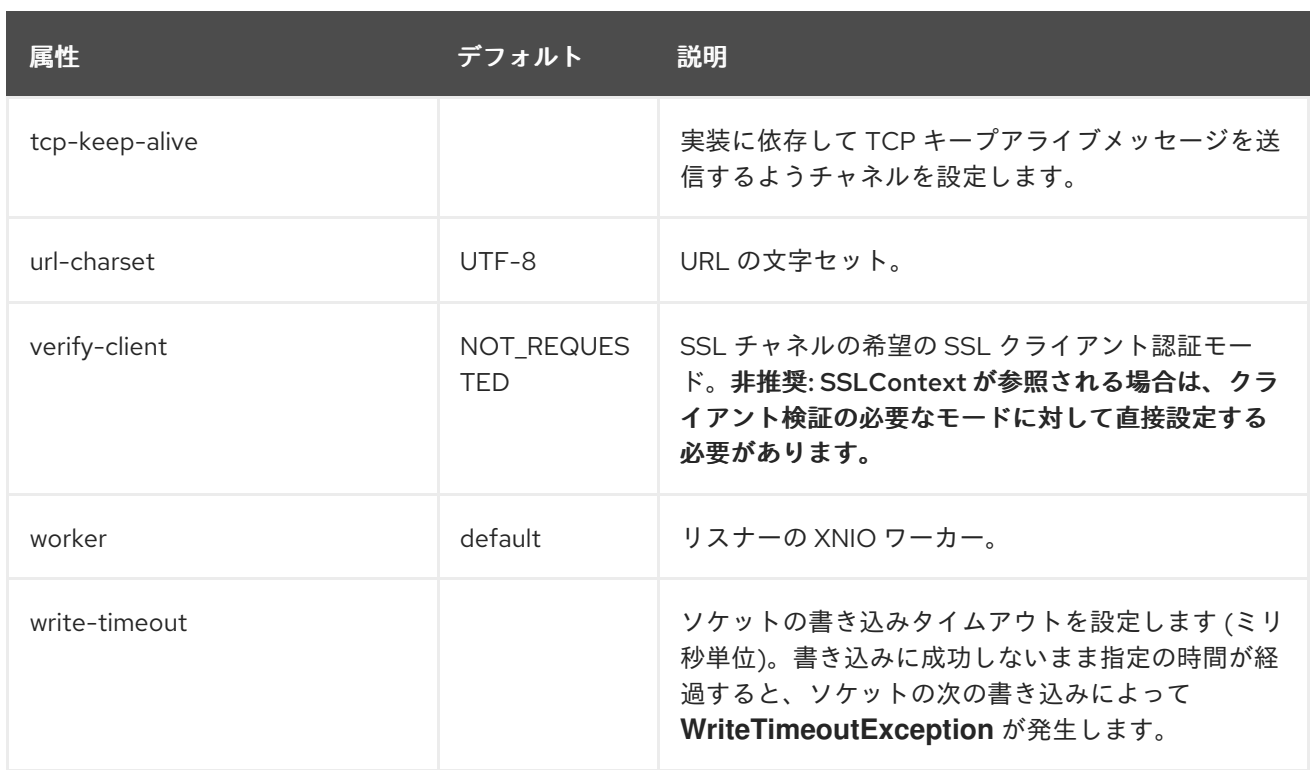

# A.28. UNDERTOW サブシステムの統計

# 表A.96 **ajp-listener** の統計

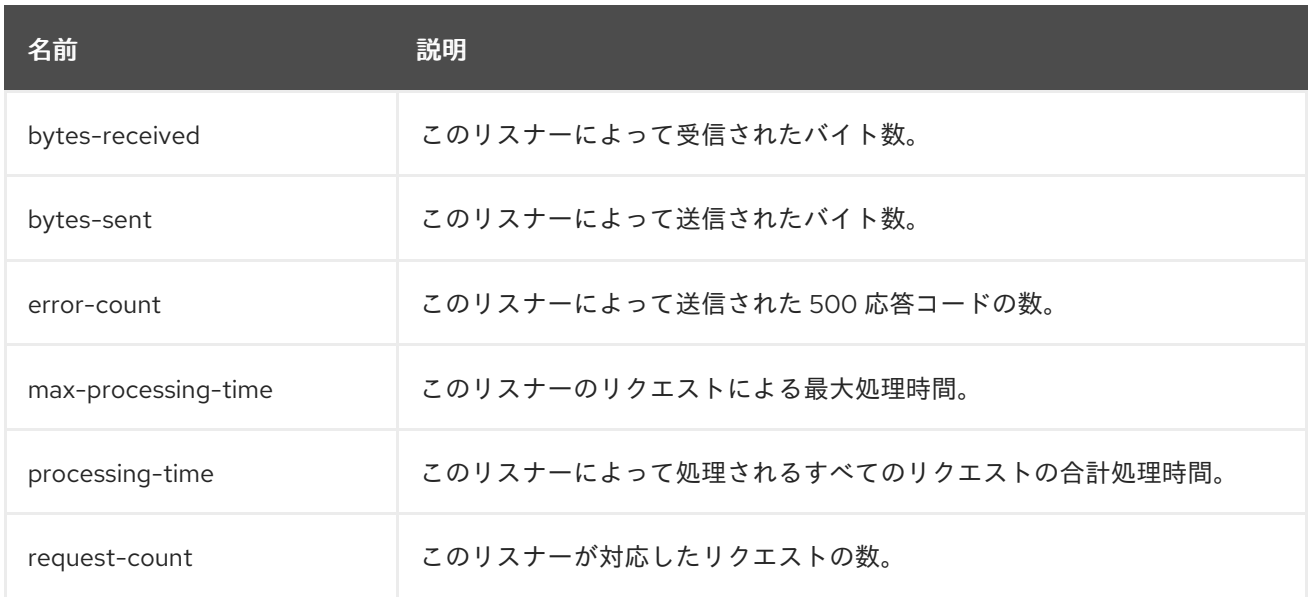

# 表A.97 **http-listener** の統計

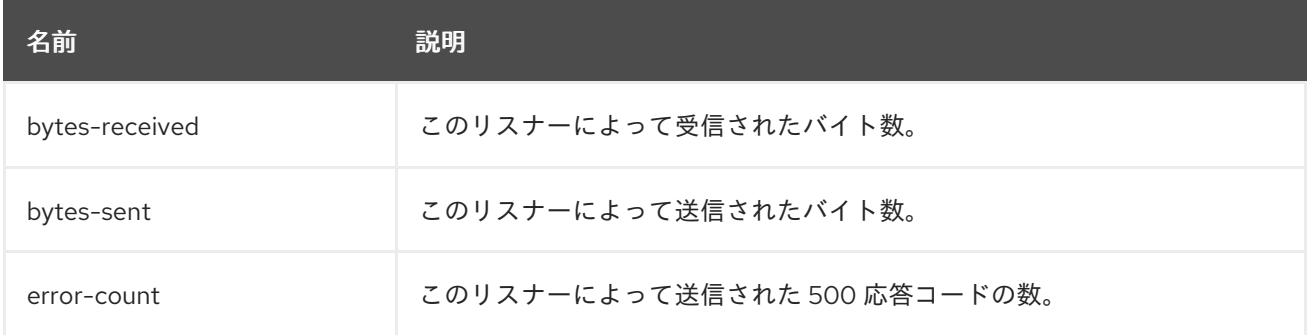

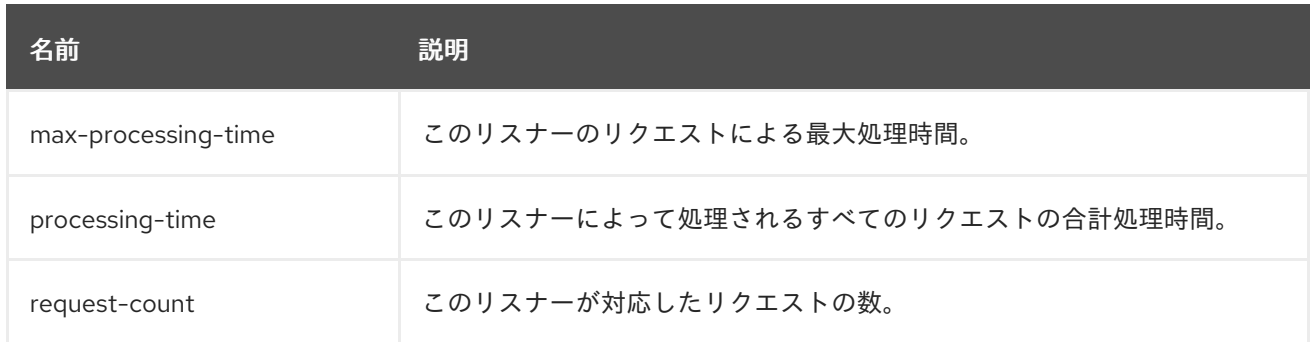

### 表A.98 **https-listener** の統計

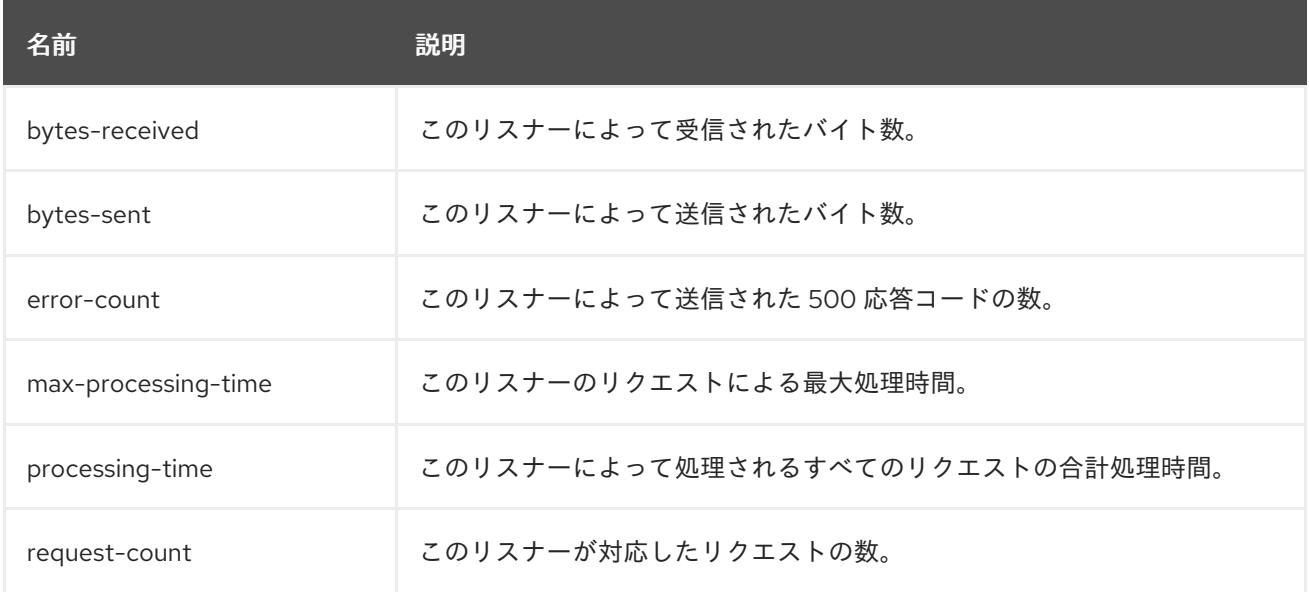

# A.29. HTTP メソッドのデフォルトの動作

JBoss EAP 7.4 の **undertow** サブシステムは、これまでの JBoss EAP リリースの **web** サブシステムと は HTTP メソッドのデフォルト動作が異なります。以下の表は、JBoss EAP 7.4 のデフォルト動作を表 しています。

## 表A.99 HTTP メソッドのデフォルト動作

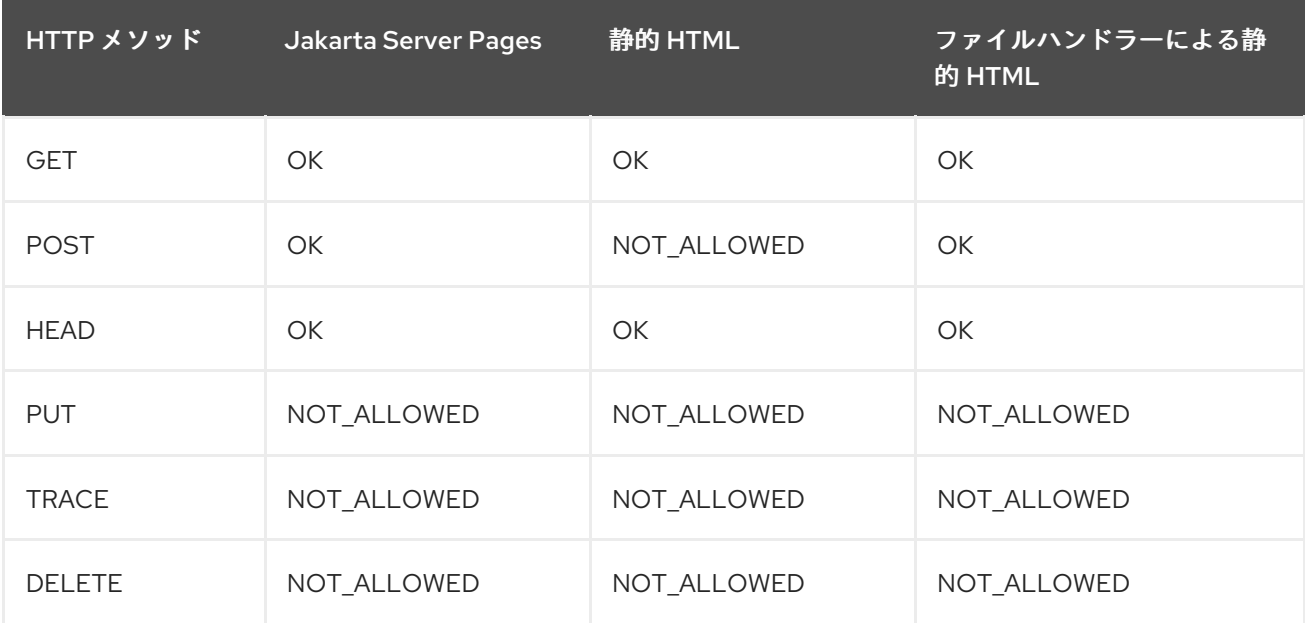

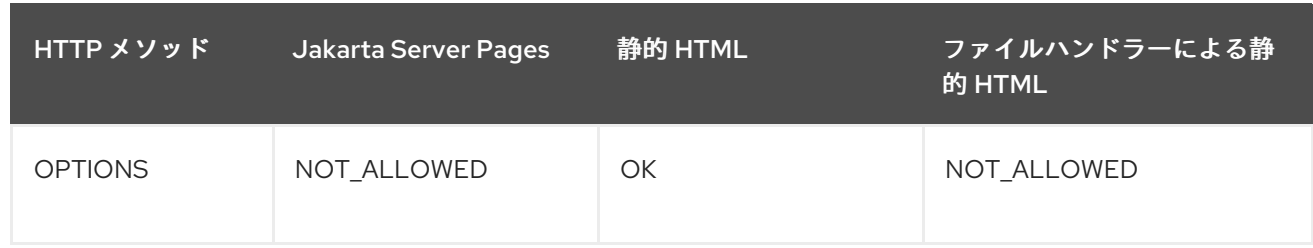

# 注記

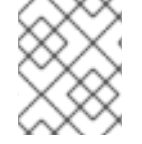

サーブレットでは、実装によってデフォルトの動作が異なりますが、デフォルトの動作 が **NOT\_ALLOWED** である **TRACE** メソッドは例外です。

# A.30. REMOTING サブシステムの属性

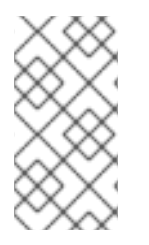

# 注記

これらの表は、管理モデルで使用される属性名を示しています (管理 CLI を使用している 場合など)。XML で使用される名前は管理モデルの名前と異なる場合があるため、XML で使用される要素を **EAP\_HOME/docs/schema/wildfly-remoting\_4\_0.xsd** のスキーマ 定義ファイルで確認してください。

## 表A.100 remoting 属性

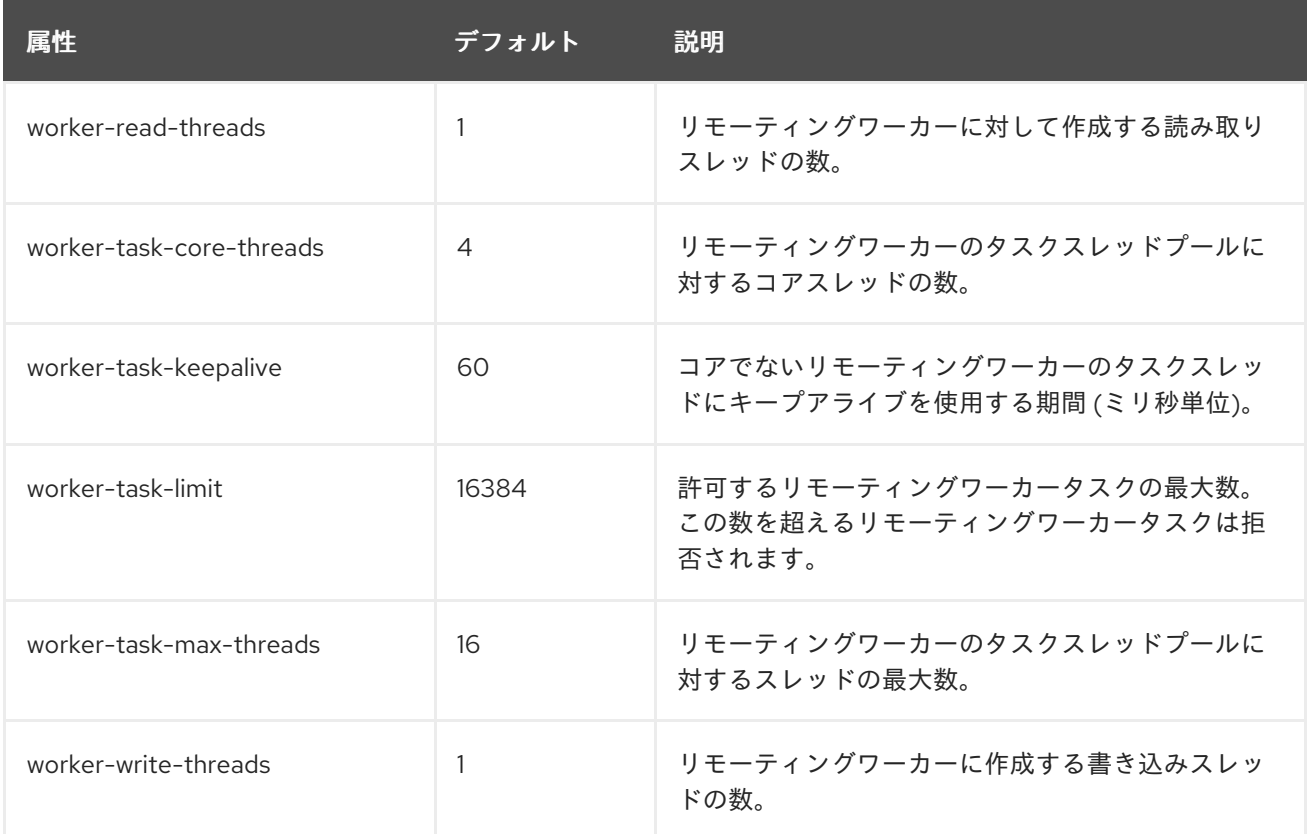

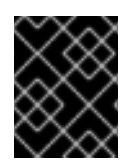

## 重要

**remoting** 要素の上記の属性は非推奨になりました。これらの属性は **io** サブシステムを 使用して設定する必要があります。

表A.101 endpoint 属性

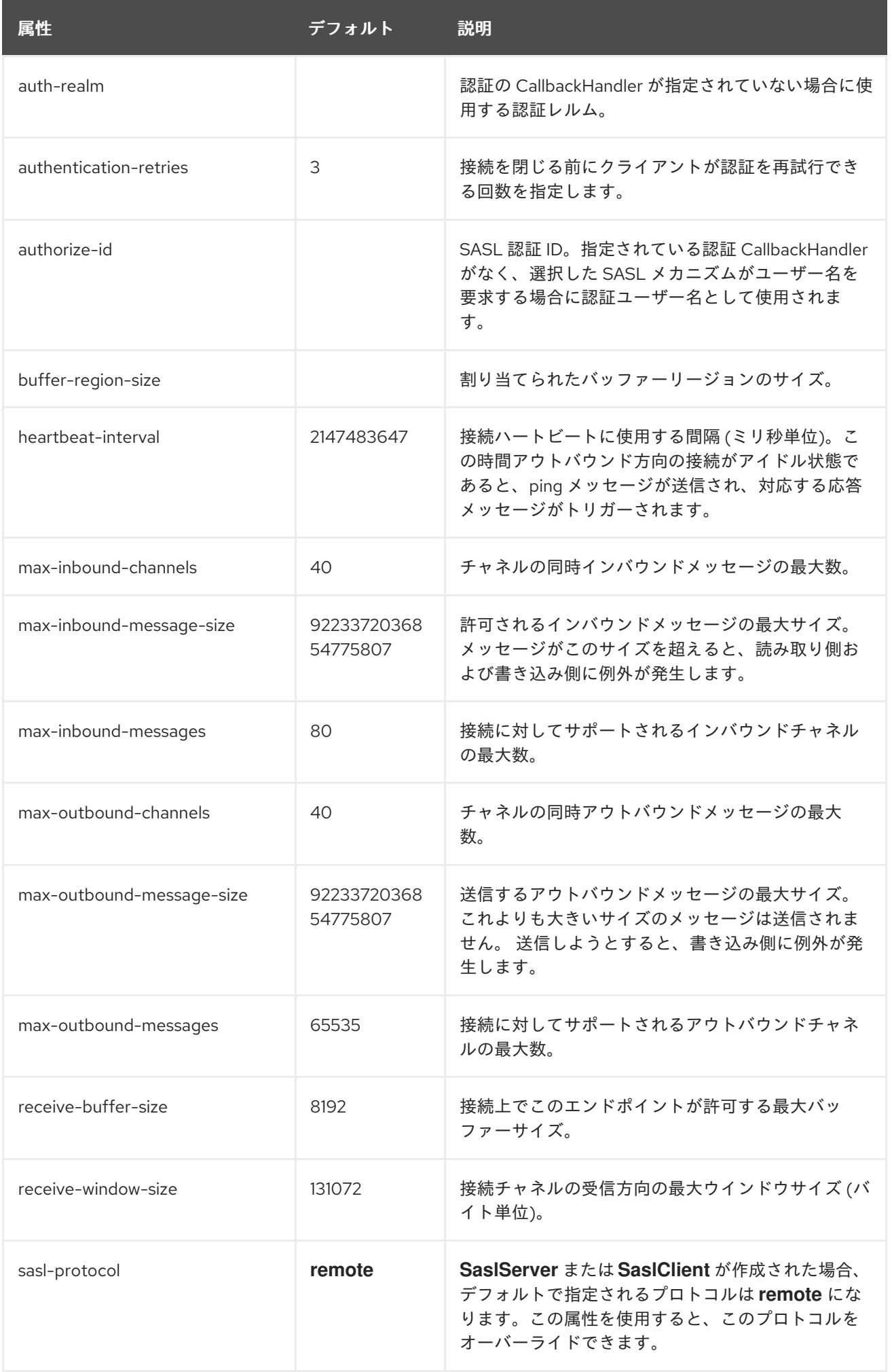

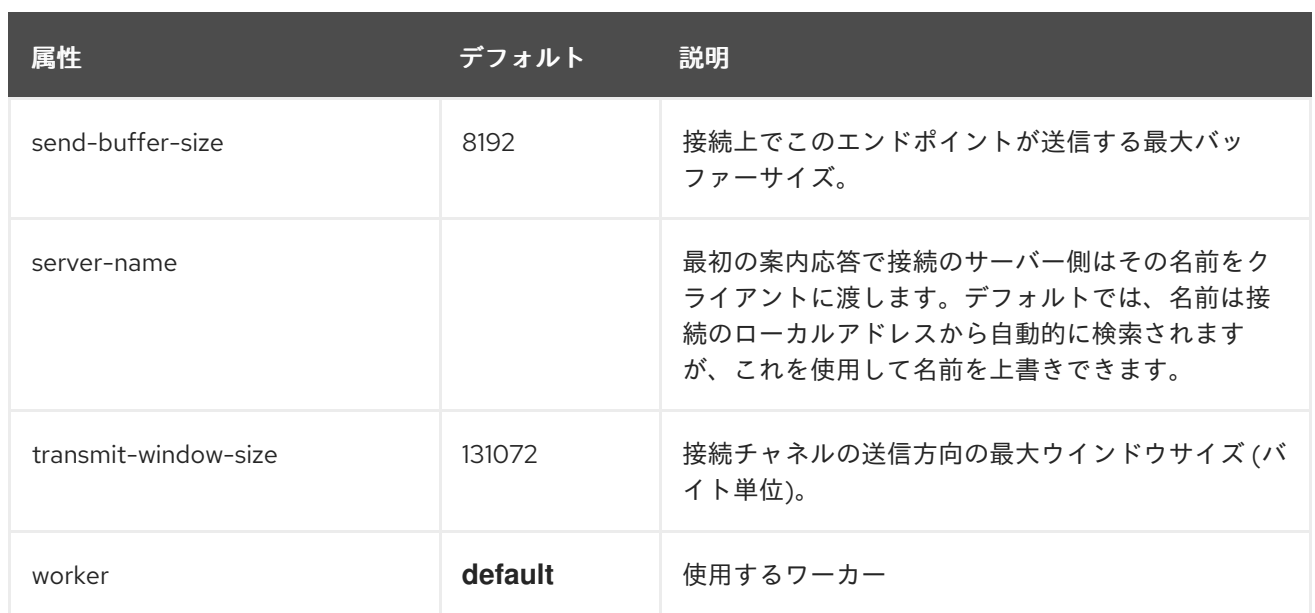

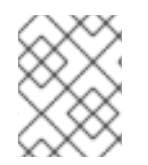

# 注記

**endpoint** 要素の更新に管理 CLI を使用する場合は、**remoting** 要素の **configuration** 下 で利用できます。例: **/subsystem=remoting/configuration=endpoint/**

## コネクターの属性

connector コンポーネントの構造は次のとおりです。

- [connector](#page-503-0)
	- **o** [property](#page-504-0)
	- **o** [security](#page-504-1)
		- **[sasl](#page-505-0)** 
			- [property](#page-504-0)
			- [sasl-policy](#page-505-1)
				- **o** [policy](#page-506-0)

#### <span id="page-503-0"></span>表A.102 connector 属性

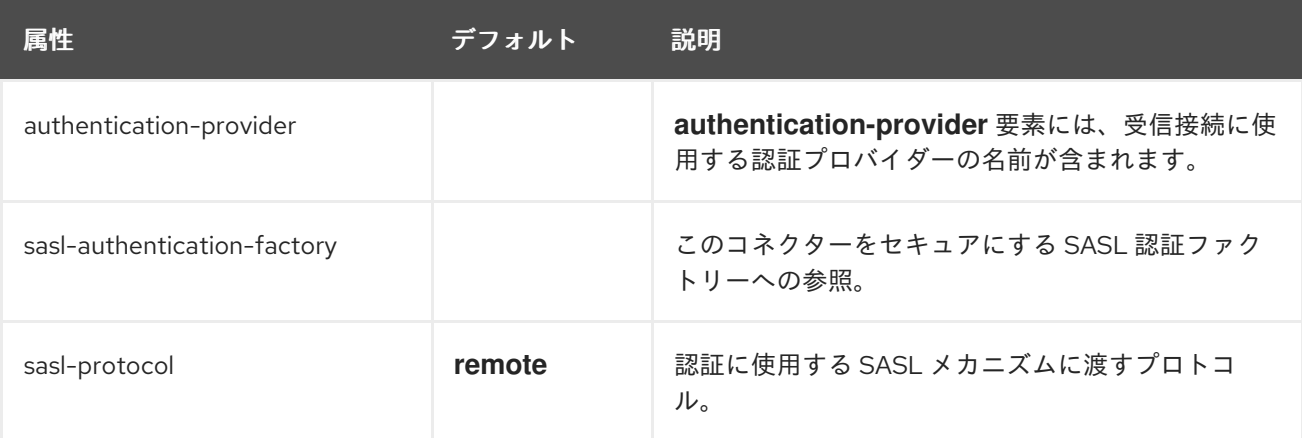
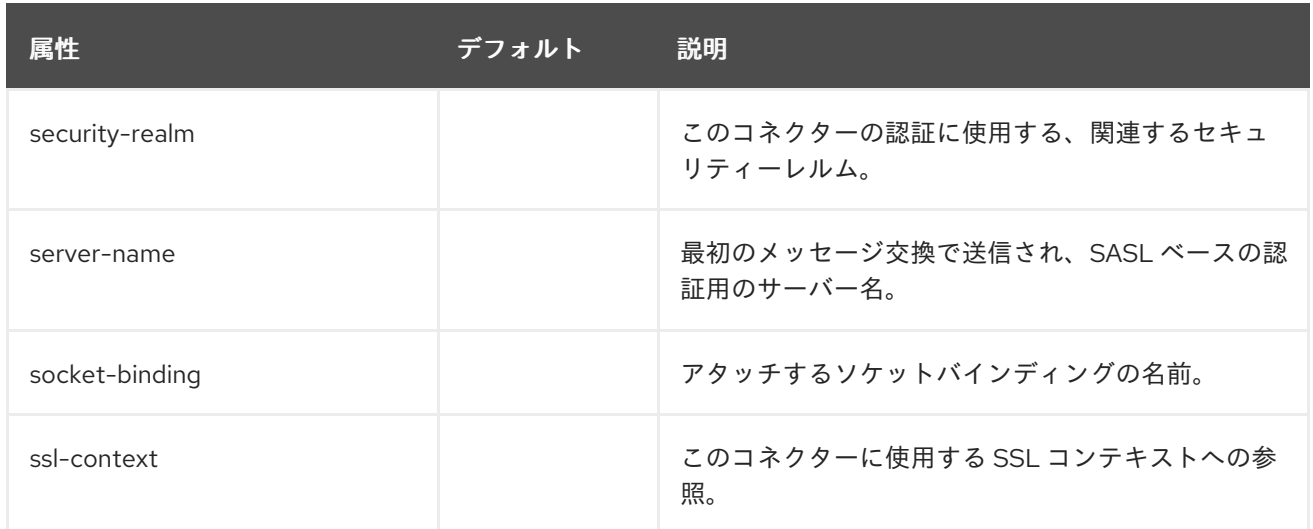

## <span id="page-504-0"></span>表A.103 property 属性

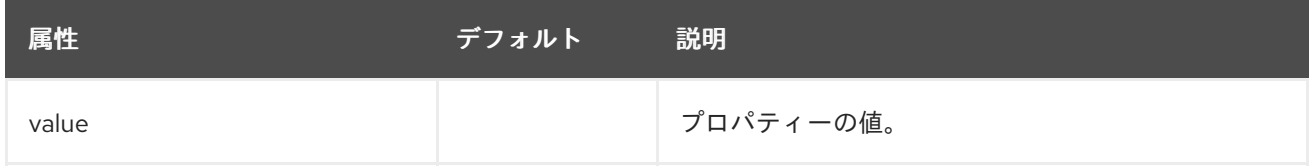

## <span id="page-504-1"></span>セキュリティーの属性

**security** コンポーネントはコネクターのセキュリティーを設定できるようにしますが、直接の設定属性 は含まれていません。これは、[sasl](#page-505-0) などのネストされたコンポーネントを使用して設定できます。

#### 表A.104 sasl 属性

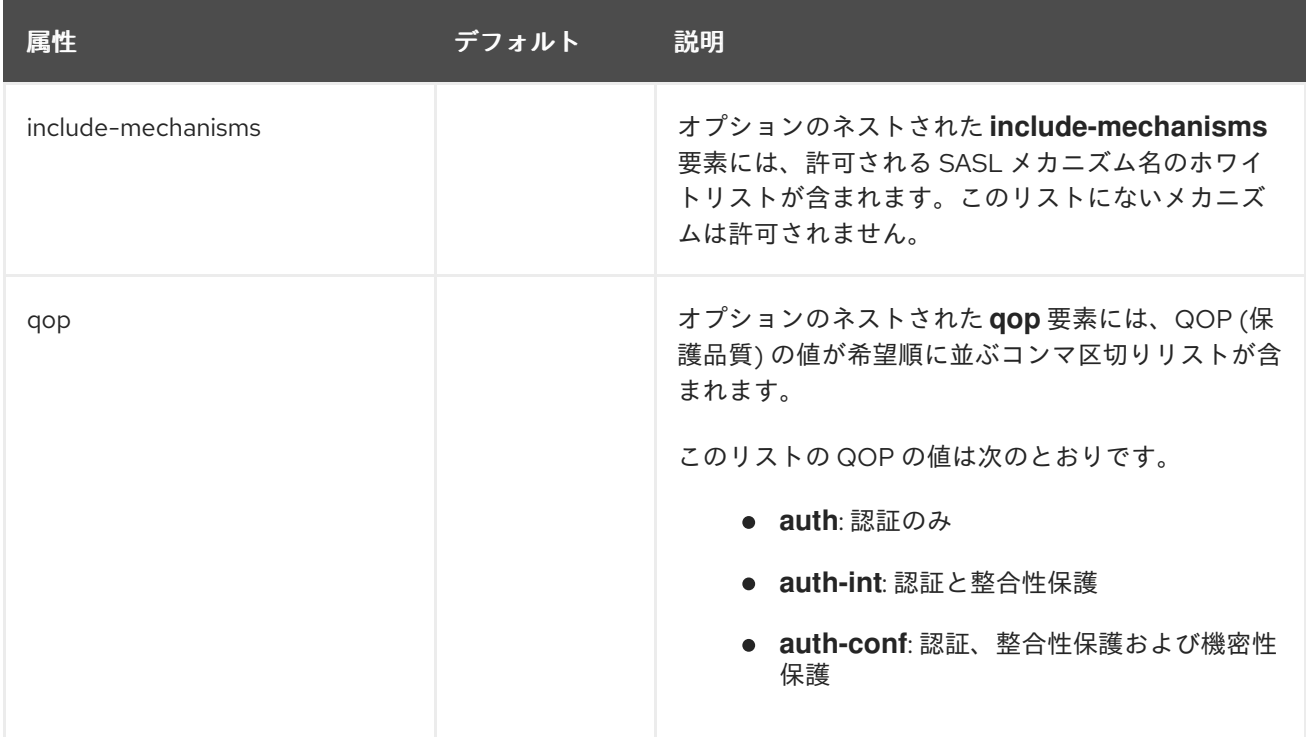

<span id="page-505-0"></span>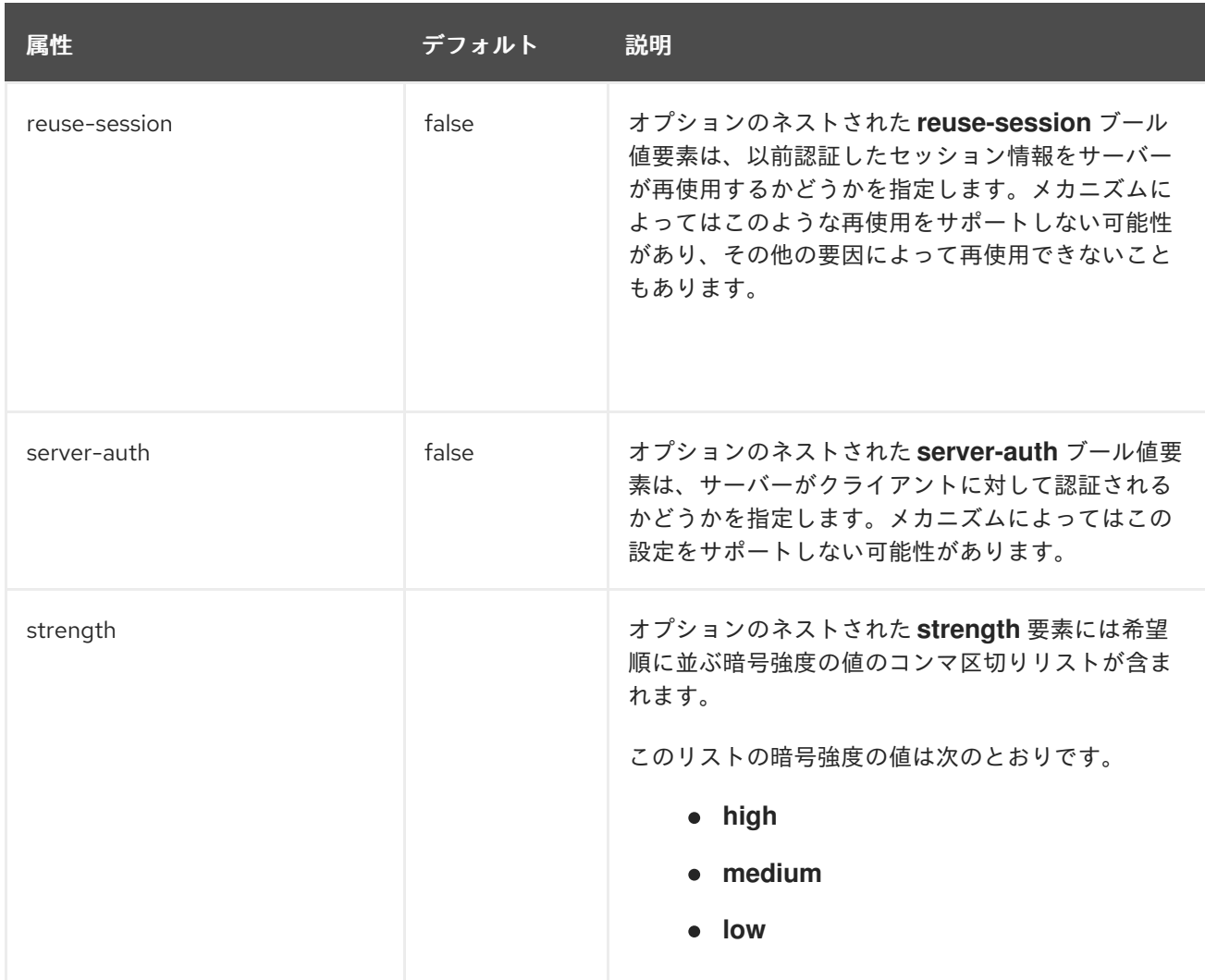

## <span id="page-505-1"></span>sasl-policy 属性

**sasl-policy** コンポーネントでは、利用できるメカニズムのセットを限定するために使用する任意のポ リシーを指定できますが、直接の設定属性は含まれていません。[policy](#page-506-0) などのネストされたコンポーネ ントを使用して設定できます。

## 表A.105 policy 属性

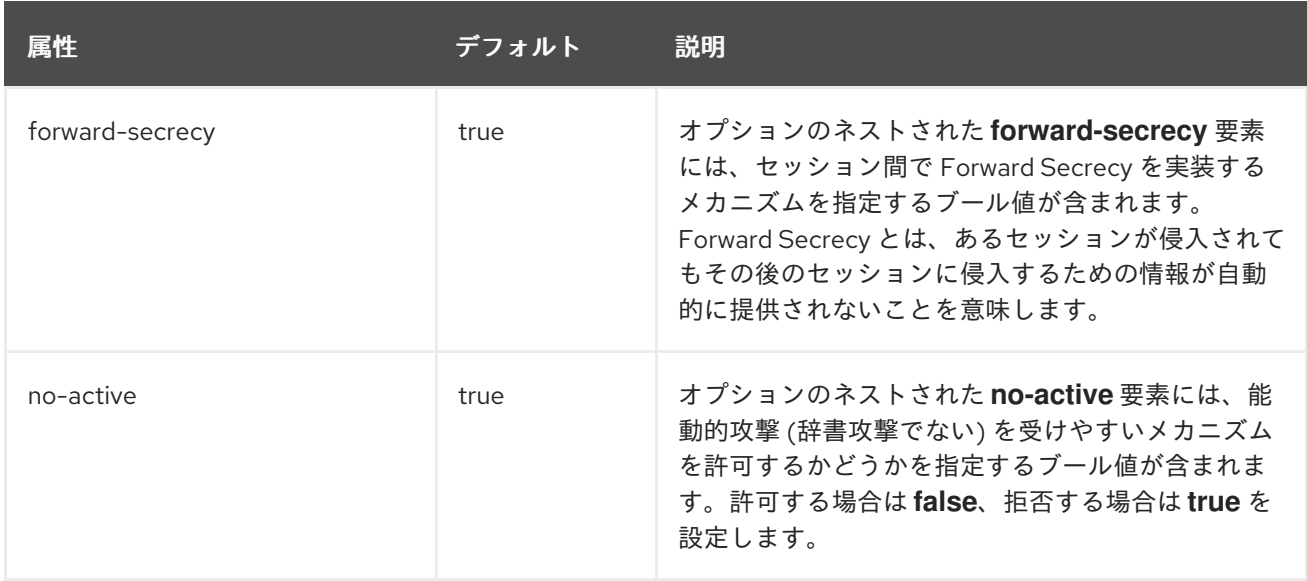

<span id="page-506-0"></span>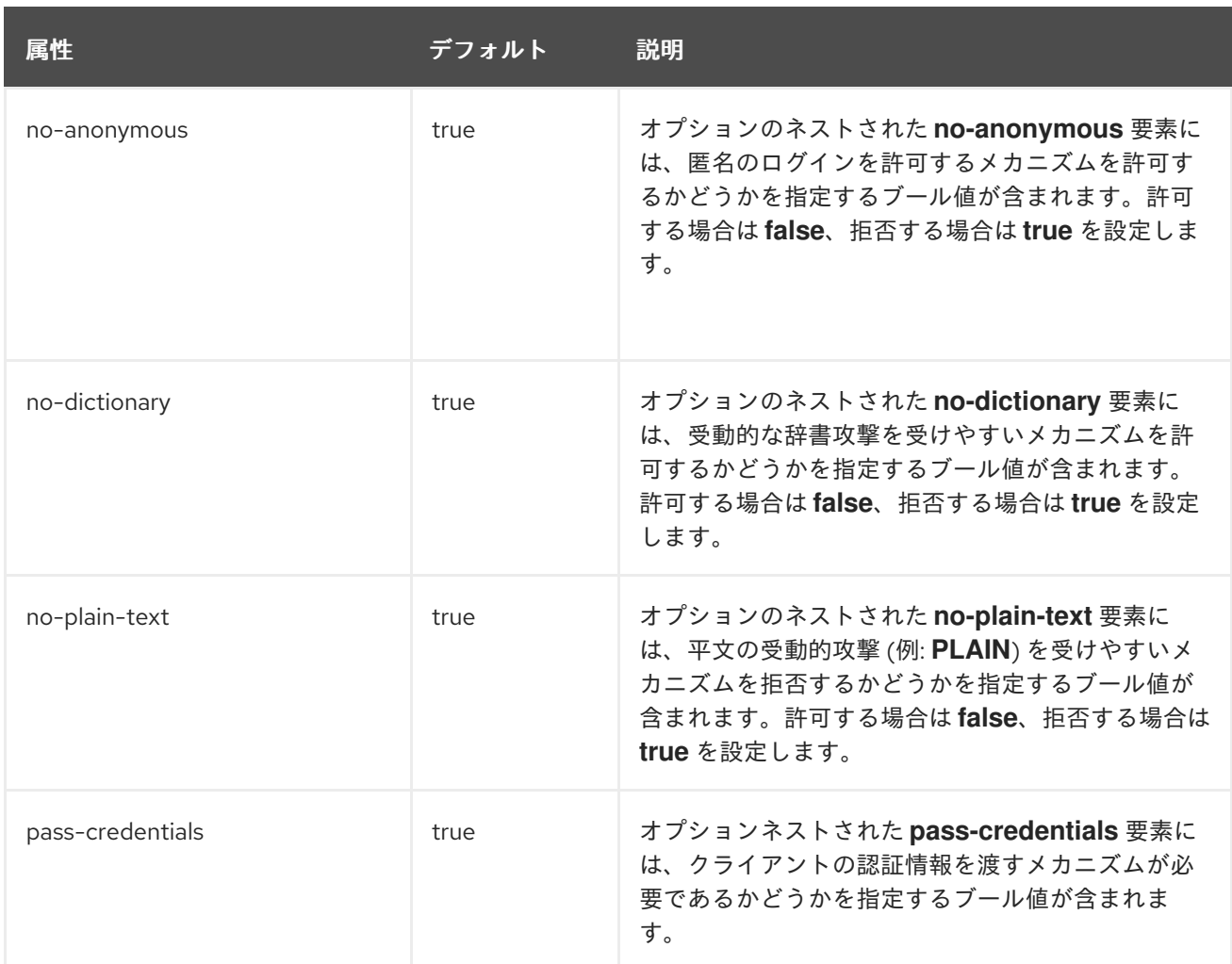

## HTTP コネクターの属性

http-connector コンポーネントの構造は次のとおりです。

- [http-connector](#page-507-0)
	- o property [\(connector](#page-504-0) と同じ)
	- o security [\(connector](#page-504-1) と同じ)
		- sasl [\(connector](#page-505-0) と同じ)
			- property [\(connector](#page-504-0) と同じ)
			- sasl-policy [\(connector](#page-505-1) と同じ)
				- o policy [\(connector](#page-506-0) と同じ)

#### 表A.106 http-connector 属性

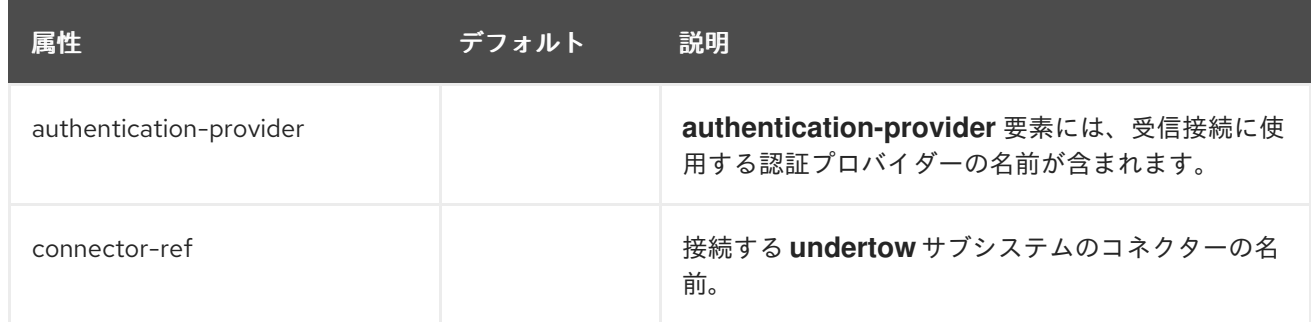

<span id="page-507-0"></span>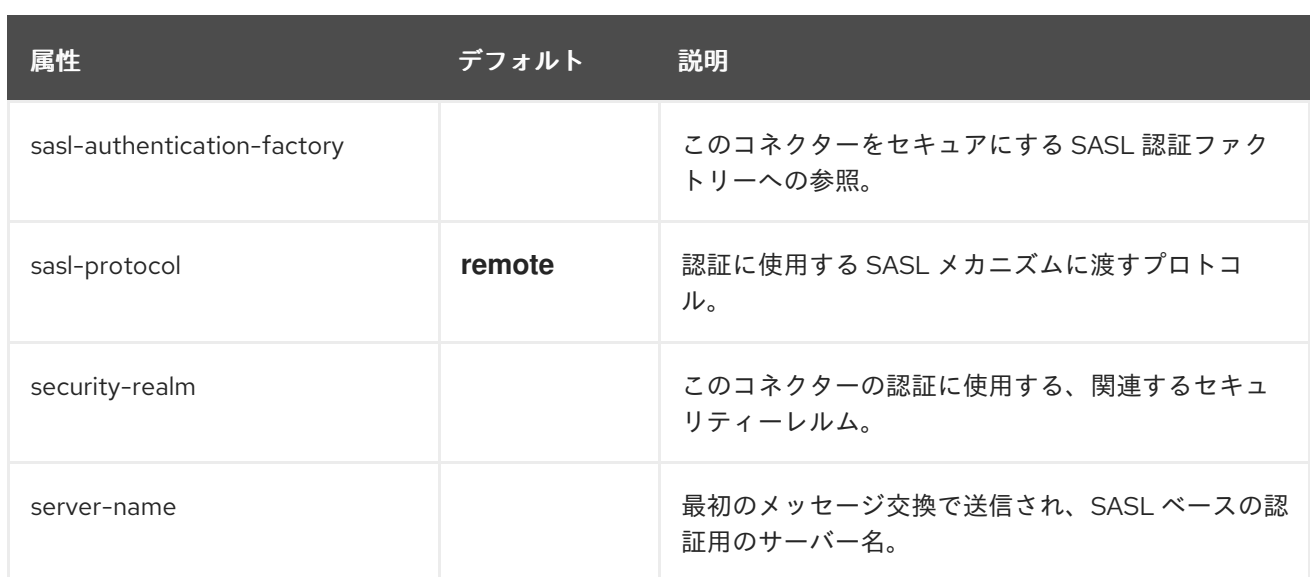

## アウトバウンド接続の属性

**outbound-connection** コンポーネントの構造は次のとおりです。

- $\bullet$  [outbound-connection](#page-507-1)
	- **o** [property](#page-507-2)

## <span id="page-507-1"></span>表A.107 outbound-connection 属性

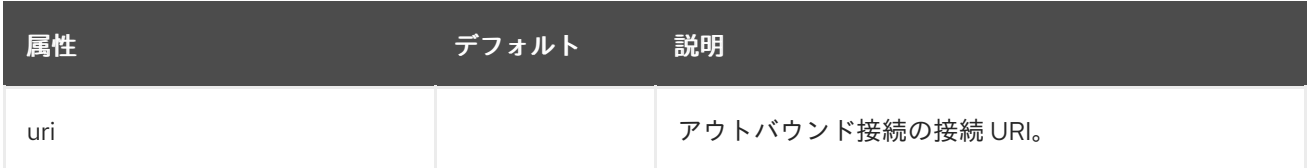

## <span id="page-507-2"></span>表A.108 property 属性

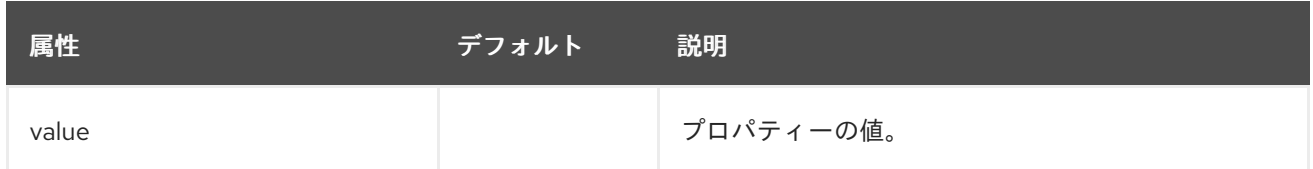

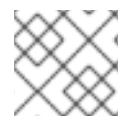

## 注記

上記の **property** 属性は、接続の作成中に使用される XNIO 操作に関連します。

## リモートアウトバウンド接続

**remote-outbound-connection** コンポーネントの構造は次のとおりです。

- [remote-outbound-connection](#page-508-0)
	- o property [\(outbound-connection](#page-507-2) と同じ)

#### 表A.109 remote-outbound-connection 属性

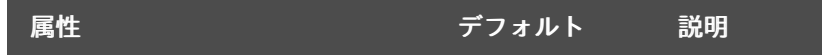

<span id="page-508-0"></span>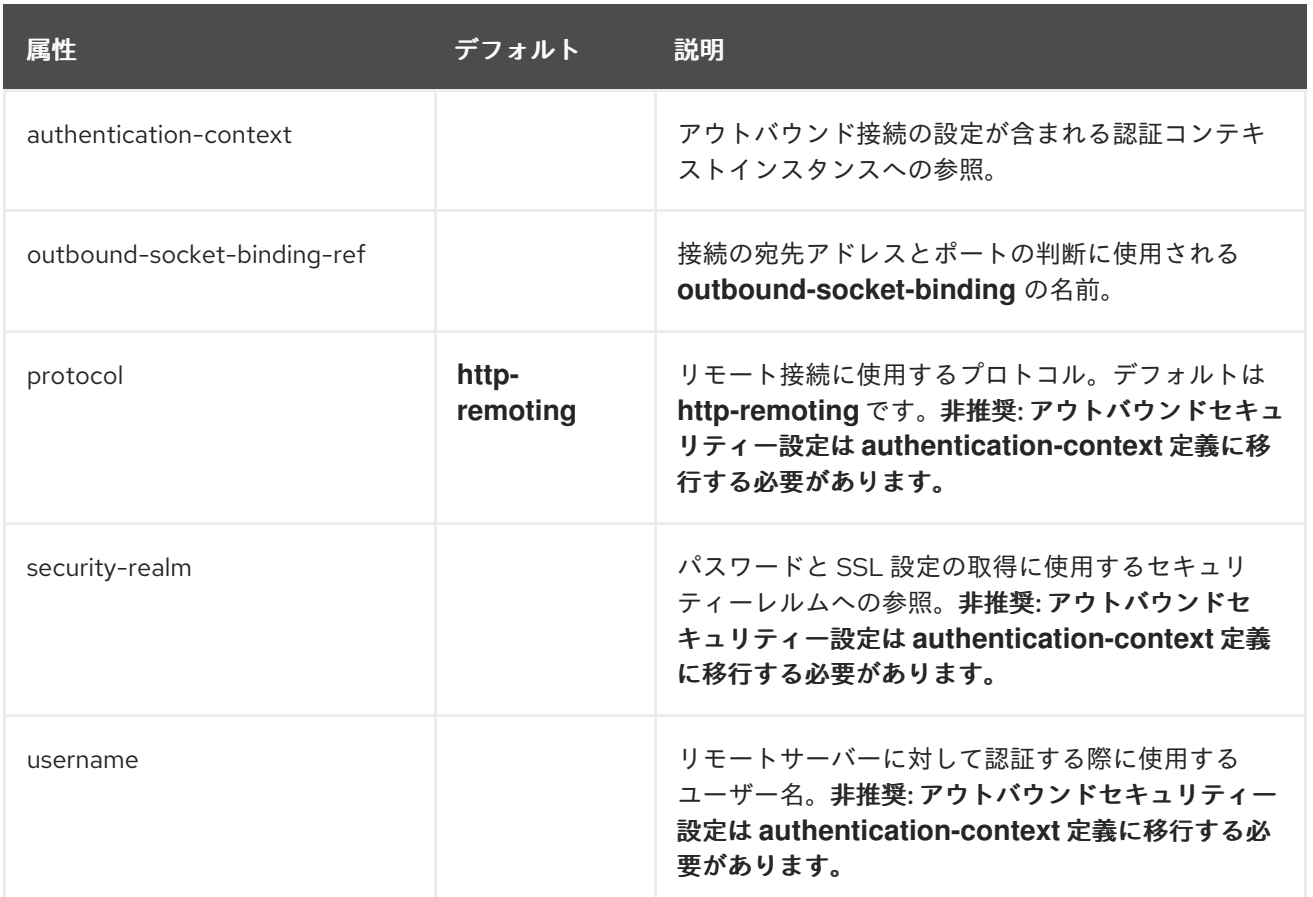

## ローカルアウトバウンド接続の属性

**local-outbound-connection** コンポーネントの構造は次のとおりです。

- **•** [local-outbound-connection](#page-508-1)
	- o property [\(outbound-connection](#page-507-2) と同じ)

## <span id="page-508-1"></span>表A.110 local-outbound-connection 属性

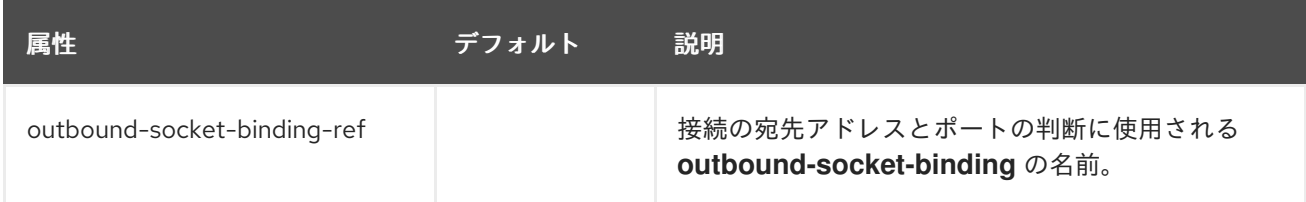

## A.31. IO サブシステムの属性

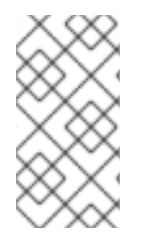

## 注記

これらの表は、管理モデルで使用される属性名を示しています (管理 CLI を使用している 場合など)。XML で使用される名前は管理モデルの名前と異なる場合があるため、XML で使用される要素を **EAP\_HOME/docs/schema/wildfly-io\_3\_0.xsd** のスキーマ定義ファ イルで確認してください。

表A.111 worker の属性

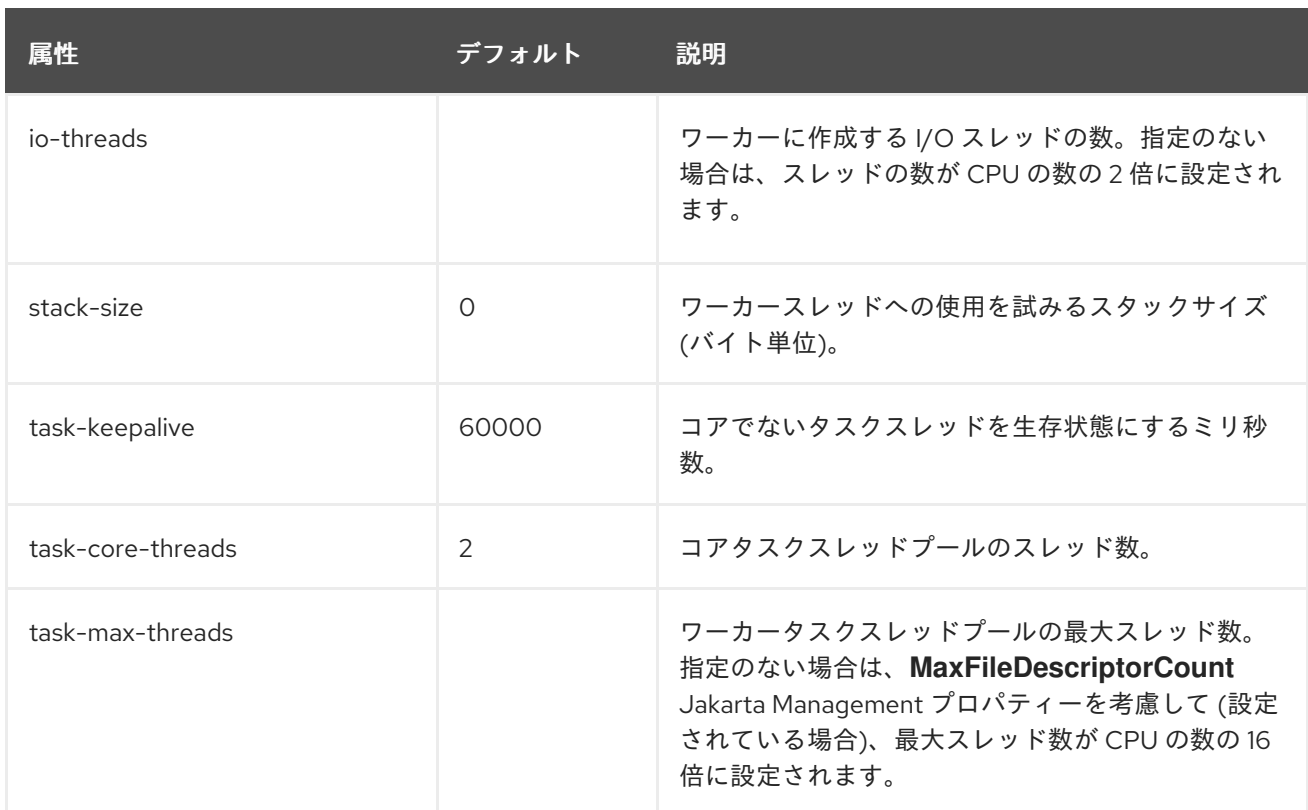

## 表A.112 buffer-pool の属性

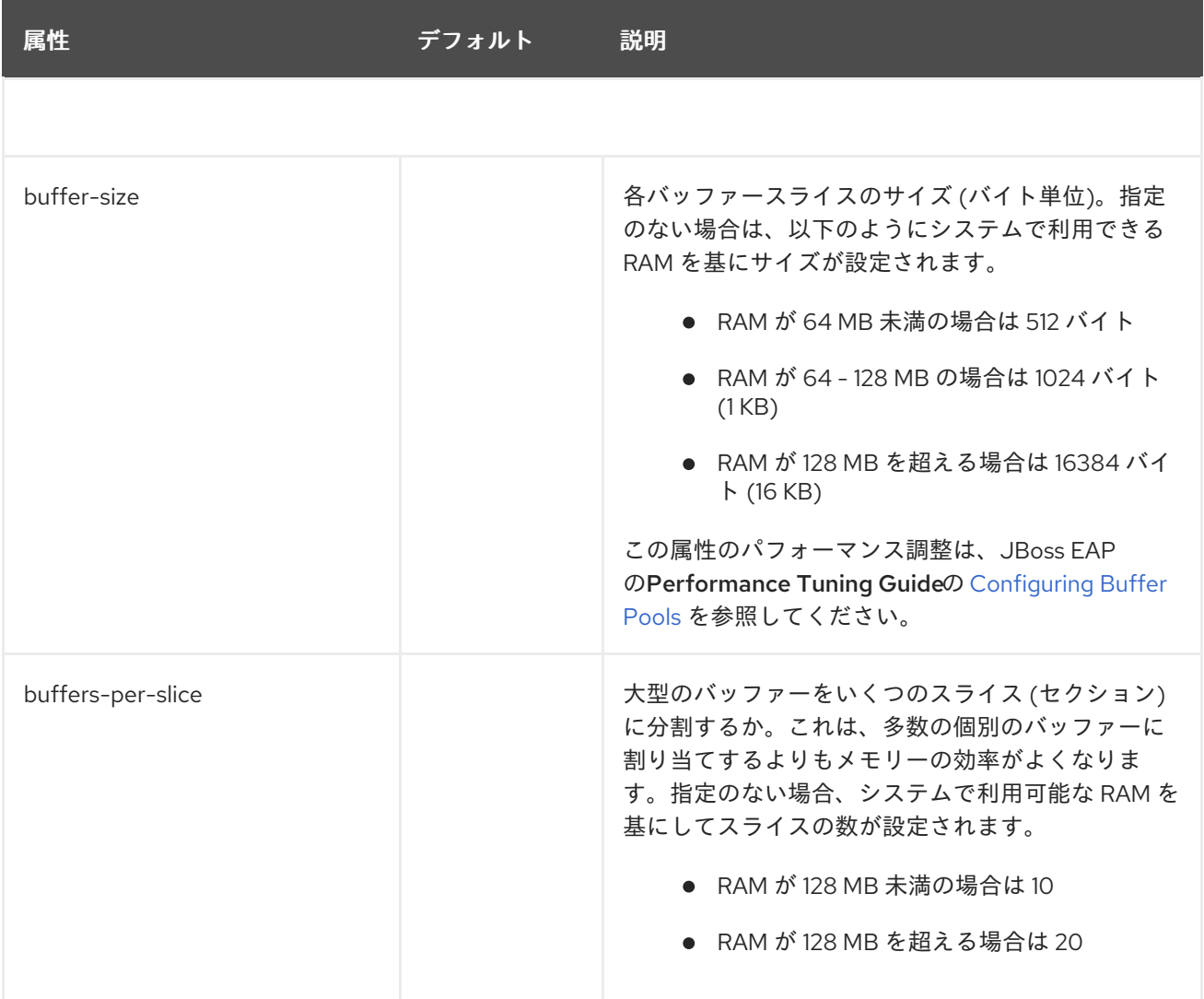

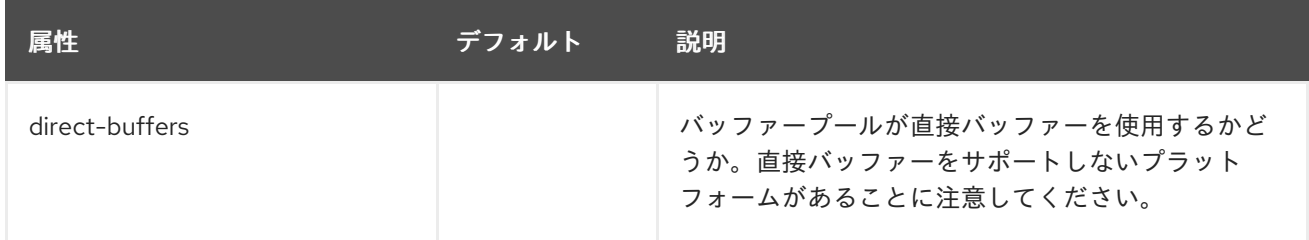

## A.32. JAKARTA SERVER FACES モジュールテンプレート

以下の例は、JBoss EAP に異なる Jakarta Server Faces バージョンをインストールする際に必要なさま ざまな Jakarta Server Faces [モジュールに使用されるテンプレートです。手順の詳細は、](#page-314-0)Jakarta Server Faces 実装のインストール を参照してください。

## 例: Mojarra Jakarta Server Faces 実装 JAR の **module.xml**

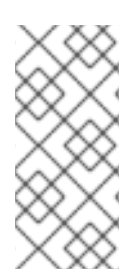

## 注記

テンプレートの置き換え可能な変数に適切な値を使用するようにしてください。

- **IMPL\_NAME**
- **VERSION**

```
<module xmlns="urn:jboss:module:1.8" name="com.sun.jsf-impl:IMPL_NAME-VERSION">
  <properties>
    <property name="jboss.api" value="private"/>
  </properties>
  <dependencies>
    <module name="javax.faces.api:IMPL_NAME-VERSION"/>
    <module name="javaee.api"/>
    <module name="javax.servlet.jstl.api"/>
    <module name="org.apache.xerces" services="import"/>
    <module name="org.apache.xalan" services="import"/>
    <module name="org.jboss.weld.core"/>
    <module name="org.jboss.weld.spi"/>
    <module name="javax.xml.rpc.api"/>
    <module name="javax.rmi.api"/>
    <module name="org.omg.api"/>
  </dependencies>
  <resources>
    <resource-root path="impl-VERSION.jar"/>
  </resources>
</module>
```
## 例: MyFaces Jakarta Server Faces 実装 JAR の **module.xml**

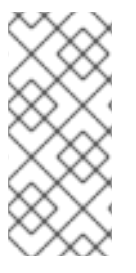

注記

テンプレートの置き換え可能な変数に適切な値を使用するようにしてください。

- **IMPL\_NAME**
- **VERSION**

```
<module xmlns="urn:jboss:module:1.8" name="com.sun.jsf-impl:IMPL_NAME-VERSION">
  <properties>
    <property name="jboss.api" value="private"/>
  </properties>
  <dependencies>
    <module name="javax.faces.api:IMPL_NAME-VERSION">
      <imports>
         <include path="META-INF/**"/>
      </imports>
    </module>
    <module name="javaee.api"/>
    <module name="javax.servlet.jstl.api"/>
    <module name="org.apache.xerces" services="import"/>
    <module name="org.apache.xalan" services="import"/>
    <!-- extra dependencies for MyFaces -->
    <module name="org.apache.commons.collections"/>
    <module name="org.apache.commons.codec"/>
    <module name="org.apache.commons.beanutils"/>
    <module name="org.apache.commons.digester"/>
    <!-- extra dependencies for MyFaces 1.1
    <module name="org.apache.commons.logging"/>
    <module name="org.apache.commons.el"/>
    <module name="org.apache.commons.lang"/> -->
    <module name="javax.xml.rpc.api"/>
    <module name="javax.rmi.api"/>
    <module name="org.omg.api"/>
  </dependencies>
  <resources>
    <resource-root path="IMPL_NAME-impl-VERSION.jar"/>
  </resources>
</module>
```
## 例: Mojarra Jakarta Server Faces API JAR の **module.xml**

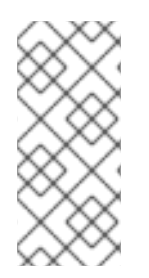

## 注記

テンプレートの置き換え可能な変数に適切な値を使用するようにしてください。

- **IMPL\_NAME**
- **VERSION**

<module xmlns="urn:jboss:module:1.8" name="javax.faces.api:IMPL\_NAME-VERSION"> <dependencies> <module name="com.sun.jsf-impl:IMPL\_NAME-VERSION"/> <module name="javax.enterprise.api" export="true"/> <module name="javax.servlet.api" export="true"/> <module name="javax.servlet.jsp.api" export="true"/> <module name="javax.servlet.jstl.api" export="true"/> <module name="javax.validation.api" export="true"/> <module name="org.glassfish.javax.el" export="true"/> <module name="javax.api"/> <module name="javax.websocket.api"/> </dependencies> <resources> <resource-root path="jsf-api-VERSION.jar"/> </resources> </module>

## 例: MyFaces Jakarta Server Faces API JAR の **module.xml**

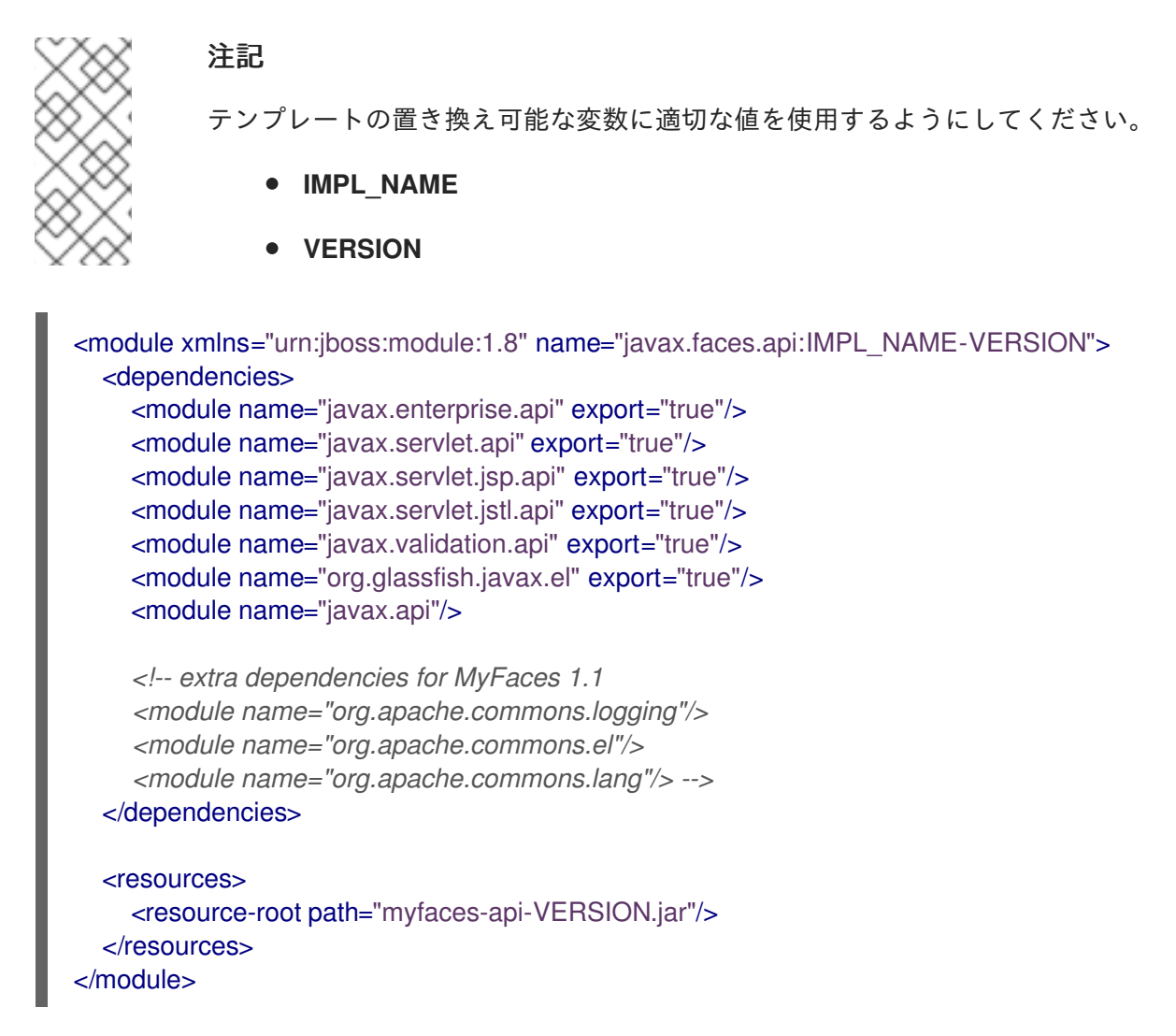

例: Mojarra Jakarta Server Faces インジェクション JAR の **module.xml**

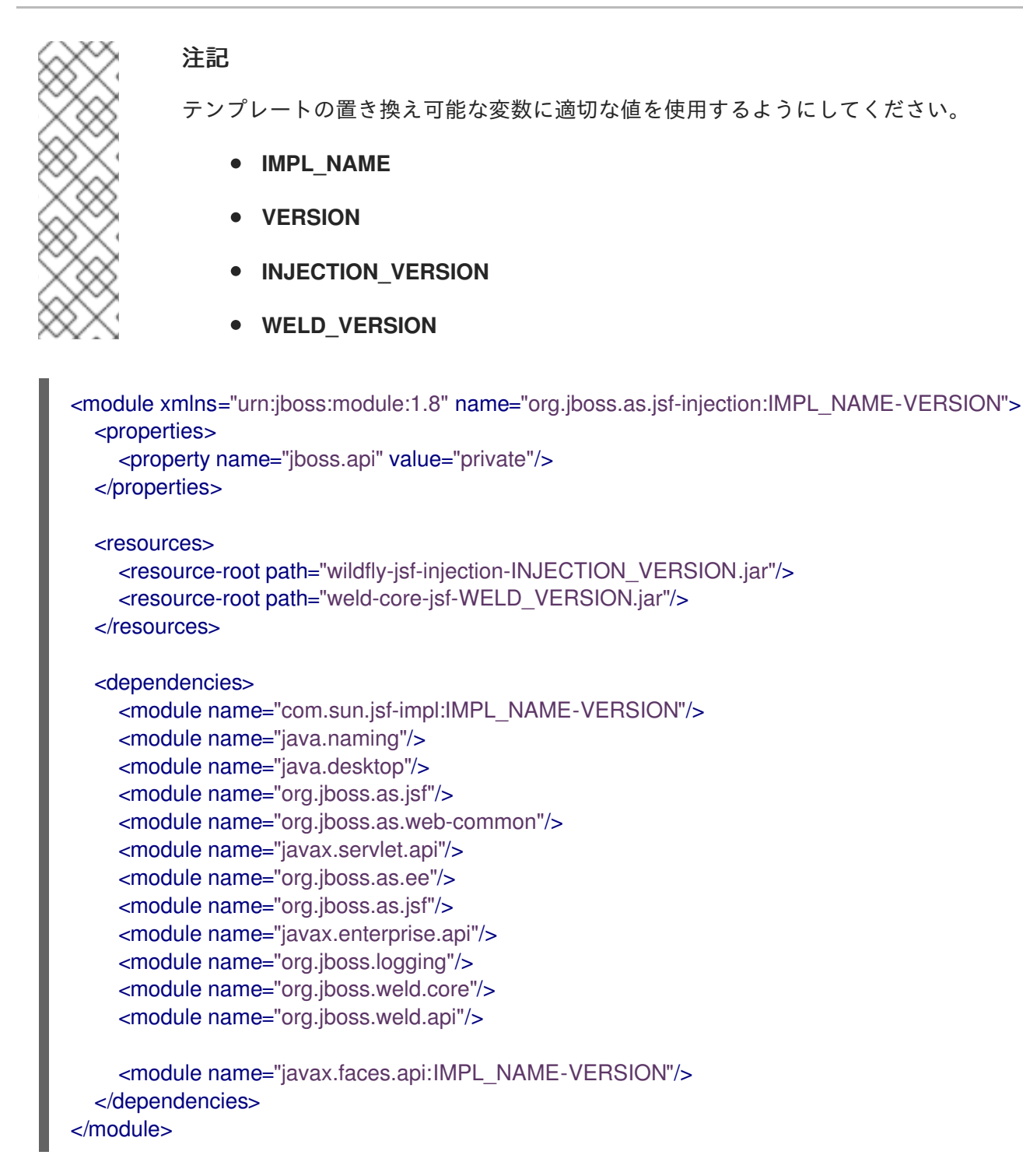

## 例: MyFaces Jakarta Server Faces インジェクション JAR の **module.xml**

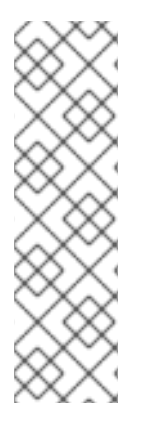

## 注記

テンプレートの置き換え可能な変数に適切な値を使用するようにしてください。

- **IMPL\_NAME**
- **VERSION**
- **INJECTION\_VERSION**
- **WELD\_VERSION**

<module xmlns="urn:jboss:module:1.8" name="org.jboss.as.jsf-injection:IMPL\_NAME-VERSION">

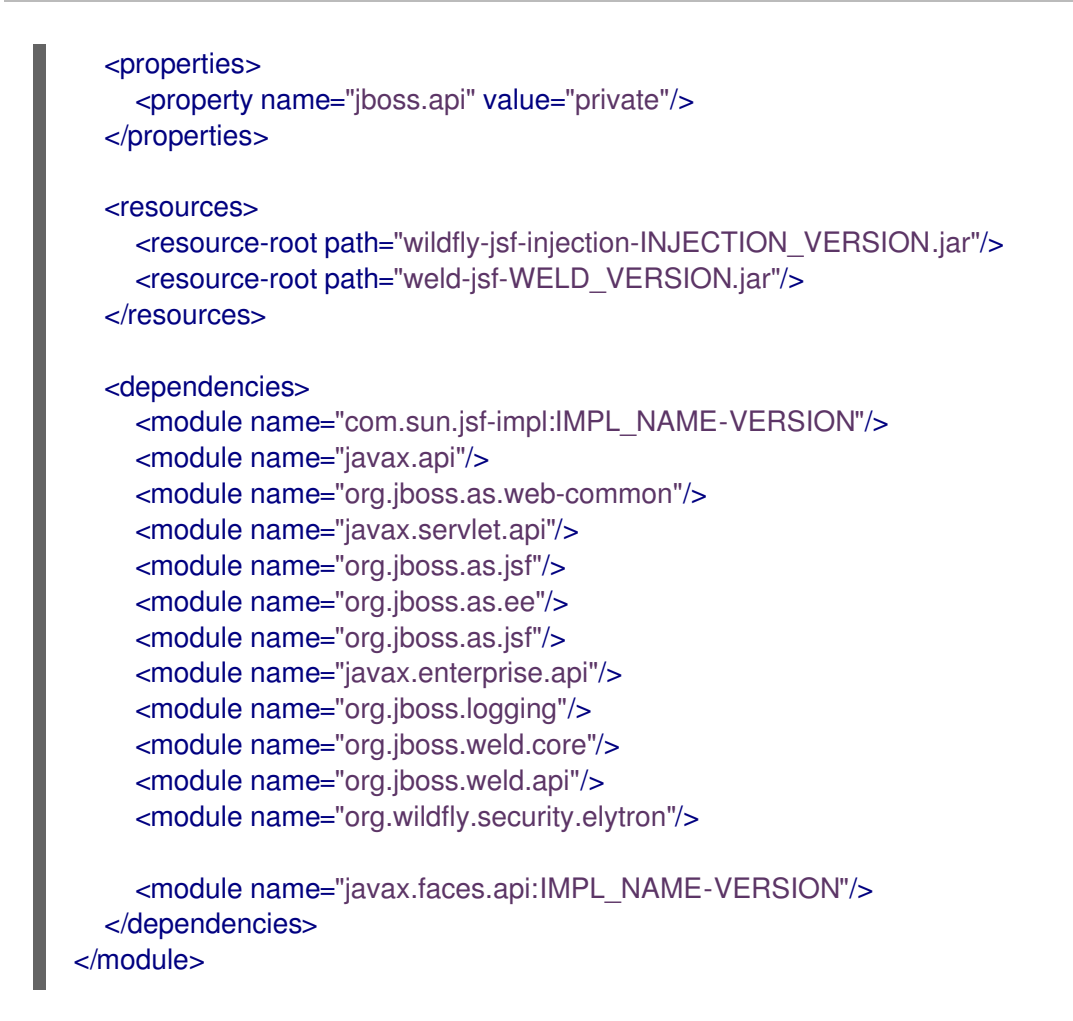

## 例: MyFaces commons-digester JAR の **module.xml**

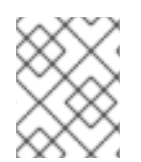

## 注記

テンプレートの置き換え可能な **VERSION** 変数に適切な値を使用するようにしてくださ い。

```
<module xmlns="urn:jboss:module:1.5" name="org.apache.commons.digester">
  <properties>
    <property name="jboss.api" value="private"/>
  </properties>
  <resources>
    <resource-root path="commons-digester-VERSION.jar"/>
  </resources>
  <dependencies>
    <module name="javax.api"/>
    <module name="org.apache.commons.collections"/>
    <module name="org.apache.commons.logging"/>
    <module name="org.apache.commons.beanutils"/>
  </dependencies>
</module>
```
## A.33. JGROUPS サブシステムの属性

**jgroups** サブシステムのさまざまな要素の属性は以下の表を参照してください。

- [主な属性](#page-515-0)
- [チャネルの属性](#page-515-1)
- [スタックの属性](#page-516-0)

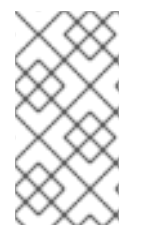

## 注記

これらの表は、管理モデルで使用される属性名を示しています (管理 CLI を使用している 場合など)。XML で使用される名前は管理モデルの名前と異なる場合があるため、XML で使用される要素を **EAP\_HOME/docs/schema/jboss-as-jgroups\_5\_0.xsd** のスキーマ 定義ファイルで確認してください。

## <span id="page-515-0"></span>表A.113 jgroups の主な属性

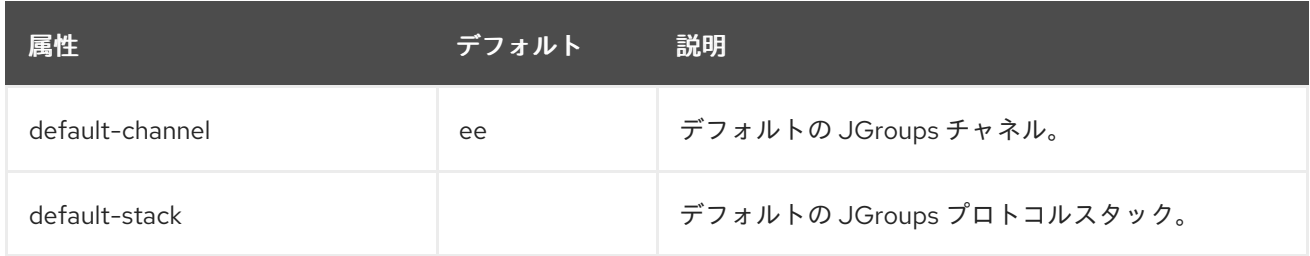

## <span id="page-515-1"></span>チャネルの属性

channel 要素の構造は次のとおりです。

- **[channel](#page-515-2)**
	- **fork**
		- protocol
	- **protocol**

## <span id="page-515-2"></span>channel 属性

## 表A.114 channel 属性

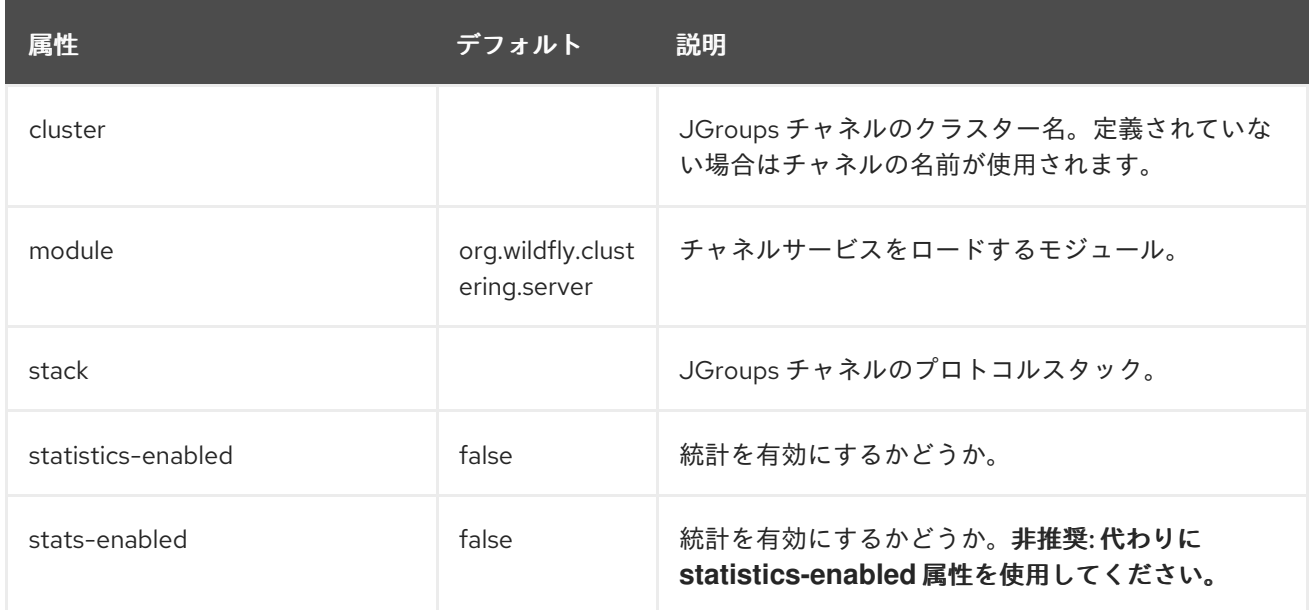

## <span id="page-516-0"></span>スタックの属性

stack 要素の構造は次のとおりです。

- **[stack](#page-516-1)**
	- **[protocol](#page-516-2)**
	- **[relay](#page-516-3)**
		- **[remote-site](#page-517-0)**
	- **[transport](#page-517-1)**
		- **[thread-pool](#page-518-0)**

## <span id="page-516-1"></span>stack 属性

#### 表A.115 stack 属性

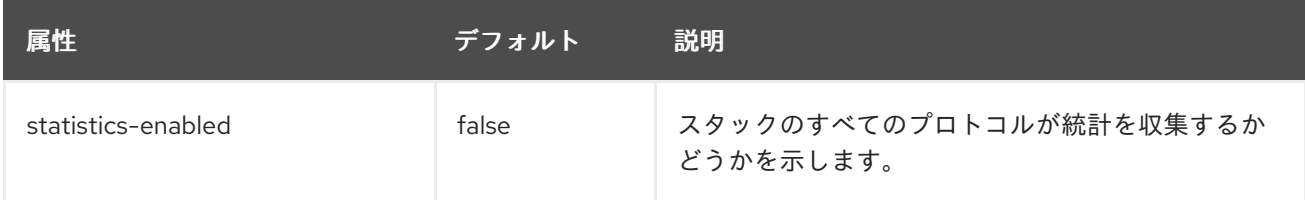

#### <span id="page-516-2"></span>protocol 属性

一般的に使用されるプロトコルのリストは、JGroups [プロトコル](#page-523-0) の項を参照してください。

## 表A.116 protocol 属性

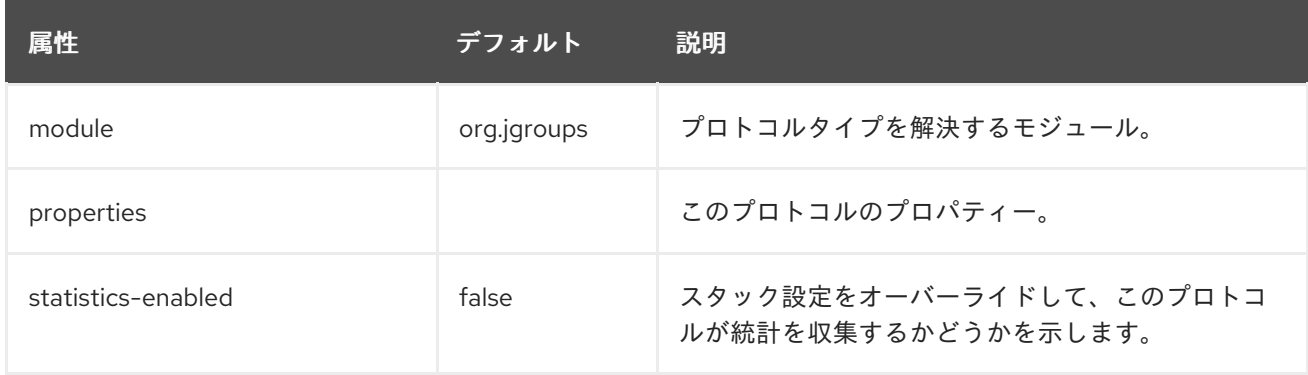

#### <span id="page-516-3"></span>relay 属性

## 表A.117 relay 属性

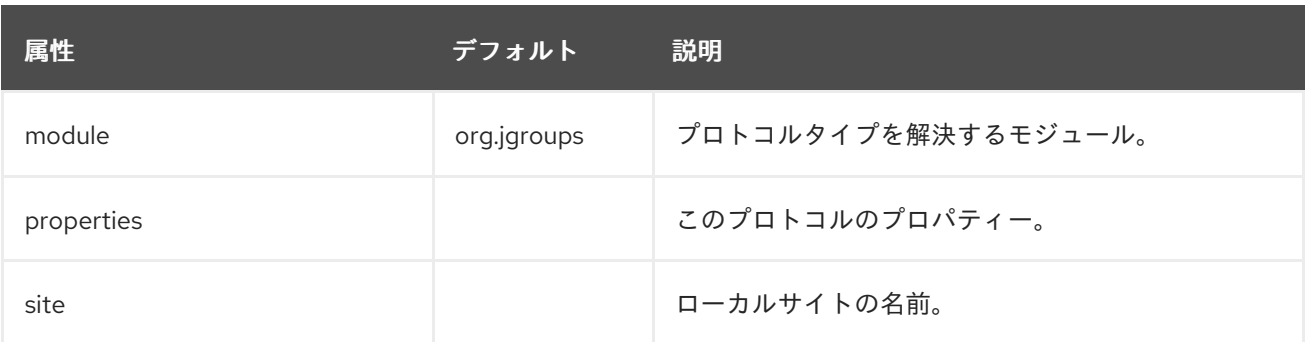

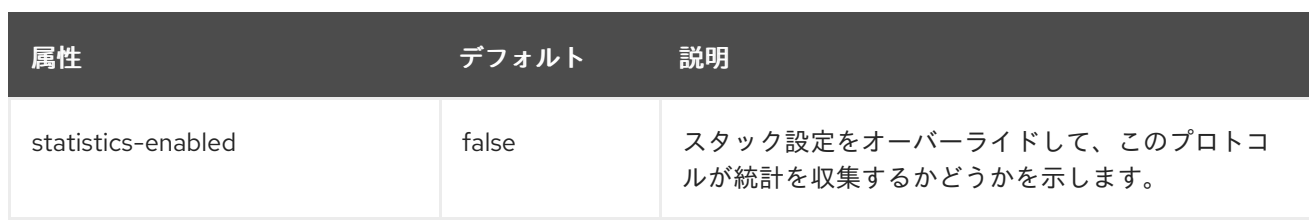

## <span id="page-517-0"></span>remote-site 属性

## 表A.118 remote-site 属性

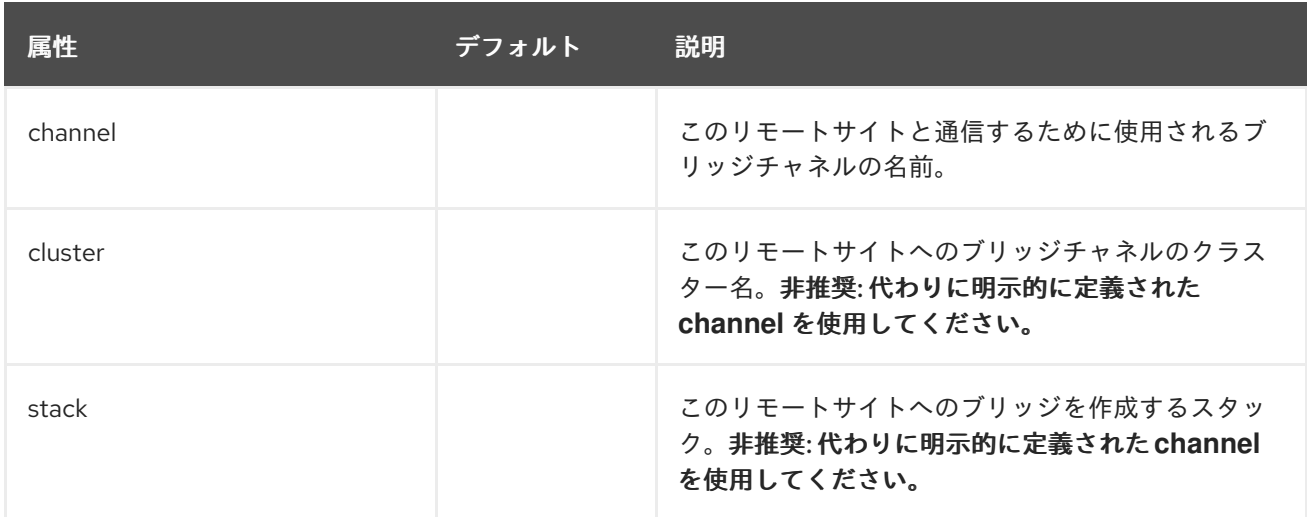

## <span id="page-517-1"></span>transport 属性

## 表A.119 transport 属性

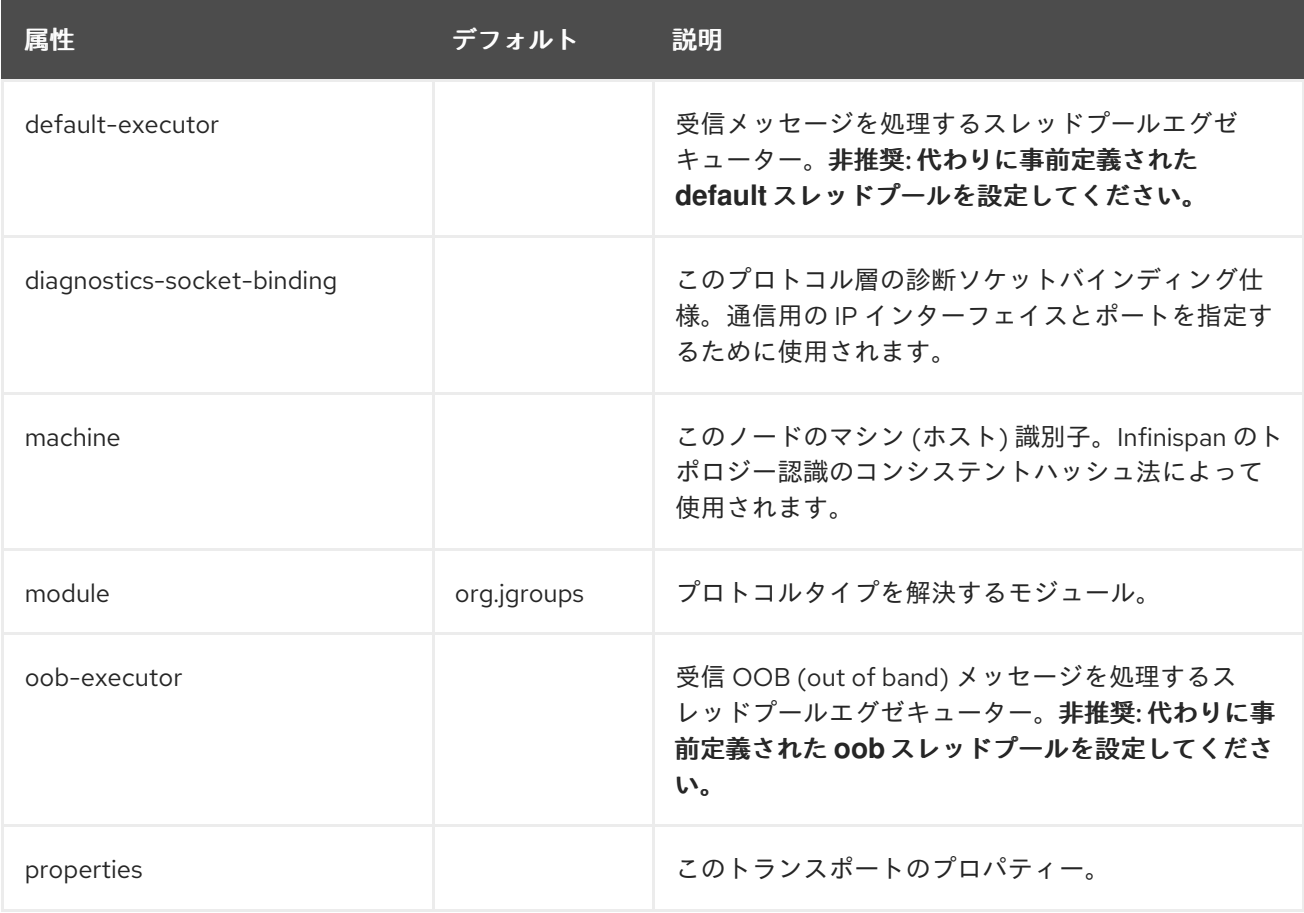

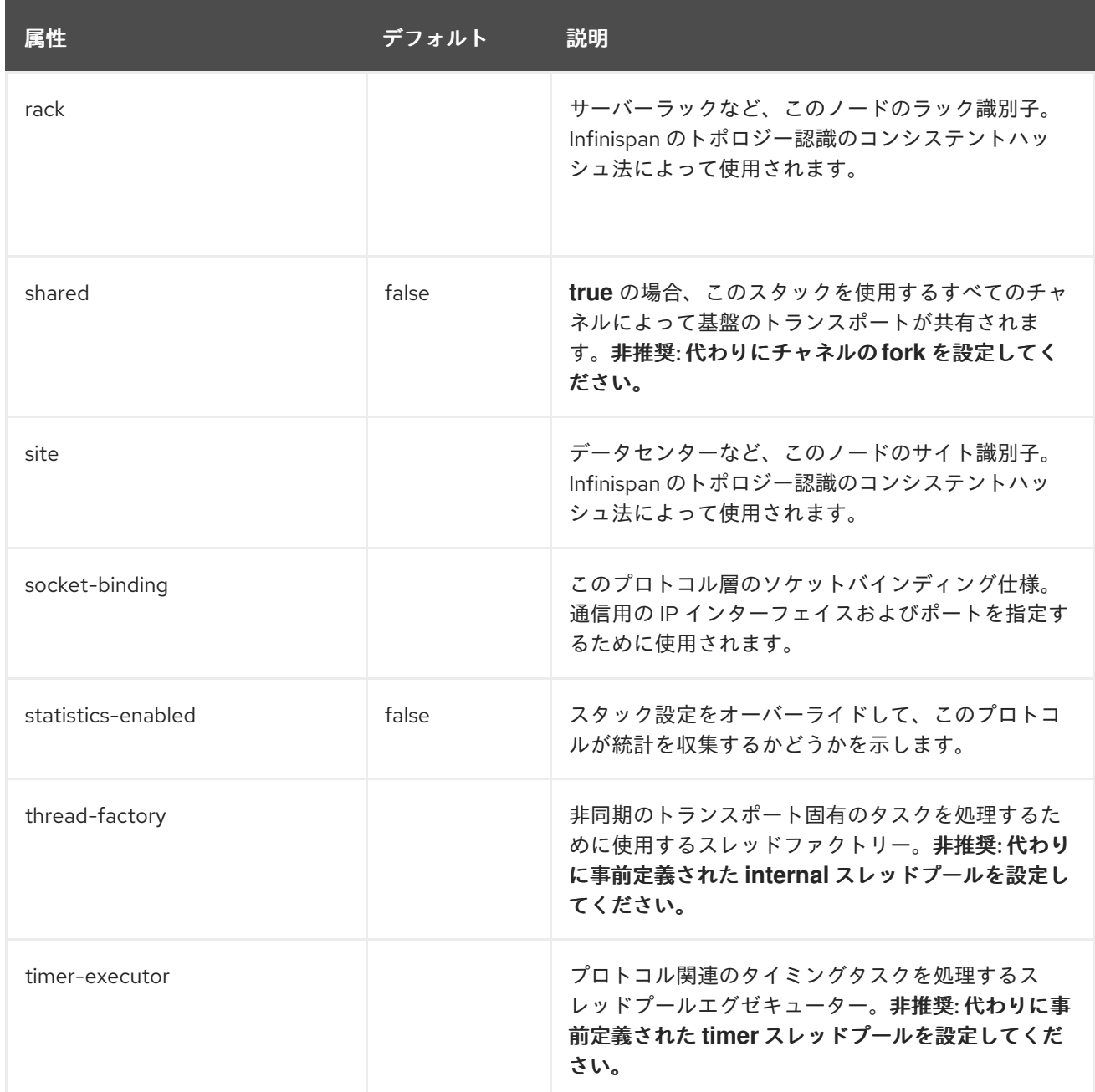

# <span id="page-518-0"></span>thread-pool 属性

## 表A.120 thread-pool 属性

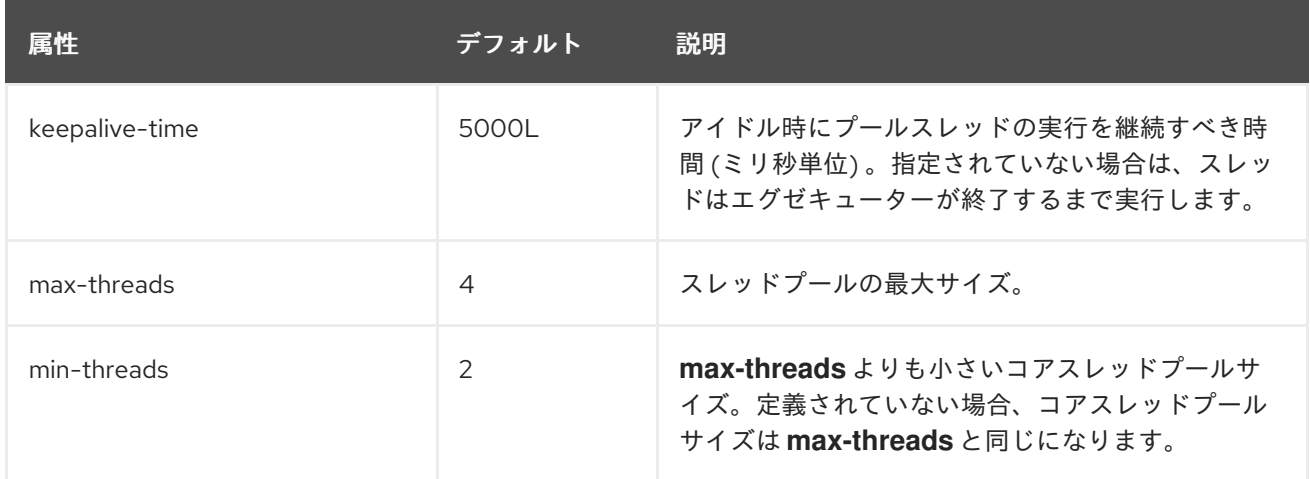

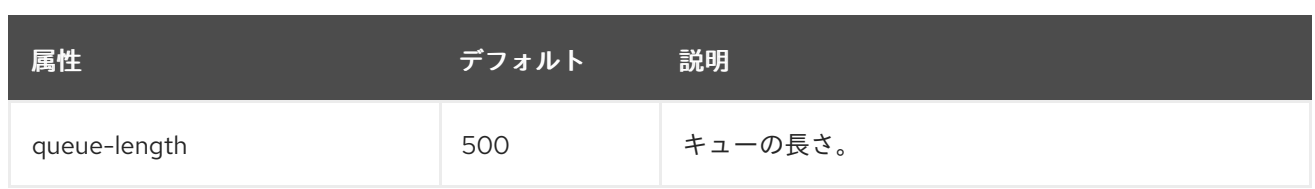

# A.34. JGROUPS PROTOCOLS

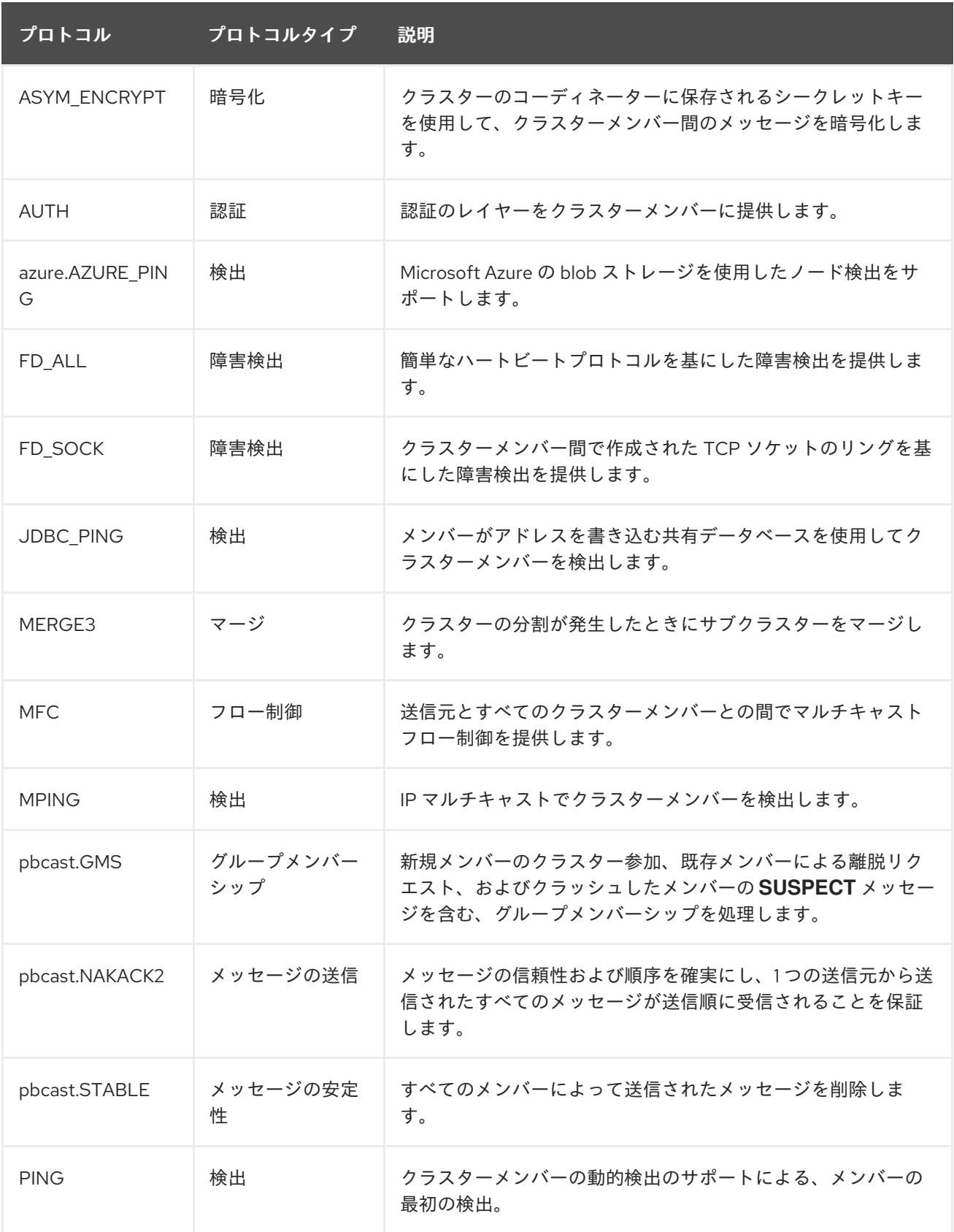

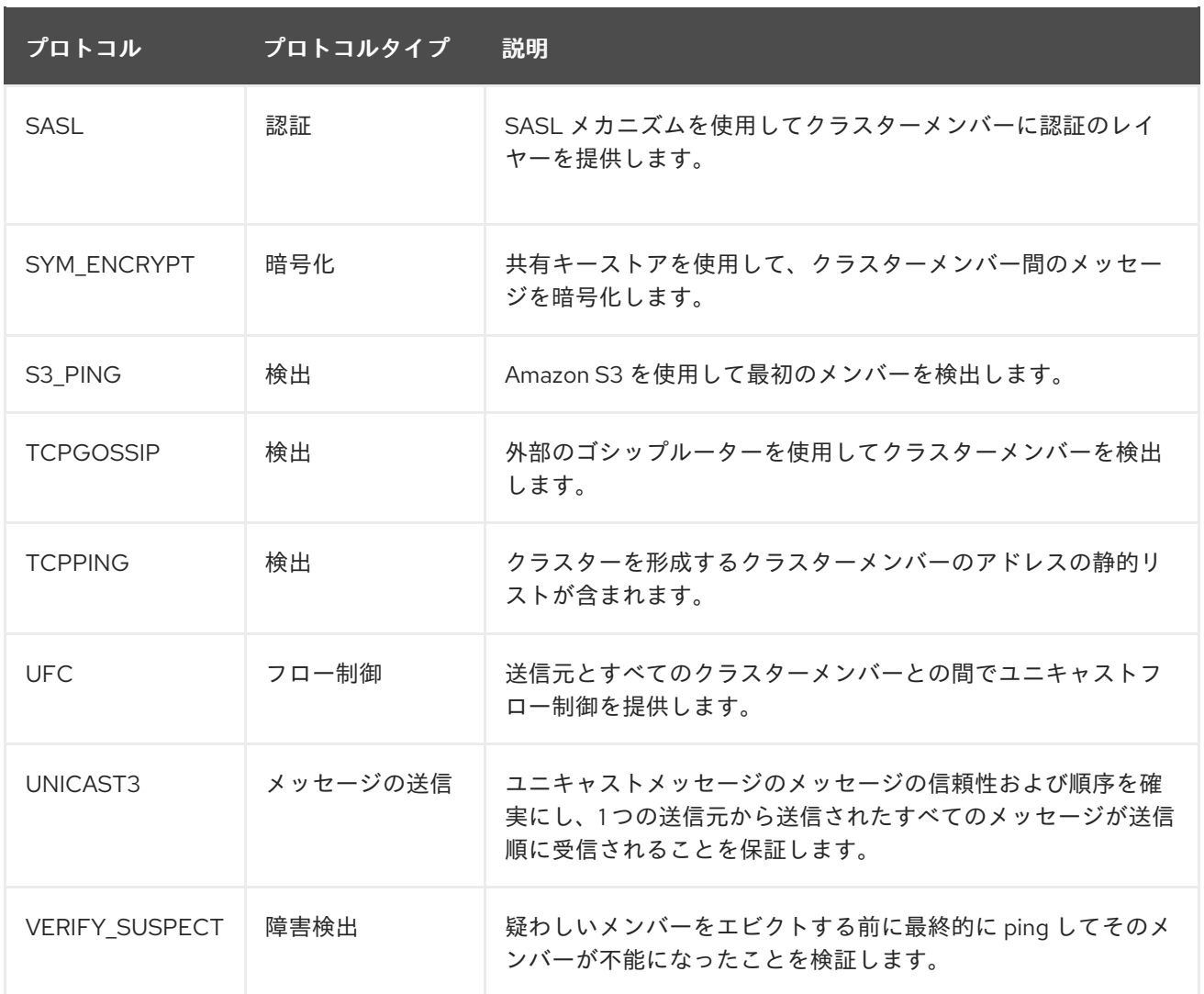

## 汎用プロトコルの属性

すべてのプロトコルは以下の属性にアクセスできます。

## 表A.121 protocol 属性

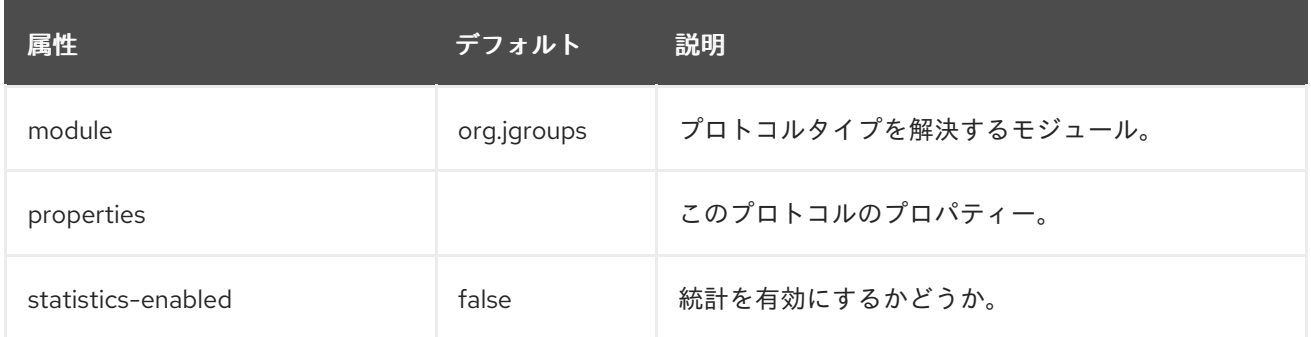

## 認証プロトコル

認証プロトコルは、認証を実行するために使用されます。主な役目は、認証されたメンバーのみがクラ スターに参加できるようにすることです。これらのプロトコルは、**GMS** プロトコルの下に位置するた め、クラスター参加のリクエストをリッスンする可能性があります。

- [AUTH](#page-520-0)
- **•** [SASL](#page-521-0)

<span id="page-520-0"></span>AUTH 属性

**AUTH** プロトコルにはその他の属性は含まれませんが、トークンが子要素として定義されている必要が あります。

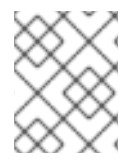

## 注記

このプロトコルを定義するとき、**protocol** 要素の代わりに **auth-protocol** 要素が使用さ れます。

トークンタイプ

Elytron をセキュリティーに使用する場合、以下の認証トークンの1つを使用することが推奨されます。 これらの認証トークンは、Elytron と使用する目的で設計されており、レガシーのセキュリティー設定 とは使用できない可能性があります。

## 表A.122 Elytron トークンタイプ

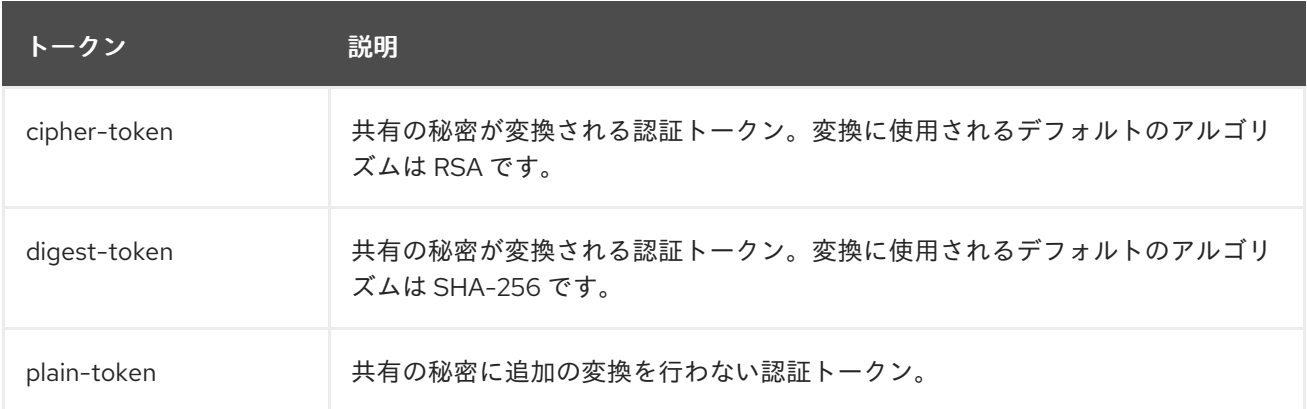

以下の認証トークンは JGroups から継承されます。認証が望ましいすべての設定で使用の対象となり ます。

## 表A.123 JGroups トークンタイプ

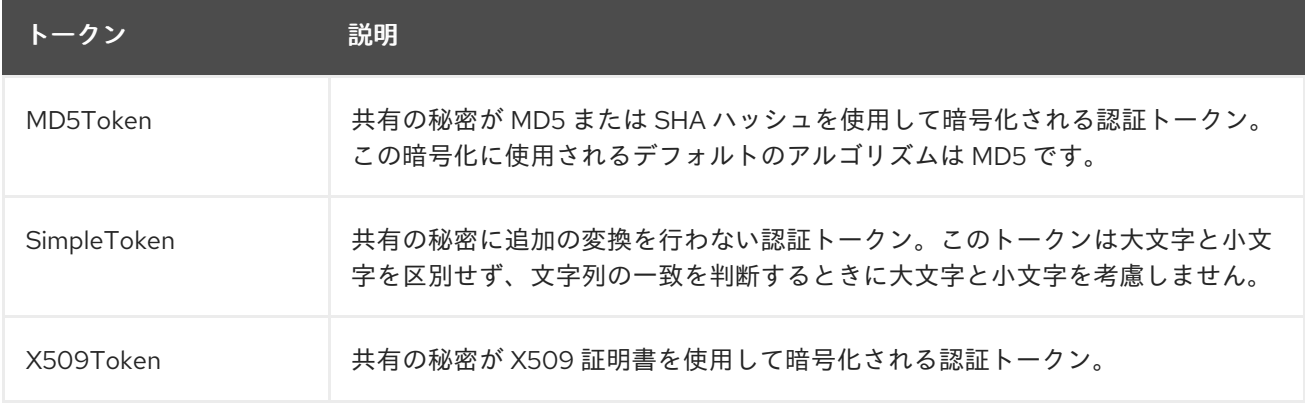

## <span id="page-521-0"></span>SASL の属性

## 表A.124 SASL の属性

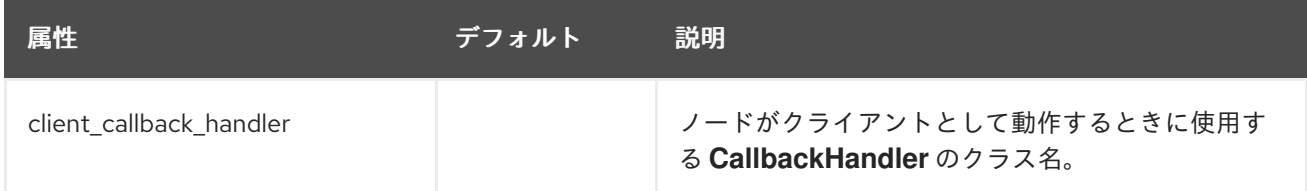

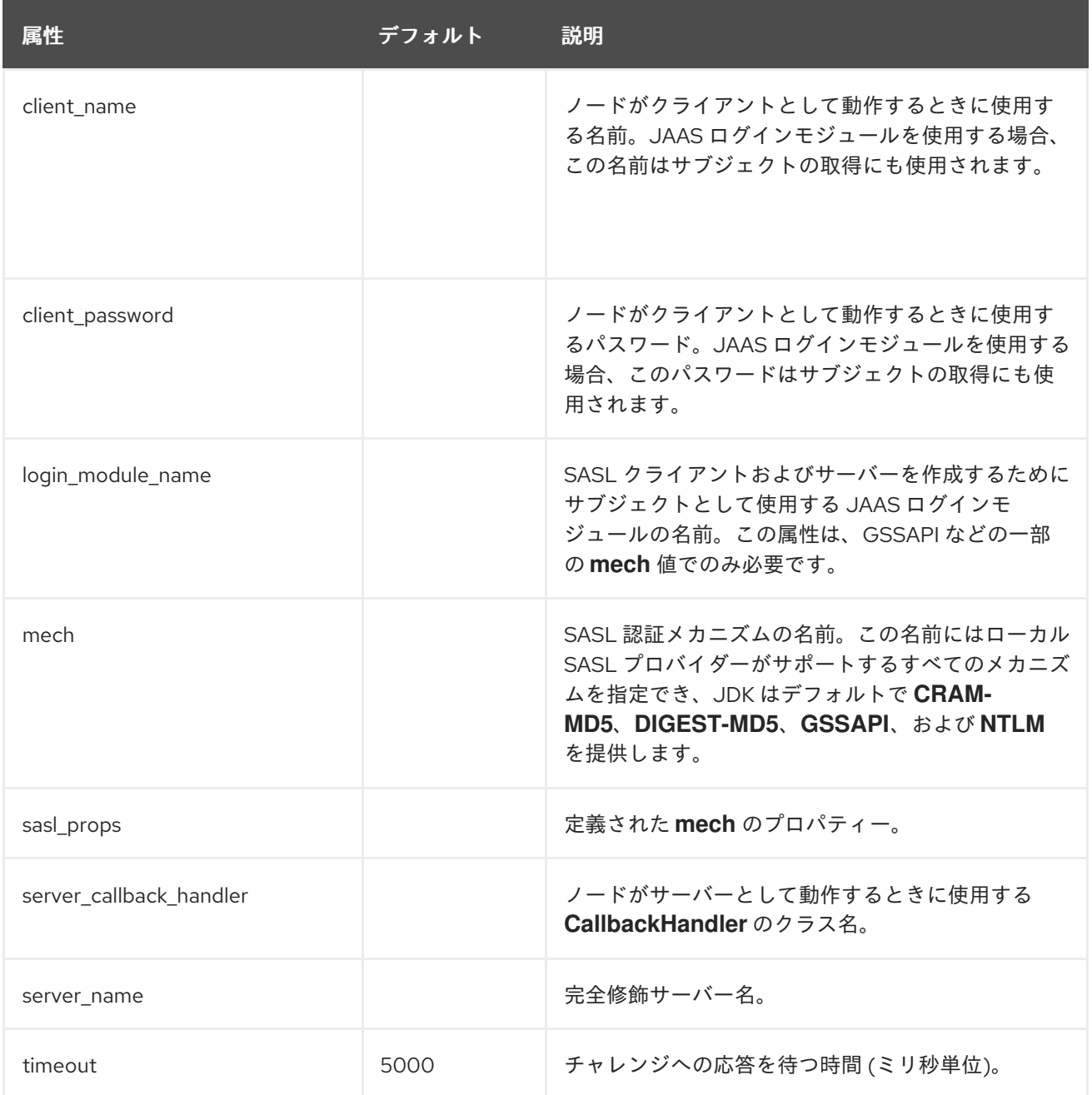

## 検出プロトコル

以下のプロトコルはクラスターの最初のメンバーシップを見つけるために使用され、その後現在のコー ディネーターを決定するために使用できます。検出プロトコルのリストは次のとおりです。

- **[AZURE\\_PING](#page-522-0)**
- [JDBC\\_PING](#page-523-1)
- MPING
- PING
- [S3\\_PING](#page-523-2)
- [TCPGOSSIP](#page-524-0)
- **[TCPPING](#page-524-1)**

<span id="page-522-0"></span>AZURE\_PING の属性

## <span id="page-523-0"></span>表A.125 AZURE\_PING の属性

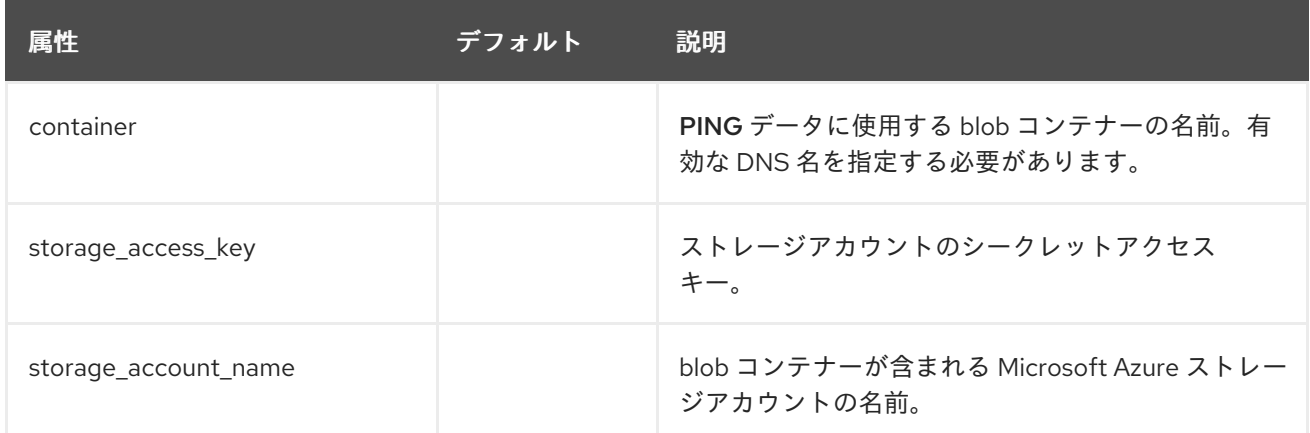

## <span id="page-523-1"></span>JDBC\_PING の属性

## 表A.126 JDBC\_PING の属性

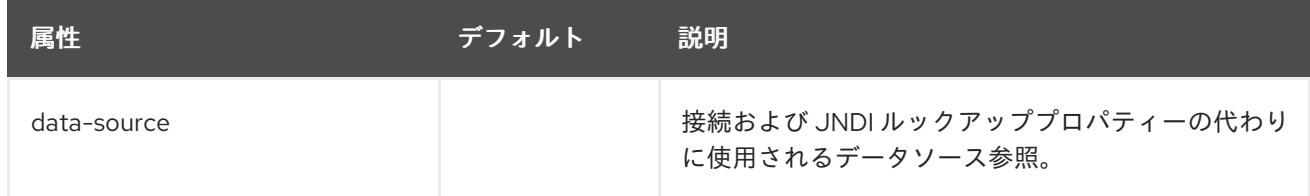

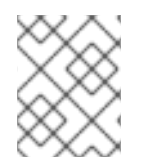

## 注記

**JDBC\_PING** プロトコルを定義するとき、**protocol** 要素の代わりに **jdbc-protocol** 要素 が使用されます。

## <span id="page-523-2"></span>S3\_PING の属性

## 表A.127 S3\_PING の属性

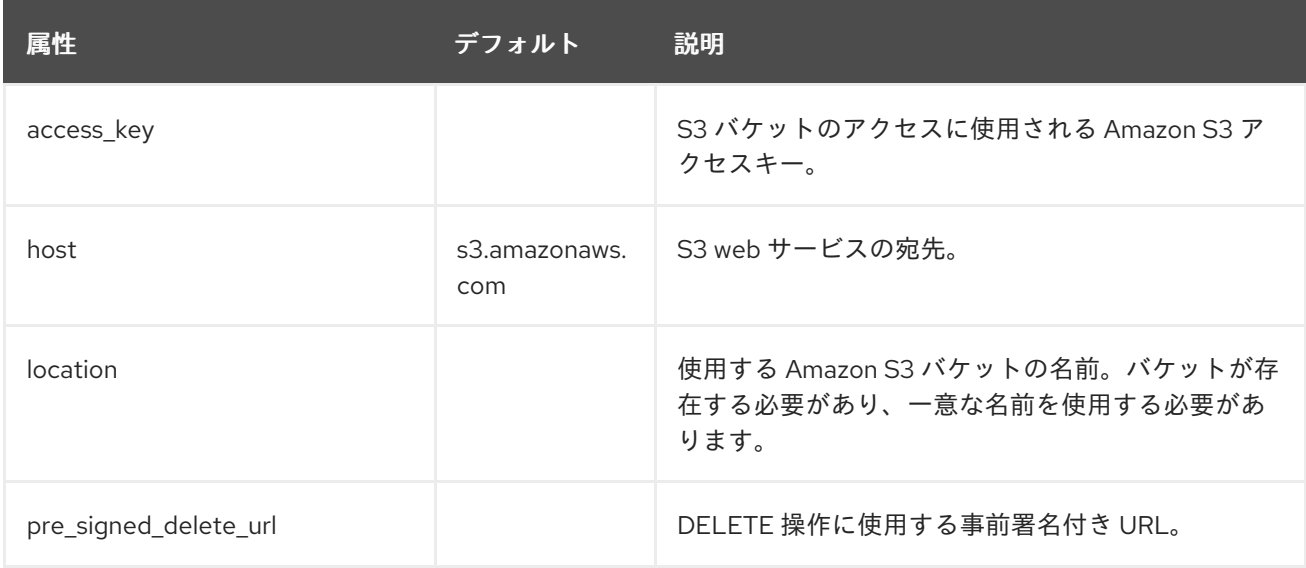

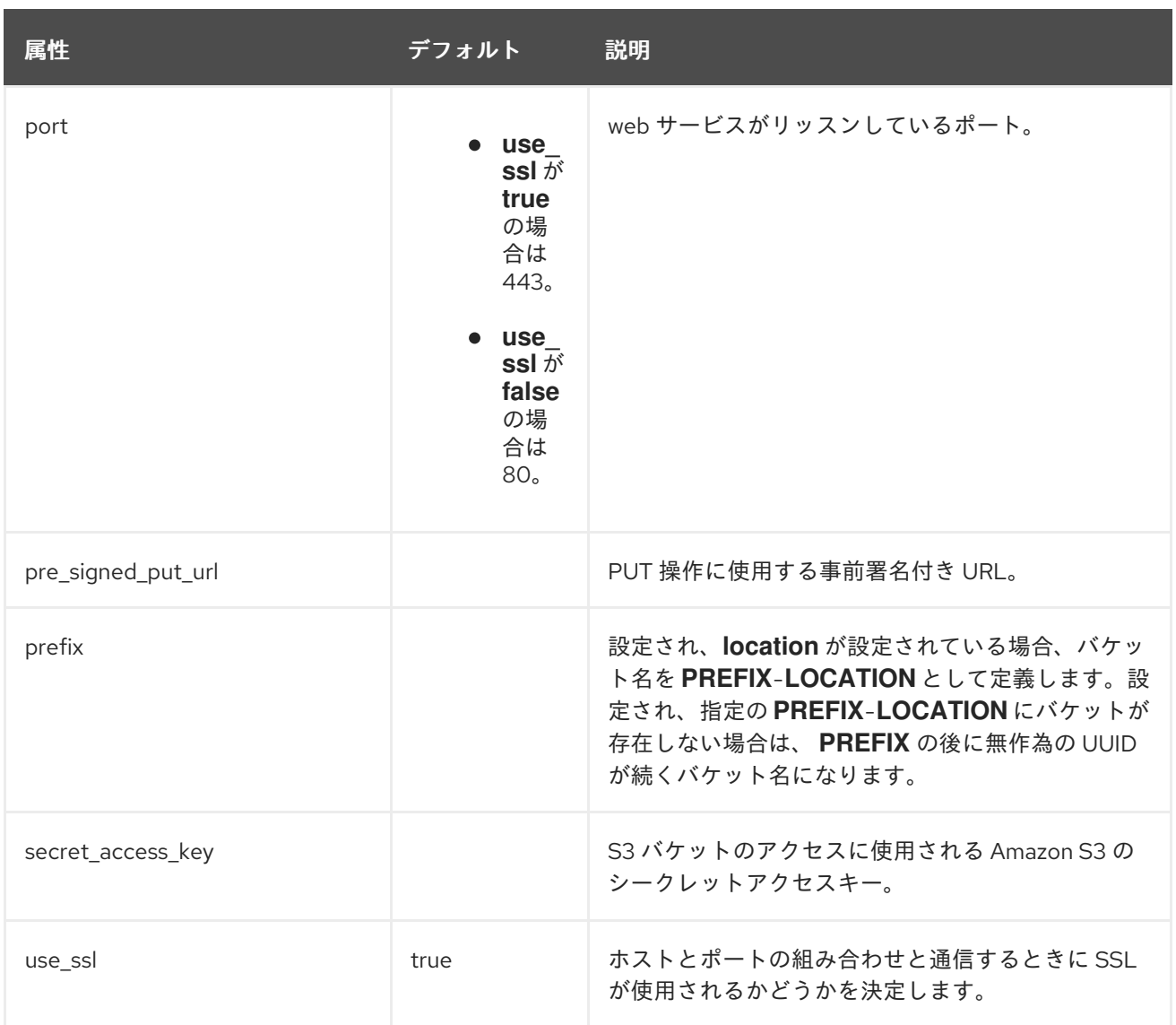

## <span id="page-524-0"></span>TCPGOSSIP の属性

## 表A.128 TCPGOSSIP の属性

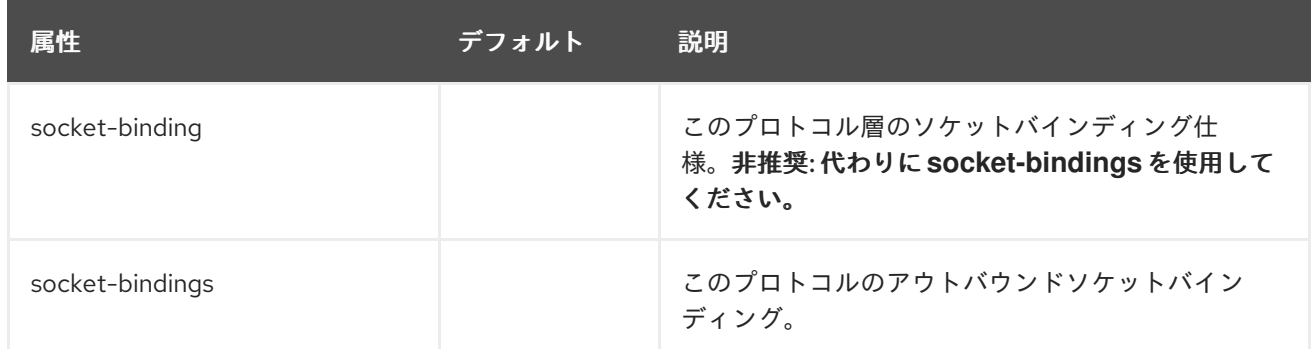

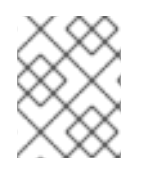

## 注記

**TCPGOSSIP** プロトコルを定義するとき、**protocol** 要素の代わりに **socket-discoveryprotocol** 要素が使用されます。

<span id="page-524-1"></span>TCPPING の属性

表A.129 TCPPING の属性

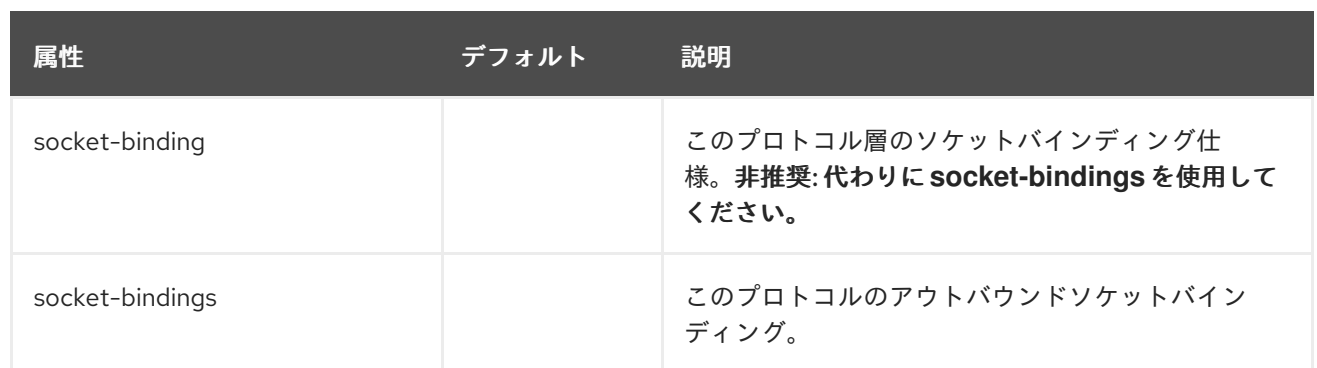

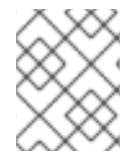

## 注記

**TCPPING** プロトコルを定義するとき、**protocol** 要素の代わりに **socket-discoveryprotocol** 要素が使用されます。

## 暗号化プロトコル

以下のプロトコルは通信スタックをセキュアにするために使用されます。暗号化はクラスターのすべて のメンバーが持つ共有のシークレットキーを基にします。このキーは、**SYM\_ENCRYPT** を使用してい る場合は共有のキーストアから取得され、**ASYM\_ENCRYPT** を使用している場合はパブリック/プライ ベートキーの交換から取得されます。以下のプロトコルのいずれかを定義すると、結果となる XML に **encrypt-protocol** 要素が作成されます。

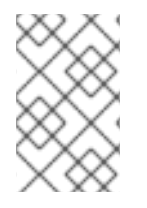

## 注記

**ASYM\_ENCRYPT** を使用している場合は、同じスタックに **AUTH** プロトコルが定義さ れている必要があります。**SYM\_ENCRYPT** を使用している場合、**AUTH** プロトコルは 任意です。

- **ASYM ENCRYPT**
- **SYM ENCRYPT**

<span id="page-525-0"></span>ASYM\_ENCRYPT の属性

## 表A.130 ASYM\_ENCRYPT の属性

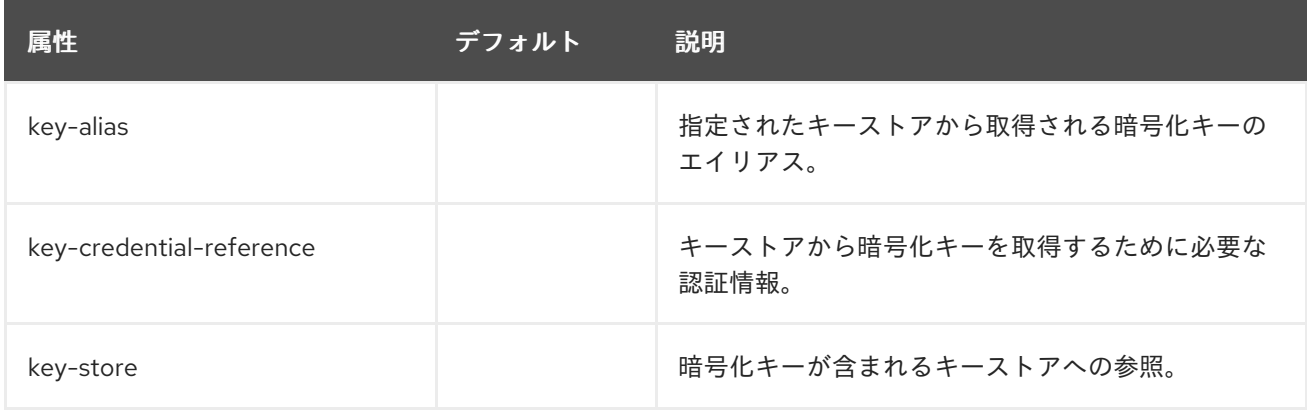

## <span id="page-525-1"></span>SYM\_ENCRYPT の属性

## 表A.131 SYM\_ENCRYPT の属性

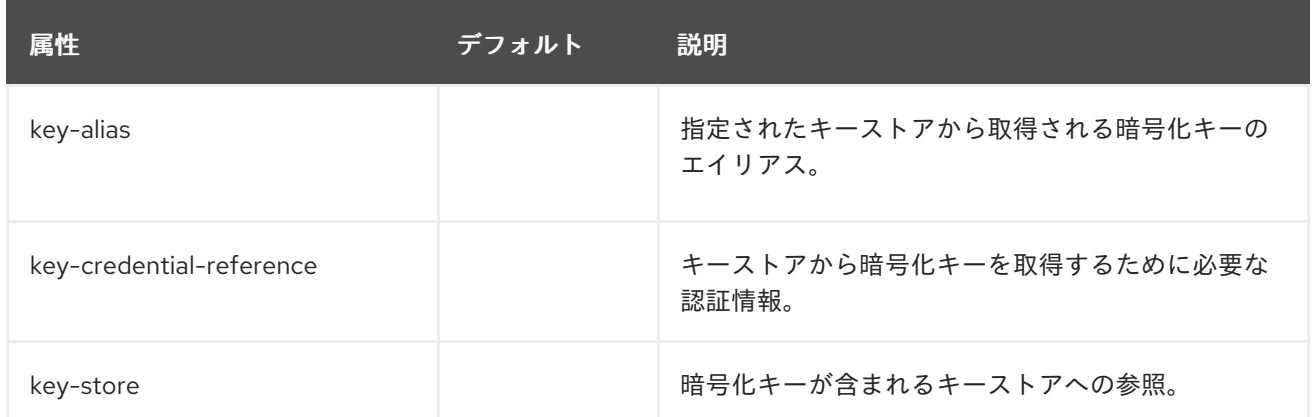

#### 障害検出プロトコル

以下のプロトコルは、クラスターのメンバーを調査して生存の有無を判断するために使用されます。こ れらのプロトコルには、汎用属性以外の属性はありません。

- FD ALL
- FD\_SOCK
- VERIFY SUSPECT

#### フロー制御プロトコル

以下のプロトコルは、メッセージの送信側の速度を最も遅い受信側に合わせて処理するフロー制御を行 います。送信側が送信するメッセージの速度が継続して受信側よりも速い場合、受信側はメッセージを キューに置くか破棄するため、再送信が発生します。これらのプロトコルには、汎用属性以外の属性は ありません。

- MFC マルチキャストフロー制御
- UFC ユニキャストフロー制御

#### グループメンバーシッププロトコル

**pbcast.GMS** プロトコルは、新規メンバーのクラスターへの参加、既存メンバーによるクラスターから の離脱、およびクラッシュした疑いのあるメンバーに対応します。このプロトコルには、汎用属性以外 の属性はありません。

#### マージプロトコル

クラスターが分割された場合、**MERGE3** プロトコルによってサブクラスターが元どおりにマージされ ます。このプロトコルはクラスターメンバーを元どおりにマージするロールを果たしますが、クラス ターの状態はマージしません。マージ状態のコールバックはアプリケーションが対応します。このプロ トコルには、汎用属性以外の属性はありません。

#### メッセージの安定性

**pbcast.STABLE** プロトコルは、クラスターのすべてのメンバーが受け取ったメッセージをガベッジコ レクションで処理します。このプロトコルは、ダイジェストと呼ばれるメンバーのメッセージ番号が含 まれる安定したメッセージを送信します。クラスターのすべてのメンバーが他のメンバーのダイジェス トを受信した後、メッセージを再送信テーブルから削除することができます。このプロトコルには、汎 用属性以外の属性はありません。

#### 信頼できるメッセージの送信

以下のプロトコルは、信頼できるメッセージの配信と、クラスターのすべてのノードに送信されたメッ セージの FIFO プロパティーを提供します。信頼できる配信では、すべてのメッセージに番号が付けら れ、シーケンス番号が受信されなかった場合に再送信リクエストが送信されるため、送信元が送った

メッセージを損失することはありません。これらのプロトコルには、汎用属性以外の属性はありませ ん。

- pbcast.NAKACK2
- pbcast.UNICAST3

## 非推奨となったプロトコル

以下のプロトコルは非推奨となり、クラス名のみが含まれるプロトコルによって置き換えられました。 たとえば、**org.jgroups.protocols.ASYM\_ENCRYPT** を指定する代わりに、プロトコル名は **ASYM ENCRYPT** になります。

- org.jgroups.protocols.ASYM\_ENCRYPT
- org.jgroups.protocols.AUTH
- org.jgroups.protocols.JDBC\_PING
- org.jgroups.protocols.SYM\_ENCRYPT
- org.jgroups.protocols.TCPGOSSIP
- org.jgroups.protocols.TCPPING

## A.35. APACHE HTTP SERVER の MOD\_CLUSTER ディレクティブ

mod cluster コネクターは Apache HTTP Server ベースのロードバランサーです。通信チャネルを使用 して、リクエストを Apache HTTP Server からアプリケーションサーバーノードのセットの1つに転送 します。mod\_cluster の設定には以下のディレクティブを指定できます。

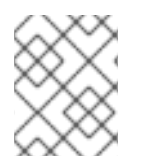

## 注記

mod\_cluser は Apache HTTP Server に転送しなければならない URL を自動的に設定する ため、ProxyPass ディレクティブを使用する必要はありません。

## 表A.132 mod\_cluster ディレクティブ

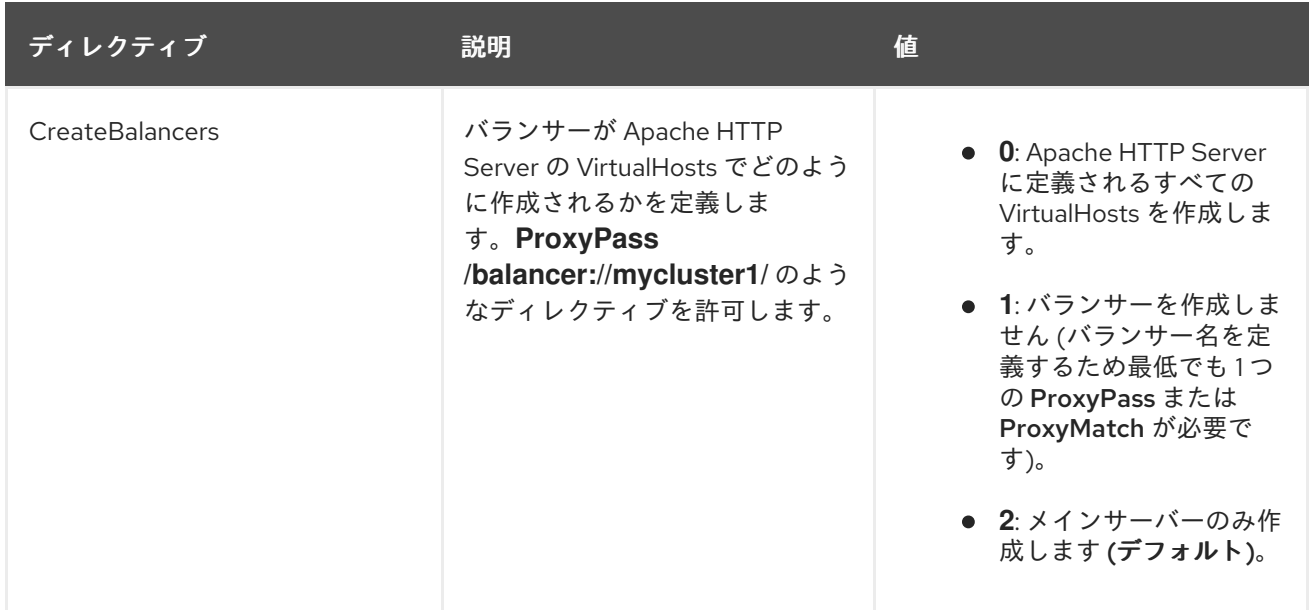

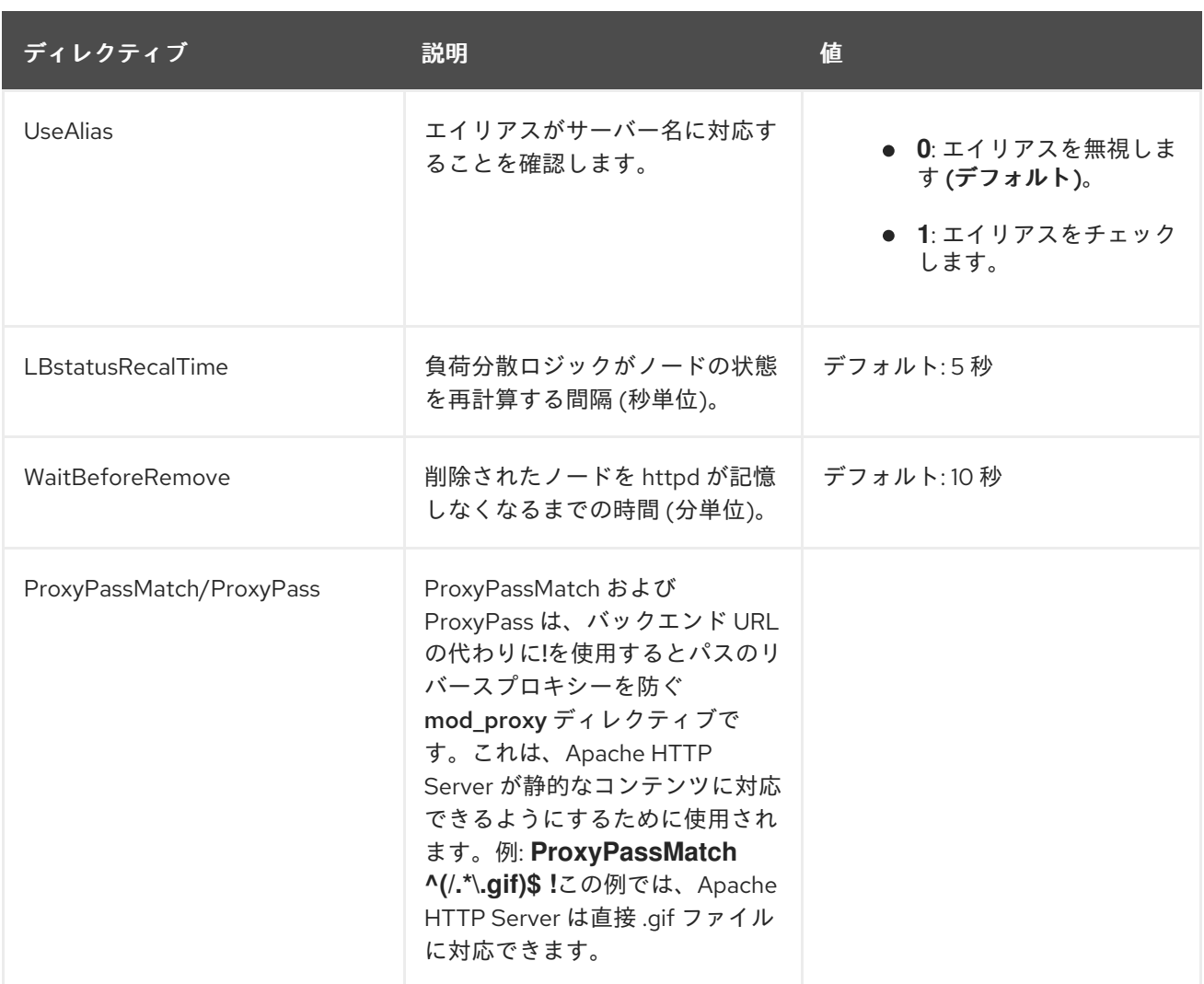

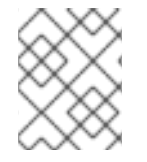

#### 注記

JBoss EAP 7 のセッションのパフォーマンス最適化により、ホットスタンバイノードの 設定はサポートされません。

#### mod\_manager

mod\_manager ディレクティブのコンテキストは、指定がある場合を除きすべて VirtualHost になりま す。サーバー設定 コンテキストは、ディレクティブが VirtualHost 設定外になければならないことを示 します。そうでない場合、エラーメッセージが表示され、Apache HTTP Server が開始しません。

## 表A.133 mod\_manager ディレクティブ

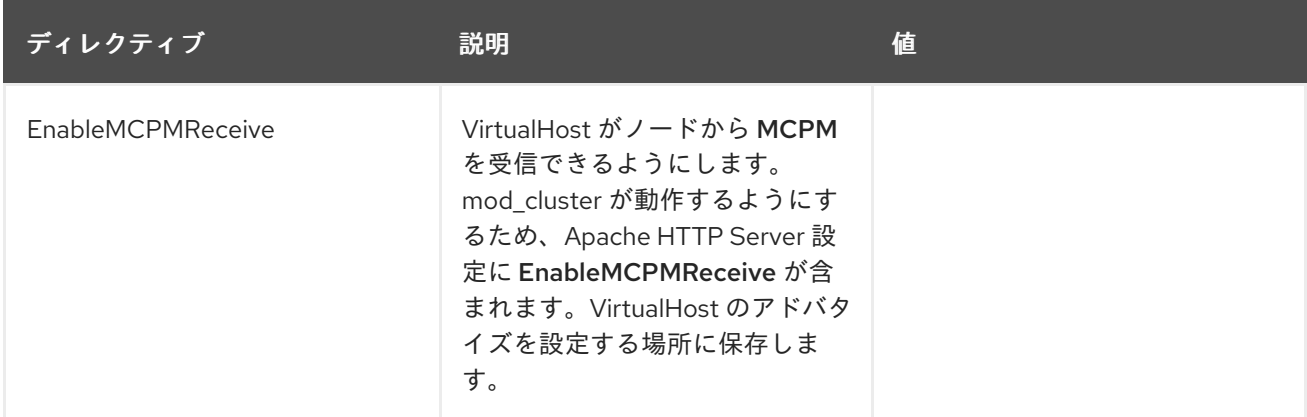

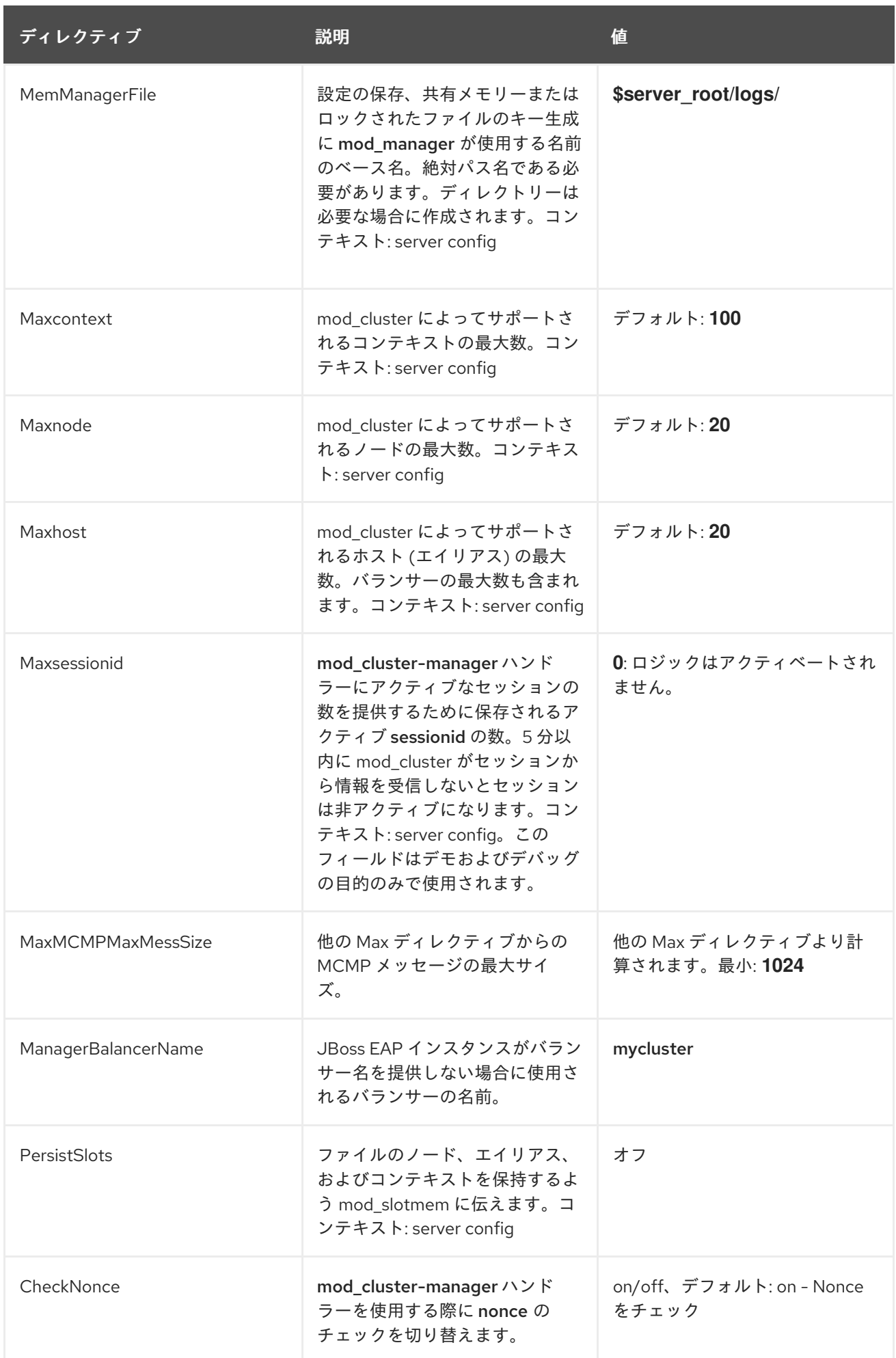

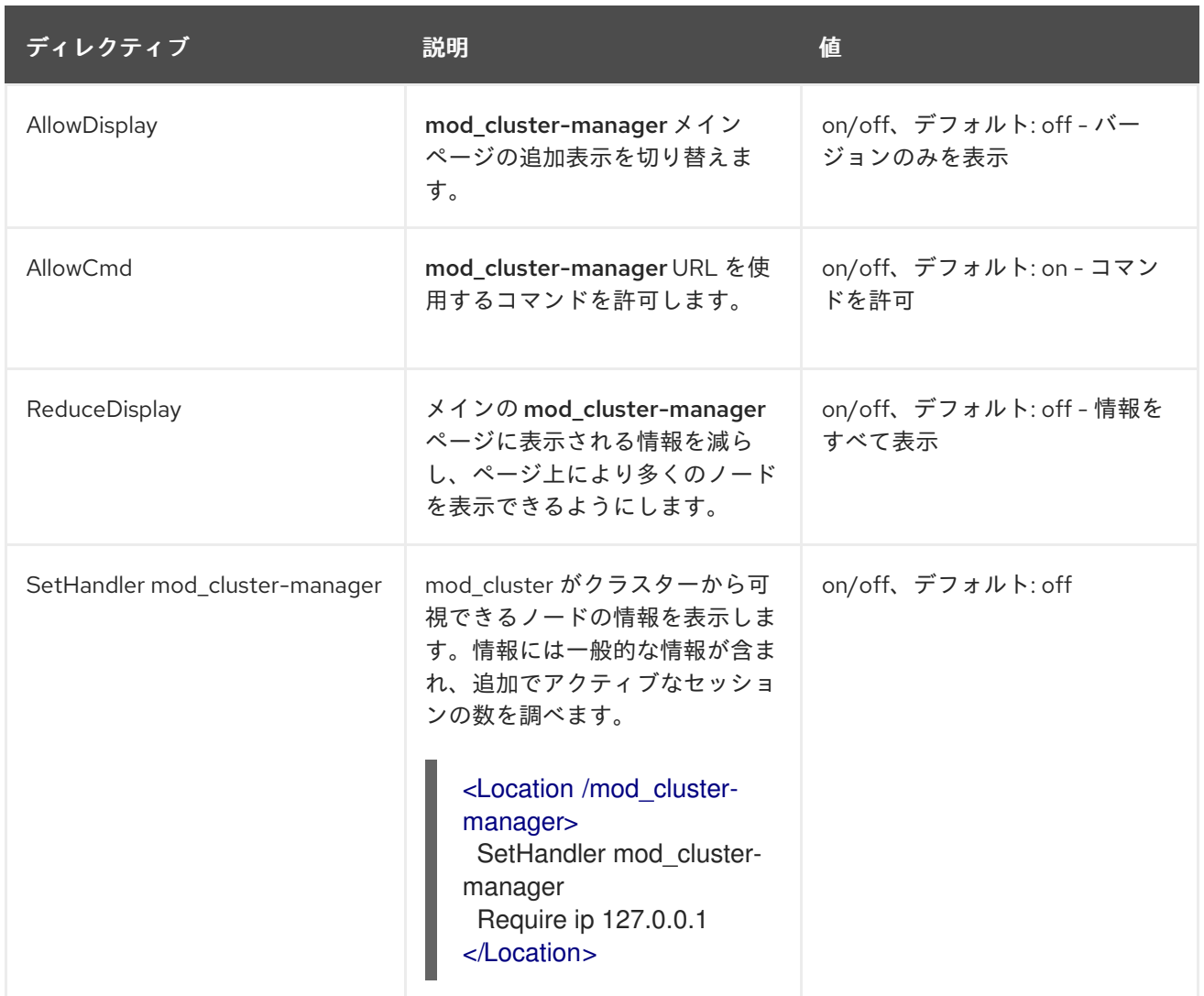

## 注記

**httpd.conf** に定義された場所にアクセスする場合:

- Transferred: バックエンドサーバーに送信された POST データに対応。
- Connected: mod\_cluster の状態ページが要求されたときに処理された要求の数 に対応。
- Num\_sessions: mod\_cluster がアクティブと報告するセッションの数に対応 (過 去 5 分以内に要求があった場合)。Maxsessionid がゼロの場合、このフィールド は存在しません。 このフィールドはデモおよびデバッグの目的でのみ使用され ます。

## A.36. MODCLUSTER サブシステムの属性

**modcluster** サブシステムの構造は次のとおりです。

- [proxy](#page-532-0)
	- [load-provider=dynamic](#page-534-0)
		- [custom-load-metric](#page-534-1)
		- [load-metric](#page-535-0)
- load-provider=simple
- o [ssl](#page-535-1)

**load-provider=dynamic** リソースにより、負荷分散の動作を決定するために CPU、セッション、ヒー プ、メモリー、重みなどの要素を設定できます。

**load-provider=simple** リソースを使用すると、静的な定数のみを factor 属性として設定できます。こ れは、ユーザーが受信 HTTP リクエストの負荷分散に動的なルールまたは複雑なルールを必要としない 場合に役立ちます。

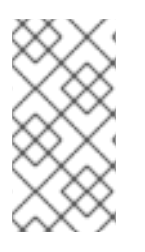

#### 注記

これらの表は、管理モデルで使用される属性名を示しています (管理 CLI を使用している 場合など)。XML で使用される名前は管理モデルの名前と異なる場合があるため、XML で使用される要素を **EAP\_HOME/docs/schema/jboss-as-mod-cluster\_3\_0.xsd** のス キーマ定義ファイルで確認してください。

表A.134 proxy 設定オプション

| 属性                     | デフォルト | 説明                                                                                                    |
|------------------------|-------|----------------------------------------------------------------------------------------------------|
| advertise              | true  | マルチキャストベースのアドバタイズメカニズムを<br>有効にするかどうか。                                                                                             |
| advertise-security-key |       | httpd インスタンスと、httpd インスタンスからのア<br>ドバタイズをリッスンする JBoss EAP サーバーとの<br>間の共有の秘密です。                                                     |
| advertise-socket       |       | 登録するリバースプロキシーのバランサーの名前。                                                                                                    |
| auto-enable-contexts   | true  | false に設定された場合、コンテキストは無効として<br>リバースプロキシーと登録されます。enable-<br>context 操作を使用するか、mod_cluster_manager<br>コンソールを使用するとコンテキストを有効にでき<br>ます。 |
| balancer               |       | 登録するリバースプロキシーのバランサーの名前。<br>設定されていない場合、値は<br>ManagerBalancerName ディレクティブで<br>Apache HTTP Server 側に設定され、デフォルトでは<br>mycluster になります。 |
| connector              |       | mod cluster のリバースプロキシーが接続する<br>Undertow リスナーの名前。                                                                                  |
| excluded-contexts      |       | リバースプロキシーでの登録から除外されるコンテ<br>キストのリスト。ホストの指定がない場<br>合、localhost がホストと仮定されます。ROOT は<br>web アプリケーションのルートコンテキストを示し<br>ます。               |

<span id="page-532-0"></span>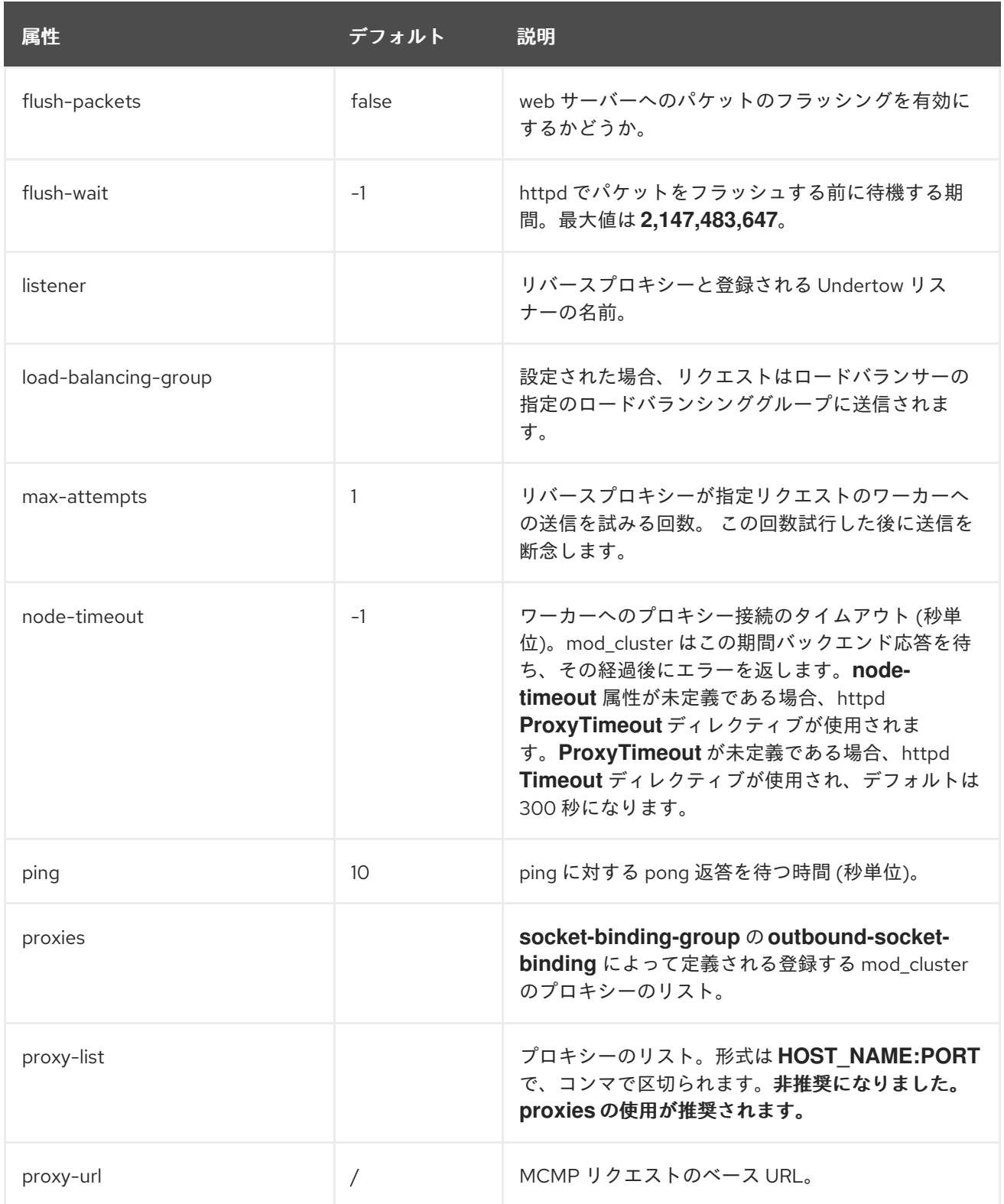

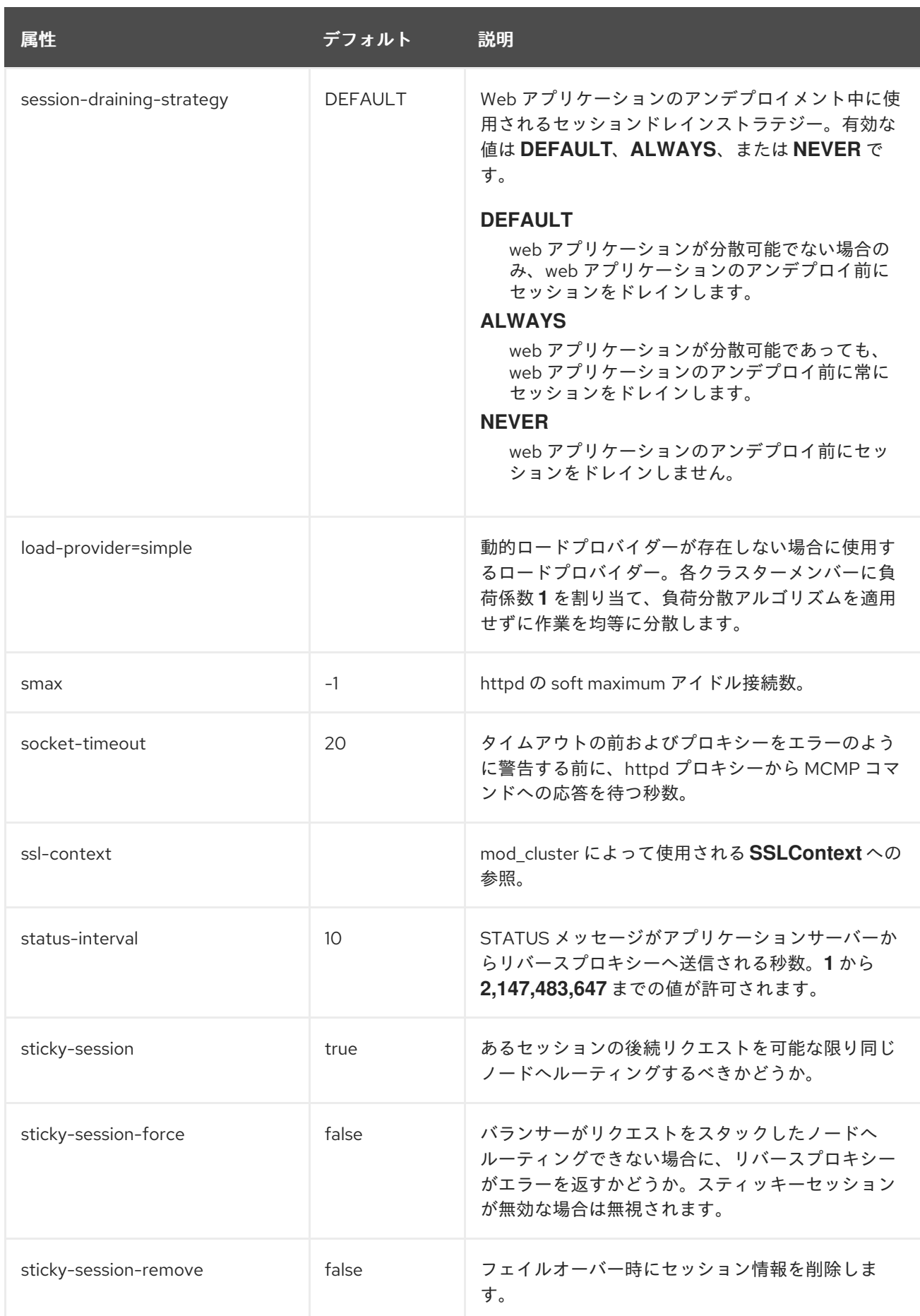

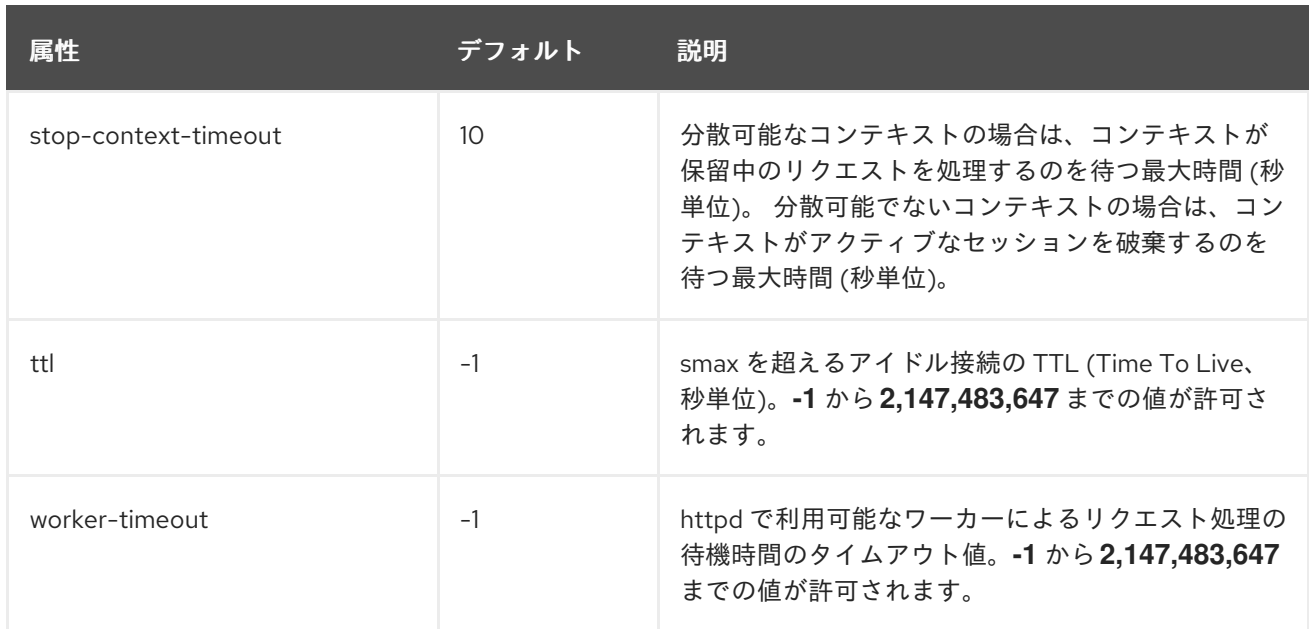

## <span id="page-534-0"></span>表A.135 load-provider=dynamic 設定オプション

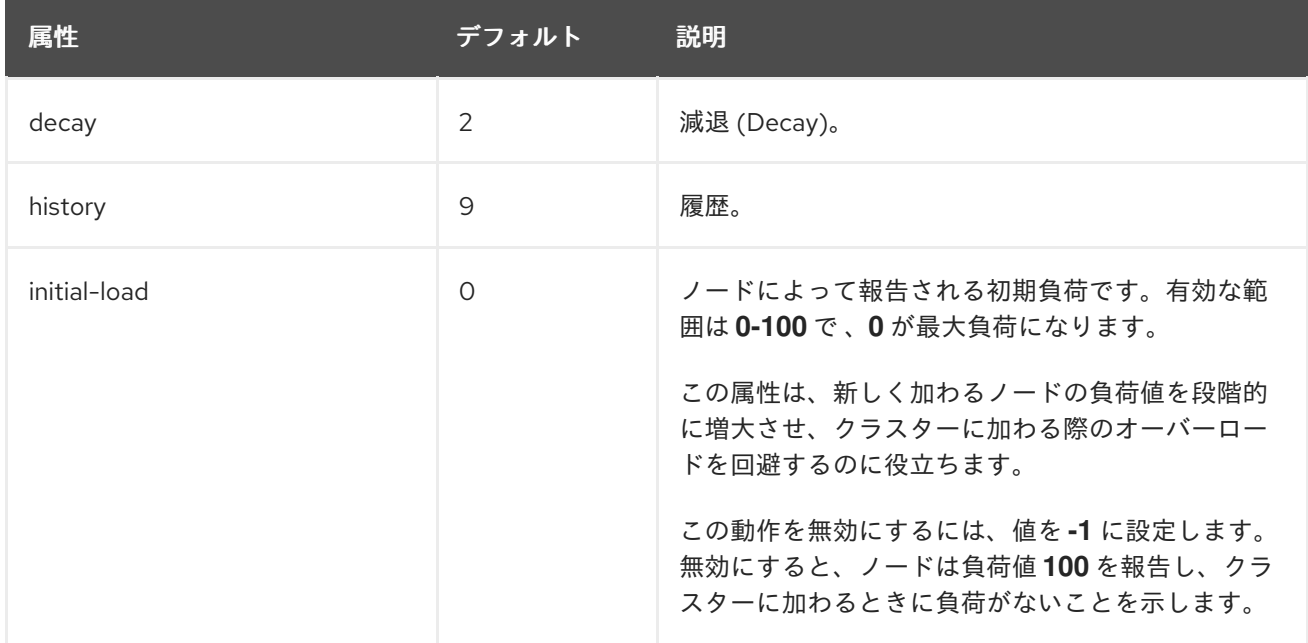

## <span id="page-534-1"></span>表A.136 custom-load-metric 属性オプション

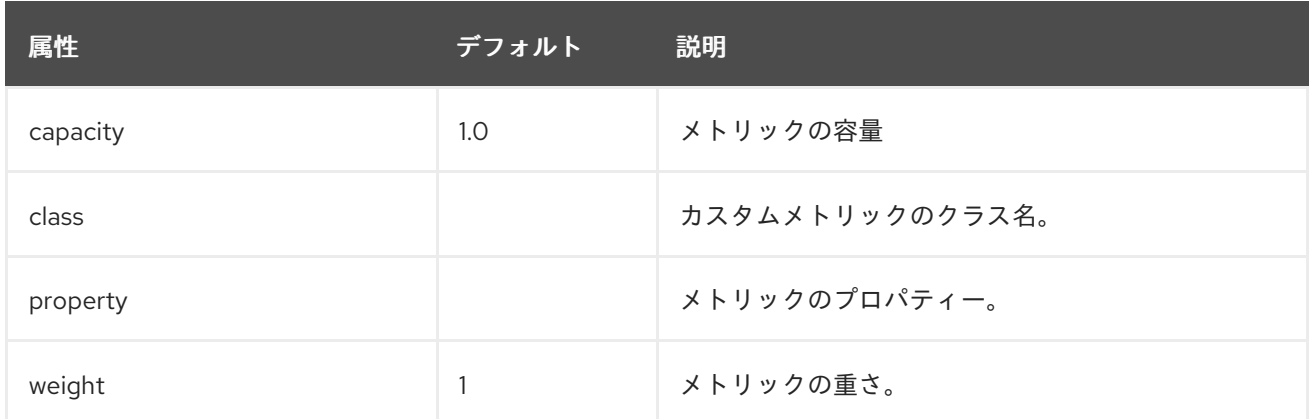

表A.137 load-metric 属性オプション

<span id="page-535-0"></span>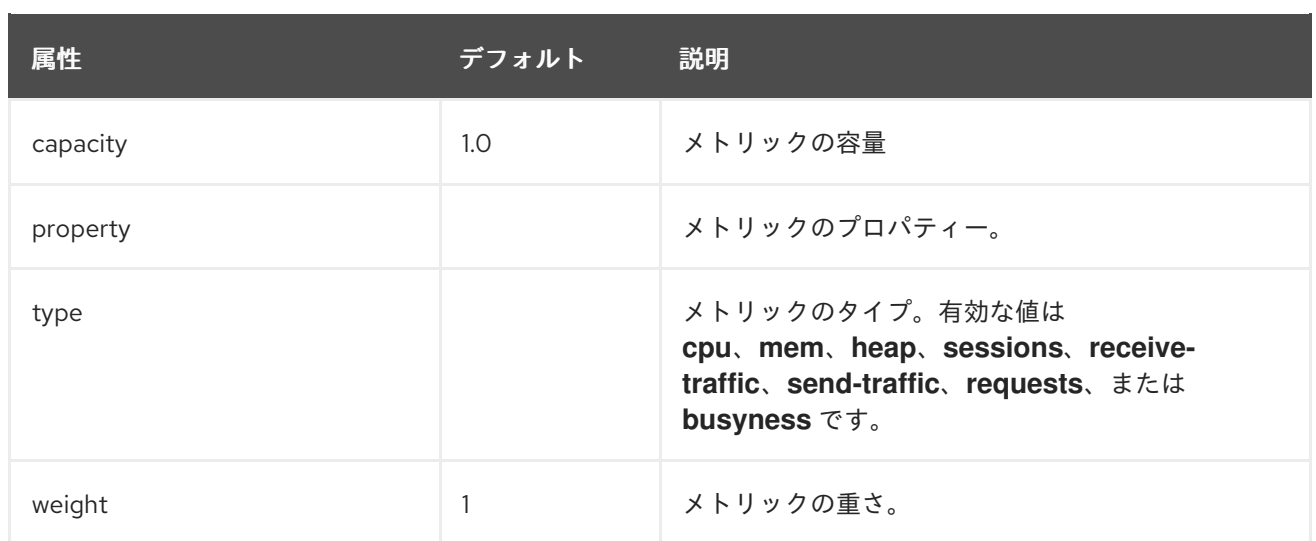

## <span id="page-535-1"></span>表A.138 ssl 属性オプション

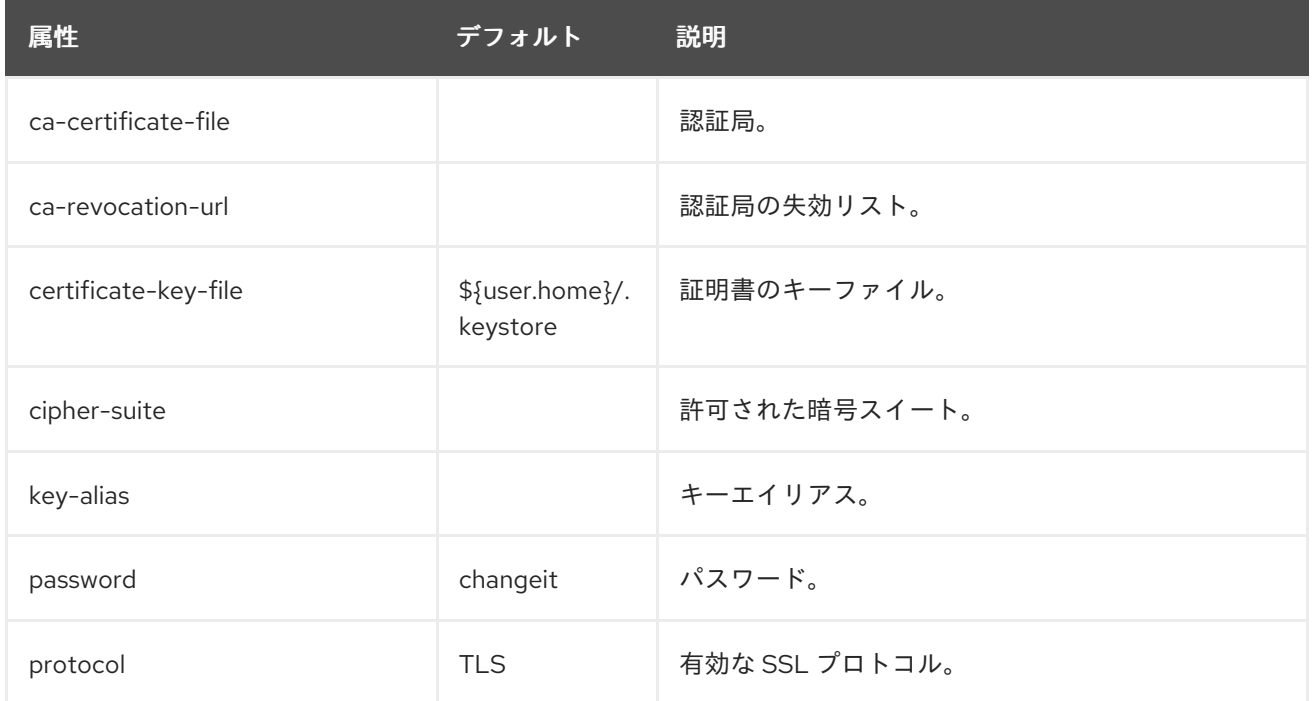

## A.37. MOD\_JK ワーカープロパティー

**workers.properties** ファイルは mod\_jk がクライアント要求を渡すワーカーの動作を定義しま す。**workers.properties** ファイルは、異なるサーブレットコンテナーが存在する場所と、ワークロード をアプリケーションサーバーすべてで分散する方法を定義します。

プロパティーの一般的な構造は **worker.WORKER\_NAME.DIRECTIVE** です。**WORKER\_NAME** は、JBoss EAP **undertow** [サブシステムで設定された](#page-369-0) **instance-id** と一致しなければならない一意な名 前です。**DIRECTIVE** はワーカーに適用される設定です。

## Apache mod\_jk ロードバランサーの設定リファレンス

テンプレートはデフォルトのロードバランサーごとの設定を指定します。ロードバランサーの設定内で テンプレートを上書きできます。

表A.139 グローバルプロパティー

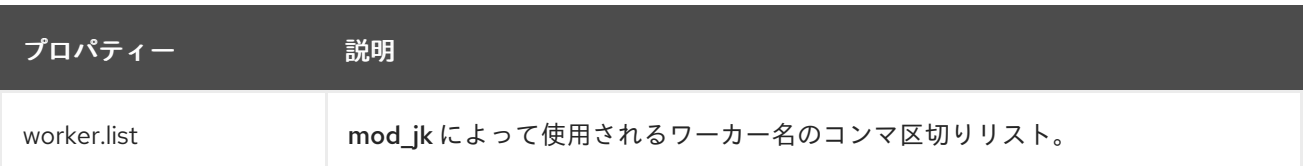

## 表A.140 必須ディレクティブ

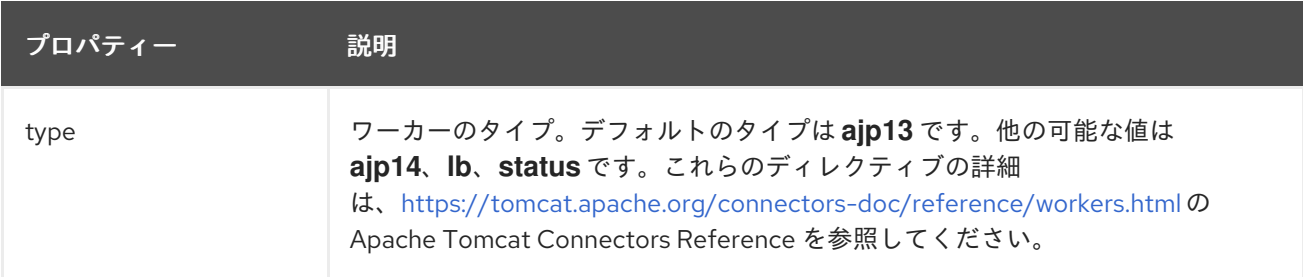

## 表A.141 負荷分散ディレクティブ

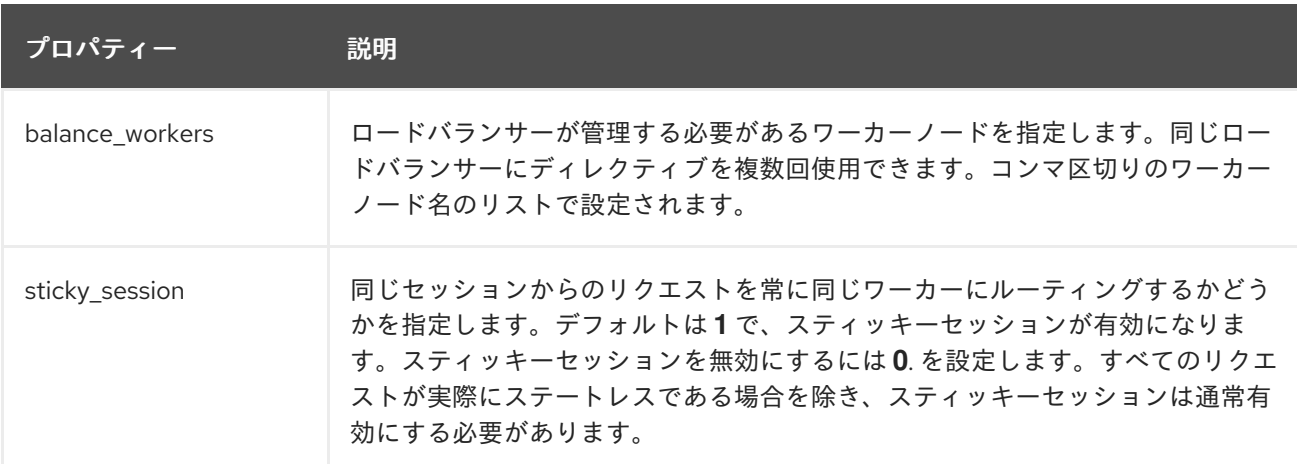

## 表A.142 接続ディレクティブ

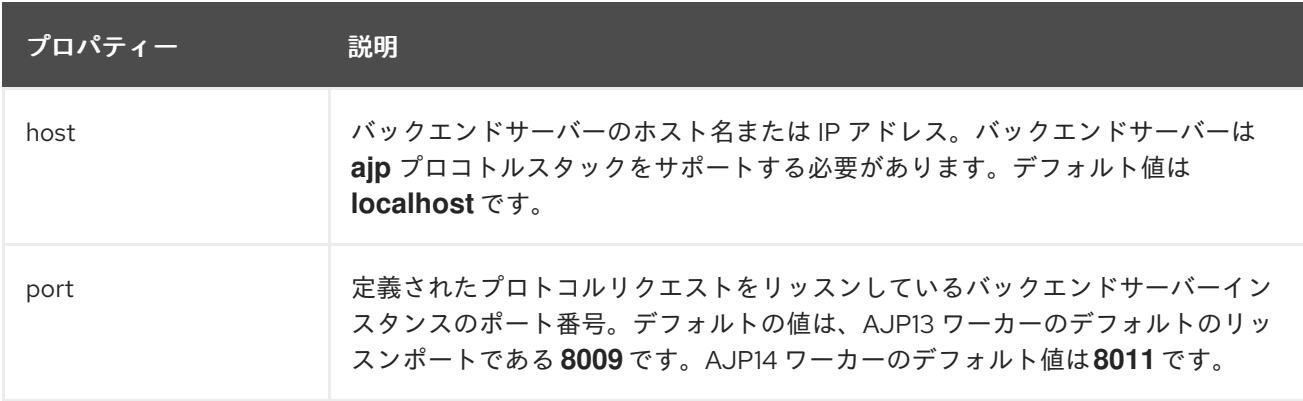

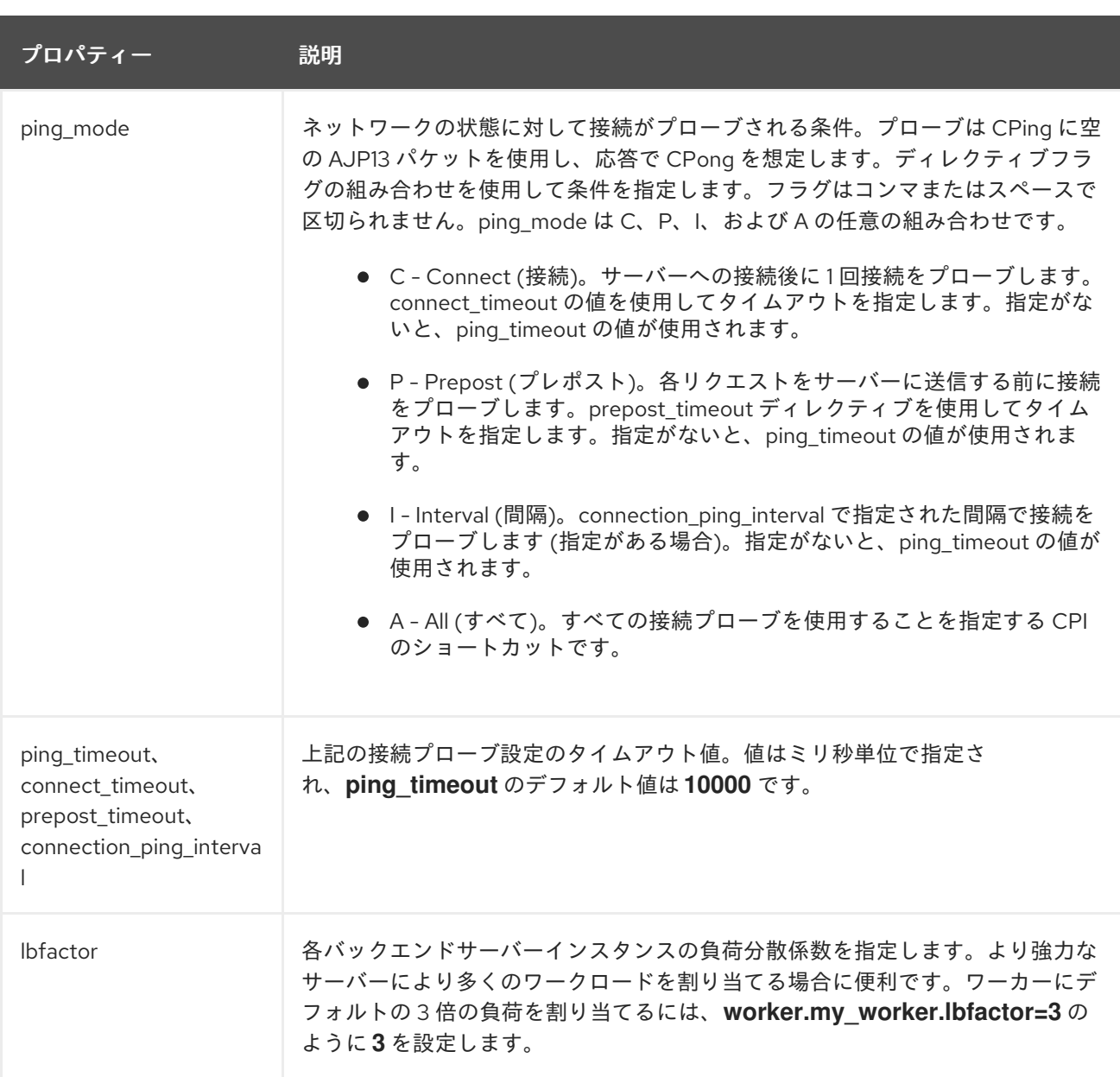

以下の例は、ポート **8009** でリッスンする **node1** および **node2** の 2 つのワーカーノードの間でス ティッキーセッションを用いて負荷を分散します。

## 例: **workers.properties** ファイル

# Define list of workers that will be used for mapping requests worker.list=loadbalancer,status

# Define Node1 # modify the host as your host IP or DNS name. worker.node1.port=8009 worker.node1.host=node1.mydomain.com worker.node1.type=ajp13 worker.node1.ping\_mode=A worker.node1.lbfactor=1

# Define Node2 # modify the host as your host IP or DNS name. worker.node2.port=8009 worker.node2.host= node2.mydomain.com

worker.node2.type=ajp13 worker.node2.ping\_mode=A worker.node2.lbfactor=1

# Load-balancing behavior worker.loadbalancer.type=lb worker.loadbalancer.balance\_workers=node1,node2 worker.loadbalancer.sticky\_session=1

# Status worker for managing load balancer worker.status.type=status

Apache mod\_jk の設定の詳細は、本書の範囲外です。Apache [のドキュメント](http://tomcat.apache.org/connectors-doc/) を参照してください。

## A.38. SECURITY MANAGER サブシステム

**security-manager** サブサブシステム自体には設定可能な属性はありませんが、**deployment**permissions=default という設定可能な属性を持つ子リソースが1つあります。

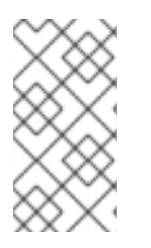

## 注記

この表は、管理モデルで使用される属性名を示しています (管理 CLI を使用している場合 など)。XML で使用される名前は管理モデルの名前と異なる場合があるため、XML で使 用される要素を **EAP\_HOME/docs/schema/wildfly-security-manager\_1\_0.xsd** のス キーマ定義ファイルで確認してください。

## 表A.143 deployment-permissions 設定オプション

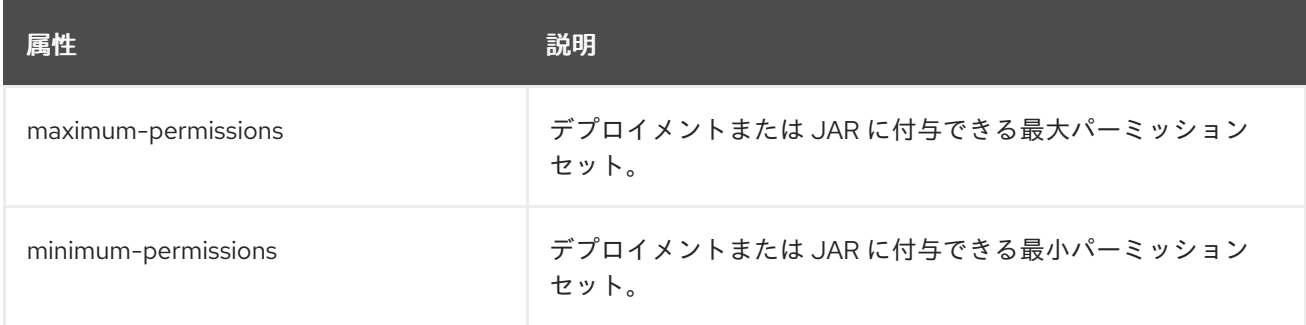

## A.39. JBOSS CORE SERVICES からの OPENSSL のインストール

JBoss Core Services OpenSSL のファイルは、[ZIP](#page-538-0) または [RPM](#page-539-0) ディストリビューションからインス トールできます。インストールの方法に応じて、以下の手順にしたがってください。

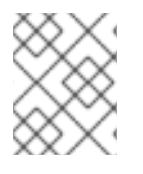

## 注記

Red Hat Enterprise Linux 8 では、標準のシステム OpenSSL に対応しているため、 JBoss Core Services からの OpenSSL のインストールは必要ありません。

## <span id="page-538-0"></span>JBoss Core Services OpenSSL ZIP ファイルディストリビューションの使用

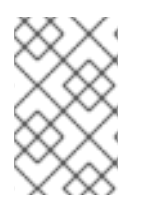

注記

ZIP アーカイブの **libs/** ディレクトリーへのパスは、Linux の場合は **jbcsopenssl-VERSION/openssl/lib(64)**、Windows の場合は **jbcsopenssl-VERSION/openssl/bin** になります。

- 1. お使いのオペレーティングシステムとアーキテクチャーに該当する OpenSSL パッケージを Software [Downloads](https://access.redhat.com/jbossnetwork/restricted/listSoftware.html?product=core.service.openssl&downloadType=distributions) ページからダウンロードします。
- 2. ダウンロードした ZIP ファイルをインストールディレクトリーでデプロイメントします。
- 3. OpenSSL ライブラリーのある場所を JBoss EAP に通知します。 これを行うには、以下の方法の1つを使用します。以下のコマンドでは、必ず **JBCS OPENSSL PATH** を JBoss Core Services OpenSSL ライブラリーへのパスに置き換え てください (例: **/opt/rh/jbcs-httpd24/root/usr/lib64**)。
	- 以下の引数を使用すると、OpenSSL パスを **standalone.conf** または **domain.conf** 設定 ファイルの **JAVA\_OPTS** 変数に追加できます。

JAVA\_OPTS="\$JAVA\_OPTS -Dorg.wildfly.openssl.path=**JBCS\_OPENSSL\_PATH**

以下の管理 CLI コマンドを使用すると、OpenSSL パスを指定するシステムプロパティーを 定義できます。

/system-property=org.wildfly.openssl.path:add(value=**JBCS\_OPENSSL\_PATH**)

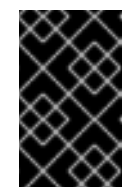

## 重要

使用する方法に関係なく、サーバーを再起動して **JAVA\_OPTS** の値または システムプロパティーを有効にする必要があります。サーバーをリロードす るだけでは有効にできません。

## <span id="page-539-0"></span>JBoss Core Services OpenSSL RPM ディストリビューションの使用

- 1. システムが JBoss Core Services チャンネルに登録されていることを確認してください。
	- a. オペレーティングシステムバージョンとアーキテクチャーの JBoss Core Services の CDN リポジトリー名を決定します。
		- RHEL 6: ib-coreservices-1-for-rhel-6-server-rpms
		- RHEL 7: jb-coreservices-1-for-rhel-7-server-rpms
	- b. システムでリポジトリーを有効にします。

# subscription-manager repos --enable **REPO\_NAME**

c. 以下のメッセージが表示されたことを確認してください。

Repository **REPO\_NAME** is enabled for this system.

2. このチャンネルから OpenSSL をインストールします。

# yum install jbcs-httpd24-openssl
- 3. インストールの完了後、**/opt/rh/jbcs-httpd24/root/usr/lib64** の JBCS OpenSSL ライブラリー を利用できます。 x86 アーキテクチャーでは **/opt/rh/jbcs-httpd24/root/usr/lib** になります。
- 4. OpenSSL ライブラリーのある場所を JBoss EAP に通知します。 これを行うには、以下の方法の1つを使用します。以下のコマンドでは、必ず **JBCS OPENSSL PATH** を JBoss Core Services OpenSSL ライブラリーへのパスに置き換え てください (例: **/opt/rh/jbcs-httpd24/root/usr/lib64**)。
	- サービス設定ファイルの **eap7-standalone** または **eap7-domain** 設定の **WILDFLY\_OPTS** 変数を更新できます。

WILDFLY\_OPTS="\$WILDFLY\_OPTS -Dorg.wildfly.openssl.path=**JBCS\_OPENSSL\_PATH**"

以下の管理 CLI コマンドを使用すると、OpenSSL パスを指定するシステムプロパティーを 定義できます。

/system-property=org.wildfly.openssl.path:add(value=**JBCS\_OPENSSL\_PATH**)

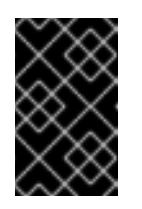

#### 重要

使用する方法に関係なく、サーバーを再起動して **WILDFLY\_OPTS** の値また はシステムプロパティーを有効にする必要があります。サーバーをリロード するだけでは有効にできません。

## A.40. OPENSSL を使用するよう JBOSS EAP を設定

JBoss EAP が OpenSSL を使用するよう設定する方法は複数あります。

**elytron** サブシステムを再設定し、OpenSSL の優先度を上げて、OpenSSL がデフォルトです べての場合で使用されるようにすることができます。

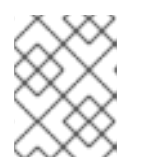

#### 注記

OpenSSL は **elytron** サブシステムにインストールされていますが、デフォルト の TLS プロバイダーではありません。

/subsystem=elytron:write-attribute(name=initial-providers, value=combined-providers) /subsystem=elytron:undefine-attribute(name=final-providers)

reload

**elytron** サブシステムでは、OpenSSL プロバイダーは **ssl-context** リソースでも指定できま す。これにより、デフォルトの優先度を使用せずに、OpenSSL プロトコルを状況に応じて選択 できます。

**ssl-context** リソースを作成し、Elytron ベースの SSL/TLS 設定で OpenSSL ライブラリーを使 用するには、以下のコマンドを使用します。

/subsystem=elytron/server-ssl-context=httpsSSC:add(key-manager=localhost-manager, trust-manager=ca-manager, provider-name=openssl)

reload

レガシーの **security** サブシステムの SSL/TLS 設定で OpenSSL ライブラリーを使用するに は、以下のコマンドを使用します。

/core-service=management/security-realm=ApplicationRealm/server-identity=ssl:writeattribute(name=protocol,value=openssl.TLSv1.2)

reload

使用可能な OpenSSL プロトコルは次のとおりです。

- openssl.TLS
- openssl.TLSv1
- openssl.TLSv1.1
- openssl.TLSv1.2

JBoss EAP は自動的にシステム上の OpenSSL ライブラリーの検索を行い、それを使用します。JBoss EAP の起動中に **org.wildfly.openssl.path** プロパティーを使用すると、カスタム OpenSSL ライブラ リーの場所を指定することもできます。JBoss Core Services によって提供される OpenSSL ライブラ リーのバージョン 1.0.2 以上のみがサポートされます。

OpenSSL が適切にロードされると、JBoss EAP の起動中に以下と似たメッセージが **server.log** に出力 されます。

15:37:59,814 INFO [org.wildfly.openssl.SSL] (MSC service thread 1-7) WFOPENSSL0002 OpenSSL Version OpenSSL 1.0.2k-fips 23 Mar 2017

A.41. JAVA 8 向けに提供されるプラットフォームモジュール

- **java.base**: この依存関係は提供されるモジュールローダーに常に含まれます。
- **java.compiler**
- **java.datatransfer**
- **java.desktop**
- **java.instrument**
- **java.jnlp**
- **java.logging**
- **java.management**
- **java.management.rmi**
- **java.naming**
- **java.prefs**
- **java.rmi**
- **java.scripting**
- **java.se**: このモジュールエイリアスは以下のベースモジュールのセットを集約します。
	- **java.compiler**
	- **java.datatransfer**
	- **java.desktop**
	- **java.instrument**
	- **java.logging**
	- **java.management**
	- **java.management.rmi**
	- **java.naming**
	- **java.prefs**
	- **java.rmi**
	- **java.scripting**
	- **java.security.jgss**
	- **java.security.sasl**
	- **java.sql**
	- **java.sql.rowset**
	- **java.xml**
	- **java.xml.crypto**
- **java.security.jgss**
- **java.security.sasl**
- **java.smartcardio**  $\bullet$
- **java.sql**
- **java.sql.rowset**  $\bullet$
- **java.xml**
- **java.xml.crypto**
- **javafx.base**
- **javafx.controls**  $\bullet$
- **javafx.fxml**  $\bullet$
- **javafx.graphics**
- $\bullet$ **javafx.media**
- **javafx.swing**
- **javafx.web**
- **jdk.accessibility**
- **jdk.attach**
- **jdk.compiler**
- **jdk.httpserver**
- **jdk.jartool**
- **jdk.javadoc**
- **jdk.jconsole**
- **jdk.jdi**
- **jdk.jfr**
- **jdk.jsobject**
- **jdk.management**
- **jdk.management.cmm**  $\bullet$
- **jdk.management.jfr**  $\bullet$
- **jdk.management.resource**
- **jdk.net**
- **jdk.plugin.dom**
- **jdk.scripting.nashorn**
- **jdk.sctp**
- **jdk.security.auth**
- **jdk.security.jgss**
- **jdk.unsupported**
- **jdk.xml.dom**  $\bullet$

# A.42. 検証タイミング方法の比較

**validate-on-match** と **background-validation** メソッドのさまざまな側面を比較して、データベース接 続の検証の設定に適した方法を判断できます。

次の表には、検証タイミング方法の比較マトリックスが含まれています。

### 表A.144 検証タイミング方法の比較マトリックス

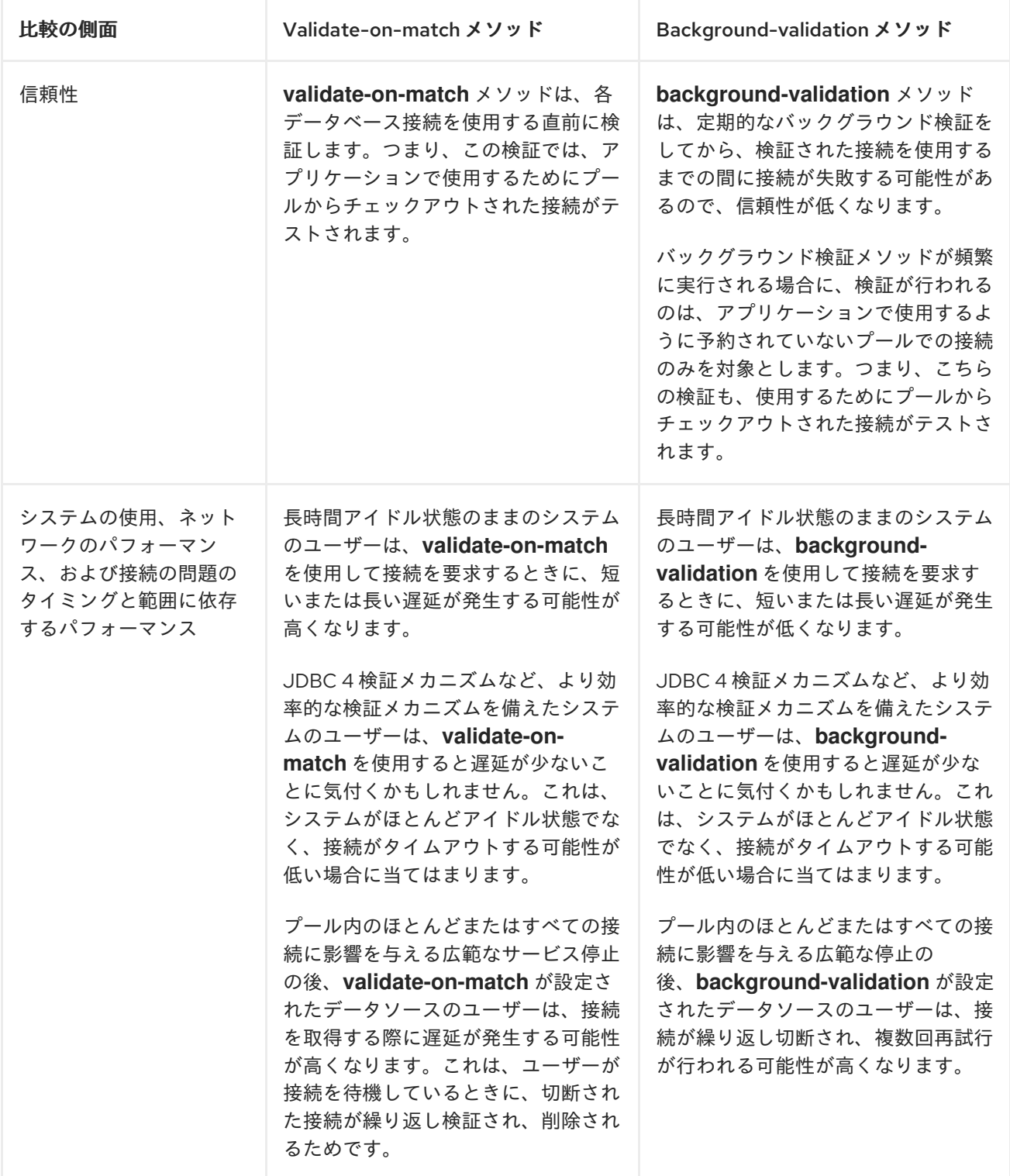

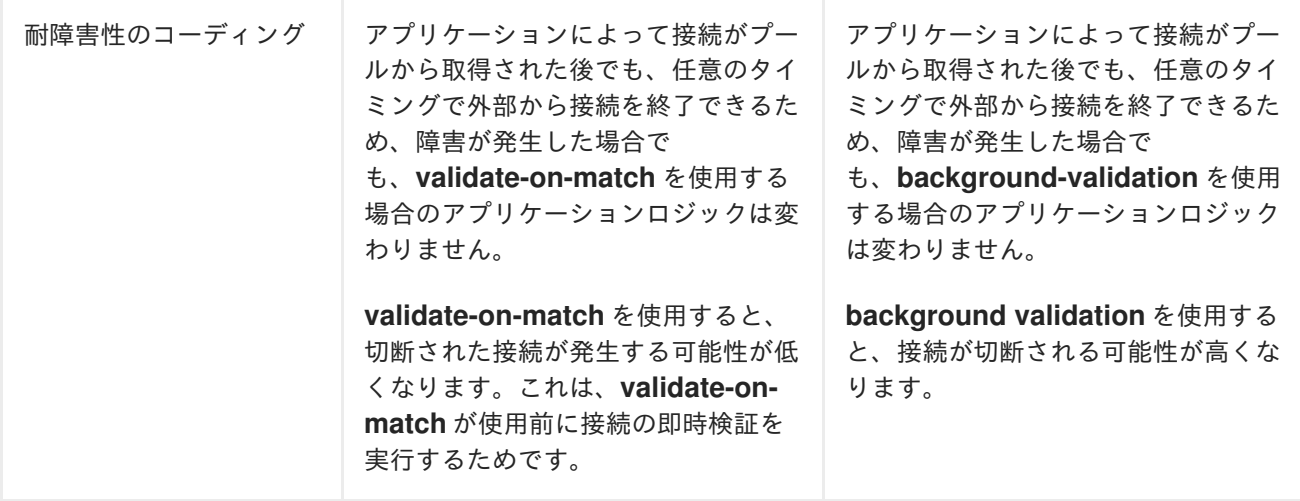

改訂日時: 2024-02-09